# iDRAC9 with Lifecycle Controller Version 3.21.21.21

RACADM CLI Guide

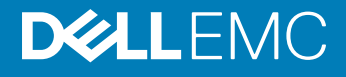

### Notes, cautions, and warnings

- NOTE: A NOTE indicates important information that helps you make better use of your product.
- A CAUTION: A CAUTION indicates either potential damage to hardware or loss of data and tells you how to avoid the problem.
- **A WARNING: A WARNING indicates a potential for property damage, personal injury, or death.**

Copyright © 2018 Dell Inc. or its subsidiaries. All rights reserved. Dell, EMC, and other trademarks are trademarks of Dell Inc. or its subsidiaries. Other trademarks may be trademarks of their respective owners.

2018 - 11

# **Contents**

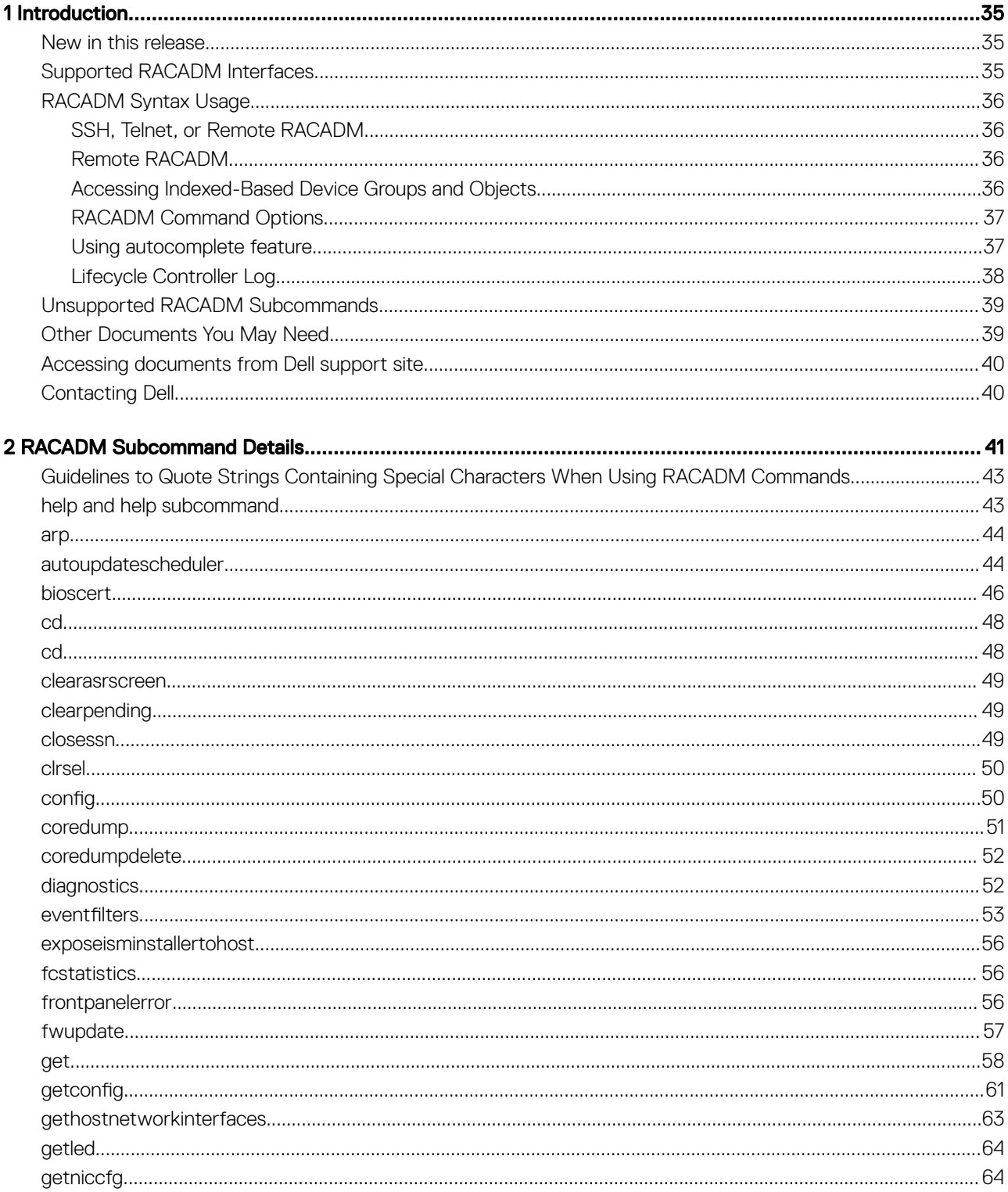

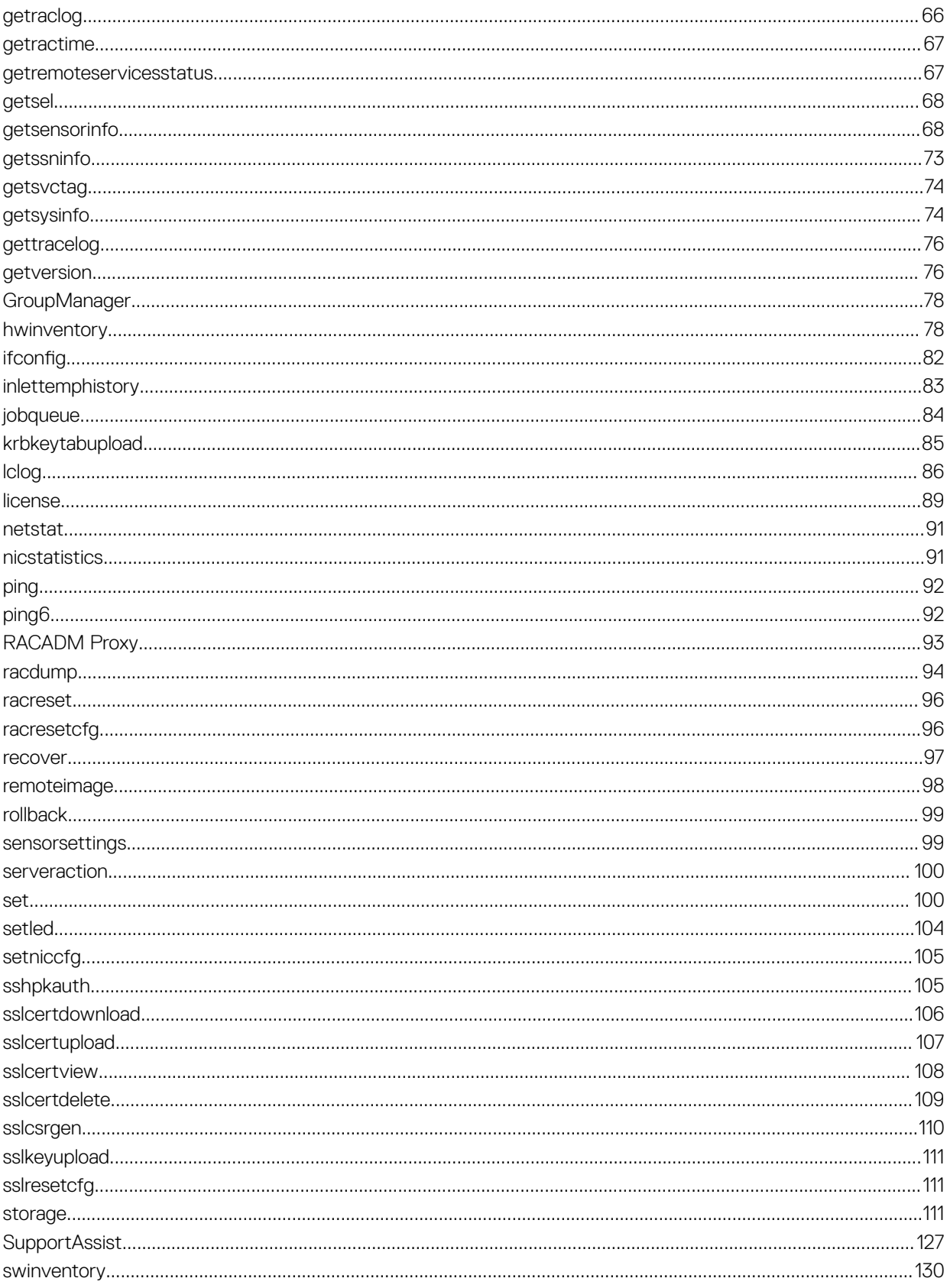

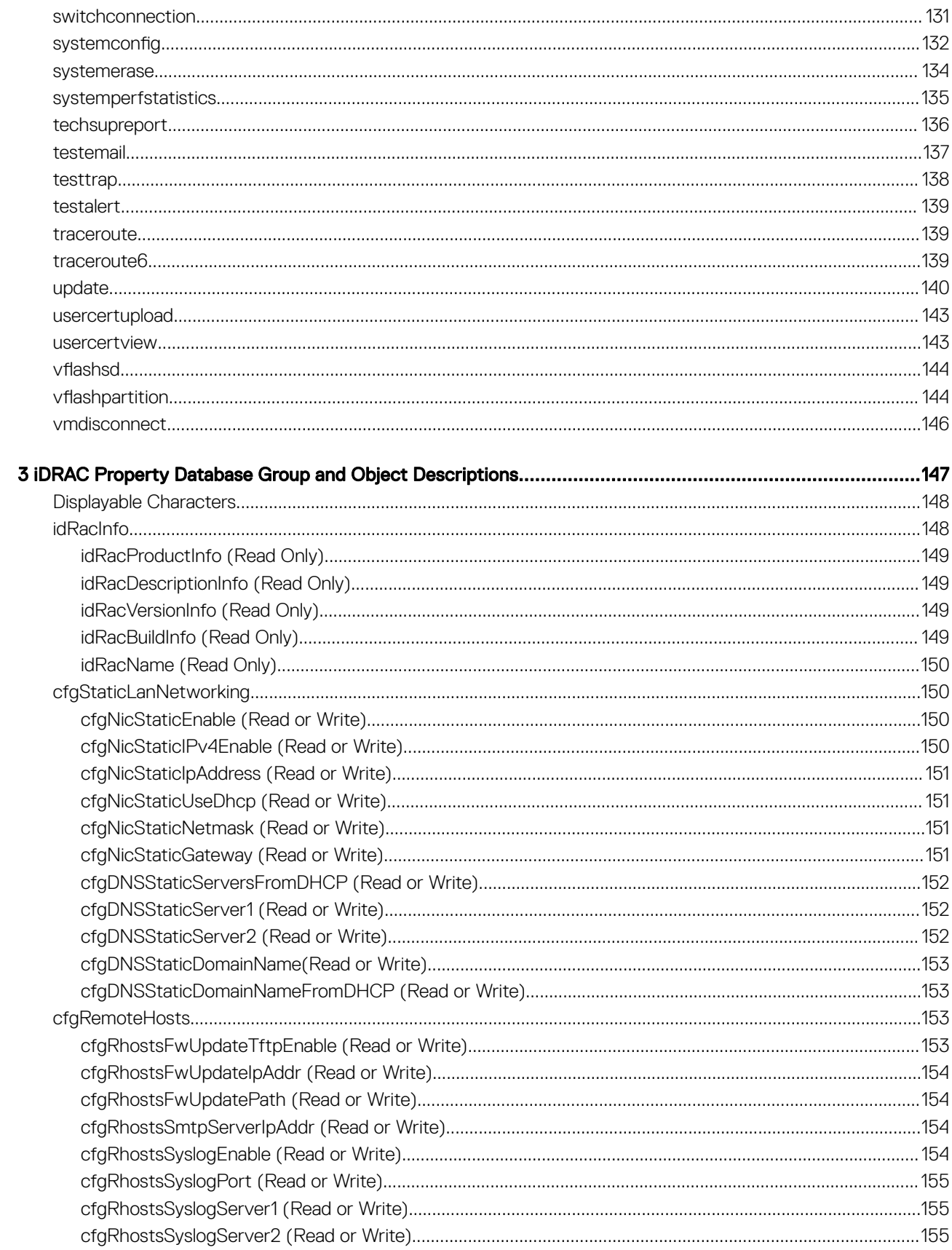

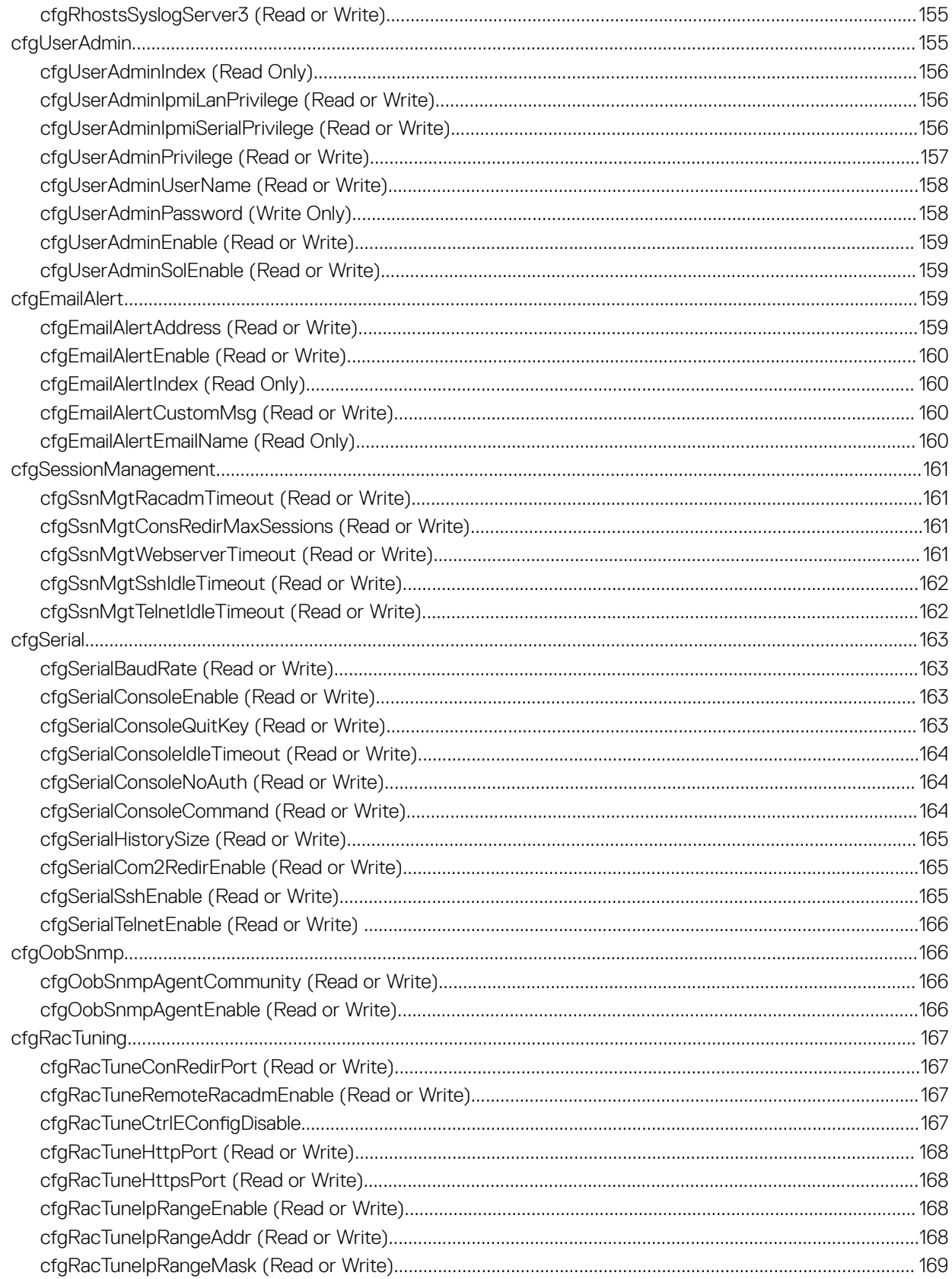

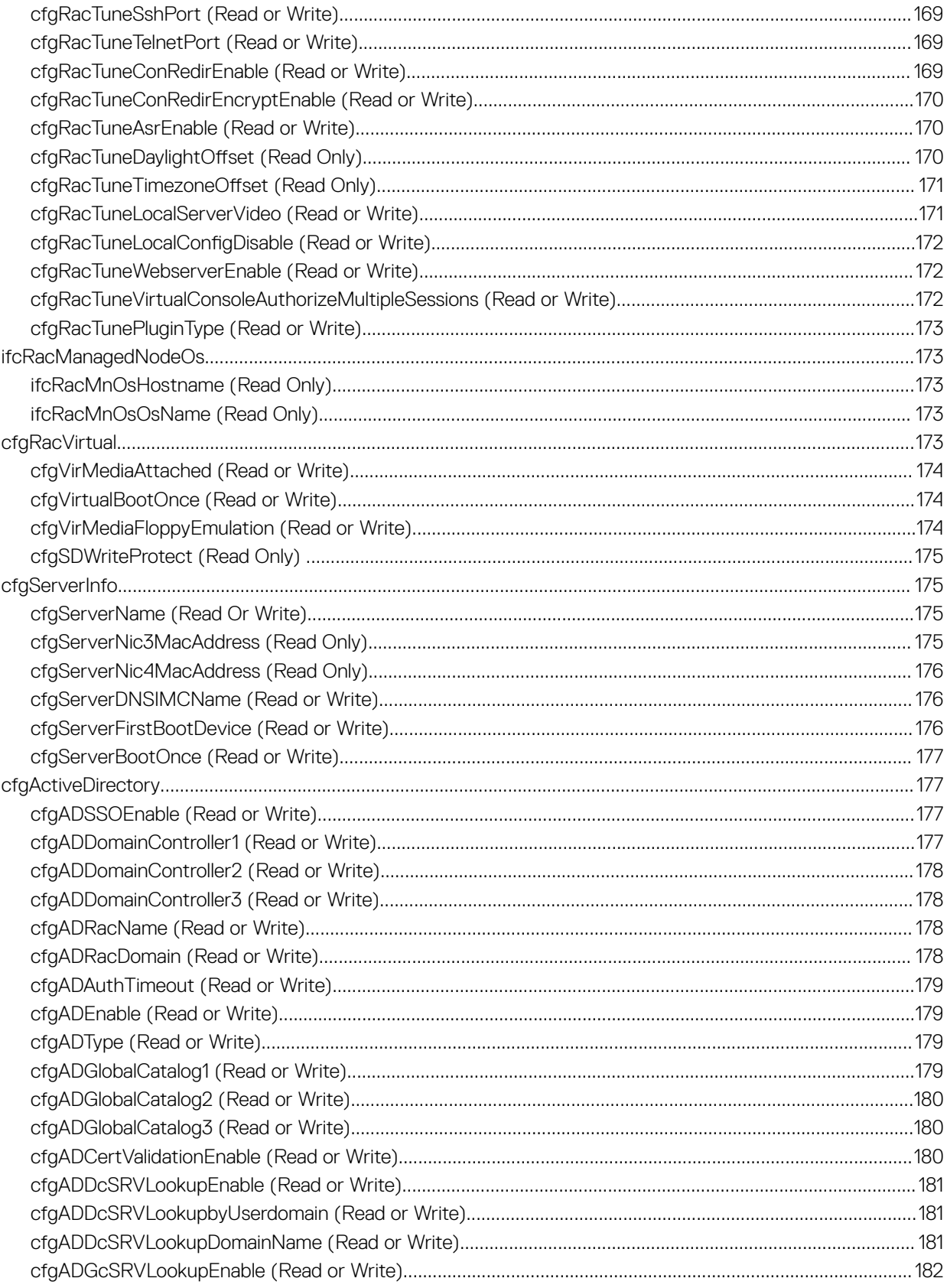

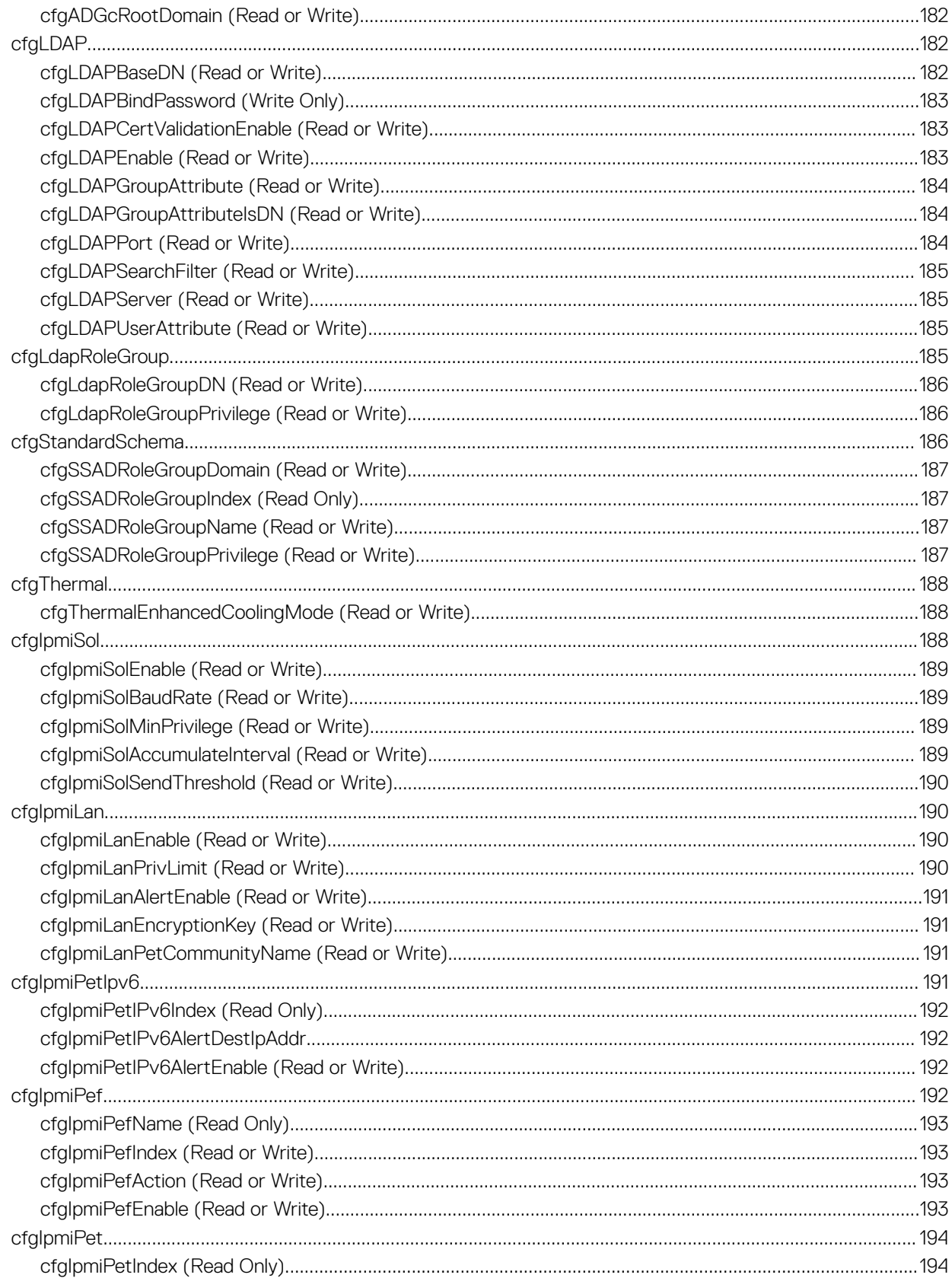

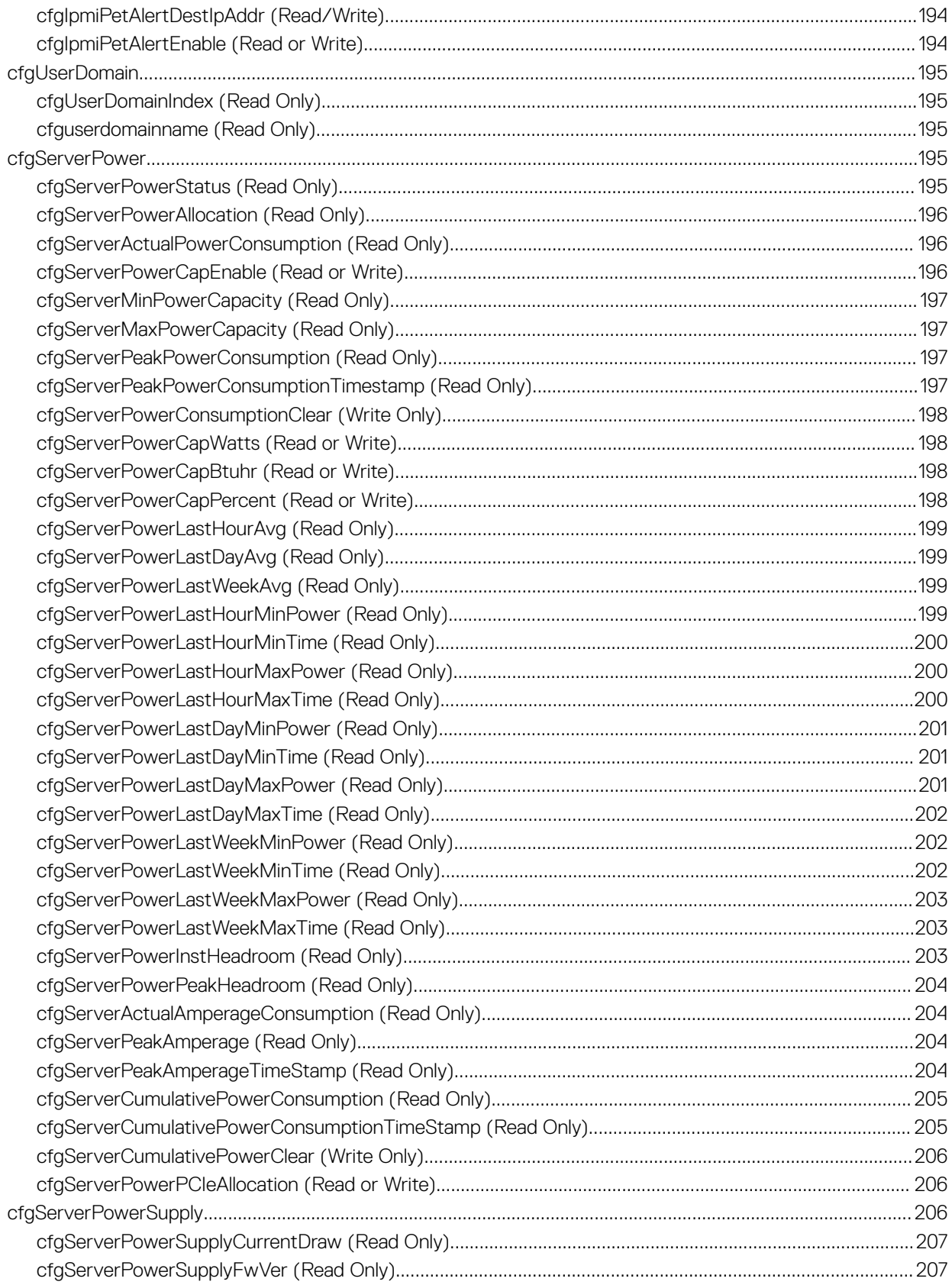

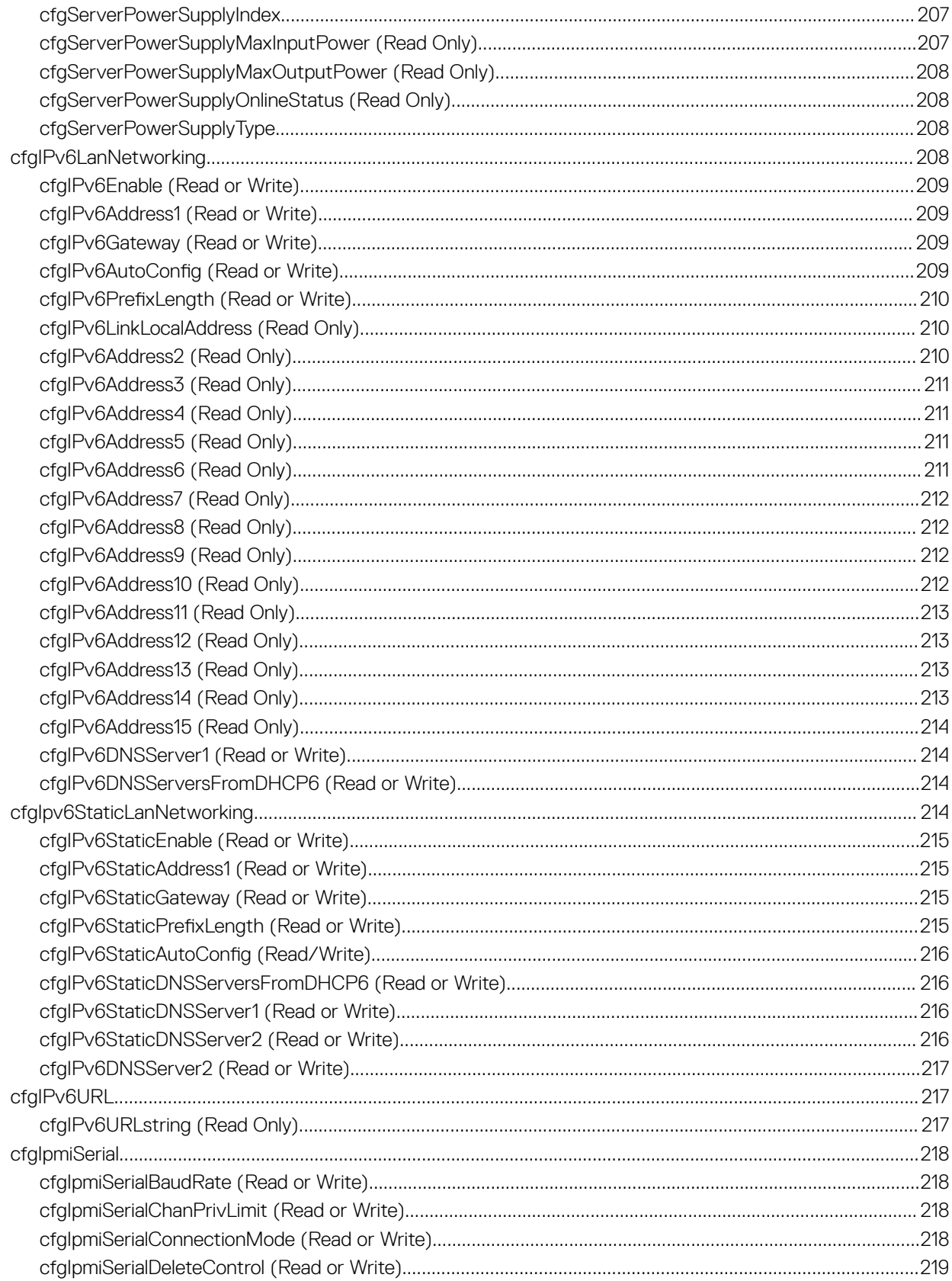

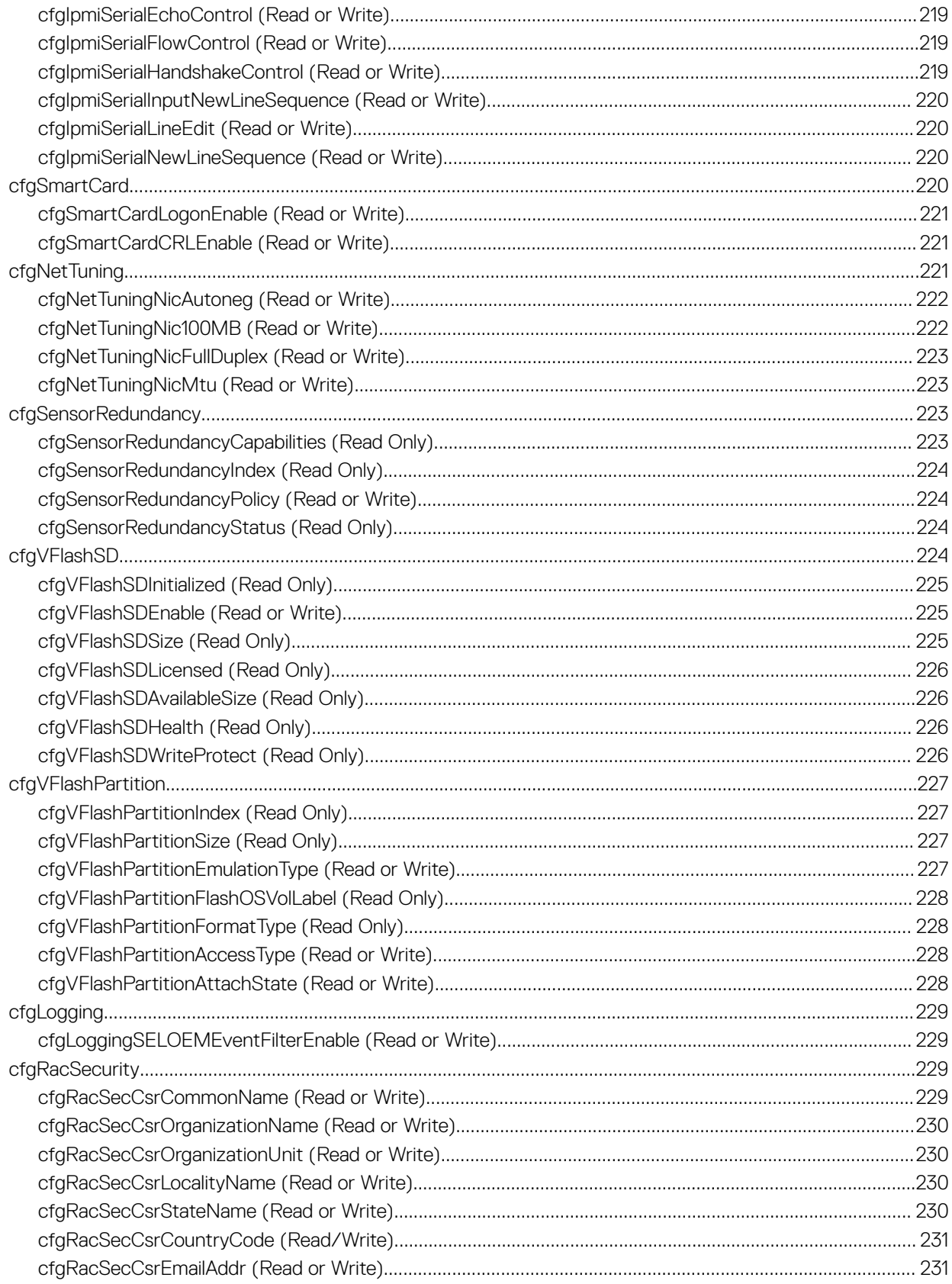

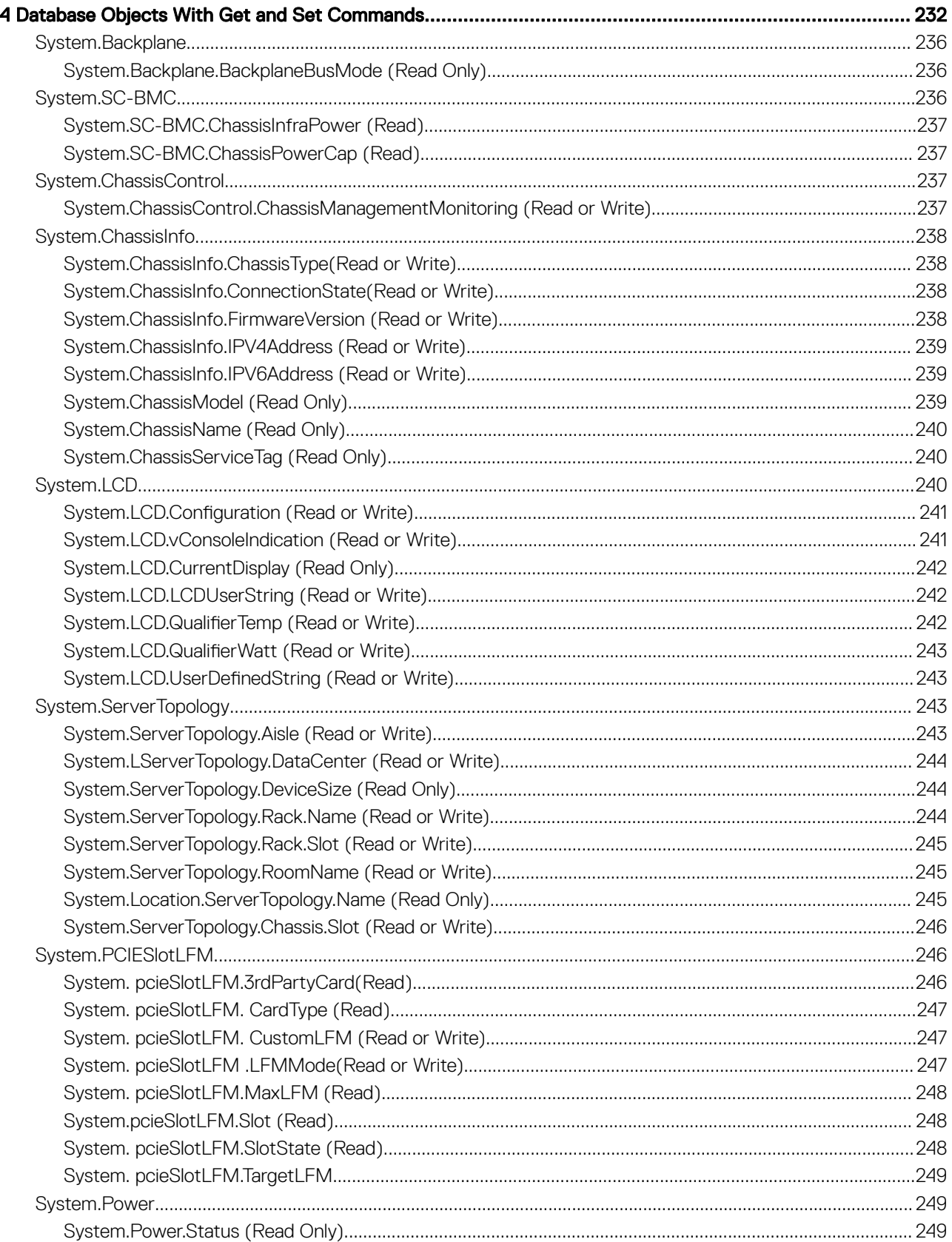

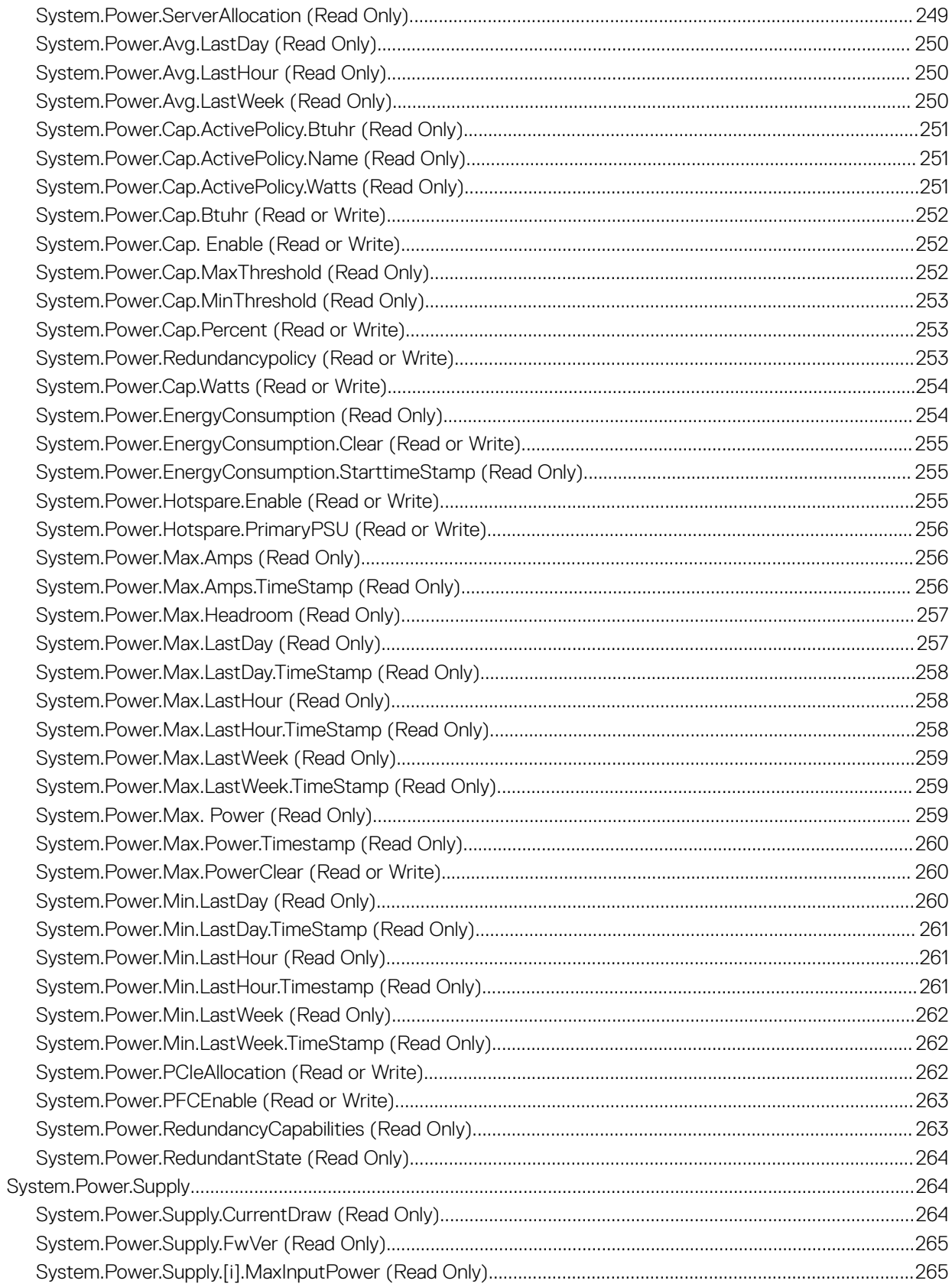

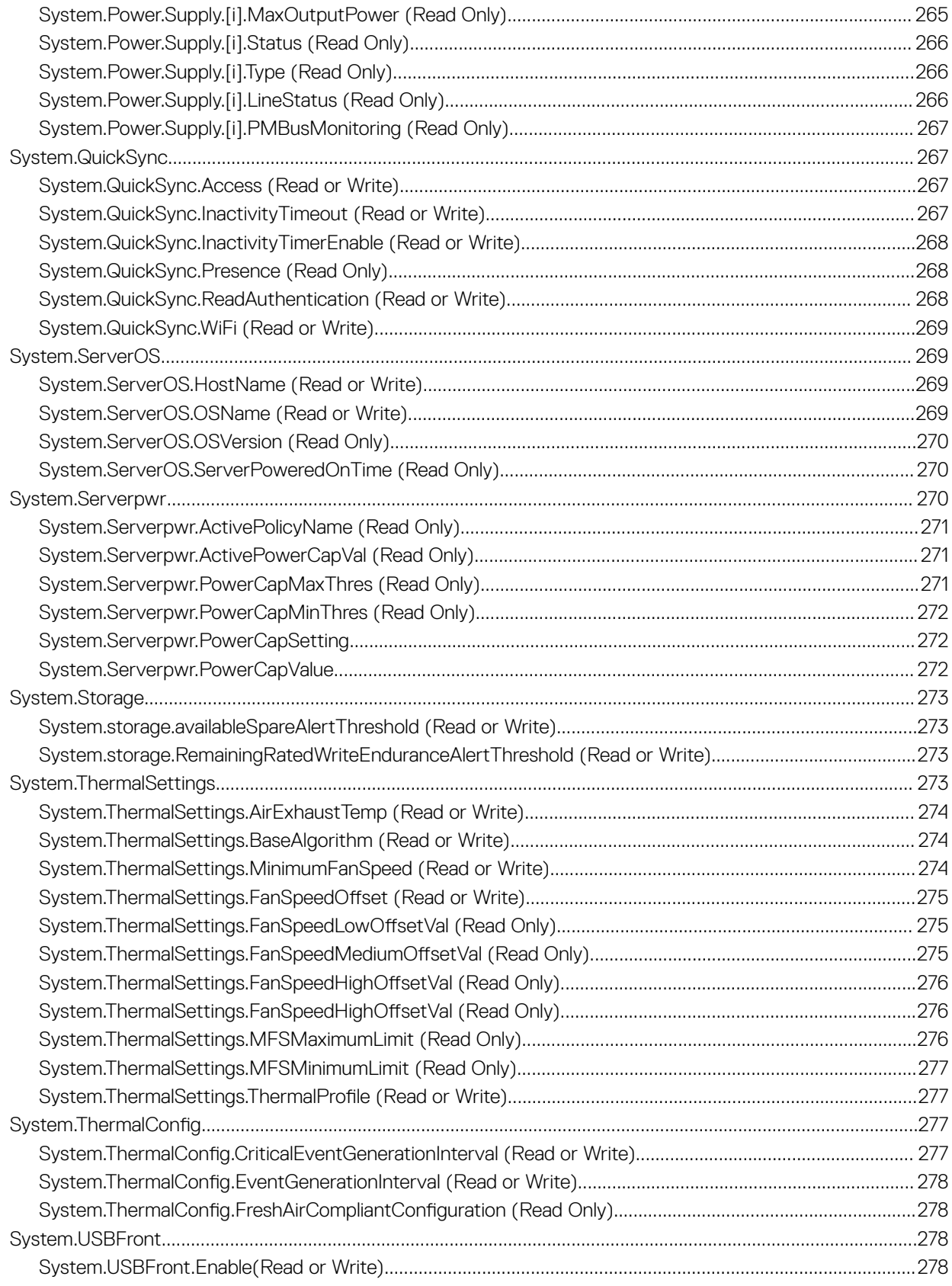

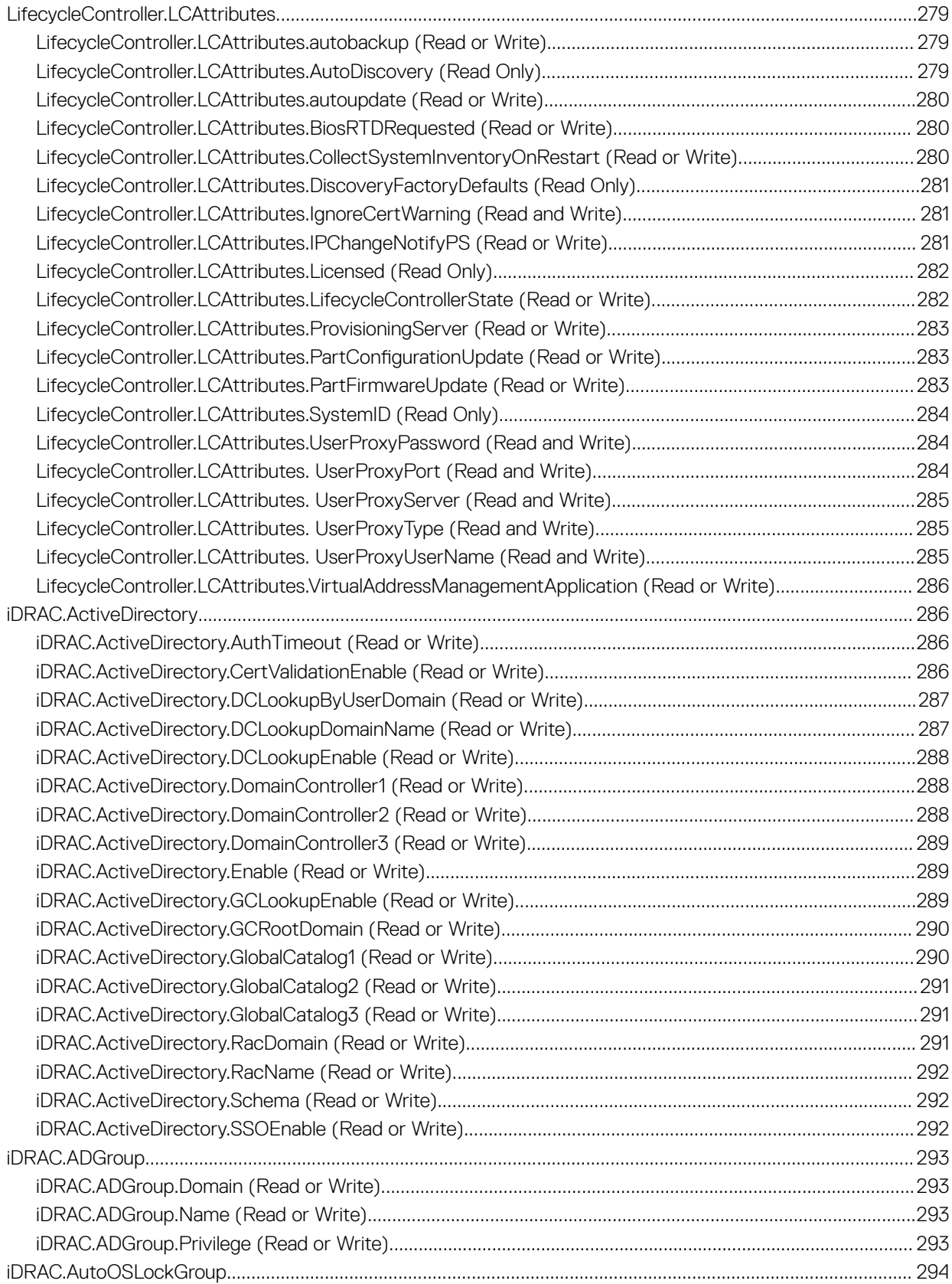

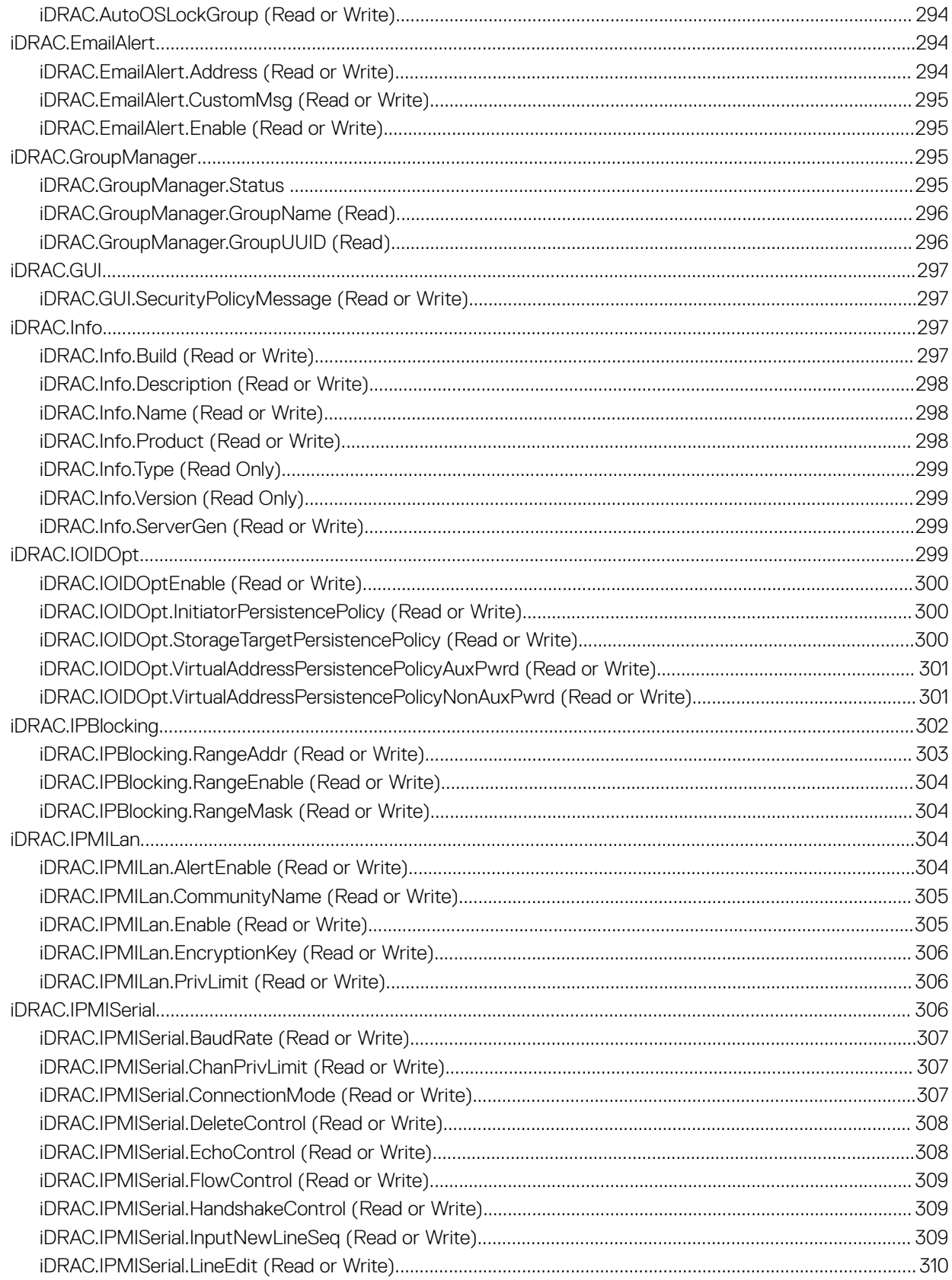

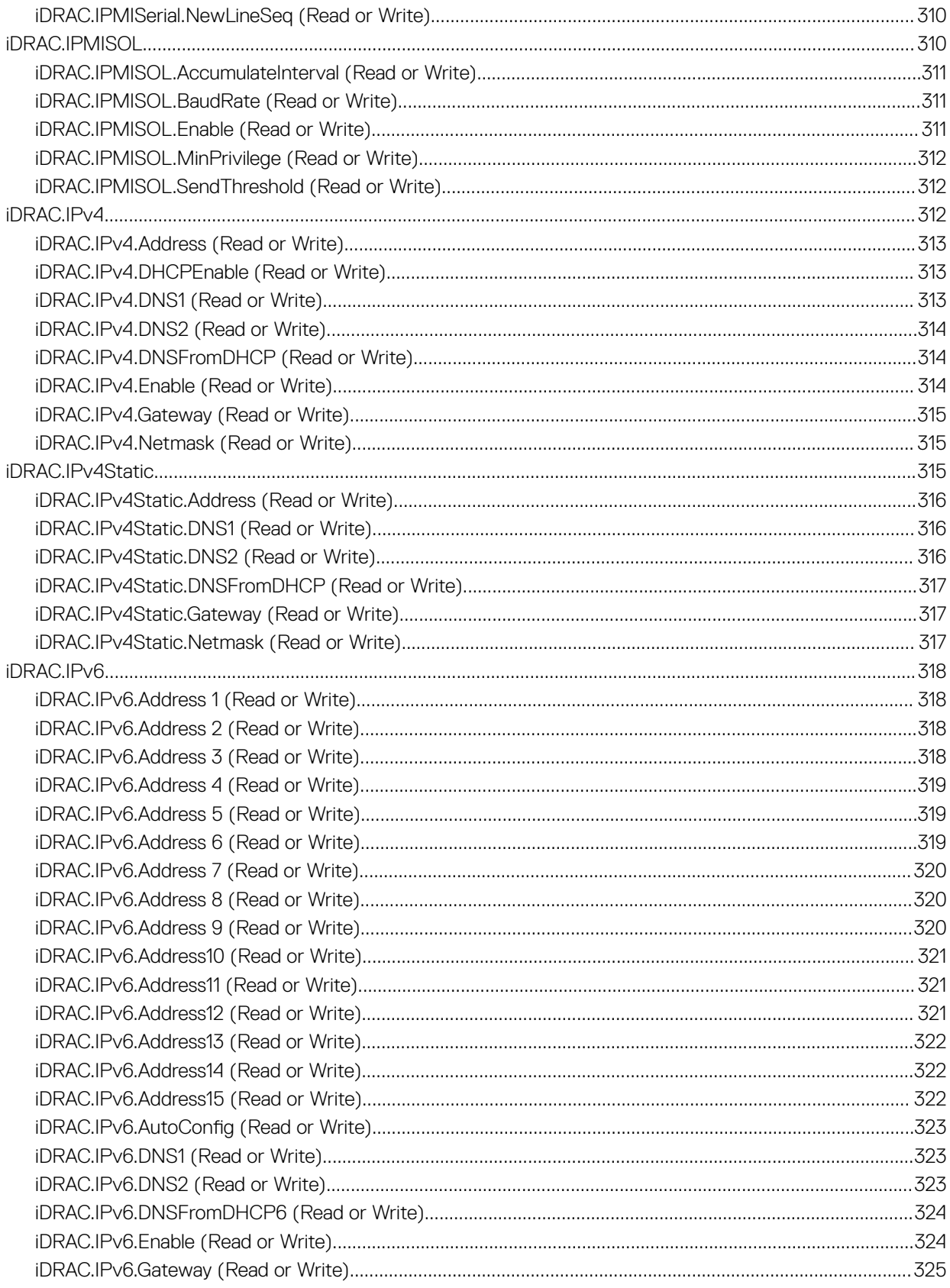

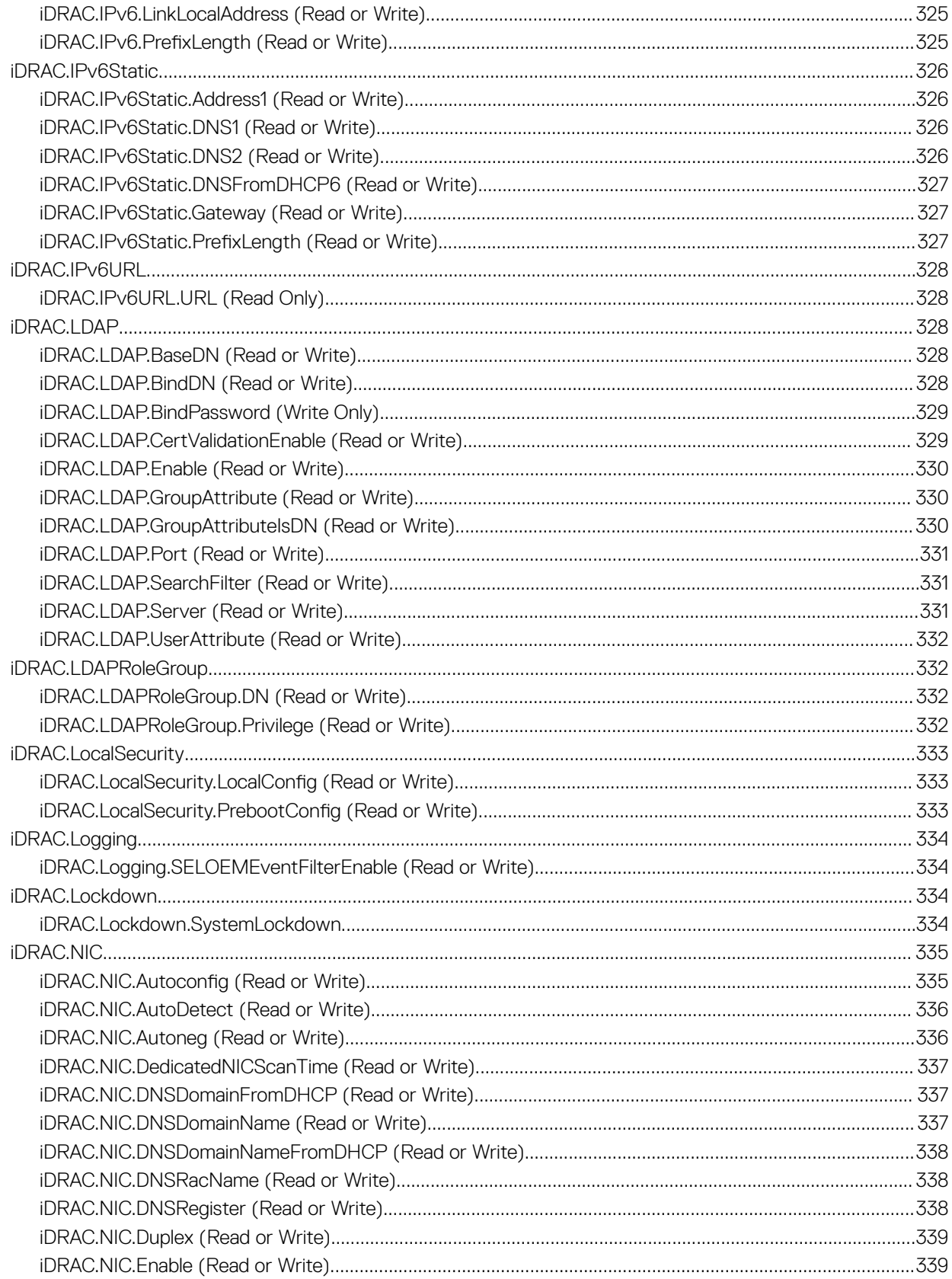

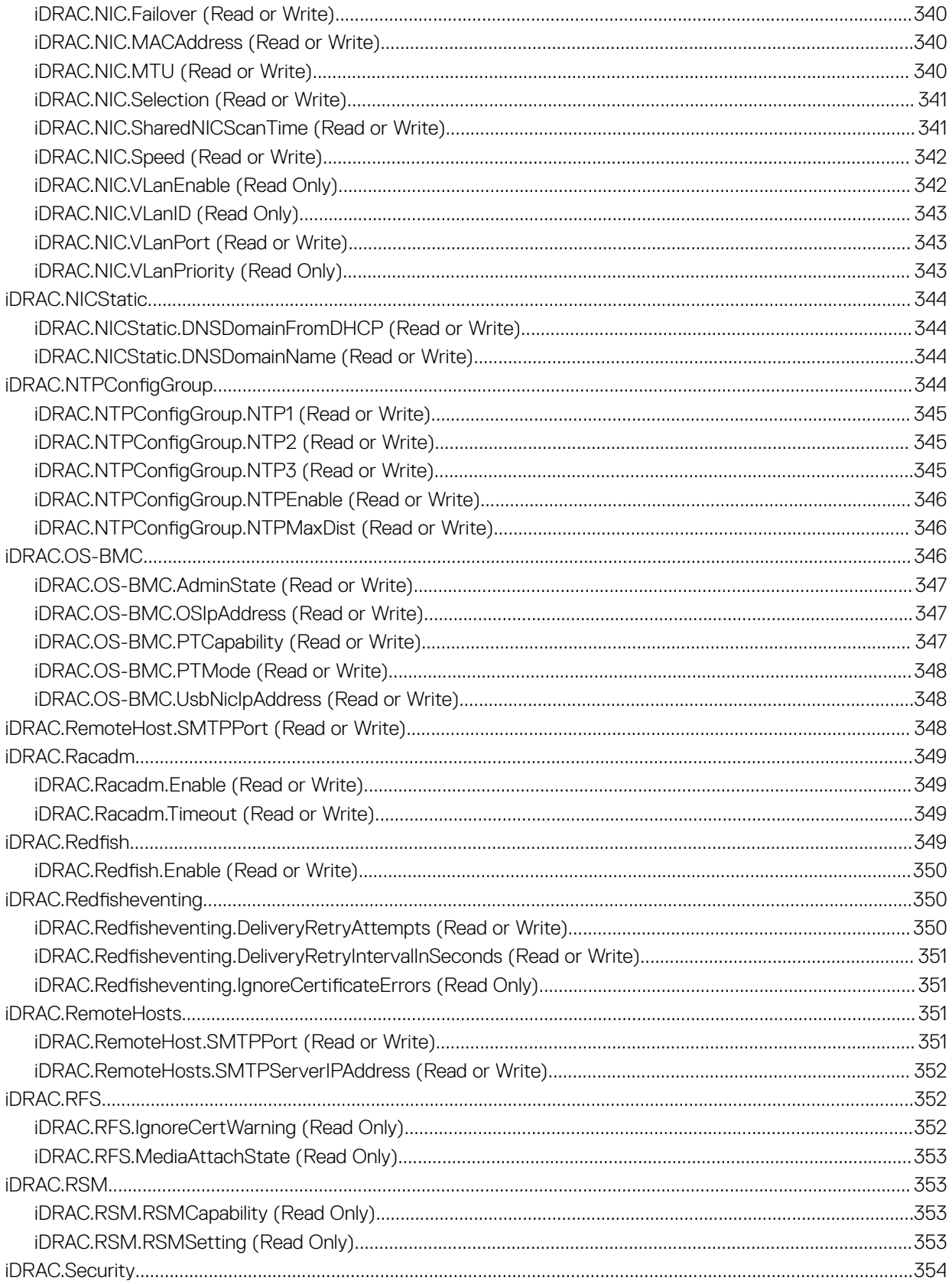

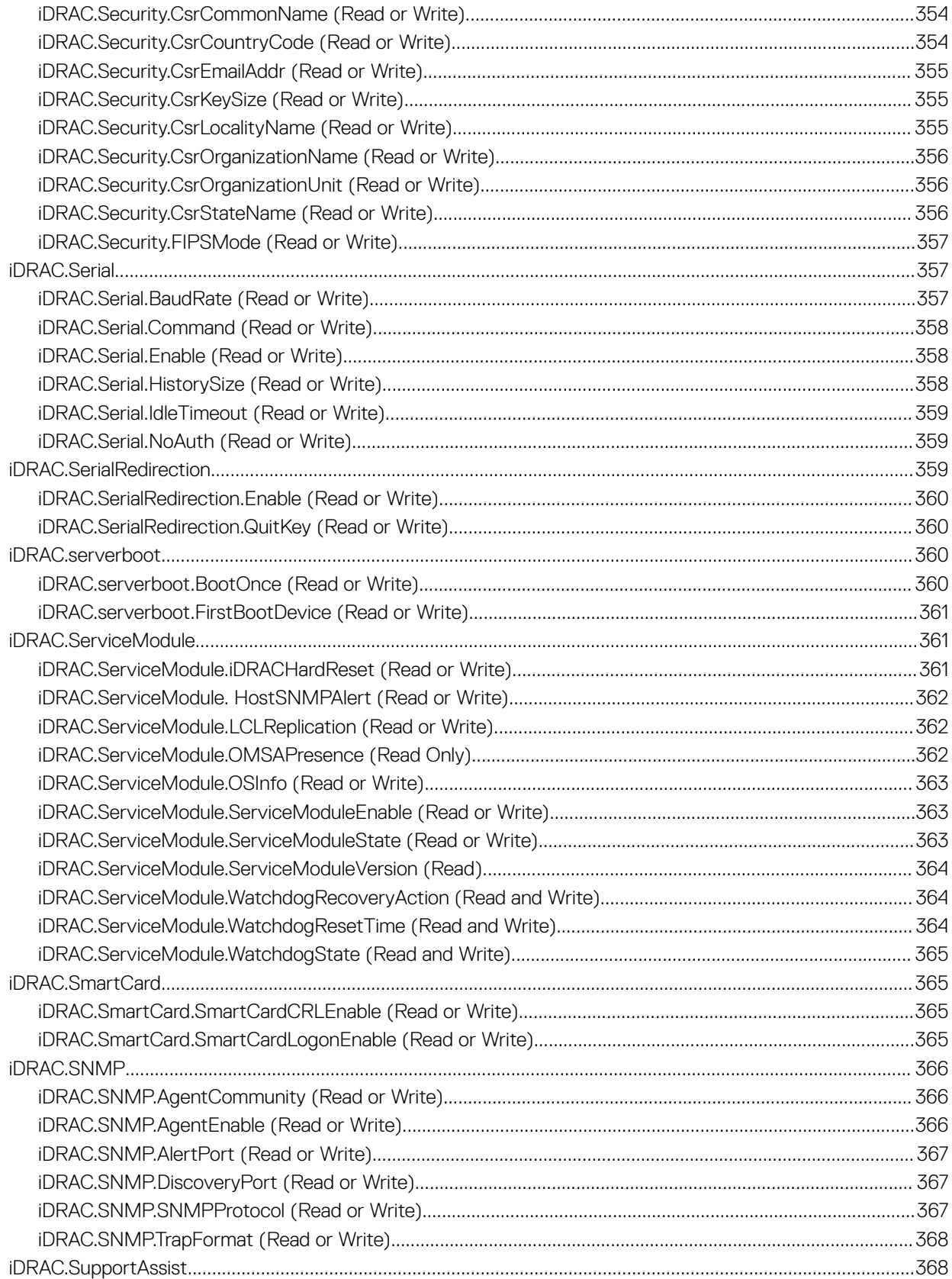

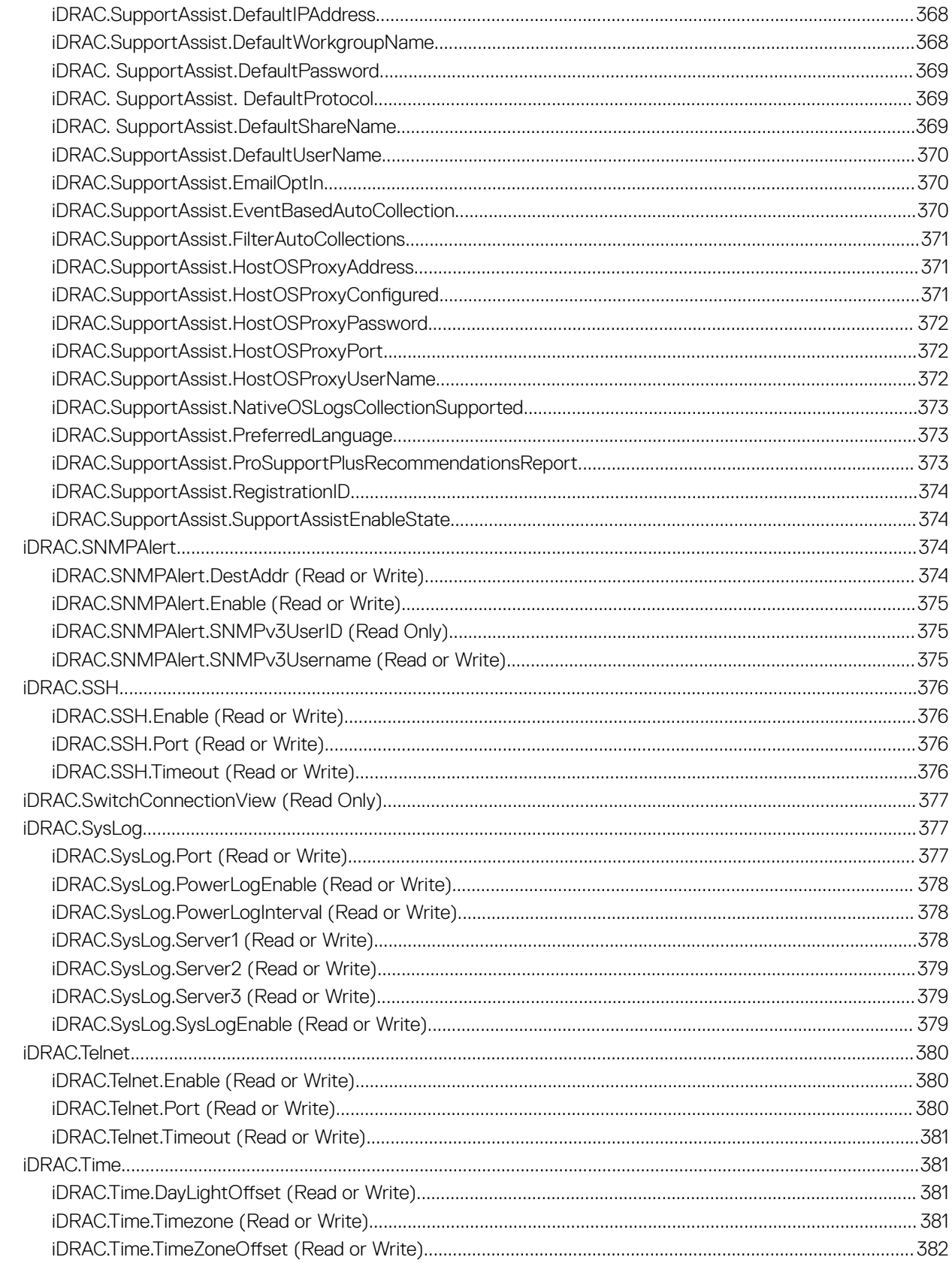

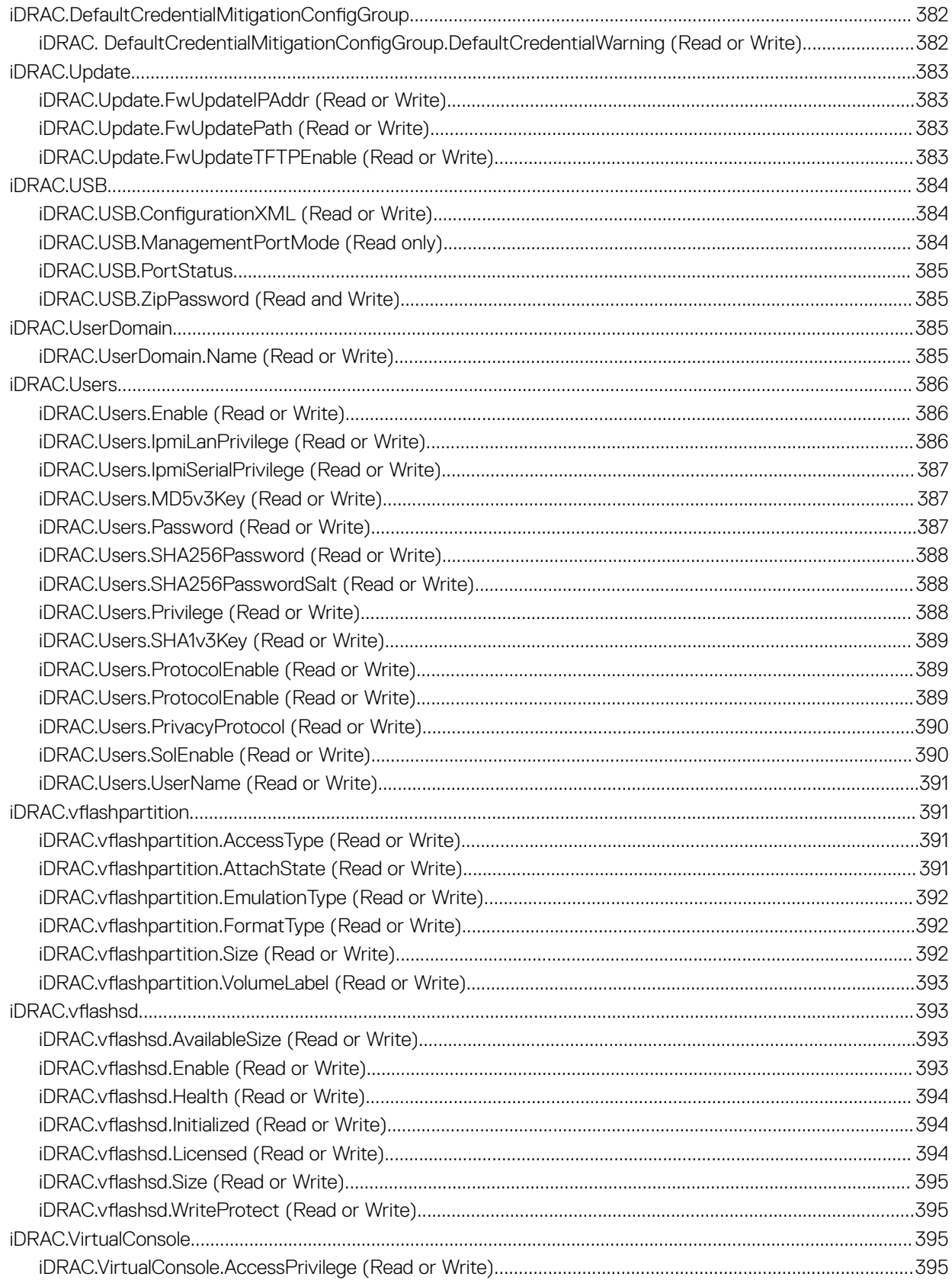

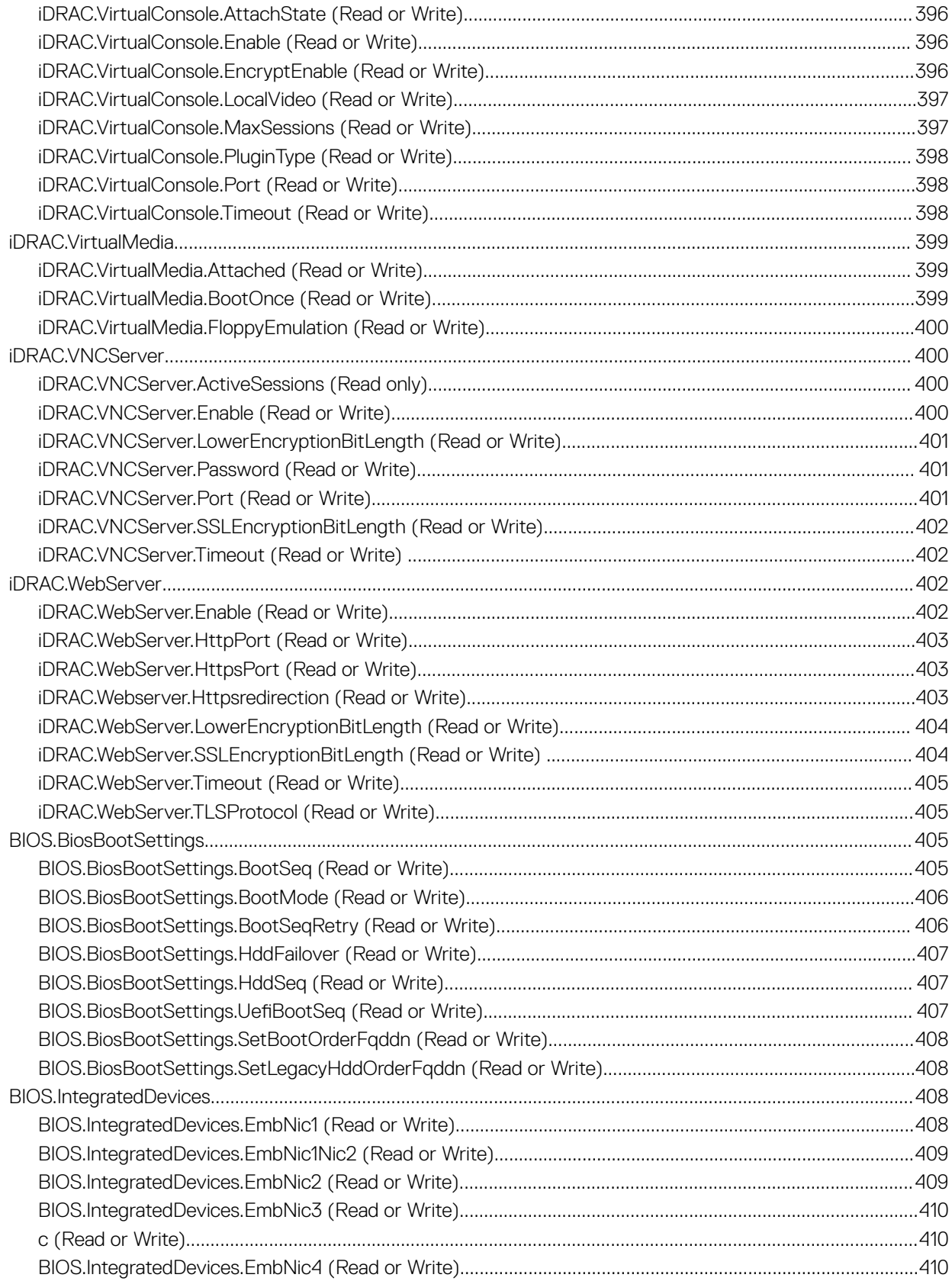

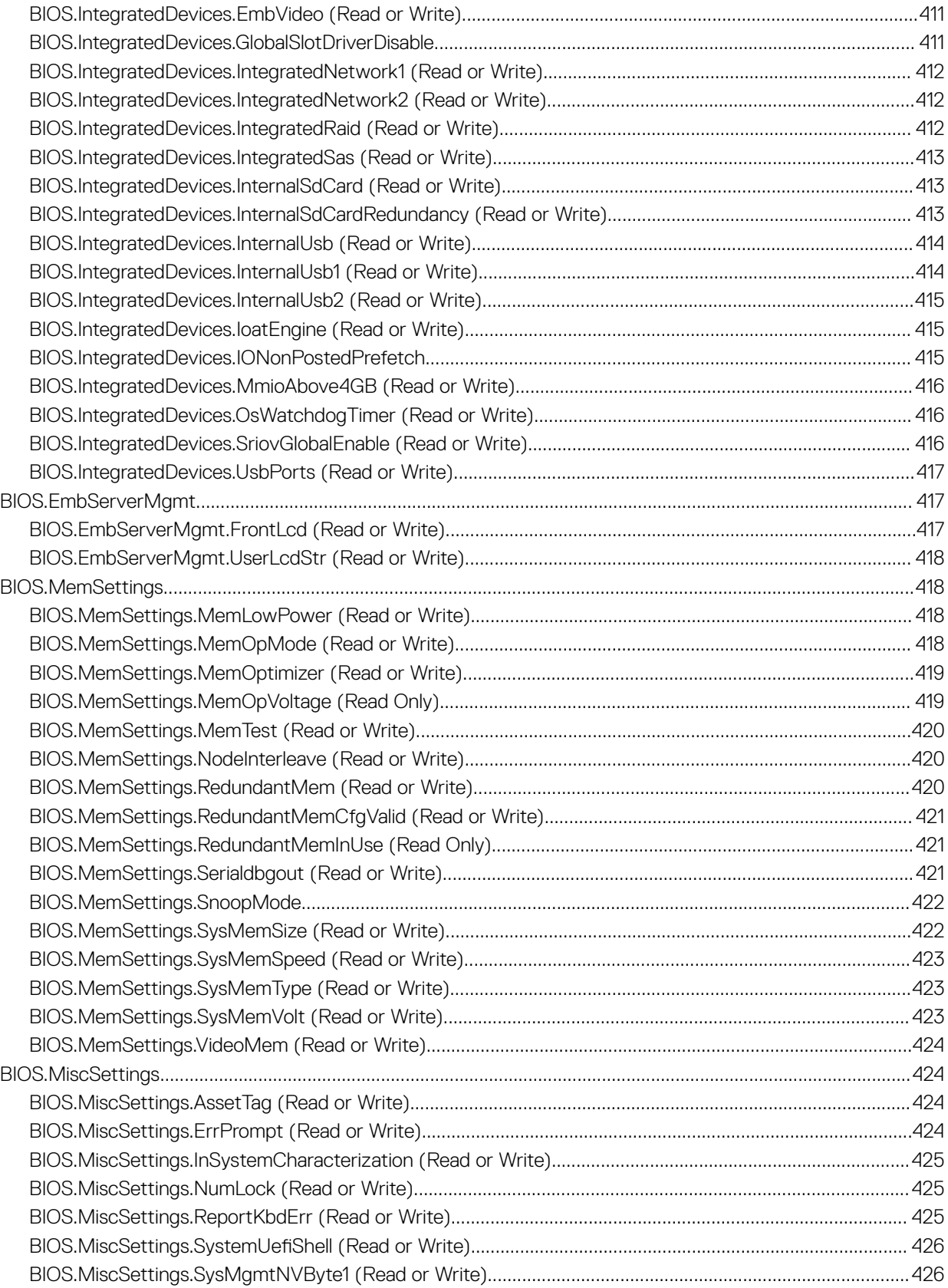

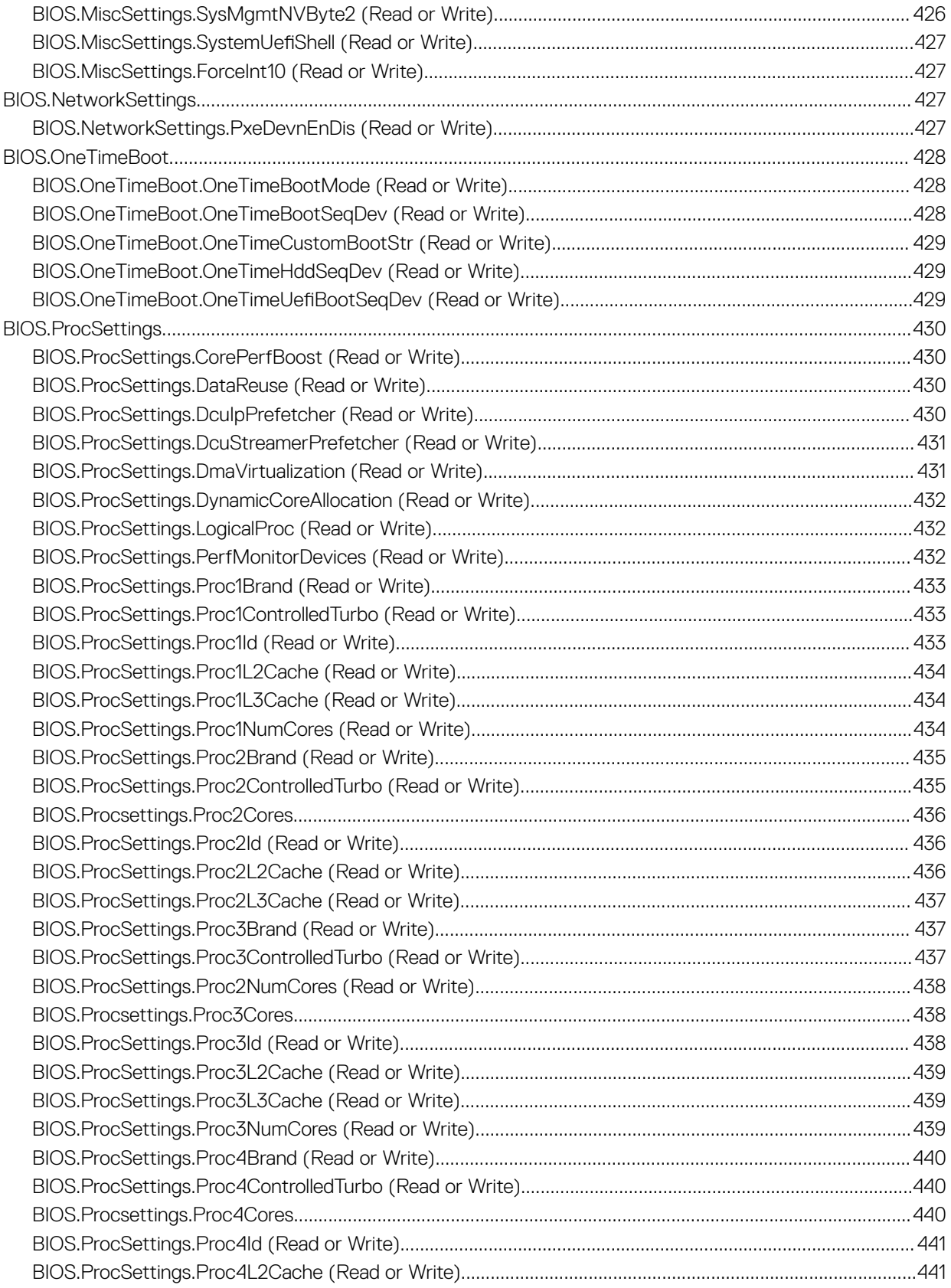

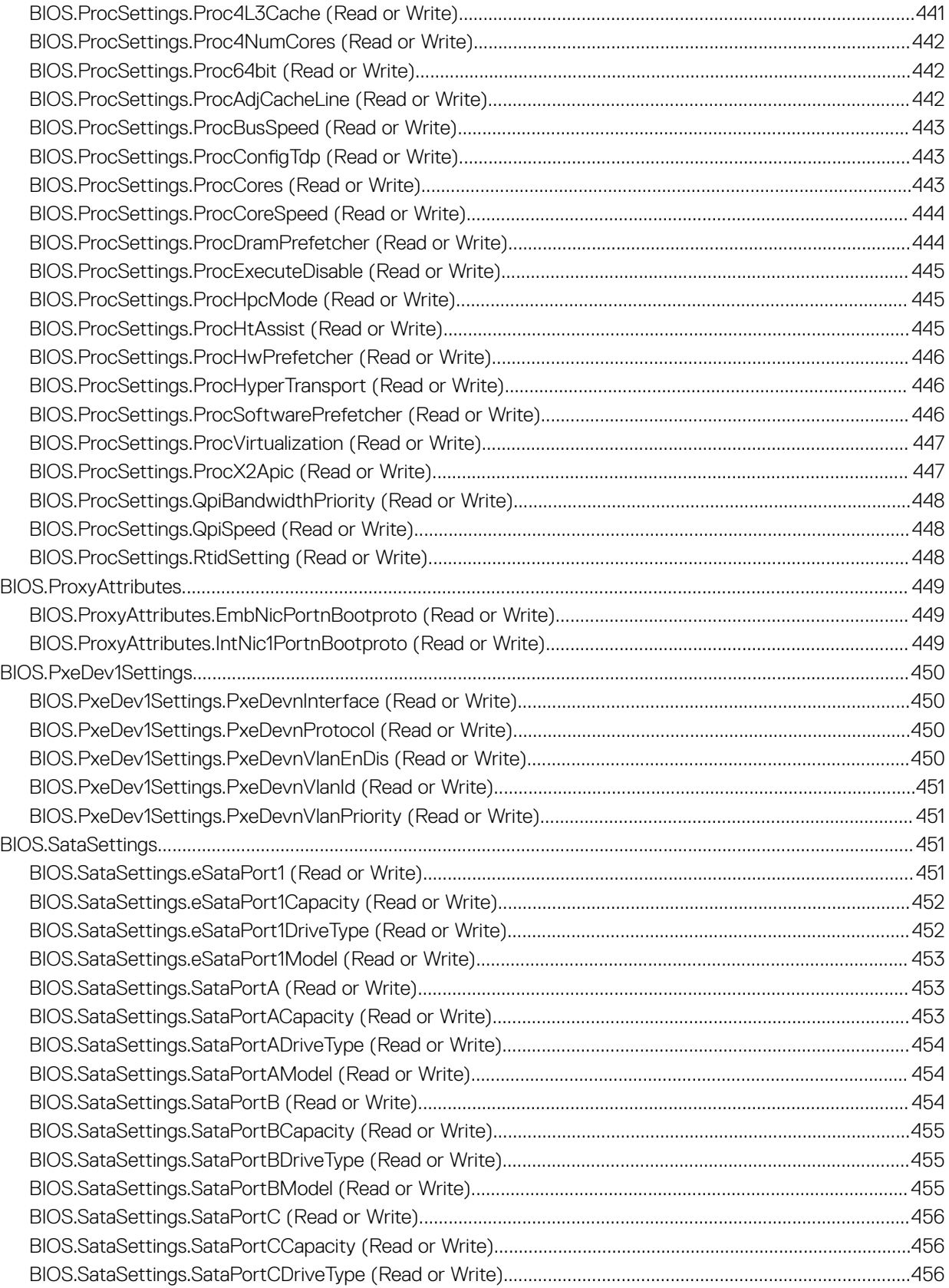

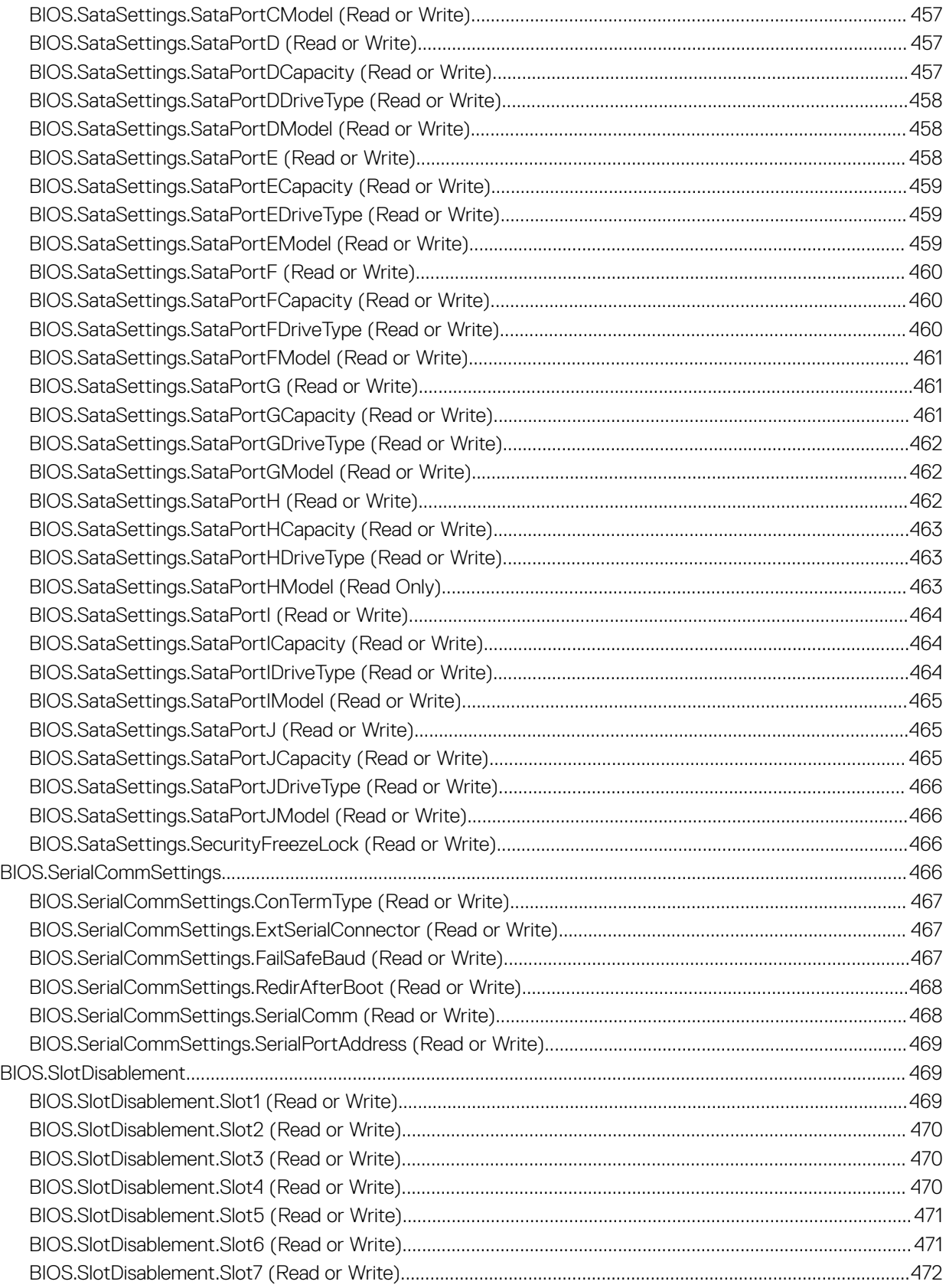

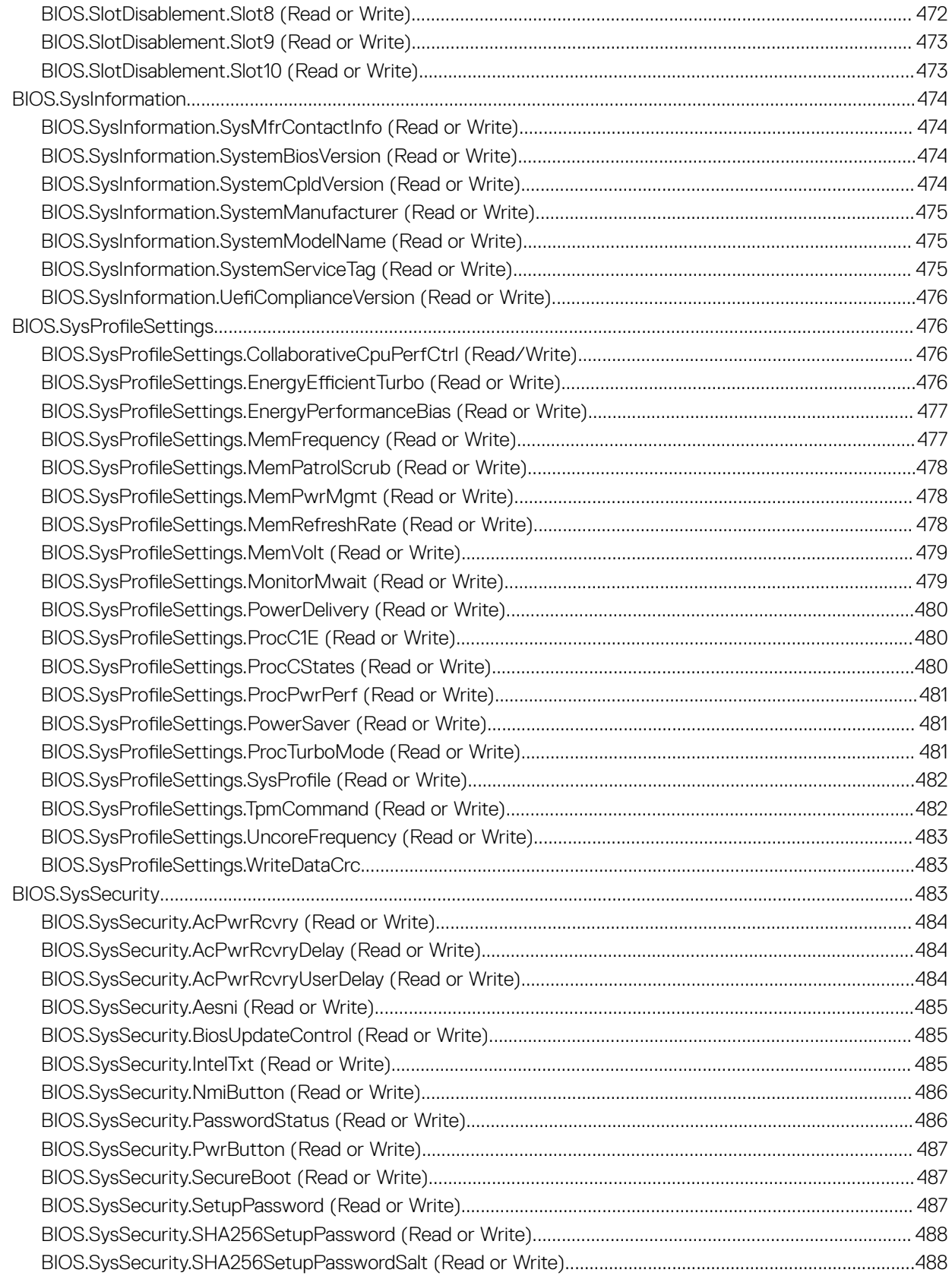

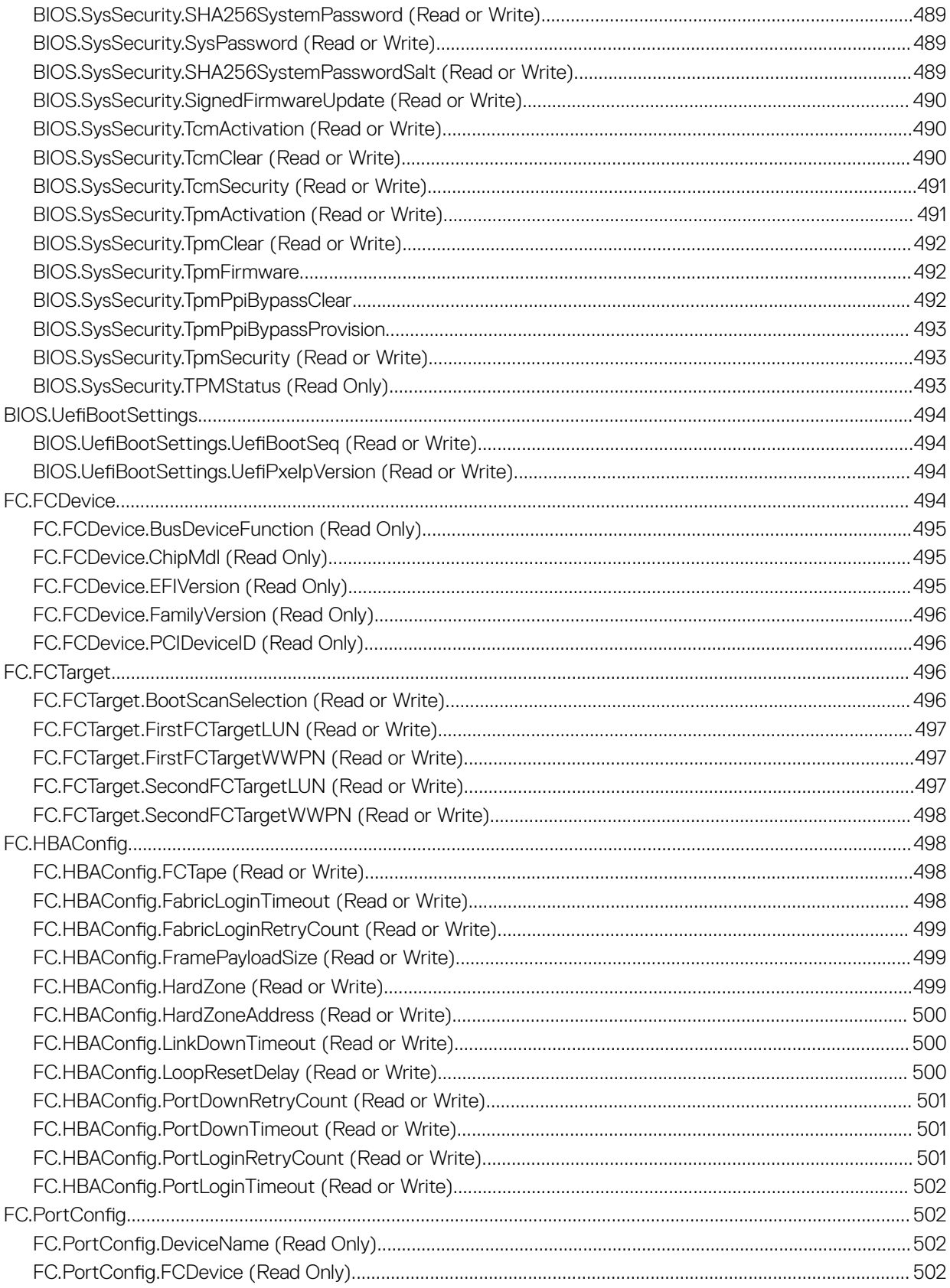

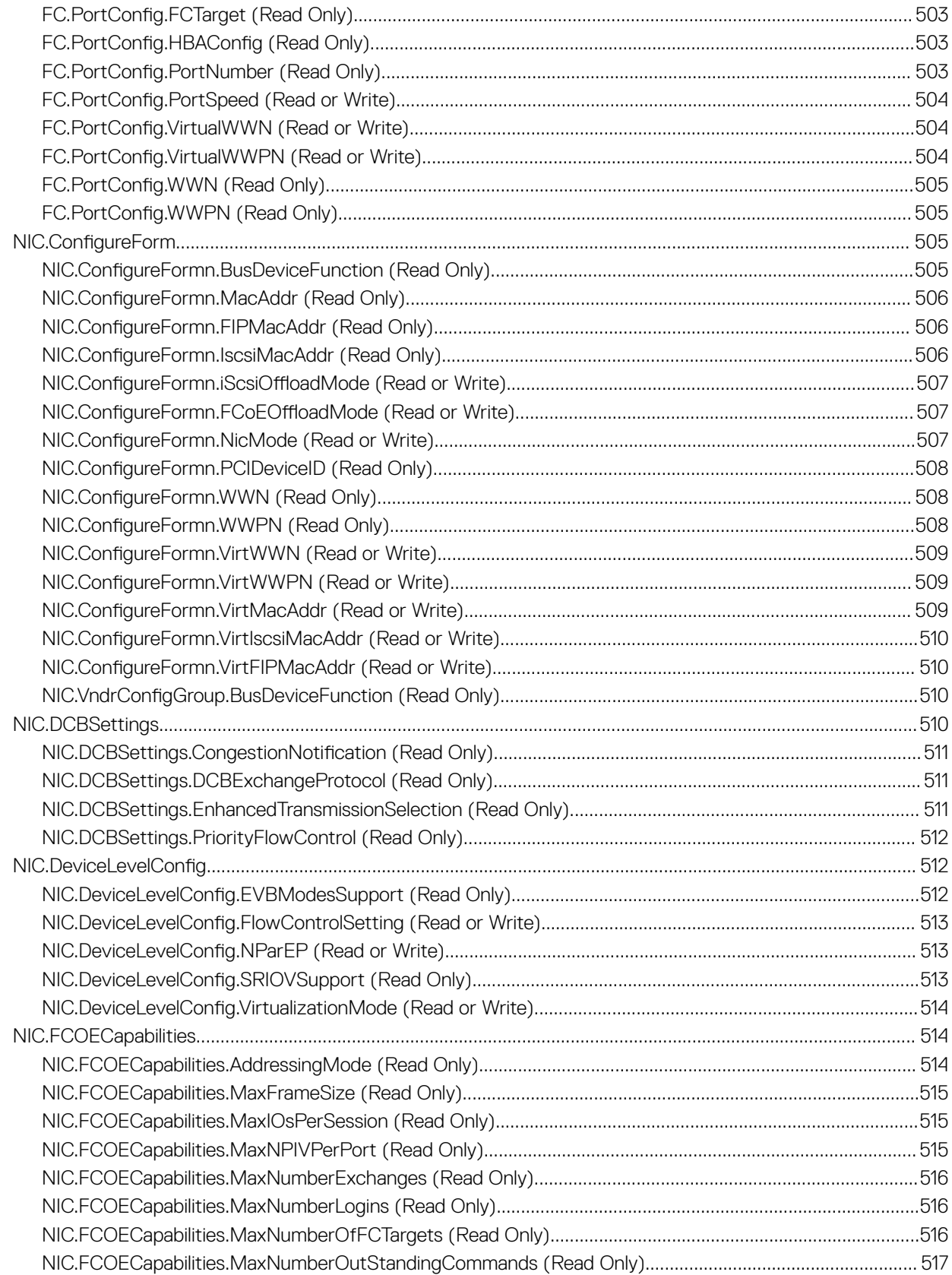

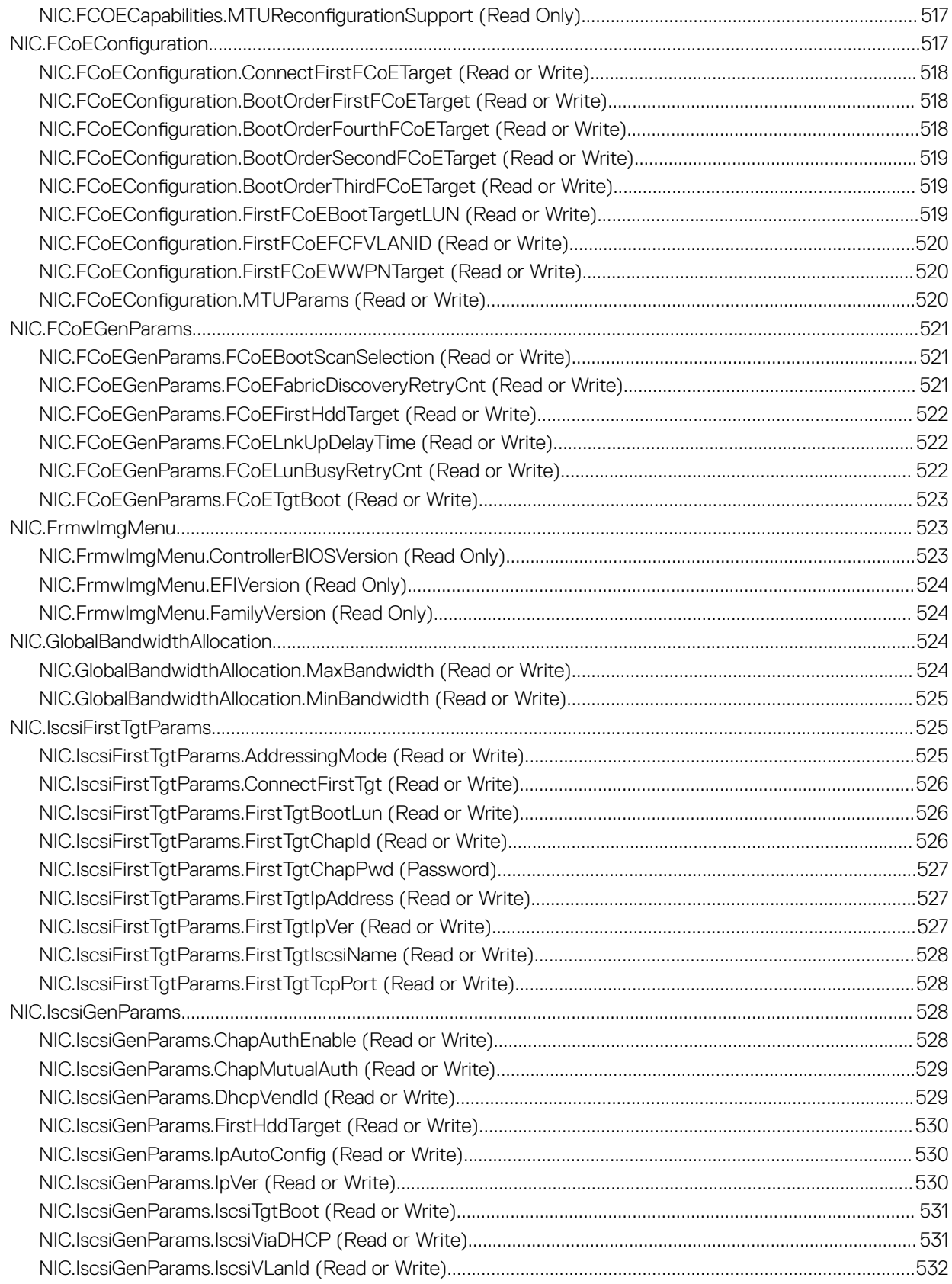

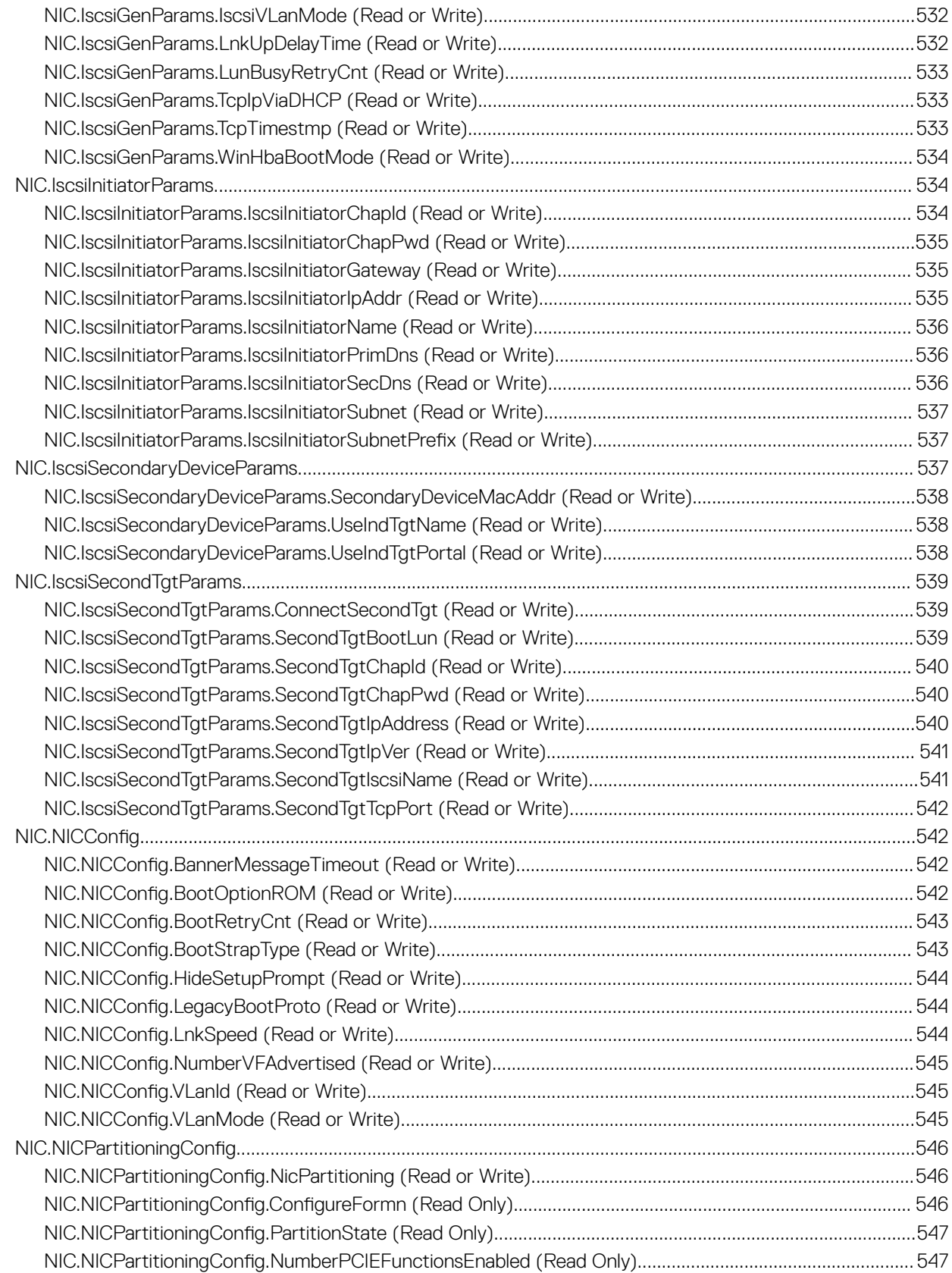

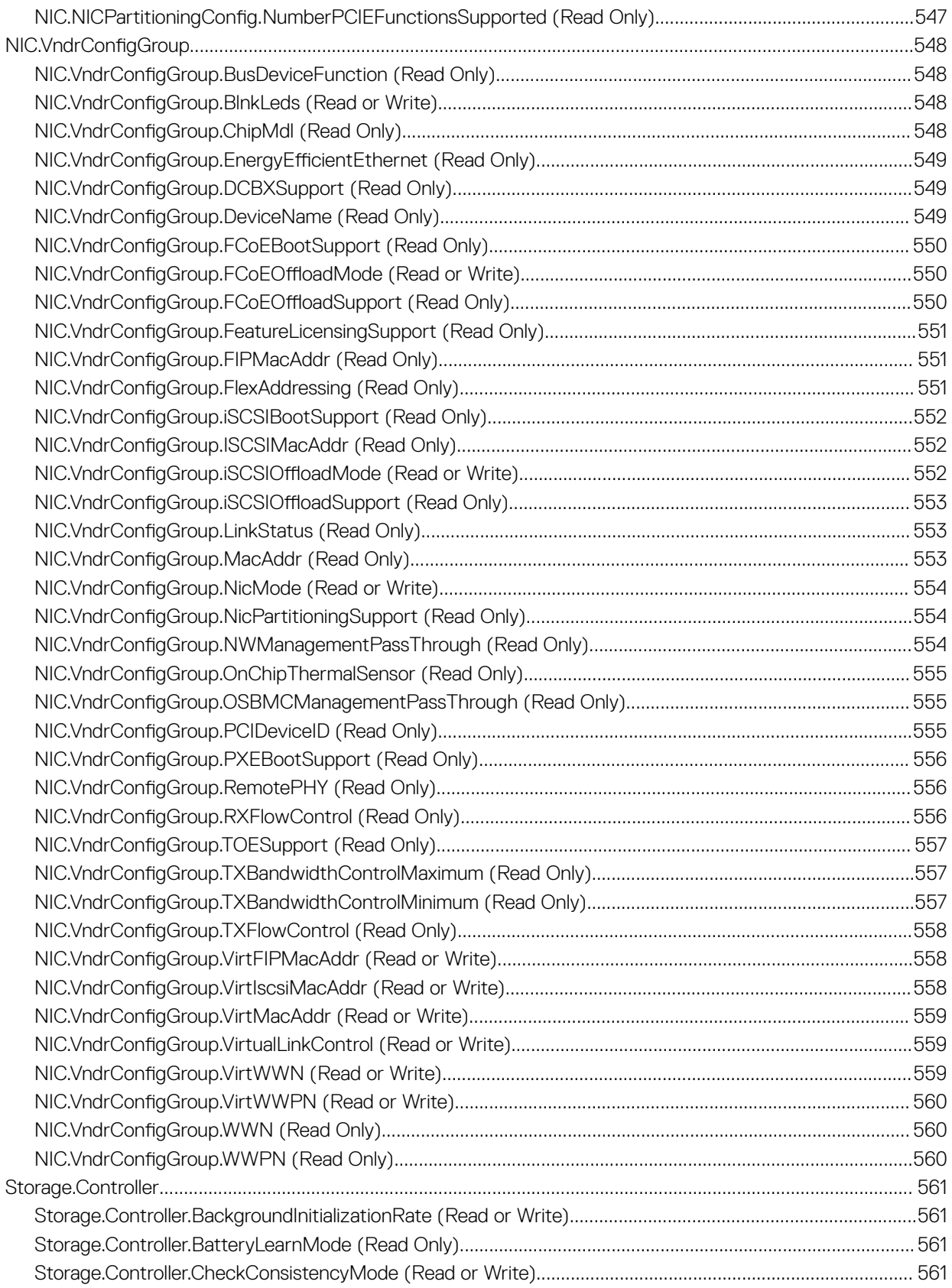

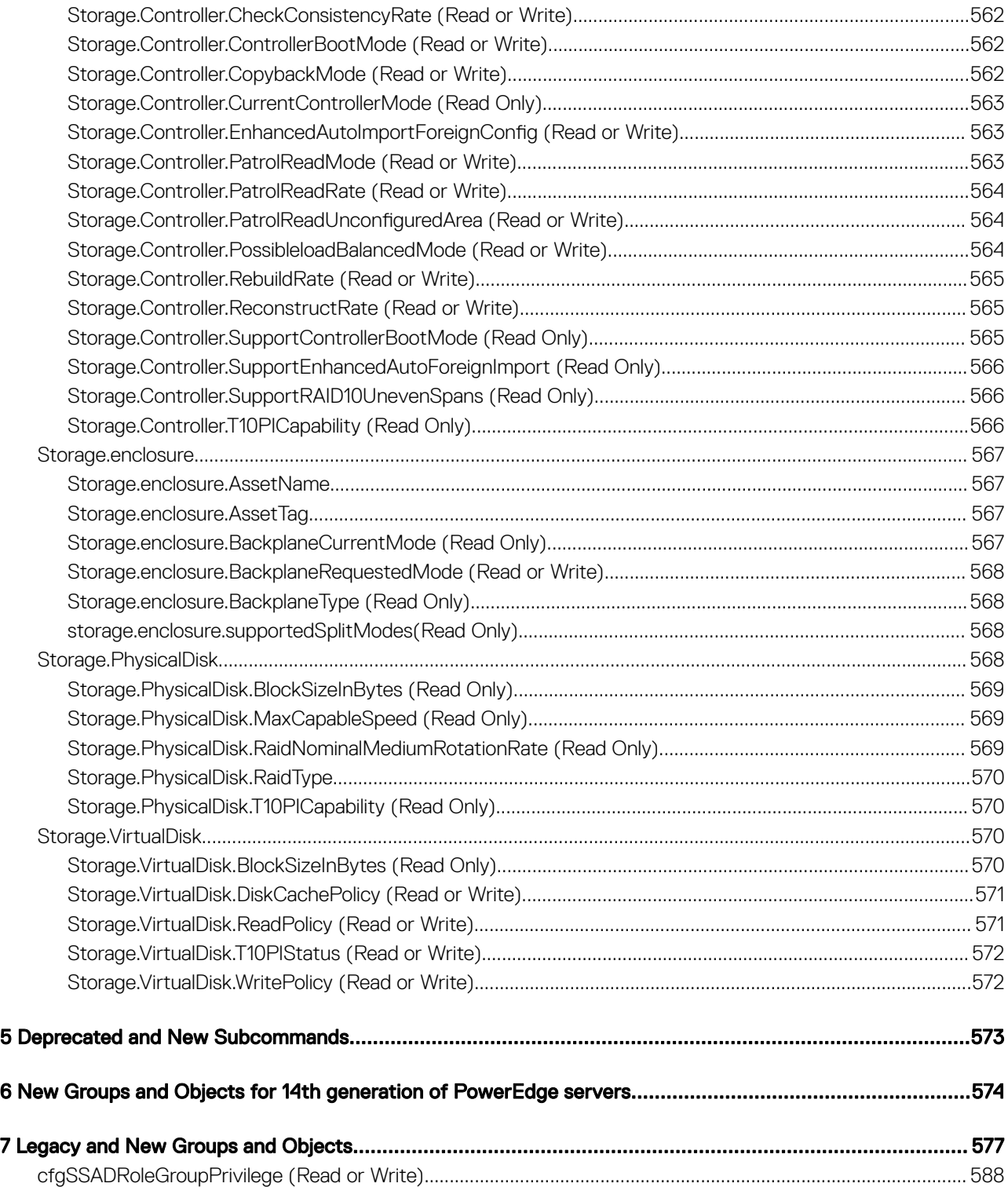

# Introduction

1

<span id="page-34-0"></span>This document provides information about the RACADM subcommands, supported RACADM interfaces, and property database groups and object definitions for iDRAC for the Dell EMC servers.

Topics:

- New in this release
- Supported RACADM Interfaces
- [RACADM Syntax Usage](#page-35-0)
- [Unsupported RACADM Subcommands](#page-38-0)
- [Other Documents You May Need](#page-38-0)
- [Accessing documents from Dell support site](#page-39-0)
- [Contacting Dell](#page-39-0)

## New in this release

- Added support for Dell EMC PowerEdge R840, and R940xa servers.
- Added support to remoteimage command for HTTP and HTTPS based images.

## Supported RACADM Interfaces

The RACADM command-line utility provides a scriptable interface that allows you to locally or remotely configure your iDRAC. The utility runs on the management station and the managed system. The RACADM utility is available on the *Dell OpenManage Systems Management and Documentation* DVD or at [www.dell.com/support.](https://www.dell.com/support)

The RACADM utility supports the following interfaces:

• Local—Supports running RACADM commands from the managed server's operating system. To run local RACADM commands, install the OpenManage software on the managed server. Only one instance of Local RACADM can be executed on a system at a time. If you try to open another instance, an error message is displayed and the second instance of Local RACADM closes immediately. To download the local RACADM tool from [www.dell.com/support](https://www.dell.com/support), select Drivers and Downloads, select a server, and then select Systems Management **>** Dell Toolkit.

### **(1)** NOTE: Local RACADM and local RACADM proxy runs with root user privilege.

- SSH or Telnet—Also known as Firmware RACADM. Firmware RACADM is accessible by logging in to iDRAC using SSH or Telnet. Similar to Remote RACADM, at the RACADM prompt, directly run the commands without the RACADM prefix.
- Remote—Supports running RACADM commands from a remote management station such as a laptop or desktop. To run Remote RACADM commands, install the DRAC Tools utility from the OpenManage software on the remote computer. To run Remote RACADM commands:
	- Formulate the command as a SSH or Telnet RACADM command.

### **O NOTE: You must have administrator privileges to run RACADM commands using Remote RACADM.**

For more information about the options, see [RACADM Subcommand Details.](#page-40-0) To download the local RACADM tool, go to [www.dell.com/poweredgemanuals](https://www.dell.com/poweredgemanuals), select the desired server. and then click Drivers & downloads.

## <span id="page-35-0"></span>RACADM Syntax Usage

The following section describes the syntax usage for SSH or Telnet, and Remote RACADM.

### SSH, Telnet, or Remote RACADM

```
racadm -r <racIPAddr> -u username -p password <subcommand>
racadm -r <racIPAddr> -u username -p password getconfig -g <group name> -o <object name>
racadm <subcommand>
```
### Example

racadm getsysinfo racadm -r 192.168.0.2 -u username -p xxx getsysinfo racadm -r 192.168.0.2 -u username -p xxx getconfig -g cfgchassispower

### Remote RACADM

racadm -r <racIPAddr> -u <username> -p <password> <subcommand>

#### Example

```
racadm -r 192.168.0.2 -u root -p xxxx getsysinfo 
Security Alert: Certificate is invalid - Certificate is not signed by Trusted Third Party 
Continuing execution.
```
#### NOTE: The following command does not display a security error:

```
racadm -r 192.168.0.2 -u noble -p xxx getsysinfo --nocertwarn
```
### Accessing Indexed-Based Device Groups and Objects

- To access any object, run the following syntax: device.<group name>.[<index>].<object name>
- To display the supported indexes for a specified group, run:

```
racadm get device.<group name>
```
### Example

```
racadm get nic.nicconfig
NIC.nicconfig.1 [Key=NIC.Integrated.1-1-1#nicconfig]
NIC.nicconfig.2 [Key=NIC.Integrated.1-2-1#nicconfig]
NIC.nicconfig.3 [Key=NIC.Integrated.1-3-1#nicconfig]
NIC.nicconfig.4 [Key=NIC.Integrated.1-4-1#nicconfig]
```
• To display the object list for the specified group, run:

racadm get device.<group name>.<index>

### Example

```
racadm get nic.nicconfig.2
[Key=NIC.Integrated.1-2-1#nicconfig]
BannerMessageTimeout=5
BootStrapType=AutoDetect
```
HideSetupPrompt=Disabled LegacyBootProto=NONE LnkSpeed=AutoNeg #VLanId=1 VLanMode=Disabled

• To display a single object for the specified group, run: racadm get device.<group name>.<index>.<object name>

#### Example

```
racadm get nic.nicconfig.3.legacybootproto
[Key=NIC.Integrated.1-3#NICConfig]
Legacybootproto=PXE
```
# RACADM Command Options

The following table lists the options for the RACADM command:

### Table 1. RACADM Command Options

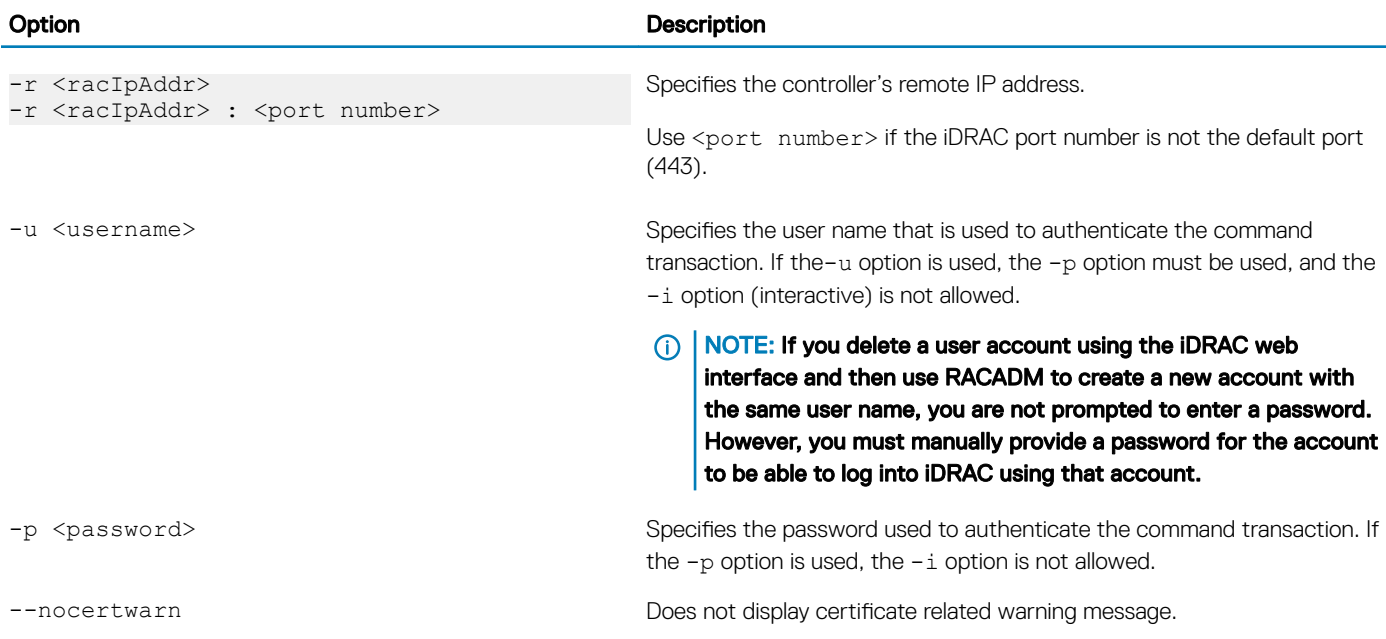

# Using autocomplete feature

Use the autocomplete feature in firmware RACADM to:

- Display all the available RACADM commands in the alphabetical order on pressing the tab key at the prompt.
- View the complete list, enter the starting letter of the command at the prompt and press tab key.
- Navigate the cursor within a command, press: Home key: Directs to the starting of the command.

End key: Directs to the end of the command.

- View the history of the commands that were run in the current session, press up and down arrow key.
- Exit the Autocomplete mode, enter Quit, Exit, or press Ctrl+D key.

For example:

```
• Example 1: racadm> <press tab>
  arp
  autoupdatescheduler
  clearasrscreen
  clearpending
  closessn
  clrraclog
   .
   .
   .
   .
   .
   .
   .
  vflashsd
  vflashpartition
  vmdisconnect
  cd
  quit
 Example 2: racadm> get <press tab>
  get
  <sub>s</sub><br>getconfig
  getled
  getniccfg
  getraclog
  getractime
  getsel
  getsensorinfo
  getssninfo
  getsvctag
  getsysinfo
  gettracelog
  getversion
 Example 3:
  racadm> getl<press tab>
  racadm> getled <press enter> or <racadm getled>
  LEDState: Not-Blinking 
 • Example 4:
  racadm>> get bios.uefiBootSettings
  BIOS.UefiBootSettings
  BIOS.UefiBootSettings.UefiBootSeq
```
BIOS.UefiBootSettings.UefiPxeIpVersion

- (i) NOTE: In the RACADM autocomplete mode, certain RACADM commands may not be listed inline with the platforms. In such scenarios, execute the RACADM command in the normal execution mode.
- (i) NOTE: In the RACADM autocomplete mode, type the commands directly without giving racadm as prefix.
- $\cap$  NOTE: The RACADM get or set attributes with value length up to 512 characters are supported from autocomplete mode. If the value length is 512 characters or more, execute the RACADM command in the normal execution mode.

# Lifecycle Controller Log

Lifecycle Controller logs provide the history of changes related to components installed on a managed system. You can also add work notes to each log entry.

The following events and activities are logged:

System events

- Storage devices
- Network devices
- **Configuration**
- **Audit**
- Updates

You can view and filter logs based on the category and severity level. You can also export and add a work note to a log event.

If you initiate configuration jobs using RACADM CLI or iDRAC web interface, the Lifecycle log captures the information about the user, interface used, and the IP address of the system from which you initiate the job.

# Unsupported RACADM Subcommands

The following table provides the list of RACADM subcommands which are not supported.

### Table 2. Unsupported RACADM Subcommands

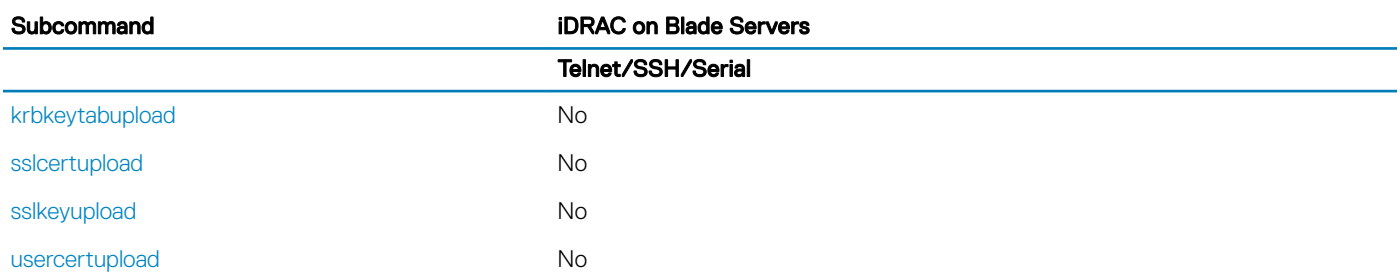

# Other Documents You May Need

In addition to this guide, you can access the following guides available on the Dell Support website at [www.dell.com/esmmanuals](https://www.dell.com/esmmanuals). To access the documents, click the appropriate product link.

- The *Integrated Dell Remote Access Controller User's Guide* provides information about configuring and using an iDRAC to remotely manage and monitor your system and its shared resources through a network.
- The *iDRAC9 with Lifecycle Controller Attribute Registry* provides information about all attributes to perform get and set operations using RACADM interface.
- Documentation specific to your third-party management console application.
- The *Dell OpenManage Server Administrator's User's Guide* provides information about installing and using Dell OpenManage Server Administrator.
- The *Dell Update Packages User's Guide* provides information about obtaining and using Dell Update Packages as part of your system update strategy.
- The *Glossary* provides information about the terms used in this document.

The following system documents are also available to provide more information about the system in which iDRAC is installed:

- The *Hardware Owner's Manual* provides information about system features and describes how to troubleshoot the system and install or replace system components.
- Documentation for any components you purchased separately provides information to configure and install the options.
- Release notes or readme files may be included to provide last-minute updates to the system or documentation or advanced technical reference material intended for experienced users or technicians.

Updates are sometimes included with the system to describe changes to the system, software, and/or documentation. Always read the updates first because they often supersede information in other documents.

See the *Safety and Regulatory* information that is shipped with your system.

(i) NOTE: Warranty information may be included within this document or as a separate document.

# Accessing documents from Dell support site

You can access the required documents in one of the following ways:

- Using the following links:
	- For all Enterprise Systems Management documents — [www.dell.com/esmmanuals](https://www.dell.com/esmmanuals)
	- For OpenManage documents — [www.dell.com/openmanagemanuals](https://www.dell.com/openmanagemanuals)
	- For iDRAC and Lifecycle Controller documents — [www.dell.com/idracmanuals](https://www.dell.com/idracmanuals)
	- For OpenManage Connections Enterprise Systems Management documents [www.dell.com/omconnectionsclient](https://www.dell.com/omconnectionsclient)
	- For Serviceability Tools documents — [www.dell.com/ServiceabilityTools](https://www.dell.com/support/home/Products/software/svrblty_tools)
	- For Client Command Suite Systems Management documents [www.dell.com/DellClientCommandSuiteManuals](https://dell.com/DellClientCommandSuiteManuals)
- From the Dell Support site:
	- a Go to [www.dell.com/support/home.](https://Dell.com/support/home)
	- b Under Select a product section, click Software & Security.
	- c In the **Software & Security** group box, click the required link from the following:
		- Enterprise Systems Management
		- Remote Enterprise Systems Management
		- Serviceability Tools
		- Dell Client Command Suite
		- Connections Client Systems Management
	- d To view a document, click the required product version.
- Using search engines:
	- Type the name and version of the document in the search box.

# Contacting Dell

#### NOTE: If you do not have an active Internet connection, you can find contact information on your purchase invoice, packing slip,  $\Omega$ bill, or Dell product catalog.

Dell provides several online and telephone-based support and service options. Availability varies by country and product, and some services may not be available in your area. To contact Dell for sales, technical support, or customer service issues:

- 1 Go to [www.dell.com/support.](https://www.dell.com/support)
- 2 Select your support category.
- 3 Verify your country or region in the Choose a Country/Region drop-down list at the bottom of the page.
- 4 Select the appropriate service or support link based on your need.

# RACADM Subcommand Details

This section provides detailed description of the RACADM subcommands including the syntax and valid entries.

### Topics:

- [Guidelines to Quote Strings Containing Special Characters When Using RACADM Commands](#page-42-0)
- [help and help subcommand](#page-42-0)
- [arp](#page-43-0)
- [autoupdatescheduler](#page-43-0)
- [bioscert](#page-45-0)
- [cd](#page-47-0)
- [cd..](#page-47-0)
- [clearasrscreen](#page-48-0)
- [clearpending](#page-48-0)
- [closessn](#page-48-0)
- [clrsel](#page-49-0)
- [config](#page-49-0)
- [coredump](#page-50-0)
- [coredumpdelete](#page-51-0)
- [diagnostics](#page-51-0)
- **[eventfilters](#page-52-0)**
- [exposeisminstallertohost](#page-55-0)
- [fcstatistics](#page-55-0)
- [frontpanelerror](#page-55-0)
- **[fwupdate](#page-56-0)**
- [get](#page-57-0)
- [getconfig](#page-60-0)
- [gethostnetworkinterfaces](#page-62-0)
- [getled](#page-63-0)
- [getniccfg](#page-63-0)
- [getraclog](#page-65-0)
- [getractime](#page-66-0)
- [getremoteservicesstatus](#page-66-0)
- [getsel](#page-67-0)
- **[getsensorinfo](#page-67-0)**
- [getssninfo](#page-72-0)
- [getsvctag](#page-73-0)
- **[getsysinfo](#page-73-0)**
- [gettracelog](#page-75-0)
- **[getversion](#page-75-0)**
- **[GroupManager](#page-77-0)**
- [hwinventory](#page-77-0)
- [ifconfig](#page-81-0)
- **[inlettemphistory](#page-82-0)**
- [jobqueue](#page-83-0)
- [krbkeytabupload](#page-84-0)
- [lclog](#page-85-0)
- **[license](#page-88-0)**
- [netstat](#page-90-0)
- [nicstatistics](#page-90-0)
- [ping](#page-91-0)
- [ping6](#page-91-0)
- [RACADM Proxy](#page-92-0)
- [racdump](#page-93-0)
- [racreset](#page-95-0)
- [racresetcfg](#page-95-0)
- [recover](#page-96-0)
- [remoteimage](#page-97-0)
- [rollback](#page-98-0)
- [sensorsettings](#page-98-0)
- [serveraction](#page-99-0)
- [set](#page-99-0)
- [setled](#page-103-0)
- [setniccfg](#page-104-0)
- [sshpkauth](#page-104-0)
- [sslcertdownload](#page-105-0)
- [sslcertupload](#page-106-0)
- [sslcertview](#page-107-0)
- [sslcertdelete](#page-108-0)
- [sslcsrgen](#page-109-0)
- [sslkeyupload](#page-110-0)
- [sslresetcfg](#page-110-0)
- **[storage](#page-110-0)**
- **[SupportAssist](#page-126-0)**
- [swinventory](#page-129-0)
- [switchconnection](#page-130-0)
- [systemconfig](#page-131-0)
- [systemerase](#page-133-0)
- [systemperfstatistics](#page-134-0)
- [techsupreport](#page-135-0)
- [testemail](#page-136-0)
- [testtrap](#page-137-0)
- [testalert](#page-138-0)
- [traceroute](#page-138-0)
- [traceroute6](#page-138-0)
- [update](#page-139-0)
- [usercertupload](#page-142-0)
- [usercertview](#page-142-0)
- [vflashsd](#page-143-0)

<span id="page-42-0"></span>[vflashpartition](#page-143-0)

[vmdisconnect](#page-145-0)

# Guidelines to Quote Strings Containing Special Characters When Using RACADM Commands

When using strings that contain special characters, use the following guidelines:

Strings containing the following special characters must be quoted using single quotation marks or double quotation marks:

- $$$  (dollar sign)
- " (double quotation marks)
- (backward quotation marks)
- \ (backward slash)
- $\sim$  (tilde)
- | (vertical bar)
- ( (left parentheses)
- ) (right parentheses)
- & (ampersand)
- > (greater than)
- < (less than)
- # (pound)
- ASCII code 32 (space)

There are different escaping rules for double quotation marks.

### For using double quotation marks:

The following characters must be escaped by prepending a backward slash:

- $$$  (dollar sign)
- " (double quotation marks)
- (back quotation marks)

# help and help subcommand

### Table 3. help and help subcommand

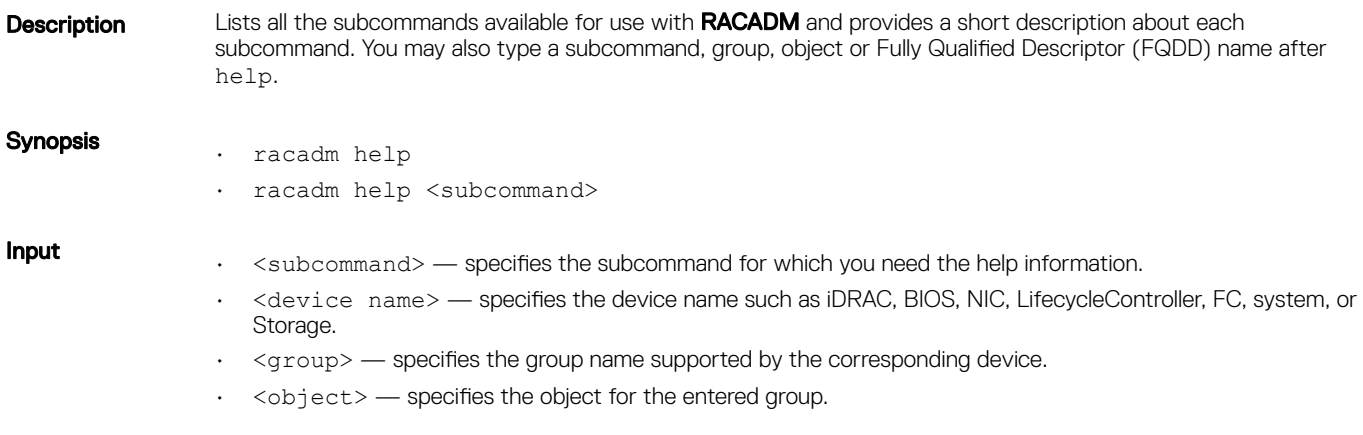

#### <span id="page-43-0"></span>**Output**

- The help command displays a complete list of subcommands.
- The racadm help <subcommand> command displays information for the specified subcommand only.
- The racadm help <device name> <Group> command displays information for the specified group.
- The racadm help <device name> <Group> <Object> command displays information for the specified object.

# arp

### Table 4. Details of arp sub command

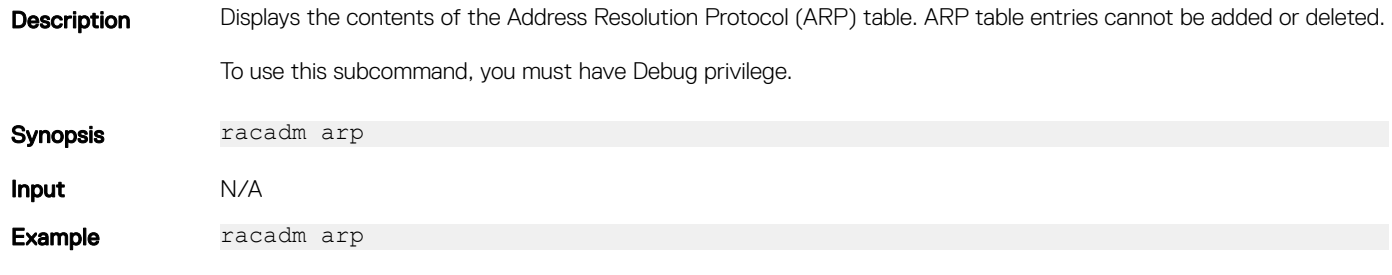

#### **Output**

### Table 5. Details of output

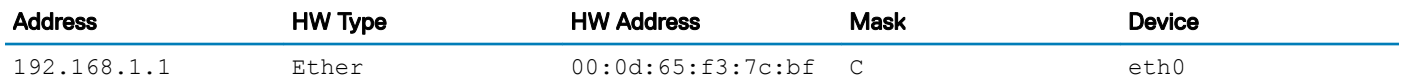

# autoupdatescheduler

#### Table 6. Details of the autoupdatescheduler command

**Description** You can automatically update the firmware of the devices on the server. To run this subcommand, you must have the Server Control privilege.

# ∩ NOTE:

- The autoupdatescheduler subcommand can be enabled or disabled.
- Lifecycle Controller and CSIOR may not be enabled to run this subcommand.
- The autoupdatescheduler can be enabled or disabled. For more information, see [LifecycleController,LCAttributes.autoupdate](#page-279-0)
- The minimum Lifecycle Controller version required is Lifecycle Controller 1.3.
- When a job is already scheduled and the clear command is run, the scheduling parameters are cleared.
- If the network share is not accessible or the catalog file is missing when the job is scheduled, then the job is unsuccessful.

Synopsis

• To create the AutoUpdateScheduler, run the command.

racadm autoupdatescheduler create -u <user> -p <password> -1 <location> -f <filename> -time <time> -dom <DayOfMonth> -wom <WeekOfMonth> -dow <DayofWeek> -rp <repeat> -a <applyreboot> -ph <proxyHost> -pu <proxyUser> pp <proxyPassword> -po <proxyPort> -pt <proxyType>

To view AutoUpdateScheduler parameter, run the command. racadm autoupdatescheduler view

• To clear and display AutoUpdateScheduler parameter, run the command.

racadm autoupdatescheduler clear

#### NOTE: After the parameters are cleared, the AutoUpdateScheduler is disabled. To schedule the update again, enable the AutoUpdateScheduler.

#### **Input** Valid options:

 $-i$  -u  $-$  Specifies the user name of the remote share that stores the catalog file.

# $\bigcirc$  NOTE: For CIFS, enter the domain name as domain or username.

- $-p$   $-$  Specifies the password of the remote share that stores the catalog file.
- -l Specifies the network share (NFS, CIFS, FTP, TFTP,HTTP, or HTTPS) location of the catalog file. IPv4 and IPv6 addresses are supported.
- $-f$  Specifies the catalog location and the filename. If the filename is not specified, then the default file used is catalog.xml.

### $\bigcirc \mid$  NOTE: If the file is in a subfolder within the share location, then enter the network share location in the **–l** option and enter the subfolder location and the lename in the **–f** option.

- -ph Specifies the FTP/HTTP proxy host name.
- -pu Specifies the FTP/HTTP proxy user name.
- -pp Specifies the FTP/HTTP proxy password.
- -po Specifies the FTP/HTTP proxy port.
- -pt Specifies the FTP/HTTP proxy type.
- -time Specifies the time to schedule an autoupdate in the HH:MM format. This option must be specified.
- -dom Specifies the day of month to schedule an autoupdate. Valid values are 1–28, L (Last day) or '\*' (default — any day).
- -wom Specifies the week of month to schedule an autoupdate. Valid values are 1–4, L (Last week) or '\*' (default — any week).
- -dow Specifies the day of week to schedule an autoupdate. Valid values are sun, mon, tue, wed, thu, fri, sat, or '\*' (default — any day).

### NOTE: The **-dom**, **-wom**, or **-dow** option must be included in the command for the autoupdate schedule. The \* value for the options must be included within ' ' (single quotation mark).

- $\cdot$  If the  $-d$ om option is specified, then the  $-w$ om and  $-d$ ow options are not required.
- If the-wom option is specified, then the-dow is required and -dom is not required.
- If the-dom option is non-'\*', then the schedule repeats by month.
- If the-wom option is non-<sup>1\*'</sup>, then the schedule repeats by month.
- $\cdot$  If the-dom and -wom options are  $\ast$ <sup>1</sup> and the -dow option is non- $\ast$ <sup>1</sup>, then the schedule repeats by week.
- If all the three -dom, -wom and -dow options are '\*', then the schedule repeats by day.
- $-rp$  Specifies the repeat parameter. This parameter must be specified.
	- $-$  If the-dom option is specified, then the valid values for  $-rp$  are 1–12.
	- $-$  If the-wom option is specified, then the valid values for  $-rp$  are 1–52.
	- If the-dow option is specified, then the valid values for  $-rp$  are 1–366.
- $-a$  Applies reboot (1 Yes, 0 No). This option must be specified.

#### **Example** Usage examples:

- To configure autoupdate feature settings.
	- For CIFS, run the command:

```
racadm autoupdatescheduler create -u domain/admin -p xxx -l //1.2.3.4/
share -f cat.xml -time 14:30 -wom 1 -dow sun -rp 1 -a 1
```
– For NFS, run the command:

```
 racadm autoupdatescheduler create -u nfsadmin -p nfspwd -l 1.2.3.4:/
share -f cat.xml -time 14:30 -dom 1 -rp 5 -a 1
```
<span id="page-45-0"></span>– For FTP, run the command:

racadm autoupdatescheduler create -u ftpuser -p ftppwd -l **ftp.test.com** -f cat.xml.gz -ph 10.20.30.40 -pu padmin -pp ppwd -po 8080 -pt http -time 14:30 -dom 1 -rp 5 -a 1

– For HTTP, run the command:

racadm autoupdatescheduler create -u httpuser -p httppwd -l http:// test.com -f cat.xml -ph 10.20.30.40 -pu padmin -pp ppwd -po 8080 -pt http -time 14:30 -dom 1 -rp 5 -a 1

– For TFTP, run the command:

```
 racadm autoupdatescheduler create -l tftp://1.2.3.4 -f cat.xml.gz -time 
14:30 -dom 1 
-rp 5 -a 1
```
– To view AutoUpdateScheduler parameter:

```
racadm autoupdatescheduler view
hostname = 192.168.0sharename = nfs
sharetype = nfs
catalogname = Catalog.xml<br>time = 14:30dayofi= 14:30dayofmonth =1<br>= 5repeat
applyreboot = 1idracuser = racuser
```
– To clear and display AutoUpdateScheduler parameter:

```
racadm autoupdatescheduler clear
RAC1047: Successfully cleared the Automatic Update (autoupdate) feature 
settings
```
# bioscert

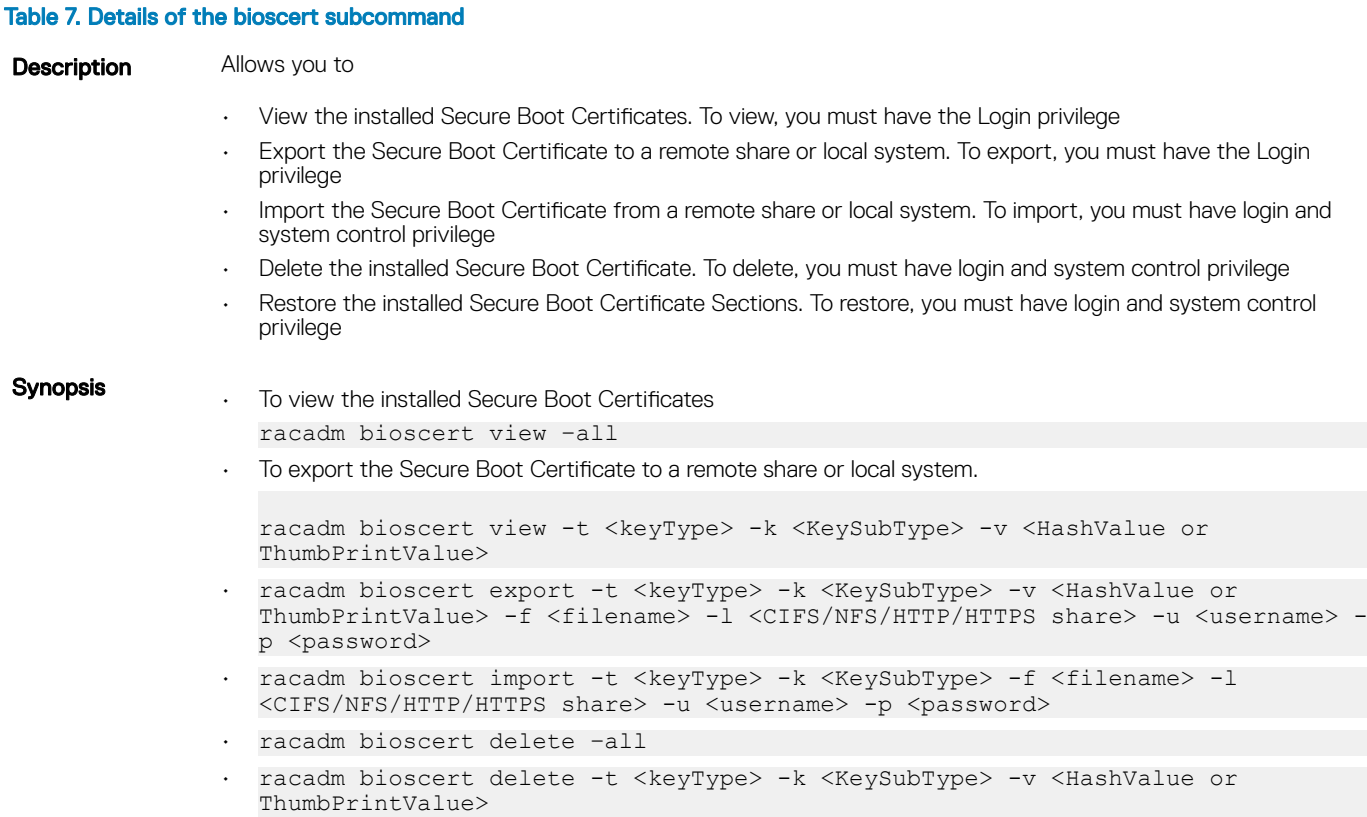

- racadm bioscert restore –all
- racadm bioscert restore -t <keyType>

### Input

- -t— Specifies the key type of the Secure Boot Certificate to be exported.
- 0— Specifies the PK (Platform Key)
- 1— Specifies the KEK (Key Exchange Key)
- 2— Specifies the DB (Signature Database)
- 3— Specifies the DBX (Forbidden signatures Database)
- -k Specifies the Certificate type or the Hash type of the Secure Boot Certificate file to be exported.
	- 0— Specifies the Certificate type
	- 1— Specifies the Hash type (SHA 256)
	- 2— Specifies the Hash type (SHA 384)
	- 3— Specifies the Hash type (SHA 512)
- -v— Specifies the Thumbprint value or the Hash value of the Secure Boot Certificate file to be exported.Filename of the exported.
- -f—Specifies the file name of the exported Secure Boot Certificate.
- -l—Specifies the network location to where the Secure Boot Certificate file must be exported.
- -u—Specifies the username for the remote share to where the Secure Boot Certificate file must be exported.
- -p—Specifies the password for the remote shre to where the Secure Boot Certificate file must be exported.

#### Example

- To view the installed Secure boot Certificates. racadm bioscert view –all
- To view an installed PK Certificate racadm bioscert view -t 0 -k 0 -v AB:A8:F8:BD:17:1E:35:12:90:67:CD:0E: 69:66:79:9B:BE:64:52:0E
- To view installes DBX certificate of HASH type SHA-256 racadm bioscert view -t 3 -k 1 -v 416e3e4a6722a534afba9040b6d6a69cc313f1e48e7959f57bf248d543d00245
- Export the KEK certificate to a remote CIFS share racadm bioscert export -t 1 -k 0 -v AB:A8:F8:BD:17:1E:35:12:90:67:CD:0E: 69:66:79:9B:BE:64:52:0E  $-f$  kek cert.der  $-1$  //10.94.161.103/share  $-u$  admin  $-p$  mypass
- Export the DBX (Hash Type SHA-256) to a remote NFS share
- racadm bioscert export -t 3 -k 1 -v 416e3e4a6722a534afba9040b6d6a69cc313f1e48e7959f57bf248d543d00245 -f kek\_cert.der -l 192.168.2.14:/share
- Export the KEK certificate to a local share using the local racadm racadm bioscert export -t 1 -k 0 -v AB:A8:F8:BD:17:1E:35:12:90:67:CD:0E: 69:66:79:9B:BE:64:52:0E -f kek\_cert.der
- Export the KEK certificate to a local share using remote racadm racadm -r 10.94.161.119 -u root -p calvin bioscert export -t 1 -k 0 -v AB:A8:F8:BD:17:1E:35:12:90:67:CD:0E:69:66:79:9B:BE:64:52:0E -f kek\_cert.der
- Import the KEK certificate from the CIFS share to the embedded iDRAC racadm bioscert import -t 1 -k 0 -f kek\_cert.der -l //10.94.161.103/share -u admin -p mypass
- Import KEK (Hash Type SHA-256) from a CIFS share to the embedded iDRAC
- racadm bioscert import -t 1 -k 1 -f kek\_cert.der -l //192.168.2.140/licshare u admin -p passwd
- Import KEK certificate from a NFS share to the embedded iDRAC racadm bioscert import -t 1 -k 0 -f kek\_cert.der -l 192.168.2.14:/share
- Import KEK certificate from a local share using Local RACADM racadm bioscert import -t 1 -k 0 -f kek\_cert.der
- <span id="page-47-0"></span>• Import KEK certificate from a local share using remote RACADM racadm -r 10.94.161.119 -u root -p calvin bioscert import -t 1 -k 0 -f kek\_cert.der
- To delete an installed KEK Secure Boot Certificate racadm bioscert delete -t 3 -k 0 -v 416e3e4a6722a534afba9040b6d6a69cc313f1e48e7959f57bf248d543d00245
- To delete an installed DBX Secure Boot Certificate of HASH type SHA-256 racadm bioscert delete -t 3 -k 1 -v 416e3e4a6722a534afba9040b6d6a69cc313f1e48e7959f57bf248d543d00245
- To delete all the installed KEK Secure Boot Certificates racadm bioscert delete --all
- To restore the installed KEK Secure Boot Certificates racadm bioscert restore -t 1
- To restore all the installed Secure Boot Certificates racadm bioscert restore --all

# **cd**

### Table 8. cd

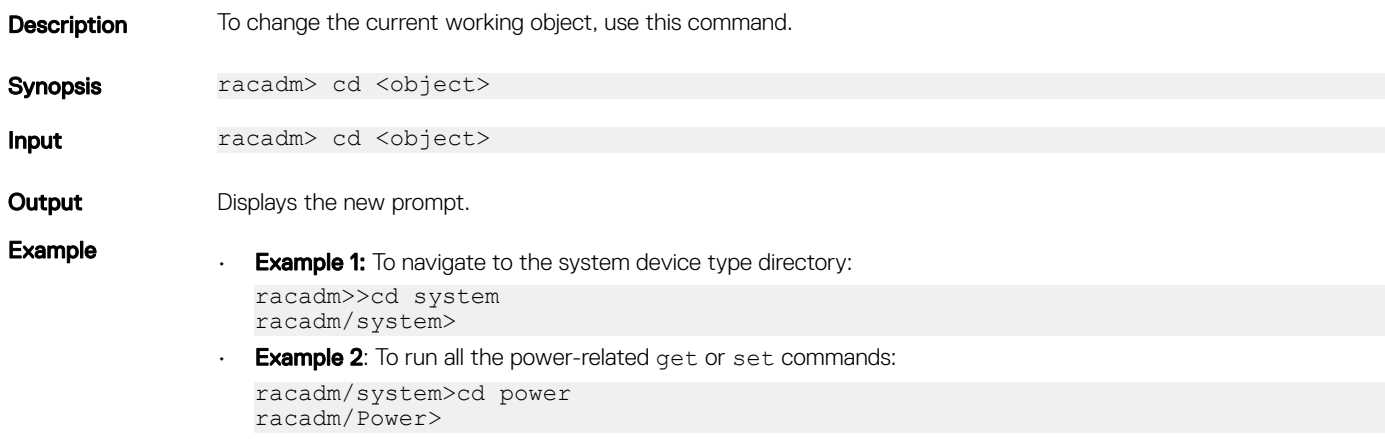

# cd..

### Table 9. cd..

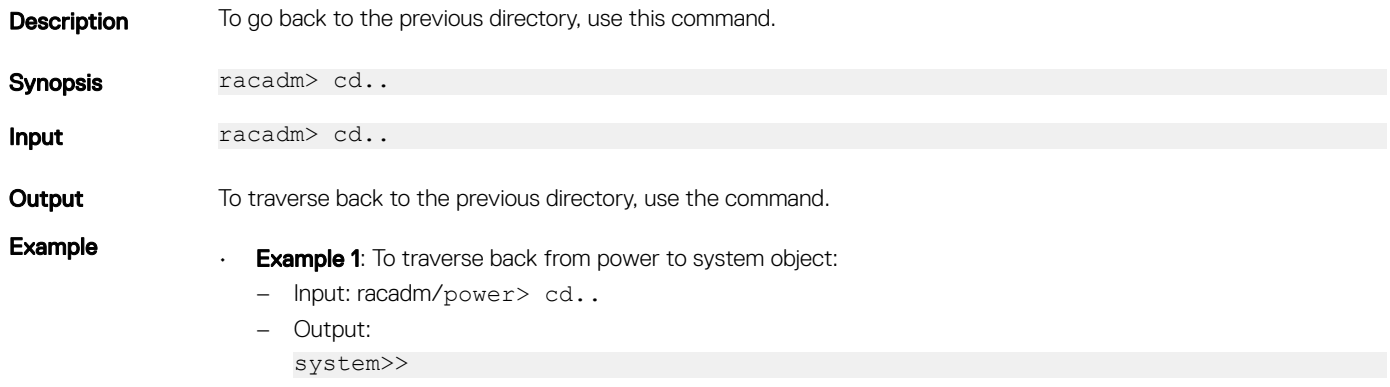

- **Example 2:** To traverse back from system object to the prompt:
- Input: racadm/system> cd..
- Output:
	- racadm>>

# <span id="page-48-0"></span>clearasrscreen

### Table 10. Details of the clearasrscreen attribute

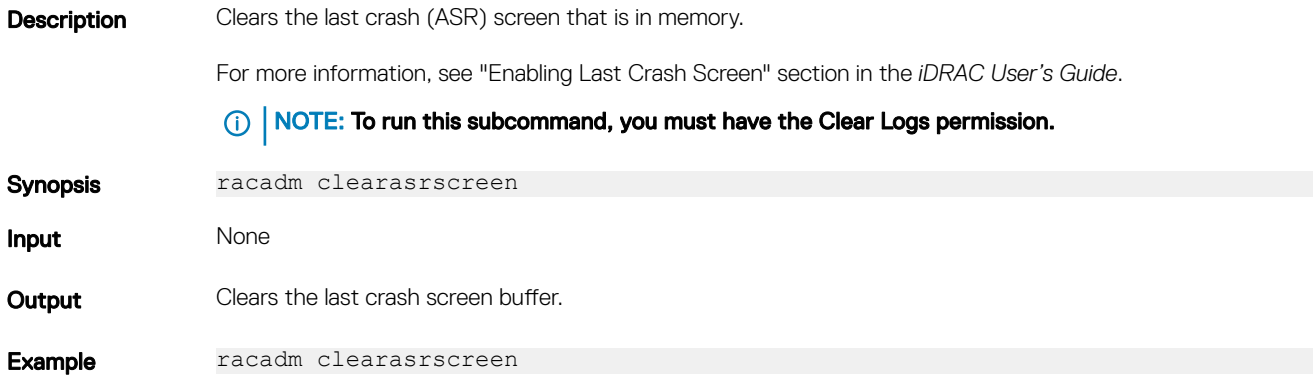

# clearpending

### Table 11. clearpending

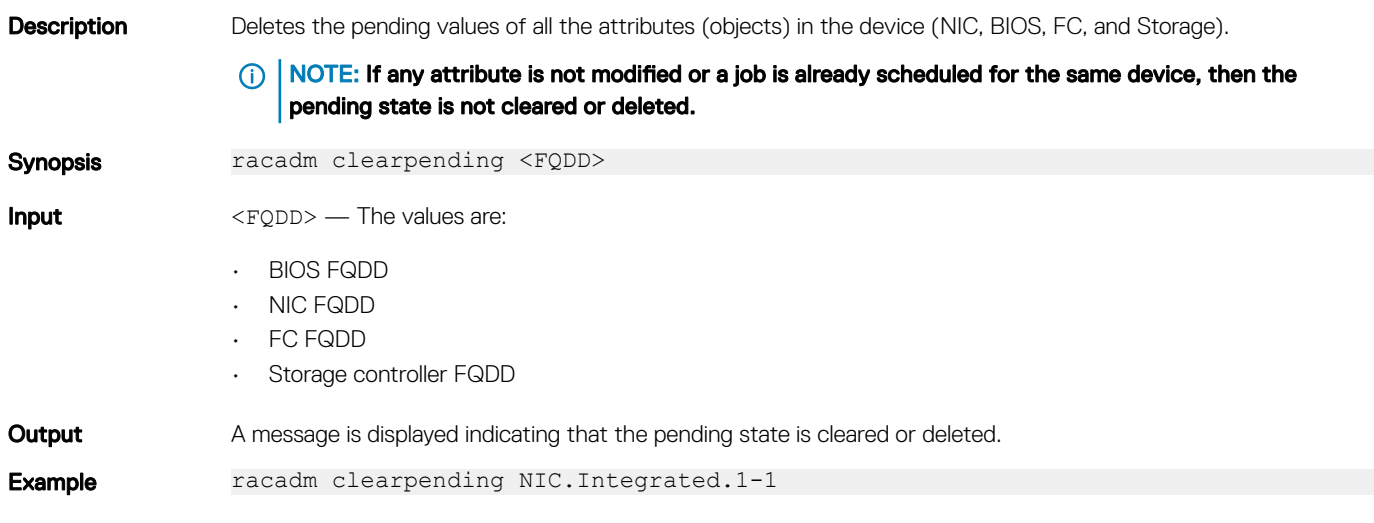

# closessn

### Table 12. Details of closessn

Description Closes a communication session on the device. Use getssninfo to view a list of sessions that can be closed using this command.

To run this subcommand, you must have the Administrator permission.

# NOTE: This subcommand ends all the sessions other than the current session.

<span id="page-49-0"></span>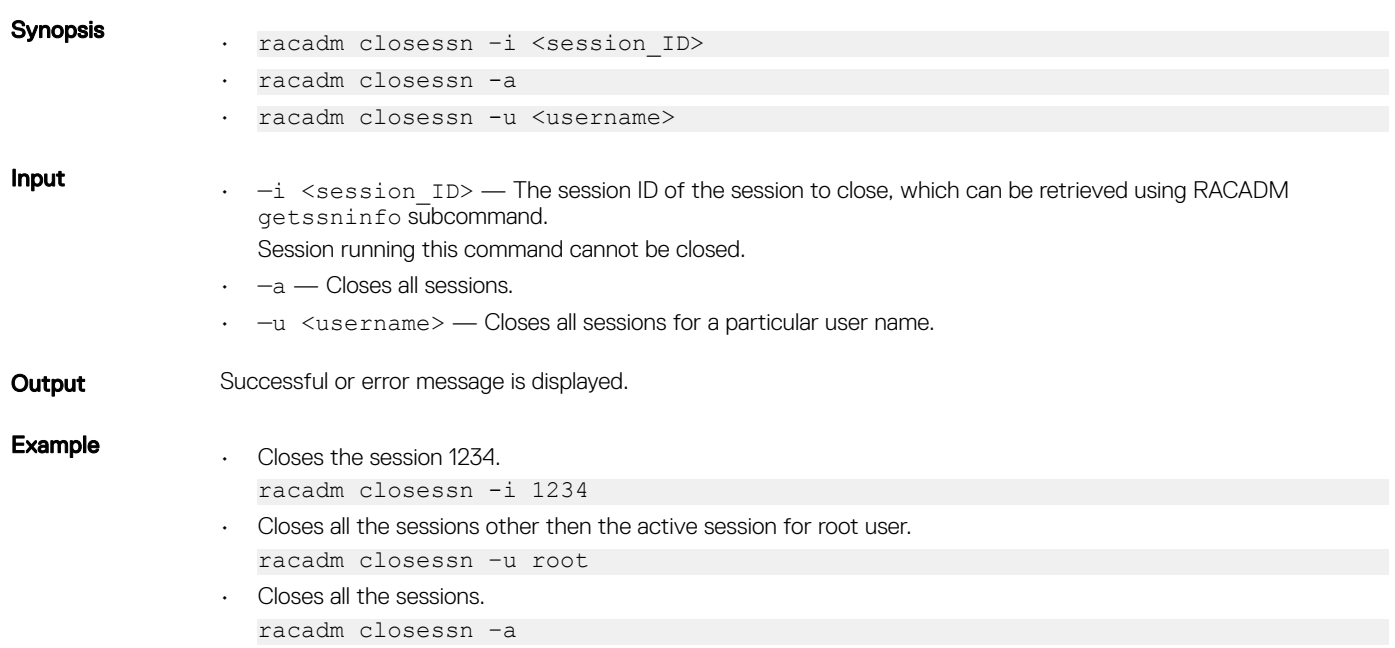

# clrsel

### Table 13. Details of clrsel

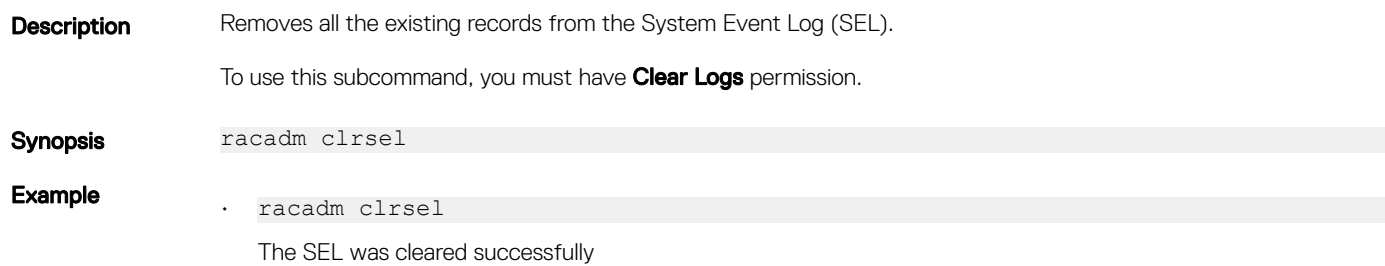

# config

### Table 14. Details of config

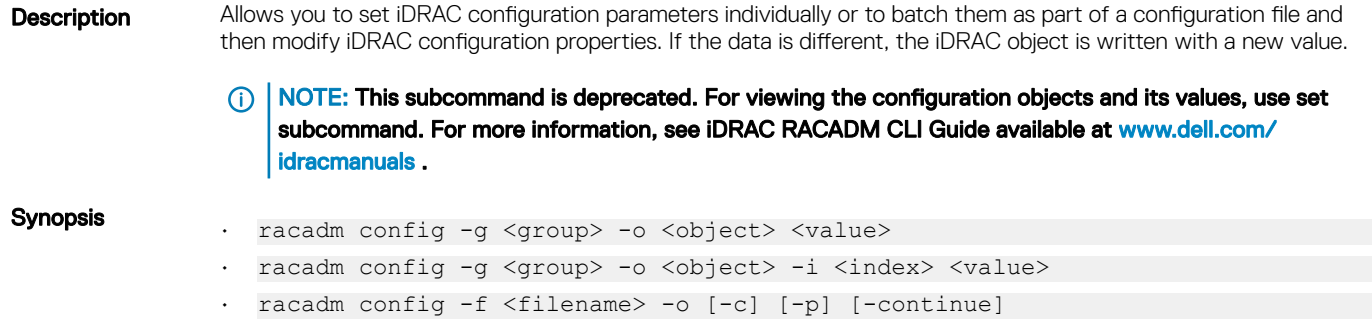

# <span id="page-50-0"></span>NOTE:

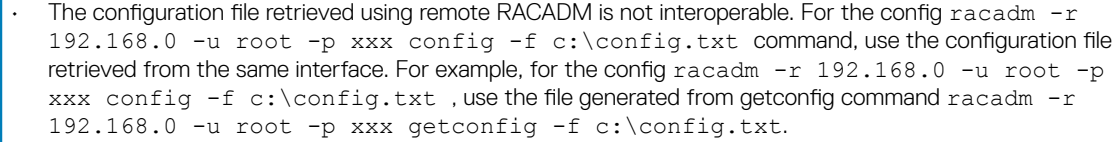

• -f is only applicable for remote RACADM.

-f-The -f <filename> option causes config to read the contents of the file specified by <filename> and configure iDRAC. The file must contain data in the format specified in the section Parsing Rules in the iDRAC User's Guide available at [www.dell.com/idracmanuals.](https://www.dell.com/idracmanuals)

### NOTE: The **-f** option is not supported for the Serial or telnet or SSH console.

- -continue—This option is used with -f option only. If configuration through file is unsuccessful for a group, then configuration continues with the next group in the file. If this option is not used, then configuration stops when it is unsuccessful for a particular group. After the unsuccessful group, the rest of the groups are not configured.
- $-p$ —This option must be used with the  $-f$  option. It directs **config** to delete the password entries contained in the config file  $-f <$ filename> after the configuration is complete.

To apply the password, you must remove the preceding read-only marker '#' in the config file before executing the config -f command.

- $-g$ —The -g  $\leq$ groupName>, or group option, must be used with the -o option. The  $\leq$ group> specifies the group containing the object that is to be set.
- $-\circ$ —The  $-\circ$   $\lt$ objectName>, or **object** option, must be used with the  $-\circ$  option. This option specifies the object name that is written with the string.
- <value>—Value to set to configuration object.
- $-i$ —The  $-i$   $\leq$  index>, or index option, is valid only for indexed groups and can be used to specify a unique group—used with -g and -o. The  $\langle$ index $\rangle$  is a decimal integer from 1 through n, where n can vary from 1 to maximum number of indexes a particular group supports. If  $-i \leq index$  is not specified, a value of 1 is assumed for groups, which are tables that have multiple entries. The index is specified by the index value, not a named value.
- 'nx' is allowed for servers.
- $-c$ —This option performs validation but do not configure.

#### **Output** This subcommand generates error output for any of the following reasons:

- Invalid syntax, group name, object name, index or other invalid database members.
- If the RACADM command-line interface is unsuccessful.

#### **Examples**

Input

- To configure a single property of a group: racadm config -g cfgSerial -o cfgSerialBaudRate
	- Modify a user password: racadm config -g cfgUserAdmin -o cfgUserAdminPassword -i 3 newpassword • Configure a RAC from a configuration file:
		- racadm config -f config.txt
	- Configure a RAC from a configuration file and continue if a group fails to get configured: racadm set -f config.txt --continue

# coredump

#### Table 15. Details of coredump

**Description** Displays detailed information related to any recent critical issues that have occurred with iDRAC. The coredump information can be used to diagnose these critical issues.

If available, the coredump information is persistent across iDRAC power cycles and remains available until either of the following conditions occur:

The coredump information is deleted using the coredumpdelete subcommand.

For more information about clearing the **coredump**, see the coredumpdelete.

(i) | NOTE: To use this subcommand, you must have the Execute Debug privilege.

<span id="page-51-0"></span>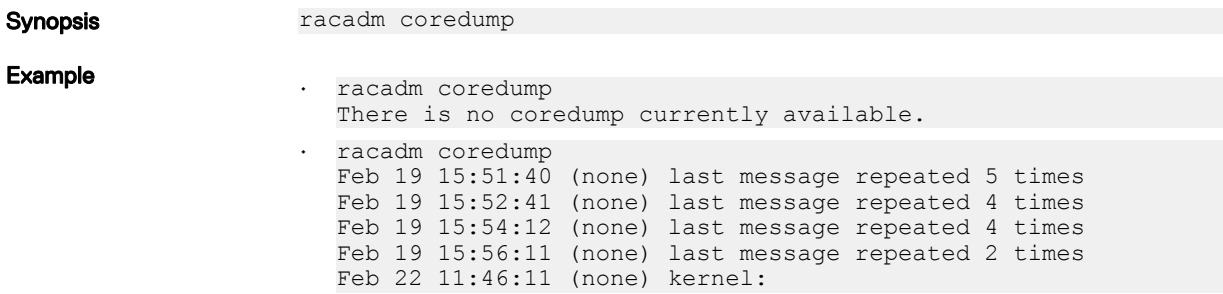

# coredumpdelete

### Table 16. Details of coredumpdelete

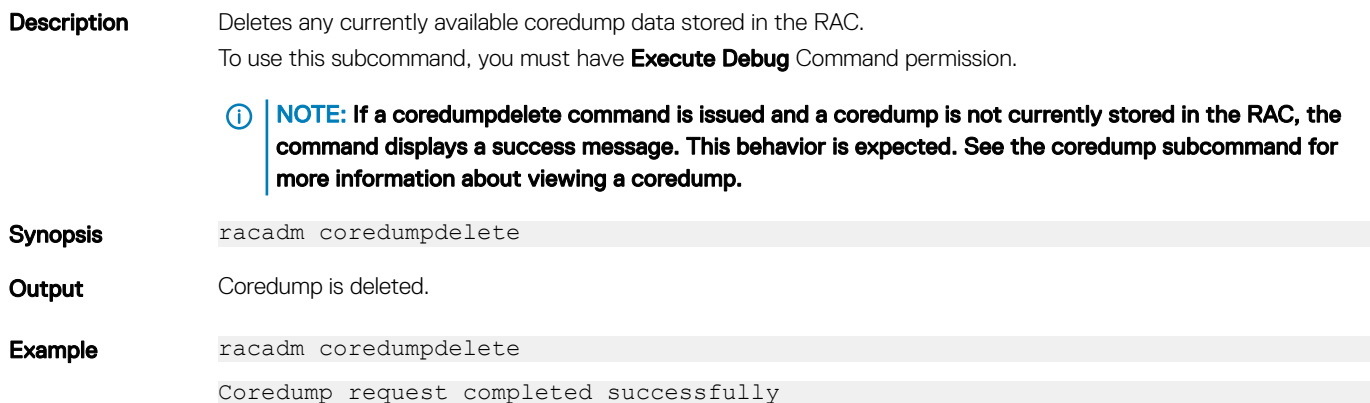

# diagnostics

#### Table 17. Details of diagnostics

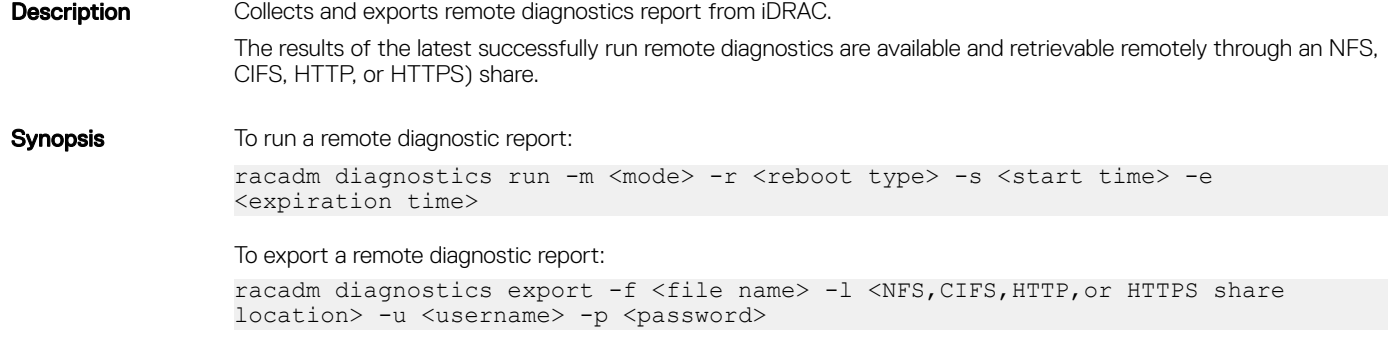

<span id="page-52-0"></span>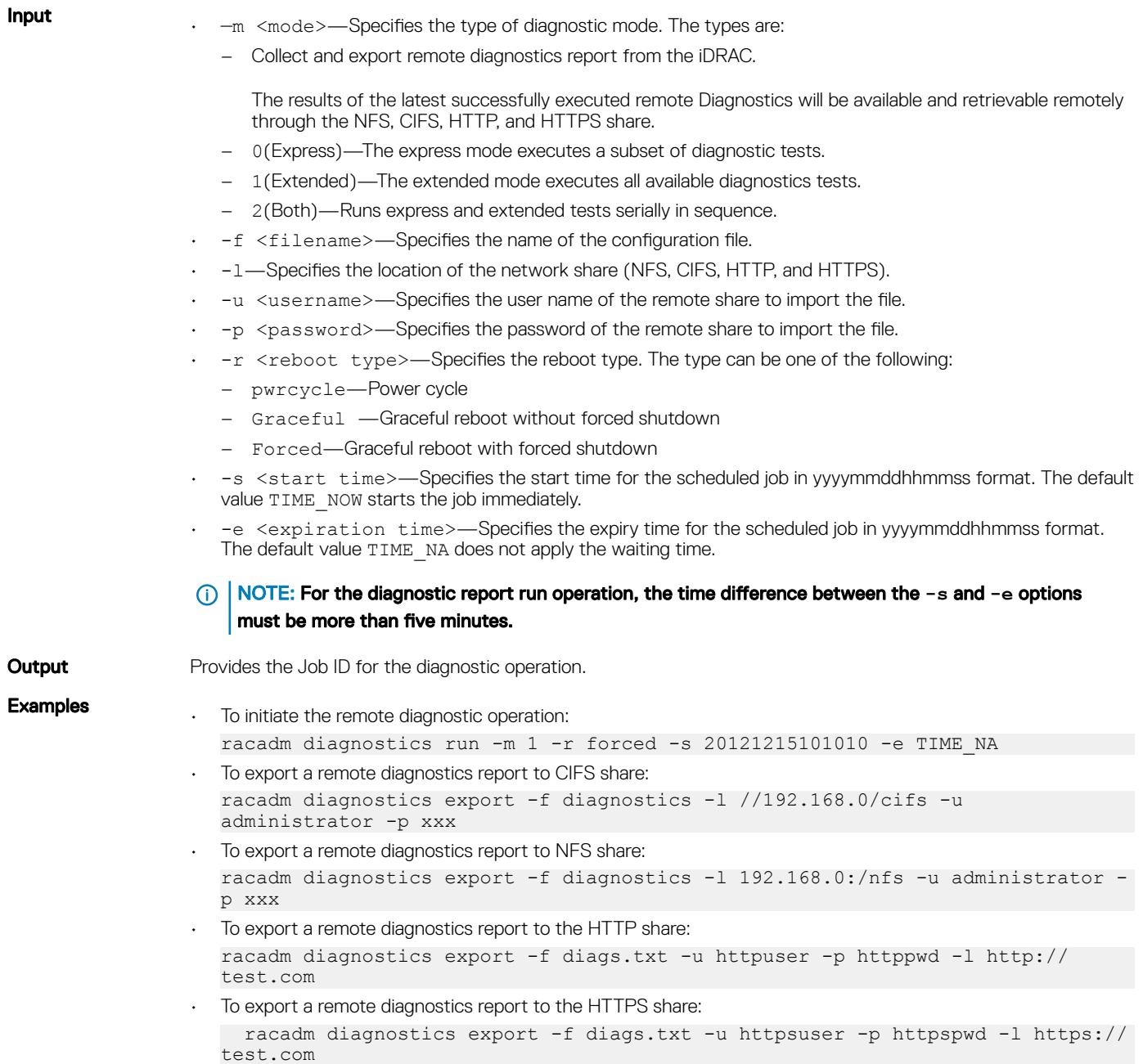

# eventfilters

# Table 18. Details of eventfilters

**Description** Displays the list of event filter settings.

To use this subcommand with the set and test option, you must have the **Administrator** privilege.

Synopsis racadm eventfilters <eventfilters command type>

racadm eventfilters get -c <alert category>

racadm eventfilters set -c <alert category> -a <action> -n <notifications>

racadm eventfilters set -c <alert category> -a <action> -r <recurrence>

racadm eventfilters test -i <Message ID to test>

#### NOTE: The general format of an alert category:

**idrac.alert.category.[subcategory].[severity]**

### where, category is mandatory, but subcategory and severity are optional. A severity cannot precede a subcategory.

Valid Category values are:

- $211$
- **System**
- Storage
- Updates
- Audit
- Config
- Worknotes

Definitions of the values are:

- System Health System Health category represents all the alerts that are related to hardware within the system chassis. Examples include temperature errors, voltage errors, and device errors.
- Storage Health Storage Health category represents alerts that are related to the storage subsystem. Examples include, controller errors, physical disk errors, and virtual disk errors.
- Updates Update category represents alerts that are generated when firmware/drivers are upgraded or downgraded.

### $\bigcirc$  NOTE: This doesn't represent firmware inventory.

- Audit Audit category represents the audit log. Examples include, user login/logout information, password authentication failures, session info, and power states.
- Configuration Configuration category represents alerts that are related to hardware, firmware and software configuration changes. Examples include, PCIe card added/removed, RAID configuration changed, iDRAC license changed.
- Work notes Work notes represents an entry in the Lifecycle log. You can add a work note to the Lifecycle Log to record comments for your reference. You can enter comments such as scheduled downtime or changes made by administrators who work in different shifts for the later reference.

#### NOTE: **idrac.all.all** is not a valid sub category.  $\bigcirc$

Valid Severity values are:

- Critical
- Warning
- Info

Valid examples of alert queries are:

- idrac.alert.all
- idrac.alert.audit
- idrac.alert.audit.lic
- idrac.alert.audit.warning
- idrac.alert.audit.lic.critical

This command does not support proxy parameters. To perform the operation with http and https, the proxy parameters must be configured in the lifecyclecontroller.lcattributes. After these proxy parameters are configured, they become the part of default configuration. They must be removed to ignore the proxy parameters.

The valid proxy parameters:

- UserProxyUserName
- UserProxyPassword
- UserProxyServer
- UserProxyPort
- UserProxyType

### Input

- $qet$   $-$  Displays the list of eventfilter settings.
- $set$   $-$  Configures the actions and notifications for a given eventfilter configuration.
- $-i$  Message ID for which the simulation is needed.
- $-c$  Alert category of the specific event filter.
- -a The action that must be invoked when the event occurs. Valid values are none, powercycle, power off, or systemreset.
- -n The notification is sent when the event occurs. Valid values are all, snmp, ipmi, ws-events, redfish-events, oslog, email, remotesyslog or none. You can append multiple notifications separated by a comma. You cannot enter the values all or none with other notifications. If incorrect notification is specified along with other valid notifications, the valid and invalid notification set is failed.
- $-r$  Event generation interval. This option is applicable only to the temperature statistics subcategory tmps. You can use this option as a stand-alone or with -n and -a.

#### $\bigcap$ NOTE: If both event generation interval and notifications are configured and there is an error while configuring the notifications, the event generation interval is not set. The valid values are 0-365. 0 disables the event generation.

#### Example

- Display all available event filter configurations. racadm eventfilters get -c idrac.alert.all
	- Display eventfilter configurations for a specific category. For example, audit
	- racadm eventfilters get -c idrac.alert.audit
- Display eventfilter configurations for a specific subcategory. For example, licensing under the audit category racadm eventfilters get -c idrac.alert.audit.lic
- Display eventfilter configurations for a specific severity. For example, warning under the audit category racadm eventfilters get -c idrac.alert.audit.warning
- Display eventfilter configurations for a specific severity and subcategory. For example, a severity of warning in the subcategory licensing under audit category.
- racadm eventfilters get -c idrac.alert.audit.lic.warning
- Clear all available alert settings. racadm eventfilters set -c idrac.alert.all -a none -n none
- Configure using severity as a parameter. For example, all informational events in storage category are assigned power off as action, and email and SNMP as notifications.
	- racadm eventfilters set -c idrac.alert.storage.info -a poweroff -n email,snmp
- Configure using subcategory as a parameter. For example, all configurations under the licensing subcategory in the audit category are assigned power off as action and all notifications are enabled. racadm eventfilters set -c idrac.alert.audit.lic -a poweroff -n all
- 
- Configure using subcategory and severity as parameters. For example, all information events under the licensing subcategory in the audit category are assigned power off as action and all notifications are disabled: racadm eventfilters set -c idrac.alert.audit.lic.info -a poweroff -n none
- Configure the event generation interval for temperature statistics. racadm eventfilters set -c idrac.alert.system.tmps.warning -r 10
- Configure the event generation interval and notifications for temperature statistics. racadm eventfilters set -c idrac.alert.system.tmps -r 5 -a none -n snmp
- <span id="page-55-0"></span>• Send a test alert for the fan event. racadm eventfilters test -i FAN0001
- To configure the proxy parameter. racadm set lifecyclecontroller.lcattributes.UserProxyUsername admin1
- To remove the proxy parameter. racadm set lifecyclecontroller.lcattributes.UserProxyUsername
- To view the list of proxy attributes. racadm get lifecycleController.lcAttributes

# exposeisminstallertohost

### Table 19. Details of exposeisminstallertohost

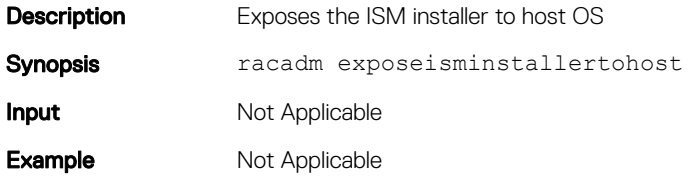

# fcstatistics

### Table 20. Details of fcstatistics

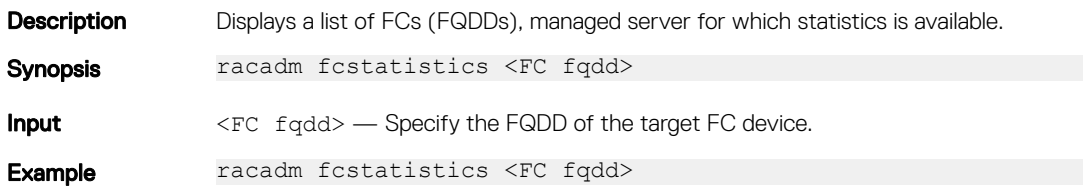

# frontpanelerror

### Table 21. Details of frontpanelerror

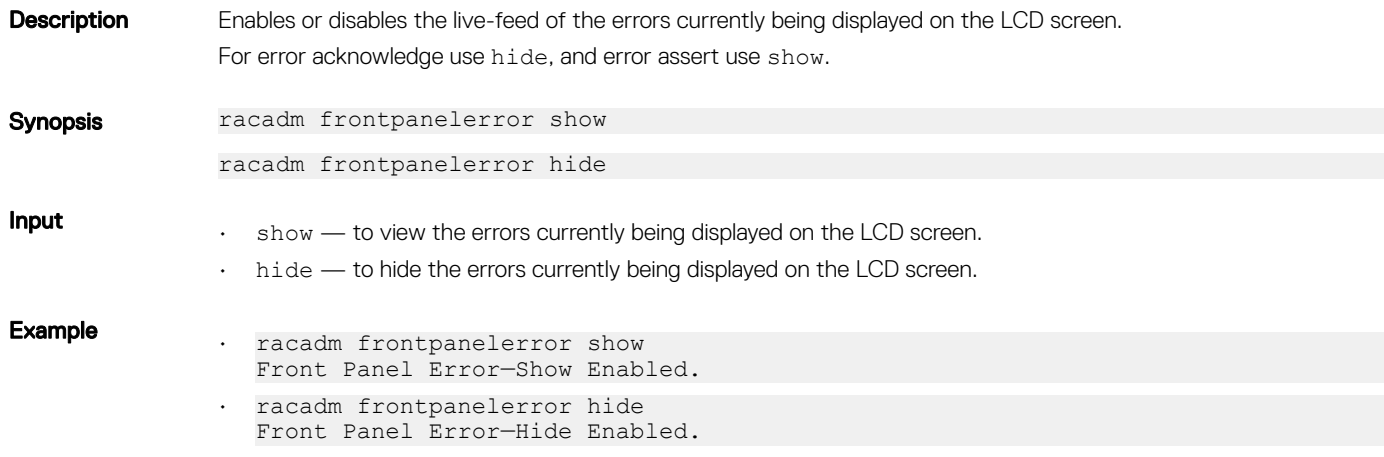

# <span id="page-56-0"></span>fwupdate

#### Table 22. Details of fwupdate

**Description** Allows you to update the firmware. You can:

- Check the firmware update process status.
- Update iDRAC firmware from FTP or TFTP server by providing an IP address and optional path.
- Update iDRAC firmware from the local file system using Local and Remote RACADM.
- Roll back to the standby firmware.

To use this subcommand, you must have Configure iDRAC permission.

NOTE: If the iSM is exposed on the host server, you may see the **Firmware update operation is**  ⋒ **already in progress** error.

Synopsis racadm fwupdate -s

racadm fwupdate -g -u -a <TFTP\_Server\_IP\_Address> [-d <path> [--clearcfg]

racadm -r <iDRAC IP Address> -u <username> -p <password> fwupdate -f <ftpserver ip> <ftpserver username> <ftpserver password> -d <path> where path is the location on the ftp server where firmimg.d7 is stored.

racadm fwupdate -r

racadm fwupdate  $-p -u$   $[-d \text{ (path)}]$ 

NOTE: When attempting to run firmware update task, if the firmware image path length is greater than  $(i)$ 256 characters, remote RACADM client exits with the error message "**ERROR: Specified path is too long"**.

### Input

- —u—The update option performs a checksum of the firmware update file and starts the actual update process. This option may be used along with the  $-\alpha$  or  $-\rho$  options. At the end of the update, iDRAC performs a soft reset.
- $-s$ —This option returns the status of the update process.
- -a—The -a option specifies TFTP server IP address used for firmware image. This option must be used with the -q option.
- -clearcfg—The -clearcfg option removes the previous iDRAC configuration after firmware update.
- -g—The get option instructs the firmware to get the firmware update file from the TFTP server. Specify the -a -u, and —d options. In the absence of the —a option, the defaults are read from properties in the group cfgRemoteHosts, using properties cfgRhostsFwUpdateIpAddr and cfgRhostsFwUpdatePath.
- $-p$ —The -p, or put, option is used to update the firmware file from the managed system to iDRAC. The - $u$ option must be used with the -p option.
- Default: Designated TFTP default directory on that host for the file if  $-q$  option is absent. If  $-q$  is used, it defaults to a directory configured on the TFTP server.
- NOTE: The **-p** option is supported on local and remote RACADM and is not supported with the **serial/Telnet/ssh** console and on the Linux operating systems.

NOTE: The **-p** option is applicable for both remote and local RACADM proxy commands. However, this ⋒ option is not supported for local RACADM running on Linux operating systems

- $-r$ —The rollback option is used to roll back to the standby firmware.
- —Specifies the FTP server IP address or FQDN, username, and password used for firmware image. Applies FTP download process for firmware update.

<span id="page-57-0"></span>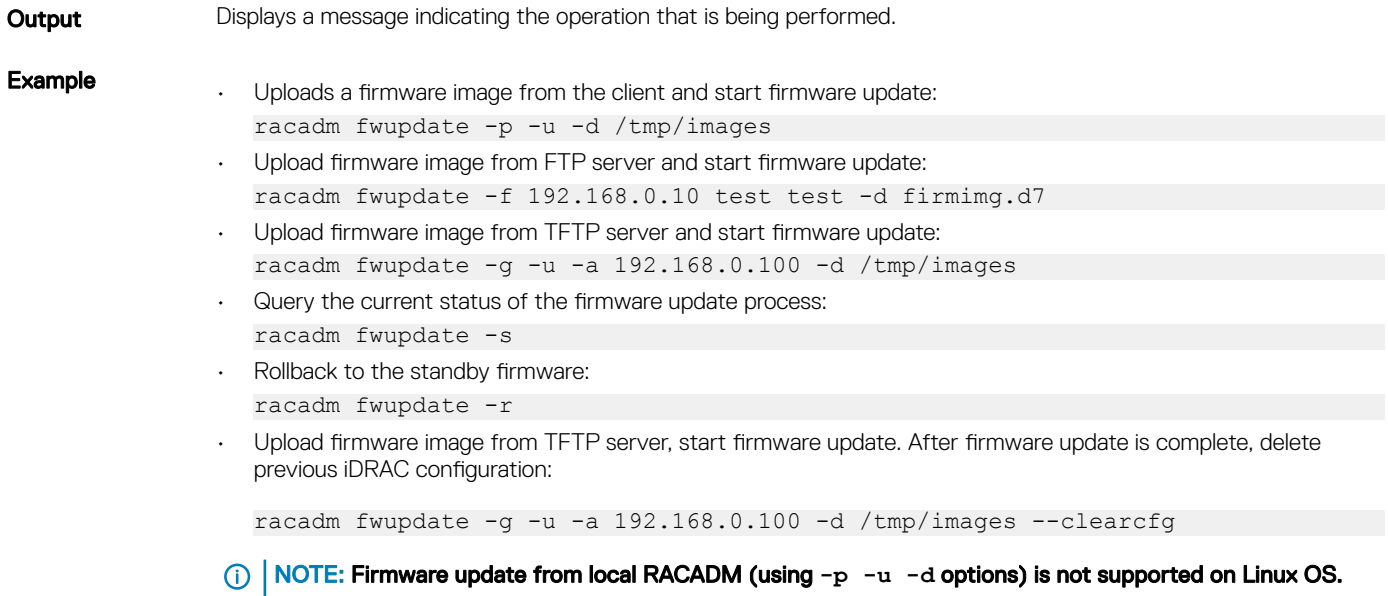

The following table describes the firmware update method supported for each interface.

# Table 23. Details of fwupdate methods

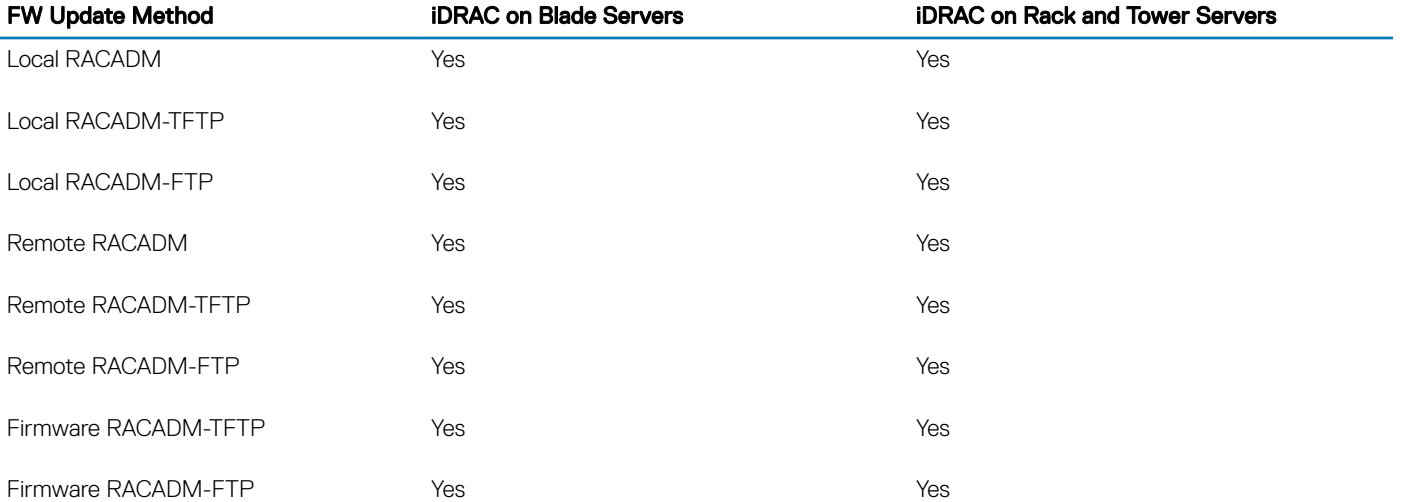

# get

### Table 24. Details of get

**Description** Displays the value of one or more objects. The get subcommand has two forms.

- Displays the value of a single object.
- Exports the value of multiple objects to a file.

It supports multiple object value exports in two file formats

- JSON format— SCP JSON files can be exported to a network share file.
- INI format—The INI format files can be exported to a local file only.

Server Configuration Profile XML format—XML format files can be exported to a local file, to an NFS network share or to a CIFS network share.

ന NOTE: To run the Get sub-command for Server Configuration Profile XML files, use the Lifecycle Controller version 1.1 or later.

NOTE: Some objects may have a pending value if a **Set** operation is performed on the object through a reboot job. To complete the pending operation, schedule the job using a jobqueue command, and then check for completion of the job using the returned Job ID. For more information, see [jobqueue](#page-83-0)

#### Synopsis Single-object Get

```
racadm get <FQDD Alias>.<group>
racadm get <FQDD Alias>.<group>.<object>
racadm get <FQDD Alias>.<group>.[<index>].<object>
racadm get <FQDD Alias>.<index>.<group>.<index>.<object>
```
#### Multi-object Get

```
racadm get -f <filename>
```

```
racadm get -f <filename> -t xml -l <NFS share> [--clone | --replace ] [--
includeph]
```
racadm get -f <filename> -t xml -l <NFS share> -c <FQDD>[,<FQDD>\*]

racadm get -f <filename> -t xml -u <username> -p <password> -l <CIFS share> [-clone | --replace ] [--includeph]

racadm get -f <filename> -t xml -u <username> -p <password> -l <CIFS share> -c <FQDD>[,<FQDD>\*]

racadm get -f <filename> -t xml -u <username> -p <password> -l <HTTP share> -c <FQDD>

racadm get -f <filename> -t xml -u <username> -p <password> -l <HTTPS share> -c <FQDD>

#### Input

• <FQDD Alias>

- Examples for FQDDs
	- System.Power
	- System.Power.Supply
	- System.Location
	- LifecycleController.LCAttributes
	- System.LCD
	- iDRAC.Serial

For the list of supported groups and objects under the get command, see [Database objects with get and set](#page-231-0)  [commands](#page-231-0)

- <group>—Specifies the group containing the object that must be read.
- <object>—Specifies the object name of the value that must be read.
- <index>—Specifies where FQDD Aliases or Groups must be indexed.
- -f <filename>—This option enables you to export multiple object values to a file. This option is not supported in the Firmware RACADM interface.
- -u—Specifies user name of the remote CIFS share to which the file must be exported.
- -p-Specifies password for the remote CIFS share to which the file must be exported.
- -1-Specifies network share location to which the file is exported.
- -t—Specifies the file type to be exported.

The valid values are:

- JSON—It exports the SCP JSON file to a network share file.
- xml—It exports the SCP xml format file, either to a local or network share file.
- ini—It exports the legacy configuration file. If -t is not specified, then the ini format file is exported. It can only be exported to a local file.

### $\textcircled{\tiny{1}}$  NOTE: To import or export Server Configuration Profile xml files, Lifecycle Controller version 1.1 or later is required.

- --clone—Gets the configuration .xml files without system-related details such as service tag. The .xml file received does not have any virtual disk creation option.
- $-$ -replace—Gets the configuration .xml files with the system-related details such as service tag.
- -c—Specifies the FQDD or list of FQDDs separated by ',' of the components for which the configurations should be exported. If this option is not specified, the configuration related to all the components are exported.
- --includeph—Specifies that the output of the passwords included in the exported configuration .xml file are in the hashed format.

#### ന NOTE: if --includeph is not used, the output of the passwords are in the .xml file in clear text.

### (i) NOTE: For  $-\text{clone}$  and  $-\text{replace}$  options, only .xml file template is received. These options  $-\text{-}$ **clone** and **--replace** cannot be used in the same command.

This command does not support proxy parameters. To perform the operation with http and https, the proxy parameters has to be configured in the lifecyclecontroller.lcattributes. Once these proxy parameters are configured, they become the part of default configuration. They have to be removed to ignore the proxy parameters.

The valid proxy parameters:

- UserProxyUserName
- UserProxyPassword
- UserProxyServer
- UserProxyPort
- UserProxyType

#### Examples

Get system LCD information. racadm get system.lcdLCDUserString

- Display an entire group, in this case the topology configuration. racadm get system.location
- Display a single object from a particular group. racadm get system.location.rack.name
- Export the xml configuration to a CIFS share. racadm get -f file -t xml -u myuser -p xxx -l //192.168.0/share
- Export the xml configuration to an NFS share. racadm get -f file -t xml -l 192.168.0:/myshare
- Export a "cloned" xml configuration to a CIFS share racadm get -f xyz\_temp\_clone -t xml -u Administrator -p xxx -l //192.168.0/ xyz --clone
- Export a "replace" xml configuration to a CIFS share racadm get -f xyz\_temp\_replace -t xml -u Administrator -p xxx -l //192.168.0/ xyz --replace
- Export the xml configuration of the iDRAC component to a CIFS share. racadm get -f file -t xml -u myuser -p xxx -l //192.168.0/share -c iDRAC.Embedded.1
- Export the xml configuration of the iDRAC component to NFS share. racadm get -f file -t xml -l 10.1.12.13:/myshare
- <span id="page-60-0"></span>Export the xml configuration of the iDRAC component to HTTP share. racadm get -f file -t xml -u httpuser -p httppwd -l http://test.com/myshare Export the xml configuration of the iDRAC component to HTTPS share.
- racadm get -f file -t xml -u httpuser -p httppwd -l https://test.com/myshare
- Export the JSON configuration of the iDRAC component to HTTP share. racadm get -f file -t json -u httpuser -p httppwd -l http://test.com/myshare
- Export the JSON configuration of the iDRAC component to HTTPS share. racadm get -f file -t json -u httpuser -p httppwd -l https://test.com/myshare
- Include password hash in the configuration .xml file. racadm get -f<filename> -t xml -l<NFS or CIFS share> -u<username> p<password> -t xml --includeph
- Configure proxy parameters. racadm set lifecyclecontroller.lcattributes.UserProxyUsername admin1

racadm set lifecyclecontroller.lcattributes.UserProxyUsername

View the list of proxy attributes racadm get lifecycleController.lcAttributes

# getconfig

### Table 25. Details of getconfig subcommand

Description Retrieves iDRAC configuration parameters individually or all iDRAC configuration groups may be retrieved and saved to a file.  $\bigcap$ NOTE: This subcommand is deprecated. For viewing the configuration objects and its values, use  $q$ et subcommand. For more information, see the iDRAC RACADM CLI Guide available at [www.dell.com/](https://www.dell.com/idracmanuals) [idracmanuals.](https://www.dell.com/idracmanuals) Synopsis racadm getconfig -f <filename> racadm getconfig -g <groupName> [-i <index>] racadm getconfig -u <username> racadm getconfig -h racadm getconfig -g <groupName> -o <objectName> [-i index] Input  $-f - f$  The  $-f <$  filename> option directs **getconfig** to write the entire iDRAC configurations to a configuration file. This file can be used for batch configuration operations using the **config** subcommand.  $\bigcirc$  NOTE: This option is supported only on remote interfaces.

- $-q$  The  $-q$   $\leq$   $q$   $r$   $\leq$   $p$   $r$   $\leq$   $p$   $\leq$   $p$   $\leq$   $p$   $\leq$   $p$   $\leq$   $q$   $\leq$   $q$   $\leq$   $p$   $\leq$   $q$   $\leq$   $p$   $\leq$   $p$   $\leq$   $p$   $\leq$   $q$   $\leq$   $q$   $\leq$   $p$   $\leq$   $q$   $\leq$   $q$   $\leq$   $q$   $\leq$   $q$ <groupName> is the name for the group used in the racadm.cfg files. If the group is an indexed group, then use the-i option.
- -h The -h or help option, displays a list of all available configuration groups in alphabetical order. This option is useful when you do not remember exact group names.
- $-i$  The  $-i$   $\langle$  index $\rangle$  or index option, is valid only for indexed groups and is used to specify a unique group. The <index> is a decimal integer from 1 through n, where n can vary from 1 to maximum number of indexes a particular group supports. If  $-i <$ index> is not specified, then a value of 1 is assumed for groups, which are tables that have multiple entries. The -i option enters the index value and not a *named* value
- -o The -o <objectname> or object option specifies the object name that is used in the query. This option is optional and can be used with the  $-q$  option.
- $-u$  The-u  $\leq$ username> or user name option, is used to display the configuration for the specified user. The <username> option is the login name for the user.

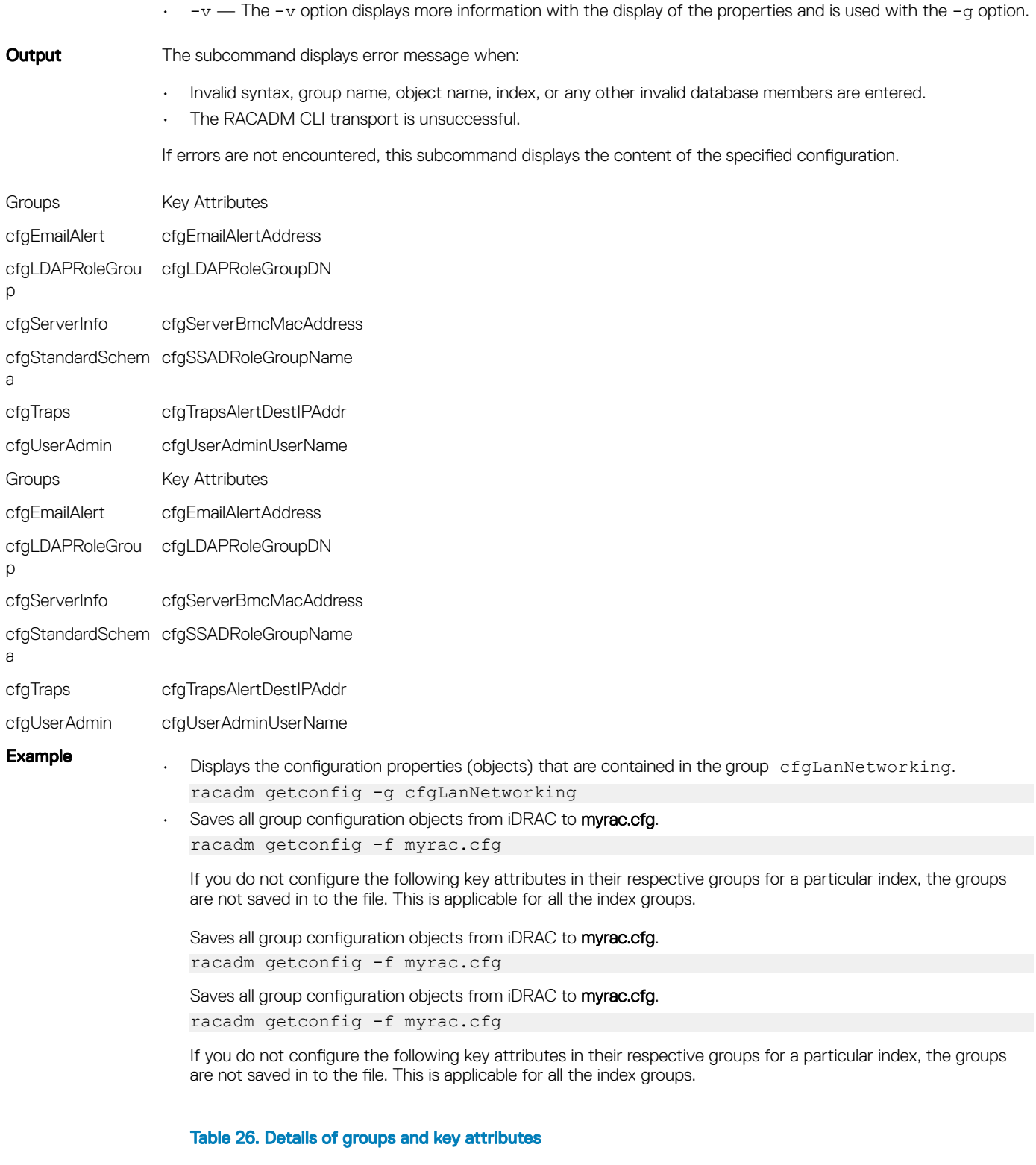

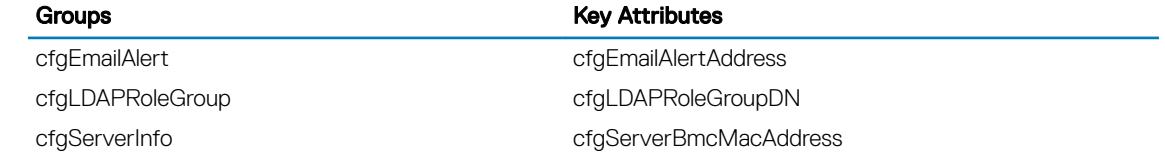

<span id="page-62-0"></span>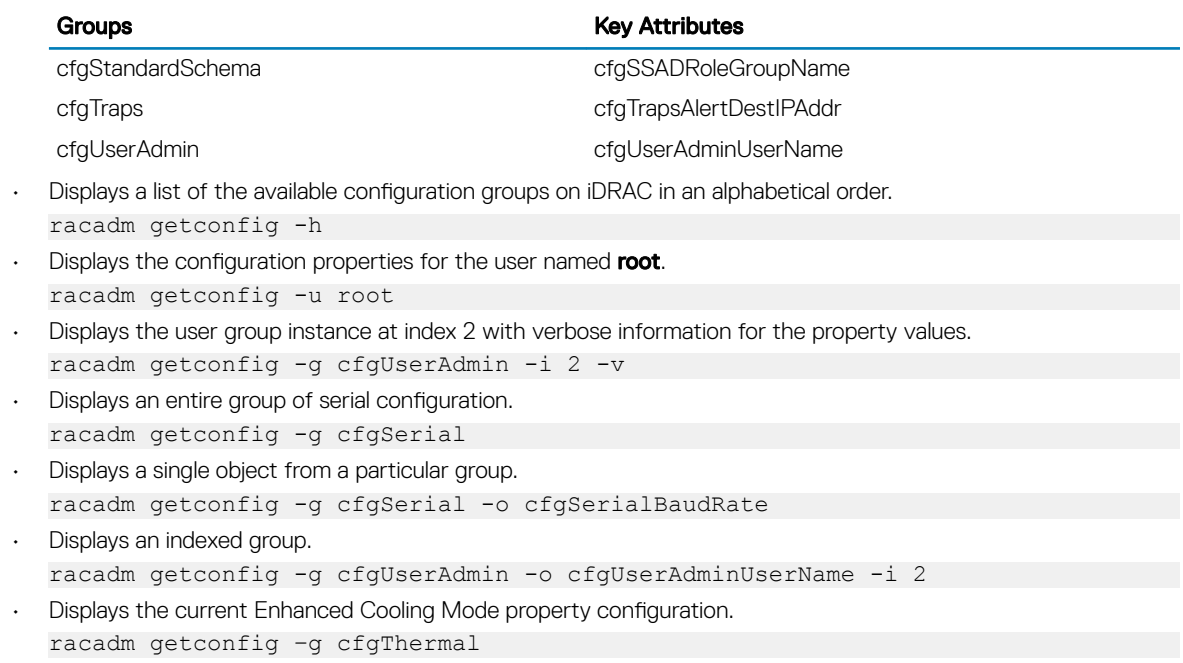

# gethostnetworkinterfaces

### Table 27. Details of gethostnetworkinterfaces

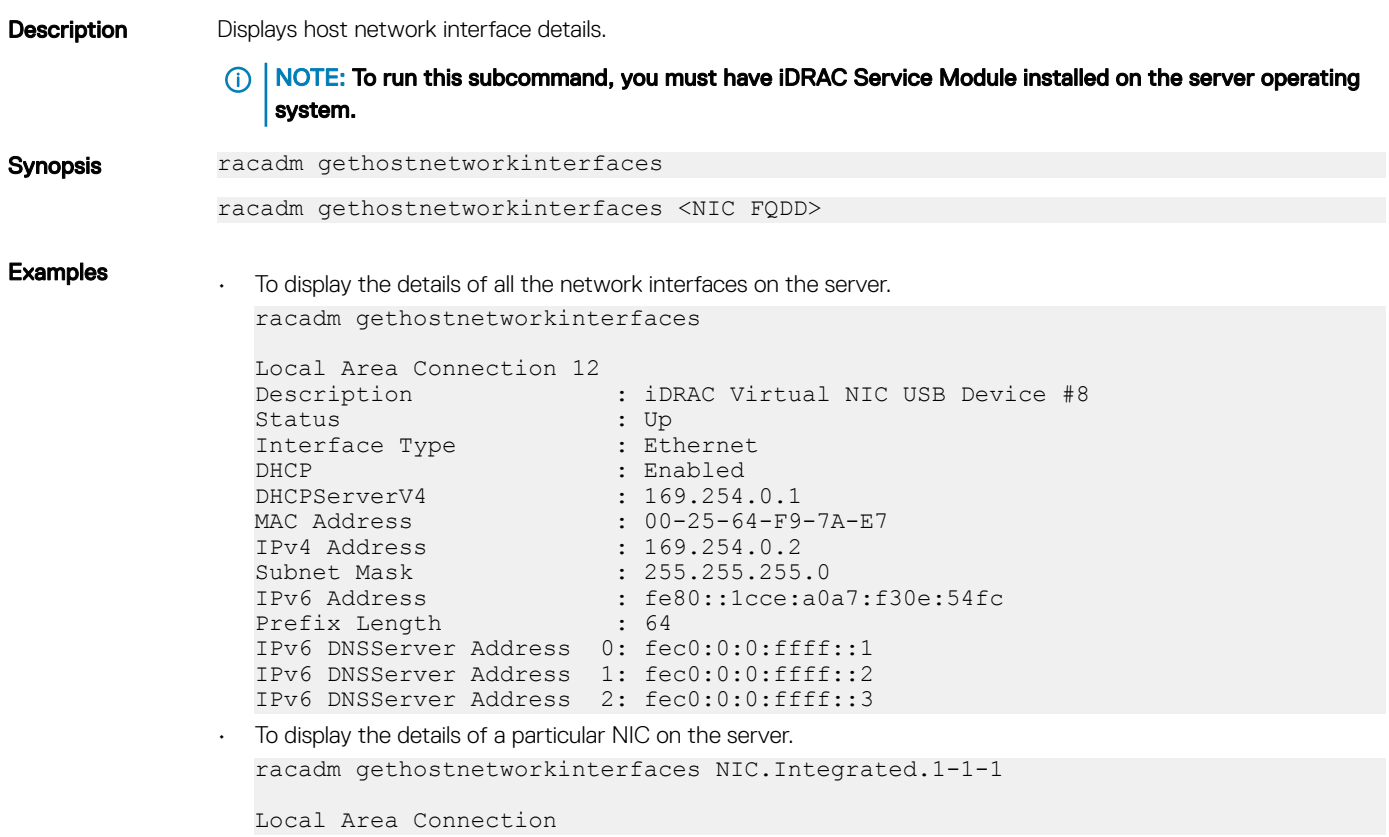

<span id="page-63-0"></span>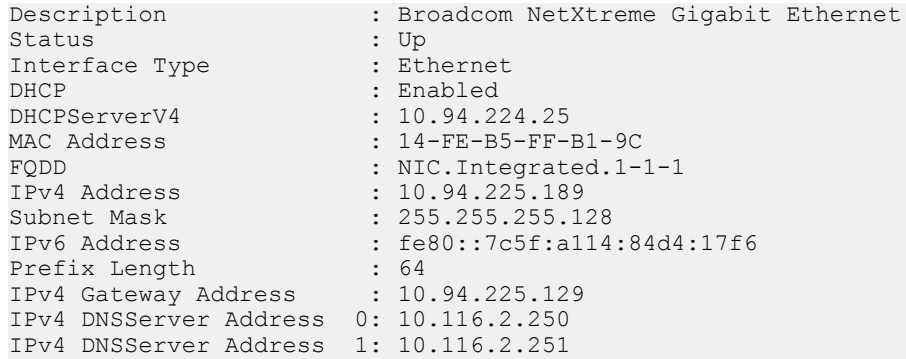

# getled

### Table 28. Details of getled

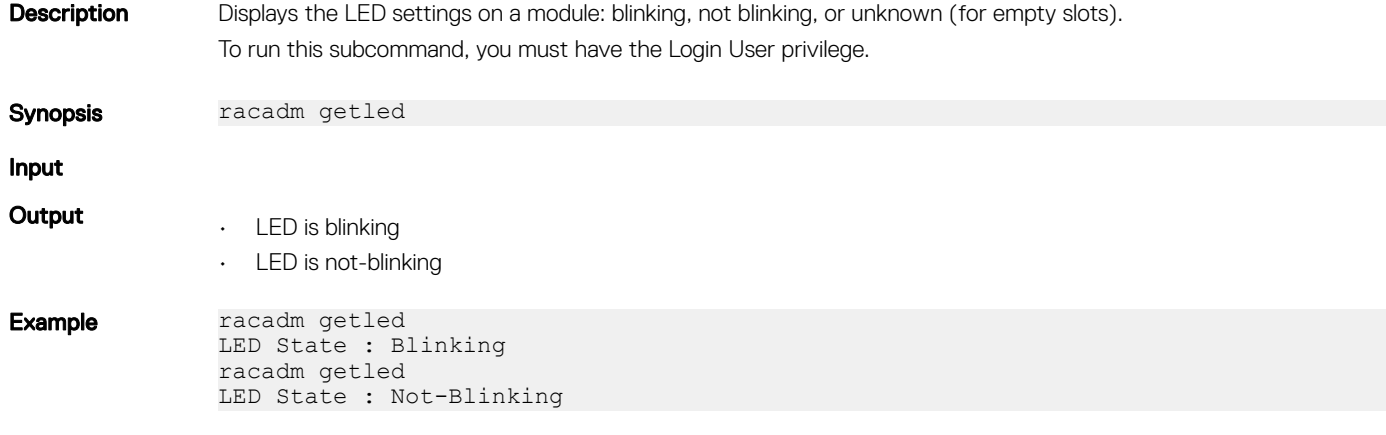

# getniccfg

# Table 29. Details of getniccfg

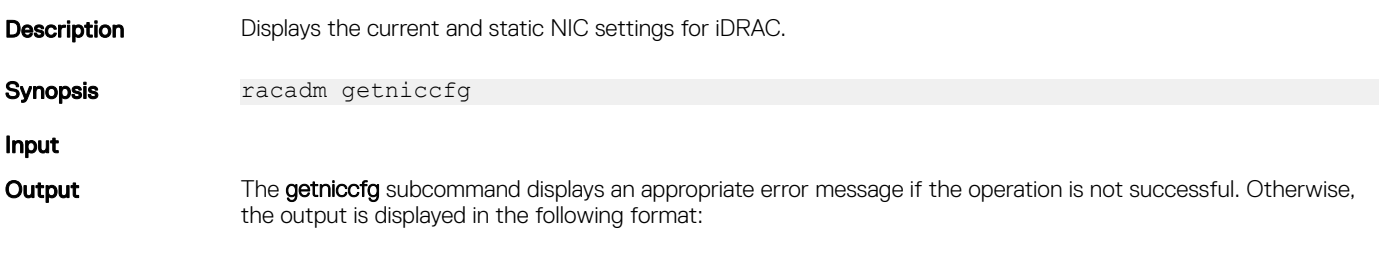

# Table 30. Details of IPV4 settings

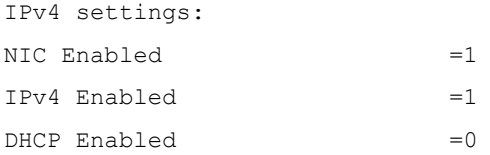

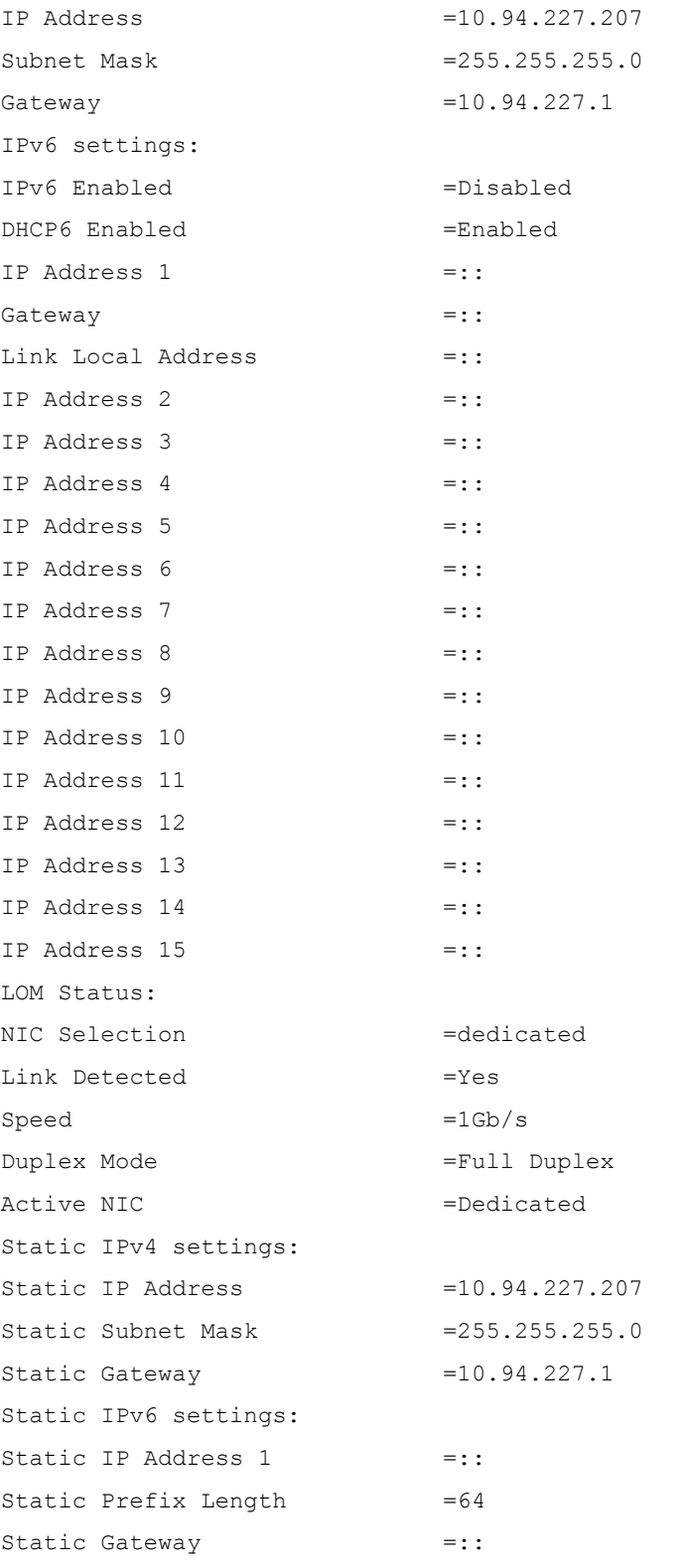

NOTE: IPv6 information is displayed only if IPv6 is enabled in iDRAC.

NOTE: IPv6 Address 1 field indicates static IP and IPv6 Address 2 field indicates dynamic IP.

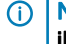

NOTE: LOM Status is displayed only for iDRAC on Rack and Tower servers and is not displayed for iDRAC Enterprise on Blade servers.

<span id="page-65-0"></span>Example

• Display iDRAC network settings in server slot 1 racadm getniccfg

# getraclog

# Table 31. Details of getraclog **Description** The getraclog command displays RAC log entries. Synopsis • racadm getraclog [-i] • racadm getraclog [-s <start>] [-c <count>] racadm getraclog [-c <count>] [-s <start-record>] NOTE: If options are not provided, the entire log is displayed. Input  $\cdot$  -c — Specifies the number of records to display.  $\overline{\text{O}}$  NOTE: On Local RACADM, the number of logs are restricted to 100 by default.  $\cdot$  -s — Specifies the starting record used for the display. (i) | NOTE: When Enhanced Chassis Logging and Events feature is enabled, then -i and --more options are not displayed. Output SeqNumber = 286 Message ID = USR0005 Category = Audit AgentID = RACLOG Severity = Information Timestamp = 2017-05-15 06:25:27 Message = Login failed from processdisco06a: 192.168.0 Message Arg 1 = processdisco06a Message Arg 2 = 10.92.68.245 FQDD = iDRAC.Embedded.1 **Example** Display the recent 2 records for RAC log racadm getraclog -c  $\mathcal{D}$  $S$ eqNumber = 4102 Message ID = LIC201 Category = Audit AgentID = DE Severity = Warning Timestamp =  $2017 - 05 - 15$  06:30:20 Message = License yPMRJGuEf7z5HG8LO7gh assigned to device iDRAC expires in 4 days. Message Arg 1 = yPMRJGuEf7z5HG8LO7ghMessage Arg 2 = iDRACMessage Arg 3 = 4 --------------------------------------------------------------------------------- --  $S$ eqNumber = 4101 Message ID = USR0032 Category = Audit AgentID = RACLOG Severity = Information

```
Timestamp = 2017-05-15 06:25:27
Message = The session for root from 192.168.0 using RACADM is logged off.
Message Arg 1 = rootMessage Arg 2 = 10.94.98.92
Message Arg 3 = RACADM
FQDD = iDRAC.Embedded.1
---------------------------------------------------------------------------------
----
```
# getractime

### Table 32. Details of getractime

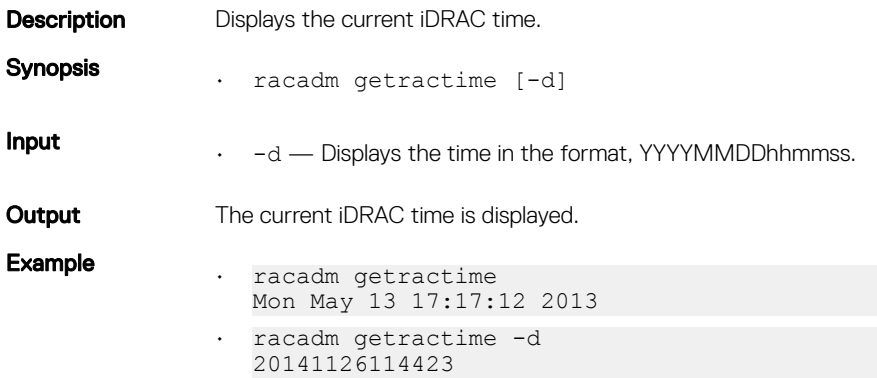

# getremoteservicesstatus

### Table 33. Details of getremoteservicesstatus

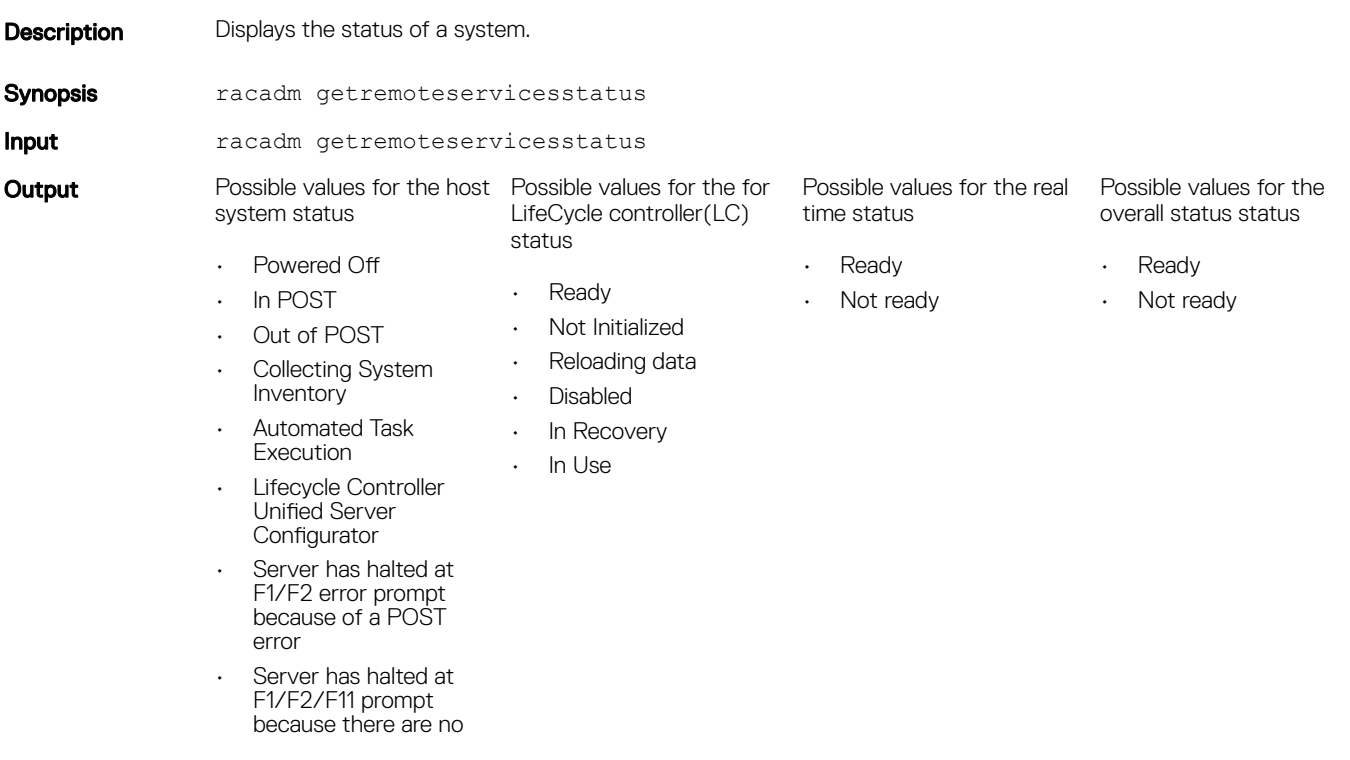

<span id="page-67-0"></span>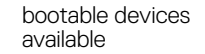

- Server has entered F2 setup menu
- Server has entered F11 Boot Manager menu

Example

• racadm getremoteservicesstatus

# getsel

### Table 34. Details of getsel

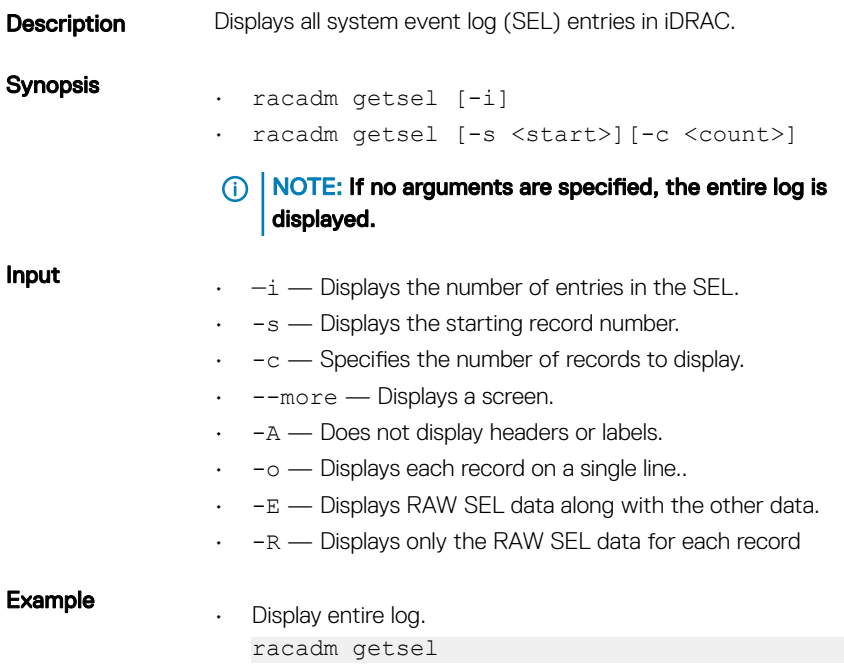

• Display number of records in log. racadm getsel -i

# getsensorinfo

### Table 35. Details of getsensorinfo

Synopsis

### **Description Displays the status for system sensors.**

- (i) | NOTE: For the Dell PowerEdge FX2 chassis with the FM120x4 server, the power-related information is not displayed.
- racadm getsensorinfo
- racadm getsensorinfo -c

**Input compact output** format.

# (i) NOTE: Chassis Controller is supported only on Dell PowerEdge FX2, and GPU sensors are displayed only on PowerEdge C4130 servers.

#### Example

racadm getsensorinfo Sensor Type : POWER

### Table 36. racadm getsensorinfo Sensor Type : POWER

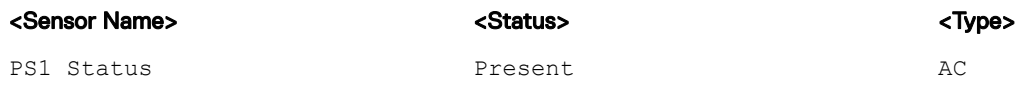

Sensor Type : TEMPERATURE

#### Table 37. Sensor Type : TEMPERATURE

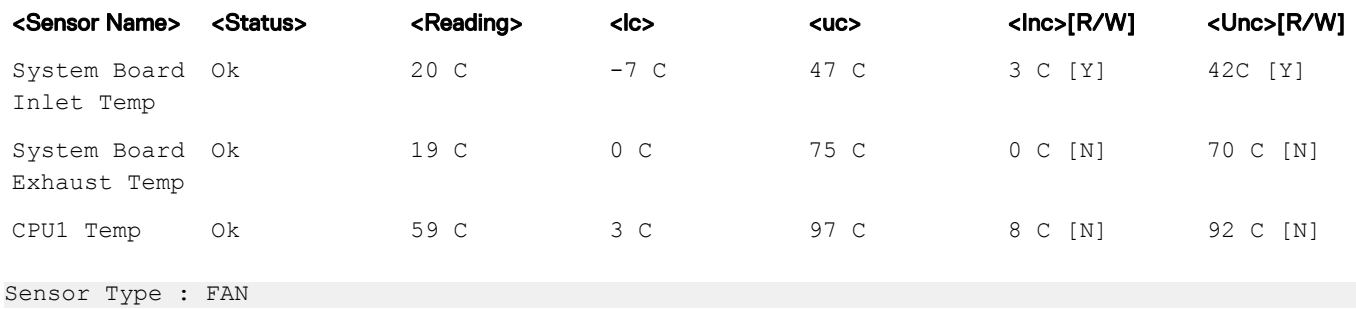

# Table 38. Sensor Type : FAN

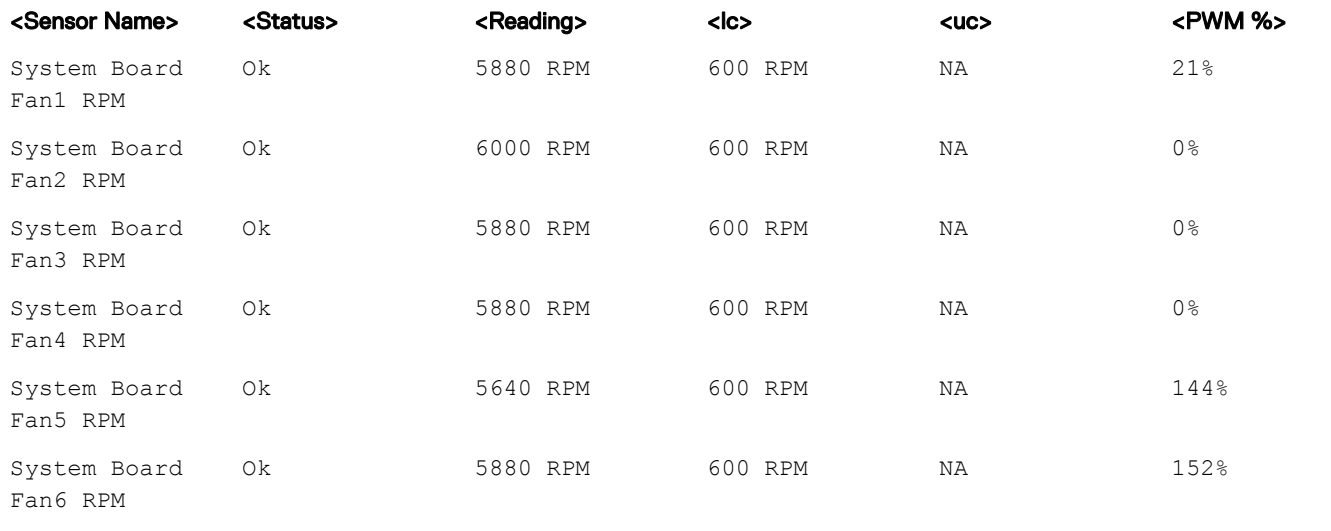

Sensor Type : VOLTAGE

# Table 39. Sensor Type : VOLTAGE

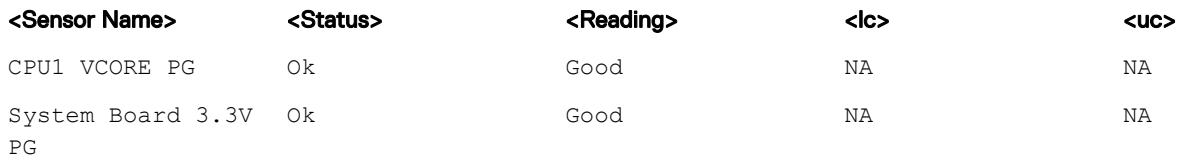

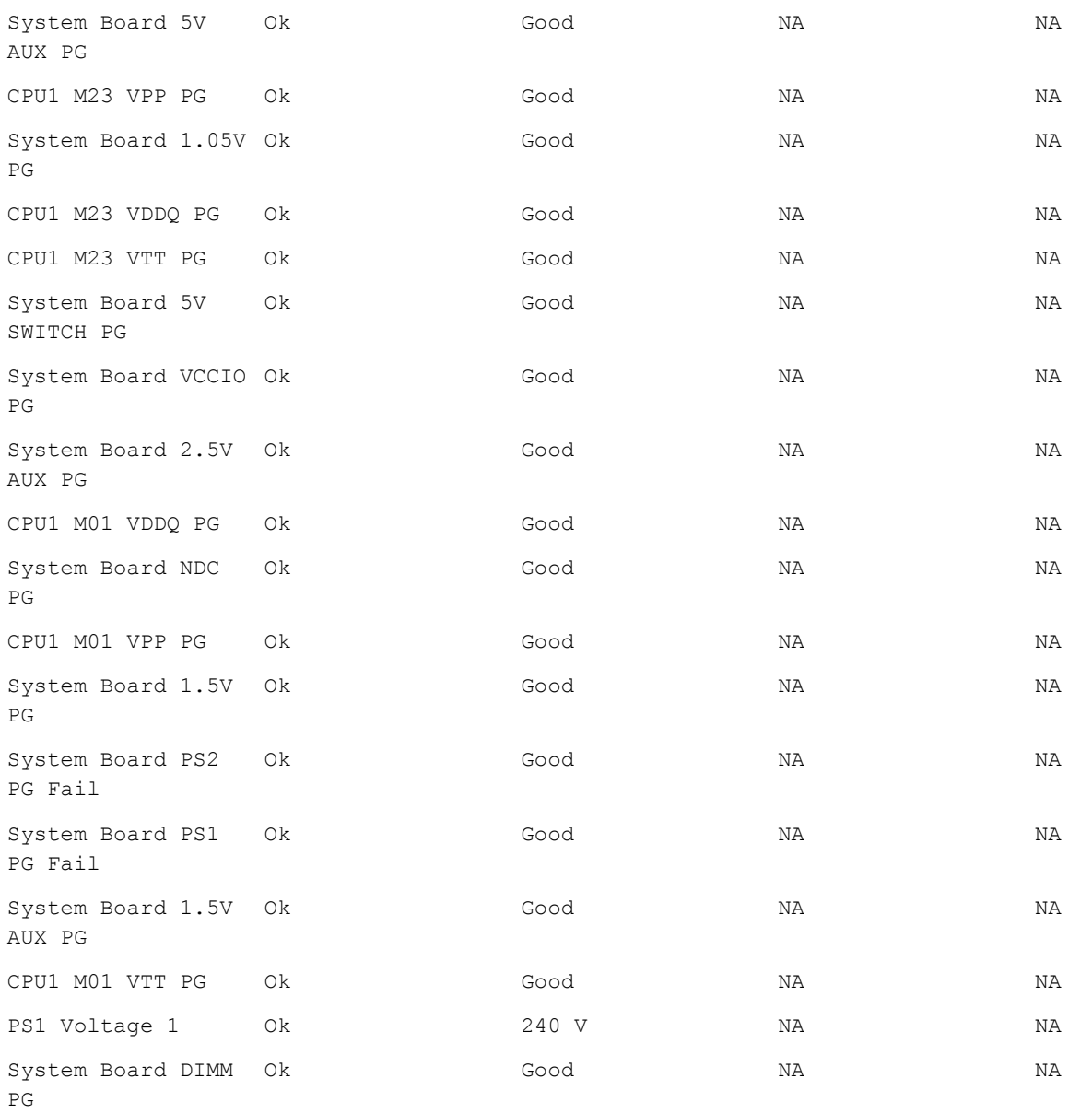

Sensor Type : CURRENT

# Table 40. Sensor Type : CURRENT

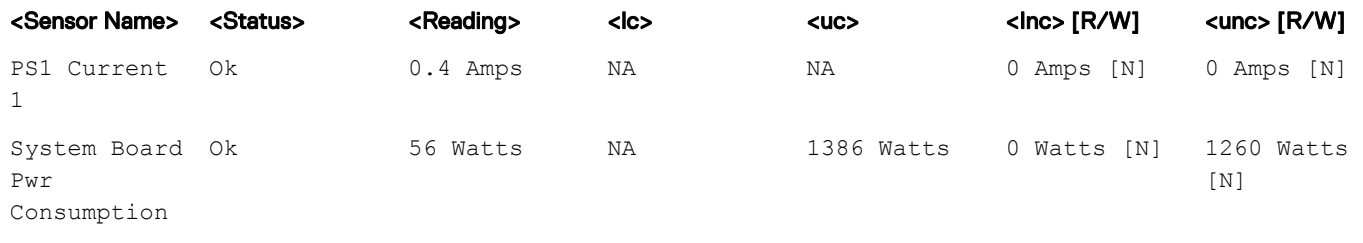

Sensor Type : PROCESSOR

# Table 41. Sensor Type : PROCESSOR

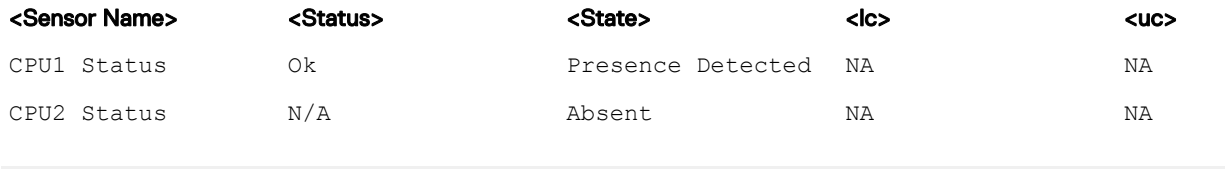

Sensor Type : MEMORY

# Table 42. Sensor Type : MEMORY

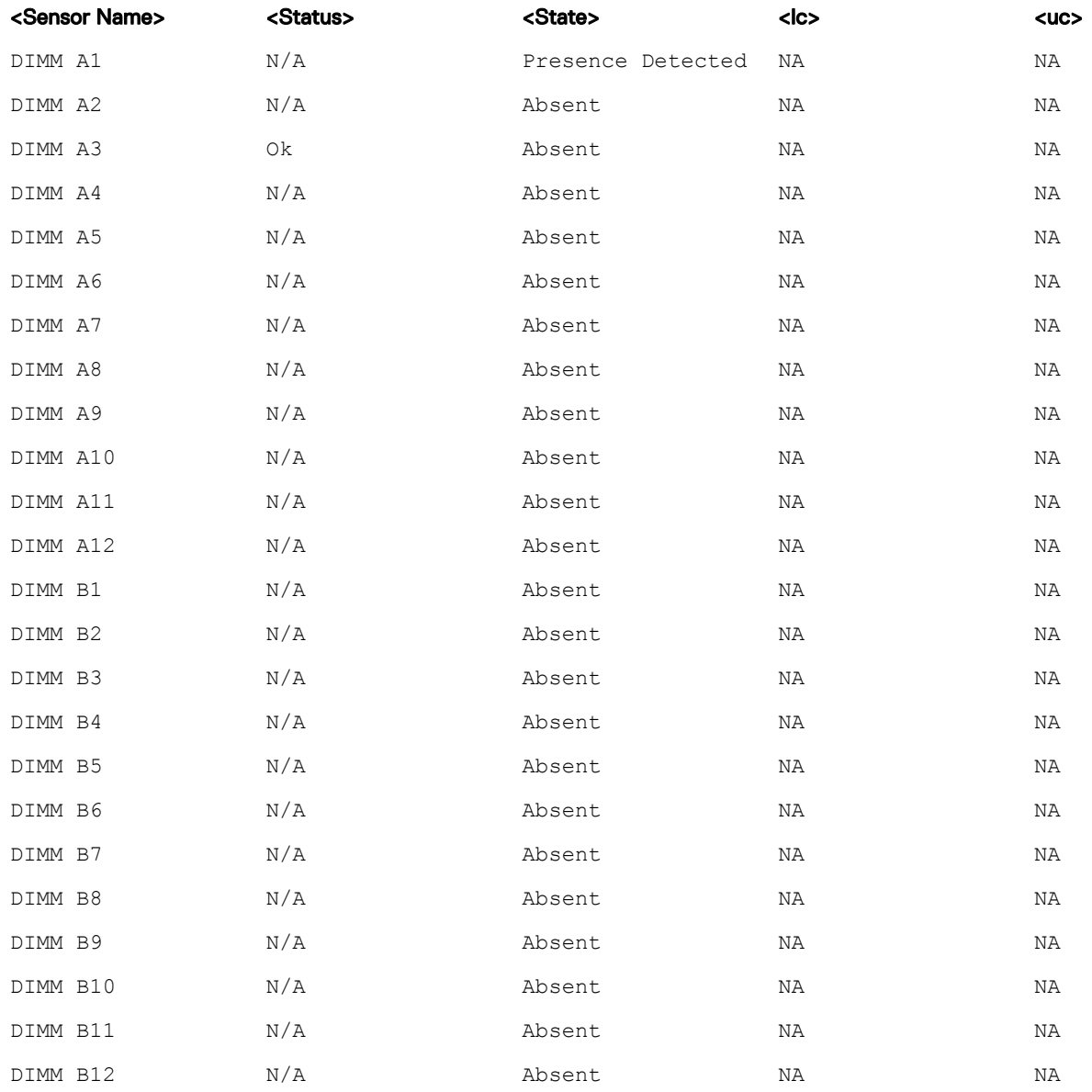

Sensor Type : Chassis Controller

### Table 43. Sensor Type : Chassis Controller

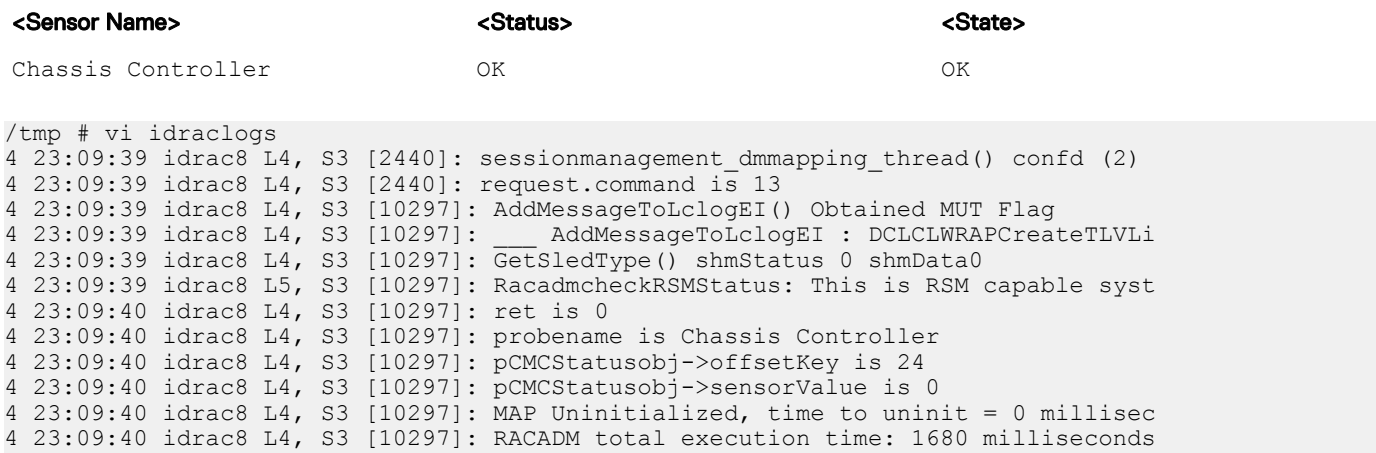

Sensor Type : BATTERY

# Table 44. Sensor Type : BATTERY

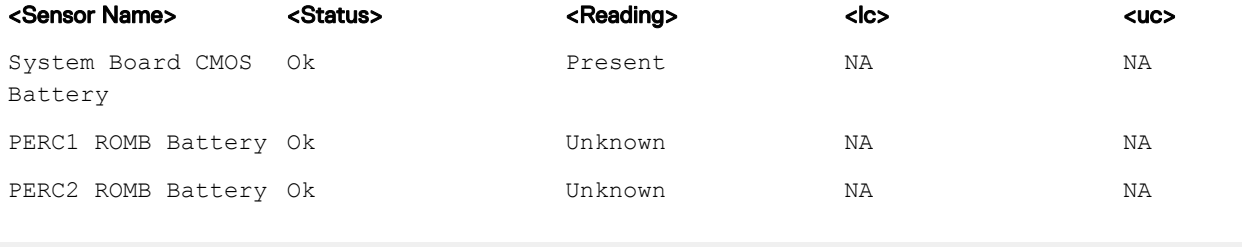

Sensor Type : PERFORMANCE

# Table 45. Sensor Type : PERFORMANCE

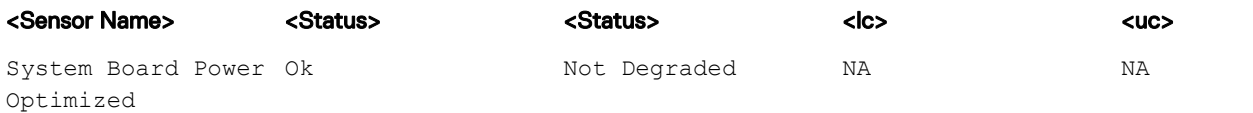

Sensor Type : INTRUSION

### Table 46. Sensor Type : INTRUSION

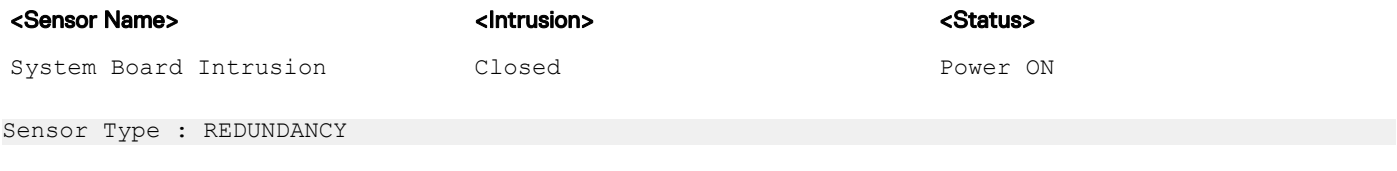

# Table 47. Sensor Type : REDUNDANCY

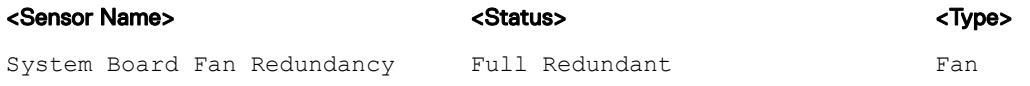
System Board PS Redundancy Disabled PSU

Sensor Type : SYSTEM PERFORMANCE

## Table 48. Sensor Type : SYSTEM PERFORMANCE

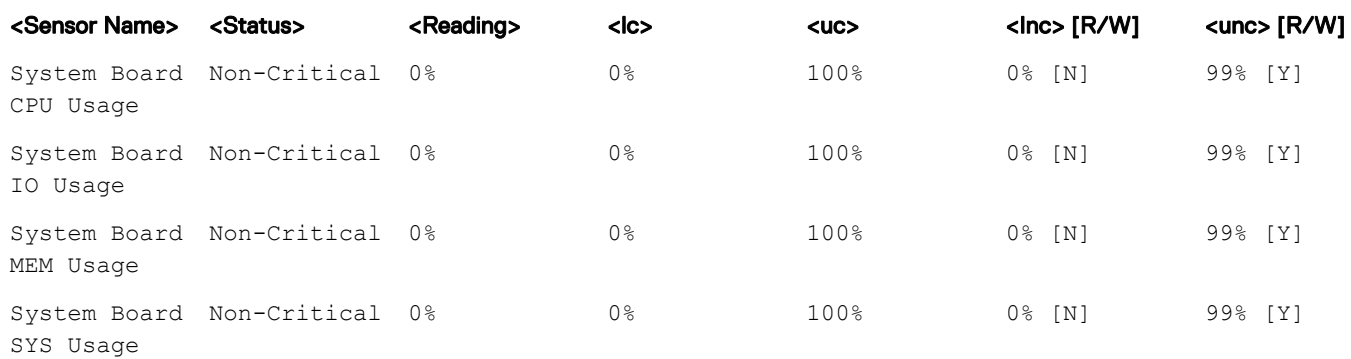

## getssninfo

## Table 49. Details of getssninfo

**Description** Displays a list of users that are connected to iDRAC. The following information is displayed:

- Session ID
- Username
- IP address (if applicable)
- Session type (for example, serial or Telnet)
- Login date and time in MM/DD/YYYY HH:MM:SS format
- NOTE: Based on the Session ID (SSNID) or the user name (User), the iDRAC administrator can close the respective sessions or all the sessions using the **closessn** subcommand. For more information, see [closessn](#page-48-0).

Synopsis racadm getssninfo [-u <username>] [-A]

Input

 $\cdot$  -u  $-$  displays only sessions associated with a specific user.

 $-A$  — does not display headers or labels.

## Example

racadm getssninfo

### Table 50. racadm getssninfo

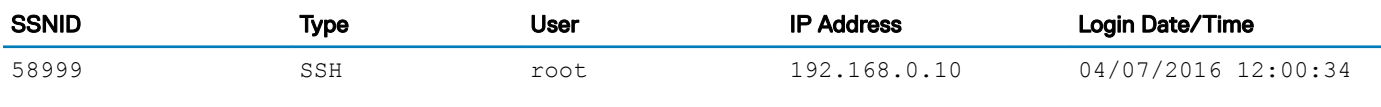

Display the details of sessions without header

racadm getssninfo -A

"43584" "SSH" "root" "192.168.0.10" "04/07/2016 12:00:34"

# getsvctag

## Table 51. Details of getsvctag

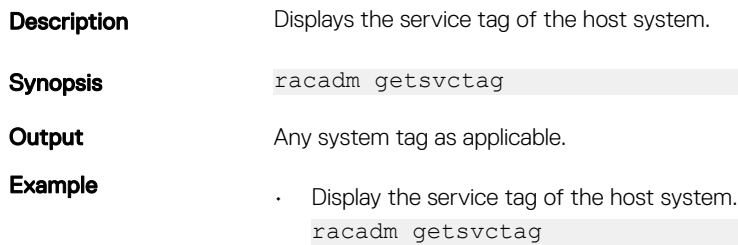

# getsysinfo

## Table 52. Details of getsysinfo

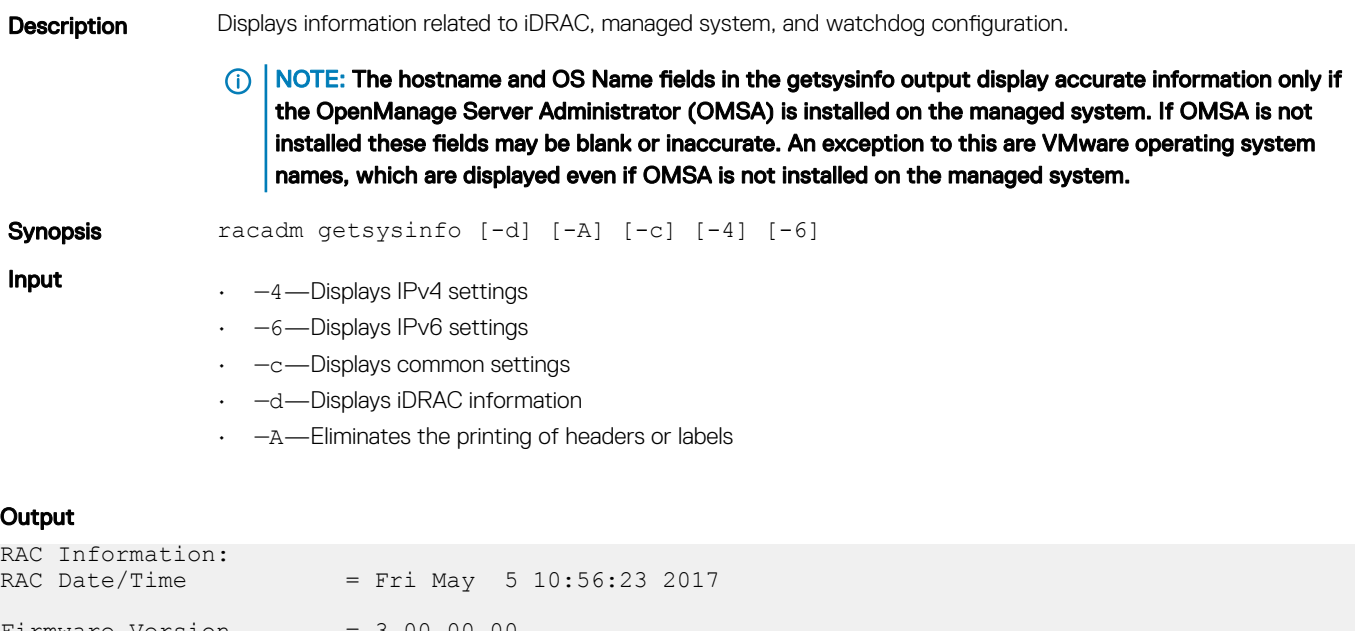

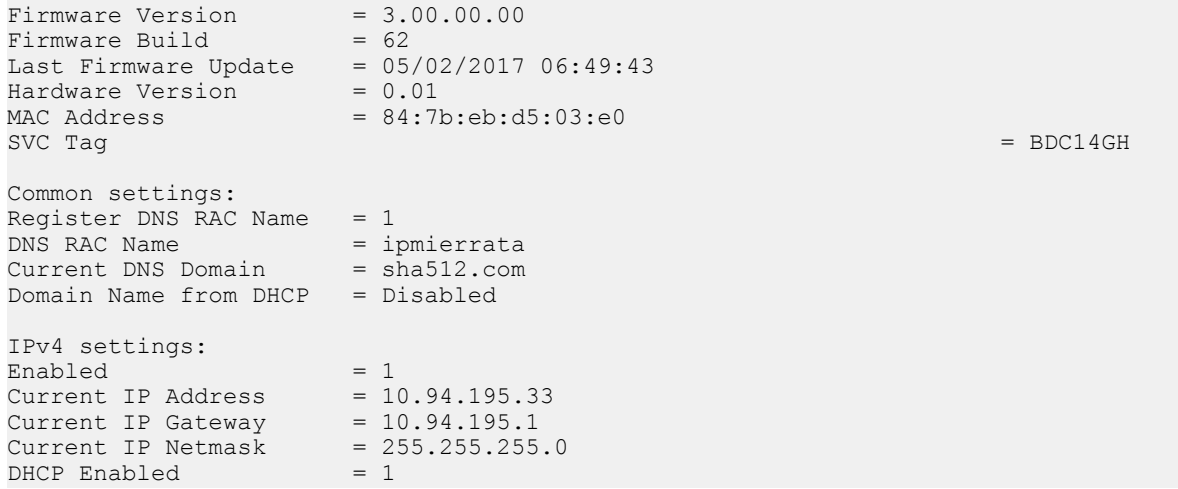

```
Current DNS Server 1 = 10.94.192.67
Current DNS Server 2 = 0.0.0.0DNS Servers from DHCP = Disabled
IPv6 settings:
Enabled = 1<br>Current IP Address 1 = 2Current IP Address 1 = 2011:\text{del1}:\text{bdc}:195::16e/64<br>Current IP Gateway = f=680::21c:23ff:fe6a:1106= fe80::21c:23ff:fe6a:1106<br>= 1
Autoconfig = 1
Link Local IP Address = fe80::ba2a:72ff:fefc:4fb0/64<br>Current IP Address 2 = ::Current IP Address 2 = ::<br>Current IP Address 3 = ::Current IP Address 3 = ::<br>Current IP Address 4 = ::Current IP Address 4 = ::<br>Current IP Address 5 = ::Current IP Address 5
Current IP Address 6 = ::Current IP Address 7 = ::<br>Current IP Address 8 = ::Current IP Address 8 = ::<br>Current IP Address 9 = ::Current IP Address 9
Current IP Address 10 = ::Current IP Address 11 = ::
Current IP Address 12 = ::<br>Current IP Address 13 = ::Current IP Address 13 = ::<br>Current IP Address 14 = ::Current IP Address 14 = ::<br>Current IP Address 15 = ::
Current IP Address 15
DNS Servers from DHCPv6 = Disabled
Current DNS Server 1 = 2011:\text{del}1:\text{bd}c:192::67/64<br>Current DNS Server 2 = ::Current DNS Server 2
System Information:<br>System Model
                               = PowerEdge R630
System Revision = I
System BIOS Version = 1.3.6Service Tag = 62T3232Service ray<br>Express Svc Code = 13230477902<br>Host Name = WIN-2TA05N3
Host Name = WIN-2TA05N3JSLD<br>OS Name = Microsoft Windo
OS Name = Microsoft Windows Server 2008 R2, Enterprise x64 Edition<br>OS Version = Version 6.1 (Build 7601 : Service Pack 1) (x64) Server Fi
                                = Version 6.1 (Build 7601 : Service Pack 1) (x64) Server Full In<br>= OFF
Power Status
Fresh Air Capable = Yes
```
## Example

- Display system information racadm getsysinfo -c
- Display iDRAC information racadm getsysinfo -d
- Display IPv4 details without header racadm getsysinfo -A

```
"RAC IPv4 Information:"
"1"
"10.94.195.33"
"10.94.195.1"
"255.255.255.0"
"1"
"10.94.192.67"
"0.0.0.0"
"1"
```
• Display svctag information

racadm -r 10.94.95.96 getsysinfo -d

# gettracelog

## Table 53. Details of gettracelog

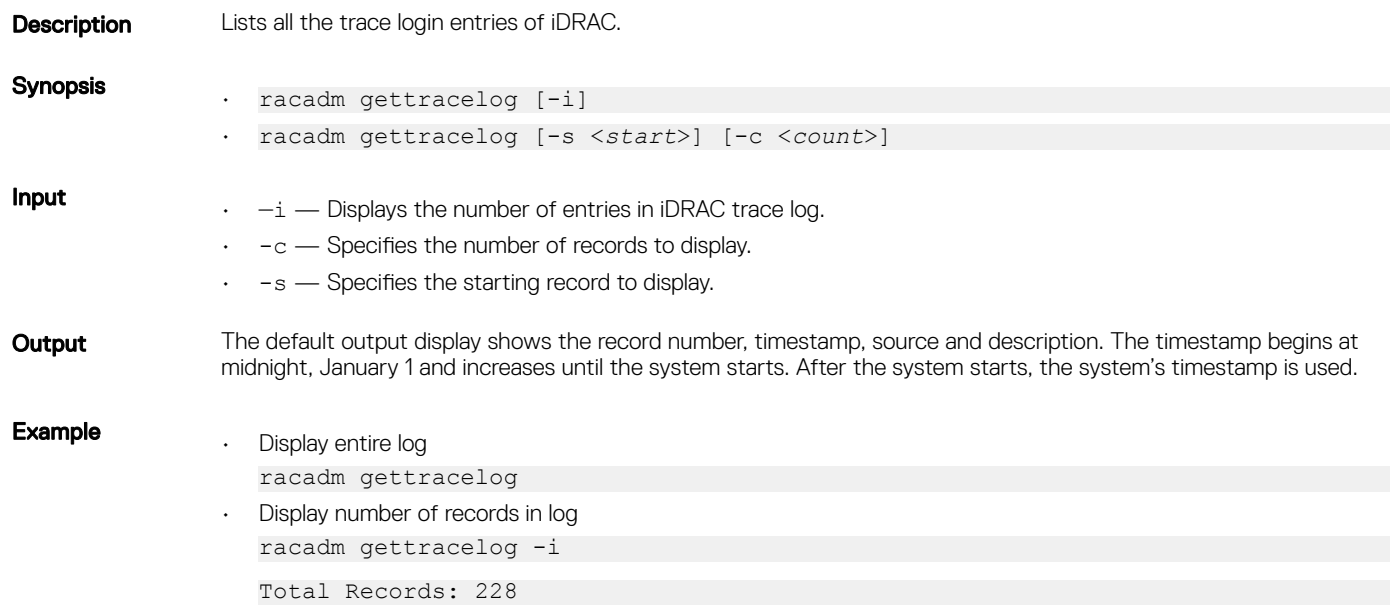

# getversion

## Table 54. Details of getversion

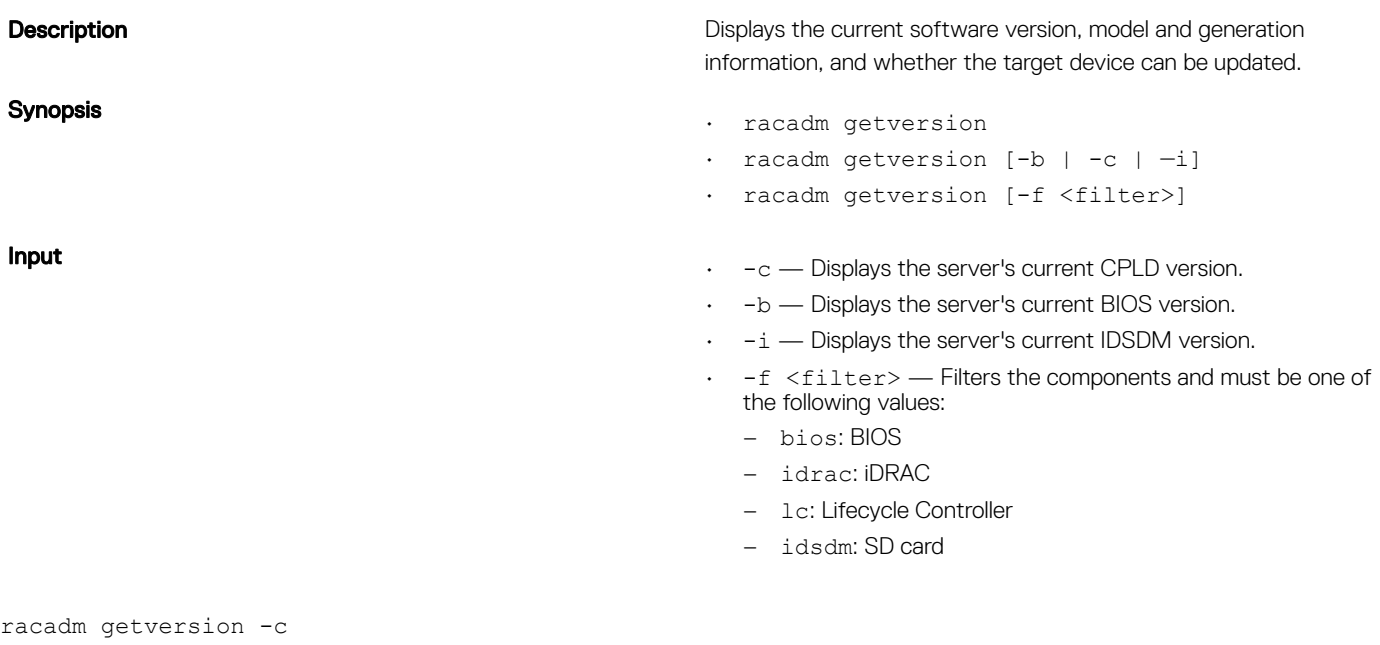

## Table 55. Details of **racadm getversion -c**

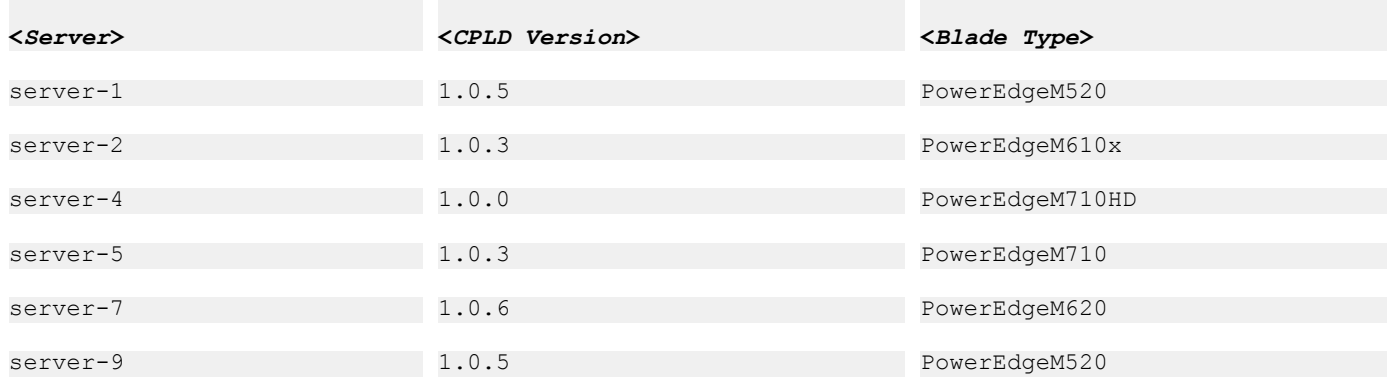

racadm getversion Bios Version = 2.0.18 iDRAC Version = 2.00.00.00 Lifecycle Controller Version = 2.00.00.00

racadm getversion -b

## Table 56. Details of **racadm getversion -b**

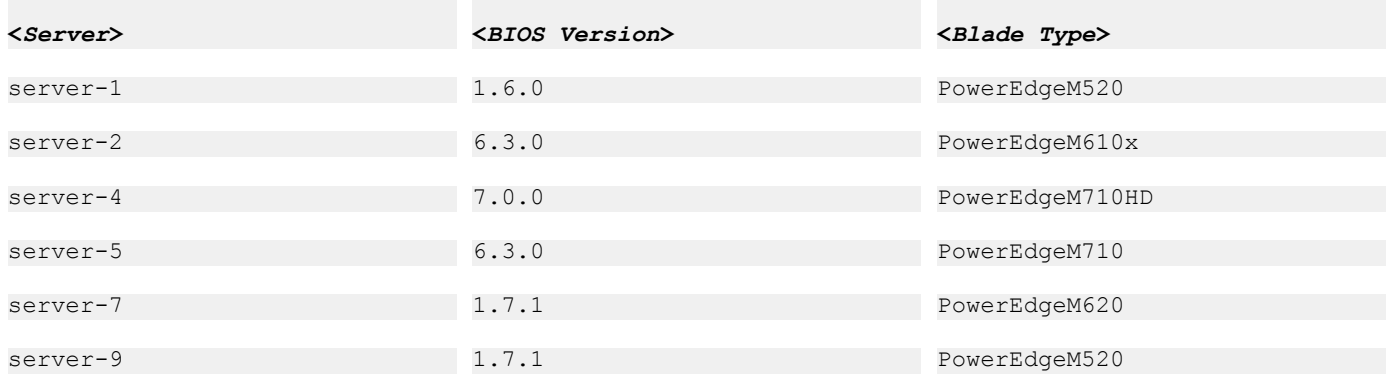

## Table 57. Details

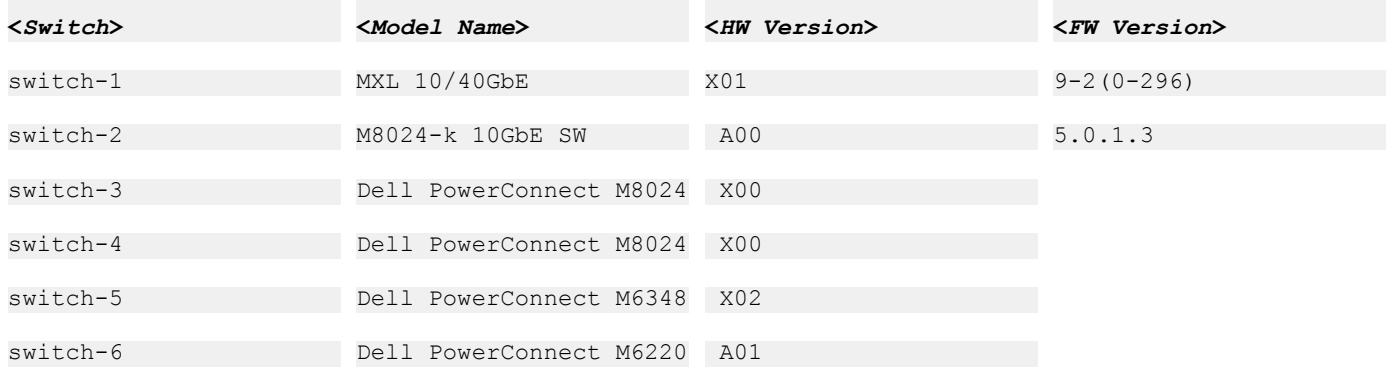

# **GroupManager**

## Table 58. Details of GroupManager

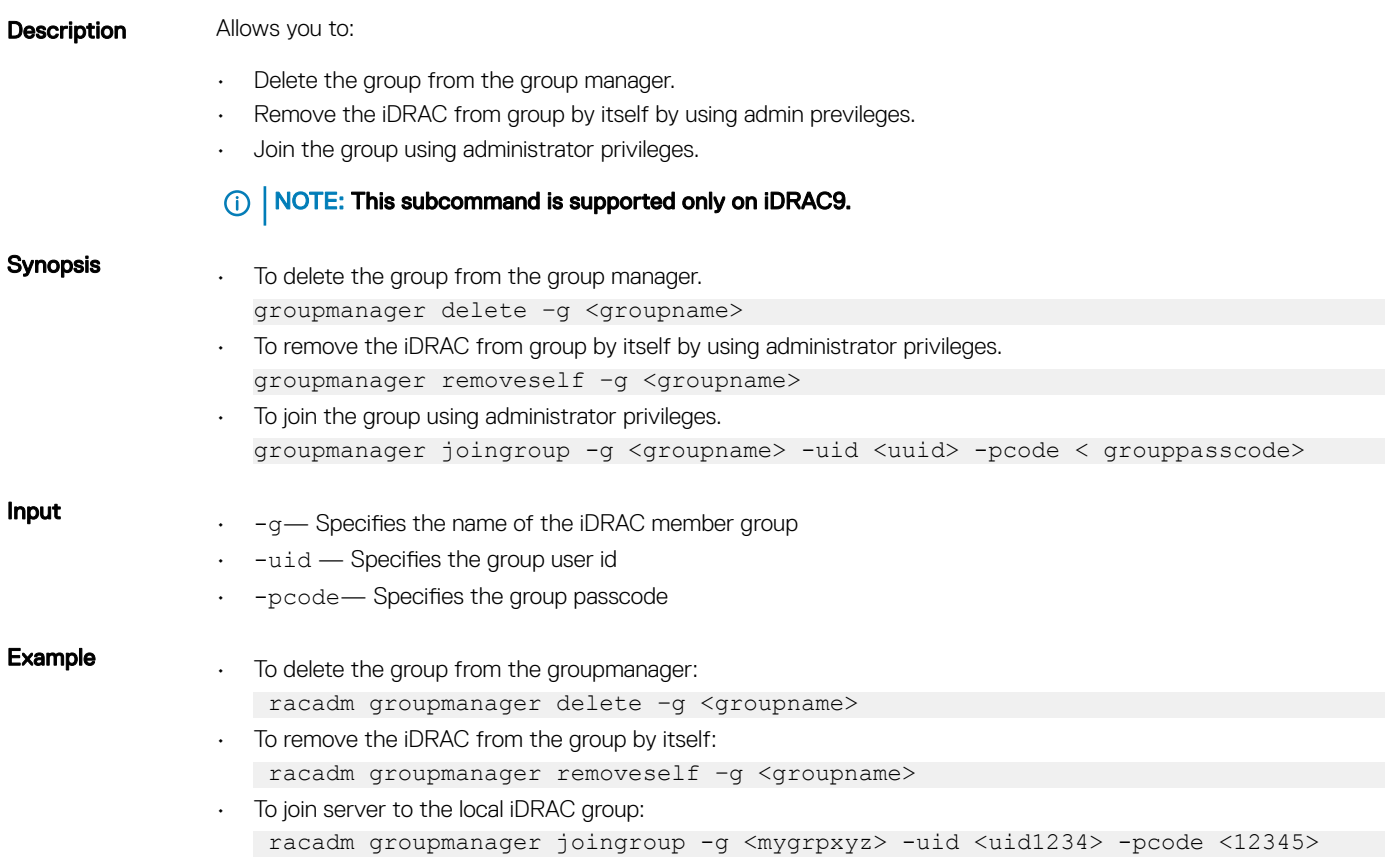

# hwinventory

## Table 59. Details of hwinventory

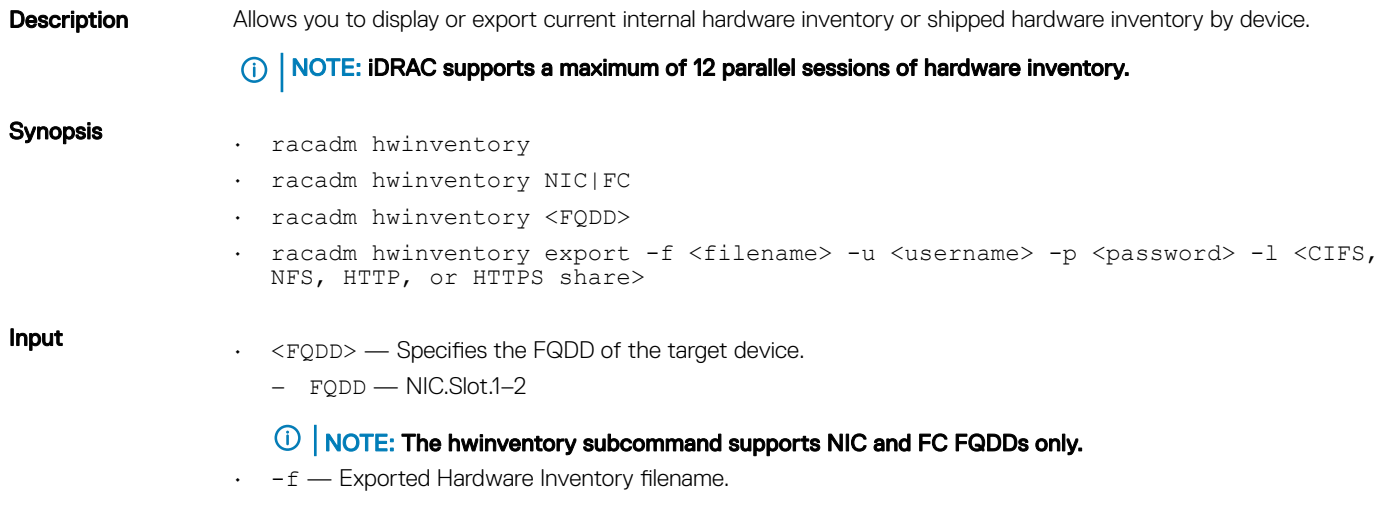

- -u Username of the remote share to where the file must be exported. Specify user name in a domain as domain/username
- $\cdot$  -p  $-$  Password for the remote share to where the file must be exported.
- $\cdot$  -1 Network share location to where the Hardware Inventory must be exported.

### Examples

• To get the list of NIC FQDDs, type the following command:

```
racadm hwinventory nic
 NIC.Slot.2-1-1:Emulex OCe14102-U1-D - 00:90:FA:4C:FE:C2<br>PartitionCapable
 PartitionCapable : 1
 NIC.Slot.2-1-2:Emulex OCe14102-U1-D - 00:90:FA:4C:FE:C3<br>PartitionCapable
 PartitionCapable : 2
 NIC.Slot.2-1-3:Emulex OCe14102-U1-D - 00:90:FA:4C:FE:C4
 PartitionCapable : 3
 NIC.Slot.2-1-4:Emulex OCe14102-U1-D - 00:90:FA:4C:FE:C5
 PartitionCapable : 4
• To display the statistics for the NIC FQDD, type the following command:
 $racadm hwinventory <NIC FQDD>
 Total RDMA Packets Received: 0
 Total RDMA Packets Transmitted: 0
 Total RDMA Bytes Transmitted: 0
 Total RDMA Bytes Received: 0
 Total RDMA Transmitted ReadRequest Packets: 0
 Total RDMA Transmitted Send Packets: 0
```
Total RDMA Transmitted Write Packets: 0

Total RDMA Protocol Errors: 0

Total RDMA Protection Errors: 0

• To get the complete details for NIC.Integrated.1-4-1, type the following command:

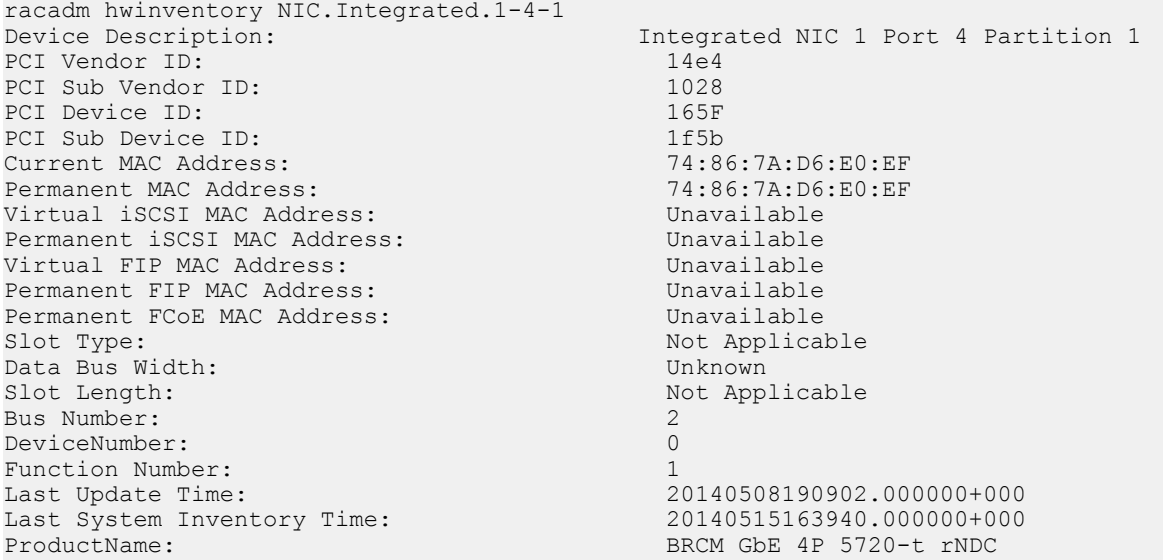

www.<br>
VirtWWN: Unavailable<br>
Unavailable VirtWWN:<br>
WARD MWPN: Unavailable<br>
Unavailable wwPN: Unavailable<br>
VirtWWPN: Unavailable Family Version: 7.8.<br>Controller BIOS Version: 1.32 Controller BIOS Version: 1.32<br>EFI Version: 16.2.4 EFI Version: 1<br>Max Bandwidth: 0 Max Bandwidth: 0<br>
Min Bandwidth: 0<br>
0 Min Bandwidth: 0 FCoE WWNN:<br>Vendor Name: Number of PCI-e Functions Supported per Port: 1 Number of PCI-e Functions Currently Enabled per Port: 1<br>
Family Driver Version: 1<br>
Unavailable Family Driver Version: Protocol: 1<br>
Link Duplex: 1<br>
N Link Duplex: Not Applicable Not Applicable Unit Applicable Unit Applicable Unit Applicable Unit Applicable Unit Applicable Unit Applicable Unit Applicable Unit Applicable Unit Applicable Unit Applicable Unit Applicable Uni Auto Negotiated: Disabled: Disabled: Disabled: Disabled: Disabled: Disabled: Disabled: Disabled: Disabled: Disabled: Disabled: Disabled: Disabled: Disabled: Disabled: Disabled: Disabled: Disabled: Disabled: Disabled: Disab Transmit Flow Control: Off Receive Flow Control:  $\begin{array}{ccc}\n\text{Nedia Type:} & \text{Simplifying the following equation}\n\end{array}$ Media Type: Unavailable Unavailable Unavailable Unavailable Unavailable Unavailable Unavailable Unavailable Un<br>Disable Unavailable Unavailable Unavailable Unavailable Unavailable Unavailable Unavailable Unavailable Unava NIC Mode: Disabled<br>
FCoF Offload Mode: Disabled<br>
Disabled FCoE Offload Mode: Disabled<br>
iSCSI Offload Mode: Disabled<br>
Disabled iSCSI Offload Mode:<br>Max Number of IOs per session supported: 0 Max Number of IOs per session supported: 0<br>Number of Max LOGINs per port: 0 Number of Max LOGINs per port: 0<br>
Max Number of exchanges: 0 Max Number of exchanges: 0<br>
Max NPIV WWN per port: 0 Max NPIV WWN per port:<br>Number of Targets Supported: 0 Number of Targets Supported: Max Number of outstanding commands supported across all sessions: 0 Flex Addressing: Capable Capable Capable Capable Capable Capable Capable Capable Capable Capable Capable Capable iSCSI Offload: Not Capable 2012<br>1981 - Not Capable 2021<br>2021 - Capable 2022 iSCSI Boot: Capable Capable Capable<br>
TCP OffloadEngine: Capable Not Capable TCP OffloadEngine:<br>FCoE: FCoE: Not Capable<br>
FCoE Boot: Not Capable<br>
FCoE Boot: Not Capable PXE Boot: Capable Capable SRIOV: Capable Capable SRIOV: Wake on LAN: Capable<br>Network Management Pass Through: Capable Network Management Pass Through: Capable<br>
OS2BMC PassThrough: Capable OS2BMC PassThrough: Capable<br>
Energy Efficient Ethernet: Capable Energy Efficient Ethernet: On Chip Thermal Sensor: Capable Capable<br>NPar: Not Cap NPar: Not Capable 2014<br>Remote PHY: Not Capable 2014 Feature Licensing: Not Capable IPSec Offload: MAC Sec: Not Capable 2014<br>RDMA: Not Capable 2014 Enhanced Transmission Selection: Not Capable<br>Priority Flow Control: Not Capable Priority Flow Control: Not Capable<br>DCB Exchange Protocol: Not Capable DCB Exchange Protocol: Not Capable<br>
Congestion Notification: Not Capable Congestion Notification: Not Capable<br>
VEB-VEPA Single Channel: Not Capable<br>
Not Capable VEB-VEPA Single Channel: Not Capable<br>
VEB-VEPA Multi Channel: Not Capable VEB-VEPA Multi Channel:<br>EVB: EVB: Not Capable BPE: Not Capable<br>
Open Flow: Not Capable<br>
Open Flow: Not Capable Partition WOL Support: Not Capable<br>Virtual Link Control Not Capable Virtual Link Control Not Capable<br>
Partition RX Flow Control: Not Capable Partition RX Flow Control: Not Capable<br>
Partition TX Flow Control: Not Capable Partition TX Flow Control: Not Capable<br>TX Bandwidth Control Maximum: Not Capable TX Bandwidth Control Maximum: Not Capable<br>TX Bandwidth Control Minimum: Not Capable TX Bandwidth Control Minimum:

Unavailable<br>7.8.16 Broadcom Corp Not Applicable<br>Disabled Capable<br>Not Capable Not Capable Not Capable<br>Capable Not Capable<br>Not Capable Not Capable<br>Not Capable Not Capable<br>Not Capable

```
• To export the inventory to a remote CIFS share, type the following command:
  racadm hwinventory export -f Myinventory.xml -u admin -p xxx
    -1 //1.2.3.4/share
  • To export the inventory to a remote NFS share, type the following command:
  racadm hwinventory export -f Myinventory.xml -u admin -p xxx
    -l 1.2.3.4:/share
  To export the inventory to local file system using local Racadm, type the following command:
  racadm hwinventory export -f Myinventory.xml
 To export the inventory to a remote HTTP share:
  racadm hwinventory export -f Myinventory.xml -u httpuser -p httppass -l http://test.com/share
 To export the inventory to a remote HTTPS share:
  racadm hwinventory export -f Myinventory.xml -u httpuser -p httppass -l http://test.com/share
 • To display the Standard hardware inventory verbose description for the FC.Slot.2–1, type the following command:
  racadm hwinventory FC.Slot.2-1
  PCI Vendor ID: 1077<br>PCI Sub Vendor ID: 1077
  PCI Sub Vendor ID: 1077<br>PCI Device ID: 2532
  PCI Device ID: 2532<br>PCI Sub Device ID: 2532
  PCI Sub Device ID:
  PCI Bus: 67<br>PCI Device: 67
  PCI Device: 0<br>PCI Function: 0
  PCI Function:<br>Vendor Name:
  Vendor Name: Unavailable
                                            OLogic OLE2560 8Gb Fibre Channel Adapter -
  21000024FF089D8A<br>WWN:
  WWN: 20:00:00:24:FF:08:9D:8A<br>VirtWWN: 20:00:00:24:FF:08:9D:8A
  VirtWWN:<br>20:00:00:24:FF:08:9D:8A<br>21:00:00:24:FF:08:9D:8A
  WWPN: 21:00:00:24:FF:08:9D:8A<br>
71:00:00:24:FF:08:9D:8A21:00:00:24:FF:08:9D:8A<br>ISP2532
  Chip Type: ISP2532<br>Family Version: 1992.57.14
  Family Version: 02.5<br>
EFI Version: 02.34
  EFI Version:
  OS Driver Version: Unavailable<br>First FC Target WWPN: 50:06:01:60
                                            50:06:01:60:44:60:28:8CFirst FC Target LUN: 0<br>Second FC Target WWPN: 00:00:00:00:00:00:00:00:00:00
  Second FC Target WWPN: 00:00:00:00:00:00:00:00
  Second FC Target LUN:
  Hard Zone Address: 0
  Hard Zone Enable:
  FC Tape Enable: Disabled
  Loop reset Delay: 5<br>
Frame Pavload Size : 5<br>
2048
  Frame Payload Size : 2048
  Fabric Login Retry Count: 0<br>
Fabric Login Timeout: 0
  Fabric Login Timeout: 0
  Port Login Retry Count: 8<br>Port Login Timeout: 3000
  Port Login Timeout: 3000
  Port Down Retry Count:
  Port Down Timeout: 0<br>
Link Down Timeout: 0<br>
45000
  Link Down Timeout: 45000
  Port Number: 1<br>Port Speed: 0
  Port Speed:
  No capabilities found for FQDD "FC.Slot.2-1"
  /admin1-> racadm hwinventory FC.Slot.3-1
  PCI Vendor ID: 1077<br>PCI Sub Vendor ID: 1077
  PCI Sub Vendor ID: 1077<br>PCI Device ID: 2031
  PCI Device ID: 2031<br>PCI Sub Device ID: 2005
  PCI Sub Device ID: 0256
  PCI Bus: 4<br>PCI Device: 0
  PCI Device:
  PCI Function: 0
  Vendor Name: QLogic
  Device Name: QLogic QLE2660 16Gb FC Adapter - 
  2001000E1E091075
```
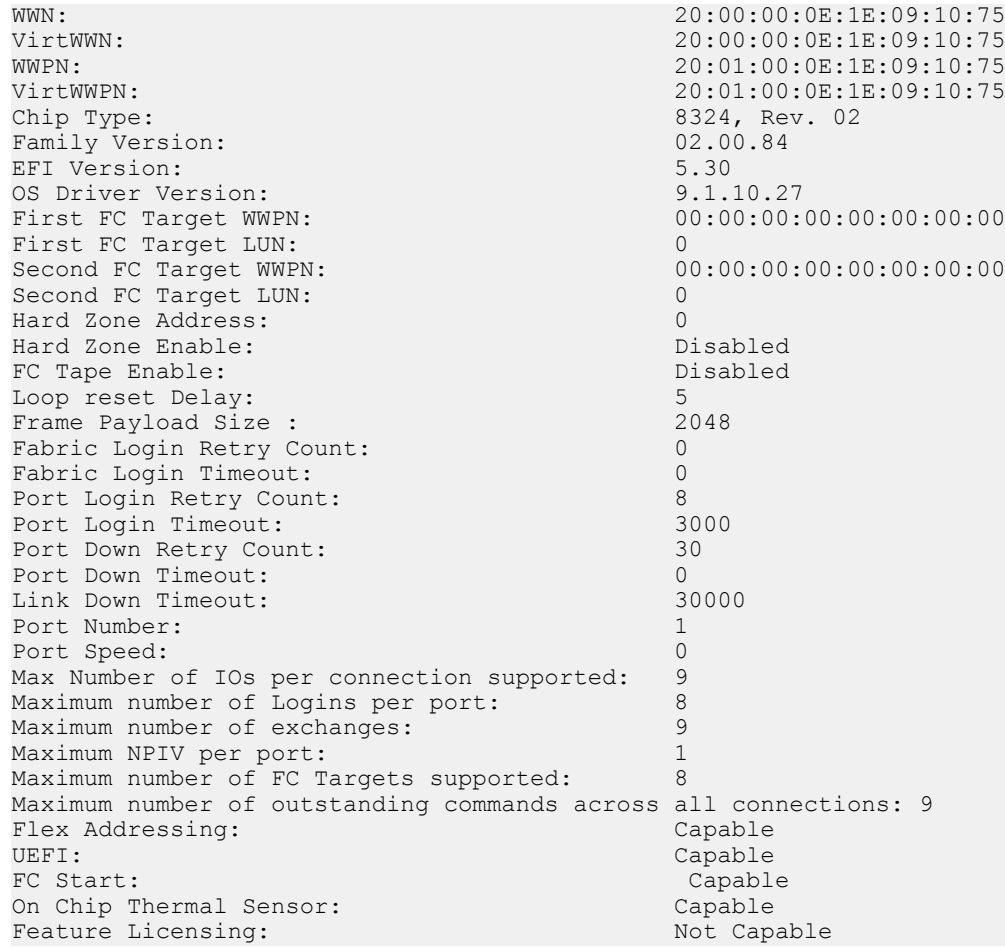

# ifconfig

## Table 60. Details of ifconfig

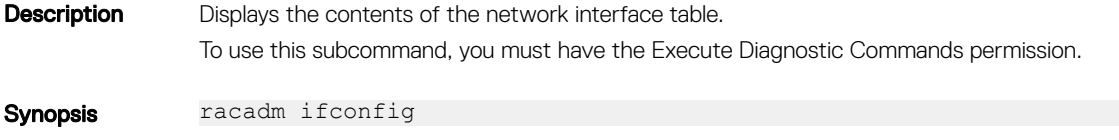

Input N/A

## Table 61. Example

eth0 Link encap:Ethernet HWaddr 00:1D:09:FF:DA:23 inet addr:192.168.0.0 Bcast:192.168.0.255 Mask:255.255.255.0 UP BROADCAST RUNNING MULTICAST MTU:1500 Metric:1 RX packets:2550665 errors:0 dropped:0 overruns:0 frame:0 TX packets:0 errors:0 dropped:0 overruns:0 carrier:0 collisions:0 txqueuelen:1000 RX bytes:272532097 (259.9 MiB) TX bytes:0 (0.0 B)

# inlettemphistory

### Table 62. Details of inlettemphistory

Description Displays the average and the peak temperatures during the last hour, day, week, month, or year. Also Exports the inlet temperature history data file. The file can be exported to a remote file share, local file system, or the management station.

#### NOTE: For FM120x4 systems, this subcommand provides the historical data for system board ⋒ temperature.

## Synopsis

```
racadm inlettemphistory export -f <filename> -t <type> [-u <username of the
network share>] [-p <password for the remote share>] [-i <network share
location>]
```
• racadm inlettemphistory get

This command does not support proxy parameters. To perform the operation with http and https, the proxy parameters must be configured in the lifecyclecontroller.lcattributes. Once these proxy parameters are configured, they become the part of default configuration. They have to be removed to ignore the proxy parameters.

The valid proxy parameters :

- UserProxyUserName
- UserProxyPassword
- UserProxyServer
- UserProxyPort
- UserProxyType

## Input

 $-f$  — Exports inlet temperature history filename. The maximum length of this parameter is 64 characters.

#### $\bigcirc$  $\sqrt{\phantom{a}}$  NOTE: If a file with the specified filename exists, then the older file is replaced with the new history file.

- $-u$  User name of the remote share to export the file. Specify user name in a domain as domain or username.
- $-p$  Password for the remote share to where the file must be exported.
- -1 Network share location to where the inlet temperature history must be exported. The maximum length of this parameter is 256 characters.

## $\circled{0}$  | NOTE: The supported network locations are CIFS, NFS, HTTP, and HTTPS.

 $-t$  — Specifies the exported file type. Valid values are  $xml$  and  $csv$ . These values are case-insensitive.

NOTE: From firmware RACADM, only export to a remote share is supported. The behavior of remote ⋒ share is not defined when the path specified (-1) contains special characters.

### Example

Export the log to a remote CIFS share. racadm inlettemphistory export -f Mylog.xml -u admin -p xxx -l //1.2.3.4/ share -t xml

- Export the log to a remote HTTP share. racadm inlettemphistory export -f Mylog.xml -u httpuser -p httppwd\n -l http://test.com -t xml
- Export the log to a remote HTTPS share. racadm inlettemphistory export -f Mylog.xml -u httpsuser -p httpspwd\n -l https://test.com -t xml
- Export the log to local file system using Local RACADM. racadm inlettemphistory export -f Mylog.xml -t xml

<span id="page-83-0"></span>• Export the log to management station using Remote RACADM.

racadm -r 1.2.3.4 -u user -p xxx inlettemphistory export -f Mylog.csv -t csv

```
• View the inlet temperature history.
  racadm inlettemphistory get 
  Duration Above Warning Threshold as Percentage = 0.0%
  Duration Above Critical Threshold as Percentage = 0.0%
  Average Temperatures
  Last Hour = 23C ( 73.4F )
  Last Day = 24C ( 75.2F )
  Last Week = 24C ( 77.0F )
  Last Month = 25C ( 77.0F )
  Last Year = 23C ( 73.4F )
  Peak Temperatures
  Last Hour = 23C ( 73.4F ) [At Wed, 21 May 2017 11:00:57]
  Last Day = 25C ( 77.0F ) [At Tue, 21 May 2017 15:37:23]
  Last Week = 27C ( 80.6F ) [At Fri, 20 May 2017 10:38:20]
  Last Month = 29C ( 84.2F ) [At Wed, 16 May 2017 15:34:13]
  Last Year = 29C ( 84.2F ) [At Wed, 16 May 2017 15:34:13]
• Configure the proxy parameter.
```
- racadm set lifecyclecontroller.lcattributes.UserProxyUsername admin1
- Remove the the proxy parameter.

racadm set lifecyclecontroller.lcattributes.UserProxyUsername

• View the list of proxy attributes. racadm get lifecycleController.lcAttributes

## jobqueue

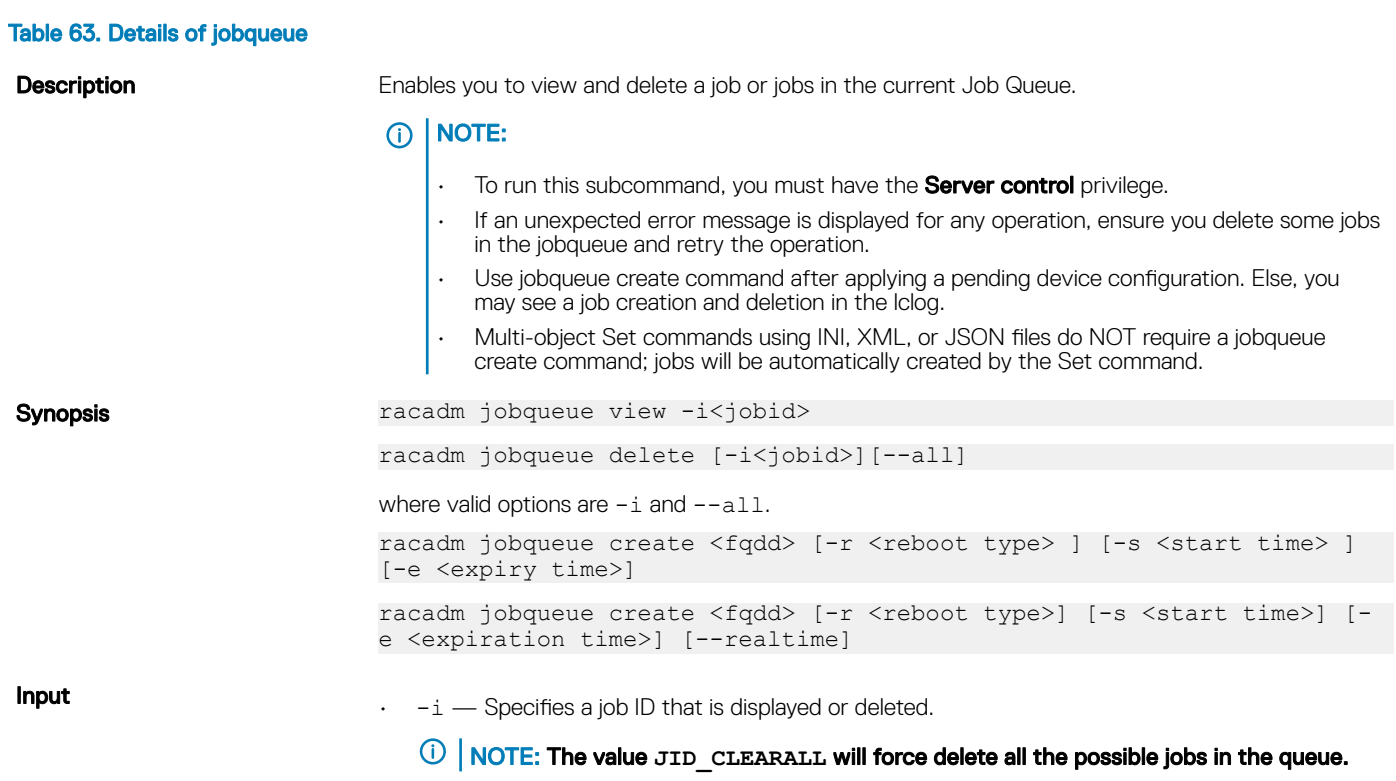

 $\cdot$  --all — The job IDs that are not applicable are deleted.

- -fqdd Specifies an FQDD for which a job should be created.
- $\cdot$   $r$  < reboot type> Specifies a reboot type.
	- none No Reboot Job. This option is the default value.
	- pwrcycle Power cycle.
	- graceful Graceful Reboot without forced shut down.
	- forced Graceful Reboot with forced shut down.
- start time Specifies a start time for job scheduled in the yyyymmddhhmmss format. TIME\_NOW means immediate. Next Reboot means job is in scheduled state until the next manual restart.
- expiry time Specifies expiry time for the job execution in the yyyymmddhhmmss format. The job must start by this time. TIME\_NA means expiry time is not applicable.
- --realtime Specifies the real time job.

## *<u>O*</u> I NOTE:

- --realtime is applicable for storage configuration commands run on systems with PERC 9 cards with firmware version 9.1 and later.
- $-r$  option is not valid for real time configuration.

### Example

- View jobs in the current job queue. racadm jobqueue view
- View status of a specific job ID.
- racadm jobqueue view -i <JobID>
- Issue configuration changes for a PERC controller then start a real time job to execute the changes.

```
racadm set RAID.Slot.3-1.RAIDdefaultWritePolicy WriteBack
racadm set RAID.Slot.3-1.Name "Prod Workload"
racadm jobqueue create RAID.Slot.3-1 –realtime
```
- Delete all possible jobs from the current job queue. racadm jobqueue delete --all
- Delete a specific job from the current job queue. racadm jobqueue delete -i <JobID>
- To clear all the jobs in the job queue. racadm jobqueue delete –i JID\_CLEARALL
- Create a Job for the provided FQDD and add to the job queue. racadm jobqueue create NIC.Integrated.1-1 -r pwrcycle -s TIME\_NOW e 20120501100000
- Create a real time configuration job for the specified RAID controller. racadm jobqueue create RAID.Integrated.1-1 -s TIME\_NOW --realTime RAC1024: Successfully scheduled a job. Verify the job status using "racadm jobqueue view -i JID xxxxx" command. Commit JID = JID\_927008261880

## krbkeytabupload

## Table 64. details of krbkeytabupload

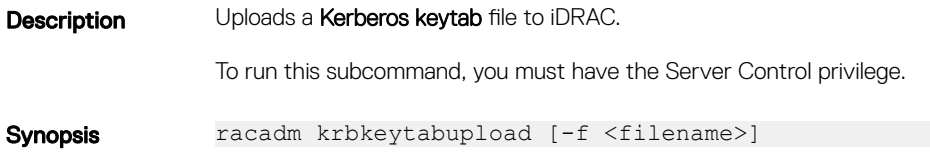

<filename> is the name of the file including the path. **Input**  $-f$   $\sim$  Specifies the filename of the keytab uploaded. If the file is not specified, the keytab file in the current directory is selected. **Output** When successful Kerberos Keytab successfully uploaded to the RAC message is displayed. If unsuccessful, appropriate error message is displayed. Example racadm krbkeytabupload -f c:\keytab\krbkeytab.tab

# lclog

## Table 65. Details of lclog

**Description** Allows you to: Export the lifecycle log history. The log exports to remote or local share location. • View the lifecycle log for a particular device or category • Add comment to a record in lifecycle log Add a work note (an entry) in the lifecycle log • View the status of a configuration job. (i) | NOTE: • When you run this command on Local RACADM, the data is available to RACADM as a USB partition and may display a pop-up message. • While Lifecycle Controller is running for racadm commands, you cannot perform other operation which needs Lifecycle Controller Partition. If the Lifecycle Controller Partition is unreleased (because of improper closure of racadm command in the partition), then you must wait 20-35 minutes to clear the Lifecycle Controller Partition Synopsis racadm lclog comment edit -q <sequence number> -m <Text to be added> racadm lclog view -i <number of records> -a <agent id> -c <category> -s <severity> -b <sub-category> -q <sequence no> -n <number of records> -r <start timestamp> -e <end timestamp> racadm lclog export -f <filename> -u <username> -p <password> -l <CIFS or NFS or HTTP or HTTPS share> racadm lclog export -f <filename> -u <username> -p <password> -l <CIFS or NFS or HTTP or HTTPS share> --complete racadm -r <idracip> -u <idrac username> -p <idrac password> lclog export\ -f <filename> -u <username> -p <password> -l <CIFS or NFS or HTTP or HTTPS share> racadm -r <idracip> -u <idrac username> -p <idrac password> lclog export\ -f <filename> -u <username> -p <password> -1 <CIFS or NFS or HTTP or HTTPS share> complete racadm lclog viewconfigresult -j <job ID> racadm lclog worknote add -m <text to be added> Input  $-i$ —Displays the number of records present in the active log.

• -a—The agent ID used to filter the records. Only one agent ID is accepted. The value is case-insensitive. Valid Agent-ID values:

– UEFI\_SS\_USC

- CusOsUp
- UEFI Inventory
- iDRAC
- UEFI DCS
- SEL
- RACLOG
- DE
- WSMAN
- RACADM
- iDRAC\_GUI
- $-k$ –Filters the records based on the filter string provided in racadm lclog view command.
- $-c$  The category used to filter the records. Provides multiple categories using a "," as the delimiter. The value is case-insensitive. Valid category values:
	- System
	- Storage
	- Worknotes
	- Config
	- Updates
	- Audit
- -b —The subcategory used to filter the records. Provides multiple subcategories using a "," as the delimiter.
- -q—The sequence number from which the records must be displayed. Records older than this sequence number is displayed.

#### (i) NOTE: This parameter input is an integer. If an alphanumeric input is provided, then invalid subcommand syntax error is displayed.

- -n—Specifies the n number of records that must be displayed. On Local RACADM, if this parameter is not specified, by default 100 logs are retrieved.
- -r—Displays events that have occurred after this time. The time format is yyyy-mm-dd HH:MM:SS. The time stamp must be provided within double quotation marks.
- -e—Displays events that have occurred before this time. The time format is yyyy-mm-dd HH:MM:SS. The time stamp must be provided within double quotation marks.
- -f <filename>-Specifies the file location and name where lifecycle log is exported.
- -a <name>-Specifies the FTP Server IP address or FQDN, user name, and password.
- -l <location>—Specifies the location of the network share or area on file system where lifecycle log is exported. Two types of network shares are supported:
	- SMB-mounted path: //<ipaddress or domain name>/<share\_name>/<path to image>
	- NFS-mounted path: <ipaddress>:/<path to image>.
- -u <user>-Specifies the user name for accessing the FTP server, or Domain and user name for accessing network share location.
- -p <password>-Specifies the password for accessing the FTP server or share location.
- -s—The severity used to filter the records. Provide multiple severities using a "," as the delimiter. The value is case-insensitive. Valid Severity values:
	- Warning
	- Critical
	- $-$  Info
- —m <Comment> —User comment string for a record that must be inserted in the Lifecycle Controller log. This comment string must be less than 128 characters. The text must be specified within double quotation mark.

### $\bigcirc$  | NOTE: HTML-specific characters may appear as escaped text.

• -m <Worknote>—Adds a worknote (an entry) in the Lifecycle log. This worknote must be less than 256 characters. The text must be specified within double quotation mark.

## $\circled{0}$  NOTE: HTML-specific characters may appear as escaped text.

#### $\bigcirc$ NOTE: For **-m <worknote>** and **—m <comment>** options, you need test alert privilege.

- --complete—Export the complete Lifecycle log as a compressed file. The exported file is of the type .xml.gz.
- -j<Job ID>—Specifies the Job ID.

### Example

- Display the number of records present in the Lifecycle log. racadm lclog view -i
	- Display the records containing the string session racadm lclog view -k session
	- Display the iDRAC agent idrac records, under the storage category and storage physical disk drive subcategory, with severity set to warning.
		- racadm lclog view -a idrac -c storage -b pdr -s warning
	- Display the records under storage and system categories with severities set to warning or critical. racadm lclog view -c storage,system -s warning,critical
	- Display the records having severities set to warning or critical, starting from sequence number 4. racadm lclog view -s warning,critical -q 4
	- Display 5 records starting from sequence number 20. racadm lclog view -q 20 -n 5
	- Display all records of events that have occurred between 2011-01-02 23:33:40 and 2011-01-03 00:32:15. racadm lclog view -r "2011-01-02 23:33:40" -e "2011-01-03 00:32:15"
	- Display all the available records from the active Lifecycle log.

```
racadm lclog view
```
- ⋒ NOTE: If output is not returned when this command is used remotely, then retry increasing the remote RACADM timeout value. To increase the timeout value, run the command **racadm set iDRAC.Racadm.Timeout <value>**. Alternatively, you can retrieve few records.
- Add a comment to record number 5 in the Lifecycle log.

racadm lclog comment edit –q 5 –m "This is a test comment."

- Add a worknote to the Lifecycle log. racadm lclog worknote add -m "This is a test worknote."
- Export the Lifecycle log to a remote CIFS share. racadm lclog export -f Mylog.xml -u admin -p xxx -l //192.168.0/share
- Export the complete Lifecycle log in gzip format to a remote CIFS share. racadm lclog export -f log.xml.gz -u admin -p xxx -l //192.168.0/share - complete
- Export the Lifecycle log to a remote NFS share. racadm lclog export -f Mylog.xml -l 192.168.0:/home/lclog\_user
- Export the Lifecycle log to a local share using Local RACADM. racadm lclog export -f Mylog.xml
- Export the complete Lifecycle log in gzip format to a local share using Local RACADM. racadm lclog export -f log.xml.gz --complete
- Export the Lifecycle log  $lcloq$  to a local share using Remote RACADM. racadm -r 192.168.0 -u admin -p xxx lclog export -f Mylog.xml
- Display the status of the specified Job ID with Lifecycle Controller. racadm lclog viewconfigresult -j JID\_123456789012
- Export the complete Lifecycle Log in gzip format to a remote HTTP share: racadm lclog export -f log.xml.gz -u httpuser -p httppwd -l http://test.com
- Export the complete Lifecycle Log in gzip format to a remote HTTPS share racadm lclog export -f log.xml.gz -u httpsuser -p httpspwd -l https://test.com
- Export the Life Cycle Log to a remote HTTP share racadm lclog export -f Mylog.xml -u httpuser -p httppwd -l http://test.com

• Export the Life Cycle Log to a remote HTTPS share racadm lclog export -f Mylog.xml -u httpsuser -p httpspwd -l https://test.com

## license

## Table 66. license

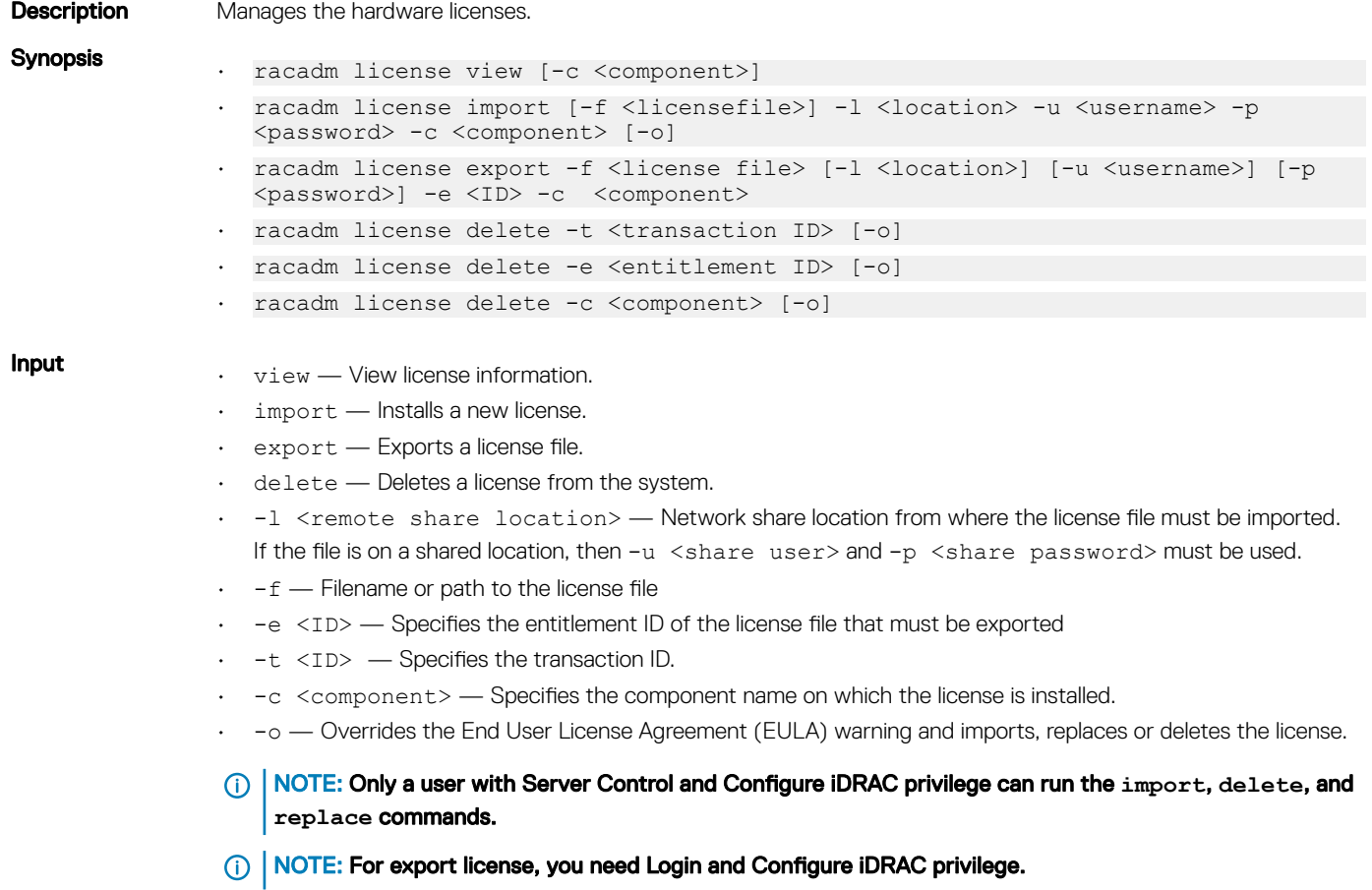

## **Examples**

• View all License Information on System.

\$racadm license view

```
iDRAC.Embedded.1
Status = OK
Device \qquad \qquad = \text{i} \text{DRAC}. Embedded.1
     Device Description = iDRAC
    Unique Identifier = H1VGF2S
          License #1
Status = OK
Transaction ID = 5
               License Description = iDRAC Enterprise License
License Type = PERPETUAL
Entitlement ID = Q3XJmvoxZdJVSuZemDehlcrd
 License Bound = H1VGF2S
 Expiration = Not Applicable
```

```
Import a new license to a specific device in a known location.
$racadm license import -f license.xml -l //shareip/sharename
-u <share user> -p <share user password> -c idrac.embedded.1
• Import a license from a CIFS share to a device, in this case Embedded iDRAC.
  racadm license import -u admin -p xxx -f License.xml
-l //192.168.0/licshare -c idrac.embedded.1
• Import a license from an NFS share to a device, in this case Embedded iDRAC.
  racadm license import -f Licen.xml -l 192.168.0:/share
-c idrac.embedded.1
Import a license by overriding the EULA warning.
racadm license import -u admin -p passwd -f License.xml -l //192.168.0/licshare -c 
idrac.embedded.1 -o
-Import a license from the local filesystem using local racadm: racadm license import -f 
License.xml -c idrac.embedded.1
-Import a license from the local filesystem using remote racadm: racadm license import -f C:
\Mylicdir\License.xml -c idrac.embedded.1
• Import a license from the local file system using Local RACADM.
 racadm license import -f License.xml -c idrac.embedded.1
• Import a license from the local file system using Remote RACADM.
  racadm -r 192.168.0.1 -u admin -p xxx license import -f C:\Mylicdir\License.xml -c 
idrac.embedded.1
Export a license file.
racadm license export -f license.xml -l 192.168.0:/share -u uname -p xxx -c iDRAC.Embedded.1
Instead of -c, you can use -e <ID> or -t <ID>
For Remote RACADM, if filename is not specified, the files are exported to the directory where RACADM is running.
• Export license to an NFS share using transaction ID, in this case transaction 27.
racadm license export -f License.xml -l 192.168.0:/licshare
-t 27
• Export license to a CIFS share specifying the entitlement ID, in this case abcdxyz.
racadm license export -u admin -p passwd -f License.xml -l //192.168.0/licshare -e abcdxyz
racadm license export -u httpuser -p httppwd -f License.xml -l http://test.com -e abcdxyz
racadm license export -u httpsuser -p httpspwd -f License.xml -l https://test.com -e abcdxyz
• Export license to a CIFS share specifying the FQDD. While using the -c option and exporting a license from a device, more than one 
license file may be exported. Therefore if a filename is given, an index is appended to the end of the filename such asLicenseFile0.xml,
LicenseFile1.xml. In this case, the device is Embedded iDRAC.
 racadm license export -u admin -p xxx -f LicenseFile.xml -l //192.168.0/licshare -c 
idrac.embedded.1
racadm license export -u httpuser -p httppswd -f LicenseFile.xml -l http://test.com -c 
idrac.embedded.1
racadm license export -u httpsuser -p httpspswd -f LicenseFile.xml -l https://test.com -c 
idrac.embedded.1
• Delete licenses on a particular device, in this case Embedded iDRAC.
racadm license delete -c idrac.embedded.1
• Delete a license using entitlement ID, in this case xYZabcdefg.
racadm license delete -e xYZabcdefg
```
• Delete a license using transaction ID, in this case 2. racadm license delete -t 2

## netstat

## Table 67. Details of netstat

**Description** Display the routing table and network statistics.

Synopsis racadm netstat

## Examples

• To display the routing table and network statistics, type the following command: \$ racadm netstat

## nicstatistics

## Table 68. Details of nicstatistics

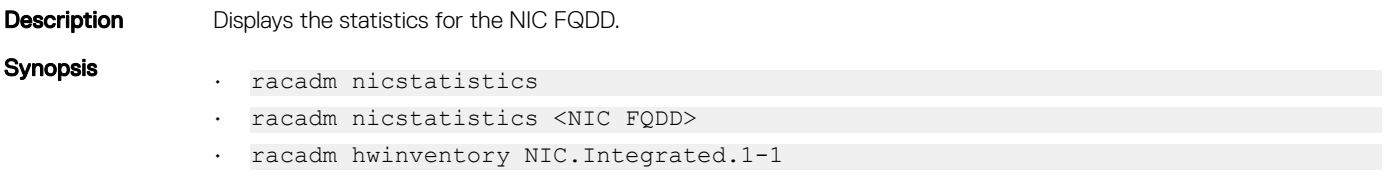

## **Examples**

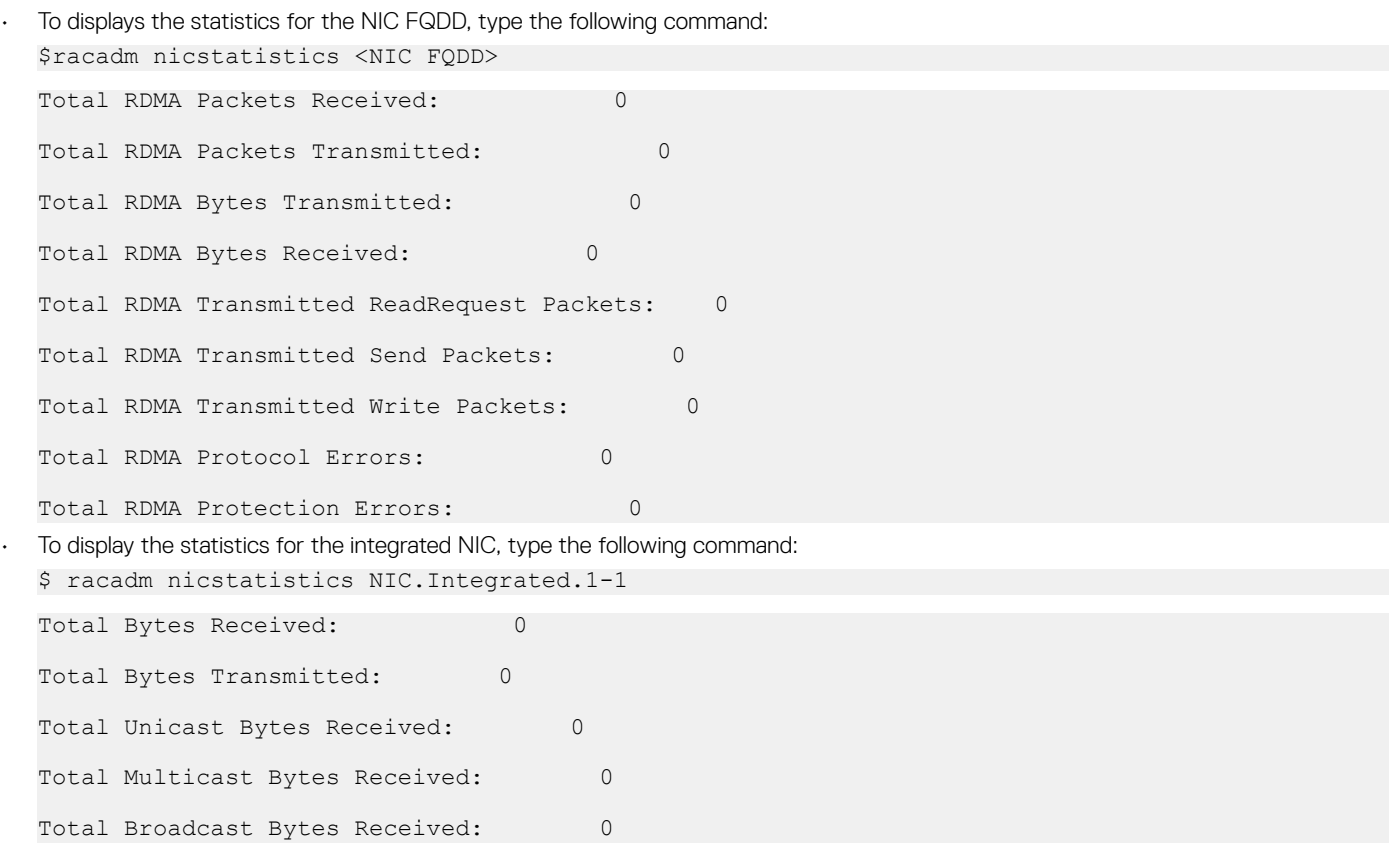

Total Unicast Bytes Transmitted: 0 • To get the network statistics, type the following command: \$ racadm nicstatistics NIC.Slot.5-2-1 : QLogic CNA Gigabit Ethernet-B8:AC:6F:B3:BF:10 NIC.Slot.5-2-1 : QLogic CNA Gigabit Ethernet-B8:AC:6F:B3:BF:11 NIC.Slot.5-2-1 : QLogic CNA Gigabit Ethernet-B8:AC:6F:B3:BF:12 NIC.Slot.5-2-1 : QLogic CNA Gigabit Ethernet-B8:AC:6F:B3:BF:13 NIC.Slot.5-2-1 : QLogic CNA Gigabit Ethernet-B8:AC:6F:B3:BF:14

# ping

## Table 69. Details of ping

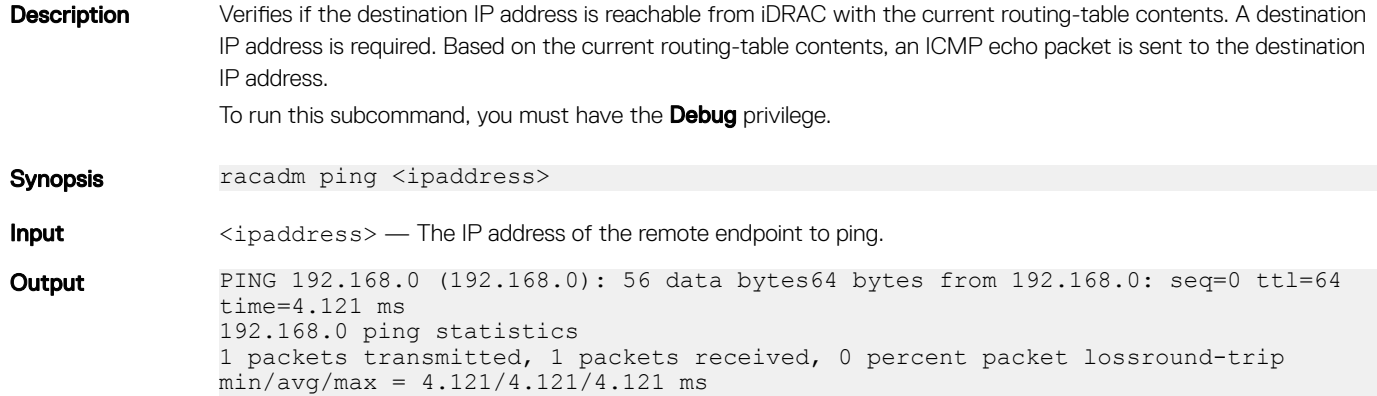

## ping6

## Table 70. Details of ping6

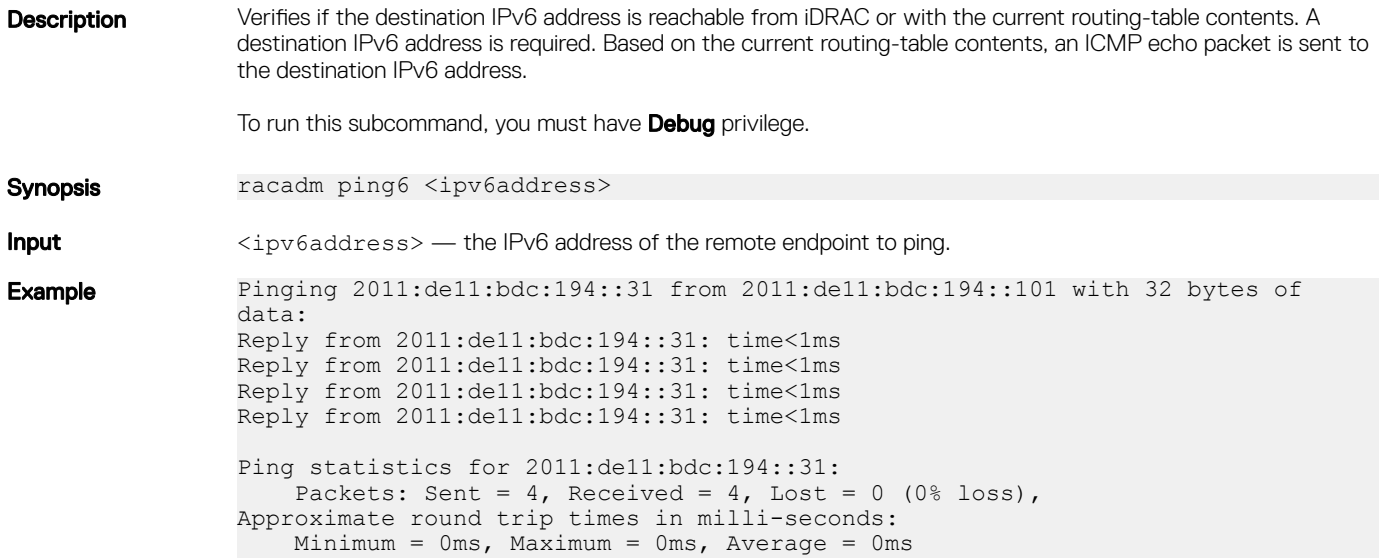

# RACADM Proxy

## Table 71. Details of RACADM Proxy

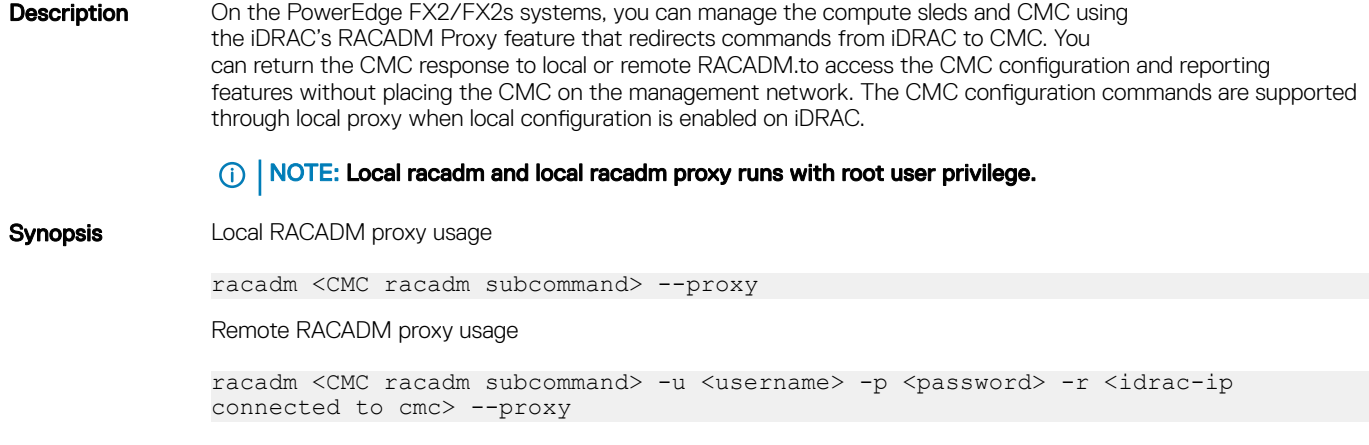

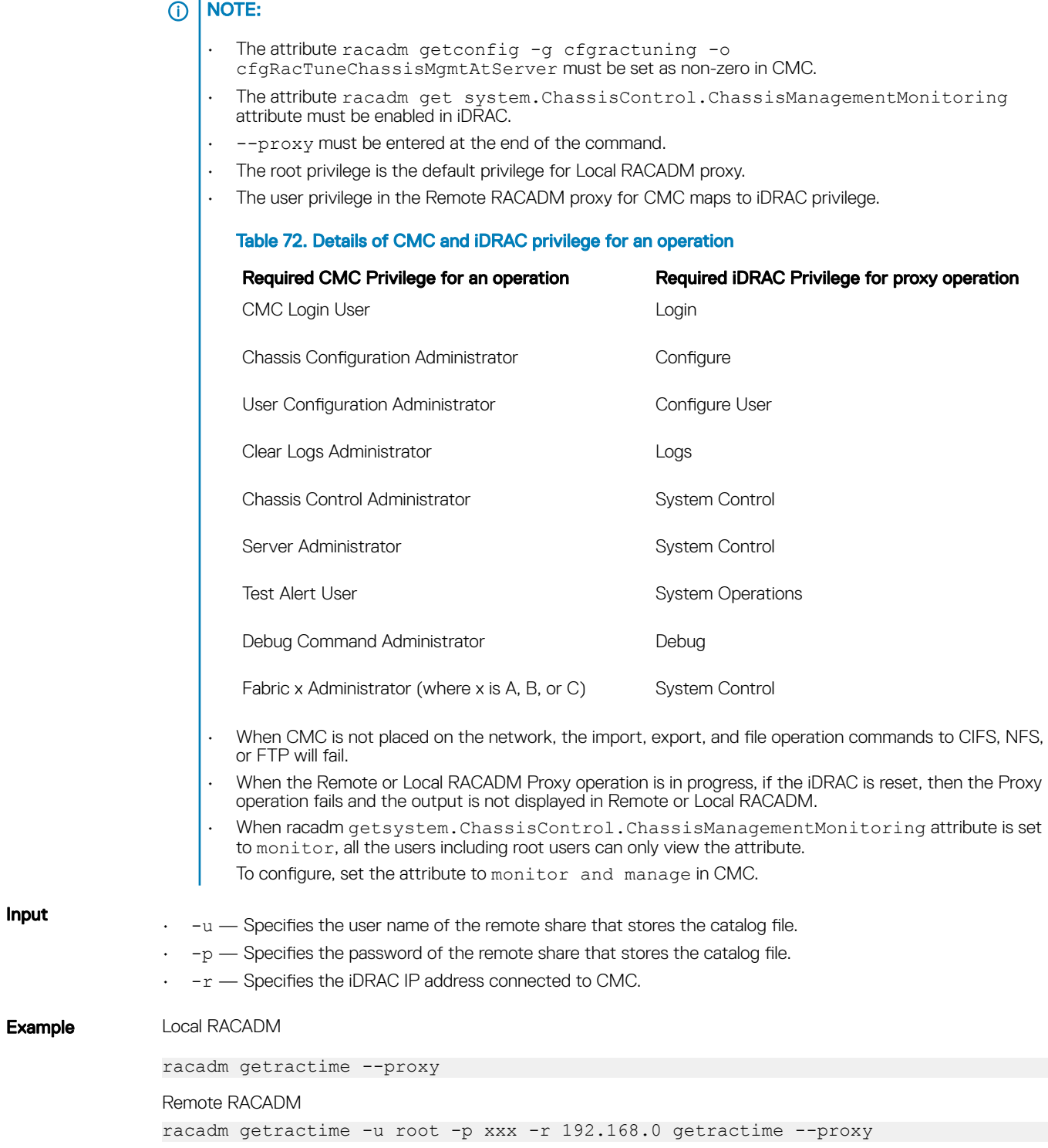

# racdump

## Table 73. Details of racdump

**Description** Provides a single command to get dump, status, and general iDRAC board information.

To run this subcommand, you must have the Debug permission.

- General System/RAC Information
- Coredump Information
- Network Interface Statistics
- Session Information
- Process Information
- RAC Firmware Build Log

#### ⋒ NOTE: The RAC debug logs are not part of Local and Remote RACADM. It is available only on Firmware RACADM

Synopsis racadm racdump

Input N/A

### Example

=============================================================================== General

## System/RAC Information

=============================================================================== RAC Information: RAC Date/Time = Thu May 18 13:35:32 2017 Firmware Version = 3.00.00.00 Firmware Build = 12 Last Firmware Update =  $04/04/2017$  19:41:38 Hardware Version = 0.01 MAC Address =  $18:03:73:F7:B7:CA$ Common settings: Register DNS RAC Name = 0 DNS RAC Name = idrac Current DNS Domain = Domain Name from DHCP = Disabled IPv4 settings: Enabled = 1 Current IP Address = 192.168.0.1 Current IP Gateway =  $192.168.0.1$  Current IP Netmask =  $192.168.0.1$  DHCP Enabled = 0 Current DNS Server  $1 =$ 0.0.0.0 Current DNS Server 2 = 0.0.0.0 DNS Servers from DHCP = Disabled IPv6 settings: Enabled = 0 Current IP Address 1 = :: Current IP Gateway = :: Autoconfig = 1 Link Local IP Address = :: Current IP Address 2 = :: Current IP Address 3 = :: Current IP Address 4 = :: Current IP Address 5 = :: Current IP Address 6 = :: Current IP Address 7 = :: Current IP Address 8 = :: Current IP Address 9 = :: Current IP Address 10 = :: Current IP Address 11 = :: Current IP Address 12 = :: Current IP Address 13 = :: Current IP Address 14 = :: Current IP Address 15 = :: DNS Servers from DHCPv6 = Disabled Current DNS Server 1 = :: Current DNS Server 2 = :: System Information: System Model = PowerEdge R720 System Revision = I System BIOS Version = 3.0.00 Service Tag = Express Svc Code = Host Name = localhost.localdomain OS Name = OS Version = Power Status = ON Fresh Air Capable = No Watchdog Information: Recovery Action = None Present countdown value = 478 seconds Initial countdown value = 480 seconds Embedded NIC MAC Addresses: NIC.Integrated.  $1-3-1$  Ethernet =  $78:2B:CB:4B:C2:ED$  NIC.Integrated.1-1-1 Ethernet =  $78:2B:CB:4B:C2:EB$ =============================================================================== Coredump Information ===============================================================================

There is no coredump currently available.

=============================================================================== Network

Interface Statistics

=============================================================================== Kernel IPv6 routing table Destination Next Hop Flags Metric Ref Use Iface ::1/128 :: U 0 1 1 lo ::1/128 :: U 256 0 0 lo fe80::1a03:73ff:fef7:b7ca/128 :: U 0 0 1 lo fe80::/64 :: U 256 0 0 eth1 ff00::/8 :: U 256 0 0 eth1 Kernel IP routing table Destination Gateway Genmask Flags MSS Window irtt Iface 0.0.0.0 192.168.0.1 0.0.0.0 UG 0 0 0 bond0 192.168.0.1 0.0.0.0 192.168.0.1 U 0 0 0 bond0 Active Internet connections (w/o servers) Proto Recv-Q Send-Q Local Address Foreign Address State tcp 0 0 192.168.0.1:53986 192.168.0.1:199 ESTABLISHED tcp 0 0 192.168.0.1:53985 192.168.0.1:199 ESTABLISHED tcp 0 0 192.168.0.1:199 192.168.0.1:53986 ESTABLISHED tcp 0 0 192.168.0.1:199 192.168.0.1:53985 ESTABLISHED

=============================================================================== Session

Information =============================================================================== No

active sessions currently exist.

=============================================================================== Process Information =============================================================================== PID USER VSZ STAT COMMAND 1 root 5236 S {systemd} /sbin/init 2 root 0 SW [kthreadd] 3 root 0 SW [ksoftirqd/0] 6 root 0 SW [watchdog/0] 7 root 0 SW< [khelper] 8 root 0 SW [kdevtmpfs] 9 root 0 SW< [netns] 153 root 0 SW [sync\_supers] 155 root 0 SW [bdi-default] 157 root 0 SW< [kblockd] 166 root 0 SW [khubd] 16233 root 40916 S racadm racdump 16246 root 3824 S sh -c /bin/ps 16247 root 3828 R /bin/ps 26851 root 0 SW [kworker/u:3] =============================================================================== RAC Firmware Build Log ===============================================================================

BLD\_TAG=idracfw\_bldtag\_3.00.00.00\_691231\_1800\_00\_BLD\_VERSION=3.00.00.00\_BLD\_NUMBER=69.12.31 BLD\_DATE=2.00.00.00.733 BLD\_TYPE=idrac BLD\_KERNEL=ZIMAGE

## racreset

## Table 74. Details of racreset

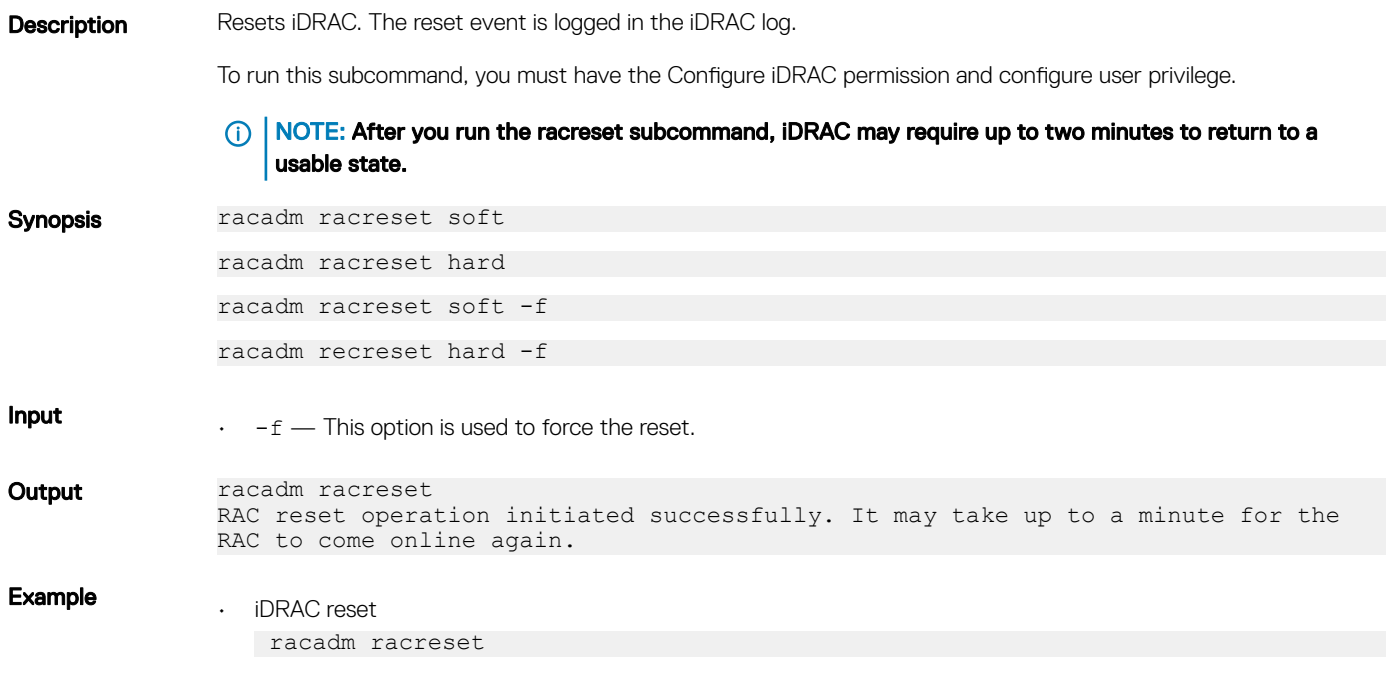

## racresetcfg

### Table 75. Details of racresetcfg

Description Deletes your current iDRAC configuration and resets iDRAC to the factory default settings based on the options provided.

> If you run racresetcfg from a network client for example, a supported web browser, TELNET or SSH, or Remote RACADM), use the default IP address which is 192.168.0.120. The racresetcfg subcommand does not reset the cfaDNSRacName object.

To run this subcommand, you must have the Configure iDRAC privilege and Configure User privilege.

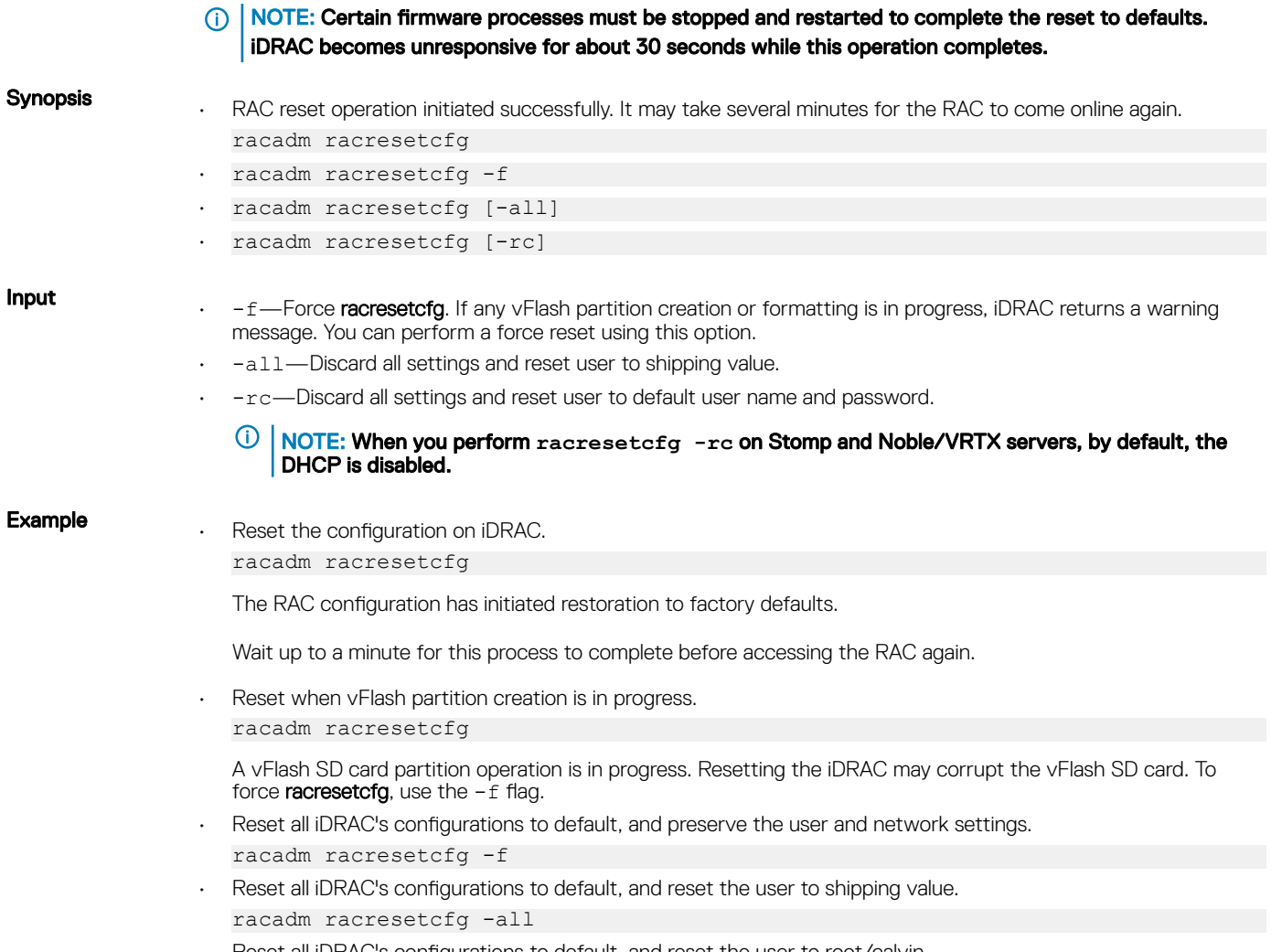

• Reset all iDRAC's configurations to default, and reset the user to root/calvin. racadm racresetcfg -rc

## recover

## Table 76. Details of Recover sub-command

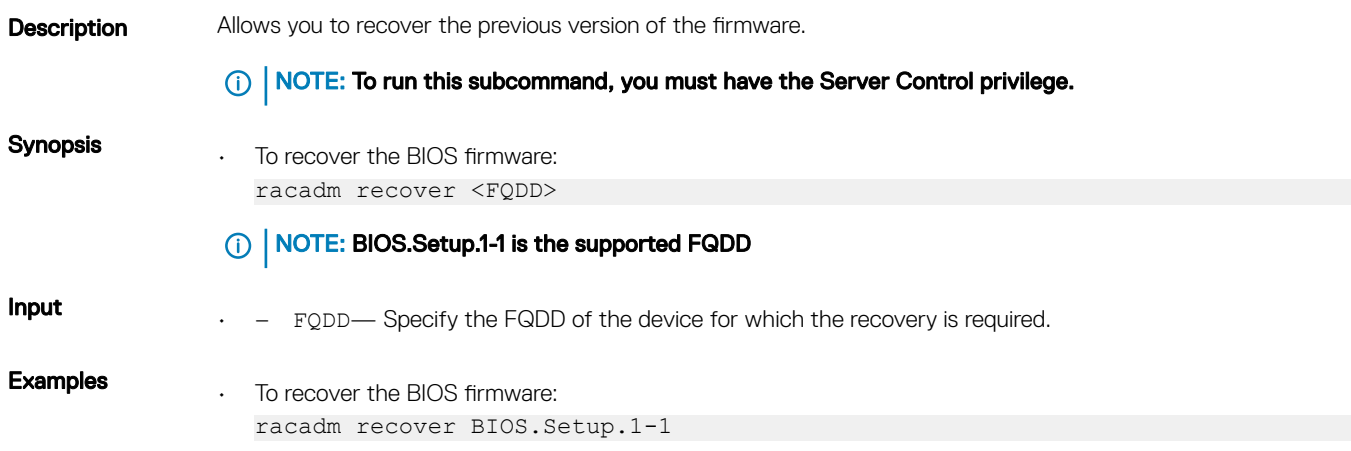

RAC1234: Recovery operation initiated successfully. Check the Lifecycle logs for the status of the operation by running RACADM command "racadm lclog view".

## remoteimage

## Table 77. Details of remoteimage

**Description** Connects, disconnects, or deploys a media file on a remote server.

To run this subcommand, you must log in with virtual media privilege for iDRAC.

## Synopsis

- racadm remoteimage -d
- racadm remoteimage -s
- racadm remoteimage -c [-u <username> -p <password> -l <image\_path>]

### Input

- -c—Connect the image.
- -d—Disconnect image.
- -u—User name to access shared folder.
- -p—Password to access shared folder.
- -l —Image location on the network share; use single quotation marks around the location.
- -s -Display current status.
- NOTE: Use a forward slash (/) when providing the image location. If backward slash (\) is used, override the backward slash for the command to run successfully.

```
For example:
racadm remoteimage -c -u user -p xxx -1 /\/\192.168.0.2/\CommonShare/
\diskette
```
## $\overline{I(n)}$  NOTE: The following options only apply to connect and deploy actions

• -u —Username.

User name to access the network share. For domain users, you can use the following formats:

- domain/user
- domain\user
- user@domain
- -p Password to access the network share.

### Example

• Disable Remote File Sharing.

```
racadm remoteimage -d
Disable Remote File Started. Please check status using -s option to know 
Remote File Share is ENABLED or DISABLED.
```

```
• Check Remote File Share status.
```

```
racadm remoteimage -s
Remote File Share is Enabled
UserName
Password
ShareName //192.168.0/xxxx/dtk 3.3 73 Linux.iso
```
- Deploy a remote image on iDRAC CIFS Share. racadm remoteimage -c -u admin -p xxx -l //192.168.0.32/dev/OM840.iso
- Deploy a remote image on iDRAC NFS Share. racadm remoteimage -c -u root -p password -l '192.168.1.113:/opt/nfs/OM840.iso

• Deploy a remote image on iDRAC HTTP Share. racadm remoteinage -c -u "user" -p "xxx" -l http://shrloc/foo.iso • Deploy a remote image on iDRAC HTTPS Share.

racadm remoteinage -c -u "user" -p "xxx" -l https://shrloc/foo.iso

 $\overline{\text{O}}$  | NOTE: -p and -u options are not mandatory in case of HTTP/HTTPS based remoteimage commands.

## rollback

## Table 78. Details of rollback

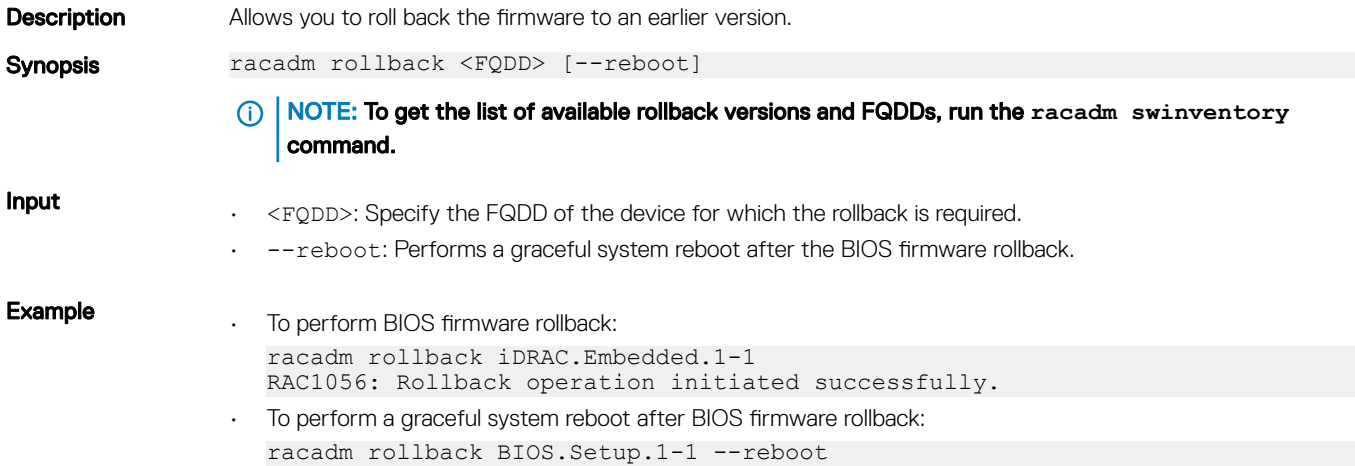

# sensorsettings

## Table 79. sensorsettings

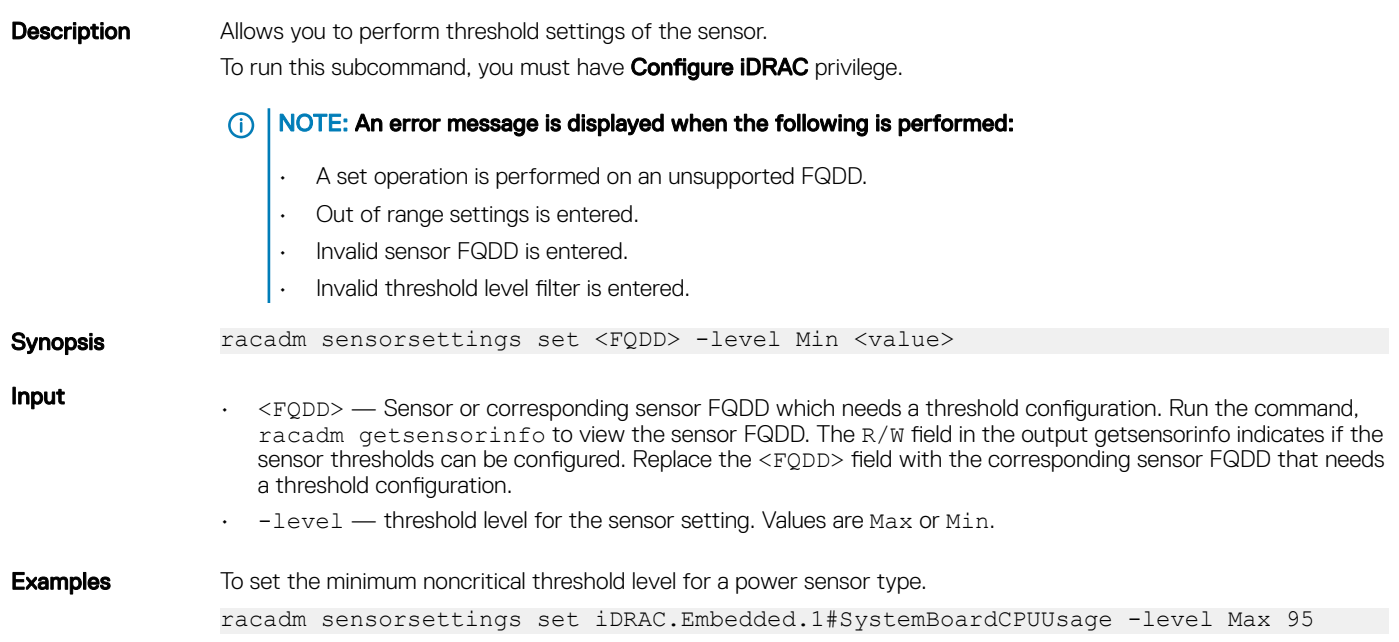

 $\odot$ NOTE: The entered value must be lesser or higher than the sensor critical threshold limit.

## serveraction

## Table 80. serveraction

**Description** Enables you to perform power management operations on the blade system. To run this subcommand, you must have the Execute Server Control Commands permission. Synopsis racadm serveraction <action> -f Input <action> - Specifies the power management operation to perform. The options are: hardreset — Performs a force reset (reboot) operation on the managed system. • powercycle — Performs a power-cycle operation on the managed system. This action is similar to pressing the power button on the system's front panel to turn off and then turn on the system. • powerdown — Powers down the managed system. • powerup — Powers up the managed system. • powerstatus — Displays the current power status of the server (ON or OFF). • graceshutdown — Performs a graceful shutdown of the server. If the operating system on the server cannot shut down completely, then this operation is not performed. nmi - Generates the Non-masking interrupt (NMI) to halt the system operation. The NMI sends a high-level interrupt to the operating system, which causes the system to halt the operation to allow critical diagnostic or troubleshooting activities.  $\circled{0}$  | NOTE: The halt system operation does not occur on systems running the Linux operating system.  $-f -$  Force the server power management operation. This option is applicable only for the PowerEdge-VRTX platform. It is used with powerdown,powercycle, and hardreset options. NOTE: The action**powerstatus** is not allowed with **-a** option. ⋒ **Output** Displays an error message if the requested operation is not completed, or a success message if the operation is completed. **Example** Get Power Status on iDRAC racadm serveraction powerstatus Server Power Status: ON racadm serveraction powercycle Server power operation successful

## set

## Table 81. Details of set

**Description** Modifies the value of configuration objects on a component. The Set sub-command has two forms:

- The modification of a single object to a new value specified in the command line.
- The modification of multiple objects to new values using a configuration file. It supports multi-object value import from two configuration file formats.
	- INI format The INI format files can be imported from a local file only

– Server Configuration Profile(SCP) XML and JSON format — XML and JSON format files can be imported from a local file, from an NFS, CIFS, HTTP, and HTTPS network share.

#### ⋒ NOTE: To run the Set sub-command for Server Configuration Profile XML files, use the Lifecycle Controller version 1.1 or later.

Depending on the type of configuration object being modified, the new values could be applied immediately (in "real-time") or require staging and a reboot of the system to apply the new values. The following components support either real-time or staged application of new values:

- iDRAC with Lifecycle Controller
- PERC RAID controllers

#### ⋒ NOTE: Use PERC RAID controllers with firmware version 9.1 or later. The real-time support is provided only while performing hardware RAID configuration.

The following components require staging and system reboot for application of new values:

- BIOS
- Other PERC RAID controllers For software RAID configuration
- Networking devices Ethernet and Fibre Channel

## (i) | NOTE:

• To modify the value of staged objects such as BIOS or NIC, commit and reboot job creation must be used to apply the pending values. When single object Setoperations are used to stage value modification, use the jobqueue command to schedule a job to reboot the server and apply the new values. For staged multiobject Setoperations using ini and xml configuration files, a job will automatically be created by the Set command; use the –b, -w and -s options to specify how the staged reboot will be performed. For more information, see [jobqueue.](#page-83-0)

## **Synopsis** Single-object Set

- racadm set <FQDD Alias>.<group> <value>
- racadm get <FQDD Alias>.<group>.<object> <value>
- racadm get <FQDD Alias>.<group>.[<index>].<object> <value>
- racadm get <FQDD Alias>.<index>.<group>.<index>.<object> <value>

### Multi-object Set

- racadm set -f <filename> [-t ini] [--continue]
- racadm set -f <filename> -t xml -l <NFS share> [--preview] [--continue]
- racadm set -f <filename> -t xml -l <NFS share> -c <FQDD>[,<FQDD>\*]
- racadm set -f <filename> -t xml -u <username> -p <password> -l <CIFS share> [--preview] [--continue]
- racadm set -f <filename> -t xml -u <username> -p <password> -l <CIFS share> c <FQDD>[,<FQDD>\*]
- Configure a RAC from an XML configuration file located on a remote NFS share racadm set -f <filename> -t xml -l <NFS> 10.1.2.3:/myshare
- Configure a RAC from an XML configuration file located on a remote HTTP share. racadm set -f <filename> -t xml -u <httpuser> -p <httppwd> -l <HTTP> http:// test.com/myshare
- Configure a RAC from an XML configuration file located on a remote HTTPS share. racadm set -f <filename> -t xml -u <httpsuser> -p <httpspwd> -l <HTTPS> https://test.com/myshare
- <FQDD Alias> Examples for FQDDs:

Input

– System.Power

- System.Power.Supply
- System.Location
- LifecycleController.LCAttributes
- System.LCD
- iDRAC.Serial
- $\langle q \rangle = \langle q \rangle$  = Specifies the group containing the object that must be written.
- $\langle$ obiect $\rangle$   $\sim$  Specifies the object name of the value that must be written.
- $\langle$ index $\rangle$  This option is specified where FQDD Aliases or Groups must be indexed.
- -f <filename> Enables set to configure the device from a specified file. This option is not supported in the Firmware RACADM interface.
- --continue This option is used with –f only and is applicable for only for INI file operation.. If a multi-object Set is unsuccessful for a <group>, then Set continues with the next <group> in the file. If this option is not used, then Set stops when it is unsuccessful for a particular <group>. After the unsuccessful <group>, the remaining <group>s are not configured.

## $\odot$  | NOTE:

This option is applicable only for INI file operation.

- -u Specifies user name of the CIFS remote share from which the file must be imported
- -p Specifies password for the remote CIFS share from which the file must be imported.
- -l Specifies network share location from where the file must be imported.
- -t Specifies the file type to be imported.
- The valid values are:
	- xml-Imports the Server Configuration Profile in XML format either from a local or network share file.
	- JSON—Specifies a JSON file.
	- INI- files can only be imported from a local file.

#### ⋒ NOTE: To import or export Server Configuration Profile.xml, use the Lifecycle Controller version 1.1 or later.

Staging and reboot control options

The following options control when and how system reboots are performed when using the –f option. As noted above, some FQDDs require a system reboot to apply the new values; other FQDDs optionally support immediate application of new values. If the imported file contains ONLY immediate application-capable FQDDs such as iDRAC, do NOT use the –b option and the Set command will schedule a real-time job to immediately apply the new values.

#### NOTE: The –b, -w, –s, and --preview options are applicable only with –f option.  $\odot$

 $-b$  — . Specifies the type of shutdown for the system after a file import operation completes. The parameters are Graceful, Forced, and NoReboot for graceful shutdown, forced shutdown, and no reboot respectively. If -b is not specified, graceful shutdown is taken as the default except as noted above for files containing new values for immediate application-capable <FQDD>s.

#### (ï) NOTE: If the operating system is in use, then the **graceful** shutdown option may time out within 300 seconds. If this operation is unsuccessful, then retry with the **force** option.

- $-w$  Maximum time to wait for the graceful shutdown to occur. The value must be entered in seconds. Minimum accepted value is 300 seconds and the maximum accepted value is 3600 seconds. The default value is 1800 seconds.
- -s Power state of the host when the import operation completes. The parameters are "On" for powered ON and "Off" for powered OFF. If this parameter is not specified, power ON is taken as default.
- $-$ -preview Validates the configuration .xml file and view the status.
- The --preview option provides the Job ID to verify the status of the file preview operation. The Job ID can be tracked by running the racadm jobqueue view –I <JID> command.

## **D** NOTE:

- The --preview option does not restart the system.
- The-b,-w options cannot be included with the --preview option.
- A scheduled job or pending configuration should not be running while using the --preview option.

-c — Specifies the FQDD or list of FQDDs separated by ", of the components for which the configurations should be imported. If this option is not specified, configuration related to all the components are imported.

NOTE: To use the **-c** or **--preview** option, the minimum Lifecycle Controller version required is 1.2.

NOTE: On certain devices, importing the server configuration profile requires two imports to apply the  $\bigcirc$ configuration to all the devices. The first import of the profile enables hidden devices which are then configured with a second import. The devices that require two imports are as follows:

- PERC S110 and PERC S130 controllers
- PCI slots in the system that are disabled in the BIOS

This command does not support proxy parameters. To perform the operation with http and https, the proxy parameters has to be configured in the lifecyclecontroller.lcattributes. Once these proxy parameters are configured, they become the part of default configuration. They have to be removed to ignore the proxy parameters.

The valid proxy parameters :

- UserProxyUserName
- UserProxyPassword
- UserProxyServer
- UserProxyPort
- UserProxyType

### Example Single-object Set of real-time objects

Configure LCD String.

\$ racadm set system.lcd.LCDUserString test

• – Configure iDRAC name.

racadm set iDRAC.Info.Name idrac-server100

## Single-object Set of staged objects

• Configure several BIOS settings, create a job to initiate application of new values, reboot the system, then wait for the job to complete.

```
racadm set BIOS.SysProfileSettings.ProcTurboMode Disabled
racadm set BIOS.ProcSettings.ProcVirtualization Enabled
racadm set BIOS.ProcSettings.ControlledTurbo Enabled
racadm jobqueue create BIOS.Setup.1-1 –r Graceful
```
- Note of the Job ID output by the jobqueue command
- After reboot, wait for the job to complete by checking the job status

```
racadm jobqueue view –i <Job ID>
```
## Multi-object Set of real-time objects

• Configure the iDRAC using a local INI file.

```
racadm set -f myidrac.ini
```
• Configure the iDRAC using a local Server Configuration Profile XML file containing only iDRAC settings.

racadm set -f myidrac.xml -t xml

• Configure the iDRAC using a Server Configuration Profile XML file stored on an NFS share containing only iDRAC settings.

racadm set -f myidrac.xml -t xml -l 10.1.2.3:/myshare

• Import a Server Configuration Profile from a CIFS share, using only the iDRAC component.

```
racadm set -f file –t xml -u myuser -p mypassword -l //192.168.0/share -c 
iDRAC.Embedded.1
```
### Multi-object Set of staged objects

• Configure a systems using a local Server Configuration Profile XML file containing a mix of real-time and staged objects; reboot the server gracefully with a wait time of ten minutes, leaving the server powered on after the reboot.

racadm set -f myfile.xml -t xml -b "graceful" -w 600 -s "on"

- Make note of the Job ID output by the Set command.
- After reboot, wait for the job to complete by checking the job status.

racadm jobqueue view –i <Job ID>

• Configure a systems using a local Server Configuration Profile XML file containing a mix of real-time and staged objects; postpone reboot until other operations have been completed.

racadm set -f myfile.xml -t xml -b NoReboot

- Make note of the Job ID output by the Set command; because of the NoReboot option, the job will be pending until the server is rebooted
- Complete other operations, then perform a reboot
- After reboot, wait for the job to complete by checking the job status

racadm jobqueue view –i <Job ID>

• Verify the Server Configuration Profile XML file content located in a remote CIFS share.

- racadm set -f temp\_Configuration\_file -t xml -u Administrator -p Password l //192.168.0/xyz –preview
- Configure a RAC from an XML configuration file located on a remote HTTP share. racadm set -f myfile.xml -t xml -u httpuser -p httppwd -l http://test.com/ myshare
- Configure a RAC from an XML configuration file located on a remote HTTPS share. racadm set -f myfile.xml -t xml -u httpsuser -p httpspwd -l https://test.com/ myshare
- Configure a RAC from a JSON configuration file located on a remote HTTPS share. racadm set -f myfile.xml -t json -u httpsuser -p httpspwd -l https://test.com/ myshare
- Configure the proxy parameter. racadm set lifecyclecontroller.lcattributes.UserProxyUsername admin1
- Remove the the proxy parameter. racadm set lifecyclecontroller.lcattributes.UserProxyUsername
- View the list of proxy attributes. racadm get lifecycleController.lcAttributes

## setled

## Table 82. Details of setled

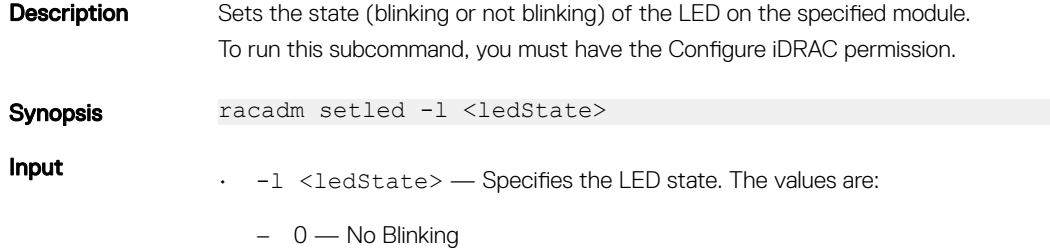

– 1 — Blinking

## Example

• From iDRAC stop LED from blinking. racadm setled -l 0 RAC0908: System ID LED blink off. • From iDRAC start LED to blink. racadm setled -l 1 RAC0907: System ID LED blink on.

## setniccfg

## Table 83. Details of setniccfg

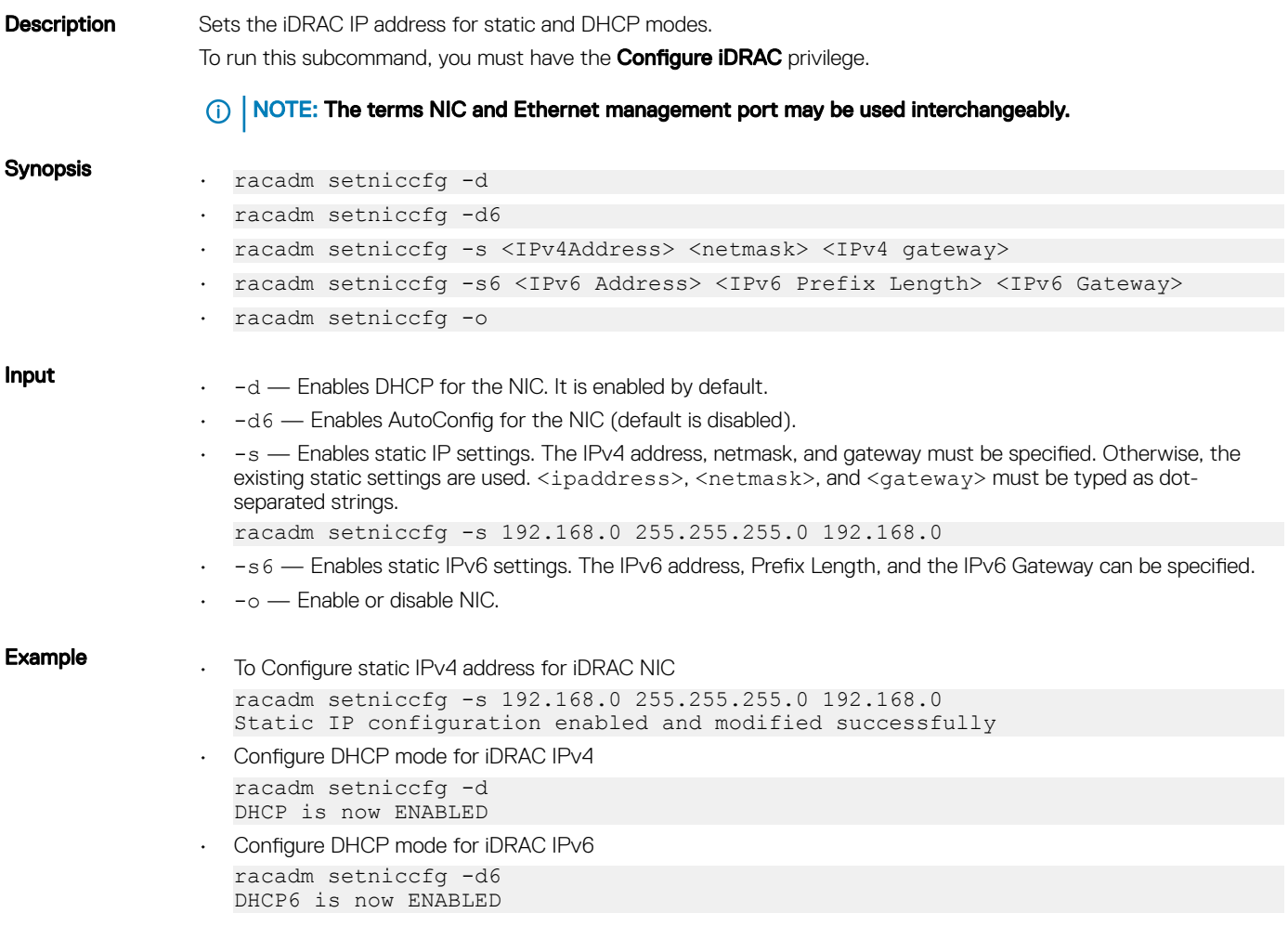

## sshpkauth

## Table 84. Details of sshpkauth

Description Enables you to upload and manage up to 4 different SSH public keys for each user. You can upload a key file or key text, view keys, or delete keys.

This command has three mutually exclusive modes determined by the options — upload, view, and delete. To run this subcommand, you must have Configure user privilege. Synopsis • racadm sshpkauth -i svcacct -k <key\_index> -p <privilege> -t <PK\_key\_text> • racadm sshpkauth -i svcacct -k <key\_index> -p <privilege> -f <PK\_key\_text> racadm sshpkauth -v -i svcacct -k all|<key index> • racadm sshpkauth -d -i svcacct -k all|<key\_index> Input -i <user index> — Index for the user. • -k [<key\_index> | all] — Index to assign the PK key being uploaded. *all* only works with the -v or -d options.  $\overline{<}$ key\_index> must be between 1 to 4 or all on iDRAC. -t <PK Key Text> - Key text for the SSH Public key.  $-f$  <filename>  $-$  File containing the key text to upload. NOTE: The **-f** option is not supported on Telnet or SSH or serial RACADM.  $-v -$  View the key text for the index provided. -d - Delete the key for the index provided.

## Example

```
Upload an invalid key to iDRAC User 2 in the first key space using a string.
$ racadm sshpkauth -i 2 -k 1 -t "This is invalid key
T \cap x + T
```
ERROR: Key text appears to be corrupt

```
Upload a valid key to iDRAC User 2 in the first key space using a file.
```
\$ racadm sshpkauth -i 2 -k 1 -f pkkey.key

```
Key file successfully uploaded.
```
Get all keys for User 2 on iDRAC.

```
$ racadm sshpkauth -v -i 2 -k all
```

```
********************* User ID 2 ******************
```

```
Key ID 1:
```

```
ssh-rsa AAAAB3NzaC1yc2EAAAABIwAAAIEAzzy+k2npnKqVEXGXIzo0sbR6JgA5YNbWs3ekoxXV
                fe3yJVpVc/5zrrr7XrwKbJAJTqSw8Dg3iR4n3vUaP+lPHmUv5Mn55Ea6LHUslAXFqXmOdlThd
                wilU2VLw/iRH1ZymUFnut8ggbPQgqV2L8bsUaMqb5PooIIvV6hy4isCNJU=
1024-bit RSA, converted from OpenSSH by xx_xx@xx.xx
Key ID 2:
```
Key ID 3:

```
Key ID 4:
```
# sslcertdownload

## Table 85. Details of sslcertdownload

**Description** Downloads an SSL certificate from iDRAC to the client's file system.

To run this subcommand, you must have the **Server Control** privilege.

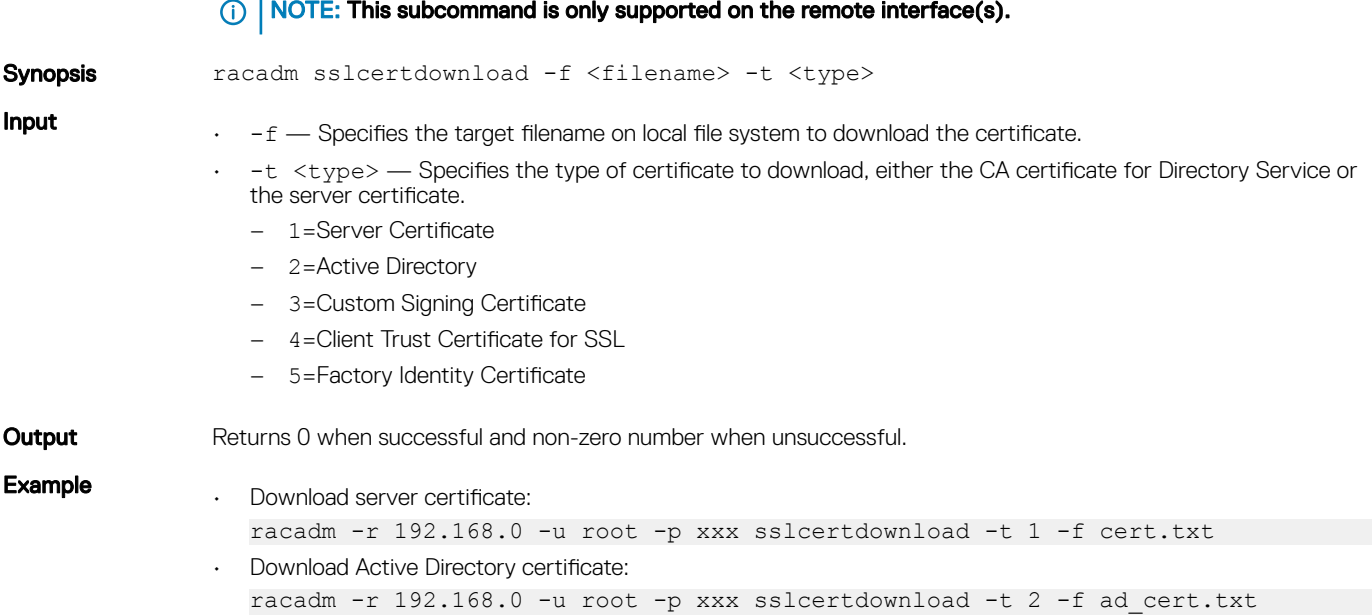

## $\circled{\scriptstyle\mathrm{I}}$  NOTE: This command is not supported in the firmware RACADM interface as it is not a file system.

# sslcertupload

## Table 86. Details of sslcertupload

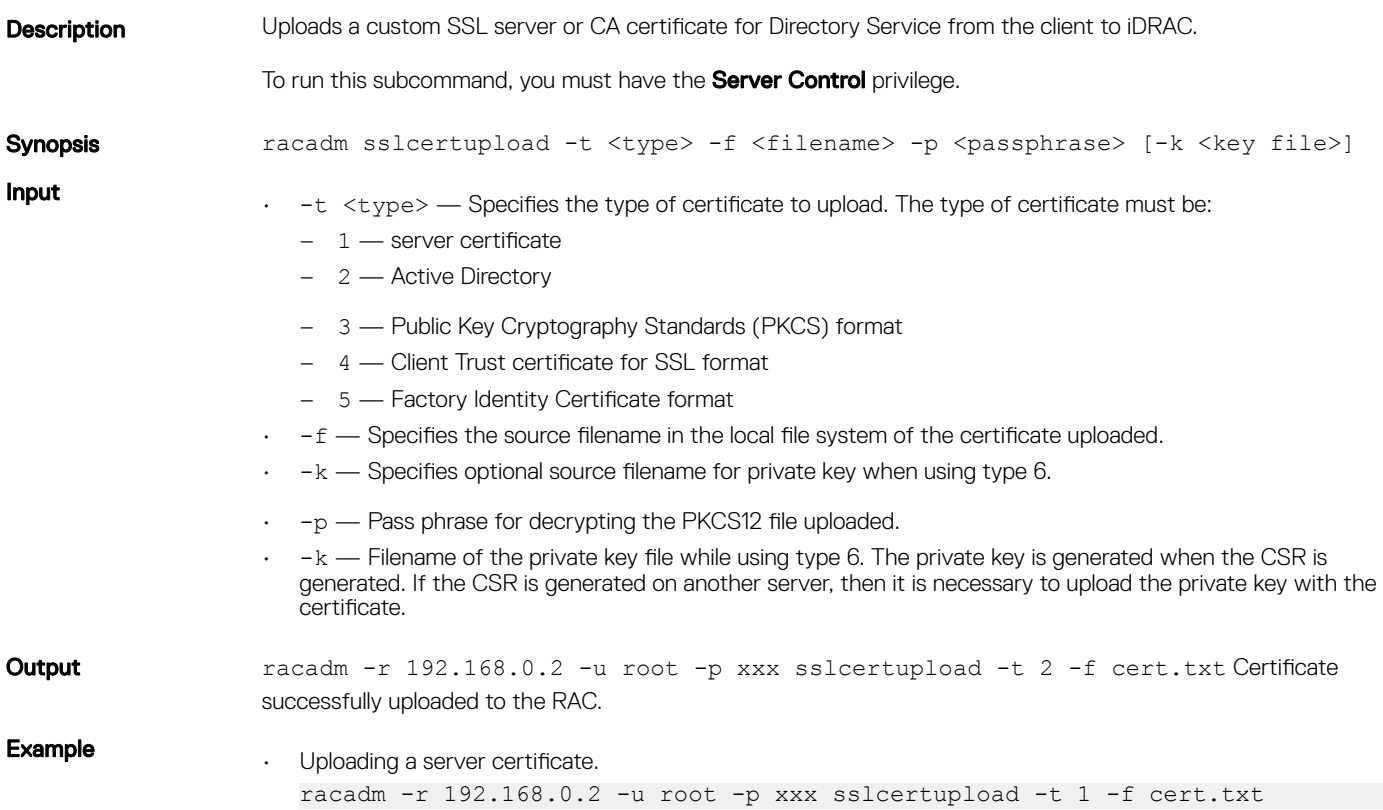

- Uploading web server certificate and key racadm -r 192.168.0.2 -u root -p xxx sslcertupload -t 6 -f cert.txt -k key.txt
- Uploading Active Directory Certificate racadm -r 192.168.0.2 -u root -p xxx sslcertupload -t 2 -f ad\_cert.txt
- Uploading Client Trust certificate for SSL racadm -r 192.168.0.2 -u root -p xxx sslcertupload -t 4 -f https\_cert.cer
- Uploading Factory Identity Certificate racadm -r 192.168.0.2 -u root -p xxx sslcertupload -t 5 -f fi\_cert.cer

## sslcertview

## Table 87. Details of sslcertview

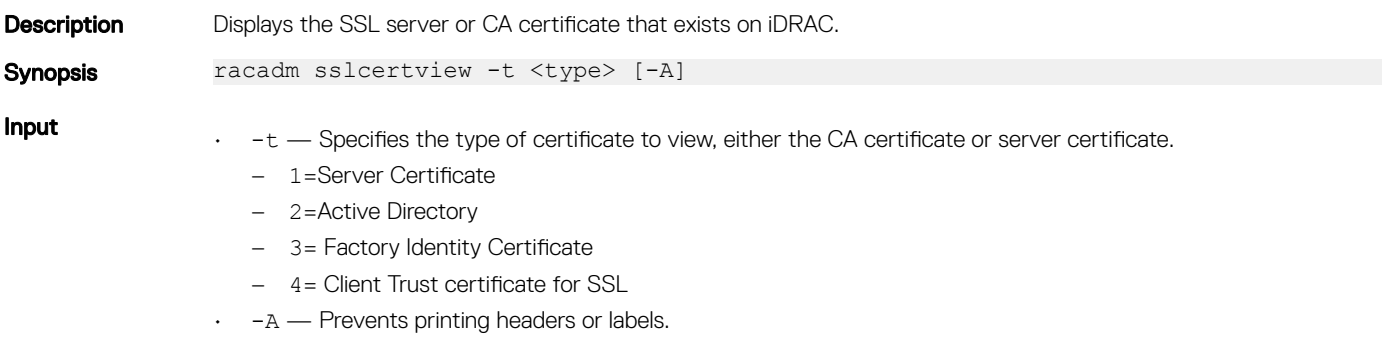

(i) | NOTE: If a certificate is generated using comma ',' as one of the parameters for the Organization Name, Common Name, Location Name, or State Name, then this command displays the partial name in the respective fields only up to the comma. The rest of the string is not displayed.

## Table 88. Output

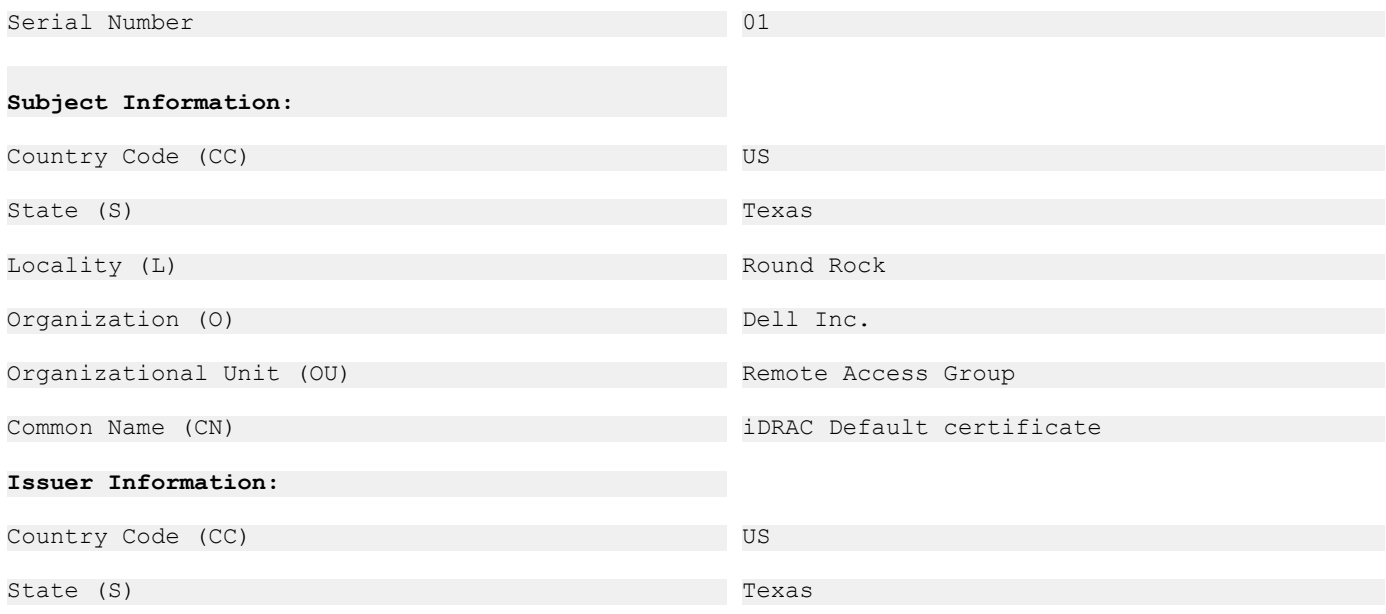
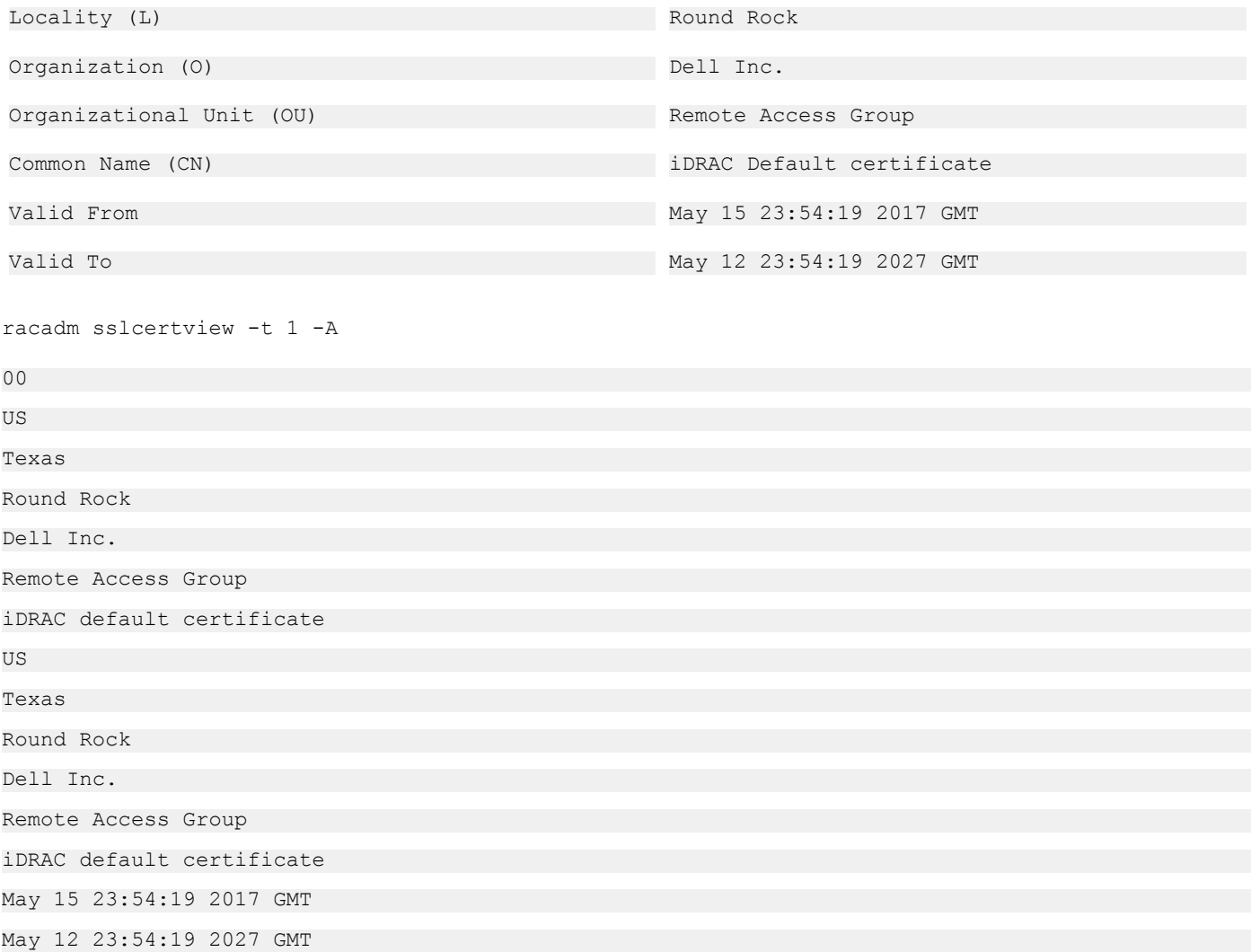

# sslcertdelete

### Table 89. Details of sslcertdelete

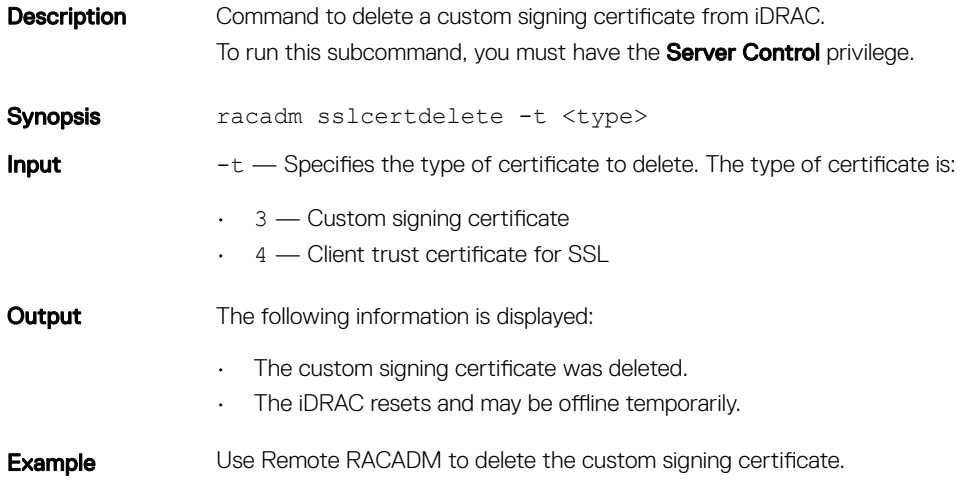

\$ racadm -r 192.168.0 -u root -p xxx sslcertdelete -t 3 Use Remote RACADM to delete the Client Trust certificate for SSL.

\$ racadm -r 192.168.0 -u root -p xxx sslcertdelete -t 4

# sslcsrgen

#### Table 90. Details of sslcsrgen

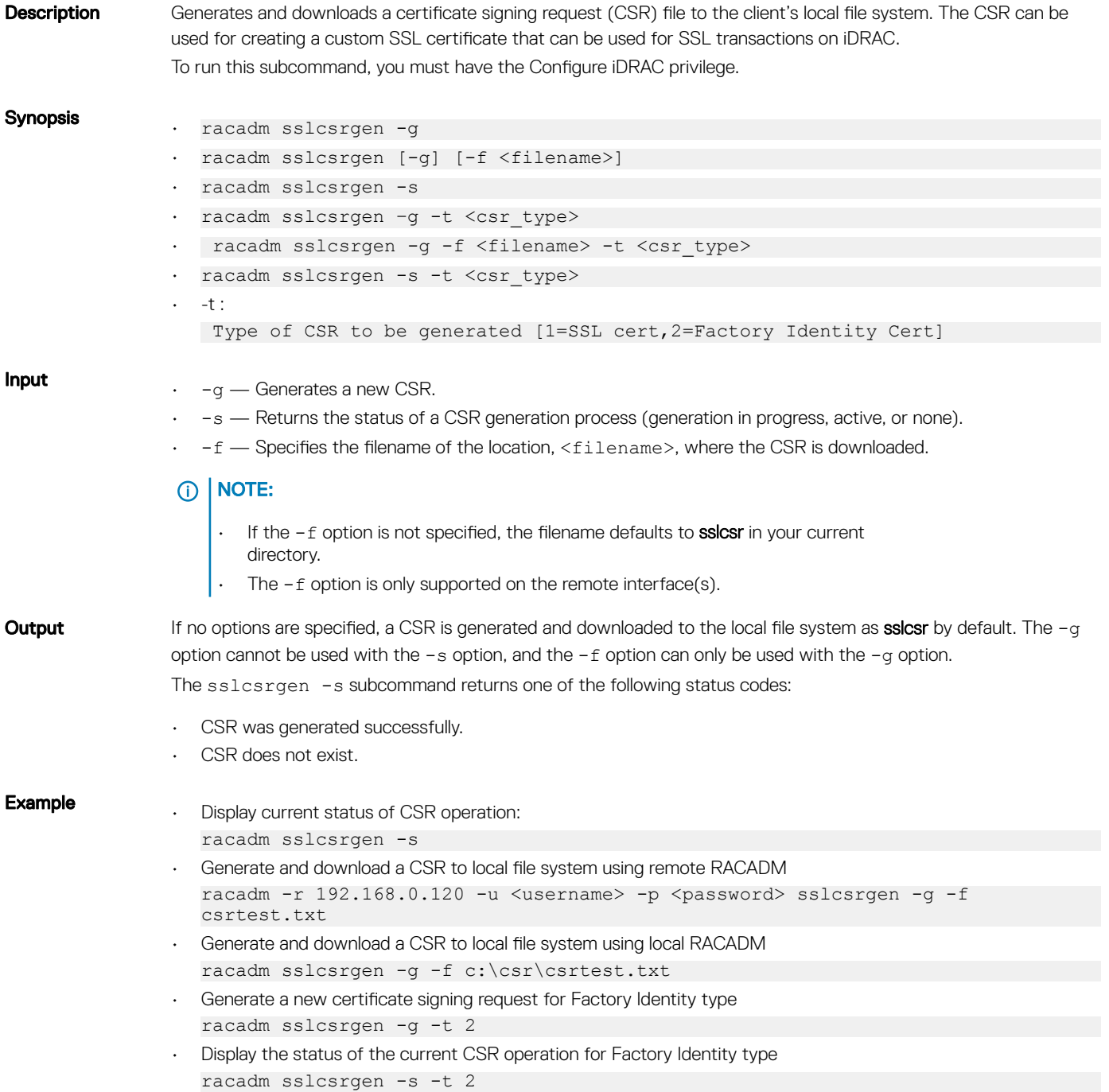

- Generate and download a CSR for Factory Identity type to local file system using remote RACADM
- racadm -r 192.168.0.120 -u root -p calvin sslcsrgen -g -f csrtest.txt –t 2
- Generate and download a CSR for Factory Identity type to local file system using local RACADM

```
racadm sslcsrgen -g -f c:\csr\csrtest.txt -t 2
```
(i) NOTE: Before a CSR can be generated, the CSR fields must be configured in the RACADM *iDRAC*. Security group. For example:

 **racadm set iDRAC.security.commonname MyCompany** 

(i) NOTE: In Telnet or SSH console, you can only generate and not download the CSR file.

## sslkeyupload

#### Table 91. Details of sslkeyupload

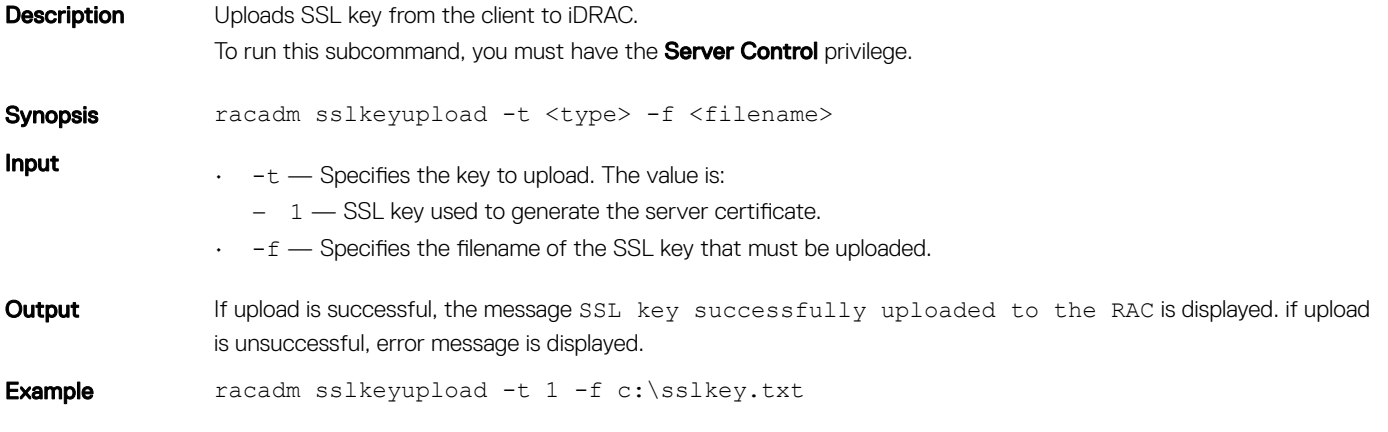

## sslresetcfg

#### Table 92. Details sslresetcfg

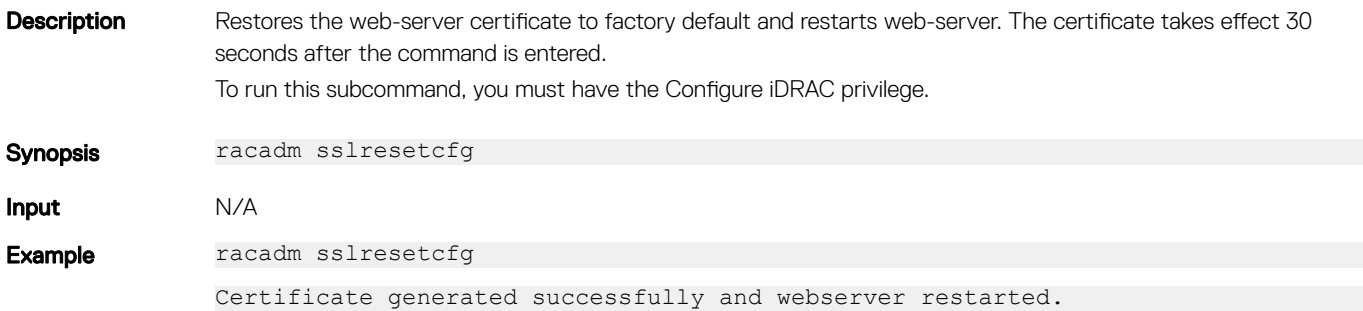

## storage

### Table 93. Details of storage

**Description** Allows you to run the commands to control storage arrays.

To run this subcommand for configuring the storage properties, you must have the server control permission.

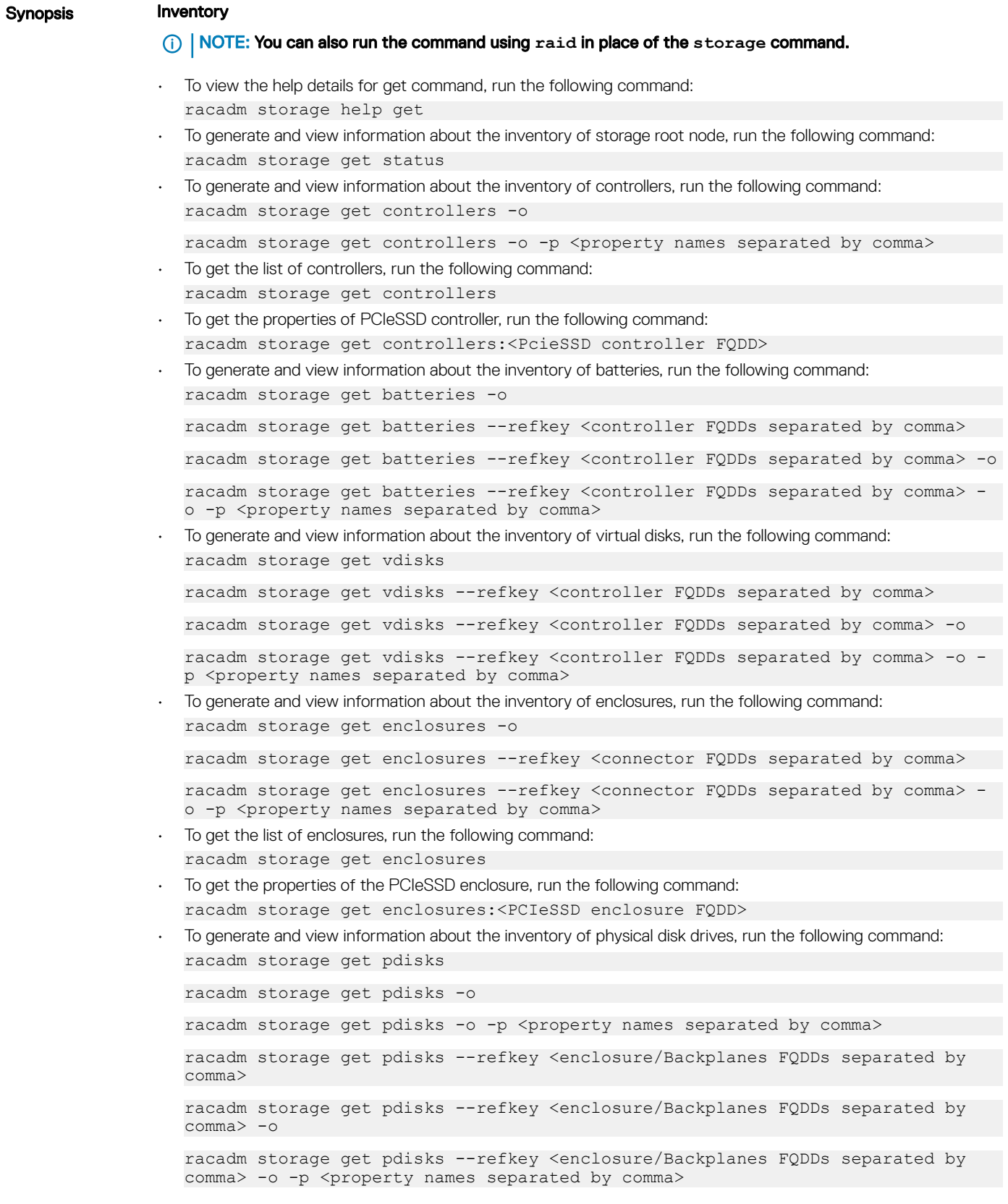

- To get the list of physical disks, run the following command: racadm storage get pdisks
- To get the properties of PCIeSSD physical disk, run the following command: racadm storage get pdisks:<PCIeSSD FQDD>
- To rename, expansion and raid level migration of the virtual disks. To rebuild, cancel rebuild and cancel the background initialization.

racadm storage renamevd:<VirtualDisk FODD > -name <new vd name>

racadm storage capacityexpansion:<VirtualDisk FQDD > -size <new size VD> pdkey <PhysicalDisk FQDDs>

racadm storage capacityexpansion:<VD FQDD> -size <new size>.

racadm storage discardcache:<Controller FQDD>

racadm storage raidlevelmigration:<VirtualDisk FODD > -new rl <raid level> pdkey:<pdisk fqdd separated by commas>

racadm storage rebuild:<PD FQDD>

racadm storage cancelrebuild:<PD FQDD>

racadm storage cancelbgi:<VD FQDD>

• To generate and view information about the inventory of fans, run the following command:

racadm storage get fans --refkey <enclosure FQDDs separated by comma>

racadm storage get fans --refkey <enclosure FQDDs separated by comma > -o

racadm storage get fans --refkey <enclosure FQDDs separated by comma> -o -p <property names separated by comma>

• To generate and view information about the inventory of EMMs, run the following command: racadm storage get emms -refkey <enclosure FQDDs separated by comma>

racadm storage get emms --refkey <enclosure FQDDs separated by comma> -o

racadm storage get emms --refkey <enclosure FQDDs separated by comma> -o -p <property names separated by comma>

• To generate and view information about the inventory of PSU, run the following command: racadm storage get psus -refkey <enclosure FQDDs separated by comma>

racadm storage get psus --refkey <enclosure FQDDs separated by comma> -o

racadm storage get psus --refkey <enclosure FQDDs separated by comma> -o -p <property names separated by comma>

#### Configuration

• To view the help details for a configuration command, run the following command: racadm storage help <command>

```
where command can take below values
converttoraid, converttononraid, controllers, clearconfig, createsecuritykey, 
createvd, deletesecuritykey,
 deletevd, encryptvd, enclosures, emms, fans, hotspare, importconfig, ccheck, 
cryptographicerase, preparetoremove, blink, unblink, cancelcheck, renamevd, 
cancelbgi, rebuild, cancelrebuild, capacityexpanon, raidlevelmigrationinit, 
modifysecuritykey, psus, pdisks, resetconfig, tempprobes, vdisks, and 
patrolread.
```
### $\bigcirc$  NOTE: iSM must be running on the operating system to run the preparetoremove method

• To create, delete, and secure the virtual disks. To start or stop the consistency check on the specified virtual disk, run the following command:

```
racadm storage createvd:<Controller FQDD> -rl {r0|r1|r5|r6|r10|r50|r60}[-wp 
{wt|wb|wbf}] [-rp {nra|ra|ara}] [-ss {1k|2k|4k|8k|16k|32k|64k|128k|256k|512k|
1M|2M|4M|8M|16M}]-pdkey:<comma separated PD FQDD> [-dcp {enabled|disabled|
default}] [-name <VD name>] [-size <VD size>{b|k|m|g|t}] [-T10PIEnable]
```
#### $(i)$  NOTE: T10PI is no longer supported on PERC9 and PERC10 controllers.

racadm storage init:<VD FQDD> -speed {fast|full} racadm storage deletevd:<VD FQDD> racadm storage encryptvd:<VD FQDD> racadm storage createsecuritykey:<Controller FQDD> -key <Key id> -xxx <passphrase> racadm storage modifysecuritykey:<Controller FQDD> -key <Key id>-xxx <old passphrase> -xxx <new passphrase> racadm storage deletesecuritykey:<Controller FQDD>

racadm storage ccheck:<vdisk fqdd>

racadm storage cancelcheck:<vdisk fqdd>

• To convert the physical disk drives and assign or delete a hotspare. To scan physical disks connected to a controller and detect problem, run the following command:

racadm storage converttononraid:<PD FQDD>

racadm storage converttoraid:<PD FQDD>

#### $\bigcirc$  NOTE: Convert to RAID or Non RAID is not supported on PERC 10 and BOSS controller cards.

-mdtype <metadataType>

racadm storage hotspare:<Physical Disk FQDD> -assign yes -type dhs -vdkey: <FQDD of VD>

racadm storage hotspare:<Physical Disk FQDD> -assign yes –type ghs

racadm storage hotspare:<Physical Disk FQDD> -assign no

racadm storage patrolread:<controller FQDD> -state start|stop

#### ω NOTE: If the **–assign** option is **no**, you cannot add other options. If the **–assign** option is **yes** and if the **-type** option is not present, the global hotspare (ghs) is created by default.

• To reset, clear, and import the storage configuration to the controller, run the following command:

racadm storage importconfig:<Controller FQDD>

racadm storage resetconfig:<Controller FQDD>

racadm storage clearconfig:<Controller FQDD>

• To start or stop a blink or identify operation on the specified or PCIeSSD device, run the following command: racadm storage blink:<FQDD>

racadm storage blink:<PCIeSSD FQDD>

racadm storage unblink:<FQDD>

racadm storage unblink:<PCIeSSD FQDD>

#### $\textcircled{\tiny{1}}$  NOTE: The Start or Stop a Blink feature is not supported for HHHL PCIe SSD devices.

• To prepare the PCIeSSD drive for removal, run the following command: racadm storage preparetoremove <PCIeSSD FQDD>

#### $\bigcirc$  NOTE: The Prepare to Remove task is not supported for HHHL PCIe SSD devices.

• To perform a cryptographic erase operation on PCIeSSD device, run the following command: racadm storage cryptographicerase:<PCIeSSD FQDD>

#### Input

- -o—Specifies the optimized version.
- -p-Specifies the property name.
- --refkey-Specifies the controller or enclosure FQDDs.
- -name—Specifies the new name for the virtual disk.
- -size—Specifies the new size for the virtual disk. It should be more than the current size.
	- b—Specifies the size in bytes
	- k—Specifies the size in kilobytes
	- m— Specifies the size in megabytes
	- g— Specifies the size in gigabytes
	- t— Specifies the size in terabytes
- $-1$  Sets the storage level.
	- r0 storage 0-Striping
	- r1 storage 1-Mirroring
	- $r5$  storage 5-Striping with Parity
	- r6 storage 6-Striping with Extra Parity
	- r10 storage 10-Spanned Striping with Mirroring
	- r50 storage 50-Spanned Striping with Parity
	- r60 storage 60-Spanned Striping with Extra Parity
	- $-$ new  $r1$  Specifies the new possible raid level for the virtual disk
	- $r0 RAIDD$
	- $r1 R$ AID1
	- $r5 RAlD5$
	- $r6 R$ AID6

#### ⋒ NOTE: This is a mandatory option must provide with RLM operation. Possible raid migrations with disk addition are R0-R1,R0-R5/R6,R1-R0/R5/R6,R5-R0/R6,R6-R0/R5. Possible raid migrations without disk addition are R1-R0,R5-R0,R6-R0/R5.

• -wp{wt|wb|wbf} — Sets the write policy to Write Through, Write Back, or Write Back Force

- -rp {nra|ra|ara} Sets the read policy to No Read Ahead, Read Ahead, Adaptive Read Ahead
- -ss Specifies the stripe size to use.
- -pdkey:<PD FQDD list> Specifies the physical disk drive to use in the virtual disk.
- -dcp Sets the Disk Cache Policy in the Virtual Disk.
	- enabled Allows the virtual disk to use the cache.
	- disabled Does not allow the virtual disk to use the cache.
	- default Uses the default cache policy. For SAS drives, use the disabled option and for SATA drives, use the enabled option by default.
- $-$ name  $\langle$ VD name $\rangle$   $-$  Specifies the name of the virtual disk.
- -size <VD size> Specifies the size of each virtual disk.
	- $-$  b  $-$  Specifies the size in bytes
	- $k$  Specifies the size in kilobytes
	- m Specifies the size in megabytes
	- $-$  q  $-$  Specifies the size in gigabytes
	- $t$   $-$  Specifies the size in terabytes
- -sc Number of spans in a virtual disk (required for multi-span RAID level).

### $\overline{O}$  | NOTE:

- For PERC9, if the value of controller.SupportRAID10UnevenSpans is supported, you can enter only 0 for this option while creating RAID level 10. The created RAID10 virtual disk will display the spandepth as 1 (default).
- For other controllers:
	- The default value for multi-span RAID levels is 2 and for basic RAID level is 1.
	- For hybrid RAID levels such as RAID10, RAID50, and RAID60, this option is mandatory.
	- The value for-sc option can be 0 only for RAID10.
- -T10PIEnable—Creates a virtual disk with protection information.
- -key <Key id>—Specifies the key id.
- -passwd <passphrase>—Specifies the passphrase.
- -newpasswd <passphrase>-Specifies the new passphrase.
- -assign {yes | no}—Assigns or unassigns the disk as a hotspare.
- -type { ghs | dhs}—Assigns a global or dedicated hotspare.
- -vdkey:<VD FQDD>—Assigns the dedicated hotspare to the specified virtual disk. This option is required for dedicated hotspare.
- -state <start|stop>—start value starts a patrol read operation. stop value stops a running patrol read operation.

### NOTE: To start the operation, the **Controller.PatrolReadMode** must be in **Manual** mode.

- -speed-Specifies the initialization of the Virtual disk.
	- fast—Performs fast initialization.
	- full—Performs slow initialization.
- blink: <FQDD> or unblink: <FQDD> <FQDD> can be physical disk drives, virtual disks, or PCIeSSD.
- <PCIeSSD FQDD>—Specifies the PCIeSSD FQDD.
- <PCIeSSD controller|enclosure FQDD>—Specifies the PCIeSSD controller or enclosure FQDD.
- preparetoremove—Specifies the PCIeSSD drive to prepare for removal.

### NOTE: Ensure that ISM is installed and running to perform the **preparetoremove** operation.

- cryptographicerase—Specifies the PCIeSSD drive to perform the cryptographic erase operation.-
- -mdtype { windows | linux}—Specifies the metadata type for the physical disk conversion to RAID

### $\bigcirc$  NOTE: SWRAID only supports mdtype.

## Example

#### Inventory

• To view the help details for get command, run the following command:

```
racadm>>storage help get
racadm storage help get
Storage monitoring and inventory of hardware RAID connected to the system.
Usage :
racadm storage get status
racadm storage help <Object type I/II>
racadm storage get <Object type I>
racadm storage get <Object type I> -current
racadm storage get <Object type I> -pending
racadm storage get <Object type I> -o
racadm storage get <Object type I> -o -p <property names separated by comma>
racadm storage get <Object type I>:<FQDDs of Object type I separated by comma> -p
<property names separated by comma>
racadm storage get <Object type I>:<FQDDs of Object type I separated by comma>
racadm storage get <Object type II> --refkey <reference keys separated by comma>
racadm storage get <Object type II> --refkey <reference keys separated by comma> -o
racadm storage get <Object type II> --refkey <reference keys separated by comma> -o
-p <property names separated by comma>
--------------------------------------------------------------------------------
Valid Options:<br>Object type I
                    : controllers, batteries, vdisks, pdisks, fans, emms, tempprobes, psus,
enclosures.<br>Object type II
                    : batteries, vdisks, pdisks, fans, emms, psus, tempprobes, enclosures.
-current <optional>: Displays only the current Raid objects from storage.If -pending not
mentioned it will consider as the default option<br>-pending : Displays only the Pending Ra
                     : Displays only the Pending Raid Objects from Storage.
-o : Displays all the properties of the selected Key or Object.<br>-p : Displays the property names with filter.
-p : Displays the property names with filter.<br>FODD's : Displays all the properties of the FODD'
FQDD's : Displays all the properties of the FQDD's Key.<br>--refkey : Displays all the reference key of Object type.
                    : Displays all the reference key of Object type.
```
help : Displays each object type help. NOTE: Maximum Property names can be specified in -p option is = 10. NOTE: Maximum FQDD's or refkey can be specified is =  $3$ . --------------------------------------------------------------------------------

```
Usage Examples :
racadm storage get controllers
racadm storage get psus
racadm storage get controllers -o
racadm storage get controllers -o -current
racadm storage get controllers -o -pending
racadm storage get enclosures -o
racadm storage get controllers -o -p name, status
racadm storage get vdisks -o -p layout,status
racadm storage get controllers:RAID.INTEGRATED.0
racadm storage get emms:EMM.Slot.0:ENCLOSURE.EXTERNAL.0-0:RAID.INTEGRATED.0
racadm storage get controllers:RAID.INTEGRATED.0 -p status
racadm storage get emms:EMM.Slot.0:ENCLOSURE.EXTERNAL.0-0:RAID.INTEGRATED.0 -p status
racadm storage get batteries --refkey RAID.INTEGRATED.0
racadm storage get pdisks --refkey ENCLOSURE.EXTERNAL.0-0:RAID.INTEGRATED.0
racadm storage get batteries --refkey RAID.INTEGRATED.0 -o -p status,state,name
racadm storage get fans --refkey RAID.INTEGRATED.0 -o -p status,speed,name
```
• To rename, expansion and raid level migration of the virtual disks. To rebuild, cancel rebuild and cancel the back-ground initialization.

racadm storage renamevd:<VirtualDisk FQDD > -name <new vd name>

```
racadm storage capacityexpansion:<VirtualDisk FQDD > -size <new size VD> -pdkey <PhysicalDisk
FQDDs>
```
racadm storage raidlevelmigration:<VirtualDisk FQDD > -new\_rl <raid\_level> -pdkey:<pdisk\_fqdd separated by commas>

racadm storage rebuild:<PD FQDD>

racadm storage cancelrebuild:<PD FQDD>

racadm storage cancelbgi:<VD FQDD>

• To generate and view information about the inventory of controllers, virtual disks, storage enclosures, and physical disk drives.

– To generate and view information about the inventory of storage root node.

This command retrieves the status of the inventory for storage root node.

racadm storage get status raid Root Node Status : Ok

To generate and view information about the inventory of controllers connected to the server.

#### $\circledcirc$  NOTE: If you set the NVMe mode to Non-Raid, then S140 RollupStatus is displayed as Unknown.

```
racadm storage get controllers
RAID.Integrated.1-1
```
The following command is an optimized version and displays the full controller objects along with their keys:

```
racadm storage get controllers -o
RAID.Integrated.1-1
   Status = 0kDeviceDescription = Integrated RAID Controller 1<br>RollupStatus = 0kRollupStatus<br>Name
                                            = PERC H730P Mini (Embedded)
   FirmwareVersion = 25.2.1.0025<br>DriverVersion = Information
                                            = Information Not Available<br>= 45RebuildRate = 45<br>BoiRate = 13BgiRate = 13<br>CheckConsistencyRate = 18CheckConsistencyRate = 18<br>ReconstructRate = 12\begin{array}{lcl} \text{ReconstructRate} & = & 12 \\ \text{PatrolReadRate} & = & 21 \end{array}PatrolReadRate = 21<br>PatrolReadMode = Disabled
   PatrolReadMode
   PatrolReadState = Stopped<br>CheckConsistencyMode = Normal = Normal
   CheckConsistencyMode = Normal<br>LoadBalanceSetting = Disabled
   \text{LoadBalanceSetting} = \text{Dis}<br>
\text{ConvbackMode} = \text{OFF}CopybackMode
```
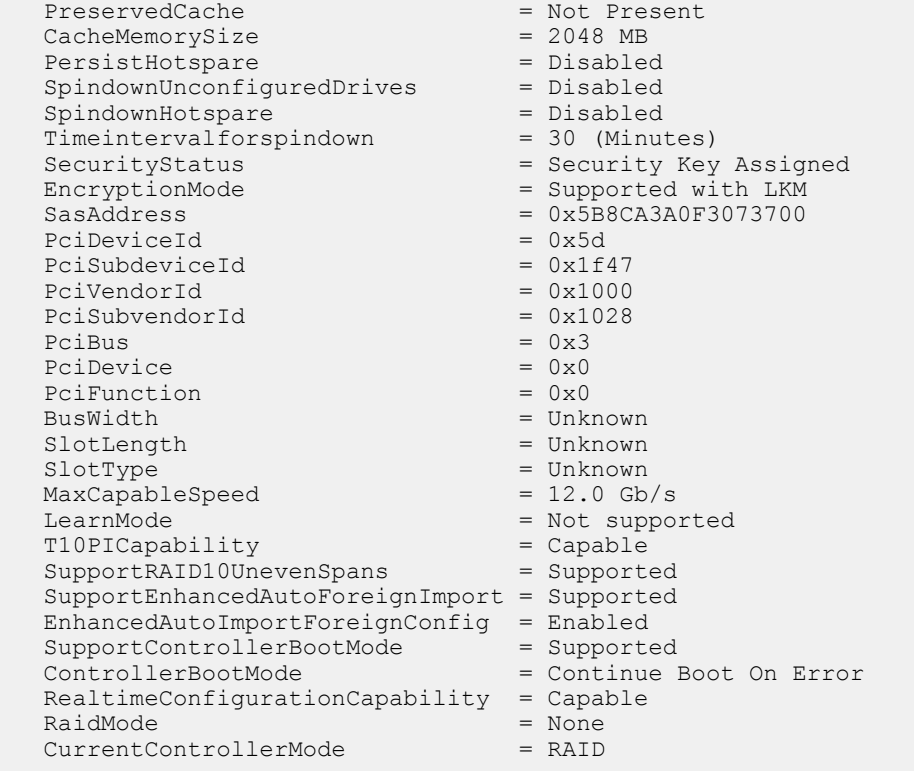

The following command displays the filtered property values for all returned controller objects:

racadm storage get controllers -o -p Name RAID.Integrated.1-1 Name = PERC H710P Adapter (Embedded)

The following examples show the pending operation when used with storage get <object> commands:

To list storage objects without displaying the properties:

- This operation displays vdisk, which has pending operation: racadm storage get vdisks -pending DISK.Virtual.267386880:RAID.Slot.5-1
- This operation displays controllers, which have pending operations: racadm storage get controllers -pending RAID.Integrated.1-1
- This operation displays pdisk, which has pending operation:

racadm storage get pdisks -pending Disk.Bay.20:Enclosure.Internal.0-1:RAID.Integrated.1-1

• This operation displays enclosures, which have pending operations:

```
racadm storage get enclosures -pending 
Enclosure.Internal.0-1:RAID.Integrated.1-1
```
Changing the attribute by using racadm set storage or storage configuration command displays the storage object in the pending command output. If there are no pending objects, the following error message is displayed:

```
racadm storage get pdisks -pending 
ERROR: STOR0103 : No physical disks are displayed.
Check if the server has power, physical disks are available, and physical disks are 
connected to the enclosure or backplane.
```
The following examples show the pending operation while listing the properties:

By default, if there is no change in properties, the -pending command displays the current value. If the property has any pending objects, the -pending command displays the pending value.

• This operation displays the current state of pdisk, which is in Ready state:

```
/admin1-> racadm storage get pdisks -o -p state
Disk.Bay.4:Enclosure.Internal.0-1:RAID.Integrated.1-1
 State = Ready
```
• This operation displays state of a pdisk on which createvd operation is pending:

```
/admin1-> racadm storage get pdisks -o -p state -pending
Disk.Bay.4:Enclosure.Internal.0-1:RAID.Integrated.1-1
```
racadm storage get controllers -o

The following command displays the output for FD33xS storage sled controller objects along with their keys

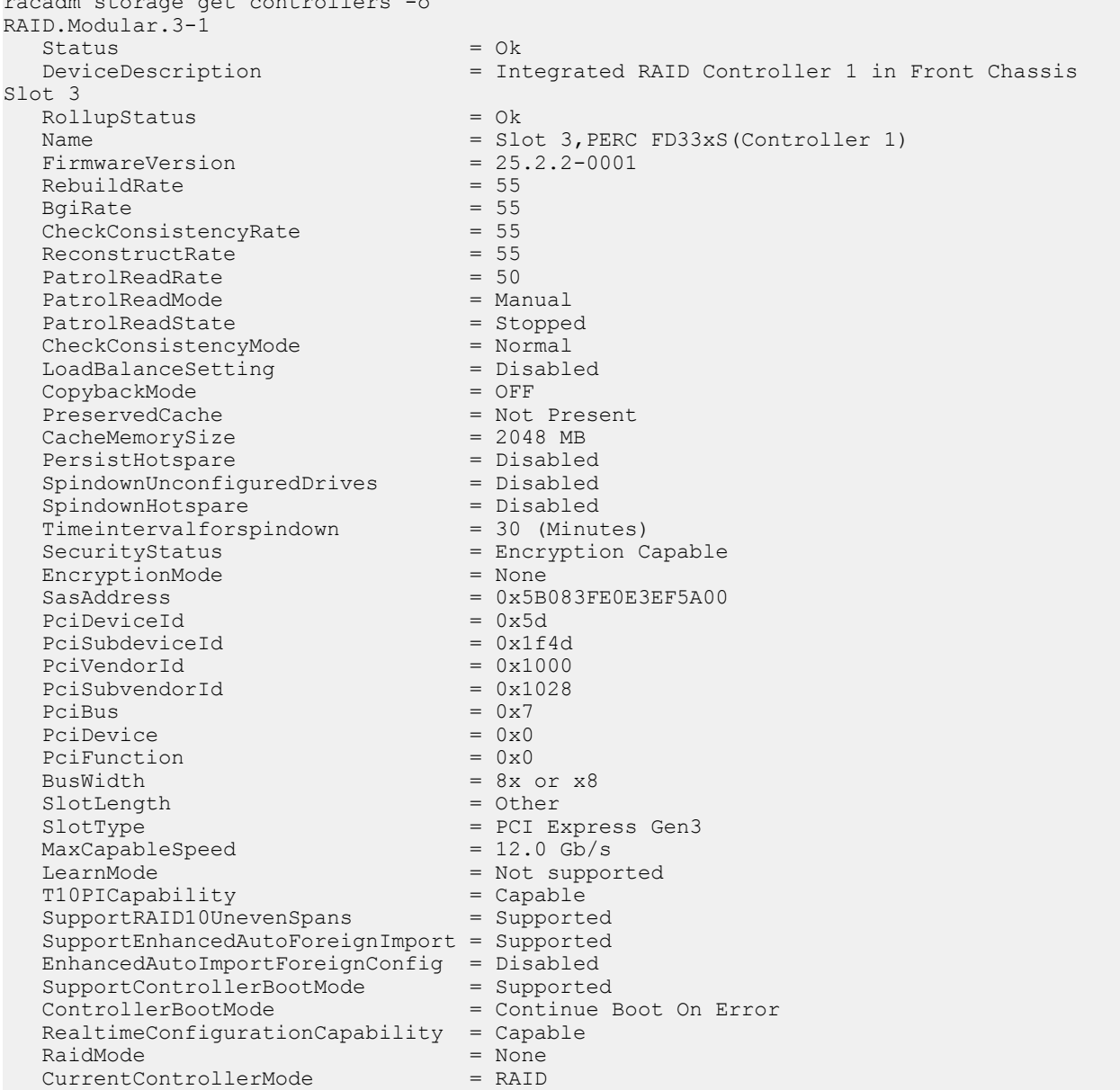

The following command displays the output for software RAID and full controller objects along with their keys:

racadm storage get controllers -o RAID.Embedded.1-1<br>Status Status = Unknown<br>DeviceDescription = Embedde = Embedded RAID Controller 1

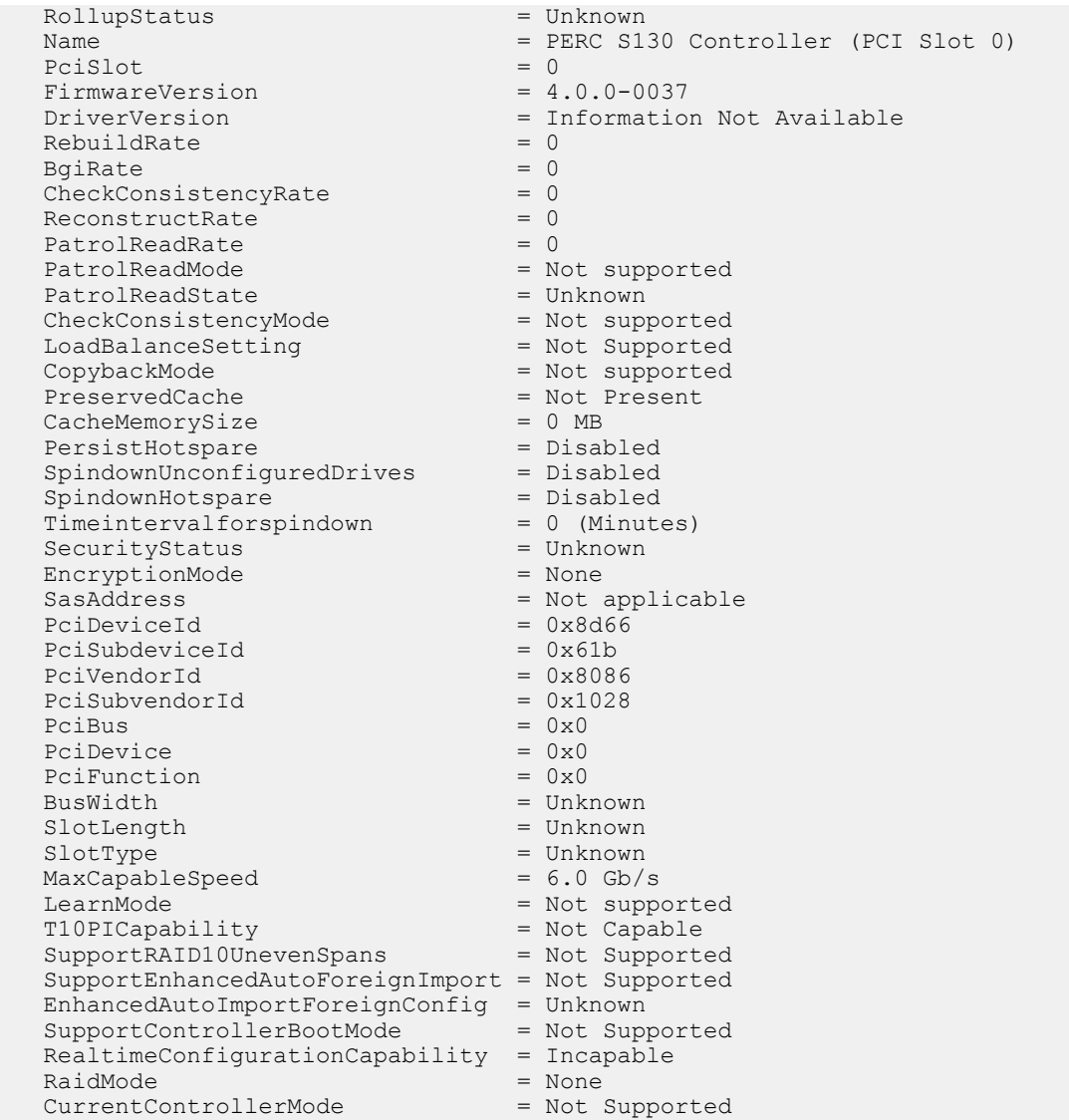

– To generate and view information about the inventory of batteries connected to the controller, run the following command: racadm storage get batteries

The following command is an optimized version and displays the batteries along with their keys:

racadm storage get batteries -o Battery.Integrated.1:RAID.Integrated.1-1 Name = Battery<br>DeviceDescription = Battery<br>= Battery = Battery on Integrated raid Controller 1<br>=  $0k$ Status<br>State  $=$  Ready

The following command displays the filtered property values for all battery objects:

racadm storage get batteries -o -p Name Battery.Integrated.1:RAID.Integrated.1-1 Name = Battery

The following command displays all battery keys connected to the controllers:

```
racadm storage get batteries --refkey RAID.Integrated.1-1
Battery.Integrated.1:RAID.Integrated.1-1
```
The following command is an optimized and filtered version:

```
racadm storage get batteries --refkey RAID.Integrated.1-1 -o -p Name
Battery.Integrated.1:RAID.Integrated.1-1
                                = Battery
```
– To generate and view information about the inventory of virtual disks connected to the controller, run the following command: racadm storage get vdisks Disk.Virtual.0:RAID.Integrated.1-1

The following command displays all virtual disk keys connected to the controllers:

```
racadm storage get vdisks --refkey RAID.Integrated.1-1
Disk.Virtual.0:RAID.Integrated.1-1
```
The following command is an optimized and filtered version:

racadm storage get vdisks -o -p DeviceDescription,OperationalState Disk.Virtual.0:RAID.Integrated.1-1<br>DeviceDescription = Virtual = Virtual Disk 0 on Integrated raid Controller 1 = Not applicable OperationalState

– To generate and view information about the inventory of virtual disks, run the following command: racadm storage get vdisks -o Disk.Virtual.2:RAID.Integrated.1-1

#### Table 94. Details of storage get vdisks

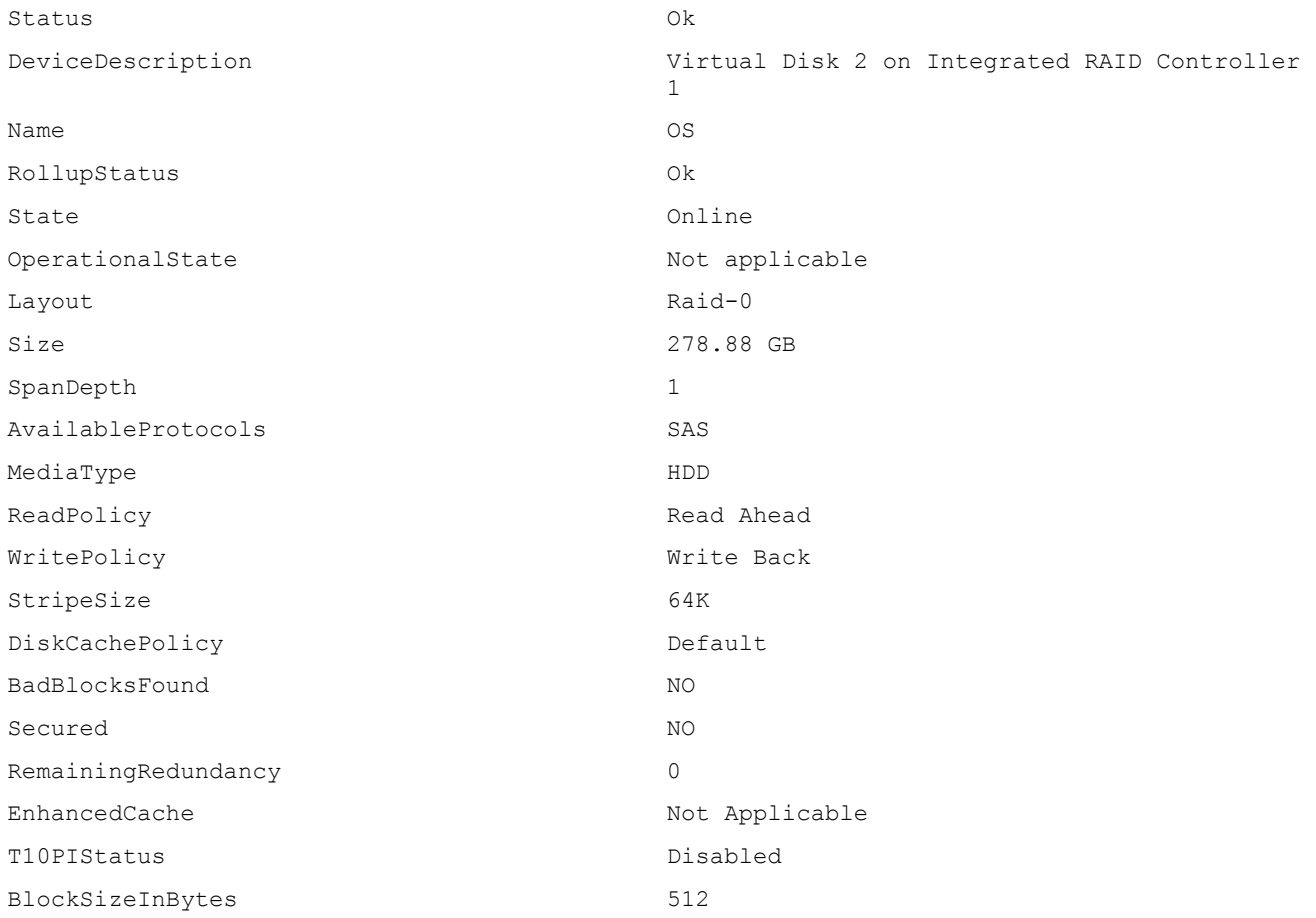

– To generate and view information about the inventory of storage enclosures connected to the connector. This command displays all enclosure objects for the connector FQDD.

racadm storage get enclosures -o Enclosure.Internal.0-1:RAID.Integrated.1-1

#### Table 95. Details of storage get enclosure

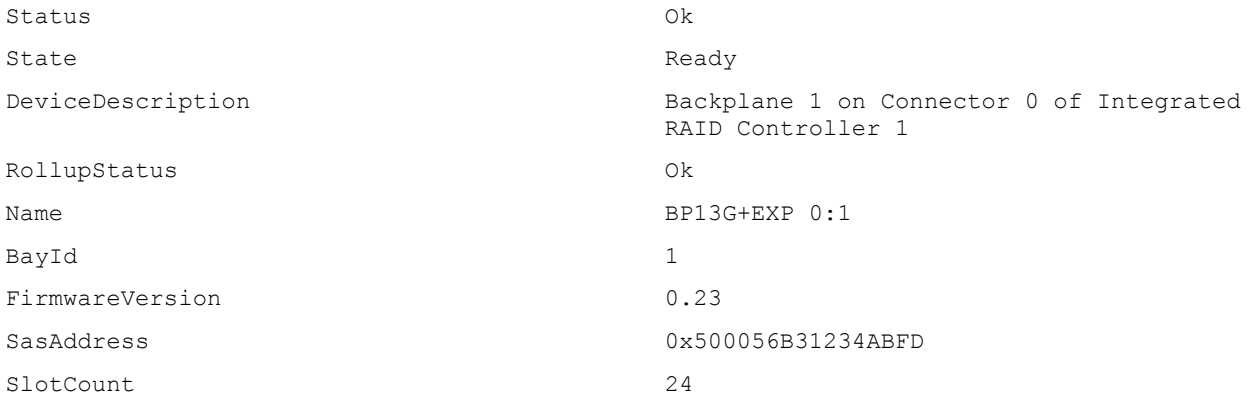

The following command displays all enclosure keys connected to the connectors:

```
racadm storage get enclosures --refkey RAID.Integrated.1-1
Enclosure.Internal.0-1:RAID.Integrated.1-1
```
The following command is an optimized and filtered version:

```
racadm storage get enclosures --refkey RAID.Integrated.1-1 -o -p Name
Enclosure.Internal.0-1:RAID.Integrated.1-1
Name = BP12G+EXP 0:1
```
– To generate and view information about the inventory of physical disk drives connected to the enclosure or backplanes, run the following command:

```
racadm storage get pdisks
Disk.Bay.0:Enclosure.Internal.0-1:RAID.Integrated.1-1
```
The following command is an optimized version and displays the full controller objects along with their keys:

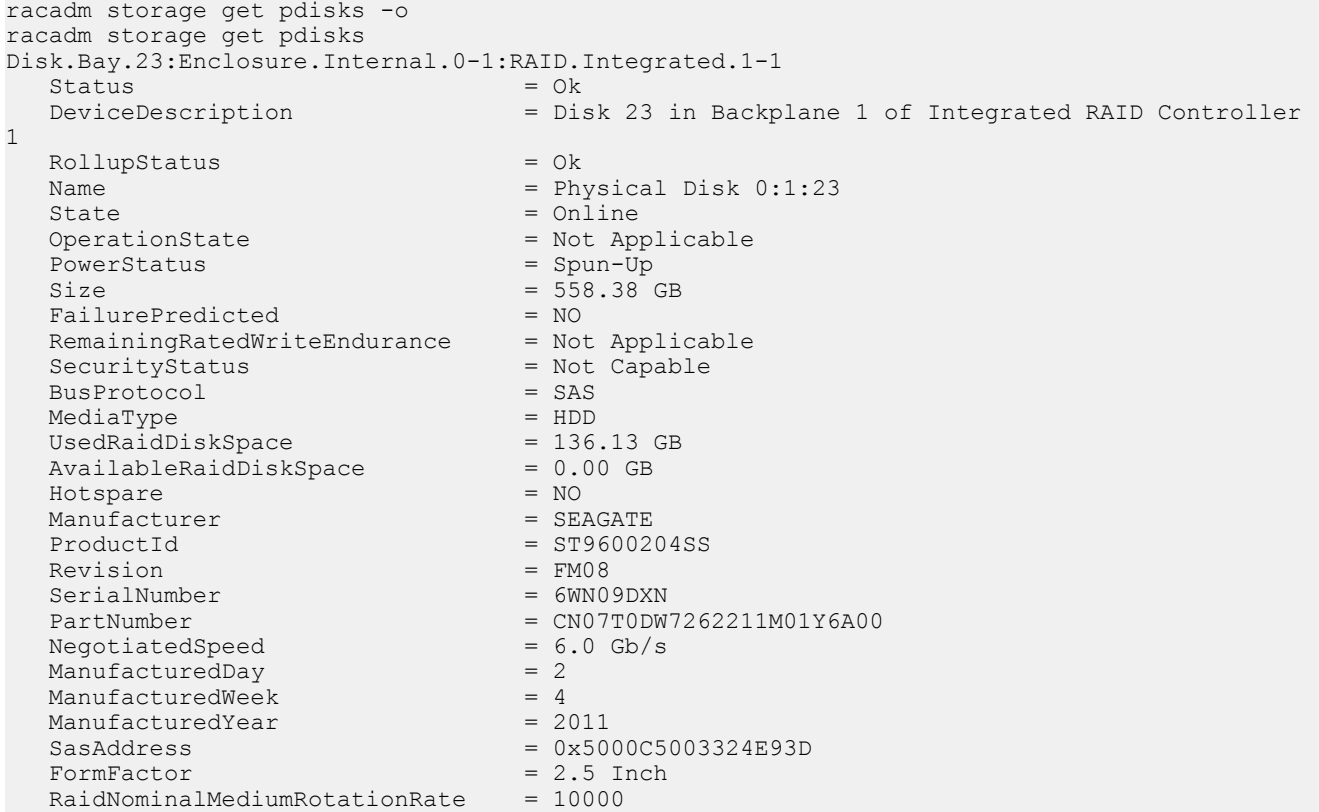

T10PICapability = Not Capable<br>BlockSizeInBvtes = 512 BlockSizeInBytes  $= 512$ <br>MaxCapableSpeed  $= 6$  Gb/s  $MaxCapableSpeed$  = 6 Gb<br>RaidType = None RaidType SystemEraseCapability = OverwritePD SelfEncryptingDriveCapability = Not Capable

The following command displays the filtered property values for all returned controller objects:

```
racadm storage get pdisks -o -p State
Disk.Bay.0:Enclosure.Internal.0-1:RAID.Integrated.1-1
State = Online
```
The following command displays all physical disk drive keys connected to the enclosures:

```
racadm storage get pdisks --refkey RAID.Integrated.1-1
Disk.Bay.0:Enclosure.Internal.0-1:RAID.Integrated.1-1
```
The following command is an optimized version and displays all disk objects for the enclosure FQDD:

```
racadm storage get pdisks --refkey Enclosure.Internal.0-1:RAID.Integrated.1-1 -o
racadm storage get pdisks -o
Disk.Bay.0:Enclosure.Internal.0-1:RAID.Integrated.1-1
Status<br>DeviceDescription
                                      = Disk 0 in Backplane 1 of Integrated raid Controller 1 = 0kRollupStatus<br>Name
Name = Physical Disk 0:1:0<br>state = Online
State = Online<br>OperationState = Not Ap
                                     = Not Applicable<br>= Spun-Up
PowerStatus
Size = 278.88 GB<br>FailurePredicted = NQFailurePredicted = NO
RemainingRatedWriteEndurance = Not Applicable
SecurityStatus = Not Capable
BusProtocol = SAS<br>MediaType = HDD
MediaType = HDD<br>UsedraidDiskSpace = 278.88 GBUsedraidDiskSpace = 278.88<br>AvailableraidDiskSpace = 0.00 GB
A\text{valid}bleraidDiskSpace = 0.00 = 0.00 = 0.00 \epsilonHotspare = NO
Manufacturer<br>ProductId
                                      = ST9300605SS<br>= CS05
Revision = CS05<br>SerialNumber = 6XP40SA9
SerialNumber<br>PartNumber
                                     = CN0745GC7262228706R7A00<br>= 6.0 Gb/s
NegotiatedSpeed
ManufacturedDay = 4<br>
ManufacturedWeek = 32ManufacturedWeek = 32<br>
ManufacturedYear = 2012ManufacturedYear<br>SasAddress
SasAddress<br>FormFactor = 0x5000C5005952386D<br>= 2.5 Inch
                                     = 2.5 Inch
raidNominalMediumRotationRate = <math>10000</math>T10PICapability = Not Capable<br>BlockSizeInBytes = 512
BlockSizeInBytes = 512<br>MaxCapableSpeed = 6 Gb/s
MaxCapableSpeed = 6 Gb<br>RaidType = None
RaidType
SystemEraseCapability = 000 = 000 = 000 = 000 = 000 = 000 = 000 = 000 = 000 = 000 = 000 = 000 = 000 = 000 = 000 = 000 = 000 = 000 = 000 = 000 = 000 = 000 = 000 = 000 = 000 = 000 = 000 = 000 = 000 = 000 = 000 = 000 = 000 = 
SelfEncryptingDriveCapability = Not Capable
```
The following command is an optimized and filtered version:

```
racadm storage get pdisks --refkey Enclosure.Internal.0-1:RAID.Integrated.1-1 -o -p State
Disk.Bay.0:Enclosure.Internal.0-1:RAID.Integrated.1-1
State = Online
```
– To generate and view information about the inventory of fans connected to the enclosure.

The following command displays all the fan keys connected to the enclosures:

racadm storage get fans --refkey <enclosure FQDDs separated by comma>

```
The following command displays all the fan objects for the enclosure FQDD:
racadm storage get fans --refkey <enclosure FQDDs separated
by comma > -\circ
```
racadm storage get fans --refkey <enclosure FQDDs separated by comma> -o -p <property names separated by comma>

– To generate and view information about the inventory of EMMs connected to the enclosure.

The following command returns all the EMM keys connected to the enclosures:

```
racadm storage get emms -refkey <enclosure FQDDs separated
by comma enclosure FQDDs separated
by comma>
```
The following command is an optimized version and displays all the EMM objects for the enclosure FQDD: racadm storage get emms --refkey <enclosure FQDDs separated by comma> -o

The following command is an optimized and filtered version:

racadm storage get emms --refkey <enclosure FQDDs separated by comma  $>$  -o -p <property names separated by comma>

– To generate and view information about the inventory of PSU connected to the enclosure.

The following command displays all the PSUs connected to the enclosures:

```
racadm storage get psus --refkey <enclosure FQDDs separated
by comma>
```
The following command is an optimized version and displays all the PSUs objects for the enclosure FQDD: racadm storage get psus --refkey <enclosure FQDDs separated by comma  $> -\circ$ 

The following command is an optimized and filtered version:

racadm storage get psus --refkey <enclosure FQDDs separated by comma> -o -p <property names separated by comma>

- To get the list of enclosures and properties of the PCIeSSD enclosure.
	- The following command provides the list of enclosures:

```
racadm storage get enclosures
Enclosure.Internal.0-1:RAID.Integrated.1-1\
Enclosure.Internal.0-1:PCIeExtender.Slot.3
```
– The following command provides the properties of the specified PCIeSSD enclosure:

```
racadm storage get enclosures:Enclosure.Internal.0-1:PCIeExtender.Slot.3
Enclosure.Internal.0-1:PCIeExtender.Slot.3
RollupStatus = Ok
DeviceDescription = Enclosure.Internal.0-1:PCIeExtender.Slot.3
Name = PCIe SSD BP 1
SlotCount = 4FirmwareVersion = 0.80
```
– To get the list of physical disks and properties of the specified PCIeSSD physical disk.

The following command provides the list of physical disks:

```
racadm storage get pdisks
Disk.Bay.0:Enclosure.Internal.0-1:RAID.Integrated.1-1
Disk.Bay.1:Enclosure.Internal.0-1:RAID.Integrated.1-1
Disk.Bay.2:Enclosure.Internal.0-1:RAID.Integrated.1-1
Disk.Bay.3:Enclosure.Internal.0-1:RAID.Integrated.1-1
Disk.Bay.4:Enclosure.Internal.0-1:RAID.Integrated.1-1
Disk.Bay.5:Enclosure.Internal.0-1:RAID.Integrated.1-1
Disk.Bay.8:Enclosure.Internal.0-1:PCIeExtender.Slot.3
Disk.Bay.6:Enclosure.Internal.0-1:PCIeExtender.Slot.3
Disk.Bay.7:Enclosure.Internal.0-1:PCIeExtender.Slot.3
Disk.Bay.9:Enclosure.Internal.0-1:PCIeExtender.Slot.3
```
The following command provides the properties of the specified PCIeSSD physical disk:

racadm storage get pdisks:Disk.Bay.8:Enclosure.Internal.0-1:PCIeExtender.Slot.3 Disk.Bay.8:Enclosure.Internal.0-1:PCIeExtender.Slot.3

```
Status = 0kDeviceDescription = PCIe Solid-State Drive in Slot 8 in Bay 1
Name = Physical Device 8
State = ReadvSize = 745.21 GB
BusProtocol = PCIe
MediaType = SSD
Model = SAMSUNG MZWEI800HAGM 000D3
ProductId = a820SerialNumber = S1J1NYAD90019
DeviceProtocol = NVMe1.0
Manufacturer = SAMSUNG
PCIeNegotiatedLinkWidth = x4
PCIeCapableLinkWidth = x4
MaxCapableSpeed = 8 GT/s
NegotiatedSpeed = 8 GT/s
FormFactor = 2.5 Inch
Revision = IPM0ED35SAM SAMSUNG MZWEI800HAGM 000D3
RemainingRatedWriteEndurance = 100 %
FailurePredicted = NO
```
To get the list of controllers and properties of the PCIeSSD controller.

The following command provides the list of controllers:

```
racadm storage get controllers
RAID.Integrated.1-1
PCIeExtender.Slot.3
```
The following command provides the properties of the specified PCIeSSD controller:

```
racadm storage get controllers:PCIeExtender.Slot.3
PCIeExtender.Slot.3
RollupStatus = Ok
DeviceDescription = PCIe Extender in PCIe Slot 3
Stating = 0kName = PCIeExtender 3 (PCI Slot 3)
```
#### Configuration

• To view the help details for a configuration command, run the following command:

```
admin1-> racadm storage help createvd
Storage configuration of hardware RAID connected to the system.
Usage:
racadm storage createvd:<Controller FQDD> -rl {r0|r1|r5|r6|r10|r50|r60}[-wp {wt|wb|wbf}] [-rp 
{nra|ra|ara}]
[-ss {1k|2k|4k|8k|16k|32k|64k|128k|256k|512k|1M|2M|4M|8M|16M}]
-pdkey:<comma separated PD FQDD> [-dcp {enabled|disabled|default}]
[-name <VD name>] [-size <VD size>{b|k|m|g|t}] [-T10PIEnable]
--------------------------------------------------------------------------------
```

```
Options :<br>-rl
-rl : Set the RAID Level<br>r0 : RAID 0 - Striping
                      : RAID 0 - Striping
 r1 : RAID 1 - Mirroring
 r5 : RAID 5 - Striping with Parity
 r6 : RAID 6 - Striping with Extra Parity
r10 : RAID 10 - Spanned Striping with Mirroring<br>r50 : RAID 50 - Spanned Striping with Parity
r50 : RAID 50 - Spanned Striping with Parity<br>r60 : RAID 60 - Spanned Striping with Extra
                      : RAID 60 - Spanned Striping with Extra Parity
  -wp {wt | wb | wbf} : Set the write policy to Write Through or Write Back or Write Back 
Force
 -rp {nra|ra|ara} : Set the read policy to No Read Ahead, Read Ahead, Adaptive Read 
Ahead
-ss - specify the stripe size to use
 -pdkey:<PD FQDD list> : The PDs to use in the VD.<br>-dcp : Set the Disk Cache Policy
                           : Set the Disk Cache Policy in the VD
 enabled : Enabled - Allow the disk to use it's cache<br>disabled : Disabled - Disallow the disk from using it
disabled : Disabled - Disallow the disk from using it's cache<br>default : Default - Use the default cache policy.
                   : Default - Use the default cache policy.
```

```
SAS Drives - Use Disabled by Default
 SATA Drives - Use Enabled by Default<br>-name <VD name> : The name to
 -name <VD name> : The name to give the VD<br>-size <VD size> : The size of the VD
  -size <VD size> : The size of the VD
 b : Specify the size in bytes<br>k : Specify the size in kilob
                    : Specify the size in kilobytes
 m : Specify the size in megabytes
 g : Specify the size in gigabytes
 t : Specify the size in terabytes
  -sc : Spandepth: Number of spans in a virtual disk
Note: 
  - This option is mandatory for hybrid raid level like RAID 10, RAID50 and RAID60.
  - The default value is one for basic RAID levels.
  - If RAID10 Uneven Span is Supported then for RAID10:
      -sc option will be optional.
 - Will allow only 0 value for this option.<br>-T10PIEnable : To create a VD
                                : To create a VD with PI
--------------------------------------------------------------------------------
Description :
Create a VD.
--------------------------------------------------------------------------------
Examples :
racadm storage createvd:RAID.Integrated.1-1 -rl r0 -pdkey:Disk.Bay.0:Enclosure.Internal.
0-0:RAID.Integrated.1-1
• To create, delete, and secure the virtual disks.
– The following command creates a virtual disk:
   racadm storage createvd:RAID.Integrated.1-1 -rl r0 -pdkey:Disk.Bay.0:Enclosure.Internal.
   0-0:RAID.Integrated.1-1
– The following command starts an initialization operation on a specified virtual disk:
   racadm storage init:Disk.Virtual.0:RAID.Integrated.1-1 -speed fast 
– The following command deletes the specified virtual disk:
   racadm storage deletevd:Disk.Virtual.0:RAID.Integrated.1-1
– The following command encrypts the specified virtual disk:
   racadm storage encryptvd:Disk.Virtual.0:RAID.Integrated.1-1
   \circ NOTE: Virtual disk must be created with SED.
  – The following command assigns security key for controller:
   racadm storage createsecuritykey:RAID.Integrated.1-1 -key <Key id> -xxx <passphrase>
  – The following command modifies security key for controller:
   racadm storage modifysecuritykey:RAID.Integrated.1-1 -key <Key id> -oldpasswd 
   <oldpassphrase> -newpasswd <newpassphrase>
– The following command deletes security key for controller:
   racadm storage deletesecuritykey:RAID.Integrated.1-1
• To convert the physical disk drive and assign hotspare.
– The following command converts the specified non-storage physical disk drive to a storage capable physical disk drive:
   racadm storage converttoraid:Disk.Bay.0:Enclosure.Internal.0-0:RAID.Integrated.1-1 
– The following command converts the specified physical disk drive to a non-storage physical disk drive:
   racadm storage converttononraid:Disk.Bay.0:Enclosure.Internal.0-0:RAID.Integrated.1-1 
– The following command assigns or unassigns a global or dedicated Hot spare:
   racadm storage hotspare:Disk.Bay.0:Enclosure.Internal.0-0:RAID.Integrated.1-1 -assign no
   racadm storage hotspare:Disk.Bay.0:Enclosure.Internal.0-0:RAID.Integrated.1-1 -assign yes -
   type ghs
```
racadm storage hotspare:Disk.Bay.0:Enclosure.Internal.0-0:RAID.Integrated.1-1 -assign yes type dhs -vdkey:Disk.Virtual.0:RAID.Integrated.1-1

- The following command converts the specified non-storage physical disk to a storage capable physical disk with windows meta data racadm storage converttoraid:Disk.Bay.0:Enclosure.Internal.0-0:RAID.Integrated.1-1 -mdtype windows
- To reset, clear, and import the storage configuration to the controller.
	- The following command imports the current foreign configuration from the controller: racadm storage importconfig:RAID.Integrated.1-1
	- The following command deletes all virtual disks and un-assign hot spare from the associated controller: racadm storage resetconfig:RAID.Integrated.1-1
	- The following command clears the current foreign configuration from the controller: racadm storage clearconfig:RAID.Integrated.1-1

### NOTE: After a **resetconfig** or **clearconfig** operation, the data cannot be reversed.

- To blink or unblink the PCIeSSD device.
	- The following command blinks the specified PCIeSSD device:

racadm storage blink:Disk.Bay.8:Enclosure.Internal.0-1:PCIeExtender.Slot.3 STOR095 : Storage operation is successfully completed.

– The following command unblinks the specified PCIeSSD device:

racadm storage unblink:Disk.Bay.8:Enclosure.Internal.0-1:PCIeExtender.Slot.3 STOR095 : Storage operation is successfully completed.

• To prepare the specified PCIeSSD device for removal, run the following command:

```
racadm storage preparetoremove: Disk.Bay.8:Enclosure.Internal.0-1:PCIeExtender.Slot.3
STOR089 : Successfully accepted the storage configuration operation.
To apply the configuration operation, create a configuration job with --realtime option.
To create the required commit jobs, run the jobqueue command.
For more information about the jobqueue command, enter the RACADM command "racadm help 
jobqueue"
```
• To perform a cryptographic erase operation on the specified PCIeSSD device, run the following command:

```
racadm storage secureerase: Disk.Bay.8:Enclosure.Internal.0-1:PCIeExtender.Slot.3
RAC1040 : Successfully accepted the storage configuration operation.
To apply the configuration operation, create a configuration job, and then restart the server.
To create the required commit and reboot jobs, run the jobqueue command.
For more information about the jobqueue command, enter the RACADM command "racadm help 
jobqueue"
```
• To perform a cryptographic erase operation on SED (self-encrypting drive) device, run the following command:

racadm storage cryptographicerase:<SED FQDD>

## **SupportAssist**

### Table 96. Details of SupportAssist

**Description** Allows to perform SupportAssist operations such as:

- collect : Collects the SupportAssist data and exports to local share, or remote share, or Dell site depending on the parameters given in the command. You can specify the type of the logs to be included in the collect command. To run this command, user must accept the End User License Agreement (EULA).
- register : Allows registration of SupportAssist to enable related features.
- exportlastcollection : Exports the last collected SupportAssist data to the share which is mentioned in the command or to the default share. Default share can be configured using the SupportAssist attributes.
- accepteula : Accepts the End User License Agreement (EULA).
- geteulastatus: Provides the status of the End User License Agreement (EULA).
- uploadlastcollection : Upload last collection to Dell SupportAssist server.
- exposeisminstallertohostos: Exposes iSM installer to host OS, so that user can install the iSM from host side.
- **autocollectscheduler**: Provides options to create view, and clear the time-based automatic collections. User must perform registration for this feature.

NOTE: All the commands except accepteula,geteulastatus , and autocollectscheduler will create job ID to track the progress of the operation.

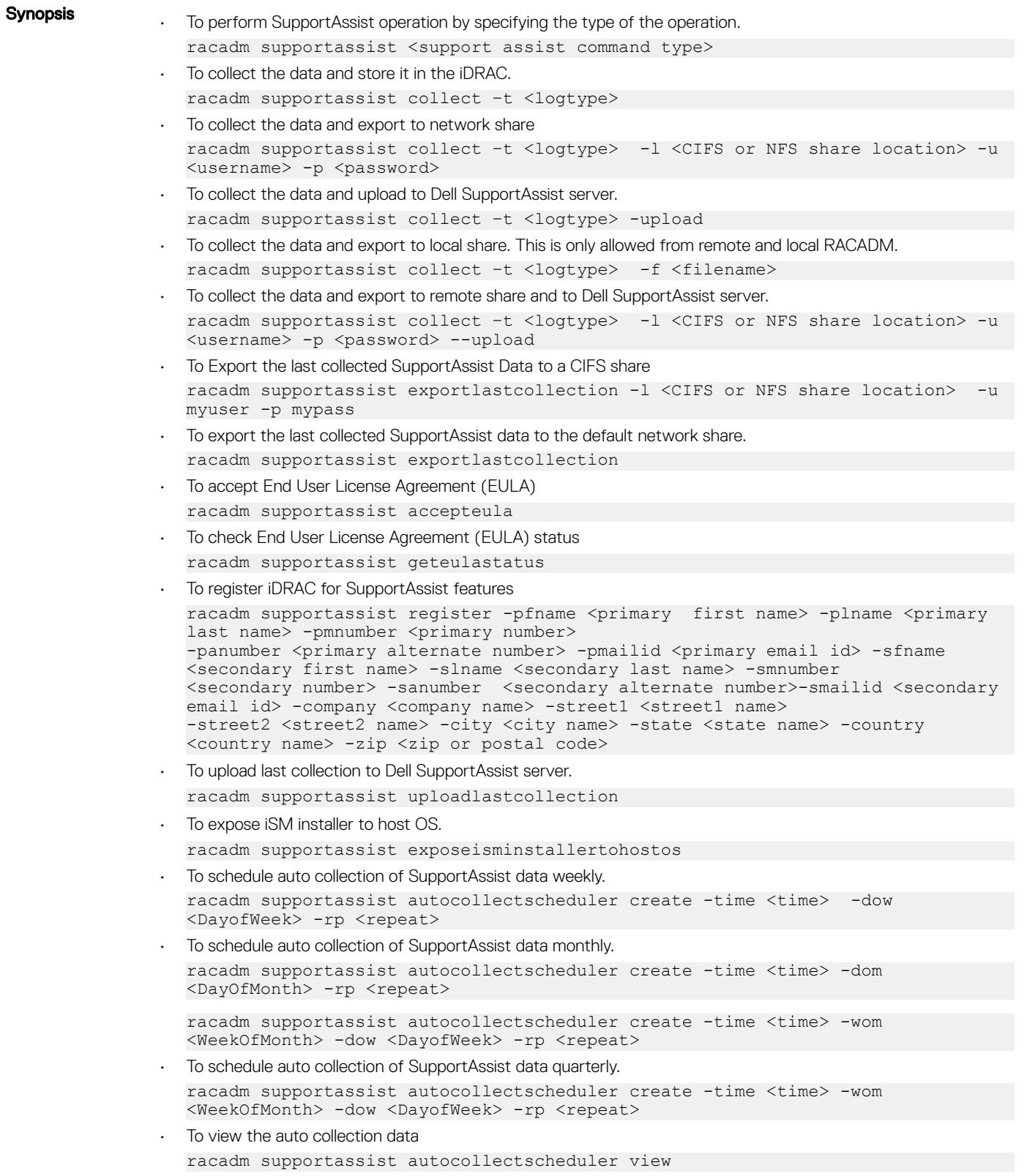

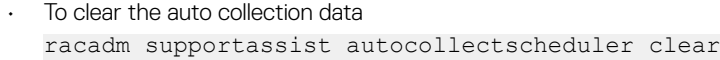

#### Input

- $-t$ —Specifies the types of logs to be included in the export data.
- -sysinfo—System information
- -osAppAll—OS and Application data
- -ttylog—Storage log information
- -Debug—iDRAC debug logs
- -1-Specifies the network share location.
- -u—Specifies the user name of the remote share.
- -p-Specifies the password of the remote share.
- -f—Specifies the target filename of the exported data.

#### ⋒ NOTE: The filename must have .zip as the extension.

- -pfname—Specifies the primary user' s first name for the registration.
- -plname—Specifies the primary user's last name for the registration.
- -pmnumber—Specifies the primary user' s number.
- -panumber—Specifies the primary user' s alternative number.
- -pmailid—Specifies the primary user's email address.
- -sfname—Specifies the secondary user' s first name.
- -slname—Specifies the secondary user' s last name.
- -smnumber—Specifies the secondary user' s number.
- -sanumber—Specifies the secondary user' s alternate number.
- -smailid—Specifies the secondary user' s email address.
- -company—Specifies the company name.
- -street1—Specifies the street address of the company.
- -street2—Specifies the secondary street address of the company.
- -city—Specifies the city name.
- -state—Specifies the state name.
- -country—Specifies the country name.
- -zip—Specifies the zip or postal code.
- -time—Specifies the time to schedule a SupportAssist collection in HH:MM 12-hour format.
- -dom—Specifies the day of the month to schedule a SupportAssist collection. Valid values are 1-28, L(Last day) or '\*' (default - any day). If -dom option is included in the command, then -wom and -dow options should not be included.
- -wom Specifies the week of the month to schedule a SupportAssist collection. Valid values are 1-4, L(Last week) or '\*' (default - any week). If -wom option is included in the command, then only -dow option should be included. -dom should not be included.
- -dow Specifies the day of the week to schedule a SupportAssist collection. Valid values sunday,monday,...saturday '\*' (default - any day).
- -rp  $-$  Specifies the repeat parameter weekly, or monthly, or quarterly. Weekly is allowed only with dow parameter. Monthly/quarterly is allowed either with dom or dow and wom together.

#### Example

- To collect the system information data.
	- racadm supportassist collect
- To collect the filtered data. racadm supportassist collect –-filter
- To collect the data and export to an NFS network share: racadm supportassist collect -l 10.94.161.103:/supportassist\_share

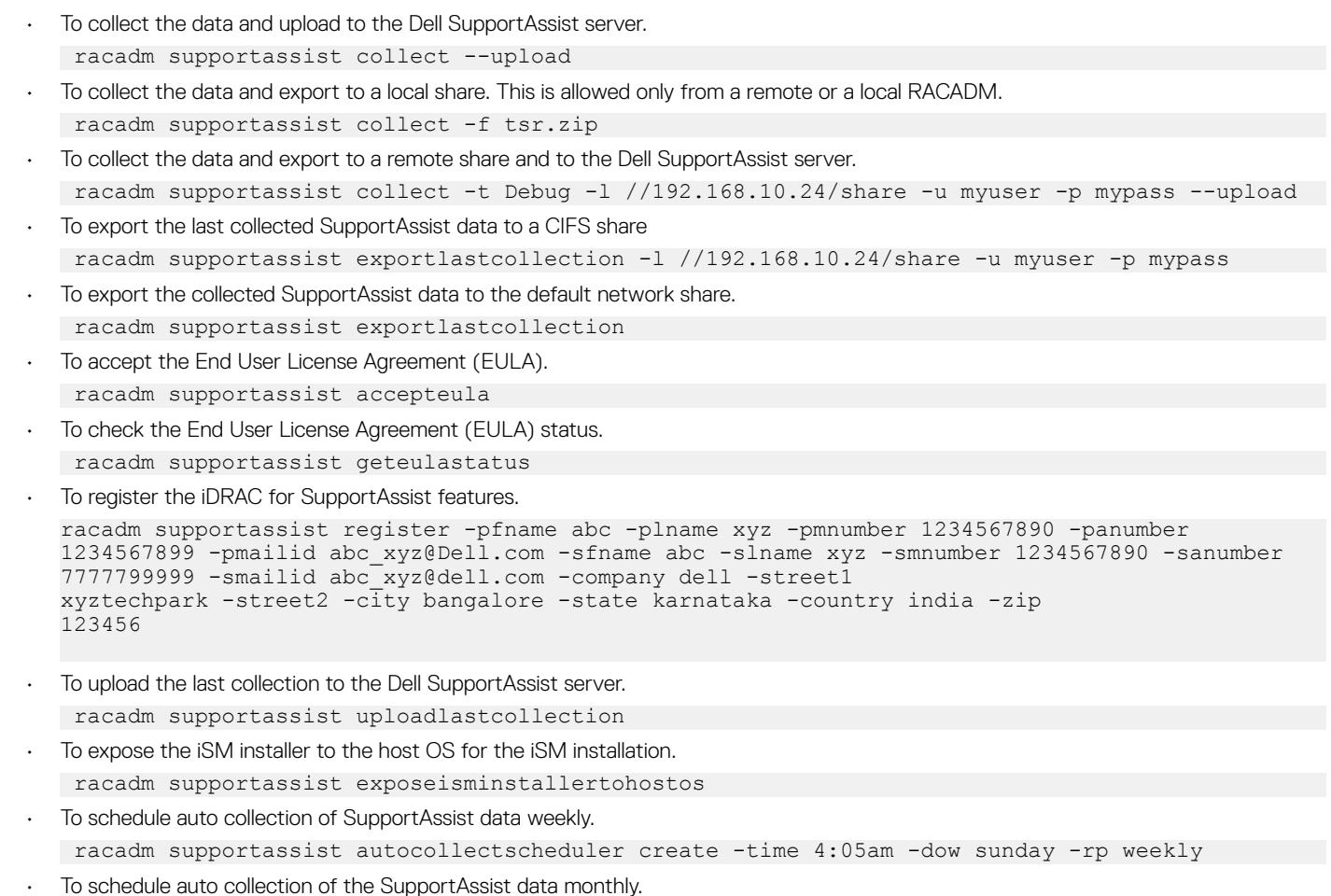

racadm supportassist autocollectscheduler create -time 7:55pm -dom 20 -rp monthly

• To schedule auto collection of the SupportAssist data quarterly. racadm supportassist autocollectscheduler create -time 7:55am -wom 2 -dow monday -rp quarterly

• To view the auto collection schedule. racadm supportassist autocollectscheduler view

• To clear the auto collection schedule. racadm supportassist autocollectscheduler clear

## swinventory

## Table 97. Details of swinventory

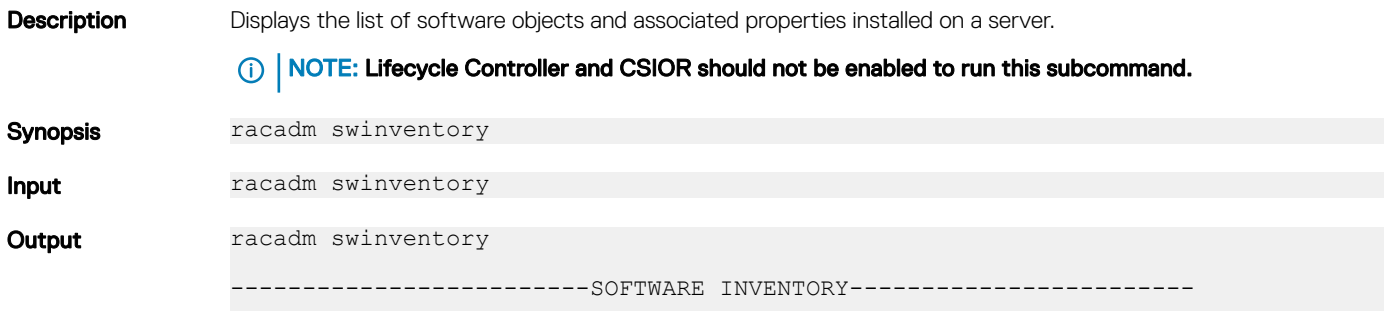

```
ComponentType = FIRMWARE
ElementName = Power Supply.Slot.1
FQDD = PSU.Slot.1
InstallationDate = 2017-02-02T23:58:55Z
Current Version = 00.20.28
-------------------------------------------------------------------
ComponentType = FIRMWARE
ElementName = Integrated Dell Remote Access Controller
FQDD = iDRAC.Embedded.1-1
InstallationDate = NA
Rollback Version = 3.00.00.00
 -------------------------------------------------------------------
ComponentType = FIRMWARE
ElementName = Integrated Dell Remote Access Controller
FODD = iDRAC.Fmbedded.1-1InstallationDate = 2017-02-02T23:58:55Z
Current Version = 3.00.00.00
-------------------------------------------------------------------
ComponentType = APPLICATION
ElementName = Lifecycle Controller
FQDD = USC.Embedded.1:LC.Embedded.1
InstallationDate = 2017-02-02T23:59:01Z
Current Version = 3.00.00.00
                                      -------------------------------------------------------------------
ComponentType = APPLICATION
ElementName = Diagnostics
FQDD = Diagnostics.Embedded.1:LC.Embedded.1
InstallationDate = 2017-02-02T23:59:01Z
Current Version = 0
-------------------------------------------------------------------
ComponentType = APPLICATION
ElementName = OS Drivers Pack
FQDD = DriverPack.Embedded.1:LC.Embedded.1
InstallationDate = 2017-02-02T23:59:01Z
Current Version = 0
```
 $\odot$  NOTE: Configuration changes and firmware updates that are made within the operating system may not reflect properly in the inventory until you perform a server restart.

## switchconnection

#### Table 98. Details of switchconnection

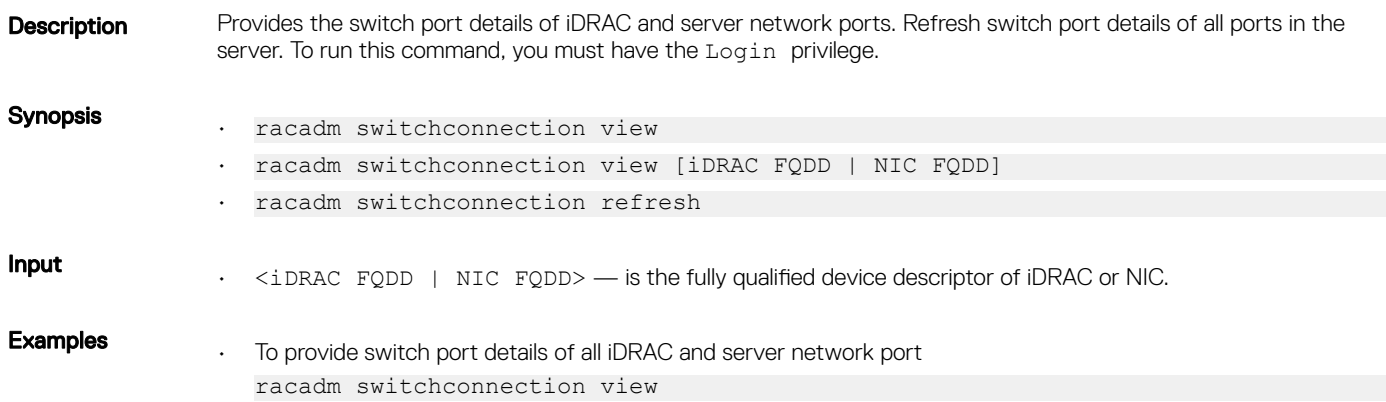

- To provide switch port details of requested FQDD NIC.Integrated.1-1-1:BRCM racadm switchconnection view NIC.Integrated.1-1-1:BRCM
- To refresh switch port details of all ports in the server racadm switchconnection refresh

## systemconfig

### Table 99. Details of systemconfig

**Description** Enables you to perform the following:

- Backup and restore for iDRAC and entire system configuration.
- Automatic scheduling of backup operation.
- View the auto backup feature settings.
- Clear the auto backup feature settings.

### ∩ | NOTE:

- To run this subcommand, you require the Server Profile Export and Import license.
- Backup operation is licensed (Enterprise) but restore operation is not licensed.
- If the Lifecycle Controller is disabled, starting a restore operation is unsuccessful.
- You can reset iDRAC even when a server-profile backup or restore operation is in progress.
- If CSIOR is disabled, the system inventory can have old data during the backup operation. An appropriate warning message is displayed.
- The autobackupscheduler can be enabled or disabled. For more information about enable or disable. see [Lifecycle Controller. LC arrtibute. autodiscovery](#page-279-0)
- The minimum Lifecycle Controller version 1.3 is required.

### Synopsis

- racadm systemconfig backup -f <filename> <target> [-n passphrase] [-l <location> -u <user name> -p <password>] [--vFlash]
- racadm systemconfig restore -f <filename> <target> [-n passphrase ] [- nopreserve] [-1 <location> -u <user name> -p <password>] [--vFlash]
- To create an AutoBackup Schedule.

```
racadm systemconfig backup [-f <filename>] <target> [-n <passphrase>][-l 
<location> -u <user name> -p <password>] [--vFlash] -time <time> [-dom 
<DayOfMonth>] [-wom <WeekOfMonth>] [-dow <DayofWeek>] -rp <repeat> -mb 
<MaxBackup>
```
• To view an AutoBackup Schedule.

racadm systemconfig getbackupscheduler

• To delete an AutoBackup Schedule.

racadm systemconfig clearbackupscheduler

⋒ NOTE: After the parameters are cleared, the AutoBackupScheduler is disabled. To schedule the backup again, enable the AutoBackupScheduler.

This command does not support proxy parameters. To perform the operation with http and https, the proxy parameters has to be configured in the lifecyclecontroller.lcattributes. Once these proxy parameters are configured, they become the part of default configuration. They have to be removed to ignore the proxy parameters.

The valid proxy parameters :

- UserProxyUserName
- UserProxyPassword
- UserProxyServer
- UserProxyPort
- UserProxyType

#### Input

-n - Specifies a pass phrase used to encrypt or decrypt the configuration data. The pass phrase must have 8 to 32 characters, and one upper and lower case character.

### $\circled{1}$  NOTE: This pass phrase is optional.

- -l Specifies the network share location, can be either CIFS, NFS, HTTP, or HTTPS.
- -f Specifies the image location and the file name.

#### ന I NOTE: If the file is in a subfolder within the share location, then specify the network share location in the  $-1$  option and specify the subfolder location and the filename in the  $-f$  option.

- -u Specifies the user name for the remote share access.
- -p Specifies the password for the remote share access.
- --vFlash Selects vFlash SD as target location for back up.
- --nopreserve Deletes all the virtual disks and configurations.
- -time: Specifies the time to schedule an autobackup in HH:MM format. This parameter must be specified.
- -dom: Specifies the day of month to schedule an autobackup. Valid values are 1–28, L(Last day) or '\*' (default — any day).
- -wom: Specifies the week of month to schedule an autobackup. Valid values are 1–4, L(Last week) or '\*' (default — any week).
- -dow: Specifies the day of week to schedule an autobackup. Valid values are sun, mon, tue, wed, thu, fri, sat, or '\*' (default — any day).

#### $\odot$  | NOTE: The **-dom**, **-wom**, or **-dow** option must be included in the command for the autoupdate schedule. The \* value for the options must be included within ' ' (single quotation mark).

- If the -dom option is specified, then the -wom and -dom options are not required.
- If the-wom option is specified, then the-dow is required and -dom is not required.
- If the-dom option is non- $**$ , then the schedule repeats by month.
- If the-wom option is non-<sup>1\*'</sup>, then the schedule repeats by month.
- If the-dom and -wom options are  $*$  and the -dow option is non- $*$ , then the schedule repeats by week.
- $\cdot$  If all the three -dom, -wom and -dow options are '\*', then the schedule repeats by day.
- -rp: Specifies the repeat parameter. This parameter must be specified.
	- $-$  If the-dom option is specified, then the valid values for  $-rp$  are 1–12.
	- $-$  If the-wom option is specified, then the valid values for  $-rp$  are 1–52
	- If the-dow option is specified, then the valid values for  $-rp$  are 1–366.
- $-$ mb: Specifies the maximum backup parameter. For  $-\nu$  flash maximum backup is 1.

### (i) | NOTE:

- Avoid using the  $-1$ ,  $-u$ , and  $-p$  options with  $-vF$  lash option.
- If a backup file is created in a subfolder within the CIFS shared folder, then the subfolder name must be mentioned in the filename option.

#### **Output** Job ID is displayed when the back up or restore operation is successful.

## Example

- Back up system to CIFS share and encrypt the data. racadm systemconfig backup -f image.img -l //192.168.0/share -u admin -p xxx n Encryptp@sswd123
- Back up system to NFS share and encrypt the data. racadm systemconfig backup -f image.img -l 192.168.0 :/share -u admin -p xxx n Encryptp@sswd123
- Back up system to vFlash SD. racadm systemconfig backup --vFlash
- Restore system from yFlash SD and clear the VD configurations. racadm systemconfig restore -vFlash --nopreserve
- Restore system from NFS share without clearing the VD configurations. racadm systemconfig restore -f image.img -l 192.168.0:/share -u admin -p xxx
- Restore system from HTTP share without clearing the VD configurations. racadm systemconfig restore -f image.img -l http://test.com/share -u httpuser -p httppswd
- Restore system from HTTPS share without clearing the VD configurations. racadm systemconfig restore -f image.img -l https://test.com/share -u httpsuser -p httpspswd
- Create a backup file in a subfolder within the CIFS shared folder. racadm systemconfig backup –f rts/Backup.img –l //192.168.0/CIFSshare –u username –p xxx
- To enable or disable AutoBackupScheduler. racadm set lifecyclecontroller.lcattributes.autobackup 1 racadm set lifecyclecontroller.lcattributes.autobackup 0
- AutoBackup system to CIFS share and encrypt the data. racadm systemconfig backup -f image.img -l //192.168.0/share -u admin -p xxx n encryptpasswd123 -time 14:30 -dom 1 -rp 6 -mb 10
- AutoBackup system to NFS share and encrypt the data.

```
racadm systemconfig backup -f image.img -l 192.168.0:/share -u admin -p xxx -
n encryptpasswd123 -time 14:30 -dom 1 -rp 6 -mb 20
```
• AutoBackup system to vFlash SD.

racadm systemconfig backup --vFlash -time 10:30 -wom 1 -dow mon -rp 6 -mb 1

• AutoBackup system to HTTP and encrypt the data.

racadm systemconfig backup -f image.img -l http://test.com -u admin -p passwd  $-$ n Encryptp@sswd123  $-$ time 14:30  $-$ dom 1  $-$ rp 6  $-$ mb 20

• AutoBackup system to HTTPS and encrypt the data.

racadm systemconfig backup -f image.img -l https://test.com -u admin -p passwd -n Encryptp@sswd123-time 14:30 -dom 1 -rp 6 -mb 20

## systemerase

#### Table 100. systemerase

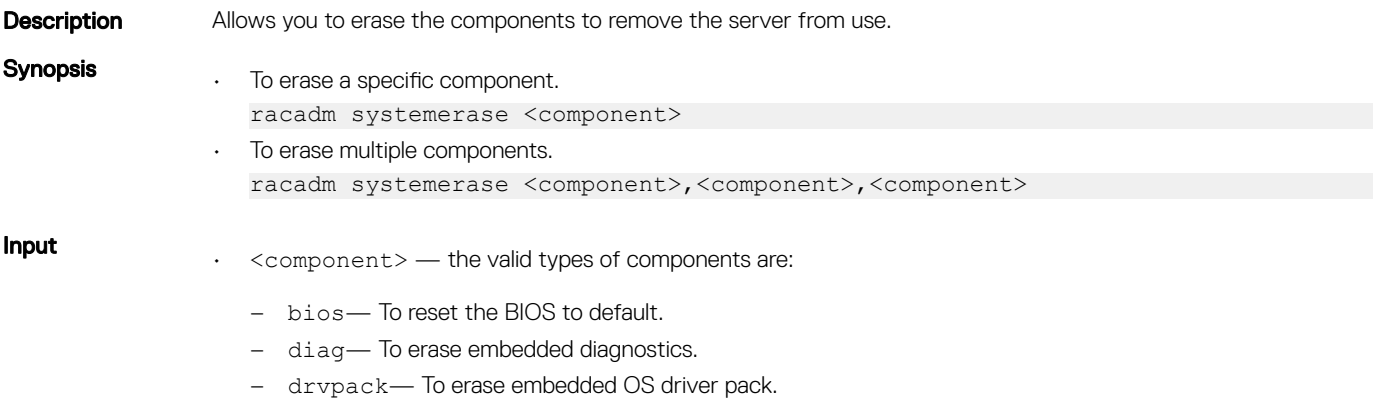

– idrac— To reset the iDRAC to default.

- lcdata— To erase LC Lifecycle Controller.
- allaps— To reset all apps.
- secureerasepd— To erase the physical disk. This supports SED, NVMe drives and PCIe cards
- overwritepd— To overwrite physical disk. This supports SAS and SATA drives.
- percnvcache— To erase NV cache.
- vflash— To erase vFlash.
- $\circledcirc$  NOTE: When BIOS is selected for System Erase, the server is turned off and the iDRAC is reset at the end of the Automated Task Application. To complete the process of BIOS reset, the server power must be restored. When the server is turned on, during POST, the BIOS completes the process of resetting to the default properties. At the completion of the reset process, the server is again turned off. Resetting the BIOS also includes the erasing of BIOS related non-volatile settings used by the OS and embedded in the UEFI applications.

#### Examples

- racadm systemerase bios
- racadm systemerase diag
- racadm systemerase drvpack
- racadm systemerase idrac
- racadm systemerase lcdata
- racadm systemerase bios, diag, drvpack
- racadm systemerase bios, idrac, lcdata
- racadm systemerase allapps
- racadm systemerase secureerasepd
- racadm systemerase overwritepd
- racadm systemerase percnvcache
- racadm systemerase vflash
- racadm systemerase secureerasepd, vflash, percnvcache

## systemperfstatistics

#### Table 101. Details of systemperfstatistics

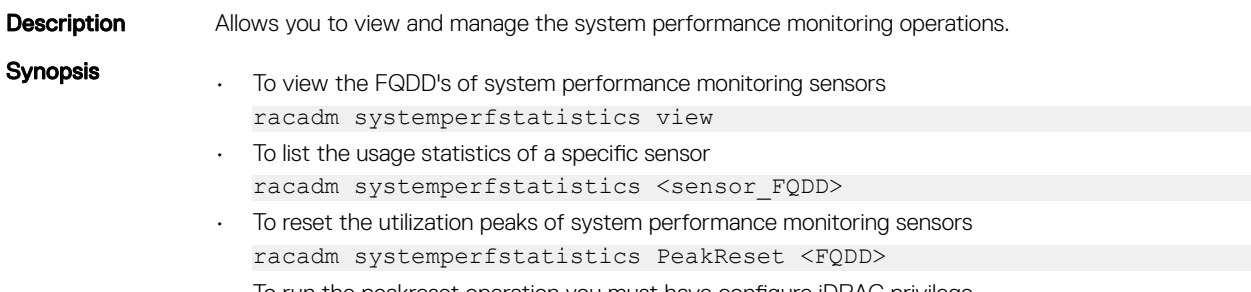

• To run the peakreset operation you must have configure iDRAC privilege.

#### Examples:

To view the FQDD's of system performance monitoring sensors

```
racadm systemperfstatistics view
[key = iDRAC.Embedded.1#SystemBoardCPUUsageStat]
```
[key = iDRAC.Embedded.1#SystemBoardIOUsageStat] [key = iDRAC.Embedded.1#SystemBoardMEMUsageStat] [key = iDRAC.Embedded.1#SystemBoardSYSUsageStat] • To list the usage statistics of a specific sensor

racadm systemperfstatistics iDRAC.Embedded.1#SystemBoardCPUUsageStat

```
Minimum Readings
Last Hour = 0% [At Mon, 05 May 2017 17:13:04]<br>Last Day = 0% [At Mon, 05 May 2017 15:59:53]
             = 0% [At Mon, 05 May 2017 15:59:53]
Last Week = 0% [At Mon, 05 May 2017 15:59:53]
Maximum Readings
Last Hour = 0% [At Thu, 01 Jan 1970 00:00:00]
Last Day = 0% [At Thu, 01 Jan 1970 00:00:00]
Last Week = 0% [At Thu, 01 Jan 1970 00:00:00]
Average Readings
Last Hour = 0\%<br>Last Day = 0\%Last Day
Last Week = 0%
Peak Readings<br>Last Week
             0% [At Mon, 05 May 2017 15:58:35]
```
• To reset the peak utilization of a specific sensor

```
racadm systemperfstatistics PeakReset iDRAC.Embedded.1#SystemBoardCPUUsageStat
RAC1163: The peak utilization value of Out-Of-Band performance monitoring sensor CPU Usage is 
successfully reset.
```
## techsupreport

#### Table 102. Details of techsupreport subcommand

**Description** Allows you to perform the technical support report operations.

Tech Support Report (TSR) is now known as SupportAssist Collections and the new term is used in all documentation and GUI. To maintain compatibility across server generations, the RACADM command has been retained as techsupreport.

The type of operations are:

• collect — Collects the technical support report data to export. You can specify the various types of logs to be included in the report.

This operation generates a Job ID. Use this Job ID to check the status of the collect operation. To run this operation, you must have the Server Control Commands permission.

- export Exports the collected Tech Support Report data. To run this subcommand, you must have the Execute Server Control Commands permission.
- getupdatetime Gets the timestamp of the last operating system application data collection.
- updateosapp Updates the operating system application data collection. To run this subcommand, you must have the Execute Server Control Commands permission.

### Synopsis

- To perform the technical support report operation by specifying the type of operation. racadm techsupreport <tech support report command type>
- To collect the report data. racadm techsupreport collect [-t <type of logs>]
- To export the collected report data. racadm techsupreport export -l <CIFS, NFS> -u <username> -p <password>
- To get the timestamp of the last operating system application data collection. racadm techsupreport getupdatetime
- To update the operating system application data collection. racadm techsupreport updateosapp -t <type of OS App logs>
- To export the collected report data to local share.

racadm techsupreport export -f <filename>

Input

 $-t$  — type of logs. You can specify any of the following values separated by a ',' (comma)

- SysInfo System Information
- OSAppNoPII Filtered OS and Application data
- OSAppAll OS and Application data
- TTYLog TTYLog data

## $\odot$  | NOTE:

- For updating the operating system application data collection, enter the value OSAppNoPII or OSAppAll to the -t option.
- If no value is specified then system information data is collected.
- To perform the OSLog collection, make sure that ISM is installed and running.
- TTYLog includes PCIeSSD data.
- -l network share location to export the report
- -u user name for the remote share to export the report
- -p password for the remote share to export the report
- -f- target filename for the exported log.

#### ⋒ NOTE: The filename must have .zip as the extension.

#### Examples

- To collect the system information data. racadm techsupreport collect —t <type of logs>
- To collect the system information and TTYLog data. racadm techsupreport collect -t SysInfo,TTYLog
- To collect the operating system application data. racadm techsupreport collect -t OSAppAll
- To export the collected Tech Support Report, to a CIFS share. racadm techsupreport export -l //192.168.0/share -u myuser -p xxx
- To export the collected Tech Support Report, to an NFS share. racadm techsupreport export -l 192.168.0:/share
- To export the collected Tech Support Report to the local file system. racadm techsupreport export -f tsr\_report.zip

## testemail

#### Table 103. Details of testemail

Description Sends a test email from iDRAC to a specified destination. Prior to running the test email command, make sure that the SMTP server is configured.

The specified index in the **idrac.EmailAlert** group must be enabled and configured properly. For more information, see iDRAC RACADM CLI Guide available at [www.dell.com/idracmanuals](https://www.dell.com/idracmanuals).

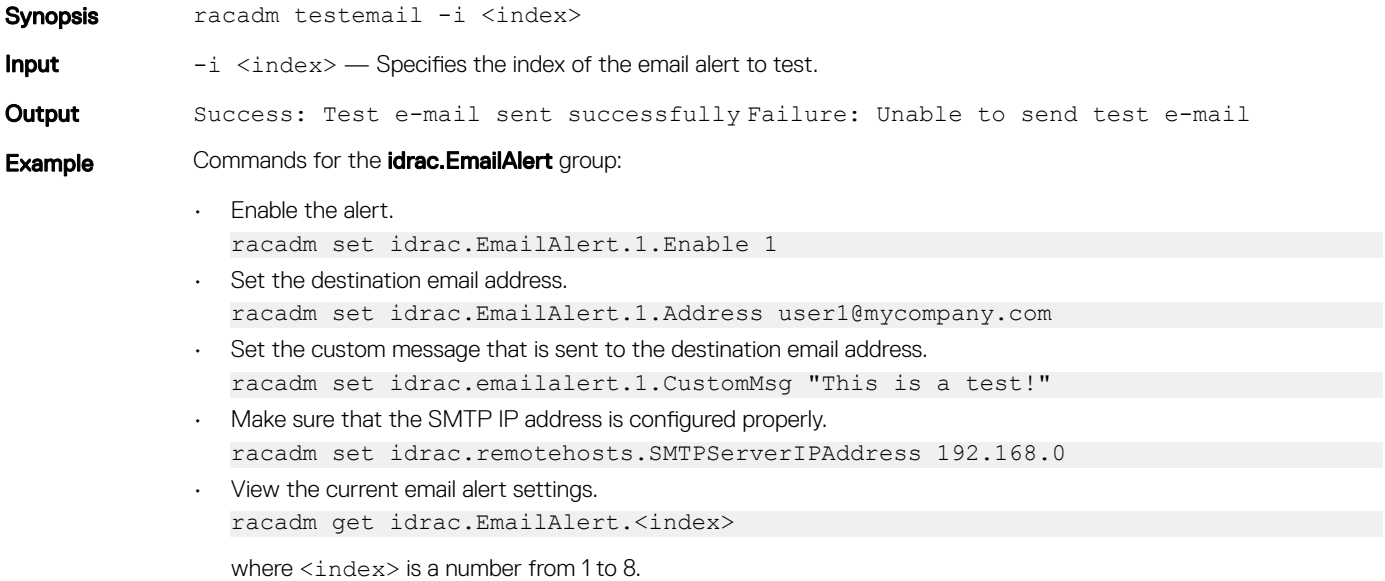

## testtrap

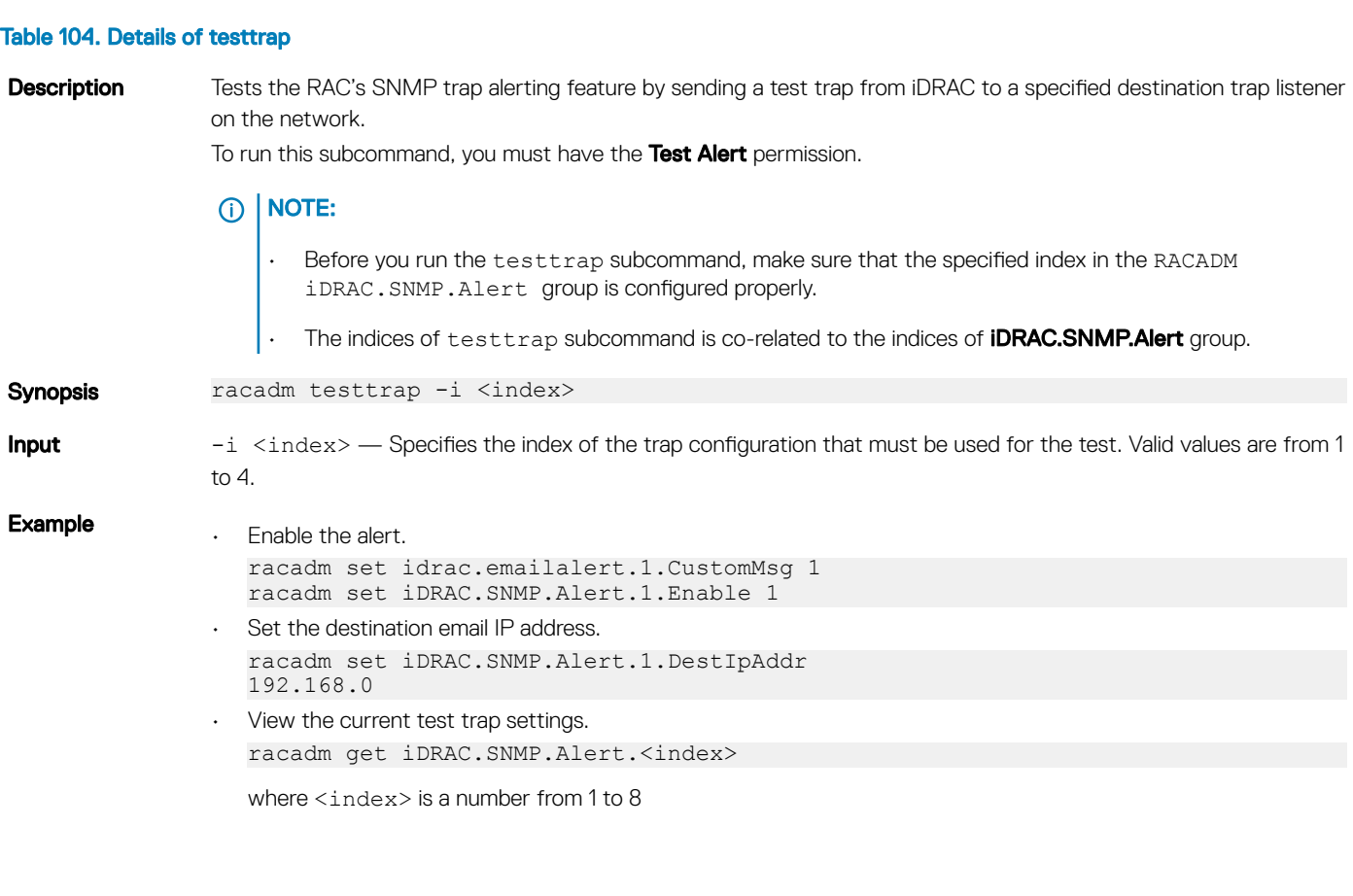

## testalert

### Table 105. Details of testalert

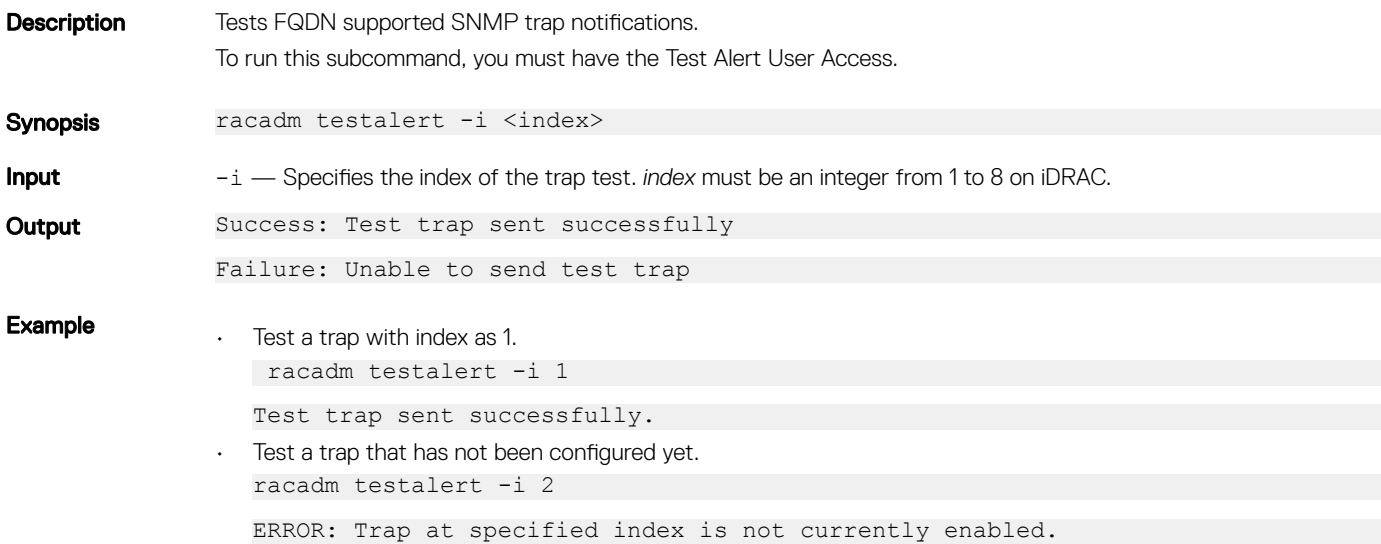

## traceroute

### Table 106. Details of traceroute

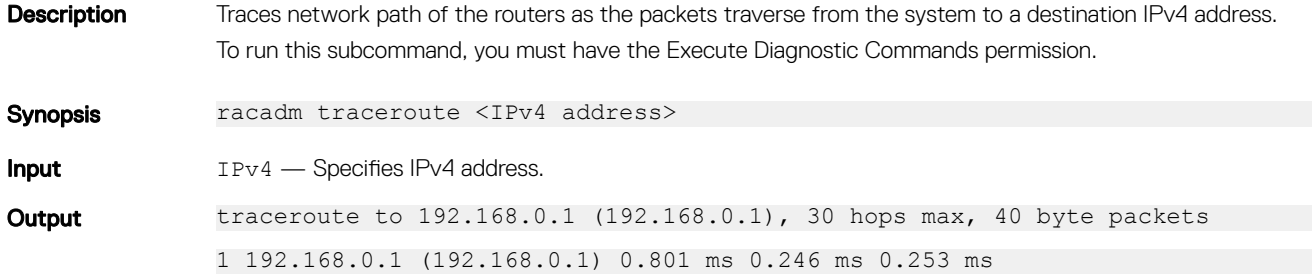

## traceroute6

### Table 107. Details of traceroute6

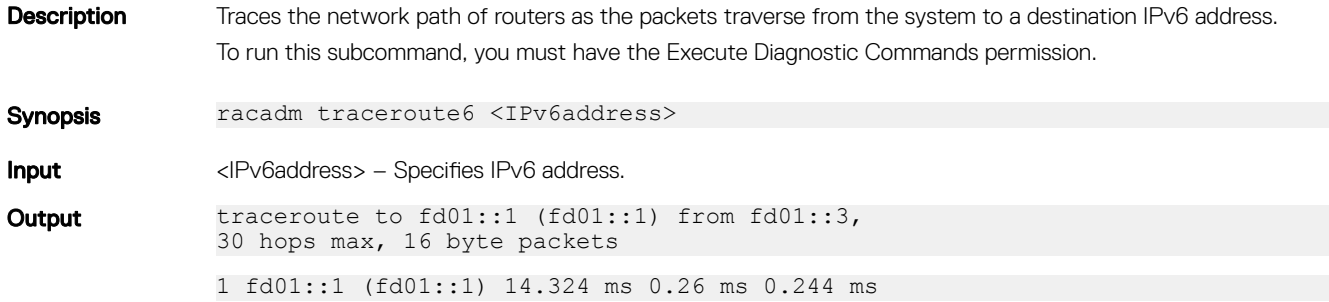

## update

#### Table 108. Details of update subcommand

Description Allows you to update the firmware of devices on the server. The supported firmware image file types are:

- .exe Windows-based Dell Update Package (DUP)
- .d9
- .pm
- .sc

The supported catalog files are:

- .xml
- xml.gzip
- NOTE: Updating the platforms from the repository is not supported for IPv6.
- NOTE: Depending on the network traffic, the HTTP packet transfer may fail if you perform update operation from a remote RACADM through a local share. In such cases, retry the operation. If the issue persists, use remote RACADM with the CIFS or NFS share.
- (i) NOTE: The supported share types for single file or DUP updates are CIFS, NFS, HTTP, and HTTPS. For Repository updates, the supported share types are CIFS, NFS, FTP, TFTP, and HTTP.

### **Synopsis** For single file or DUP update:

```
racadm update -f <updatefile>
```
racadm update -f <updatefile> -l <location> -u <username for CIFS share> -p <password for CIFS share>

racadm update -f <updatefile> -l <location>

For Repository updates

racadm update -f <catalog file> -t <Repository type> -l <location> \ -u <username for CIFS share> -p <password for CIFS share> \ [-a <restart>] [-verifycatalog]

racadm update -f <catalog file> -t <Repository type> \ -e <FTP server with the path to the catalog file> [-a <restart>] \[--verifycatalog]

racadm update -f <catalog file> -t <Repository type> \ -e <FTP server with the path to the catalog file>  $[-a \text{ (} -a \text{ (} -b) \text{)} -ph \text{ (} -b \text{ (} -b) \text{)} -pu \text{ (} -b \text{ (} -b \text{)} \text{)}$ <proxy pass> -po <proxy port> \ -pt <proxy type>

racadm update viewreport

#### **Input** For single file or DUP update:

- $\cdot$  -f:  $\leq$ updatefile>—Update filename (Windows DUP, .d7, .d9,.pm, .sc) only.
- -u: < username for CIFS share>—Specifies username of the remote share that stores the update file. Specify username in a domain as domain/username.
- -p: <password for CIFS share-Specifies password of the remote share that stores the update file.
- -l: <location>—Specifies network share location that stores the update file.For more information on NFS or CIFS share, see section on Usage examples
- —reboot—Performs a graceful system reboot after the firmware update.

For Repository update:

• -f: <updatefile>—Update filename .

For update from repository .xml files are allowed. If a file name is not specified for repository update, Catalog.xml is taken as default.

If a file name is not specified for repository update, then the **Catalog.xml** is taken as default.

- -u: < username for CIFS share>—Username of the remote share that stores the update file. Specify username in a domain as domain/username.
- -p: <password for CIFS share Specifies password of the remote share that stores the update file.
- -l: <location>—Specifies network share location that stores the update file.For more information on NFS or CIFS share,see section on Usage examples
- -a: <restart> This option indicates if the server should be restarted after the update from repository operation completes. Must be one of the below:
	- TRUE : restart after update completes
	- FALSE : do not restart after update completes

### $\circled{0}$  NOTE: These options are case insensitive.

• -t:Repository type>—Specifies the type of repository being used for the update.

Must be one of the below:

- FTP : repository is FTP
- TFTP : repository is TFTP
- HTTP : repository is HTTP
- CIFS : repository is CIFS
- NFS : repository is NFS

#### ⋒ NOTE: These options are case insensitive. If the repository update functionality is to be invoked, this option is necessary.

- -e:<FTP server with the path to the catalog file> Specifies the Server path for the FTP, TFTP and, HTTP.
- -ph : <proxy ip>-Specifies the IP address of the proxy server.
- -pu : <proxy user>-Specifies the user name for proxy credentials.
- -pp : <proxy pass>-Specifies the password for proxy credentials.
- -po : <proxy port>—Specifies the port for proxy server.
- -pt : <proxy type>-Specifies the proxy type.

Must be one of the below:

- HTTP : proxy is HTTP
- SOCKS4 : proxy is SOCKS4

## $\odot$  | NOTE:

- If the repository has to be through a proxy, the proxy server address, proxy username and the proxy password are necessary.The Lifecycle Controller must be enabled for repository update. .
- This command supports both IPV4 and IPV6 formats. IPV6 is applicable only for CIFS and NFS remote share.

#### **Output** Firmware update job for <filename> is initiated.

This firmware update job may take several minutes to complete depending on the component or firmware being updated. To view the progress of the job, run the racadm jobqueue view command.

For repository update command, the output is:

Update from repository operation has been initiated. Check the progress of the operation using "racadm jobqueue view -i JID\_809364633532" command.

For devices that perform update process without rebooting the host, the update status changes from Downloading to Completed. For devices that require host reboot to perform update process, the update status changes from Downloading to Scheduled. When the status is displayed as Scheduled, reboot the host to start the update process.

The following devices require host reboot to perform the update process:

- **Backplanes**
- BIOS
- Complex programmable logic device (CPLD)
- Hard disk drives
	- Solid state drives (SSD)
- Network interface cards (NIC) or Fibre Channel (FC) cards
- PCIe SSD devices
- Power supply unit (PSU)
- Storage controllers

#### **Example** For single file or DUP updates:

- Upload the update file from a remote CIFS share: racadm update -f <updatefile> -u admin -p mypass -l //1.2.3.4/share
- Upload the update file from a remote CIFS share and under a user domain "dom": racadm update -f <updatefile> -u dom/admin -p mypass -l //1.2.3.4/share
- Upload the update file from a remote NFS share: racadm update -f <updatefile> -l 1.2.3.4:/share
- Upload the update file from a remote HTTP share: racadm update  $-f$  <updatefile>  $-u$  admin  $-p$  mypass  $-l$  http://1.2.3.4/share
- Upload the update file from a remote HTTPS share: racadm update -f <updatefile> -u admin -p mypass -l https://1.2.3.4/share
- Upload the update file from the local file system using Local RACADM.
- racadm update -f <updatefile>
- Upload the Update file from a remote CIFS share and to perform a graceful system reboot after update: racadm update  $-f$  <updatefile>  $-u$  admin  $-p$  mypass  $-l$  //1.2.3.4/share  $-r$ eboot
- Upload the Update file from a remote NFS share and to perform a graceful system reboot after update: racadm update -f <updatefile> -l 1.2.3.4:/share --reboot
- Upload the update file from a remote HTTP share and to perform a graceful system reboot after update: racadm update -f <updatefile> -u admin -p mypass -l http://1.2.3.4/share - reboot
- Upload the Update file from the local file system using local racadm and to perform a graceful system reboot after update:
	- racadm update -f <updatefile> --reboot

#### For Repository updates:

- Perform update from an FTP repository and to apply the updates, reboot the server: racadm update -f Catalog.xml -l //192.168.11.10/Repo -u test -p passwd -a TRUE -t CIFS
- Generate a comparison report using about the available updates in the repository: racadm update -f Catalog.xml -l 192.168.11.10:/Repo -t NFS -a FALSE - verifycatalog
- Perform update from an FTP repository and reboot the server to apply the updates: racadm update -f Catalog.xml -e 192.168.11.10/Repo/MyCatalog -a TRUE -t FTP
- Perform update from an FTP repository with authentication and reboot the server to apply the updates racadm update -f Catalog.xml -e 192.168.11.10/Repo/MyCatalog -u user -p mypass -a TRUE -t FTP
- Perform update from a HTTP repository and restart the server to apply the updates. racadm update -f Catalog.xml -e 192.168.11.10/Repo/MyCatalog -a TRUE -t HTTP
- Perform update from a TFTP repository and restart the server to apply the updates. racadm update -f Catalog.xml -e 192.168.11.10/Repo/MyCatalog -a TRUE -t TFTP
- Perform update from an FTP repository through a proxy server. racadm update -f Catalog.xml -e 192.168.11.10/Repo/MyCatalog -a TRUE -ph 145.140.12.56 -pu prxyuser -pp prxypass -po 80 -pt http -t FTP
- Perform update from an FTP.dell.com racadm update -f Catalog.xml.gz -e ftp.dell.com/Catalog -a TRUE -t FTP
- View the comparison report generated when --verifycatalog is used. racadm update viewreport

## usercertupload

### Table 109. Details of usercertupload

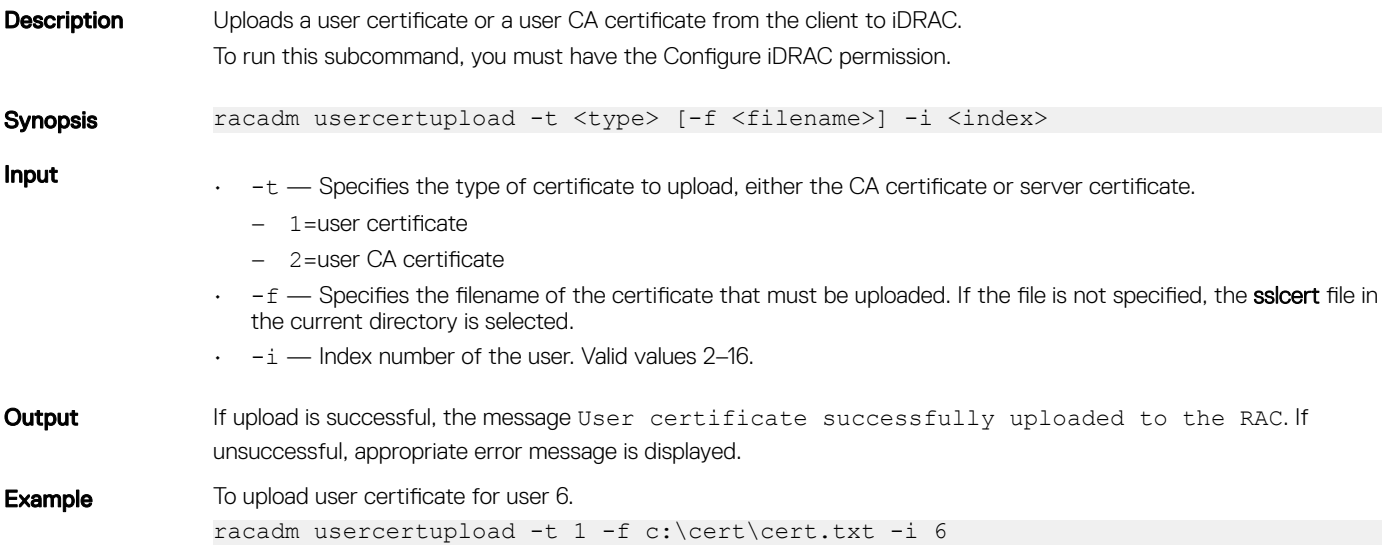

## usercertview

### Table 110. Details of usercertview

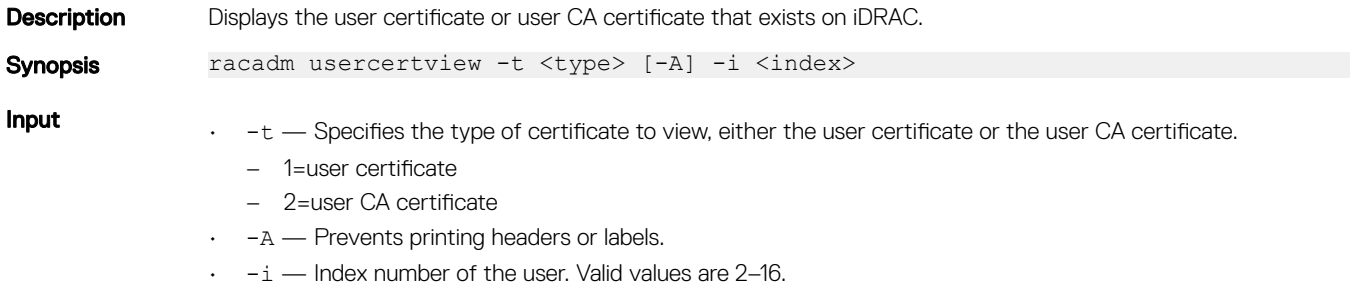

**Example** To view user certificate for user 6. racadm usercertview -t 1 -i 6 Serial Number : 01 Subject Information: Country Code (CC) : US State (S) : Texas Locality (L) : Round Rock Organization (0) : Dell Inc. Common Name (CN) : iDRAC default certificate Issuer Information: Country Code (CC) : US State (S) : Texas Locality (L) : Round Rock Organization (0) : Dell Inc. Organizational Unit (OU): Remote Access Group Common Name (CN) : iDRAC default certificate Valid From : May 7 23:54:19 2017 GMT<br>Valid To : May 4 23:54:19 2027 GMT  $\frac{1}{2}$  May 4 23:54:19 2027 GMT

## vflashsd

#### Table 111. Details of vflashsd

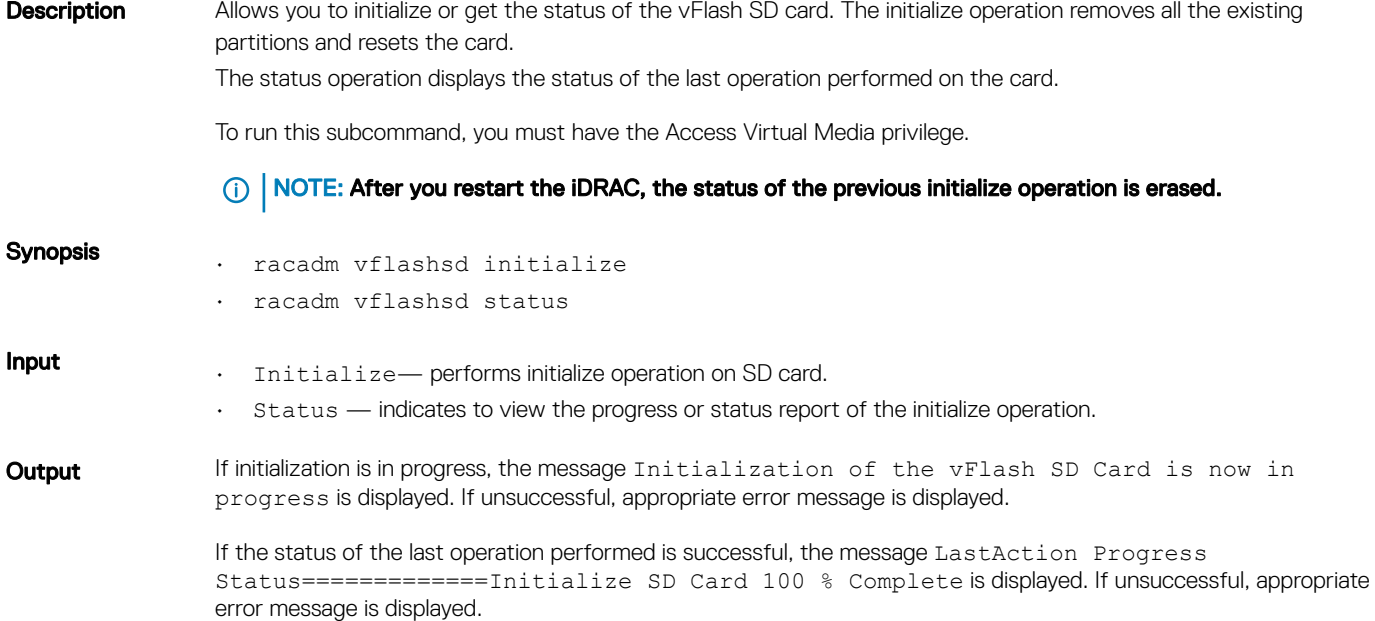

## vflashpartition

### Table 112. Details of vflashpartition subcommand

**Description** Manages the partitions on the vFlash SD card.
#### ெ | NOTE:

- To run this subcommand, you must have the iDRAC Enterprise license.
- After iDRAC restart, the status of the previous operation performed on the partition(s) is erased.

Synopsis racadm vflashpartition <create | delete | status | list> -i<index> -o<label> e<emulation type> -s<size> -f<format type> -t<partition type> -l<path> -u<user> p<password> -a

Input

- $-$ o Label that is displayed when the partition is mounted on the operating system. This option must be a string of up to six alphanumeric characters. VFLASH is the only accepted volume label for non-Dell SD card.
	- -e Emulation type must be either floppy, cddvd, or hdd.
		- floppy emulates a floppy disk
		- cddvd emulates a CD or DVD
		- hdd emulates a hard disk
	- $-$ s Partition size in MB.
	- -f Format type for the partition based on the type of the file system. Valid options are raw, ext2, ext3, fat16, and fat32.
	- $-t$  Create a partition of the following type:
		- empty Creates an empty partition
		- image Creates a partition using an image relative to iDRAC.

#### ന NOTE: Creating an empty partition with emulation type as floppy with ext2 format type by using the Telnet session might result in a state where the partition creation status is shown as zero. If this happens then it is recommended to remove the SD card and format it in order to reuse.

Creation of a partition may be unsuccessful if:

- The network share is not reachable.
- The user name or password provided is not correct.
- The file provided does not exist.
- The memory available on the SD card is lesser than size of the image file.
- $-1$  Specifies the remote path relative to iDRAC.
- -u User name for accessing the remote image.
- $-p$  Password for accessing the remote image.
- $-a$  Display the status of operations on all the existing partitions.
- $list$  Lists the existing partitions and its properties.

#### Example

• Create a 20MB empty partition.

```
racadm vflashpartition create -i 1 -o Drive1 -e hdd -t empty -f fat16 -s 20
```
• Create a partition from a remote image.

```
racadm vflashpartition create -i 1 -o Drive1 -e cddvd -t image -l
//ipaddress/sharefolder/isoimge.iso -u username -p xxx
```
A new partition is created. By default, the created partition is read-only. This command is case-sensitive for the image filename extension. If the filename extension is in uppercase, for example FOO.ISO instead of FOO.iso, then the command returns a syntax error.

#### (i) NOTE:

- This feature is not supported in Local RACADM.
- Creating vFlash partition from an image file on the CFS or NFS IPv6 enabled network share is not supported.
- Delete a partition.
	- racadm vflashpartition delete -i 1
- Status of operation on partition 1.

```
racadm vflashpartition status -i 1
```
- Status of all the existing partitions.
	- racadm vflashpartition status -a
- List all the existing partitions and its properties. racadm vflashpartition list

## vmdisconnect

#### Table 113. Details of vmdisconnect

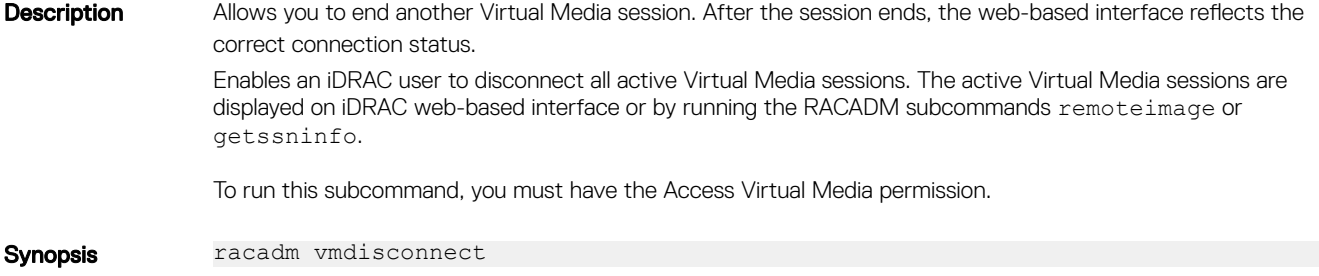

# iDRAC Property Database Group and Object **Descriptions**

The iDRAC property database contains the configuration information for iDRAC. Associated object is organizing data, and object group is organizing object. The IDs for the groups and objects that the property database supports are listed in this section for iDRAC Enterprise on Blade Servers and iDRAC Enterprise or Express on Rack and Tower Servers.

To configure iDRAC, use the group and object IDs with the RACADM subcommands.

- $\circledcirc$  NOTE: You can configure a setting that does not have a hash symbol (#) as the prefix in its output name. To modify a configurable object, use the  $-\circ$  option.
- NOTE: Racadm sets the value of objects without performing any functional validation on them. For example, RACADM allows you to set the Certificate Validation object to 1 with the Active Directory object set to 0, even though Certificate Validation can happen only if Active Directory is enabled. Similarly, the cfgADSSOEnable object can be set to 0 or 1 even if the cfgADEnable object is 0, but it takes effect only if Active Directory is enabled.

All string values are limited to displayable ASCII characters, except where otherwise noted.

Topics:

- [Displayable Characters](#page-147-0)
- [idRacInfo](#page-147-0)
- [cfgStaticLanNetworking](#page-149-0)
- [cfgRemoteHosts](#page-152-0)
- [cfgUserAdmin](#page-154-0)
- [cfgEmailAlert](#page-158-0)
- [cfgSessionManagement](#page-160-0)
- [cfgSerial](#page-162-0)
- [cfgOobSnmp](#page-165-0)
- [cfgRacTuning](#page-166-0)
- [ifcRacManagedNodeOs](#page-172-0)
- [cfgRacVirtual](#page-172-0)
- [cfgServerInfo](#page-174-0)
- [cfgActiveDirectory](#page-176-0)
- [cfgLDAP](#page-181-0)
- [cfgLdapRoleGroup](#page-184-0)
- [cfgStandardSchema](#page-185-0)
- [cfgThermal](#page-187-0)
- [cfgIpmiSol](#page-187-0)
- [cfgIpmiLan](#page-189-0)
- [cfgIpmiPetIpv6](#page-190-0)
- cfglpmiPef
- [cfgIpmiPet](#page-193-0)
- [cfgUserDomain](#page-194-0)
- [cfgServerPower](#page-194-0)
- <span id="page-147-0"></span>• [cfgServerPowerSupply](#page-205-0)
- cfglPv6LanNetworking
- [cfgIpv6StaticLanNetworking](#page-213-0)
- cfglPv6URL
- [cfgIpmiSerial](#page-217-0)
- [cfgSmartCard](#page-219-0)
- [cfgNetTuning](#page-220-0)
- [cfgSensorRedundancy](#page-222-0)
- [cfgVFlashSD](#page-223-0)
- [cfgVFlashPartition](#page-226-0)
- [cfgLogging](#page-228-0)
- [cfgRacSecurity](#page-228-0)

## Displayable Characters

Displayable characters include the following set:

abcdefghijklmnopqrstuvwxwz

ABCDEFGHIJKLMNOPQRSTUVWXYZ

```
0123456789~`!@#$%^&*()_+-={}[]|\:";'<>,.?/
```
#### Table 114. Object groups for iDRAC Enterprise

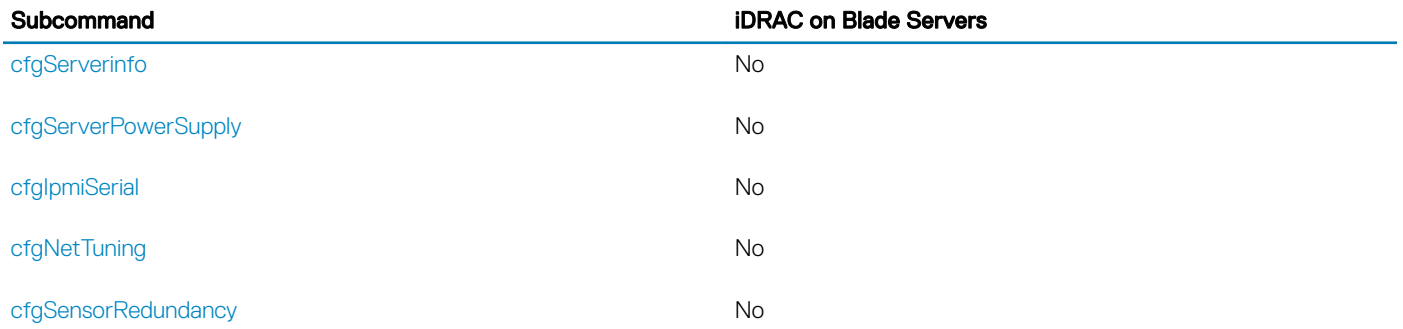

## idRacInfo

This group contains display parameters to provide information about the specifics of iDRAC being queried. One instance of the group is allowed.

The following sections provide information about the objects in the idRACInfo group.

## idRacProductInfo (Read Only)

#### Table 115. Details of idRacProductInfo

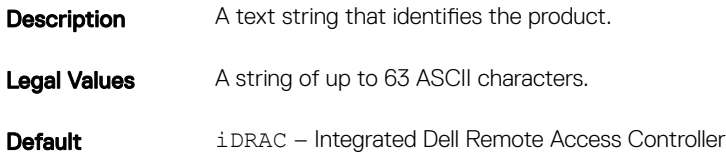

## idRacDescriptionInfo (Read Only)

### Table 116. Details of idRacDescriptionInfo

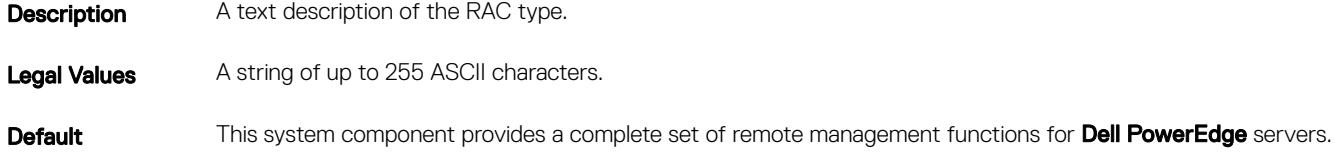

## idRacVersionInfo (Read Only)

#### Table 117. Details of idRacVersionInfo

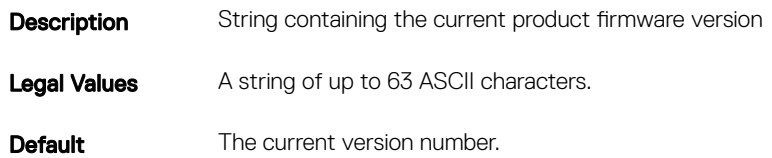

### idRacBuildInfo (Read Only)

#### Table 118. Details of idRacBuildInfo

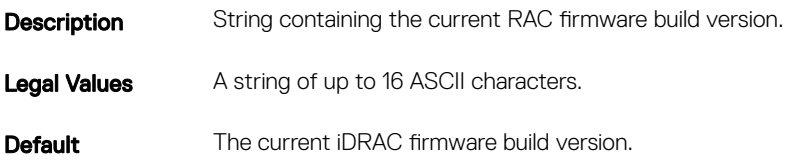

## <span id="page-149-0"></span>idRacName (Read Only)

#### Table 119. Details of idRacName

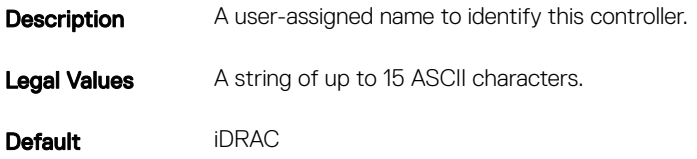

## cfgStaticLanNetworking

This group contains parameters to configure the device NIC for IPv4.

(i) | NOTE: A few objects in this group may require the device NIC to be reset, that may cause a brief loss in connectivity.

### cfgNicStaticEnable (Read or Write)

#### Table 120. cfgNicStaticEnable

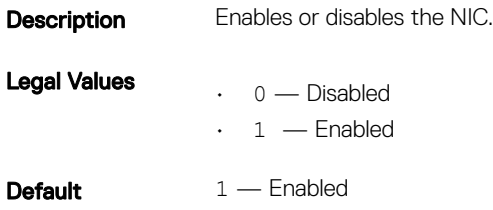

 $\circled{\scriptstyle\rm I}$  NOTE: If this object is modified, then the object cfgNicEnable is also modified.

### cfgNicStaticIPv4Enable (Read or Write)

#### Table 121. cfgNicStaticIPv4Enable

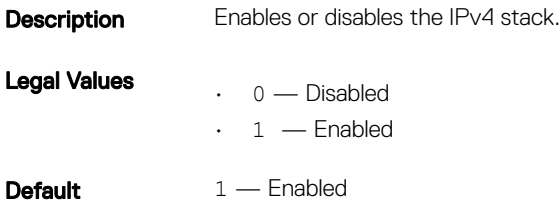

 $\circled{\scriptstyle\rm I}$  NOTE: If this object is modified, then the object cfgNicIPv4Enable is also modified.

## cfgNicStaticIpAddress (Read or Write)

#### Table 122. cfgNicStaticIpAddress

**Description** Returns or sets the current IPv4 address.

NOTE: Only set the current IPv4 address if **cfgNicUseDhcp** is set to **0**(false).

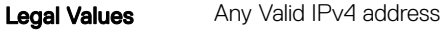

**Default** 192.168.0

### cfgNicStaticUseDhcp (Read or Write)

#### Table 123. cfgNicStaticUseDhcp

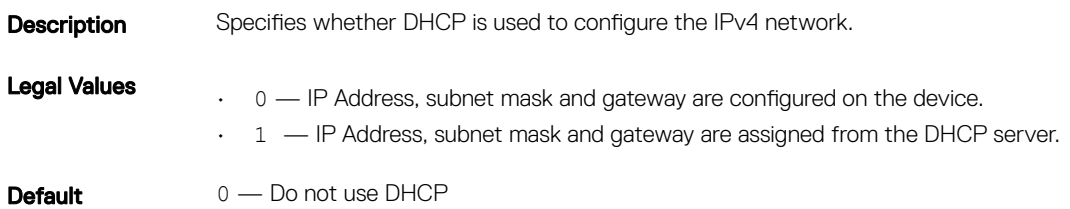

 $\circled{\scriptstyle\rm I}$  NOTE: If this object is modified, then the object cfgNicUseDhcp is also modified.

### cfgNicStaticNetmask (Read or Write)

#### Table 124. cfgNicStaticNetmask

**Description** Returns or sets the static IPv4 Netmask. NOTE: Only set the current IPv4 netmask, if **cfgNicUseDhcp** is set to **0 (false)**. Legal Values Any Valid IPv4 Netmask **Default** 255.255.255.0

### cfgNicStaticGateway (Read or Write)

#### Table 125. cfgNicStaticGateway

**Description** Returns or sets the static IPv4 address.

Legal Values Any Valid IPv4 address

**Default** 192.168.0.120

### cfgDNSStaticServersFromDHCP (Read or Write)

#### Table 126. cfgDNSStaticServersFromDHCP

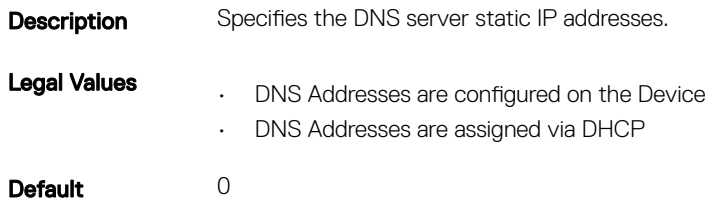

### cfgDNSStaticServer1 (Read or Write)

### Table 127. cfgDNSStaticServer1

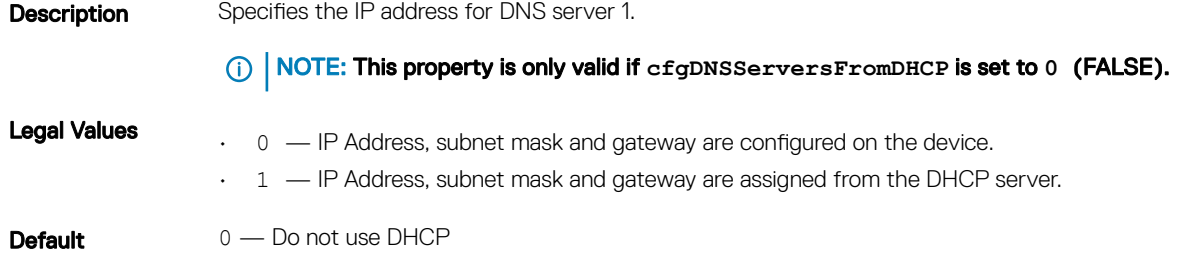

 $\circled{1}$  NOTE: If this object is modified, then the object cfgNicUseDhcp is also modified.

## cfgDNSStaticServer2 (Read or Write)

#### Table 128. cfgDNSStaticServer2

- **Description** Specifies the static IP address for DNS server 2.
- Legal Values A Valid IPv4 Address
- **Default** 0.0.0.0

### <span id="page-152-0"></span>cfgDNSStaticDomainName(Read or Write)

#### Table 129. cfgDNSStaticDomainName

**Description** The DNS static domain name.

Legal Values String of up to 254 ASCII characters. Characters are restricted to alphanumeric, hyphens and periods. At least one of the characters must be alphabetic.

NOTE: Microsoft Active Directory only supports Fully Qualified Domain Names (FQDN) of 64 characters

Default Null

⋒

## cfgDNSStaticDomainNameFromDHCP (Read or Write)

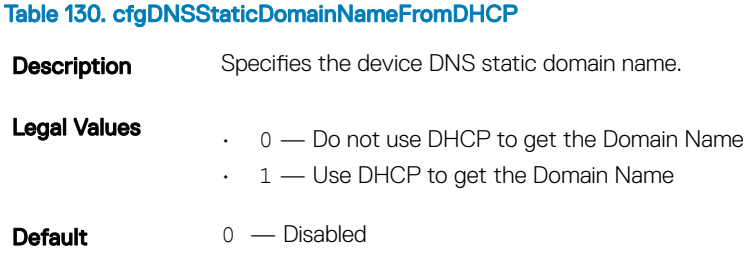

or fewer lengths.

## **cfgRemoteHosts**

This group provides properties that allow configuration of the SMTP server for email alerts.

Use this object with the config or getconfig subcommands.

The following sections provide information about the objects in the **cfgRemoteHosts** group.

## cfgRhostsFwUpdateTftpEnable (Read or Write)

#### Table 131. cfgRhostsFwUpdateTftpEnable

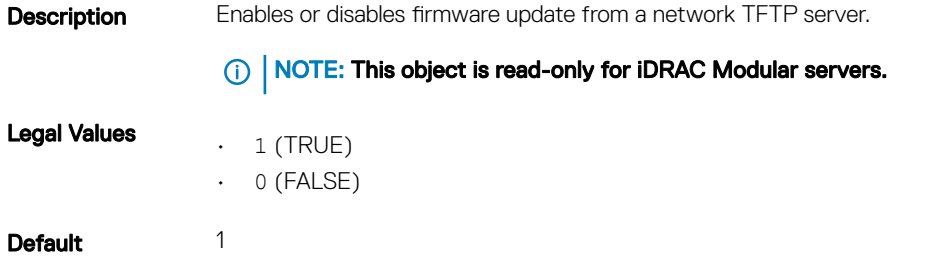

### cfgRhostsFwUpdateIpAddr (Read or Write)

#### Table 132. Details of cfgRhostsFwUpdateIpAddr

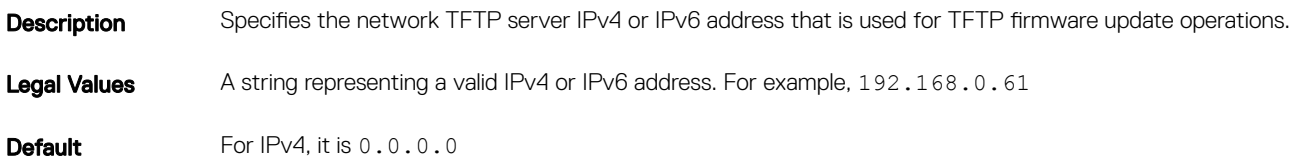

### cfgRhostsFwUpdatePath (Read or Write)

#### Table 133. cfgRhostsFwUpdatePath

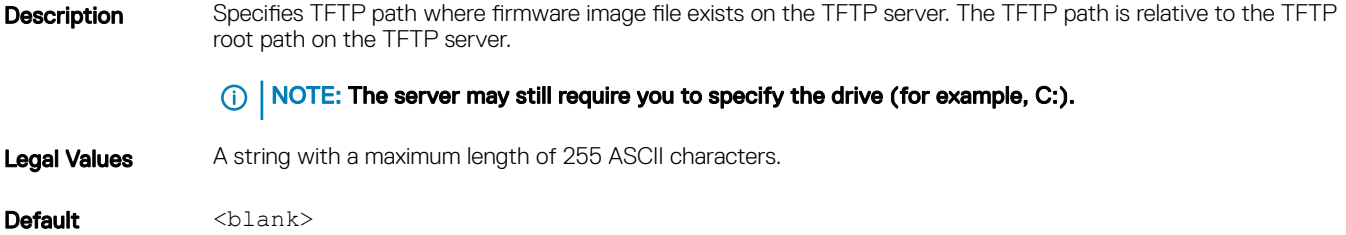

### cfgRhostsSmtpServerIpAddr (Read or Write)

#### Table 134. Details of cfgRhostsSmtpServerIpAddr

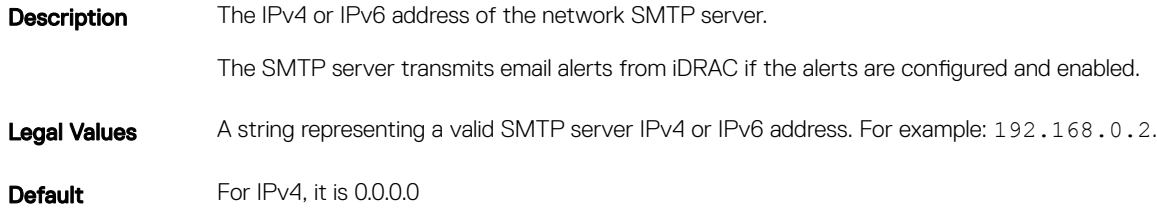

### cfgRhostsSyslogEnable (Read or Write)

#### Table 135. Details of cfgRhostsSyslogEnable

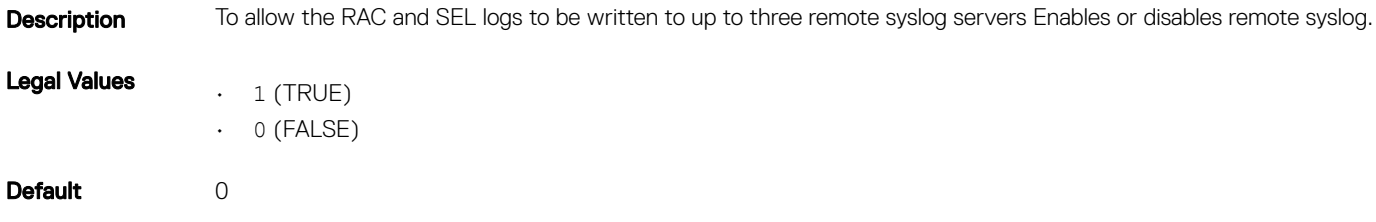

## <span id="page-154-0"></span>cfgRhostsSyslogPort (Read or Write)

#### Table 136. Details of cfgRhostsSyslogPort

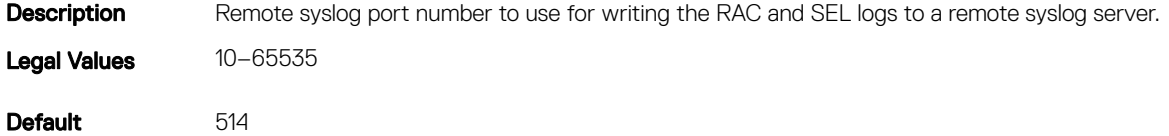

### cfgRhostsSyslogServer1 (Read or Write)

#### Table 137. Details of cfgRhostsSyslogServer1

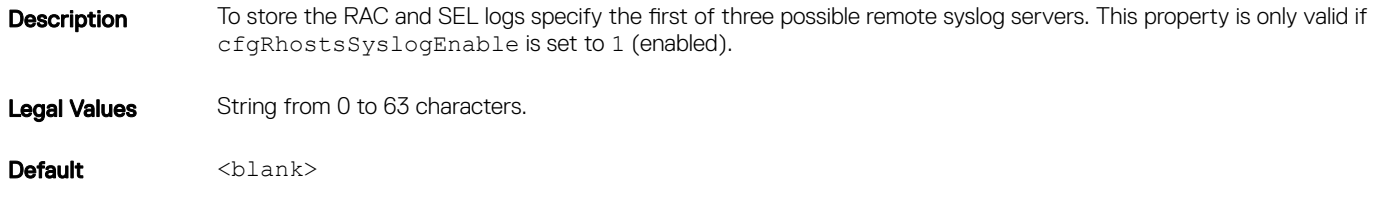

### cfgRhostsSyslogServer2 (Read or Write)

### Table 138. Details of cfgRhostsSyslogServer2 Description To store the RAC and SEL logs Specify the second of three possible remote syslog servers. This property is only valid if cfgRhostsSyslogEnable is set to 1 (enabled). Legal Values String from 0 to 63 characters. Default <blank>

### cfgRhostsSyslogServer3 (Read or Write)

#### Table 139. Details of cfgRhostsSyslogServer3

- Description To store the RAC and SEL logs specify the third of three possible remote syslog servers. This property is only valid if cfgRhostsSyslogEnable is set to 1(enabled).
- Legal Values String from 0 to 63 characters.

Default <blank>

## **cfgUserAdmin**

This group provides configuration information about the users allowed to access iDRAC through the available remote interfaces.

Up to 16 instances of the user group are allowed. Each instance represents the configuration for an individual user.

Use this object with the config or getconfig subcommands. To use the command as follows:  $-i$  <index group>, supply an index group number

The following sections provide information about the objects in the **cfgUserAdmin** group.

### cfgUserAdminIndex (Read Only)

#### Table 140. Details of cfgUserAdminIndex

Table 141. Details of cfgUserAdminIpmiLanPrivilege

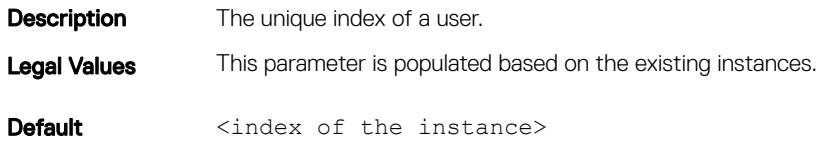

### cfgUserAdminIpmiLanPrivilege (Read or Write)

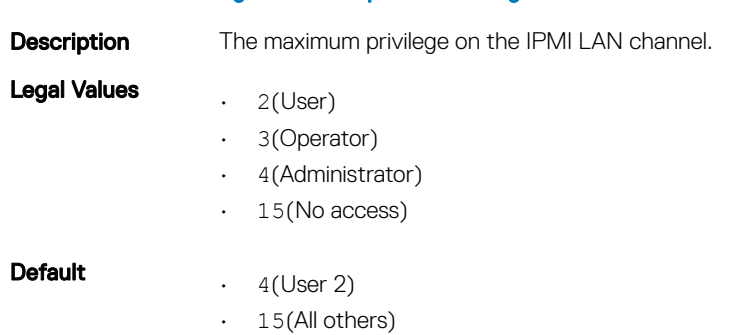

### cfgUserAdminIpmiSerialPrivilege (Read or Write)

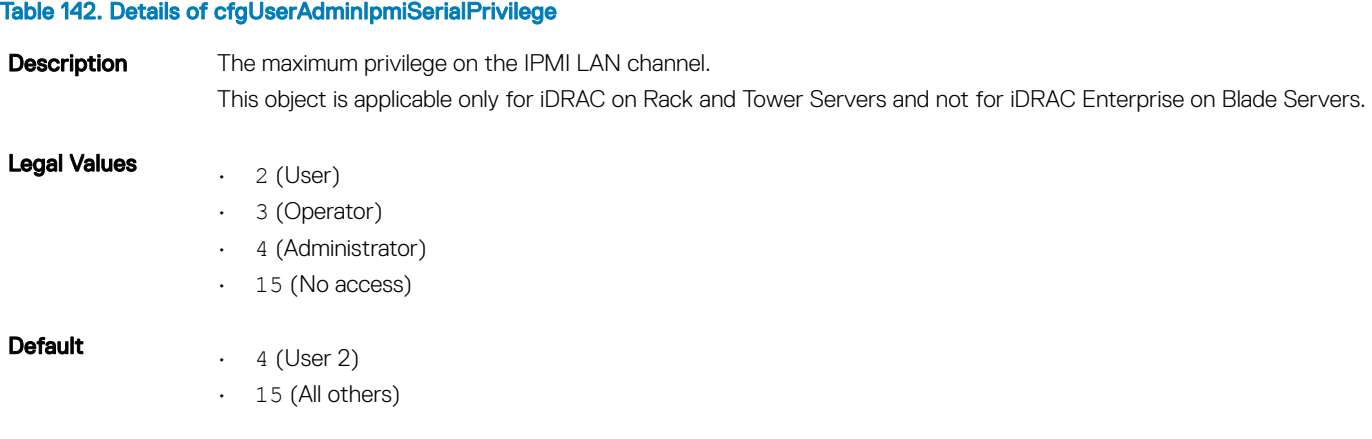

## cfgUserAdminPrivilege (Read or Write)

#### Table 143. Details of cfgUserAdminPrivilege

Description This property specifies the role-based authority privileges allowed for the user. The value is represented as a bit mask that allows for any combination of privilege values. The table below describes the user privilege bit values that can be combined to create bit masks. Legal Values 0x00000000 to 0x000001ff, and 0x0

**Default** 0x00000000

#### Example

racadm getconfig -g cfgUserAdmin -i 1

```
# cfgUserAdminIndex=1
cfgUserAdminEnable=1
cfgUserAdminUserName=root
# cfgUserAdminPassword=******** (Write-Only)
cfgUserAdminPrivilege=0x00000fff
```
#### Table 144. Bit masks for user privileges

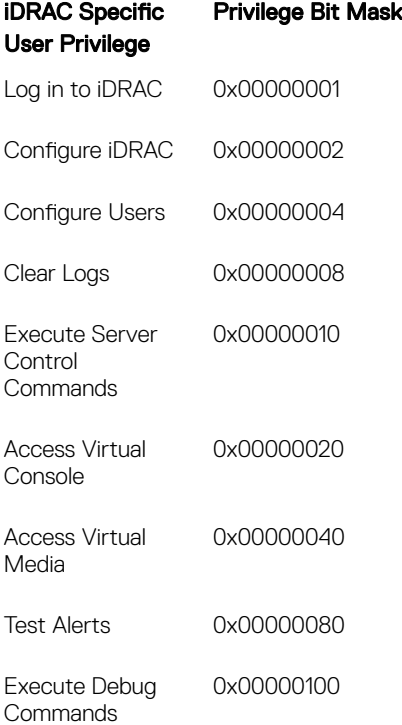

#### Table 145. Examples

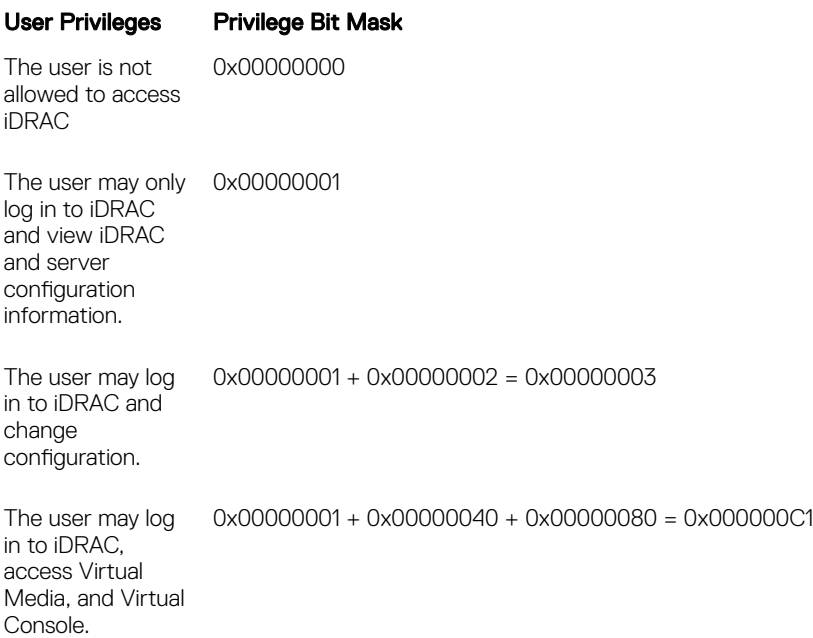

### cfgUserAdminUserName (Read or Write)

#### Table 146. Details of cfgUserAdminUserName

**Description** The name of the user for this index. Writing a string of double quotation mark (" ") disables the user. The string cannot contain / (forward slash), \ (backward slash), . (period), @ (at symbol), quotation marks, ; (semicolon), or ' (backward quotation mark).  $(i)$  NOTE: This property value must be unique among user names.

Legal Values A string of up to 16 ASCII characters.

**Default** • root (User 2)

• <blank> (All others)

### cfgUserAdminPassword (Write Only)

#### Table 147. Details of cfgUserAdminPassword

**Description** The password for this user. User passwords are encrypted and cannot be seen or displayed after the property is written. Legal Values A string of up to 20 ASCII characters. **Default** \*\*\*\*\*\*\*\*\*

## <span id="page-158-0"></span>cfgUserAdminEnable (Read or Write)

#### Table 148. Details of cfgUserAdminEnable

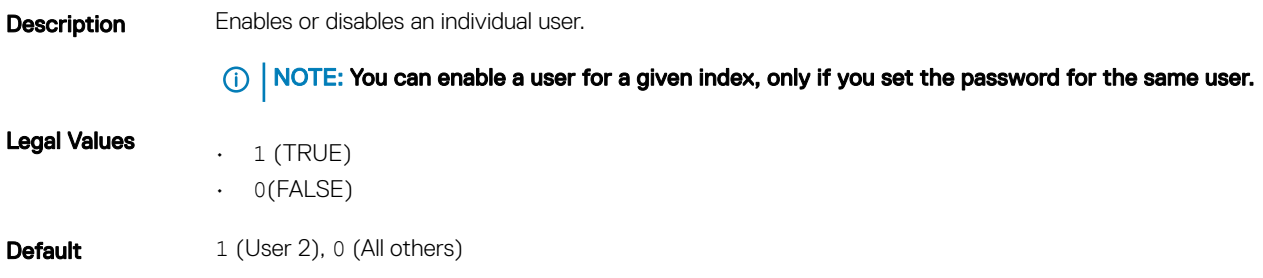

### cfgUserAdminSolEnable (Read or Write)

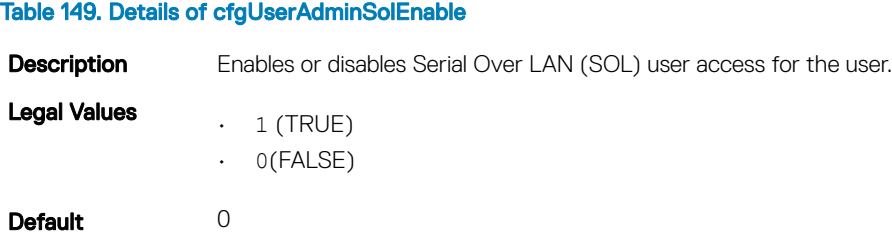

## **cfgEmailAlert**

This group contains parameters to configure iDRAC email alerting capabilities. Up to four instances of this group are allowed.

Use this object with the config or getconfig subcommands.

The following sections provide information about the objects in the **cfgEmailAlert** group.

### cfgEmailAlertAddress (Read or Write)

#### Table 150. Details of cfgEmailAlertAddress

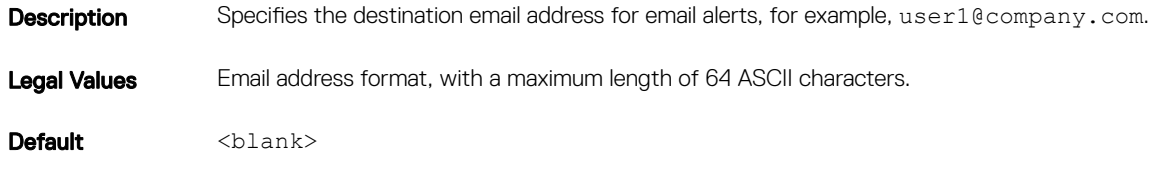

## cfgEmailAlertEnable (Read or Write)

#### Table 151. Details of cfgEmailAlertEnable

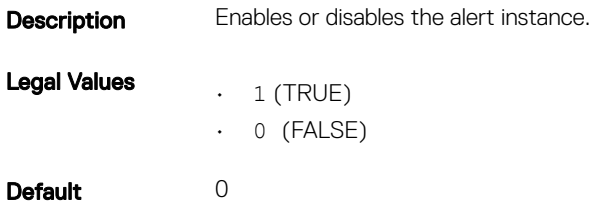

### cfgEmailAlertIndex (Read Only)

#### Table 152. Details of cfgEmailAlertIndex **Continuum**<br>Continuum The unique index of an alert instance.

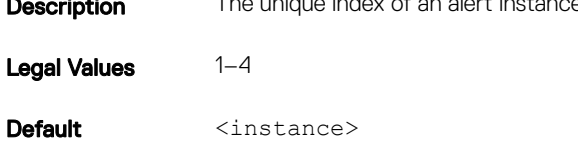

### cfgEmailAlertCustomMsg (Read or Write)

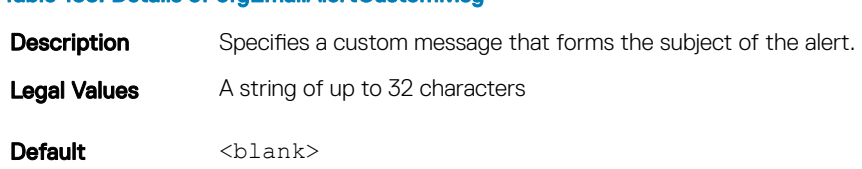

### cfgEmailAlertEmailName (Read Only)

#### Table 154. Details of cfgEmailAlertEmailName

Table 153. Details of cfgEmailAlertCustomMsg

Description Specifies name or other identifier associated with the destination email address. The email name can refer to an individual, group, location, department, and so on.

Legal Values A string of up to 32 characters

Default <blank>

#### Example

```
racadm getconfig -g cfgEmailAlert -i 2
```

```
# cfgEmailAlertIndex=1
cfgEmailAlertEnable=1
```
## <span id="page-160-0"></span>cfgSessionManagement

This group contains parameters to configure the number of sessions that can connect to iDRAC. One instance of the group is allowed. Displays current settings for and configures the idle timeout properties for web server, Telnet, SSH and RACADM sessions. Changes to idle time out settings take effect at the next login. To disable the idle time out property for a connection, set this property to 0.

The following sections provide information about the objects in the **cfgSessionManagement** group.

### cfgSsnMgtRacadmTimeout (Read or Write)

#### Table 155. Details of cfgSsnMgtRacadmTimeout

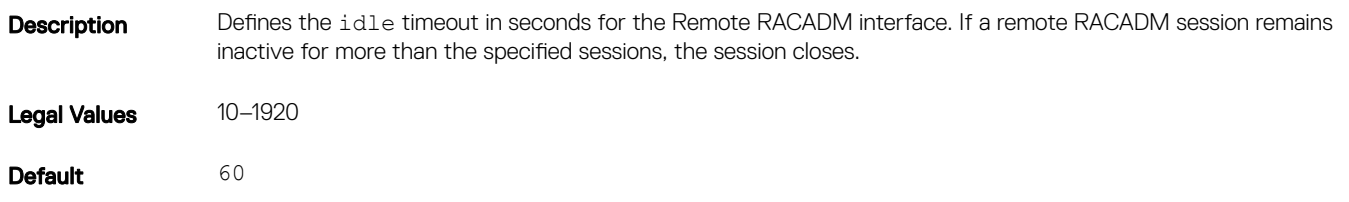

#### Example

```
racadm getconfig -g cfgSessionManagement cfgSsnMgtWebserverTimeout=0
cfgSsnMgtTelnetIdleTimeout=0
cfgSsnMgtSshIdleTimeout=1800
cfgSsnMgtRacadmTimeout=0
```
### cfgSsnMgtConsRedirMaxSessions (Read or Write)

#### Table 156. Details of cfgSsnMgtWebserverTimeout

Table 157. Details of cfgSsnMgtWebserverTimeout

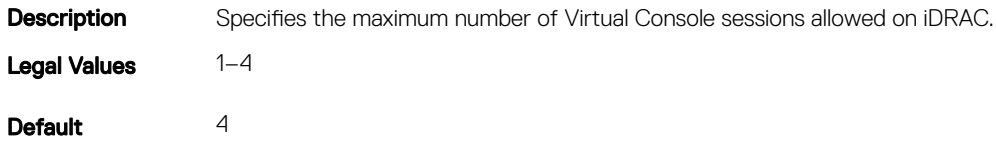

### cfgSsnMgtWebserverTimeout (Read or Write)

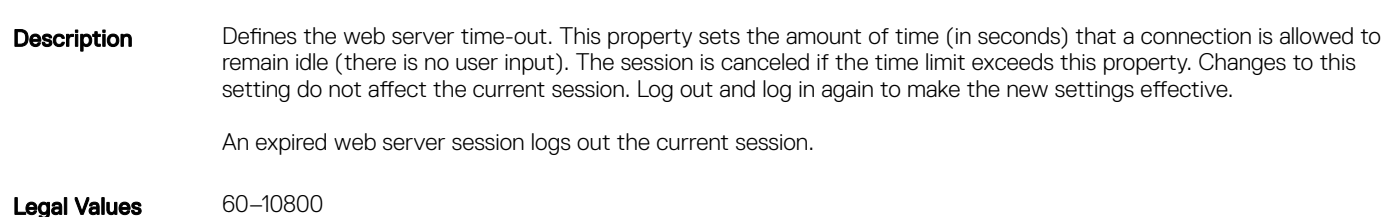

## cfgSsnMgtSshIdleTimeout (Read or Write)

#### Table 158. Details of cfgSsnMgtSshIdleTimeout

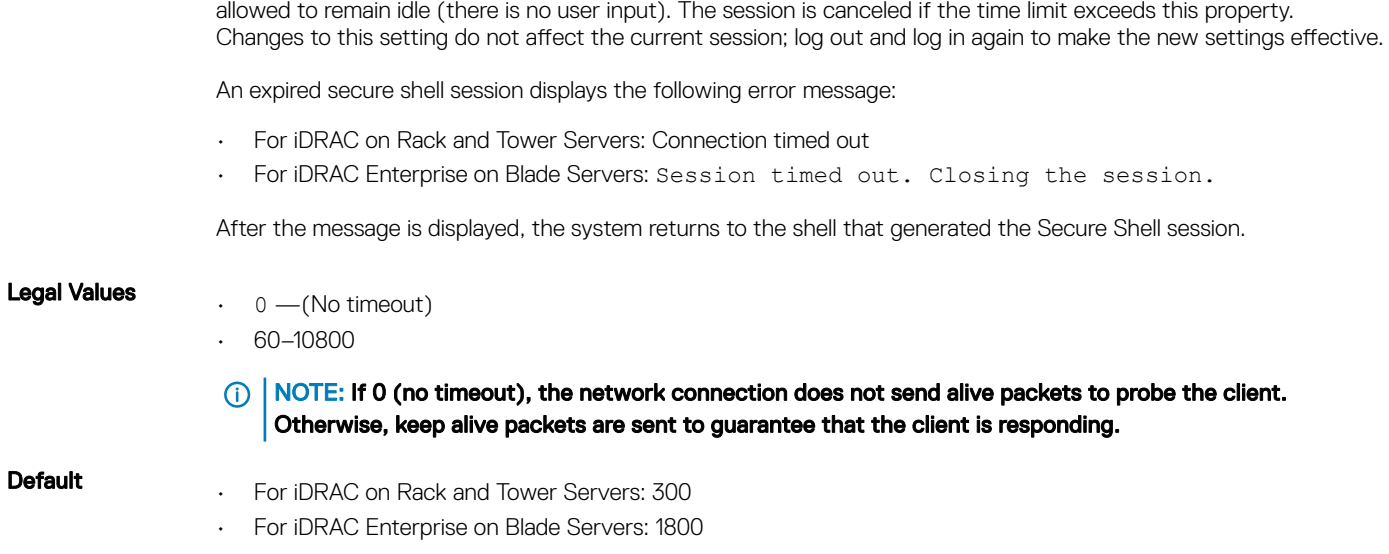

**Description** Defines the secure shell idle time-out. This property sets the amount of time (in seconds) that a connection is

## cfgSsnMgtTelnetIdleTimeout (Read or Write)

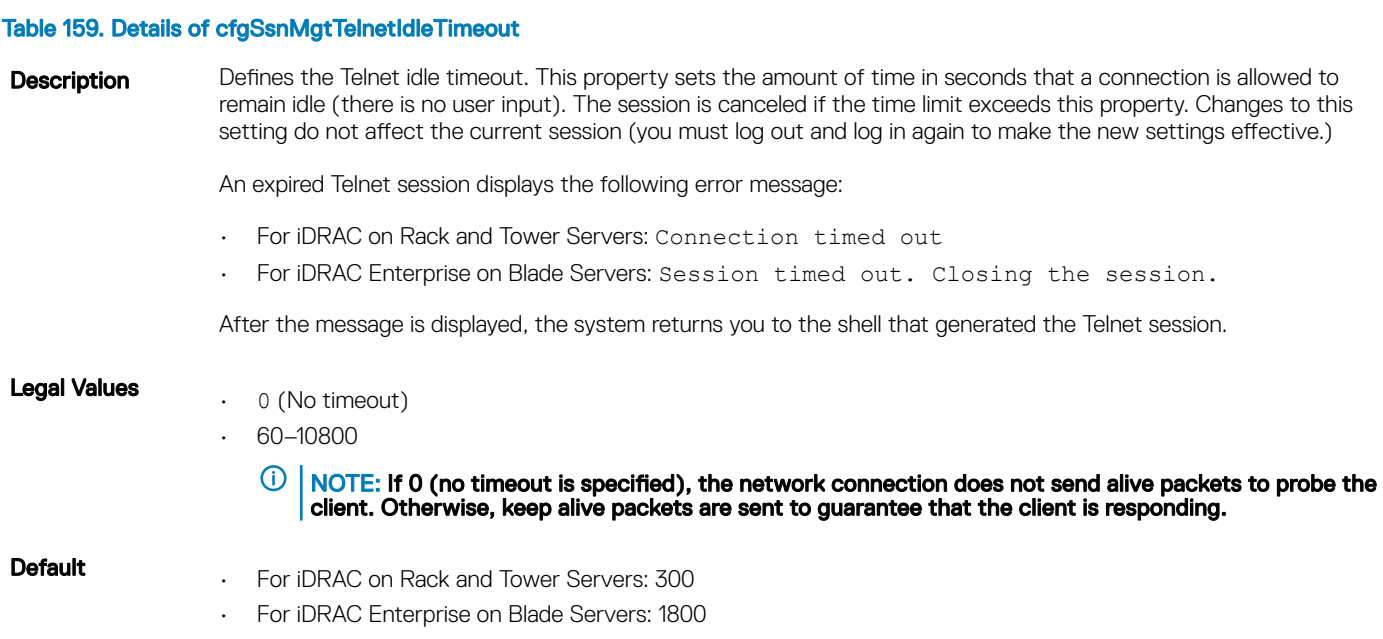

## <span id="page-162-0"></span>**cfgSerial**

This group contains configuration parameters for the serial configuration. One instance of the group is allowed.

Use this object with the **config** or **getconfig** subcommands.

The following sections provide information about the objects in the **cfgSerial** group.

(i) NOTE: The cfgSerial object group is applicable for iDRAC Enterprise on Blade Servers for only two properties **cfgSerialTelnetEnable=1** and **cfgSerialSshEnable=1**.

## cfgSerialBaudRate (Read or Write)

#### Table 160. Details of cfgSerialBaudRate

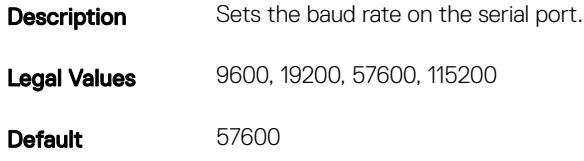

### cfgSerialConsoleEnable (Read or Write)

#### Table 161. Details of cfgSerialConsoleEnable

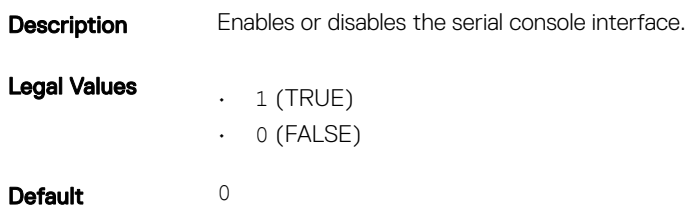

### cfgSerialConsoleQuitKey (Read or Write)

another key to generate a character.

### Table 162. Details of cfgSerialConsoleQuitKey Description This key or key combination terminates Virtual Console text for iDRAC when using the console com2 command. **Legal value:**  $\wedge$  follows any alphabet (a-z, A-Z)  $\wedge$  follows the listed special characters:  $\begin{bmatrix} \end{bmatrix} \wedge \wedge$  $(i)$  NOTE: The CTRL key is represented by using the  $\wedge$  (carat) character. (i) NOTE: The CTRL key does not generate a character by itself, but must be struck simultaneously with

For example, striking both the CTRL key and the \ key simultaneously (rather than sequentially) is denoted as ^\.

Configuration options: The value must start with the ^ character, and must follow one of the characters — a-z, A-Z,  $[,]$ ,  $\setminus$ 

```
In the input command, use \setminus without the quotes. For example:
config -g cfgSerial -o cfgSerialConsoleQuitKey "SHIFT+6"\\
```
Default:  $\langle C^+r \rangle$ 

### cfgSerialConsoleIdleTimeout (Read or Write)

### Table 163. Details of cfgSerialConsoleIdleTimeou **Description** The maximum number of seconds to wait before an idle serial session is disconnected. Legal Values  $\cdot$  0 = No timeout • 60–1920 Default 300

### cfgSerialConsoleNoAuth (Read or Write)

#### Table 164. Details of cfgSerialConsoleNoAuth

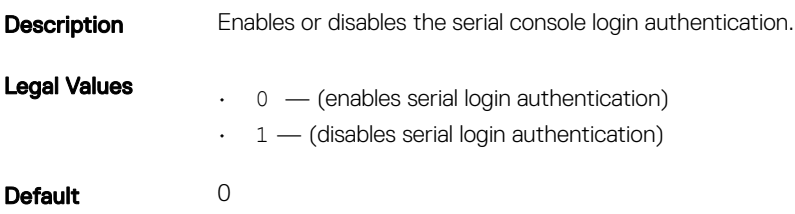

### cfgSerialConsoleCommand (Read or Write)

#### Table 165. Details of cfgSerialConsoleCommand

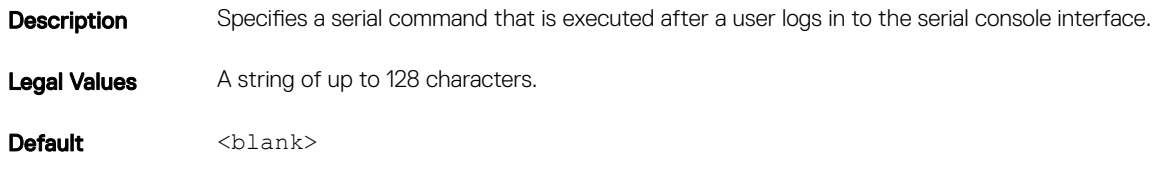

## cfgSerialHistorySize (Read or Write)

#### Table 166. Details of cfgSerialHistorySize

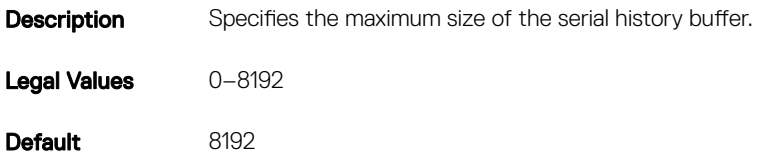

### cfgSerialCom2RedirEnable (Read or Write)

#### Table 167. Details of cfgSerialSshEnable

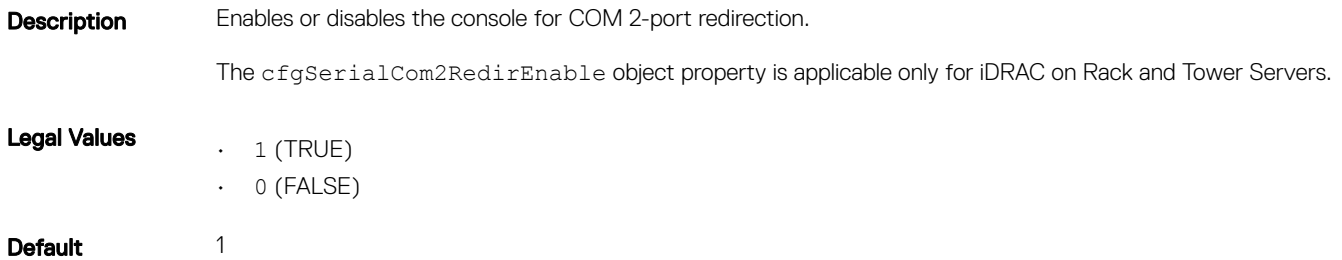

### cfgSerialSshEnable (Read or Write)

#### Table 168. Details of cfgSerialSshEnable

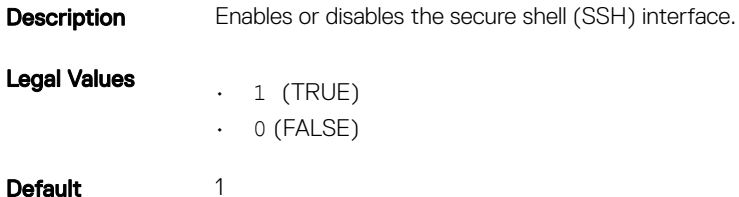

#### Example

```
racadm getconfig -g cfgSerial
```

```
cfgSerialBaudRate=115200
cfgSerialConsoleEnable=1
cfgSerialConsoleQuitKey=^\
cfgSerialConsoleIdleTimeout=1800
cfgSerialConsoleNoAuth=0
cfgSerialConsoleCommand=
cfgSerialConsoleColumns=0
cfgSerialHistorySize=8192
cfgSerialTelnetEnable=0
cfgSerialSshEnable=1
```
## <span id="page-165-0"></span>cfgSerialTelnetEnable (Read or Write)

#### Table 169. Details of cfgSerialTelnetEnable

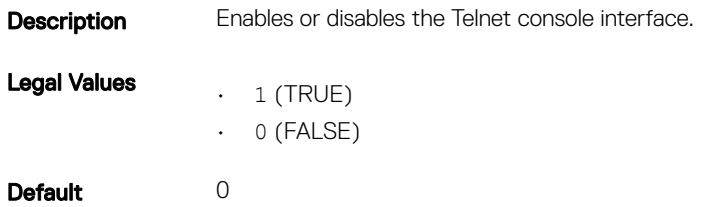

## cfgOobSnmp

This group contains parameters to configure the SNMP agent and trap capabilities of iDRAC. One instance of the group is allowed.

The CMC SNMP agent supports the standard RFC1213 mib-2 and the Dell enterprise-specific the MIB.

This group is not applicable for iDRAC on Rack and Tower Servers.

The following sections provide information about the objects in the **cfgOobSnmp** group.

## cfgOobSnmpAgentCommunity (Read or Write)

#### Table 170. Details of cfgOobSnmpAgentCommunity

**Description** Specifies the SNMP Community Name used for SNMP traps. The community string acts as a password shared between different hosts over the network. This community string value must match with the other hosts for any kind of communication through SNMP.

Legal Values A string of up to 31 characters.

Default public

#### Example

racadm getconfig -g cfgOobSnmp

cfgOobSnmpTrapsEnable=1 cfgOobSnmpAgentCommunity=public

### cfgOobSnmpAgentEnable (Read or Write)

#### Table 171. Details of cfgOobSnmpAgentEnable

**Description** Enables or disables the SNMP agent in iDRAC.

Legal Values  $\cdot$  1 (TRUE)  $\cdot$  0 (FALSE)

<span id="page-166-0"></span>Default 0

# **cfgRacTuning**

This group is used to configure various configuration properties, such as valid ports and security port restrictions.

Use this object with the config or getconfig subcommands.

The following sections provide information about the objects in the **cfgRacTuning** group.

## cfgRacTuneConRedirPort (Read or Write)

#### Table 172. Details of cfgRacTuneConRedirPort

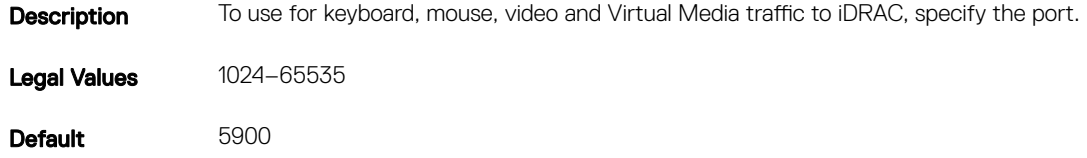

### cfgRacTuneRemoteRacadmEnable (Read or Write)

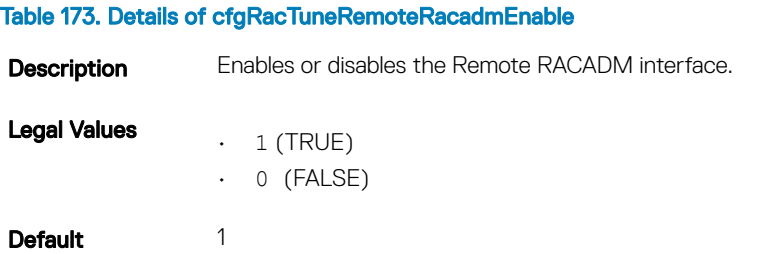

### cfgRacTuneCtrlEConfigDisable

#### Table 174. Details of cfgRacTuneCtrlEConfigDisable

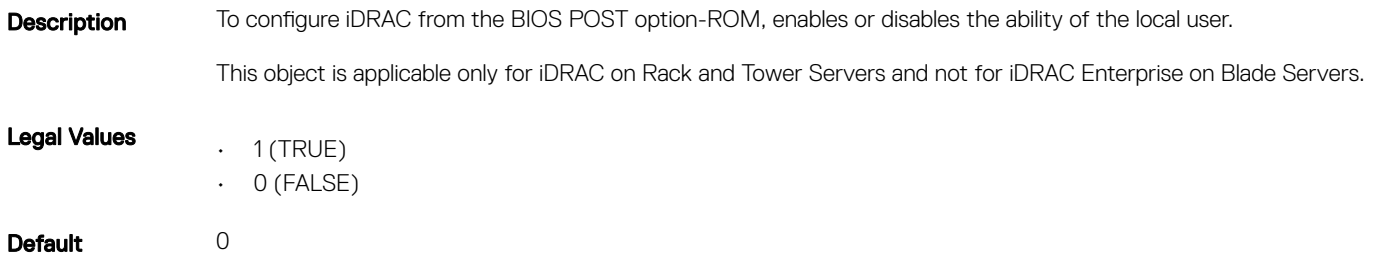

## cfgRacTuneHttpPort (Read or Write)

#### Table 175. Details of cfgRacTuneHttpPort

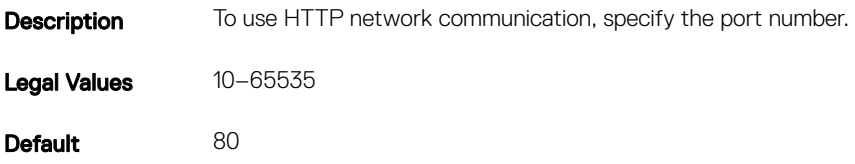

### cfgRacTuneHttpsPort (Read or Write)

#### Table 176. Details of cfgRacTuneHttpsPort

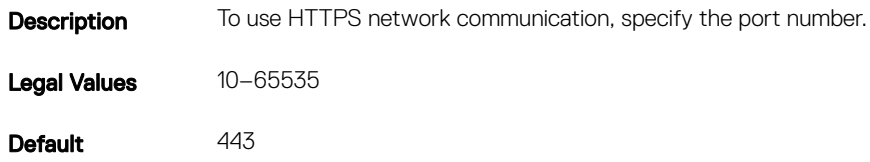

### cfgRacTuneIpRangeEnable (Read or Write)

### Table 177. Details of cfgRacTuneIpRangeEnable **Description** Enables or disables the IPv4 Address Range validation feature. Legal Values  $\cdot$  1 (TRUE)  $\cdot$  0 (FALSE) Default 0

### cfgRacTuneIpRangeAddr (Read or Write)

#### Table 178. Details of cfgRacTuneIpRangeAddr

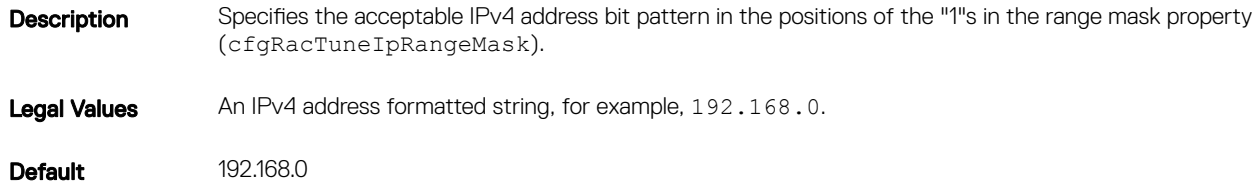

## cfgRacTuneIpRangeMask (Read or Write)

#### Table 179. Details of cfgRacTuneIpRangeMask

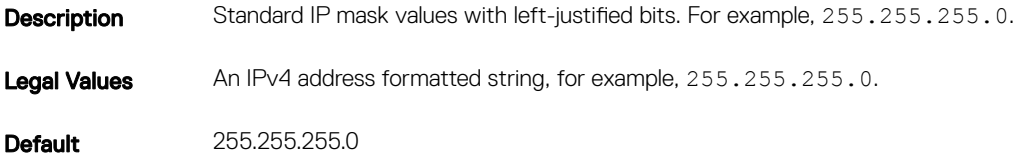

### cfgRacTuneSshPort (Read or Write)

#### Table 180. Details of cfgRacTuneSshPort

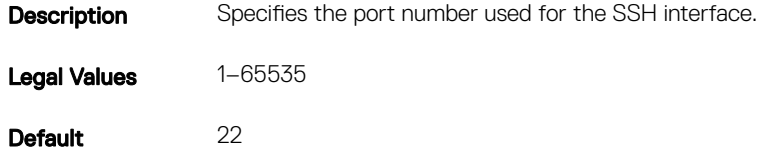

### cfgRacTuneTelnetPort (Read or Write)

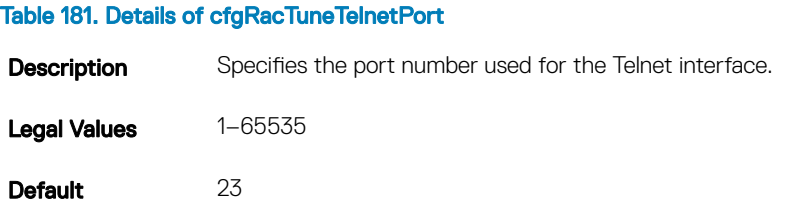

### cfgRacTuneConRedirEnable (Read or Write)

#### Table 182. Details of cfgRacTuneConRedirEnable

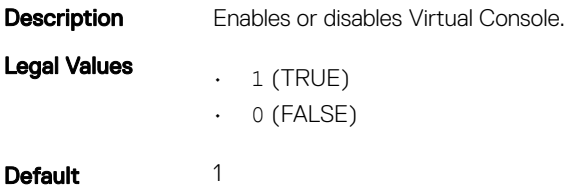

## cfgRacTuneConRedirEncryptEnable (Read or Write)

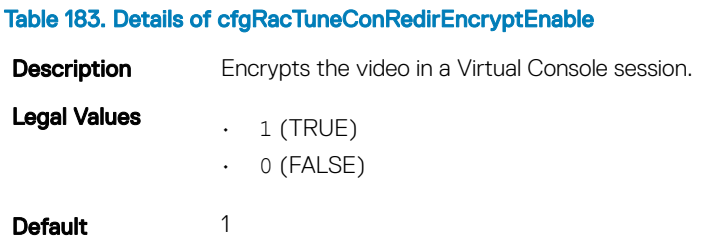

### cfgRacTuneAsrEnable (Read or Write)

#### Table 184. Details of cfgRacTuneAsrEnable

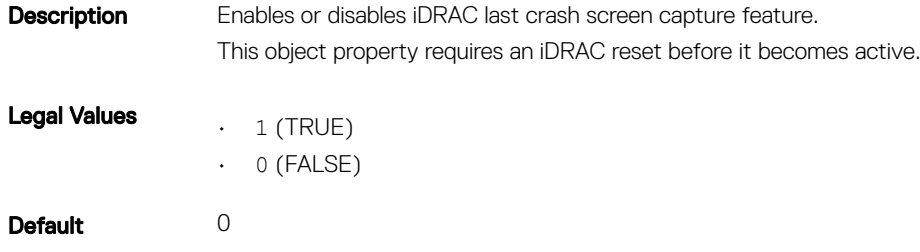

### cfgRacTuneDaylightOffset (Read Only)

#### Table 185. Details of cfgRacTuneDaylightOffset

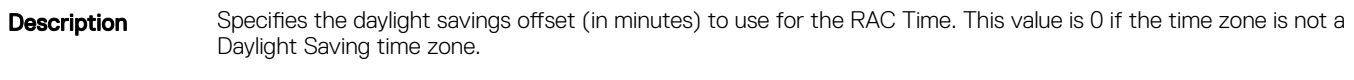

Legal Values 0–60

Default 0

#### Example

```
racadm getconfig -g cfgRacTuning -o
\ltobject name
> <
object value
>
```

```
cfgRacTuneRemoteRacadmEnable=1
cfgRacTuneWebserverEnable=1
cfgRacTuneHttpPort=80
cfgRacTuneHttpsPort=443
cfgRacTuneTelnetPort=23
cfgRacTuneSshPort=22
cfgRacTuneIpRangeEnable=0
```
## cfgRacTuneTimezoneOffset (Read Only)

#### Table 186. Details of cfgRacTuneTimezoneOffset

Description Specifies the time zone offset (in minutes) from Greenwich Mean Time (GMT) / Coordinated Universal Time (UTC) to use for the RAC Time. Some common time zone offsets for time zones in the United States are: • –480 (PST — Pacific Standard Time) • –420 (MST — Mountain Standard Time) • –360 (CST — Central Standard Time) • –300 (EST — Eastern Standard Time)

**Legal Values**  $-720-7800$ 

Default 0

#### Example

racadm getconfig -g cfgRacTuning

```
cfgRacTuneRemoteRacadmEnable=1
cfgRacTuneWebserverEnable=1
cfgRacTuneHttpPort=80
cfgRacTuneHttpsPort=443
cfgRacTuneTelnetPort=23
cfgRacTuneSshPort=22
cfgRacTuneIpRangeEnable=0
cfgRacTuneIpRangeAddr=192.168.1.1
cfgRacTuneIpRangeMask=255.255.255.0
# cfgRacTuneTimezoneOffset=-18000
# cfgRacTuneDaylightOffset=3600
```
### cfgRacTuneLocalServerVideo (Read or Write)

#### Table 187. Details of cfgRacTuneLocalServerVideo

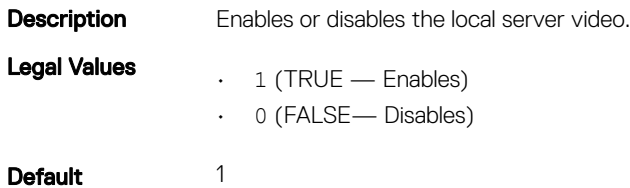

## cfgRacTuneLocalConfigDisable (Read or Write)

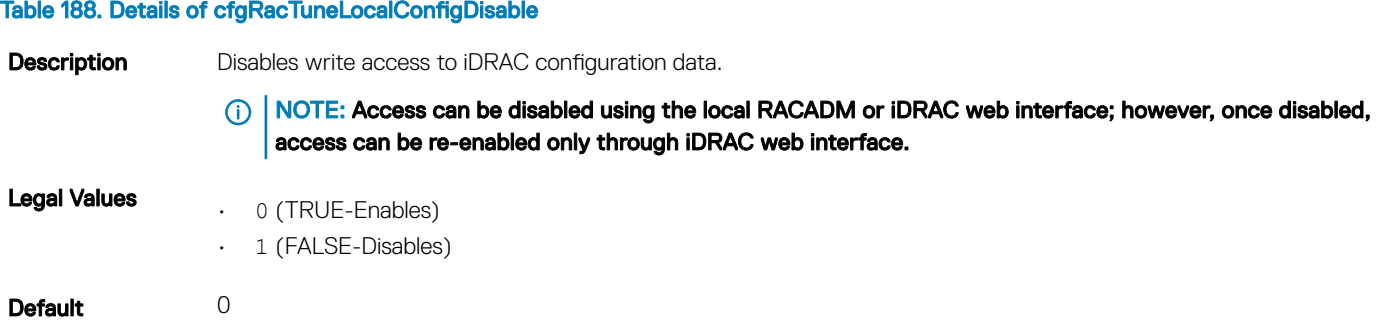

### cfgRacTuneWebserverEnable (Read or Write)

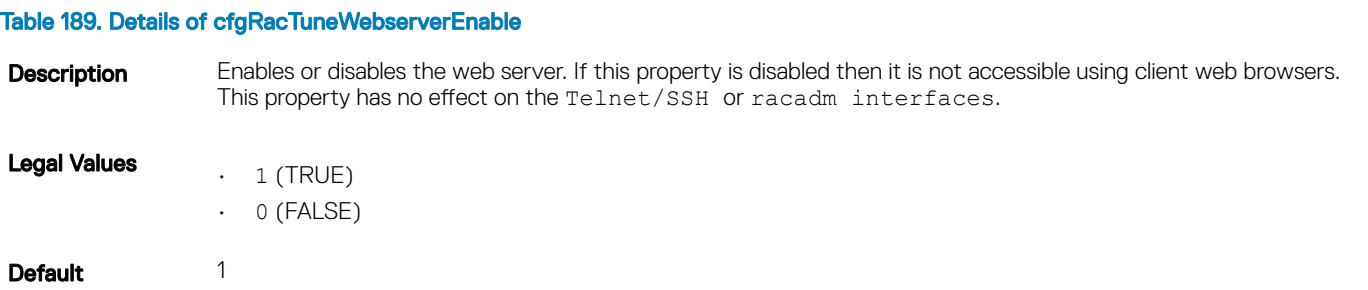

### cfgRacTuneVirtualConsoleAuthorizeMultipleSessions (Read or Write)

#### Table 190. Details of cfgRacTuneVirtualConsoleAuthorizeMultipleSessions

Description If a first user is already using the Virtual Console, the value of this object affects the privileges granted to the subsequent user's shared request after the timeout of 30 seconds.

This object is applicable only for iDRAC on Rack and Tower Servers and not for iDRAC Enterprise on Blade Servers.

NOTE: To modify this property, you must have Configure iDRAC permission. This object can be used only டு **|** with remote or firmware (SSH or Telnet) RACADM and not with local RACADM or with earlier DRAC products.

**Legal Values**  $0 - ($ If the user of the first session has not responded for session sharing request by subsequent user. The next session user gets an access denied error after the default timeout value of 30 seconds.)

> 1 — (If the user of the first session has not responded for session sharing request by subsequent user. The next session user gets a read-only access after the default timeout value of 30 seconds.)

2 — (If the user of the first session has not responded for session sharing request by subsequent user. The next session user gets administrator access after default timeout value of 30 seconds.)

<span id="page-172-0"></span>Default 0

## cfgRacTunePluginType (Read or Write)

#### Table 191. Details of cfgRacTunePluginType

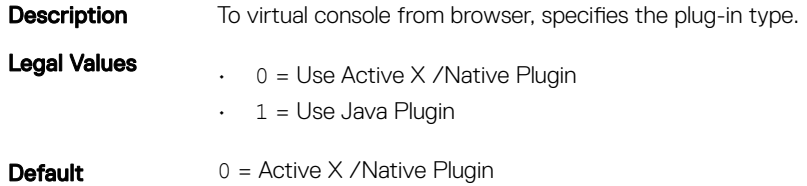

## ifcRacManagedNodeOs

This group contains properties that describe the managed server operating system. One instance of the group is allowed.

The following sections provide information about the objects in the **ifcRacManagedNodeOs**.

## ifcRacMnOsHostname (Read Only)

#### Table 192. Details of ifcRacMnOsHostname

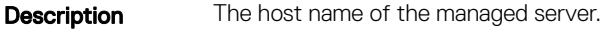

Legal Values A string of up to 255 characters.

Default <blank>

### ifcRacMnOsOsName (Read Only)

#### Table 193. Details of ifcRacMnOsOsName

- **Description** The operating system name of the managed server.
- Legal Values A string of up to 255 characters.

Default <blank>

## **cfgRacVirtual**

This group contains parameters to configure the iDRAC Virtual Media feature. One instance of the group is allowed.

The following sections provide information about the objects in the **cfgRacVirtual**.

### cfgVirMediaAttached (Read or Write)

#### Table 194. Details of cfgVirMediaAttached

Description This object is used to attach virtual devices to the system via the USB bus. When the devices are attached, the server recognizes valid USB mass storage devices attached to the system. Which is equivalent to attaching a local USB CDROM/floppy drive to a USB port on the system. When the devices are attached, they can be connected to the virtual devices remotely using iDRAC web interface or the CLI. Setting this object to 0 causes the devices to detach from the USB bus.

 $(i)$  NOTE: Modifying this property does not impact the remote file sharing operation.

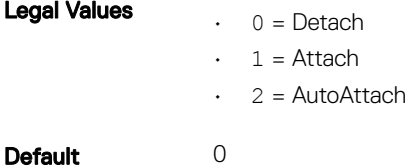

### cfgVirtualBootOnce (Read or Write)

#### Table 195. Details of cfgVirtualBootOnce

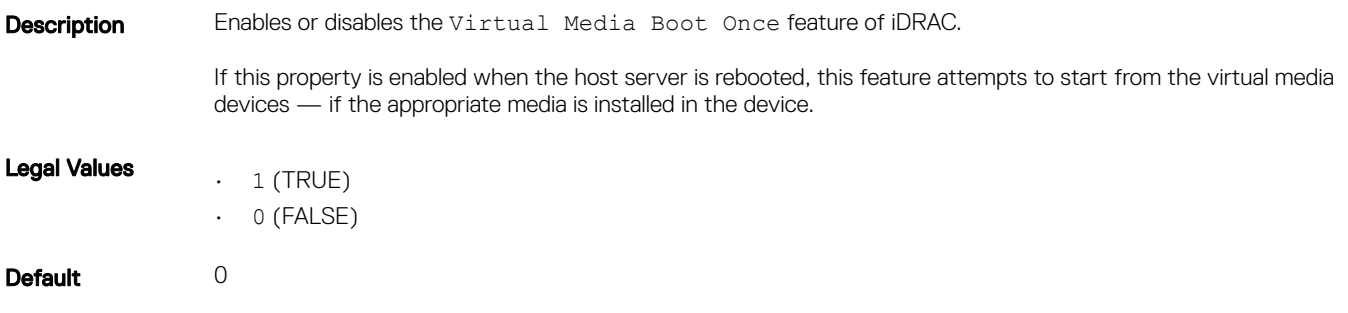

### cfgVirMediaFloppyEmulation (Read or Write)

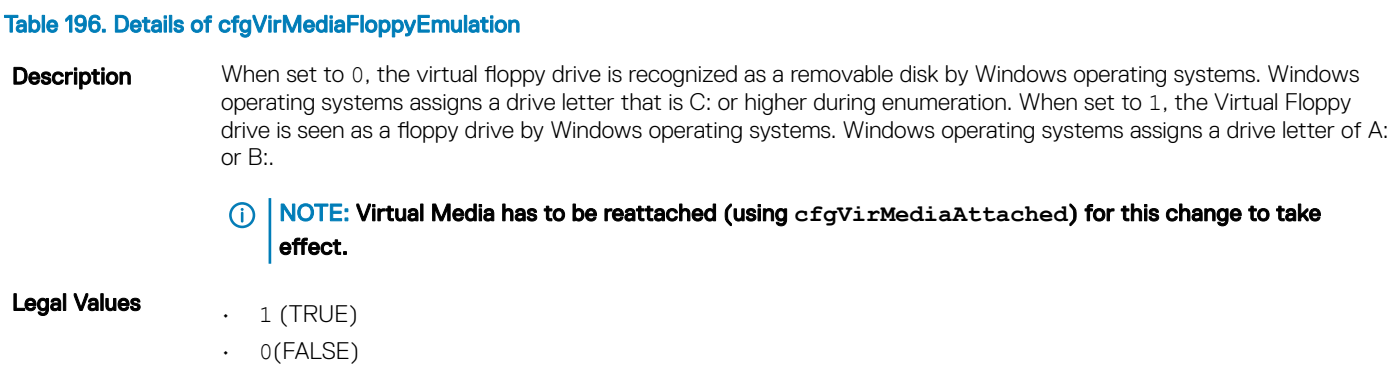

<span id="page-174-0"></span>Default 0

## cfgSDWriteProtect (Read Only)

#### Table 197. Details of cfgSDWriteProtect

**Description** Displays if the physical write protect latch on the SD card is enabled or disabled.

NOTE: This command is deprecated from 12G iDRAC 1.0 release onwards. The functionality of this command is covered by cfgVFlashSDWriteProtect. While execution of the cfgSDWriteProtect command is successful, use the cfgVFlashSDWriteProtect command. For more information, see [cfgVFlashwriteProtect \(Read Only\).](#page-225-0)

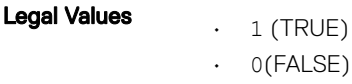

Default 0

## **cfgServerInfo**

This group allows you to select the BIOS first boot device and provides the option to start the selected device only once.

Use this object with the config or getconfig subcommands.

The following sections provide information about the objects in the cfgServerInfo.

### cfgServerName (Read Or Write)

#### Table 198. Details of cfgServerName

**Description** Displays the name of the specified server. Legal Values Maximum of 15 non-extended (ASCII characters (ASCII codes 32 through 126). For more information, see [Guidelines](#page-42-0) [to quote strings containing special character](#page-42-0).

Default SLOT - <slot number>

## cfgServerNic3MacAddress (Read Only)

#### Table 199. Details of cfgServerNic3MacAddress

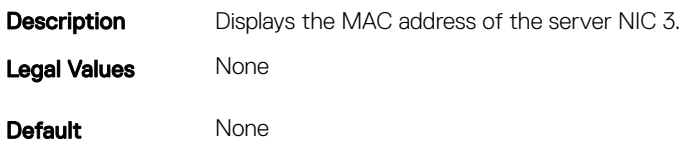

### cfgServerNic4MacAddress (Read Only)

#### Table 200. Details of cfgServerNic4MacAddress

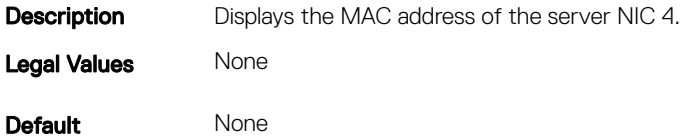

### cfgServerDNSIMCName (Read or Write)

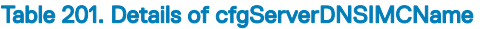

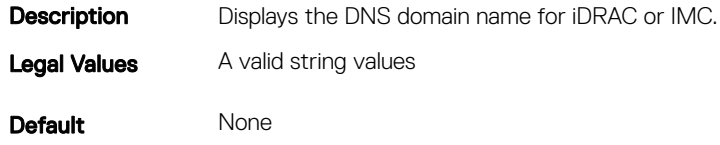

### cfgServerFirstBootDevice (Read or Write)

#### Table 202. Details of cfgServerFirstBootDevice

**Description** Sets or displays the first boot device.

You can also set a vFlash partition that is attached as a bootable device. For more information, see [cfgVFlashPartitionOSVoLabel](#page-227-0).

(i) NOTE: If RFS is configured as the next boot device, during restart, the system starts normally and not from RFS.

#### (i) NOTE: First attach, to configure vFlash as First Boot Device. When a detached / non-existent vFlash partition or a nonstandard boot device is configured as first boot device, the following error message is displayed:

Invalid object value

#### Legal Values

- Normal • PXE
- HDD
- DIAG
- CD-DVD
- BIOS
- vFDD
- VCD-DVD
- FDD
- SD
- F10
- F11
- UEFIDevicePath
- UEFIHttp

<span id="page-176-0"></span>Default No-Override

### cfgServerBootOnce (Read or Write)

#### Table 203. Details of cfgServerBootOnce

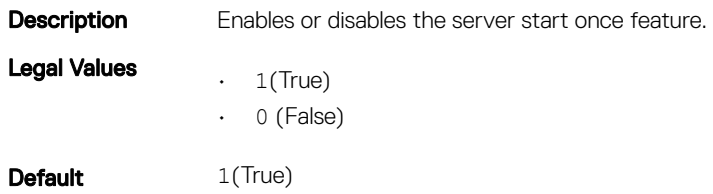

## **cfgActiveDirectory**

This group contains parameters to configure iDRAC Active Directory feature.

Use this object with the config or getconfig subcommands.

The following sections provide information about the objects in the cfgActiveDirectory.

### cfgADSSOEnable (Read or Write)

#### Table 204. Details of cfgADSSOEnable

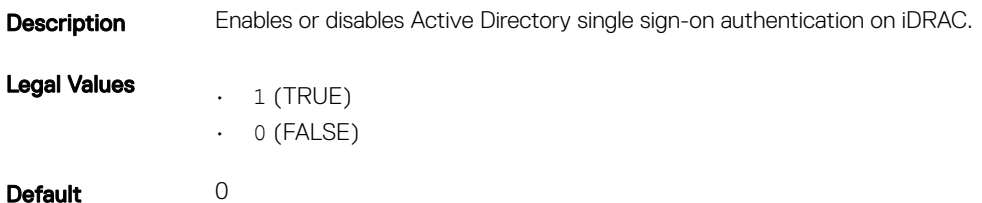

### cfgADDomainController1 (Read or Write)

#### Table 205. Details of cfgADDomainController1

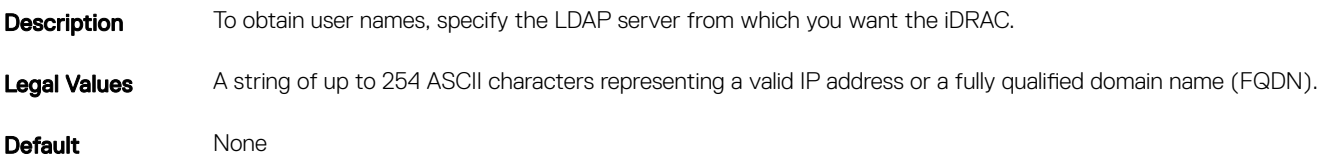

## cfgADDomainController2 (Read or Write)

#### Table 206. Details of cfgADDomainController2

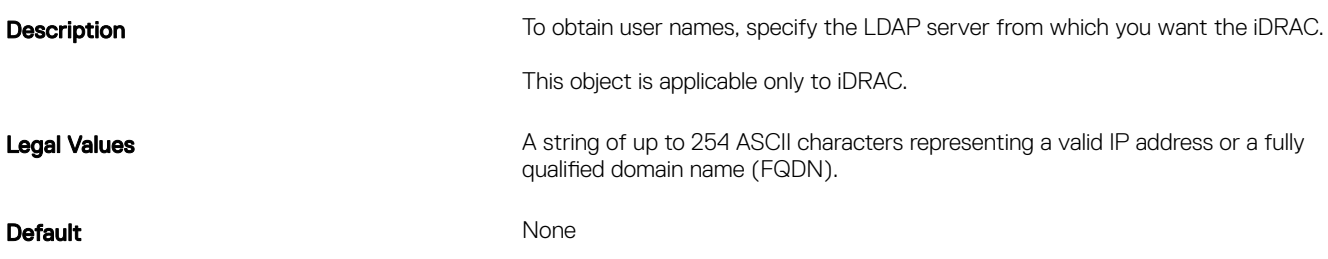

### cfgADDomainController3 (Read or Write)

#### Table 207. Details of cfgADDomainController3

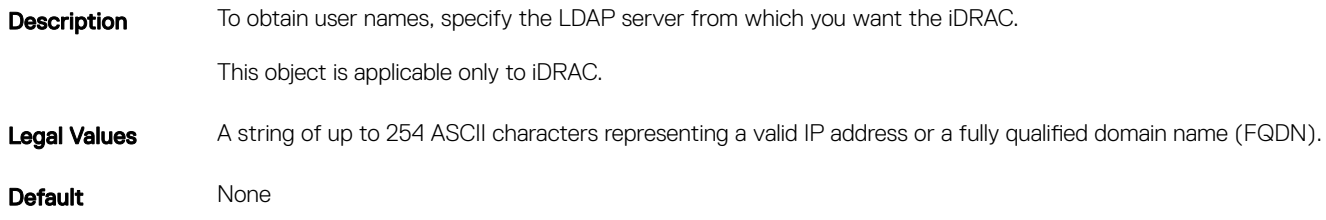

### cfgADRacName (Read or Write)

#### Table 208. Details of cfgADRacName

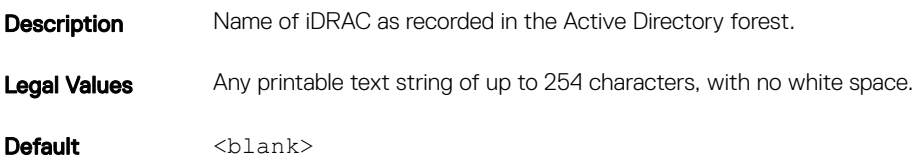

### cfgADRacDomain (Read or Write)

#### Table 209. Details of cfgADRacDomain

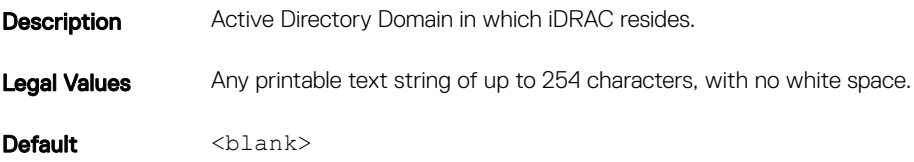

## cfgADAuthTimeout (Read or Write)

#### Table 210. Details of cfgADAuthTimeout

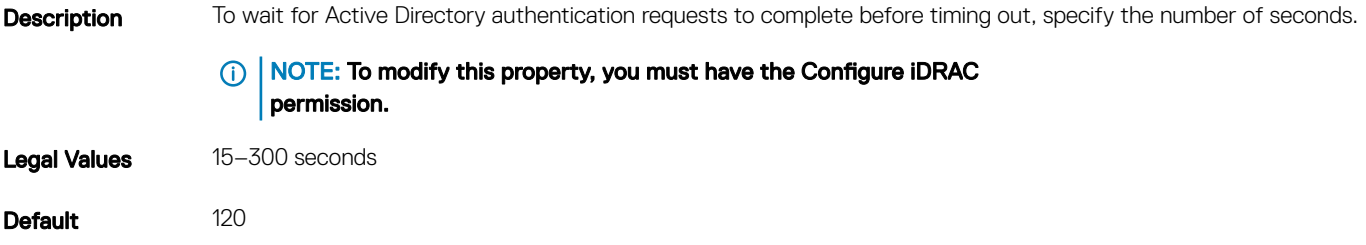

### cfgADEnable (Read or Write)

#### Table 211. Details of cfgADEnable

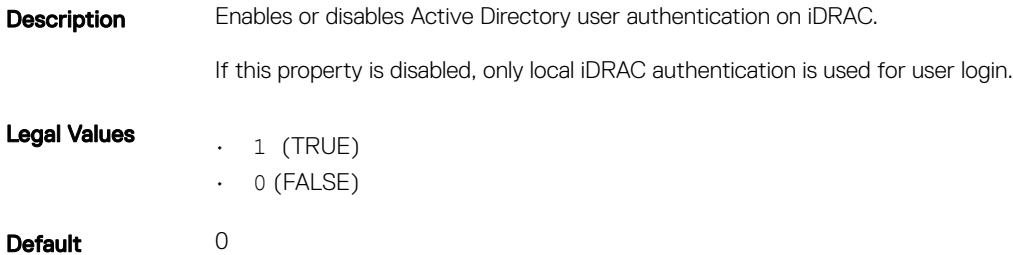

### cfgADType (Read or Write)

#### Table 212. Details of cfgADType

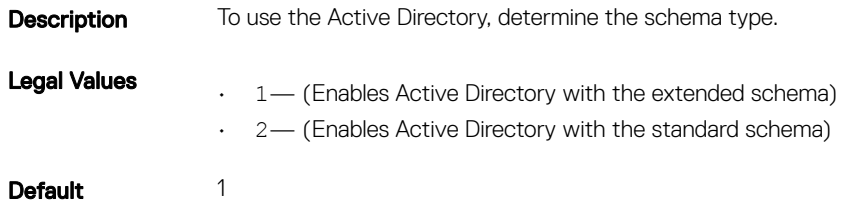

### cfgADGlobalCatalog1 (Read or Write)

#### Table 213. Details of cfgADGlobalCatalog1

**Description** To obtain user names, specify the Global Catalog server from which you want the iDRAC.

This object is applicable only to iDRAC.

Legal Values A string of up to 254 ASCII characters representing a valid IP address or a fully qualified domain name (FQDN).

Default None

### cfgADGlobalCatalog2 (Read or Write)

#### Table 214. Details of cfgADGlobalCatalog2

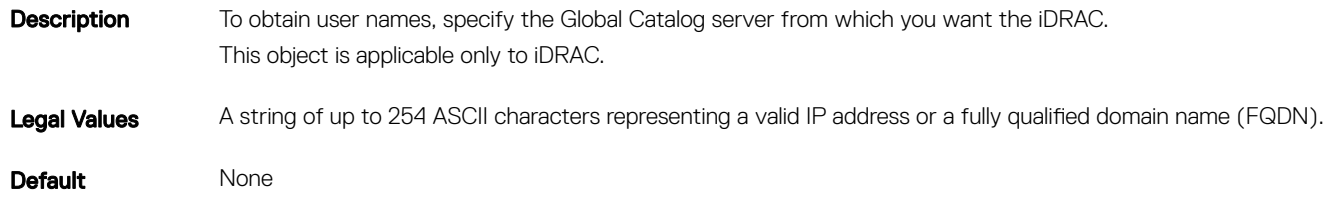

### cfgADGlobalCatalog3 (Read or Write)

#### Table 215. Details of cfgADGlobalCatalog3

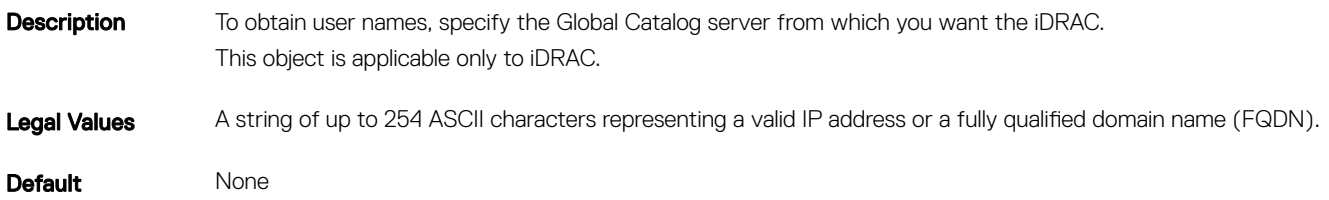

### cfgADCertValidationEnable (Read or Write)

#### Table 216. Details of cfgADCertValidationEnable

**Description** Enables or disables Active Directory certificate validation as a part of the Active Directory configuration process. Legal Values  $\cdot$  1 (TRUE)  $\cdot$  0 (FALSE) **Default** 1
## cfgADDcSRVLookupEnable (Read or Write)

#### Table 217. Details of cfgADDcSRVLookupEnable

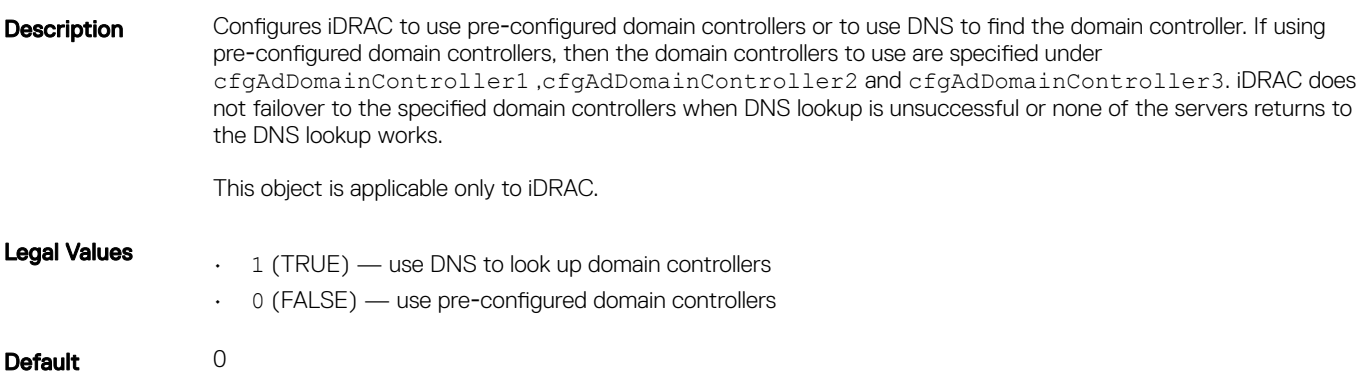

## cfgADDcSRVLookupbyUserdomain (Read or Write)

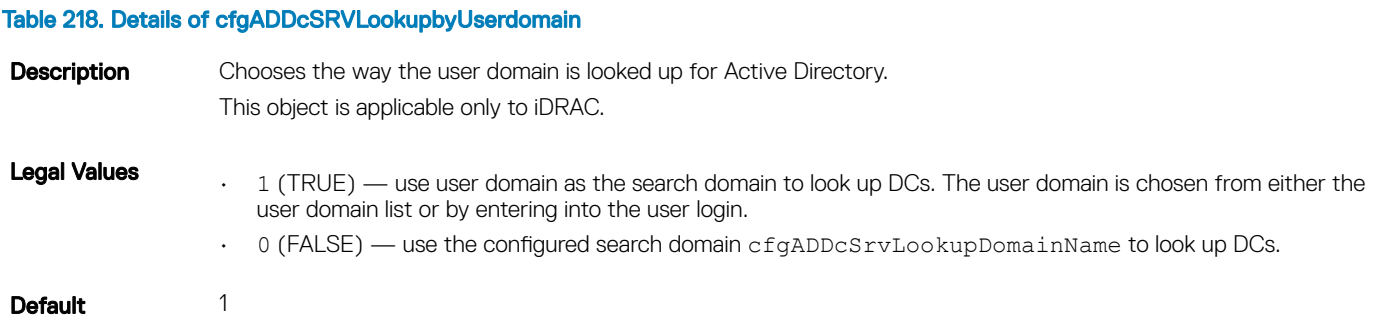

## cfgADDcSRVLookupDomainName (Read or Write)

### Table 219. Details of cfgADDcSRVLookupDomainName

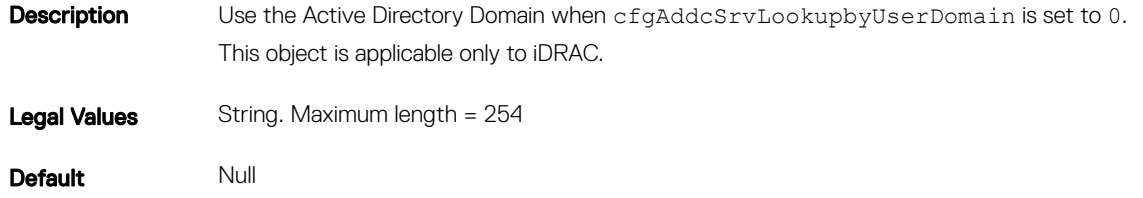

## cfgADGcSRVLookupEnable (Read or Write)

### Table 220. Details of cfgADGcSRVLookupEnable

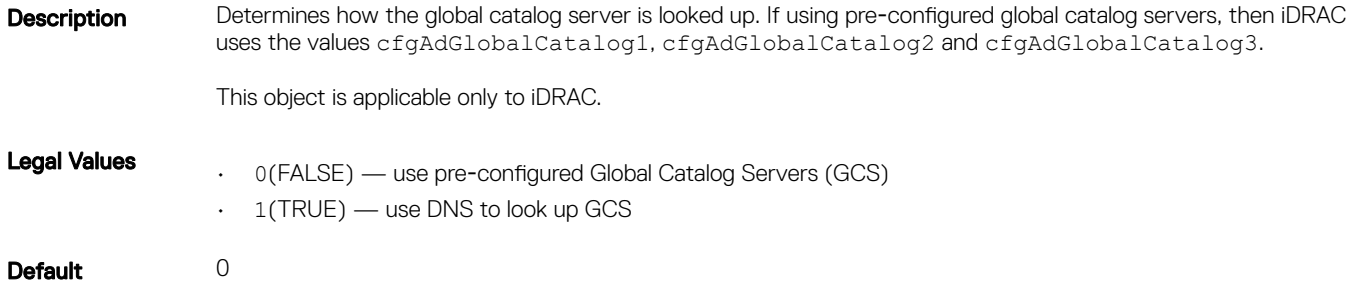

### cfgADGcRootDomain (Read or Write)

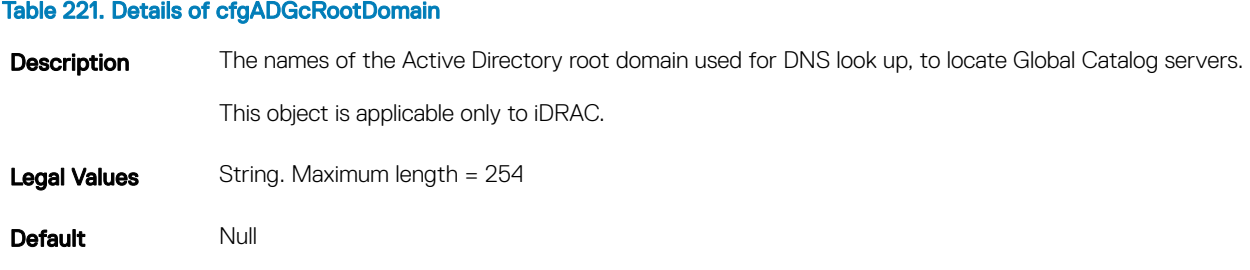

# cfgLDAP

This group allows you to configure settings related to the Lightweight Directory Access Protocol (LDAP).

Use this object with the config or getconfig subcommands.

The following sections provide information about the objects in the cfgLDAP.

### cfgLDAPBaseDN (Read or Write)

### Table 222. Details of cfgLDAPBaseDN

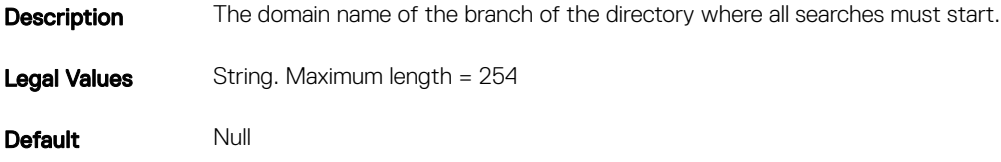

# cfgLDAPBindPassword (Write Only)

#### Table 223. Details of cfgLDAPBindPassword

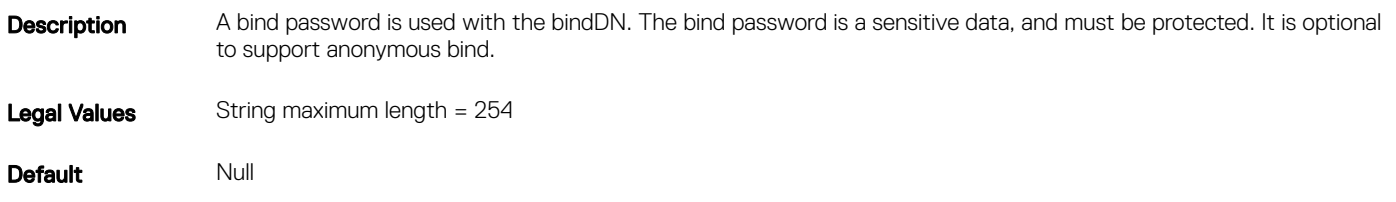

### cfgLDAPCertValidationEnable (Read or Write)

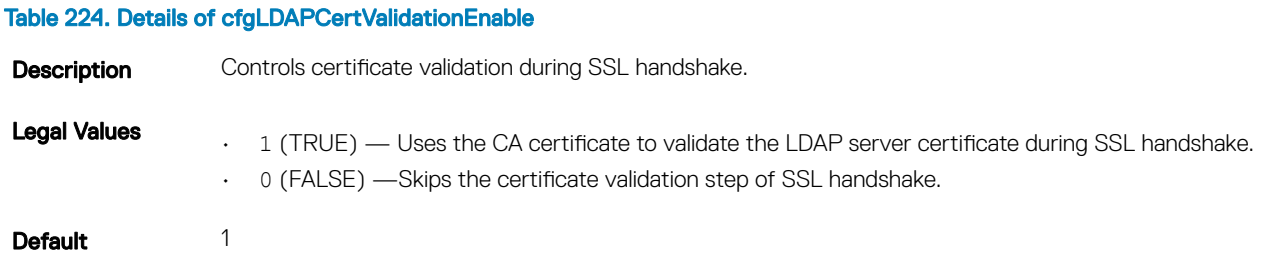

### cfgLDAPBindDN (Read or Write)

#### Table 225. Details of cfgLDAPBindDN

Description The distinguished name of a user used to bind to the server when searching for the login user's DN. If not provided, an anonymous bind is used. If necessary It is optional to support anonymous bind.

> NOTE: If cfgLDAPBindDN is [null] and cfgLDAPBindPassword is [null], then the iDRAC attempts an anonymous bind.

Legal Values String maximum length = 254

Default Null

### cfgLDAPEnable (Read or Write)

#### Table 226. Details of cfgLDAPEnable

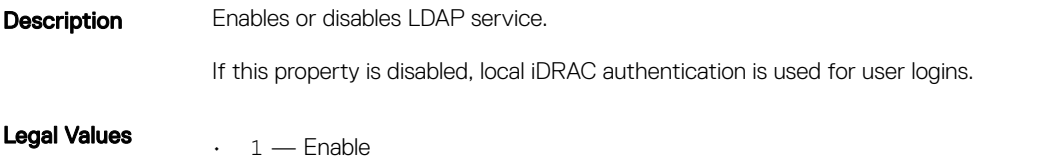

## cfgLDAPGroupAttribute (Read or Write)

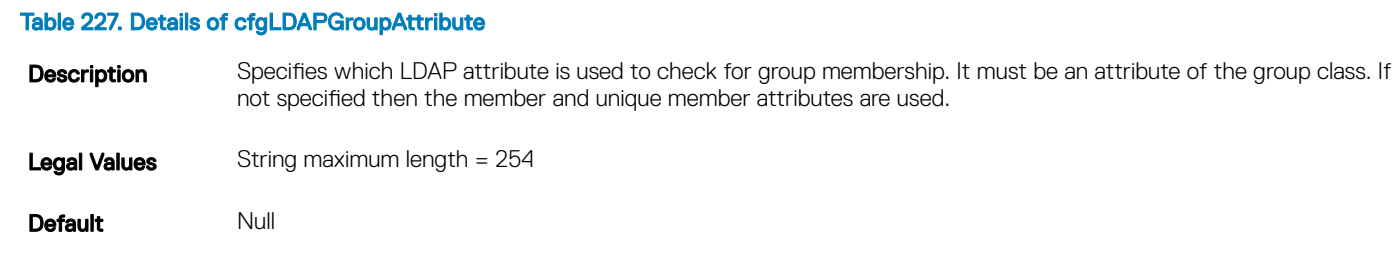

## cfgLDAPGroupAttributeIsDN (Read or Write)

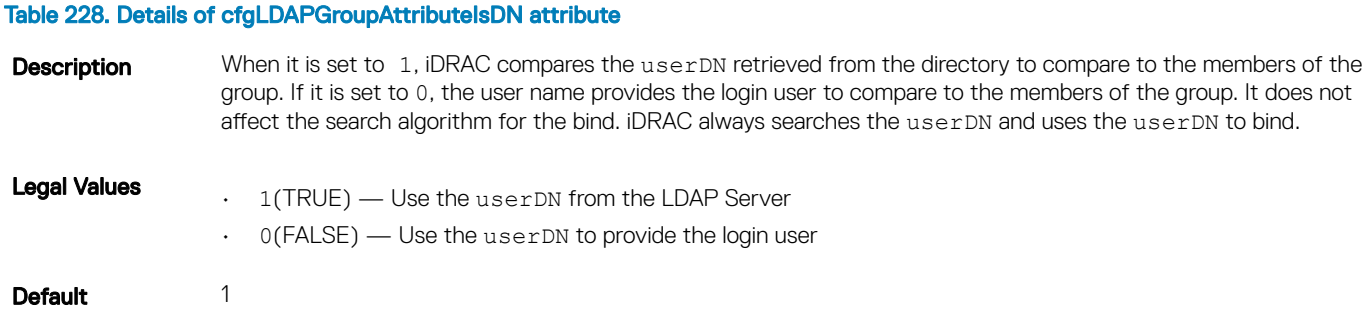

## cfgLDAPPort (Read or Write)

### Table 229. Details of cfgLDAPPort

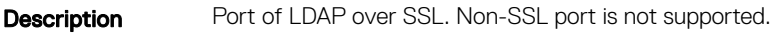

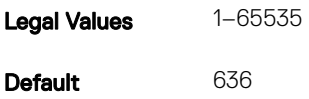

## cfgLDAPSearchFilter (Read or Write)

#### Table 230. Details of cfgLDAPSearchFilter

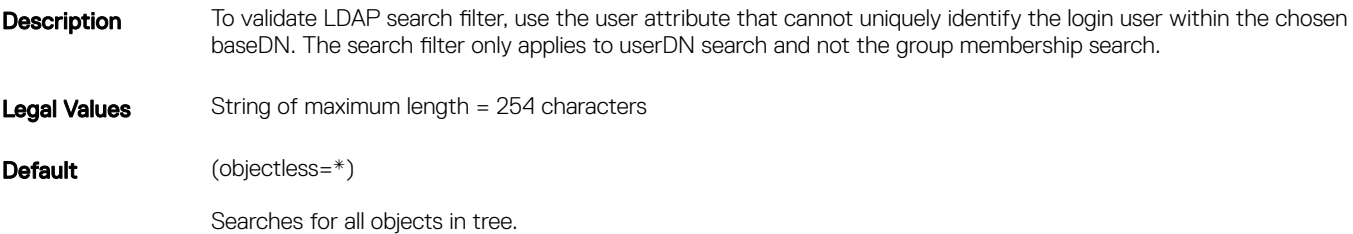

### cfgLDAPServer (Read or Write)

#### Table 231. Details of cfgLDAPServer

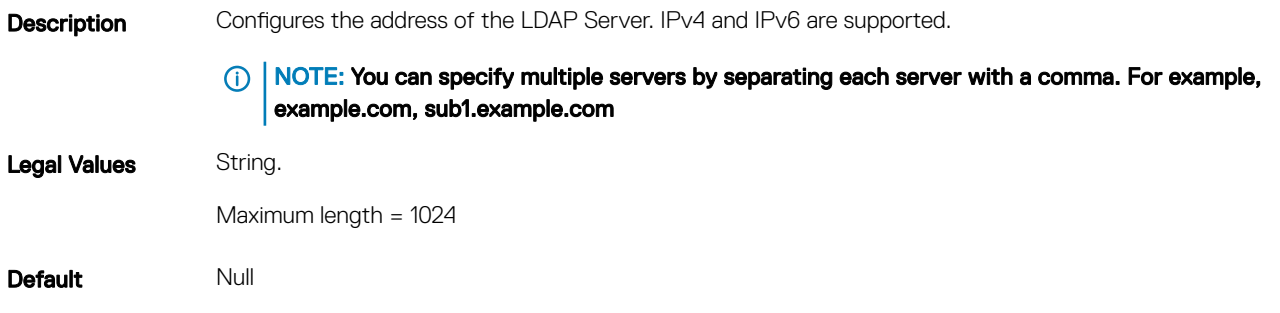

### cfgLDAPUserAttribute (Read or Write)

#### Table 232. Details of cfgLDAPUserAttribute

Description To search for, specify the user attribute. It is recommended to be unique within the chosen baseDN, otherwise a search filter must be configured to make sure the uniqueness of the login user. If the userDN cannot be uniquely identified, login is unsuccessful with error.

Legal Values String. Maximum length = 254

Default Null

# cfgLdapRoleGroup

This group allows the user to configure role groups for LDAP.

Use this object with the config or getconfig subcommands.

cfgLDAPRoleGroup is indexed, containing instances numbered from 1 to 5. Each object instance consists of a pair of properties:

- cfgLDAPRoleGroupDN an LDAP distinguished name (DN)
- cfgLDAPRoleGroupPrivilege a iDRAC privilege map

Each LDAP-authenticated user assumes the total set of iDRAC privileges assigned to the matching LDAP distinguished names that the user belongs to. That is, if the user belongs to multiple role group DNs, the user receives all associated privileges for that DNs.

The following sections provide information about the objects in the **cfgLdapRoleGroup**.

## cfgLdapRoleGroupDN (Read or Write)

### Table 233. Details of cfgLdapRoleGroupDN

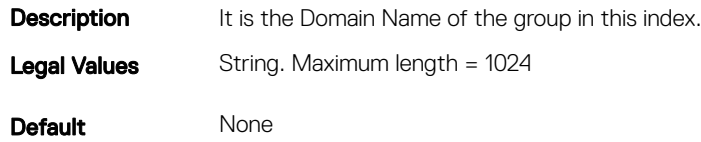

#### Example

racadm getconfig -g cfgLDAPRoleGroup -o cfgLDAPRoleGroupDN -i 1 cn=everyone,ou=groups,dc=openldap,dc=com

## cfgLdapRoleGroupPrivilege (Read or Write)

#### Table 234. Details of cfgLdapRoleGroupPrivilege

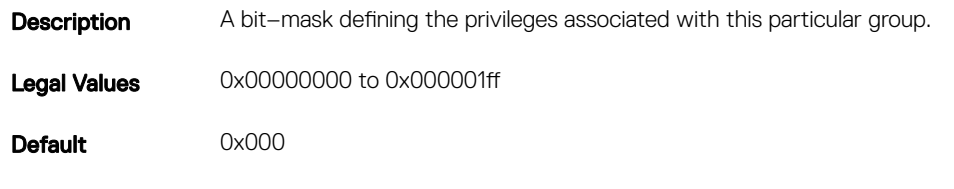

#### Example

```
racadm getconfig -g cfgLDAPRoleGroup -o cfgLDAPRoleGroupPrivilege
-i 1 0x0
```
# cfgStandardSchema

This group contains parameters to configure the Active Directory standard schema settings.

Use this object with the config or getconfig subcommands.

The following sections provide information about the objects in the **cfgStandardSchema**.

## cfgSSADRoleGroupDomain (Read or Write)

#### Table 235. Details of cfgSSADRoleGroupDomain

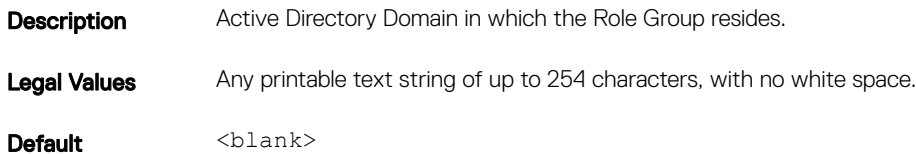

### cfgSSADRoleGroupIndex (Read Only)

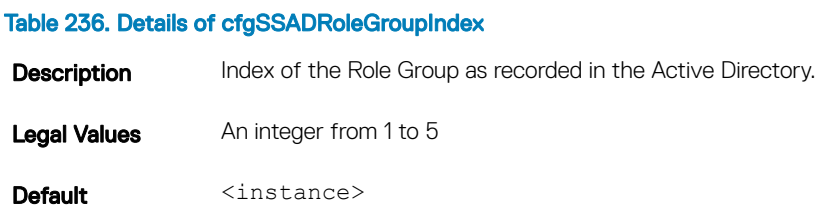

### cfgSSADRoleGroupName (Read or Write)

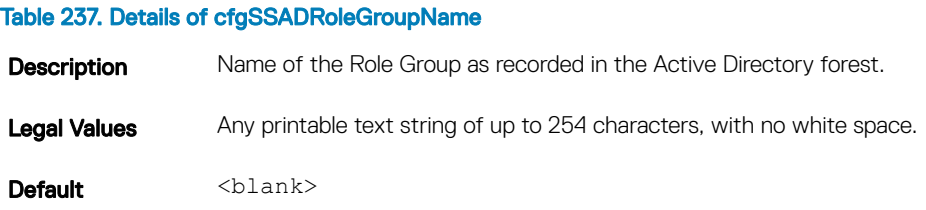

## cfgSSADRoleGroupPrivilege (Read or Write)

#### Table 238. Details of cfgSSADRoleGroupPrivilege

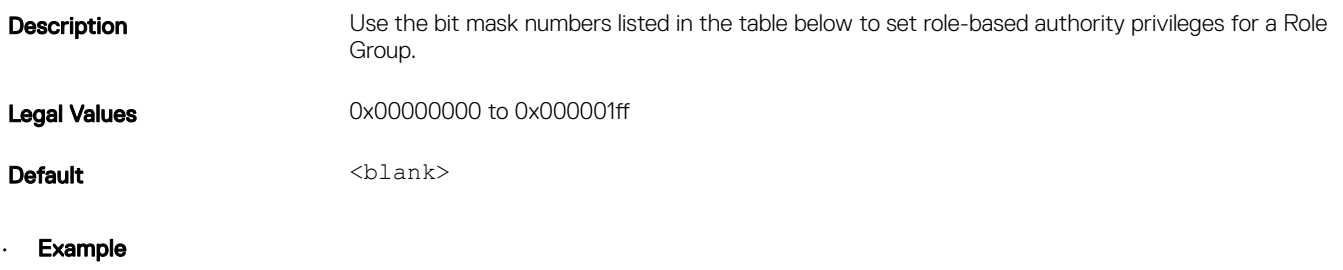

```
racadm getconfig -g cfgStandardSchema -i 1
```

```
# cfgSSADRoleGroupIndex=1
cfgSSADRoleGroupName=blsys-1
```
#### Table 239. Bit masks for Role Group privileges

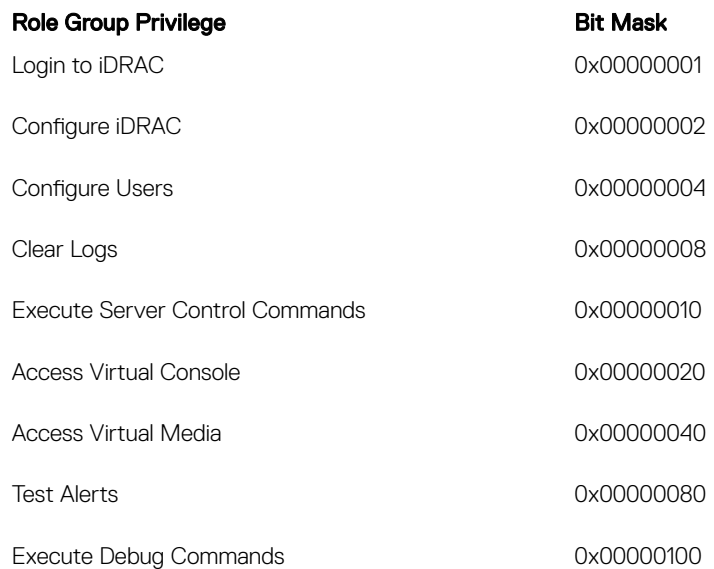

# **cfgThermal**

This group displays and configures the thermal settings. Use this object with the config or getconfig subcommands.

To set the configurations, you must have the Chassis Configuration Administrator privileges.

## cfgThermalEnhancedCoolingMode (Read or Write)

### Table 240. Details of cfgThermalEnhancedCoolingMode

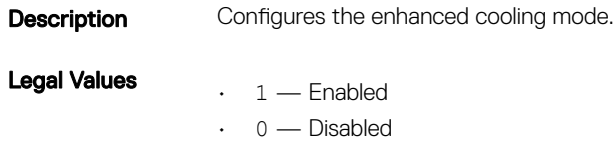

**Default** 0 — Disabled

# cfgIpmiSol

This group is used to configure the Serial Over LAN (SOL) capabilities of the system.

The following sections provide information about the objects in the **cfglpmiSol** group.

# cfgIpmiSolEnable (Read or Write)

### Table 241. Details of cfgIpmiSolEnable

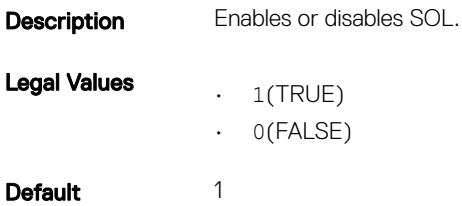

### cfgIpmiSolBaudRate (Read or Write)

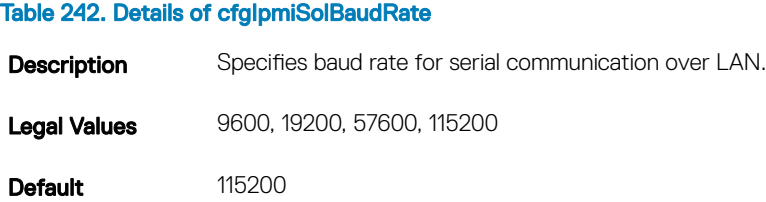

## cfgIpmiSolMinPrivilege (Read or Write)

### Table 243. Details of cfgIpmiSolMinPrivilege

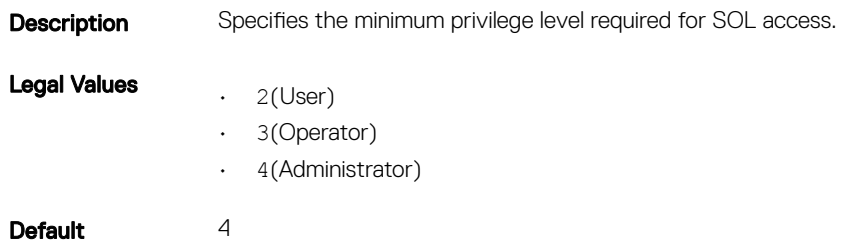

## cfgIpmiSolAccumulateInterval (Read or Write)

### Table 244. Details of cfgIpmiSolAccumulateInterval

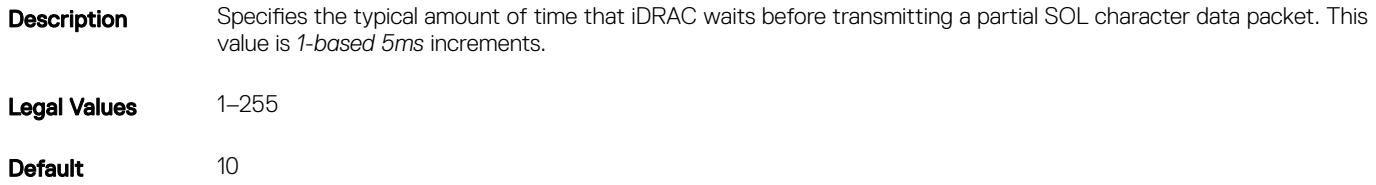

# cfgIpmiSolSendThreshold (Read or Write)

### Table 245. Details of cfgIpmiSolSendThreshold

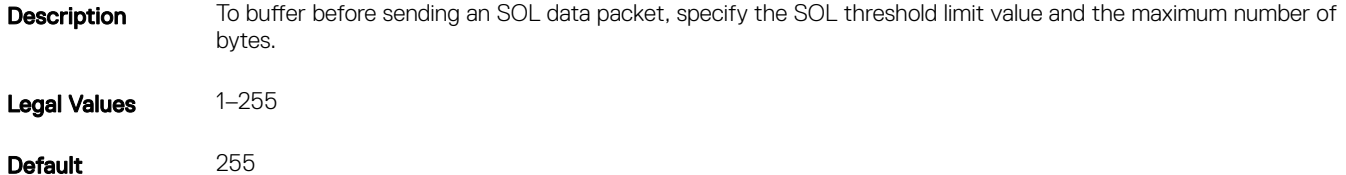

# cfgIpmiLan

This group is used to configure the IPMI over LAN capabilities of the system.

The following sections provide information about the objects in the **cfglpmiLan** group.

## cfgIpmiLanEnable (Read or Write)

### Table 246. Details of cfgIpmiLanEnable

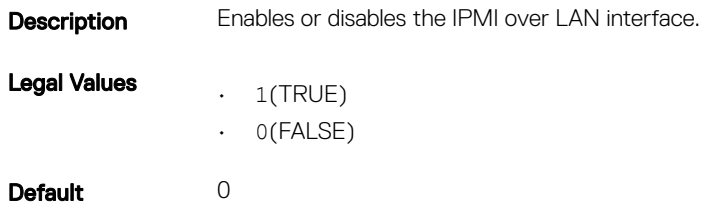

## cfgIpmiLanPrivLimit (Read or Write)

### Table 247. Details of cfgIpmiLanPrivLimit

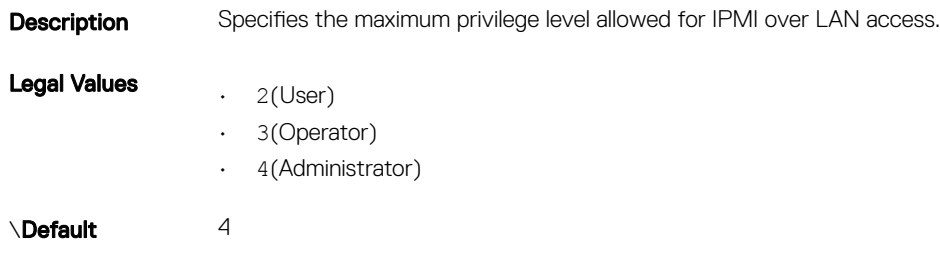

## cfgIpmiLanAlertEnable (Read or Write)

### Table 248. Details of cfgIpmiLanAlertEnable

Description Enables or disables global email alerting. This property overrides all individual email alerting enable or disable properties. Legal Values  $\cdot$  1(TRUE)  $\cdot$  0(FALSE) Default 0

## cfgIpmiLanEncryptionKey (Read or Write)

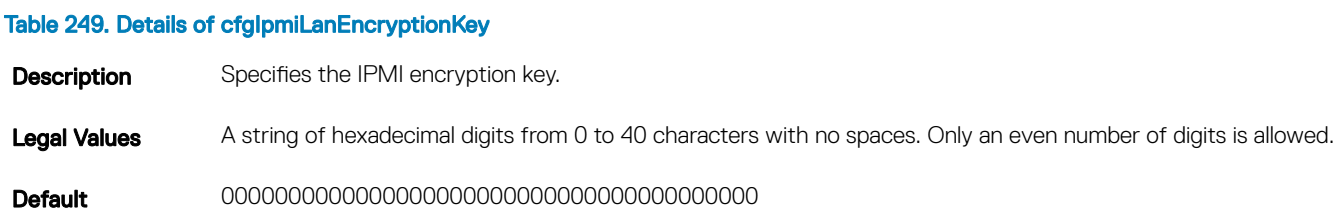

## cfgIpmiLanPetCommunityName (Read or Write)

### Table 250. Details of cfgIpmiLanPetCommunityName

**Description** Specifies the SNMP community name for traps.

Legal Values A string of up to 18 characters.

Default public

# cfgIpmiPetIpv6

This group is used to configure IPv6 platform event traps on the managed server.

The following sections provide information about the objects in the **cfgIpmiPetIpv6** group.

# cfgIpmiPetIPv6Index (Read Only)

### Table 251. Details of cfgIpmiPetIPv6Index

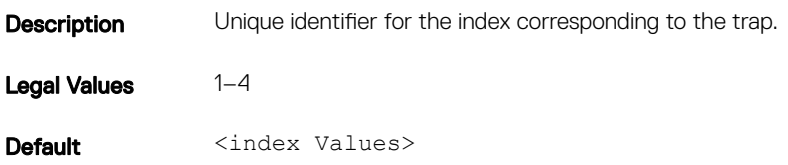

## cfgIpmiPetIPv6AlertDestIpAddr

### Table 252. Details of cfgIpmiPetIPv6AlertDestIpAddr

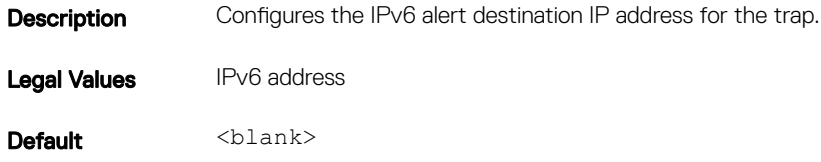

### cfgIpmiPetIPv6AlertEnable (Read or Write)

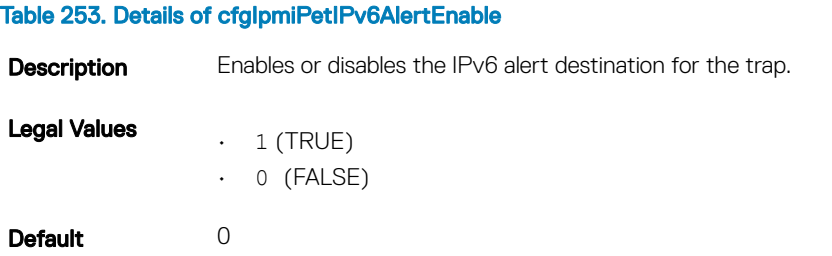

# cfgIpmiPef

This group is used to configure the platform event filters available on the managed server.

The event filters can be used to control policy related to actions that are triggered when critical events occur on the managed server.

The following sections provide information about the objects in the **cfglpmiPef** group.

# cfgIpmiPefName (Read Only)

### Table 254. Details of cfgIpmiPefName

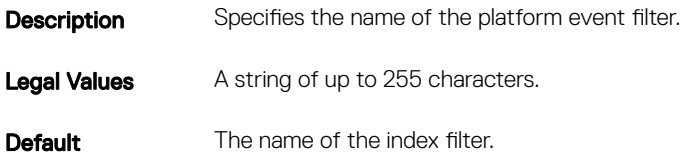

### cfgIpmiPefIndex (Read or Write)

### Table 255. Details of cfgIpmiPefIndex

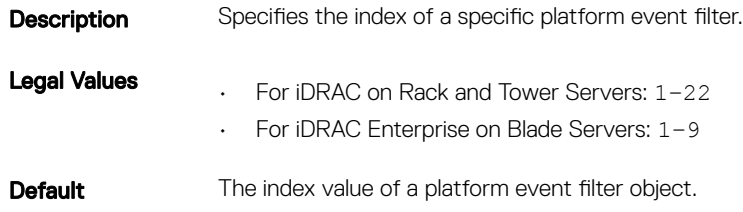

## cfgIpmiPefAction (Read or Write)

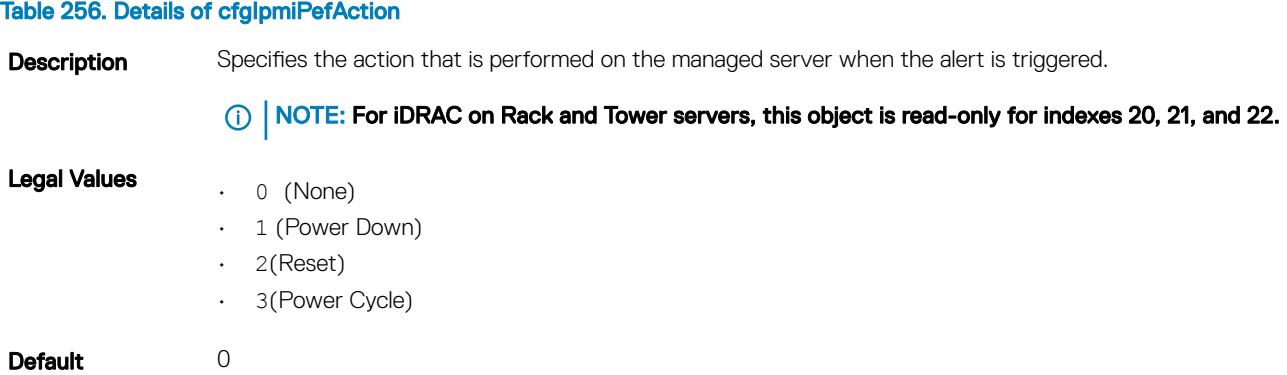

## cfgIpmiPefEnable (Read or Write)

### Table 257. Details of cfgIpmiPefEnable

**Description** Enables or disables a specific platform event filter.

Legal Values  $\cdot$  1(TRUE) • 0(FALSE)

Default 1

# cfgIpmiPet

This group is used to configure platform event traps on the managed server.

The following sections provide information about the objects in the cfglpmiPet group.

# cfgIpmiPetIndex (Read Only)

### Table 258. Details of cfgIpmiPetIndex

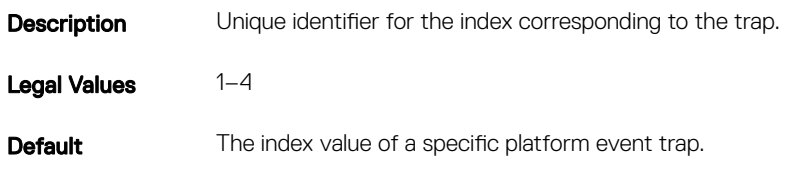

## cfgIpmiPetAlertDestIpAddr (Read/Write)

### Table 259. Details of cfgIpmiPetAlertDestIpAddr

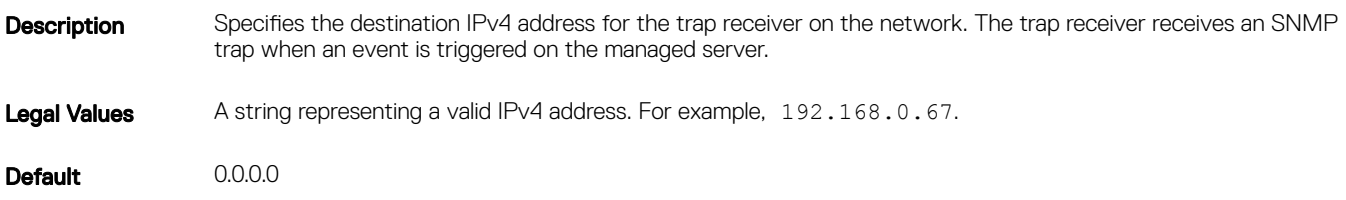

## cfgIpmiPetAlertEnable (Read or Write)

### Table 260. Details of cfgIpmiPetAlertEnable

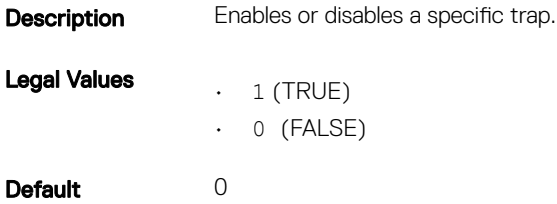

# **cfgUserDomain**

This group is used to configure the Active Directory user domain names. A maximum of 40 domain names can be configured at any given time.

The following sections provide information about the objects in the **cfgUserDomain** group.

## cfgUserDomainIndex (Read Only)

### Table 261. Details of cfgUserDomainIndex

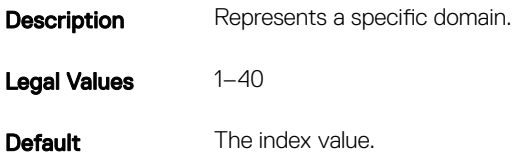

## cfguserdomainname (Read Only)

### Table 262. Details of cfguserdomainname

**Description** Specifies the Active Directory user domain name. Legal Values A string of up to 254 ASCII characters Default <blank>

# **cfgServerPower**

This group provides several power management features.

The following sections provide information about the objects in the **cfgServerPower** group.

## cfgServerPowerStatus (Read Only)

### Table 263. Details of cfgServerPowerStatus

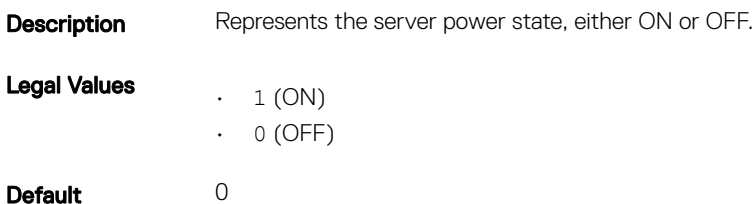

# cfgServerPowerAllocation (Read Only)

#### Table 264. Details of cfgServerPowerAllocation

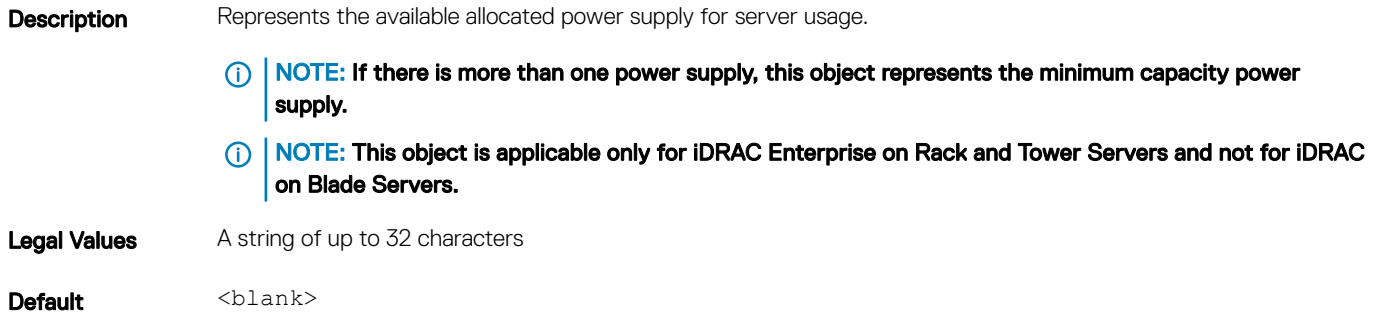

### cfgServerActualPowerConsumption (Read Only)

#### Table 265. Details of cfgServerActualPowerConsumption

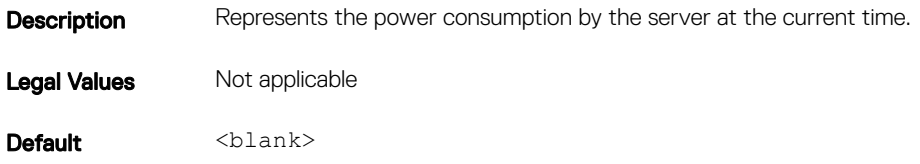

## cfgServerPowerCapEnable (Read or Write)

#### Table 266. Details of cfgServerPowerCapEnable

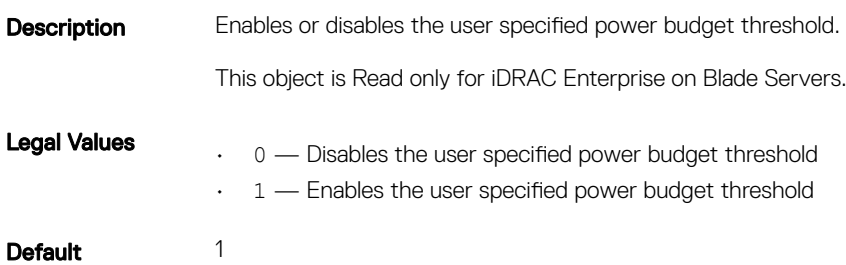

## cfgServerMinPowerCapacity (Read Only)

#### Table 267. Details of cfgServerMinPowerCapacity

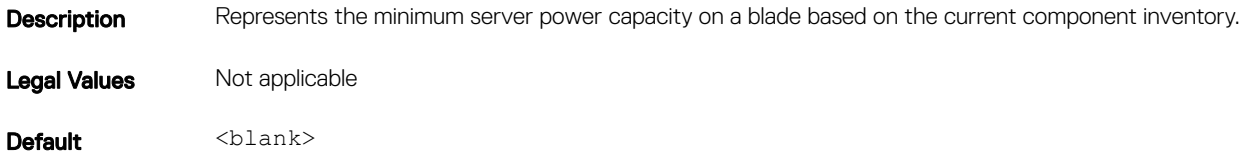

### cfgServerMaxPowerCapacity (Read Only)

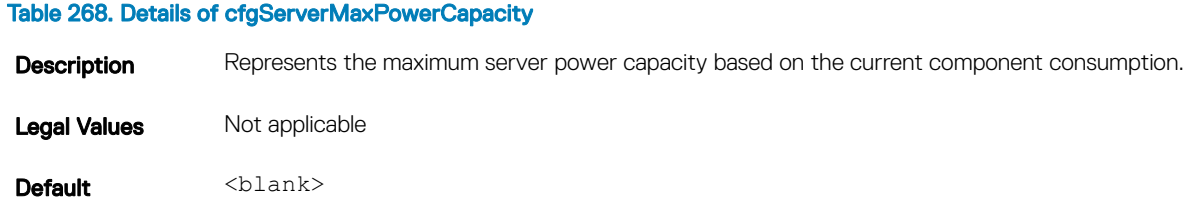

### cfgServerPeakPowerConsumption (Read Only)

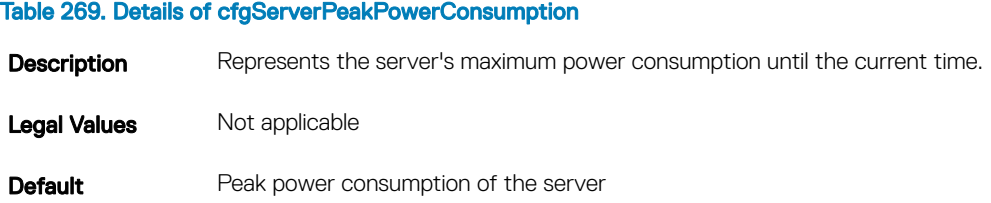

### cfgServerPeakPowerConsumptionTimestamp (Read Only)

#### Table 270. Details of cfgServerPeakPowerConsumptionTimestamp

**Description** Specifies time when the maximum power consumption was recorded.

- Legal Values A string of up to 32 characters.
- **Default** Timestamp of the peak power consumption of the server.

## cfgServerPowerConsumptionClear (Write Only)

#### Table 271. Details of cfgServerPowerConsumptionClear

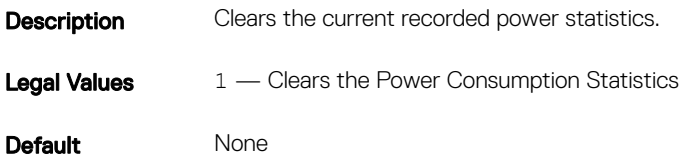

### cfgServerPowerCapWatts (Read or Write)

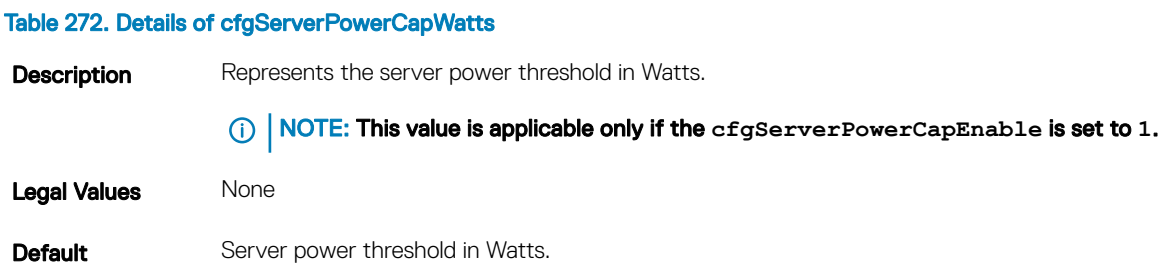

## cfgServerPowerCapBtuhr (Read or Write)

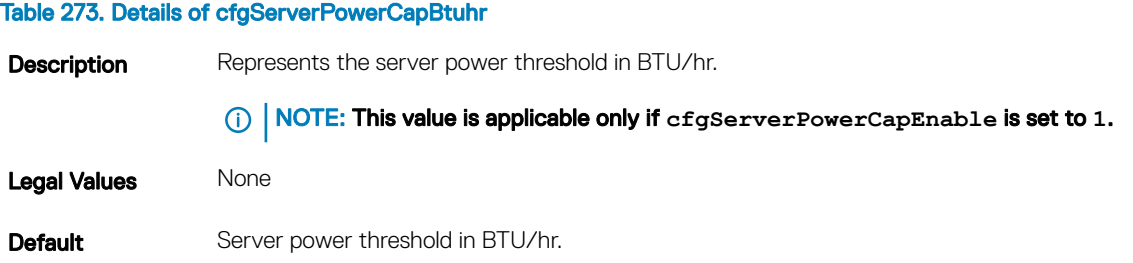

## cfgServerPowerCapPercent (Read or Write)

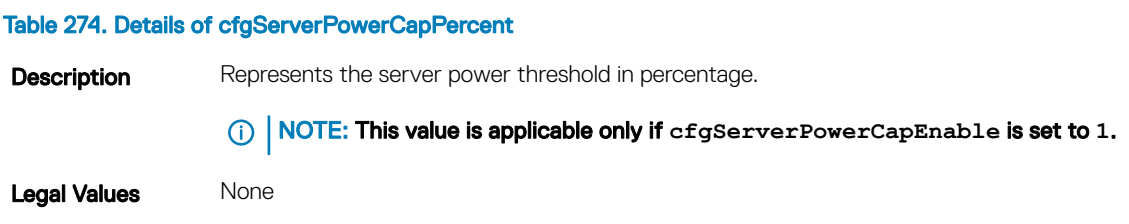

**Default** Server power threshold in percentage.

## cfgServerPowerLastHourAvg (Read Only)

### Table 275. Details of cfgServerPowerLastHourAvg

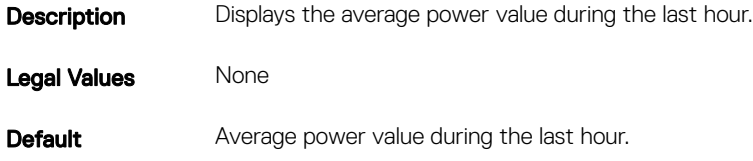

### cfgServerPowerLastDayAvg (Read Only)

### Table 276. Details of cfgServerPowerLastDayAvg

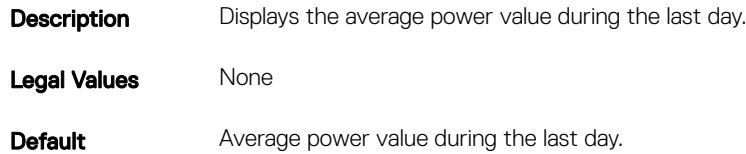

## cfgServerPowerLastWeekAvg (Read Only)

### Table 277. Details of cfgServerPowerLastWeekAvg

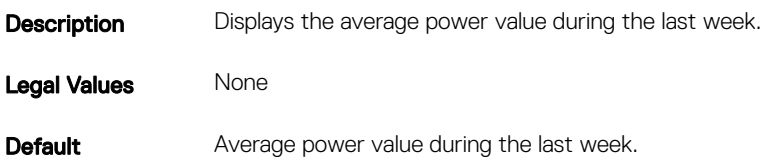

## cfgServerPowerLastHourMinPower (Read Only)

#### Table 278. Details of cfgServerPowerLastHourMinPower

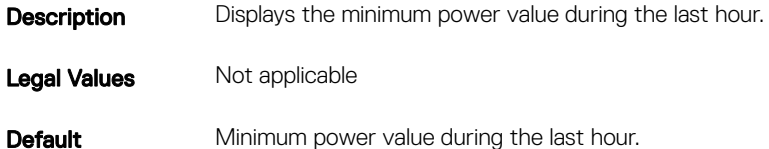

# cfgServerPowerLastHourMinTime (Read Only)

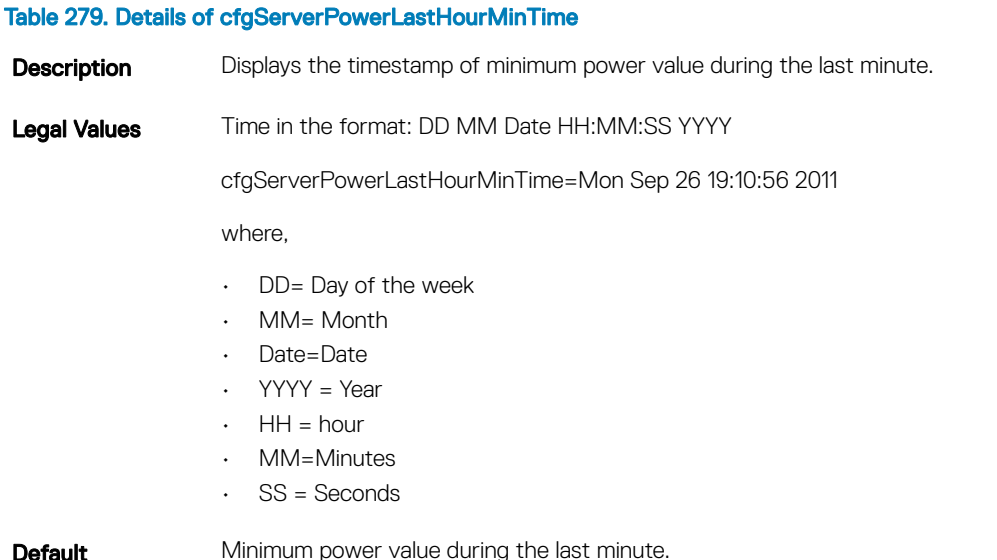

# cfgServerPowerLastHourMaxPower (Read Only)

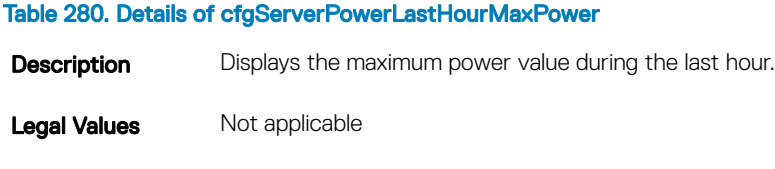

**Default** Maximum power value during the last hour.

## cfgServerPowerLastHourMaxTime (Read Only)

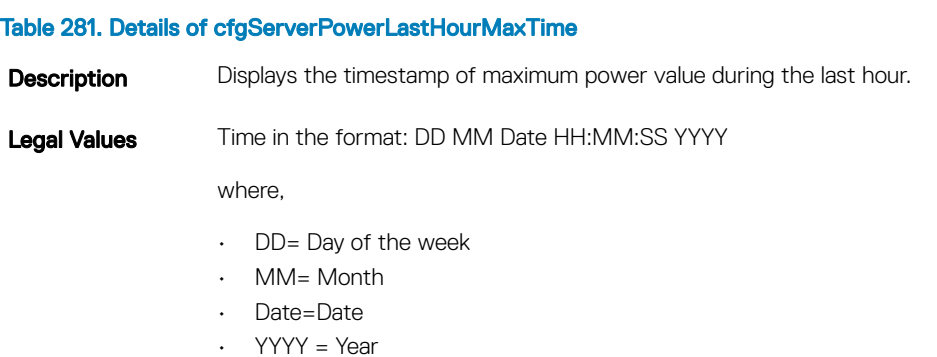

- $·$  HH = hour
- MM=Minutes

 $\cdot$  SS = Seconds

**Default** Maximum power value during the last hour.

## cfgServerPowerLastDayMinPower (Read Only)

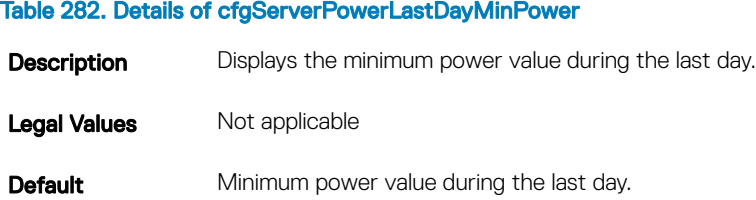

## cfgServerPowerLastDayMinTime (Read Only)

#### Table 283. Details of cfgServerPowerLastDayMinTime

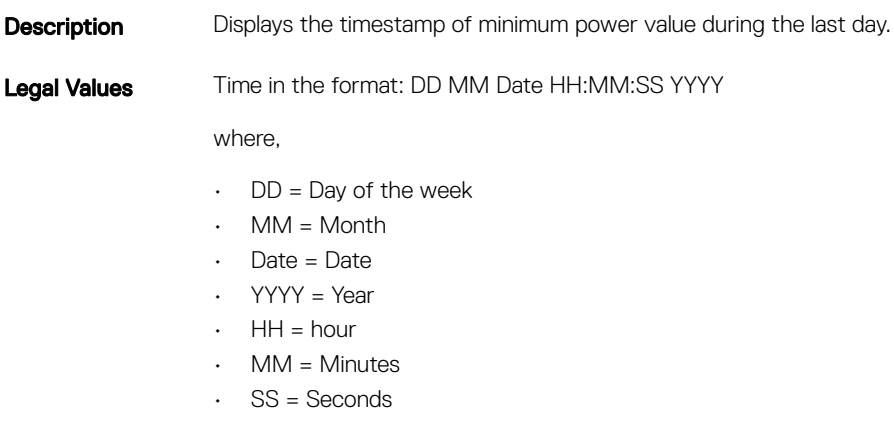

**Default** Timestamp of the minimum power value during the last day.

### cfgServerPowerLastDayMaxPower (Read Only)

#### Table 284. Details of cfgServerPowerLastDayMaxPower

**Description** Displays the maximum power value during the last day.

Legal Values Not applicable

**Default** Maximum power value during the last day.

# cfgServerPowerLastDayMaxTime (Read Only)

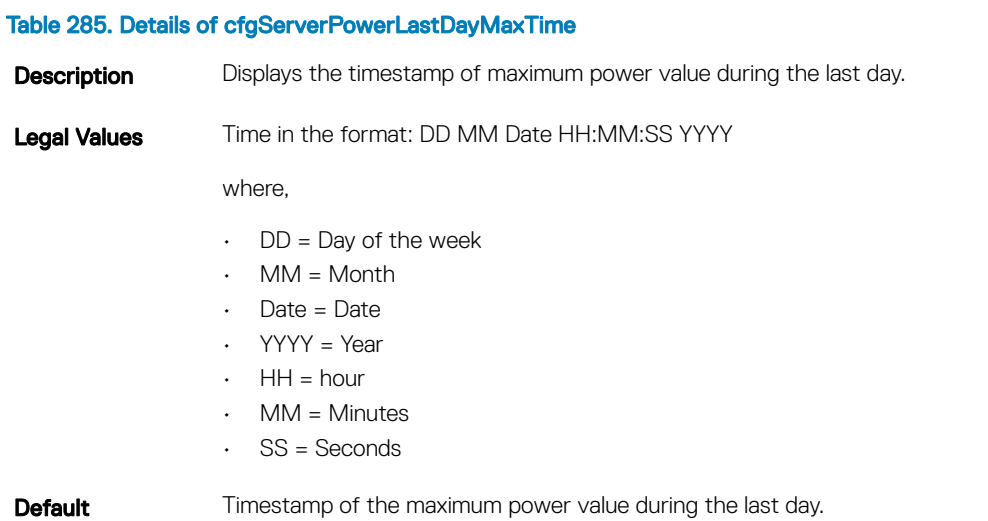

## cfgServerPowerLastWeekMinPower (Read Only)

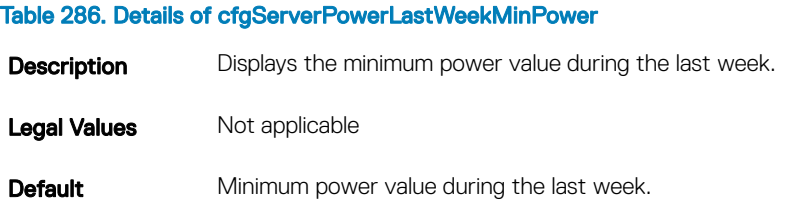

## cfgServerPowerLastWeekMinTime (Read Only)

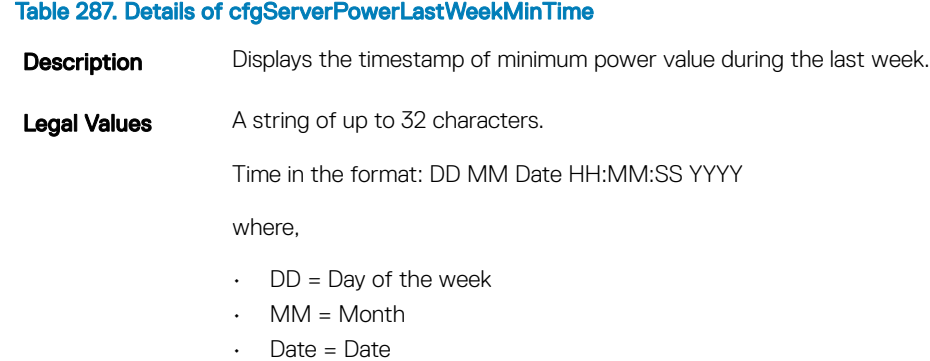

- YYYY = Year
- $·$  HH = hour
- $·$  MM = Minutes

 $\cdot$  SS = Seconds

**Default** Timestamp of the minimum power value during the last week.

### cfgServerPowerLastWeekMaxPower (Read Only)

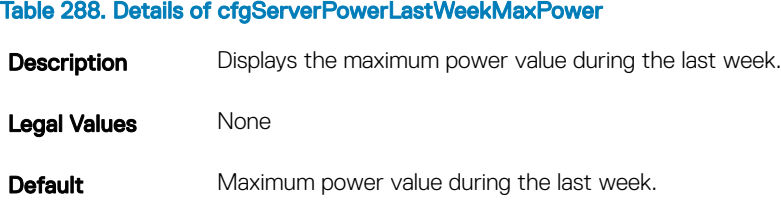

## cfgServerPowerLastWeekMaxTime (Read Only)

#### Table 289. Details of cfgServerPowerLastWeekMaxTime

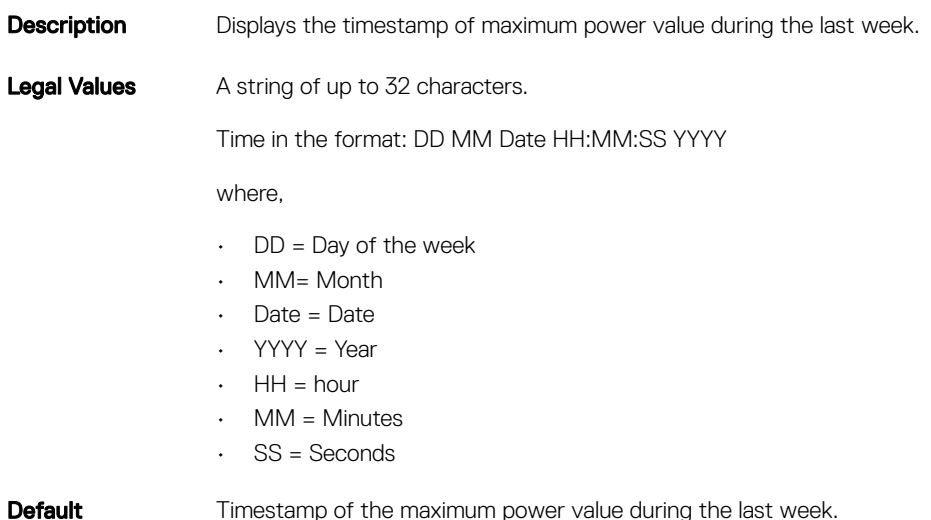

### cfgServerPowerInstHeadroom (Read Only)

### Table 290. Details of cfgServerPowerInstHeadroom

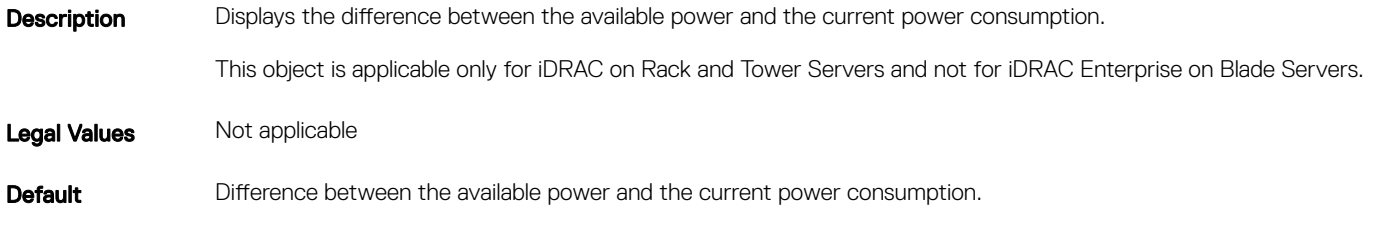

## cfgServerPowerPeakHeadroom (Read Only)

#### Table 291. Details of cfgServerPowerInstHeadroom

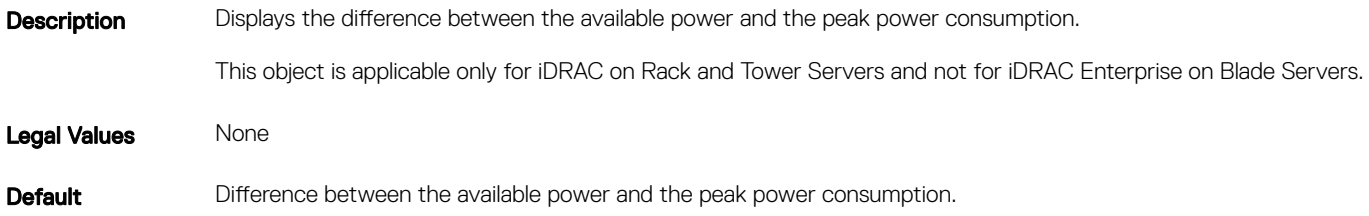

### cfgServerActualAmperageConsumption (Read Only)

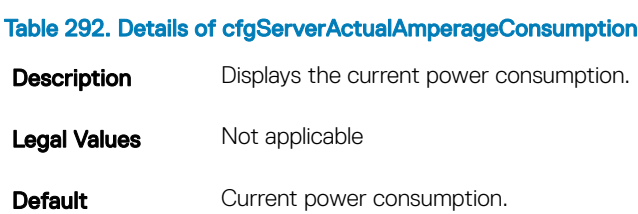

## cfgServerPeakAmperage (Read Only)

#### Table 293. Details of cfgServerPeakAmperage

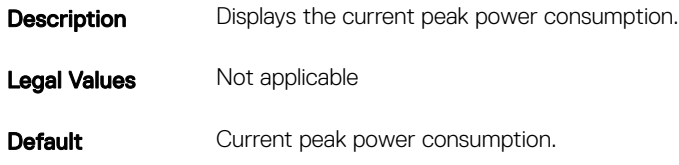

### cfgServerPeakAmperageTimeStamp (Read Only)

### Table 294. Details of cfgServerPeakAmperageTimeStamp

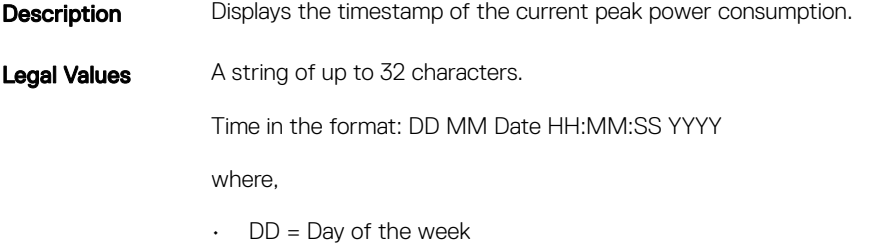

 $·$  MM = Month

- Date = Date
- YYYY = Year
- $·$  HH = hour
- $MM =$ Minutes
- $\cdot$  SS = Seconds

**Default** Timestamp of the current peak power consumption.

### cfgServerCumulativePowerConsumption (Read Only)

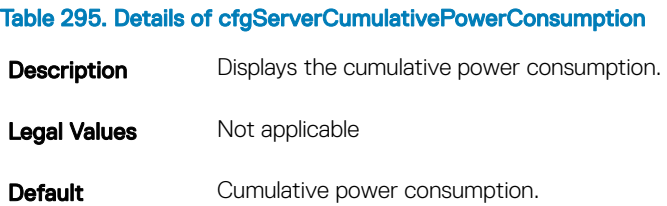

## cfgServerCumulativePowerConsumptionTimeStamp (Read Only)

### Table 296. Details of cfgServerCumulativePowerConsumptionTimeStamp **Description** Displays the timestamp of the cumulative power consumption. Legal Values A string of up to 32 characters. Time in the format: DD MM Date HH:MM:SS YYYY where,  $\cdot$  DD = Day of the week • MM= Month • Date=Date • YYYY = Year  $·$  HH = hour • MM=Minutes  $\cdot$  SS = Seconds

**Default** Timestamp of the cumulative power consumption.

iDRAC Property Database Group and Object Descriptions 205

## cfgServerCumulativePowerClear (Write Only)

#### Table 297. Details of cfgServerCumulativePowerClear

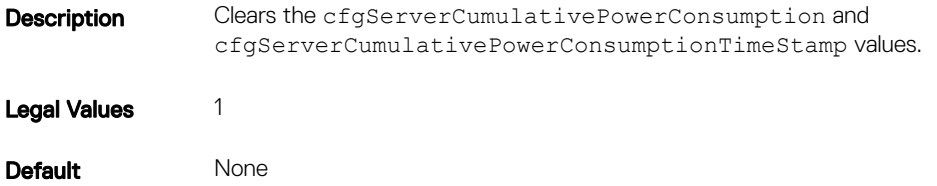

### cfgServerPowerPCIeAllocation (Read or Write)

#### Table 298. Details of cfgServerPowerPCIeAllocation

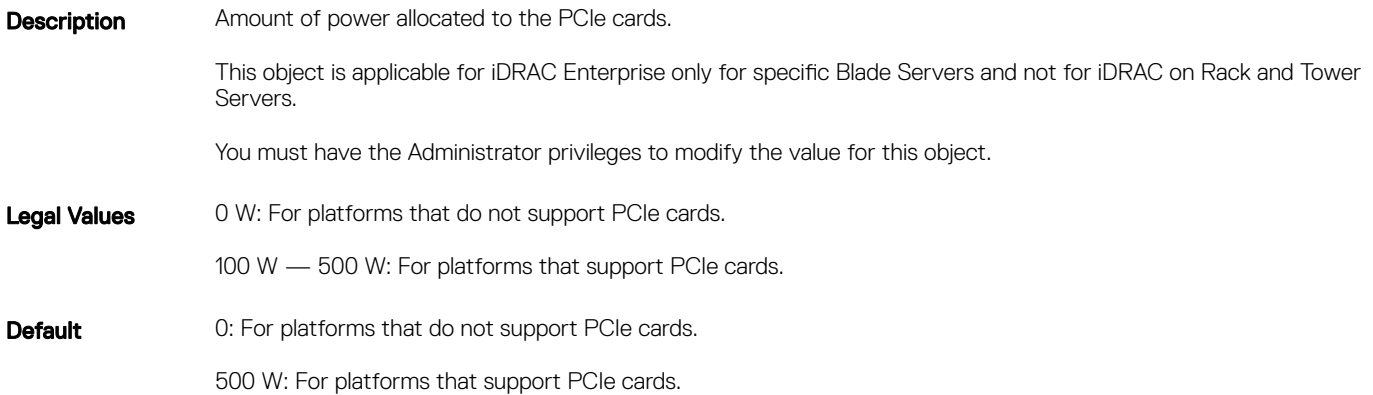

## cfgServerPowerSupply

This group contains information related to the power supplies.

The cfgServerPowerSupply object group is applicable only for iDRAC on Rack and Tower Servers and not for iDRAC Enterprise on Blade Servers.

(i) NOTE: The getconfig subcommand always shows eight cfgServerPowerSupply indexes, even if two power supplies are installed in the system or the system supports a maximum of two PSUs. For the uninstalled and unsupported units, all the objects in the **cfgServerPowerSupply** group displays a value of **0**.

The following sections provide information about the objects in the cfgServerPowerSupply group.

# cfgServerPowerSupplyCurrentDraw (Read Only)

### Table 299. Details of cfgServerPowerSupplyCurrentDraw

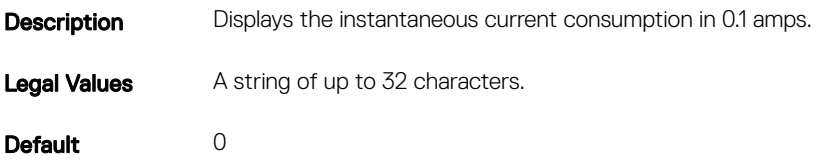

### cfgServerPowerSupplyFwVer (Read Only)

#### Table 300. Details of cfgServerPowerSupplyFwVer

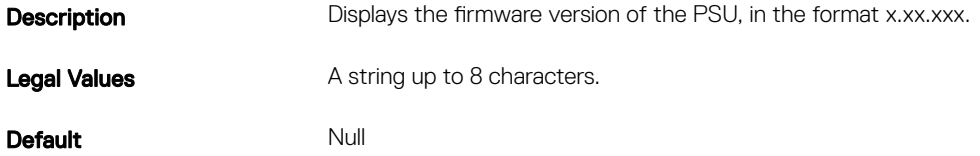

### cfgServerPowerSupplyIndex

### Table 301. Details of cfgServerPowerSupplyIndex

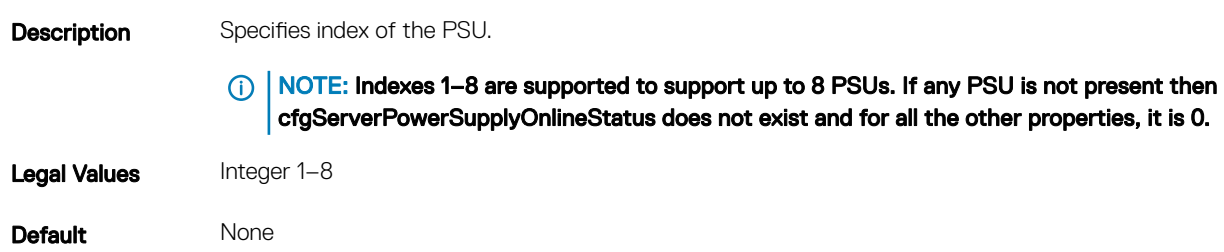

### cfgServerPowerSupplyMaxInputPower (Read Only)

### Table 302. Details of cfgServerPowerSupplyMaxInputPower **Description** Displays the AC input rated power in Watts. Legal Values A string of up to 32 characters. Default 0

# cfgServerPowerSupplyMaxOutputPower (Read Only)

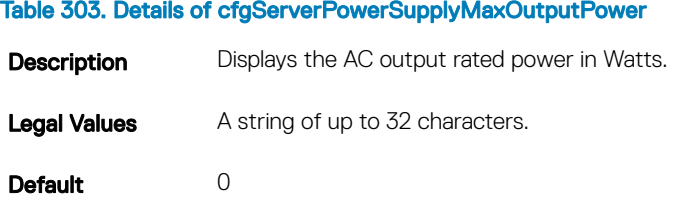

## cfgServerPowerSupplyOnlineStatus (Read Only)

### Table 304. Details of cfgServerPowerSupplyOnlineStatus

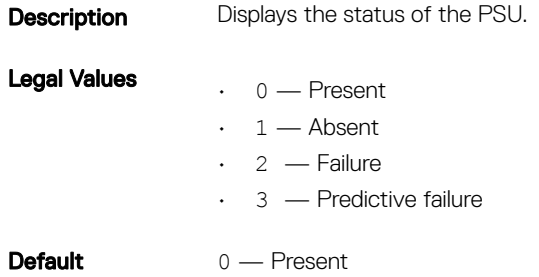

### cfgServerPowerSupplyType

### Table 305. Details of cfgServerPowerSupplyType

- **Description** Displays whether the power supply is AC or DC.
- Legal Values A string of up to 32 characters.

Default 0

# cfgIPv6LanNetworking

This group is used to configure the IPv6 over LAN networking capabilities.

Use this object with the config or getconfig subcommands.

The following sections provide information about the objects in the cfgIPv6LanNetworking group.

## cfgIPv6Enable (Read or Write)

### Table 306. Details of cfgIPv6Enable

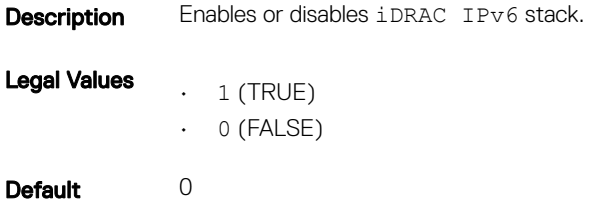

### cfgIPv6Address1 (Read or Write)

#### Table 307. Details of cfgIPv6Address1

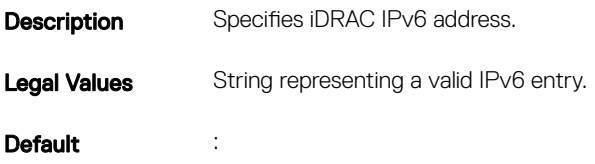

### cfgIPv6Gateway (Read or Write)

#### Table 308. Details of cfgIPv6Gateway

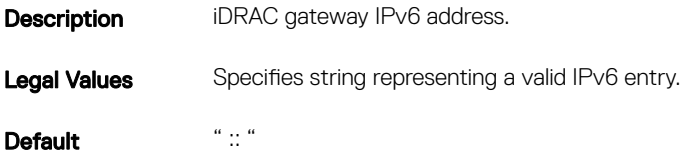

### cfgIPv6AutoConfig (Read or Write)

### Table 309. Details of cfgIPv6AutoConfig

**Description** Enables or disables the IPv6 Auto Configuration option.

(i) | NOTE: If this value is set to 0, the iDRAC disables auto configuration and statically assigns IPv6 addresses. If this value is set to **1**, the iDRAC obtains address and route information using stateless **auto configuration** and **DHCPv6**.

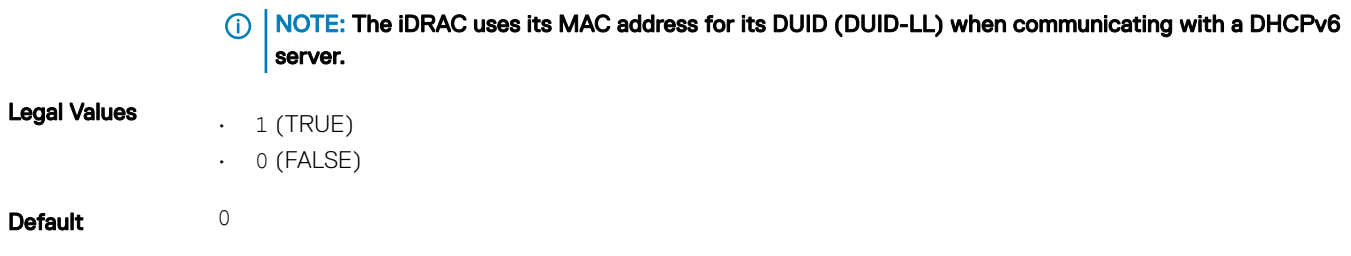

## cfgIPv6PrefixLength (Read or Write)

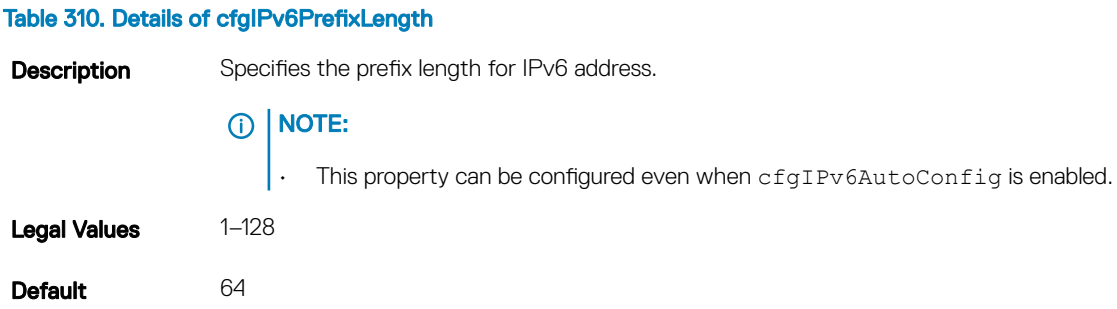

## cfgIPv6LinkLocalAddress (Read Only)

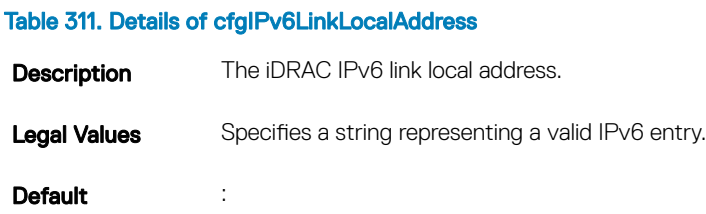

## cfgIPv6Address2 (Read Only)

### Table 312. Details of cfgIPv6Address2

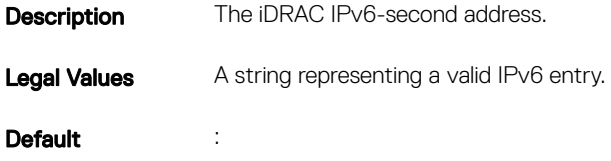

# cfgIPv6Address3 (Read Only)

### Table 313. Details of cfgIPv6Address3

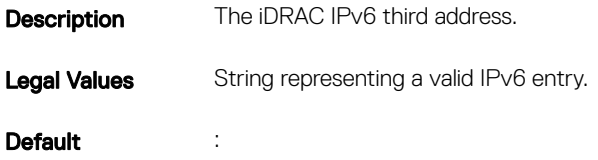

## cfgIPv6Address4 (Read Only)

### Table 314. Details of cfgIPv6Address4

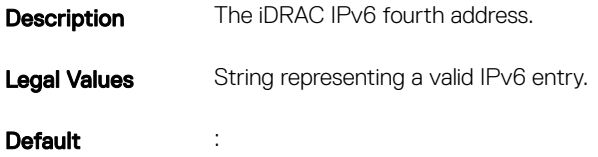

## cfgIPv6Address5 (Read Only)

### Table 315. Details of cfgIPv6Address5

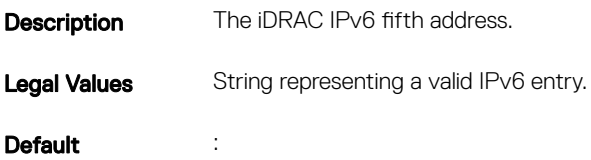

## cfgIPv6Address6 (Read Only)

#### Table 316. Details of cfgIPv6Address6

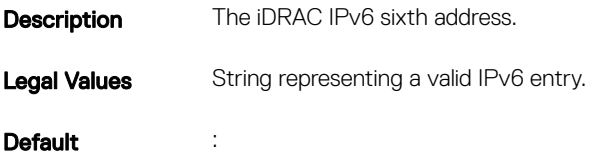

# cfgIPv6Address7 (Read Only)

### Table 317. Details of cfgIPv6Address7

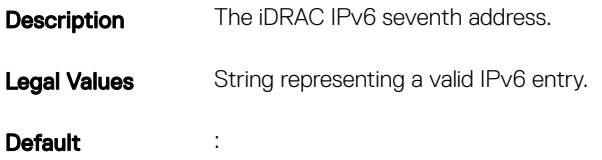

## cfgIPv6Address8 (Read Only)

### Table 318. Details of cfgIPv6Address8

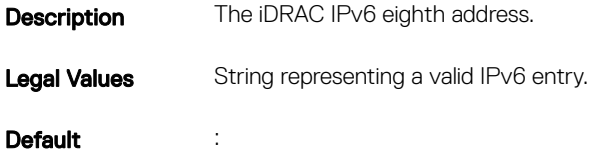

## cfgIPv6Address9 (Read Only)

### Table 319. Details of cfgIPv6Address9

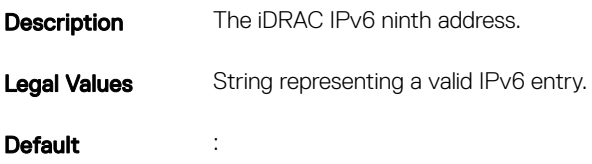

## cfgIPv6Address10 (Read Only)

### Table 320. Details of cfgIPv6Address10

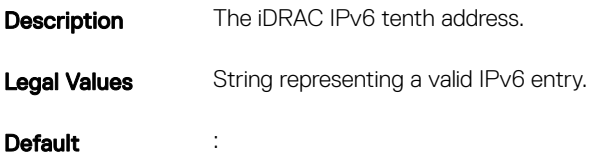

# cfgIPv6Address11 (Read Only)

### Table 321. Details of cfgIPv6Address11

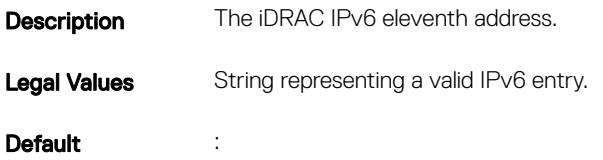

## cfgIPv6Address12 (Read Only)

### Table 322. Details of cfgIPv6Address12

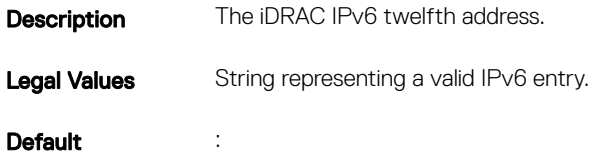

## cfgIPv6Address13 (Read Only)

### Table 323. Details of cfgIPv6Address13

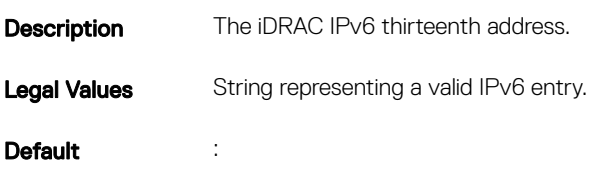

## cfgIPv6Address14 (Read Only)

### Table 324. Details of cfgIPv6Address14

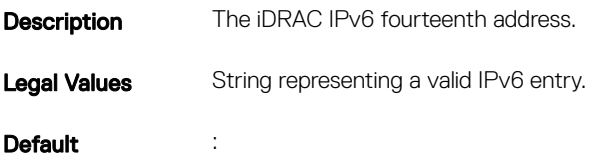

# cfgIPv6Address15 (Read Only)

### Table 325. Details of cfgIPv6Address15

**Description** The iDRAC IPv6 fifteenth address. Legal Values String representing a valid IPv6 entry. Default in the set of the set of the set of the set of the set of the set of the set of the set of the set of the set of the set of the set of the set of the set of the set of the set of the set of the set of the set of th

## cfgIPv6DNSServer1 (Read or Write)

#### Table 326. Details of cfgIPv6DNSServer1

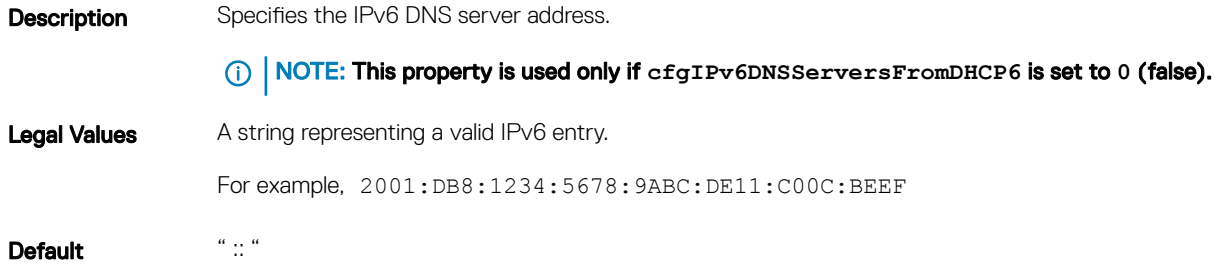

## cfgIPv6DNSServersFromDHCP6 (Read or Write)

### Table 327. Details of cfgIPv6DNSServersFromDHCP6

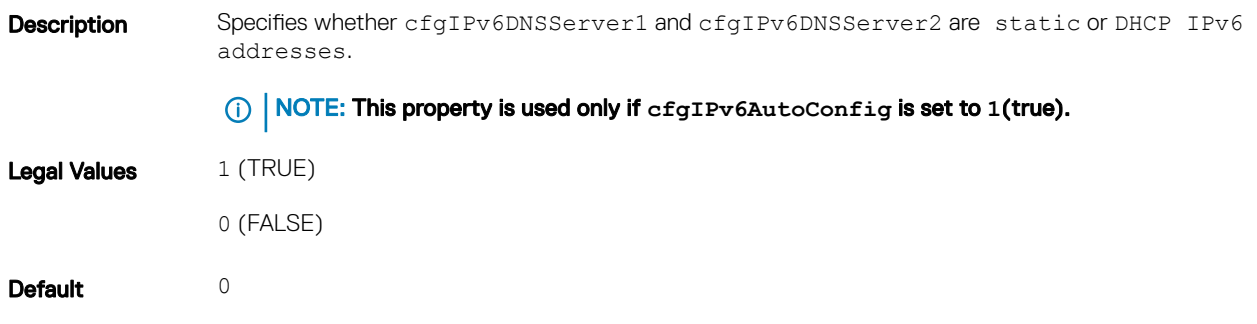

# cfgIpv6StaticLanNetworking

This group is used to configure the IPv6 Static over LAN networking capabilities.

## cfgIPv6StaticEnable (Read or Write)

### Table 328. Details of cfgIPv6StaticEnable

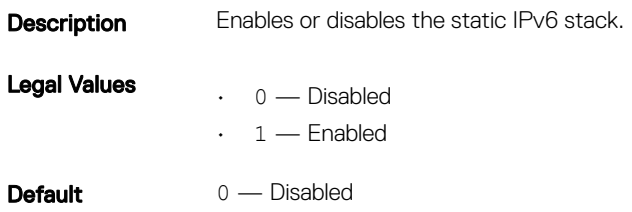

 $\circled{\left(\right)}$  NOTE: If this object is modified, then the object cfgIPv6Enable is also modified.

## cfgIPv6StaticAddress1 (Read or Write)

#### Table 329. Details of cfgIPv6StaticAddress1

**Description** Returns or sets the static IPv6 address1. NOTE: Only set the current IPv4 address if cfgNicUseDhcp is set to 0 (false). Legal Values Any IPv6 address **Default** 

### cfgIPv6StaticGateway (Read or Write)

#### Table 330. Details of cfgIPv6StaticGateway

**Description** Returns or sets gateway static IPv6 address.

Legal Values Any IPv6 address

**Default** 

### cfgIPv6StaticPrefixLength (Read or Write)

### Table 331. Details of cfgIPv6StaticPrefixLength

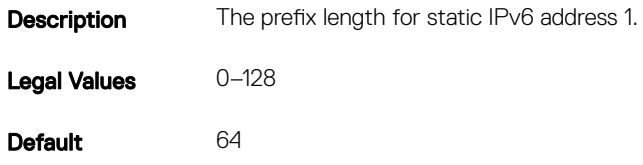

## cfgIPv6StaticAutoConfig (Read/Write)

### Table 332. Details of cfgIPv6StaticAutoConfig

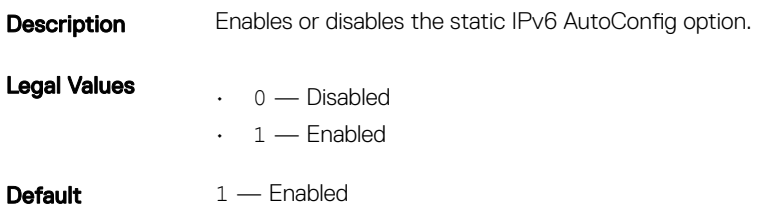

 $\circled{\left(\right)}$  NOTE: If this object is modified, then the object cfgIPv6Autoconfig is also modified.

### cfgIPv6StaticDNSServersFromDHCP6 (Read or Write)

#### Table 333. Details of cfgIPv6StaticDNSServersFromDHCP6

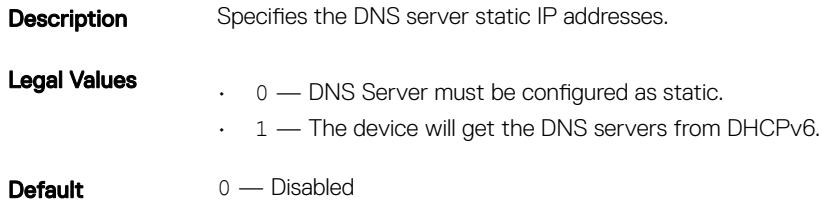

### cfgIPv6StaticDNSServer1 (Read or Write)

#### Table 334. Details of cfgIPv6StaticDNSServer1

**Description** Specifies the DNS server 1 static IPv6 address.

Legal Values Any IPv6 Address

**Default** 

### cfgIPv6StaticDNSServer2 (Read or Write)

#### Table 335. Details of cfgIPv6StaticDNSServer2

**Description** Specifies the DNS server 2 static IPv6 address.

Legal Values Any IPv6 address

**Default**
# cfgIPv6DNSServer2 (Read or Write)

#### Table 336. Details of cfgIPv6DNSServer2

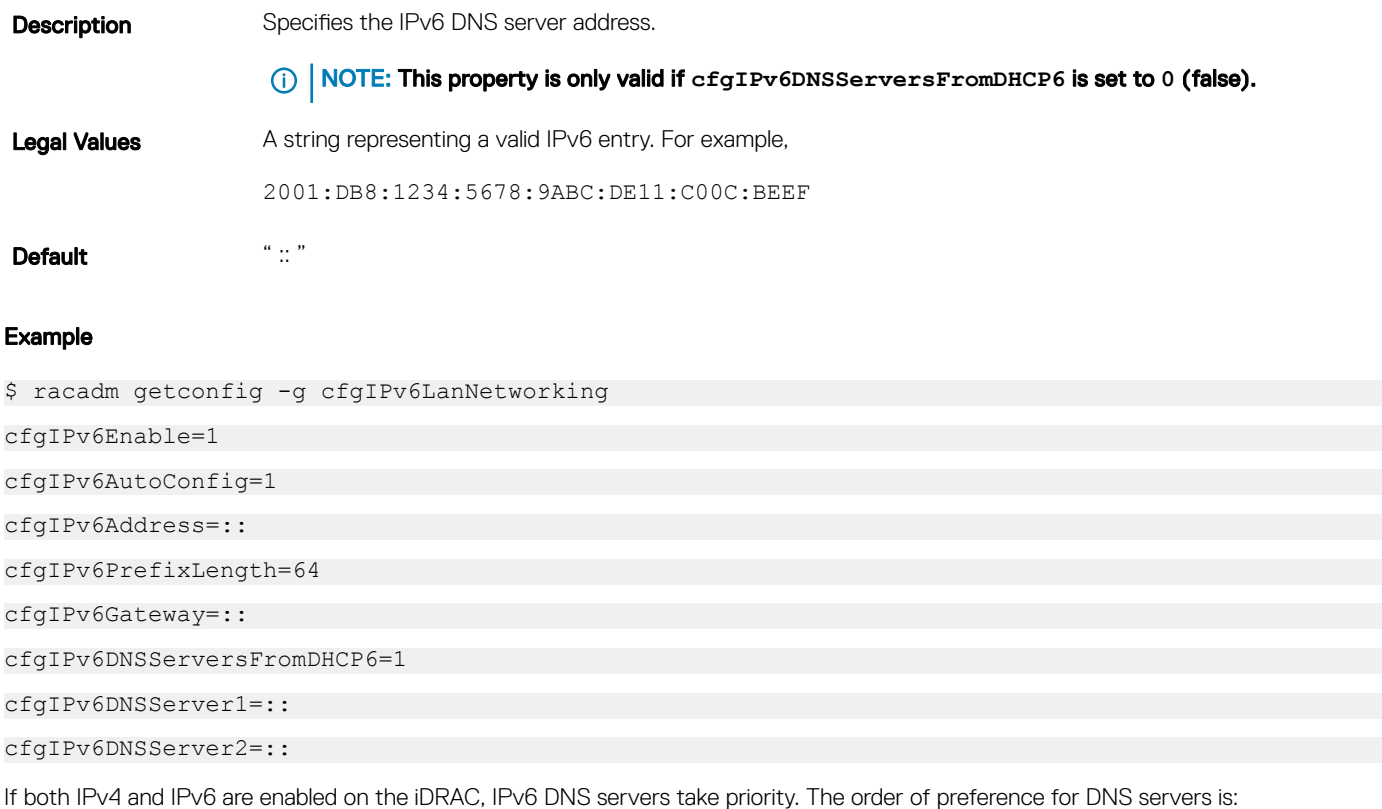

- cfgIPv6DNSServer1
- cfgIPv6DNSServer2
- cfgDNSServer1
- cfgDNSServer2

# cfgIPv6URL

This group specifies properties used to configure iDRAC IPv6 URL.

The following sections provide information about the objects in the cfgIPv6URL group.

# cfgIPv6URLstring (Read Only)

### Table 337. Details of cfgIPv6URLstring

Description The iDRAC IPv6 URL.

Legal Values A string of up to 80 characters.

Default <blank>

# **cfglpmiSerial**

This group specifies properties used to configure the IPMI serial interface of the BMC.

It is applicable only for iDRAC on Rack and Tower Servers and not for iDRAC Enterprise on Blade Servers.

# cfgIpmiSerialBaudRate (Read or Write)

### Table 338. Details of cfgIpmiSerialBaudRate

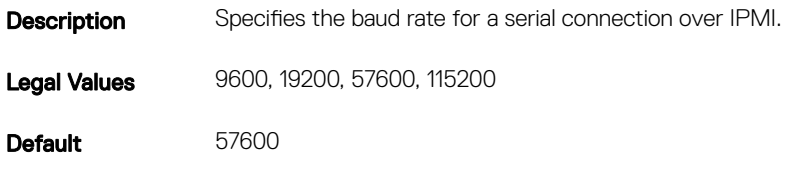

# cfgIpmiSerialChanPrivLimit (Read or Write)

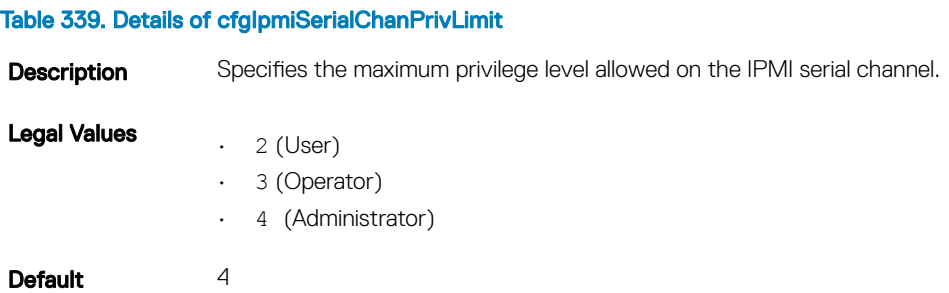

# cfgIpmiSerialConnectionMode (Read or Write)

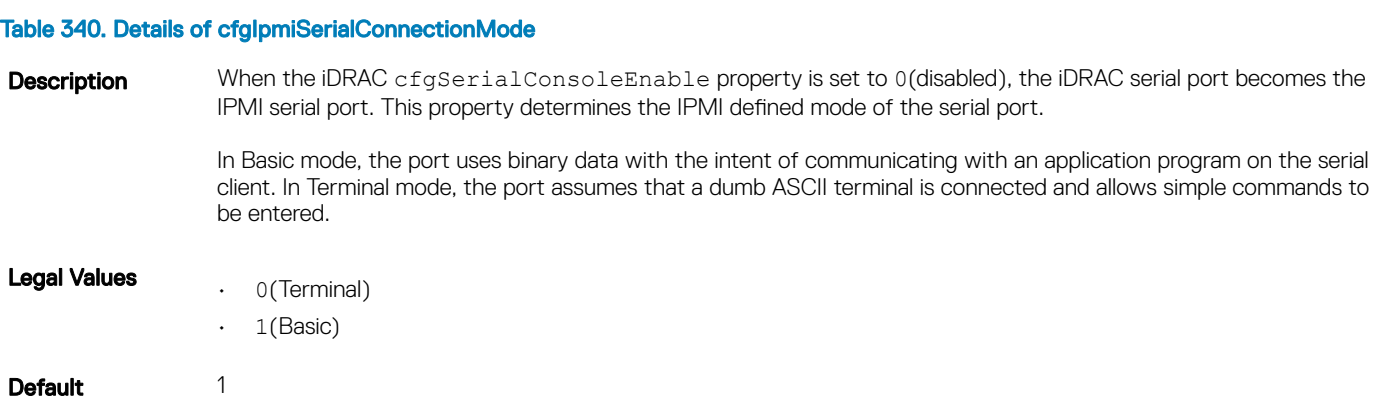

# cfgIpmiSerialDeleteControl (Read or Write)

### Table 341. Details of cfgIpmiSerialDeleteControl

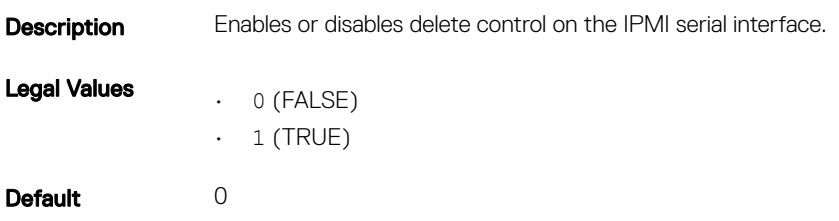

## cfgIpmiSerialEchoControl (Read or Write)

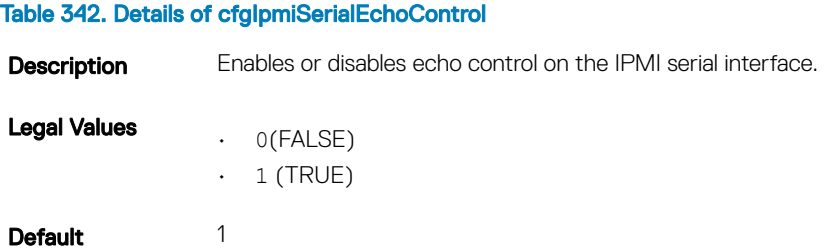

# cfgIpmiSerialFlowControl (Read or Write)

#### Table 343. Details of cfgIpmiSerialFlowControl

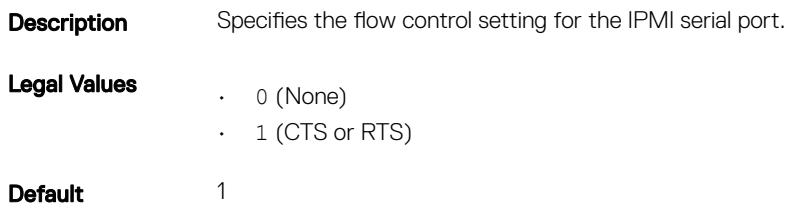

## cfgIpmiSerialHandshakeControl (Read or Write)

## Table 344. Details of cfgIpmiSerialHandshakeControl **Description** Enables or disables the IPMI terminal mode handshake control. Legal Values • 0(FALSE)  $\cdot$  1 (TRUE)

# cfgIpmiSerialInputNewLineSequence (Read or Write)

### Table 345. Details of cfgIpmiSerialInputNewLineSequence

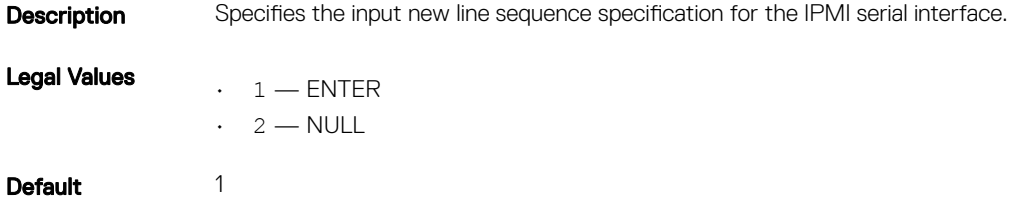

## cfgIpmiSerialLineEdit (Read or Write)

#### Table 346. Details of cfgIpmiSerialLineEdit

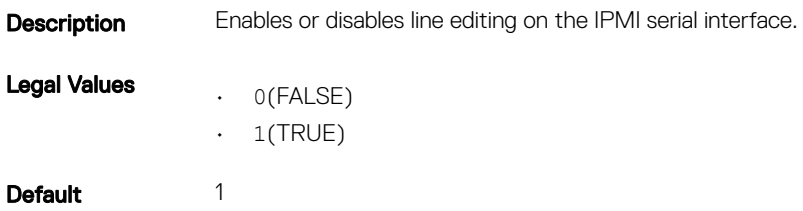

# cfgIpmiSerialNewLineSequence (Read or Write)

## Table 347. Details of cfgIpmiSerialNewLineSequence **Description** Specifies the new line sequence specification for the IPMI serial interface. Legal Values  $\cdot$  0 — None  $\cdot$  1 — CR-LF  $\cdot$  2 — NULL  $\cdot$  3 — CR  $\cdot$  4 — LF-CR  $·$  5  $-$  LF Default 1

# cfgSmartCard

This group specifies properties used to support access to iDRAC using a smart card.

The following sections provide information about the objects in the **cfgSmartCard** group.

# cfgSmartCardLogonEnable (Read or Write)

### Table 348. Details of cfgSmartCardLogonEnable

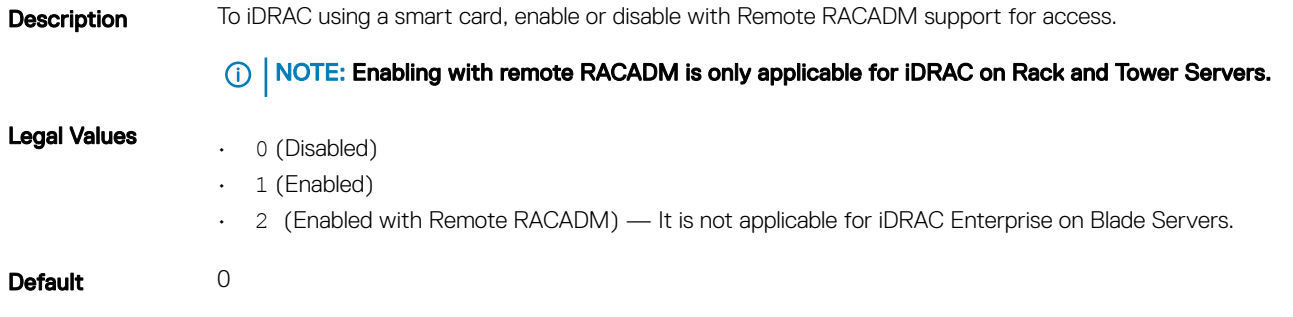

## cfgSmartCardCRLEnable (Read or Write)

#### Table 349. Details of cfgSmartCardCRLEnable

**Description** Enables or disables the Certificate Revocation List (CRL). This object is applicable only for iDRAC on Rack and Tower Servers and not for iDRAC Enterprise on Blade Servers. Legal Values  $\cdot$  1 (TRUE)  $\cdot$  0 (FALSE) Default 0

# **cfgNetTuning**

This group enables users to configure the advanced network interface parameters for the RAC NIC. When configured, the updated settings may take up to a minute to become active.

NOTE: This group is applicable only for iDRAC on Rack and Tower Servers and not for iDRAC Enterprise on Blade Servers.

 $\triangle$  | CAUTION: Use extra precaution when modifying properties in this group. Inappropriate modification of the properties in this group can result in your RAC NIC become inoperable.

The following sections provide information about the objects in the **cfgNetTuning** group.

# cfgNetTuningNicAutoneg (Read or Write)

### Table 350. Details of cfgNetTuningNicAutoneg

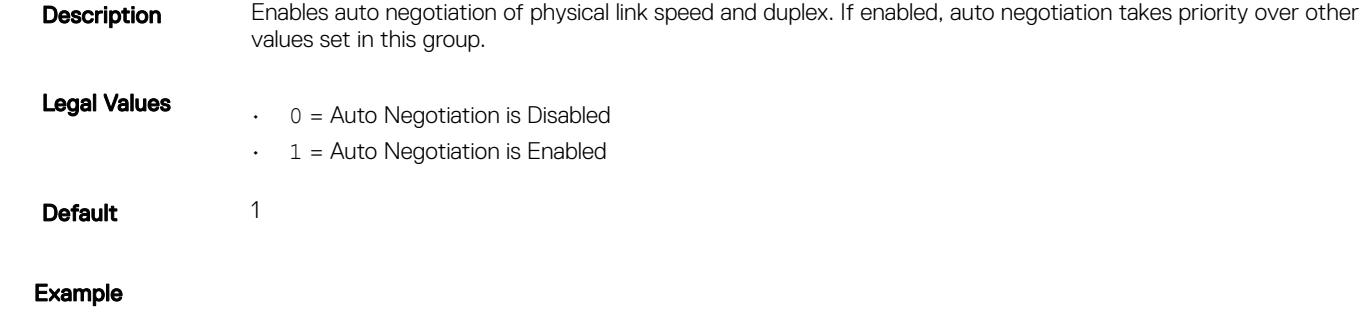

racadm getconfig -g cfgNetTuning

```
cfgNetTuningNicSpeed=100
cfgNetTuningNicFullDuplex=1
cfgNetTuningNicMtu=1500
cfgNetTuningNicAutoneg=1
```
# cfgNetTuningNic100MB (Read or Write)

### Table 351. Details of cfgNetTuningNic100MB

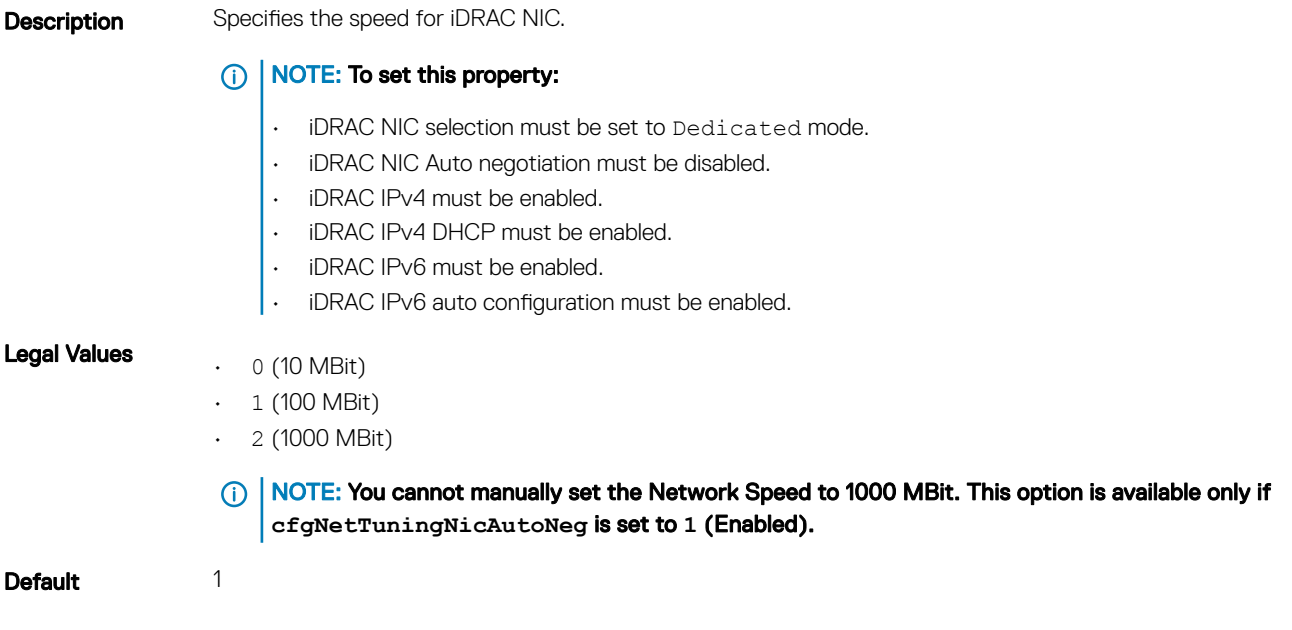

# cfgNetTuningNicFullDuplex (Read or Write)

### Table 352. Details of cfgNetTuningNicFullDuplex

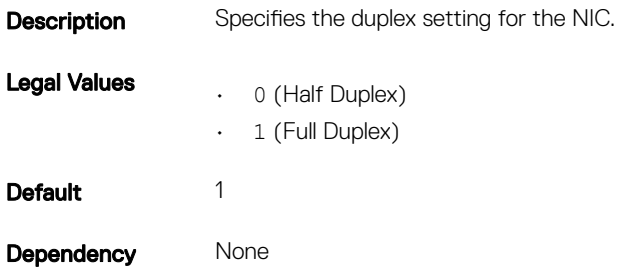

## cfgNetTuningNicMtu (Read or Write)

#### Table 353. Details of cfgNetTuningNicMtu

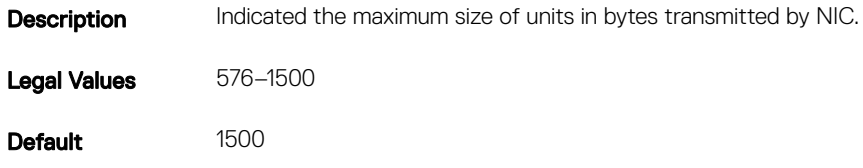

# **cfgSensorRedundancy**

This group is used to set the power supply redundancy.

The following sections provide information about the objects in the **cfgSensorRedundancy** group.

This group is applicable only for iDRAC on Rack and Tower Servers and not for iDRAC Enterprise on Blade Servers.

# cfgSensorRedundancyCapabilities (Read Only)

#### Table 354. Details of cfgSensorRedundancyCapabilities

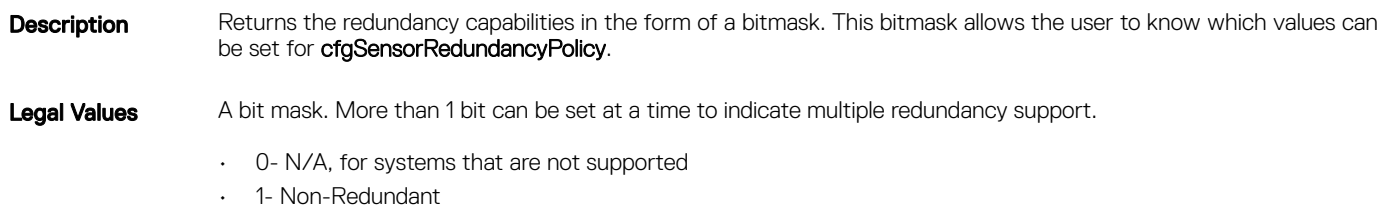

- $\cdot$  2-1+1 Redundant
- $\cdot$  4- 2+1 Redundant
- $\cdot$  8- 2+2 Redundant

# cfgSensorRedundancyIndex (Read Only)

### Table 355. Details of cfgSensorRedundancyIndex

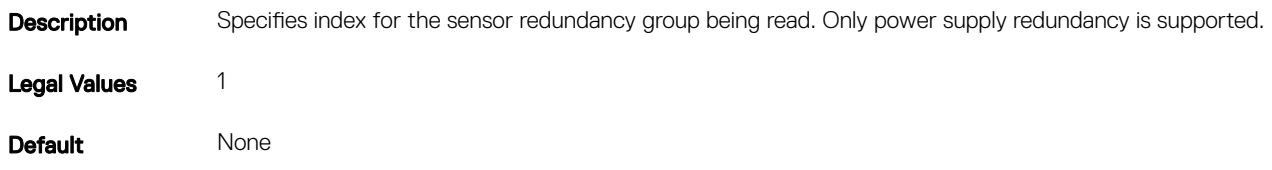

## cfgSensorRedundancyPolicy (Read or Write)

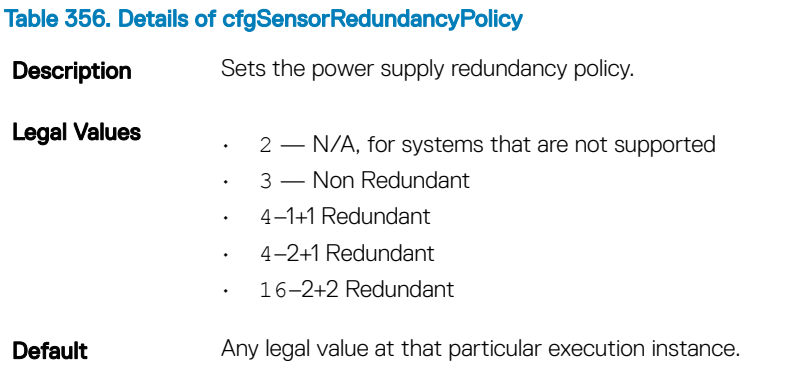

# cfgSensorRedundancyStatus (Read Only)

#### Table 357. Details of cfgSensorRedundancyStatus

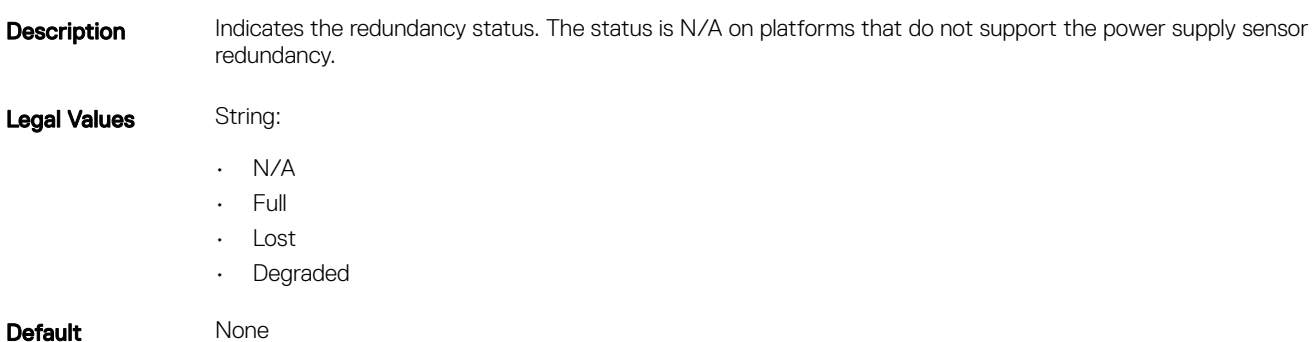

# cfgVFlashSD

This group is used to configure the properties for the Virtual Flash SD card.

### (i) NOTE: If the vFlash card is present but is not enabled, the query for any property under this group displays:

ERROR: vFlash is not enabled.

To view the properties of this group, enable the vFlash using the command:

racadm config -g cfgvFlashSD -o cfgvFlashSDEnable 1

The following sections provide information about the objects in the cfgVFlashSD group.

# cfgVFlashSDInitialized (Read Only)

#### Table 358. Details of cfgVFlashSDInitialized

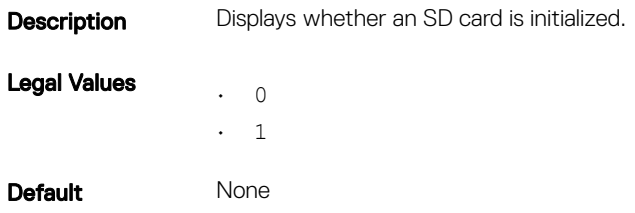

## cfgVFlashSDEnable (Read or Write)

#### Table 359. Details of cfgVFlashSDEnable

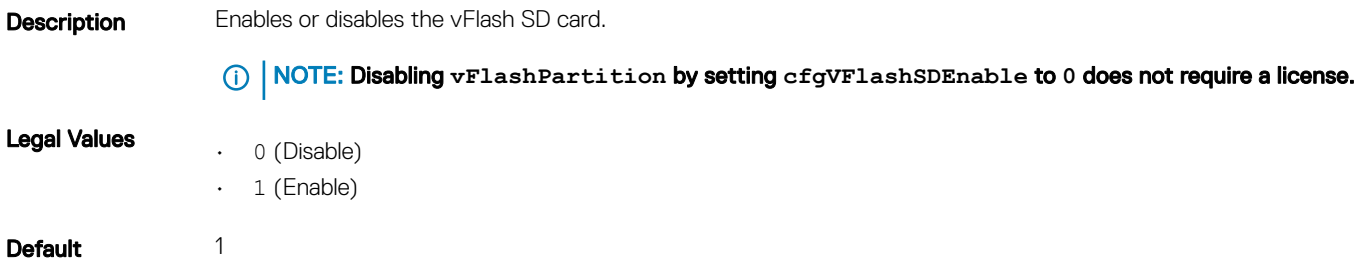

## cfgVFlashSDSize (Read Only)

### Table 360. Details of cfgVFlashSDSize

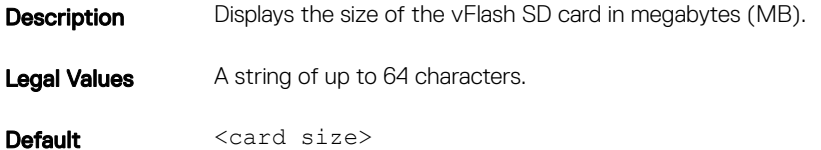

# cfgVFlashSDLicensed (Read Only)

#### Table 361. Details of cfgVFlashSDLicensed

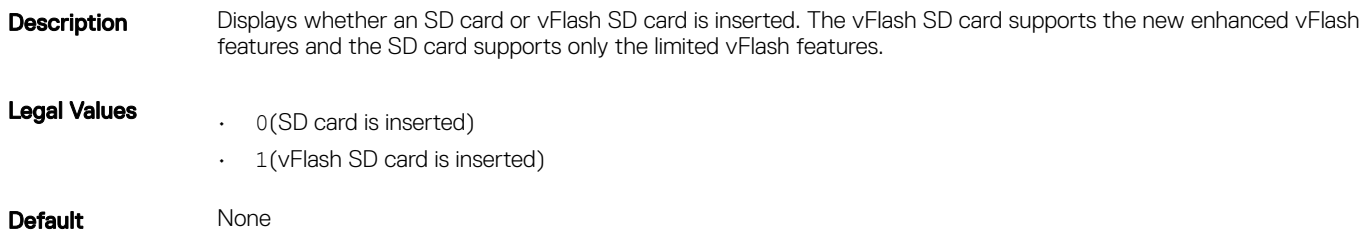

## cfgVFlashSDAvailableSize (Read Only)

#### Table 362. Details of cfgVFlashSDAvailableSize

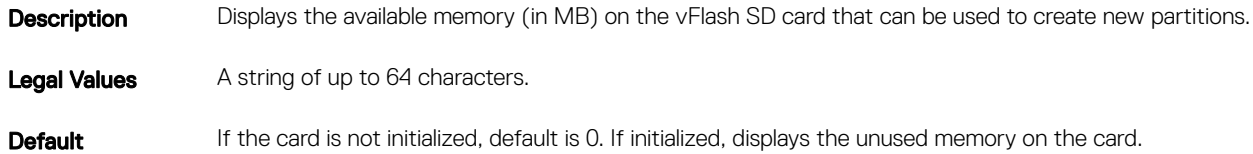

# cfgVFlashSDHealth (Read Only)

#### Table 363. Details of cfgVFlashSDHealth

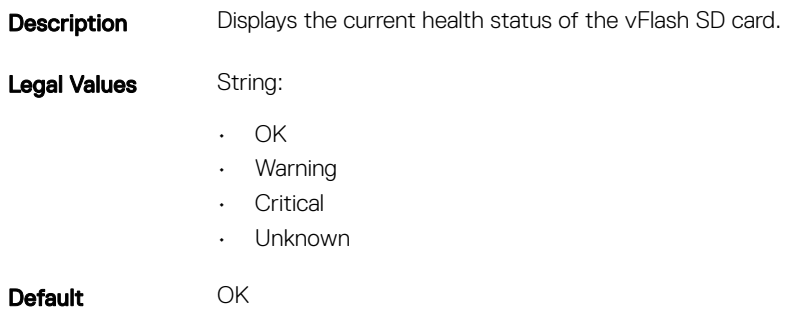

# cfgVFlashSDWriteProtect (Read Only)

#### Table 364. Details of cfgVFlashSDWriteProtect

**Description** Displays whether the physical WriteProtect latch on the vFlash SD card is enabled or disabled.

Legal Values • 0 (vFlash is not write-protected) • 1 (vFlash is write-protected)

Default None

# cfgVFlashPartition

This group is used to configure properties for individual partitions on the vFlash SD Card. Up to 16 partitions are supported, indexed from 1 to 16.

### NOTE: For SD cards, the index value is limited to 1 because only a single partition of size 256MB is allowed.

The following sections provide information about the objects in the cfgVFlashPartition group.

# cfgVFlashPartitionIndex (Read Only)

### Table 365. Details of cfgVFlashPartitionIndex

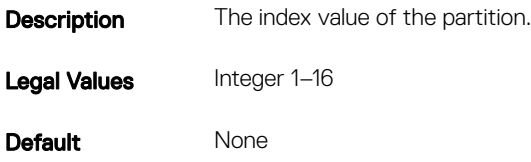

# cfgVFlashPartitionSize (Read Only)

### Table 366. Details of cfgVFlashPartitionSize

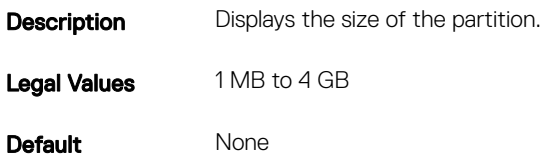

# cfgVFlashPartitionEmulationType (Read or Write)

### Table 367. Details of cfgVFlashPartitionEmulationType

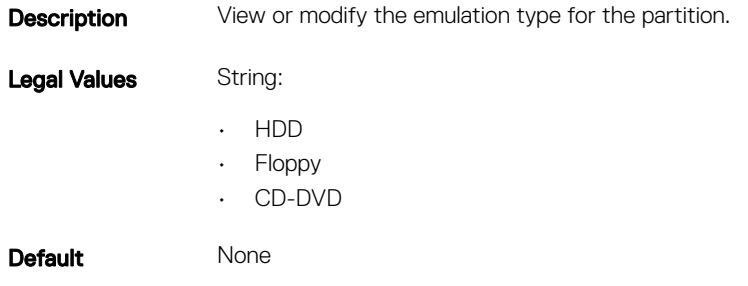

# cfgVFlashPartitionFlashOSVolLabel (Read Only)

#### Table 368. Details of cfgVFlashPartitionFlashOSVolLabel

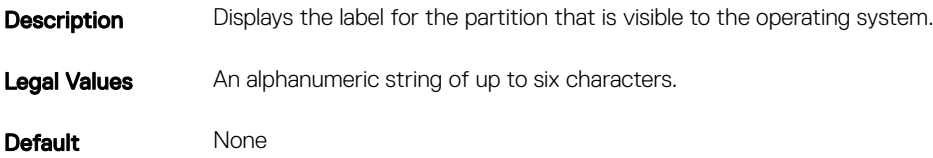

## cfgVFlashPartitionFormatType (Read Only)

#### Table 369. Details of cfgVFlashPartitionFormatType

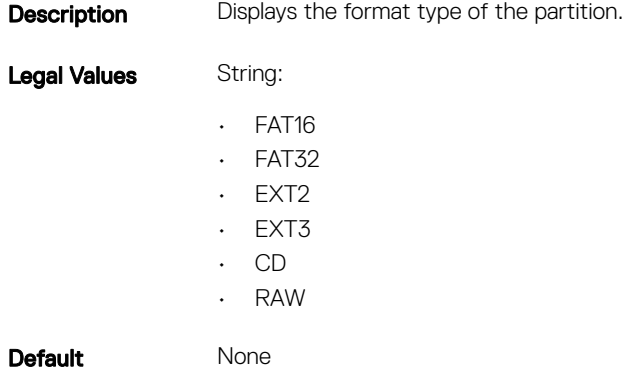

# cfgVFlashPartitionAccessType (Read or Write)

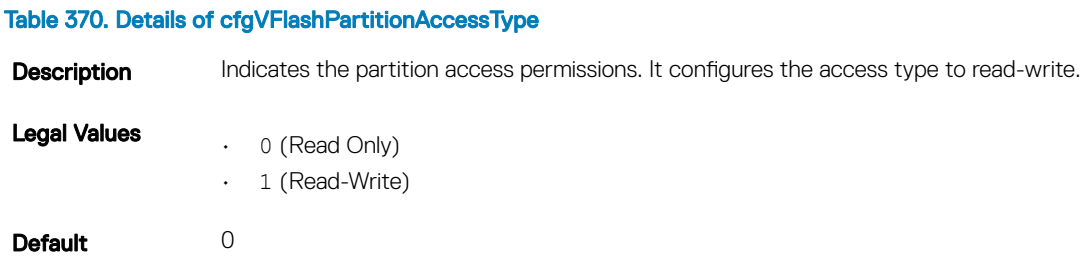

## cfgVFlashPartitionAttachState (Read or Write)

### Table 371. Details of cfgVFlashPartitionAttachState

**Description** View or modify the partition to attached or detached.

NOTE: Detaching the vFlashPartition by setting the **cfgVFlashPartitionAttachState** to **0** does not require a license.

Legal Values

 $\cdot \quad 1$  — Attached

0 — Detached

Default 0 — Detached

# cfgLogging

This group contains parameters to enable or disable the OEM event log filtering.

The following section provide information about the objects in the **cfgLogging** group:

# cfgLoggingSELOEMEventFilterEnable (Read or Write)

### Table 372. Details of cfgLoggingSELOEMEventFilterEnable

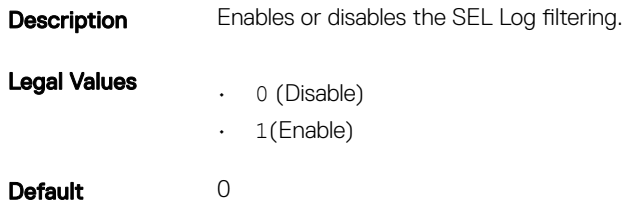

# **cfgRacSecurity**

For more information about generating certificate signing requests, see the subcommand sslcsrgen.

For the country code, go to the link http://www.iso.org/iso/country\_codes/iso\_3166\_code\_lists.htm

The following sections provide information about the objects in the **cfgRacSecurity** group.

# cfgRacSecCsrCommonName (Read or Write)

### Table 373. Details of cfgRacSecCsrCommonName

**Description** Specifies the CSR Common Name (CN) that must be an IP or iDRAC name as given in the certificate.

Legal Values A string of up to 64 characters.

Default <blank>

# cfgRacSecCsrOrganizationName (Read or Write)

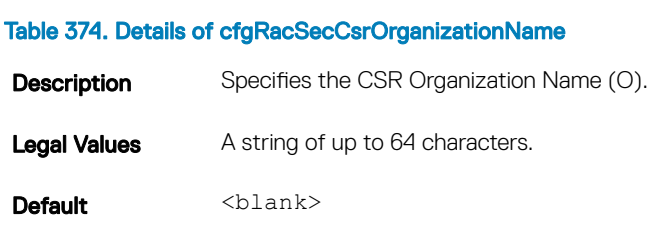

## cfgRacSecCsrOrganizationUnit (Read or Write)

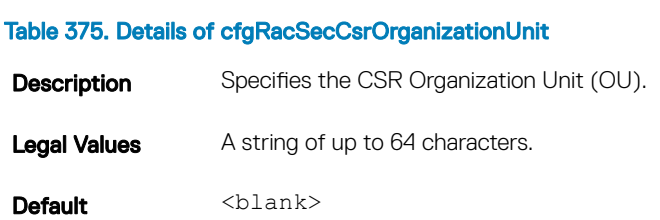

# cfgRacSecCsrLocalityName (Read or Write)

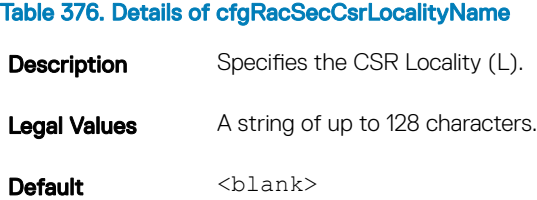

# cfgRacSecCsrStateName (Read or Write)

#### Table 377. Details of cfgRacSecCsrStateName

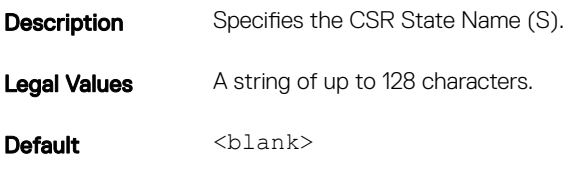

# cfgRacSecCsrCountryCode (Read/Write)

### Table 378. Details of cfgRacSecCsrCountryCode

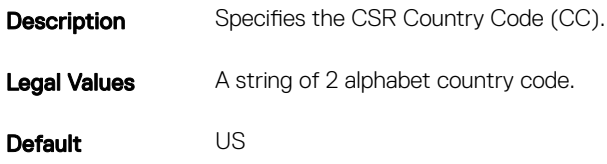

# cfgRacSecCsrEmailAddr (Read or Write)

### Table 379. Details of cfgRacSecCsrEmailAddr

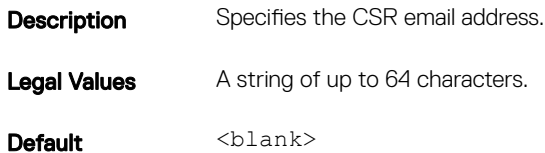

## Example

racadm config -g cfgRacSecurity

cfgRacSecCsrKeySize=1024 cfgRacSecCommonName= cfgRacSecOrganizationName= cfgRacSecOrganizationUnit= cfgRacSecLocalityName= cfgRacSecStateName= cfgRacSecCountryCode= cfgRacSecEmailAddr=

# Database Objects With Get and Set Commands

This chapter provides the database groups and objects that must be used with the get or set subcommands. When using the objects, they must begin with FQDD or FQDD alias.

The set operations for iDRAC, Lifecycle Controller, and system objects do not require server restart. However, the set operations for NIC and BIOS objects are staged to apply and commit the pending values.

## NOTE:

• While entering an attribute value that is more than one word, ensure that you enclose the attribute value within single quotation marks in the set command.

Example:

```
racadm>>set system.thermalsettings.ThermalProfile 'Maximum performance'
racadm set system.thermalsettings.ThermalProfile 'Maximum performance'
[Key=system.Embedded.1#ThermalSettings.1]
Object value modified successfully
```
- The staged configuration has the associated pending value in the output of the get operation, after it is configured successfully.
- The object values in the BIOS and NIC groups are case-sensitive.
- For NIC objects, the definition of the key format is: Key = <Device Class>.<Locator>.<Device Number>—<Port Number>[-<Partition Number>]#GroupName" where,
	- Device Class: NIC
	- Locator: Integrated, Slot, Mezzanine or Embedded

Example:

```
$racadm get NIC.NICConfig
NIC.NICConfig.1 [Key=NIC.Integrated.1-1#NICConfig]
NIC.NICConfig.2 [Key=NIC.Integrated.1-2#NICConfig]
NIC.NICConfig.3 [Key=NIC.Integrated.1-3#NICConfig]
NIC.NICConfig.4 [Key=NIC.Integrated.1-4#NICConfig]
```
- The link between the NIC instance and the corresponding key varies from system to system depending on the system configuration.
- The command racadm help provides a list of all the attributes along with the description.
- To view the help details of group level, enter the following command: racadm help <group name>

Example:

```
$racadm help NIC.NICConfig<br>NICConfig -- (null)
            -- (null)
These are the objects supported by the group
------------------------------------------------------------------------------
BannerMessageTimeout -- Specify the number of seconds that the OptionROM banner is
displayed during POST.
Usage -- Values from 0 - 14<br>Required License -- RACADM
Required License -- RACA<br>Dependency -- None
Dependency
BootOptionROM -- Controls the enablement of legacy Boot Protocols in the Option 
ROM.<br>Usaqe
                           -- Enabled; Disabled
Required License -- RACADM<br>Dependency -- None
Dependency
BootRetryCnt -- Specify the number of retries to attempt in case of boot failure.
```
Usage  $--$  NoRetry - 0;1Retry - 1; 2Retries - 2;3Retries - 3;4Retries - 4; 5Retries - 5;6Retries- 6; IndefiniteRetries, Default - NoRetry<br>Required License -- RACADM Required License -- RACA<br>Dependency -- None Dependency BootStrapType -- Specify the boot strap method used to boot to the operating system. Usage  $--$  AutoDetect - 0; BBS - 1; Int18h - 2; Int19h- 3; Default -AutoDetect Required License -- RACADM<br>Dependency -- None Dependency HideSetupPrompt -- Specifies whether to display or hide the legacy Option ROM setup prompt during system Power On Self Test (POST). -- Enabled; Disabled; Default - Disabled<br>-- RACADM Required License -- RACA<br>Dependency -- None Dependency LegacyBootProto -- Select a non-UEFI network boot protocol Usage -- PXE; iSCSI; FCoE; NONE; iSCSIPrimary; iSCSISecondary<br>Required License -- RACADM Required License -- RACA<br>Dependency -- None Dependency LnkSpeed -- Specifies the port speed used for the selected boot protocol<br>Usage -- AutoNeg; 10Mbps Half; 10Mbps Full; 100Mbps Half; 100Mbps Full -- AutoNeg; 10Mbps Half; 10Mbps Full; 100Mbps Half; 100Mbps Full Required License -- RACADM<br>Dependency -- None Dependency NumberVFAdvertised -- The number of PCI Virtual Functions (VFs) to be advertised on this port in non-NPAR mode. Usage  $-$  Values from  $0 - 256$ , Default  $-$  0<br>Required License  $-$  RACADM Required License<br>Dependency -- VLanMode has to be Enabled VLanId -- Specifies the ID (tag) for the VLAN Mode. VLAN ID must be in the range from 0 to 4095 Usage  $-$  Values from 1 - 4095<br>Required License  $-$  RACADM Required License Dependency -- VLanMode has to be Enabled VLanMode -- Virtual LAN mode enables use of a VLAN tag to be used by [vendor defined boot protocols]<br>Usage -- Enabled; Disabled<br>-- RACADM Required License Dependency -- None WakeOnLan -- Enables the server to be powered on using an in-band magic packet Usage -- Enabled; Disabled<br>Required License -- RACADM Required License -- RACA<br>Dependency -- None Dependency WakeOnLanLnkSpeed -- Select the port speed used for Wake on LAN mode Usage -- AutoNeg; 10Mbps Half; 10Mbps Full; 100Mbps Half; 100Mbps Full<br>Required License -- RACADM Required License -- RACA<br>Dependency -- None Dependency

• To view the help details of attribute level, enter the following command: racadm help <attribute name>

Example:

/tmp # racadm help NIC.NICConfig.WakeOnLanLnkSpeed WakeOnLanLnkSpeed -- Select the port speed used for Wake on LAN mode Usage -- AutoNeg; 10Mbps Half; 10Mbps Full; 100Mbps Half; 100Mbps Full Required License -- RACADM Dependency -- None/tmp #

• The get and set commands for BIOS and NIC provide the list of attributes on the basis of the system configuration, BIOS version used, hardware, and so on.

Topics:

- [System.Backplane](#page-235-0)
- [System.SC-BMC](#page-235-0)
- [System.ChassisControl](#page-236-0)
- [System.ChassisInfo](#page-237-0)
- [System.LCD](#page-239-0)
- [System.ServerTopology](#page-242-0)
- [System.PCIESlotLFM](#page-245-0)
- [System.Power](#page-248-0)
- [System.Power.Supply](#page-263-0)
- [System.QuickSync](#page-266-0)
- [System.ServerOS](#page-268-0)
- [System.Serverpwr](#page-269-0)
- [System.Storage](#page-272-0)
- [System.ThermalSettings](#page-272-0)
- [System.ThermalConfig](#page-276-0)
- [System.USBFront](#page-277-0)
- [LifecycleController.LCAttributes](#page-278-0)
- [iDRAC.ActiveDirectory](#page-285-0)
- [iDRAC.ADGroup](#page-292-0)
- [iDRAC.AutoOSLockGroup](#page-293-0)
- [iDRAC.EmailAlert](#page-293-0)
- [iDRAC.GroupManager](#page-294-0)
- [iDRAC.GUI](#page-296-0)
- [iDRAC.Info](#page-296-0)
- [iDRAC.IOIDOpt](#page-298-0)
- [iDRAC.IPBlocking](#page-301-0)
- [iDRAC.IPMILan](#page-303-0)
- [iDRAC.IPMISerial](#page-305-0)
- [iDRAC.IPMISOL](#page-309-0)
- [iDRAC.IPv4](#page-311-0)
- [iDRAC.IPv4Static](#page-314-0)
- [iDRAC.IPv6](#page-317-0)
- [iDRAC.IPv6Static](#page-325-0)
- [iDRAC.IPv6URL](#page-327-0)
- [iDRAC.LDAP](#page-327-0)
- [iDRAC.LDAPRoleGroup](#page-331-0)
- [iDRAC.LocalSecurity](#page-332-0)
- [iDRAC.Logging](#page-333-0)
- [iDRAC.Lockdown](#page-333-0)
- [iDRAC.NIC](#page-334-0)
- [iDRAC.NICStatic](#page-343-0)
- [iDRAC.NTPConfigGroup](#page-343-0)
- [iDRAC.OS-BMC](#page-345-0)
- [iDRAC.RemoteHost.SMTPPort \(Read or Write\)](#page-347-0)
- [iDRAC.Racadm](#page-348-0)
- [iDRAC.Redfish](#page-348-0)
- [iDRAC.Redfisheventing](#page-349-0)
- [iDRAC.RemoteHosts](#page-350-0)
- [iDRAC.RFS](#page-351-0)
- [iDRAC.RSM](#page-352-0)
- [iDRAC.Security](#page-353-0)
- [iDRAC.Serial](#page-356-0)
- [iDRAC.SerialRedirection](#page-358-0)
- [iDRAC.serverboot](#page-359-0)
- [iDRAC.ServiceModule](#page-360-0)
- [iDRAC.SmartCard](#page-364-0)
- [iDRAC.SNMP](#page-365-0)
- [iDRAC.SupportAssist](#page-367-0)
- [iDRAC.SNMPAlert](#page-373-0)
- [iDRAC.SSH](#page-375-0)
- [iDRAC.SwitchConnectionView \(Read Only\)](#page-376-0)
- [iDRAC.SysLog](#page-376-0)
- [iDRAC.Telnet](#page-379-0)
- [iDRAC.Time](#page-380-0)
- [iDRAC.DefaultCredentialMitigationConfigGroup](#page-381-0)
- [iDRAC.Update](#page-382-0)
- [iDRAC.USB](#page-383-0)
- [iDRAC.UserDomain](#page-384-0)
- [iDRAC.Users](#page-385-0)
- [iDRAC.vflashpartition](#page-390-0)
- [iDRAC.vflashsd](#page-392-0)
- [iDRAC.VirtualConsole](#page-394-0)
- [iDRAC.VirtualMedia](#page-398-0)
- [iDRAC.VNCServer](#page-399-0)
- [iDRAC.WebServer](#page-401-0)
- [BIOS.BiosBootSettings](#page-404-0)
- [BIOS.IntegratedDevices](#page-407-0)
- [BIOS.EmbServerMgmt](#page-416-0)
- [BIOS.MemSettings](#page-417-0)
- [BIOS.MiscSettings](#page-423-0)
- [BIOS.NetworkSettings](#page-426-0)
- [BIOS.OneTimeBoot](#page-427-0)
- [BIOS.ProcSettings](#page-429-0)
- [BIOS.ProxyAttributes](#page-448-0)
- [BIOS.PxeDev1Settings](#page-449-0)
- [BIOS.SataSettings](#page-450-0)
- [BIOS.SerialCommSettings](#page-465-0)
- [BIOS.SlotDisablement](#page-468-0)
- [BIOS.SysInformation](#page-473-0)
- [BIOS.SysProfileSettings](#page-475-0)
- [BIOS.SysSecurity](#page-482-0)
- [BIOS.UefiBootSettings](#page-493-0)
- [FC.FCDevice](#page-493-0)
- [FC.FCTarget](#page-495-0)
- <span id="page-235-0"></span>• [FC.HBAConfig](#page-497-0)
- [FC.PortConfig](#page-501-0)
- [NIC.ConfigureForm](#page-504-0)
- [NIC.DCBSettings](#page-509-0)
- [NIC.DeviceLevelConfig](#page-511-0)
- [NIC.FCOECapabilities](#page-513-0)
- [NIC.FCoEConfiguration](#page-516-0)
- [NIC.FCoEGenParams](#page-520-0)
- [NIC.FrmwImgMenu](#page-522-0)
- [NIC.GlobalBandwidthAllocation](#page-523-0)
- [NIC.IscsiFirstTgtParams](#page-524-0)
- [NIC.IscsiGenParams](#page-527-0)
- [NIC.IscsiInitiatorParams](#page-533-0)
- [NIC.IscsiSecondaryDeviceParams](#page-536-0)
- [NIC.IscsiSecondTgtParams](#page-538-0)
- [NIC.NICConfig](#page-541-0)
- [NIC.NICPartitioningConfig](#page-545-0)
- [NIC.VndrConfigGroup](#page-547-0)
- [Storage.Controller](#page-560-0)
- [Storage.enclosure](#page-566-0)
- [Storage.PhysicalDisk](#page-567-0)
- [Storage.VirtualDisk](#page-569-0)

# System.Backplane

The objects in this group manage the backplane.

# System.Backplane.BackplaneBusMode (Read Only)

#### Table 380. Details of System.Backplane.BackplaneBusMode

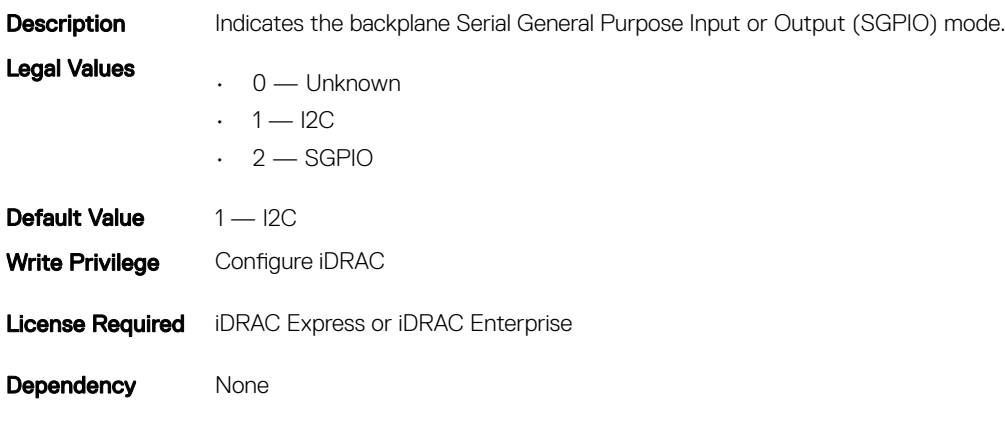

# System.SC-BMC

To control the chassis-related events, use this group.

<span id="page-236-0"></span>NOTE: The System.Chassis group is deprecated and replaced with System.SC-BMC group.

# System.SC-BMC.ChassisInfraPower (Read)

### Table 381. Details of System.SC-BMC.ChassisInfraPower

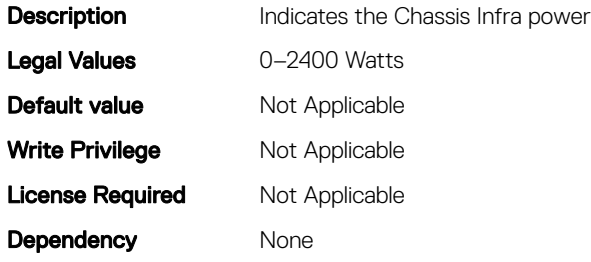

# System.SC-BMC.ChassisPowerCap (Read)

### Table 382. Details of System.SC-BMC.ChassisPowerCap

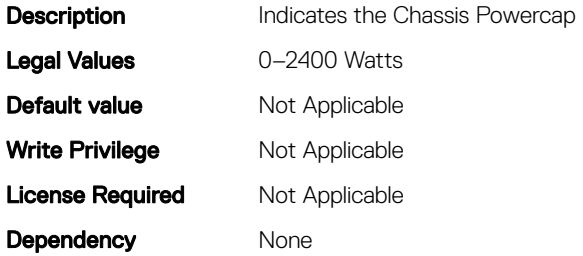

# System.ChassisControl

The objects in this group are applicable only to modular chassis such as Dell PowerEdge M1000e. To control the chassis related events, use this group.

# System.ChassisControl.ChassisManagementMonitoring (Read or Write)

#### Table 383. Details of System.ChassisControl.ChassisManagementMonitoring

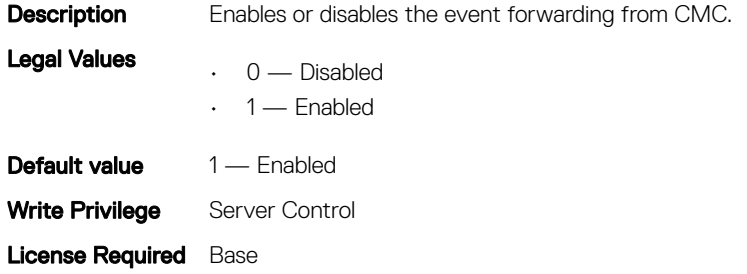

<span id="page-237-0"></span>**Dependency** ChassisMangamentAt server object.

# System.ChassisInfo

The objects in this group are applicable only to modular chassis such as Dell PowerEdge M1000e. To obtain the chassis-specific information, use this group.

# System.ChassisInfo.ChassisType(Read or Write)

### Table 384. Details of System.ChassisInfo.ChassisType

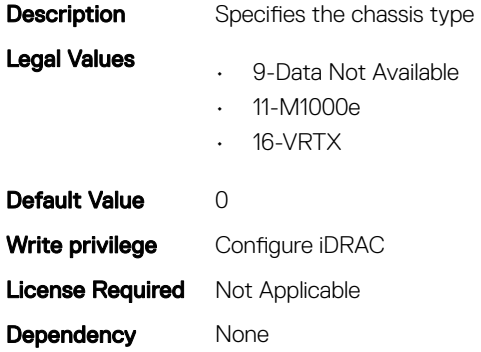

# System.ChassisInfo.ConnectionState(Read or Write)

NOTE: The System.ChassisInfo.Model attribute is deprecated and replaced with System.ChassisInfo.ConnectionState attribute.

### Table 385. Details of System.ChassisInfo.ConnectionState

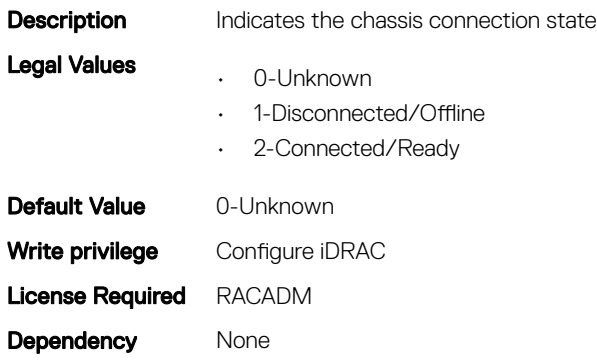

# System.ChassisInfo.FirmwareVersion (Read or Write)

## Table 386. Details of System.ChassisInfo.FirmwareVersion

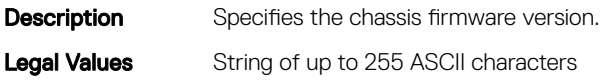

Default Value None Write privilege Configure iDRAC License Required RACADM Dependency None

# System.ChassisInfo.IPV4Address (Read or Write)

### Table 387. Details of System.ChassisInfo.IPV4Address

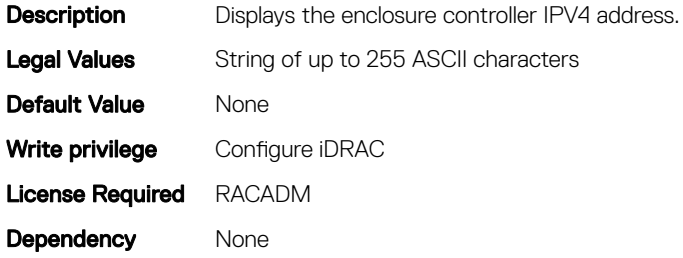

## System.ChassisInfo.IPV6Address (Read or Write)

#### Table 388. Details of System.ChassisInfo.IPV6Address

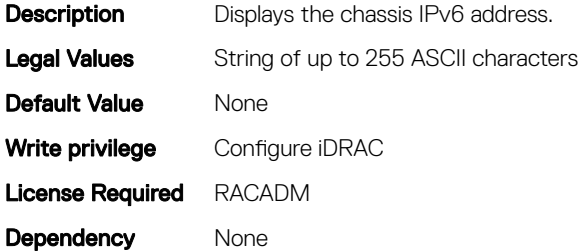

## System.ChassisModel (Read Only)

### **(i)** NOTE: The System.ChassisInfo.Model attribute is deprecated and replaced with ChassisModel attribute.

### Table 389. Details of ChassisModel

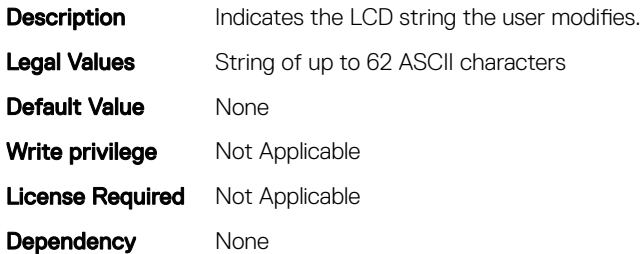

# <span id="page-239-0"></span>System.ChassisName (Read Only)

**(i)** NOTE: The System.ChassisInfo.Name attribute is deprecated and replaced with System.ChassisName attribute.

#### Table 390. Details of System.ChassisName attribute

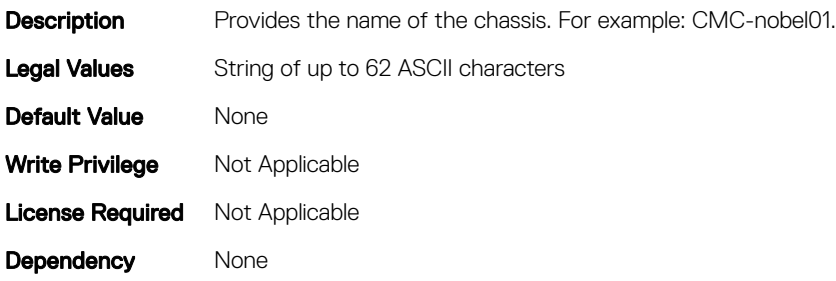

## System.ChassisServiceTag (Read Only)

NOTE: The System.ChassisInfo.ServiceTag attribute is deprecated and replaced with System.ChassisServiceTag attribute.

### Table 391. Details of System.System.ChassisServiceTag

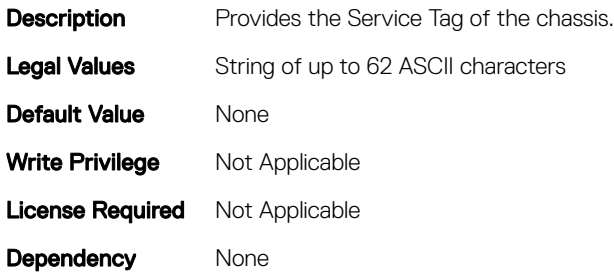

# System.LCD

This group enables you to manage the front panel LCD user string settings.

The following section provides information about the objects in the System.LCD group.

NOTE: The System.LCD **get** and **set** command works on iDRAC on Blade Server, even if the LCD is not present on the server.

 $\odot$  NOTE: You can change the LCD group attributes for monolithic servers even if the LCD is not present on servers.

# System.LCD.Configuration (Read or Write)

## Table 392. Details of System.LCD.Configuration

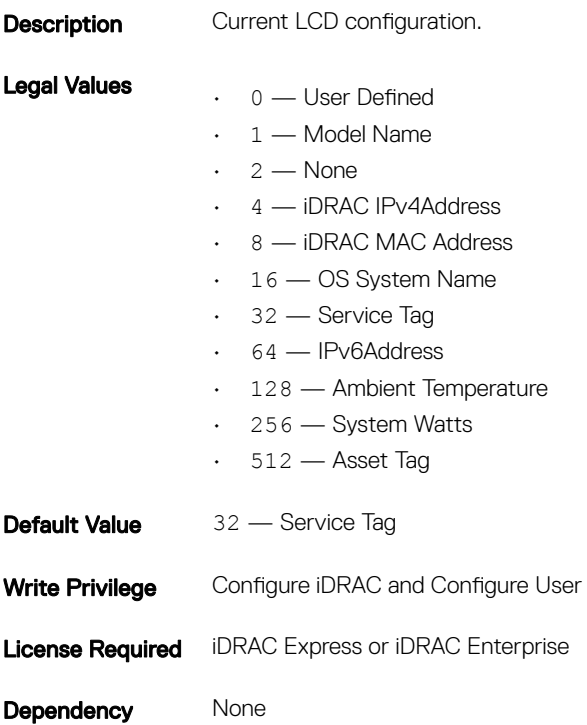

# System.LCD.vConsoleIndication (Read or Write)

## Table 393. Details of System.LCD.vConsoleIndication

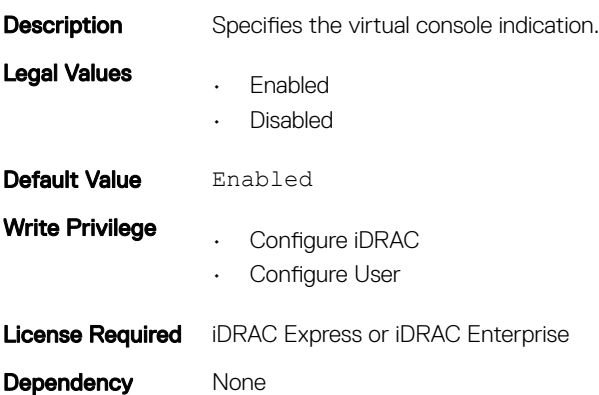

# System.LCD.CurrentDisplay (Read Only)

### Table 394. Details of System.LCD.CurrentDisplay

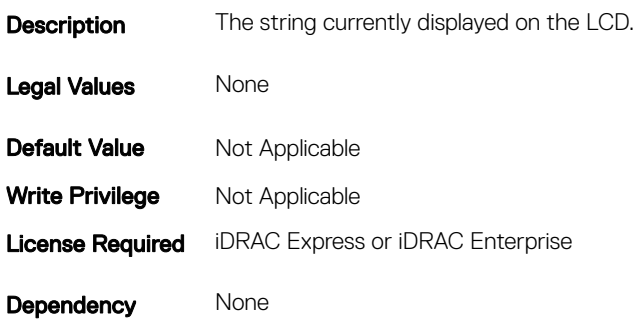

## System.LCD.LCDUserString (Read or Write)

### Table 395. Details of System.LCD.LCDUserString

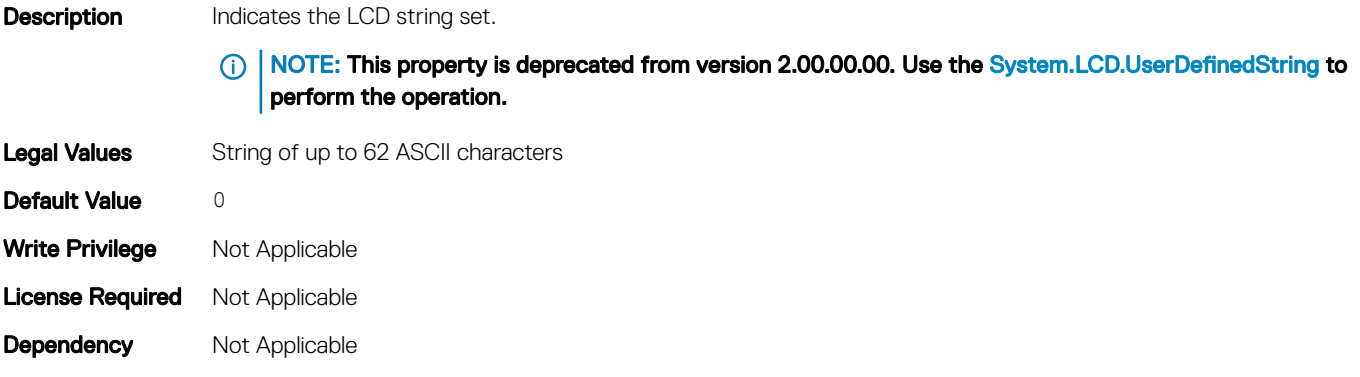

# System.LCD.QualifierTemp (Read or Write)

#### Table 396. Details of System.LCD.QualifierTemp

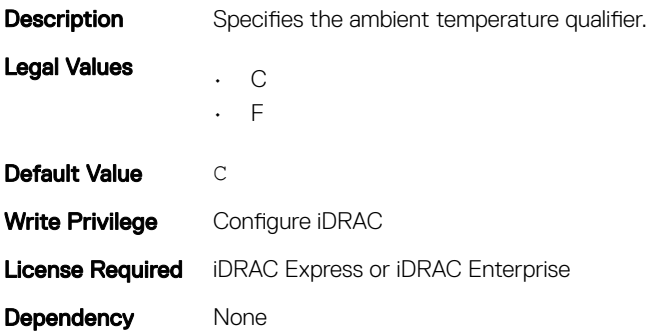

# <span id="page-242-0"></span>System.LCD.QualifierWatt (Read or Write)

### Table 397. Details of System.LCD.QualifierWatt

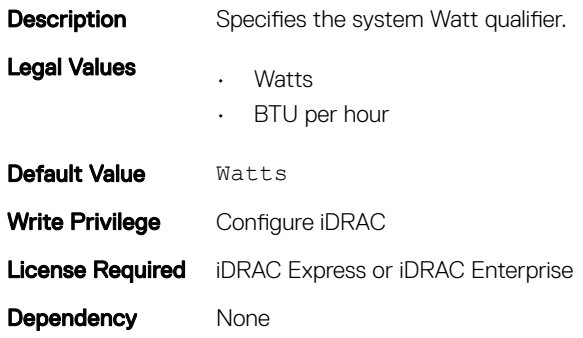

## System.LCD.UserDefinedString (Read or Write)

#### Table 398. Details of System.LCD.UserDefinedString

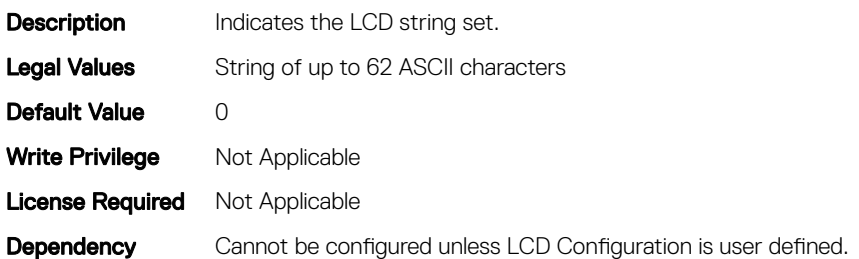

# System.ServerTopology

## NOTE: The System.Location group is deprecated and replaced with System.ServerTopology group.

This group enables you to manage the server's physical location characteristics.

The following section provides information about the objects in the<System>. ServerTopology group.

# System.ServerTopology.Aisle (Read or Write)

#### Table 399. Details of System.ServerTopology.Aisle

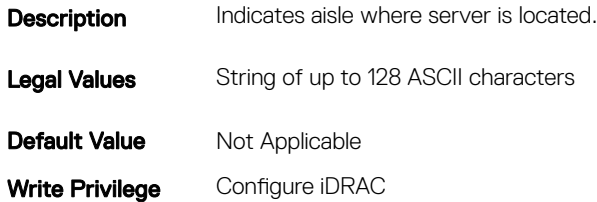

# System.LServerTopology.DataCenter (Read or Write)

### Table 400. Details of System.ServerTopology.DataCenter

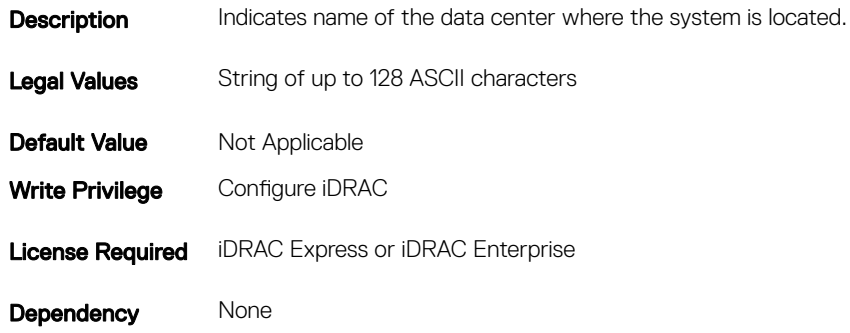

## System.ServerTopology.DeviceSize (Read Only)

#### Table 401. Details of System.ServerTopology.DeviceSize

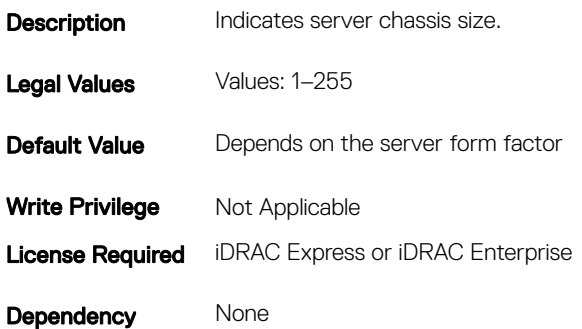

## System.ServerTopology.Rack.Name (Read or Write)

#### Table 402. Details of System.ServerTopology.Rack.Name

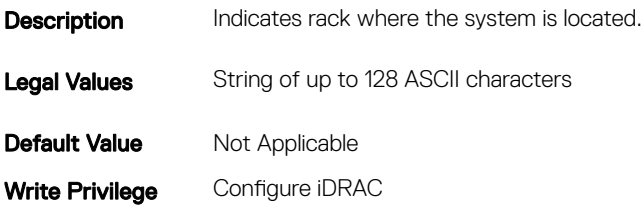

## System.ServerTopology.Rack.Slot (Read or Write)

### Table 403. Details of System.ServerTopology.Rack.Slot

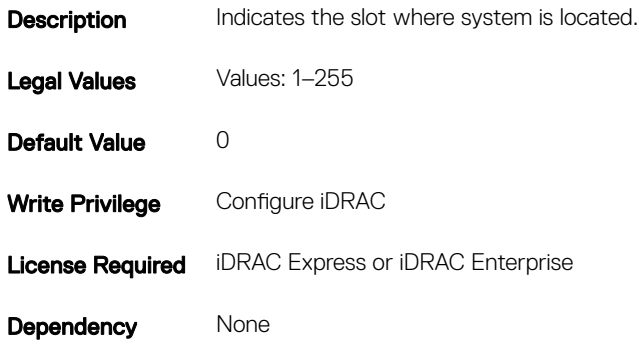

# System.ServerTopology.RoomName (Read or Write)

#### Table 404. Details of ServerTopology.Location.RoomName

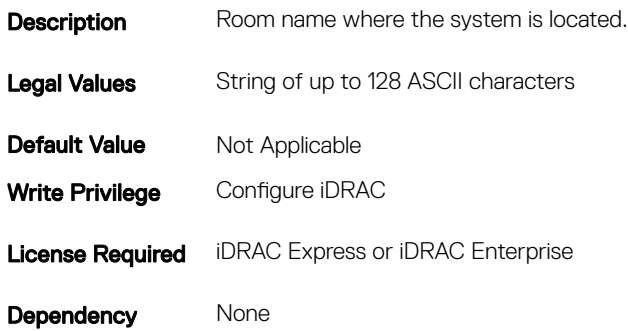

# System.Location.ServerTopology.Name (Read Only)

#### Table 405. Details of System.ServerTopology.Chassis.Name

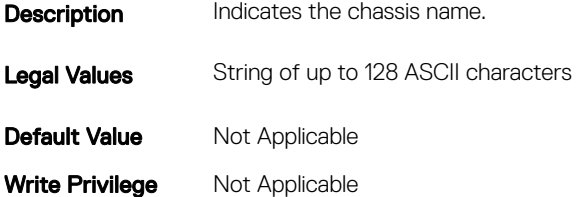

# <span id="page-245-0"></span>System.ServerTopology.Chassis.Slot (Read or Write)

#### Table 406. Details of System.ServerTopology.Chassis.Slot

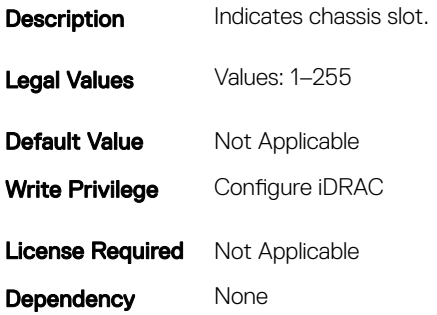

# System.PCIESlotLFM

This group enables you to get information related to the LFM for a given PCIe Slot.

The following section provides information about the objects in the<System>.pceiSlotLFM group.

# System. pcieSlotLFM.3rdPartyCard(Read)

### Table 407. Details of System. pcieSlotLFM.3rdPartyCard

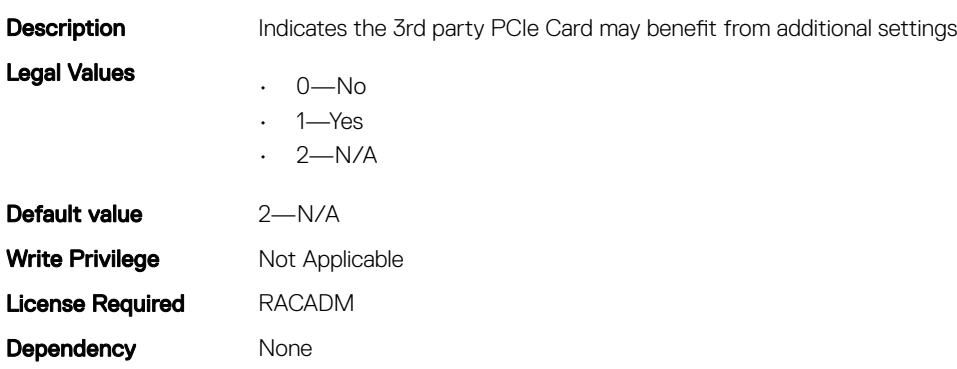

# System. pcieSlotLFM. CardType (Read)

### Table 408. Details of System. pcieSlotLFM. CardType

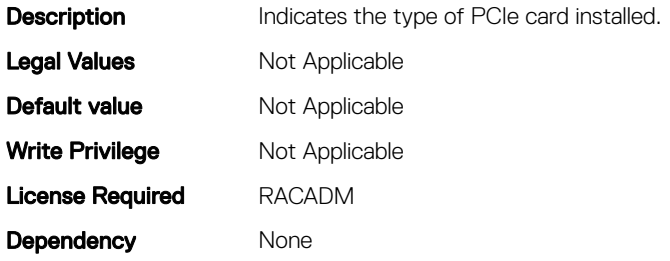

## System. pcieSlotLFM. CustomLFM (Read or Write)

### Table 409. Details of System. pcieSlotLFM. CustomLFM

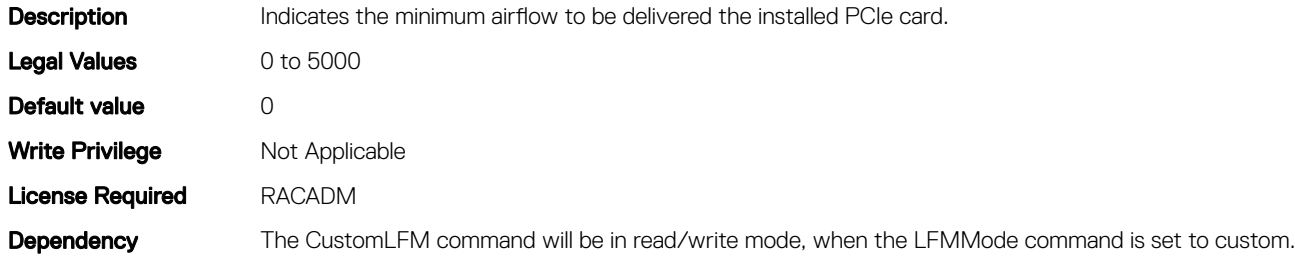

## System. pcieSlotLFM .LFMMode(Read or Write)

#### Table 410. Details of System. pcieSlotLFM .LFMMode

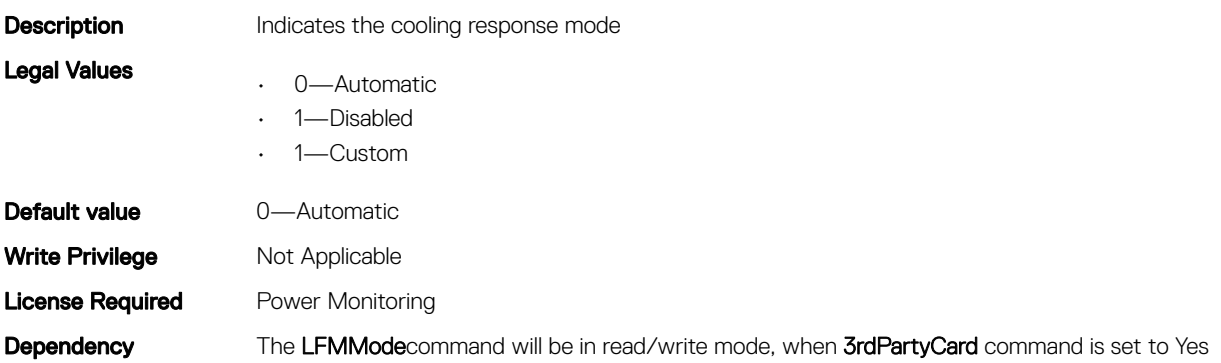

# System. pcieSlotLFM.MaxLFM (Read)

### Table 411. Details of System. pcieSlotLFM.MaxLFM

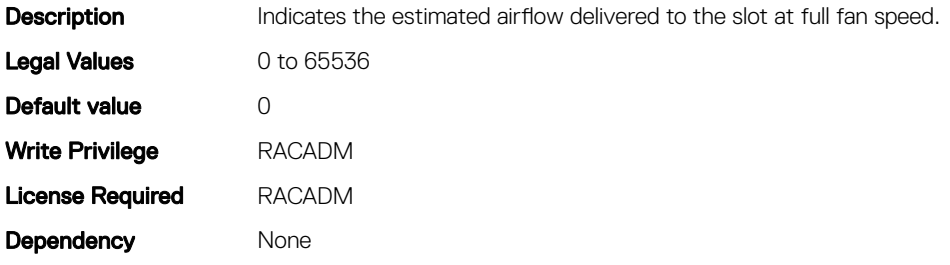

# System.pcieSlotLFM.Slot (Read)

#### Table 412. Details of System.pcieSlotLFM.Slot

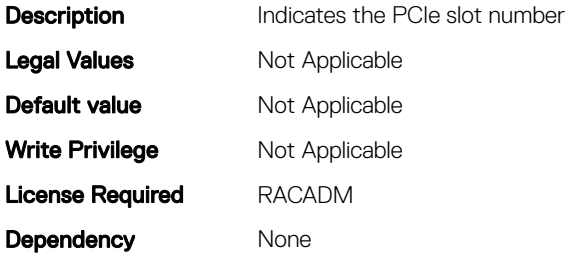

# System. pcieSlotLFM.SlotState (Read)

#### Table 413. Details of System. pcieSlotLFM.SlotState

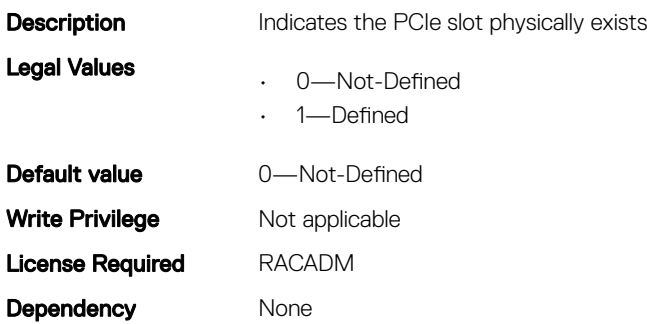

# <span id="page-248-0"></span>System. pcieSlotLFM.TargetLFM

### Table 414. Details of System. pcieSlotLFM.TargetLFM

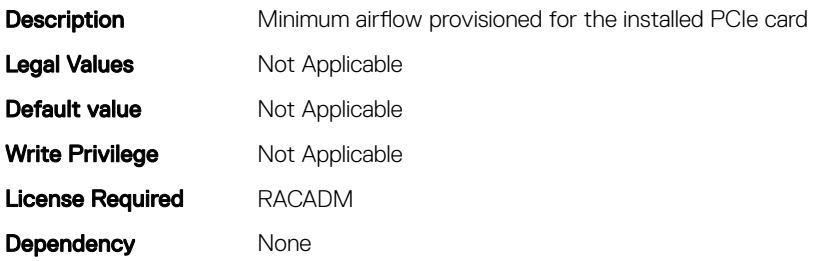

# System.Power

This group provides power management features for iDRAC.

The following section provides information about the objects in this group.

(i) | NOTE: For Dell PowerEdge FM120x4 server with more than one iDRAC, the power is received and shared from CMC. Hence, the information about power and temperature for individual iDRACs are not displayed.

# System.Power.Status (Read Only)

#### Table 415. Details of System.Power.Status

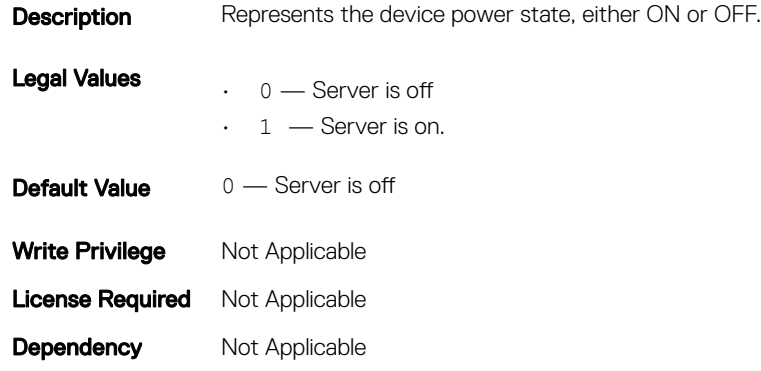

## System.Power.ServerAllocation (Read Only)

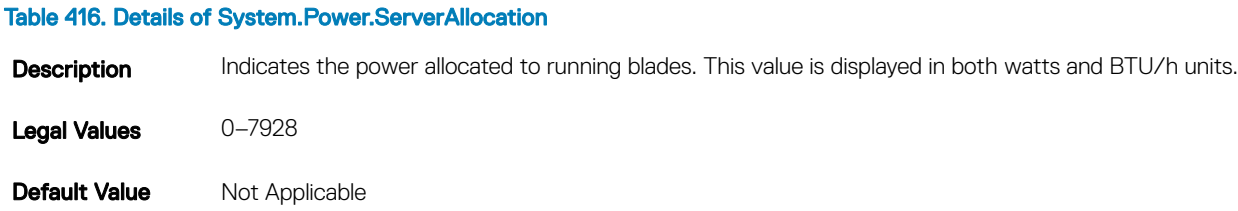

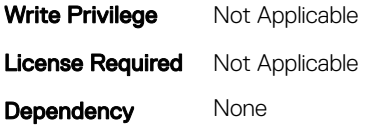

# System.Power.Avg.LastDay (Read Only)

### Table 417. Details of System.Power.Avg.LastDay

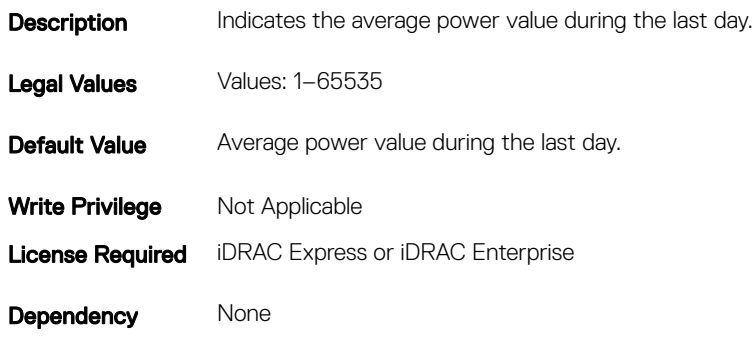

# System.Power.Avg.LastHour (Read Only)

#### Table 418. Details of System.Power.Avg.LastHour

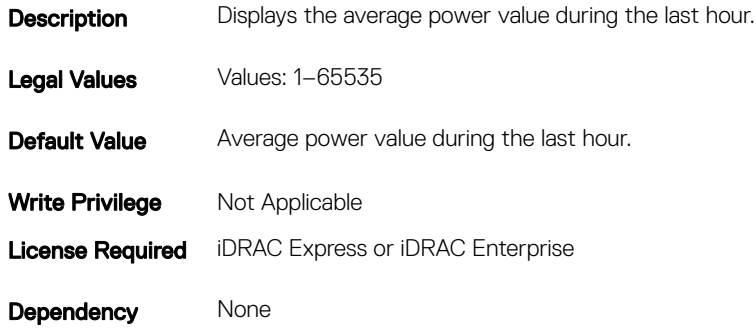

# System.Power.Avg.LastWeek (Read Only)

### Table 419. Details of System.Power.Avg.LastWeek

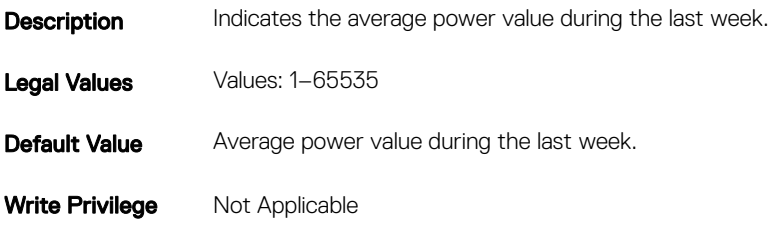

# System.Power.Cap.ActivePolicy.Btuhr (Read Only)

### Table 420. Details of System.Power.Cap.ActivePolicy.Btuhr

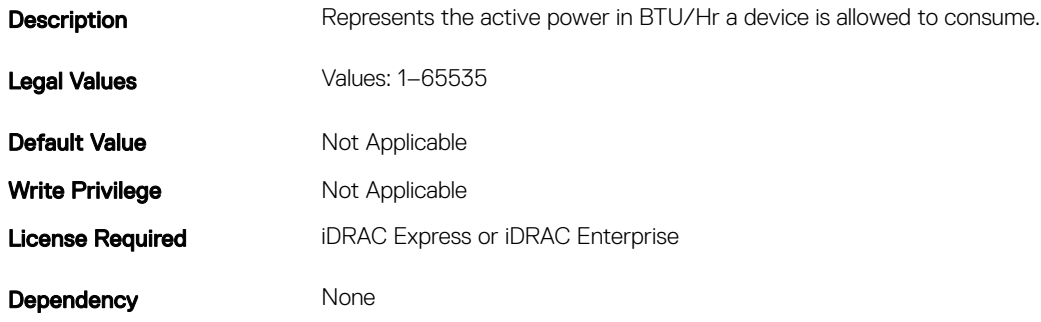

# System.Power.Cap.ActivePolicy.Name (Read Only)

### Table 421. Details of System.Power.Cap.ActivePolicy.Name

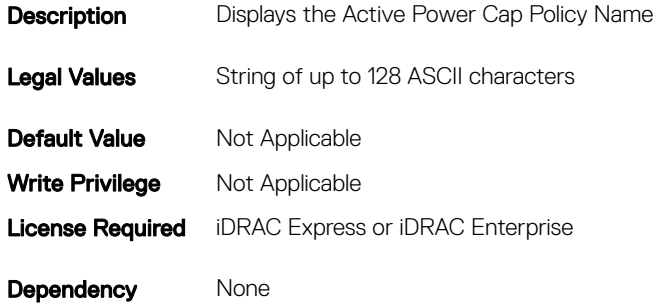

# System.Power.Cap.ActivePolicy.Watts (Read Only)

### Table 422. Details of System.Power.Cap.ActivePolicy.Watts

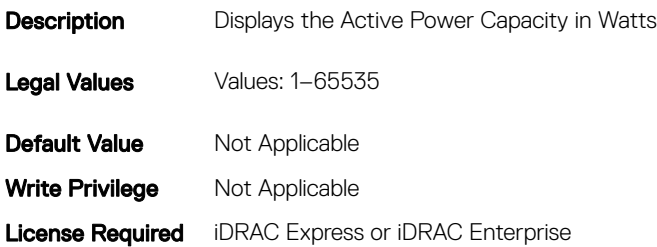

# System.Power.Cap.Btuhr (Read or Write)

### Table 423. Details of System.Power.Cap.Btuhr

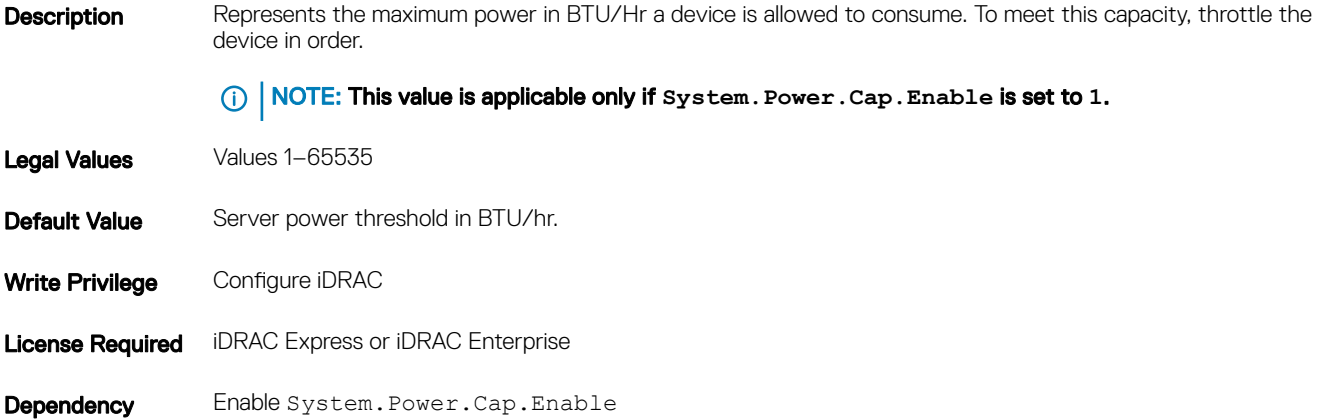

## System.Power.Cap. Enable (Read or Write)

### Table 424. Details of System.Power.Cap. Enable

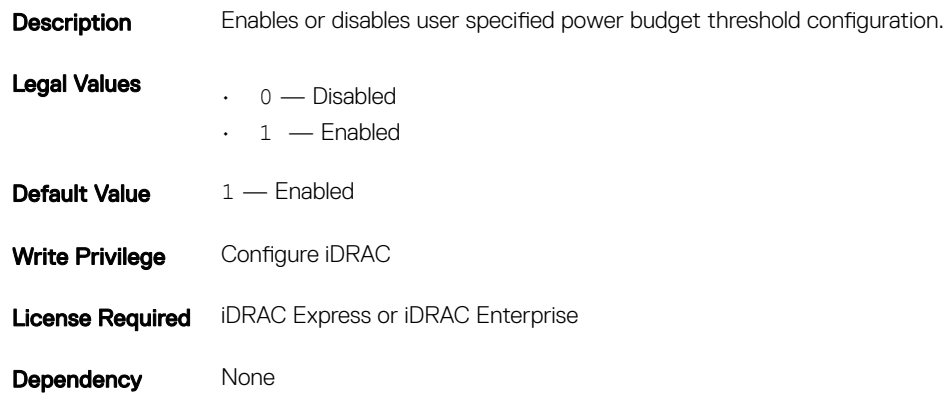

## System.Power.Cap.MaxThreshold (Read Only)

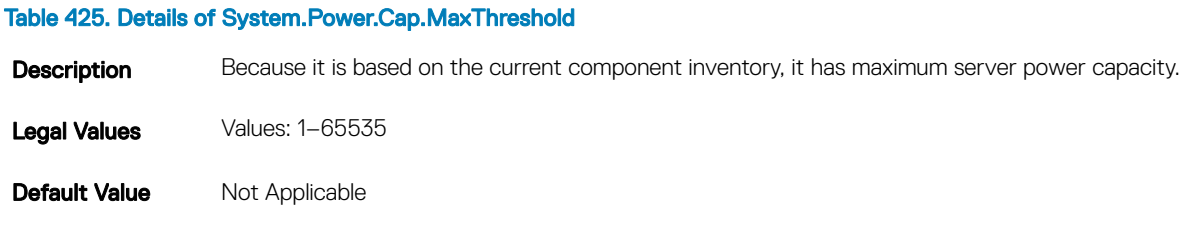
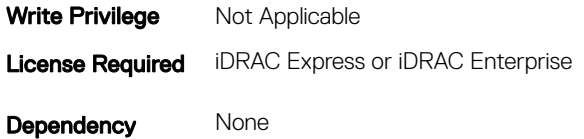

# System.Power.Cap.MinThreshold (Read Only)

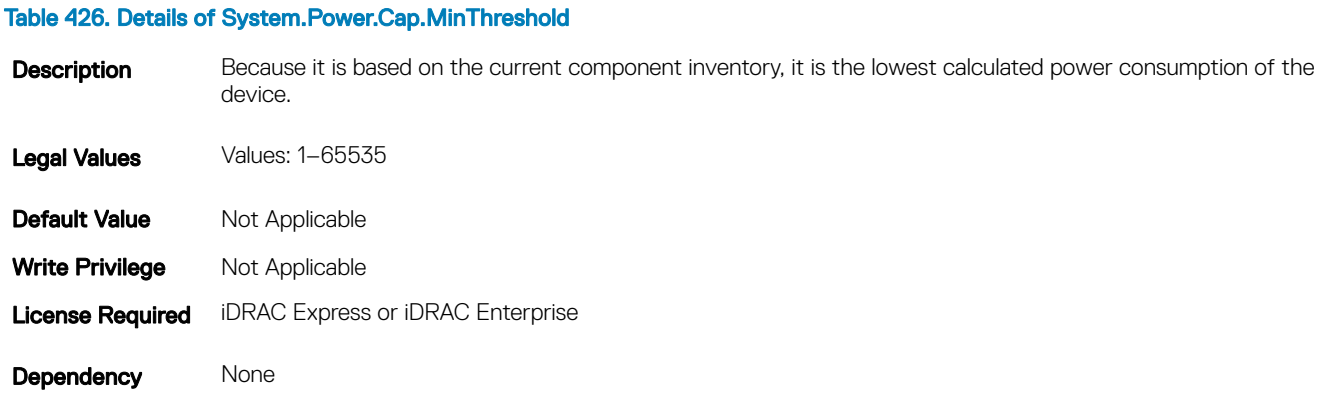

## System.Power.Cap.Percent (Read or Write)

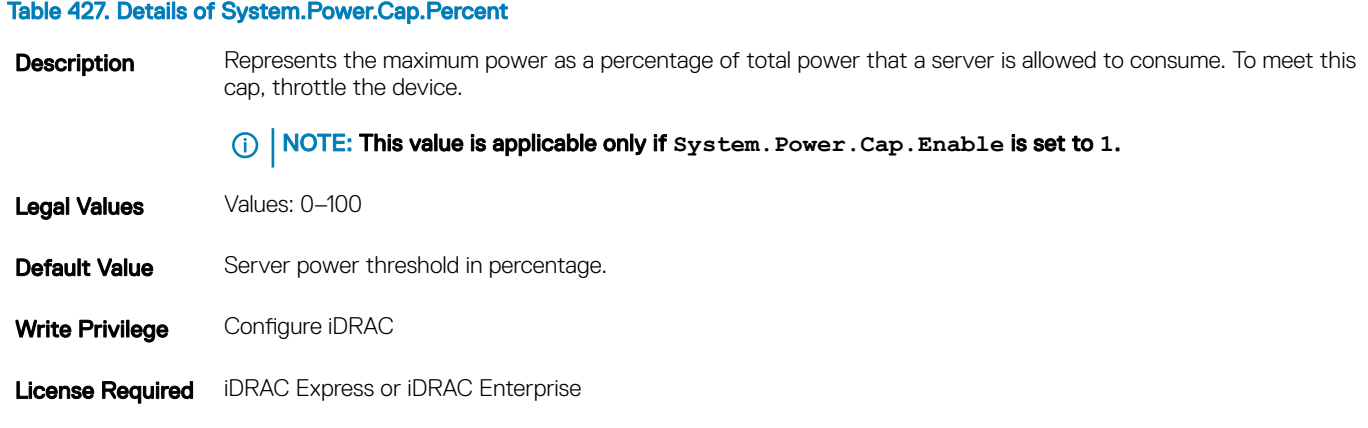

# System.Power.Redundancypolicy (Read or Write)

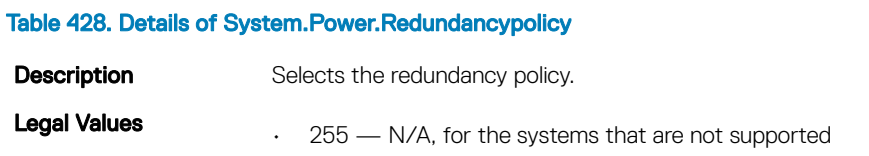

Dependency Enable System. Power. Cap. Enable

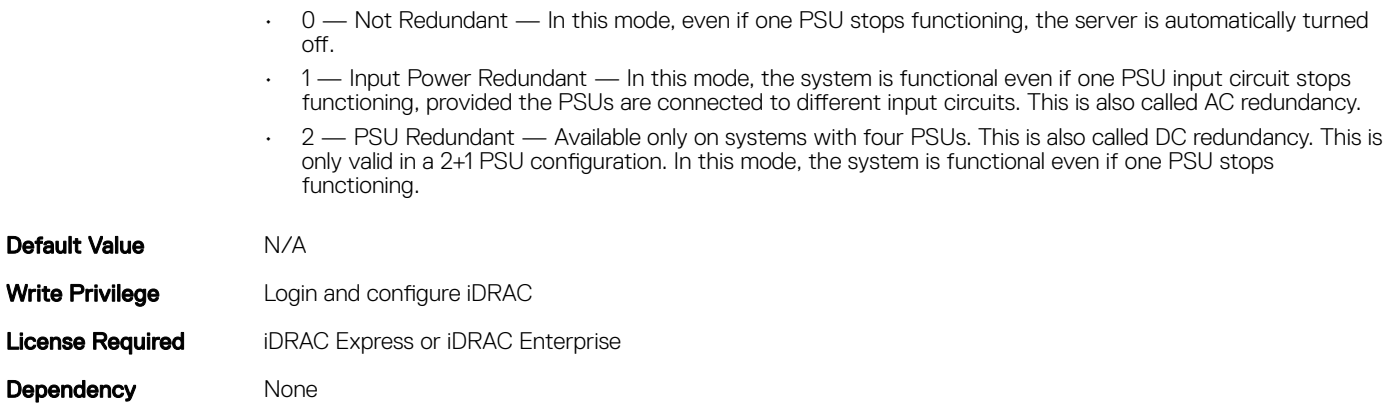

(i) NOTE: In a two PSU system, you must set the primary PSU (that must be ON). In a four PSU system, you must set the pair of PSUs (1+3 or 2+4) that must be ON.

## System.Power.Cap.Watts (Read or Write)

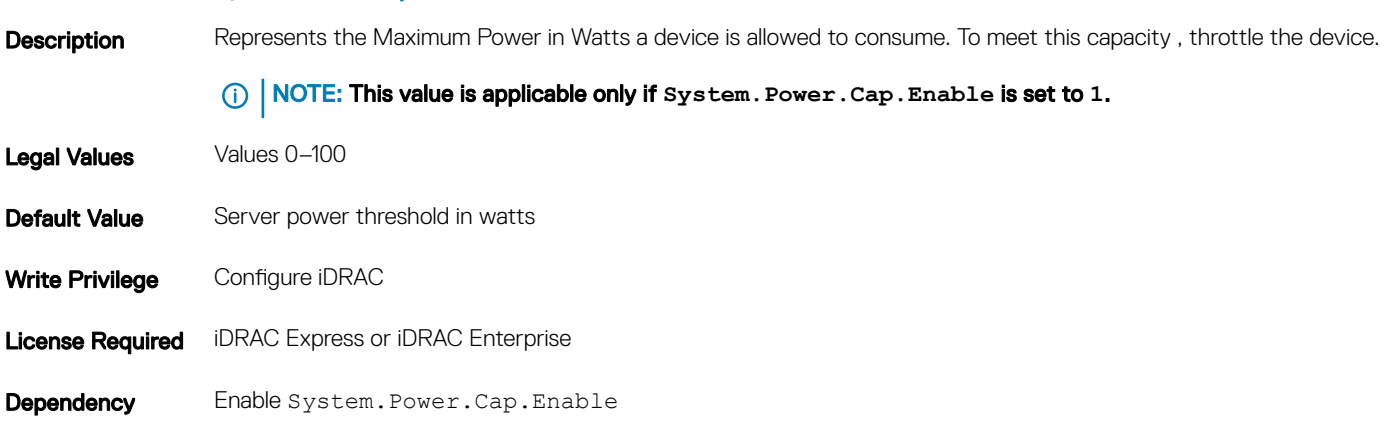

# System.Power.EnergyConsumption (Read Only)

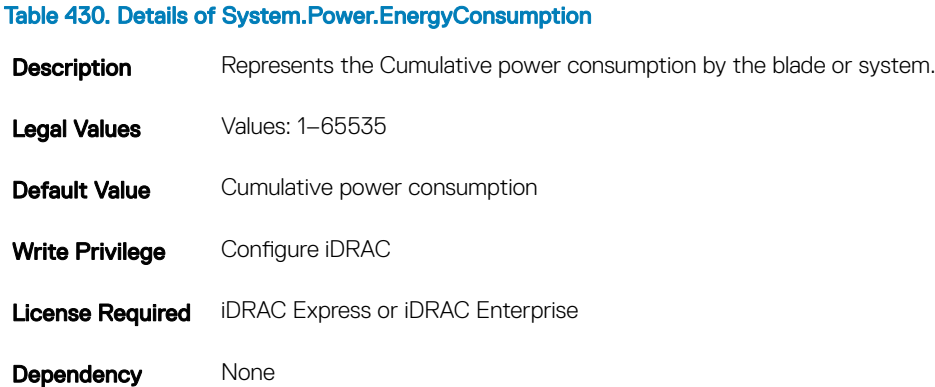

#### Table 429. Details of System.Power.Cap.Watts

# System.Power.EnergyConsumption.Clear (Read or Write)

#### Table 431. Details of System.Power.EnergyConsumption.Clear

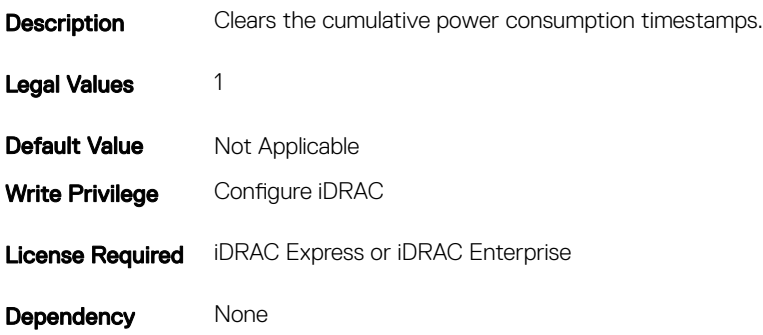

# System.Power.EnergyConsumption.StarttimeStamp (Read Only)

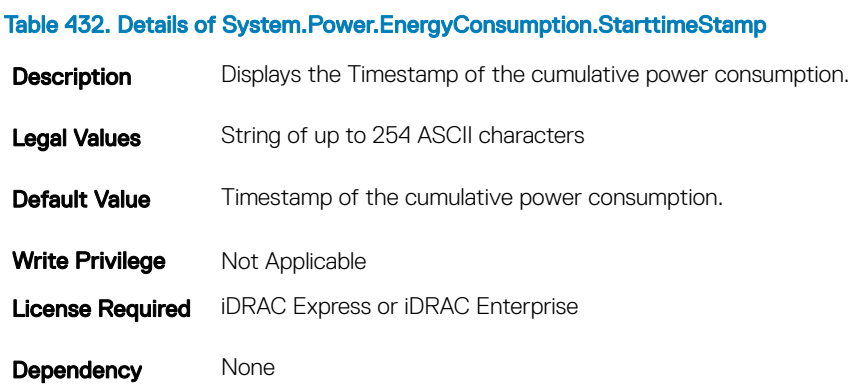

## System.Power.Hotspare.Enable (Read or Write)

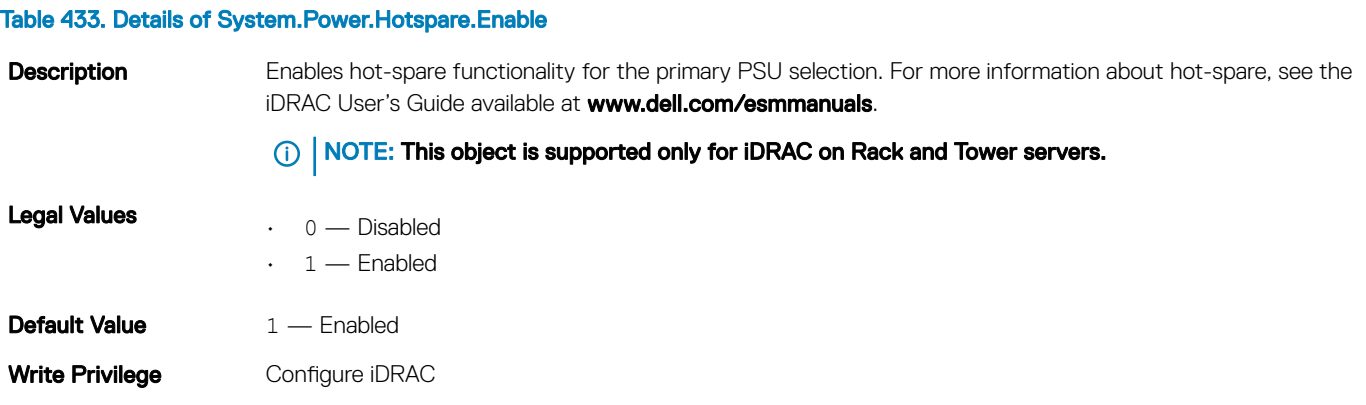

Dependency None

# System.Power.Hotspare.PrimaryPSU (Read or Write)

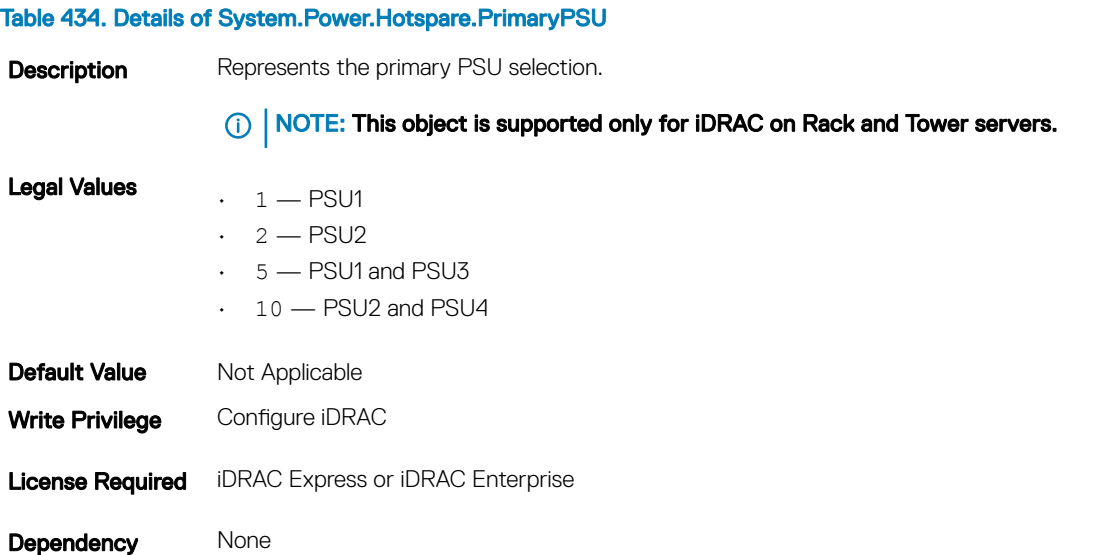

## System.Power.Max.Amps (Read Only)

#### Table 435. Details of System.Power.Max.Amps

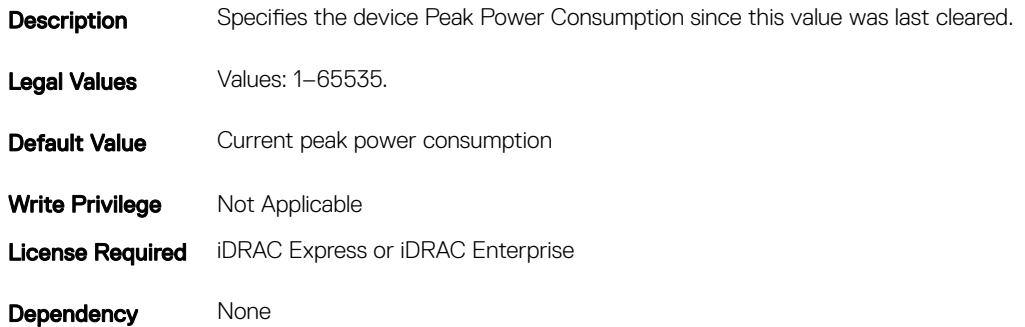

## System.Power.Max.Amps.TimeStamp (Read Only)

#### Table 436. Details of System.Power.Max.Amps.TimeStamp

**Description** Specifies the timestamp recorded for the Peak Power Consumption since this value was last cleared.

Legal Values String up to 254 ASCII characters.

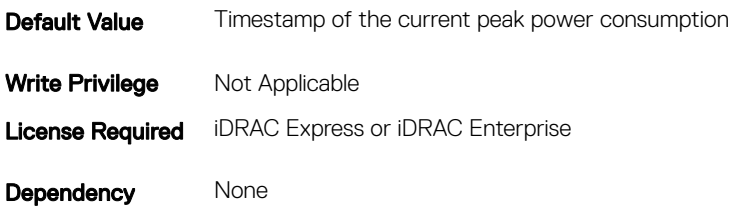

# System.Power.Max.Headroom (Read Only)

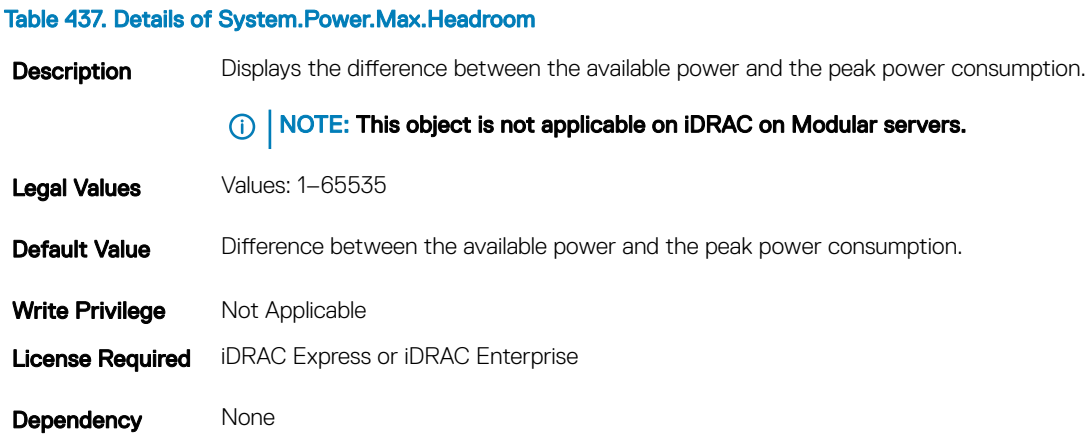

# System.Power.Max.LastDay (Read Only)

#### Table 438. Details of System.Power.Max.LastDay

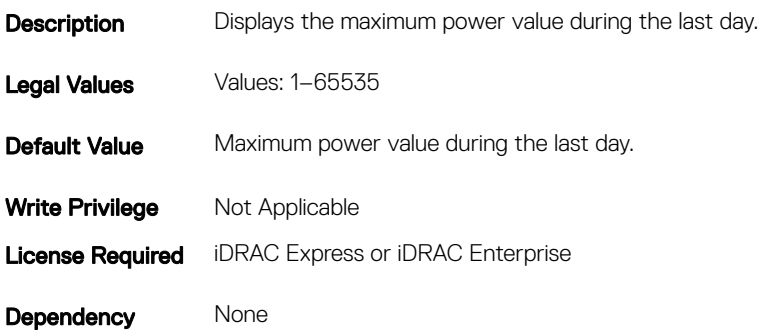

# System.Power.Max.LastDay.TimeStamp (Read Only)

#### Table 439. Details of System.Power.Max.LastDay.TimeStamp

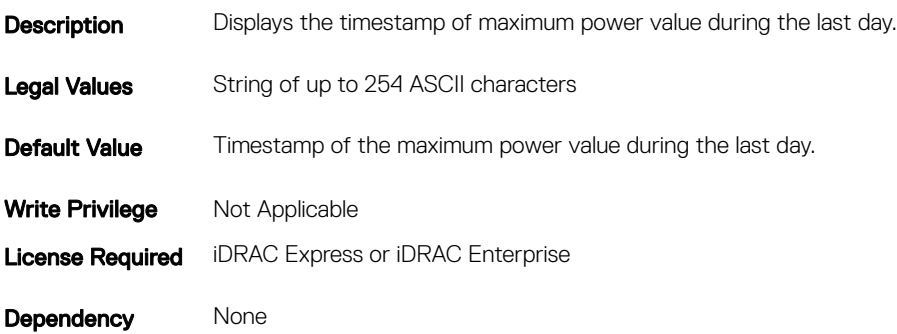

### System.Power.Max.LastHour (Read Only)

#### Table 440. Details of System.Power.Max.LastHour

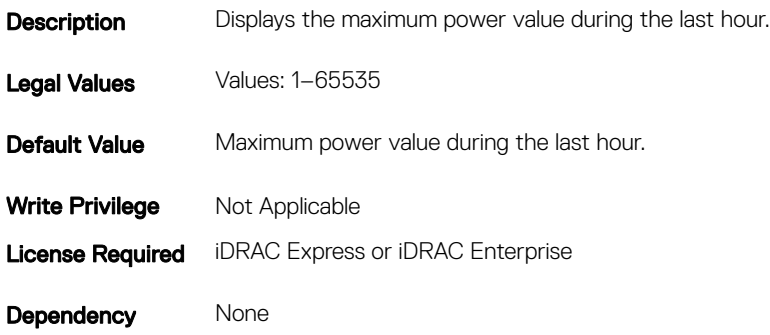

## System.Power.Max.LastHour.TimeStamp (Read Only)

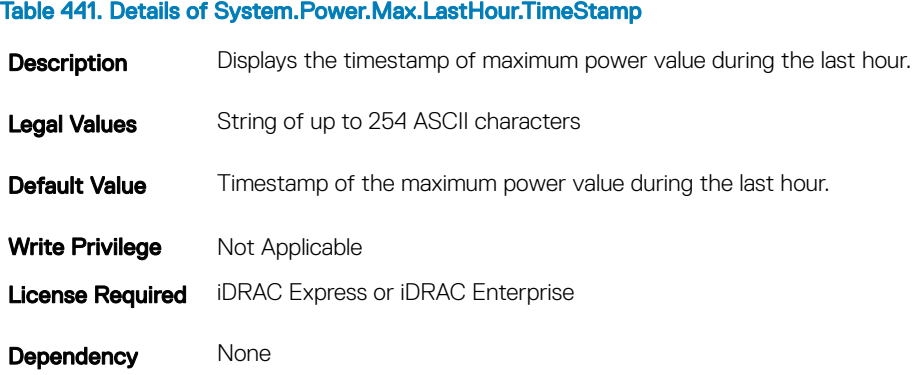

# System.Power.Max.LastWeek (Read Only)

#### Table 442. Details of System.Power.Max.LastWeek

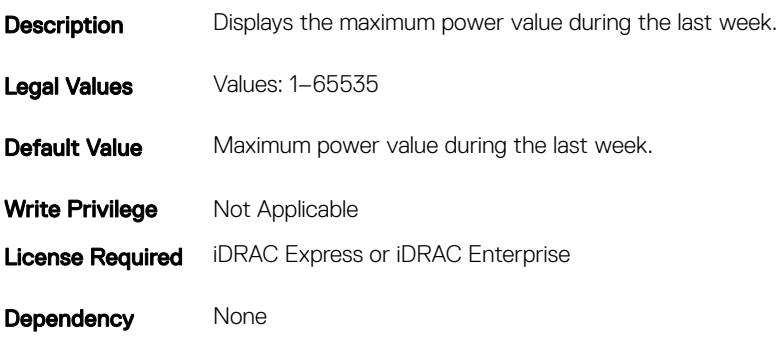

### System.Power.Max.LastWeek.TimeStamp (Read Only)

#### Table 443. Details of System.Power.Max.LastWeek.TimeStamp

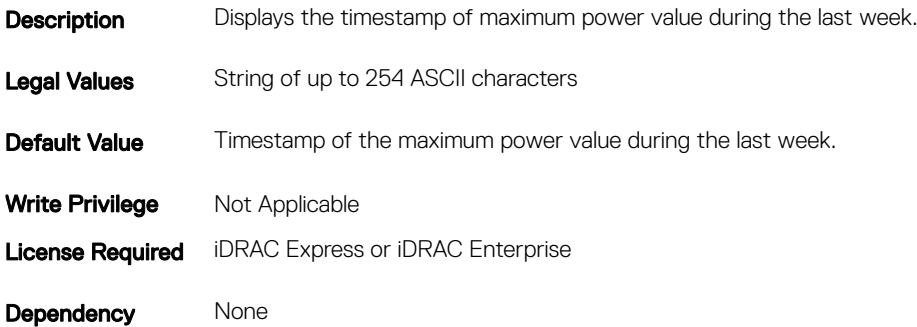

## System.Power.Max. Power (Read Only)

#### Table 444. Details of System.Power.Max. Power

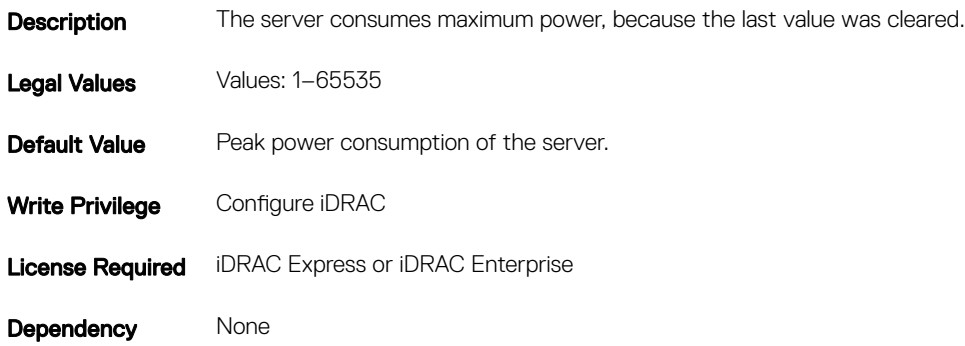

# System.Power.Max.Power.Timestamp (Read Only)

#### Table 445. Details of System.Power.Max.Power.Timestamp

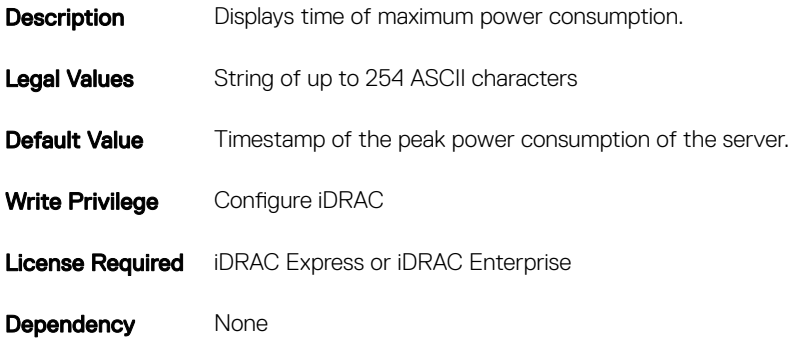

# System.Power.Max.PowerClear (Read or Write)

#### Table 446. Details of System.Power.Max.PowerClear

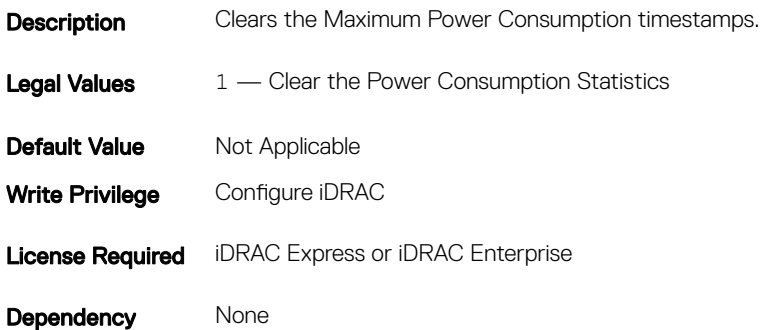

## System.Power.Min.LastDay (Read Only)

#### Table 447. Details of System.Power.Min.LastDay

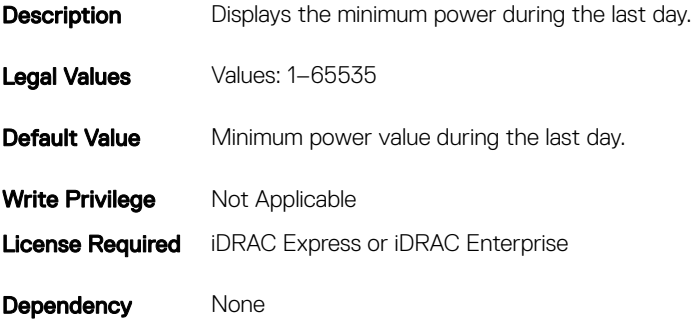

# System.Power.Min.LastDay.TimeStamp (Read Only)

#### Table 448. Details of System.Power.Min.LastDay.TimeStamp

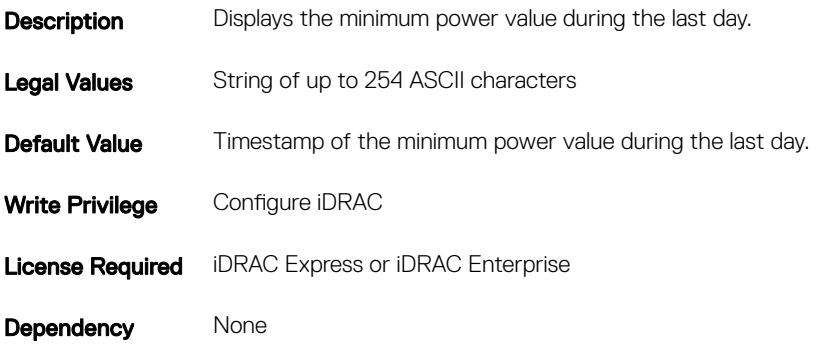

## System.Power.Min.LastHour (Read Only)

#### Table 449. Details of System.Power.Min.LastHour

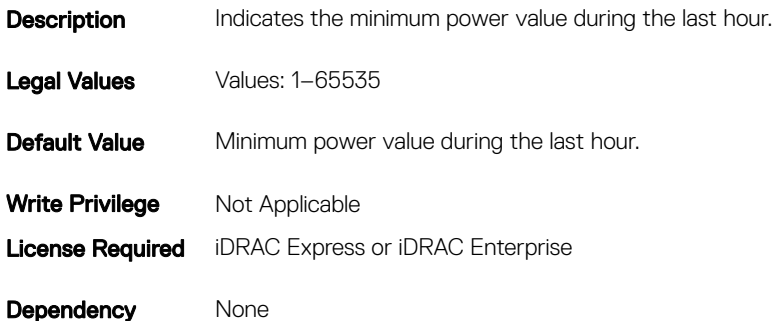

# System.Power.Min.LastHour.Timestamp (Read Only)

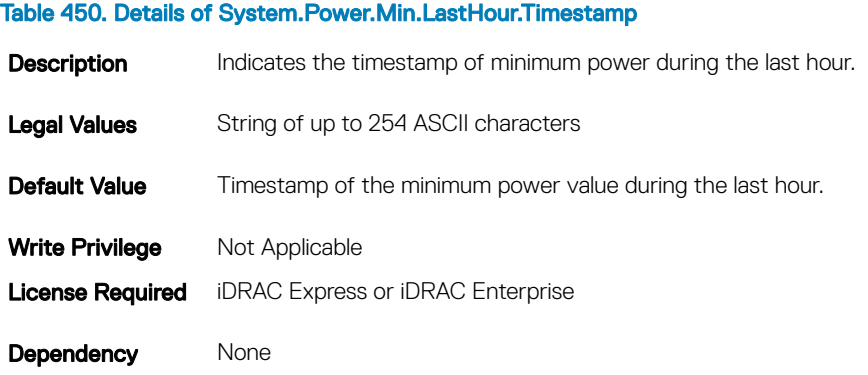

# System.Power.Min.LastWeek (Read Only)

#### Table 451. Details of System.Power.Min.LastWeek

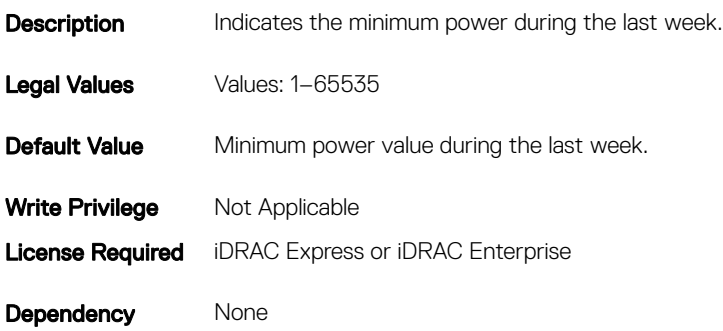

## System.Power.Min.LastWeek.TimeStamp (Read Only)

#### Table 452. Details of System.Power.Min.LastWeek.TimeStamp

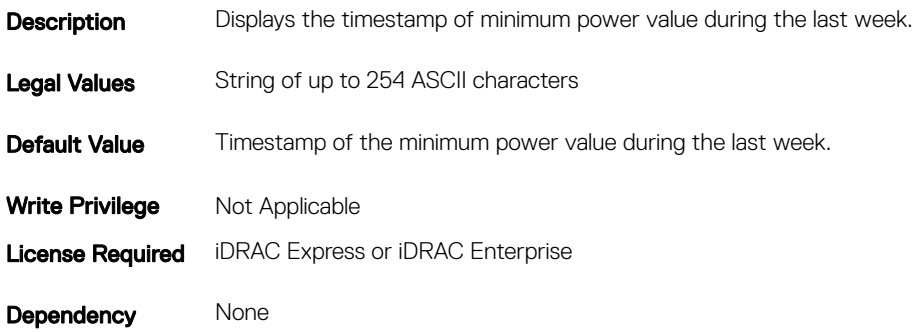

## System.Power.PCIeAllocation (Read or Write)

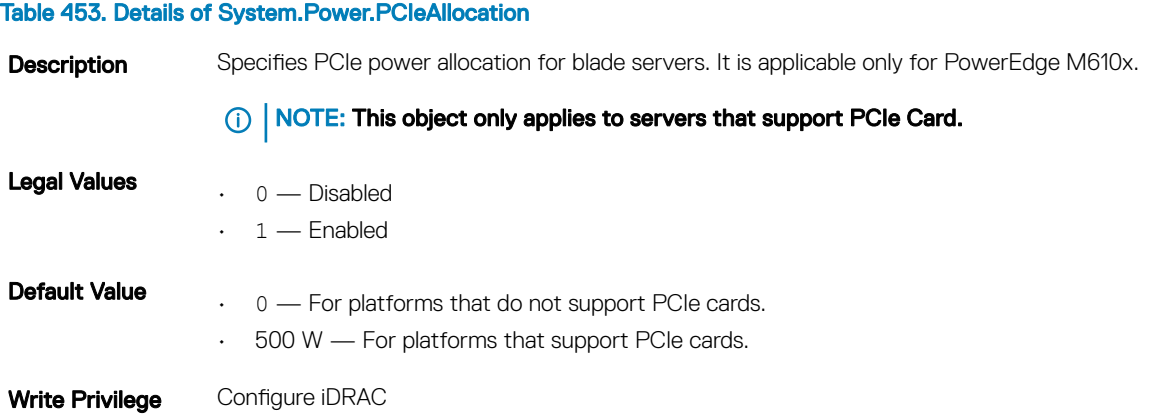

Table 454. Details of System.Power.PFCEnable

Dependency None

## System.Power.PFCEnable (Read or Write)

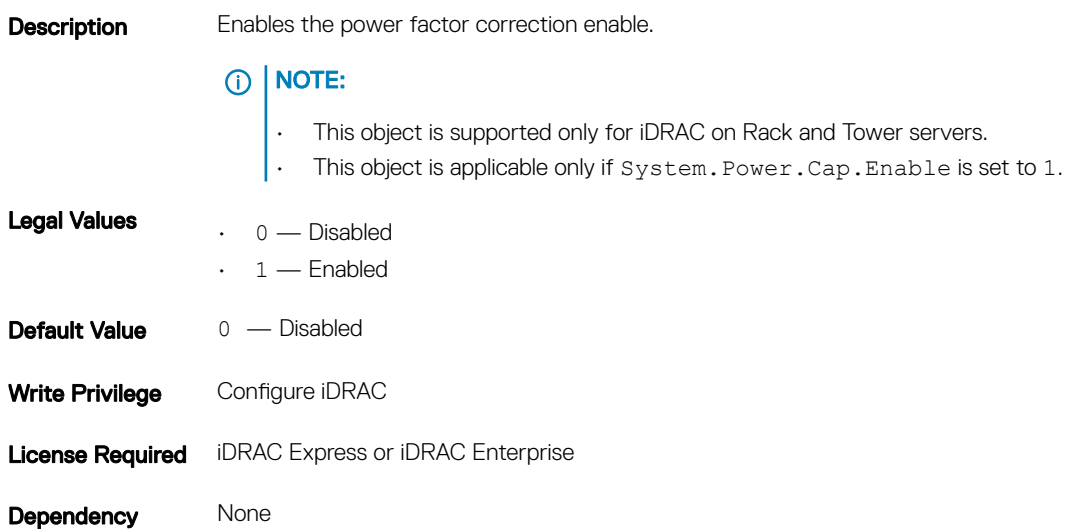

# System.Power.RedundancyCapabilities (Read Only)

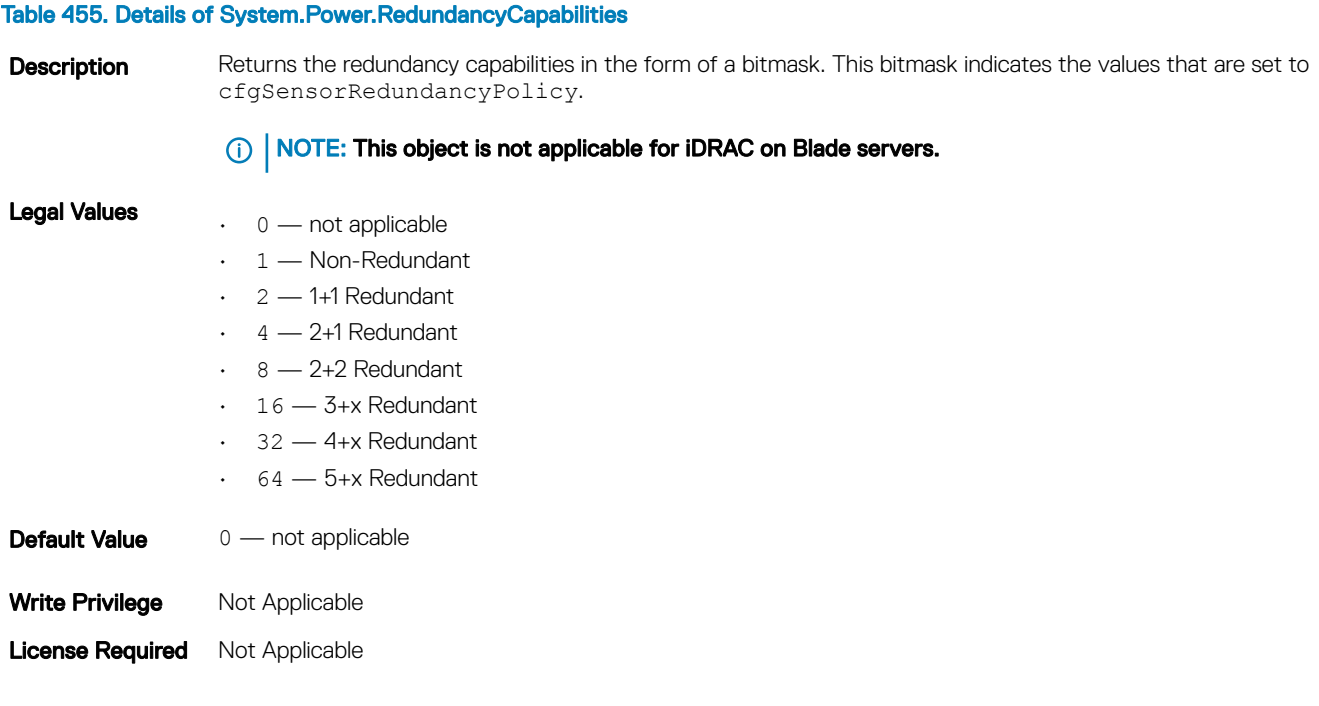

# System.Power.RedundantState (Read Only)

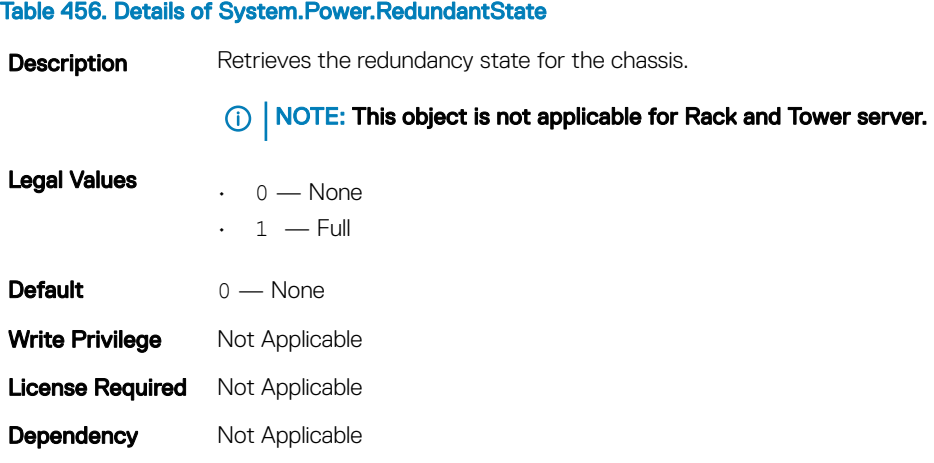

# System.Power.Supply

This group provides information relating to the Power Supplies.

This group is indexed from 1 to 4. If there are less than four power supplies on the server, then some of the last indexes of this group are not applicable. This group is applicable for iDRAC on Rack and Tower servers.

The following section provides information about the objects in this group.

# System.Power.Supply.CurrentDraw (Read Only)

#### Table 457. Details of System.Power.Supply.CurrentDraw

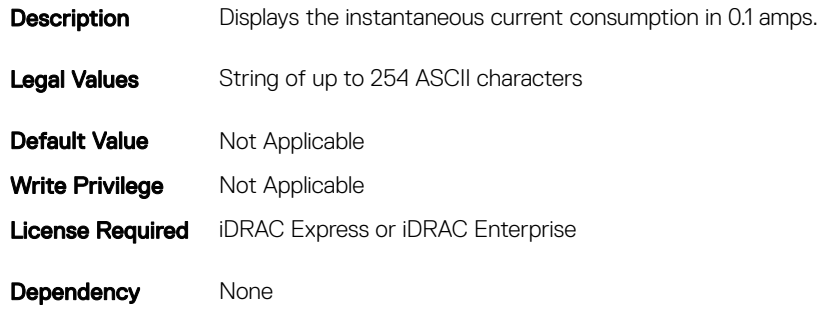

# System.Power.Supply.FwVer (Read Only)

#### Table 458. Details of System.Power.Supply.FwVer

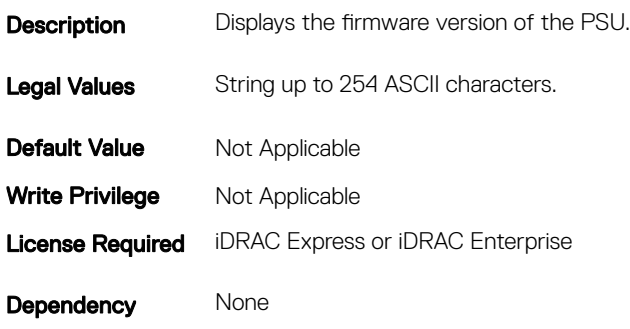

## System.Power.Supply.[i].MaxInputPower (Read Only)

#### Table 459. Details of System.Power.Supply.[i].MaxInputPower

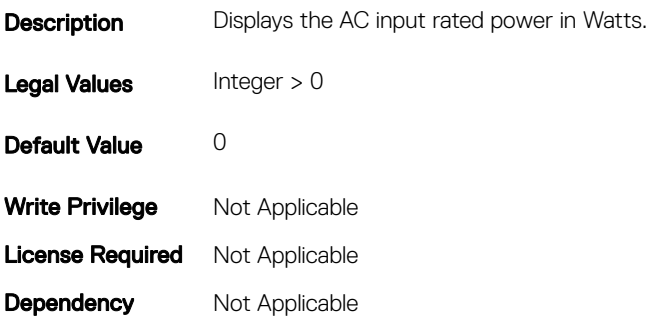

## System.Power.Supply.[i].MaxOutputPower (Read Only)

#### Table 460. Details of System.Power.Supply.[i].MaxOutputPower

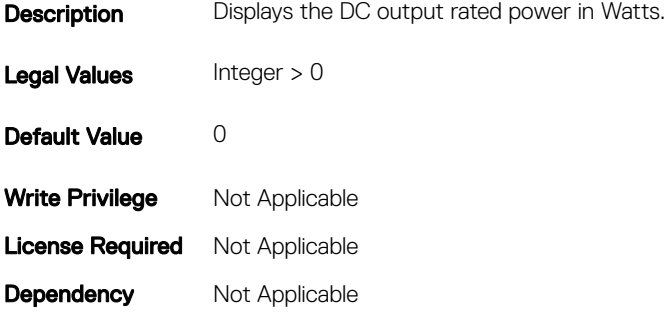

# System.Power.Supply.[i].Status (Read Only)

#### Table 461. Details of System.Power.Supply.[i].Status

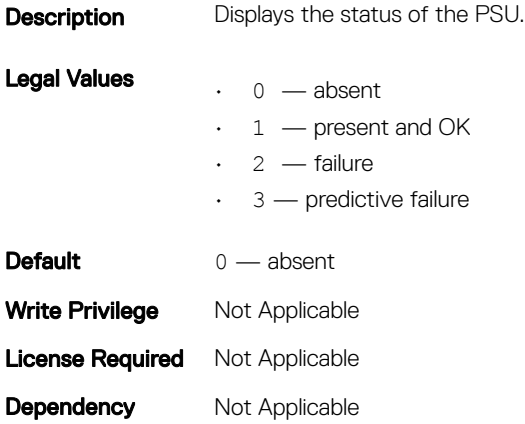

# System.Power.Supply.[i].Type (Read Only)

#### Table 462. Details of System.Power.Supply.[i].Type

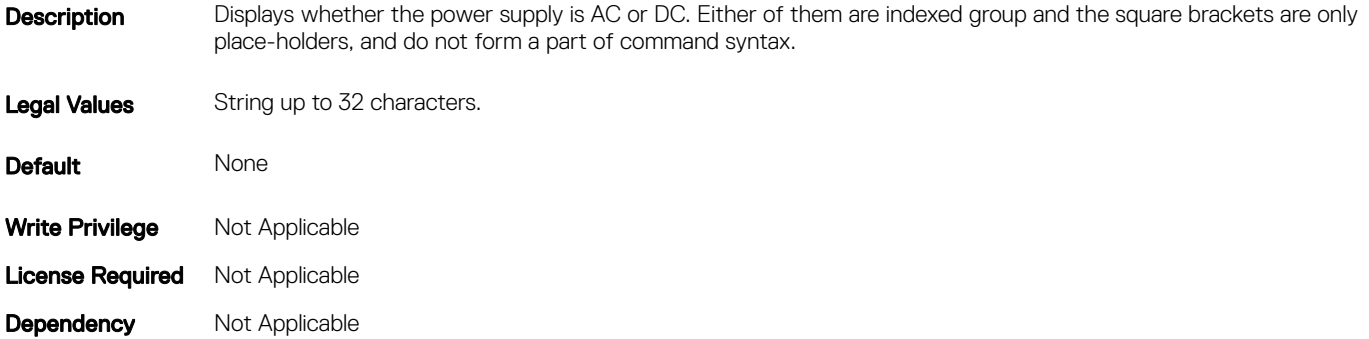

## System.Power.Supply.[i].LineStatus (Read Only)

#### Table 463. Details of System.Power.Supply.[i].LineStatus

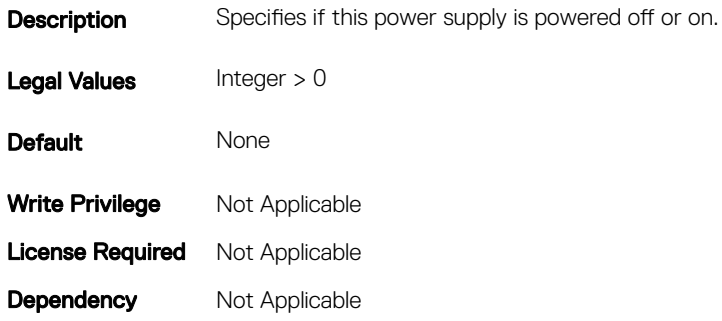

# System.Power.Supply.[i].PMBusMonitoring (Read Only)

#### Table 464. Details of System.Power.Supply.[i].PMBusMonitoring

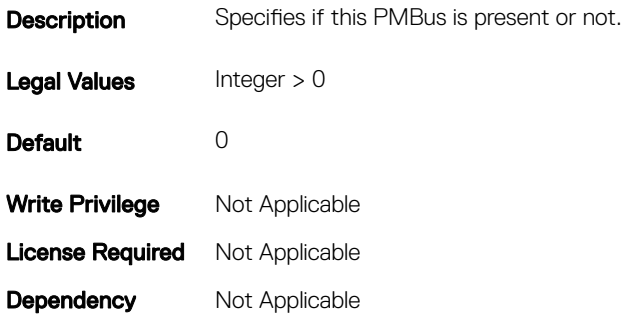

# System.QuickSync

The objects in this group manage the configuration and recovery of QuickSync settings.

## System.QuickSync.Access (Read or Write)

#### Table 465. Details of System.QuickSync.Access

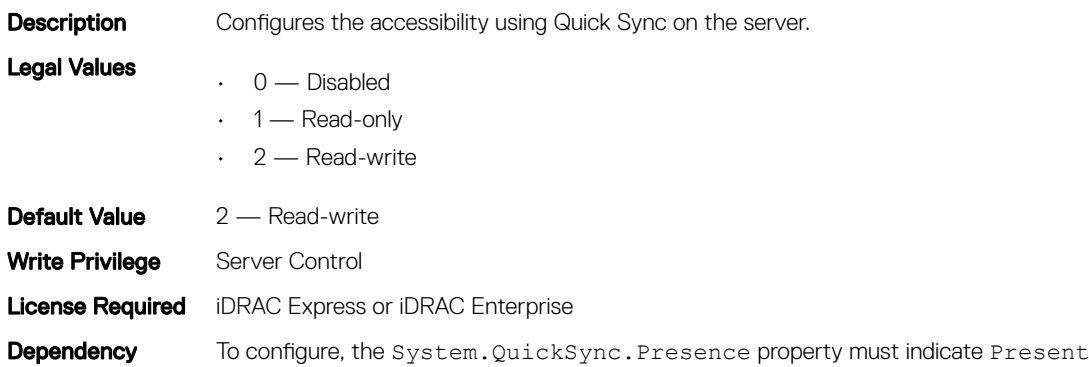

# System.QuickSync.InactivityTimeout (Read or Write)

#### Table 466. Details of System.QuickSync.InactivityTimeout

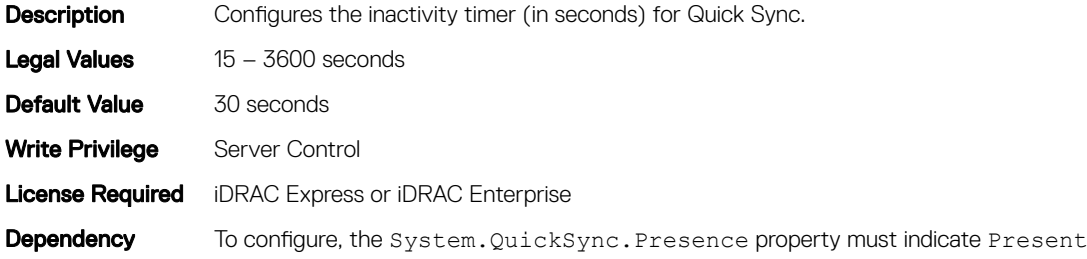

# System.QuickSync.InactivityTimerEnable (Read or Write)

#### Table 467. Details of System.QuickSync.InactivityTimerEnable

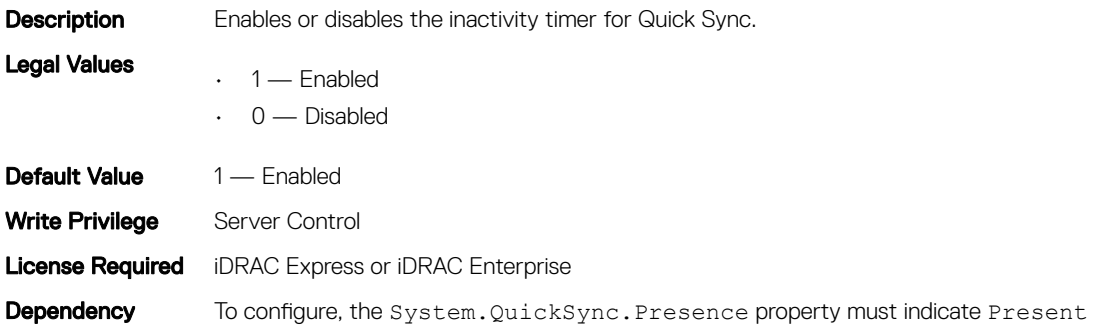

## System.QuickSync.Presence (Read Only)

#### Table 468. Details of System.QuickSync.Presence

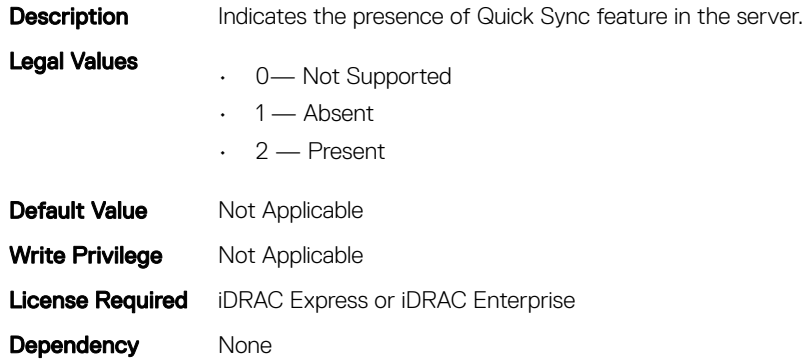

# System.QuickSync.ReadAuthentication (Read or Write)

#### Table 469. Details of System.QuickSync.ReadAuthentication

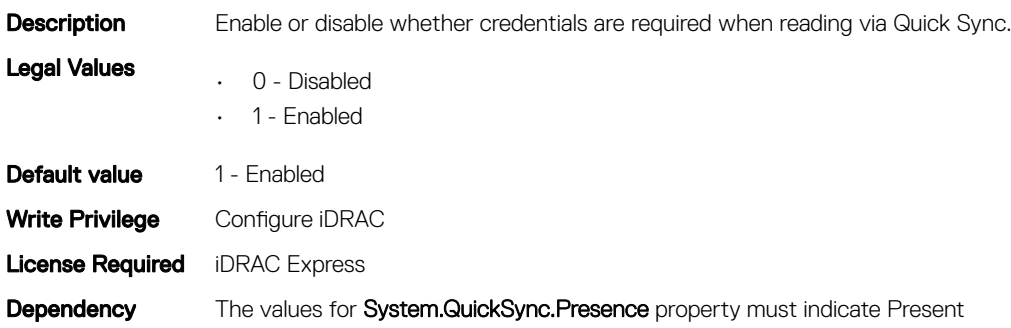

# System.QuickSync.WiFi (Read or Write)

**(i)** NOTE: The System.QuickSync.WiFi attribute is deprecated and replaced with System.QuickSync.WiFiEnable attribute.

#### Table 470. Details of System.QuickSync.WiFiEnable

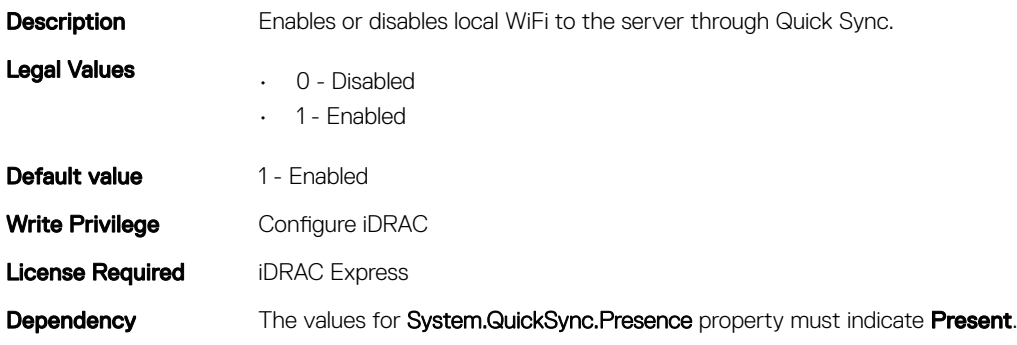

# System.ServerOS

Use the objects in this group to manage the host operating system's name and version details.

# System.ServerOS.HostName (Read or Write)

#### Table 471. Details of System.ServerOS.HostName

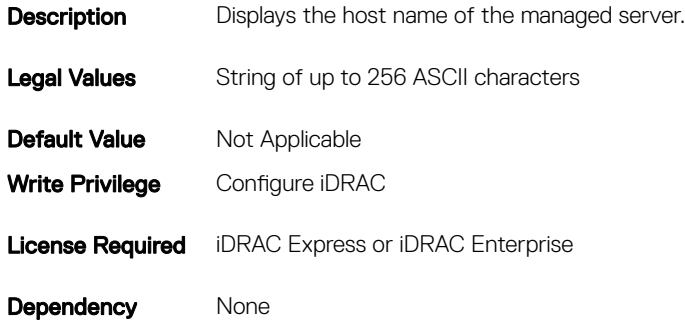

## System.ServerOS.OSName (Read or Write)

#### Table 472. Details of System.ServerOS.OSName

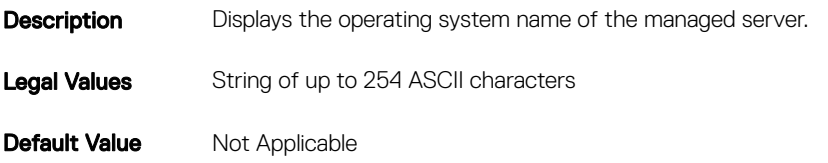

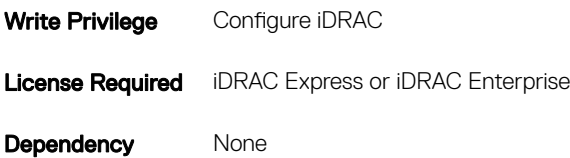

## System.ServerOS.OSVersion (Read Only)

#### Table 473. Details of System.ServerOS.OSVersion

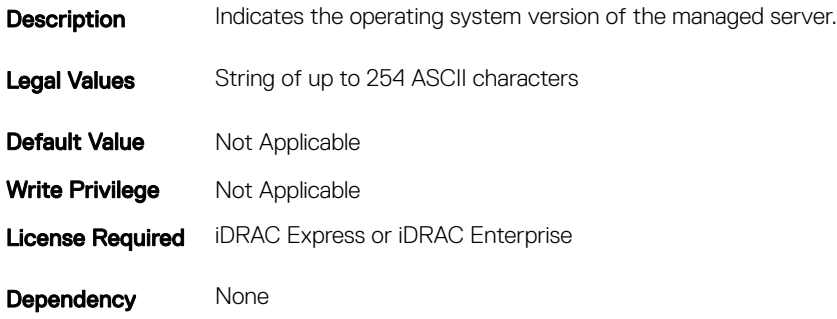

## System.ServerOS.ServerPoweredOnTime (Read Only)

#### Table 474. Details of System.ServerOS.ServerPoweredOnTime

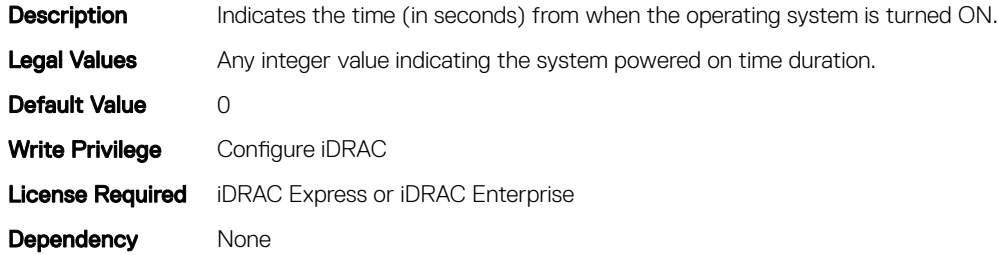

# System.Serverpwr

This group provides power management features for iDRAC.

The following section provides information about the objects in this group.

# System.Serverpwr.ActivePolicyName (Read Only)

#### Table 475. Details of System.Serverpwr.ActivePolicyName attribute

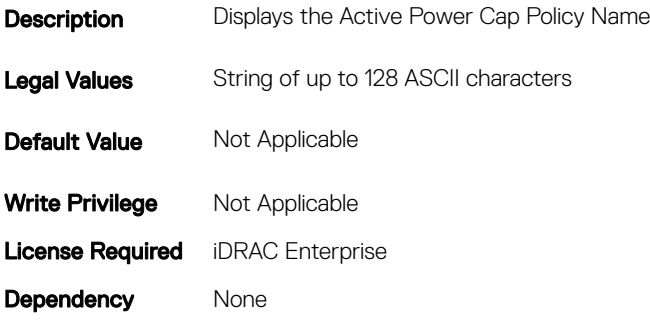

## System.Serverpwr.ActivePowerCapVal (Read Only)

#### Table 476. Details of System.Serverpwr.ActivePowerCapVal subcommand

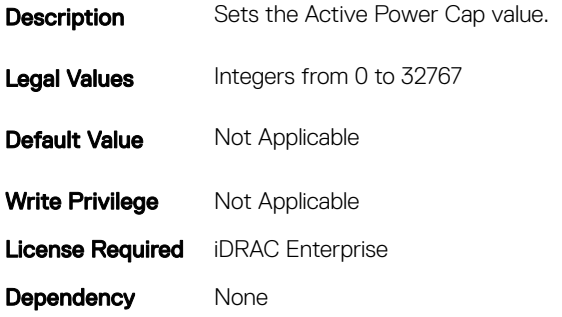

# System.Serverpwr.PowerCapMaxThres (Read Only)

#### Table 477. Details of System.Serverpwr.PowerCapMaxThres (Read Only) subcommand

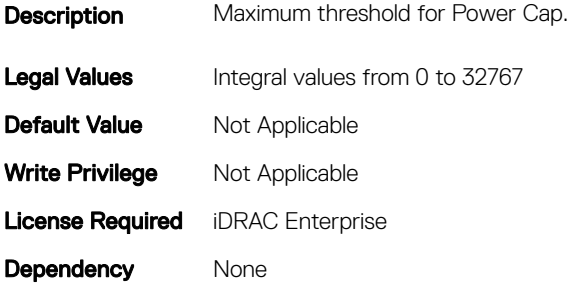

# System.Serverpwr.PowerCapMinThres (Read Only)

#### Table 478. Details of System.Serverpwr.PowerCapMinThres subcommand

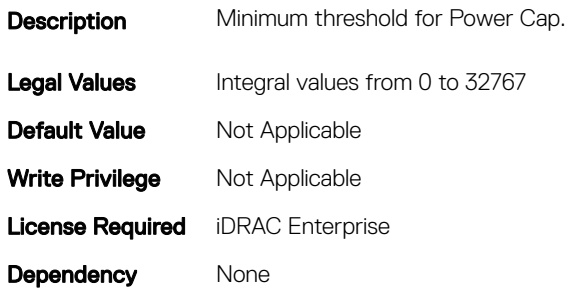

### System.Serverpwr.PowerCapSetting

#### Table 479. Details of System.Serverpwr.PowerCapSetting subcommand

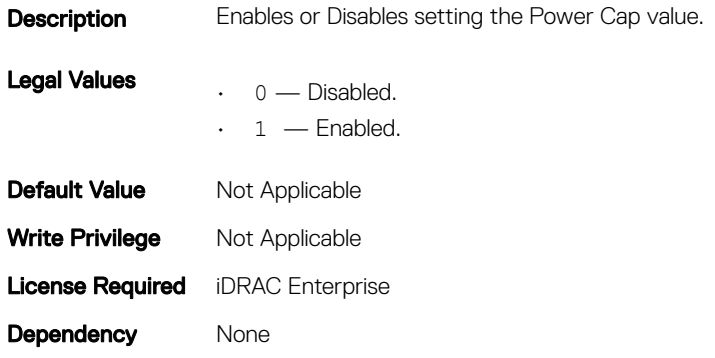

## System.Serverpwr.PowerCapValue

#### Table 480. Details of System.Serverpwr.PowerCapValue subcommand

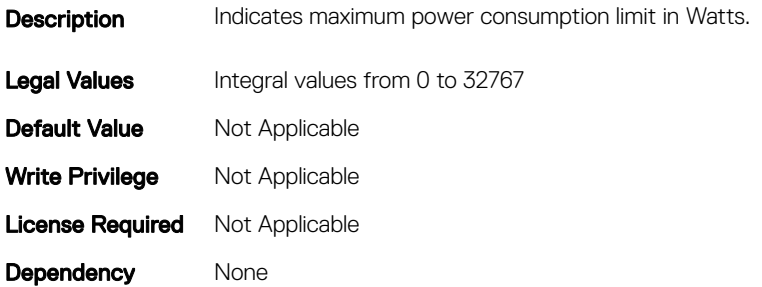

# System.Storage

This group will provide system level SSD wear details of the connected SSDs.

# System.storage.availableSpareAlertThreshold (Read or Write)

#### Table 481. Details of system.storage.availableSpareAlertThreshold

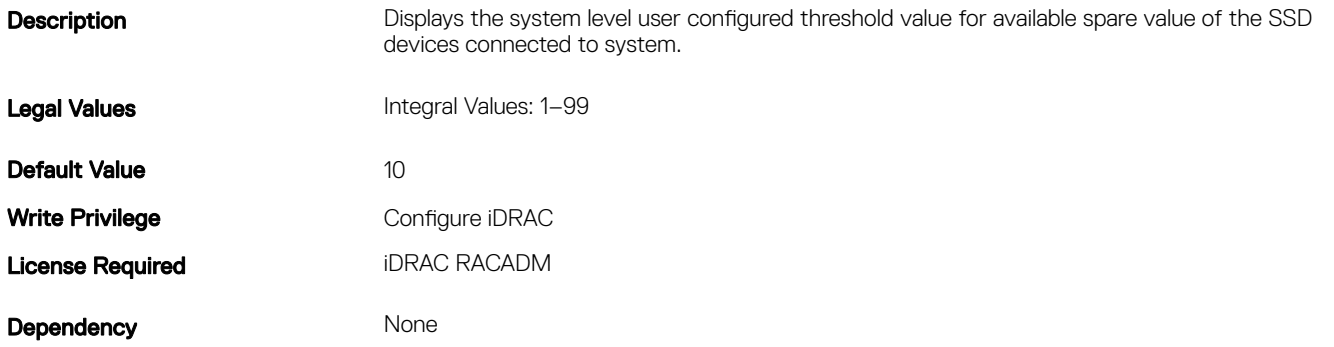

## System.storage.RemainingRatedWriteEnduranceAlertThreshol d (Read or Write)

#### Table 482. Details of System.storage.RemainingRatedWriteEnduranceAlertThreshold

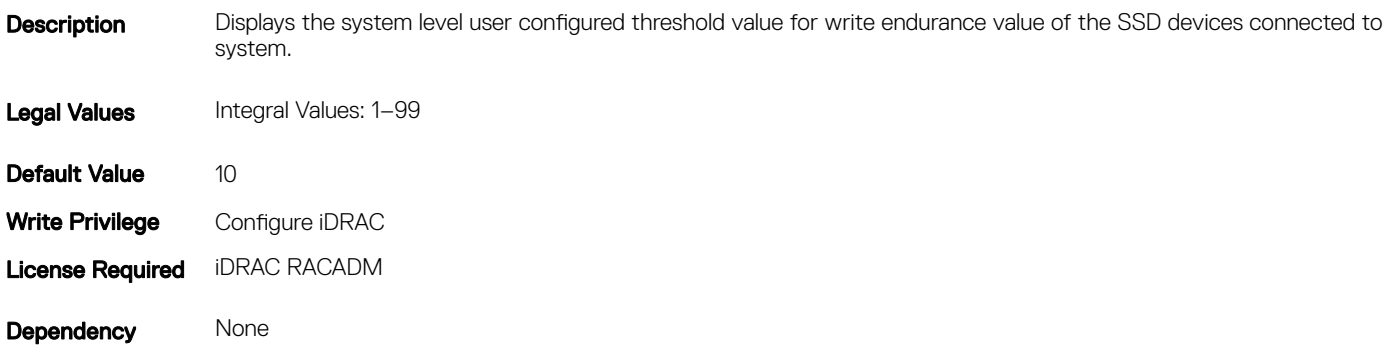

# System.ThermalSettings

This group provides information about the thermal settings of the server.

To know more about the platforms supported for **AirExhaustTemp** and FanSpeedOffset settings, see the iDRAC User's Guide available at www.dell.com/esmmanuals.

# System.ThermalSettings.AirExhaustTemp (Read or Write)

#### Table 483. Details of System.ThermalSettings.AirExhaustTemp

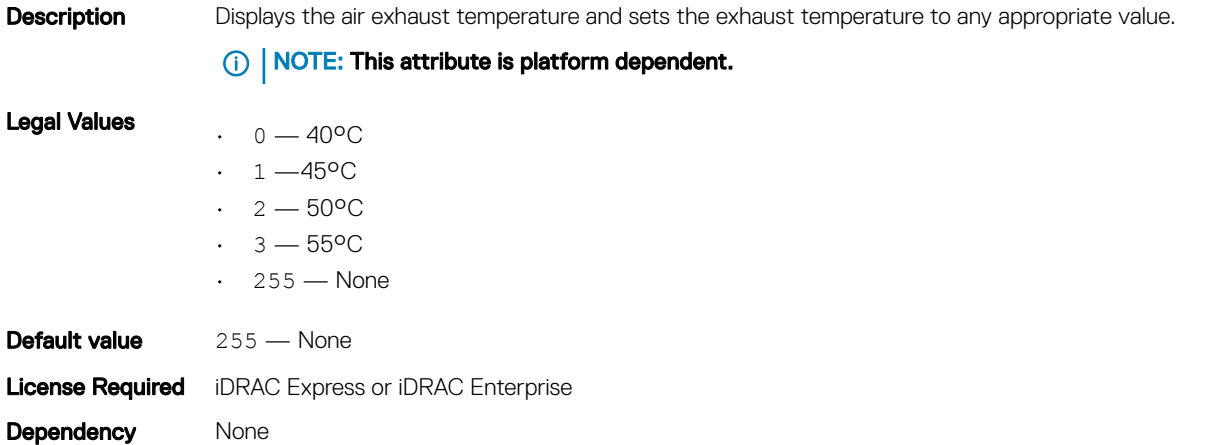

# System.ThermalSettings.BaseAlgorithm (Read or Write)

#### Table 484. Details of System.ThermalSettings.BaseAlgorithm

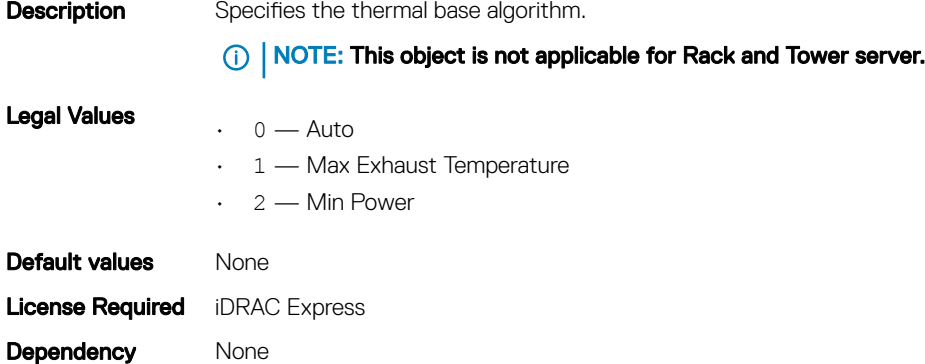

## System.ThermalSettings.MinimumFanSpeed (Read or Write)

### Table 485. Details of System.ThermalSettings.MinimumFanSpeed **Description** Specifies the minimum fan speed required. NOTE: This attribute is platform-dependent. Legal Values MFSMinimumLimit—MFSMaximumLimit Default Value 255 Write Privilege Not Applicable

Dependency None

## System.ThermalSettings.FanSpeedOffset (Read or Write)

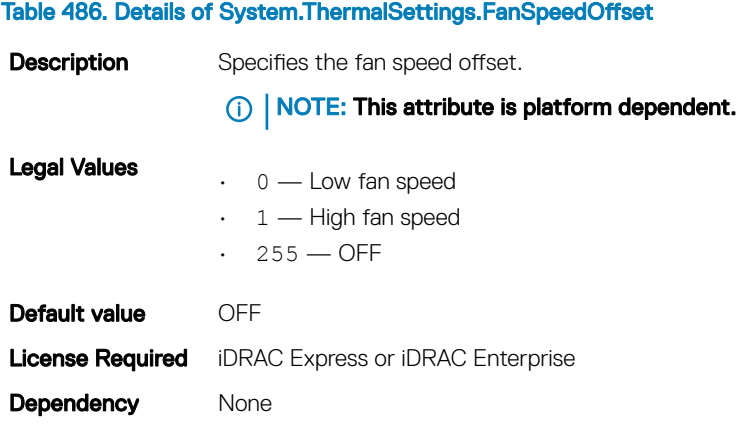

# System.ThermalSettings.FanSpeedLowOffsetVal (Read Only)

#### Table 487. Details of System.ThermalSettings.FanSpeedLowOffsetVal

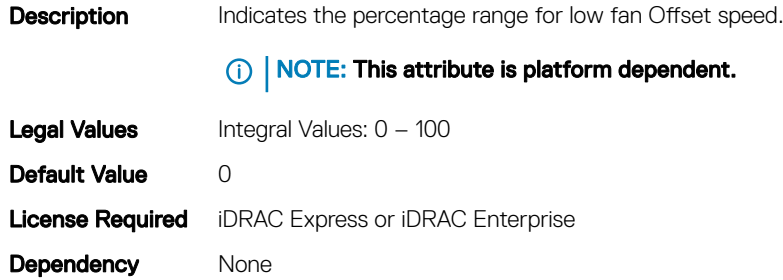

# System.ThermalSettings.FanSpeedMediumOffsetVal (Read Only)

#### Table 488. Details of System.ThermalSettings.FanSpeedMediumOffsetVal

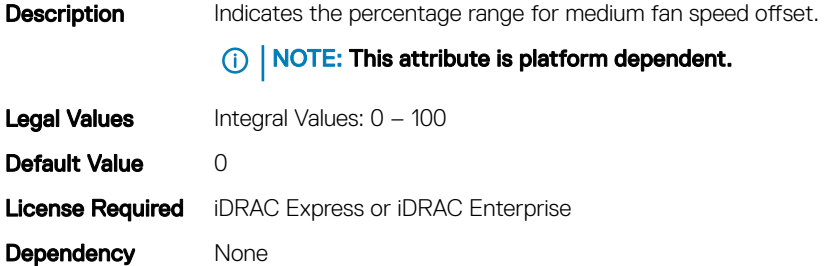

# System.ThermalSettings.FanSpeedHighOffsetVal (Read Only)

#### Table 489. Details of System.ThermalSettings.FanSpeedHighOffsetVal

**Description** Indicates the percentage range for the high fan offset speed. NOTE: This attribute is platform dependent. **Legal Values** Integral Values:  $0 - 100$ Default Value 0 **License Required** iDRAC Express or iDRAC Enterprise Dependency None

### System.ThermalSettings.FanSpeedHighOffsetVal (Read Only)

#### Table 490. Details of System.ThermalSettings.FanSpeedHighOffsetVal

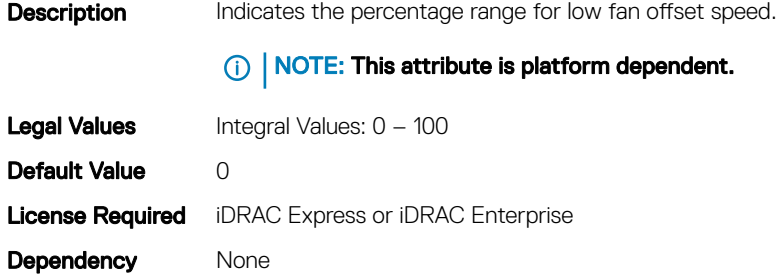

### System.ThermalSettings.MFSMaximumLimit (Read Only)

#### Table 491. Details of System.ThermalSettings.MFSMaximumLimit

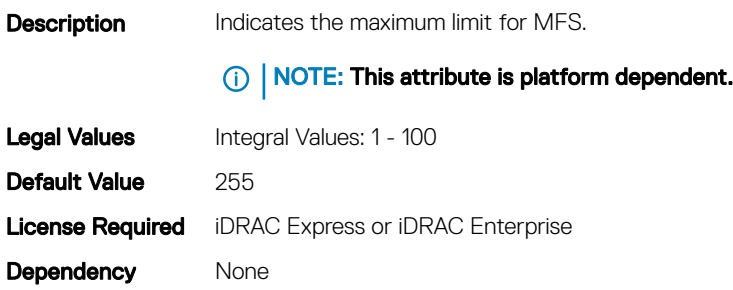

# System.ThermalSettings.MFSMinimumLimit (Read Only)

#### Table 492. Details of System.ThermalSettings.MFSMinimumLimit

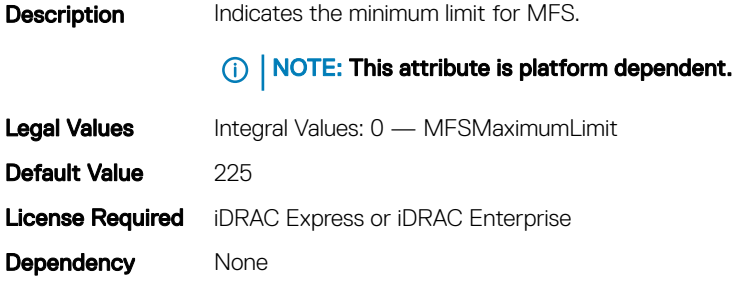

## System.ThermalSettings.ThermalProfile (Read or Write)

#### Table 493. Details of System.ThermalSettings.ThermalProfile

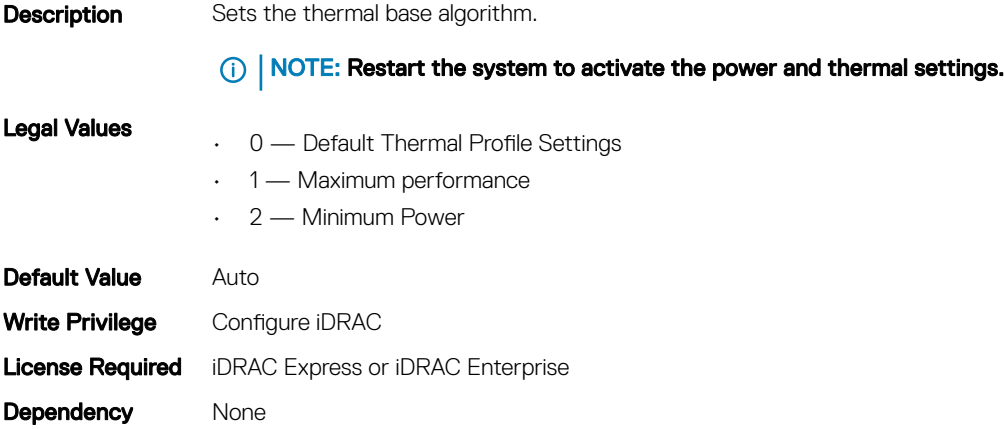

# **System.ThermalConfig**

The objects in this group manage the thermal configuration.

## System.ThermalConfig.CriticalEventGenerationInterval (Read or Write)

#### Table 494. Details of System.ThermalConfig.CriticalEventGenerationInterval

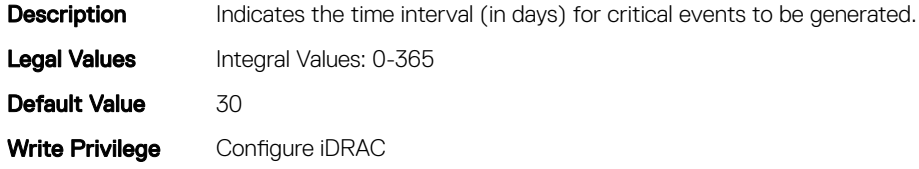

Dependency None

# System.ThermalConfig.EventGenerationInterval (Read or Write)

#### Table 495. Details of System.ThermalConfig.EventGenerationInterval

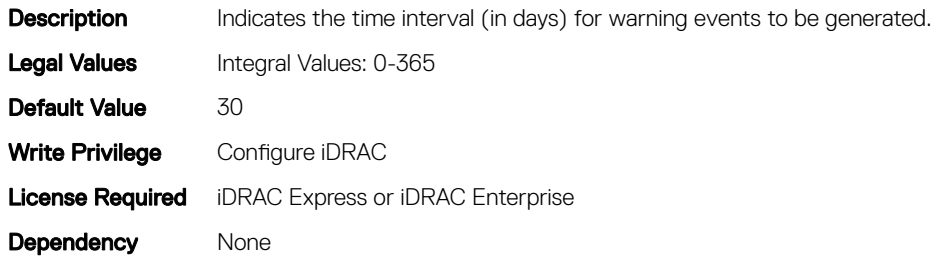

# System.ThermalConfig.FreshAirCompliantConfiguration (Read Only)

#### Table 496. Details of System.ThermalConfig.FreshAirCompliantConfiguration

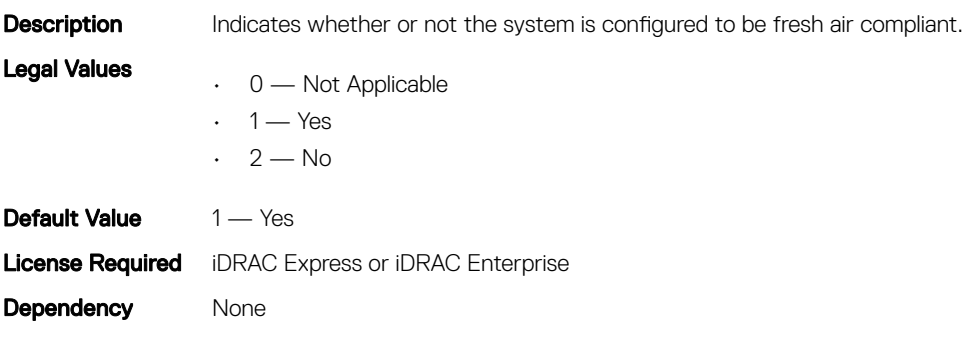

# System.USBFront

This group contains the attributes that provides details about system USB front.

# System.USBFront.Enable(Read or Write)

#### Table 497. Details of System.USBFront.Enable

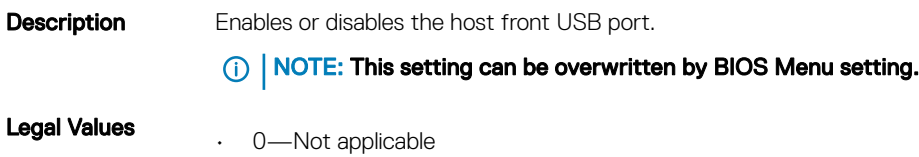

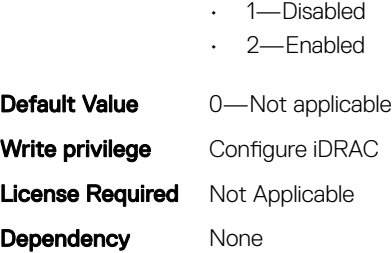

# LifecycleController.LCAttributes

The following section provides information about the objects in the LifecycleController.LCAttributes group.

 $\cap$  NOTE: A job successfully configured using the autoupdate or autobackup feature settings can be deleted only if the job is currently not running or downloading.

# LifecycleController.LCAttributes.autobackup (Read or Write)

#### Table 498. Details of LifecycleController.LCAttributes.autobackup

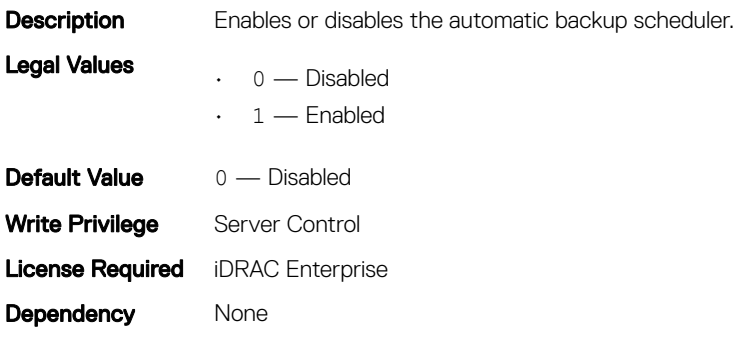

## LifecycleController.LCAttributes.AutoDiscovery (Read Only)

#### Table 499. Details of LifecycleController.LCAttributes.AutoDiscovery

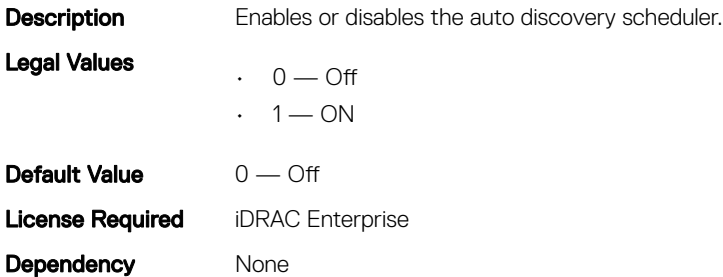

# LifecycleController.LCAttributes.autoupdate (Read or Write)

#### Table 500. Details of LifecycleController.LCAttributes.autoupdate

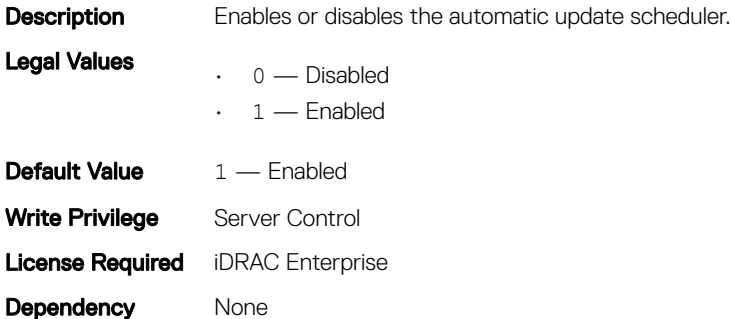

## LifecycleController.LCAttributes.BiosRTDRequested (Read or Write)

#### Table 501. Details of LifecycleController.LCAttributes.BiosRTDRequested

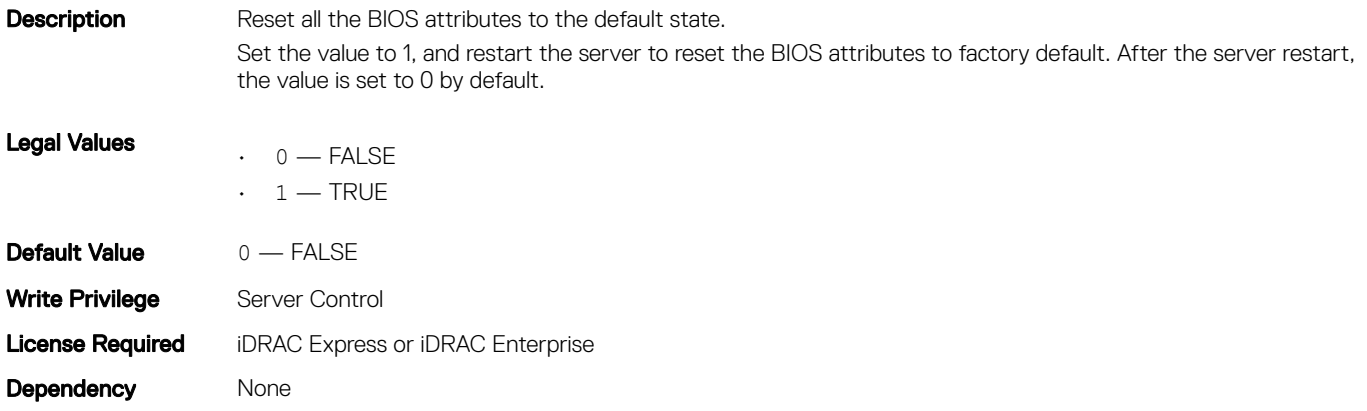

## LifecycleController.LCAttributes.CollectSystemInventoryOnRe start (Read or Write)

#### Table 502. Details of LifecycleController.LCAttributes.CollectSystemInventoryOnRestart

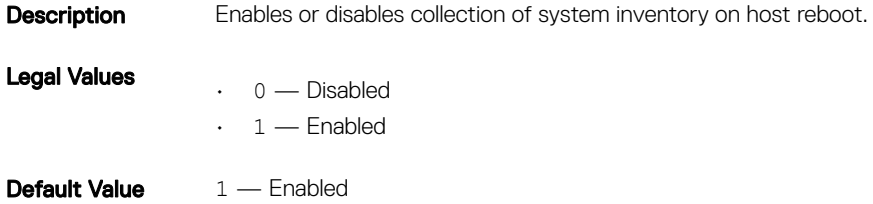

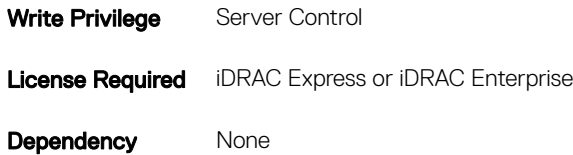

# LifecycleController.LCAttributes.DiscoveryFactoryDefaults (Read Only)

#### Table 503. Details of LifecycleController.LCAttributes.DiscoveryFactoryDefaults

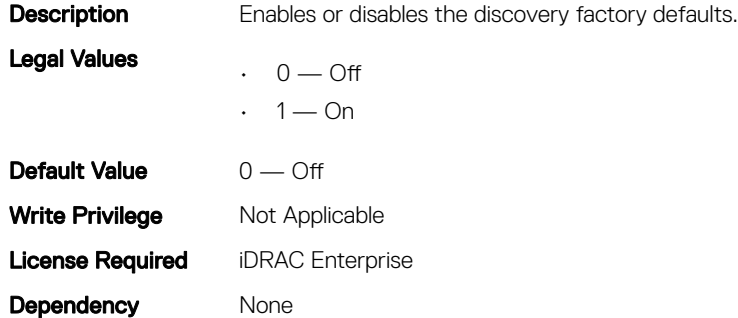

## LifecycleController.LCAttributes.IgnoreCertWarning (Read and Write)

#### Table 504. Details of LifecycleController.LCAttributes.IgnoreCertWarning **Description** Specifies to ignore Certificate Warning when HTTPS specified. Legal Values  $\cdot$  0 — Off • 1—On Default value 1—On Write Privilege **Configure iDRAC** License Required iDRAC Enterprise Dependency None

# LifecycleController.LCAttributes.IPChangeNotifyPS (Read or Write)

#### Table 505. Details of LifecycleController.LCAttributes.IPChangeNotifyPS

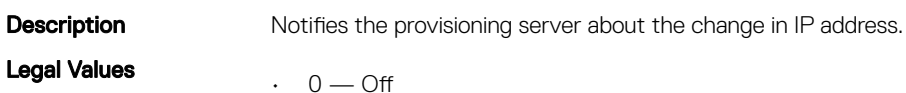

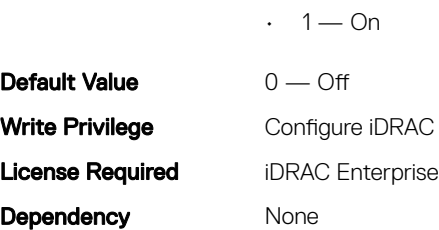

# LifecycleController.LCAttributes.Licensed (Read Only)

#### Table 506. Details of LifecycleController.LCAttributes.Licensed

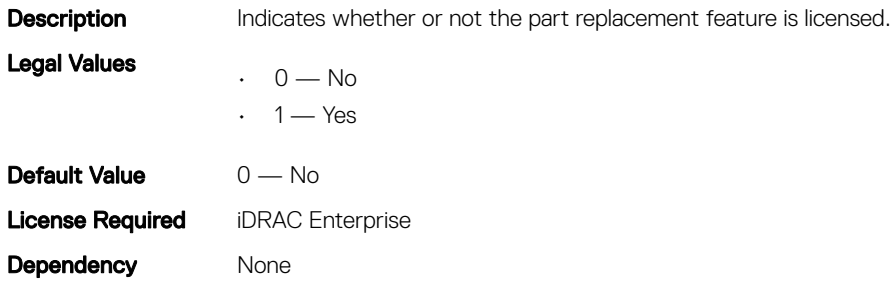

## LifecycleController.LCAttributes.LifecycleControllerState (Read or Write)

#### Table 507. Details of LifecycleController.LCAttributes.LifecycleControllerState

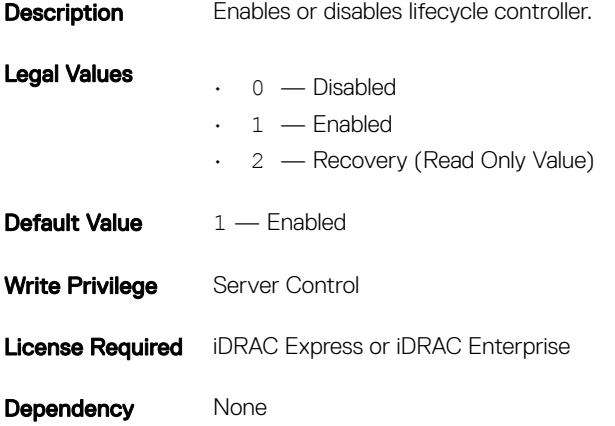

# LifecycleController.LCAttributes.ProvisioningServer (Read or Write)

#### Table 508. Details of LifecycleController.LCAttributes.ProvisioningServer

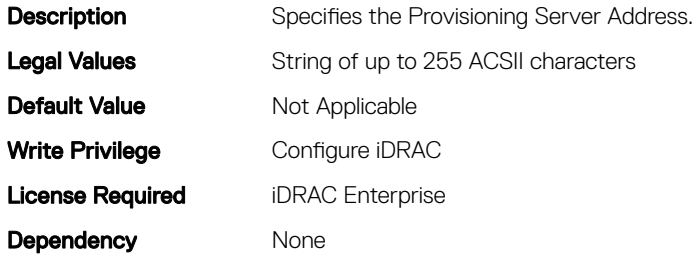

## LifecycleController.LCAttributes.PartConfigurationUpdate (Read or Write)

#### Table 509. Details of LifecycleController.LCAttributes.PartConfigurationUpdate

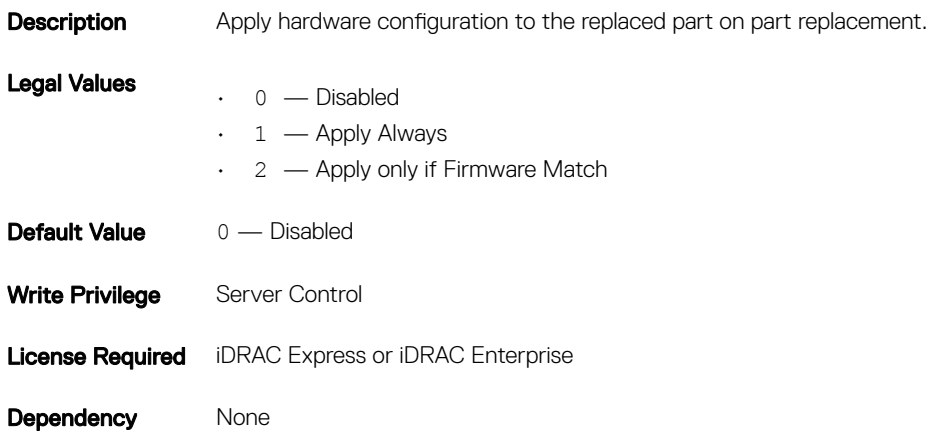

## LifecycleController.LCAttributes.PartFirmwareUpdate (Read or Write)

#### Table 510. Details of LifecycleController.LCAttributes.PartFirmwareUpdate

**Description** Apply firmware changes to the replaced part on part replacement.

Legal Values  $0 -$  Disabled

1 — Allow version upgrade only

2 — Match firmware of replaced part

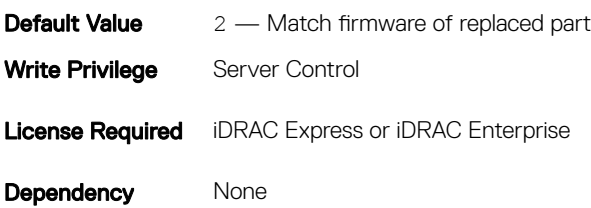

## LifecycleController.LCAttributes.SystemID (Read Only)

#### Table 511. Details of LifecycleController.LCAttributes.SystemID

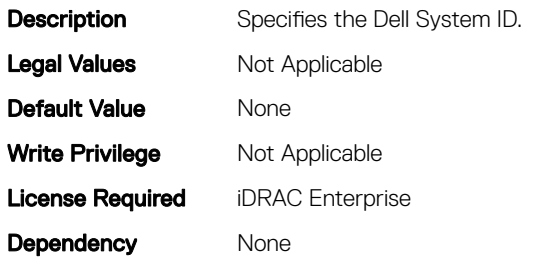

## LifecycleController.LCAttributes.UserProxyPassword (Read and Write)

#### Table 512. Details of LifecycleController.LCAttributes.UserProxyPassword

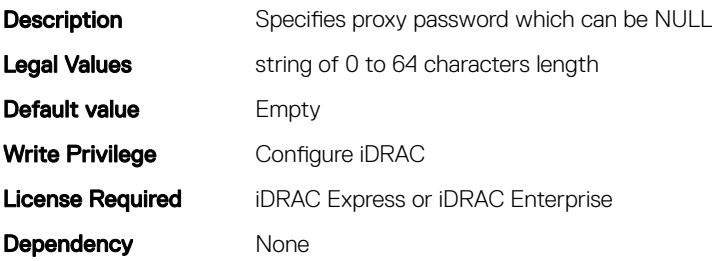

# LifecycleController.LCAttributes. UserProxyPort (Read and Write)

#### Table 513. Details of LifecycleController.LCAttributes. UserProxyPort

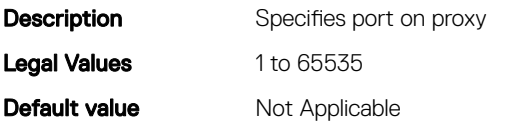

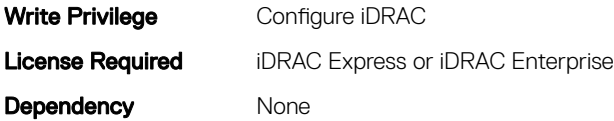

# LifecycleController.LCAttributes. UserProxyServer (Read and Write)

#### Table 514. Details of LifecycleController.LCAttributes. UserProxyServer

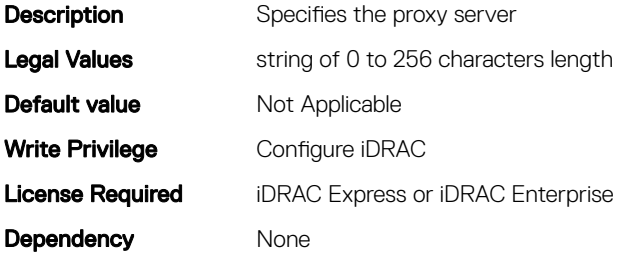

# LifecycleController.LCAttributes. UserProxyType (Read and Write)

#### Table 515. Details of LifecycleController.LCAttributes. UserProxyType

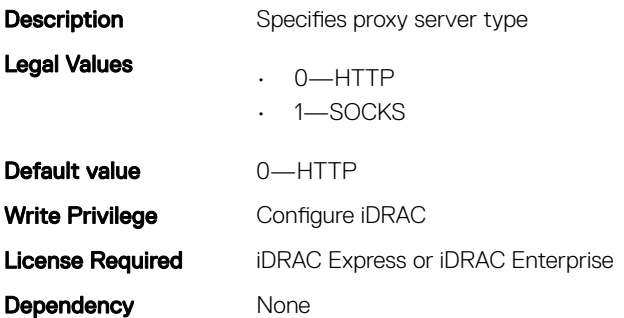

## LifecycleController.LCAttributes. UserProxyUserName (Read and Write)

#### Table 516. Details of LifecycleController.LCAttributes. UserProxyUserName

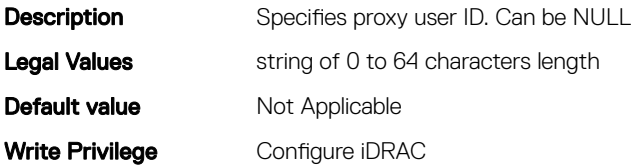

Dependency None

## LifecycleController.LCAttributes.VirtualAddressManagementAp plication (Read or Write)

#### Table 517. Details of LifecycleController.LCAttributes.VirtualAddressManagementApplication

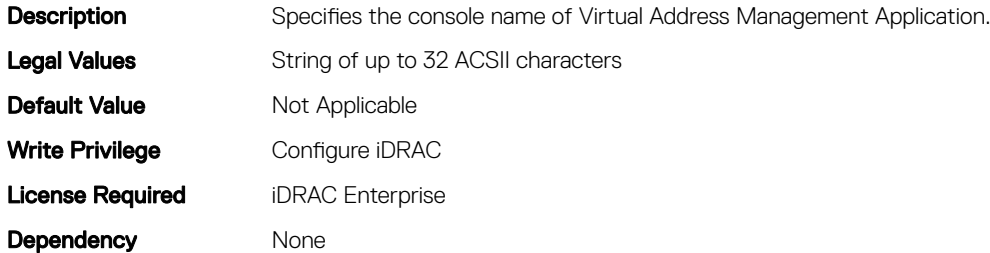

# iDRAC.ActiveDirectory

To manage the configuration of the iDRAC Active Directory features, use the objects in this group.

# iDRAC.ActiveDirectory.AuthTimeout (Read or Write)

#### Table 518. Details of iDRAC.ActiveDirectory.AuthTimeout

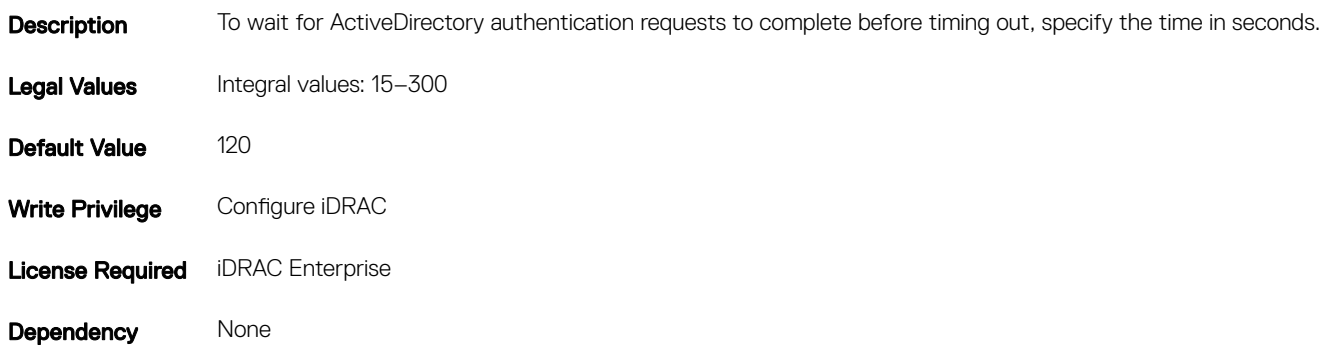

## iDRAC.ActiveDirectory.CertValidationEnable (Read or Write)

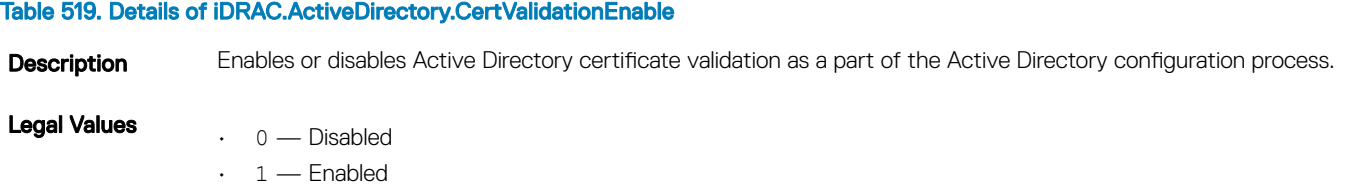

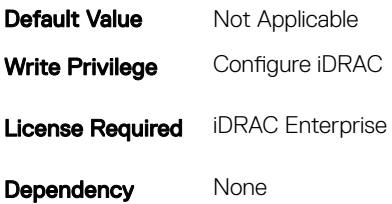

# iDRAC.ActiveDirectory.DCLookupByUserDomain (Read or Write)

#### Table 520. Details of iDRAC.ActiveDirectory.DCLookupByUserDomain

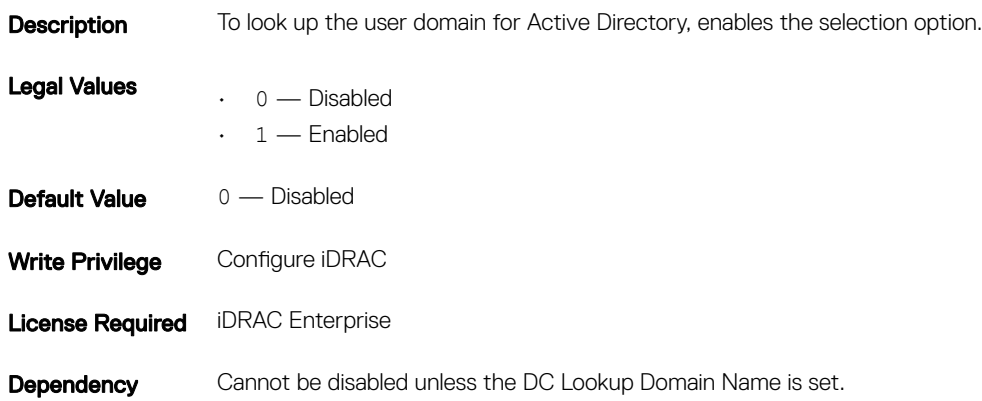

# iDRAC.ActiveDirectory.DCLookupDomainName (Read or Write)

#### Table 521. Details of iDRAC.ActiveDirectory.DCLookupDomainName

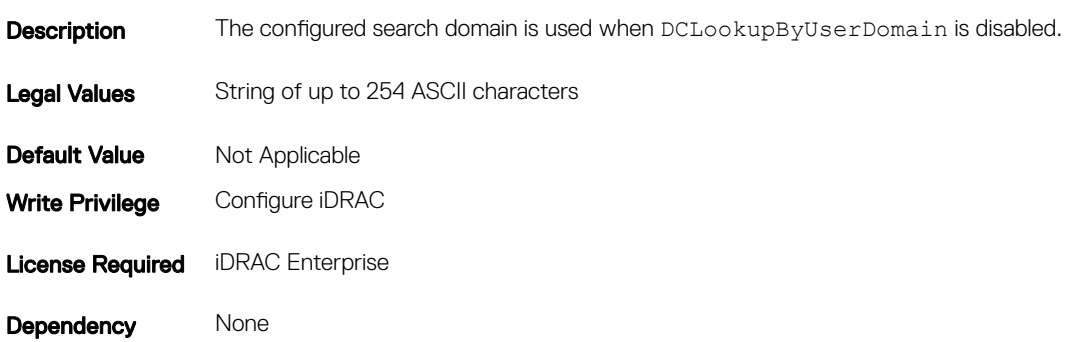

# iDRAC.ActiveDirectory.DCLookupEnable (Read or Write)

#### Table 522. Details of iDRAC.ActiveDirectory.DCLookupEnable

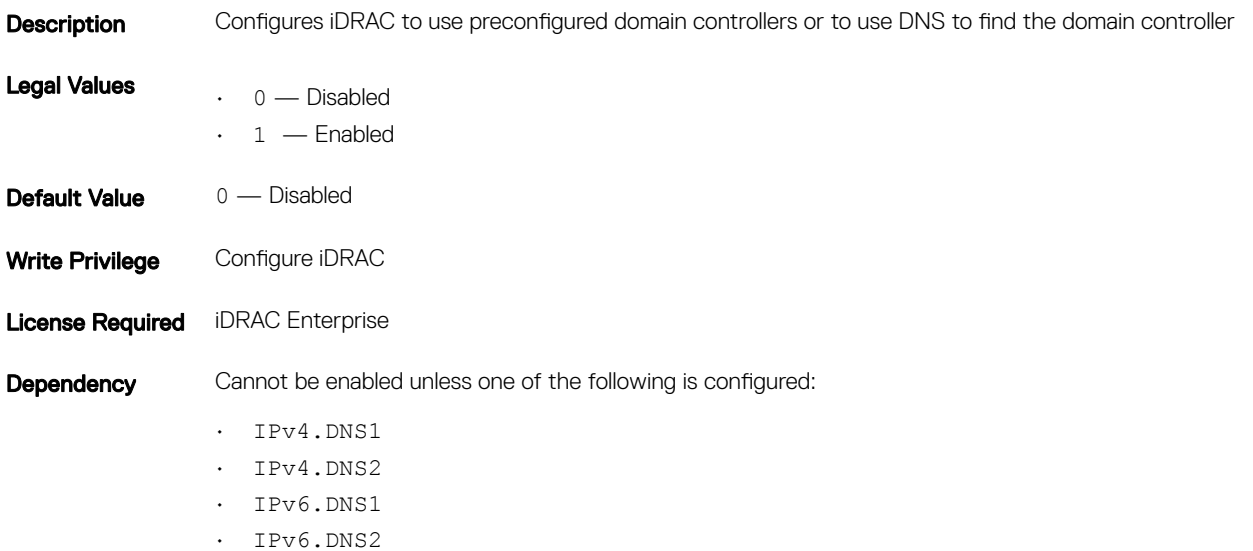

## iDRAC.ActiveDirectory.DomainController1 (Read or Write)

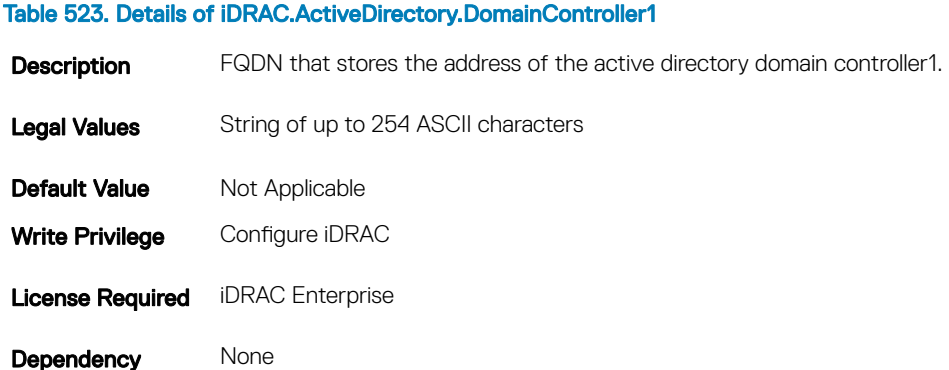

## iDRAC.ActiveDirectory.DomainController2 (Read or Write)

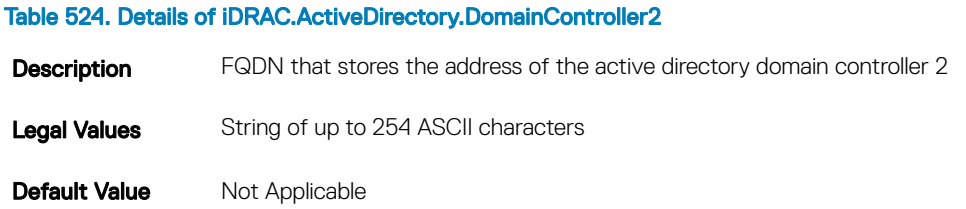
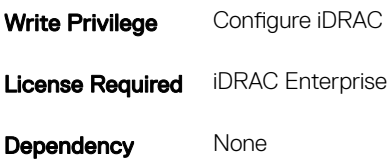

## iDRAC.ActiveDirectory.DomainController3 (Read or Write)

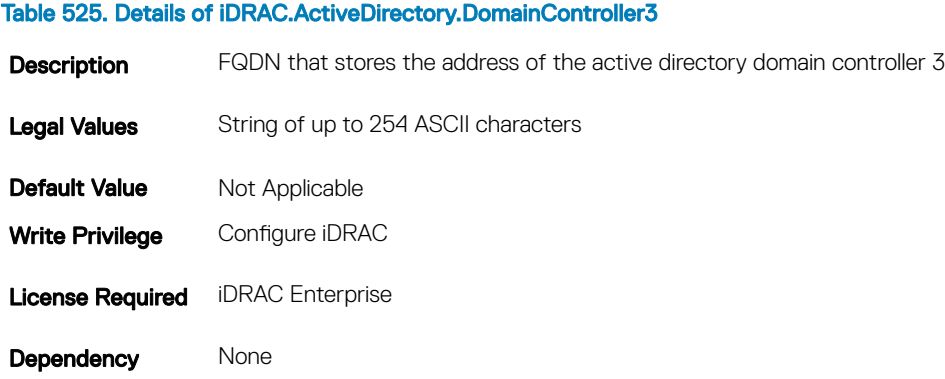

## iDRAC.ActiveDirectory.Enable (Read or Write)

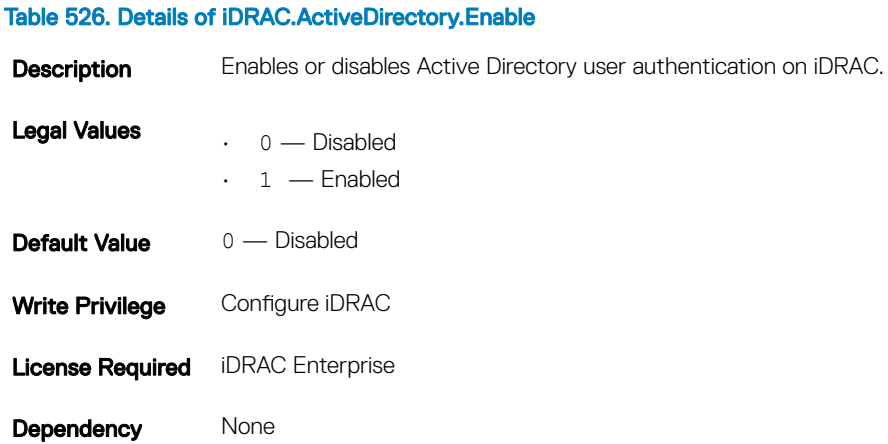

### iDRAC.ActiveDirectory.GCLookupEnable (Read or Write)

#### Table 527. Details of iDRAC.ActiveDirectory.GCLookupEnable

**Description** Determines how to look up the global catalog server.

Legal Values • 0 — Disabled

Database Objects With Get and Set Commands 289

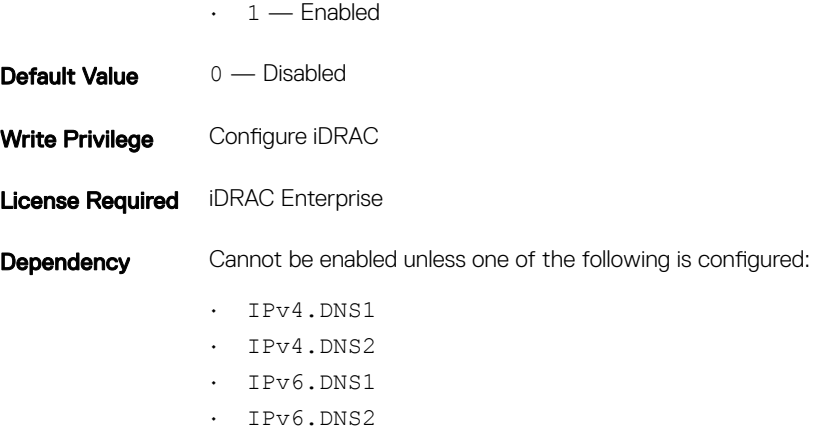

## iDRAC.ActiveDirectory.GCRootDomain (Read or Write)

#### Table 528. Details of iDRAC.ActiveDirectory.GCRootDomain

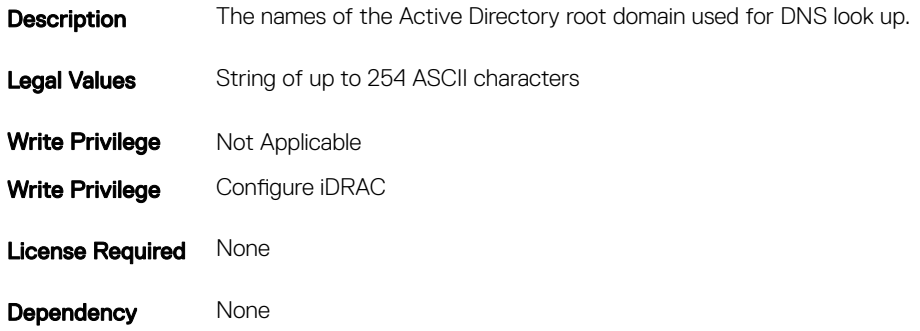

## iDRAC.ActiveDirectory.GlobalCatalog1 (Read or Write)

#### Table 529. Details of iDRAC.ActiveDirectory.GlobalCatalog1

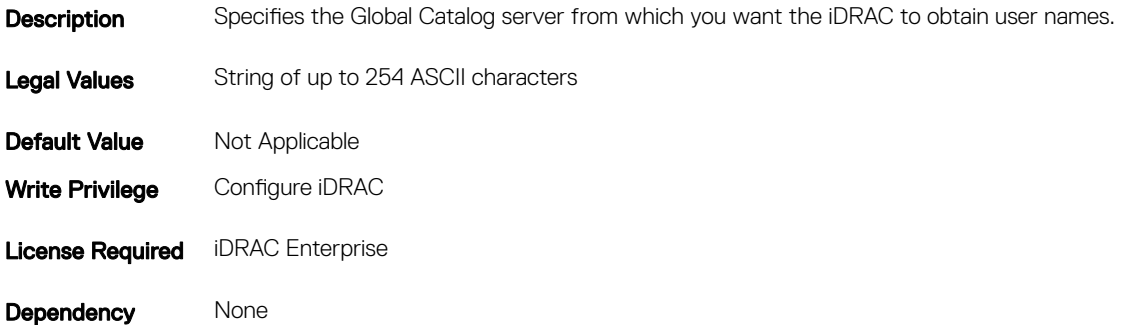

## iDRAC.ActiveDirectory.GlobalCatalog2 (Read or Write)

#### Table 530. Details of iDRAC.ActiveDirectory.GlobalCatalog2

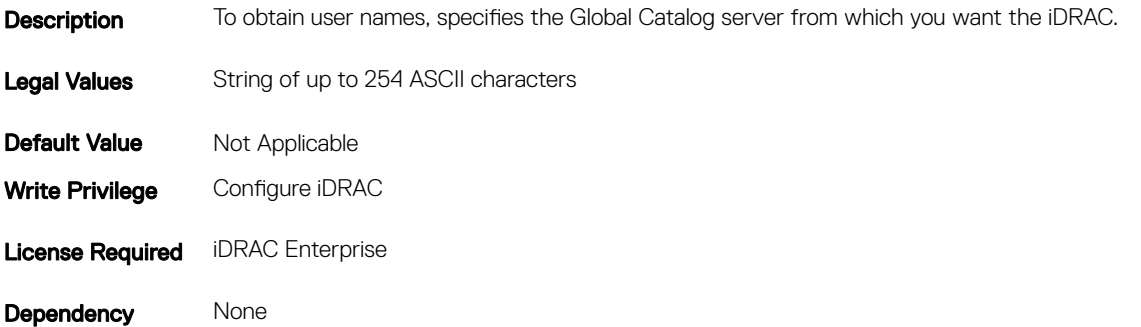

### iDRAC.ActiveDirectory.GlobalCatalog3 (Read or Write)

#### Table 531. Details of iDRAC.ActiveDirectory.GlobalCatalog3

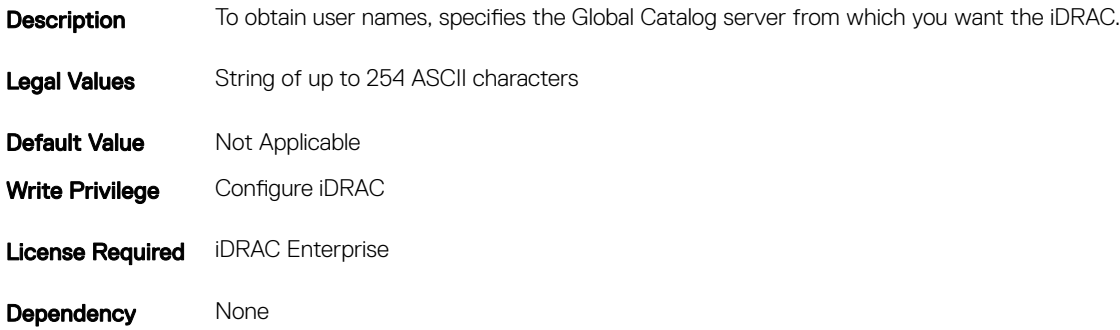

### iDRAC.ActiveDirectory.RacDomain (Read or Write)

#### Table 532. Details of iDRAC.ActiveDirectory.RacDomain

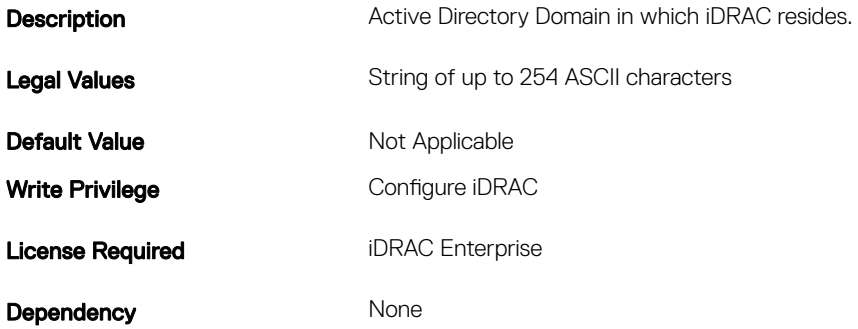

## iDRAC.ActiveDirectory.RacName (Read or Write)

#### Table 533. Details of iDRAC.ActiveDirectory.RacName

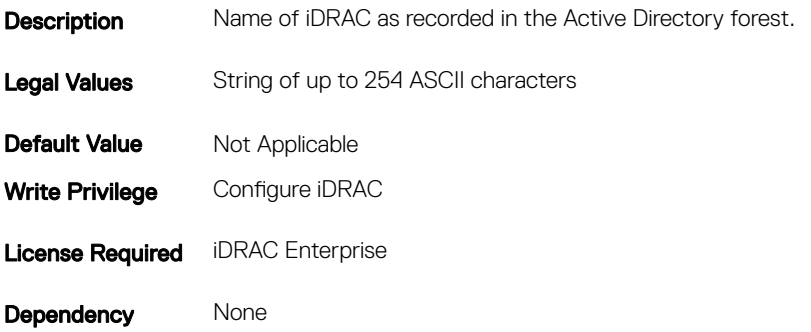

### iDRAC.ActiveDirectory.Schema (Read or Write)

#### Table 534. Details of iDRAC.ActiveDirectory.Schema

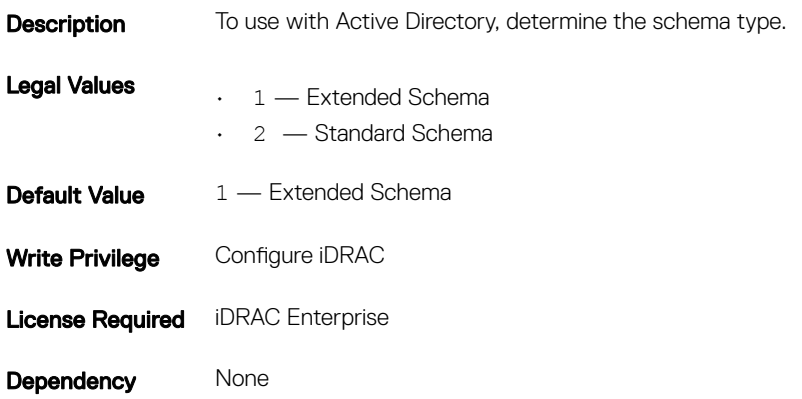

## iDRAC.ActiveDirectory.SSOEnable (Read or Write)

#### Table 535. Details of iDRAC.ActiveDirectory.SSOEnable

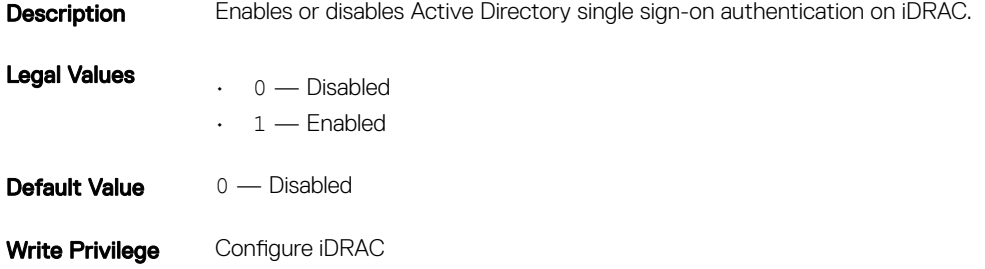

**License Required iDRAC Enterprise** 

**Dependency** Cannot be enabled unless SmartCard Logon Enable is disabled.

# iDRAC.ADGroup

To manage the configuration of AD standard schema settings, use these objects in the group. This group is indexed from 1 to 5.

## iDRAC.ADGroup.Domain (Read or Write)

#### Table 536. Details of iDRAC.ADGroup.Domain

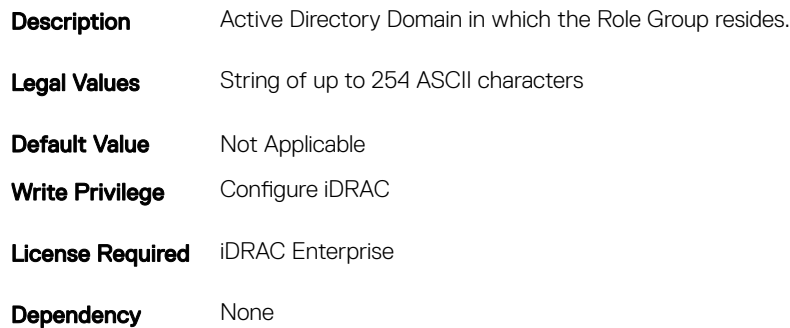

### iDRAC.ADGroup.Name (Read or Write)

#### Table 537. Details of iDRAC.ADGroup.Name

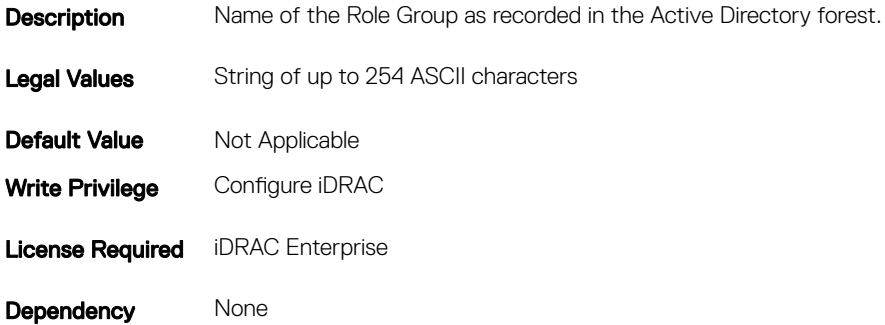

### iDRAC.ADGroup.Privilege (Read or Write)

#### Table 538. Details of iDRAC.ADGroup.Privilege

**Description** Role-based authority privileges for a Role Group.

Legal Values Integral values: 0-511 (0x1FF)

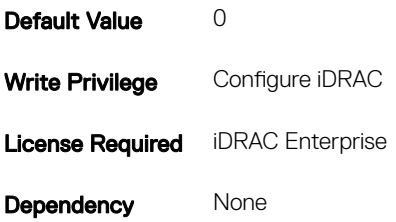

# iDRAC.AutoOSLockGroup

To manage the OS Auto lock feature, use these objects in this group.

NOTE: TheiDRAC.AutoOSLock command is deprecated and replaced with iDRAC.AutoOSLockGroup command.

## iDRAC.AutoOSLockGroup (Read or Write)

 $\odot$  NOTE: The iDRAC.AutoOSLock.AutoOSLockState attribute is deprecated and replaced with iDRAC.AutoOSLockGroup attribute.

#### Table 539. Details of iDRAC.AutoOSLockGroup

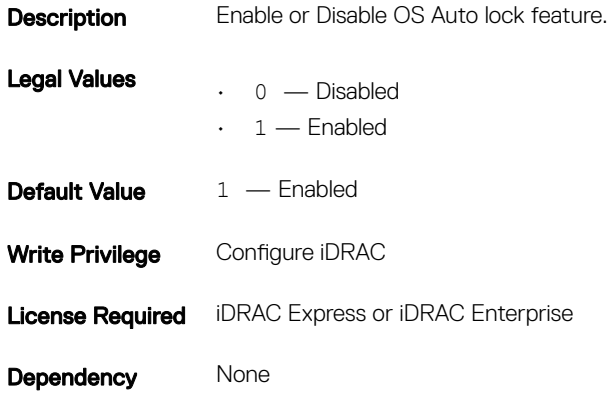

## iDRAC.EmailAlert

The objects in this group configure email alerting capabilities. This group is indexed from 1 to 4.

## iDRAC.EmailAlert.Address (Read or Write)

#### Table 540. Details of iDRAC.EmailAlert.Address

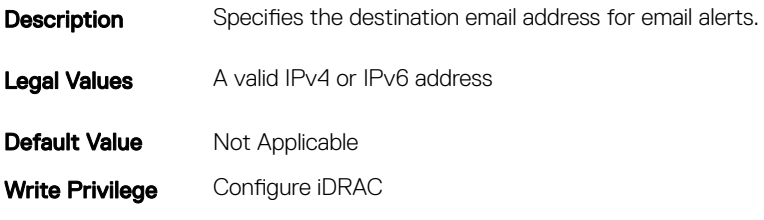

### iDRAC.EmailAlert.CustomMsg (Read or Write)

#### Table 541. Details of iDRAC.EmailAlert.CustomMsg

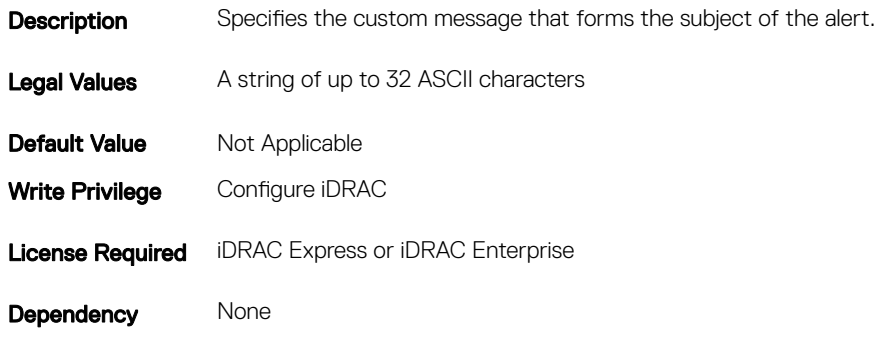

### iDRAC.EmailAlert.Enable (Read or Write)

#### Table 542. Details of iDRAC.EmailAlert.Enable

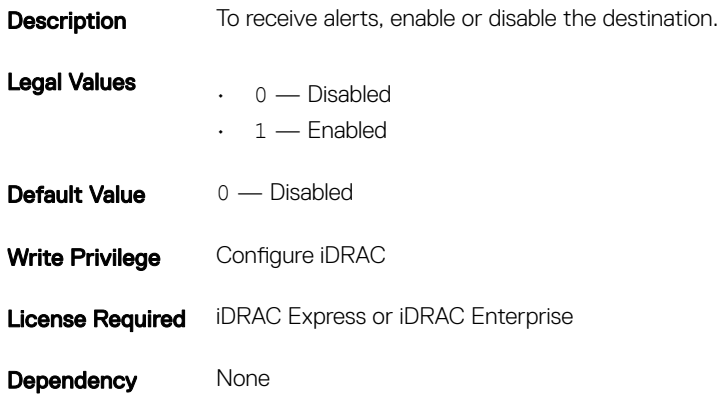

## iDRAC.GroupManager

The objects in this group helps to add or delete the group from group manager.

## iDRAC.GroupManager.Status

 $\circled{0}$  NOTE: The iDRAC.GroupManager.Globalstate command is deprecated and replaced with iDRAC.GroupManager.Status command.

#### Table 543. Details of iDRAC.GroupManager.Status

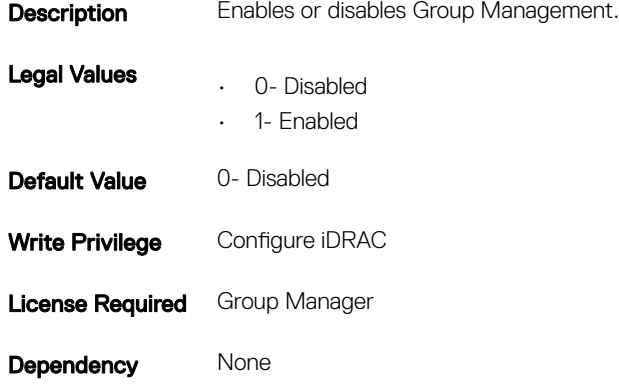

## iDRAC.GroupManager.GroupName (Read)

#### Table 544. Details of iDRAC.GroupManager.GroupName

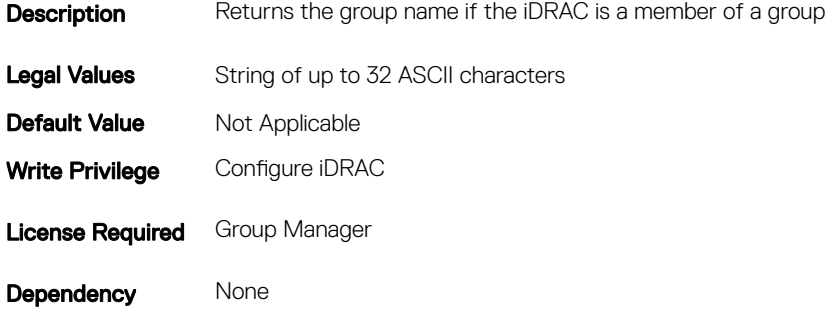

### iDRAC.GroupManager.GroupUUID (Read)

NOTE: The iDRAC.GroupManager.GroupUID attribute is deprecated and replaced with iDRAC.GroupManager.GroupUUID attribute.

#### Table 545. Details of iDRAC.GroupManager.GroupUUID

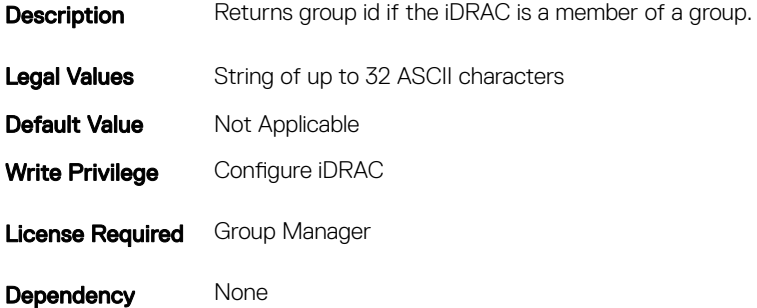

# iDRAC.GUI

The objects in this group helps to set security policy banner string.

# iDRAC.GUI.SecurityPolicyMessage (Read or Write)

#### Table 546. Details of iDRAC.GUI.SecurityPolicyMessage

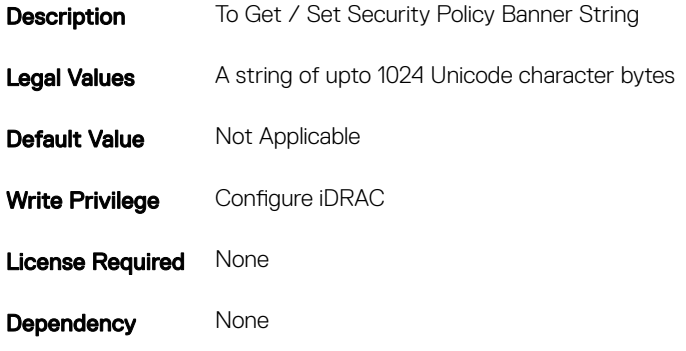

# iDRAC.Info

To manage information about iDRAC being queried, use these objects in the group.

## iDRAC.Info.Build (Read or Write)

#### Table 547. Details of iDRAC.Info.Build

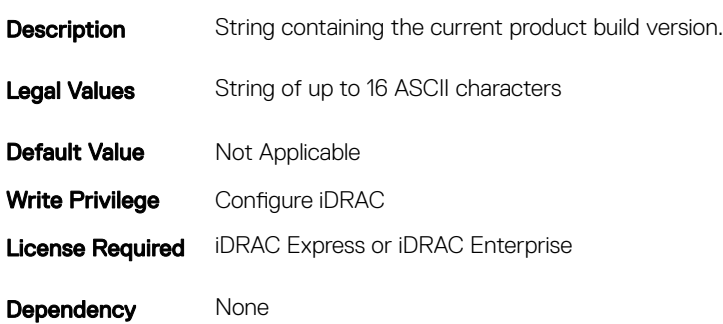

## iDRAC.Info.Description (Read or Write)

#### Table 548. Details of iDRAC.Info.Description

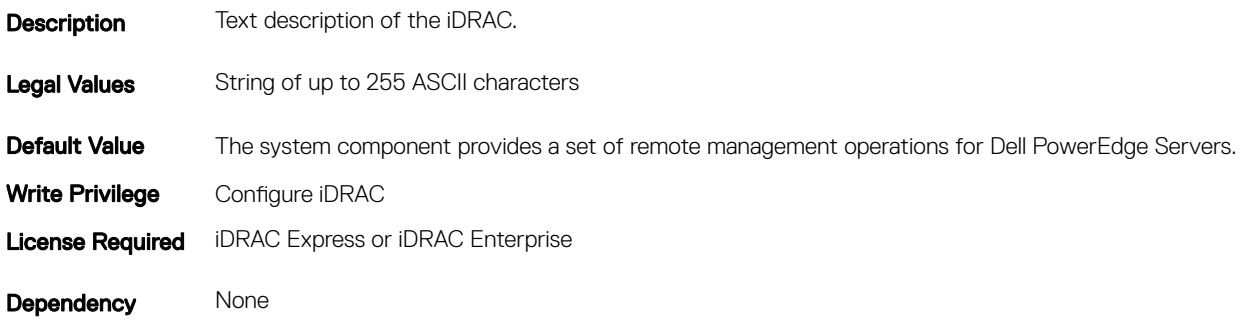

### iDRAC.Info.Name (Read or Write)

#### Table 549. Details of iDRAC.Info.Name

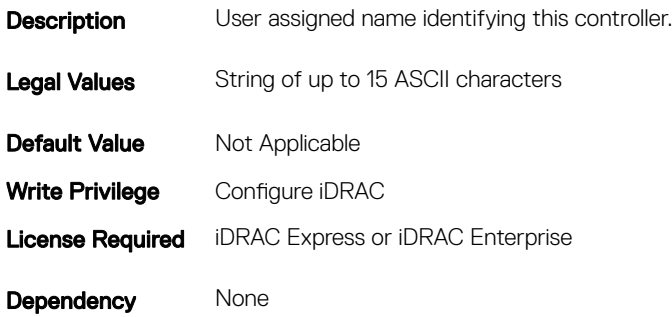

### iDRAC.Info.Product (Read or Write)

#### Table 550. Details of iDRAC.Info.Product

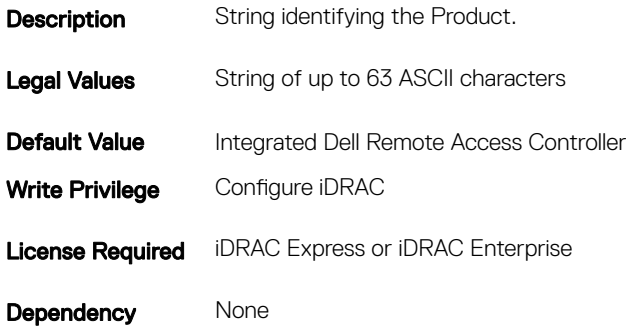

# iDRAC.Info.Type (Read Only)

#### Table 551. Details of iDRAC.Info.Type

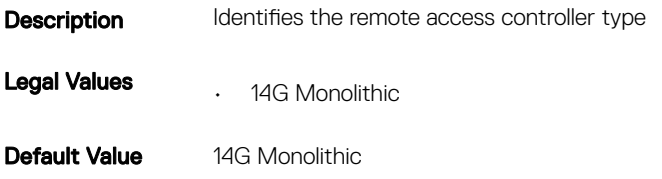

## iDRAC.Info.Version (Read Only)

#### Table 552. Details of iDRAC.Info.Version

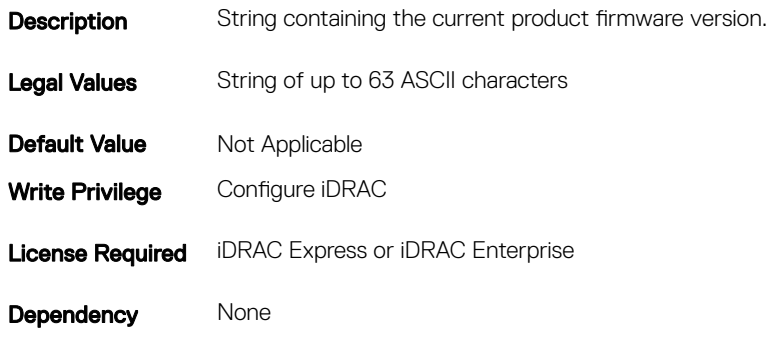

### iDRAC.Info.ServerGen (Read or Write)

#### Table 553. Details of iDRAC.Info.ServerGen

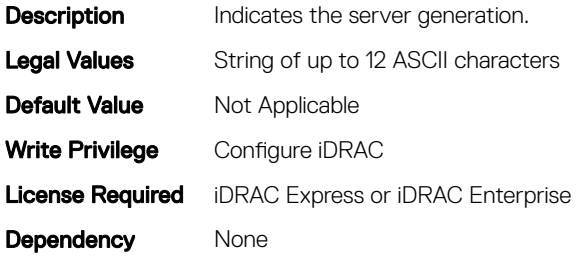

# iDRAC.IOIDOpt

The objects in this group manage the IOIDOpt attributes.

## iDRAC.IOIDOptEnable (Read or Write)

#### Table 554. Details of iDRAC.IOIDOptEnable

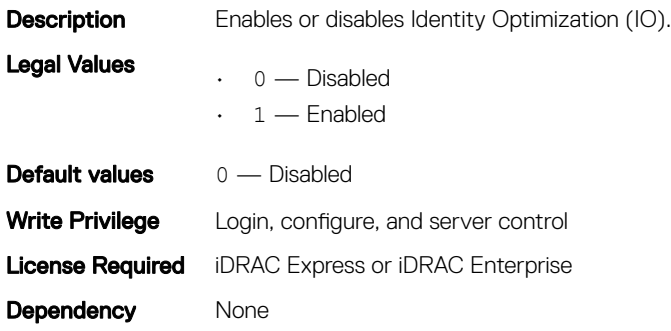

### iDRAC.IOIDOpt.InitiatorPersistencePolicy (Read or Write)

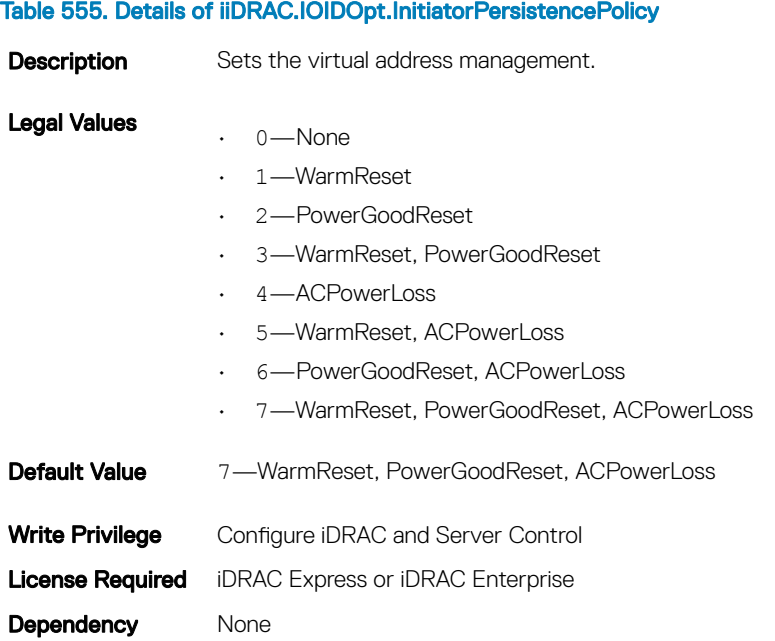

## iDRAC.IOIDOpt.StorageTargetPersistencePolicy (Read or Write)

#### Table 556. Details of iiDRAC.IOIDOpt.StorageTargetPersistencePolicy

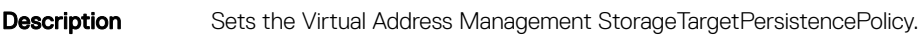

Legal Values • 0 —None

- 1 —WarmReset
- 2 PowerGoodReset
- 3 WarmReset, PowerGoodReset
- 4 ACPowerLoss
- 5 WarmReset, ACPowerLoss
- 6 PowerGoodReset, ACPowerLoss
- 7 WarmReset, PowerGoodReset, ACPowerLoss

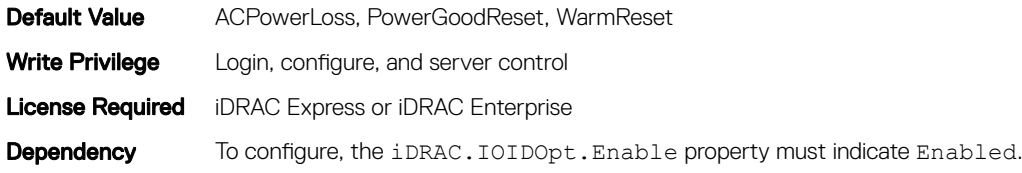

### iDRAC.IOIDOpt.VirtualAddressPersistencePolicyAuxPwrd (Read or Write)

#### Table 557. Details of iDRAC.IOIDOpt.VirtualAddressPersistencePolicyAuxPwrd

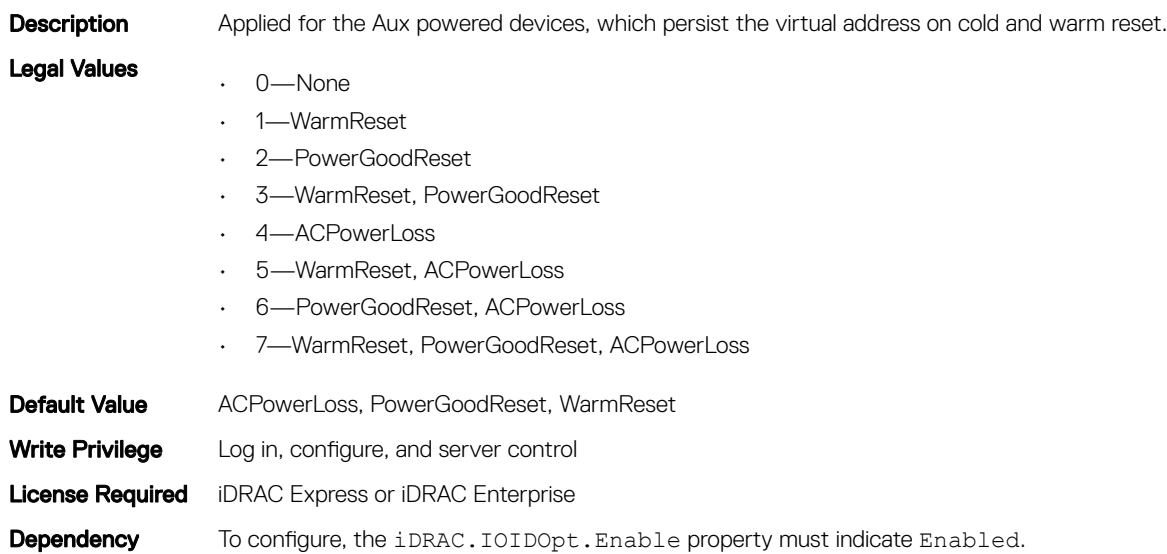

## iDRAC.IOIDOpt.VirtualAddressPersistencePolicyNonAuxPwrd (Read or Write)

#### Table 558. Details of iDRAC.IOIDOpt.VirtualAddressPersistencePolicyNonAuxPwrd (Read or Write)

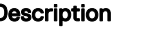

**Description** Applied for the Non-Aux powered devices, which persist the virtual address on warm reset.

Legal Values

- $\cdot$  0 None
- 1 —WarmReset
- 2 PowerGoodReset
- 3 WarmReset, PowerGoodReset
- 4 ACPowerLoss
- $\cdot$  5 WarmReset, ACPowerLoss
- 6 PowerGoodReset, ACPowerLoss
- 7 WarmReset, PowerGoodReset, ACPowerLoss

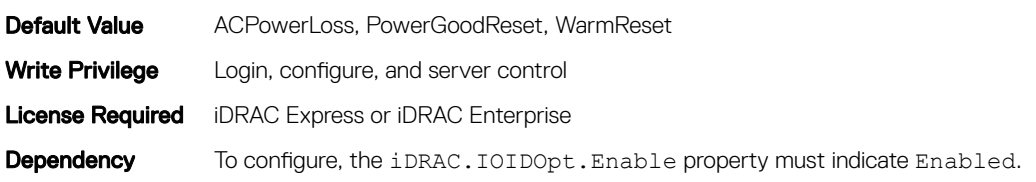

## iDRAC.IPBlocking

To configure IP address blocking feature of iDRAC, Use the objects in this group.

## iDRAC.IPBlocking.BlockEnable (Read or Write)

#### Table 559. Details of iDRAC.IPBlocking.BlockEnable

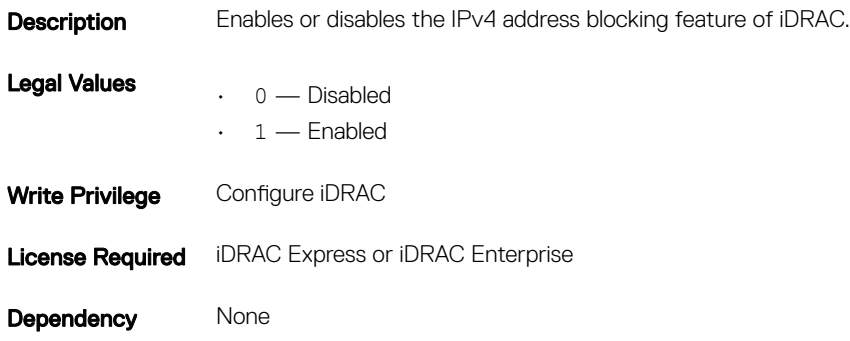

### iDRAC.IPBlocking.FailCount (Read or Write)

#### Table 560. Details of iDRAC.IPBlocking.FailCount

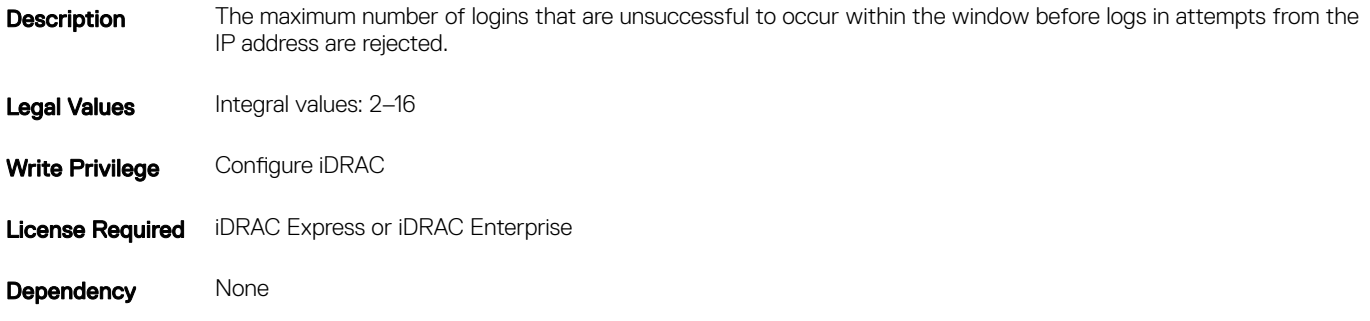

## iDRAC.IPBlocking.FailWindow (Read or Write)

#### Table 561. Details of iDRAC.IPBlocking.FailWindow

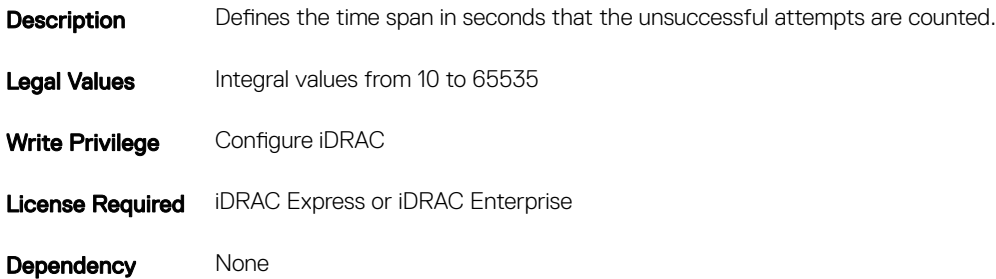

## iDRAC.IPBlocking.PenaltyTime (Read or Write)

#### Table 562. Details of iDRAC.IPBlocking.PenaltyTime

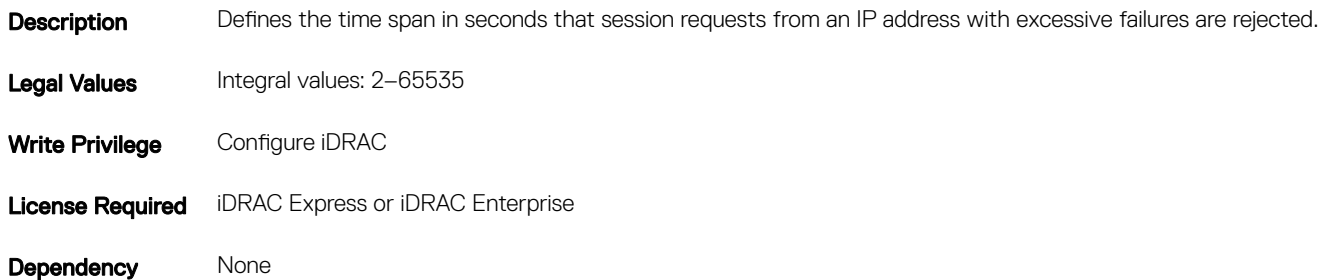

## iDRAC.IPBlocking.RangeAddr (Read or Write)

#### Table 563. Details of iDRAC.IPBlocking.RangeAddr

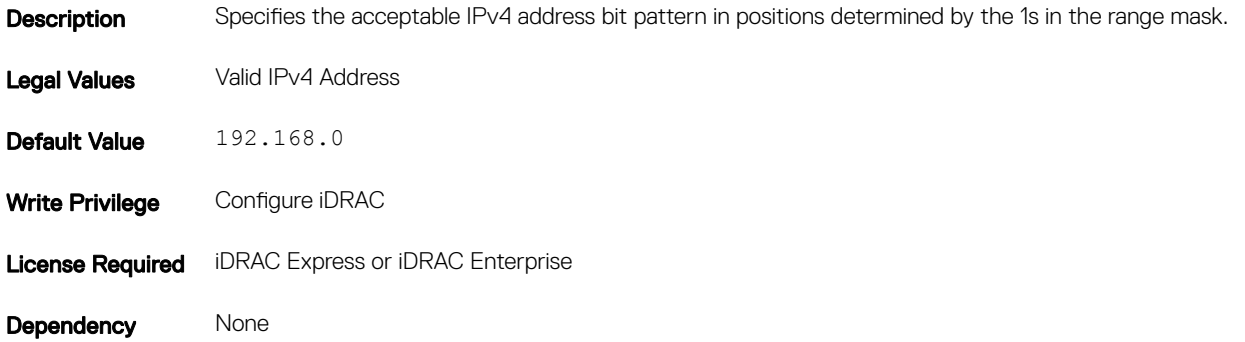

## iDRAC.IPBlocking.RangeEnable (Read or Write)

#### Table 564. Details of iDRAC.IPBlocking.RangeEnable

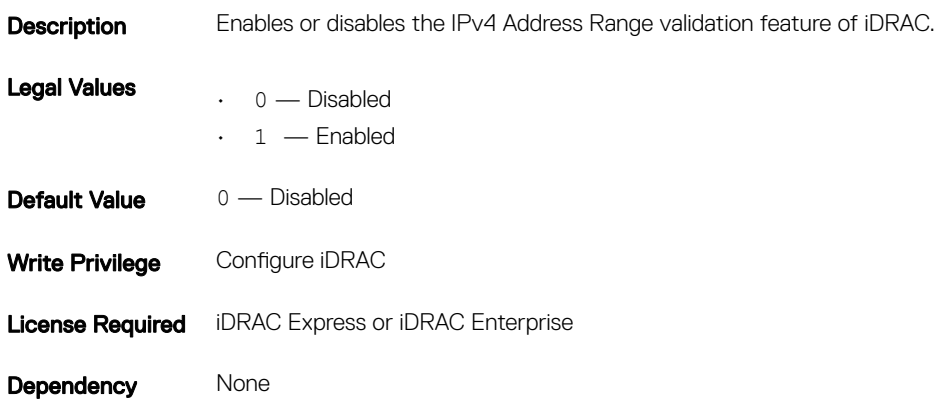

### iDRAC.IPBlocking.RangeMask (Read or Write)

#### Table 565. Details of iDRAC.IPBlocking.RangeMask

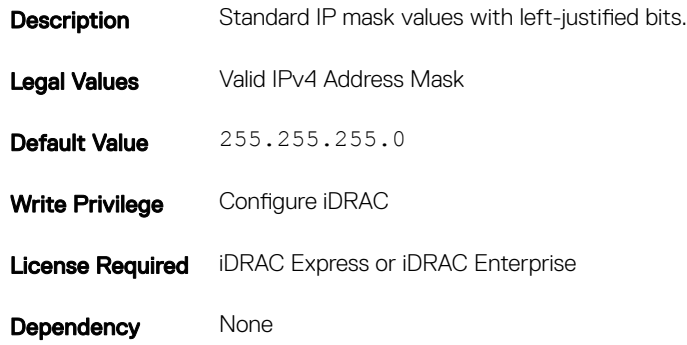

## iDRAC.IPMILan

To configure IPMI over LAN of the system, use the objects in this group.

## iDRAC.IPMILan.AlertEnable (Read or Write)

#### Table 566. Details of iDRAC.IPMILan.AlertEnable

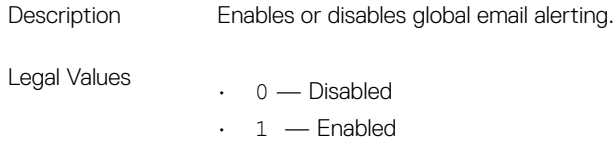

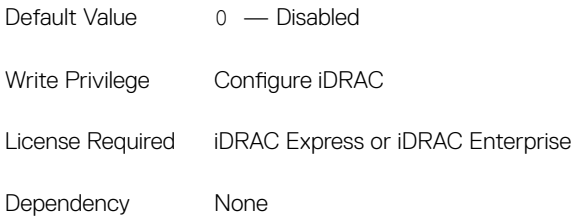

## iDRAC.IPMILan.CommunityName (Read or Write)

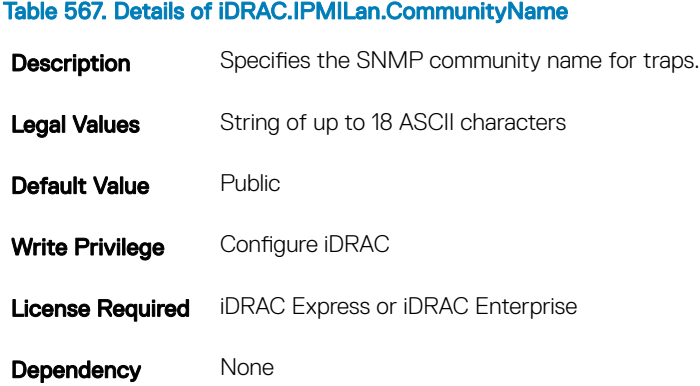

## iDRAC.IPMILan.Enable (Read or Write)

#### Table 568. Details of iDRAC.IPMILan.Enable

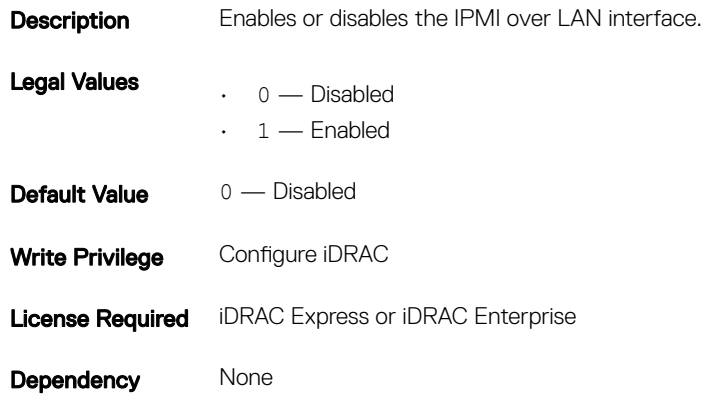

## iDRAC.IPMILan.EncryptionKey (Read or Write)

#### Table 569. Details of iDRAC.IPMILan.EncryptionKey

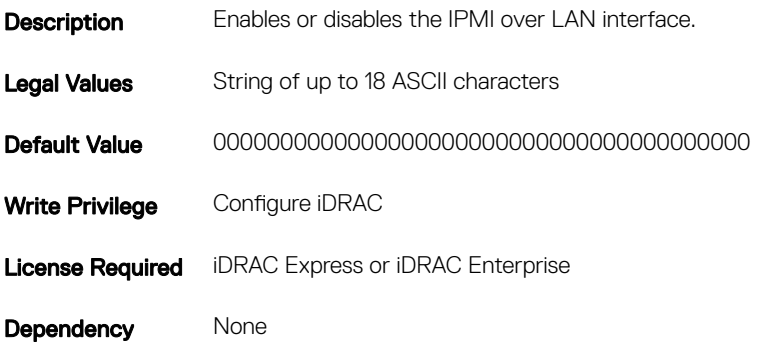

## iDRAC.IPMILan.PrivLimit (Read or Write)

#### Table 570. Details of iDRAC.IPMILan.PrivLimit

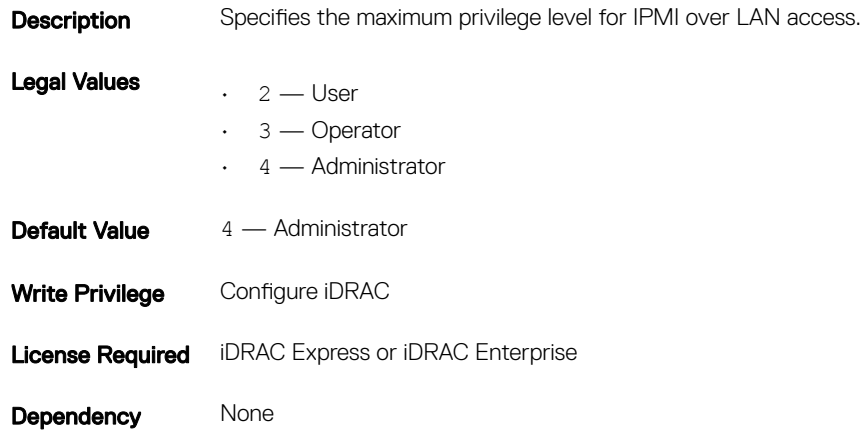

## iDRAC.IPMISerial

To configure the IPMI serial interface, use this objects in this group.

NOTE: This is supported only for rack and tower systems.

# iDRAC.IPMISerial.BaudRate (Read or Write)

#### Table 571. Details of iDRAC.IPMISerial.BaudRate

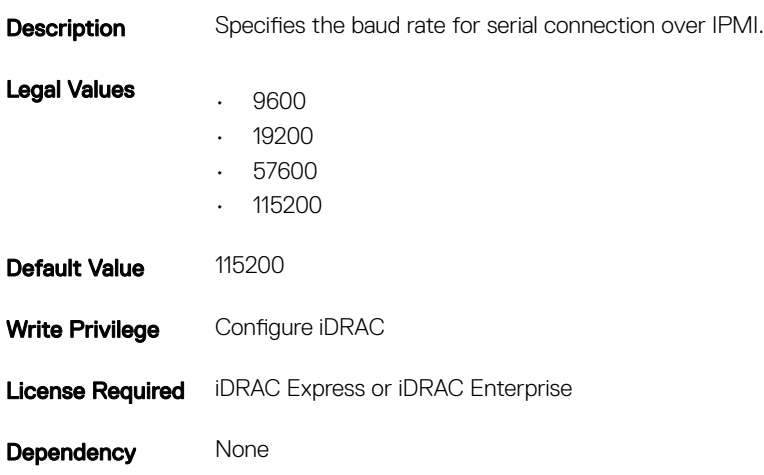

## iDRAC.IPMISerial.ChanPrivLimit (Read or Write)

#### Table 572. Details of iDRAC.IPMISerial.ChanPrivLimit

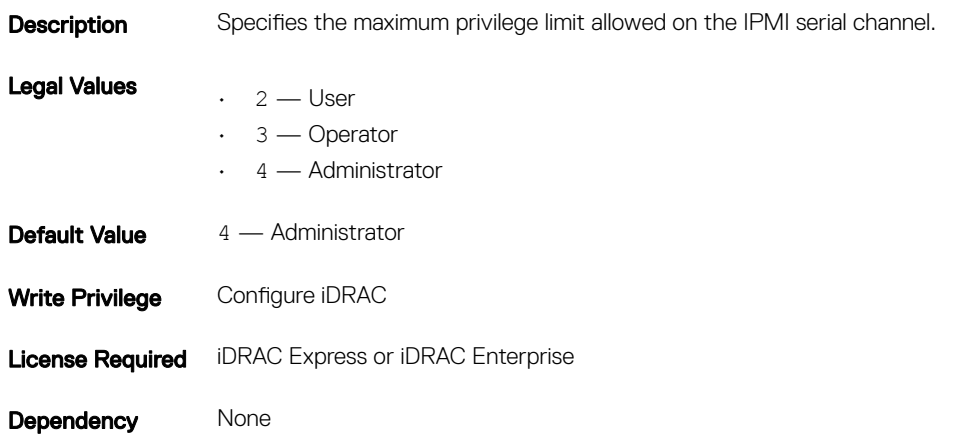

## iDRAC.IPMISerial.ConnectionMode (Read or Write)

#### Table 573. Details of iDRAC.IPMISerial.ConnectionMode

**Description** Determines the IPMI defined mode of the serial port.

Legal Values  $\cdot$  1 — Basic

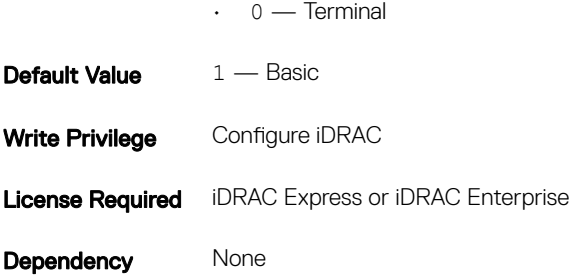

## iDRAC.IPMISerial.DeleteControl (Read or Write)

#### Table 574. Details of iDRAC.IPMISerial.DeleteControl

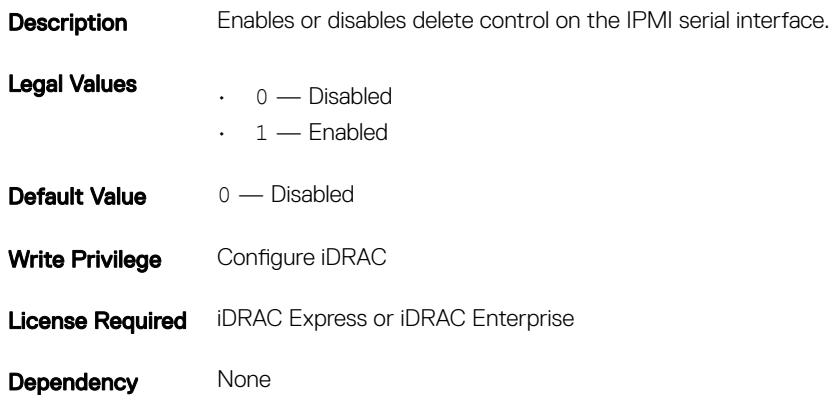

## iDRAC.IPMISerial.EchoControl (Read or Write)

#### Table 575. Details of iDRAC.IPMISerial.EchoControl

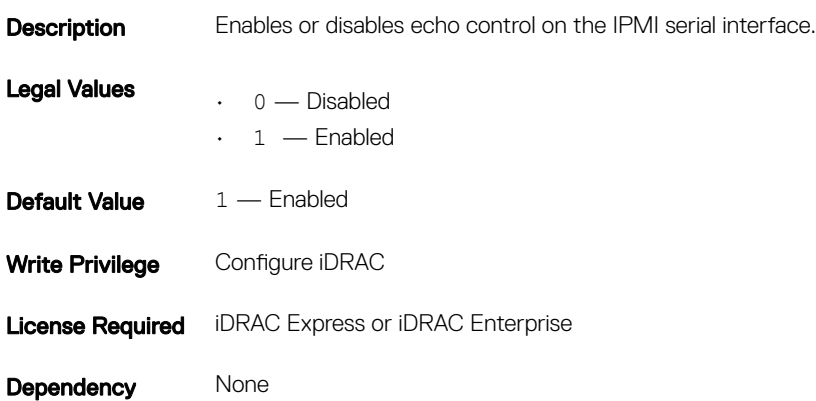

## iDRAC.IPMISerial.FlowControl (Read or Write)

#### Table 576. Details of iDRAC.IPMISerial.FlowControl

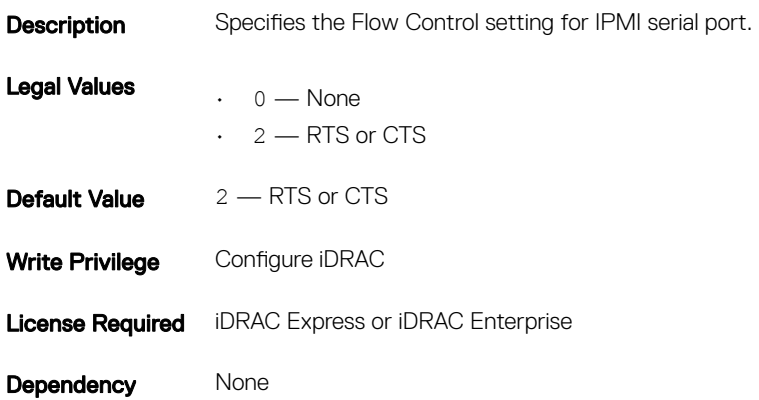

### iDRAC.IPMISerial.HandshakeControl (Read or Write)

#### Table 577. Details of iDRAC.IPMISerial.HandshakeControl

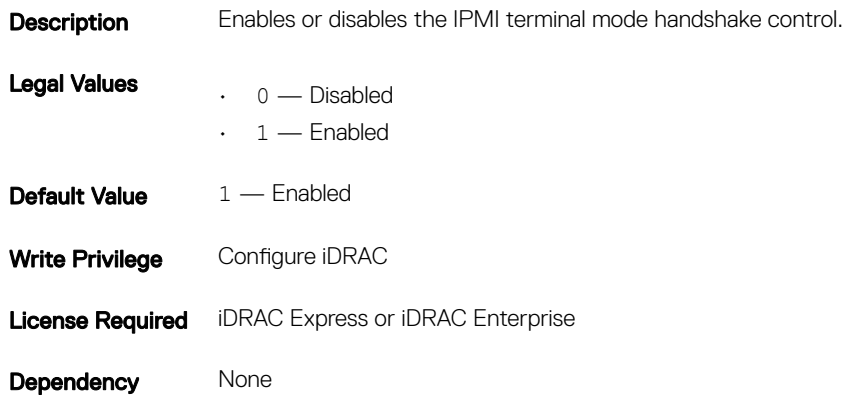

### iDRAC.IPMISerial.InputNewLineSeq (Read or Write)

#### Table 578. Details of iDRAC.IPMISerial.InputNewLineSeq

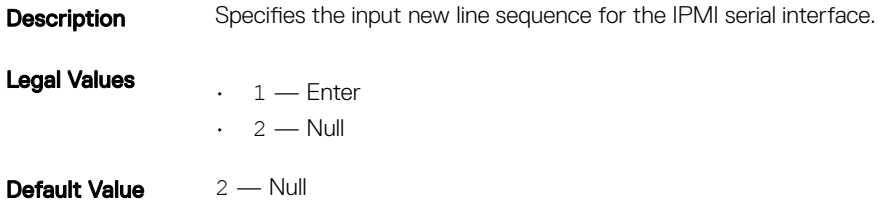

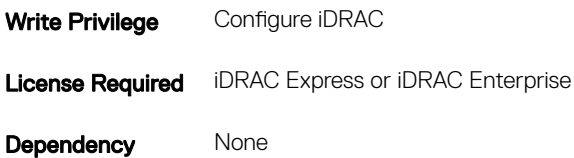

## iDRAC.IPMISerial.LineEdit (Read or Write)

#### Table 579. Details of iDRAC.IPMISerial.LineEdit

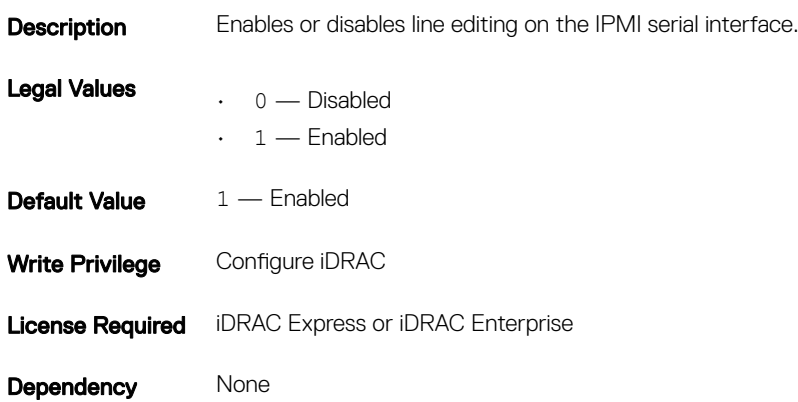

## iDRAC.IPMISerial.NewLineSeq (Read or Write)

#### Table 580. Details of iDRAC.IPMISerial.NewLineSeq

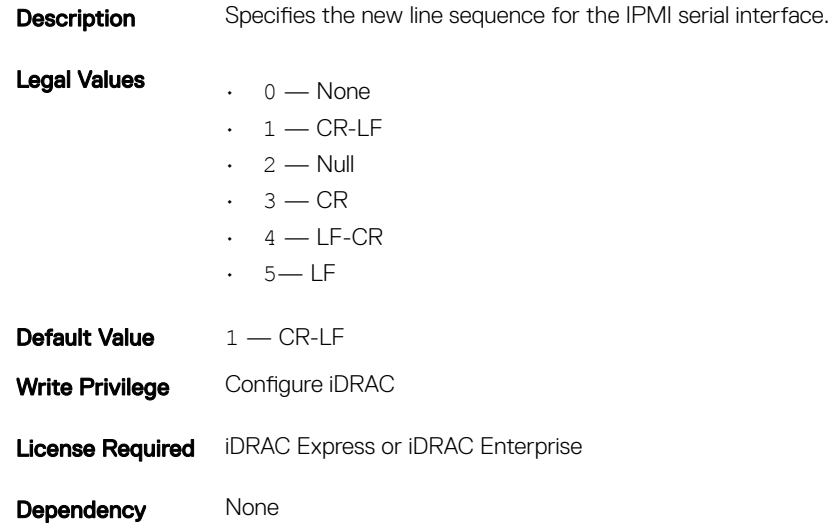

# iDRAC.IPMISOL

Use the objects in this group to configure the SOL capabilities of the system.

## iDRAC.IPMISOL.AccumulateInterval (Read or Write)

#### Table 581. Details of iDRAC.IPMISOL.AccumulateInterval

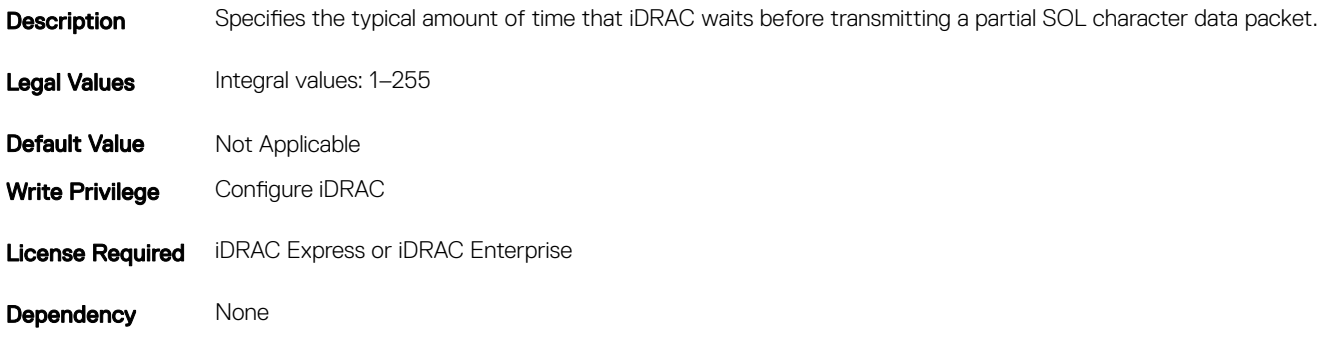

### iDRAC.IPMISOL.BaudRate (Read or Write)

#### Table 582. Details of iDRAC.IPMISOL.BaudRate

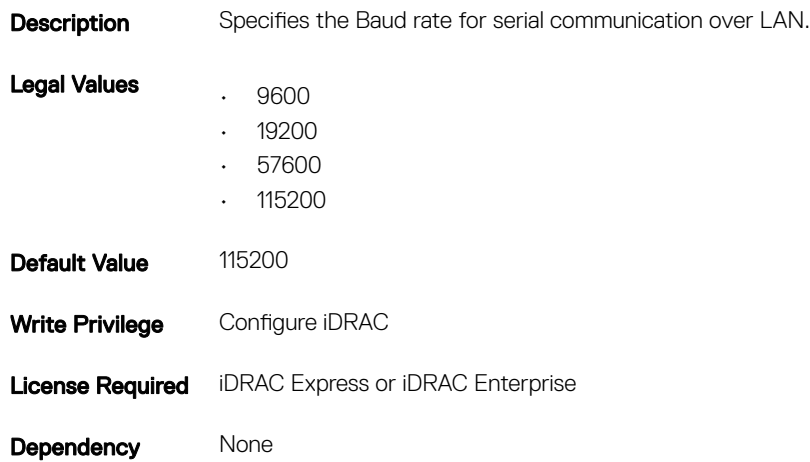

### iDRAC.IPMISOL.Enable (Read or Write)

#### Table 583. Details of iDRAC.IPMISOL.Enable

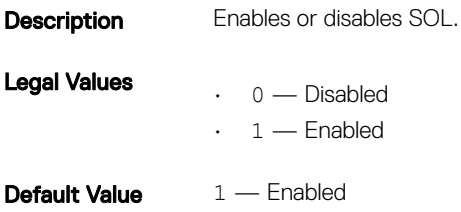

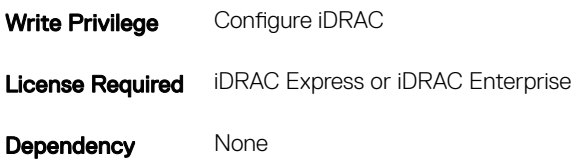

## iDRAC.IPMISOL.MinPrivilege (Read or Write)

#### Table 584. Details of iDRAC.IPMISOL.MinPrivilege

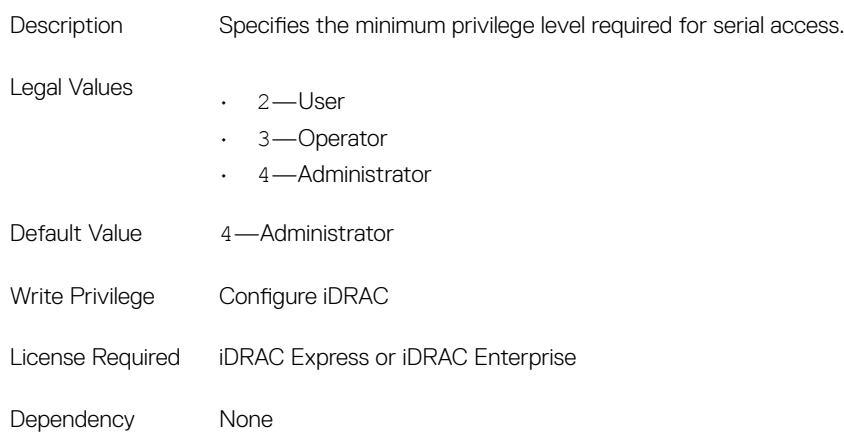

## iDRAC.IPMISOL.SendThreshold (Read or Write)

#### Table 585. Details of iDRAC.IPMISOL.SendThreshold

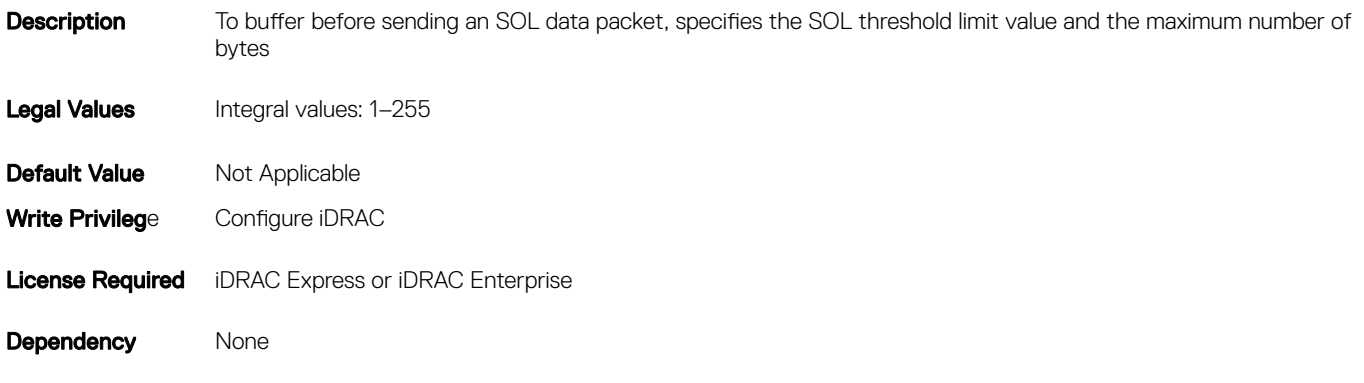

## iDRAC.IPv4

To manage the IPv4 configuration properties of iDRAC, use these objects in this group.

## iDRAC.IPv4.Address (Read or Write)

#### Table 586. Details of iDRAC.IPv4.Address

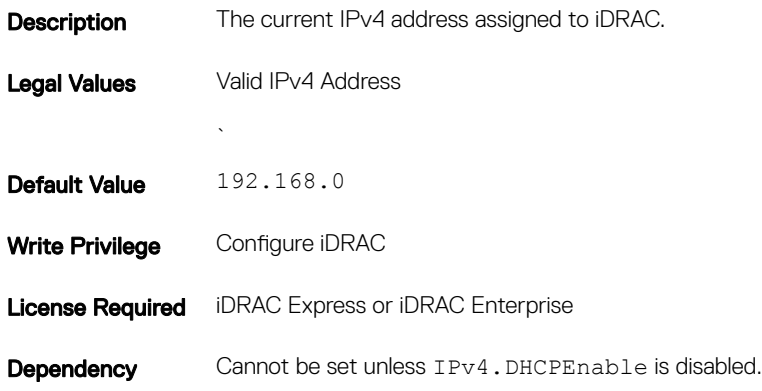

## iDRAC.IPv4.DHCPEnable (Read or Write)

#### Table 587. Details of iDRAC.IPv4.DHCPEnable

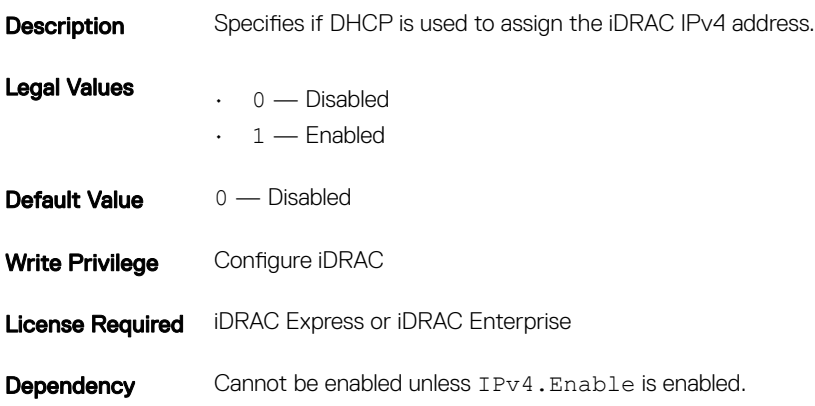

# iDRAC.IPv4.DNS1 (Read or Write)

#### Table 588. Details of iDRAC.IPv4.DNS1

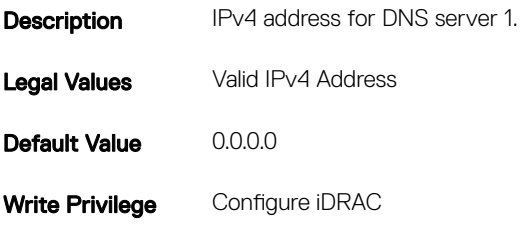

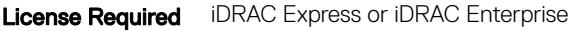

**Dependency** Cannot be set unless IPv4. DNSFromDHCP is disabled.

## iDRAC.IPv4.DNS2 (Read or Write)

#### Table 589. Details of iDRAC.IPv4.DNS2

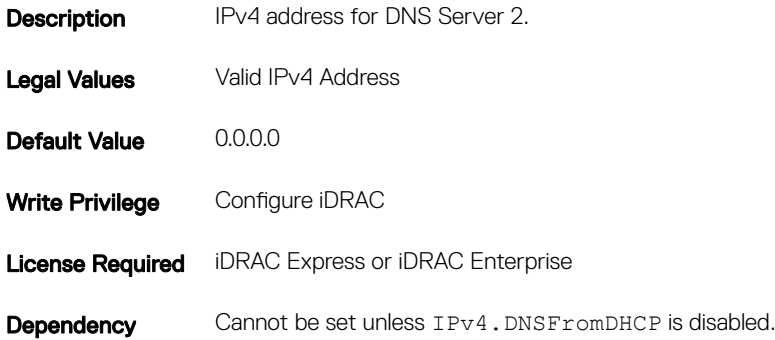

## iDRAC.IPv4.DNSFromDHCP (Read or Write)

#### Table 590. Details of iDRAC.IPv4.DNSFromDHCP

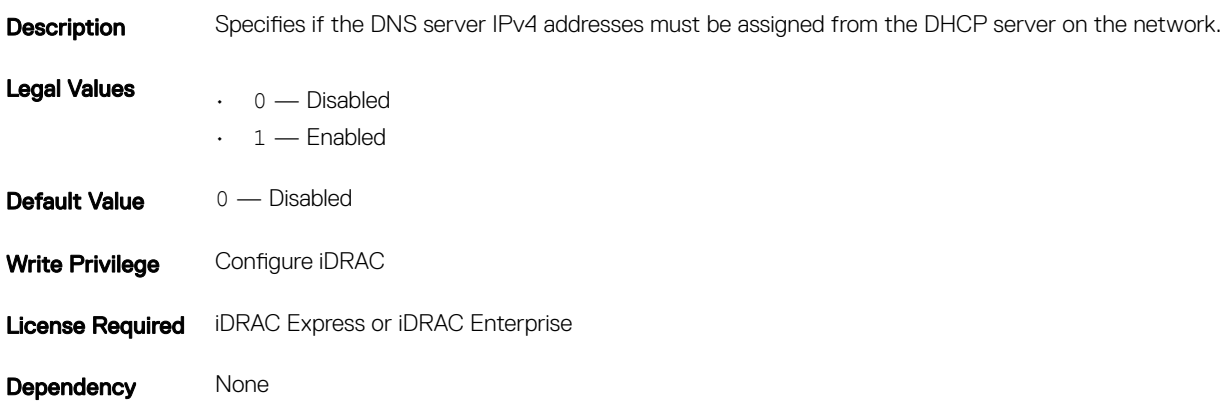

### iDRAC.IPv4.Enable (Read or Write)

#### Table 591. Details of iDRAC.IPv4.Enable

**Description** Enables or disables the iDRAC IPv4 stack.

Legal Values

- $\cdot$  0 Disabled
- $\cdot \quad 1$  Enabled

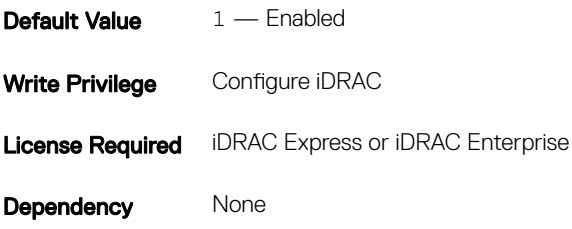

## iDRAC.IPv4.Gateway (Read or Write)

#### Table 592. Details of iDRAC.IPv4.Gateway

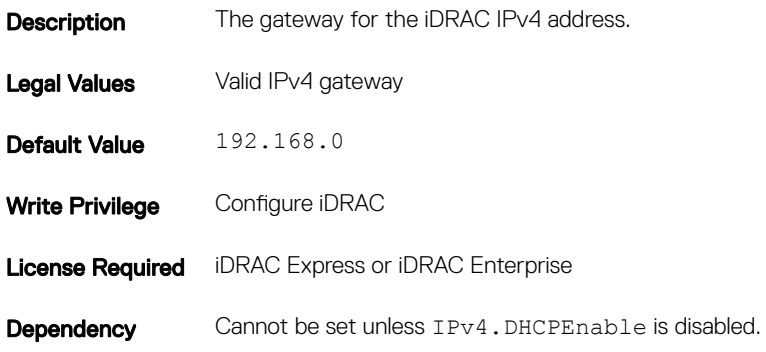

## iDRAC.IPv4.Netmask (Read or Write)

#### Table 593. Details of iDRAC.IPv4.Netmask

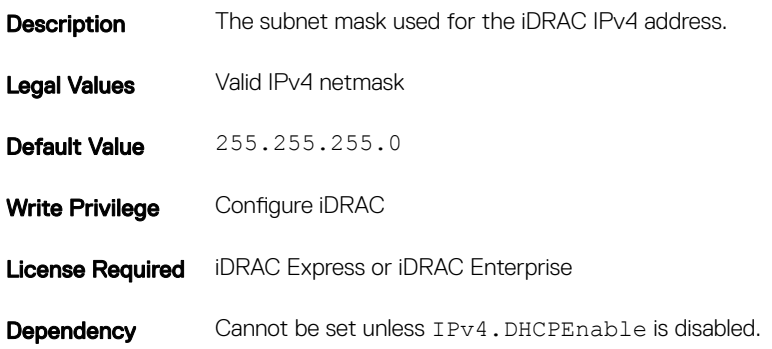

# iDRAC.IPv4Static

Use the objects in this group to manage the IPv4 Static configuration properties of iDRAC.

## iDRAC.IPv4Static.Address (Read or Write)

#### Table 594. Details of iDRAC.IPv4Static.Address

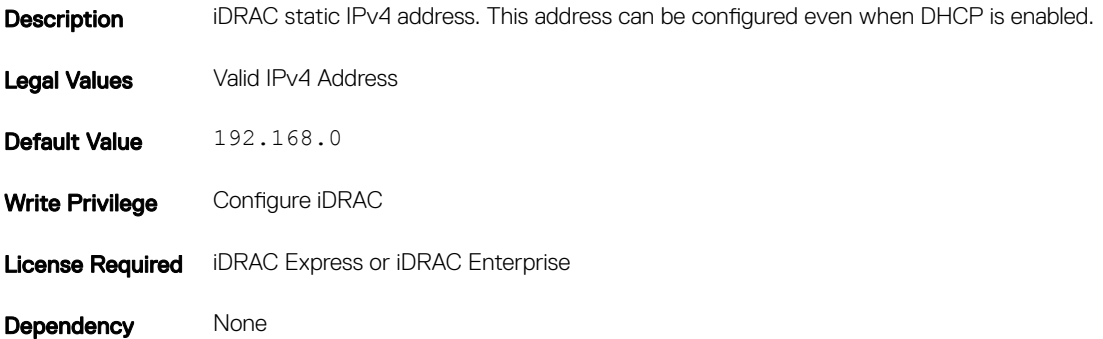

## iDRAC.IPv4Static.DNS1 (Read or Write)

#### Table 595. Details of iDRAC.IPv4Static.DNS1

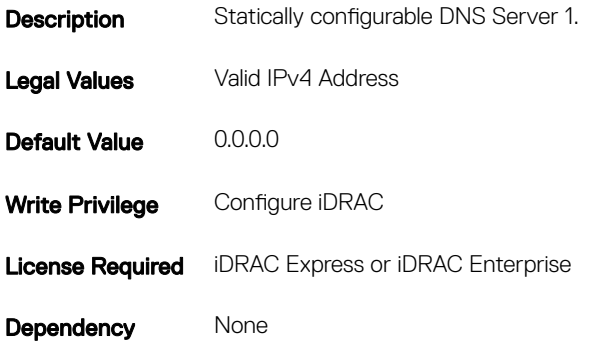

### iDRAC.IPv4Static.DNS2 (Read or Write)

#### Table 596. Details of iDRAC.IPv4Static.DNS2

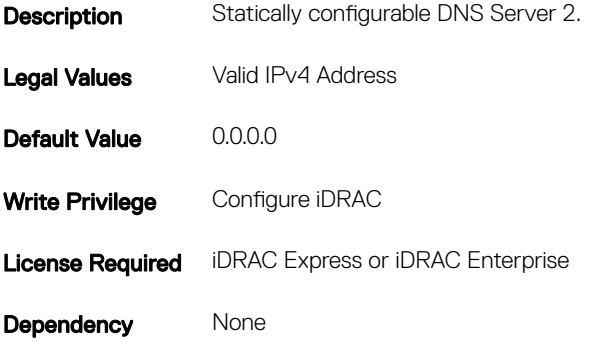

# iDRAC.IPv4Static.DNSFromDHCP (Read or Write)

#### Table 597. Details of iDRAC.IPv4Static.DNSFromDHCP

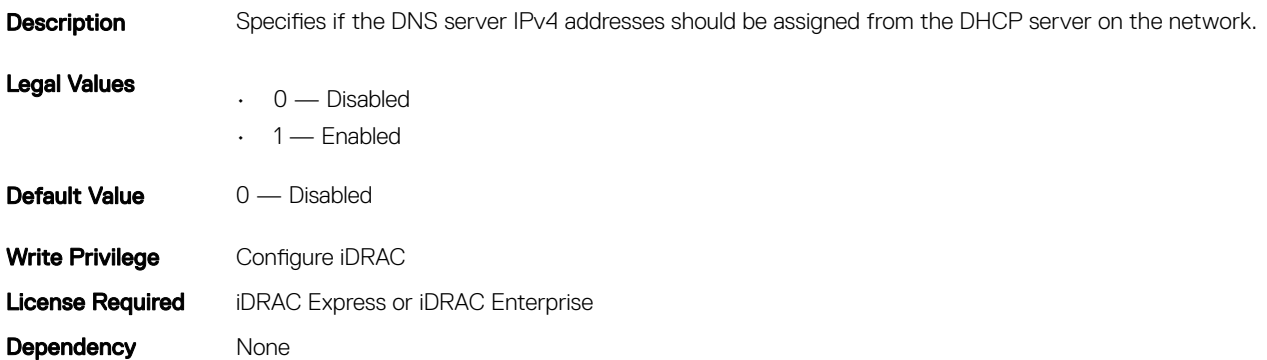

## iDRAC.IPv4Static.Gateway (Read or Write)

#### Table 598. Details of iDRAC.IPv4Static.Gateway

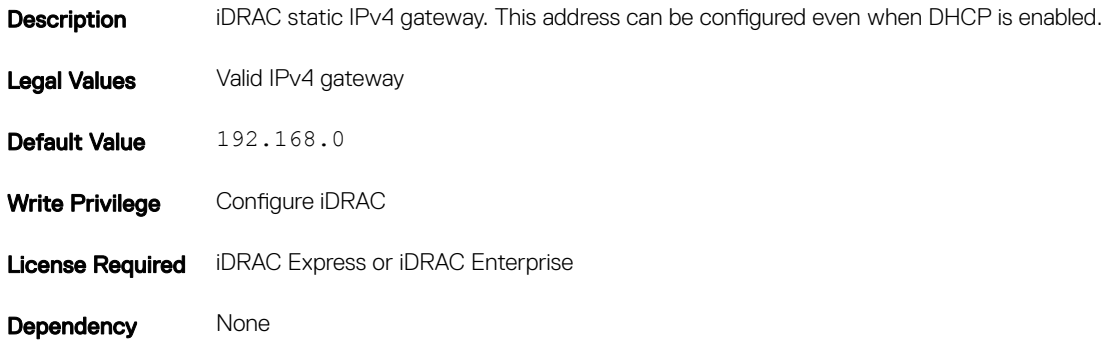

### iDRAC.IPv4Static.Netmask (Read or Write)

#### Table 599. Details of iDRAC.IPv4Static.Netmask

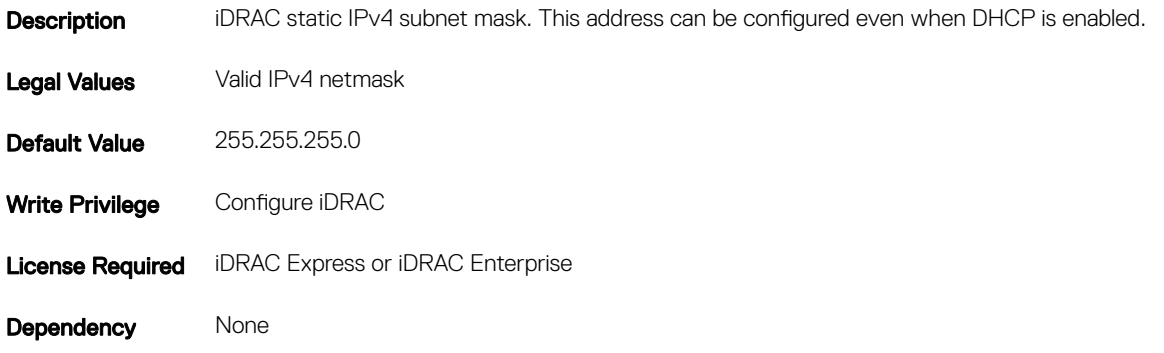

# iDRAC.IPv6

To manage the IPv6 configuration properties of iDRAC, use the objects in this group.

## iDRAC.IPv6.Address 1 (Read or Write)

#### Table 600. Details of iDRAC.IPv6.Address 1

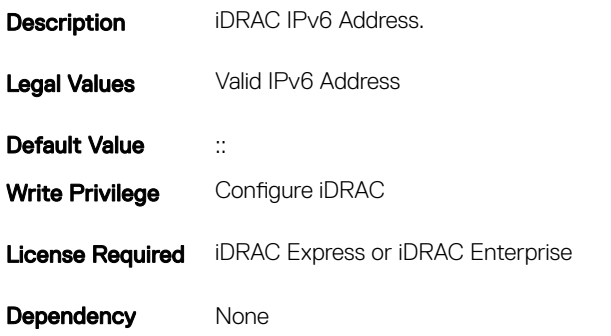

## iDRAC.IPv6.Address 2 (Read or Write)

#### Table 601. Details of iDRAC.IPv6.Address 2

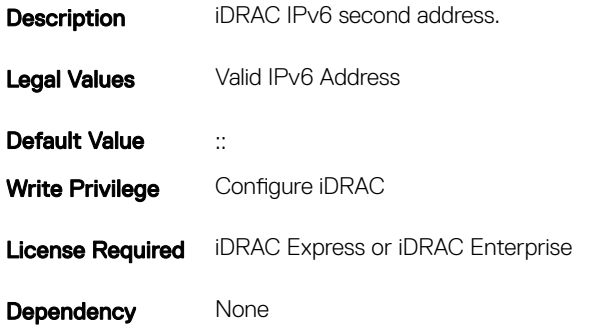

### iDRAC.IPv6.Address 3 (Read or Write)

#### Table 602. Details of iDRAC.IPv6.Address 3

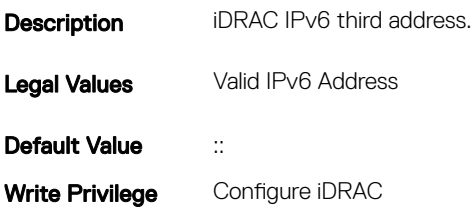

## iDRAC.IPv6.Address 4 (Read or Write)

#### Table 603. Details of iDRAC.IPv6.Address 4

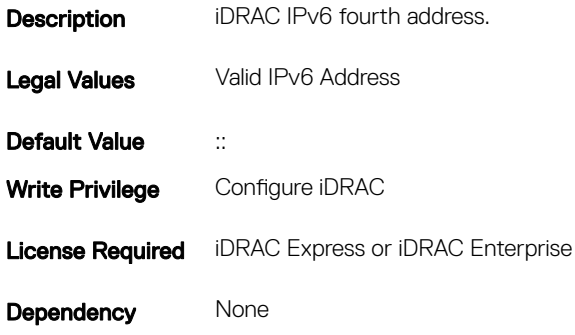

### iDRAC.IPv6.Address 5 (Read or Write)

#### Table 604. Details of iDRAC.IPv6.Address 5

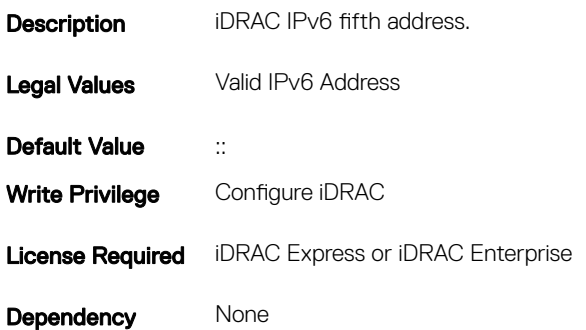

## iDRAC.IPv6.Address 6 (Read or Write)

#### Table 605. Details of iDRAC.IPv6.Address 6

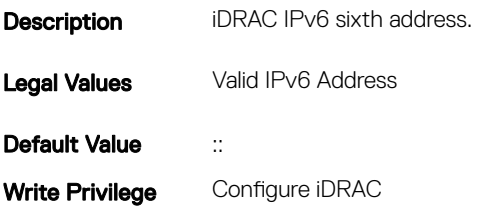

### iDRAC.IPv6.Address 7 (Read or Write)

#### Table 606. Details of iDRAC.IPv6.Address 7

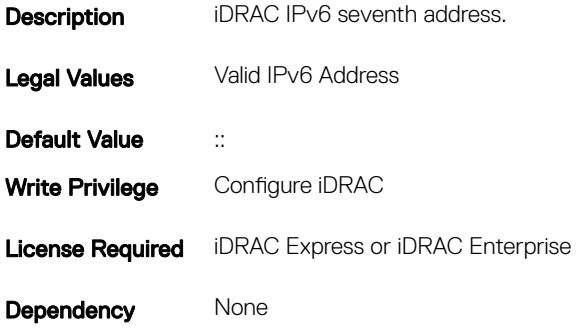

### iDRAC.IPv6.Address 8 (Read or Write)

#### Table 607. Details of iDRAC.IPv6.Address 8

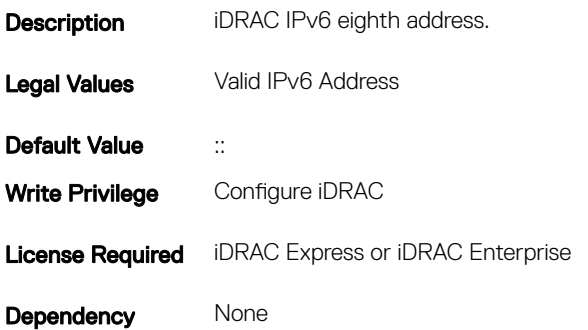

## iDRAC.IPv6.Address 9 (Read or Write)

#### Table 608. Details of iDRAC.IPv6.Address 9

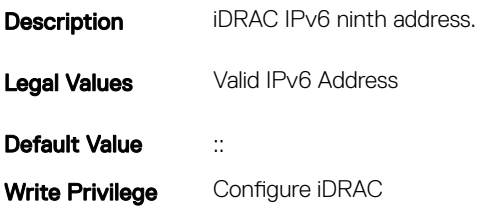

### iDRAC.IPv6.Address10 (Read or Write)

#### Table 609. Details of iDRAC.IPv6.Address10

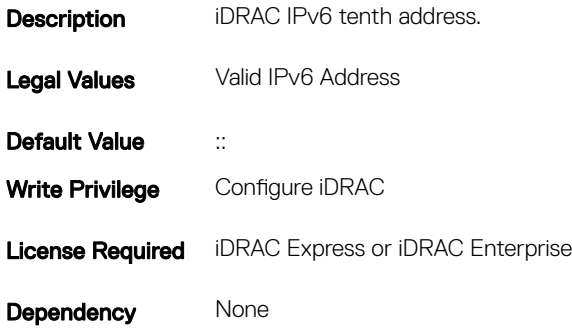

### iDRAC.IPv6.Address11 (Read or Write)

#### Table 610. Details of iDRAC.IPv6.Address11

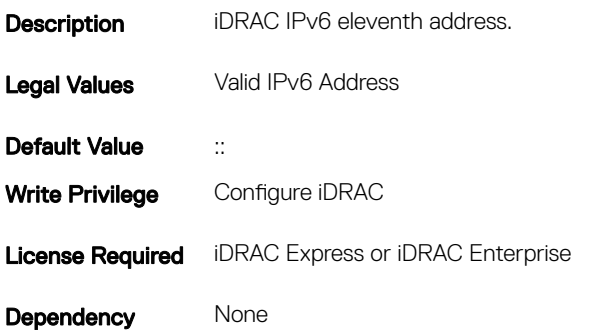

## iDRAC.IPv6.Address12 (Read or Write)

#### Table 611. Details of iDRAC.IPv6.Address12

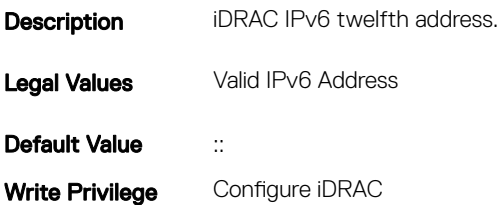

## iDRAC.IPv6.Address13 (Read or Write)

#### Table 612. Details of iDRAC.IPv6.Address13

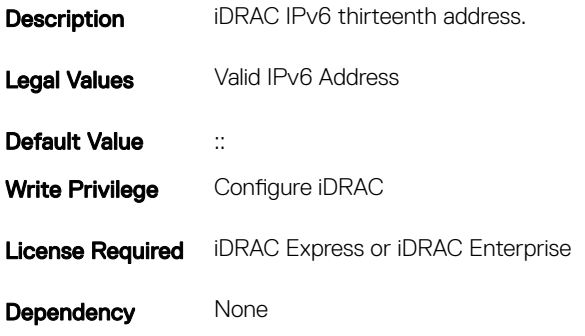

## iDRAC.IPv6.Address14 (Read or Write)

#### Table 613. Details of iDRAC.IPv6.Address14

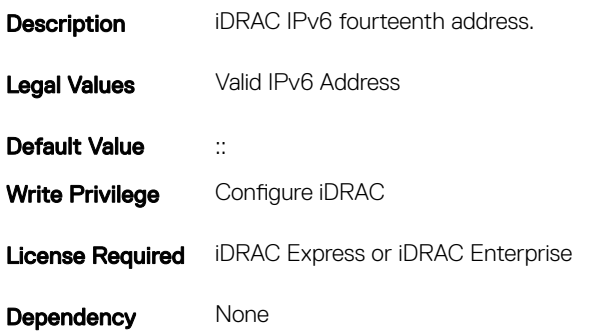

## iDRAC.IPv6.Address15 (Read or Write)

#### Table 614. Details of iDRAC.IPv6.Address15

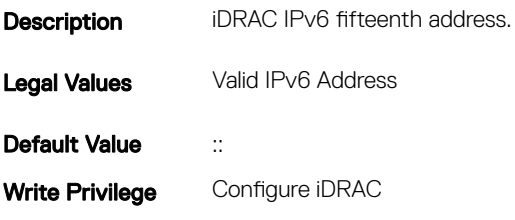

## iDRAC.IPv6.AutoConfig (Read or Write)

#### Table 615. Details of iDRAC.IPv6.AutoConfig

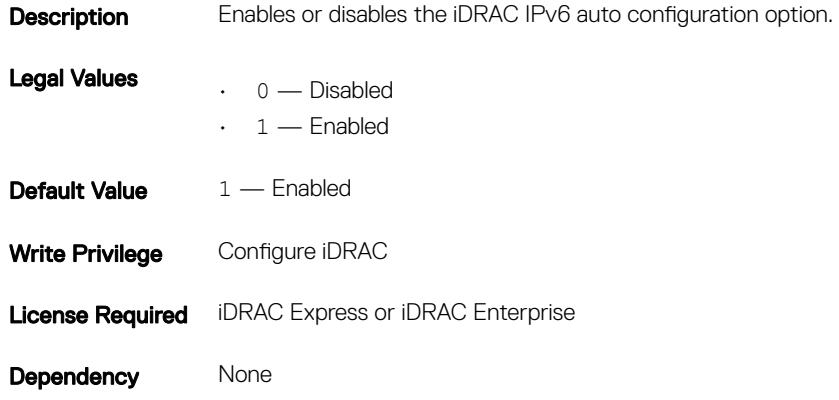

## iDRAC.IPv6.DNS1 (Read or Write)

#### Table 616. Details of iDRAC.IPv6.DNS1

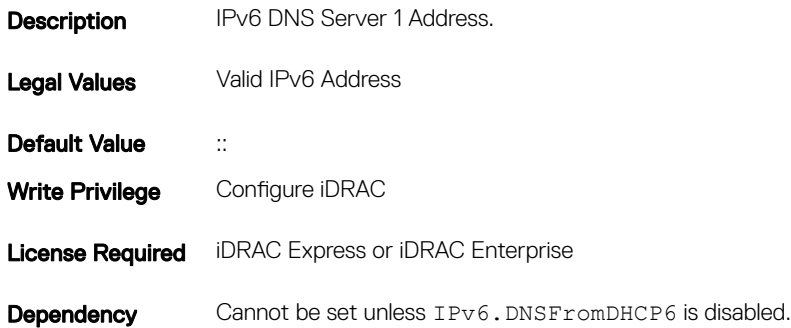

### iDRAC.IPv6.DNS2 (Read or Write)

#### Table 617. Details of iDRAC.IPv6.DNS2

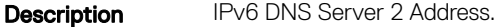

Legal Values Valid IPv6 Address

Default Value ::

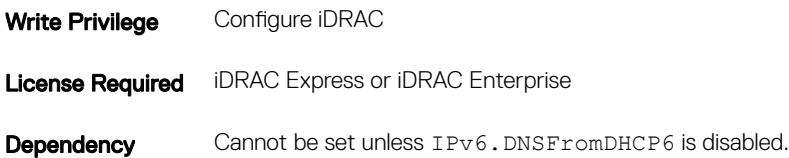

# iDRAC.IPv6.DNSFromDHCP6 (Read or Write)

#### Table 618. Details of iDRAC.IPv6.DNSFromDHCP6

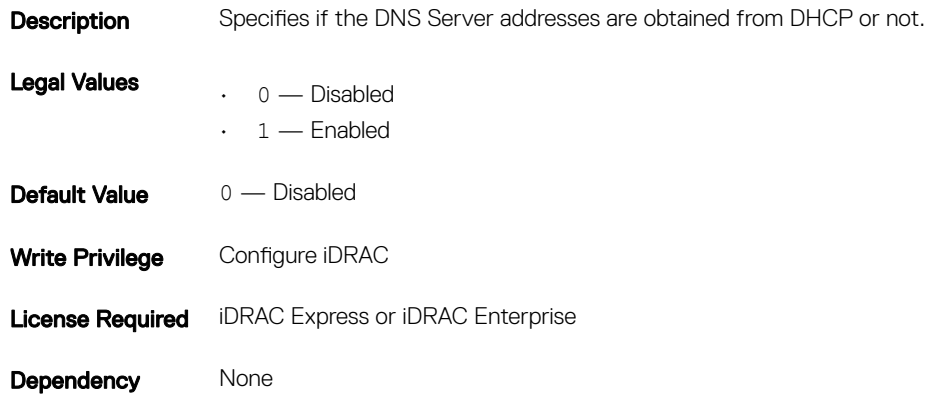

## iDRAC.IPv6.Enable (Read or Write)

#### Table 619. Details of iDRAC.IPv6.Enable

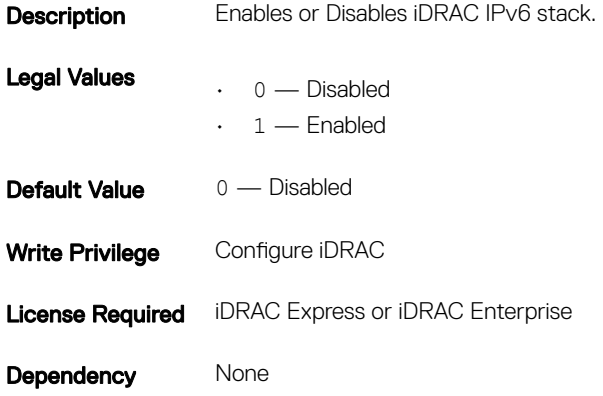
# iDRAC.IPv6.Gateway (Read or Write)

### Table 620. Details of iDRAC.IPv6.Gateway

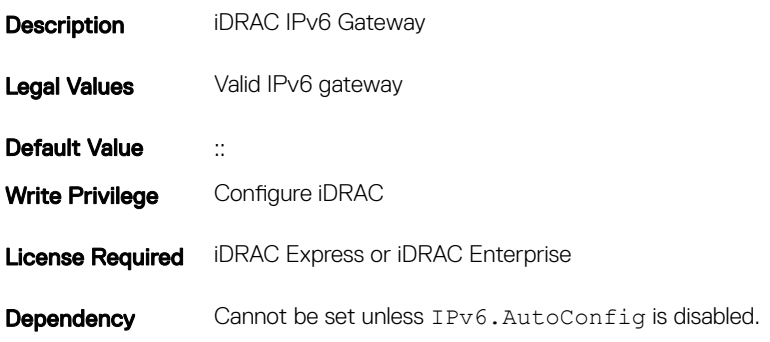

### iDRAC.IPv6.LinkLocalAddress (Read or Write)

### Table 621. Details of iDRAC.IPv6.LinkLocalAddress

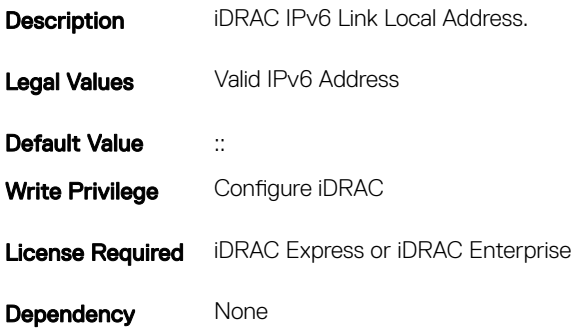

### iDRAC.IPv6.PrefixLength (Read or Write)

### Table 622. Details of iDRAC.IPv6.PrefixLength

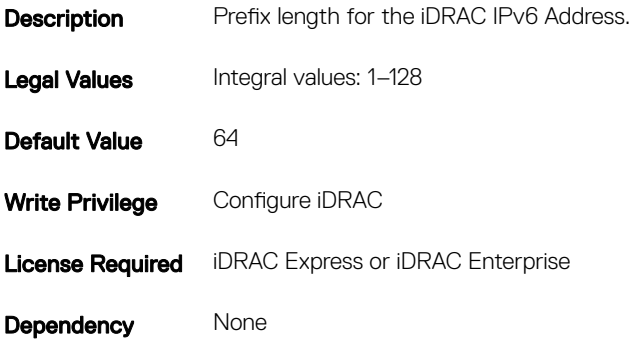

# iDRAC.IPv6Static

To manage the IPv6 static configuration properties of iDRAC, use the objects in this group

## iDRAC.IPv6Static.Address1 (Read or Write)

### Table 623. Details of iDRAC.IPv6Static.Address1

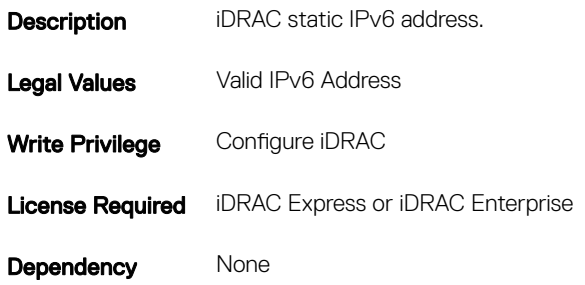

### iDRAC.IPv6Static.DNS1 (Read or Write)

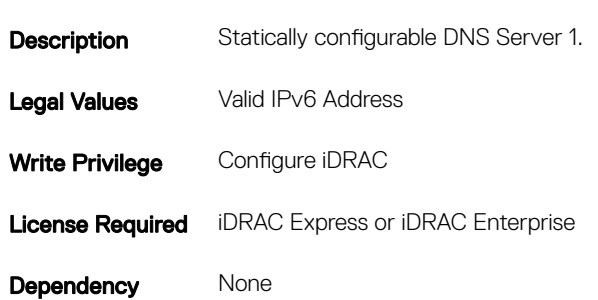

Table 624. Details of iDRAC.IPv6Static.DNS1

## iDRAC.IPv6Static.DNS2 (Read or Write)

### Table 625. Details of iDRAC.IPv6Static.DNS2

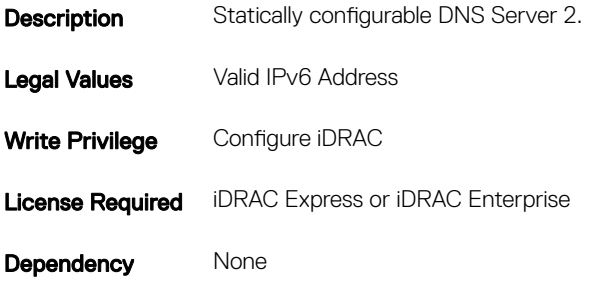

# iDRAC.IPv6Static.DNSFromDHCP6 (Read or Write)

### Table 626. Details of iDRAC.IPv6Static.DNSFromDHCP6

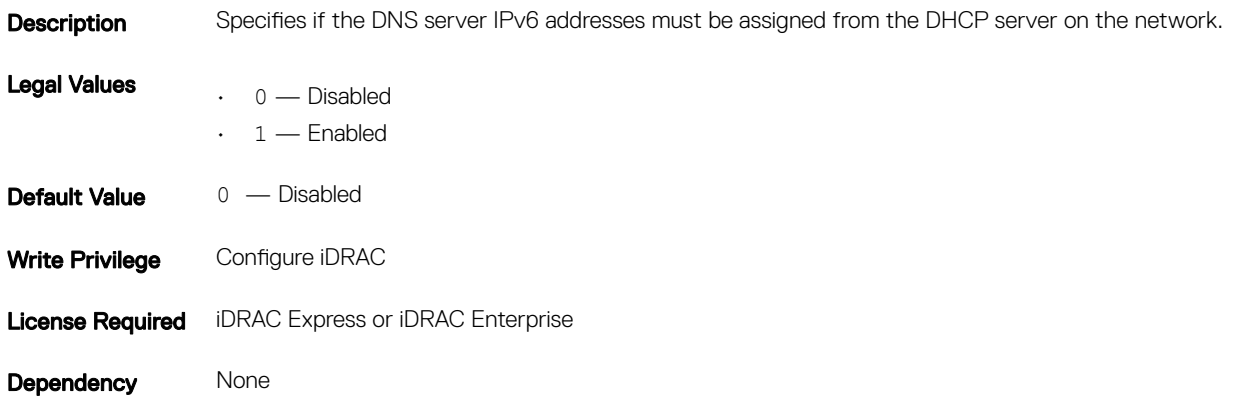

## iDRAC.IPv6Static.Gateway (Read or Write)

### Table 627. Details of iDRAC.IPv6Static.Gateway

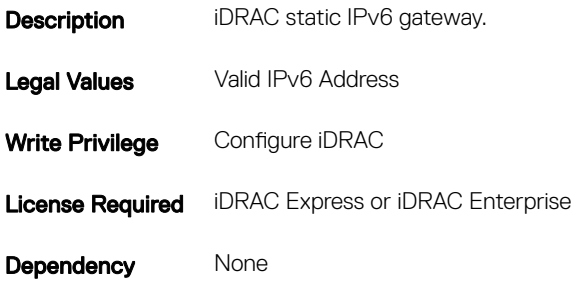

### iDRAC.IPv6Static.PrefixLength (Read or Write)

### Table 628. Details of iDRAC.IPv6Static.PrefixLength

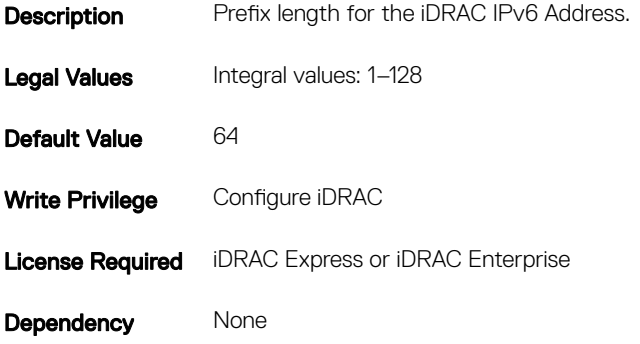

# iDRAC.IPv6URL

Use the objects in this group to manage the IPv6 static configuration properties of iDRAC.

# iDRAC.IPv6URL.URL (Read Only)

### Table 629. Details of iDRAC.IPv6URL.URL

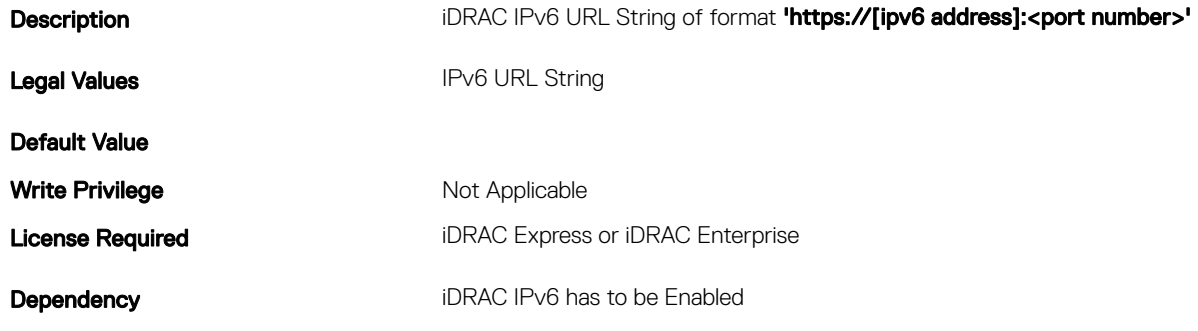

# iDRAC.LDAP

To configure properties for LDAP settings, use the objects in this group.

# iDRAC.LDAP.BaseDN (Read or Write)

### Table 630. Details of iDRAC.LDAP.BaseDN (Read or Write)

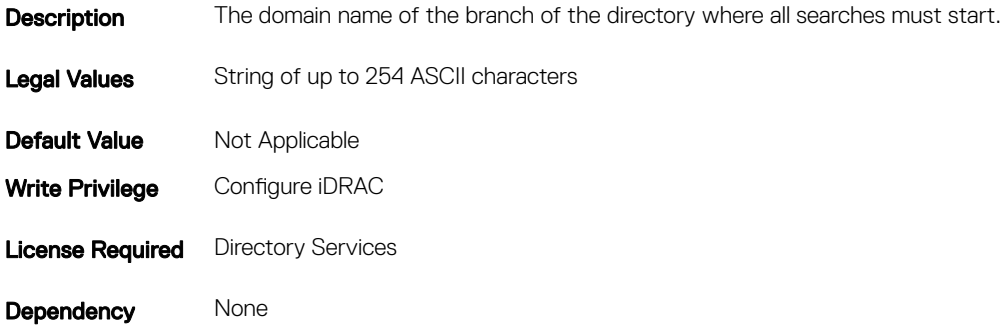

## iDRAC.LDAP.BindDN (Read or Write)

### Table 631. Details of iDRAC.LDAP.BindDN (Read or Write)

**Description** The distinguished name of a user to bind to the server when searching for the login user's DN

Legal Values String of up to 254 ASCII characters

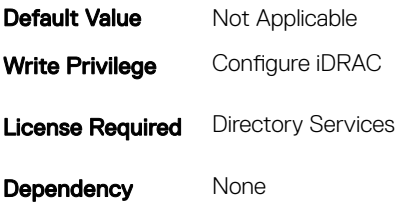

## iDRAC.LDAP.BindPassword (Write Only)

### Table 632. Details of iDRAC.LDAP.BindPassword

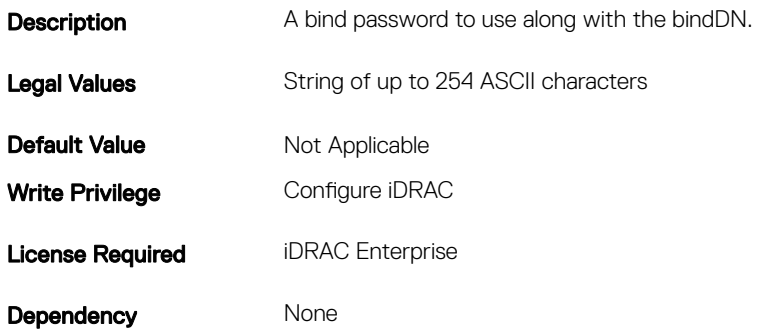

## iDRAC.LDAP.CertValidationEnable (Read or Write)

### Table 633. Details of iDRAC.LDAP.CertValidationEnable **Description** Controls certificate validation during SSL handshake. Legal Values  $\cdot$  0 — Disabled  $\cdot \quad 1$  — Enabled **Default Value**  $1 -$  Enabled Write Privilege Configure iDRAC **License Required iDRAC Enterprise**

Dependency None

# iDRAC.LDAP.Enable (Read or Write)

### Table 634. Details of iDRAC.LDAP.Enable

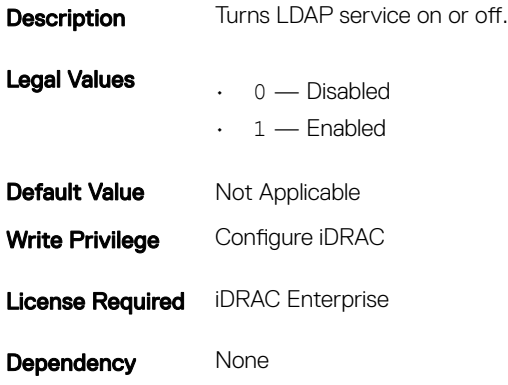

### iDRAC.LDAP.GroupAttribute (Read or Write)

### Table 635. iDetails of iDRAC.LDAP.GroupAttribute (Read or Write)

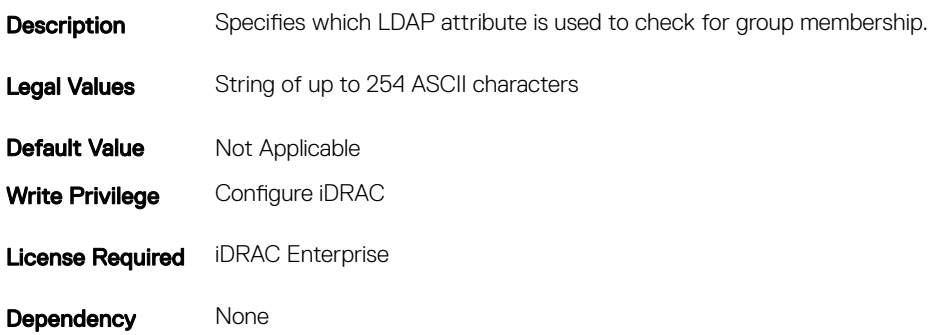

## iDRAC.LDAP.GroupAttributeIsDN (Read or Write)

#### Table 636. Details of iDRAC.LDAP.GroupAttributeIsDN

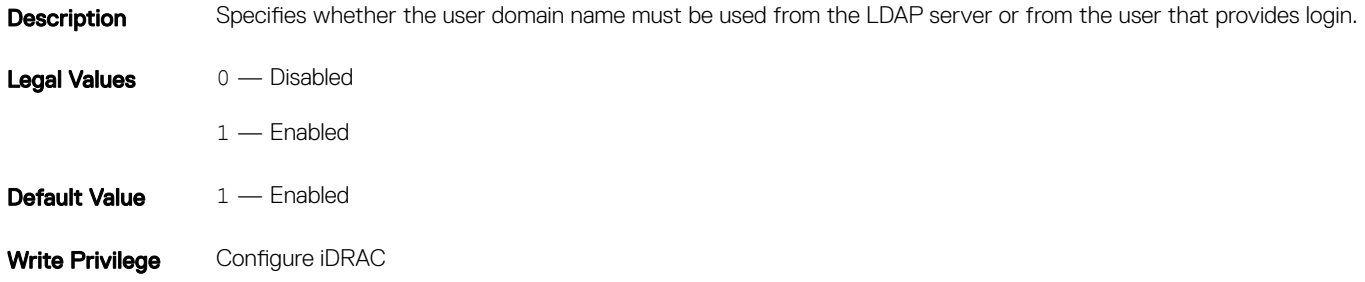

**License Required iDRAC Enterprise** 

Dependency None

## iDRAC.LDAP.Port (Read or Write)

### Table 637. Details of iDRAC.LDAP.Port

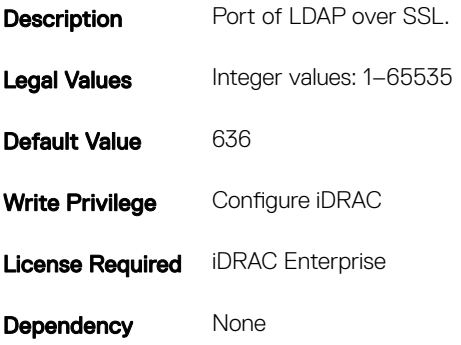

## iDRAC.LDAP.SearchFilter (Read or Write)

### Table 638. Details of iDRAC.LDAP.SearchFilter (Read or Write)

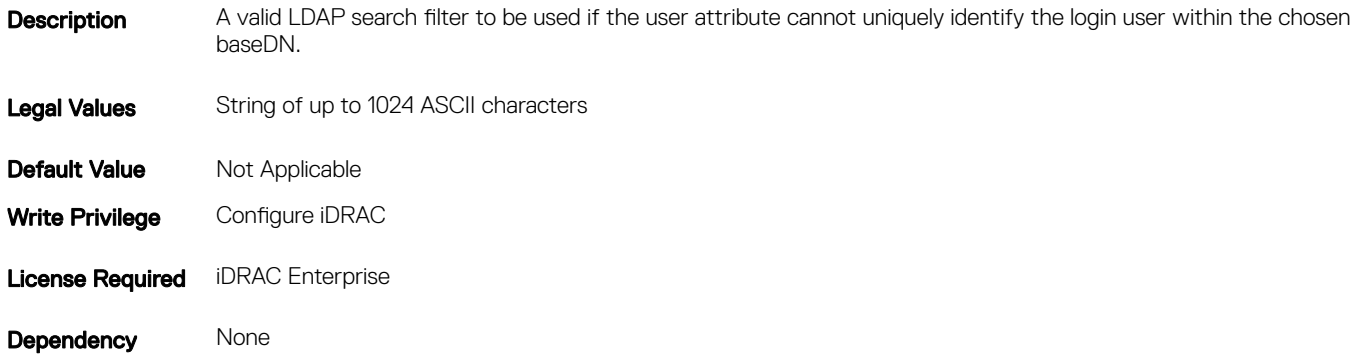

### iDRAC.LDAP.Server (Read or Write)

### Table 639. Details of iDRAC.LDAP.Server (Read or Write)

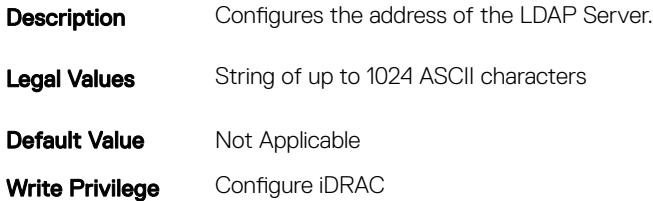

Dependency None

### iDRAC.LDAP.UserAttribute (Read or Write)

### Table 640. Details of iDRAC.LDAP.UserAttribute (Read or Write)

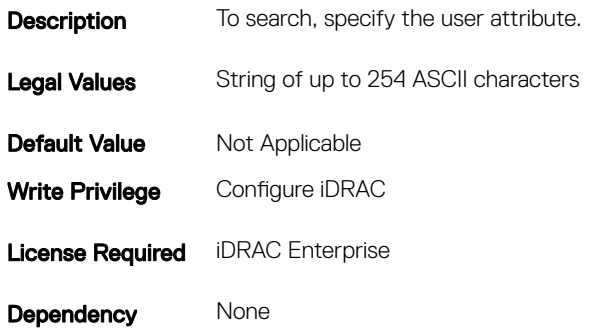

# iDRAC.LDAPRoleGroup

The objects in this group enable configuration of role groups for LDAP. This group is indexed from 1 to 5.

## iDRAC.LDAPRoleGroup.DN (Read or Write)

### Table 641. Details of the iDRAC.LDAPRoleGroup.DN attribute

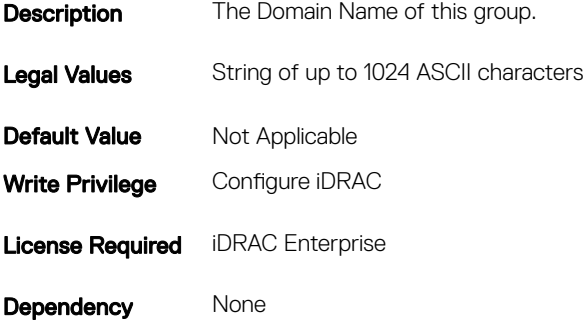

### iDRAC.LDAPRoleGroup.Privilege (Read or Write)

### Table 642. Details of the iDRAC.LDAPRoleGroup.Privilege attribute

**Description** A bit-mask defining the privileges associated with this particular group.

Legal Values Integral values: 0-511 (0x1FF)

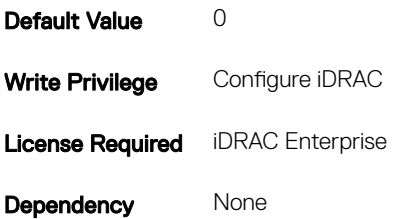

# iDRAC.LocalSecurity

To manage the ability to configure iDRAC, use the objects in this group.

# iDRAC.LocalSecurity.LocalConfig (Read or Write)

(i) NOTE: The iDRAC.LocalSecurity.LocalConfigDisabled attribute is deprecated and replaced with iDRAC.LocalSecurity.LocalConfig attribute.

### Table 643. Details of the iDRAC.LocalSecurity.LocalConfig attribute

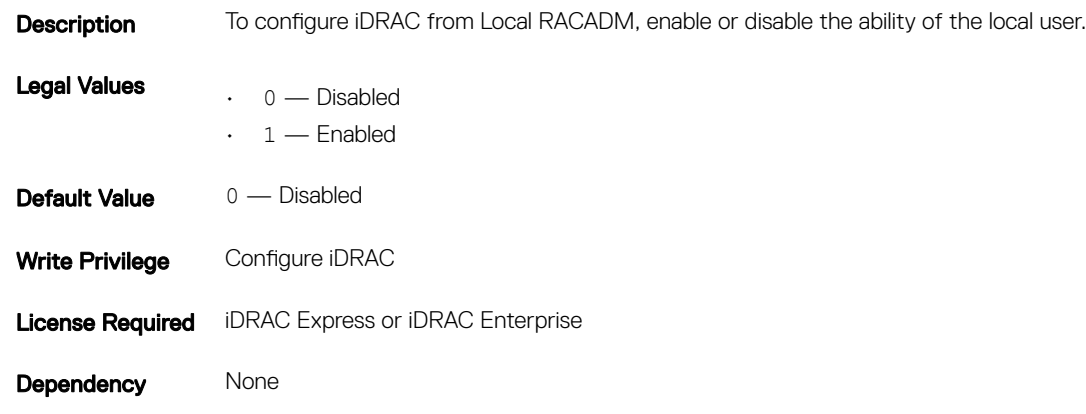

## iDRAC.LocalSecurity.PrebootConfig (Read or Write)

### Table 644. Details of the iDRAC.LocalSecurity.PrebootConfig attribute

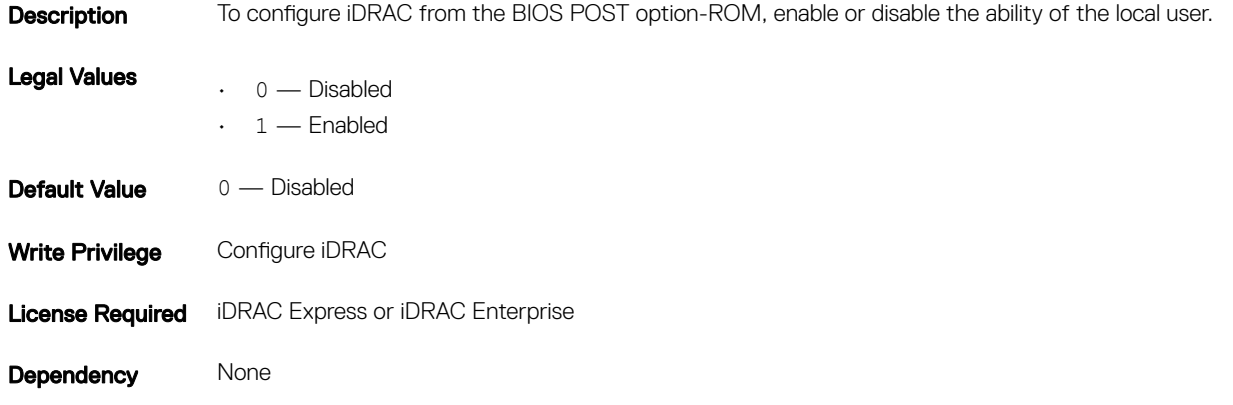

# iDRAC.Logging

iDRAC. Logging Manages the ability to configure iDRAC

# iDRAC.Logging.SELOEMEventFilterEnable (Read or Write)

### Table 645. Details of the iDRAC.Logging.SELOEMEventFilterEnable attribute

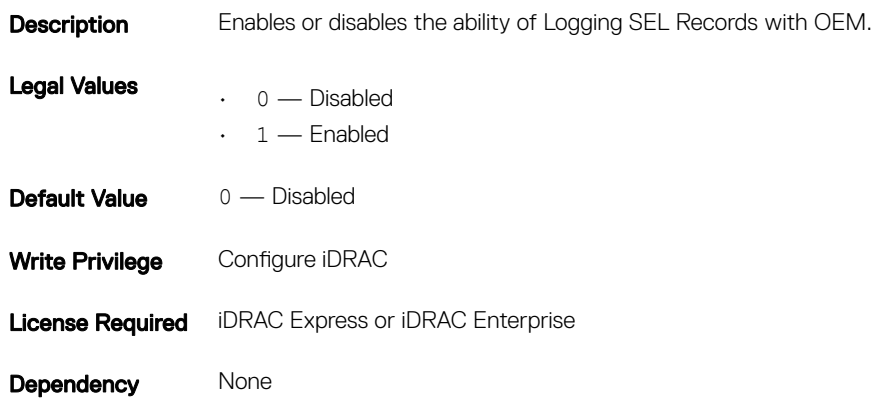

# iDRAC.Lockdown

To manage the ability to configure the iDRAC system configuration lockdown mode.

## iDRAC.Lockdown.SystemLockdown

### Table 646. Details of iDRAC.Lockdown.SystemLockdown attribute

**Description** Enables or disables the iDRAC system configuration lockdown mode.

NOTE: This attribute is the replacement of iDRAC.Lockdown.SystemLockdownMode attribute, which is deprecated starting from iDRAC version 3.15.15.15.

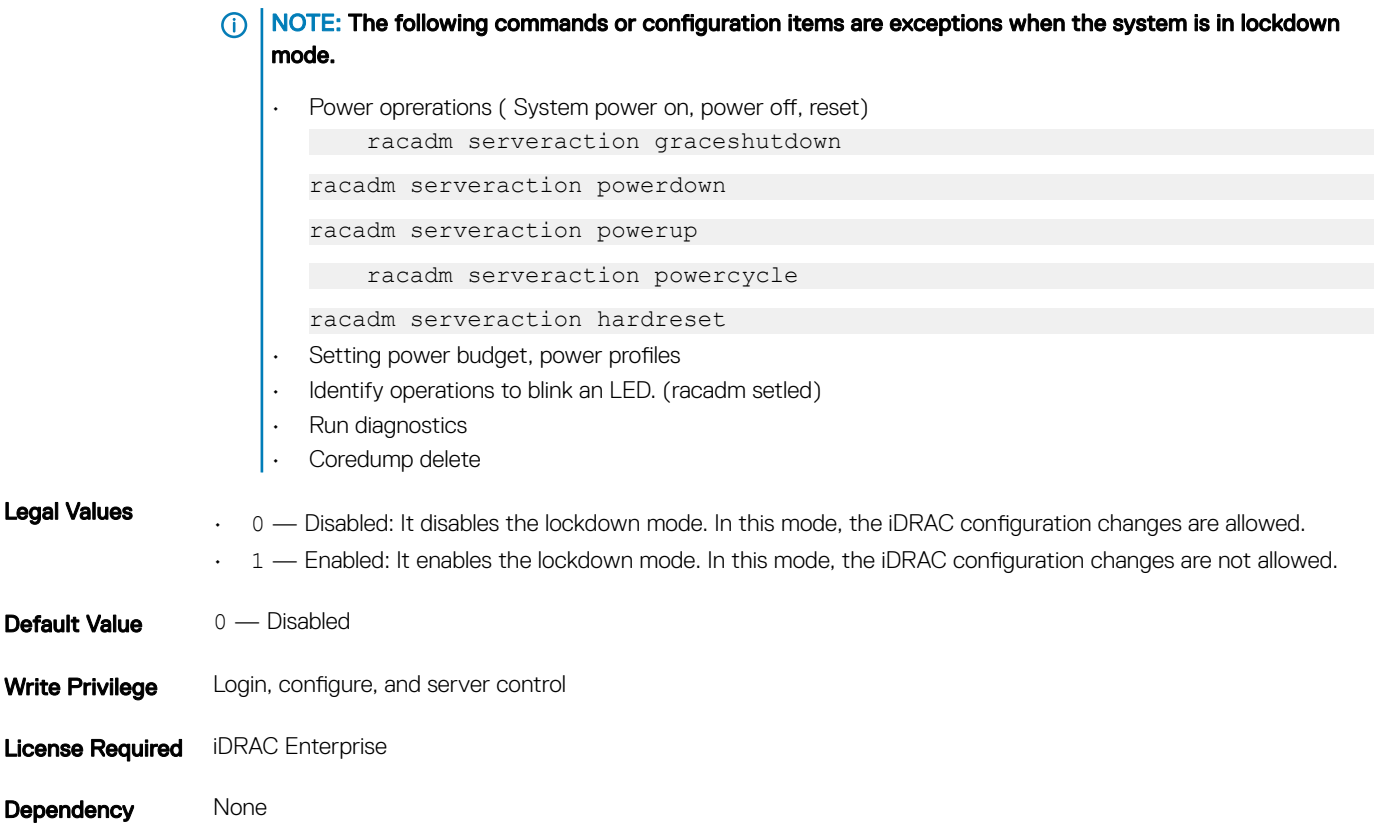

# iDRAC.NIC

To configure the iDRAC NIC, use the object in this group.

### $(i)$  NOTE: The following objects are not valid for the modular systems:

- Auto negotiation
- Auto dedicated NIC
- Network speed
- Duplex
- Dedicated NIC scan time
- Shared NIC scan time

## iDRAC.NIC.Autoconfig (Read or Write)

### Table 647. Details of the iDRAC.NIC.Autoconfig attribute

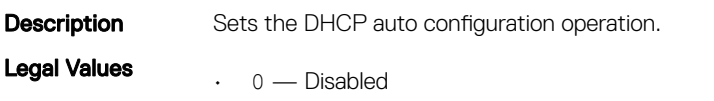

### $\circledcirc$  | NOTE:

iDRAC does not perform DHCP configuration.

 $\cdot$  1 — Enable Once

### O | NOTE:

iDRAC performs DHCP configuration once.

• 2 — Enable Once After Reset

### $\odot$  | NOTE:

Configures after iDRAC reset.

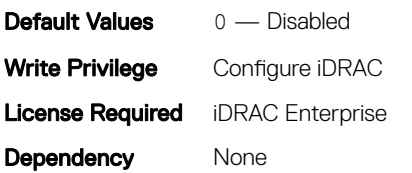

## iDRAC.NIC.AutoDetect (Read or Write)

### Table 648. Details of the iDRAC.NIC.AutoDetect attribute

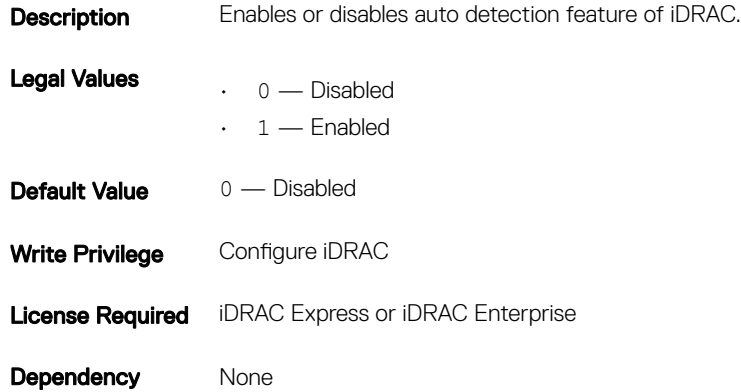

## iDRAC.NIC.Autoneg (Read or Write)

### Table 649. Details of the iDRAC.NIC.Autoneg attribute

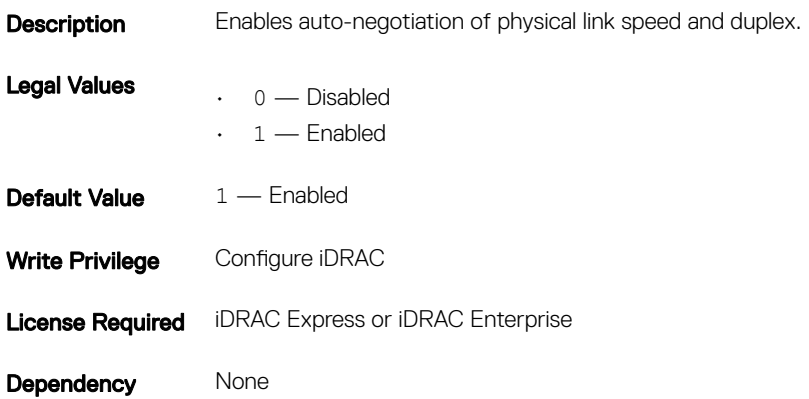

# iDRAC.NIC.DedicatedNICScanTime (Read or Write)

#### Table 650. Details of the iDRAC.NIC.DedicatedNICScanTime attribute

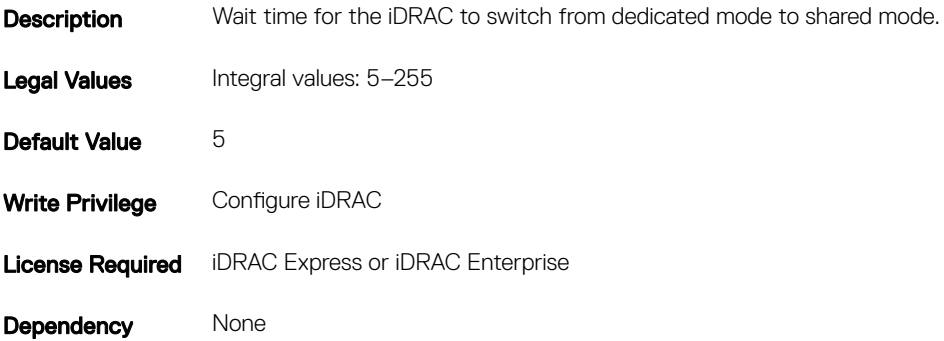

## iDRAC.NIC.DNSDomainFromDHCP (Read or Write)

#### Table 651. Details of the iDRAC.NIC.DNSDomainFromDHCP attribute

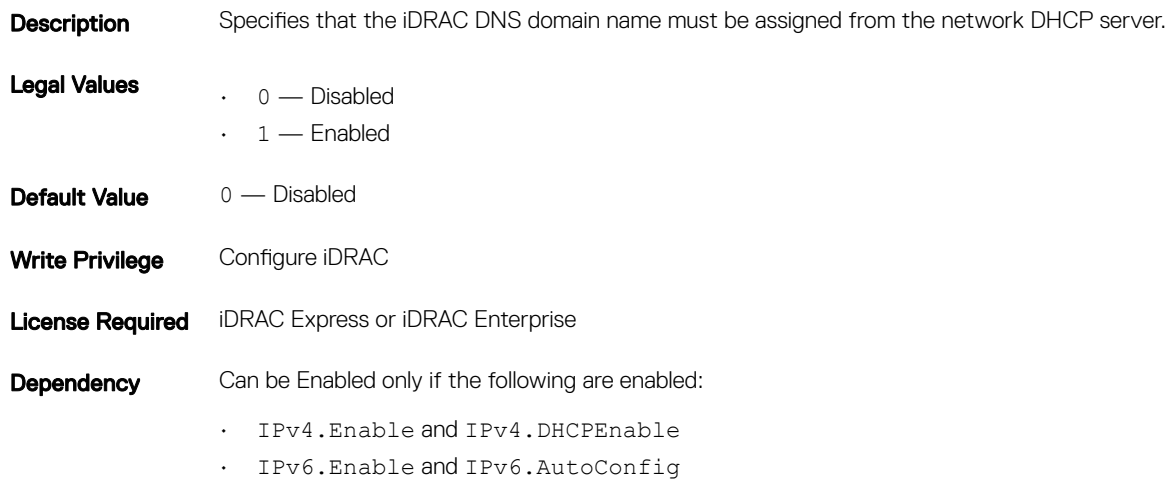

## iDRAC.NIC.DNSDomainName (Read or Write)

#### Table 652. Details of the iDRAC.NIC.DNSDomainName attribute

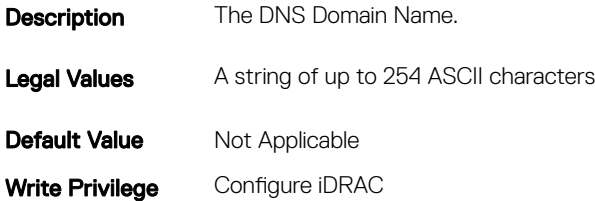

**Dependency** Can be set only if NIC. DNSDomainFromDHCP is disabled.

### iDRAC.NIC.DNSDomainNameFromDHCP (Read or Write)

#### Table 653. Details of the iDRAC.NIC.DNSDomainNameFromDHCP attribute

**Description** Specifies that the iDRAC DNS domain name must be assigned from the network DHCP server. Legal Values • 0 — Disabled  $\cdot$  1 — Enabled **Default Value** 0 — Disabled Write Privilege Configure iDRAC **License Required** iDRAC Express or iDRAC Enterprise Dependency None

### iDRAC.NIC.DNSRacName (Read or Write)

#### Table 654. Details of the iDRAC.NIC.DNSRacName attribute

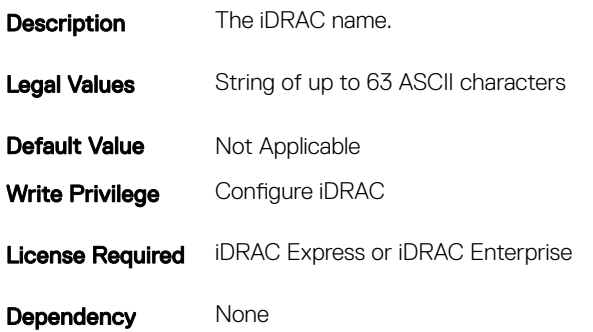

### iDRAC.NIC.DNSRegister (Read or Write)

#### Table 655. Details of the iDRAC.NIC.DNSRegister attribute

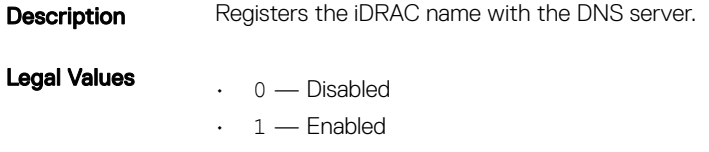

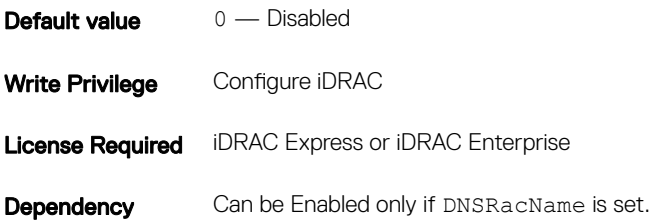

# iDRAC.NIC.Duplex (Read or Write)

### Table 656. Details of the iDRAC.NIC.Duplex attribute

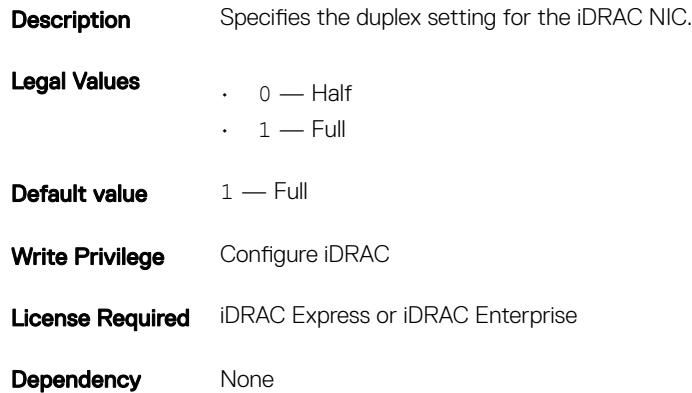

## iDRAC.NIC.Enable (Read or Write)

### Table 657. Details of the iDRAC.NIC.Enable attribute

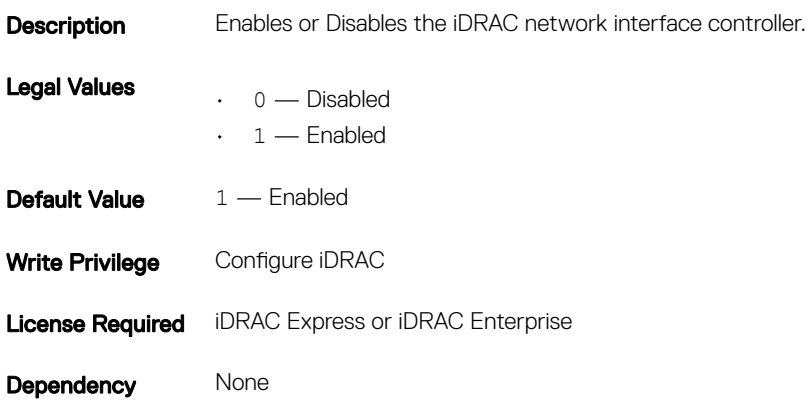

# iDRAC.NIC.Failover (Read or Write)

### Table 658. Details of iDRAC.NIC.Failover attribute

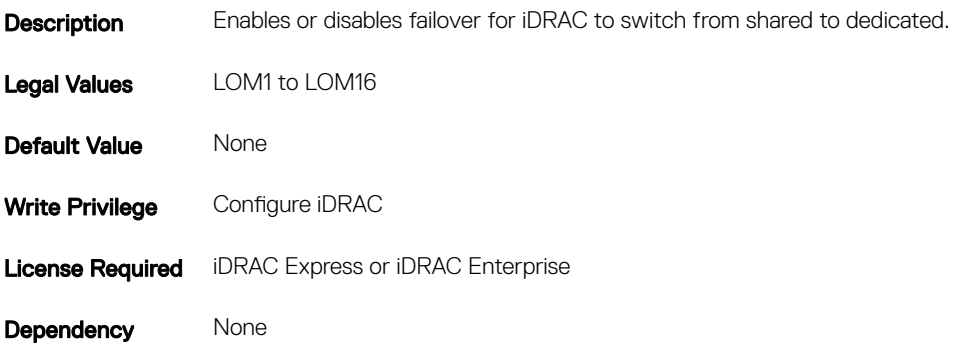

## iDRAC.NIC.MACAddress (Read or Write)

### Table 659. Details of the iDRAC.NIC.MACAddress attribute

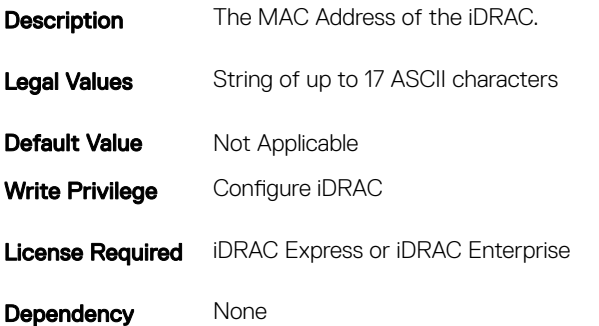

### iDRAC.NIC.MTU (Read or Write)

## Table 660. Details of the iDRAC.NIC.MTU attribute **Description** The size in bytes of the maximum transmission unit uses the iDRAC NIC. Legal Values Integral values: 576-1500 Default Value 1500 Write Privilege Configure iDRAC License Required iDRAC Express or iDRAC Enterprise Dependency None

# iDRAC.NIC.Selection (Read or Write)

### Table 661. Details of the iDRAC.NIC.Selection attribute

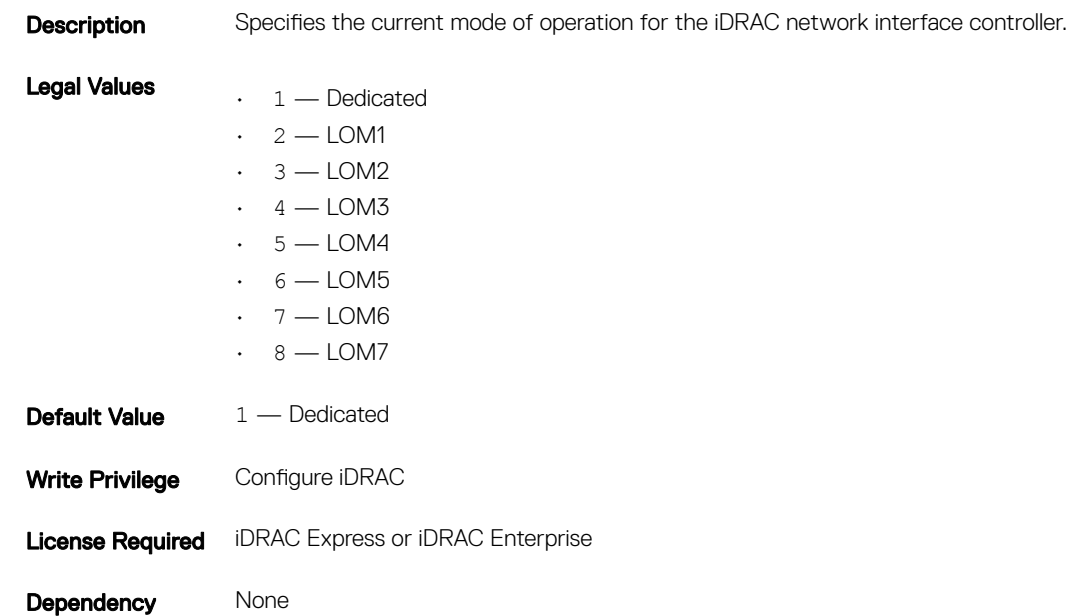

NOTE: On platforms with single LOM port, the legal values are applicable.

NOTE: For cosmos platform, NIC selection will be applied on next host reboot.

## iDRAC.NIC.SharedNICScanTime (Read or Write)

#### Table 662. Details of the iDRAC.NIC.SharedNICScanTime attribute

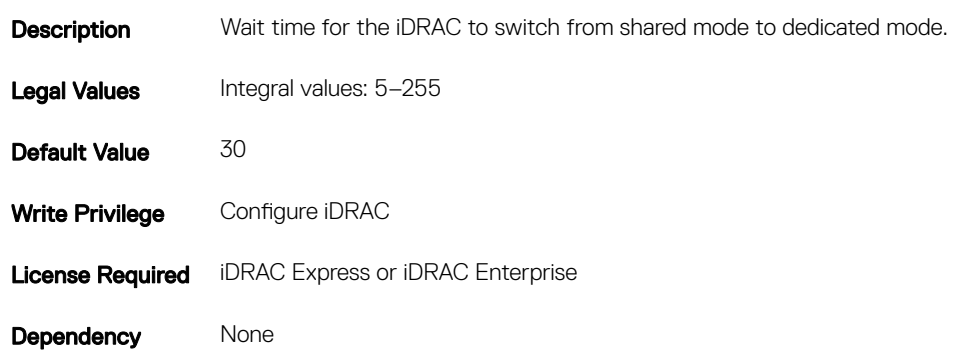

# iDRAC.NIC.Speed (Read or Write)

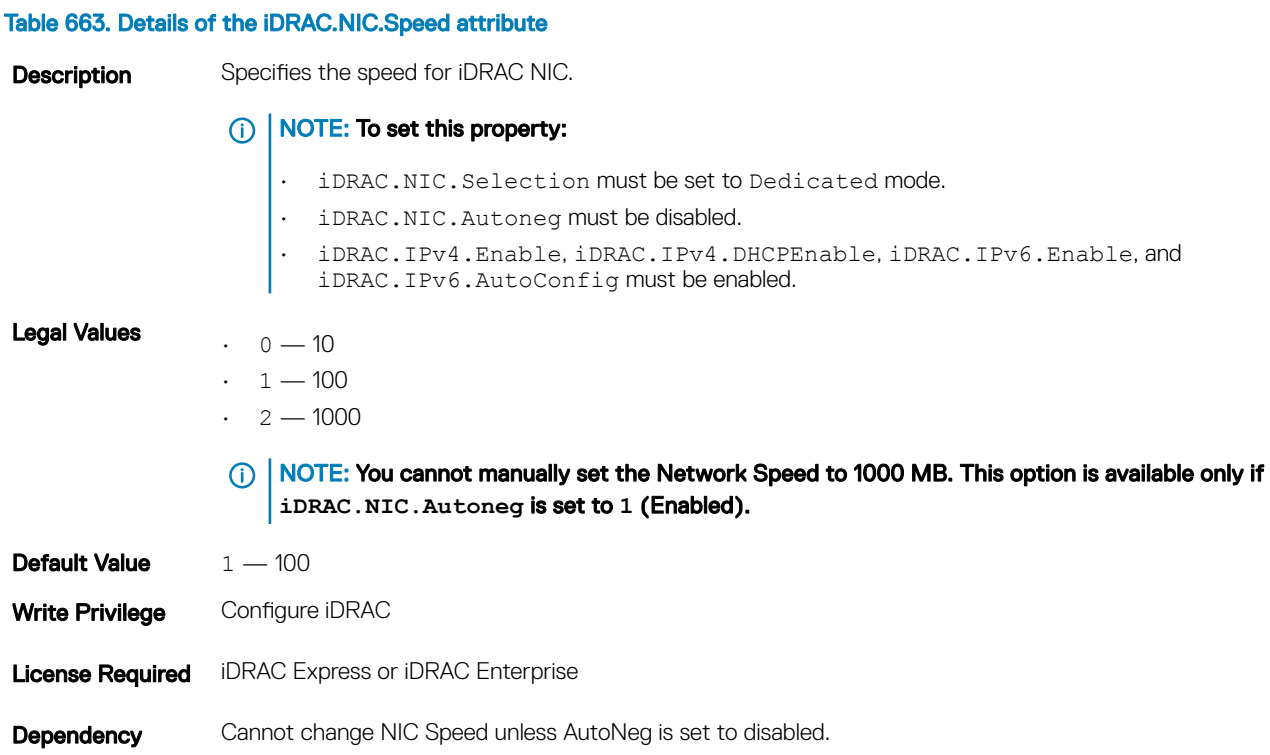

## iDRAC.NIC.VLanEnable (Read Only)

### Table 664. Details of the iDRAC.NIC.VLanEnable attribute

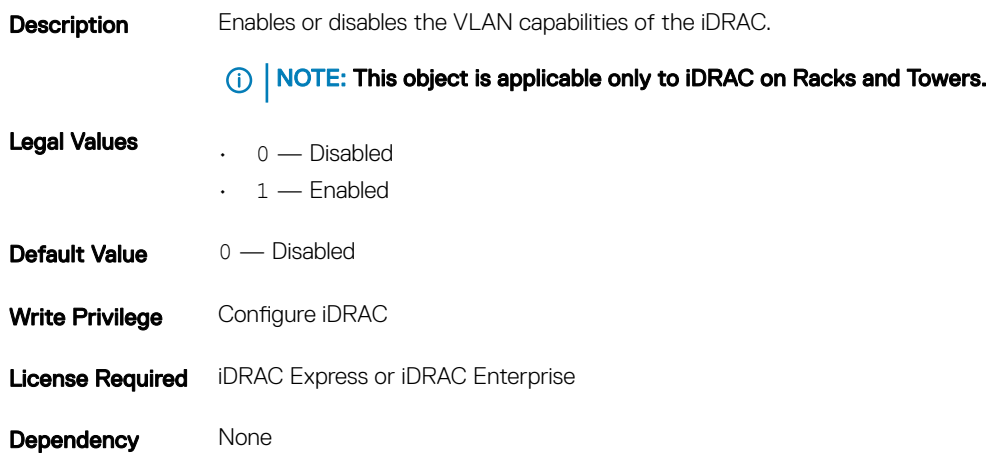

# iDRAC.NIC.VLanID (Read Only)

### Table 665. Details of the iDRAC.NIC.VLanID attribute

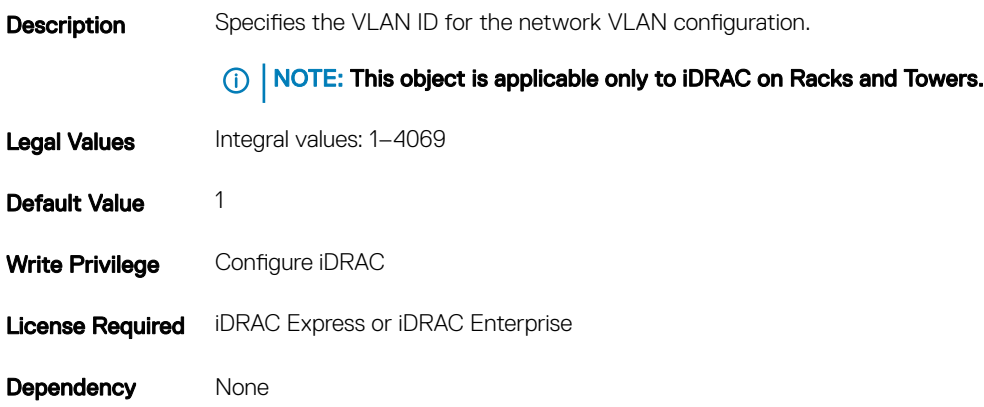

## iDRAC.NIC.VLanPort (Read or Write)

#### Table 666. Details of the iDRAC.NIC.VLanPort attribute

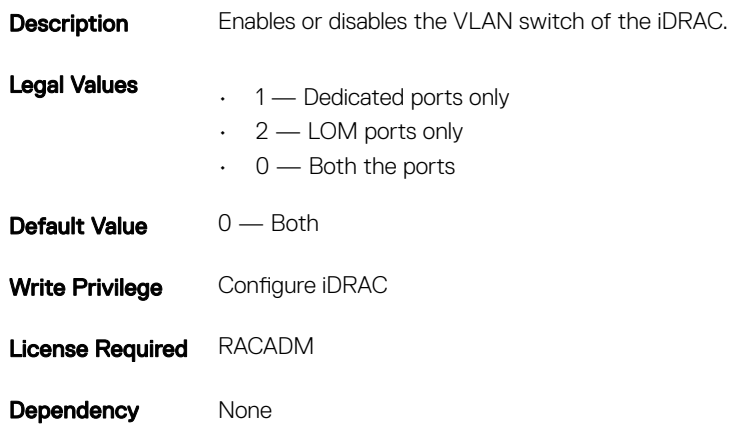

## iDRAC.NIC.VLanPriority (Read Only)

#### Table 667. Details of the iDRAC.NIC.VLanPriority attribute

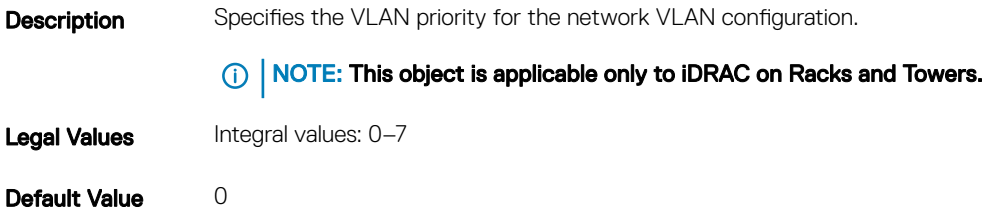

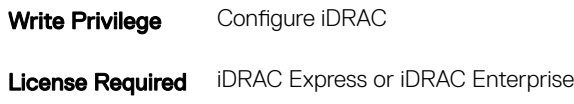

Dependency None

# iDRAC.NICStatic

To manage DNS-related properties of iDRAC, use the objects in this group.

## iDRAC.NICStatic.DNSDomainFromDHCP (Read or Write)

### Table 668. Details of the iDRAC.NICStatic.DNSDomainFromDHCP attribute

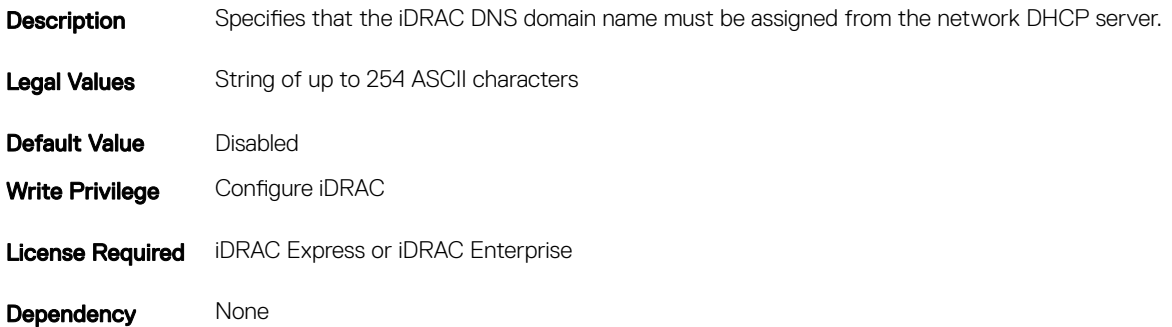

# iDRAC.NICStatic.DNSDomainName (Read or Write)

### Table 669. Details of the iDRAC.NICStatic.DNSDomainName attribute

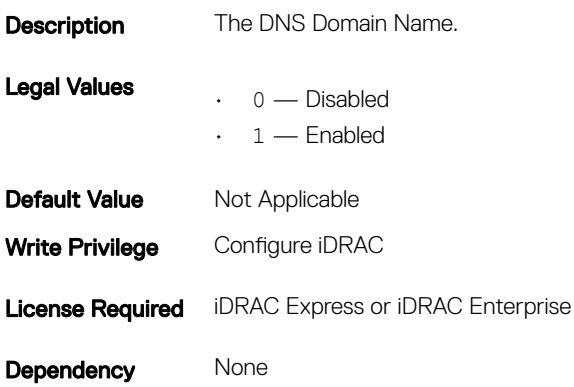

# iDRAC.NTPConfigGroup

To configure the properties of NTP server, use the objects in this group.

# iDRAC.NTPConfigGroup.NTP1 (Read or Write)

### Table 670. Details of the iDRAC.NTPConfigGroup.NTP1attribute

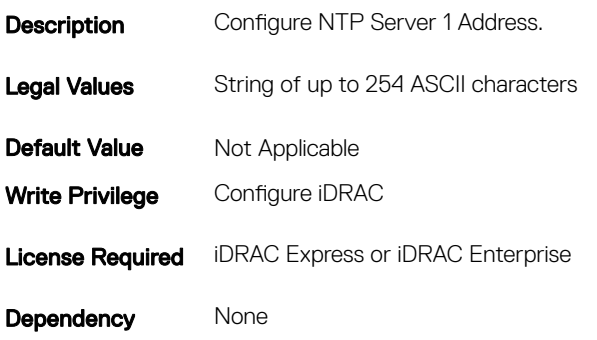

## iDRAC.NTPConfigGroup.NTP2 (Read or Write)

### Table 671. Details of the attribute

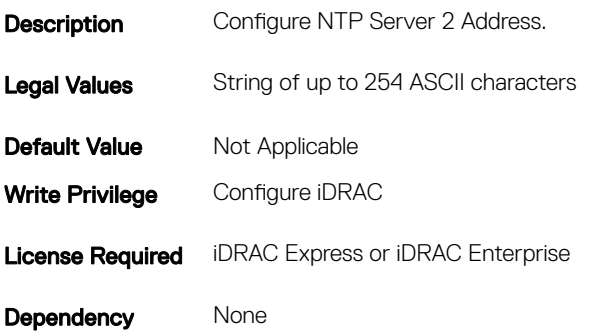

### iDRAC.NTPConfigGroup.NTP3 (Read or Write)

### Table 672. Details of the iDRAC.NTPConfigGroup.NTP3 attribute

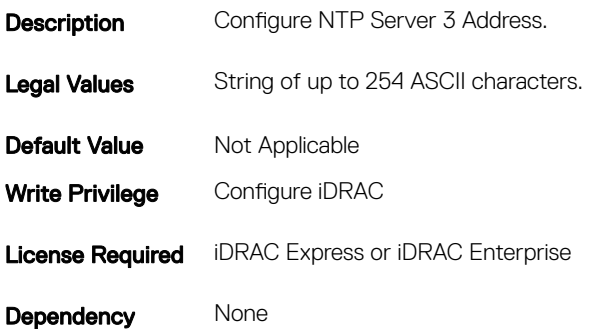

# iDRAC.NTPConfigGroup.NTPEnable (Read or Write)

### Table 673. Details of the iDRAC.NTPConfigGroup.NTPEnable attribute

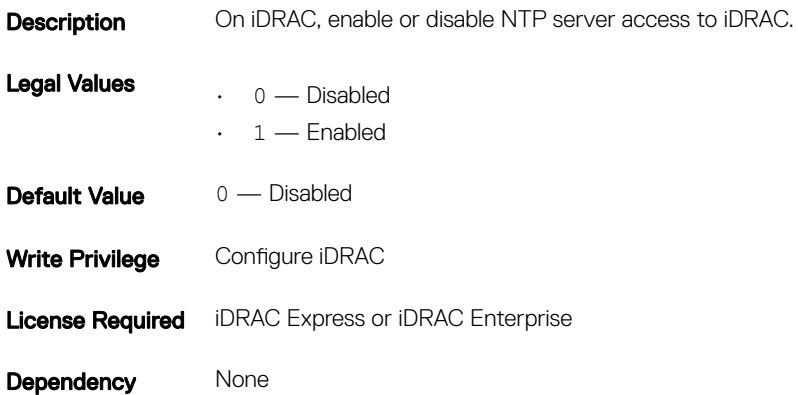

### iDRAC.NTPConfigGroup.NTPMaxDist (Read or Write)

### Table 674. Details of the iDRAC.NTPConfigGroup.NTPMaxDist attribute

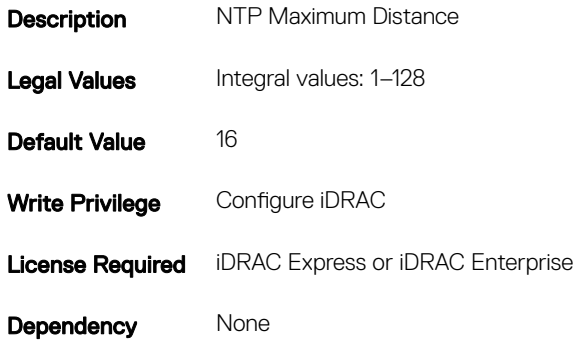

# iDRAC.OS-BMC

To manage OS-BMC pass-through feature, use the object in this group.

- NOTE: In Autocomplete mode, the group OS-BMC is autocompleted as OS\_BMC.
- NOTE: The iDRAC.IMC group is deprecated and replaced with iDRAC.OS-BMC group.

# iDRAC.OS-BMC.AdminState (Read or Write)

### Table 675. Details of the iDRAC.OS-BMC.AdminState attribute

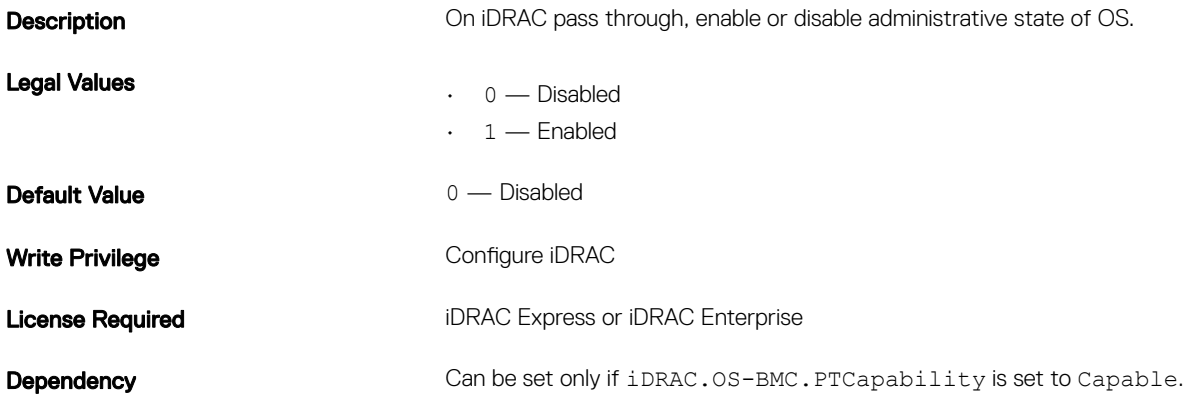

## iDRAC.OS-BMC.OSIpAddress (Read or Write)

#### Table 676. Details of the iDRAC.OS-BMC.OSIpAddress attribute

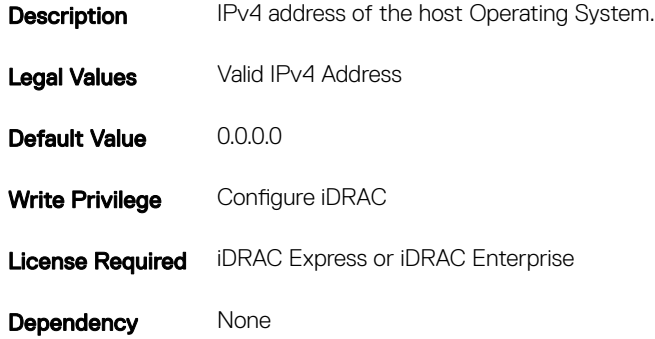

## iDRAC.OS-BMC.PTCapability (Read or Write)

#### Table 677. Details of the iDRAC.OS-BMC.PTCapability attribute

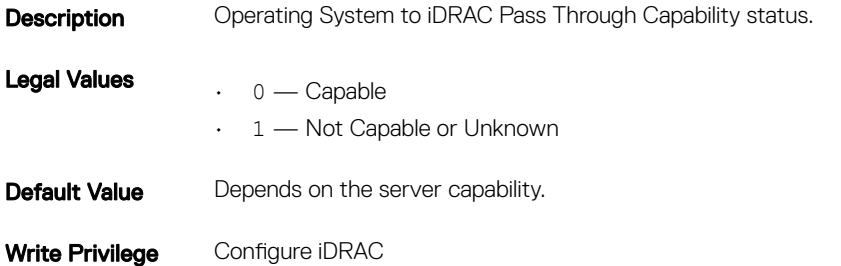

Dependency None

### iDRAC.OS-BMC.PTMode (Read or Write)

#### Table 678. Details of the iDRAC.OS-BMC.PTMode attribute

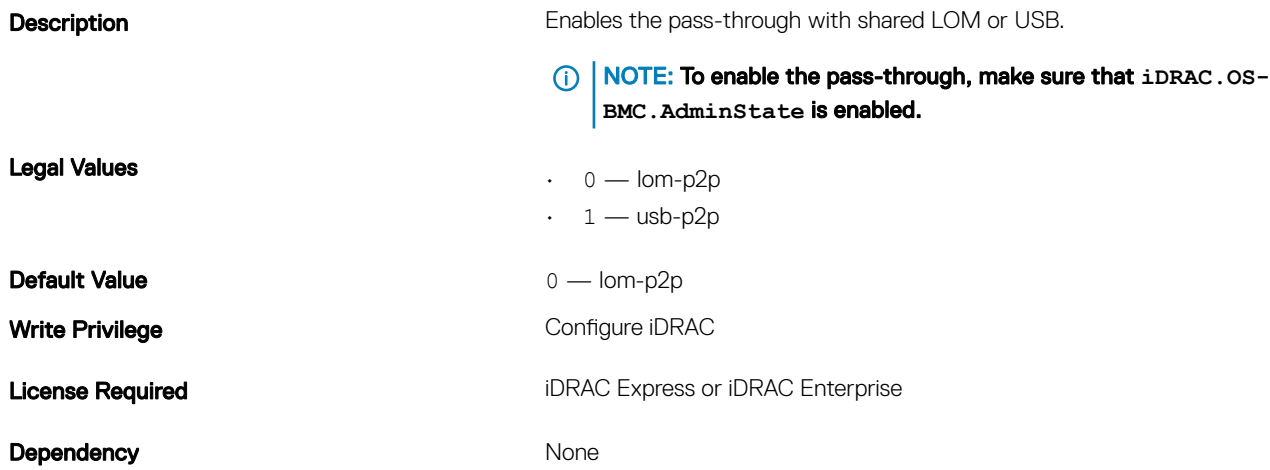

## iDRAC.OS-BMC.UsbNicIpAddress (Read or Write)

#### Table 679. Details of the iDRAC.OS-BMC.UsbNicIpAddress attribute

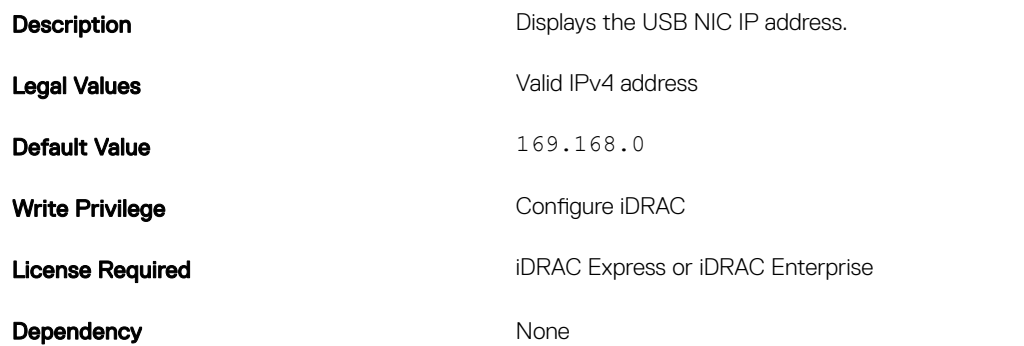

# iDRAC.RemoteHost.SMTPPort (Read or Write)

### Table 680. Details of the iDRAC.RemoteHost.SMTPPort attribute

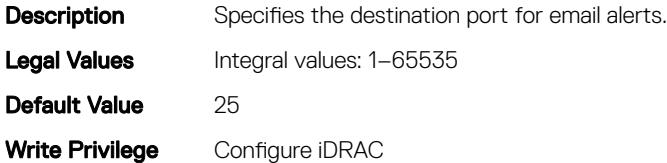

Dependency None

# iDRAC.Racadm

To manage Remote RACADM connection settings, use the object in this group.

## iDRAC.Racadm.Enable (Read or Write)

### Table 681. Details of the iDRAC.Racadm.Enable attribute

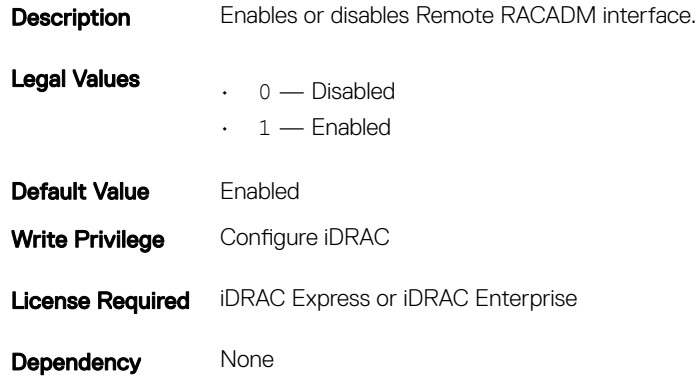

# iDRAC.Racadm.Timeout (Read or Write)

### Table 682. Details of the iDRAC.Racadm.Timeout attribute

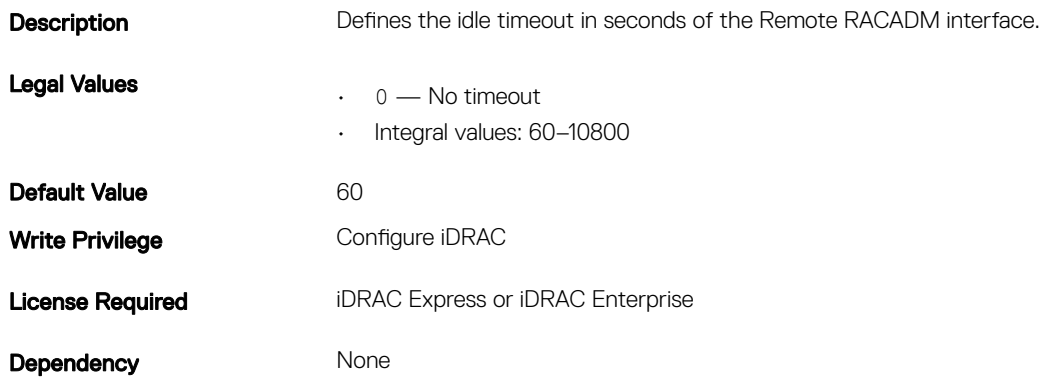

# iDRAC.Redfish

The objects in this group provide configuration parameters for the Redfish interface to iDRAC.

# iDRAC.Redfish.Enable (Read or Write)

### Table 683. Details of the iDRAC.Redfish.Enable attribute

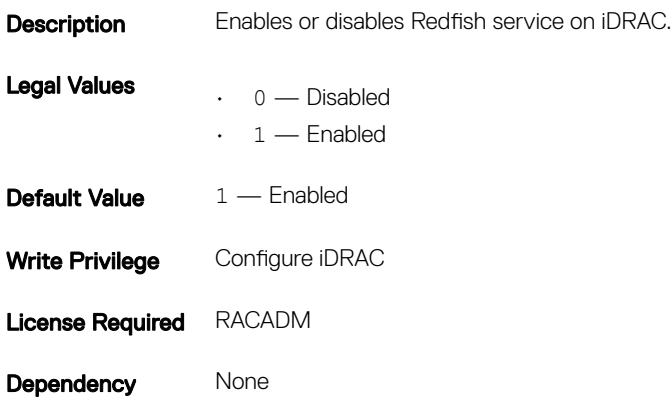

# iDRAC.Redfisheventing

The objects in this group provide information on Redfish events.

## iDRAC.Redfisheventing.DeliveryRetryAttempts (Read or Write)

### Table 684. Details of the iDRAC.Redfisheventing.IgnoreCertificateErrors attribute

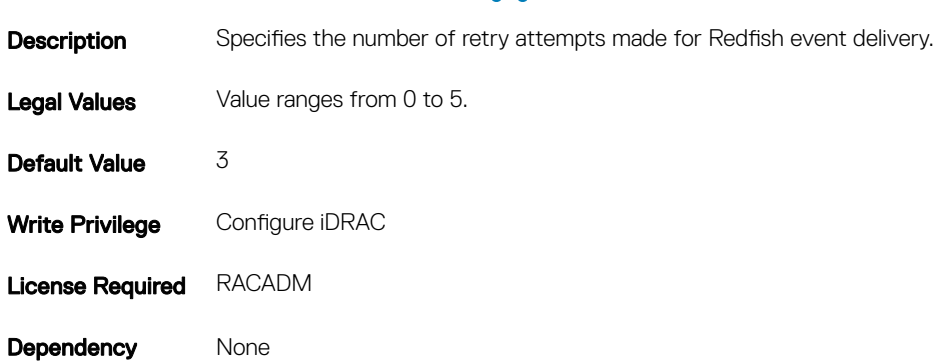

## iDRAC.Redfisheventing.DeliveryRetryIntervalInSeconds (Read or Write)

### Table 685. Details of the iDRAC.Redfisheventing.DeliveryRetryIntervalInSeconds attribute

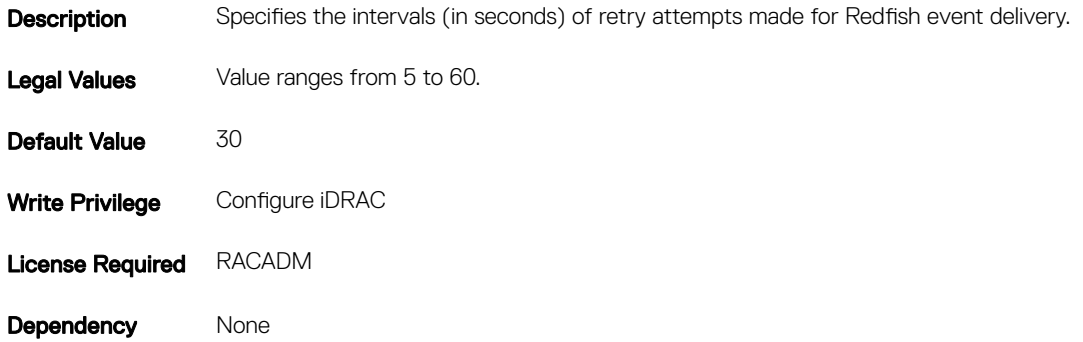

### iDRAC.Redfisheventing.IgnoreCertificateErrors (Read Only)

#### Table 686. Details of the iDRAC.Redfisheventing.IgnoreCertificateErrors attribute

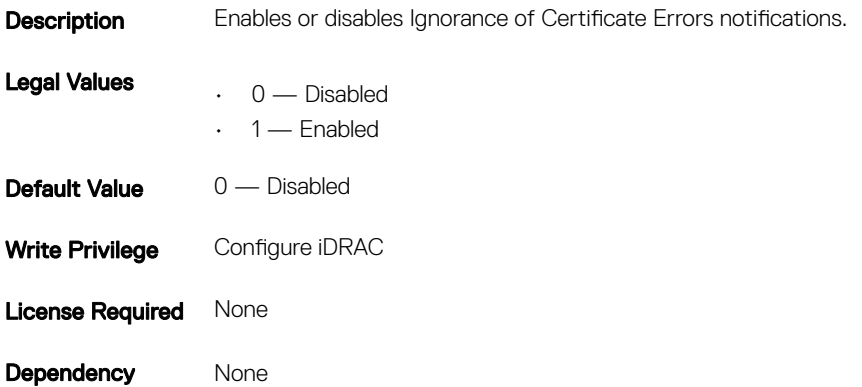

# iDRAC.RemoteHosts

Use the objects in this group to manage the properties for configuration of the SMTP server.

### iDRAC.RemoteHost.SMTPPort (Read or Write)

#### Table 687. Details of the iDRAC.RemoteHost.SMTPPort attribute

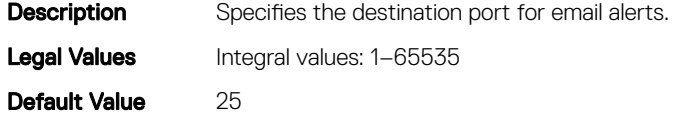

## iDRAC.RemoteHosts.SMTPServerIPAddress (Read or Write)

### Table 688. Details of the iDRAC.RemoteHosts.SMTPServerIPAddress attribute

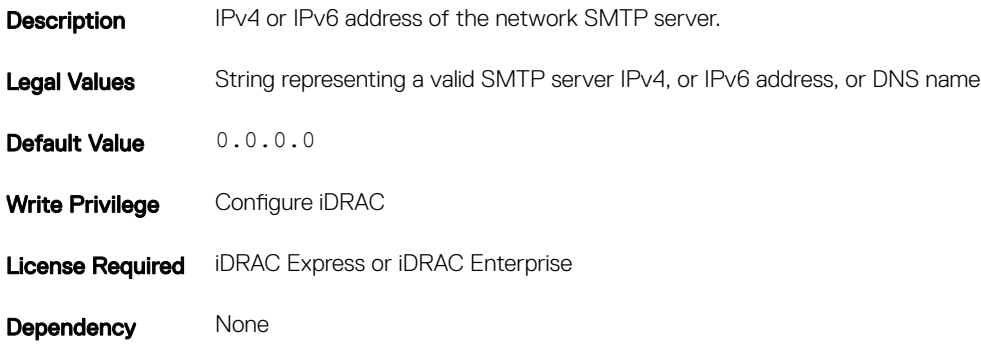

# iDRAC.RFS

To configure Remote file share access to iDRAC, use the object in this group

**(ii)** NOTE: To perform the complete workflow for RFS and set attributes, refer to [remoteimage](#page-97-0) section.

## iDRAC.RFS.IgnoreCertWarning (Read Only)

### Table 689. Details of the iDRAC.RFS.IgnoreCertWarning attribute

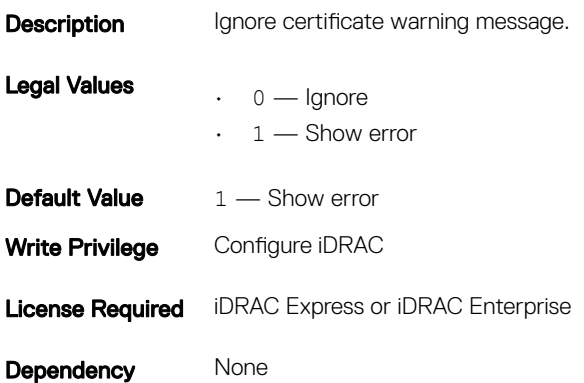

# iDRAC.RFS.MediaAttachState (Read Only)

### Table 690. Details of the iDRAC.RFS.MediaAttachState attribute

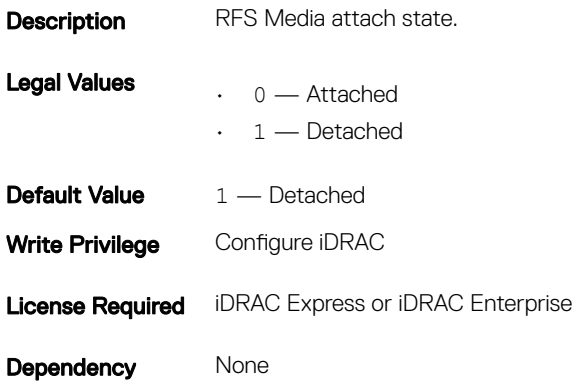

# iDRAC.RSM

The objects in this group manage the Rack Style Management (RSM) settings.

# iDRAC.RSM.RSMCapability (Read Only)

### Table 691. Details of the iDRAC.RSM.RSMCapability attribute

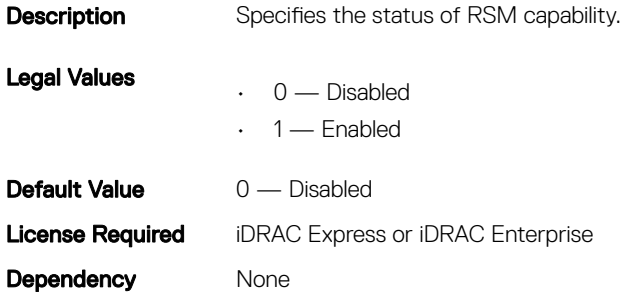

## iDRAC.RSM.RSMSetting (Read Only)

### Table 692. Details of the iDRAC.RSM.RSMSetting attribute

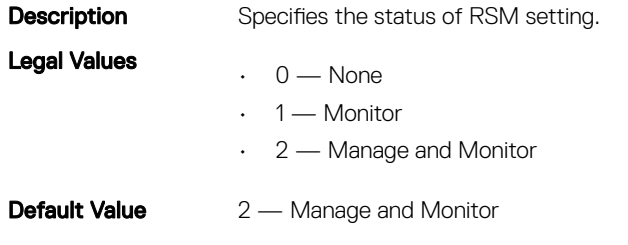

Dependency None

# iDRAC.Security

Use the objects in this group to configure SSL certificate signing request settings.

For the country code, see http://www.iso.org/iso/home/standards/country\_codes.htm.

# iDRAC.Security.CsrCommonName (Read or Write)

### Table 693. Details of iDRAC.Security.CsrCommonName attribute

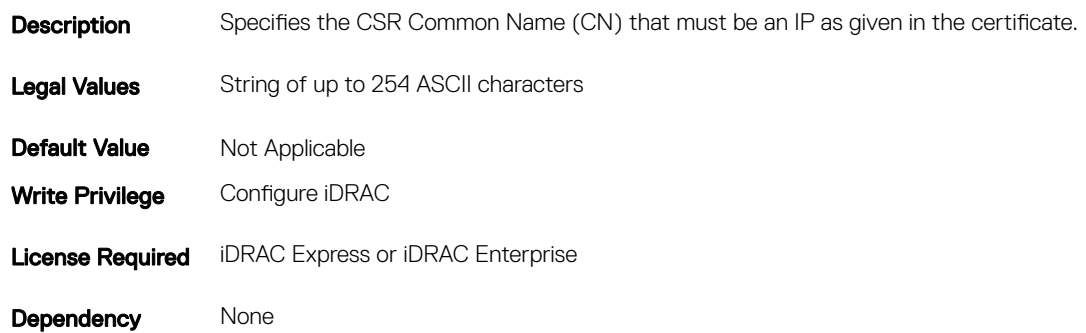

# iDRAC.Security.CsrCountryCode (Read or Write)

### Table 694. Details of iDRAC.Security.CsrCountryCode

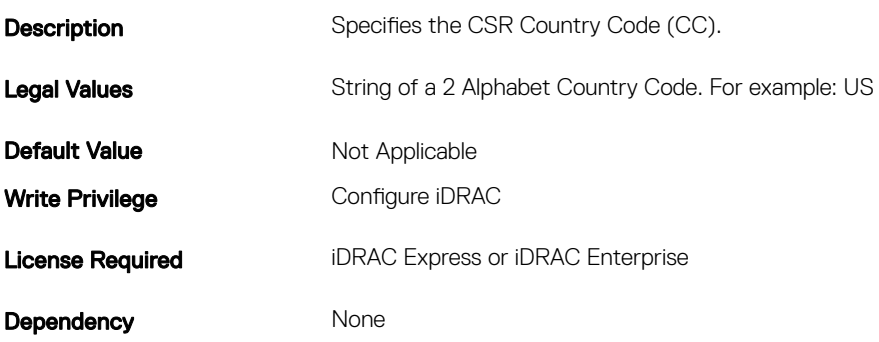

## iDRAC.Security.CsrEmailAddr (Read or Write)

### Table 695. Details of iDRAC.Security.CsrEmailAddr

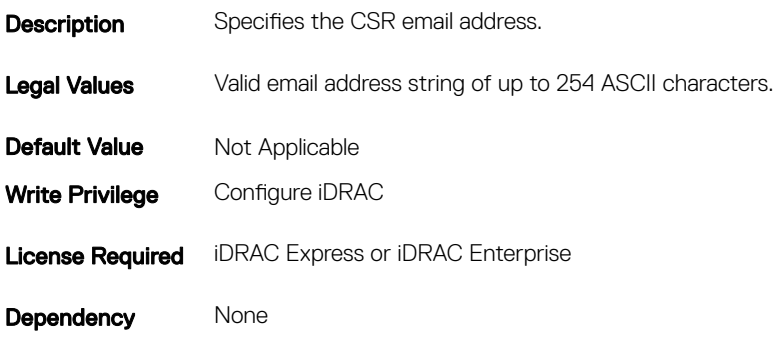

### iDRAC.Security.CsrKeySize (Read or Write)

### Table 696. Details of iDRAC.Security.CsrKeySize

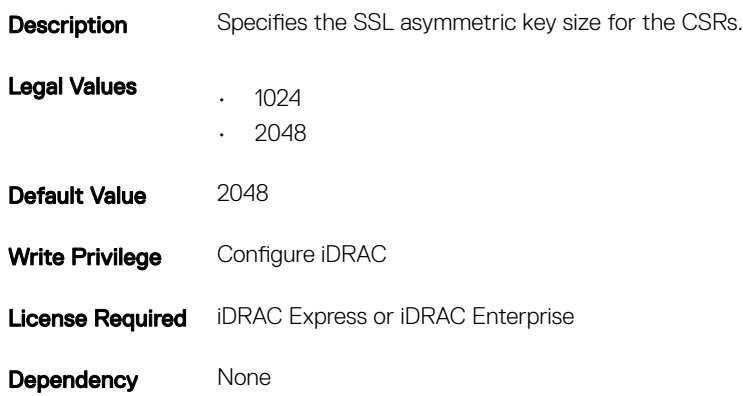

### iDRAC.Security.CsrLocalityName (Read or Write)

#### Table 697. Details of iDRAC.Security.CsrLocalityName

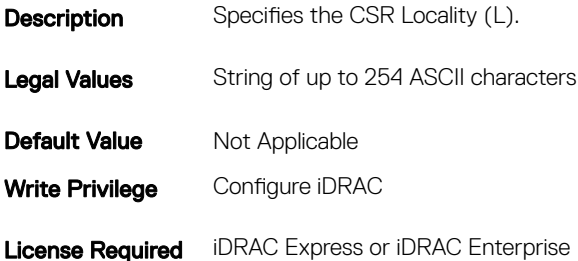

## iDRAC.Security.CsrOrganizationName (Read or Write)

### Table 698. Details of iDRAC.Security.CsrOrganizationName

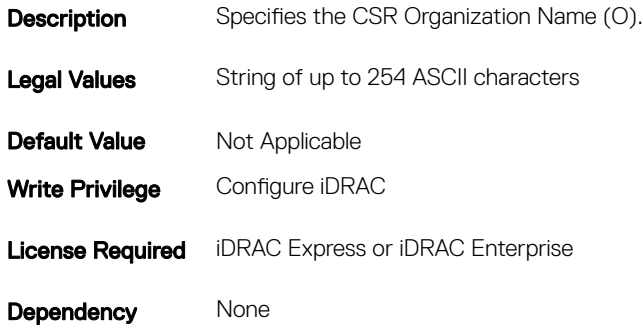

## iDRAC.Security.CsrOrganizationUnit (Read or Write)

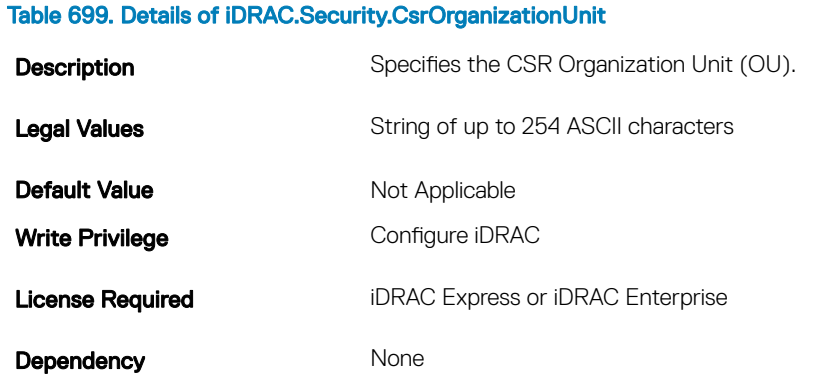

### iDRAC.Security.CsrStateName (Read or Write)

### Table 700. Details of iDRAC.Security.CsrStateName

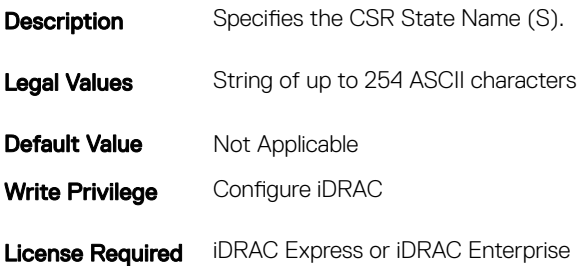

### iDRAC.Security.FIPSMode (Read or Write)

#### Table 701. Details of iDRAC.Security.FIPSMode

Description Enables or disables the FIPS mode compliance. Enabling FIPS mode resets iDRAC configuration to factory defaults

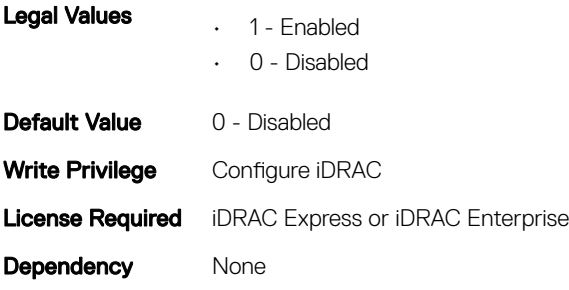

- $\circled{\scriptstyle\circ}$  NOTE: Setting FIPSMode to 0 Disabled, will not have any effect.
- NOTE: To disable FIPSmode, reset the iDRAC to factory default setting (racadm racresetcfg).
- (i) NOTE: If FIPS is enabled, you cannot perform any actions associated with the vFlash SD card, such as configuring the vFlash SD card, exporting or backing up server profile to the vFlash, or importing server profile using vFlash.

## iDRAC.Serial

The objects in this group provide configuration parameters for the serial interface of iDRAC.

 $\overline{I(n)}$  NOTE: This is supported only for rack and tower systems.

### iDRAC.Serial.BaudRate (Read or Write)

#### Table 702. Details of iDRAC.Serial.BaudRate

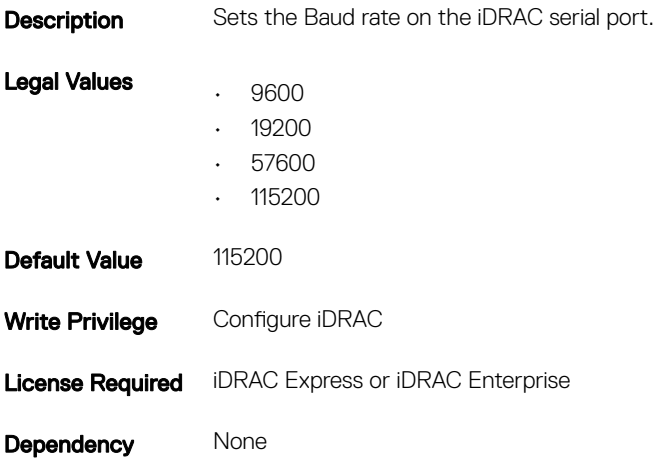

## iDRAC.Serial.Command (Read or Write)

#### Table 703. Details of iDRAC.Serial.Command

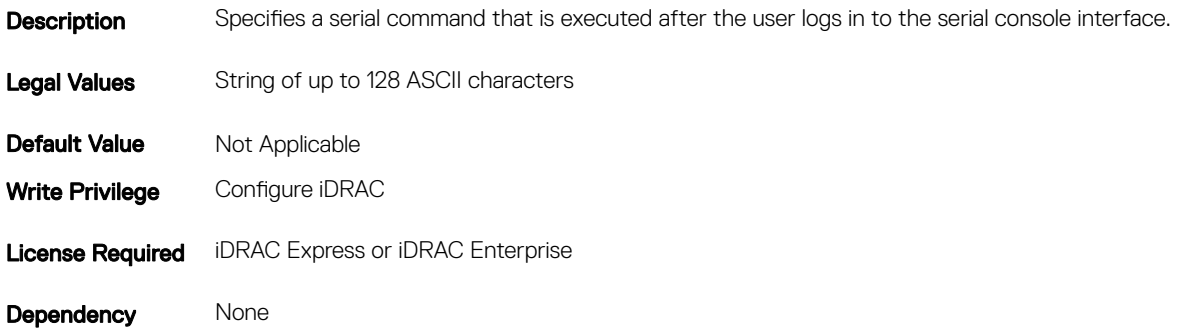

# iDRAC.Serial.Enable (Read or Write)

### Table 704. Details of iDRAC.Serial.Enable

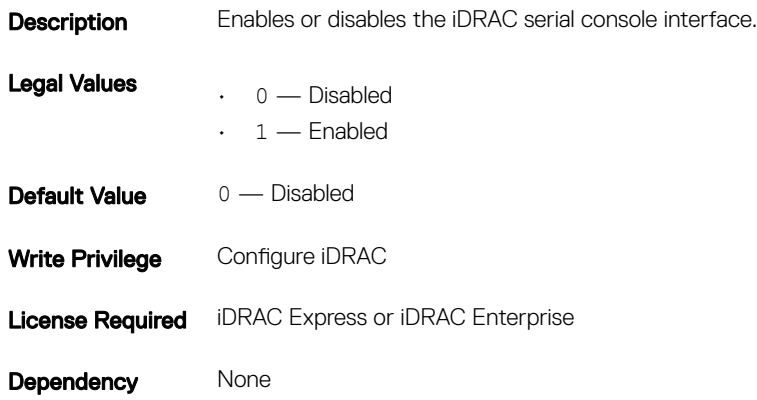

## iDRAC.Serial.HistorySize (Read or Write)

#### Table 705. Details of iDRAC.Serial.HistorySize

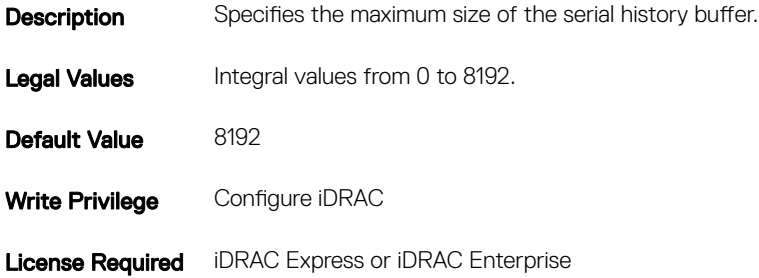

## iDRAC.Serial.IdleTimeout (Read or Write)

### Table 706. Details of iDRAC.Serial.IdleTimeout

**Description** The maximum number of seconds to wait before an idle serial console session is disconnected. Legal Values  $\cdot$  0 — No timeout • Integral values: 60–10800 Default Value 300 Write Privilege Configure iDRAC License Required iDRAC Express or iDRAC Enterprise Dependency None

### iDRAC.Serial.NoAuth (Read or Write)

#### Table 707. Details of iDRAC.Serial.NoAuth

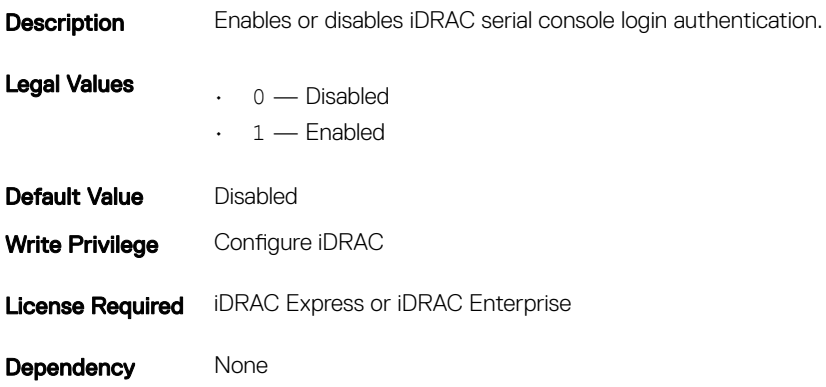

## iDRAC.SerialRedirection

The objects in this group manage Serial Redirection properties of iDRAC.

### NOTE: It supports only rack and tower systems.

## iDRAC.SerialRedirection.Enable (Read or Write)

### Table 708. Details of iDRAC.SerialRedirection.Enable

Table 709. Details of iDRAC.SerialRedirection.QuitKey

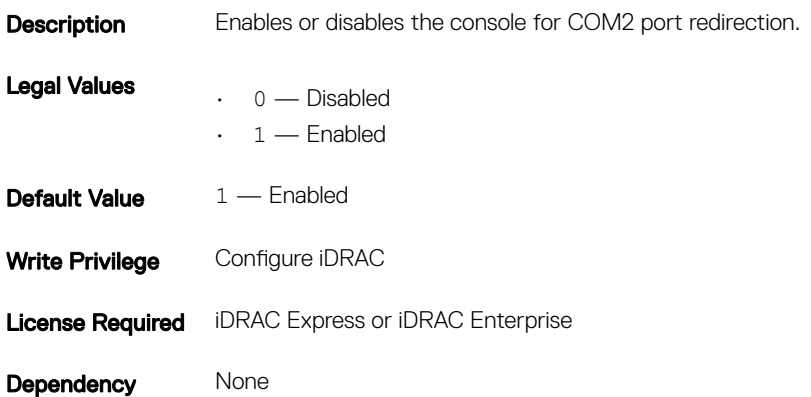

### iDRAC.SerialRedirection.QuitKey (Read or Write)

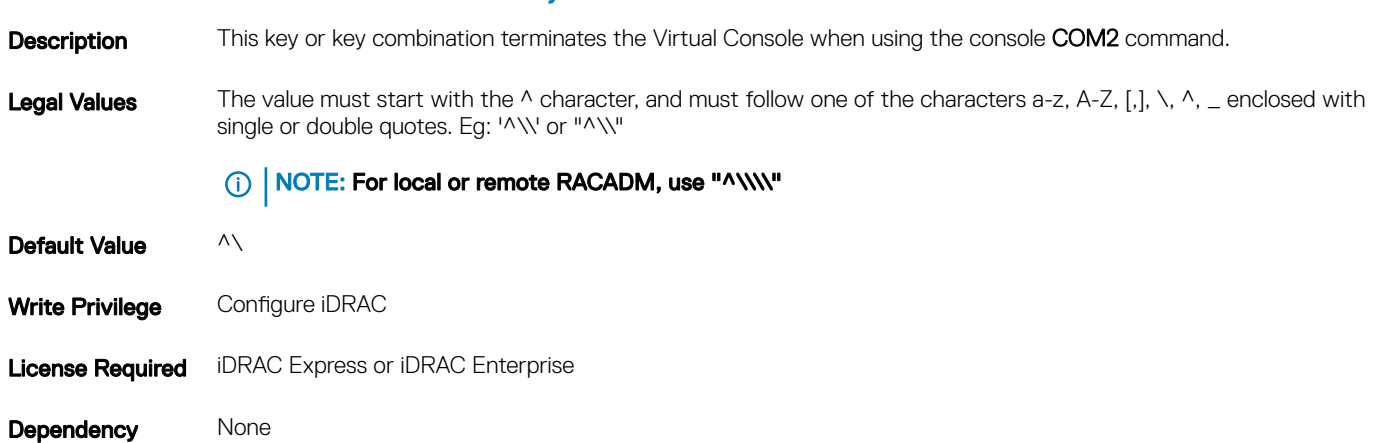

# iDRAC.serverboot

The objects in this group manages the server boot options.

### iDRAC.serverboot.BootOnce (Read or Write)

### Table 710. Details of iDRAC.serverboot.BootOnce

**Description** Enables or disables BootOnce option for the configured device.

Legal Values  $\cdot$  0 — Disabled
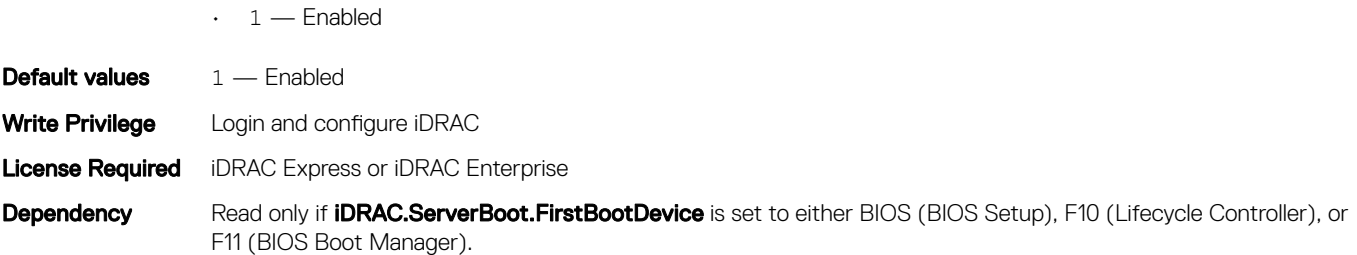

## iDRAC.serverboot.FirstBootDevice (Read or Write)

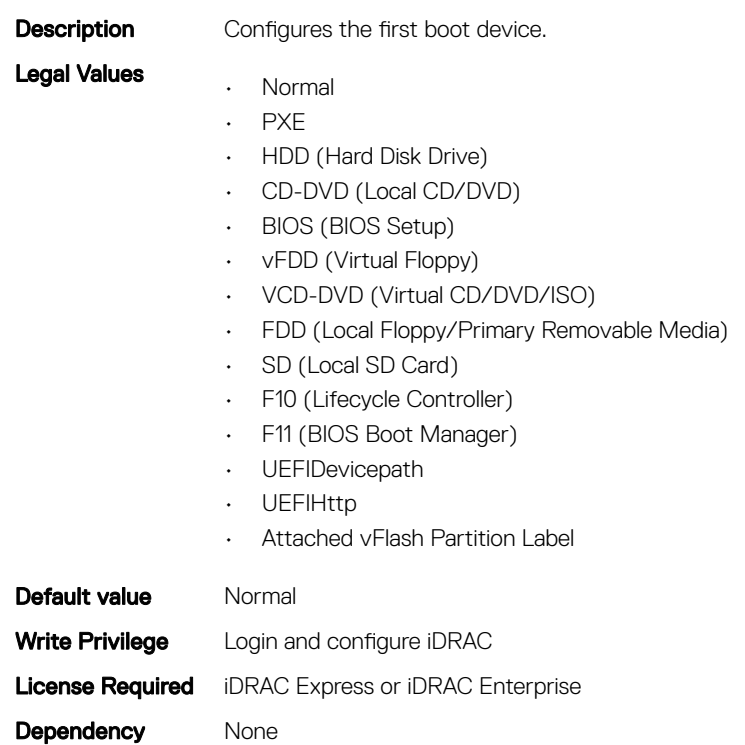

Table 711. Details of iDRAC.serverboot.FirstBootDevice

# iDRAC.ServiceModule

The objects in this group manages the properties of the ISM modules.

# iDRAC.ServiceModule.iDRACHardReset (Read or Write)

### Table 712. Details of iDRAC.ServiceModule.iDRACHardReset (Read or Write)

**Description** Resets iDRAC when it is unresponsive.

Legal Values • 0 — Disabled

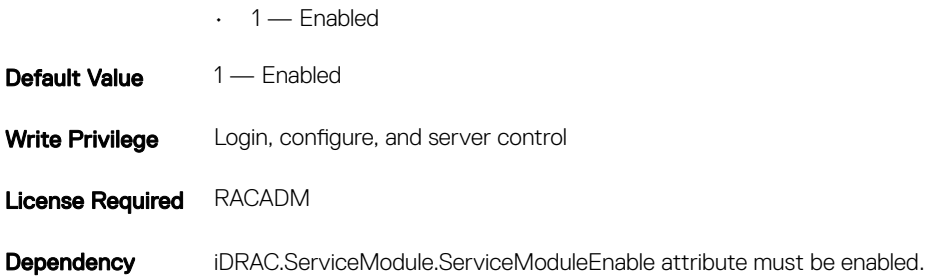

# iDRAC.ServiceModule. HostSNMPAlert (Read or Write)

### Table 713. De\tails of iDRAC.ServiceModule. HostSNMPAlert

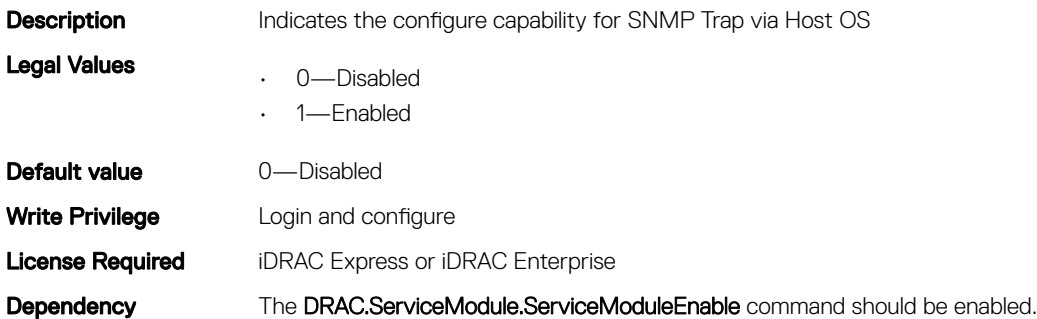

## iDRAC.ServiceModule.LCLReplication (Read or Write)

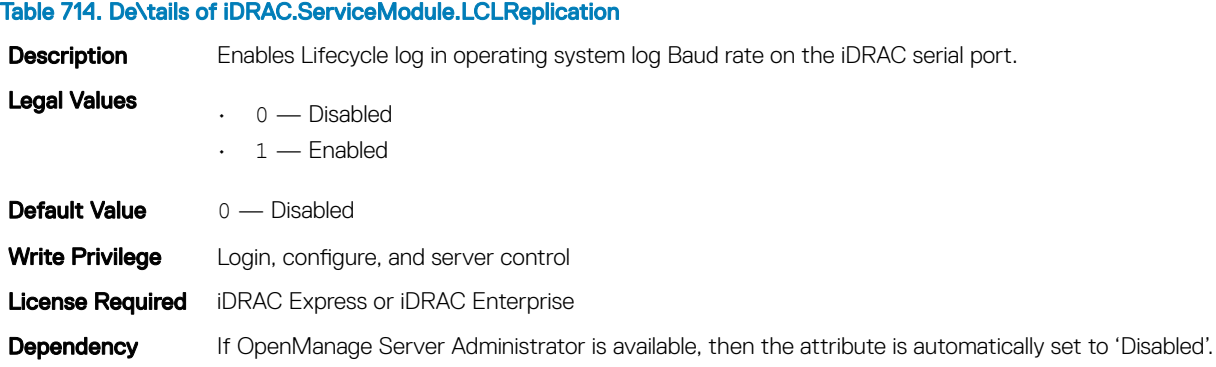

## iDRAC.ServiceModule.OMSAPresence (Read Only)

### Table 715. The details of iDRAC.ServiceModule.OMSAPresence

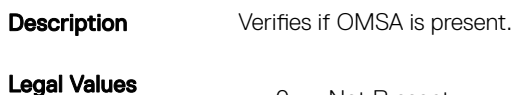

- $\cdot$  0 Not Present
	- $\cdot$  1 Present

 $\cdot$  2 — NA

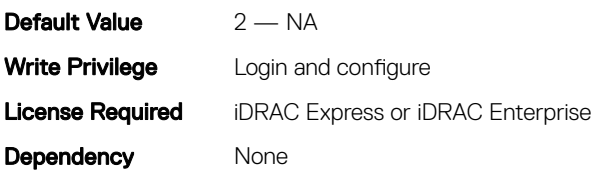

# iDRAC.ServiceModule.OSInfo (Read or Write)

### Table 716. The details of iDRAC.ServiceModule.OSInfo

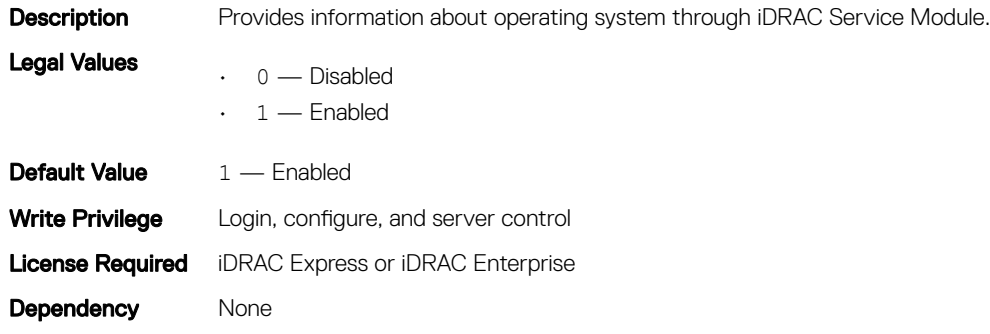

## iDRAC.ServiceModule.ServiceModuleEnable (Read or Write)

### Table 717. The details of iDRAC.ServiceModule.ServiceModuleEnable

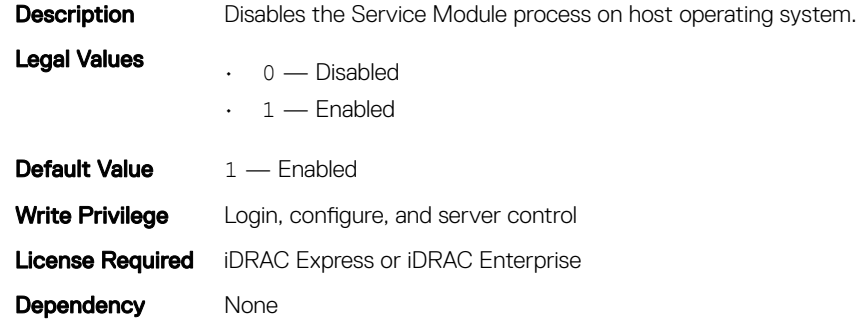

## iDRAC.ServiceModule.ServiceModuleState (Read or Write)

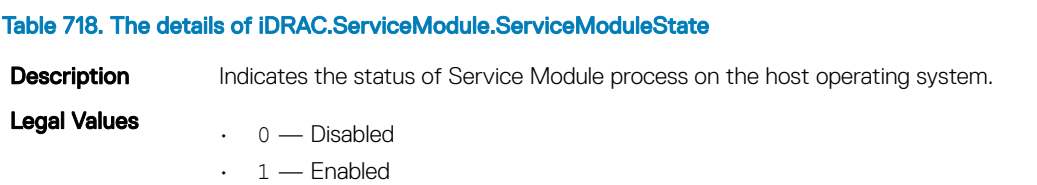

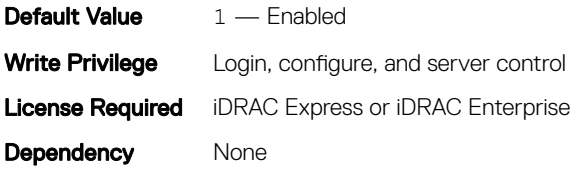

## iDRAC.ServiceModule.ServiceModuleVersion (Read)

### Table 719. The details of iDRAC.ServiceModule.ServiceModuleVersion

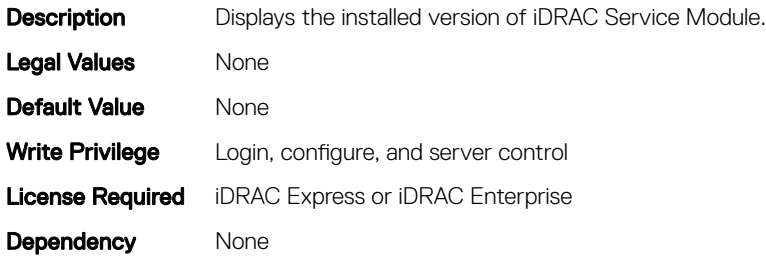

## iDRAC.ServiceModule.WatchdogRecoveryAction (Read and Write)

#### Table 720. The details of iDRAC.ServiceModule.WatchdogRecoveryAction

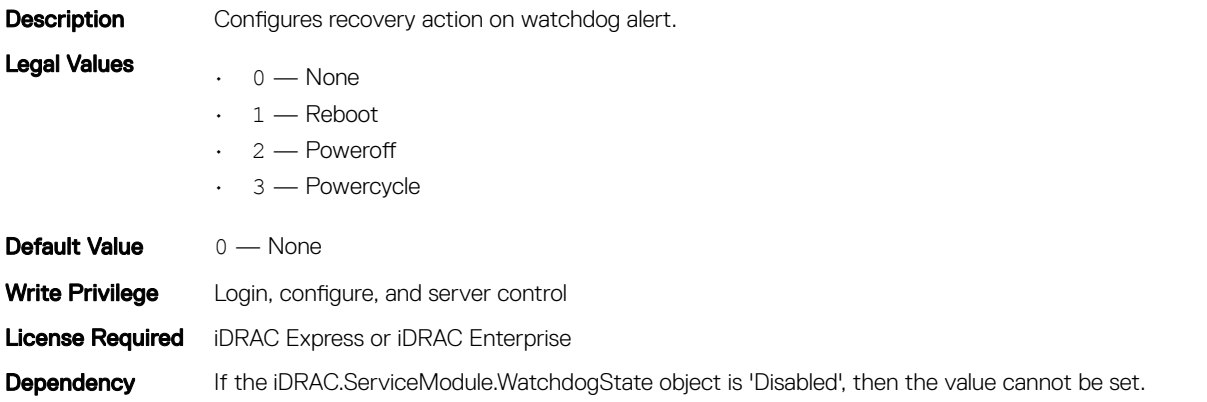

### iDRAC.ServiceModule.WatchdogResetTime (Read and Write)

#### Table 721. The details of iDRAC.ServiceModule.WatchdogResetTime

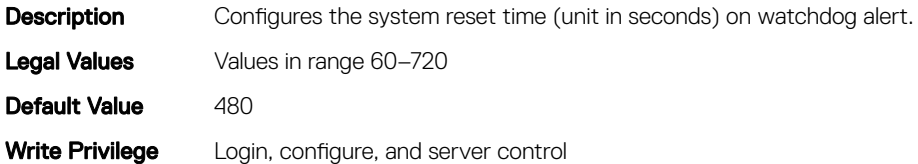

**Dependency** If the iDRAC.ServiceModule.WatchdogState object is 'Disabled', then the value cannot be set.

# iDRAC.ServiceModule.WatchdogState (Read and Write)

### Table 722. The details of iDRAC.ServiceModule.WatchdogState

**Description** Enables or disables the watchdog timer through iDRAC Service Module. Legal Values  $\cdot$  0 — Disabled • 1 — Enabled

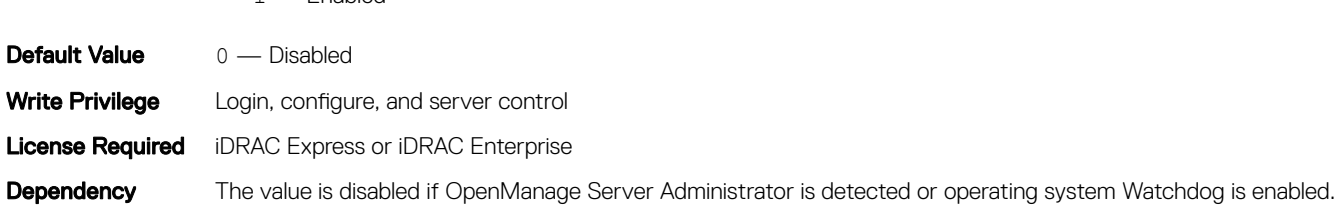

# iDRAC.SmartCard

The objects in this group enable you to access iDRAC using a smart card.

# iDRAC.SmartCard.SmartCardCRLEnable (Read or Write)

### Table 723. Details of iDRAC.SmartCard.SmartCardCRLEnable

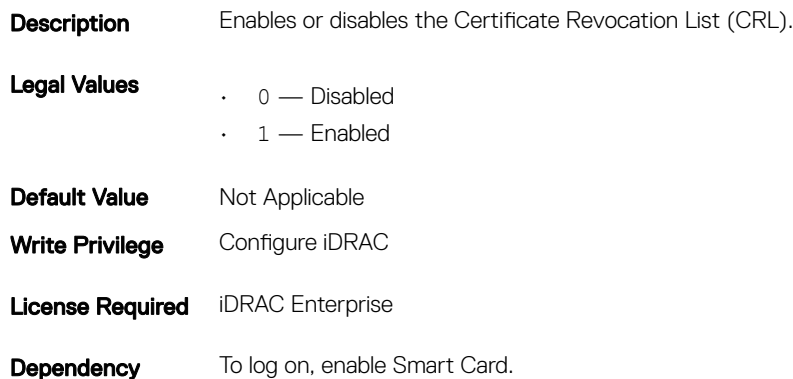

## iDRAC.SmartCard.SmartCardLogonEnable (Read or Write)

### Table 724. Details of iDRAC.SmartCard.SmartCardLogonEnable

**Description** Enables or disables Smart card login support.

Legal Values  $\cdot$  0 — Disabled

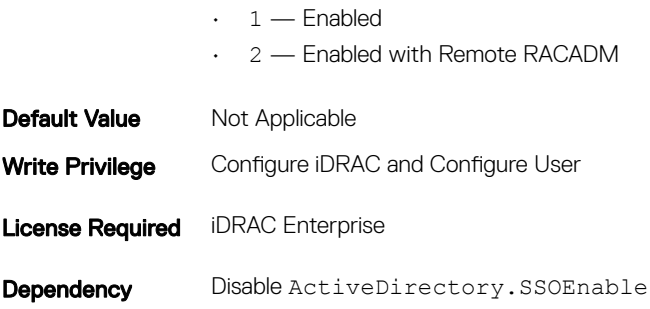

# iDRAC.SNMP

The objects in this group enable you to configure the SNMP agent and trap capabilities.

## iDRAC.SNMP.AgentCommunity (Read or Write)

### Table 725. Details of iDRAC.SNMP.AgentCommunity

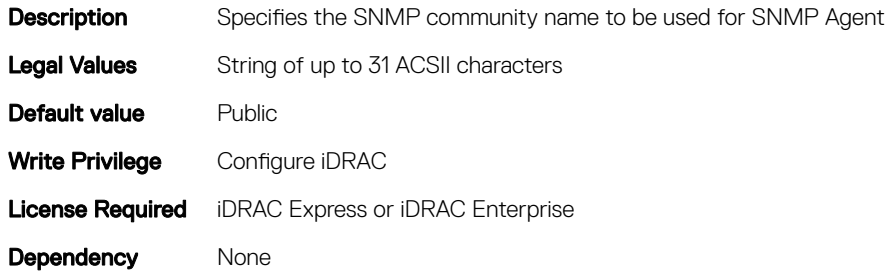

## iDRAC.SNMP.AgentEnable (Read or Write)

#### Table 726. Details of iDRAC.SNMP.AgentEnable

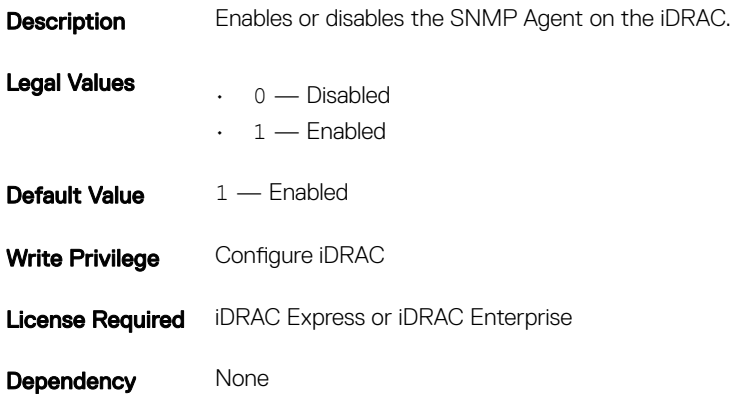

# iDRAC.SNMP.AlertPort (Read or Write)

### Table 727. Details of iDRAC.SNMP.AlertPort

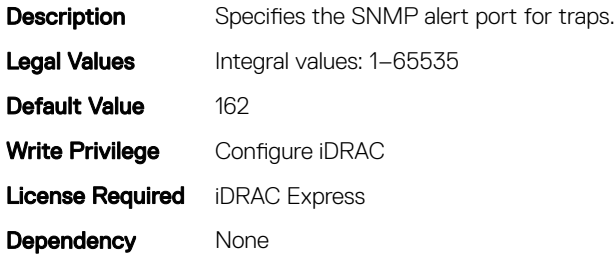

## iDRAC.SNMP.DiscoveryPort (Read or Write)

### Table 728. Details of iDRAC.SNMP.DiscoveryPort

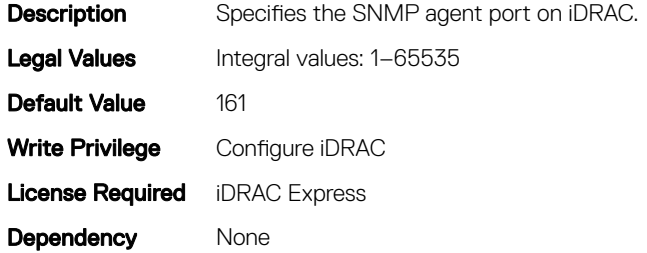

# iDRAC.SNMP.SNMPProtocol (Read or Write)

#### Table 729. Details of iDRAC.SNMP.SNMPProtocol

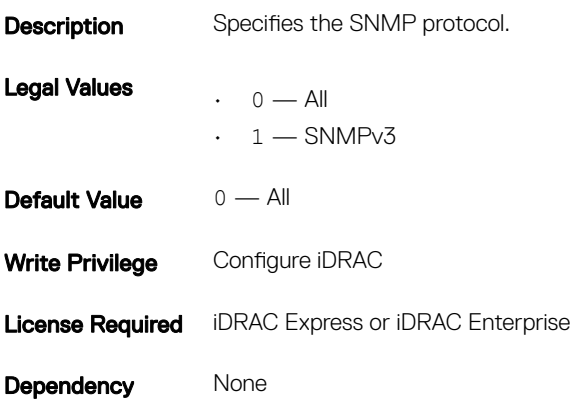

# iDRAC.SNMP.TrapFormat (Read or Write)

### Table 730. Details of iDRAC.SNMP.TrapFormat

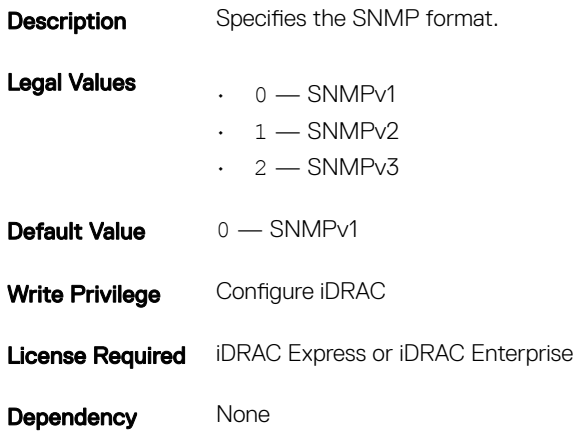

# iDRAC.SupportAssist

The objects in this group enable you to configure the SupportAssist capabilities.

## iDRAC.SupportAssist.DefaultIPAddress

### Table 731. Details of the iDRAC.SupportAssist.DefaultIPAddress attribute

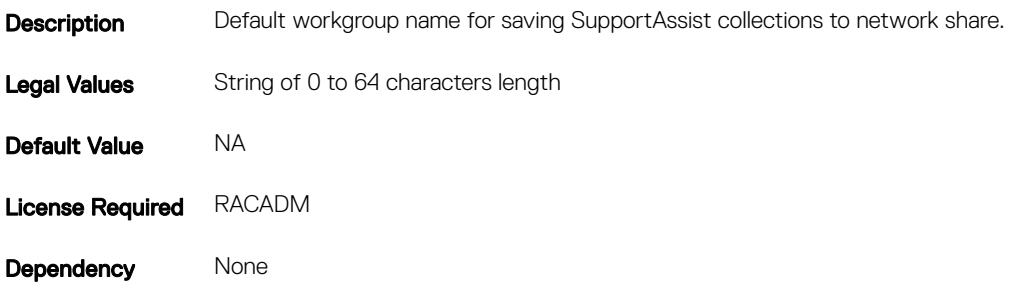

### iDRAC.SupportAssist.DefaultWorkgroupName

### Table 732. Details of the iDRAC.SupportAssist.DefaultWorkgroupName attribute

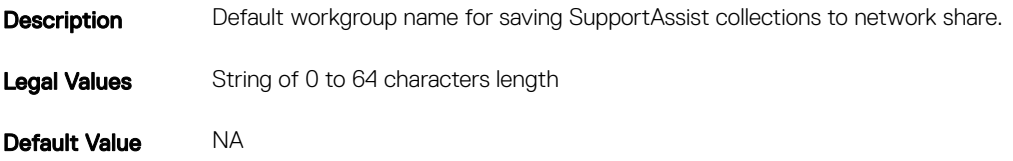

Dependency None

# iDRAC. SupportAssist.DefaultPassword

### Table 733. Details of the iDRAC. SupportAssist.DefaultPassword attribute

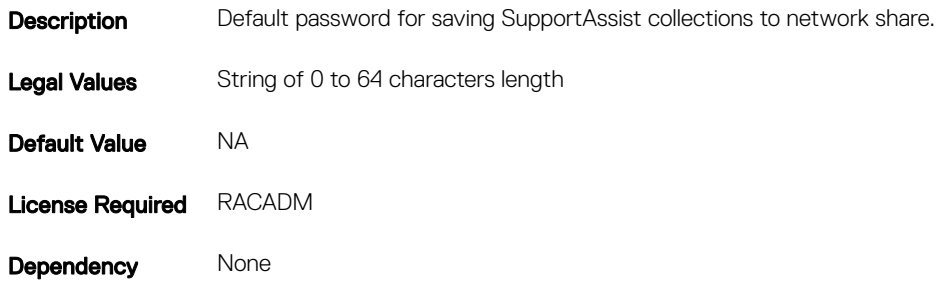

## iDRAC. SupportAssist. DefaultProtocol

### Table 734. Details of iDRAC. SupportAssist. DefaultProtocol attribute

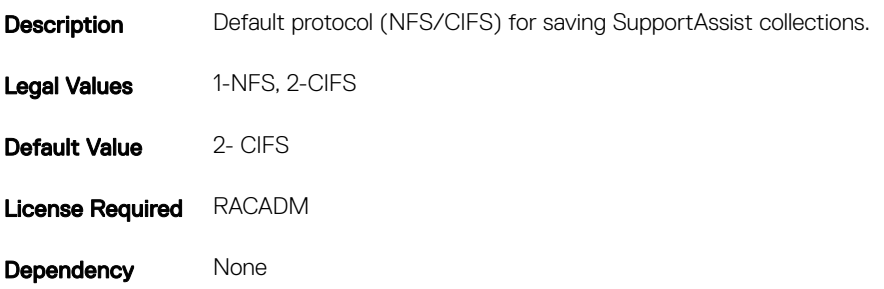

## iDRAC. SupportAssist.DefaultShareName

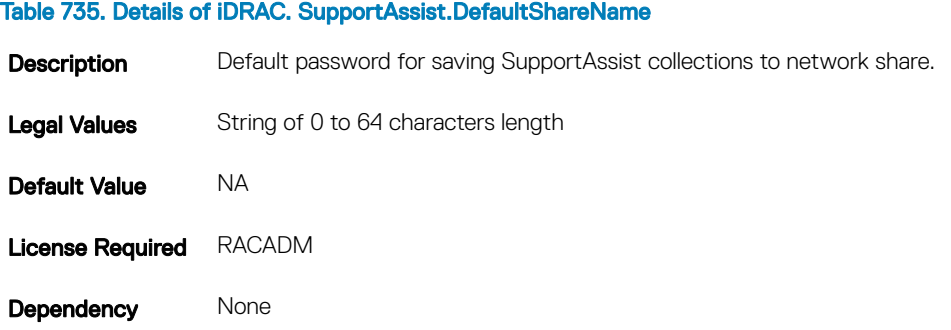

# iDRAC.SupportAssist.DefaultUserName

### Table 736. Details of iDRAC.SupportAssist.DefaultUserName

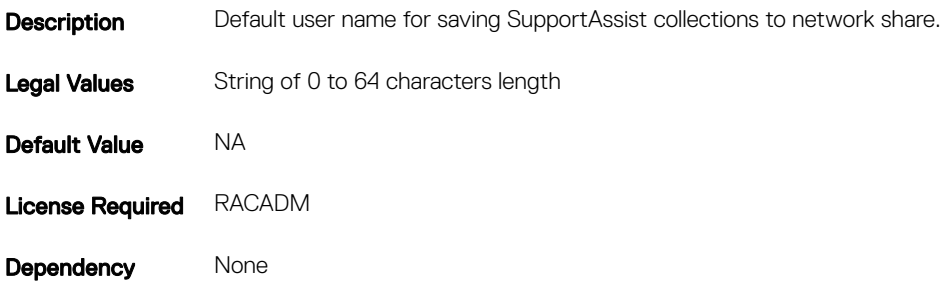

## iDRAC.SupportAssist.EmailOptIn

### Table 737. Details of iDRAC.SupportAssist.EmailOptIn

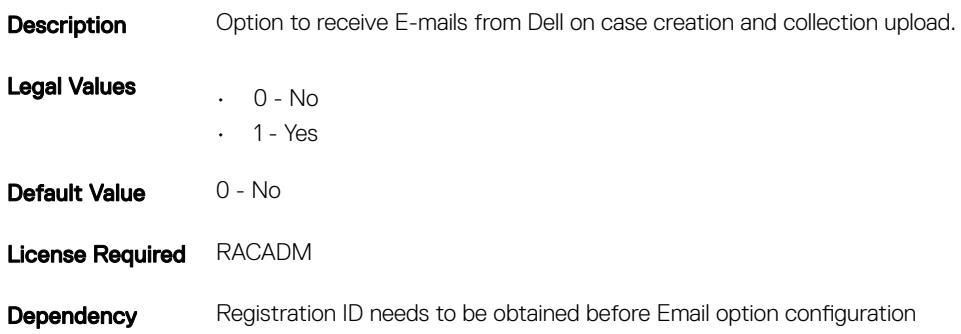

## iDRAC.SupportAssist.EventBasedAutoCollection

### Table 738. Details of iDRAC.SupportAssist.EventBasedAutoCollection

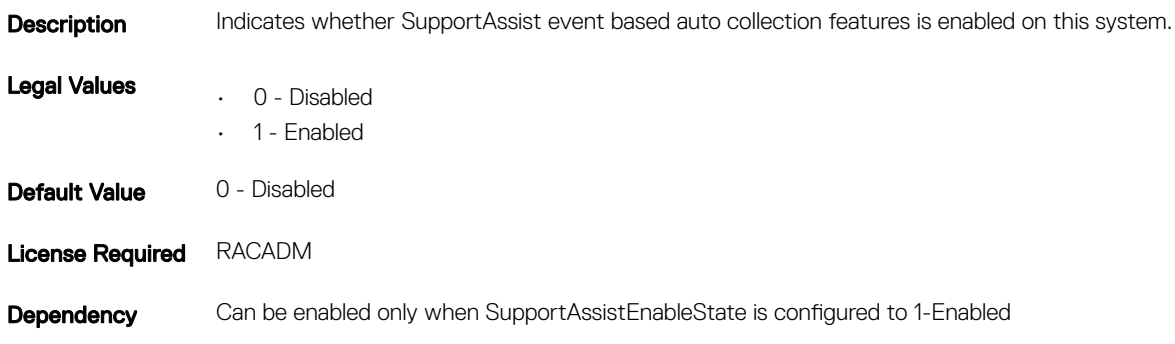

# iDRAC.SupportAssist.FilterAutoCollections

### Table 739. Details of iDRAC.SupportAssist.FilterAutoCollections

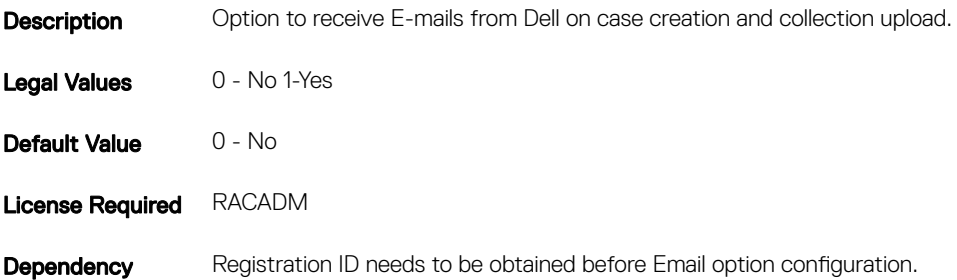

## iDRAC.SupportAssist.HostOSProxyAddress

### Table 740. Details of iDRAC.SupportAssist.HostOSProxyAddress

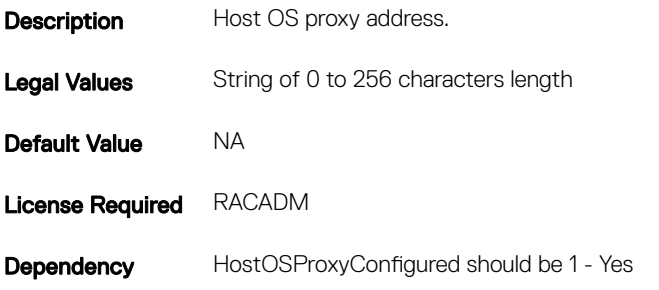

## iDRAC.SupportAssist.HostOSProxyConfigured

### Table 741. Details of iDRAC.SupportAssist.HostOSProxyConfigured

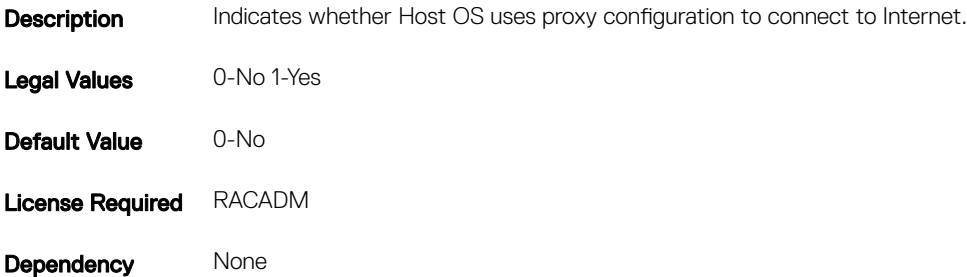

# iDRAC.SupportAssist.HostOSProxyPassword

### Table 742. Details of iDRAC.SupportAssist.HostOSProxyPassword

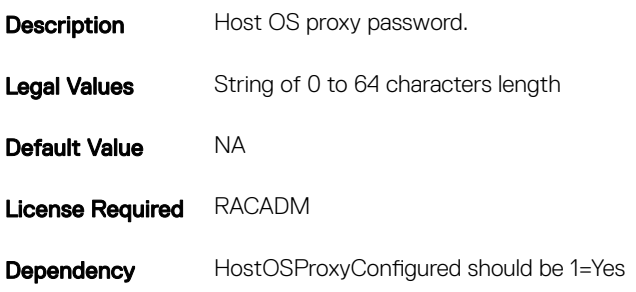

## iDRAC.SupportAssist.HostOSProxyPort

### Table 743. Details of iDRAC.SupportAssist.HostOSProxyPort

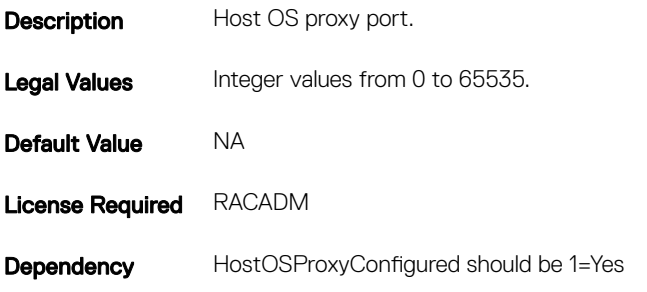

## iDRAC.SupportAssist.HostOSProxyUserName

#### Table 744. Details of iDRAC.SupportAssist.HostOSProxyUserName

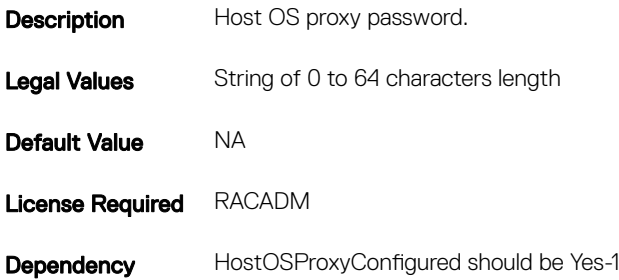

# iDRAC.SupportAssist.NativeOSLogsCollectionSupported

#### Table 745. Details of iDRAC.SupportAssist.NativeOSLogsCollectionSupported

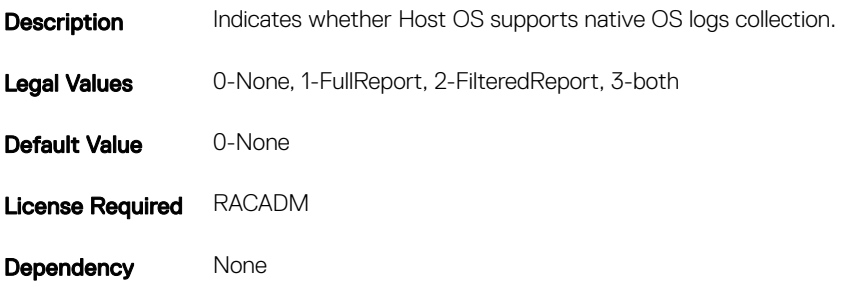

## iDRAC.SupportAssist.PreferredLanguage

### Table 746. Details of iDRAC.SupportAssist.PreferredLanguage

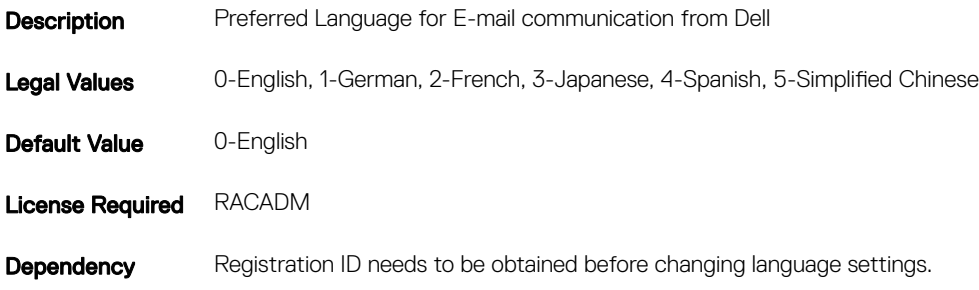

## iDRAC.SupportAssist.ProSupportPlusRecommendationsRepor t

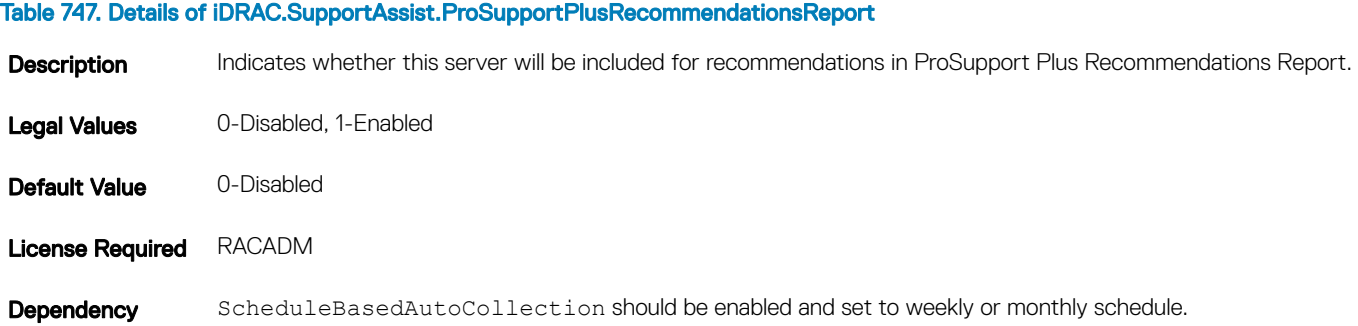

# iDRAC.SupportAssist.RegistrationID

### Table 748. Details of iDRAC.SupportAssist.RegistrationID

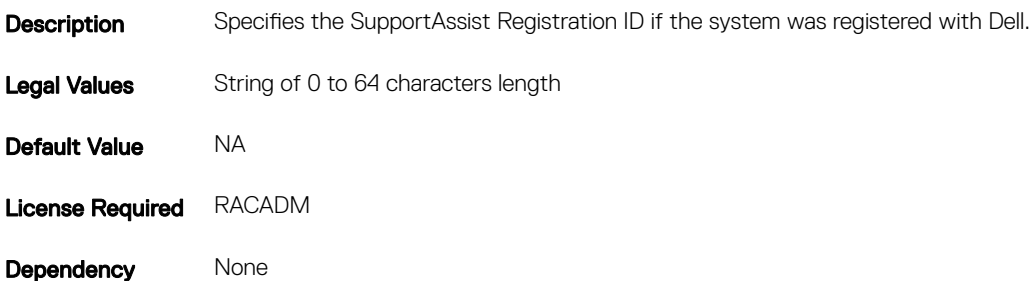

## iDRAC.SupportAssist.SupportAssistEnableState

#### Table 749. Details of iDRAC.SupportAssist.SupportAssistEnableState

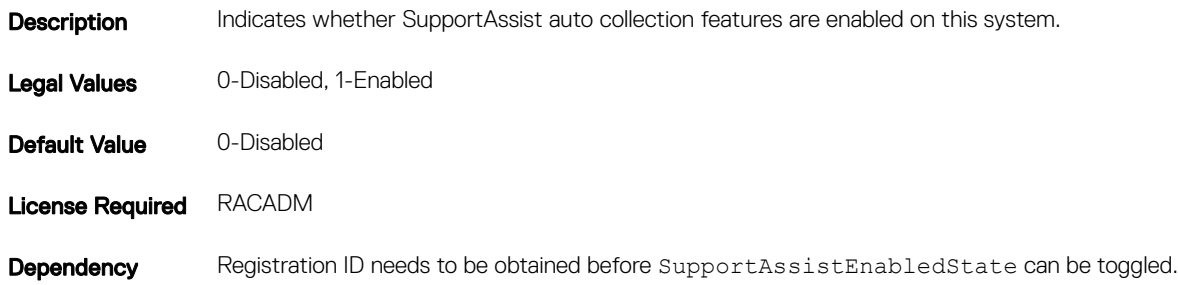

# iDRAC.SNMPAlert

### NOTE: The iDRAC.SNMP.Alert group is deprecated and replaced with iDRAC.SNMPAlert group.

The objects in this group configure the SNMP alert settings.

This group is indexed from 1 to 8.

## iDRAC.SNMPAlert.DestAddr (Read or Write)

### Table 750. Details of the iDRAC.SNMPAlert.DestAddr attribute

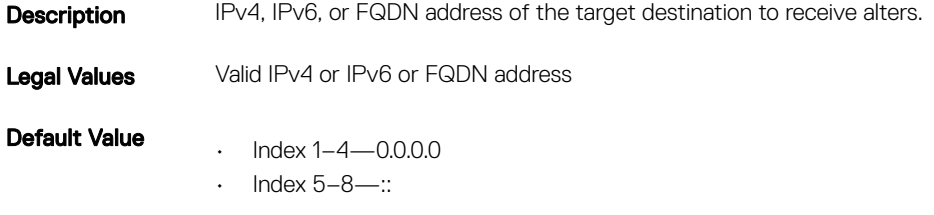

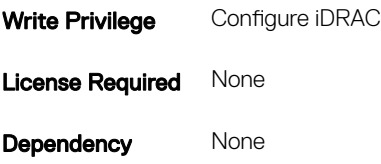

## iDRAC.SNMPAlert.Enable (Read or Write)

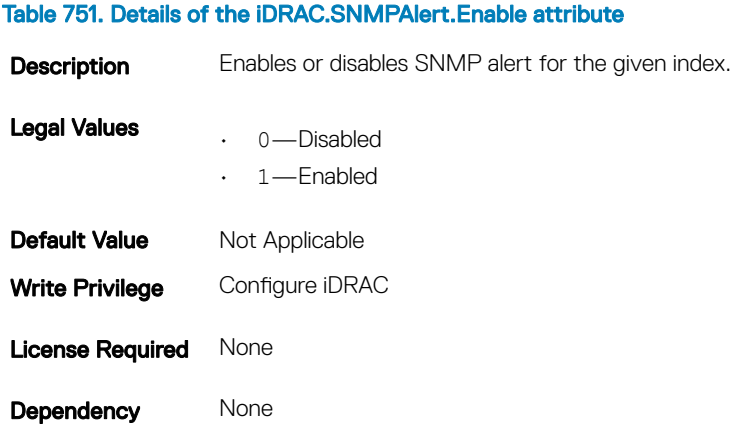

## iDRAC.SNMPAlert.SNMPv3UserID (Read Only)

### Table 752. Details of iDRAC.SNMPAlert.SNMPv3UserID attribute

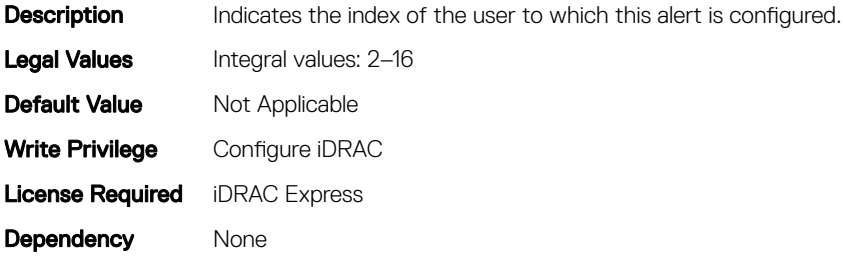

## iDRAC.SNMPAlert.SNMPv3Username (Read or Write)

### Table 753. Details of iDRAC.SNMPAlert.SNMPv3Username attribute

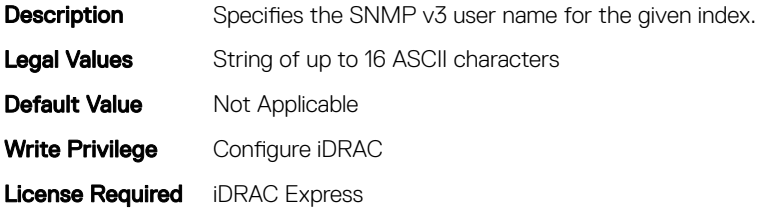

Dependency None

# iDRAC.SSH

The objects in this group provide configuration parameters for the SSH interface to iDRAC.

# iDRAC.SSH.Enable (Read or Write)

### Table 754. Details of the iDRAC.SSH.Enable attribute

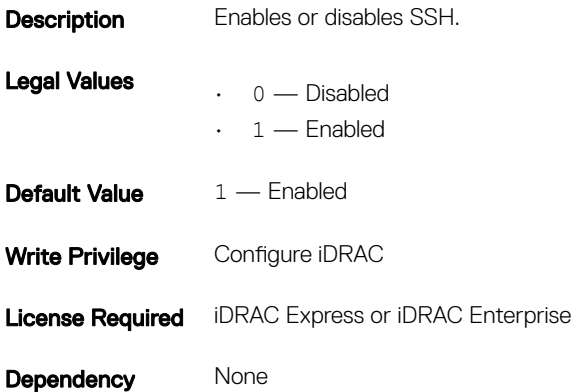

# iDRAC.SSH.Port (Read or Write)

### Table 755. Details of the iDRAC.SSH.Port attribute

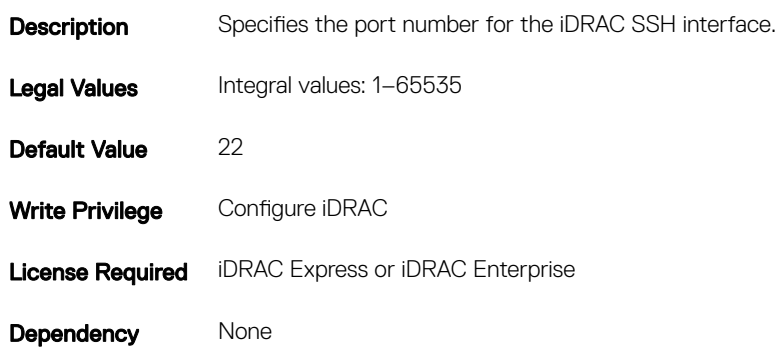

## iDRAC.SSH.Timeout (Read or Write)

### Table 756. Details of the iDRAC.SSH.Timeout attribute

**Description** Defines the secure shell idle timeout.

Legal Values Integral values: 0-10800

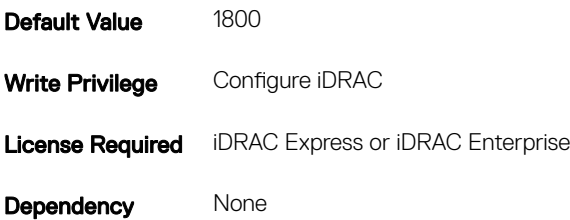

# iDRAC.SwitchConnectionView (Read Only)

### Table 757. Details of the iDRAC.SwitchConnectionView attribute

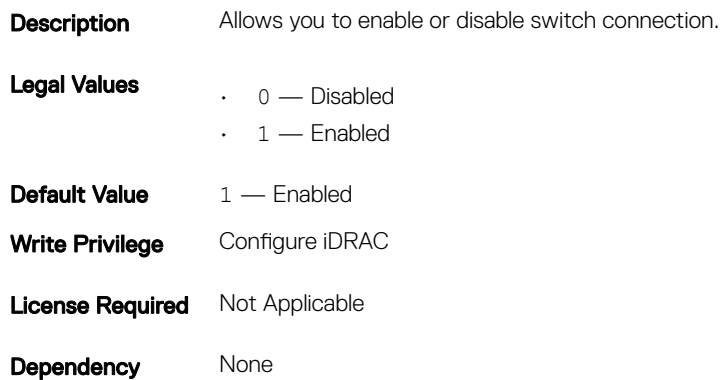

# iDRAC.SysLog

The objects in this group provide the properties for configuration of the SMTP server.

# iDRAC.SysLog.Port (Read or Write)

### Table 758. Details of iDRAC.SysLog.Port attribute

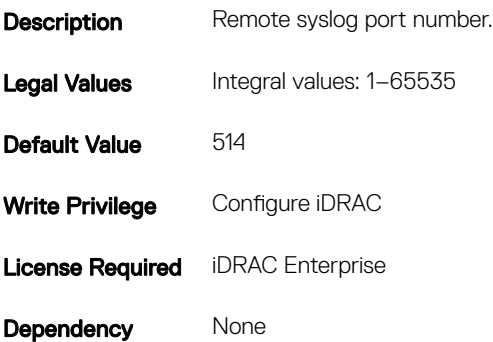

# iDRAC.SysLog.PowerLogEnable (Read or Write)

### Table 759. Details of iDRAC.SysLog.PowerLogEnable attribute

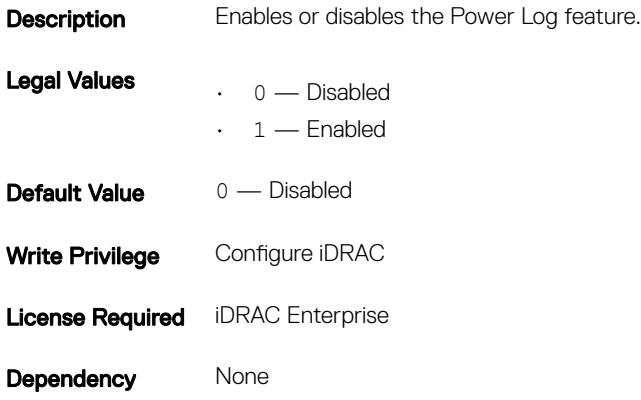

## iDRAC.SysLog.PowerLogInterval (Read or Write)

### Table 760. Details of iDRAC.SysLog.PowerLogIntervalattribute

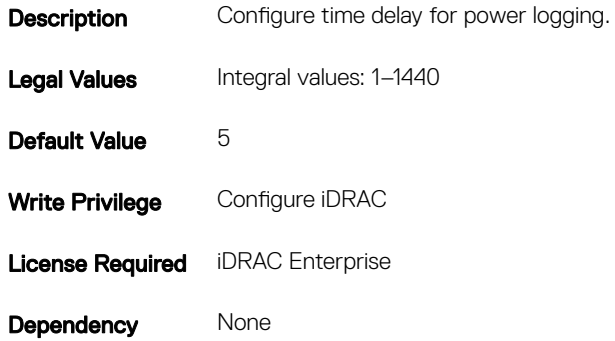

## iDRAC.SysLog.Server1 (Read or Write)

#### Table 761. Details of iDRAC.SysLog.Server1 attribute

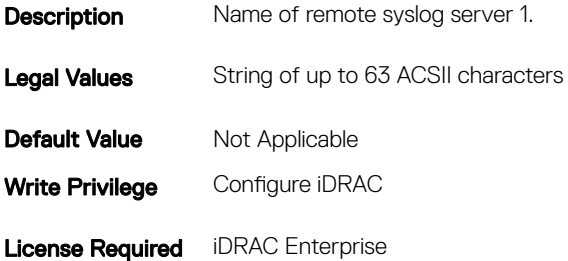

# iDRAC.SysLog.Server2 (Read or Write)

### Table 762. Details of iDRAC.SysLog.Server2 attribute

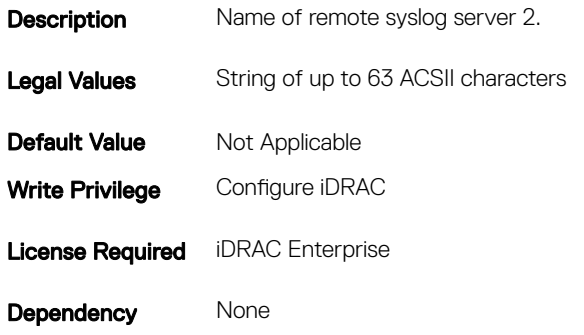

## iDRAC.SysLog.Server3 (Read or Write)

### Table 763. Details of iDRAC.SysLog.Server3attribute

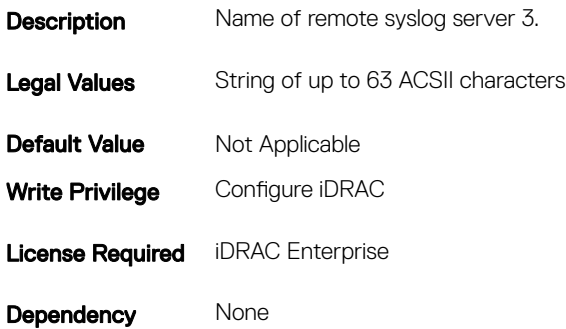

## iDRAC.SysLog.SysLogEnable (Read or Write)

### Table 764. Details of iDRAC.SysLog.SysLogEnableattribute

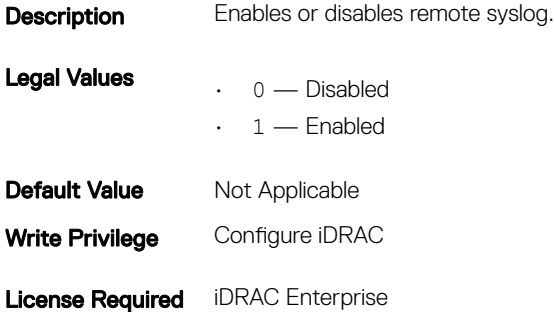

# iDRAC.Telnet

The objects in this group provide configuration parameters for the Telnet interface to iDRAC.

# iDRAC.Telnet.Enable (Read or Write)

### Table 765. Details of iDRAC.Telnet.Enable attribute

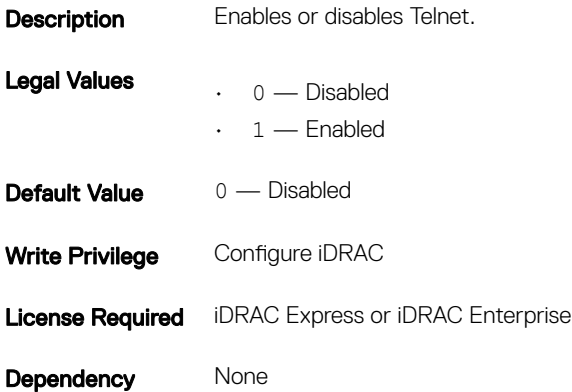

# iDRAC.Telnet.Port (Read or Write)

### Table 766. Details of iDRAC.Telnet.Port attribute

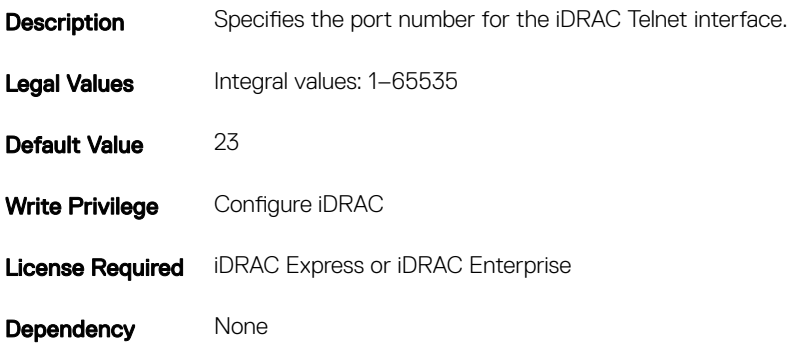

# iDRAC.Telnet.Timeout (Read or Write)

### Table 767. Details of iDRAC.Telnet.Timeout attribute

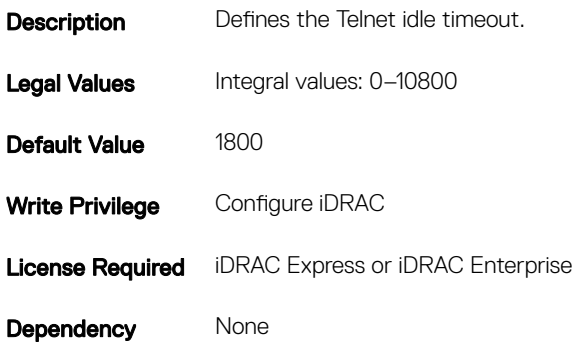

# iDRAC.Time

The objects in this group enable you to manage time zone setting for iDRAC.

## iDRAC.Time.DayLightOffset (Read or Write)

### Table 768. Details of iDRAC.Time.DayLightOffset attribute

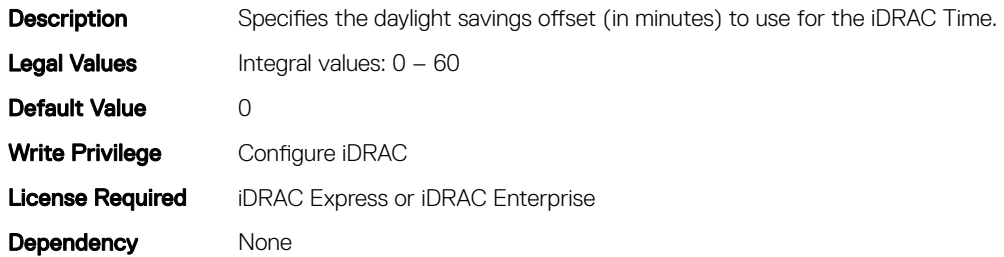

## iDRAC.Time.Timezone (Read or Write)

### Table 769. Details of iDRAC.Time.Timezone attribute

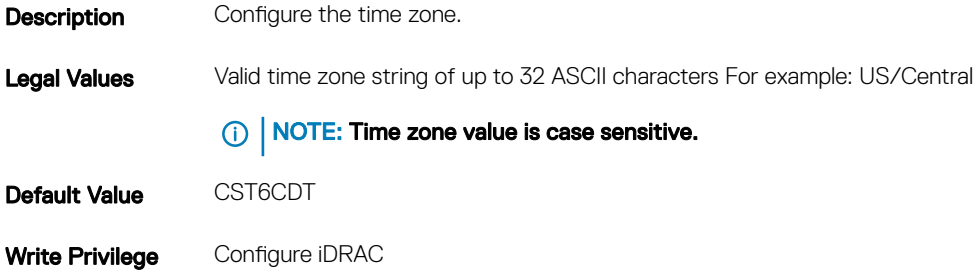

Dependency None

## iDRAC.Time.TimeZoneOffset (Read or Write)

### Table 770. Details of iDRAC.Time.TimeZoneOffset attribute

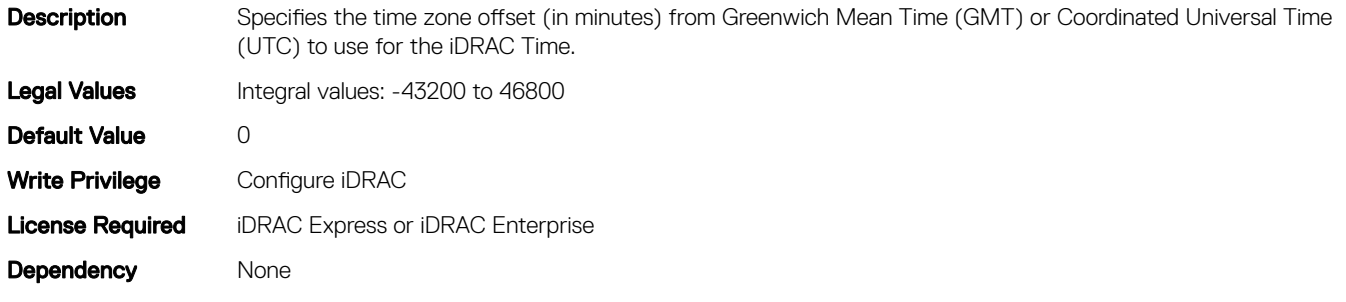

# iDRAC.DefaultCredentialMitigationConfigGroup

 $T_{\rm T}$  Table 7. Details of iDRAC. DefaultCredentialMitigationCongGroup.DefaultCredentialWarning attribute

(i) NOTE: The iDRAC.Tuning group is deprecated and replaced with iDRAC.DefaultCredentialMitigationConfigGroup group.

The objects in this group enable you to manage iDRAC tuning and configuration parameters.

# iDRAC. DefaultCredentialMitigationConfigGroup.DefaultCredentialWar ning (Read or Write)

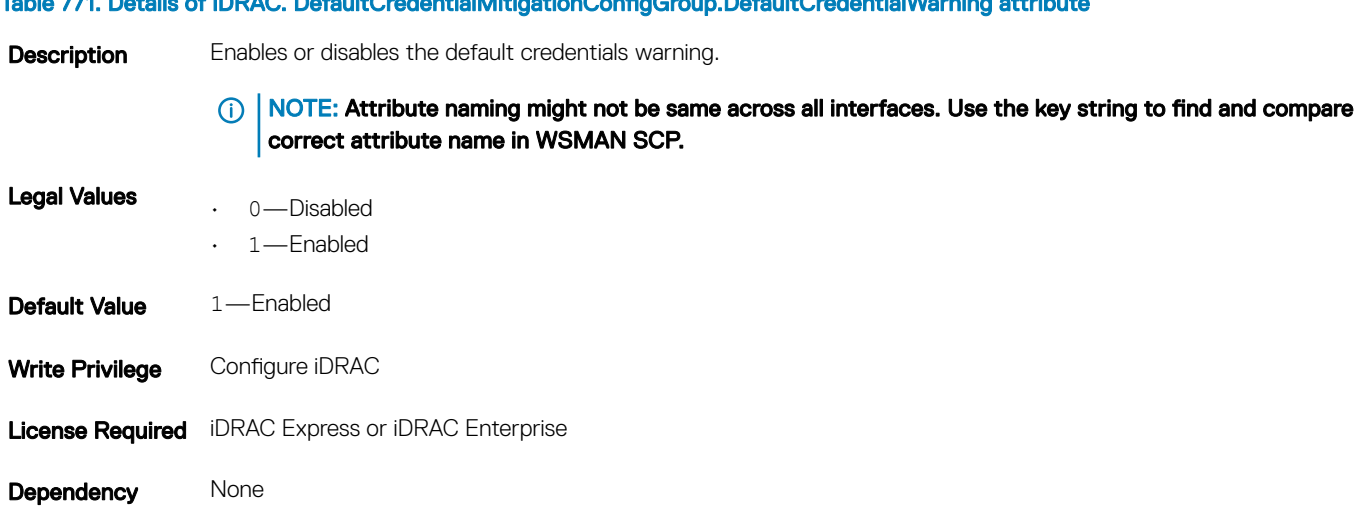

# iDRAC.Update

The objects in this group enable you to manage configuration parameters for iDRAC firmware update.

NOTE: **fwUpdateIPAddr** attribute is applicable for Monolithic & FX2/FX2s only.

# iDRAC.Update.FwUpdateIPAddr (Read or Write)

### Table 772. Details of iDRAC.Update.FwUpdateIPAddr attribute

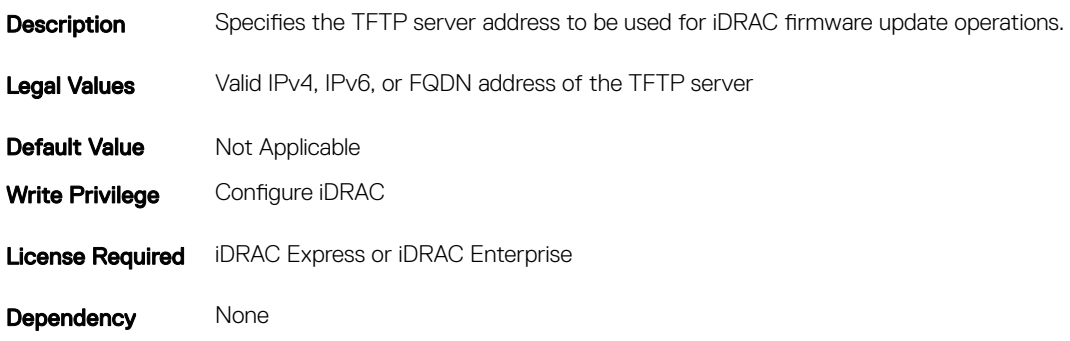

## iDRAC.Update.FwUpdatePath (Read or Write)

### Table 773. Details of iDRAC.Update.FwUpdatePath attribute

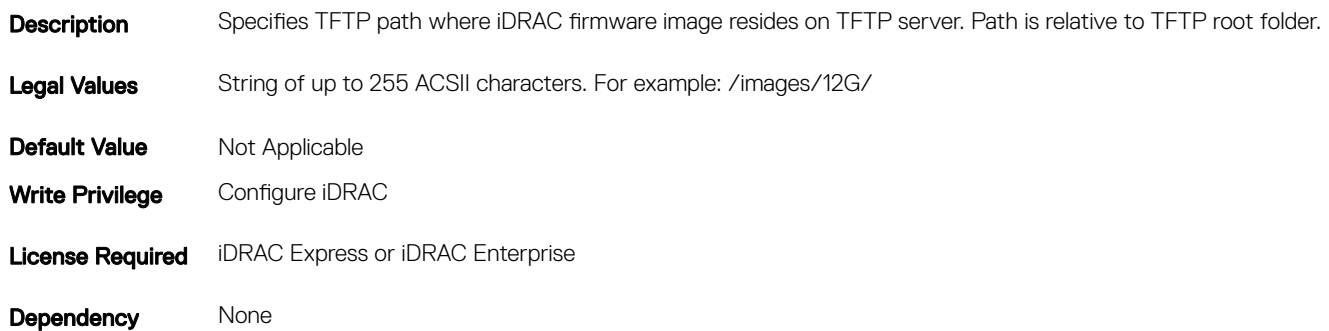

## iDRAC.Update.FwUpdateTFTPEnable (Read or Write)

### Table 774. Details of iDRAC.Update.FwUpdateTFTPEnable attribute

**Description** Enables or disables iDRAC firmware updates from a TFTP server.

#### Legal Values

 $\cdot$  0 — Disabled

 $\cdot$  1 — Enabled

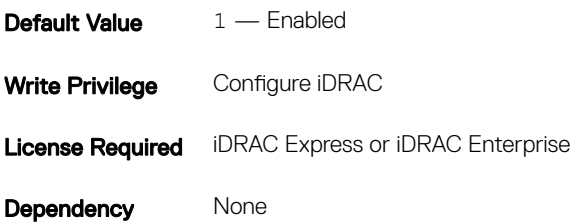

# iDRAC.USB

The objects in this group manages the front panel USB.

## iDRAC.USB.ConfigurationXML (Read or Write)

### Table 775. Details of iDRAC.USB.ConfigurationXML attribute

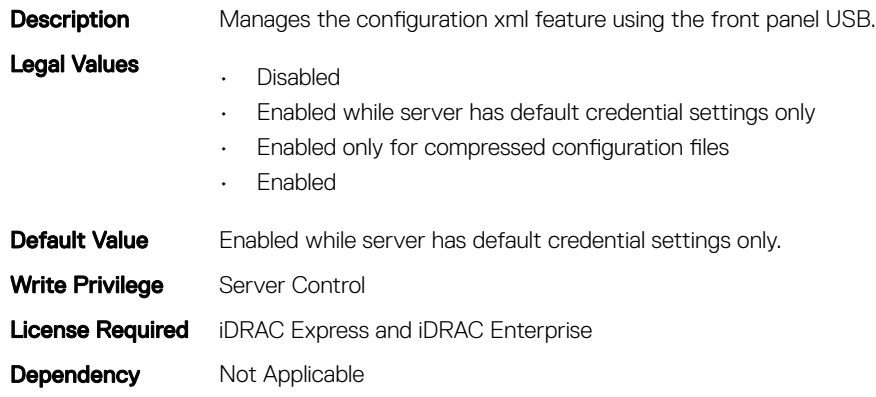

## iDRAC.USB.ManagementPortMode (Read only)

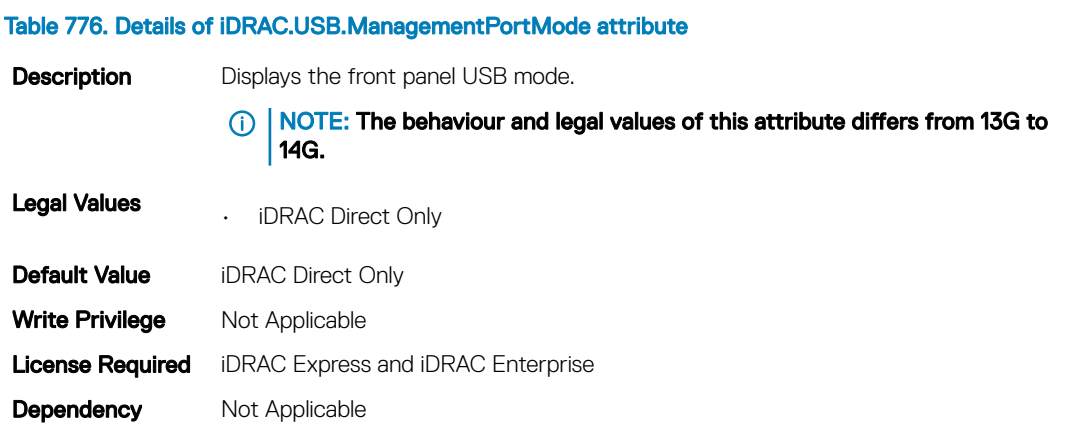

# iDRAC.USB.PortStatus

### Table 777. Details of iDRAC.USB.PortStatus attribute

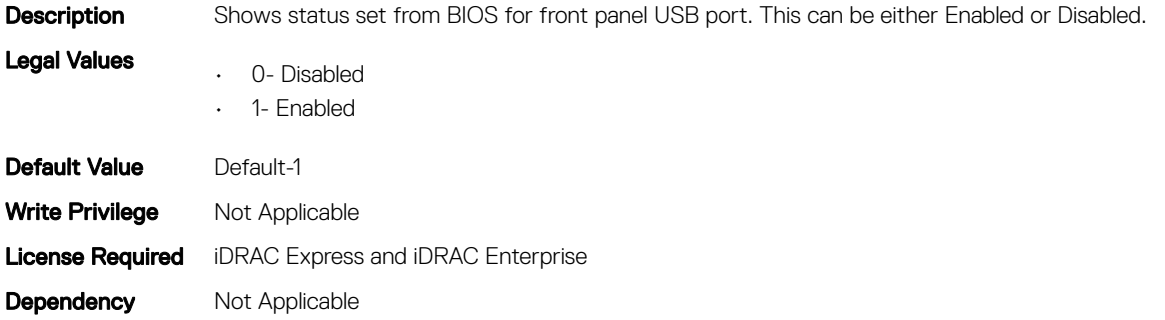

## iDRAC.USB.ZipPassword (Read and Write)

### Table 778. Details of iDRAC.USB.ZipPassword attribute

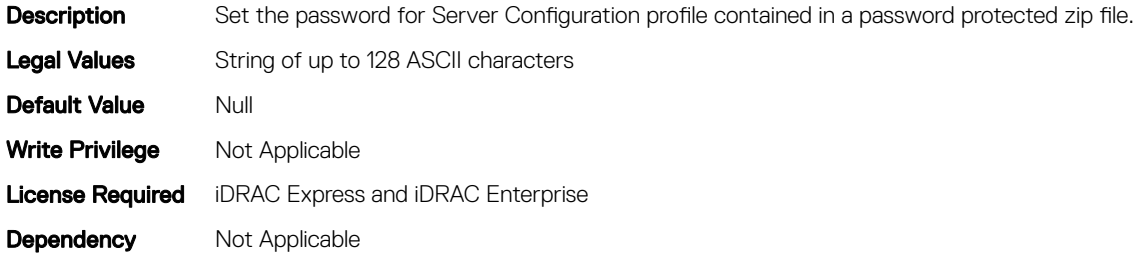

# iDRAC.UserDomain

The objects in this group enable you to manage the Active Directory user domain names. This group is indexed from 1 to 40.

## iDRAC.UserDomain.Name (Read or Write)

### Table 779. Details of iDRAC.UserDomain.Name attribute

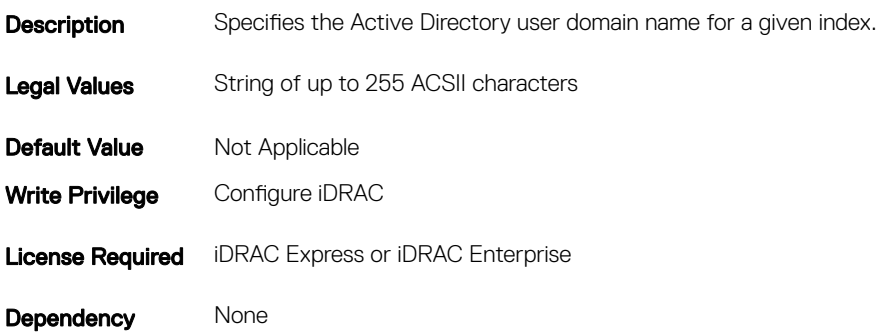

# iDRAC.Users

The objects in this group enable you to manage information about all iDRAC users. This group is indexed from 1 to 16.

# iDRAC.Users.Enable (Read or Write)

### Table 780. Details of iDRAC.Users.Enable attribute

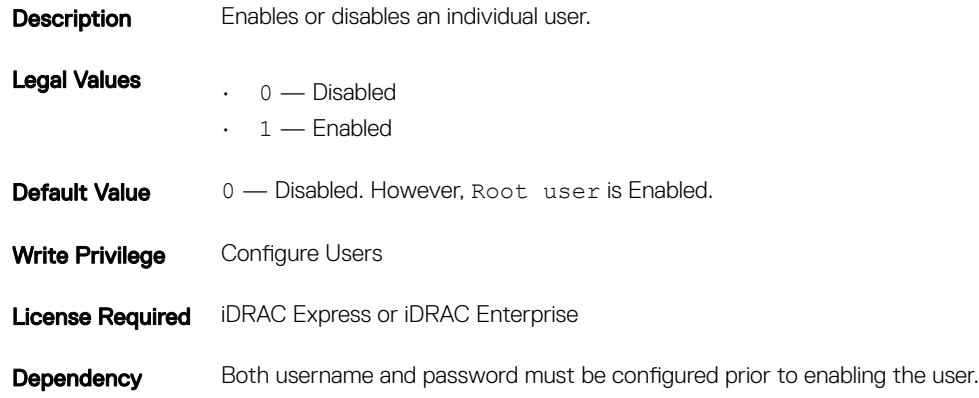

## iDRAC.Users.IpmiLanPrivilege (Read or Write)

### Table 781. Details of iDRAC.Users.IpmiLanPrivilege attribute

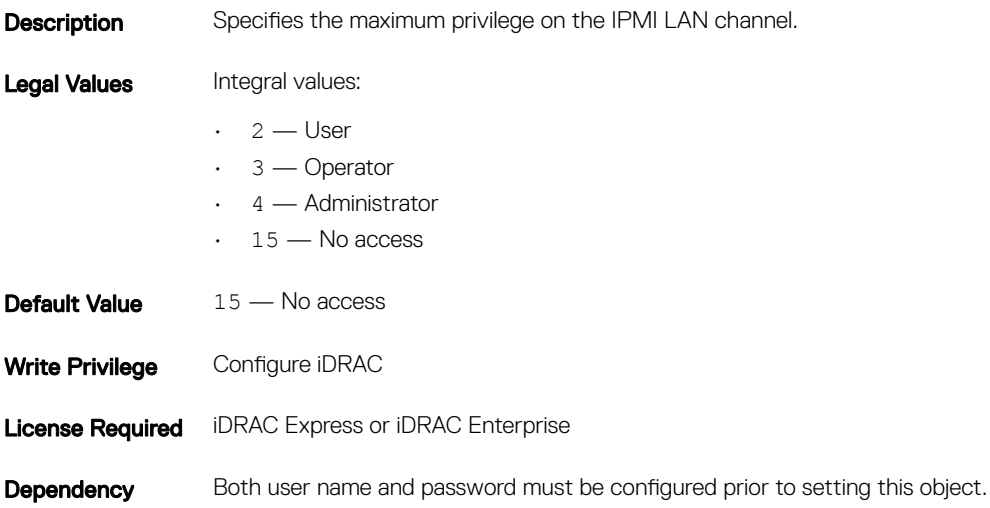

# iDRAC.Users.IpmiSerialPrivilege (Read or Write)

### Table 782. Details of iDRAC.Users.IpmiSerialPrivilege attribute

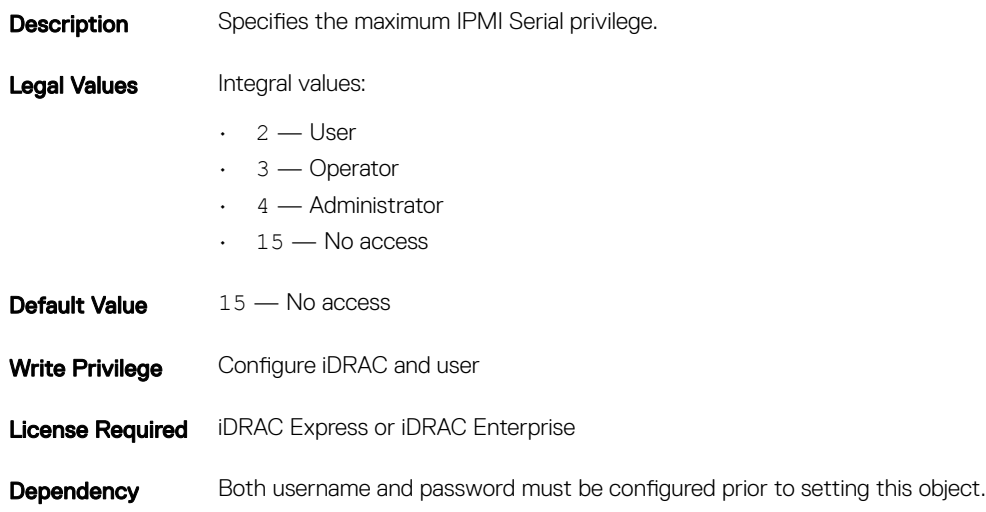

## iDRAC.Users.MD5v3Key (Read or Write)

### Table 783. Details of iDRAC.Users.MD5v3Key attribute

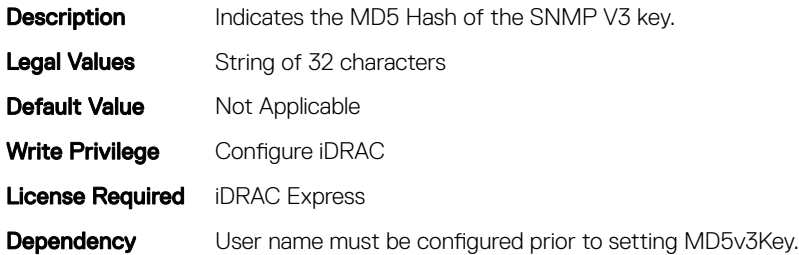

## iDRAC.Users.Password (Read or Write)

### Table 784. Details of aiDRAC.Users.Password iDRAC.Users.Password attribute

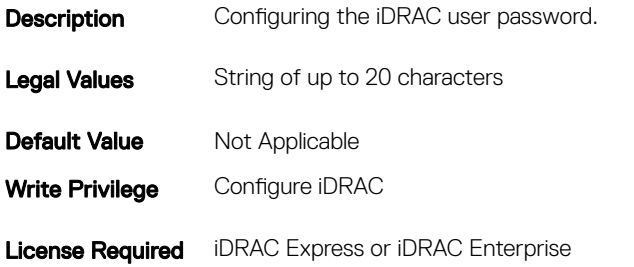

## iDRAC.Users.SHA256Password (Read or Write)

### Table 785. Details of iDRAC.Users.SHA256Password attribute

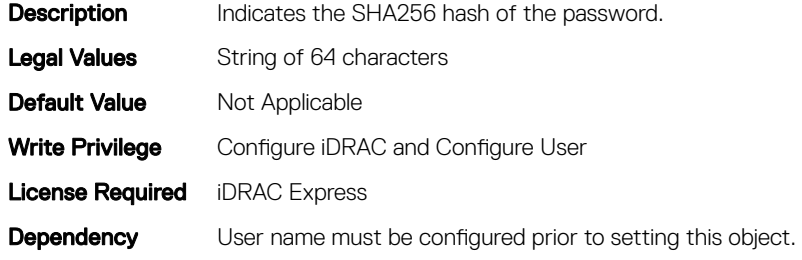

### iDRAC.Users.SHA256PasswordSalt (Read or Write)

### Table 786. Details of iDRAC.Users.SHA256PasswordSalt attribute

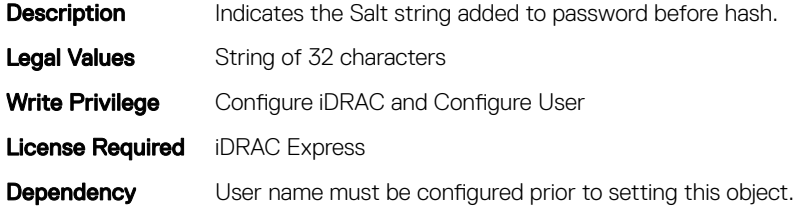

## iDRAC.Users.Privilege (Read or Write)

#### Table 787. Details of iDRAC.Users.Privilege attribute

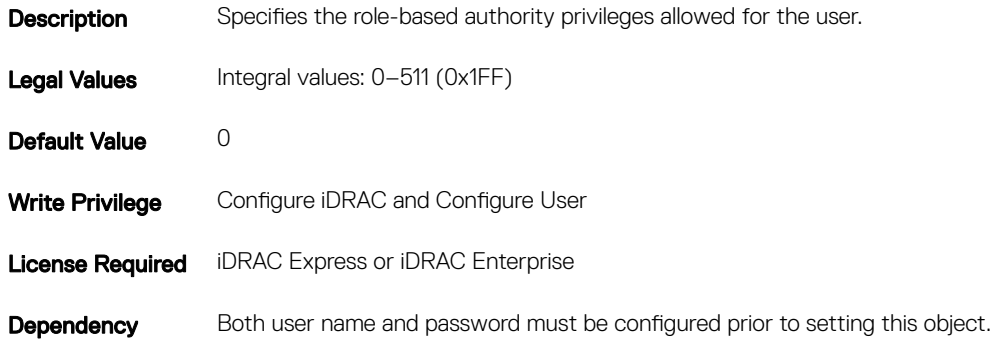

# iDRAC.Users.SHA1v3Key (Read or Write)

### Table 788. Details of iDRAC.Users.SHA1v3Key attribute

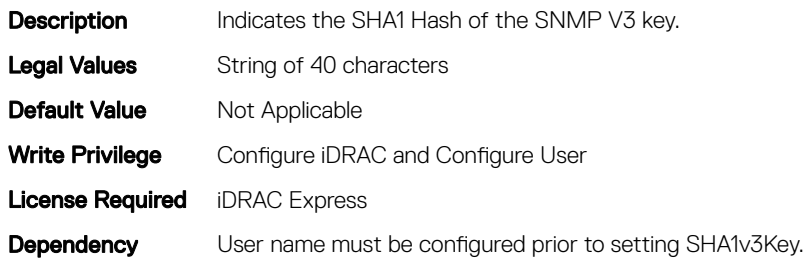

## iDRAC.Users.ProtocolEnable (Read or Write)

### (i) NOTE: The iDRAC.Users.SNMPv3AuthenticationType attribute is deprecated and replaced with iDRAC.Users.ProtocolEnable attribute.

### Table 789. Details of iDRAC.Users.ProtocolEnable attribute

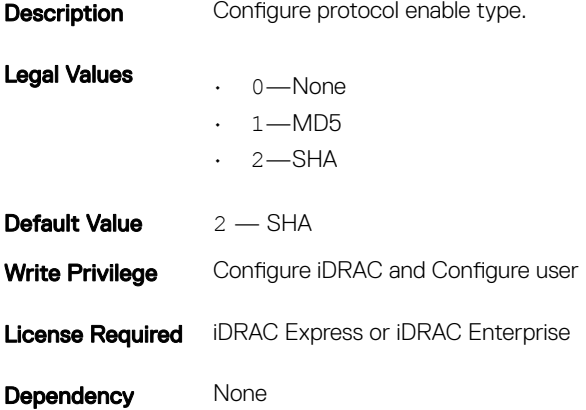

## iDRAC.Users.ProtocolEnable (Read or Write)

### NOTE: The iDRAC.Users.SNMPv3AuthenticationType attribute is deprecated and replaced with iDRAC.Users.ProtocolEnable attribute.

### Table 790. Details of iDRAC.Users.ProtocolEnable attribute

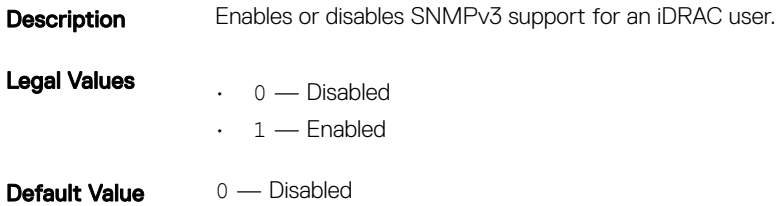

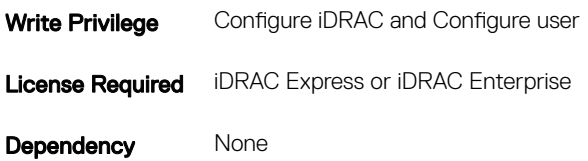

# iDRAC.Users.PrivacyProtocol (Read or Write)

NOTE: The iDRAC.Users.SNMPv3PrivacyType attribute is deprecated and replaced with iDRAC.Users.PrivacyProtocol attribute.

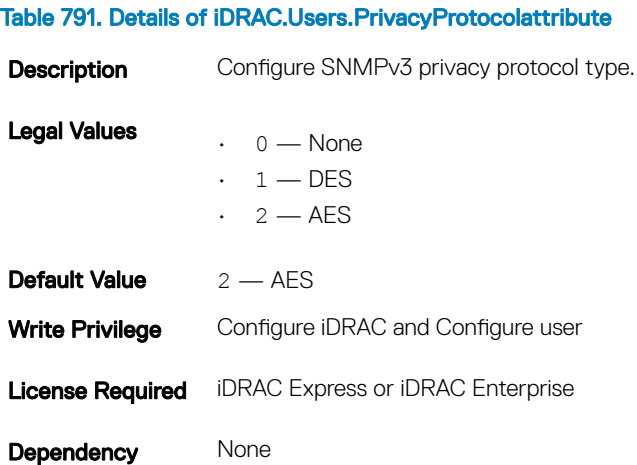

# iDRAC.Users.SolEnable (Read or Write)

### Table 792. Details of iDRAC.Users.SolEnable attribute

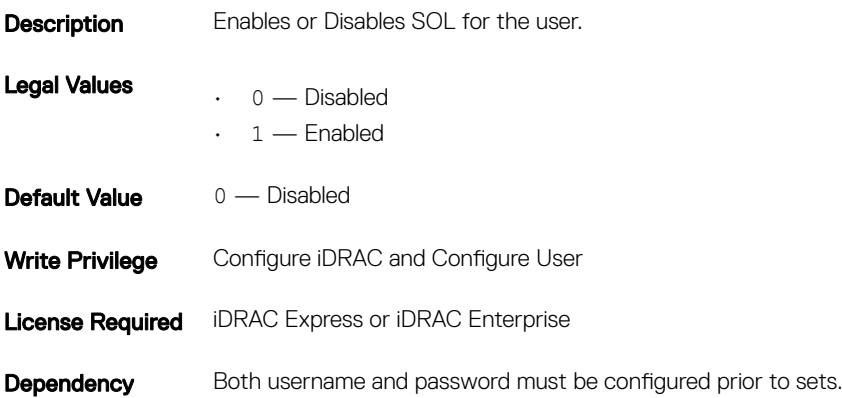

# iDRAC.Users.UserName (Read or Write)

### Table 793. Details of iDRAC.Users.UserName attribute

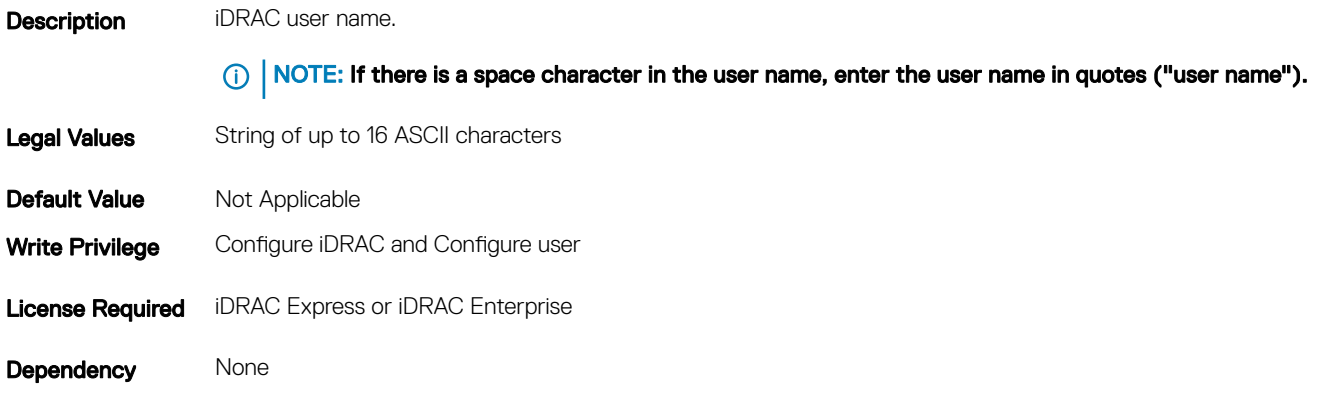

# iDRAC.vflashpartition

The objects in this group manage vFlash SD partitions on iDRAC.

This group supports the following objects. Up to 16 partitions are supported, indexed from 1 to 16.

## iDRAC.vflashpartition.AccessType (Read or Write)

### Table 794. Details of iDRAC.vflashpartition.AccessType attribute

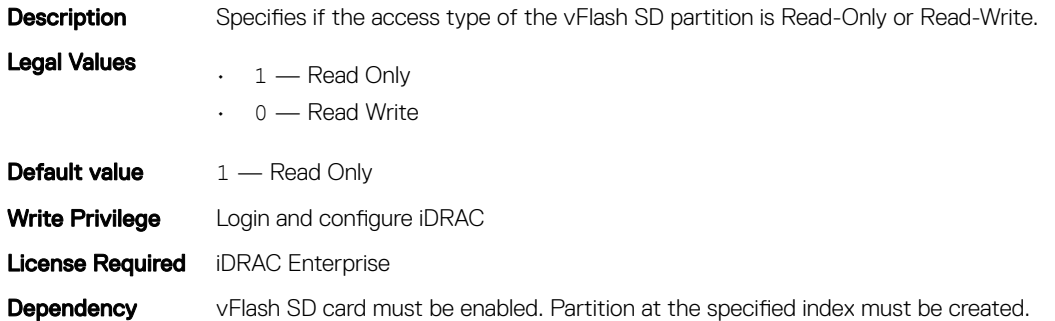

## iDRAC.vflashpartition.AttachState (Read or Write)

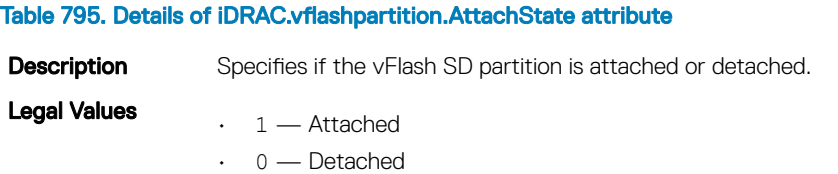

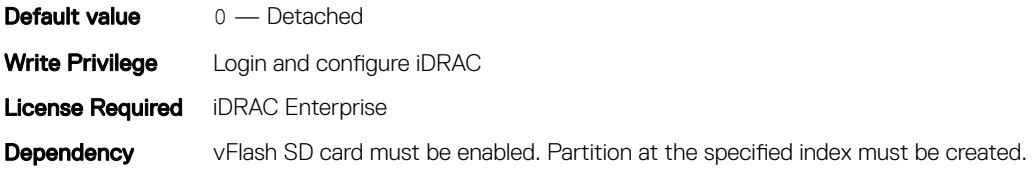

## iDRAC.vflashpartition.EmulationType (Read or Write)

### Table 796. Details of iDRAC.vflashpartition.EmulationType attribute

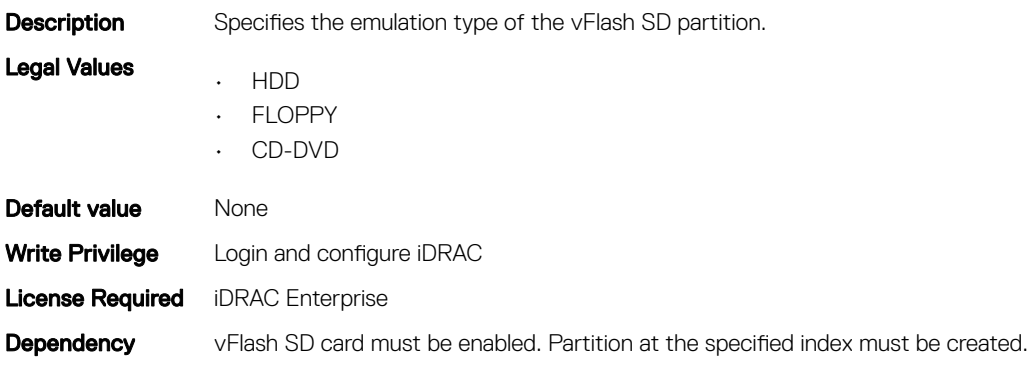

# iDRAC.vflashpartition.FormatType (Read or Write)

### Table 797. Details of iDRAC.vflashpartition.FormatType attribute

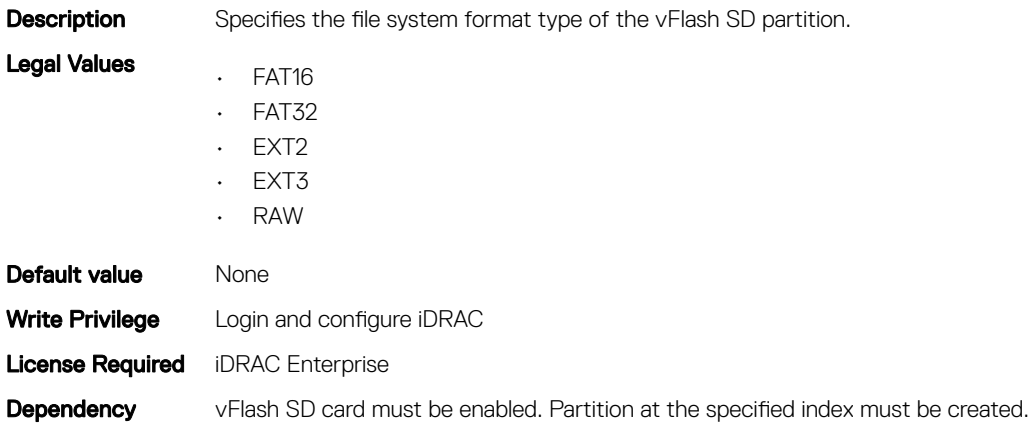

### iDRAC.vflashpartition.Size (Read or Write)

### Table 798. Details of iDRAC.vflashpartition.Size attribute

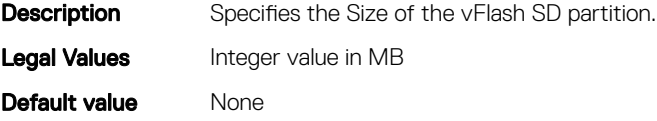

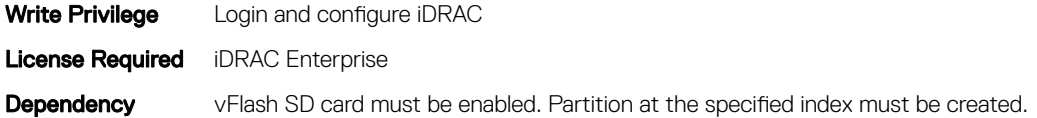

## iDRAC.vflashpartition.VolumeLabel (Read or Write)

### Table 799. Details of iDRAC.vflashpartition.VolumeLabel attribute

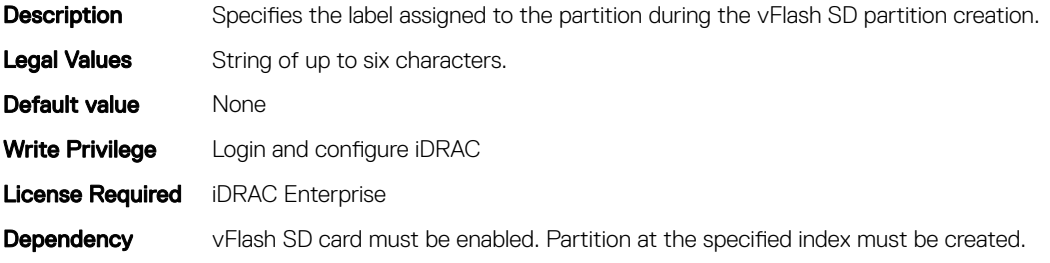

# iDRAC.vflashsd

The objects in this group manage vFlash SD properties on iDRAC.

# iDRAC.vflashsd.AvailableSize (Read or Write)

### Table 800. Details of iDRAC.vflashsd.AvailableSize attribute

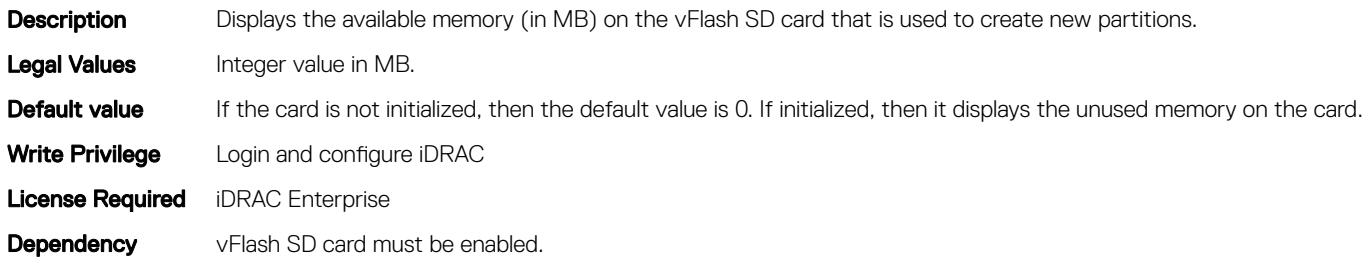

## iDRAC.vflashsd.Enable (Read or Write)

#### Table 801. Details of iDRAC.vflashsd.Enable attribute

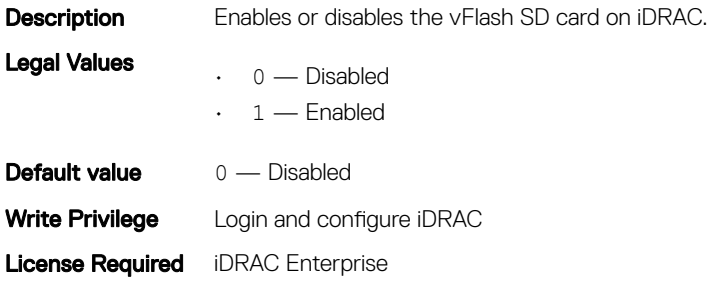

**Dependency** vFlash SD card must be enabled.

# iDRAC.vflashsd.Health (Read or Write)

### Table 802. Details of iDRAC.vflashsd.Health attribute

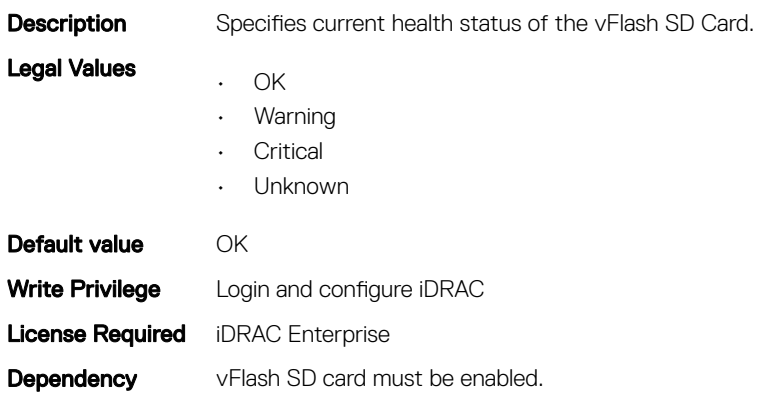

# iDRAC.vflashsd.Initialized (Read or Write)

### Table 803. Details of iDRAC.vflashsd.Initialized attribute

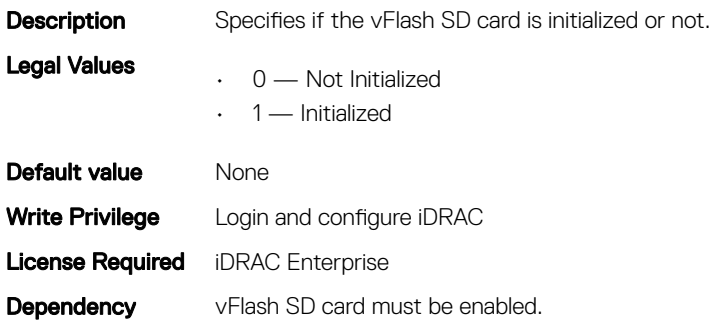

# iDRAC.vflashsd.Licensed (Read or Write)

### Table 804. Details of iDRAC.vflashsd.Licensed attribute

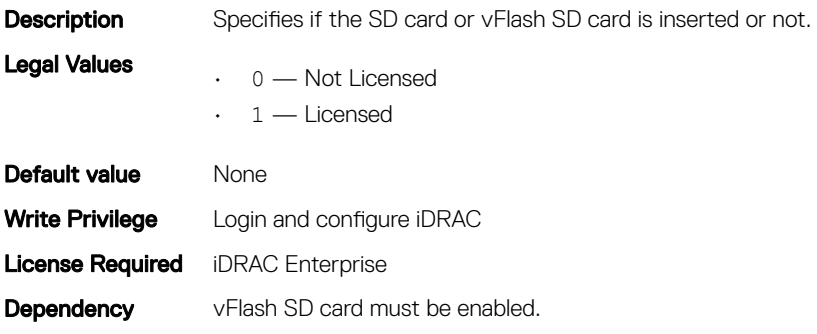

# iDRAC.vflashsd.Size (Read or Write)

### Table 805. Details of iDRAC.vflashsd.Size attribute

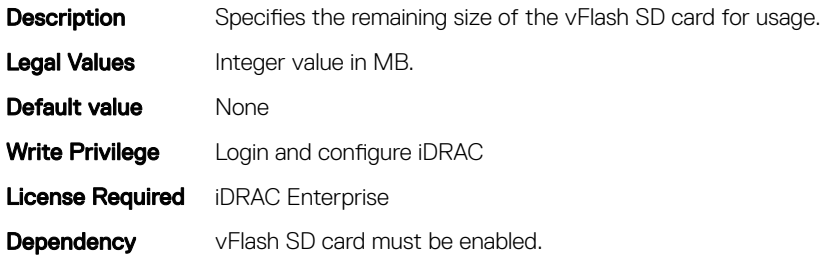

## iDRAC.vflashsd.WriteProtect (Read or Write)

### Table 806. Details of iDRAC.vflashsd.WriteProtect attribute

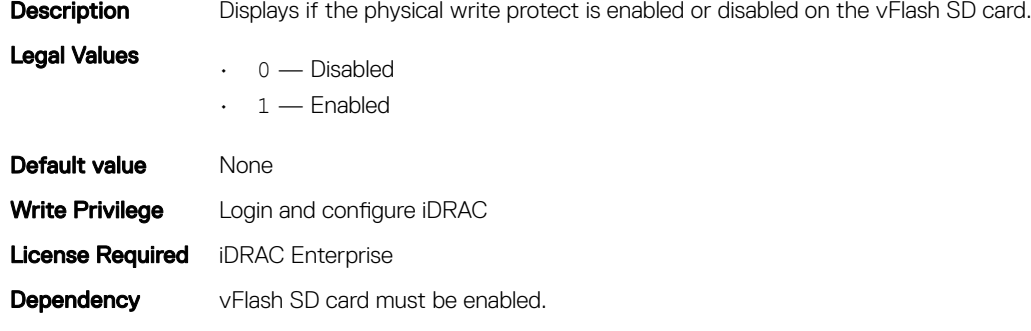

# iDRAC.VirtualConsole

The objects in this group enable you to manage virtual console configuration parameters of iDRAC.

## iDRAC.VirtualConsole.AccessPrivilege (Read or Write)

### Table 807. Details of iDRAC.VirtualConsole.AccessPrivilege attribute

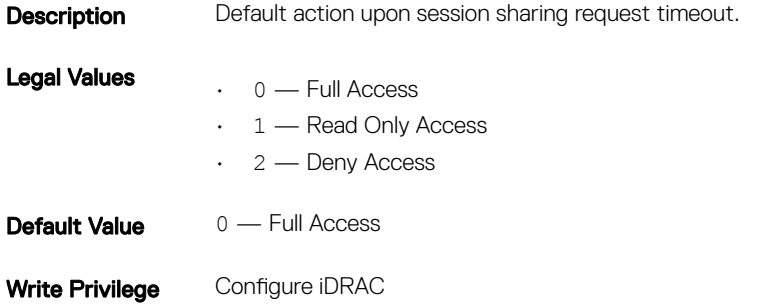

Dependency None

### iDRAC.VirtualConsole.AttachState (Read or Write)

### Table 808. Details of iDRAC.VirtualConsole.AttachState attribute

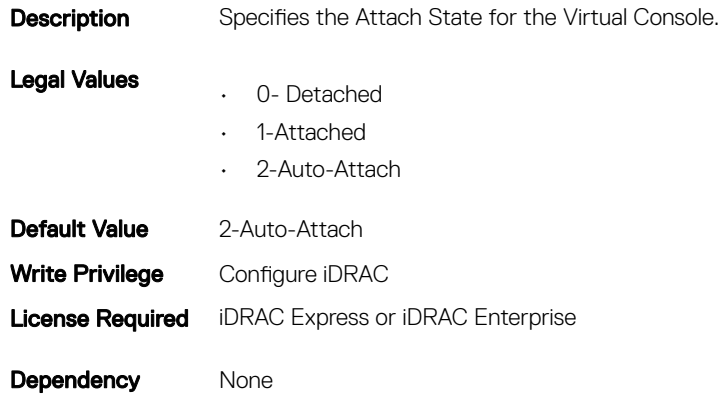

### iDRAC.VirtualConsole.Enable (Read or Write)

### Table 809. Details of iDRAC.VirtualConsole.Enable attribute

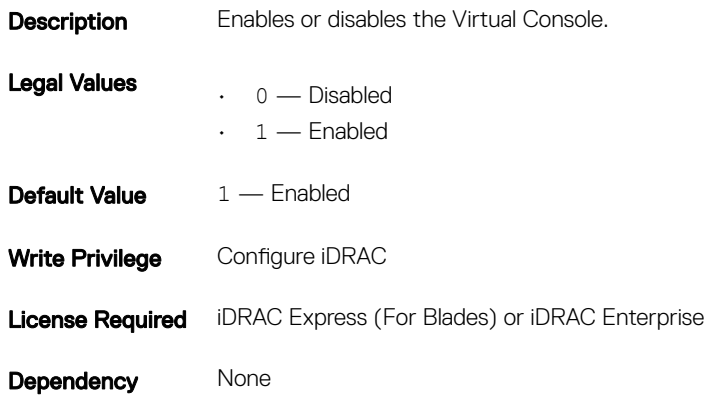

## iDRAC.VirtualConsole.EncryptEnable (Read or Write)

### Table 810. Details of iDRAC.VirtualConsole.EncryptEnable (Read or Write)

**Description** Encrypts the video in a Virtual Console session.

Legal Values • 0 - Disabled
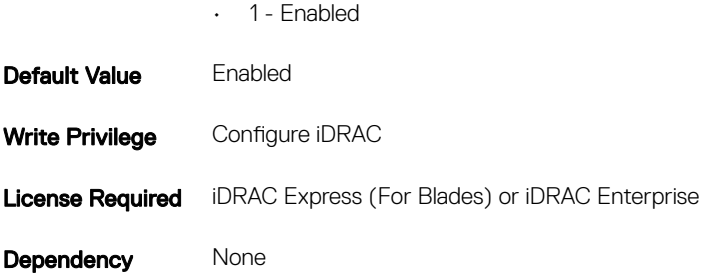

## iDRAC.VirtualConsole.LocalVideo (Read or Write)

### Table 811. Details of iDRAC.VirtualConsole.LocalVideo attribute **Description** Enables or disables the local server video. Legal Values  $\cdot$  0 — Disabled  $\cdot$  1 — Enabled **Default Value**  $1 -$  Enabled Write Privilege Configure iDRAC License Required iDRAC Express (For Blades) or iDRAC Enterprise Dependency None

## iDRAC.VirtualConsole.MaxSessions (Read or Write)

### Table 812. Details of iDRAC.VirtualConsole.MaxSessions (Read or Write)

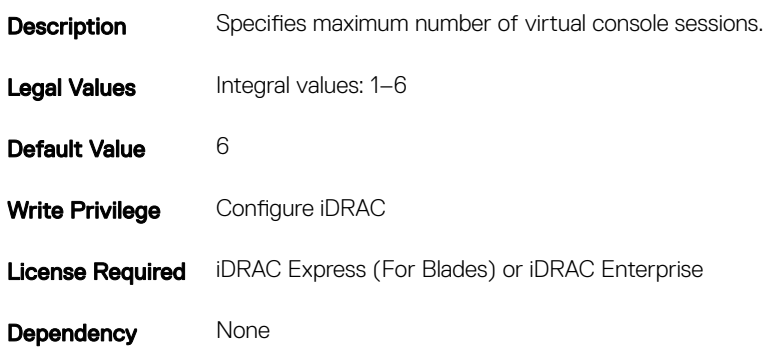

## iDRAC.VirtualConsole.PluginType (Read or Write)

#### Table 813. Details of iDRAC.VirtualConsole.PluginType attribute

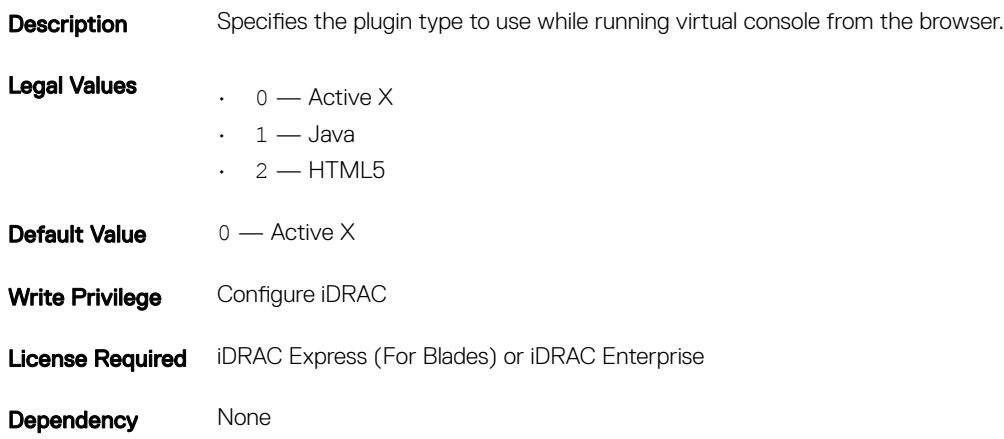

### iDRAC.VirtualConsole.Port (Read or Write)

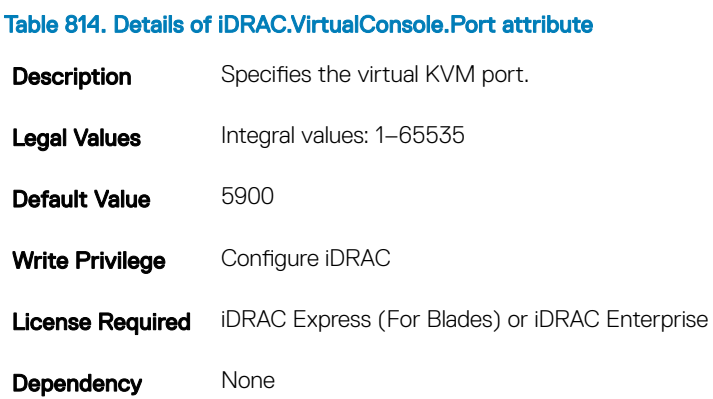

### iDRAC.VirtualConsole.Timeout (Read or Write)

#### Table 815. Details of iDRAC.VirtualConsole.Timeout attribute

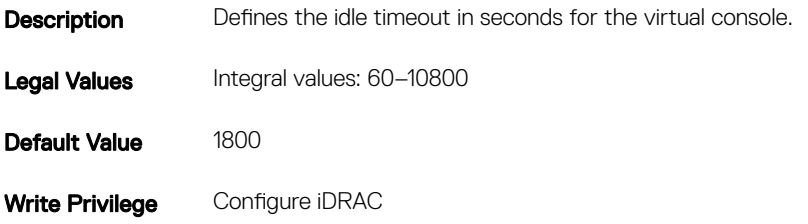

Dependency None

# iDRAC.VirtualMedia

The objects in this group enable you to manage virtual media configuration parameters of iDRAC.

## iDRAC.VirtualMedia.Attached (Read or Write)

### Table 816. Details of iDRAC.VirtualMedia.Attached attribute

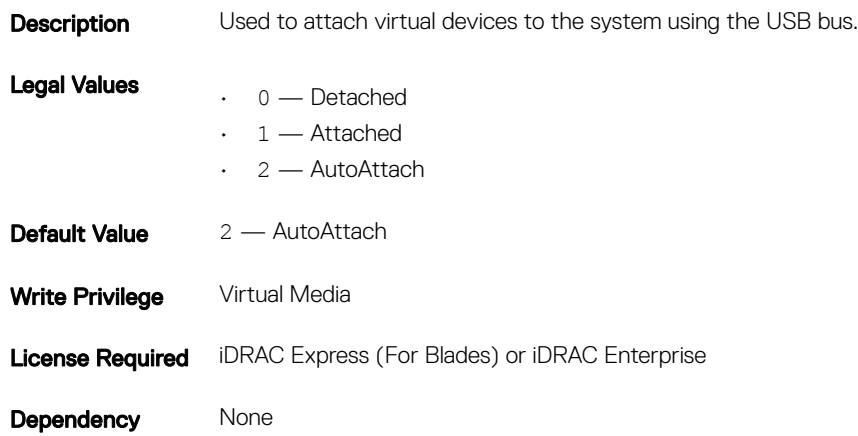

### iDRAC.VirtualMedia.BootOnce (Read or Write)

#### Table 817. Details of iDRAC.VirtualMedia.BootOnce attribute

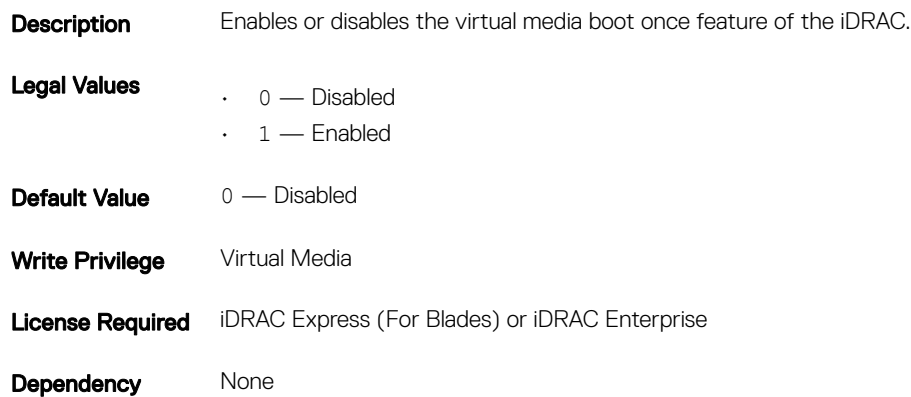

## iDRAC.VirtualMedia.FloppyEmulation (Read or Write)

#### Table 818. Details of iDRAC.VirtualMedia.FloppyEmulation attribute

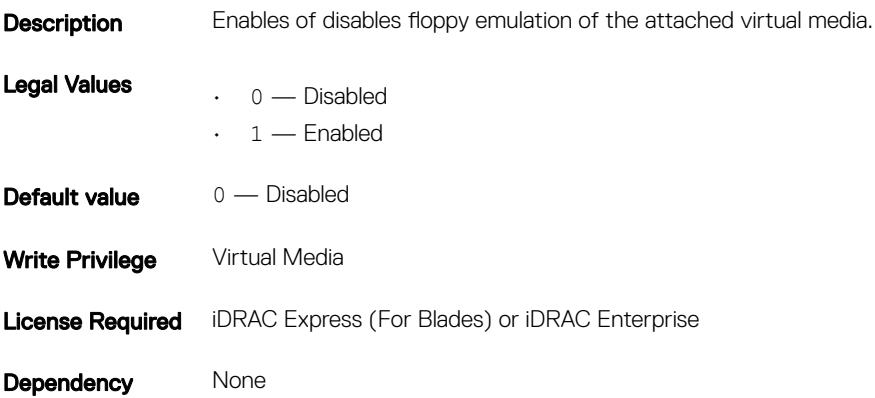

## iDRAC.VNCServer

The objects in this group manages configuration of the VNC Server on iDRAC.

### iDRAC.VNCServer.ActiveSessions (Read only)

#### Table 819. Details of iDRAC.VNCServer.ActiveSessions attribute

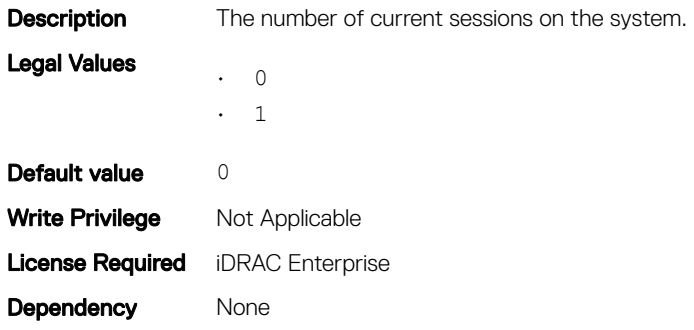

### iDRAC.VNCServer.Enable (Read or Write)

#### Table 820. Details of iDRAC.VNCServer.Enable attribute

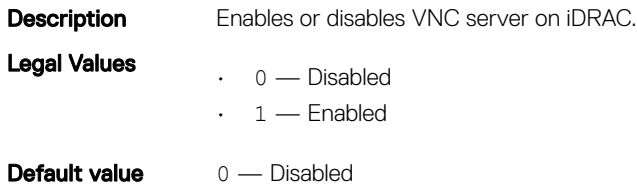

## iDRAC.VNCServer.LowerEncryptionBitLength (Read or Write)

### Table 821. Details of iDRAC.VNCServer.LowerEncryptionBitLength attribute

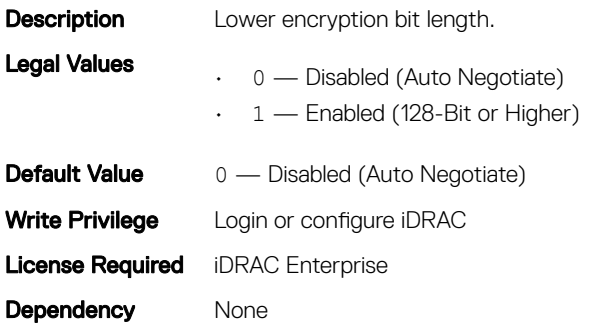

### iDRAC.VNCServer.Password (Read or Write)

#### Table 822. Details of iDRAC.VNCServer.Password attribute

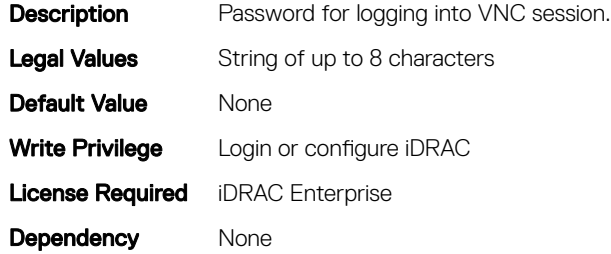

### iDRAC.VNCServer.Port (Read or Write)

### Table 823. Details of iDRAC.VNCServer.Port attribute

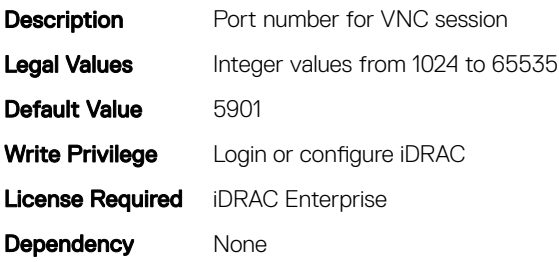

## iDRAC.VNCServer.SSLEncryptionBitLength (Read or Write)

#### Table 824. Details of iDRAC.VNCServer.SSLEncryptionBitLength attribute

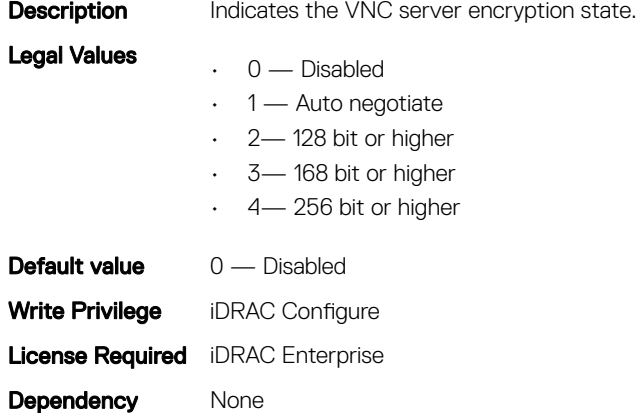

## iDRAC.VNCServer.Timeout (Read or Write)

#### Table 825. Details of iDRAC.VNCServer.Timeout attribute

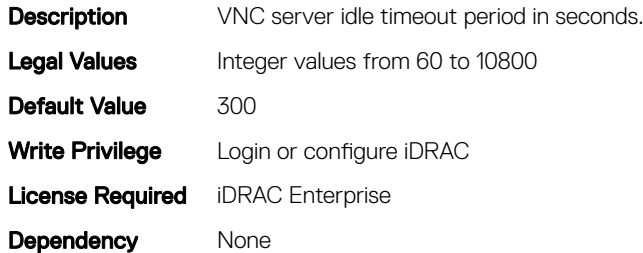

## iDRAC.WebServer

The objects in this group provide configuration parameters for iDRACs' Webserver.

### iDRAC.WebServer.Enable (Read or Write)

### Table 826. Details of iDRAC.WebServer.Enable attribute

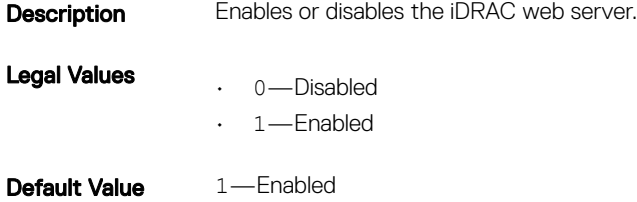

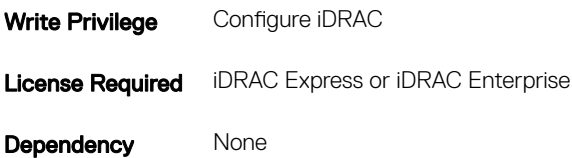

## iDRAC.WebServer.HttpPort (Read or Write)

### Table 827. Details of iDRAC.WebServer.HttpPort attribute **Description** Specifies the port number for HTTP communication with the iDRAC. Legal Values Integral values: 1-65535 Default Value 80 Write Privilege Configure iDRAC **License Required** iDRAC Express or iDRAC Enterprise Dependency None

## iDRAC.WebServer.HttpsPort (Read or Write)

#### Table 828. Details of iDRAC.WebServer.HttpsPort attribute

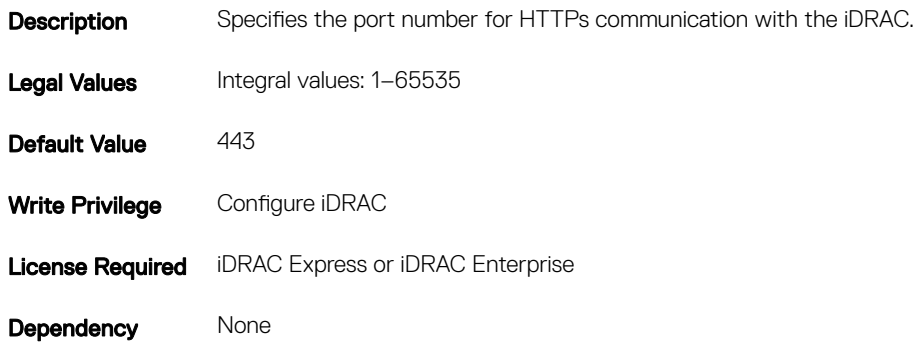

### iDRAC.Webserver.Httpsredirection (Read or Write)

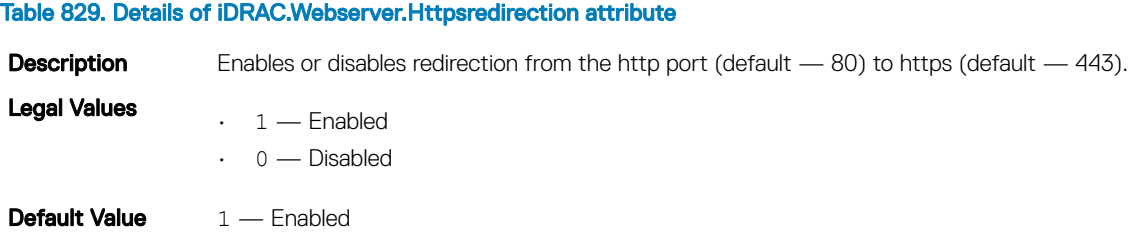

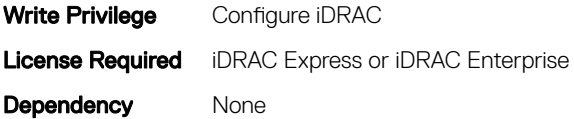

## iDRAC.WebServer.LowerEncryptionBitLength (Read or Write)

#### Table 830. Details of iDRAC.WebServer.LowerEncryptionBitLength attribute

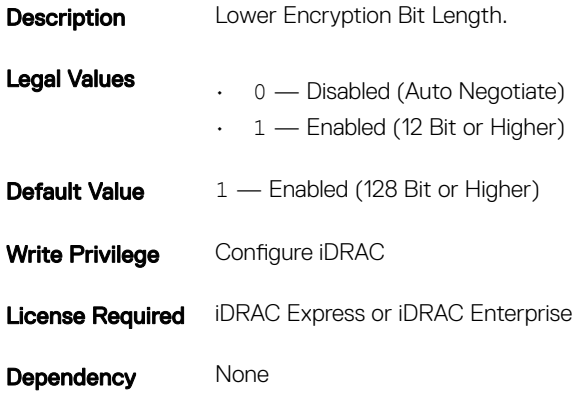

## iDRAC.WebServer.SSLEncryptionBitLength (Read or Write)

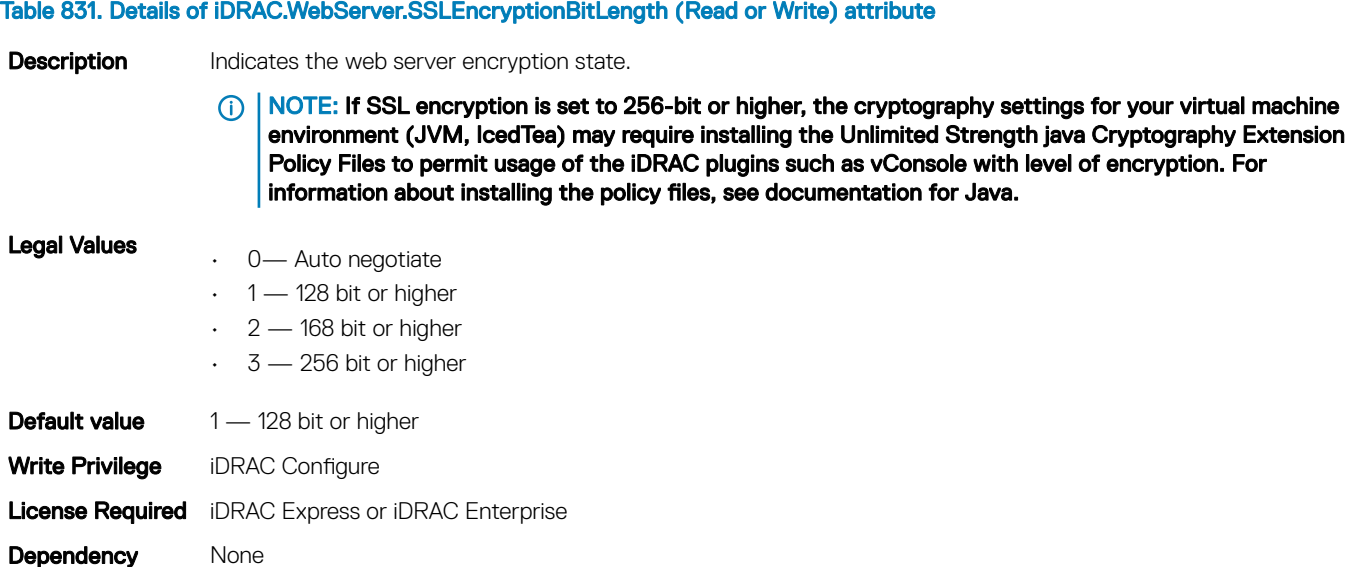

## iDRAC.WebServer.Timeout (Read or Write)

### Table 832. Details of iDRAC.WebServer.Timeout attribute

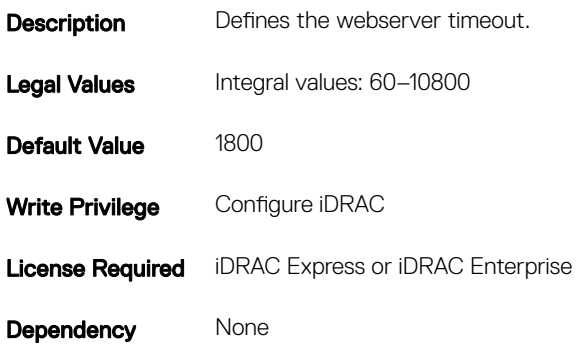

### iDRAC.WebServer.TLSProtocol (Read or Write)

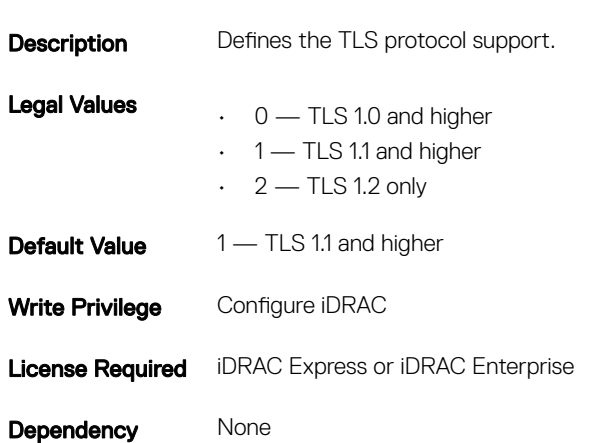

Table 833. Details of iDRAC.WebServer.TLSProtocol attribute

## BIOS.BiosBootSettings

You can manage the BIOS start settings using the objects in this group.

### BIOS.BiosBootSettings.BootSeq (Read or Write)

#### Table 834. The details of BIOS.BiosBootSettings.BootSeq attribute

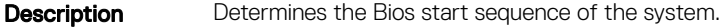

Legal Values None

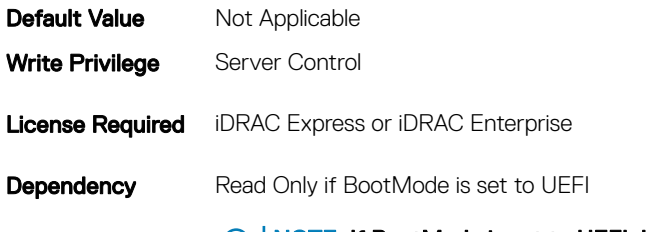

NOTE: If BootMode is set to UEFI, legacy boot settings are not available in the system. Similarly, if BootMode is set to Legacy BIOS, UEFI settings are not available in the system.

### BIOS.BiosBootSettings.BootMode (Read or Write)

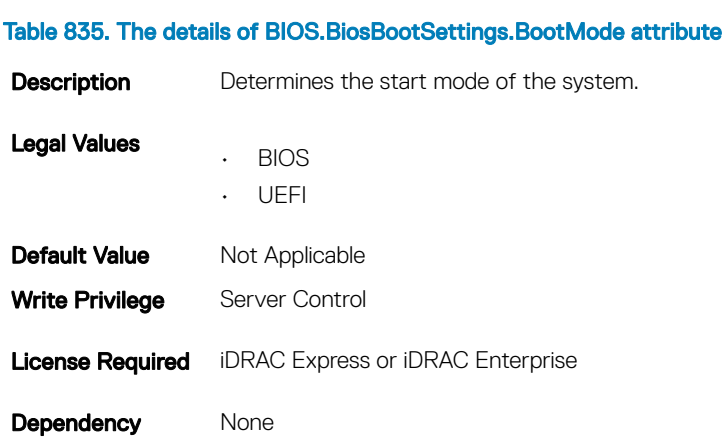

## BIOS.BiosBootSettings.BootSeqRetry (Read or Write)

### Table 836. The details of BIOS.BiosBootSettings.BootSeqRetry attribute

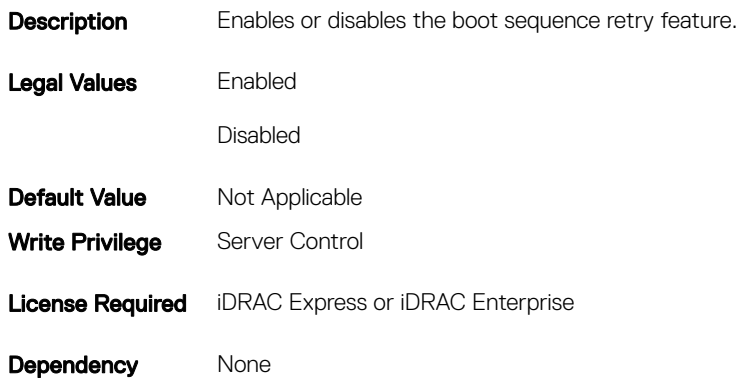

## BIOS.BiosBootSettings.HddFailover (Read or Write)

#### Table 837. The details of BIOS.BiosBootSettings.HddFailover attribute

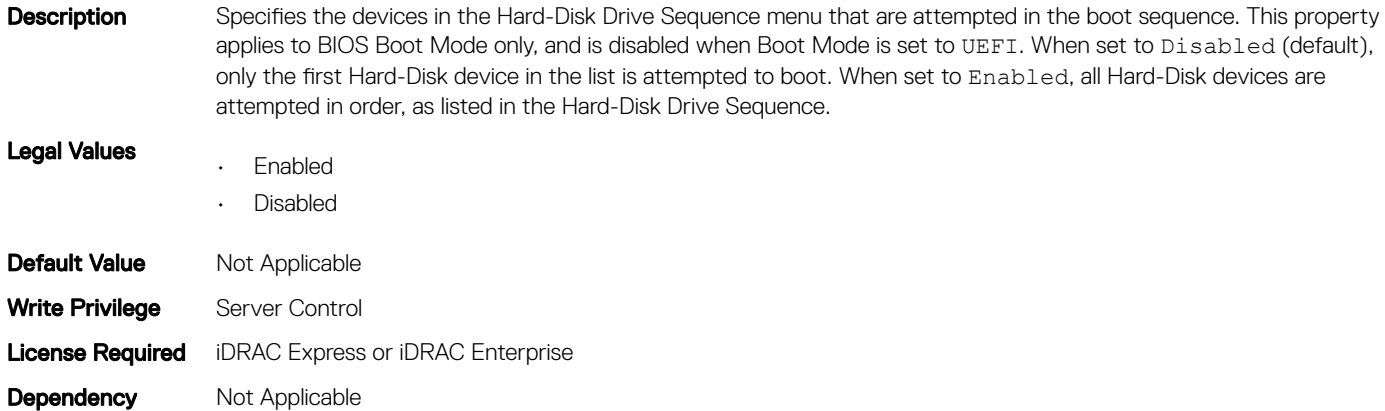

### BIOS.BiosBootSettings.HddSeq (Read or Write)

#### Table 838. The details of BIOS.BiosBootSettings.HddSeq attribute

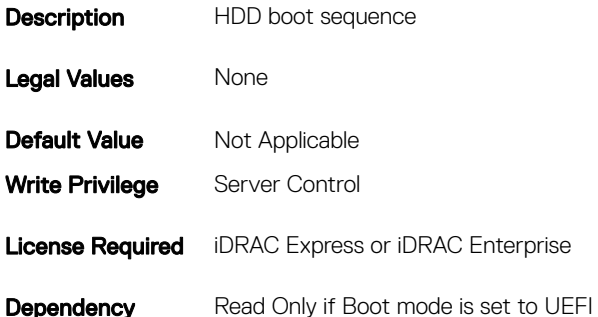

### BIOS.BiosBootSettings.UefiBootSeq (Read or Write)

#### Table 839. The details of BIOS. Bios Boot Settings. Uefi Boot Seq attribute

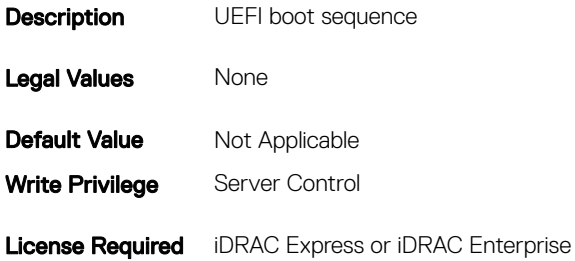

## BIOS.BiosBootSettings.SetBootOrderFqddn (Read or Write)

#### Table 840. The details of BIOS.BiosBootSettings.SetBootOrderFqddn attribute

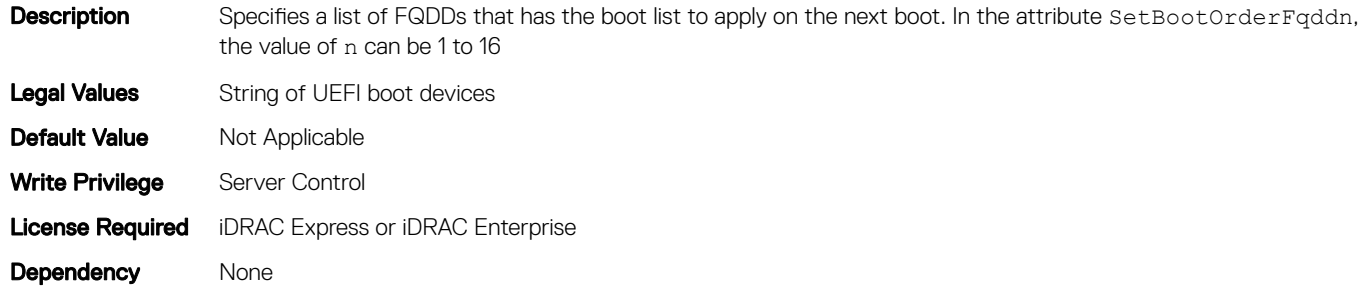

### BIOS.BiosBootSettings.SetLegacyHddOrderFqddn (Read or Write)

#### Table 841. The details of BIOS.BiosBootSettings.SetLegacyHddOrderFqddn attribute

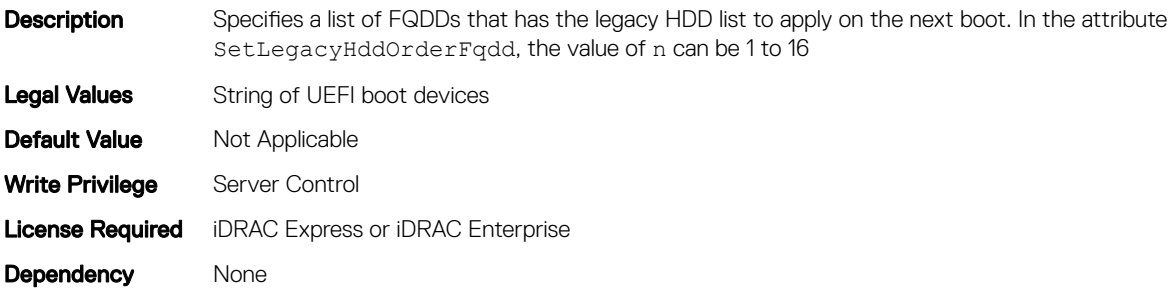

### BIOS.IntegratedDevices

You can use the objects in this group to manage the integrated devices such as internal NIC and integrated USB.

### BIOS.IntegratedDevices.EmbNic1 (Read or Write)

#### Table 842. The details of BIOS.IntegratedDevices.EmbNic1 attribute

**Description** Enables or disables the operating system interface of the embedded NIC1.

Legal Values

• Enabled

- EnabledPxe
- EnablediScsi
- Disabled

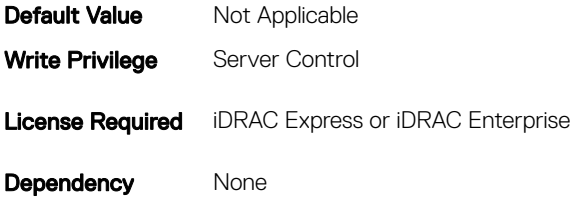

## BIOS.IntegratedDevices.EmbNic1Nic2 (Read or Write)

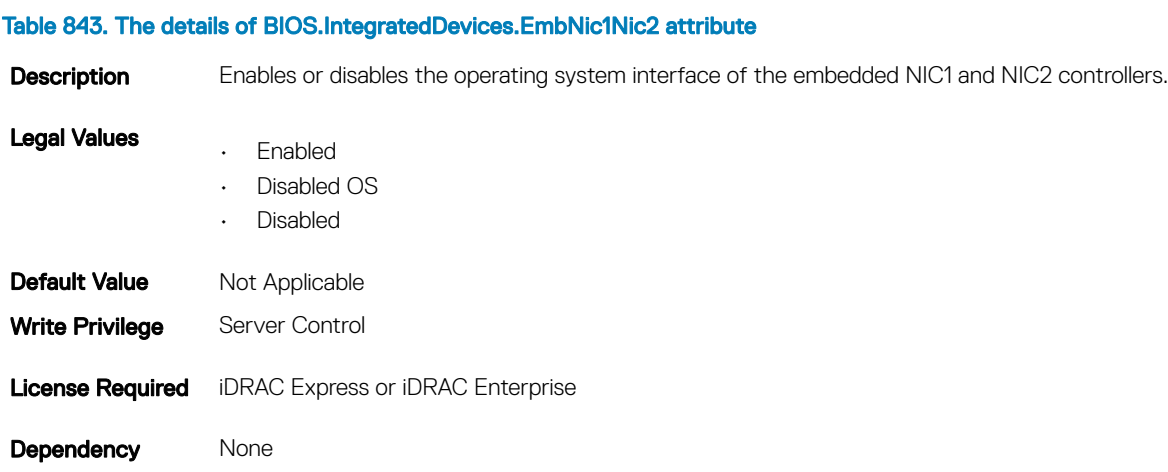

### BIOS.IntegratedDevices.EmbNic2 (Read or Write)

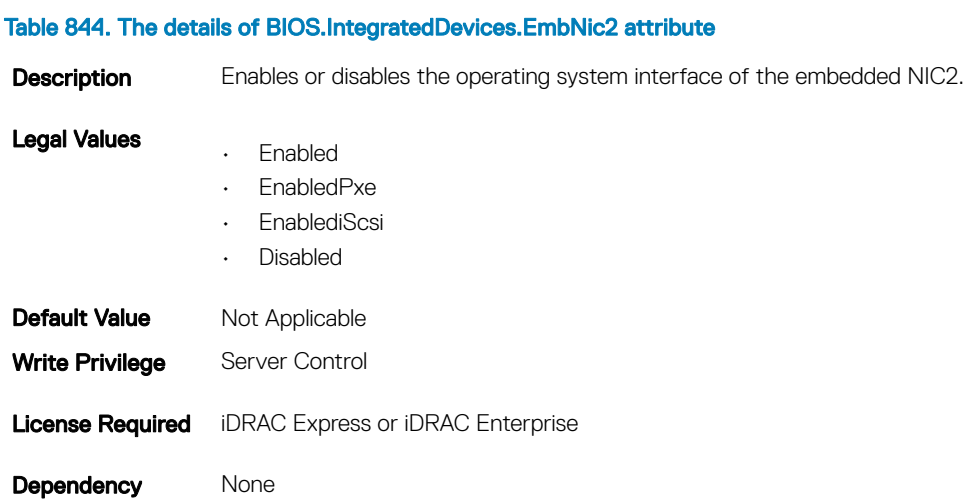

## BIOS.IntegratedDevices.EmbNic3 (Read or Write)

#### Table 845. The details of BIOS.IntegratedDevices.EmbNic3 attribute

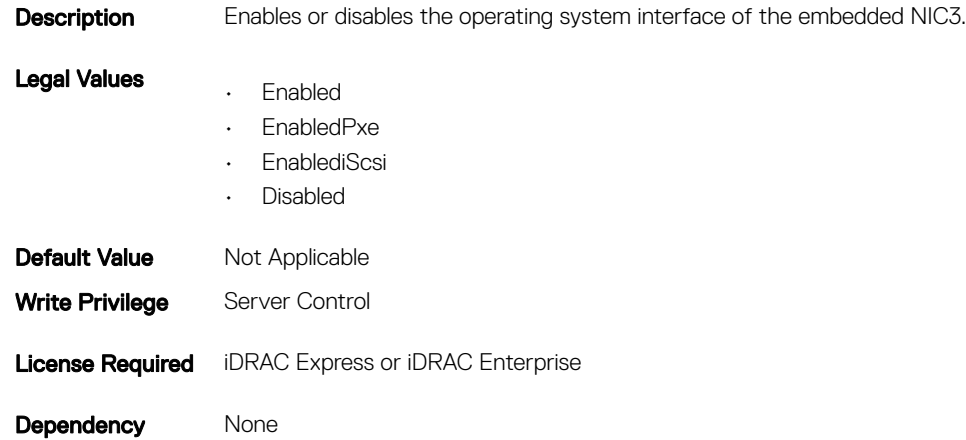

## c (Read or Write)

#### Table 846. The details of BIOS.IntegratedDevices.EmbVideo attribute

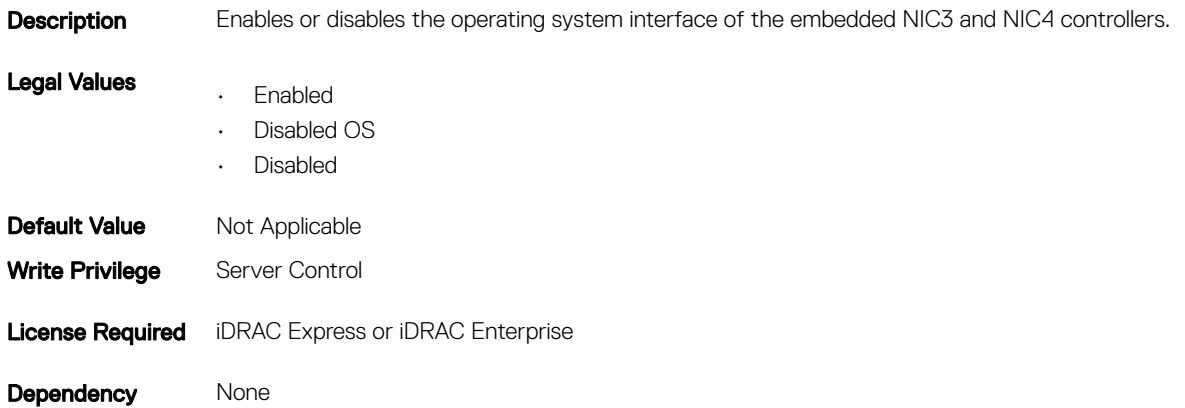

### BIOS.IntegratedDevices.EmbNic4 (Read or Write)

#### Table 847. The details of BIOS.IntegratedDevices.EmbNic4 attribute

**Description** Enables or disables the operating system interface of the embedded NIC4.

- Legal Values
- Enabled
- EnabledPxe
- EnablediScsi

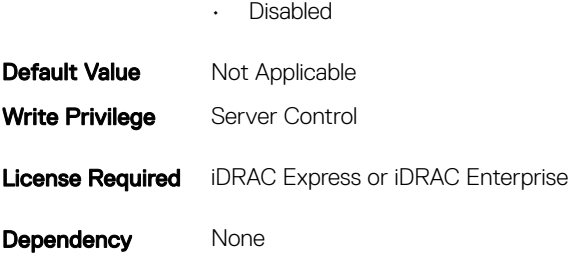

## BIOS.IntegratedDevices.EmbVideo (Read or Write)

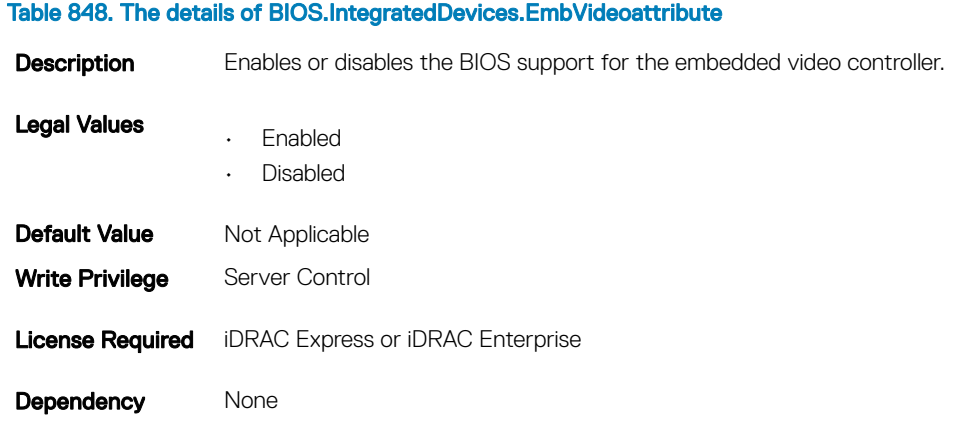

## BIOS.IntegratedDevices.GlobalSlotDriverDisable

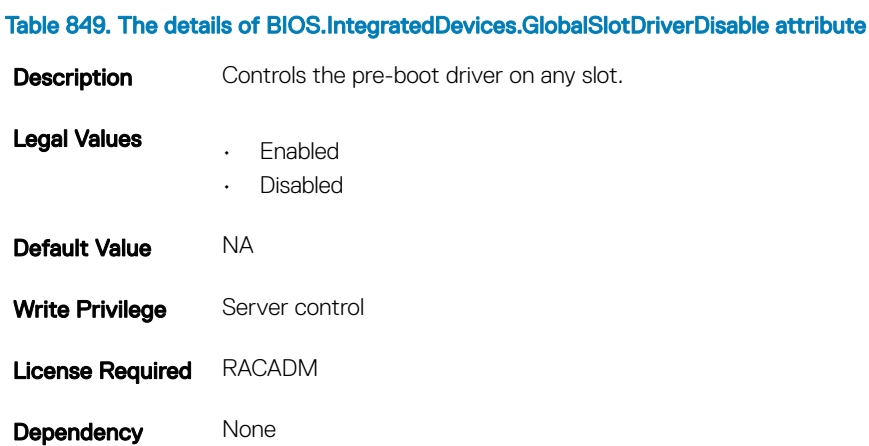

## BIOS.IntegratedDevices.IntegratedNetwork1 (Read or Write)

#### Table 850. The details of BIOS.IntegratedDevices.IntegratedNetwork1 attribute

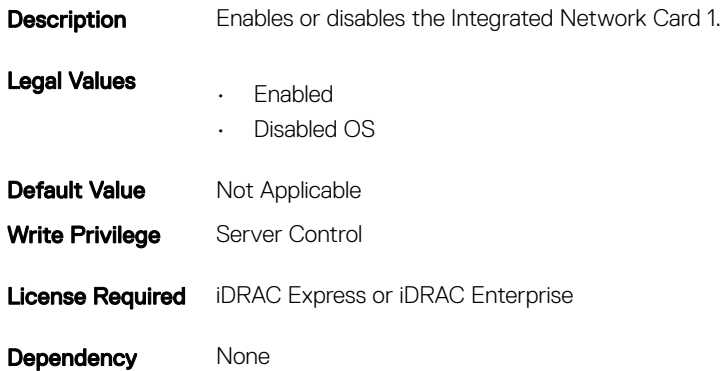

### BIOS.IntegratedDevices.IntegratedNetwork2 (Read or Write)

#### Table 851. The details of attribute

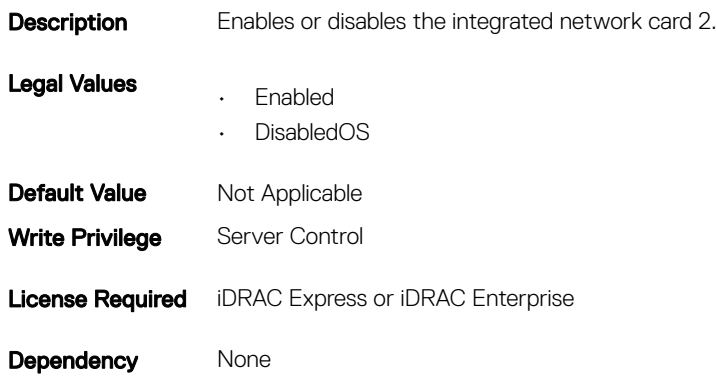

### BIOS.IntegratedDevices.IntegratedRaid (Read or Write)

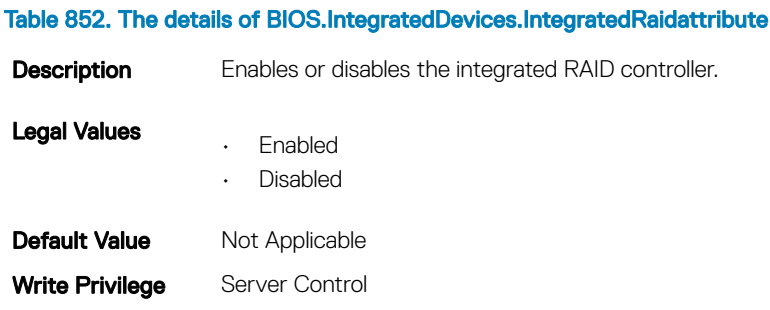

Dependency None

### BIOS.IntegratedDevices.IntegratedSas (Read or Write)

### Table 853. The details of BIOS.IntegratedDevices.IntegratedSas attribute

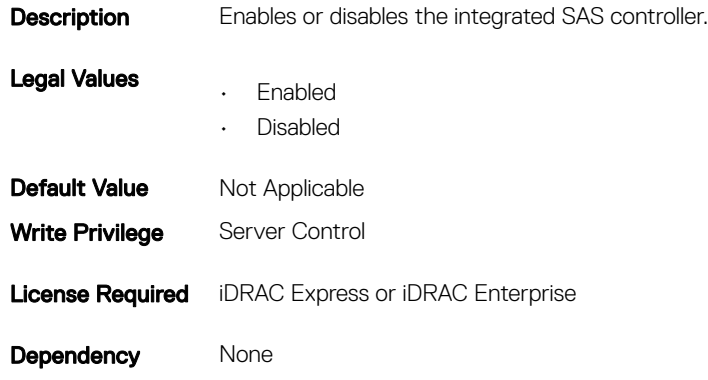

### BIOS.IntegratedDevices.InternalSdCard (Read or Write)

#### Table 854. The details of BIOS.IntegratedDevices.InternalSdCard attribute

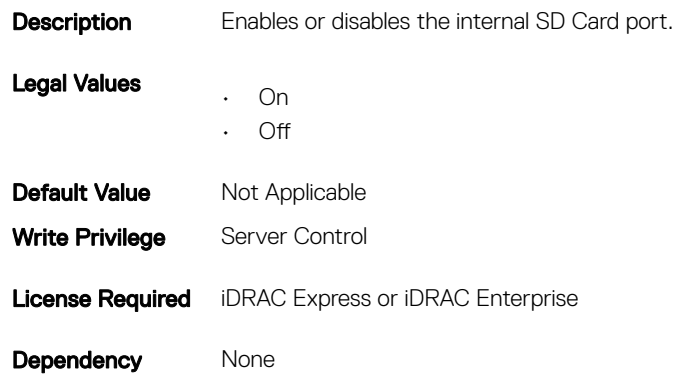

### BIOS.IntegratedDevices.InternalSdCardRedundancy (Read or Write)

#### Table 855. The details of BIOS.IntegratedDevices.InternalSdCardRedundancy attribute

**Description** Sets the SD Card redundancy mode.

Legal Values • Mirror

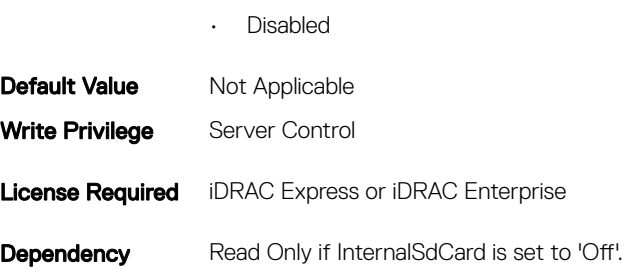

## BIOS.IntegratedDevices.InternalUsb (Read or Write)

### Table 856. The details of BIOS.IntegratedDevices.InternalUsb attribute Description Enables or disables the internal USB port.

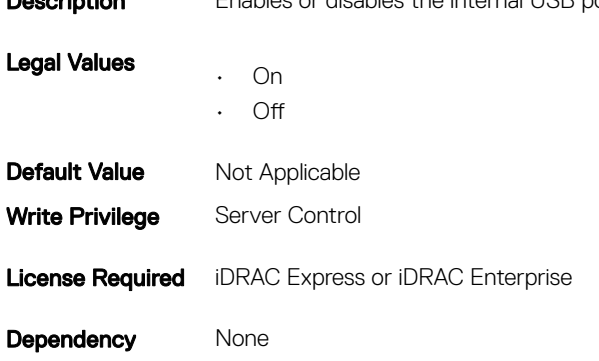

### BIOS.IntegratedDevices.InternalUsb1 (Read or Write)

### Table 857. The details of BIOS.IntegratedDevices.InternalUsb1 attribute **Description** Enables or disables the internal USB port 1. Legal Values • On • Off **Default Value** Not Applicable

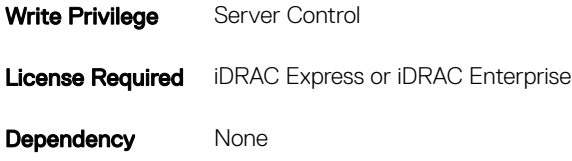

## BIOS.IntegratedDevices.InternalUsb2 (Read or Write)

#### Table 858. The details of BIOS.IntegratedDevices.InternalUsb2 attribute

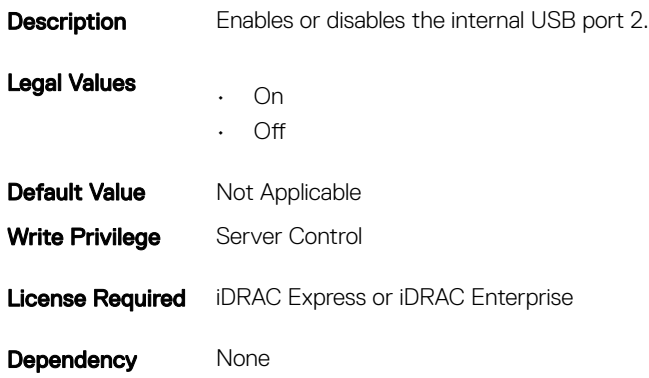

### BIOS.IntegratedDevices.IoatEngine (Read or Write)

### Table 859. The details of BIOS.IntegratedDevices.IoatEngine attribute

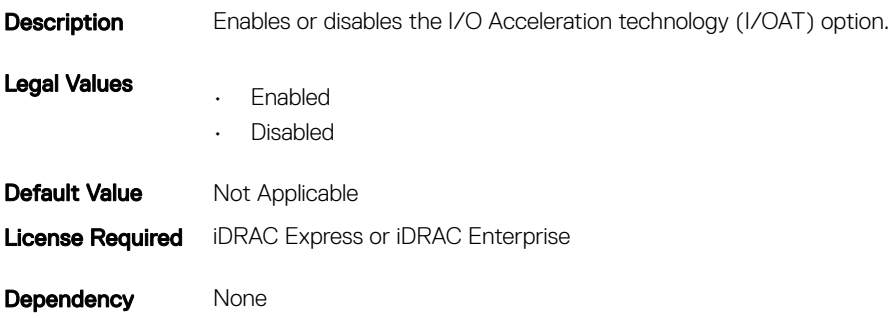

## BIOS.IntegratedDevices.IONonPostedPrefetch

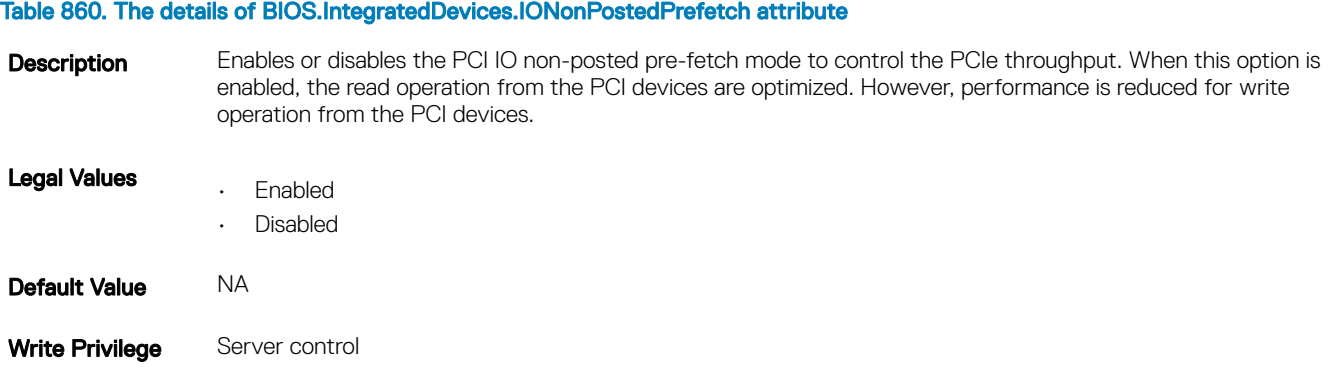

### Dependency None

## BIOS.IntegratedDevices.MmioAbove4GB (Read or Write)

#### Table 861. The details of BIOS.IntegratedDevices.MmioAbove4GB attribute

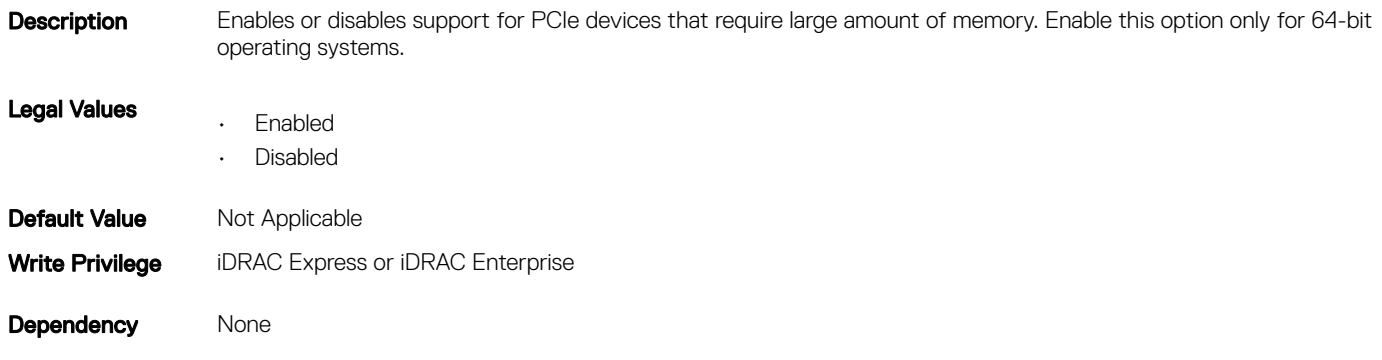

## BIOS.IntegratedDevices.OsWatchdogTimer (Read or Write)

#### Table 862. The details of BIOS.IntegratedDevices.OsWatchdogTimer attribute

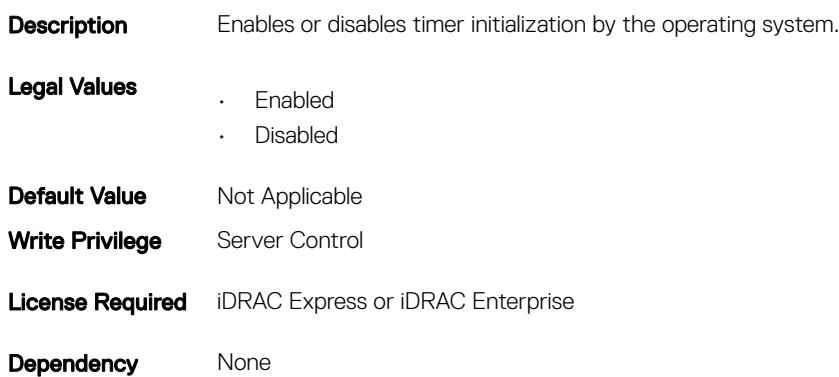

### BIOS.IntegratedDevices.SriovGlobalEnable (Read or Write)

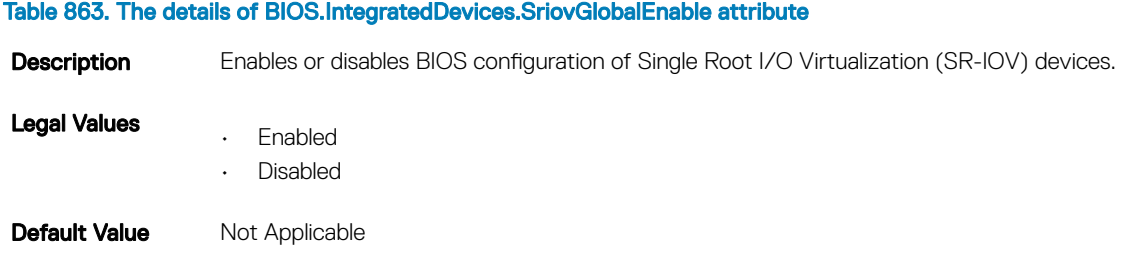

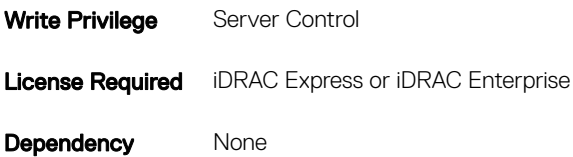

### BIOS.IntegratedDevices.UsbPorts (Read or Write)

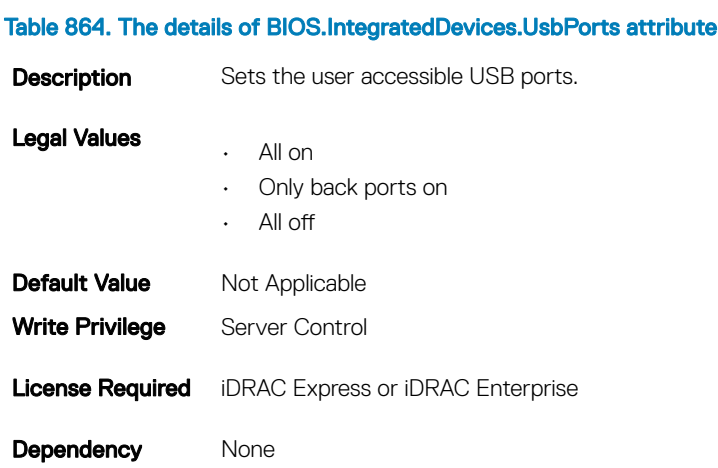

## BIOS.EmbServerMgmt

The objects in this group assist in embedded server management.

## BIOS.EmbServerMgmt.FrontLcd (Read or Write)

#### Table 865. The details of BIOS.EmbServerMgmt.FrontLcd attribute

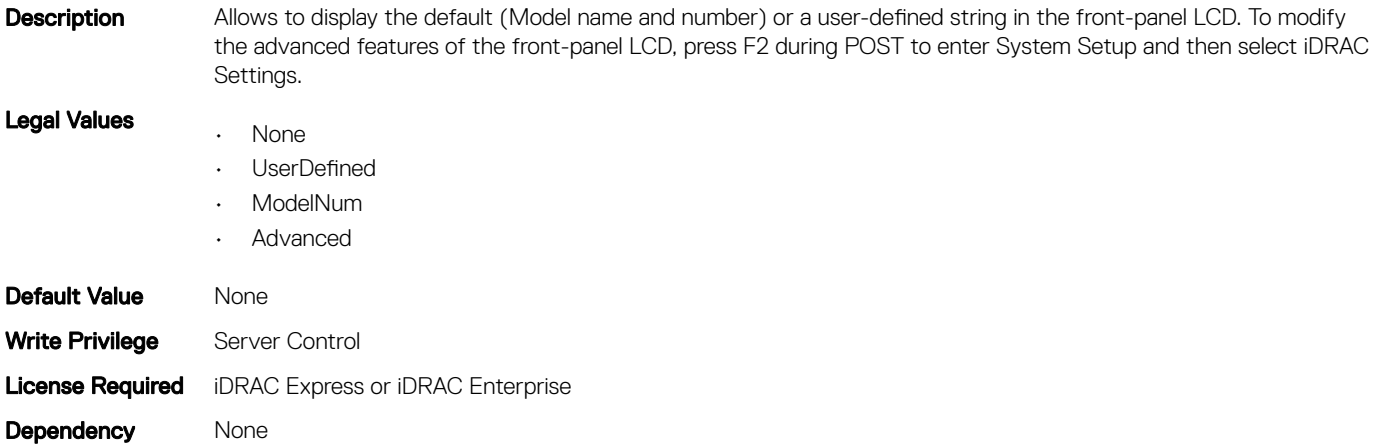

## BIOS.EmbServerMgmt.UserLcdStr (Read or Write)

#### Table 866. The details of BIOS.EmbServerMgmt.UserLcdStr attribute

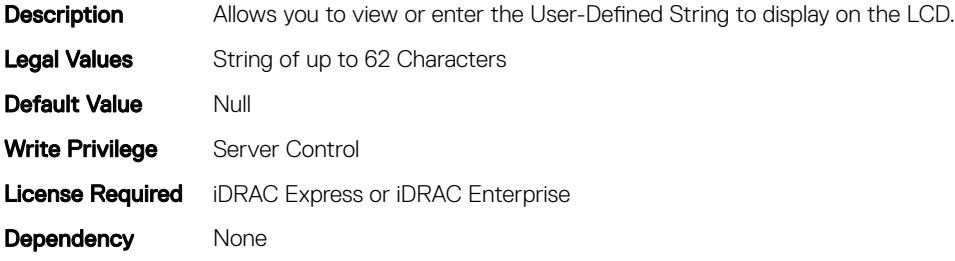

## BIOS.MemSettings

To manage memory-related configuration settings, use the objects in this group.

### BIOS.MemSettings.MemLowPower (Read or Write)

#### Table 867. The details of BIOS.MemSettings.MemLowPower (Read or Write)attribute

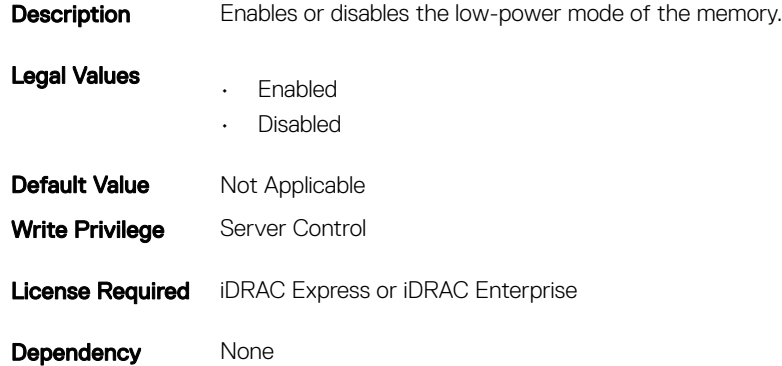

### BIOS.MemSettings.MemOpMode (Read or Write)

#### Table 868. The details of BIOS.MemSettings.MemOpMode attribute

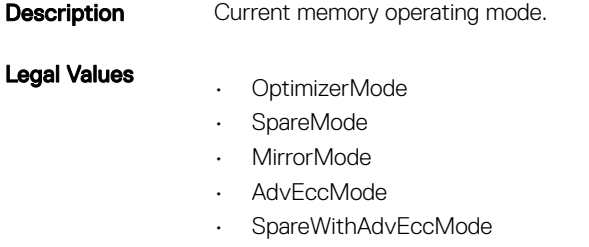

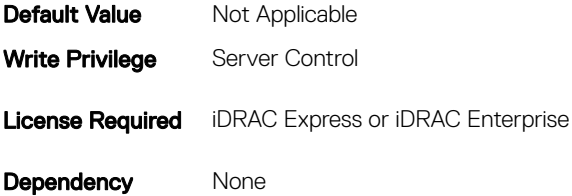

## BIOS.MemSettings.MemOptimizer (Read or Write)

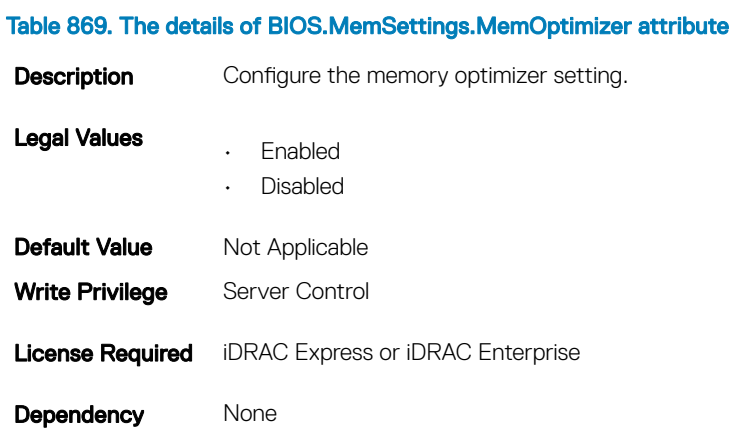

## BIOS.MemSettings.MemOpVoltage (Read Only)

#### Table 870. The details of BIOS.MemSettings.MemOpVoltage attribute

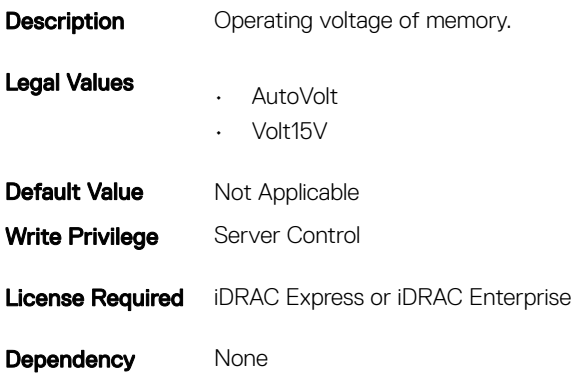

## BIOS.MemSettings.MemTest (Read or Write)

#### Table 871. The details of attribute

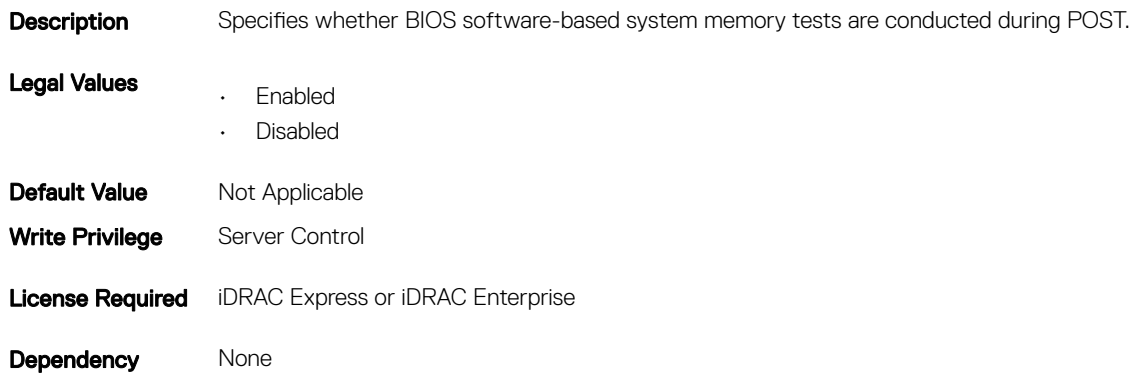

## BIOS.MemSettings.NodeInterleave (Read or Write)

#### Table 872. The details of attribute

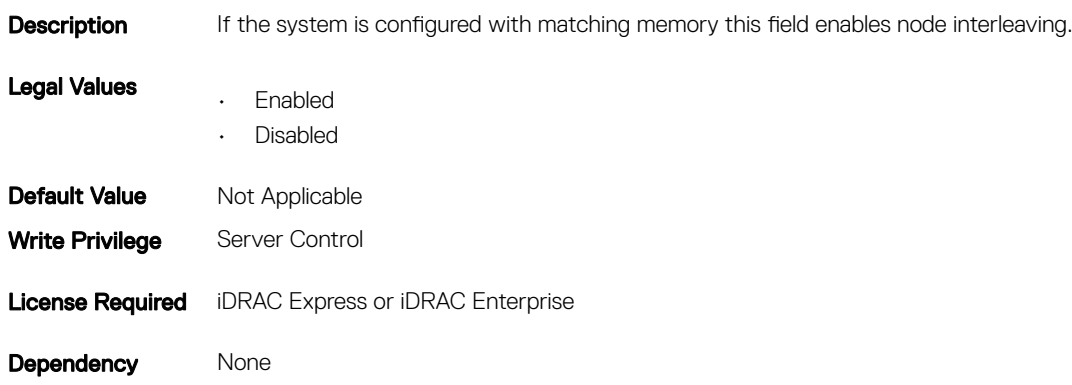

### BIOS.MemSettings.RedundantMem (Read or Write)

### Table 873. The details of attribute

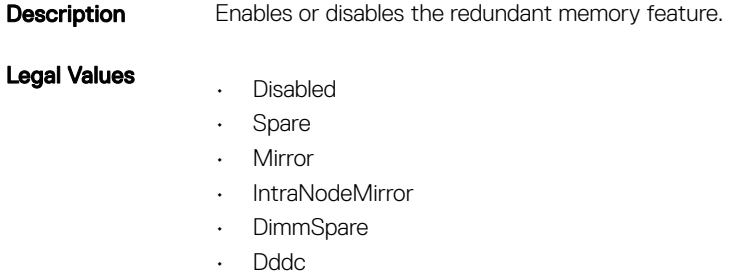

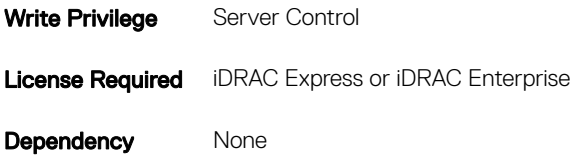

## BIOS.MemSettings.RedundantMemCfgValid (Read or Write)

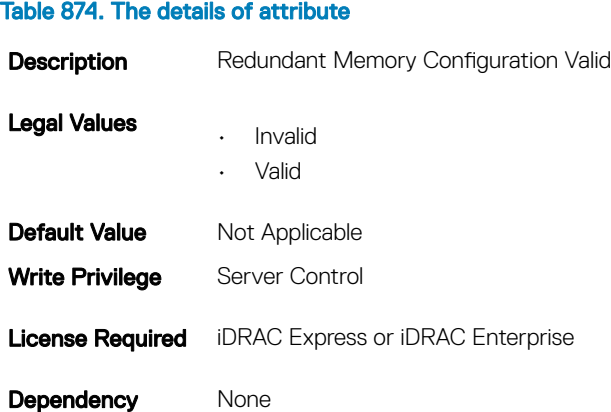

## BIOS.MemSettings.RedundantMemInUse (Read Only)

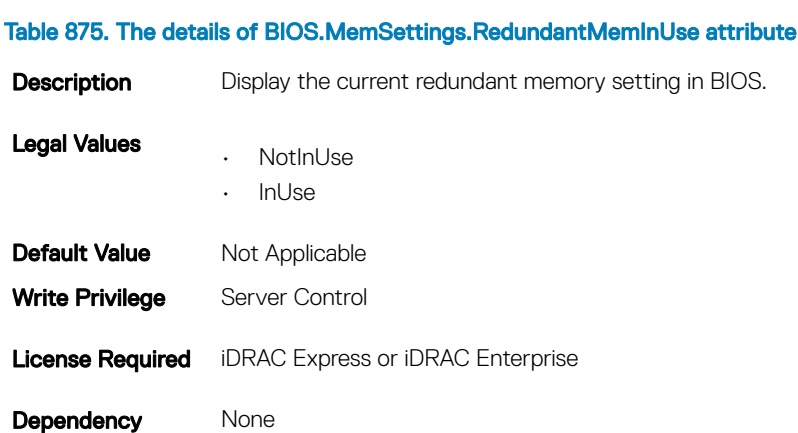

### BIOS.MemSettings.Serialdbgout (Read or Write)

### Table 876. The details of BIOS.MemSettings.Serialdbgout attribute

**Description** Enables or disables the Serial Debug Out option.

Legal Values • Enabled

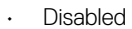

**Default Value** Not Applicable **License Required** iDRAC Express or iDRAC Enterprise Dependency None

## BIOS.MemSettings.SnoopMode

#### Table 877. The details of BIOS.MemSettings.SnoopMode attribute

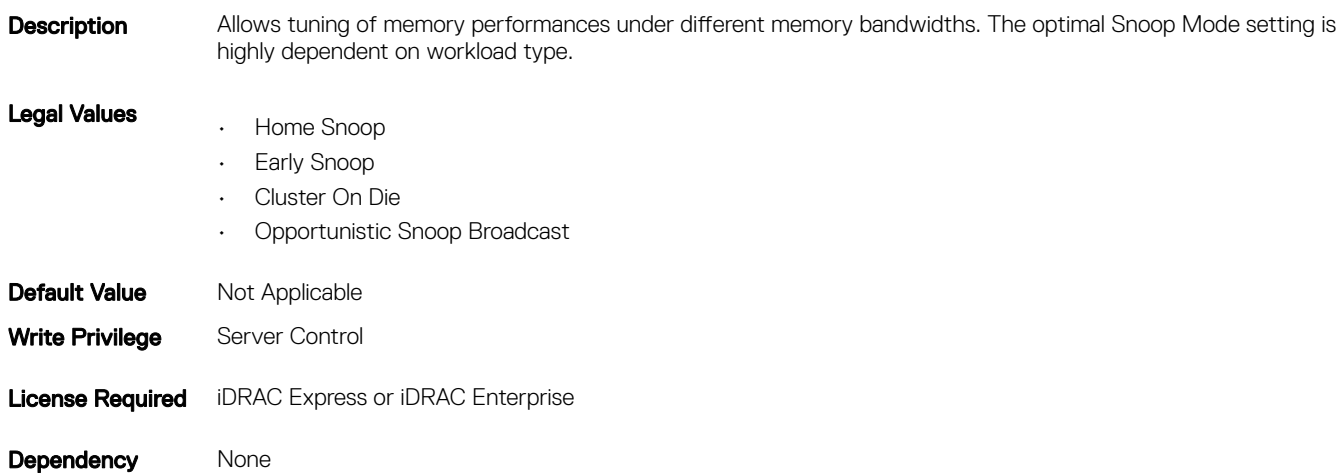

## BIOS.MemSettings.SysMemSize (Read or Write)

### Table 878. The details of attribute

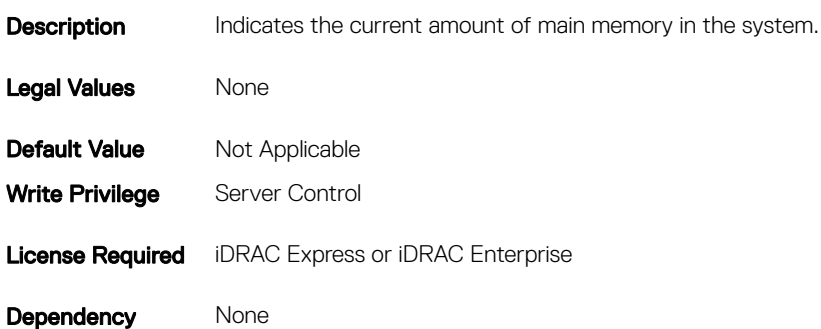

## BIOS.MemSettings.SysMemSpeed (Read or Write)

#### Table 879. The details of BIOS.MemSettings.SysMemSpeed attribute

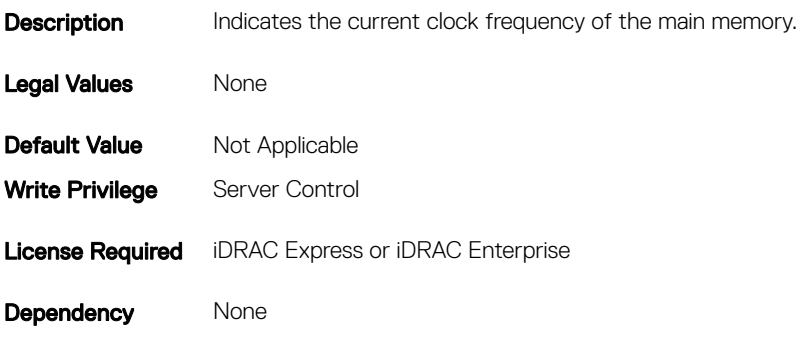

### BIOS.MemSettings.SysMemType (Read or Write)

### Table 880. The details of BIOS.MemSettings.SysMemType attribute

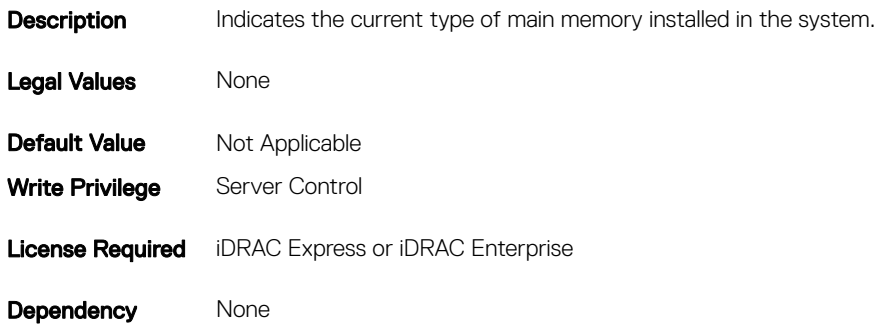

### BIOS.MemSettings.SysMemVolt (Read or Write)

#### Table 881. The details of BIOS.MemSettings.SysMemVolt attribute

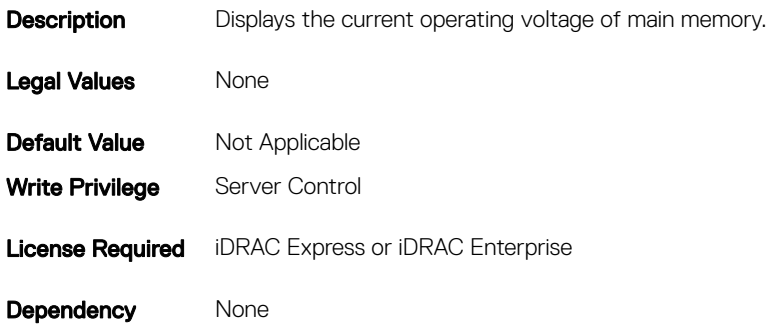

## BIOS.MemSettings.VideoMem (Read or Write)

#### Table 882. The details of BIOS.MemSettings.VideoMem attribute

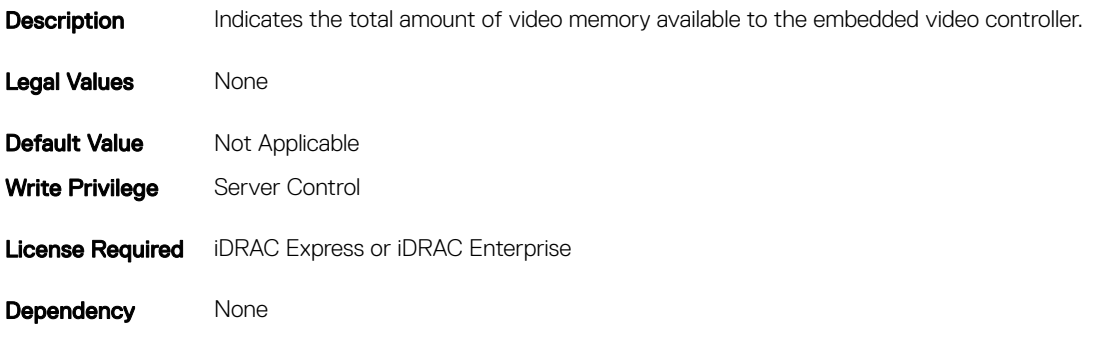

## BIOS.MiscSettings

To manage the miscellaneous objects settings, use the object in this group.

### BIOS.MiscSettings.AssetTag (Read or Write)

#### Table 883. The details of BIOS.MiscSettings.AssetTag attribute

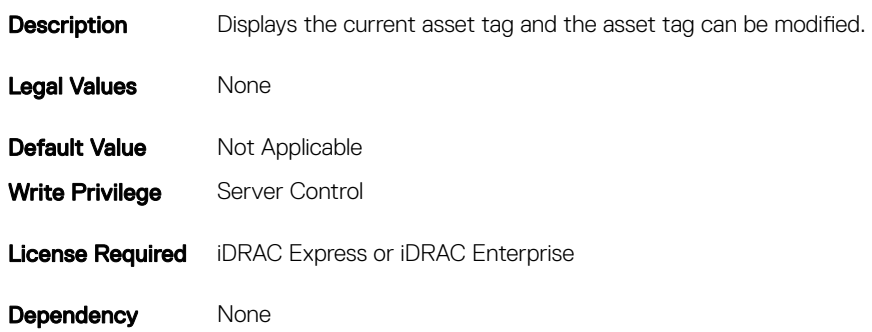

### BIOS.MiscSettings.ErrPrompt (Read or Write)

#### Table 884. The details of BIOS.MiscSettings.ErrPrompt attribute

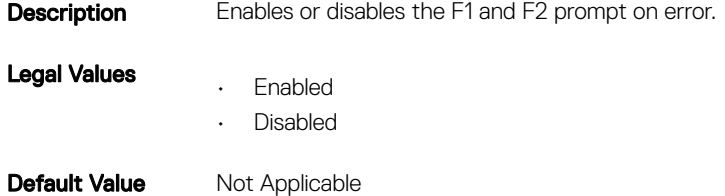

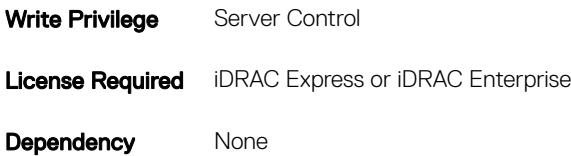

## BIOS.MiscSettings.InSystemCharacterization (Read or Write)

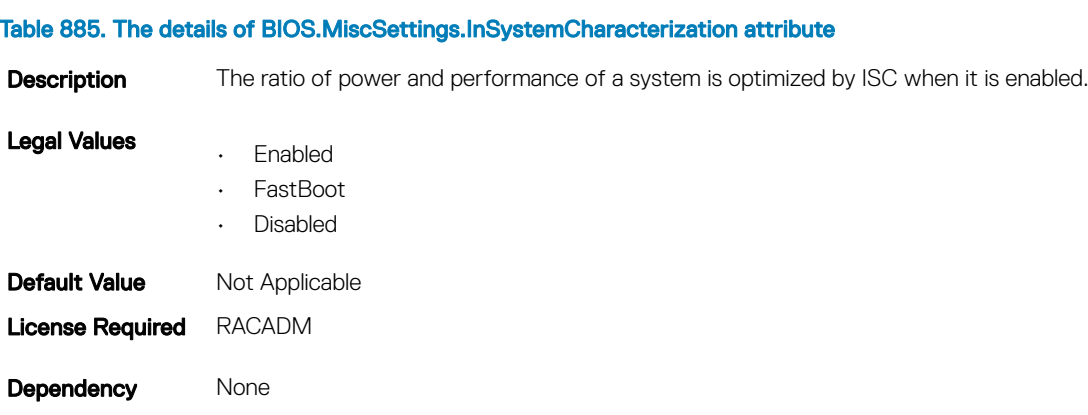

## BIOS.MiscSettings.NumLock (Read or Write)

#### Table 886. The details of BIOS.MiscSettings.NumLock attribute

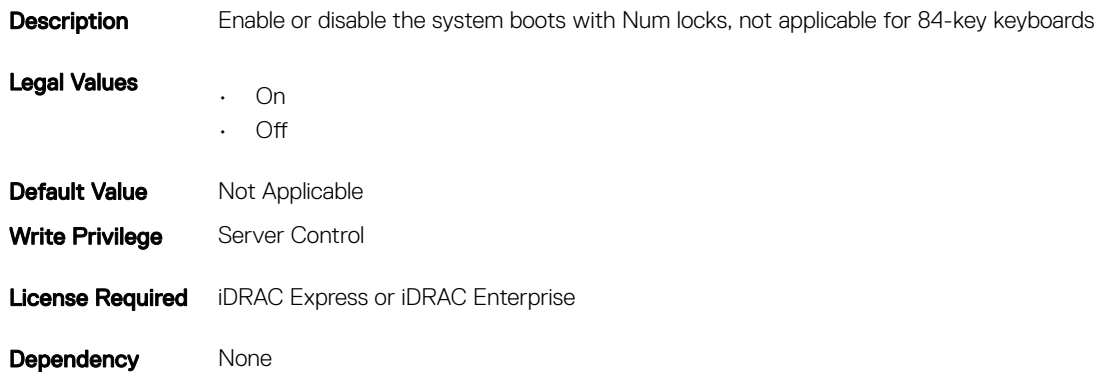

### BIOS.MiscSettings.ReportKbdErr (Read or Write)

#### Table 887. The details of BIOS.MiscSettings.ReportKbdErr attribute

**Description** Enables or disables the keyboard-related error messages to be reported at system startup. Legal Values • Report

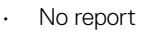

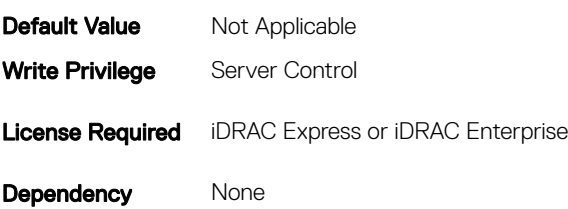

## BIOS.MiscSettings.SystemUefiShell (Read or Write)

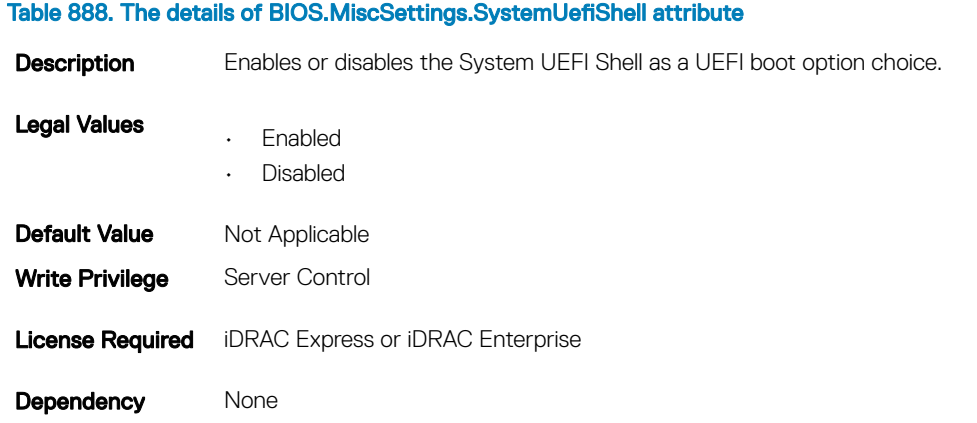

### BIOS.MiscSettings.SysMgmtNVByte1 (Read or Write)

### Table 889. The details of attribute BIOS.MiscSettings.SysMgmtNVByte1

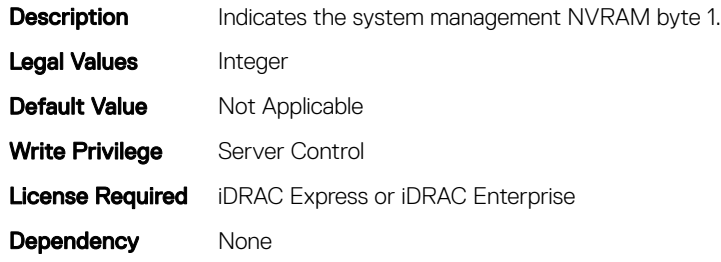

### BIOS.MiscSettings.SysMgmtNVByte2 (Read or Write)

#### Table 890. The details of BIOS.MiscSettings.SysMgmtNVByte2 attribute

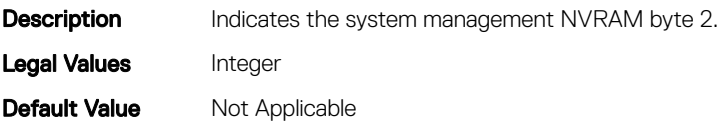

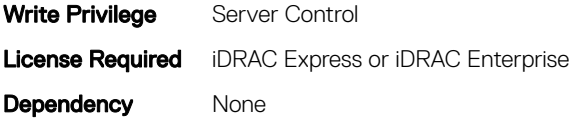

## BIOS.MiscSettings.SystemUefiShell (Read or Write)

#### Table 891. The details of BIOS.MiscSettings.SystemUefiShell attribute

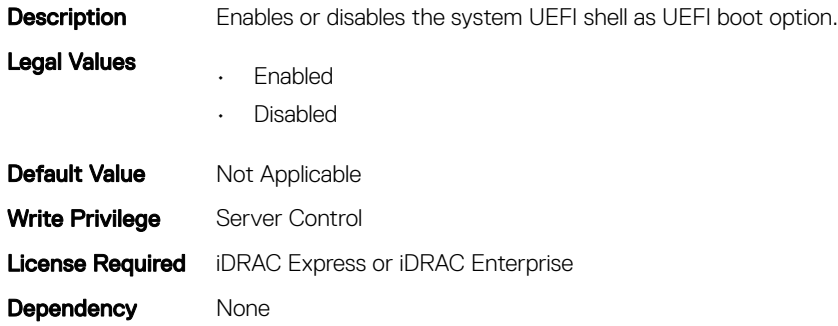

### BIOS.MiscSettings.ForceInt10 (Read or Write)

#### Table 892. The details of BIOS.MiscSettings.ForceInt10 attribute

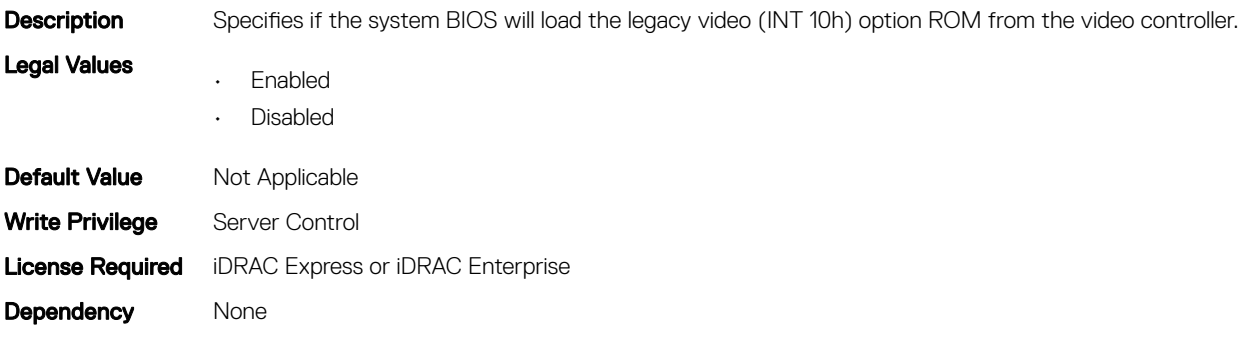

## BIOS.NetworkSettings

The objects in this group manage the iSCSI devices.

### BIOS.NetworkSettings.PxeDevnEnDis (Read or Write)

#### Table 893. The details of BIOS.NetworkSettings.PxeDevnEnDis attribute

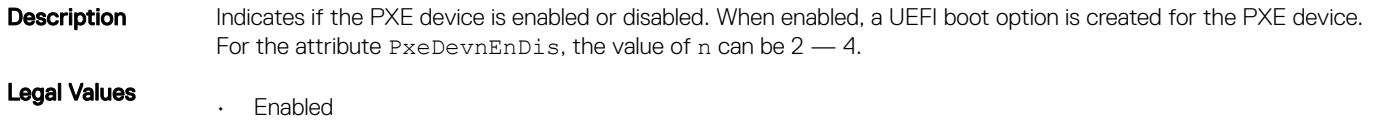

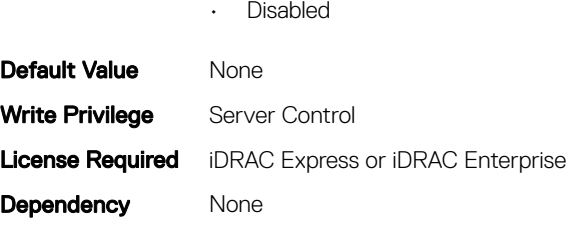

# BIOS.OneTimeBoot

You can manage the one time boot settings using the objects in this group.

## BIOS.OneTimeBoot.OneTimeBootMode (Read or Write)

#### Table 894. The details of BIOS.OneTimeBoot.OneTimeBootMode attribute

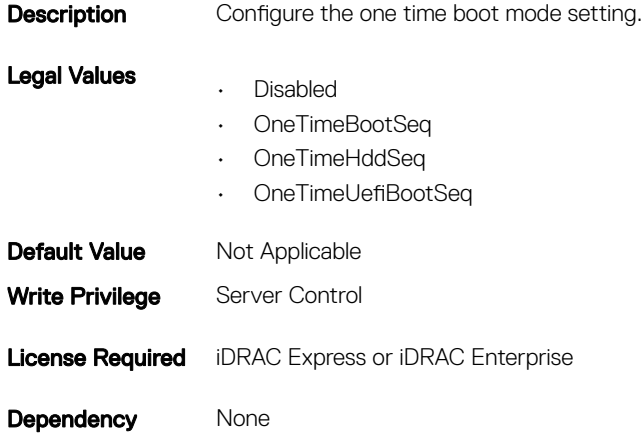

NOTE: On a Dell 13th generation of PowerEdge server, to set the value from **OneTimeBootMode** to **OneTimeUefiBootSeq**, you must boot the server in UEFI mode.

## BIOS.OneTimeBoot.OneTimeBootSeqDev (Read or Write)

#### Table 895. The details of BIOS.OneTimeBoot.OneTimeBootSeqDev attribute

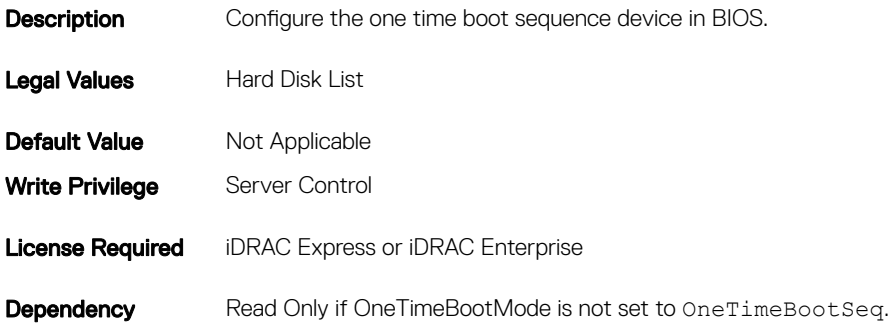

## BIOS.OneTimeBoot.OneTimeCustomBootStr (Read or Write)

#### Table 896. The details of BIOS.OneTimeBoot.OneTimeCustomBootStr attribute

**Description** Configure the one time custom boot device. Legal Values Custom device list **Default Value** Not Applicable Write Privilege Server Control License Required iDRAC Express or iDRAC Enterprise Dependency Read Only if OneTimeBootMode is set to Disabled or set to OneTimeBootSeq, OneTimeHddSeq, or OneTimeUefiBootSeq

### BIOS.OneTimeBoot.OneTimeHddSeqDev (Read or Write)

#### Table 897. The details of BIOS.OneTimeBoot.OneTimeHddSeqDev attribute

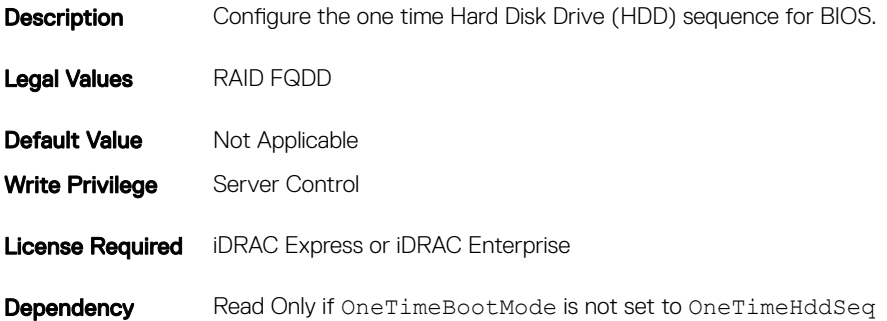

### BIOS.OneTimeBoot.OneTimeUefiBootSeqDev (Read or Write)

### Table 898. The details of BIOS.OneTimeBoot.OneTimeUefiBootSeqDev attribute

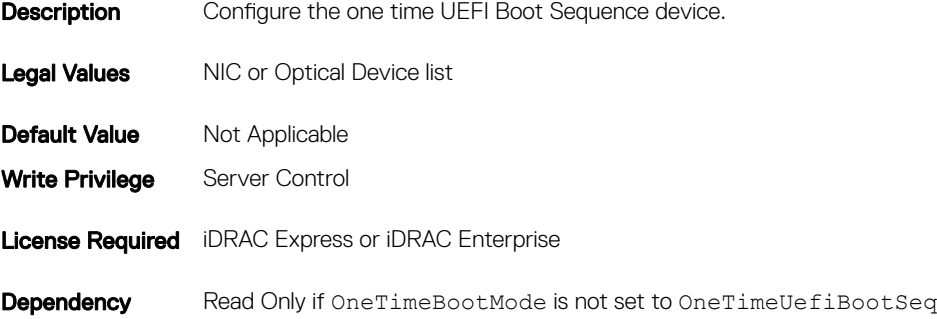

# BIOS.ProcSettings

To configure the processor settings, use the objects in this group.

## BIOS.ProcSettings.CorePerfBoost (Read or Write)

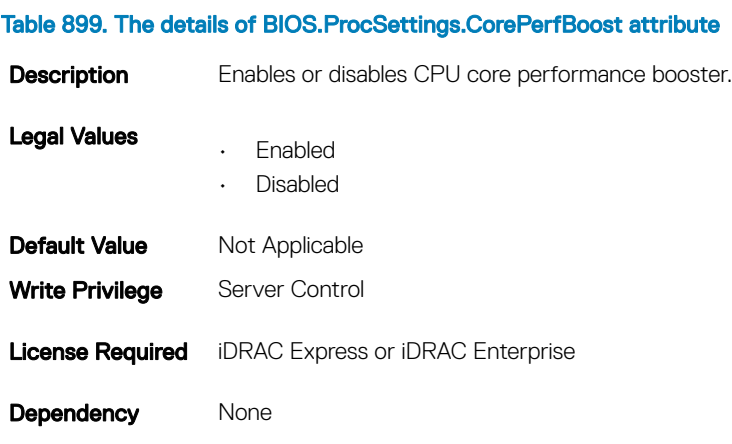

## BIOS.ProcSettings.DataReuse (Read or Write)

### Table 900. The details of BIOS.ProcSettings.DataReuse attribute

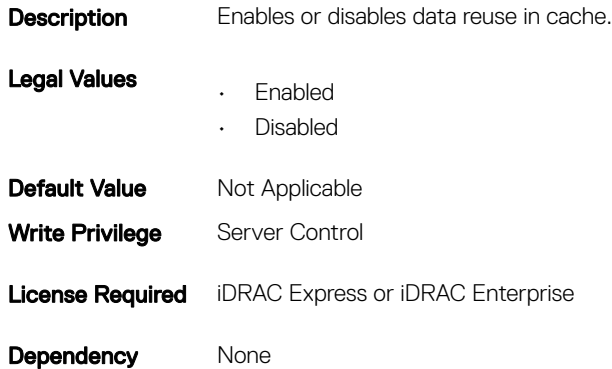

### BIOS.ProcSettings.DcuIpPrefetcher (Read or Write)

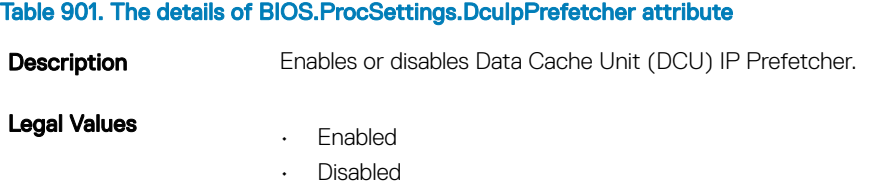

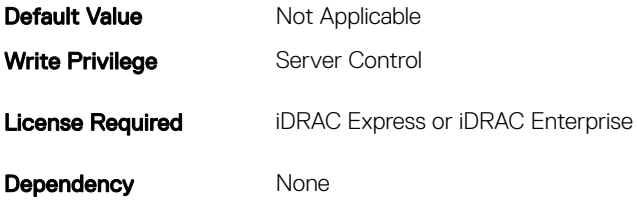

## BIOS.ProcSettings.DcuStreamerPrefetcher (Read or Write)

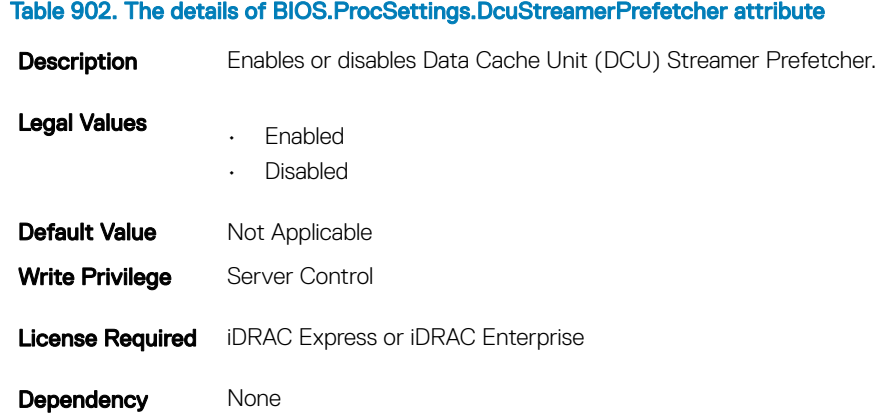

## BIOS.ProcSettings.DmaVirtualization (Read or Write)

### Table 903. The details of BIOS.ProcSettings.DmaVirtualization attribute

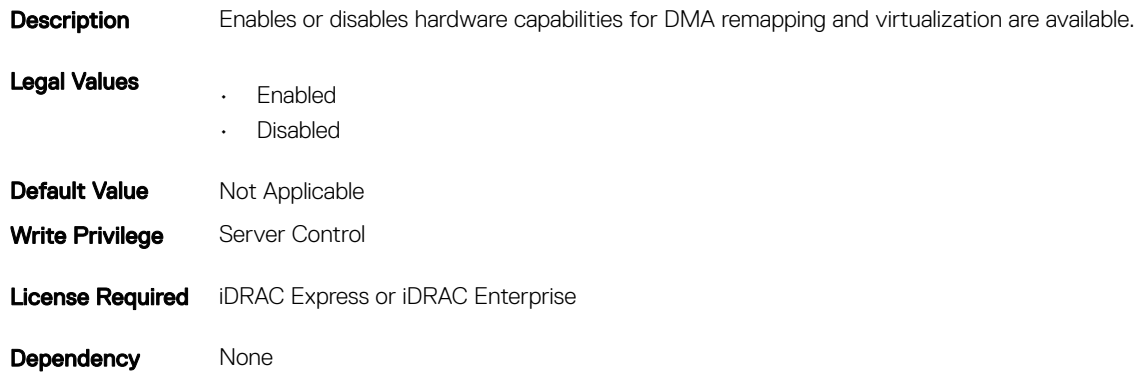

## BIOS.ProcSettings.DynamicCoreAllocation (Read or Write)

#### Table 904. The details of BIOS.ProcSettings.DynamicCoreAllocation attribute

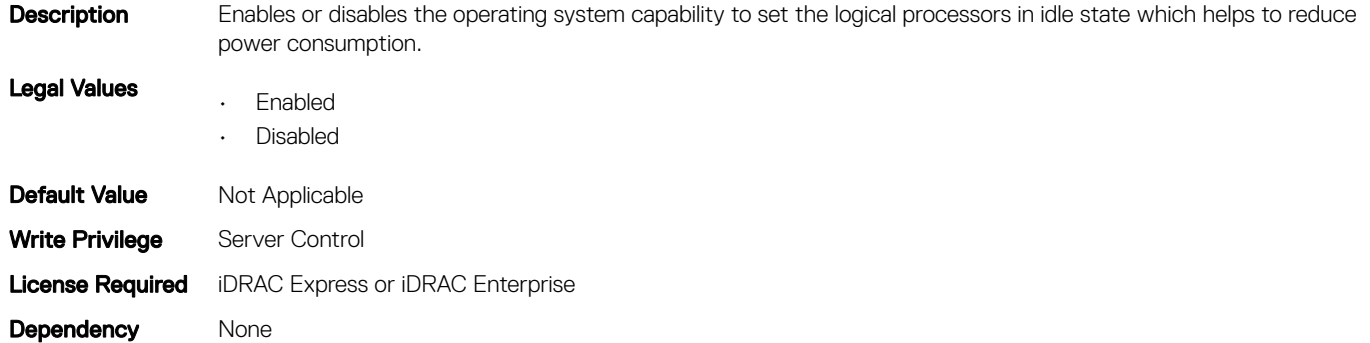

### BIOS.ProcSettings.LogicalProc (Read or Write)

### Table 905. The details of BIOS.ProcSettings.LogicalProc attribute

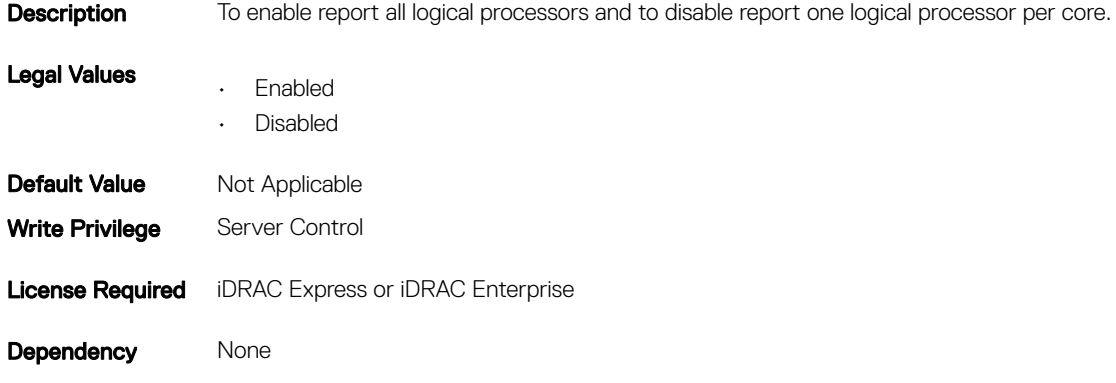

### BIOS.ProcSettings.PerfMonitorDevices (Read or Write)

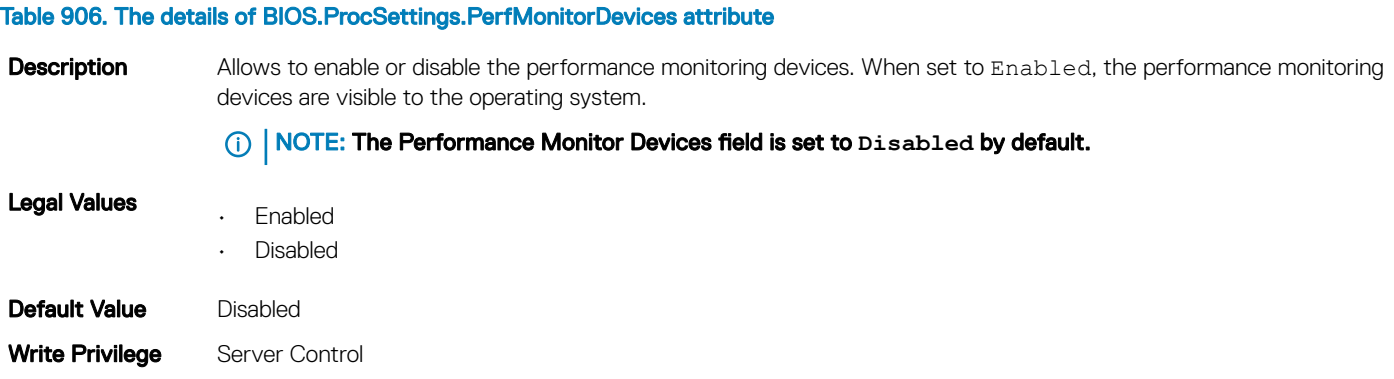
Dependency None

# BIOS.ProcSettings.Proc1Brand (Read or Write)

#### Table 907. The details of BIOS.ProcSettings.Proc1Brand attribute

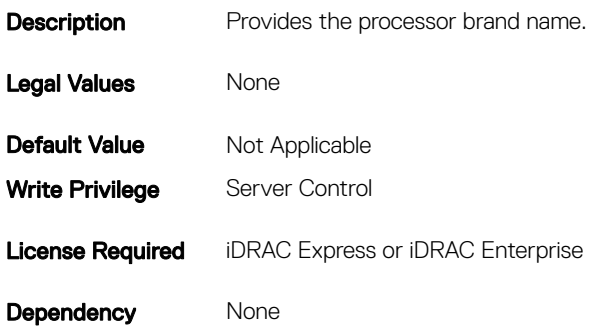

# BIOS.ProcSettings.Proc1ControlledTurbo (Read or Write)

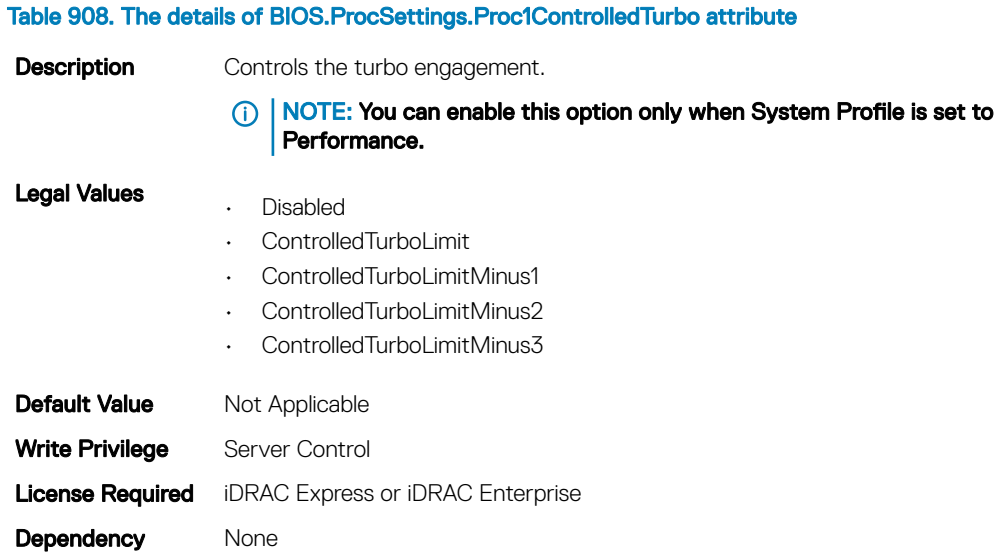

### BIOS.ProcSettings.Proc1Id (Read or Write)

#### Table 909. The details of attribute BIOS.ProcSettings.Proc1Id

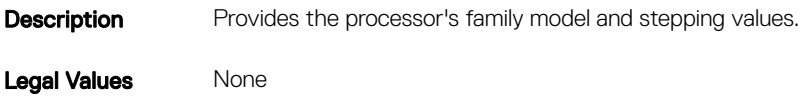

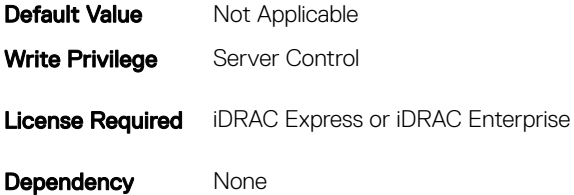

## BIOS.ProcSettings.Proc1L2Cache (Read or Write)

### Table 910. The details of BIOS.ProcSettings.Proc1L2Cache attribute **Description** Amount of memory in the corresponding processor cache. Legal Values None **Default Value** Not Applicable Write Privilege Server Control **License Required** iDRAC Express or iDRAC Enterprise Dependency None

### BIOS.ProcSettings.Proc1L3Cache (Read or Write)

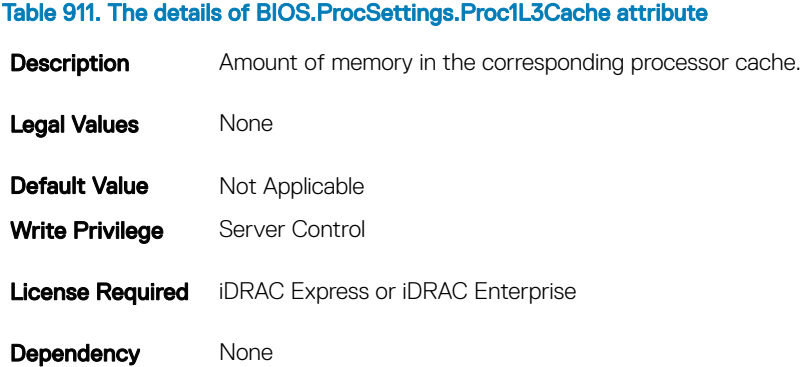

# BIOS.ProcSettings.Proc1NumCores (Read or Write)

### Table 912. The details of BIOS.ProcSettings.Proc1NumCores attribute

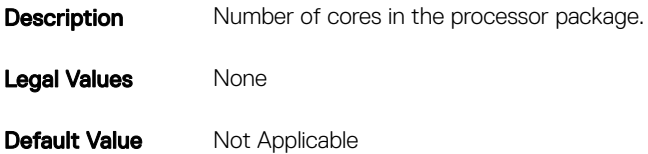

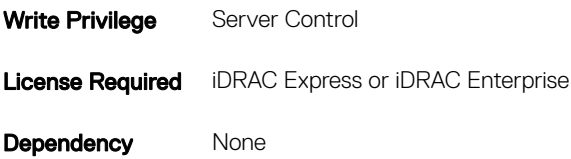

# BIOS.ProcSettings.Proc2Brand (Read or Write)

### Table 913. The details of BIOS.ProcSettings.Proc2Brand attribute

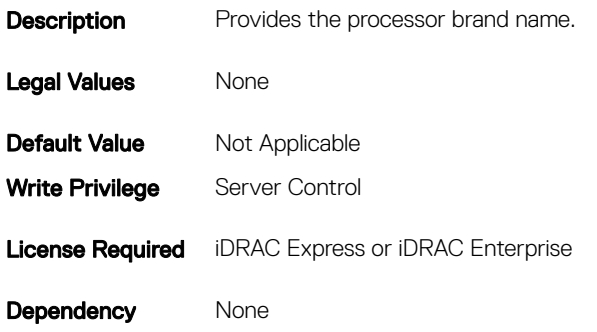

# BIOS.ProcSettings.Proc2ControlledTurbo (Read or Write)

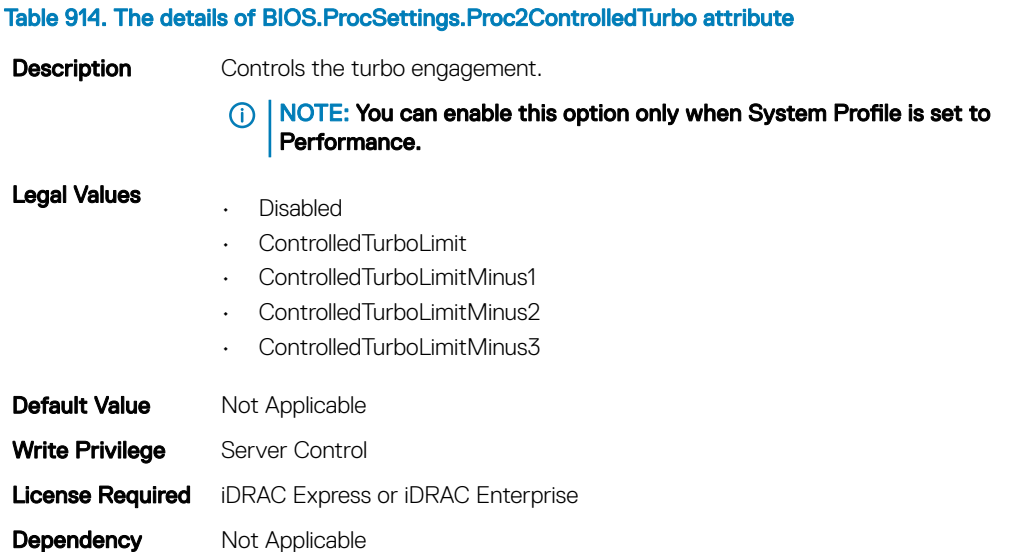

# BIOS.Procsettings.Proc2Cores

#### Table 915. The details of BIOS.Procsettings.Proc2Cores attribute

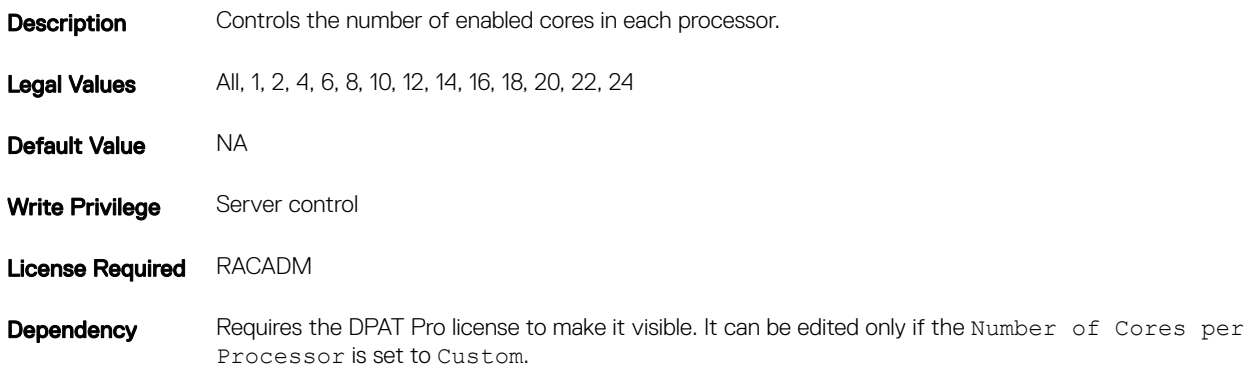

### BIOS.ProcSettings.Proc2Id (Read or Write)

### Table 916. The details of BIOS.ProcSettings.Proc2Id attribute

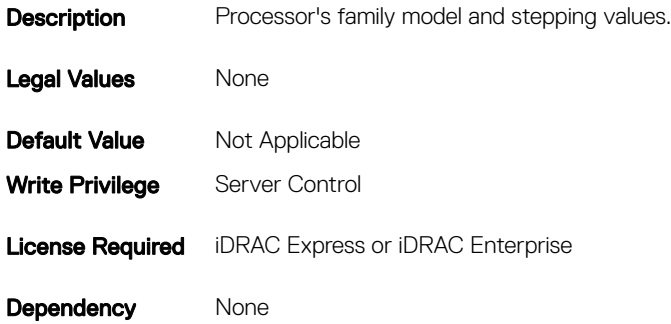

### BIOS.ProcSettings.Proc2L2Cache (Read or Write)

### Table 917. The details of BIOS.ProcSettings.Proc2L2Cache attribute Description AmountBIOS.ProcSettings.Proc2L2Cache (Read Only) of memory in the corresponding processor cache. Legal Values None **Default Value** Not Applicable Write Privilege Server Control License Required iDRAC Express or iDRAC Enterprise Dependency None

# BIOS.ProcSettings.Proc2L3Cache (Read or Write)

### Table 918. The details of BIOS.ProcSettings.Proc2L3Cache attribute

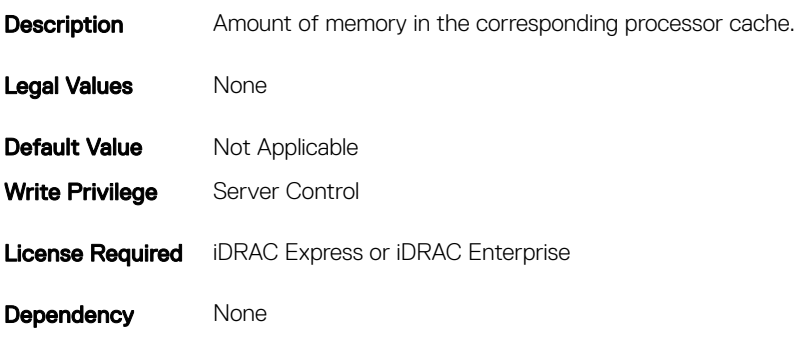

### BIOS.ProcSettings.Proc3Brand (Read or Write)

#### Table 919. Details of the BIOS.ProcSettings.Proc3Brand attribute

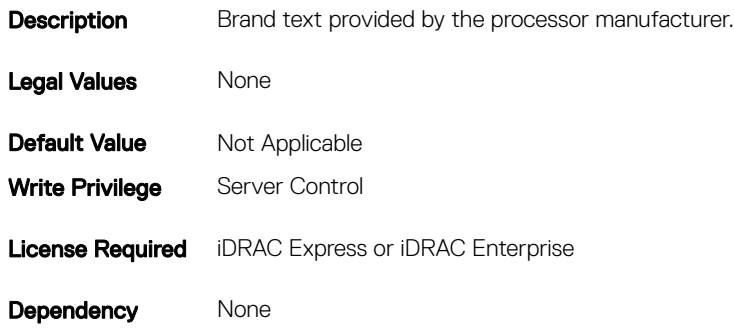

Table 920. Details of the BIOS.ProcSettings.Proc3ControlledTurbo attribute

### BIOS.ProcSettings.Proc3ControlledTurbo (Read or Write)

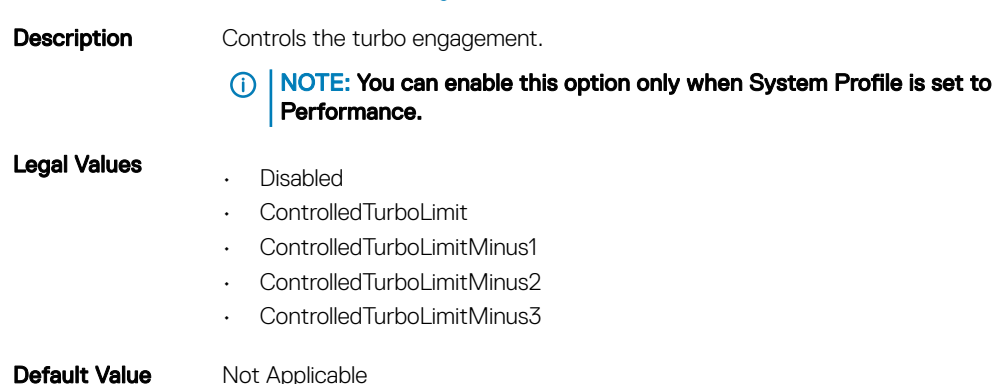

# BIOS.ProcSettings.Proc2NumCores (Read or Write)

#### Table 921. Details of the BIOS.ProcSettings.Proc2NumCores attribute

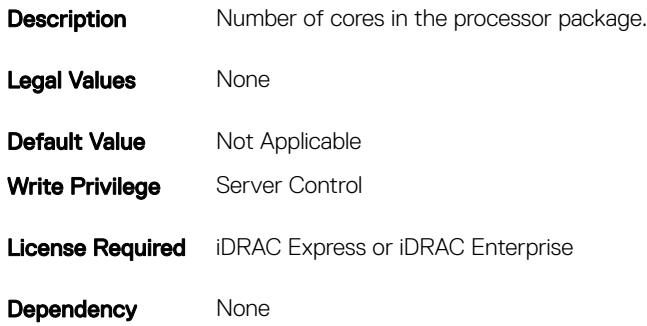

### BIOS.Procsettings.Proc3Cores

#### Table 922. Details of the BIOS.Procsettings.Proc3Cores attribute

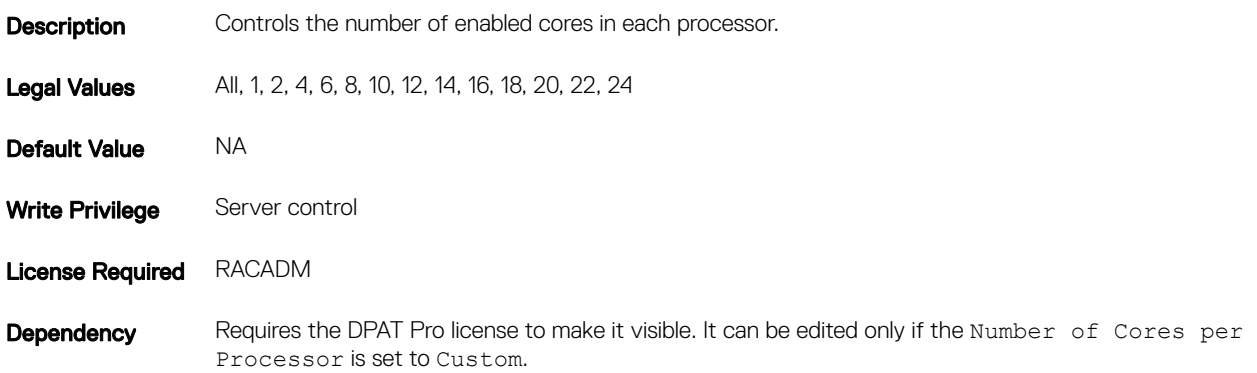

### BIOS.ProcSettings.Proc3Id (Read or Write)

#### Table 923. Details of the BIOS.ProcSettings.Proc3Id attribute

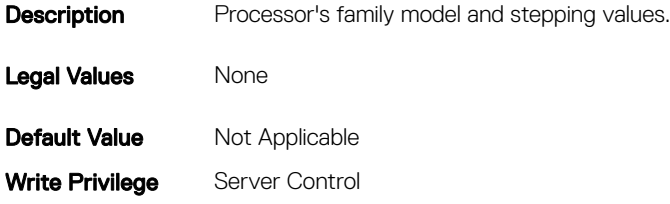

Dependency None

### BIOS.ProcSettings.Proc3L2Cache (Read or Write)

#### Table 924. Details of the BIOS.ProcSettings.Proc3L2Cache attribute

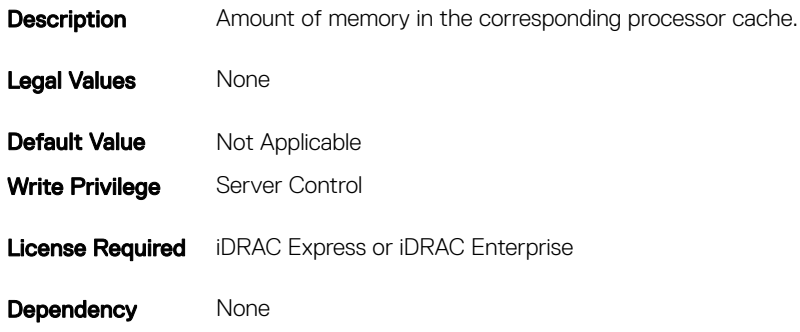

### BIOS.ProcSettings.Proc3L3Cache (Read or Write)

#### Table 925. Details of the BIOS.ProcSettings.Proc3L3Cache attribute

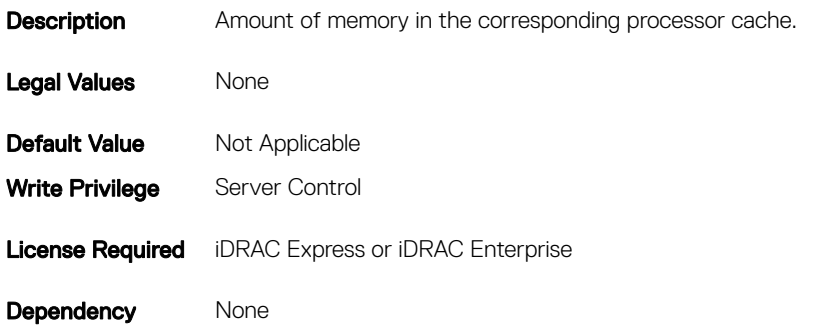

### BIOS.ProcSettings.Proc3NumCores (Read or Write)

#### Table 926. Details of the BIOS.ProcSettings.Proc3NumCoresattribute

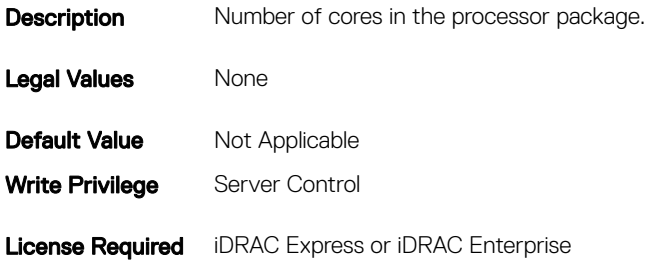

## BIOS.ProcSettings.Proc4Brand (Read or Write)

#### Table 927. Details of the BIOS.ProcSettings.Proc4Brand attribute

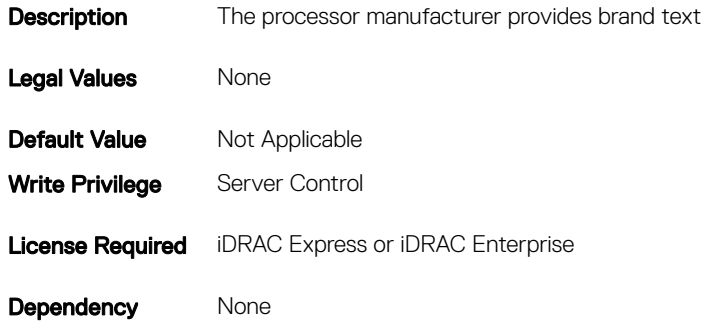

Table 928. Details of the BIOS.ProcSettings.Proc4ControlledTurbo attribute

### BIOS.ProcSettings.Proc4ControlledTurbo (Read or Write)

### **Description** Controls the turbo engagement.  $\bigcap$ NOTE: You can enable this option only when System Profile is set to Performance. Legal Values • Disabled • ControlledTurboLimit • ControlledTurboLimitMinus1 • ControlledTurboLimitMinus2 • ControlledTurboLimitMinus4 **Default Value** Not Applicable Write Privilege Server Control License Required iDRAC Express or iDRAC Enterprise **Dependency** Not Applicable

### BIOS.Procsettings.Proc4Cores

### Table 929. Details of the BIOS.Procsettings.Proc4Cores attribute

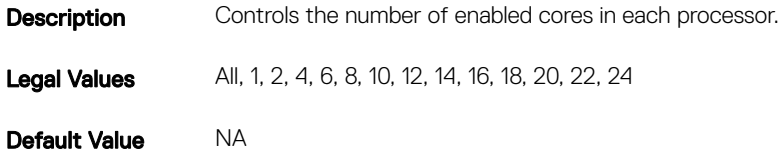

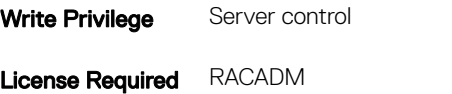

Dependency Requires the DPAT Pro license to make it visible. It can be edited only if the Number of Cores per Processor is set to Custom.

# BIOS.ProcSettings.Proc4Id (Read or Write)

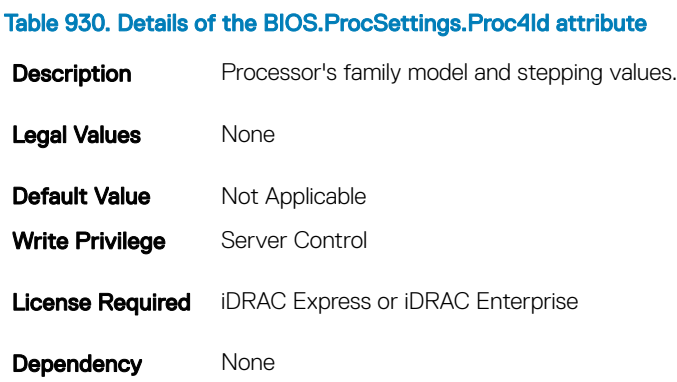

# BIOS.ProcSettings.Proc4L2Cache (Read or Write)

### Table 931. Details of the BIOS.ProcSettings.Proc4L2Cache attribute

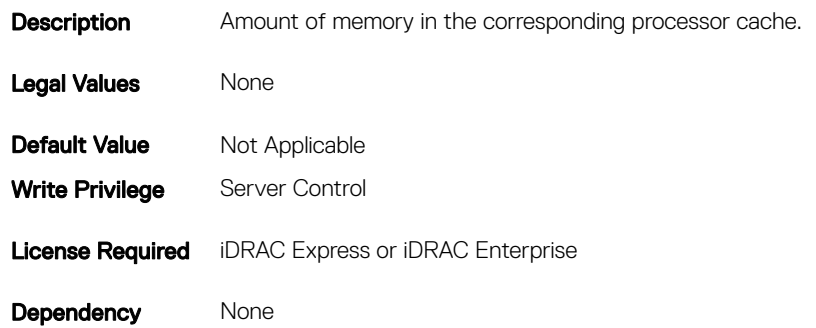

### BIOS.ProcSettings.Proc4L3Cache (Read or Write)

### Table 932. Details of the BIOS.ProcSettings.Proc4L3Cache attribute

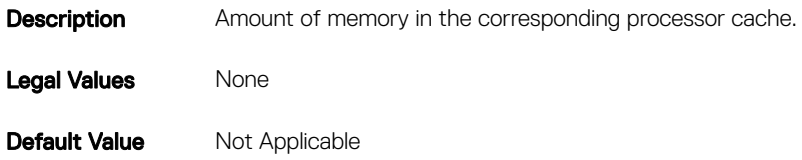

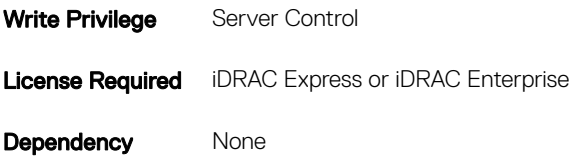

# BIOS.ProcSettings.Proc4NumCores (Read or Write)

### Table 933. Details of the BIOS.ProcSettings.Proc4NumCores attribute

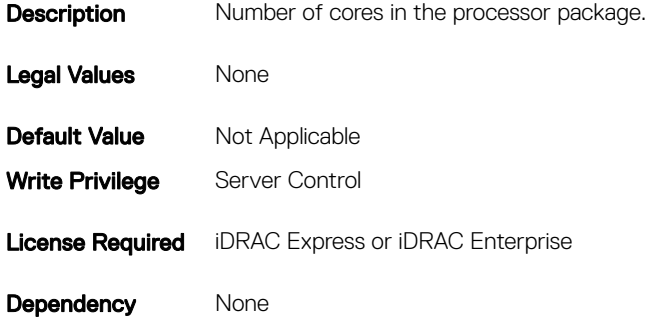

### BIOS.ProcSettings.Proc64bit (Read or Write)

### Table 934. Details of the BIOS.ProcSettings.Proc64bit attribute

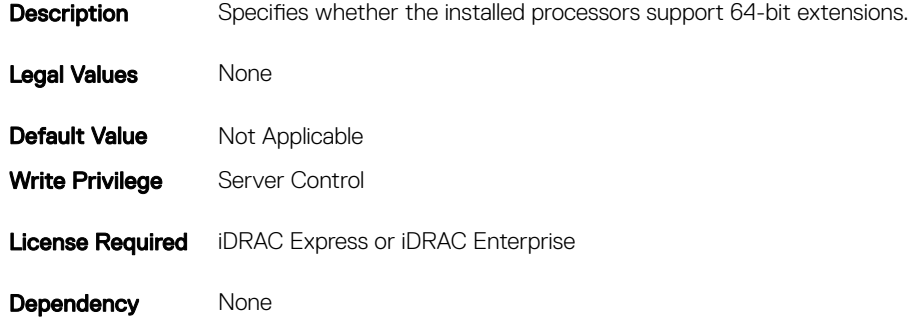

# BIOS.ProcSettings.ProcAdjCacheLine (Read or Write)

#### Table 935. Details of the BIOS.ProcSettings.ProcAdjCacheLine attribute

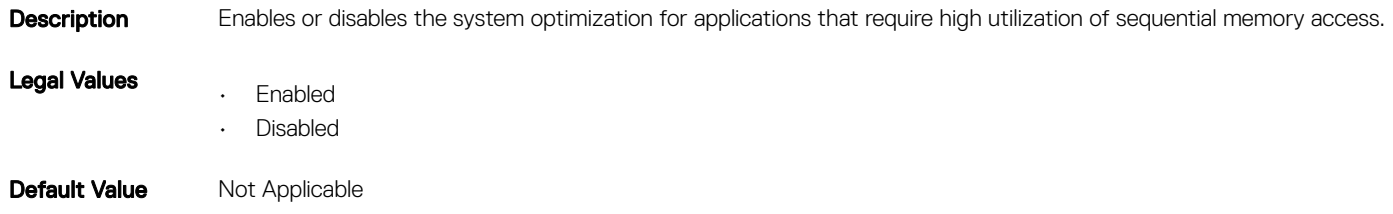

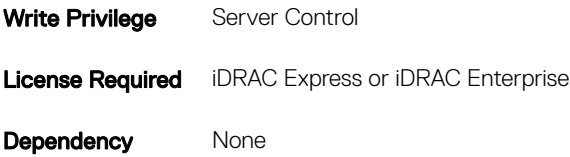

# BIOS.ProcSettings.ProcBusSpeed (Read or Write)

#### Table 936. Details of the BIOS.ProcSettings.ProcBusSpeed attribute

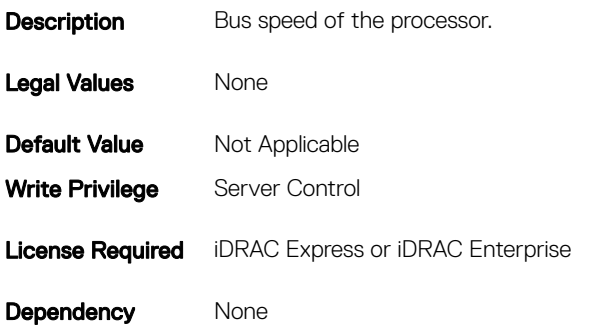

# BIOS.ProcSettings.ProcConfigTdp (Read or Write)

### Table 937. Details of the BIOS.ProcSettings.ProcConfigTdp attribute

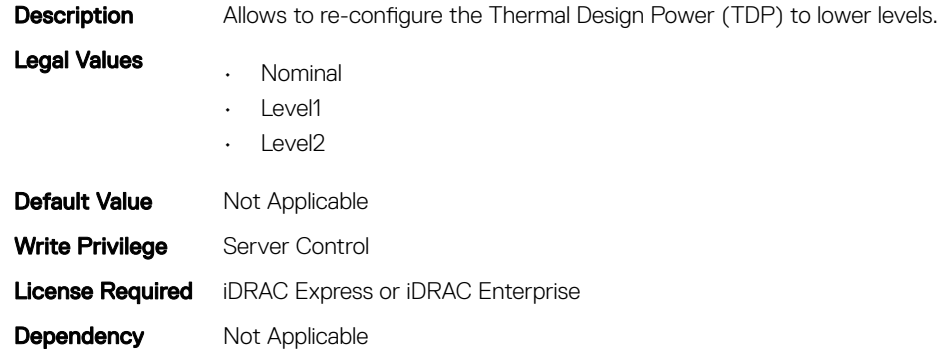

### BIOS.ProcSettings.ProcCores (Read or Write)

#### Table 938. Details of the BIOS.ProcSettings.ProcCores attribute

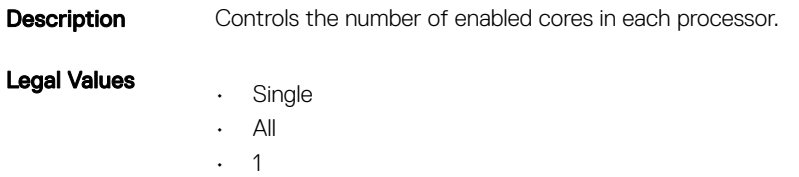

Database Objects With Get and Set Commands 443

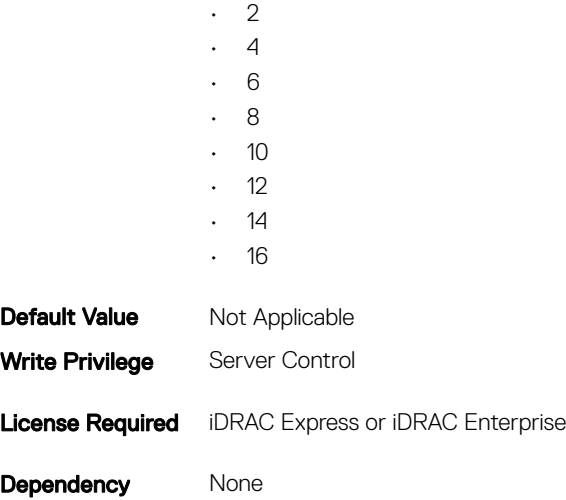

# BIOS.ProcSettings.ProcCoreSpeed (Read or Write)

### Table 939. Details of the BIOS.ProcSettings.ProcCoreSpeed attribute

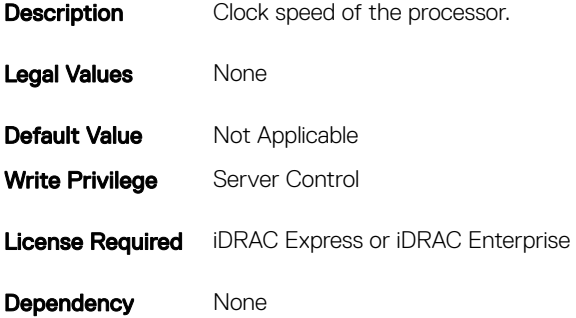

# BIOS.ProcSettings.ProcDramPrefetcher (Read or Write)

#### Table 940. Details of the BIOS.ProcSettings.ProcDramPrefetcher attribute

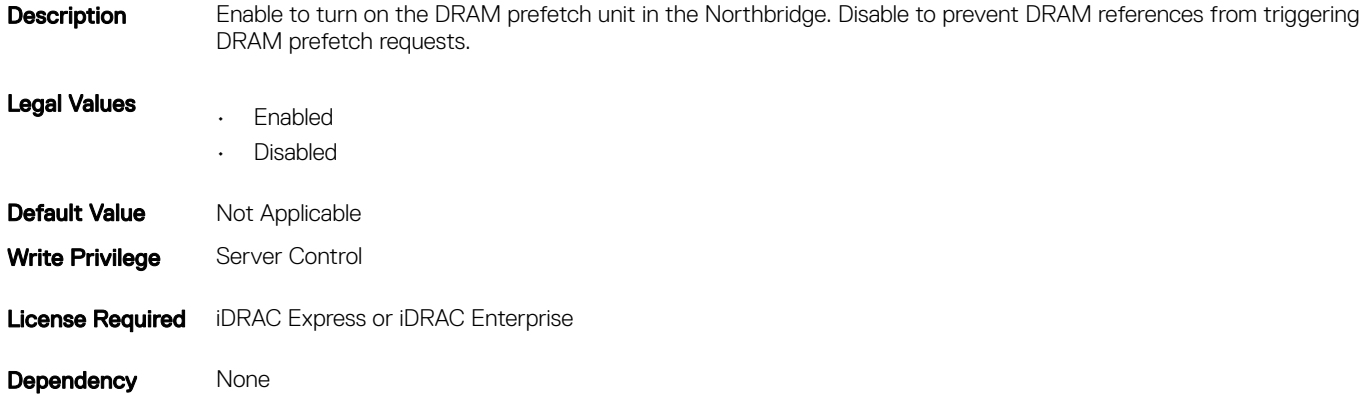

# BIOS.ProcSettings.ProcExecuteDisable (Read or Write)

#### Table 941. Details of the BIOS.ProcSettings.ProcExecuteDisable attribute

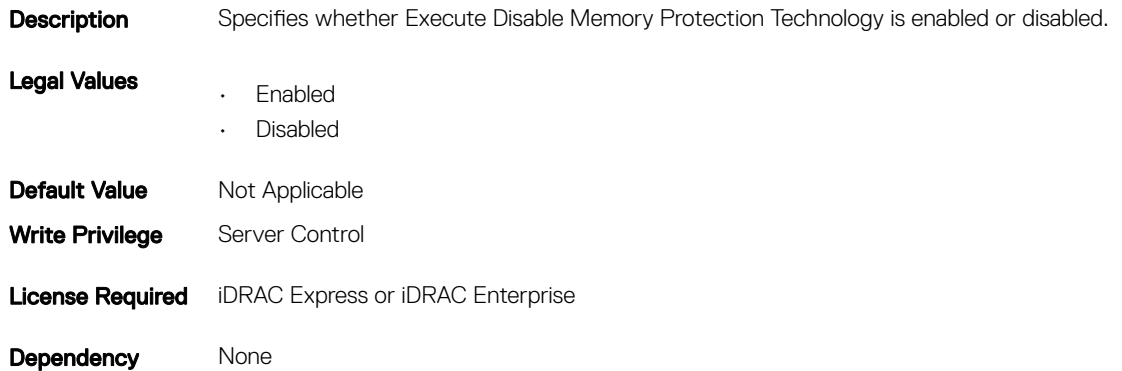

### BIOS.ProcSettings.ProcHpcMode (Read or Write)

#### Table 942. Details of the BIOS.ProcSettings.ProcHpcMode attribute

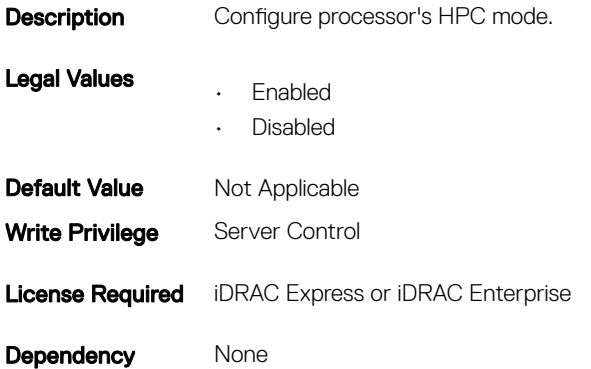

### BIOS.ProcSettings.ProcHtAssist (Read or Write)

### Table 943. Details of the BIOS.ProcSettings.ProcHtAssist attribute Description When enabled it provides filtering of broadcast probes to improve HyperTransport I/O Link bandwidth and performance on multi-node systems. Legal Values • Enabled • Disabled **Default Value** Not Applicable Write Privilege Server Control

Dependency None

### BIOS.ProcSettings.ProcHwPrefetcher (Read or Write)

#### Table 944. Details of the BIOS.ProcSettings.ProcHwPrefetcher attribute

**Description** When enabled, the processor is able to prefetch extra cache lines for every memory request. Legal Values • Enabled • Disabled **Default Value** Not Applicable Write Privilege Server Control License Required iDRAC Express or iDRAC Enterprise Dependency None

### BIOS.ProcSettings.ProcHyperTransport (Read or Write)

### Table 945. Details of the BIOS.ProcSettings.ProcHyperTransport attribute **Description** Specifies the supported HyperTransport I/O Link Specification. Legal Values • HT1 • HT3 **Default Value** Not Applicable Write Privilege Server Control License Required iDRAC Express or iDRAC Enterprise Dependency None

## BIOS.ProcSettings.ProcSoftwarePrefetcher (Read or Write)

### Table 946. Details of the BIOS.ProcSettings.ProcSoftwarePrefetcher attribute **Description** Enables or disables the hardware prefetcher for considering software prefetches when detecting strides for prefetch requests.

Legal Values • Enabled

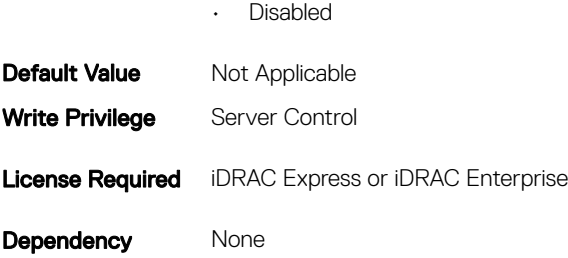

# BIOS.ProcSettings.ProcVirtualization (Read or Write)

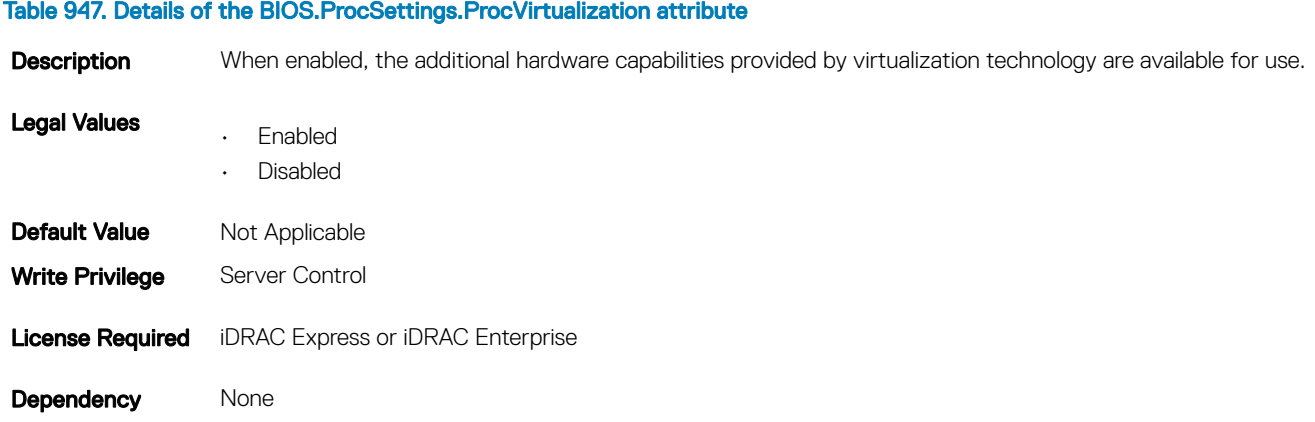

# BIOS.ProcSettings.ProcX2Apic (Read or Write)

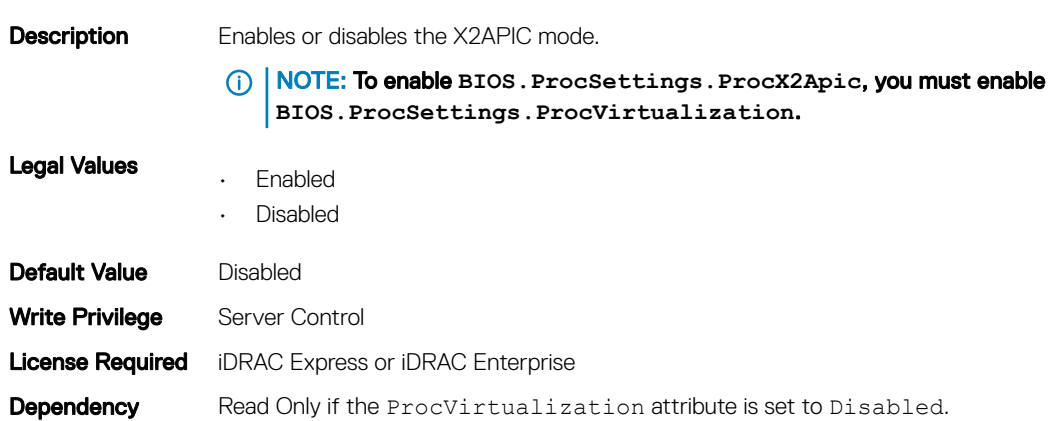

### Table 948. Details of the BIOS.ProcSettings.ProcX2Apic attribute

# BIOS.ProcSettings.QpiBandwidthPriority (Read or Write)

#### Table 949. Details of the BIOS.ProcSettings.QpiBandwidthPriority attribute

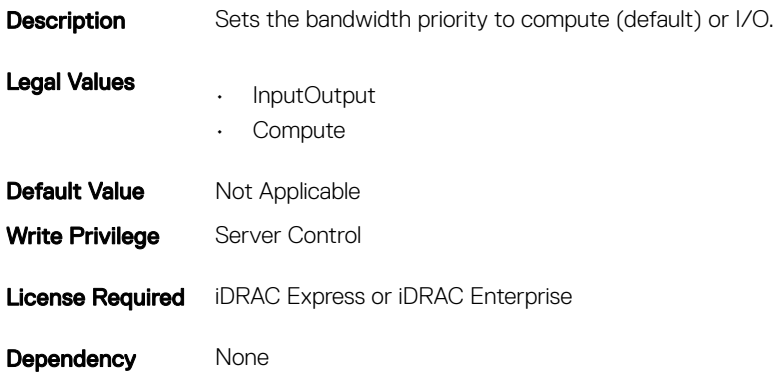

### BIOS.ProcSettings.QpiSpeed (Read or Write)

#### Table 950. Details of the BIOS.ProcSettings.QpiSpeed attribute

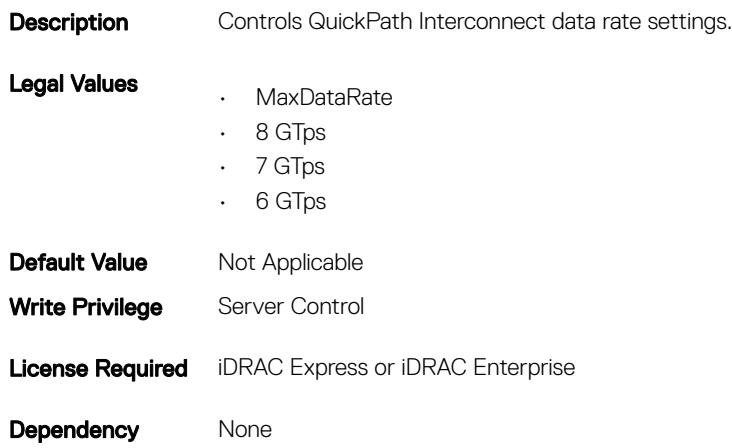

### BIOS.ProcSettings.RtidSetting (Read or Write)

#### Table 951. Details of the BIOS.ProcSettings.RtidSetting attribute

**Description** Allocates more RTIDs to the remote socket increasing cache performance between the sockets. Legal Values • Enabled • Disabled **Default Value** Not Applicable

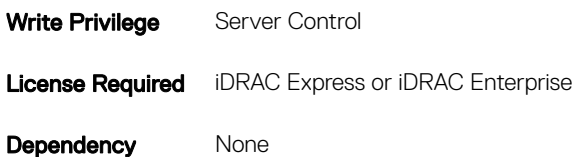

# BIOS.ProxyAttributes

The objects in this group manage the legacy boot protocol of LOM.

# BIOS.ProxyAttributes.EmbNicPortnBootproto (Read or Write)

#### Table 952. Details of the BIOS.ProxyAttributes.EmbNicPortnBootproto attribute

### **Description** Controls the Legacy Boot Protocol of the LOM port specified by the Embedded NIC port. Assists in system management software and does not appear in system BIOS setup. The value of n can be 1-4. This attribute returns Unknown when read. The LOM port legacy boot protocol setting is not changed when Unknown is written. An error is displayed if written with a setting (None, PXE, or iSCSI) that is not supported by the LOM. Legal Values • Unknown • None

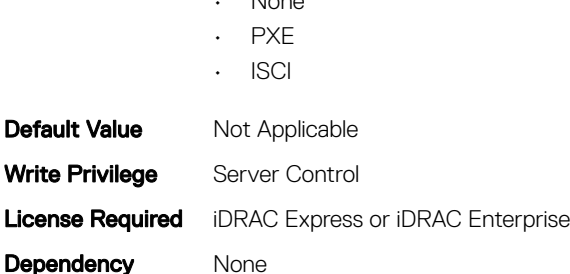

# BIOS.ProxyAttributes.IntNic1PortnBootproto (Read or Write)

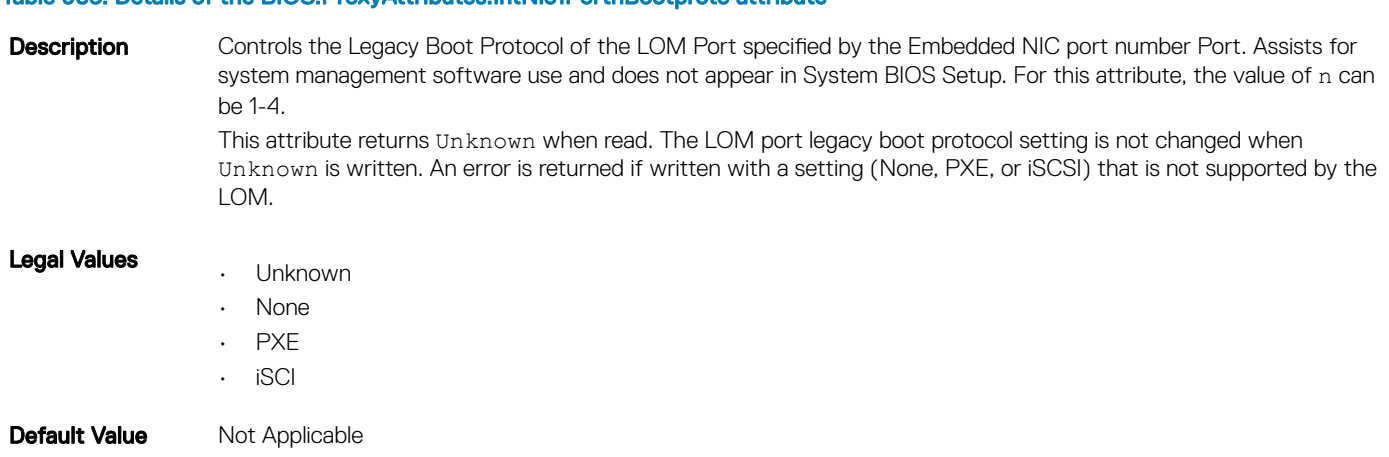

Table 953. Details of the BIOS.ProxyAttributes.IntNic1PortnBootproto attribute

Write Privilege Server Control License Required iDRAC Express or iDRAC Enterprise Dependency None

# BIOS.PxeDev1Settings

The objects in this group manage the PXE device settings.

## BIOS.PxeDev1Settings.PxeDevnInterface (Read or Write)

#### Table 954. Details of the BIOS.PxeDev1Settings.PxeDevnInterface attribute

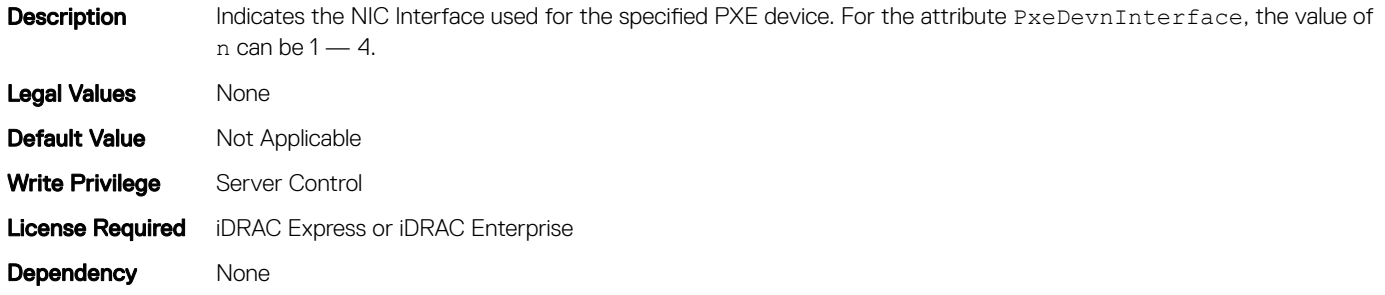

### BIOS.PxeDev1Settings.PxeDevnProtocol (Read or Write)

#### Table 955. Details of the BIOS.PxeDev1Settings.PxeDevnProtocol attribute

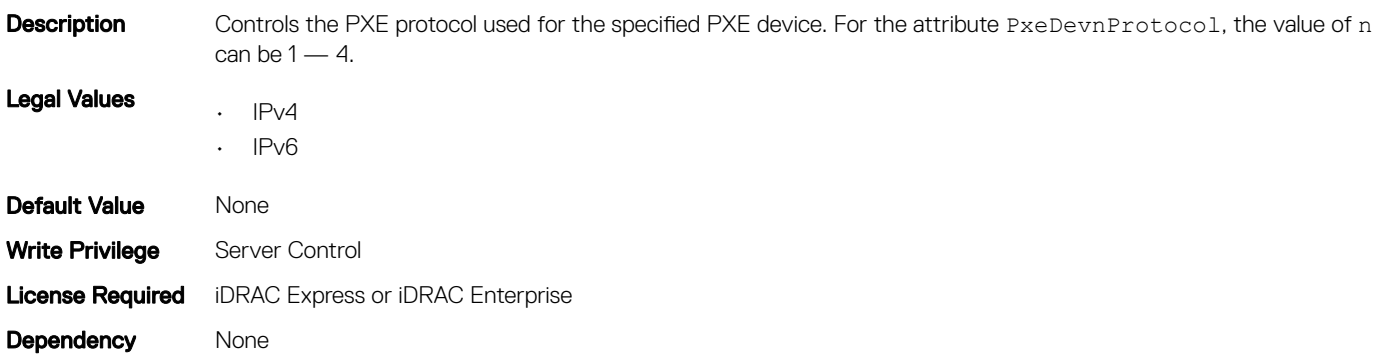

### BIOS.PxeDev1Settings.PxeDevnVlanEnDis (Read or Write)

### Table 956. Details of the BIOS.PxeDev1Settings.PxeDevnVlanEnDis attribute Description Indicates if the VLAN is enabled or disabled for the specified PXE device. For the attribute PxeDevnVlanEnDis, the value of  $n$  can be  $1 - 4$ . Legal Values • Enabled

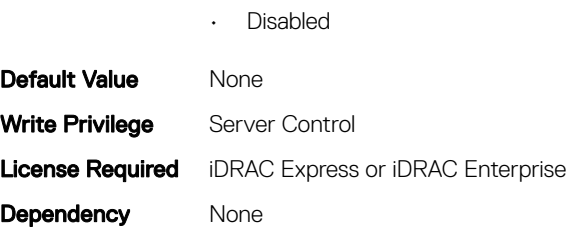

# BIOS.PxeDev1Settings.PxeDevnVlanId (Read or Write)

### Table 957. Details of the BIOS.PxeDev1Settings.PxeDevnVlanId attribute

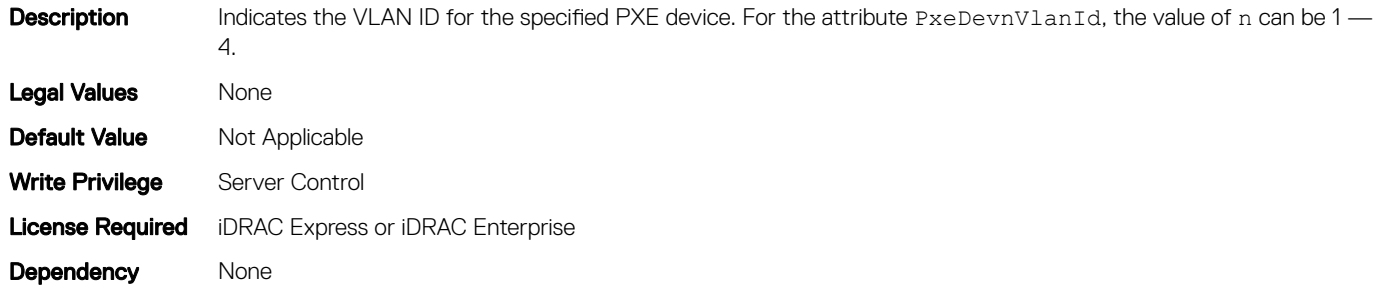

### BIOS.PxeDev1Settings.PxeDevnVlanPriority (Read or Write)

#### Table 958. Details of the BIOS.PxeDev1Settings.PxeDevnVlanPriority attribute

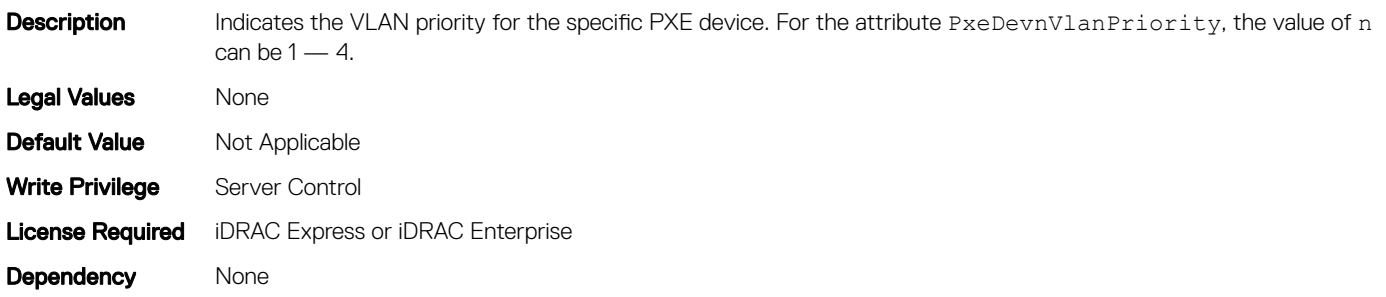

# BIOS.SataSettings

Use the objects in this group to configure the BIOS SATA settings.

### BIOS.SataSettings.eSataPort1 (Read or Write)

#### Table 959. Details of the BIOS.SataSettings.eSataPort1 attribute

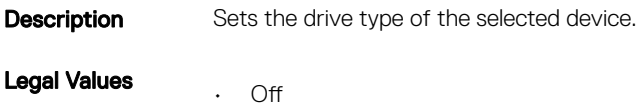

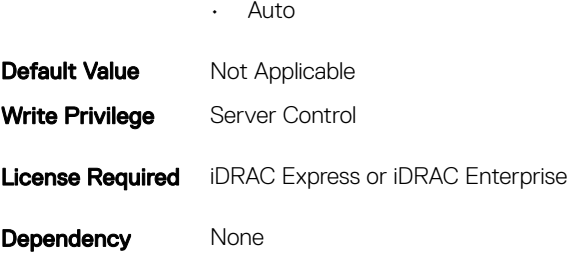

# BIOS.SataSettings.eSataPort1Capacity (Read or Write)

### Table 960. Details of the BIOS.SataSettings.eSataPort1Capacity attribute

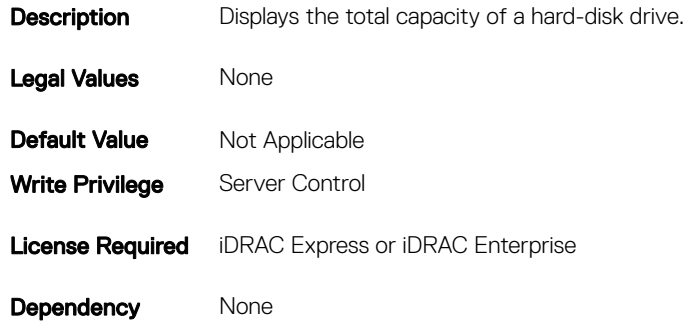

# BIOS.SataSettings.eSataPort1DriveType (Read or Write)

### Table 961. Details of the BIOS.SataSettings.eSataPort1DriveType attribute

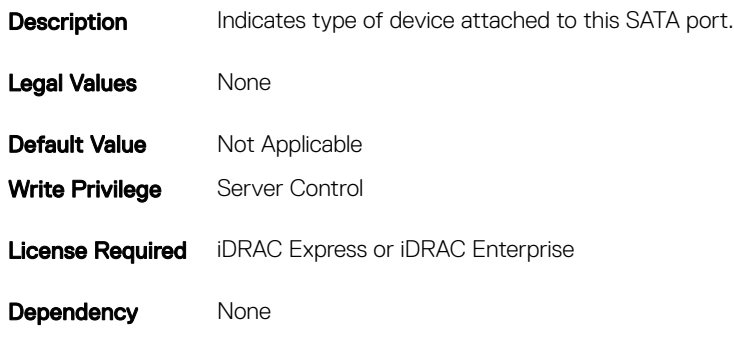

# BIOS.SataSettings.eSataPort1Model (Read or Write)

#### Table 962. Details of the BIOS.SataSettings.eSataPort1Model attribute

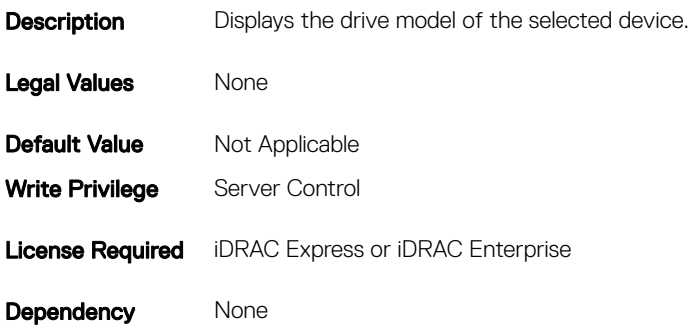

### BIOS.SataSettings.SataPortA (Read or Write)

#### Table 963. Details of the attribute

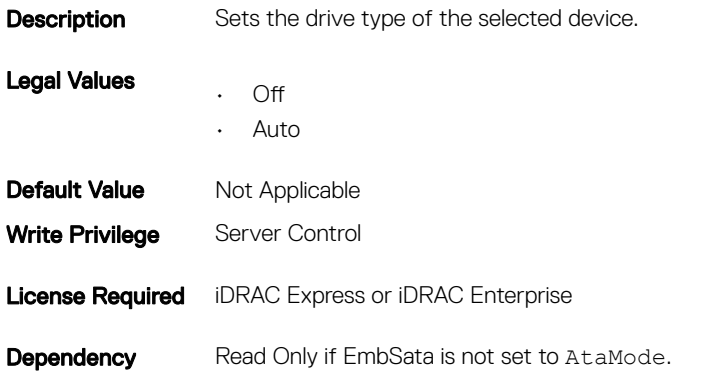

### BIOS.SataSettings.SataPortACapacity (Read or Write)

### Table 964. Details of the BIOS.SataSettings.SataPortACapacity attribute

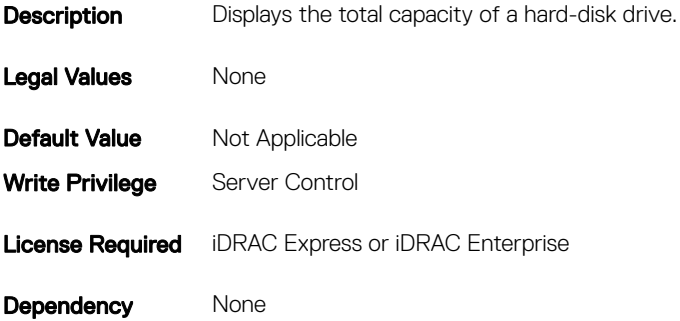

# BIOS.SataSettings.SataPortADriveType (Read or Write)

#### Table 965. Details of the BIOS.SataSettings.SataPortADriveType attribute

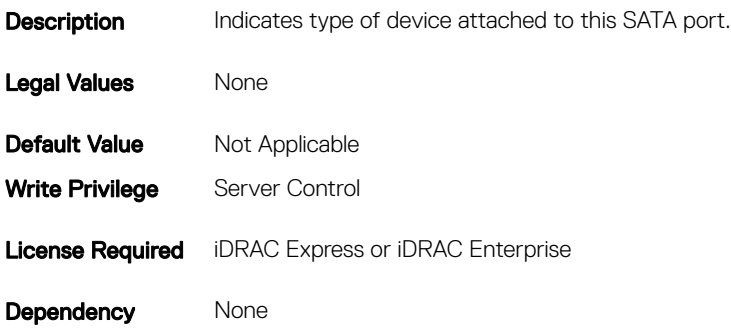

### BIOS.SataSettings.SataPortAModel (Read or Write)

#### Table 966. Details of the BIOS.SataSettings.SataPortAModelattribute

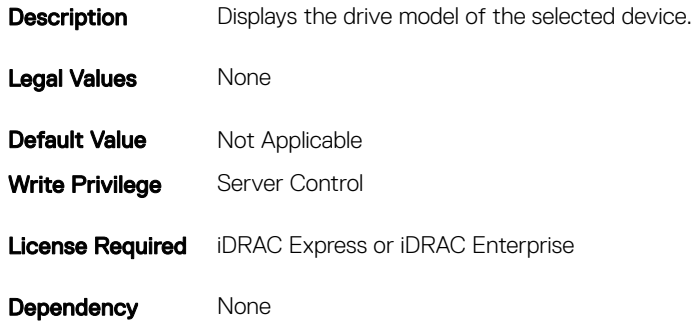

### BIOS.SataSettings.SataPortB (Read or Write)

#### Table 967. Details of the BIOS.SataSettings.SataPortB attribute

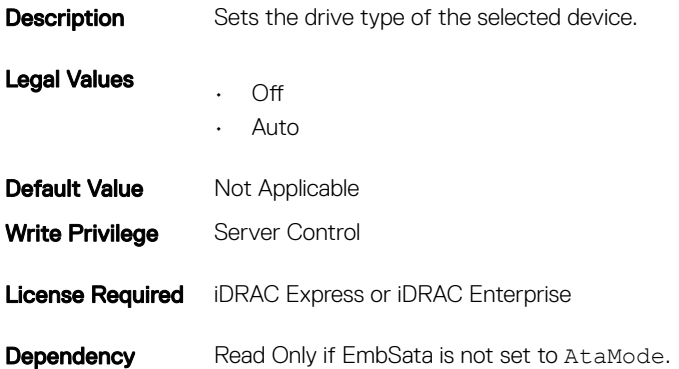

# BIOS.SataSettings.SataPortBCapacity (Read or Write)

#### Table 968. Details of the BIOS.SataSettings.SataPortBCapacity attribute

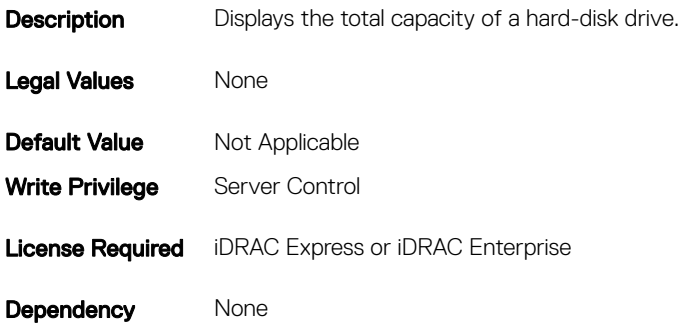

### BIOS.SataSettings.SataPortBDriveType (Read or Write)

### Table 969. Details of the BIOS.SataSettings.SataPortBDriveType attribute

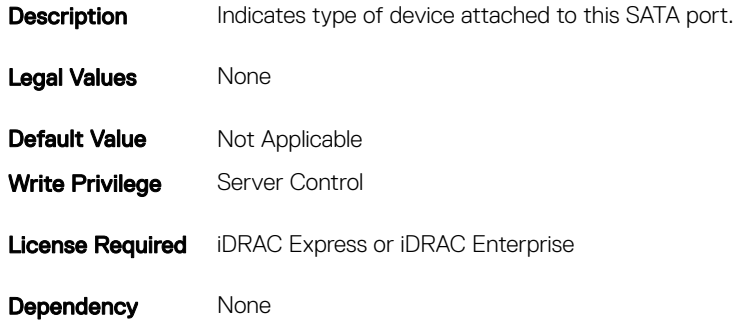

### BIOS.SataSettings.SataPortBModel (Read or Write)

#### Table 970. Details of the BIOS.SataSettings.SataPortBModel attribute

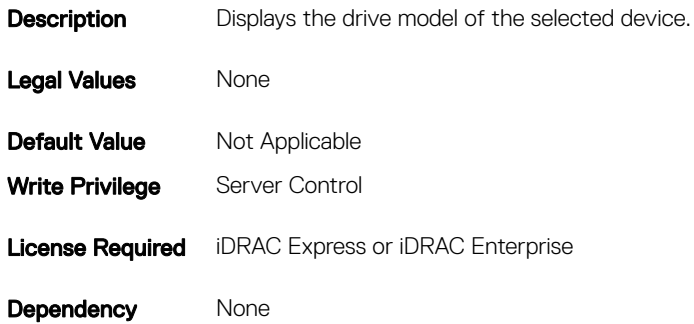

# BIOS.SataSettings.SataPortC (Read or Write)

#### Table 971. Details of the BIOS.SataSettings.SataPortC attribute

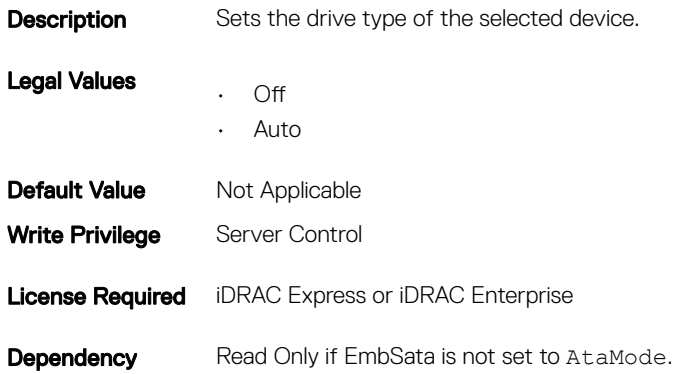

## BIOS.SataSettings.SataPortCCapacity (Read or Write)

#### Table 972. Details of the BIOS.SataSettings.SataPortCCapacity attribute

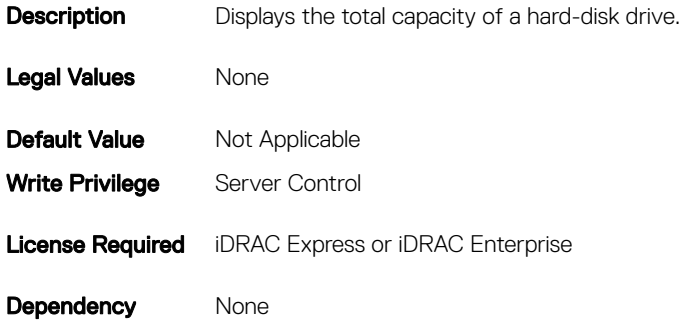

### BIOS.SataSettings.SataPortCDriveType (Read or Write)

### Table 973. Details of the BIOS.SataSettings.SataPortCDriveType attribute

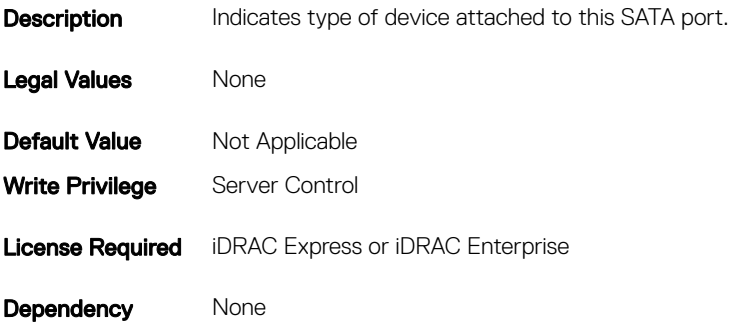

# BIOS.SataSettings.SataPortCModel (Read or Write)

#### Table 974. Details of the BIOS.SataSettings.SataPortCModel attribute

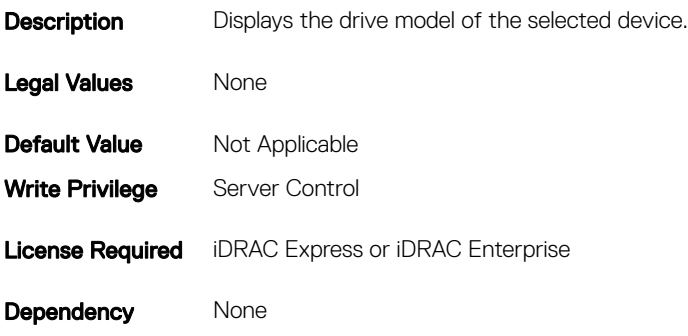

### BIOS.SataSettings.SataPortD (Read or Write)

#### Table 975. Details of the BIOS.SataSettings.SataPortD attribute

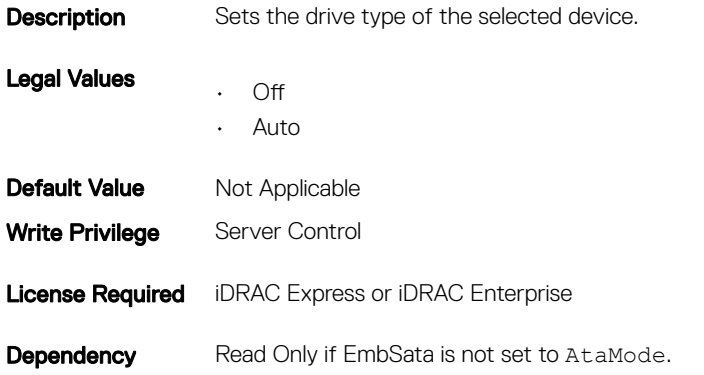

### BIOS.SataSettings.SataPortDCapacity (Read or Write)

### Table 976. Details of the BIOS.SataSettings.SataPortDCapacity attribute

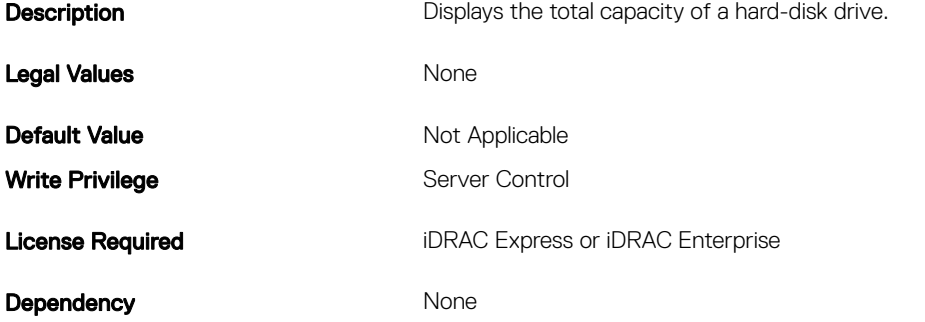

# BIOS.SataSettings.SataPortDDriveType (Read or Write)

#### Table 977. Details of the BIOS.SataSettings.SataPortDDriveType attribute

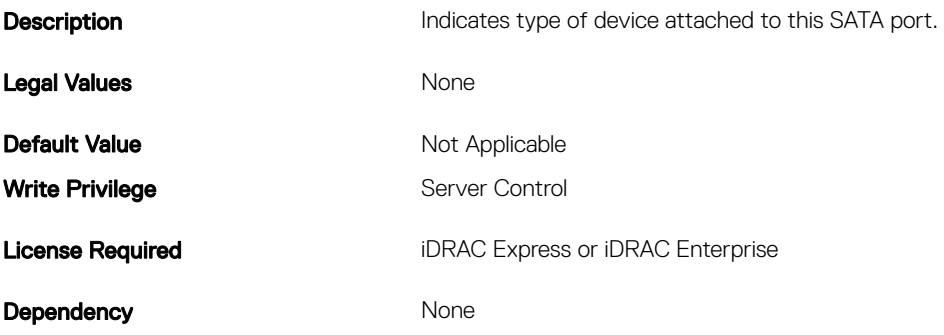

### BIOS.SataSettings.SataPortDModel (Read or Write)

#### Table 978. Details of the BIOS.SataSettings.SataPortDModel attribute

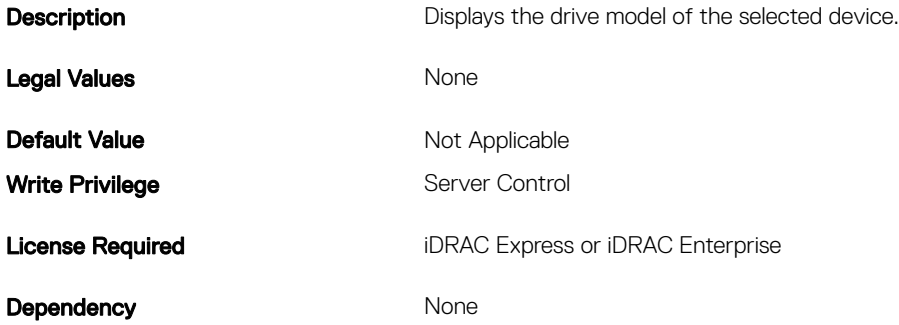

### BIOS.SataSettings.SataPortE (Read or Write)

#### Table 979. Details of the BIOS.SataSettings.SataPortE attribute

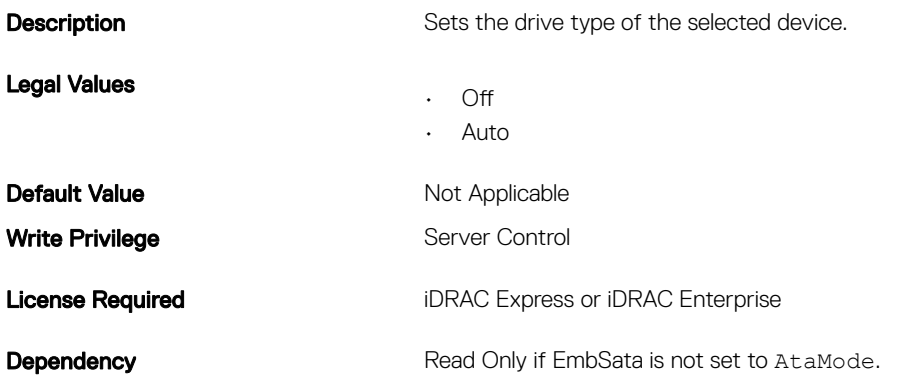

# BIOS.SataSettings.SataPortECapacity (Read or Write)

#### Table 980. Details of the BIOS.SataSettings.SataPortECapacity attribute

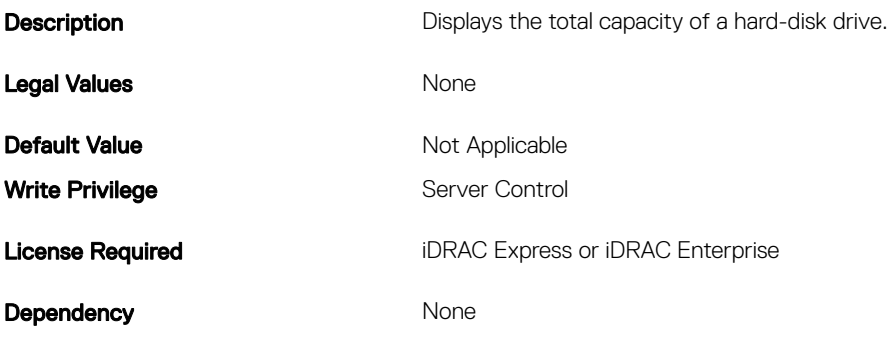

### BIOS.SataSettings.SataPortEDriveType (Read or Write)

#### Table 981. Details of the BIOS.SataSettings.SataPortEDriveType attribute

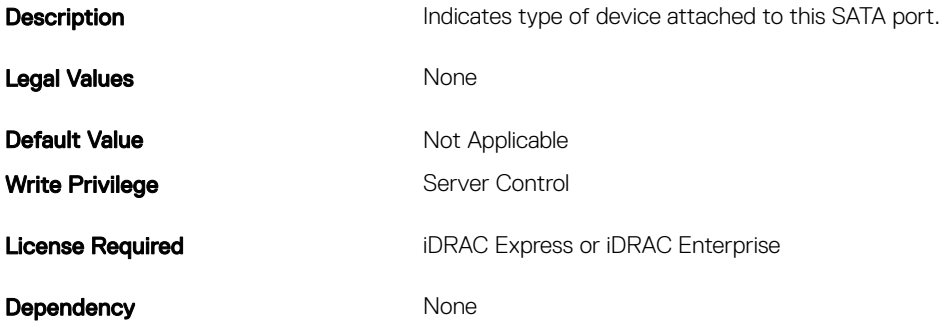

# BIOS.SataSettings.SataPortEModel (Read or Write)

#### Table 982. Details of the BIOS.SataSettings.SataPortEModel attribute

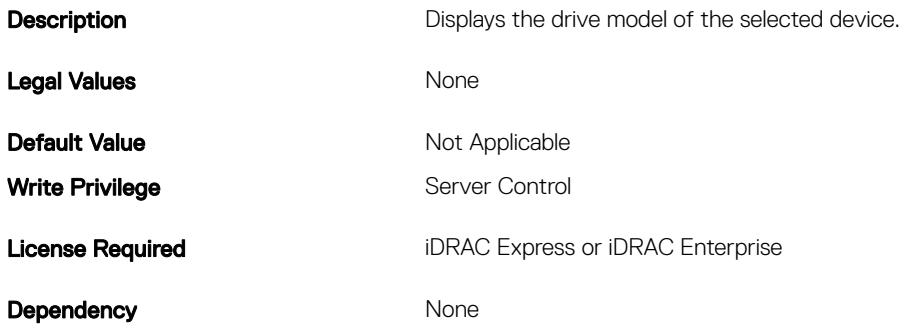

# BIOS.SataSettings.SataPortF (Read or Write)

#### Table 983. Details of the BIOS.SataSettings.SataPortF attribute

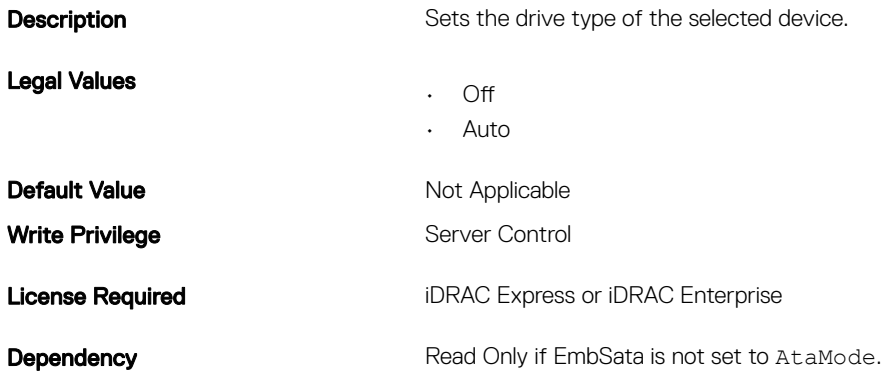

# BIOS.SataSettings.SataPortFCapacity (Read or Write)

#### Table 984. Details of the BIOS.SataSettings.SataPortFCapacity attribute

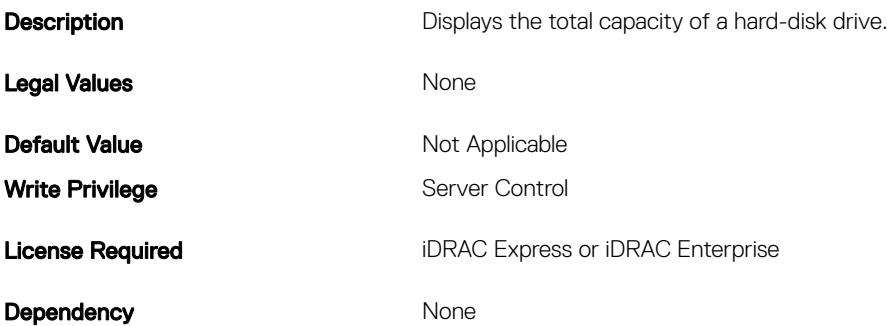

## BIOS.SataSettings.SataPortFDriveType (Read or Write)

### Table 985. Details of the BIOS.SataSettings.SataPortFDriveType attribute

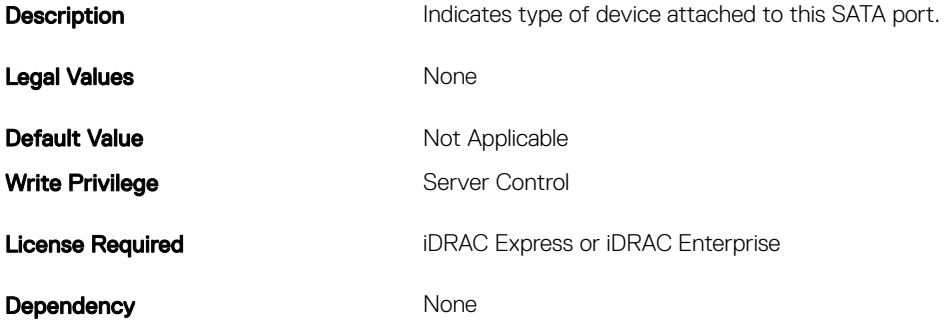

# BIOS.SataSettings.SataPortFModel (Read or Write)

#### Table 986. Details of the BIOS.SataSettings.SataPortFModel attribute

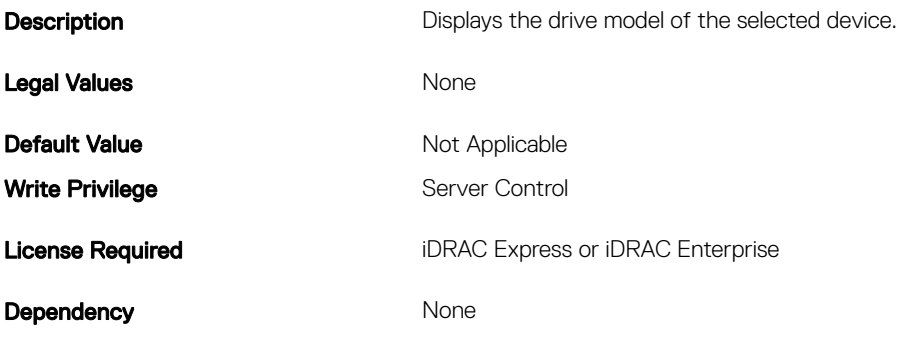

### BIOS.SataSettings.SataPortG (Read or Write)

#### Table 987. Details of the BIOS.SataSettings.SataPortG attribute

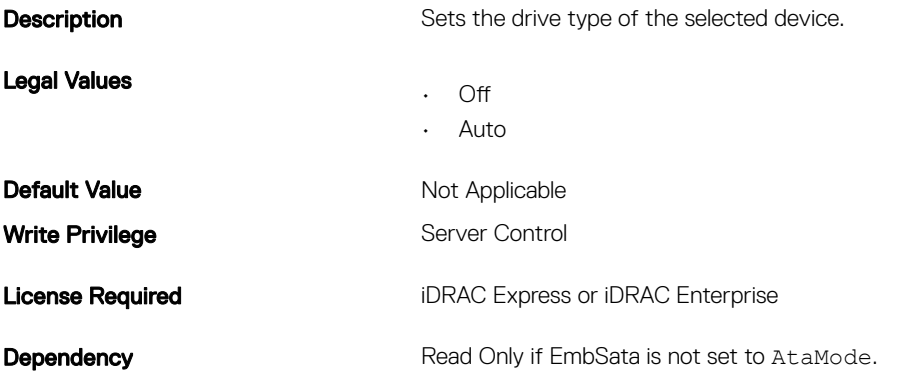

### BIOS.SataSettings.SataPortGCapacity (Read or Write)

### Table 988. Details of the BIOS.SataSettings.SataPortGCapacity attribute

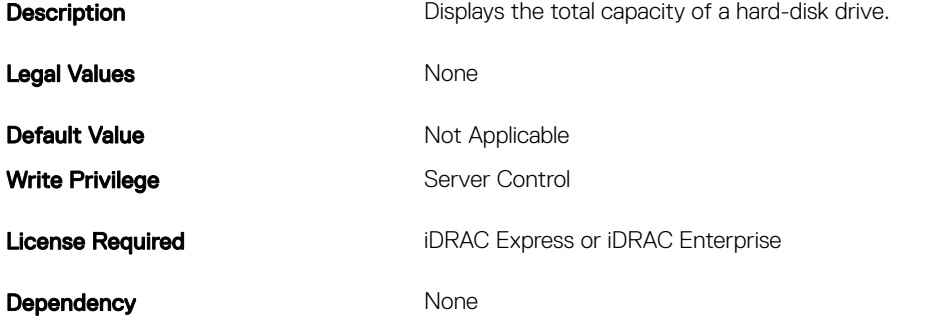

# BIOS.SataSettings.SataPortGDriveType (Read or Write)

#### Table 989. Details of the BIOS.SataSettings.SataPortGDriveType attribute

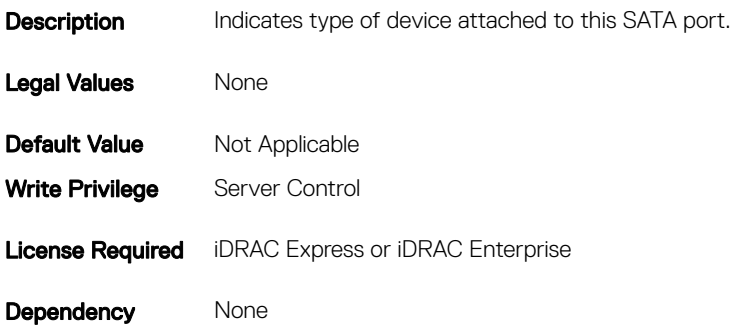

### BIOS.SataSettings.SataPortGModel (Read or Write)

#### Table 990. Details of the BIOS.SataSettings.SataPortGModel attribute

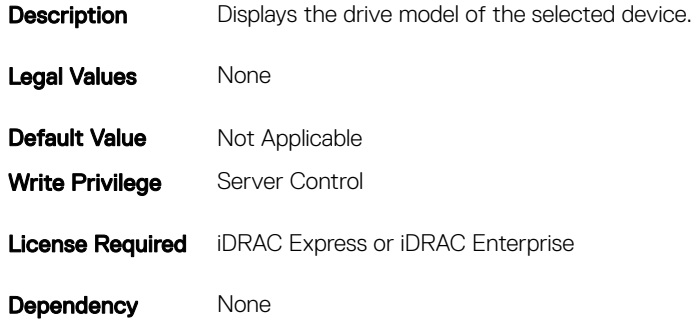

### BIOS.SataSettings.SataPortH (Read or Write)

#### Table 991. Details of the BIOS.SataSettings.SataPortH attribute

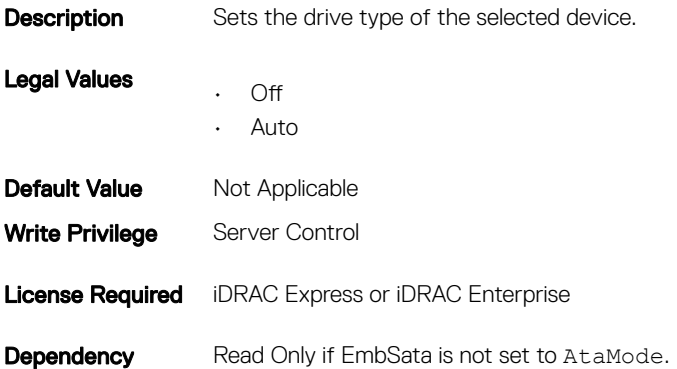

# BIOS.SataSettings.SataPortHCapacity (Read or Write)

#### Table 992. Details of the BIOS.SataSettings.SataPortHCapacity attribute

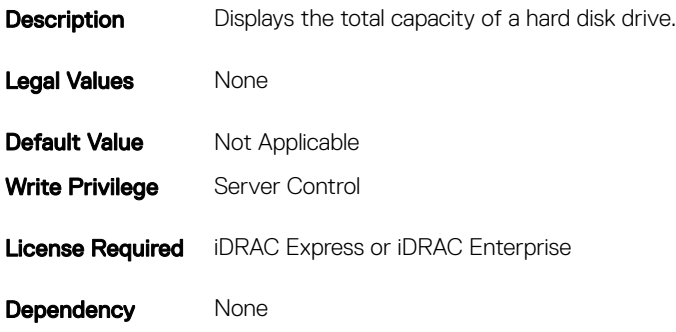

### BIOS.SataSettings.SataPortHDriveType (Read or Write)

### Table 993. Details of the BIOS.SataSettings.SataPortHDriveType attribute

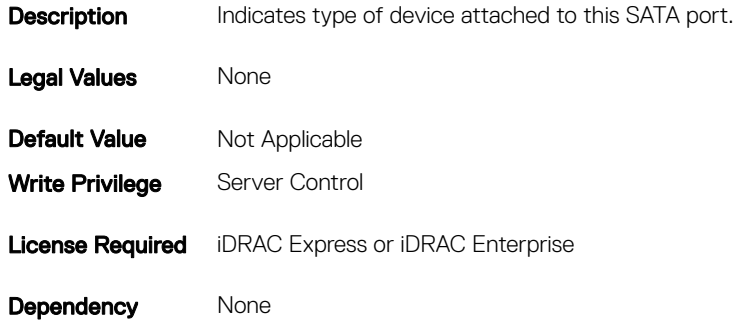

### BIOS.SataSettings.SataPortHModel (Read Only)

#### Table 994. Details of BIOS.SataSettings.SataPortHModel attribute

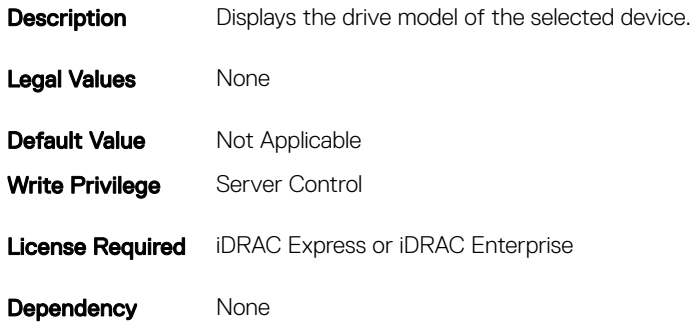

# BIOS.SataSettings.SataPortI (Read or Write)

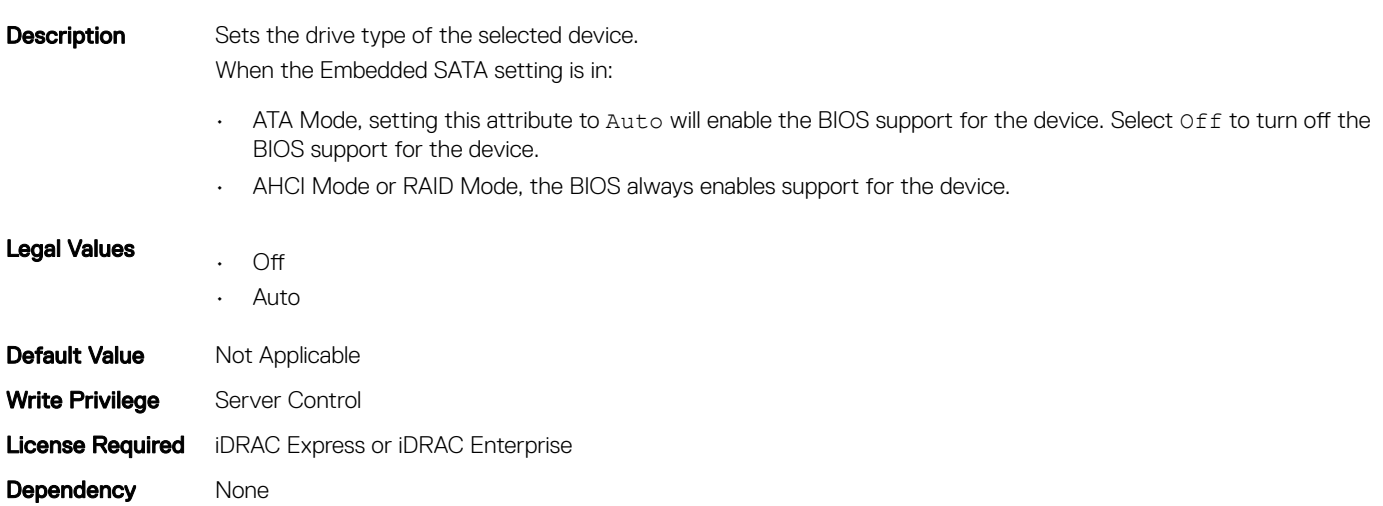

#### Table 995. Details of BIOS.SataSettings.SataPortI attribute

### BIOS.SataSettings.SataPortICapacity (Read or Write)

#### Table 996. Details of BIOS.SataSettings.SataPortICapacity attribute

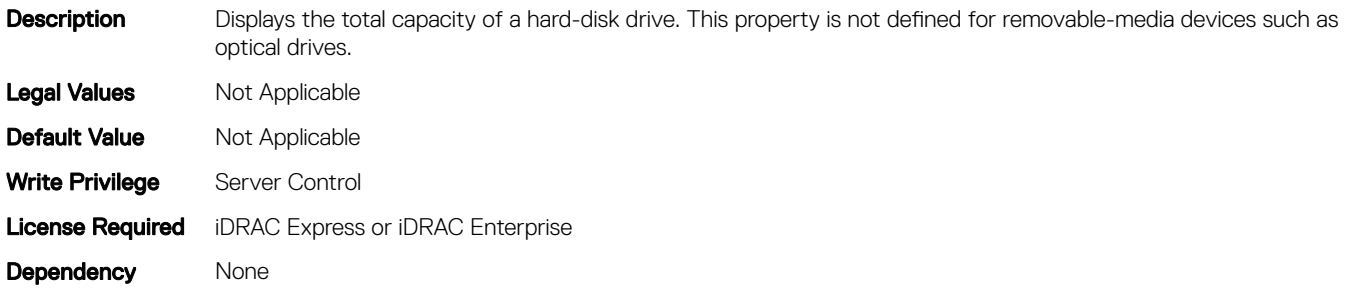

### BIOS.SataSettings.SataPortIDriveType (Read or Write)

### Table 997. Details of BIOS.SataSettings.SataPortIDriveType attribute

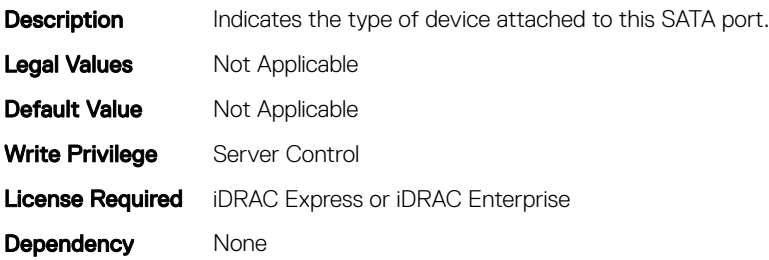

# BIOS.SataSettings.SataPortIModel (Read or Write)

#### Table 998. Details of BIOS.SataSettings.SataPortIModel attribute

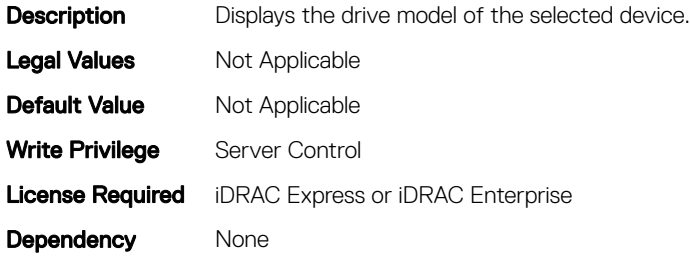

### BIOS.SataSettings.SataPortJ (Read or Write)

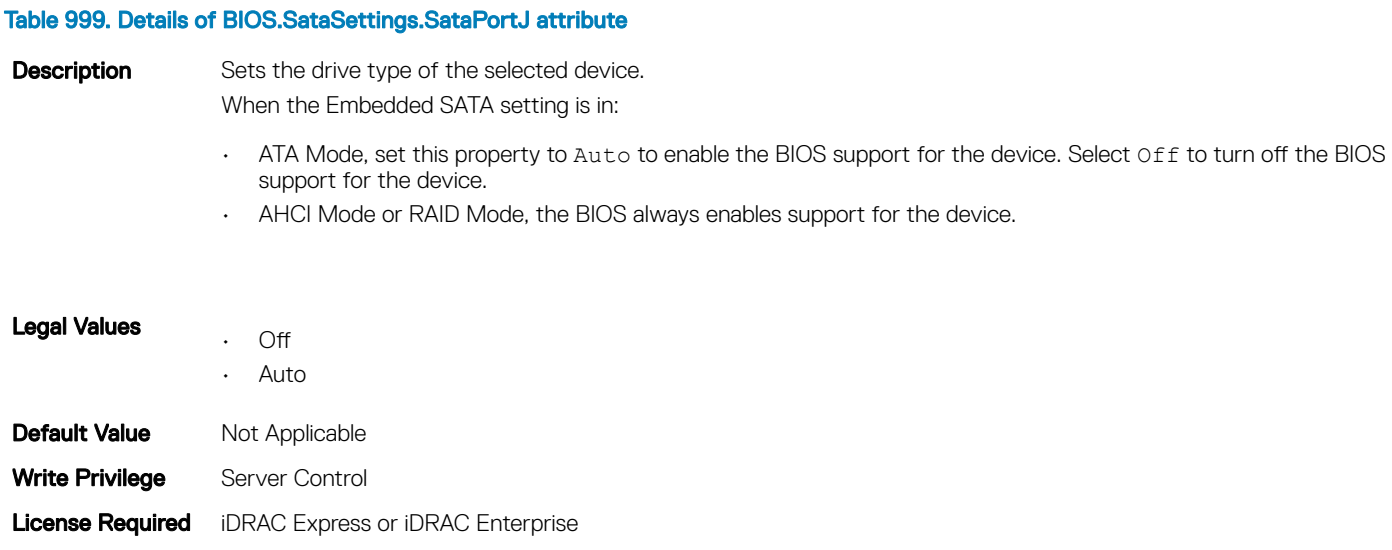

### BIOS.SataSettings.SataPortJCapacity (Read or Write)

### Table 1000. Details of BIOS.SataSettings.SataPortJCapacity attribute

Dependency None

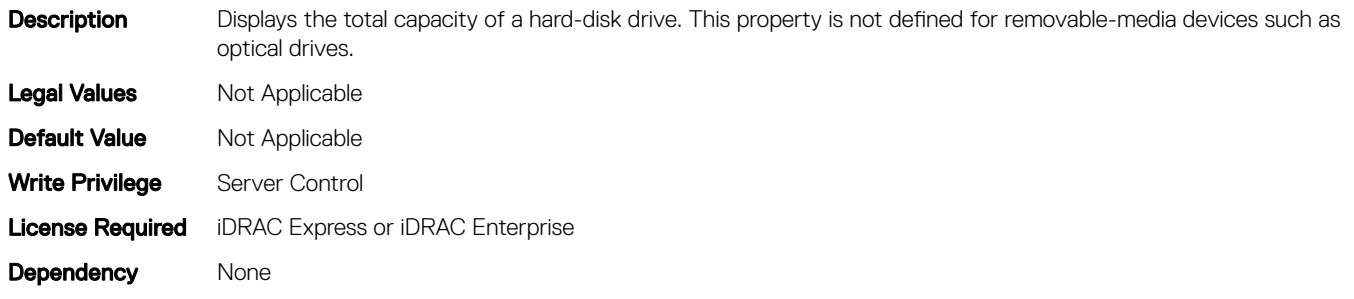

# BIOS.SataSettings.SataPortJDriveType (Read or Write)

#### Table 1001. Details of BIOS.SataSettings.SataPortJDriveType attribute

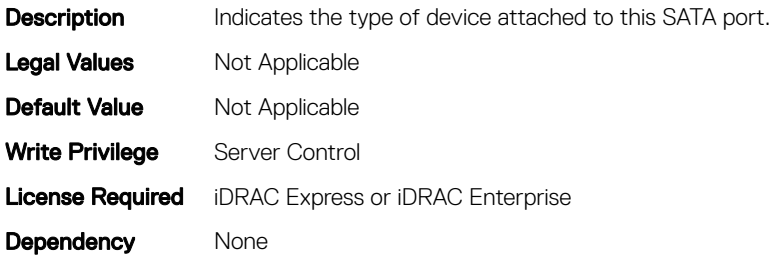

### BIOS.SataSettings.SataPortJModel (Read or Write)

#### Table 1002. Details of BIOS.SataSettings.SataPortJModel attribute

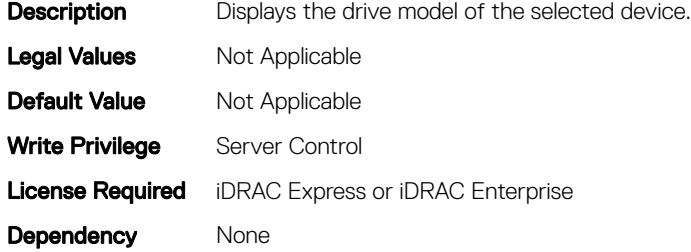

### BIOS.SataSettings.SecurityFreezeLock (Read or Write)

#### Table 1003. Details of BIOS.SataSettings.SecurityFreezeLock attribute

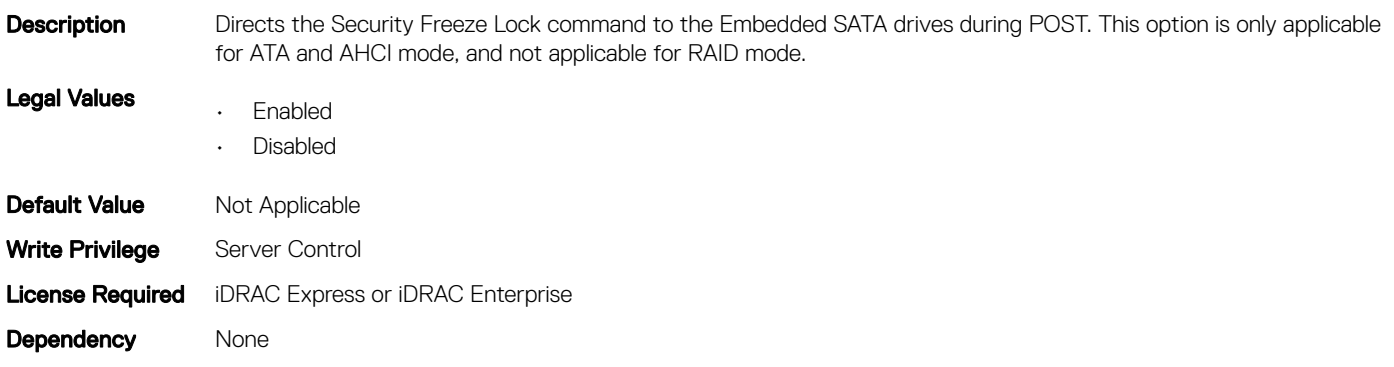

# BIOS.SerialCommSettings

To manage the serial port settings, use the objects in the group.

# BIOS.SerialCommSettings.ConTermType (Read or Write)

#### Table 1004. Details of BIOS.SerialCommSettings.ConTermType attribute

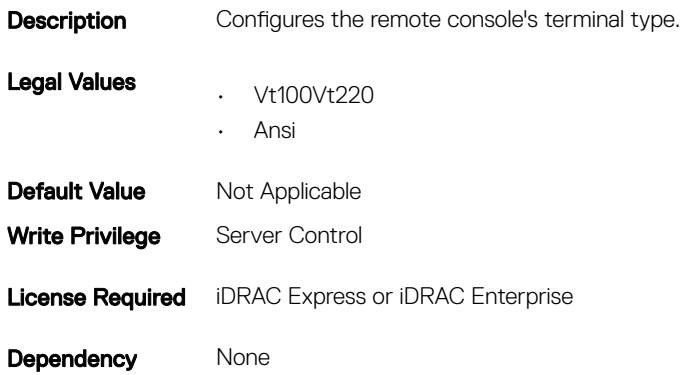

### BIOS.SerialCommSettings.ExtSerialConnector (Read or Write)

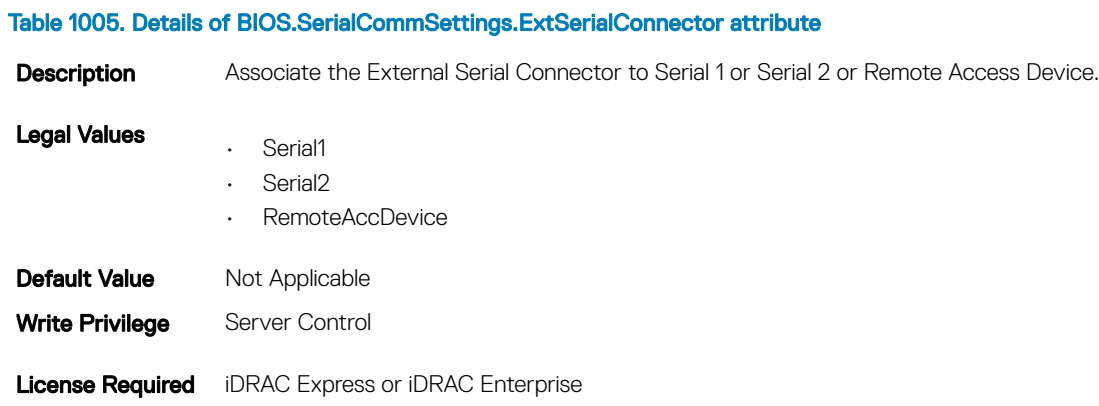

### BIOS.SerialCommSettings.FailSafeBaud (Read or Write)

#### Table 1006. Details of BIOS.SerialCommSettings.FailSafeBaud attribute

Dependency None

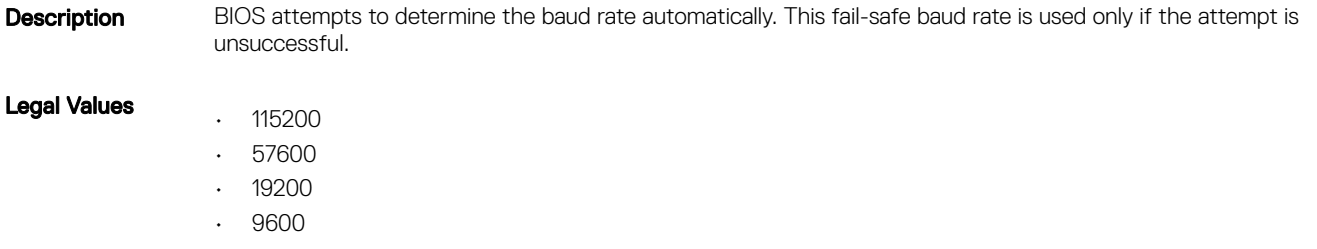

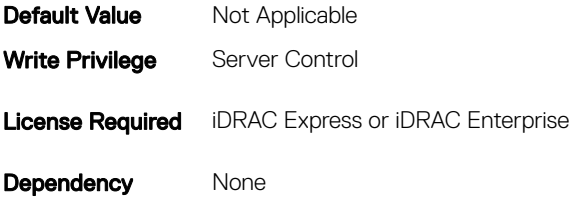

# BIOS.SerialCommSettings.RedirAfterBoot (Read or Write)

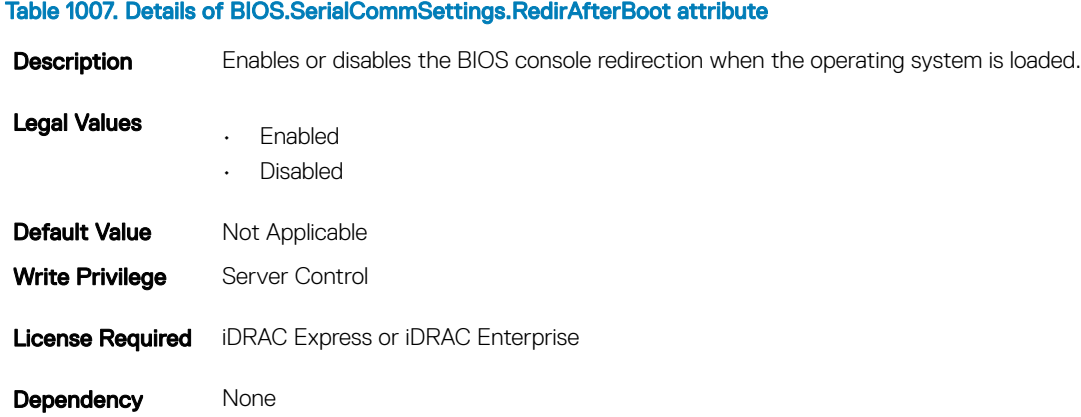

# BIOS.SerialCommSettings.SerialComm (Read or Write)

#### Table 1008. Details of BIOS.SerialCommSettings.SerialComm attribute

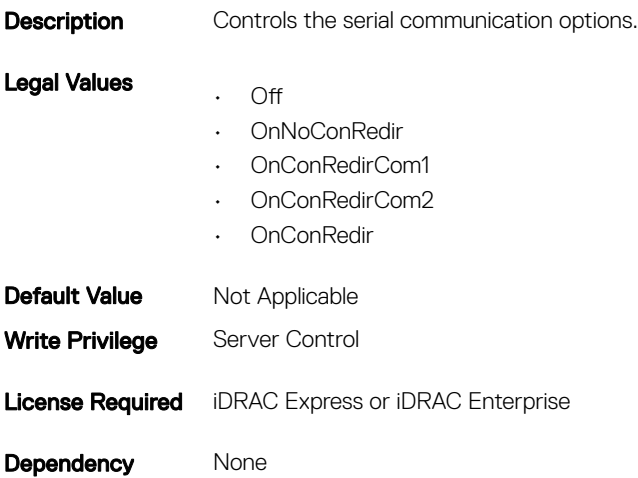
## BIOS.SerialCommSettings.SerialPortAddress (Read or Write)

#### Table 1009. Details of BIOS.SerialCommSettings.SerialPortAddress attribute

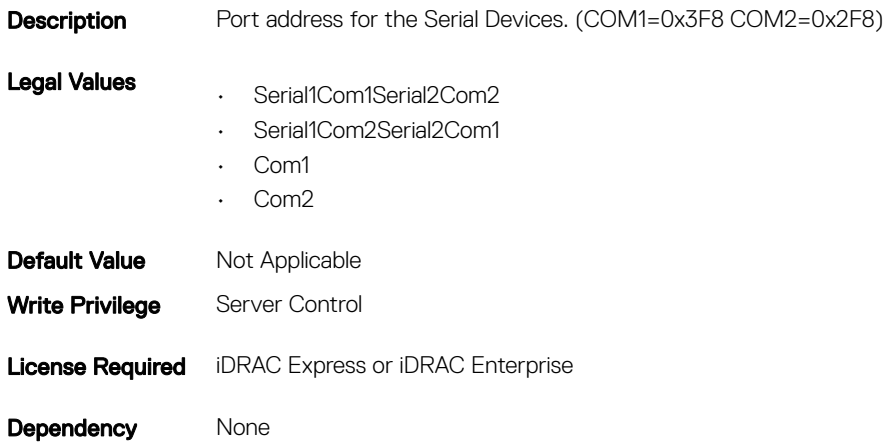

## BIOS.SlotDisablement

To manage the slot disablement settings, use the objects in this group.

## BIOS.SlotDisablement.Slot1 (Read or Write)

#### Table 1010. Details of BIOS.SlotDisablement.Slot1 attribute

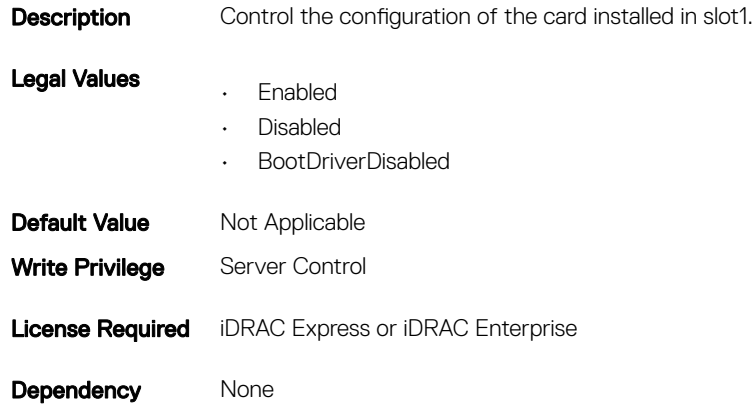

## BIOS.SlotDisablement.Slot2 (Read or Write)

#### Table 1011. Details of BIOS.SlotDisablement.Slot2 attribute

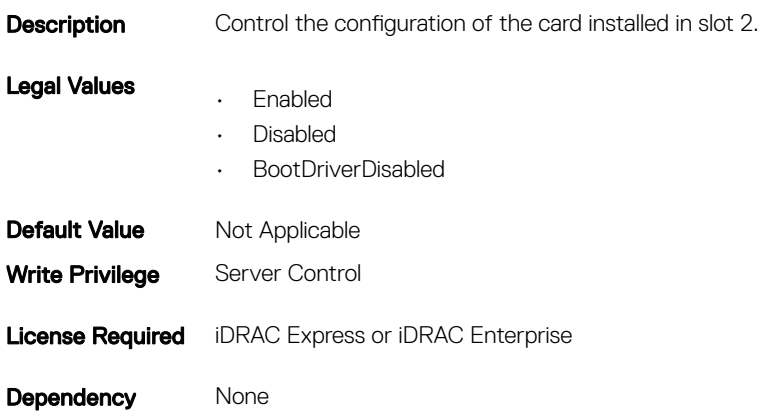

## BIOS.SlotDisablement.Slot3 (Read or Write)

#### Table 1012. Details of BIOS.SlotDisablement.Slot3 attribute

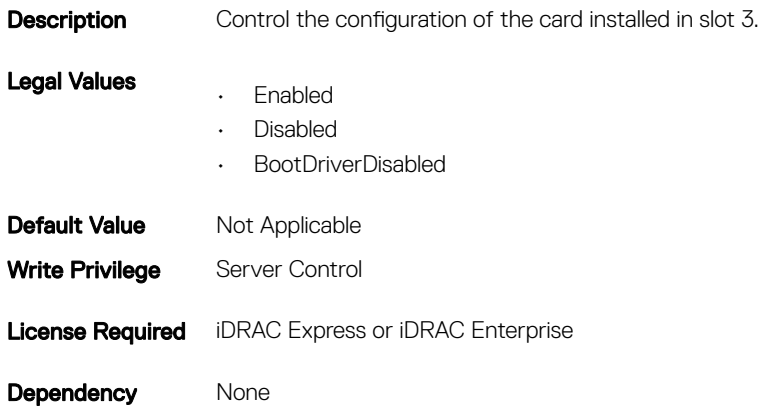

## BIOS.SlotDisablement.Slot4 (Read or Write)

#### Table 1013. Details of BIOS.SlotDisablement.Slot4 attribute

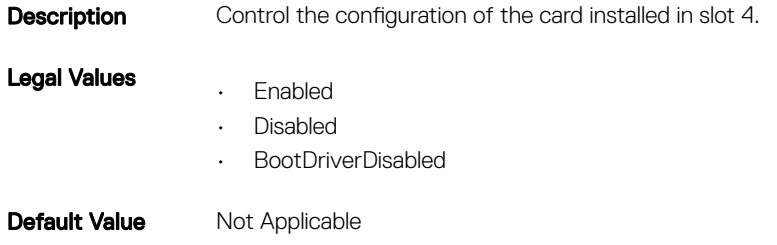

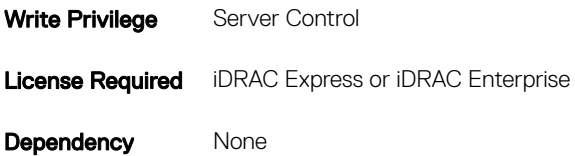

## BIOS.SlotDisablement.Slot5 (Read or Write)

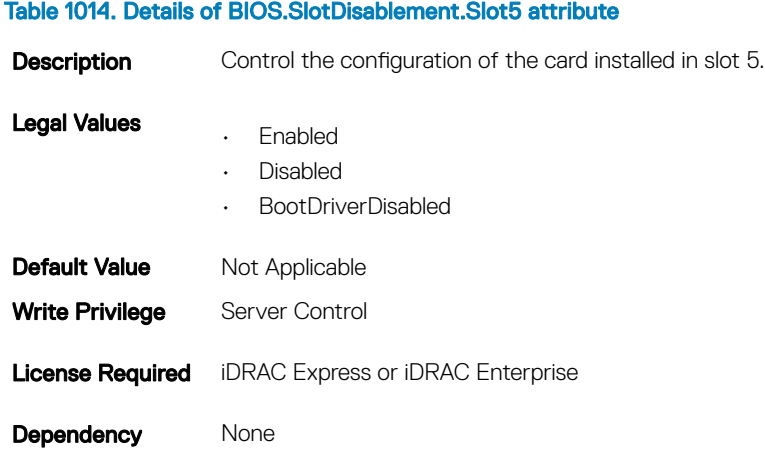

## BIOS.SlotDisablement.Slot6 (Read or Write)

### Table 1015. Details of BIOS.SlotDisablement.Slot6 attribute **Description** Control the configuration of the card installed in slot 6. Legal Values • Enabled • Disabled • BootDriverDisabled **Default Value** Not Applicable Write Privilege Server Control **License Required** iDRAC Express or iDRAC Enterprise Dependency None

## BIOS.SlotDisablement.Slot7 (Read or Write)

#### Table 1016. Details of BIOS.SlotDisablement.Slot7 attribute

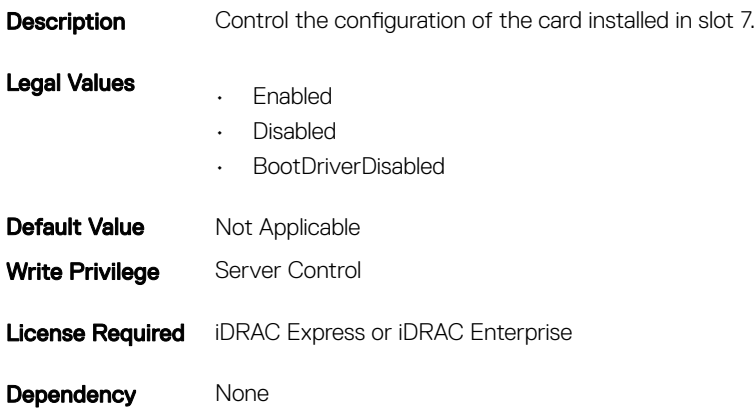

## BIOS.SlotDisablement.Slot8 (Read or Write)

#### Table 1017. Details of BIOS.SlotDisablement.Slot8 attribute

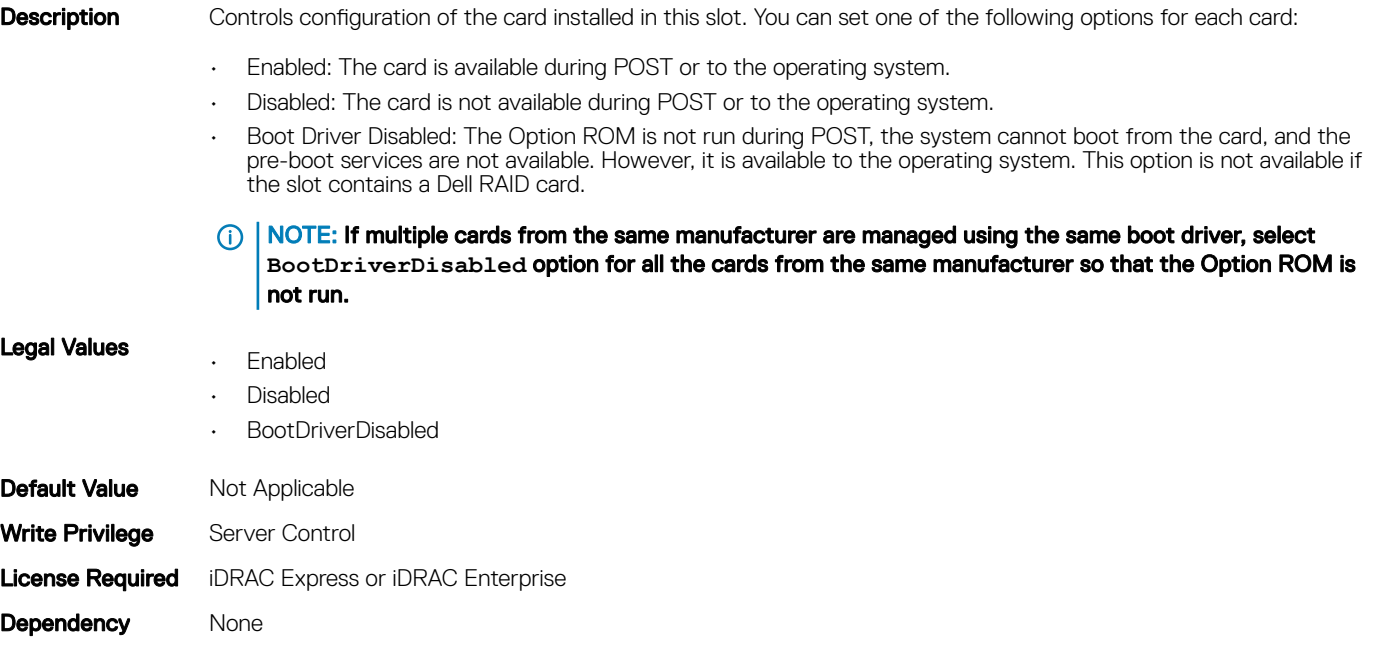

## BIOS.SlotDisablement.Slot9 (Read or Write)

Table 1018. Details of BIOS.SlotDisablement.Slot9 attribute

### **Description** Controls the configuration of the card installed in this slot. You can set one of the following options for each card: • Enabled: The card is available during POST or to the operating system. • Disabled: The card is not available during POST or to the operating system. • Boot Driver Disabled: The Option ROM is not run during POST, the system cannot boot from the card, and the pre-boot services are not available. However, it is available to the operating system. This option is not available if the slot contains a Dell RAID card. (i) | NOTE: If multiple cards from the same manufacturer are managed using the same boot driver, select **BootDriverDisabled** for all the cards from the same manufacturer so that the Option ROM is not run. Legal Values • Enabled • Disabled • BootDriverDisabled **Default Value** Not Applicable Write Privilege Server Control License Required iDRAC Express or iDRAC Enterprise Dependency None

## BIOS.SlotDisablement.Slot10 (Read or Write)

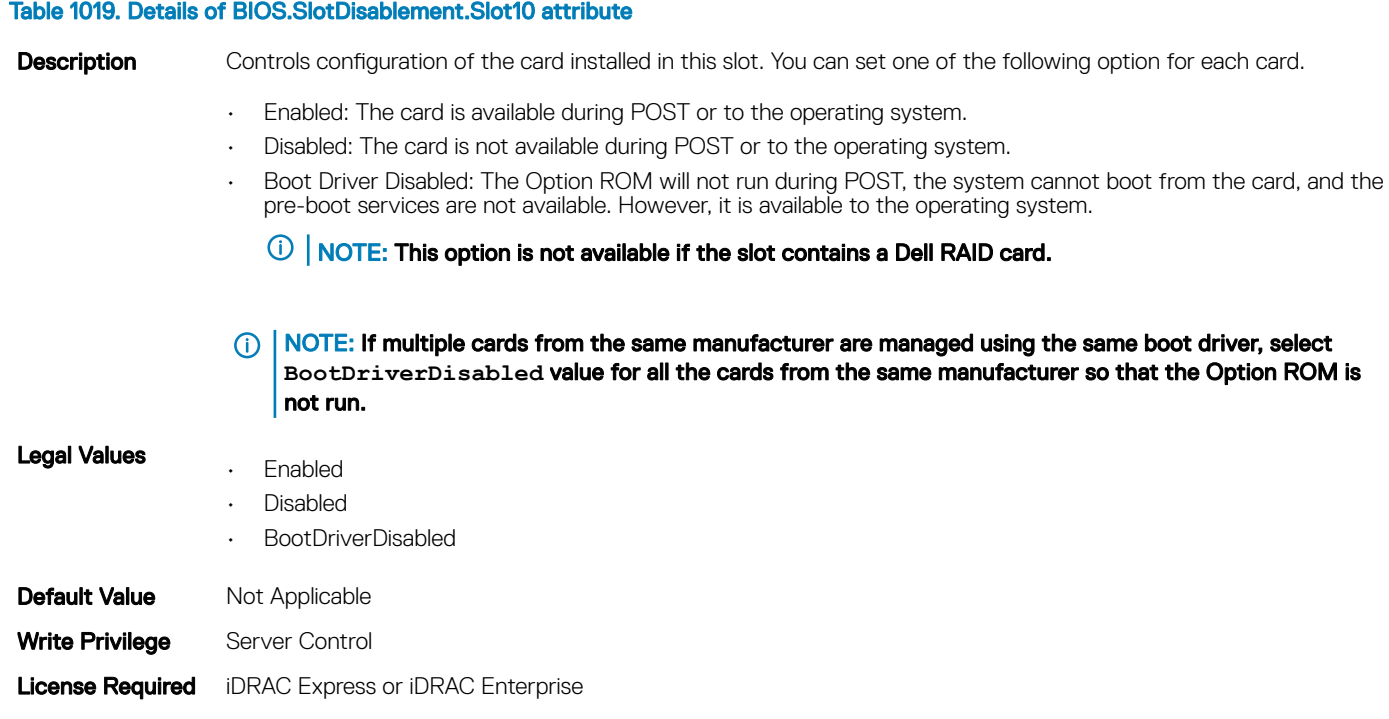

Dependency None

## BIOS.SysInformation

To view information about system configuration, use the objects in this group.

## BIOS.SysInformation.SysMfrContactInfo (Read or Write)

#### Table 1020. Details of BIOS.SysInformation.SysMfrContactInfo attribute

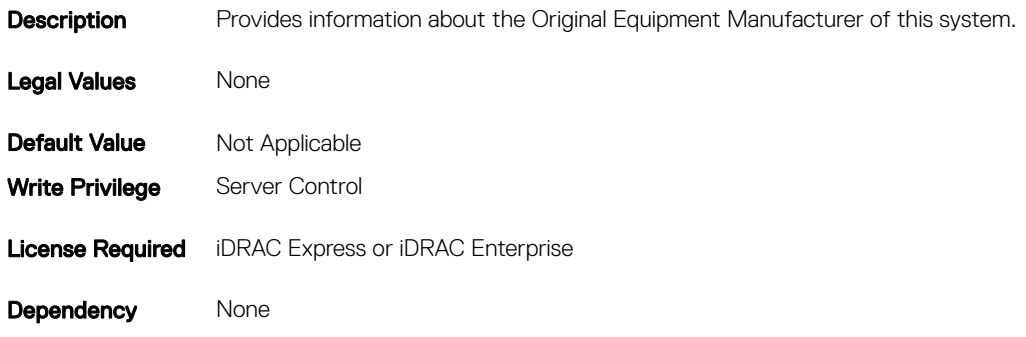

## BIOS.SysInformation.SystemBiosVersion (Read or Write)

### Table 1021. Details of BIOS.SysInformation.SystemBiosVersion attribute **Description** Provides the current revision of the system BIOS firmware. Legal Values None **Default Value** Not Applicable Write Privilege Server Control License Required iDRAC Express or iDRAC Enterprise Dependency None

## BIOS.SysInformation.SystemCpldVersion (Read or Write)

#### Table 1022. Details of BIOS.SysInformation.SystemCpldVersion attribute

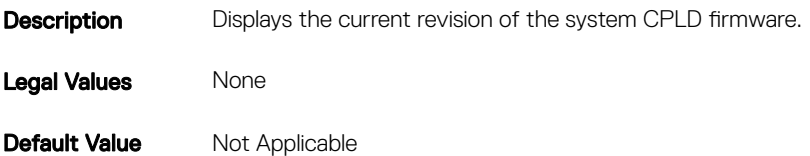

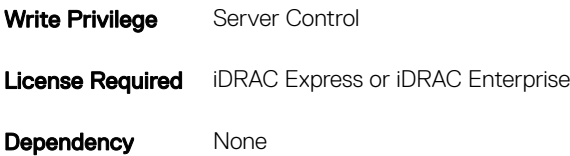

## BIOS.SysInformation.SystemManufacturer (Read or Write)

#### Table 1023. Details of BIOS.SysInformation.SystemManufacturer attribute

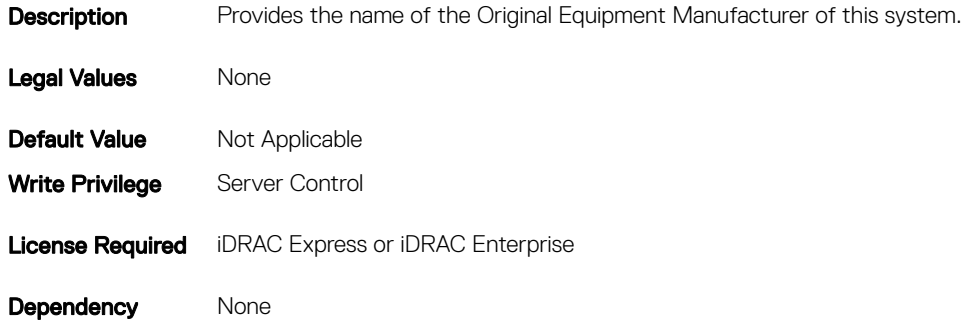

### BIOS.SysInformation.SystemModelName (Read or Write)

### Table 1024. Details of BIOS.SysInformation.SystemModelName attribute **Description** Provides the product name of the system. Legal Values None **Default Value** Not Applicable Write Privilege Server Control License Required iDRAC Express or iDRAC Enterprise Dependency None

## BIOS.SysInformation.SystemServiceTag (Read or Write)

#### Table 1025. Details of BIOS.SysInformation.SystemServiceTag attribute

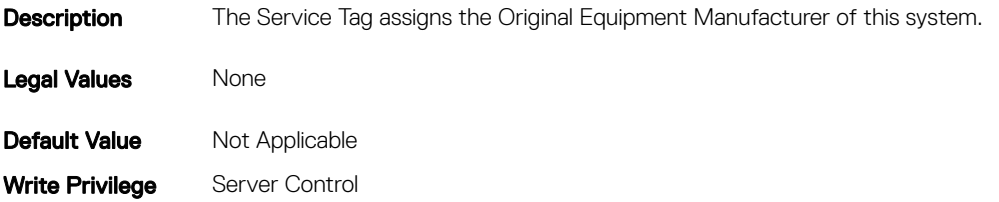

Dependency` None

### BIOS.SysInformation.UefiComplianceVersion (Read or Write)

#### Table 1026. Details of BIOS.SysInformation.UefiComplianceVersionattribute

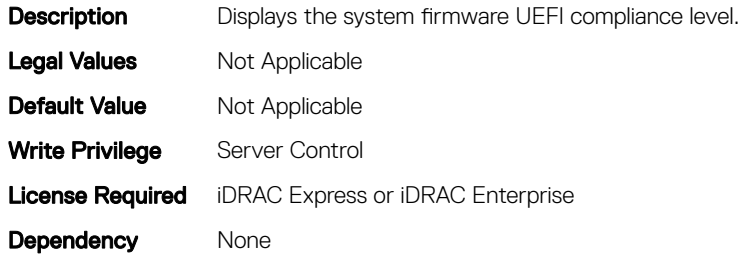

## **BIOS.SysProfileSettings**

To manage the system profile settings, use the objects in this group.

## BIOS.SysProfileSettings.CollaborativeCpuPerfCtrl (Read/ Write)

#### Table 1027. Details of BIOS.SysProfileSettings.CollaborativeCpuPerfCtrl attribute

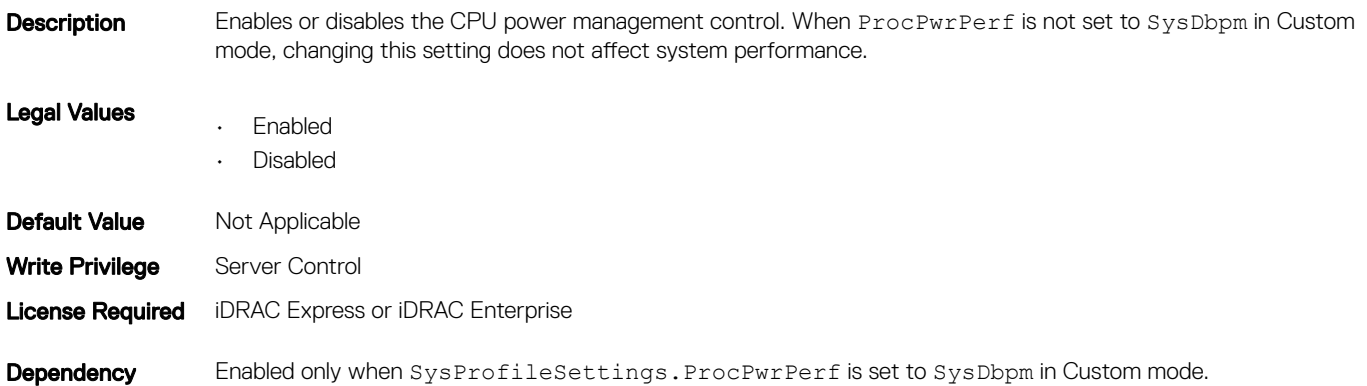

### BIOS.SysProfileSettings.EnergyEfficientTurbo (Read or Write)

#### Table 1028. Details of BIOS.SysProfileSettings.EnergyEfficientTurbo attribute

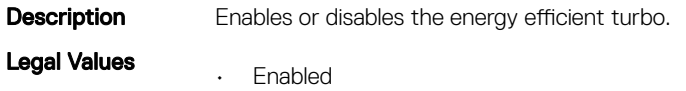

• Disabled

**Default Value** Not Applicable Write Privilege Server Control **License Required** iDRAC Express or iDRAC Enterprise Dependency None

## BIOS.SysProfileSettings.EnergyPerformanceBias (Read or Write)

Table 1029. Details of BIOS.SysProfileSettings.EnergyPerformanceBias attribute

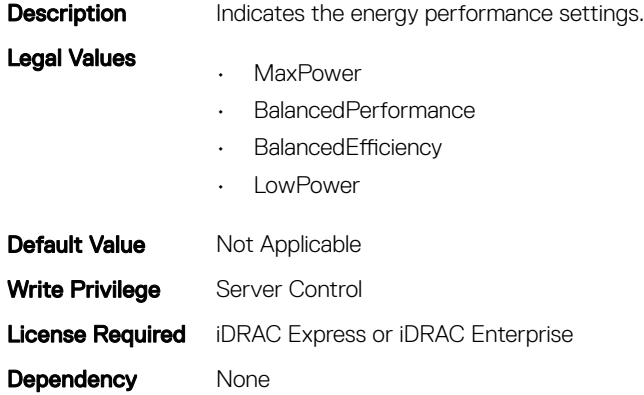

## BIOS.SysProfileSettings.MemFrequency (Read or Write)

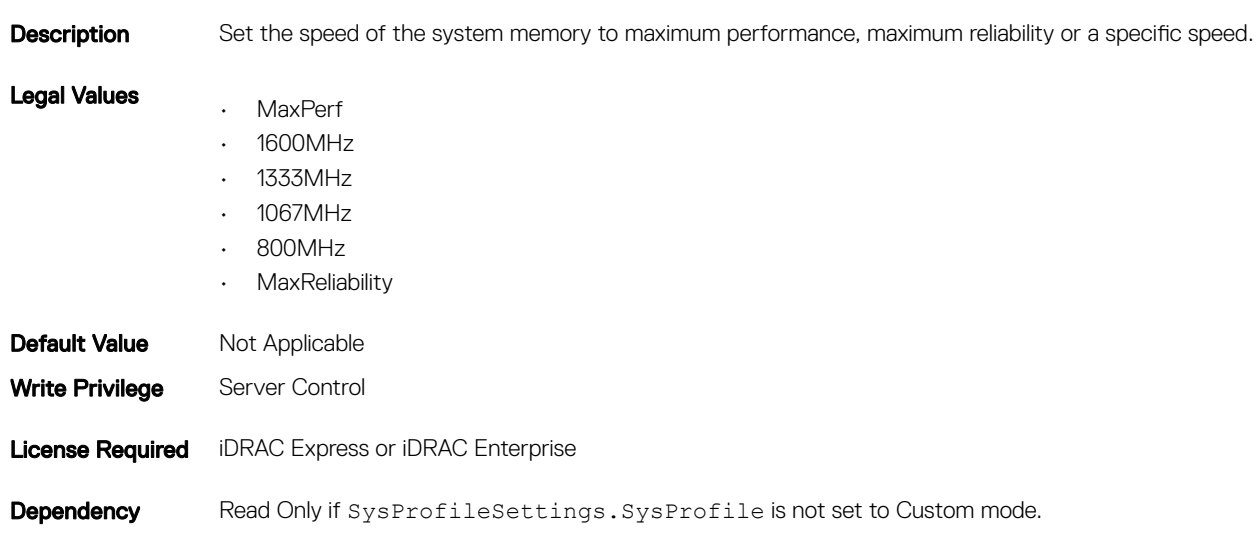

#### Table 1030. Details of BIOS.SysProfileSettings.MemFrequency attribute

## BIOS.SysProfileSettings.MemPatrolScrub (Read or Write)

#### Table 1031. Details of BIOS.SysProfileSettings.MemPatrolScrub attribute

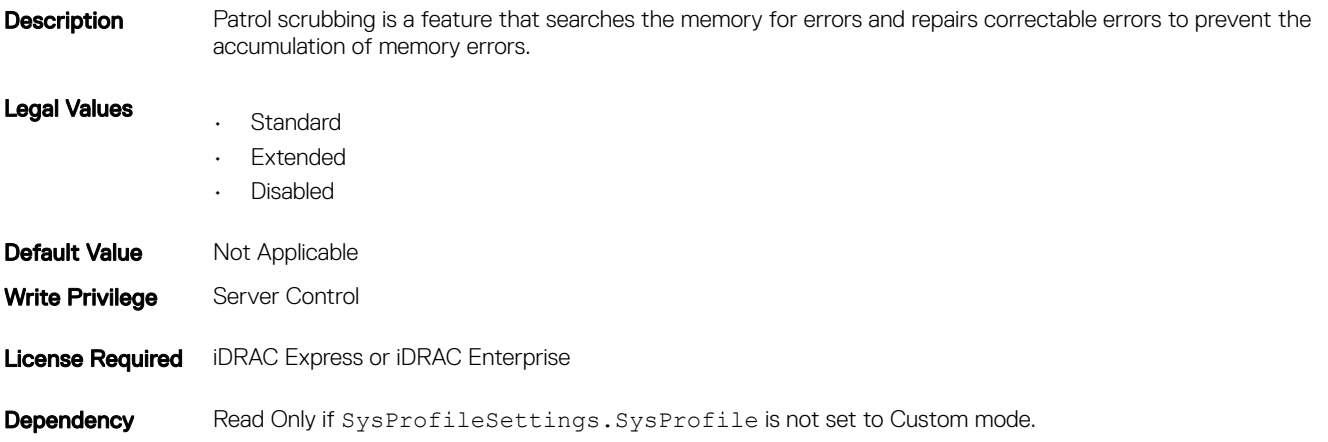

## BIOS.SysProfileSettings.MemPwrMgmt (Read or Write)

#### Table 1032. Details of BIOS.SysProfileSettings.MemPwrMgmt attribute

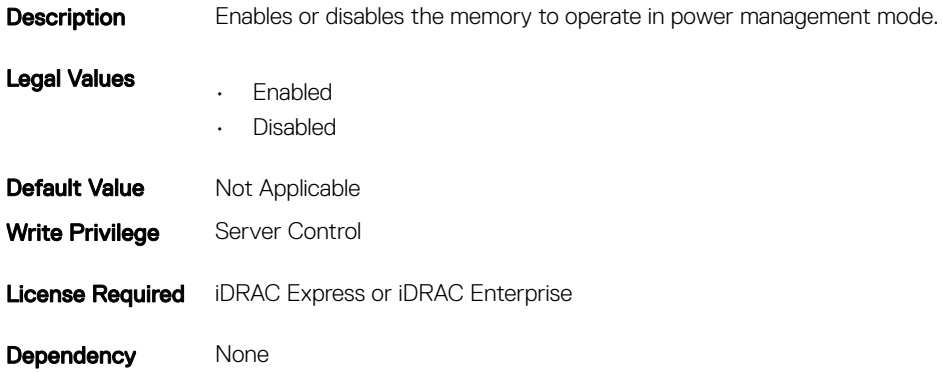

### BIOS.SysProfileSettings.MemRefreshRate (Read or Write)

#### Table 1033. Details of BIOS.SysProfileSettings.MemRefreshRate attribute

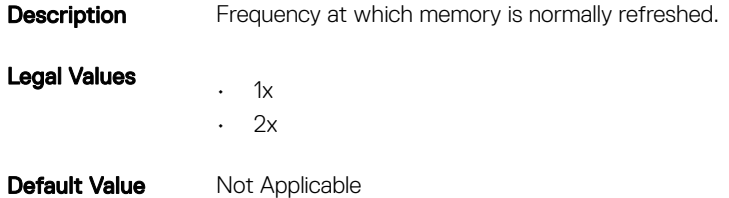

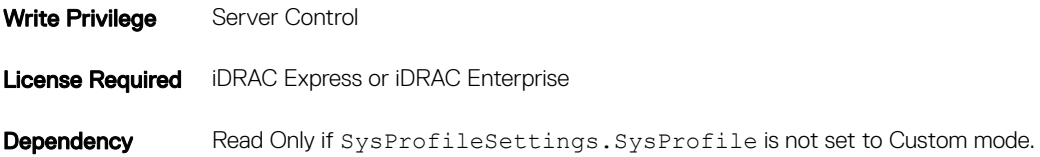

# BIOS.SysProfileSettings.MemVolt (Read or Write)

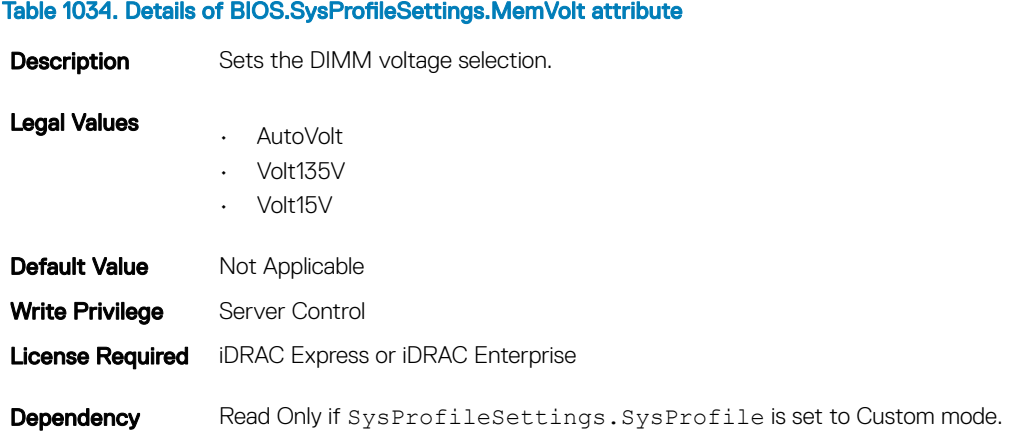

## BIOS.SysProfileSettings.MonitorMwait (Read or Write)

#### Table 1035. Details of BIOS.SysProfileSettings.MonitorMwait attribute

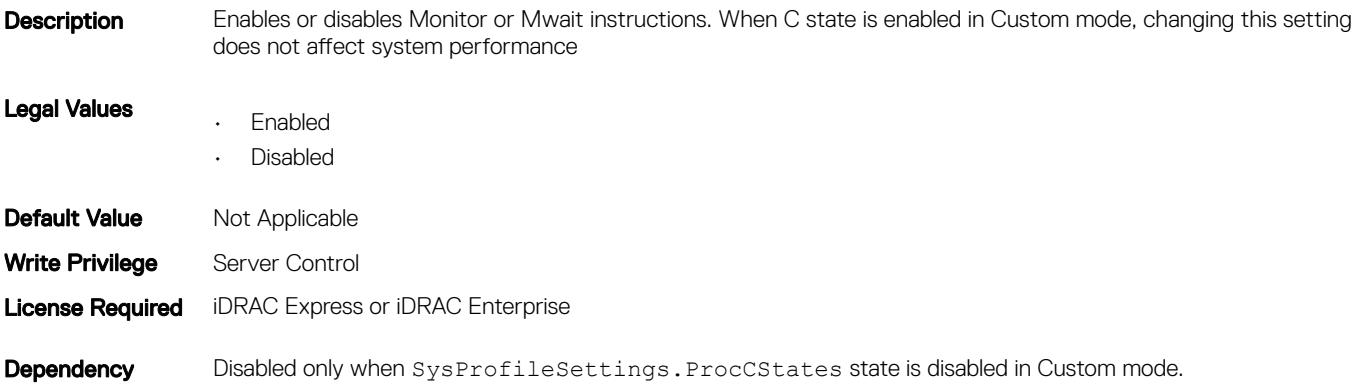

## BIOS.SysProfileSettings.PowerDelivery (Read or Write)

#### Table 1036. Details of BIOS.SysProfileSettings.PowerDelivery attribute

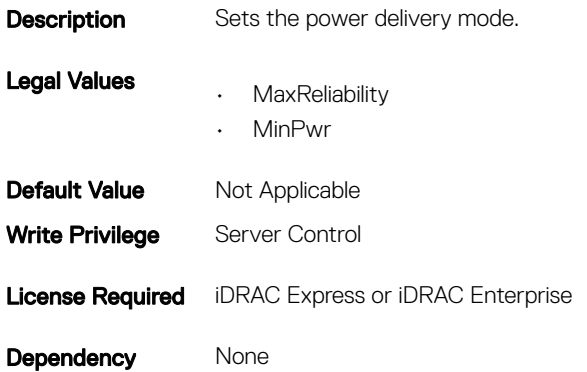

### BIOS.SysProfileSettings.ProcC1E (Read or Write)

#### Table 1037. Details of BIOS.SysProfileSettings.ProcC1E attribute

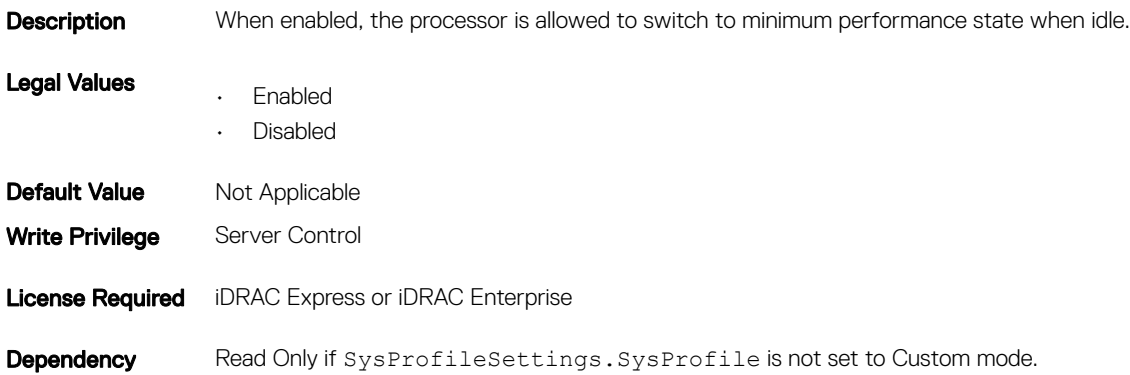

### BIOS.SysProfileSettings.ProcCStates (Read or Write)

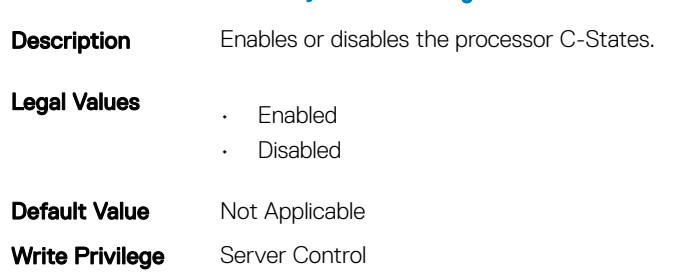

Table 1038. Details of BIOS.SysProfileSettings.ProcCStates attribute

**Dependency** Read Only if SysProfileSettings.SysProfile is not set to Custom mode.

### BIOS.SysProfileSettings.ProcPwrPerf (Read or Write)

#### Table 1039. Details of BIOS.SysProfileSettings.ProcPwrPerf attribute

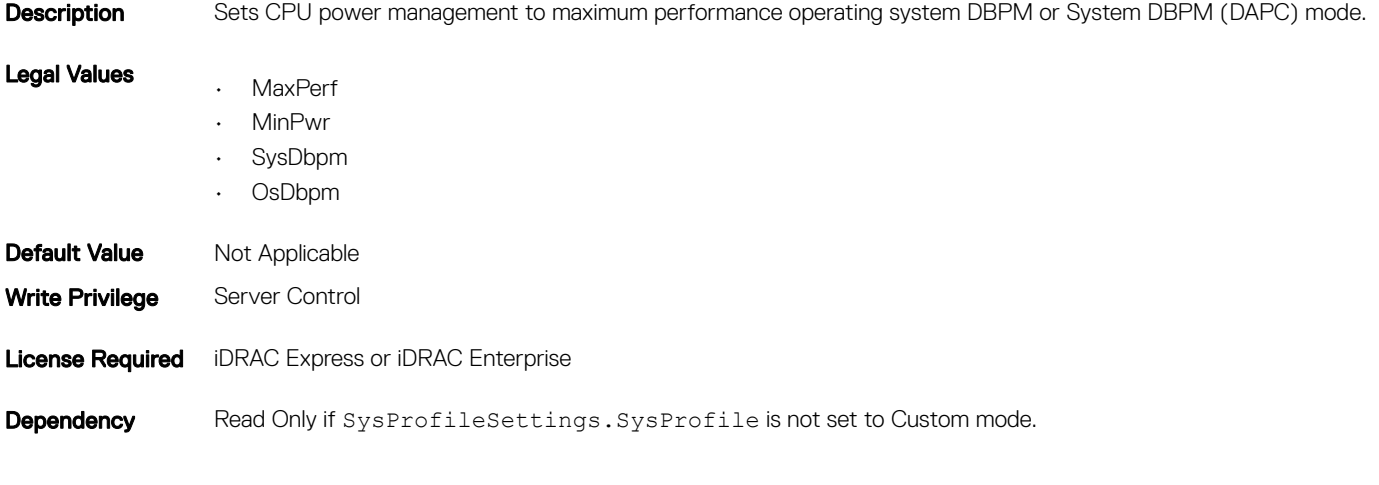

### BIOS.SysProfileSettings.PowerSaver (Read or Write)

#### Table 1040. Details of BIOS.SysProfileSettings.PowerSaver attribute

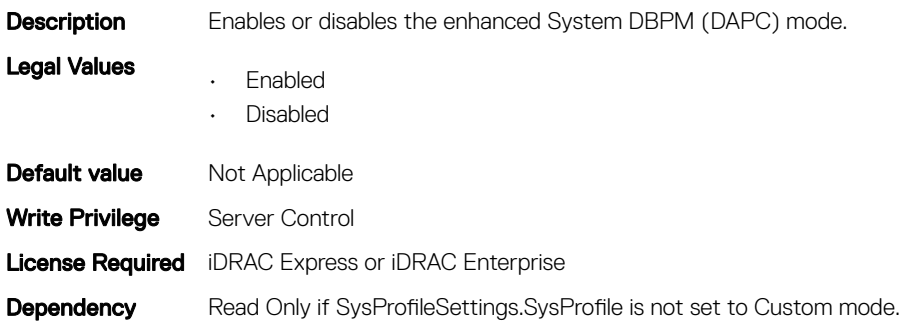

### BIOS.SysProfileSettings.ProcTurboMode (Read or Write)

### Table 1041. Details of BIOS.SysProfileSettings.ProcTurboMode attribute **Description** When enabled, the processor can operate in Turbo Boost Mode. Legal Values

• Enabled

• Disabled

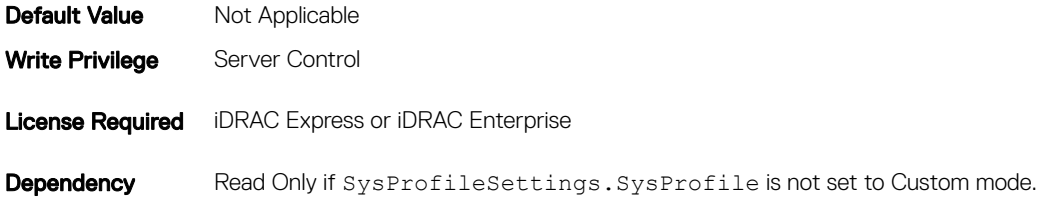

## BIOS.SysProfileSettings.SysProfile (Read or Write)

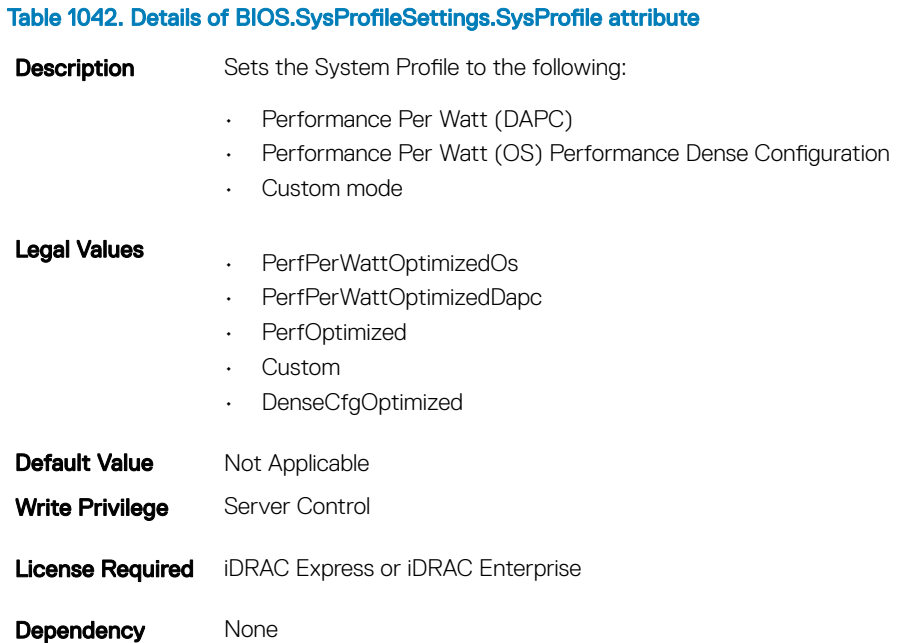

## BIOS.SysProfileSettings.TpmCommand (Read or Write)

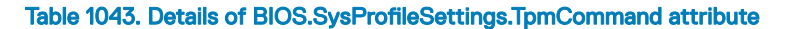

Description Allows to control the Trusted Platform Module (TPM). This property is Read-Only when TPM Security is set to Off and the action requires a restart before the effect. When set to:

- None, the command is not sent to the TPM.
- Activate, the TPM is enabled and activated.
- Deactivate, the TPM is disabled and deactivated.
- Clear, all the contents of TPM is cleared. Clearing the TPM will cause loss of all keys in the TPM.

#### $\circled{0}$  NOTE: The clearing can affect starting the operating system..

#### Legal Values

- None
- Activate
- Deactivate
- Clear

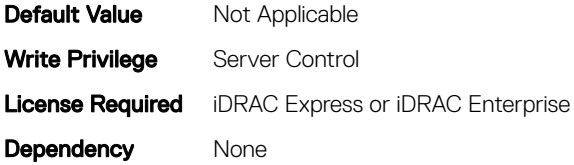

## BIOS.SysProfileSettings.UncoreFrequency (Read or Write)

#### Table 1044. Details of BIOS.SysProfileSettings.UncoreFrequency attribute

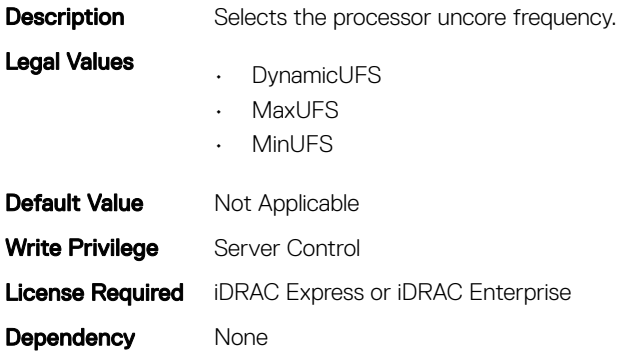

### BIOS.SysProfileSettings.WriteDataCrc

#### Table 1045. Details of BIOS.SysProfileSettings.WriteDataCrc attribute

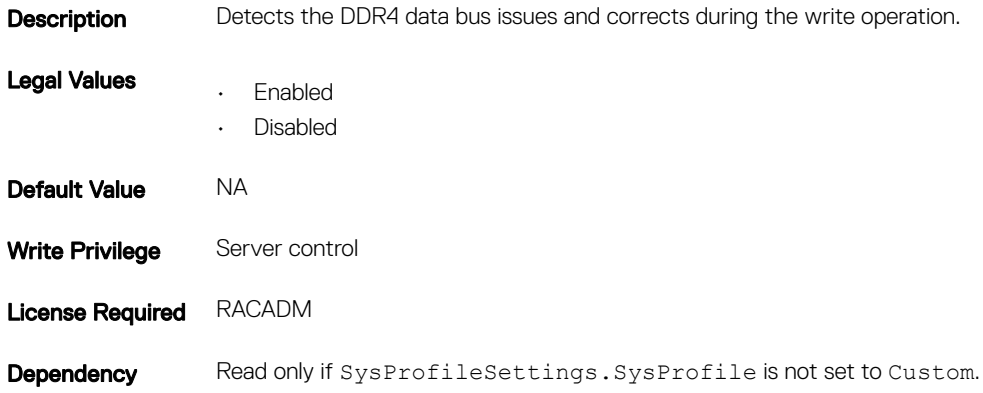

## BIOS.SysSecurity

To manage the system security properties of the BIOS, use the objects in this group.

NOTE: After modifying the IntelTxt attribute value, the pending flag is enabled for the dependent attributes such as TpmActivation, TpmClear, and TpmSecurity.

## BIOS.SysSecurity.AcPwrRcvry (Read or Write)

#### Table 1046. Details of BIOS.SysSecurity.AcPwrRcvry attribute

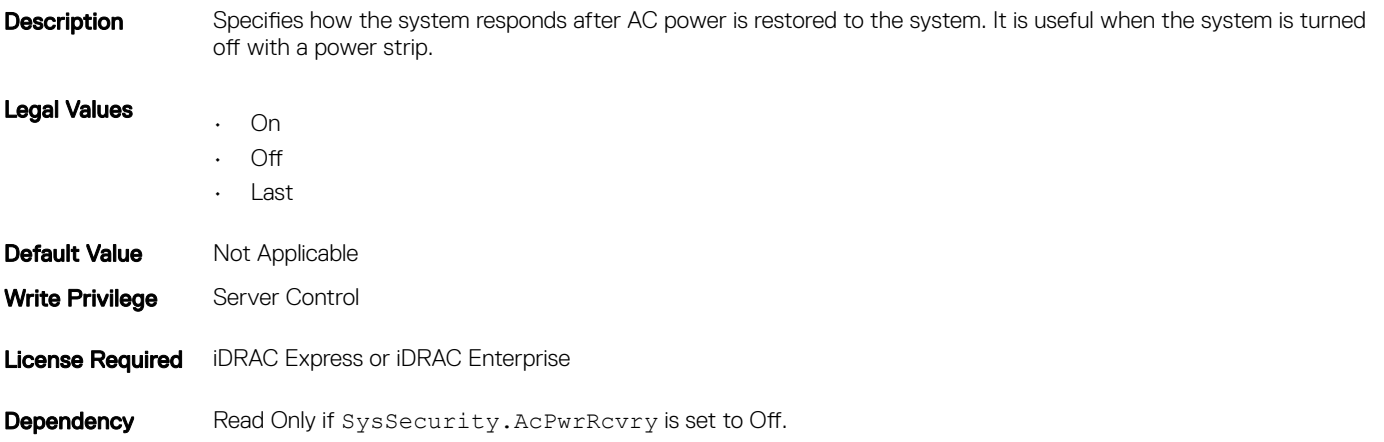

## BIOS.SysSecurity.AcPwrRcvryDelay (Read or Write)

#### Table 1047. Details of BIOS.SysSecurity.AcPwrRcvryDelay attribute

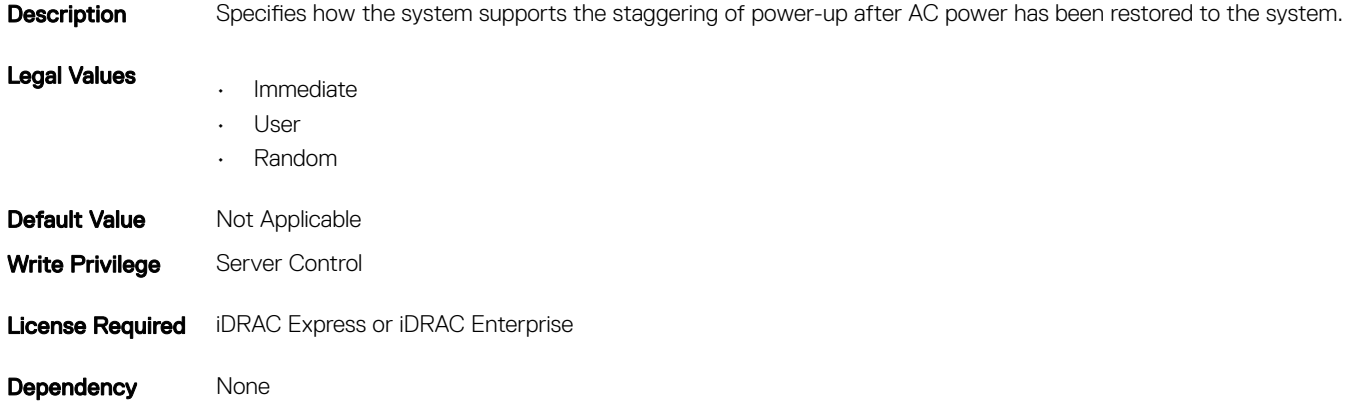

### BIOS.SysSecurity.AcPwrRcvryUserDelay (Read or Write)

#### Table 1048. Details of BIOS.SysSecurity.AcPwrRcvryUserDelay attribute

Description Specifies the number of seconds to delay before powering up the server when BIOS.SysSecurity.AcPwrRcvryDelay is set to User. Legal Values 60 - 240 seconds

**Default Value** Not Applicable

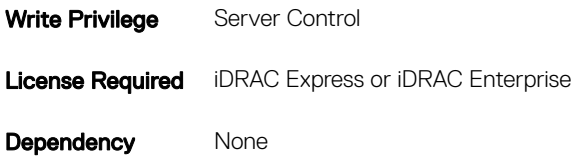

### BIOS.SysSecurity.Aesni (Read or Write)

### Table 1049. Details of BIOS.SysSecurity.Aesni attribute **Description** Displays the status of Intel(R) Processor AES-NI feature. Legal Values • Enabled • Disabled **Default Value** Not Applicable Write Privilege Server Control License Required iDRAC Express or iDRAC Enterprise Dependency None

## BIOS.SysSecurity.BiosUpdateControl (Read or Write)

#### Table 1050. Details of BIOS.SysSecurity.BiosUpdateControl attribute

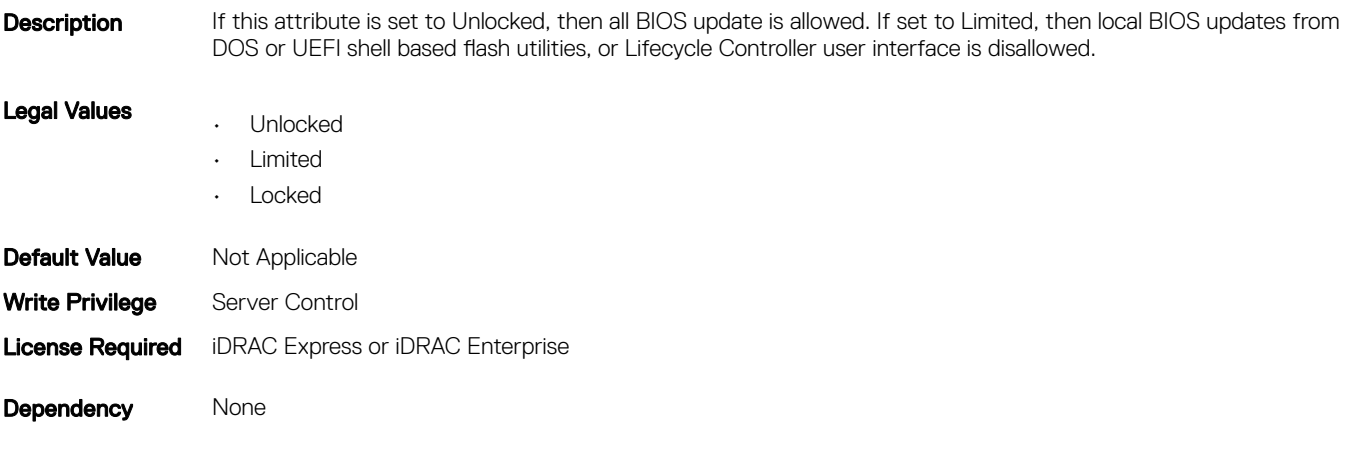

## BIOS.SysSecurity.IntelTxt (Read or Write)

#### Table 1051. Details of BIOS.SysSecurity.IntelTxt attribute

**Description** Enables or disables Trusted Execution technology.

#### NOTE: When the IntelTxt value is set to 'on', then the following values are set: TpmActivation=NoChange (Pending Value=NoChange), TpmClear=No (Pending Value=No), TpmSecurity=OnPbm (Pending Value=OnPbm).

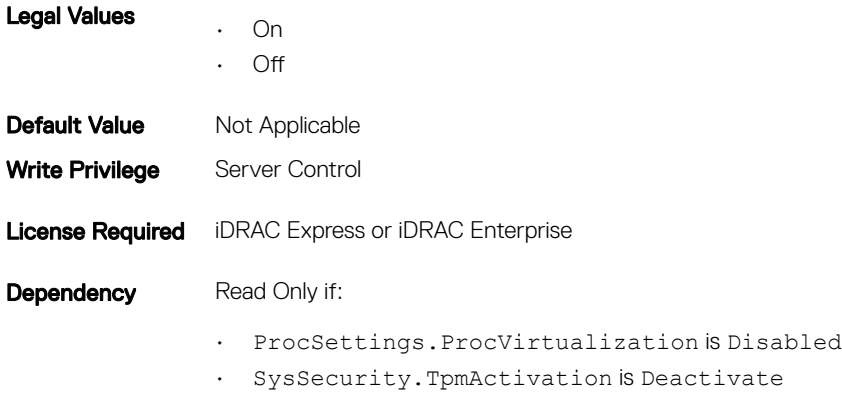

- SysSecurity.TpmActivation is Yes
- SysSecurity.TpmSecurity is not set to OnPbm

## BIOS.SysSecurity.NmiButton (Read or Write)

#### Table 1052. Details of BIOS.SysSecurity.NmiButton attribute

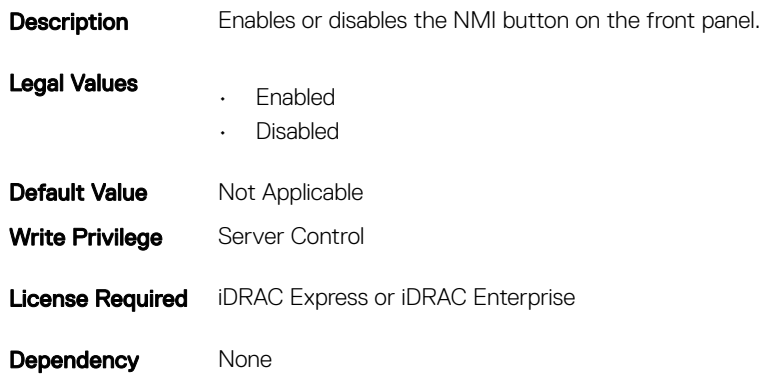

## BIOS.SysSecurity.PasswordStatus (Read or Write)

#### Table 1053. Details of BIOS.SysSecurity.PasswordStatus attribute

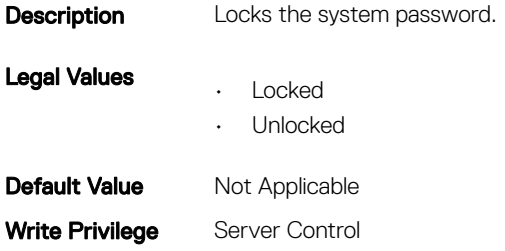

Dependency None

### BIOS.SysSecurity.PwrButton (Read or Write)

#### Table 1054. Details of BIOS.SysSecurity.PwrButton attribute

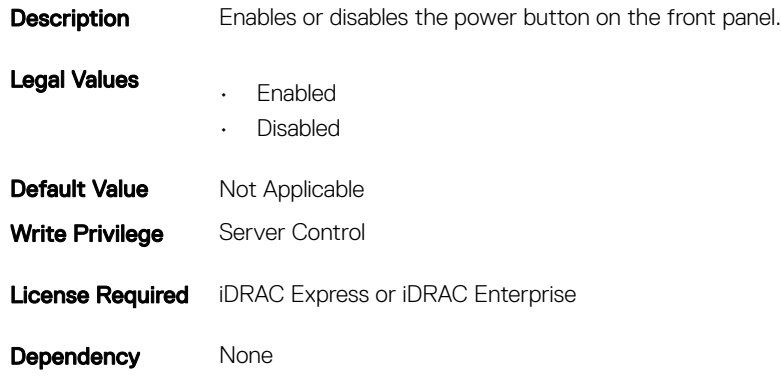

### BIOS.SysSecurity.SecureBoot (Read or Write)

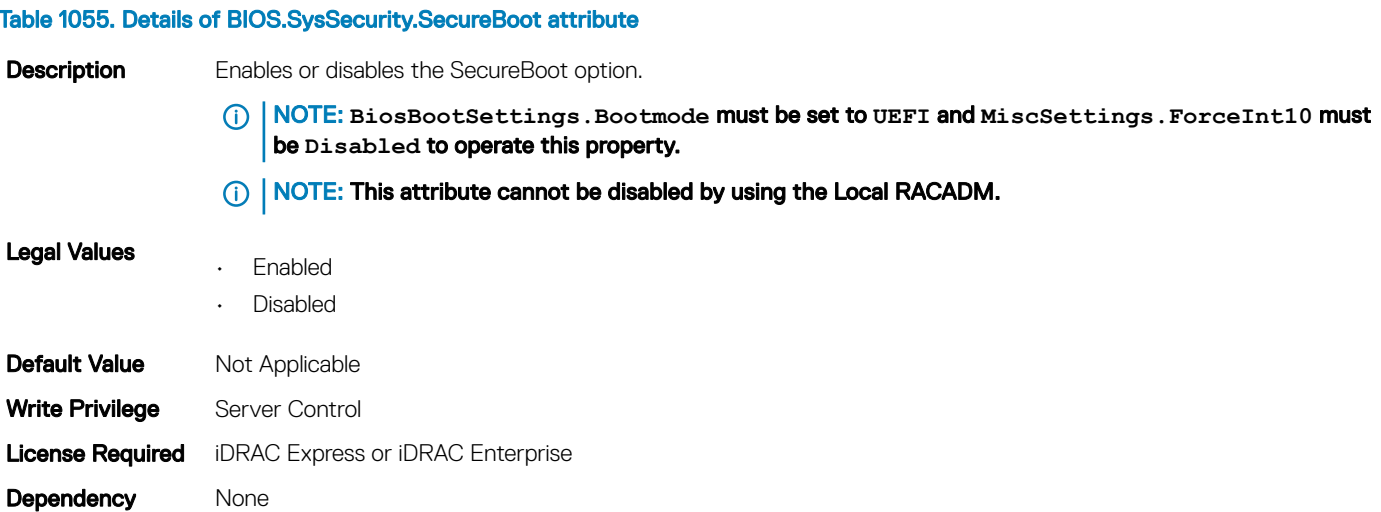

## BIOS.SysSecurity.SetupPassword (Read or Write)

#### Table 1056. Details of BIOS.SysSecurity.SetupPassword attribute

Description Set up the system password. Optional parameter  $-\circ$  <string> is used with this object to provide old password as an authentication for changing the previously configured password to the new password.

The password can include the following:

- Up to 32 characters including whitespace.
- Contain numbers 0 through 9.
- Only lower case alphabets are accepted.
- Special characters accepted are  $+$ , ",,,  $-$ , ,,  $/$ , ;, [, \, ], `.

To enable password modification, **J\_EN\_PASSWD** must be installed.

To clear the already configured password, use the option available under F2 (system setup) during system start.

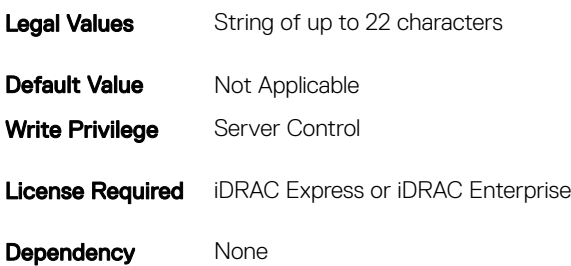

## BIOS.SysSecurity.SHA256SetupPassword (Read or Write)

#### Table 1057. Details of BIOS.SysSecurity.SHA256SetupPassword attribute

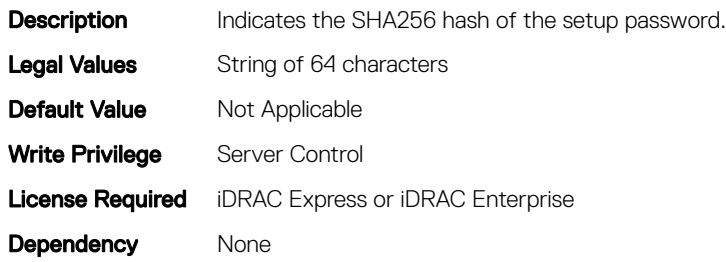

## BIOS.SysSecurity.SHA256SetupPasswordSalt (Read or Write)

#### Table 1058. Details of BIOS.SysSecurity.SHA256SetupPasswordSalt attribute

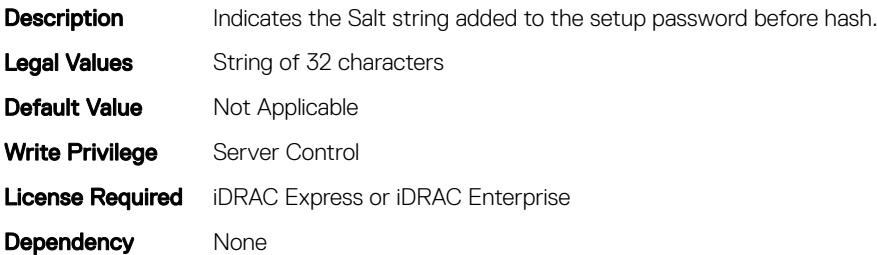

## BIOS.SysSecurity.SHA256SystemPassword (Read or Write)

#### Table 1059. Details of BIOS.SysSecurity.SHA256SystemPassword attribute

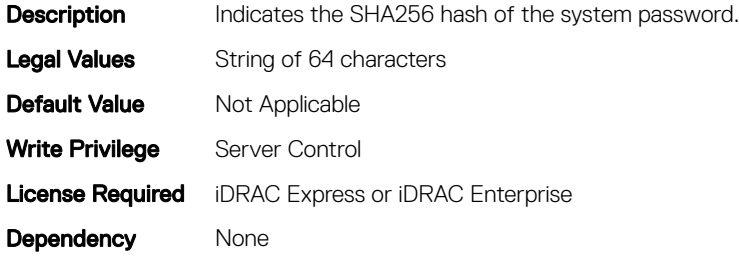

## BIOS.SysSecurity.SysPassword (Read or Write)

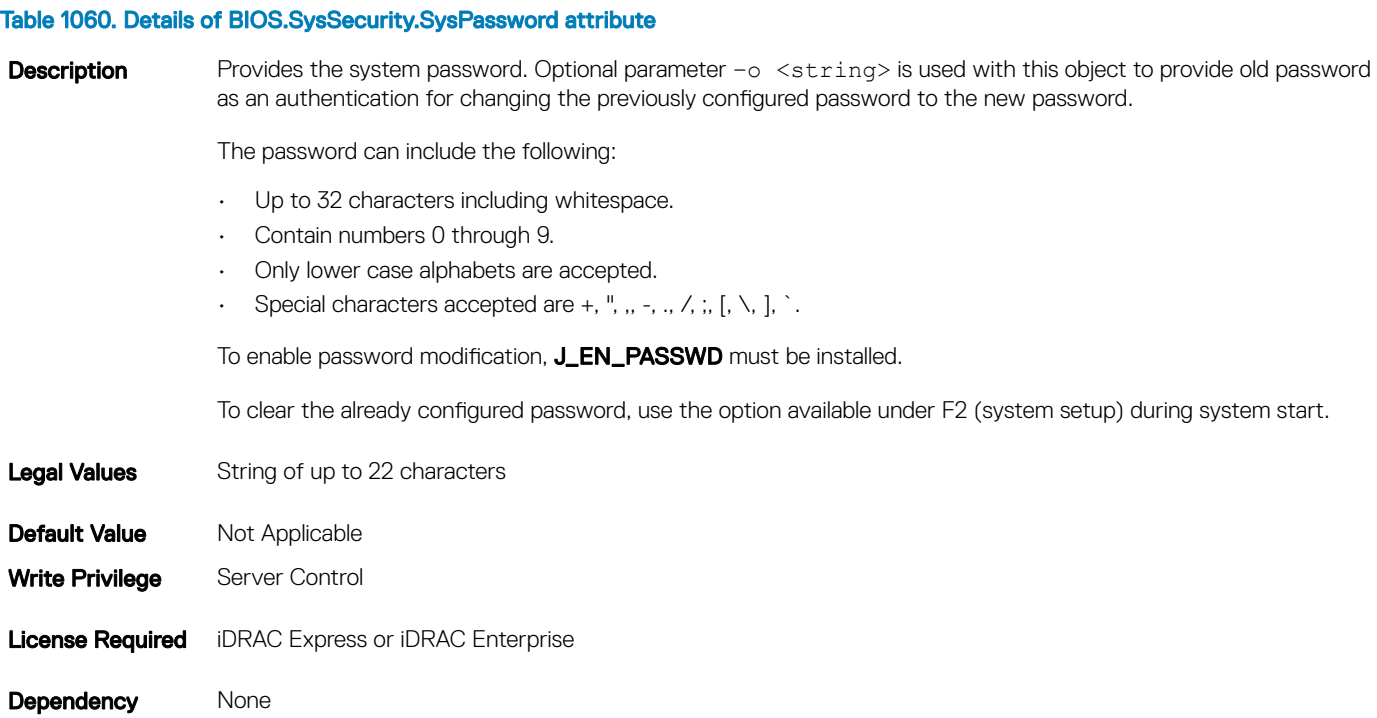

## BIOS.SysSecurity.SHA256SystemPasswordSalt (Read or Write)

#### Table 1061. Details of BIOS.SysSecurity.SHA256SystemPasswordSalt attribute

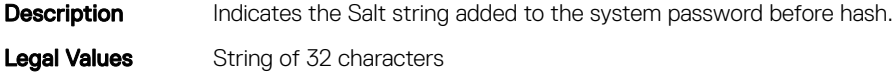

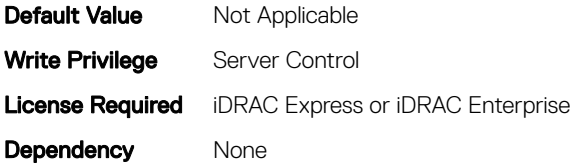

## BIOS.SysSecurity.SignedFirmwareUpdate (Read or Write)

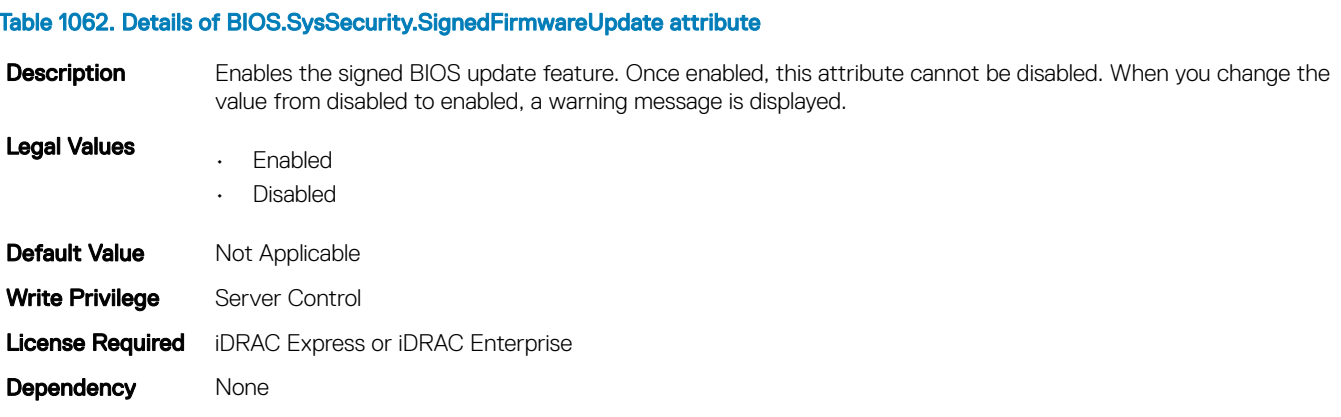

### BIOS.SysSecurity.TcmActivation (Read or Write)

#### Table 1063. Details of BIOS.SysSecurity.TcmActivation attribute

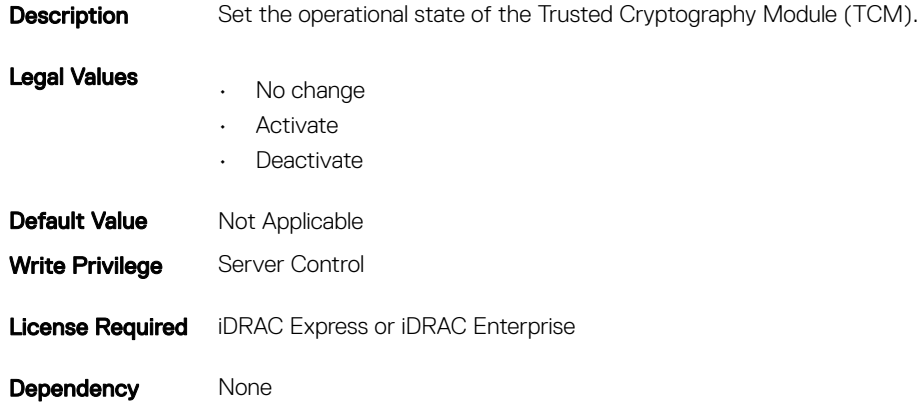

### BIOS.SysSecurity.TcmClear (Read or Write)

#### Table 1064. Details of BIOS.SysSecurity.TcmClear attribute

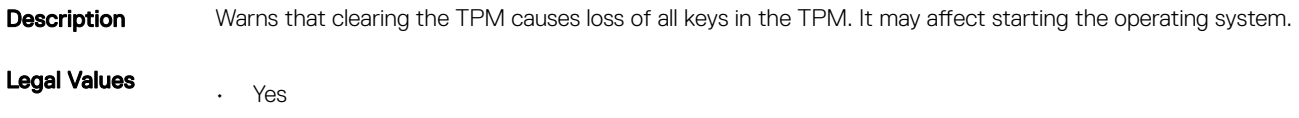

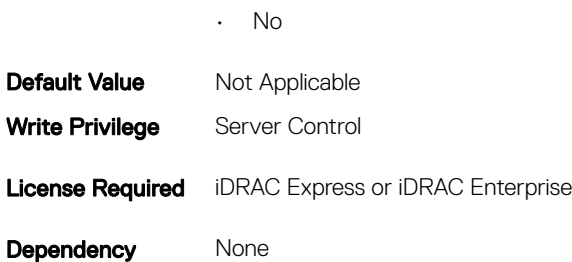

## BIOS.SysSecurity.TcmSecurity (Read or Write)

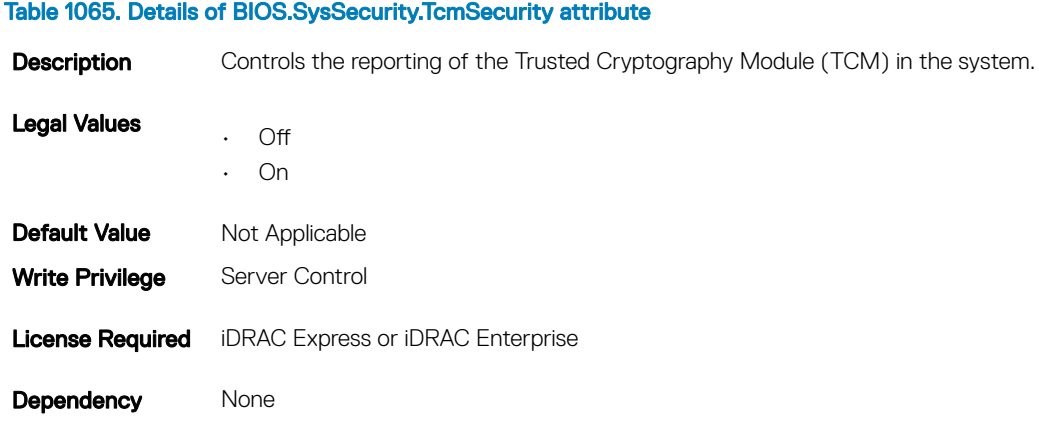

# BIOS.SysSecurity.TpmActivation (Read or Write)

#### Table 1066. Details of BIOS.SysSecurity.TpmActivation attribute

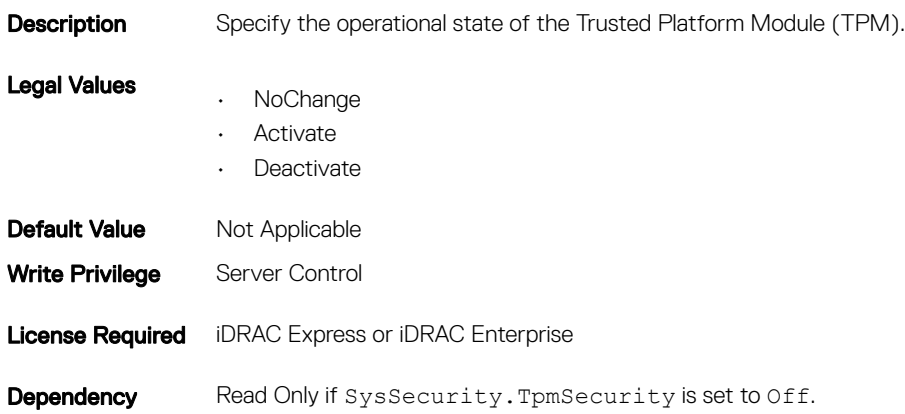

## BIOS.SysSecurity.TpmClear (Read or Write)

#### Table 1067. Details of BIOS.SysSecurity.TpmClear attribute

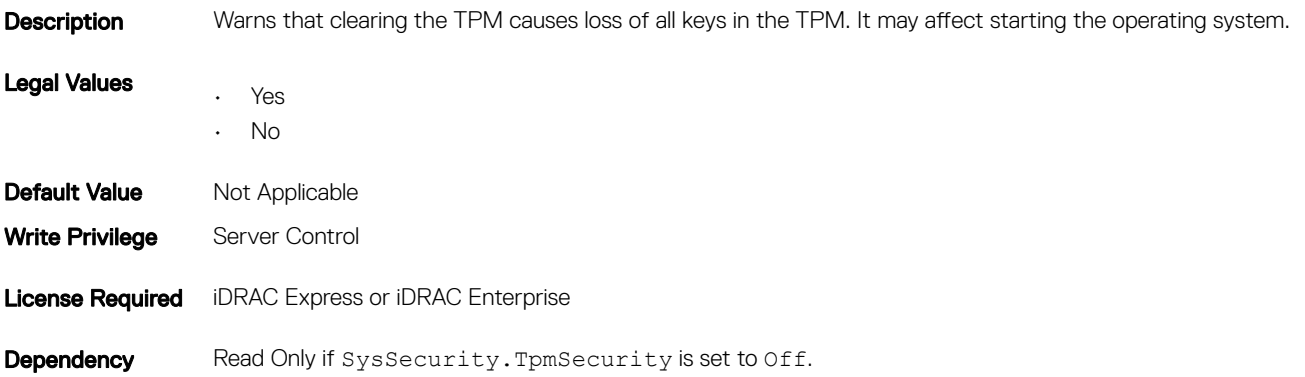

### BIOS.SysSecurity.TpmFirmware

#### Table 1068. Details of BIOS.SysSecurity.TpmFirmware attribute

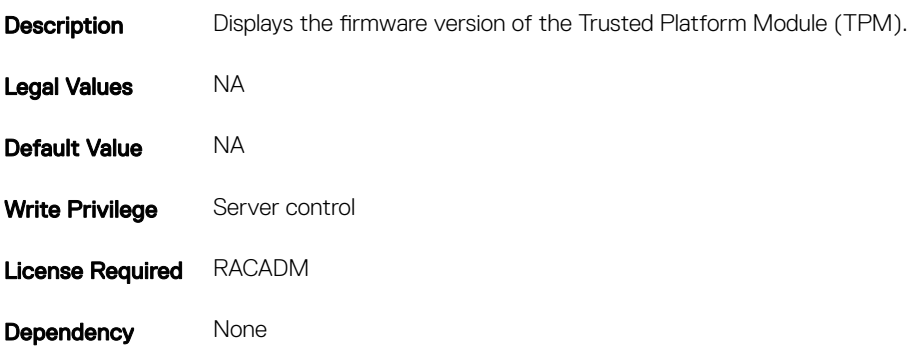

### BIOS.SysSecurity.TpmPpiBypassClear

#### Table 1069. Details of BIOS.SysSecurity.TpmPpiBypassClear attribute

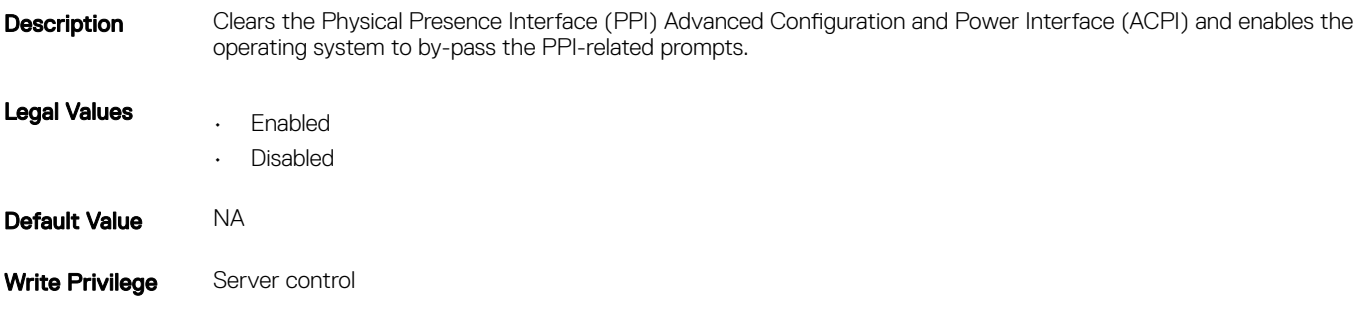

Dependency None

## BIOS.SysSecurity.TpmPpiBypassProvision

#### Table 1070. Details of BIOS.SysSecurity.TpmPpiBypassProvision attribute

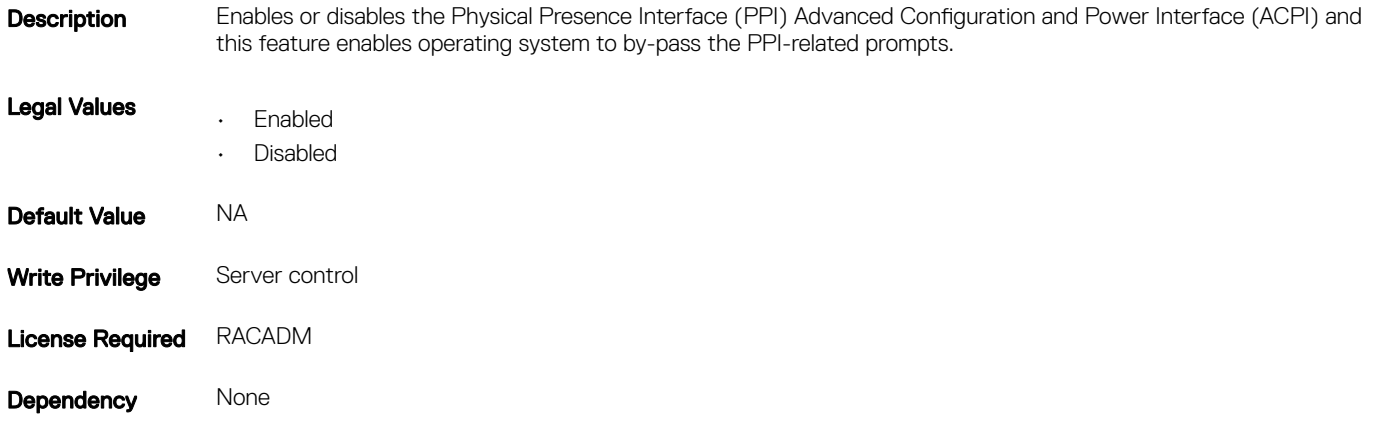

## BIOS.SysSecurity.TpmSecurity (Read or Write)

#### Table 1071. Details of BIOS.SysSecurity.TpmSecurity attribute

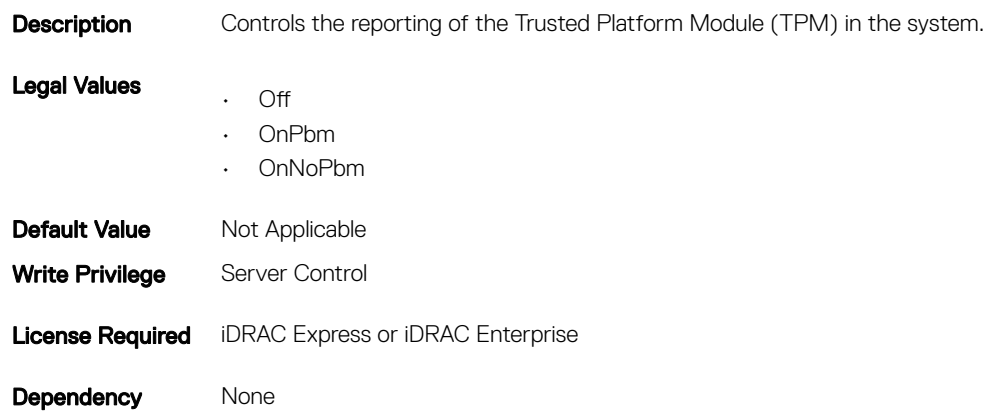

## BIOS.SysSecurity.TPMStatus (Read Only)

#### Table 1072. Details of BIOS.SysSecurity.TPMStatus attribute

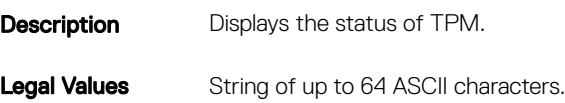

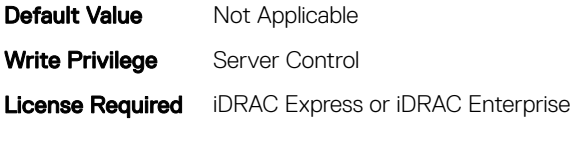

Dependency None

# **BIOS.UefiBootSettings**

The objects in this group manages the UEFI boot settings.

## BIOS.UefiBootSettings.UefiBootSeq (Read or Write)

#### Table 1073. Details of BIOS.UefiBootSettings.UefiBootSeq attribute

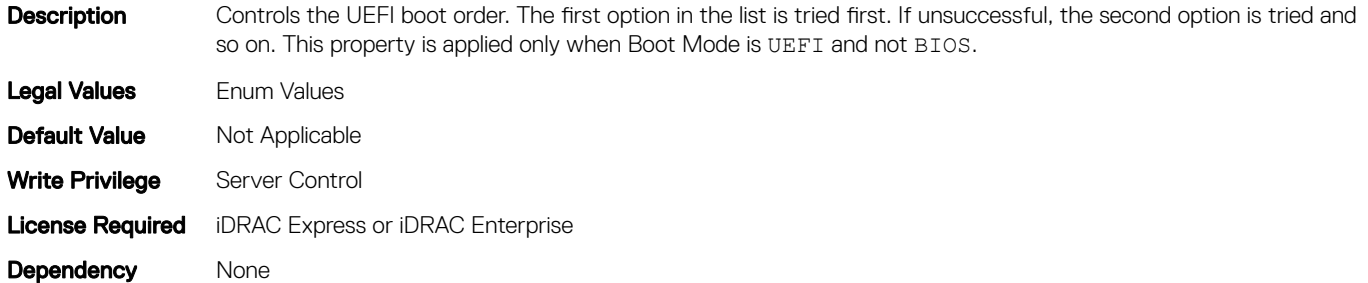

## BIOS.UefiBootSettings.UefiPxelpVersion (Read or Write)

#### Table 1074. Details of BIOS.UefiBootSettings.UefiPxelpVersion attribute

- Description Enables to select the IPv4 PXE booting (default) or IPv6 PXE booting when in UEFI boot mode. This property is disabled in BIOS boot mode. If this property is modified, the PXE options in the UEFI boot sequence is replaced on the next restart. Legal Values • IPv4 • IPv6 **Default Value** Not Applicable Write Privilege Server Control License Required iDRAC Express or iDRAC Enterprise
- Dependency None

## FC.FCDevice

The objects in this group manage the FC device.

## FC.FCDevice.BusDeviceFunction (Read Only)

#### Table 1075. Details of FC.FCDevice.BusDeviceFunction attribute

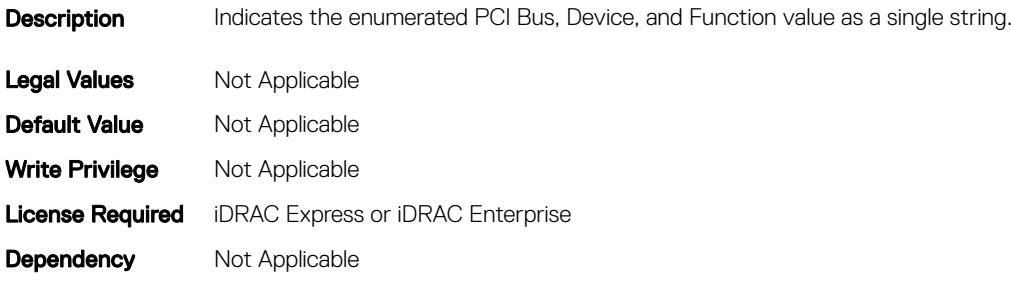

### FC.FCDevice.ChipMdl (Read Only)

#### Table 1076. Details of FC.FCDevice.ChipMdl attribute

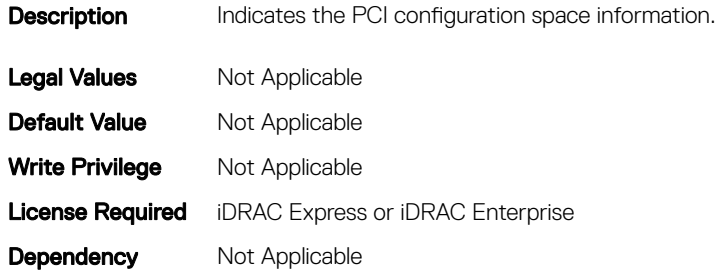

## FC.FCDevice.EFIVersion (Read Only)

#### Table 1077. Details of FC.FCDevice.EFIVersion attribute

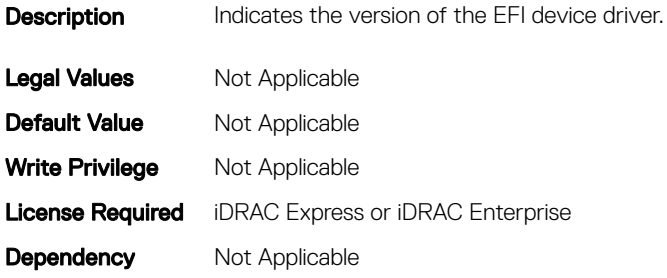

## FC.FCDevice.FamilyVersion (Read Only)

#### Table 1078. Details of FC.FCDevice.FamilyVersion attribute

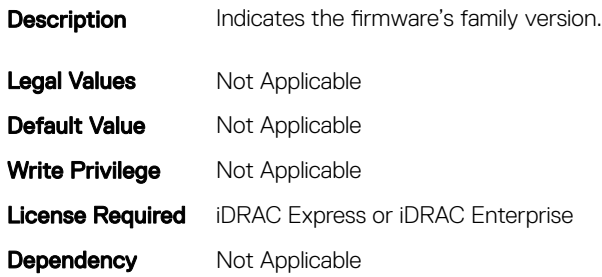

### FC.FCDevice.PCIDeviceID (Read Only)

#### Table 1079. Details of FC.FCDevice.PCIDeviceID attribute

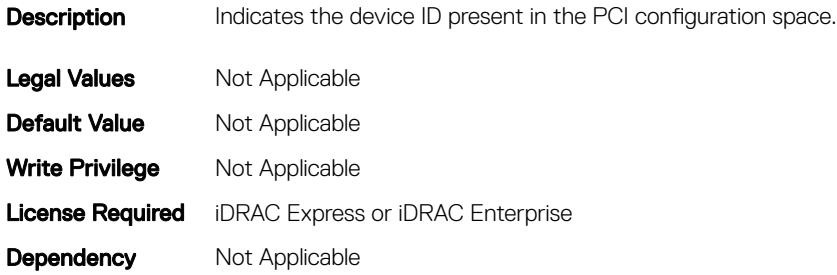

# FC.FCTarget

The objects in this group manage the Fibre Channel target.

## FC.FCTarget.BootScanSelection (Read or Write)

#### Table 1080. Details of FC.FCTarget.BootScanSelection attribute

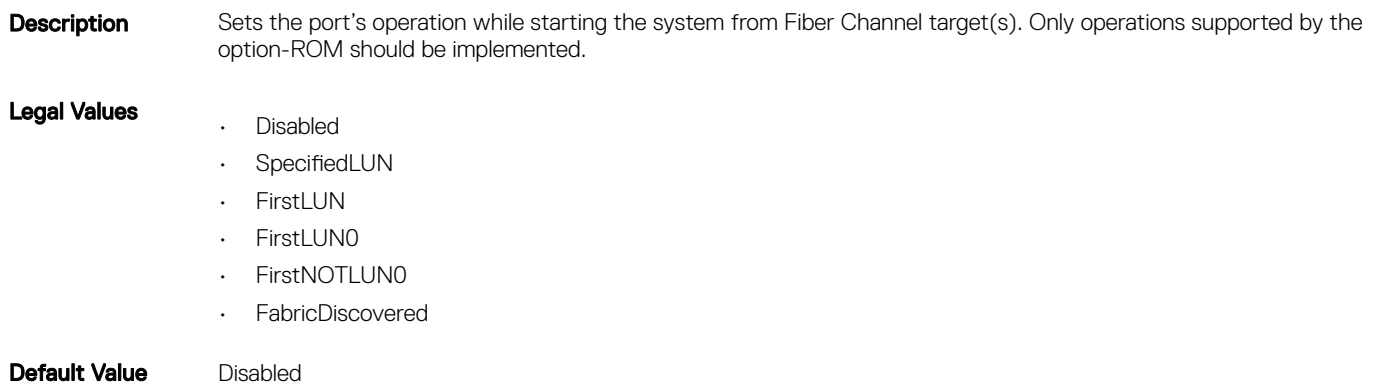

## FC.FCTarget.FirstFCTargetLUN (Read or Write)

#### Table 1081. Details of FC.FCTarget.FirstFCTargetLUN attribute

**Description** Specifies the LUN (Logical Unit Number) of the first Fibre Channel boot target.

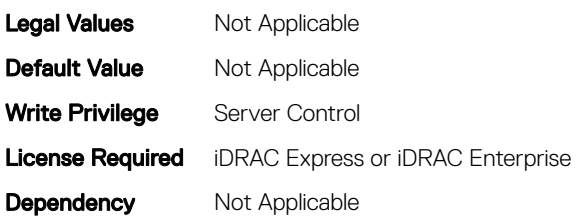

### FC.FCTarget.FirstFCTargetWWPN (Read or Write)

#### Table 1082. Details of FC.FCTarget.FirstFCTargetWWPN attribute

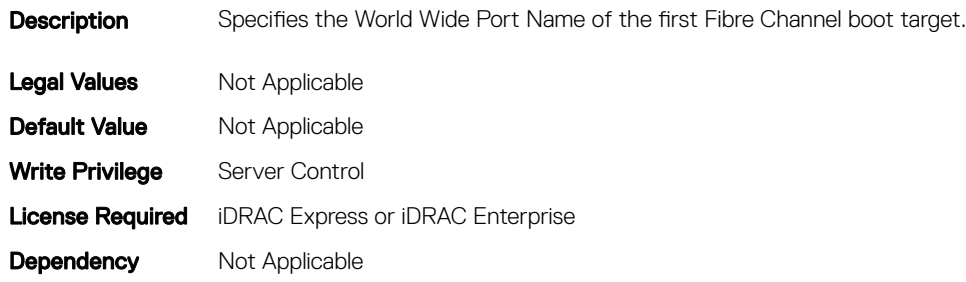

### FC.FCTarget.SecondFCTargetLUN (Read or Write)

#### Table 1083. Details of FC.FCTarget.SecondFCTargetLUN attribute

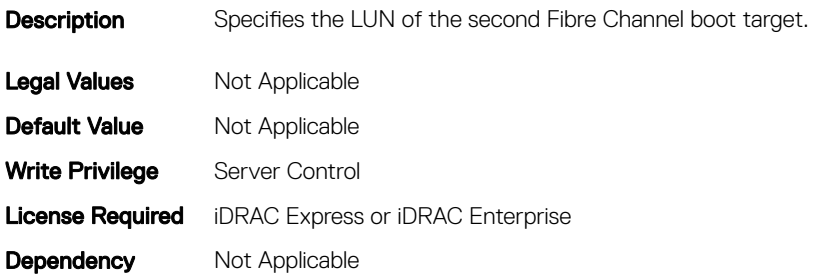

## FC.FCTarget.SecondFCTargetWWPN (Read or Write)

#### Table 1084. Details of FC.FCTarget.SecondFCTargetWWPN attribute

**Description** Specifies the World Wide Port Name (WWPN) of the second Fibre Channel boot target.

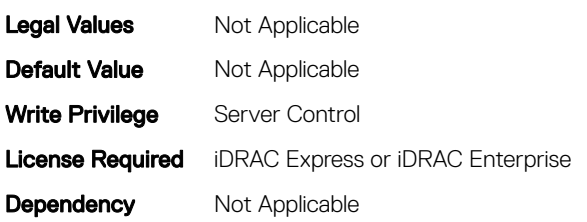

# **FC.HBAConfig**

The objects in this group manage the Fibre Channel Host Bus Adapter (HBA).

### FC.HBAConfig.FCTape (Read or Write)

#### Table 1085. Details of FC.HBAConfig.FCTape attribute

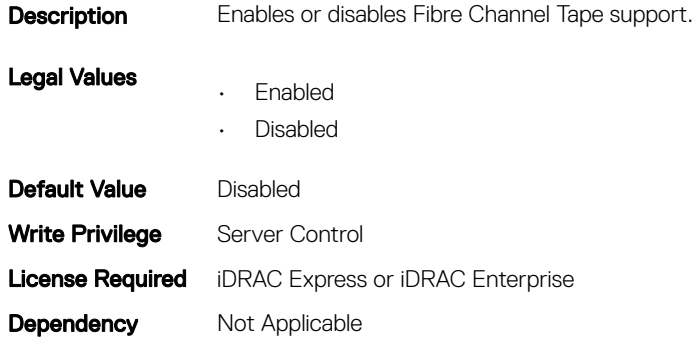

### FC.HBAConfig.FabricLoginTimeout (Read or Write)

#### Table 1086. Details of FC.HBAConfig.FabricLoginTimeout attribute

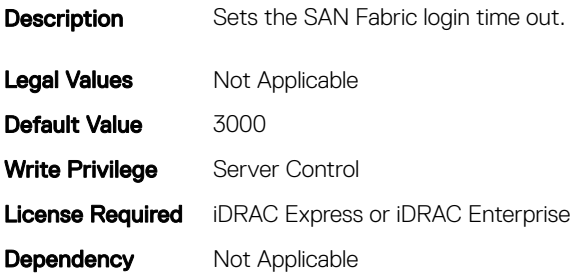

## FC.HBAConfig.FabricLoginRetryCount (Read or Write)

#### Table 1087. Details of FC.HBAConfig.FabricLoginRetryCount attribute

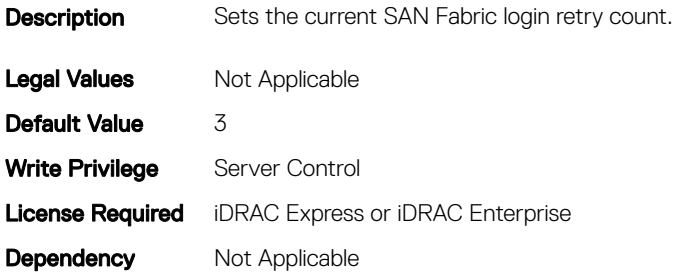

### FC.HBAConfig.FramePayloadSize (Read or Write)

#### Table 1088. Details of FC.HBAConfig.FramePayloadSize attribute

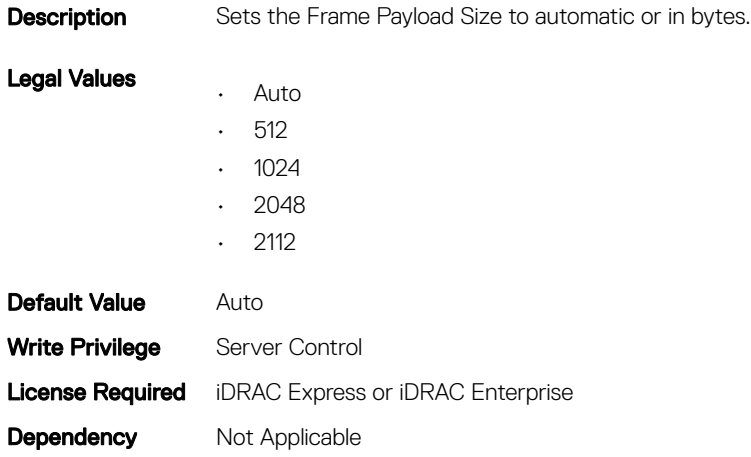

### FC.HBAConfig.HardZone (Read or Write)

#### Table 1089. Details of FC.HBAConfig.HardZone attribute

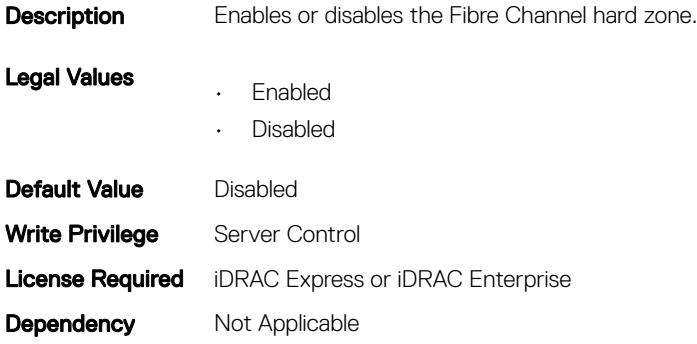

## FC.HBAConfig.HardZoneAddress (Read or Write)

#### Table 1090. Details of FC.HBAConfig.HardZoneAddress attribute

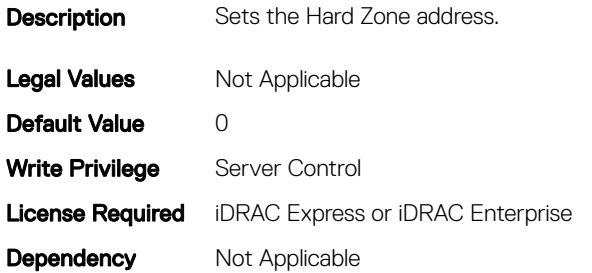

## FC.HBAConfig.LinkDownTimeout (Read or Write)

#### Table 1091. Details of FC.HBAConfig.LinkDownTimeout attribute

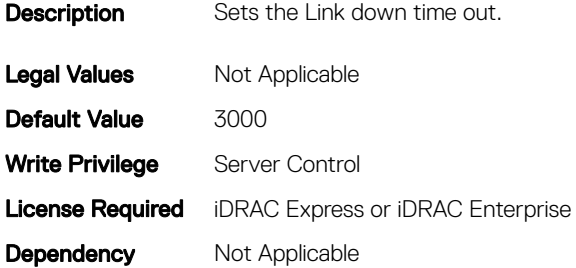

## FC.HBAConfig.LoopResetDelay (Read or Write)

#### Table 1092. Details of FC.HBAConfig.LoopResetDelay attribute

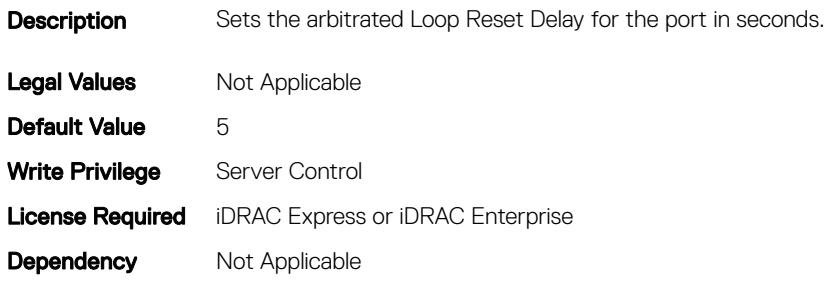

## FC.HBAConfig.PortDownRetryCount (Read or Write)

#### Table 1093. Details of FC.HBAConfig.PortDownRetryCount attribute

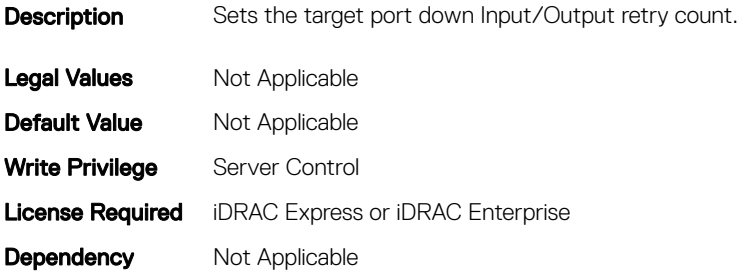

### FC.HBAConfig.PortDownTimeout (Read or Write)

#### Table 1094. Details of FC.HBAConfig.PortDownTimeout attribute

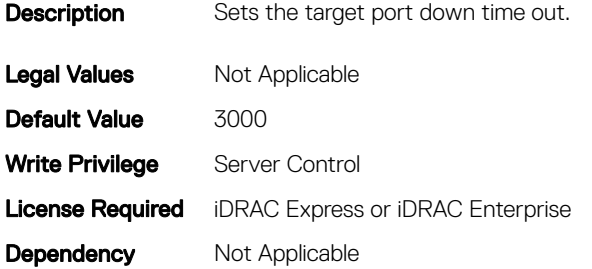

### FC.HBAConfig.PortLoginRetryCount (Read or Write)

#### Table 1095. Details of FC.HBAConfig.PortLoginRetryCount attribute

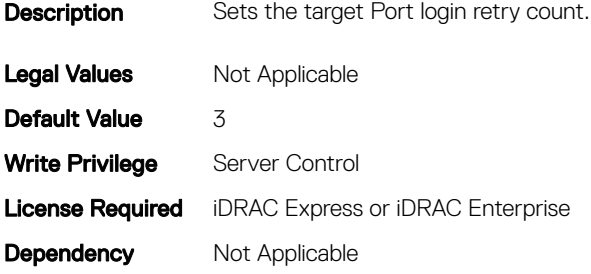

## FC.HBAConfig.PortLoginTimeout (Read or Write)

#### Table 1096. Details of FC.HBAConfig.PortLoginTimeout attribute

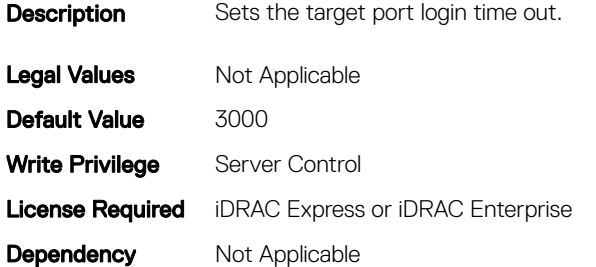

## **FC.PortConfig**

The objects in this group manage the Fiber Channel port configuration.

## FC.PortConfig.DeviceName (Read Only)

#### Table 1097. Details of FC.PortConfig.DeviceName attribute

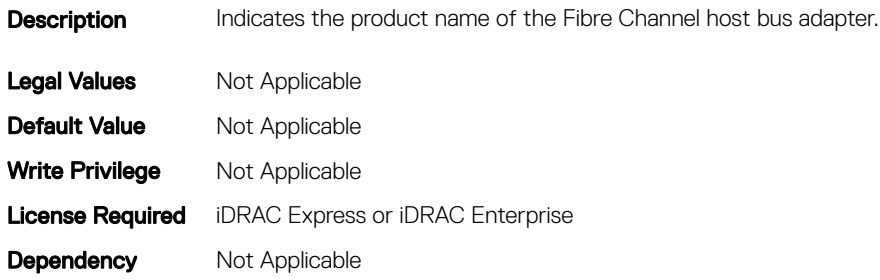

## FC.PortConfig.FCDevice (Read Only)

#### Table 1098. Details of FC.PortConfig.FCDevice attribute

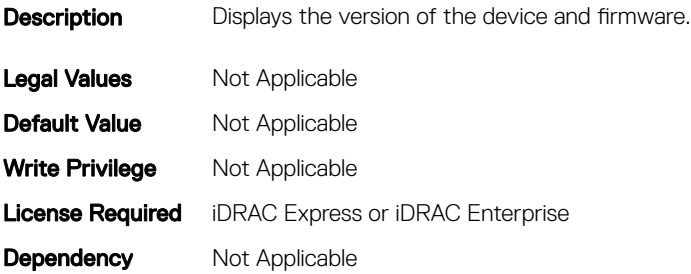

## FC.PortConfig.FCTarget (Read Only)

#### Table 1099. Details of attribute

**Description** Enables the connection, configure boot, and communication parameters for the Fibre Channel boot target(s).

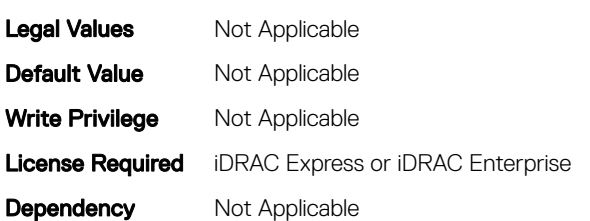

### FC.PortConfig.HBAConfig (Read Only)

#### Table 1100. Details of FC.PortConfig.HBAConfig attribute

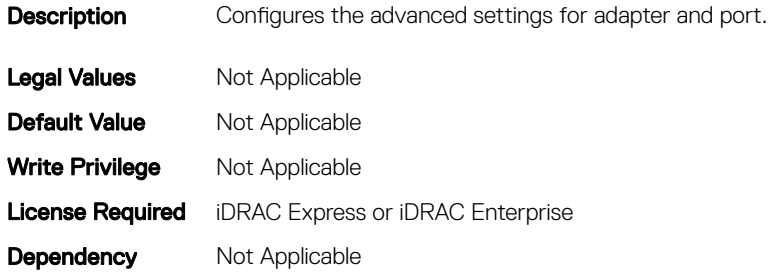

## FC.PortConfig.PortNumber (Read Only)

#### Table 1101. Details of FC.PortConfig.PortNumber attribute

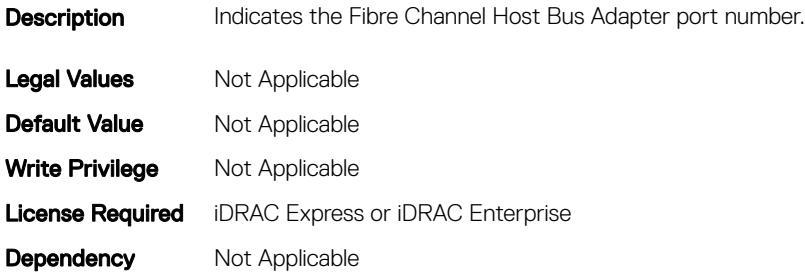

## FC.PortConfig.PortSpeed (Read or Write)

### Description Specifies the data rate of the Fibre Channel Host Bus Adapter port. The value can be Automatic or specified in Gbps. Legal Values • Auto • 1G • 2G • 4G • 8G • 16G Default Value **Auto** Write Privilege Sever Control License Required iDRAC Express or iDRAC Enterprise **Dependency** Not Applicable

#### Table 1102. Details of FC.PortConfig.PortSpeed attribute

# FC.PortConfig.VirtualWWN (Read or Write)

#### Table 1103. Details of aFC.PortConfig.VirtualWWN ttribute

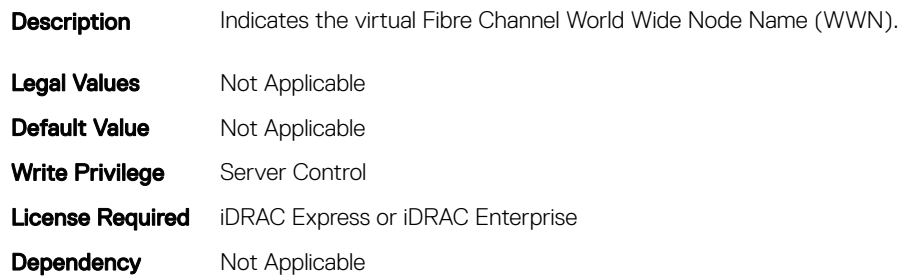

## FC.PortConfig.VirtualWWPN (Read or Write)

#### Table 1104. Details of FC.PortConfig.VirtualWWPN attribute

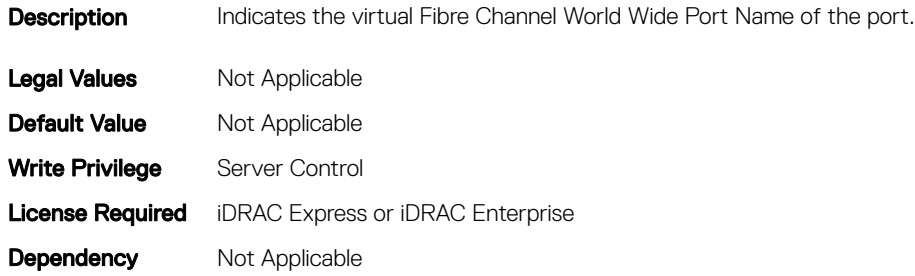
## FC.PortConfig.WWN (Read Only)

### Table 1105. Details of FC.PortConfig.WWN attribute

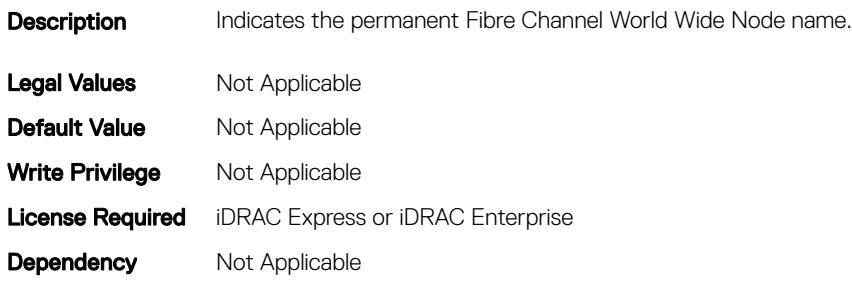

## FC.PortConfig.WWPN (Read Only)

#### Table 1106. Details of FC.PortConfig.WWPN attribute

**Description** Indicates the permanent Fibre Channel World Wide Port Name assigned to the port. Legal Values Not Applicable **Default Value** Not Applicable Write Privilege Not Applicable **License Required** iDRAC Express or iDRAC Enterprise **Dependency** Not Applicable

## NIC.ConfigureForm

The following section provides information about the objects in the NIC.ConfigureForm.

(i) NOTE: Autocomplete will not work if you replace n with the index in this object. You have to type NIC.ConfigureFormn and press tab to view the list of attributes.

## NIC.ConfigureFormn.BusDeviceFunction (Read Only)

#### Table 1107. Details of NIC.ConfigureFormn.BusDeviceFunction attribute

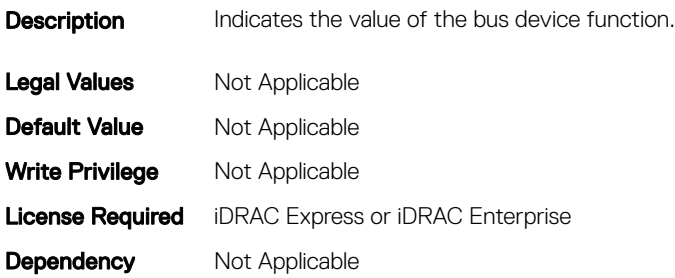

## NIC.ConfigureFormn.MacAddr (Read Only)

### Table 1108. Details of NIC.ConfigureFormn.MacAddr attribute

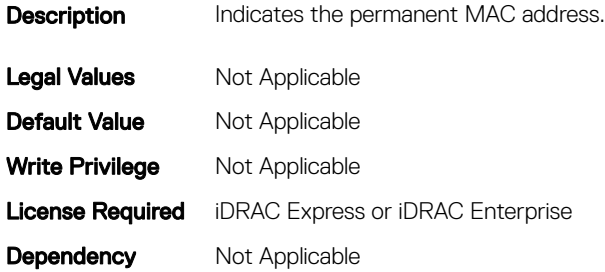

### NIC.ConfigureFormn.FIPMacAddr (Read Only)

### Table 1109. Details of NIC.ConfigureFormn.FIPMacAddr attribute

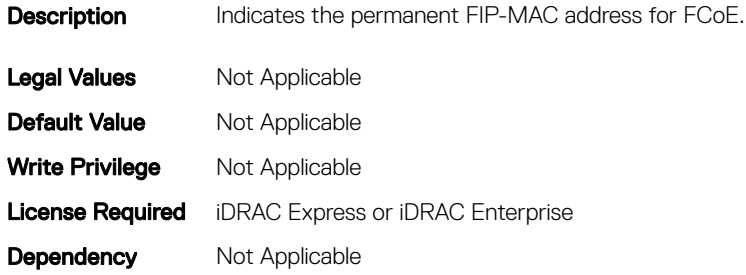

## NIC.ConfigureFormn.IscsiMacAddr (Read Only)

### Table 1110. Details of NIC.ConfigureFormn.IscsiMacAddr attribute

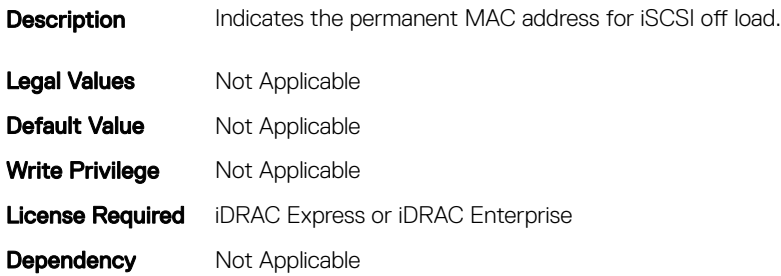

## NIC.ConfigureFormn.iScsiOffloadMode (Read or Write)

### Table 1111. Details of NIC.ConfigureFormn.iScsiOffloadMode attribute

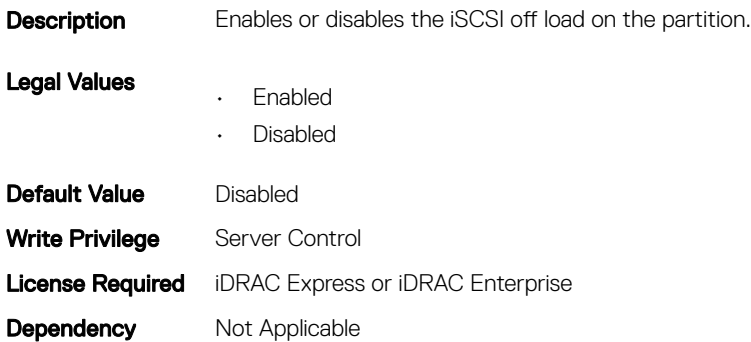

## NIC.ConfigureFormn.FCoEOffloadMode (Read or Write)

### Table 1112. Details of NIC.ConfigureFormn.FCoEOffloadMode attribute

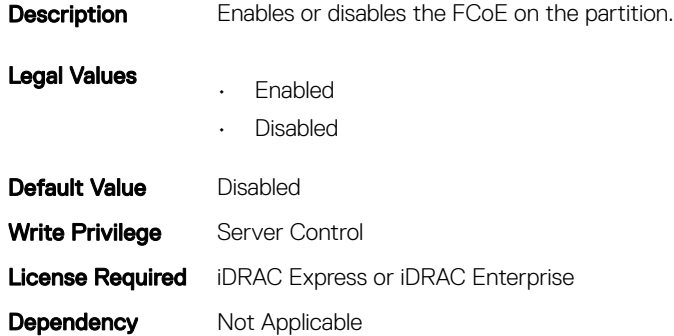

### NIC.ConfigureFormn.NicMode (Read or Write)

#### Table 1113. Details of NIC.ConfigureFormn.NicMode attribute

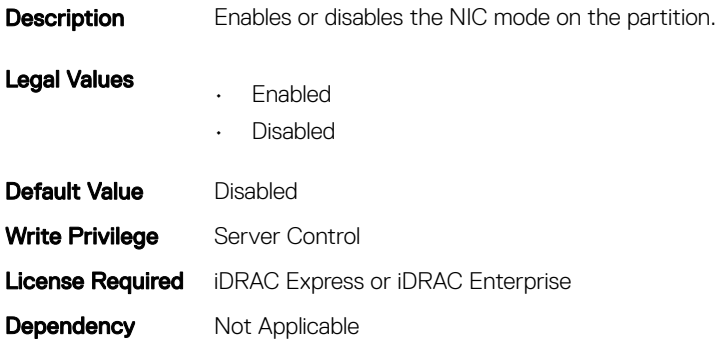

## NIC.ConfigureFormn.PCIDeviceID (Read Only)

#### Table 1114. Details of NIC.ConfigureFormn.PCIDeviceID attribute

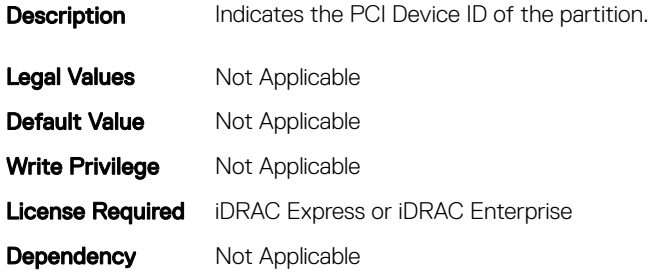

### NIC.ConfigureFormn.WWN (Read Only)

### Table 1115. Details of NIC.ConfigureFormn.WWN attribute

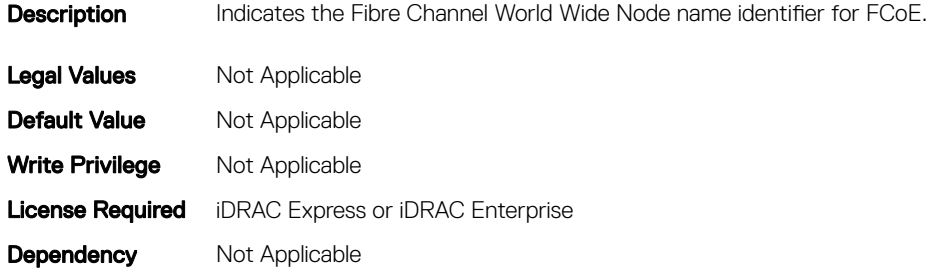

## NIC.ConfigureFormn.WWPN (Read Only)

#### Table 1116. Details of NIC.ConfigureFormn.WWPN attribute

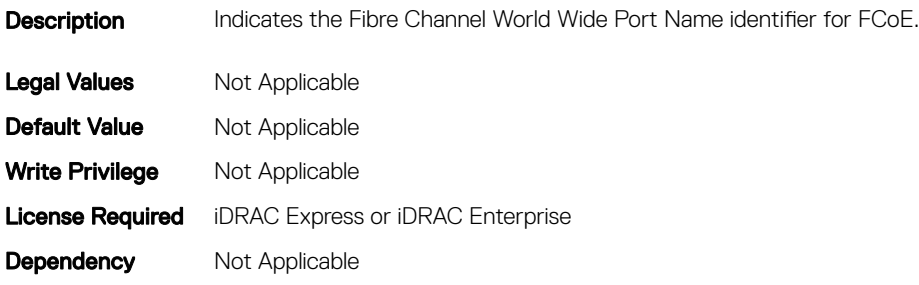

## NIC.ConfigureFormn.VirtWWN (Read or Write)

### Table 1117. Details of NIC.ConfigureFormn.VirtWWN attribute

**Description** Sets the Fibre Channel World Wide Node Name identifier for partition FCoE. Legal Values Not Applicable **Default Value** 00:00:00:00:00:00:00:00 Write Privilege Server Control License Required iDRAC Express or iDRAC Enterprise **Dependency** Not Applicable

### NIC.ConfigureFormn.VirtWWPN (Read or Write)

### Table 1118. Details of NIC.ConfigureFormn.VirtWWPN attribute

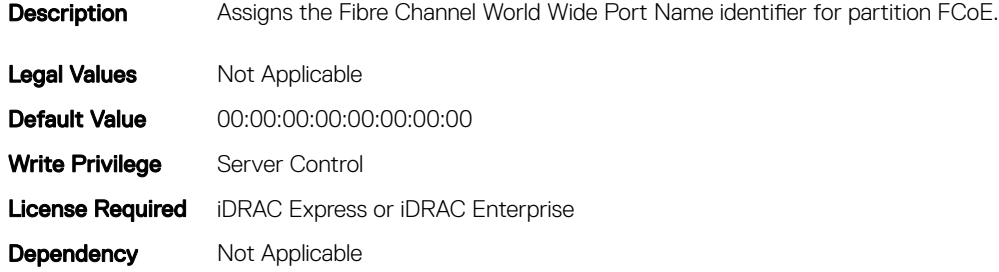

### NIC.ConfigureFormn.VirtMacAddr (Read or Write)

#### Table 1119. Details of NIC.ConfigureFormn.VirtMacAddr attribute

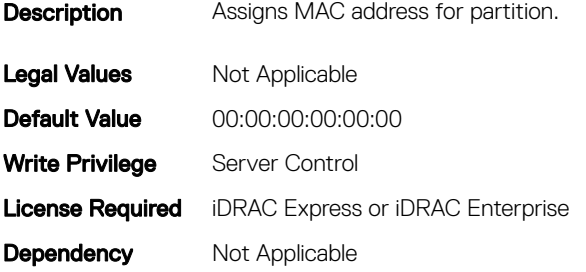

## NIC.ConfigureFormn.VirtIscsiMacAddr (Read or Write)

#### Table 1120. Details of NIC.ConfigureFormn.VirtIscsiMacAddr attribute

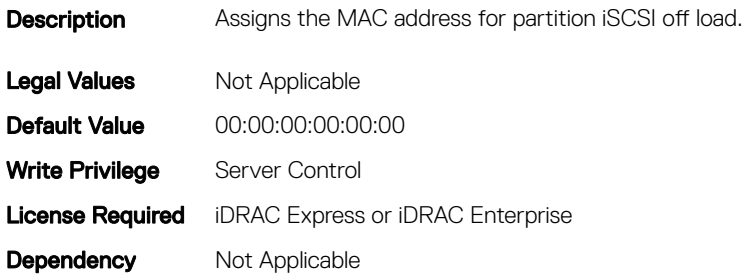

### NIC.ConfigureFormn.VirtFIPMacAddr (Read or Write)

### Table 1121. Details of NIC.ConfigureFormn.VirtFIPMacAddr attribute

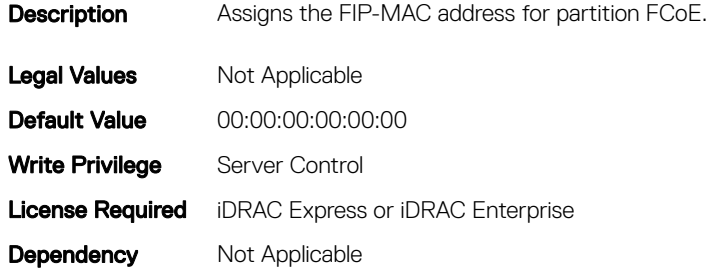

### NIC.VndrConfigGroup.BusDeviceFunction (Read Only)

#### Table 1122. Details of NIC.VndrConfigGroup.BusDeviceFunction attribute

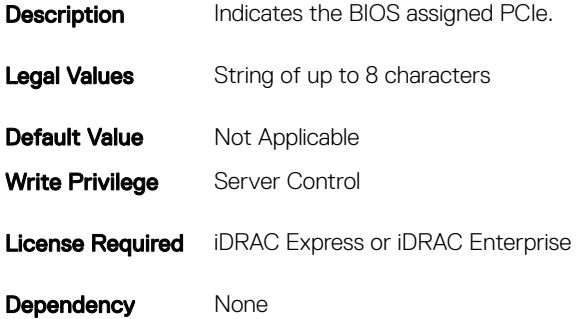

## NIC.DCBSettings

The following section provides information about the objects in the NIC.DCBSettings group.

## NIC.DCBSettings.CongestionNotification (Read Only)

### Table 1123. Details of attribute NIC.DCBSettings.CongestionNotification

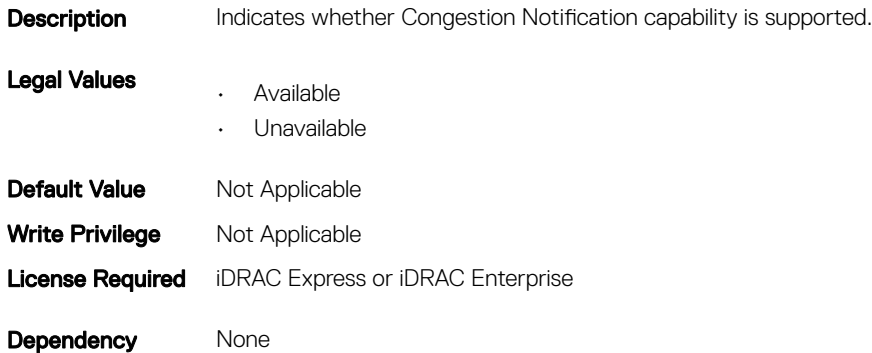

## NIC.DCBSettings.DCBExchangeProtocol (Read Only)

### Table 1124. Details of NIC.DCBSettings.DCBExchangeProtocol attribute

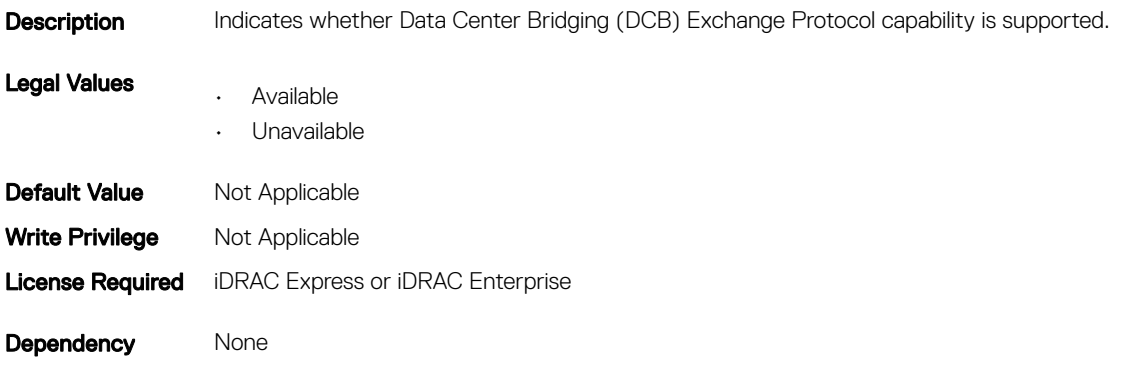

## NIC.DCBSettings.EnhancedTransmissionSelection (Read Only)

#### Table 1125. Details of NIC.DCBSettings.EnhancedTransmissionSelection attribute

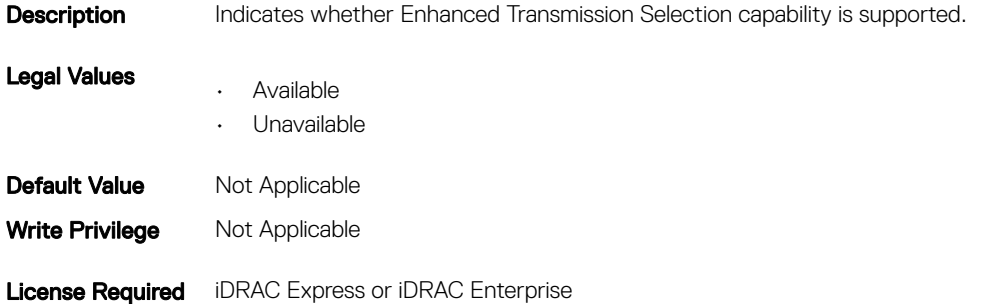

## NIC.DCBSettings.PriorityFlowControl (Read Only)

### Table 1126. Details of NIC.DCBSettings.PriorityFlowControlattribute

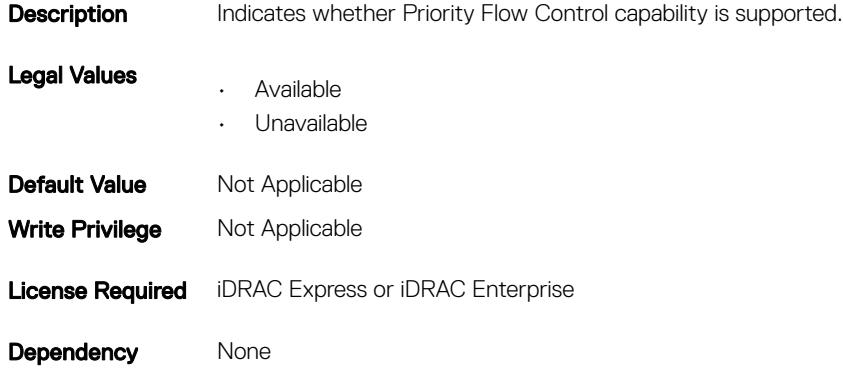

## NIC.DeviceLevelConfig

To manage the device level configurations, use the objects in this group.

Table 1127. Details of NIC.DeviceLevelConfig.EVBModesSupport attribute

NOTE: To get the actual supported values for BIOS, NIC, and FC components, query the help with an index. If you query without an index, the generic help is displayed.

## NIC.DeviceLevelConfig.EVBModesSupport (Read Only)

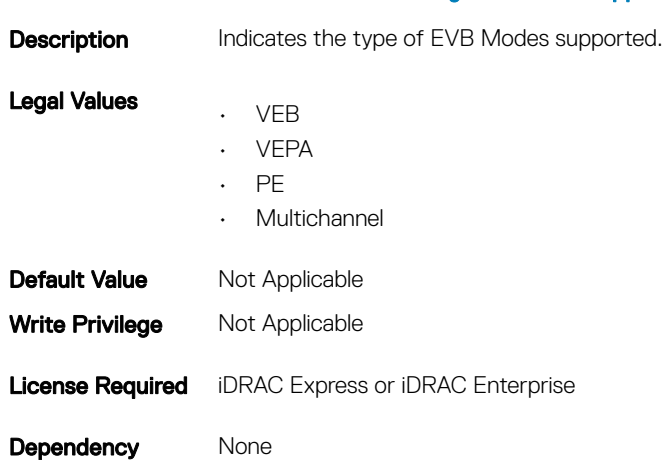

## NIC.DeviceLevelConfig.FlowControlSetting (Read or Write)

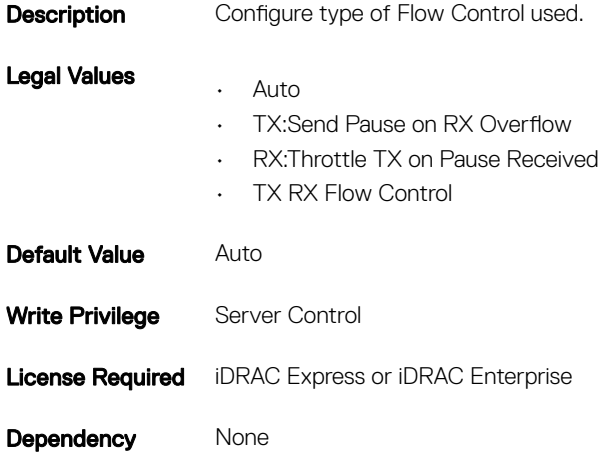

#### Table 1128. Details of NIC.DeviceLevelConfig.FlowControlSetting attribute

### NIC.DeviceLevelConfig.NParEP (Read or Write)

#### Table 1129. Details of NIC.DeviceLevelConfig.NParEP attribute

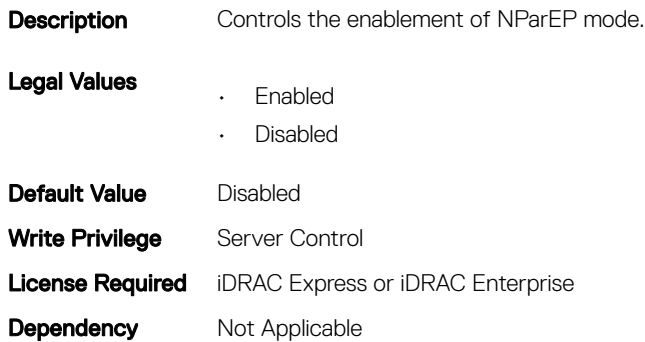

### NIC.DeviceLevelConfig.SRIOVSupport (Read Only)

### Table 1130. Details of NIC.DeviceLevelConfig.SRIOVSupport attribute

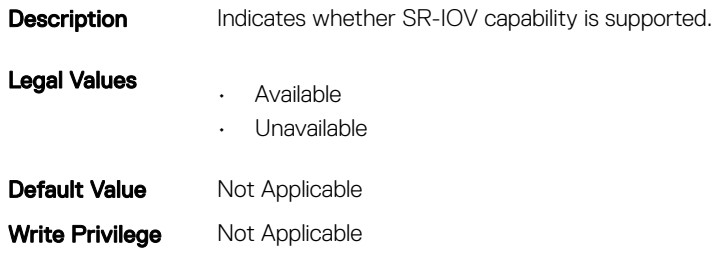

Dependency` None

### NIC.DeviceLevelConfig.VirtualizationMode (Read or Write)

#### Table 1131. Details of NIC.DeviceLevelConfig.VirtualizationMode attribute

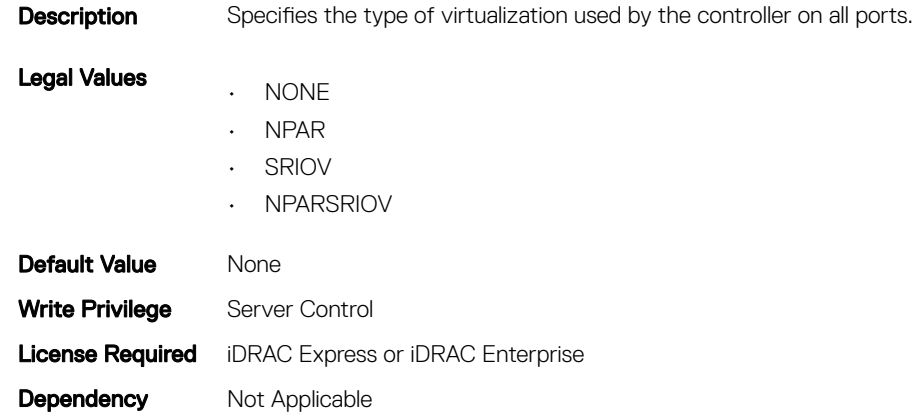

NOTE: For Emulex cards, the **VirtualizationMode** attribute is found under the **VndrConfigPage** group instead of the **DeviceLevelConfig** group.

## NIC.FCOECapabilities

The following section provides information about the objects in the NIC.FCOECapabilities group.

### NIC.FCOECapabilities.AddressingMode (Read Only)

#### Table 1132. NIC.FCOECapabilities.AddressingMode

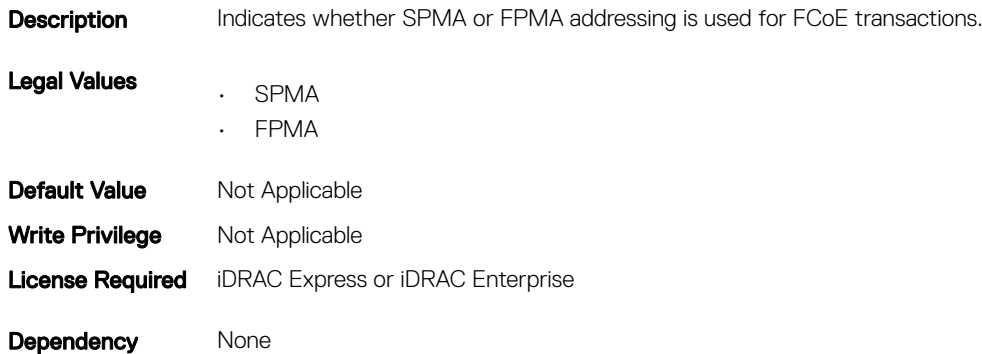

## NIC.FCOECapabilities.MaxFrameSize (Read Only)

#### Table 1133. Details of NIC.FCOECapabilities.MaxFrameSize attribute

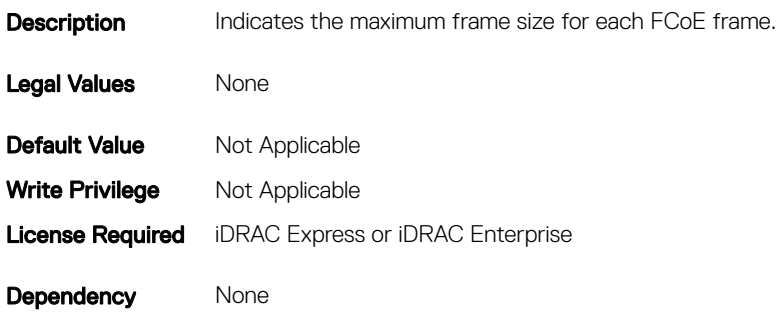

## NIC.FCOECapabilities.MaxIOsPerSession (Read Only)

#### Table 1134. NIC.FCOECapabilities.MaxIOsPerSession

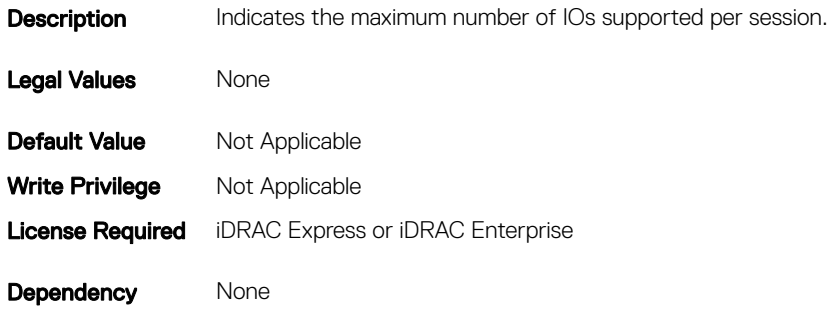

### NIC.FCOECapabilities.MaxNPIVPerPort (Read Only)

#### Table 1135. NIC.FCOECapabilities.MaxNPIVPerPort

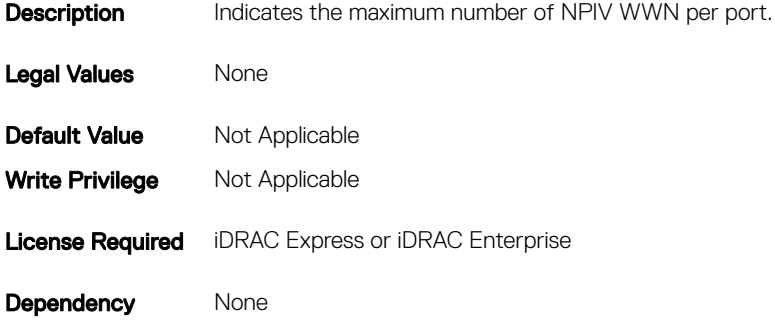

## NIC.FCOECapabilities.MaxNumberExchanges (Read Only)

#### Table 1136. NIC.FCOECapabilities.MaxNumberExchanges

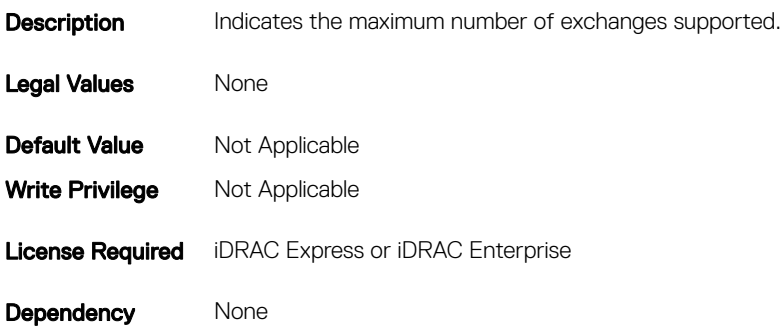

### NIC.FCOECapabilities.MaxNumberLogins (Read Only)

#### Table 1137. NIC.FCOECapabilities.MaxNumberLogins

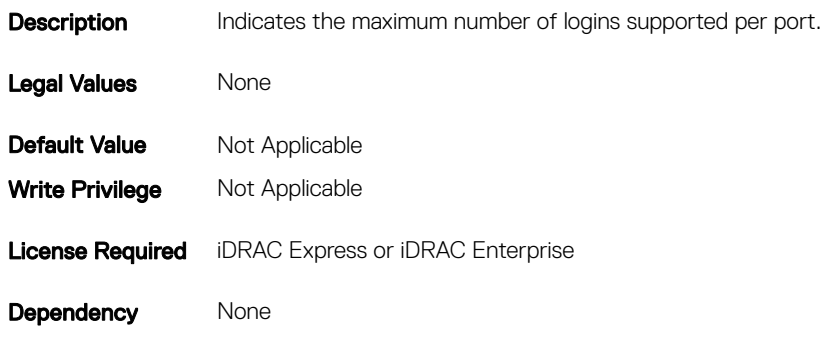

### NIC.FCOECapabilities.MaxNumberOfFCTargets (Read Only)

#### Table 1138. NIC.FCOECapabilities.MaxNumberOfFCTargets

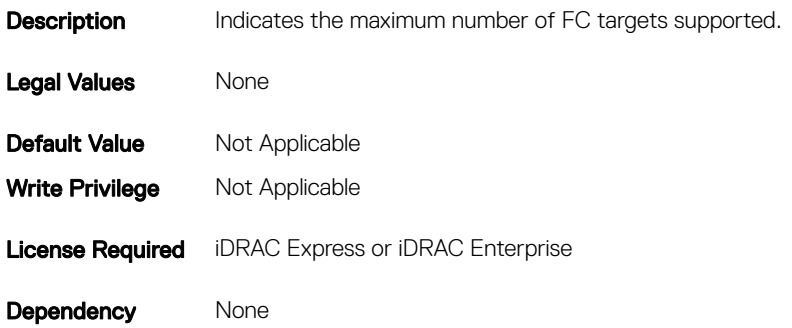

## NIC.FCOECapabilities.MaxNumberOutStandingCommands (Read Only)

### Table 1139. NIC.FCOECapabilities.MaxNumberOutStandingCommands

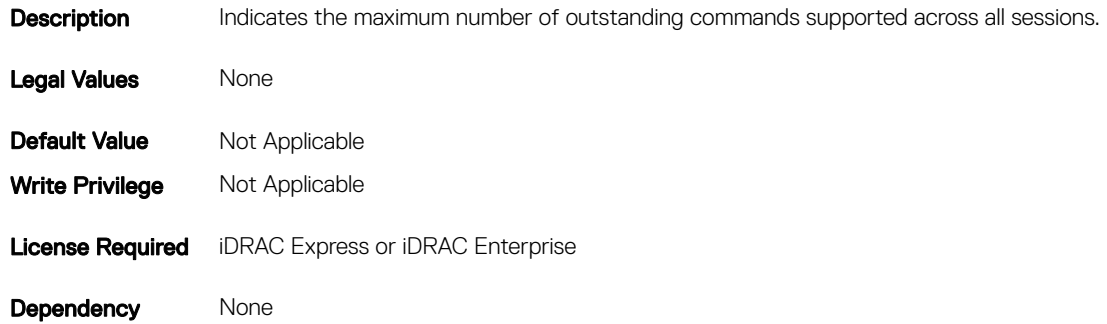

## NIC.FCOECapabilities.MTUReconfigurationSupport (Read Only)

### Table 1140. NIC.FCOECapabilities.MTUReconfigurationSupport

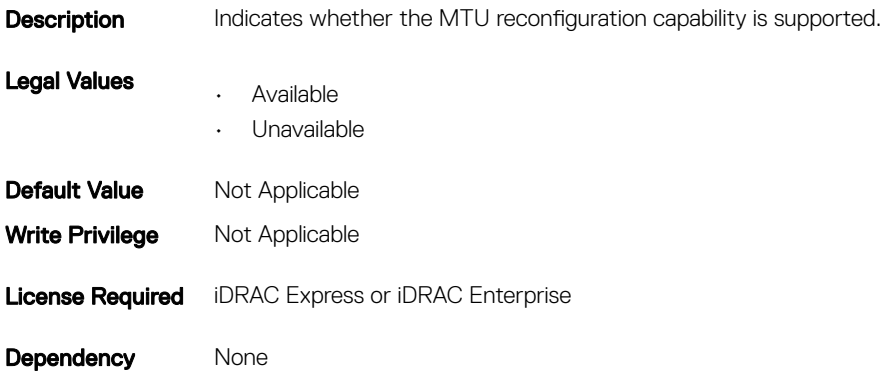

## **NIC.FCoEConfiguration**

The following section provides information about the objects in the NIC.FCoEConfiguration group.

## NIC.FCoEConfiguration.ConnectFirstFCoETarget (Read or Write)

### Table 1141. NIC.FCoEConfiguration.ConnectFirstFCoETarget

**Description** Specifies whether FCoE initiator is used to connect to the first FCoE storage target defined. Legal Values • Enabled • Disabled Default Value Disabled Write Privilege Server Control License Required iDRAC Express or iDRAC Enterprise Dependency None

## NIC.FCoEConfiguration.BootOrderFirstFCoETarget (Read or Write)

### Table 1142. NIC.FCoEConfiguration.BootOrderFirstFCoETarget

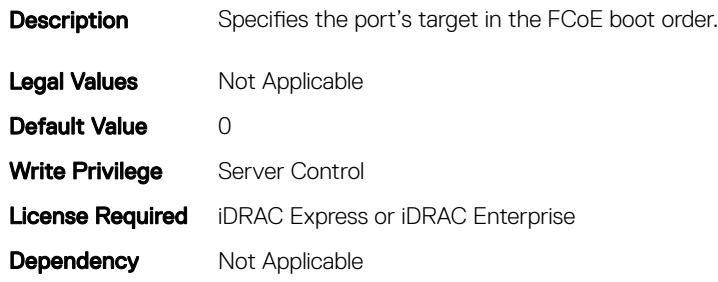

## NIC.FCoEConfiguration.BootOrderFourthFCoETarget (Read or Write)

### Table 1143. NIC.FCoEConfiguration.BootOrderFourthFCoETarget

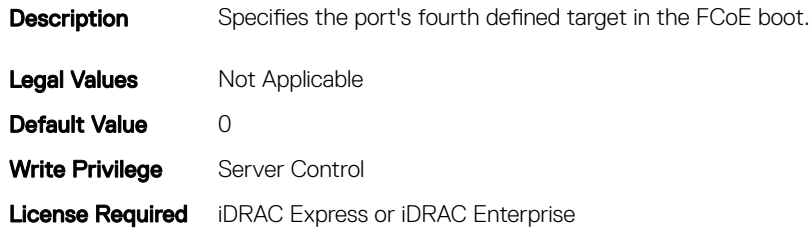

## NIC.FCoEConfiguration.BootOrderSecondFCoETarget (Read or Write)

### Table 1144. NIC.FCoEConfiguration.BootOrderSecondFCoETarget

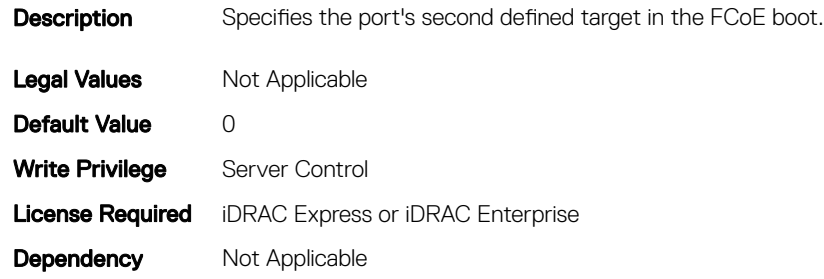

## NIC.FCoEConfiguration.BootOrderThirdFCoETarget (Read or Write)

### Table 1145. NIC.FCoEConfiguration.BootOrderThirdFCoETarget

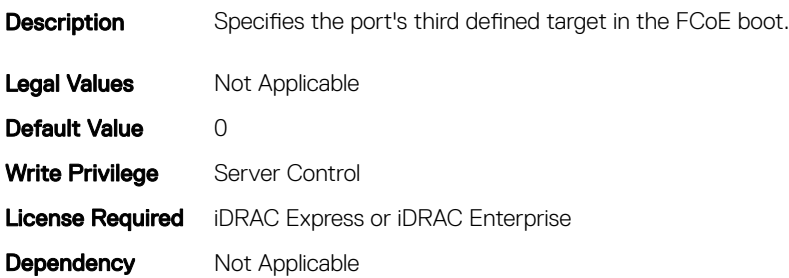

### NIC.FCoEConfiguration.FirstFCoEBootTargetLUN (Read or Write)

### Table 1146. NIC.FCoEConfiguration.FirstFCoEBootTargetLUN

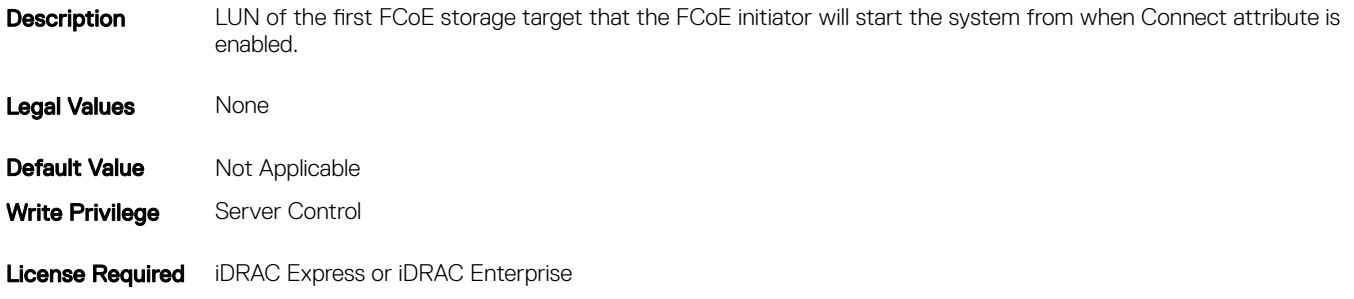

## NIC.FCoEConfiguration.FirstFCoEFCFVLANID (Read or Write)

### Table 1147. NIC.FCoEConfiguration.FirstFCoEFCFVLANID

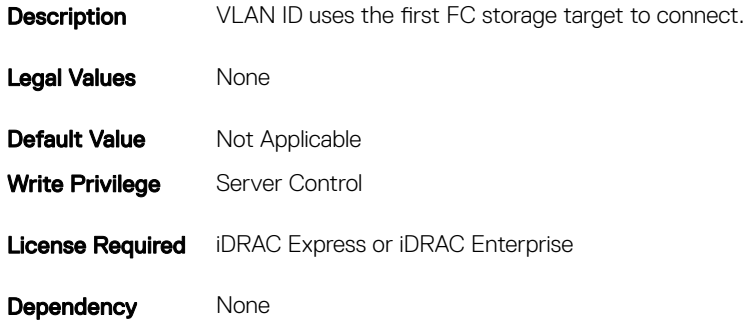

## NIC.FCoEConfiguration.FirstFCoEWWPNTarget (Read or Write)

#### Table 1148. NIC.FCoEConfiguration.FirstFCoEWWPNTarget

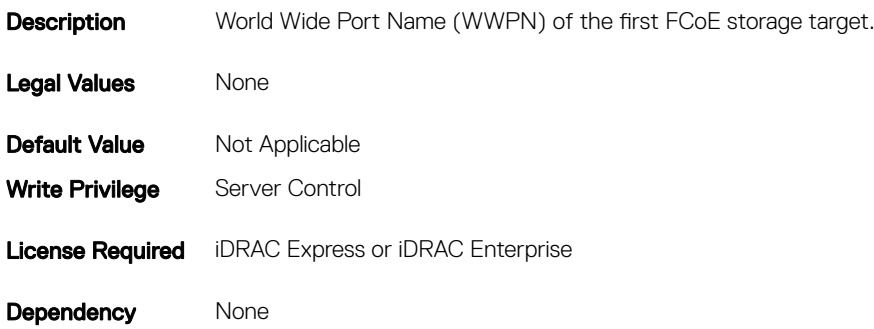

### NIC.FCoEConfiguration.MTUParams (Read or Write)

### Table 1149. NIC.FCoEConfiguration.MTUParams

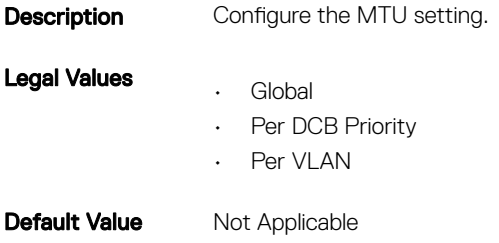

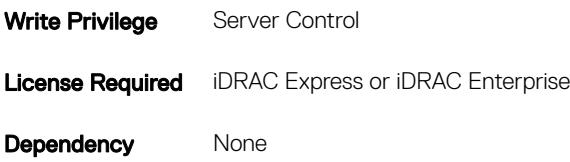

## NIC.FCoEGenParams

The following section provides information about the objects in the NIC.FCoEGenParams group.

## NIC.FCoEGenParams.FCoEBootScanSelection (Read or Write)

#### Table 1150. NIC.FCoEGenParams.FCoEBootScanSelection

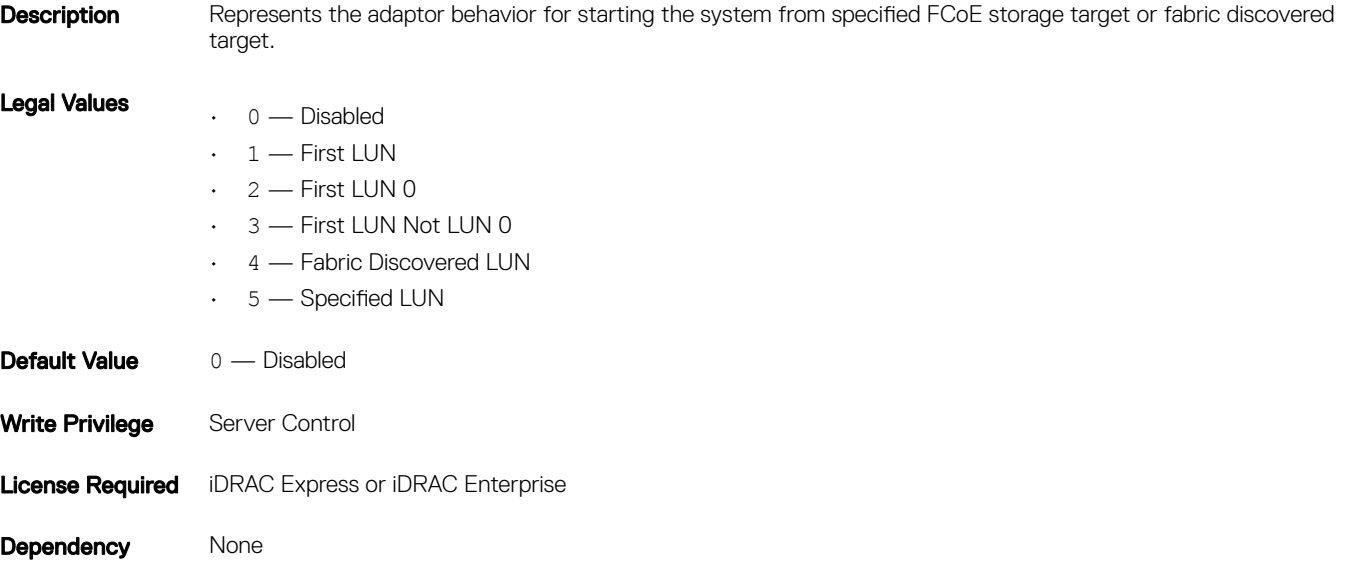

## NIC.FCoEGenParams.FCoEFabricDiscoveryRetryCnt (Read or Write)

### Table 1151. NIC.FCoEGenParams.FCoEFabricDiscoveryRetryCnt

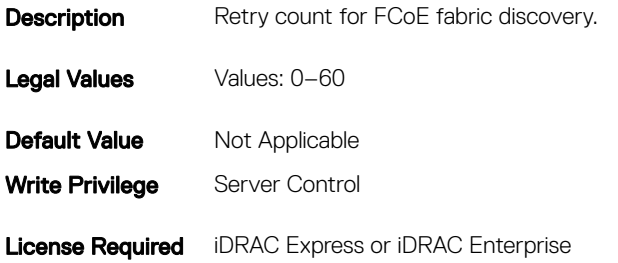

## NIC.FCoEGenParams.FCoEFirstHddTarget (Read or Write)

### Table 1152. NIC.FCoEGenParams.FCoEFirstHddTarget

**Description** Specifies whether the FCoE target is represented as the first HDD to the system. Legal Values • Enabled • Disabled Default Value Disabled Write Privilege Server Control **License Required** iDRAC Express or iDRAC Enterprise Dependency None

### NIC.FCoEGenParams.FCoELnkUpDelayTime (Read or Write)

#### Table 1153. NIC.FCoEGenParams.FCoELnkUpDelayTime

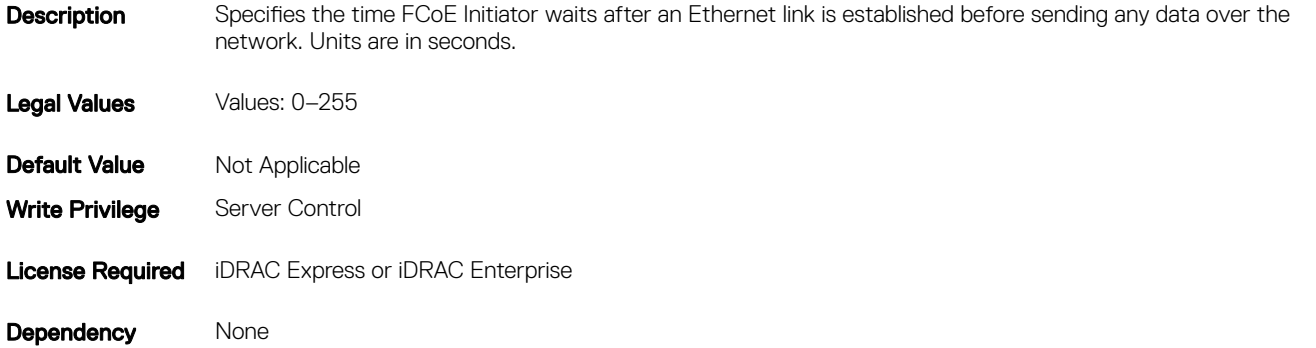

### NIC.FCoEGenParams.FCoELunBusyRetryCnt (Read or Write)

#### Table 1154. NIC.FCoEGenParams.FCoELunBusyRetryCnt

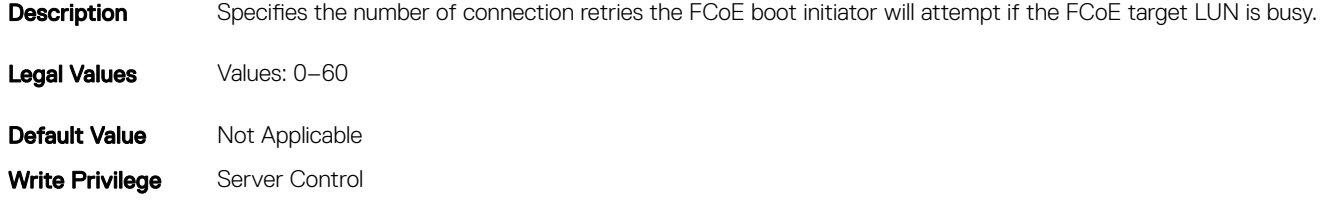

Dependency None

## NIC.FCoEGenParams.FCoETgtBoot (Read or Write)

### Table 1155. NIC.FCoEGenParams.FCoETgtBoot

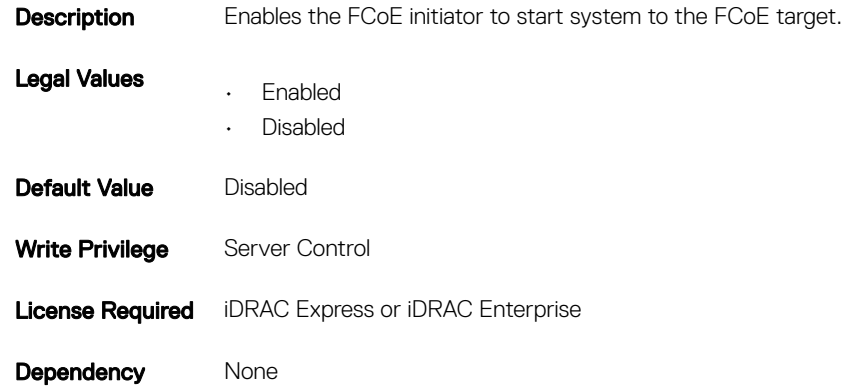

## NIC.FrmwImgMenu

The following section provides information about the objects in the NIC. FrmwImqMenu group.

## NIC.FrmwImgMenu.ControllerBIOSVersion (Read Only)

### Table 1156. NIC.FrmwImgMenu.ControllerBIOSVersion

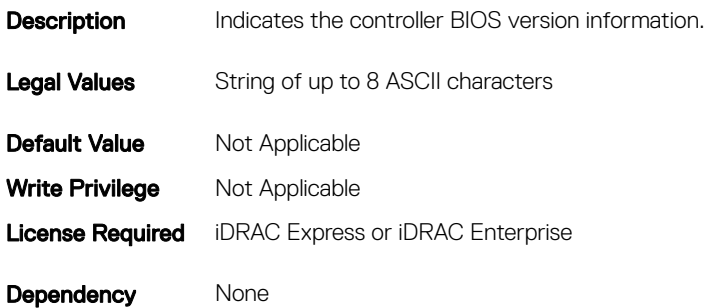

## NIC.FrmwImgMenu.EFIVersion (Read Only)

### Table 1157. NIC.FrmwImgMenu.EFIVersion

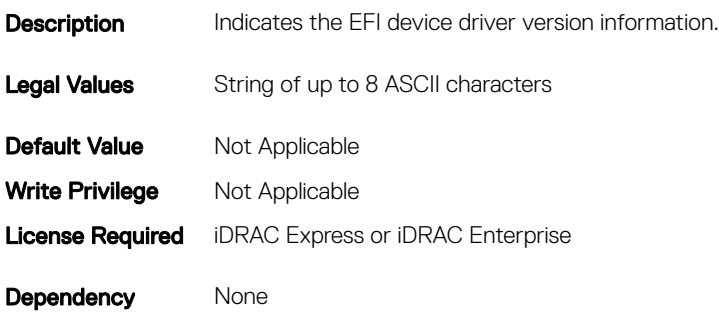

### NIC.FrmwImgMenu.FamilyVersion (Read Only)

#### Table 1158. NIC.FrmwImgMenu.FamilyVersion

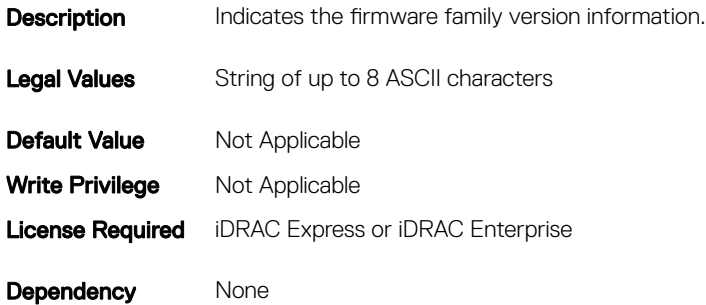

## NIC.GlobalBandwidthAllocation

The following section provides information about the objects in the NIC.GlobalBandwidthAllocation group.

## NIC.GlobalBandwidthAllocation.MaxBandwidth (Read or Write)

#### Table 1159. NIC.GlobalBandwidthAllocation.MaxBandwidth

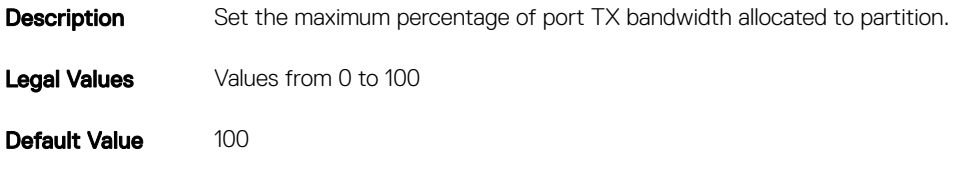

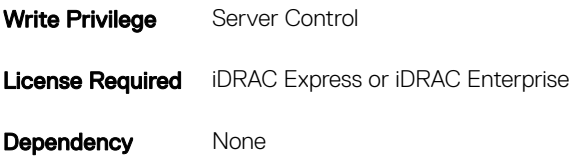

## NIC.GlobalBandwidthAllocation.MinBandwidth (Read or Write)

### Table 1160. NIC.GlobalBandwidthAllocation.MinBandwidth **Description** Set the minimum percentage of port TX bandwidth allocated to partition. Legal Values Values: 0-100 Default Value 25 Write Privilege Server Control **License Required** iDRAC Express or iDRAC Enterprise Dependency None

# NIC.IscsiFirstTgtParams

The following section provides information about the objects in the NIC. IscsiFirstTqtParams group.

## NIC.IscsiFirstTgtParams.AddressingMode (Read or Write)

### Table 1161. NIC.IscsiFirstTgtParams.AddressingMode

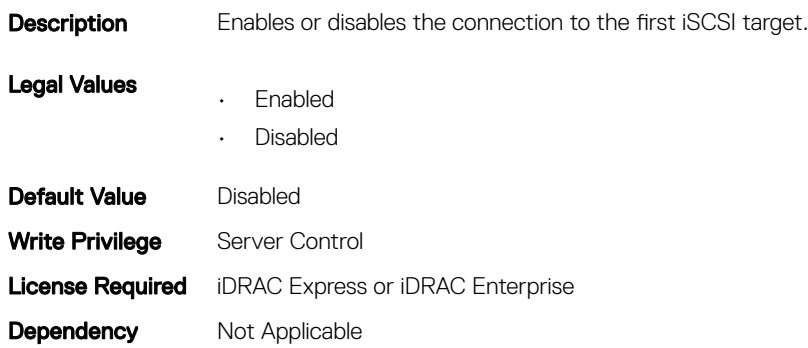

## NIC.IscsiFirstTgtParams.ConnectFirstTgt (Read or Write)

#### Table 1162. NIC.IscsiFirstTgtParams.ConnectFirstTgt

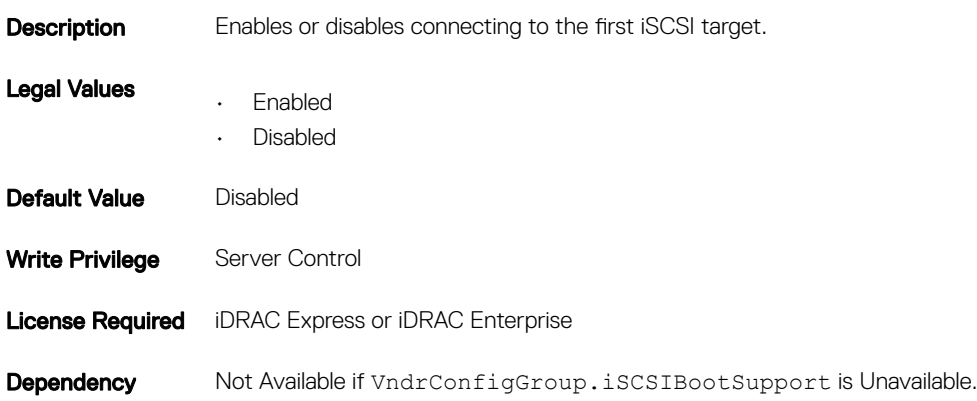

### NIC.IscsiFirstTgtParams.FirstTgtBootLun (Read or Write)

### Table 1163. NIC.IscsiFirstTgtParams.FirstTgtBootLun

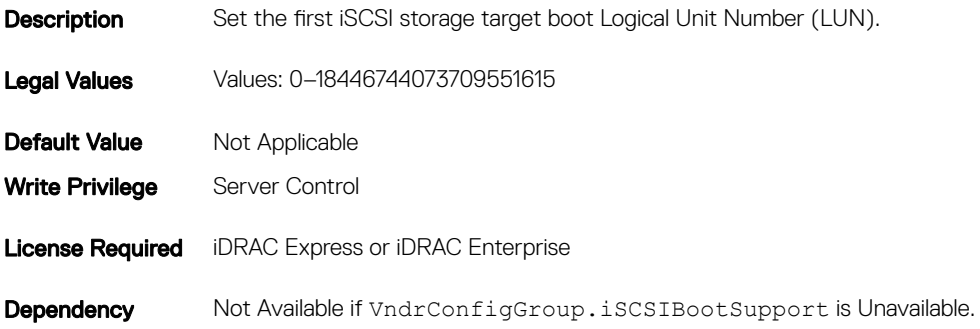

### NIC.IscsiFirstTgtParams.FirstTgtChapId (Read or Write)

### Table 1164. NIC.IscsiFirstTgtParams.FirstTgtChapId

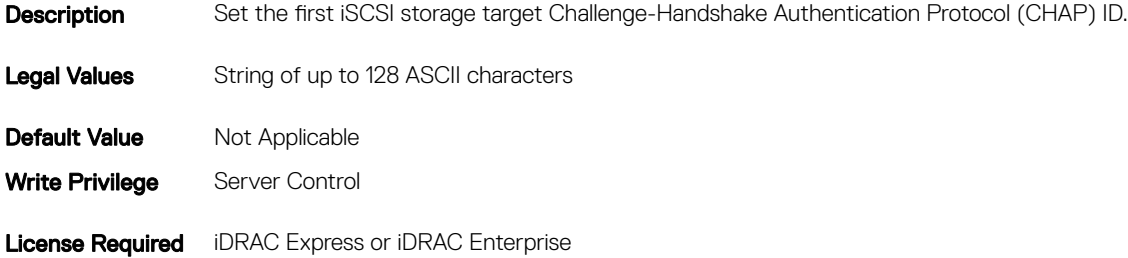

Dependency Not Available if VndrConfigGroup.iSCSIBootSupport is Unavailable.

## NIC.IscsiFirstTgtParams.FirstTgtChapPwd (Password)

### Table 1165. NIC.IscsiFirstTgtParams.FirstTgtChapPwd

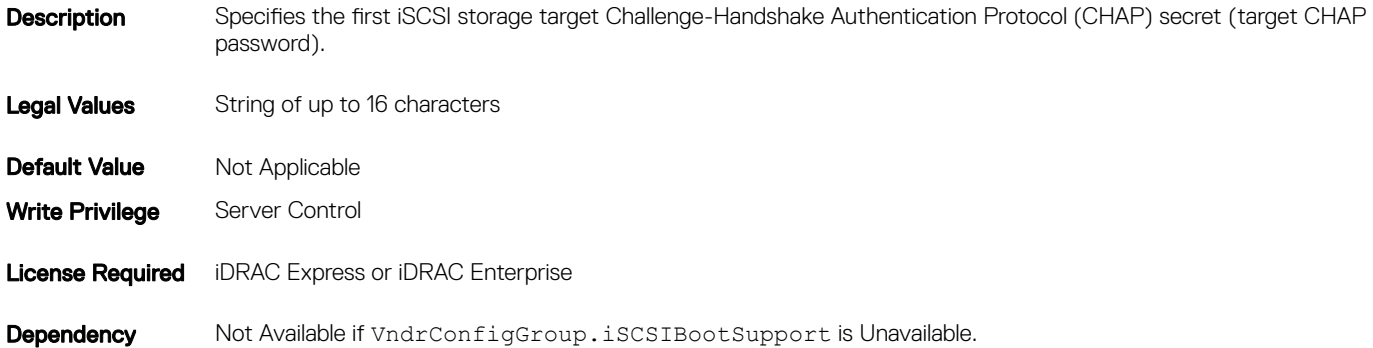

### NIC.IscsiFirstTgtParams.FirstTgtIpAddress (Read or Write)

### Table 1166. NIC.IscsiFirstTgtParams.FirstTgtIpAddress **Description** Set the IP address of the first iSCSI target.

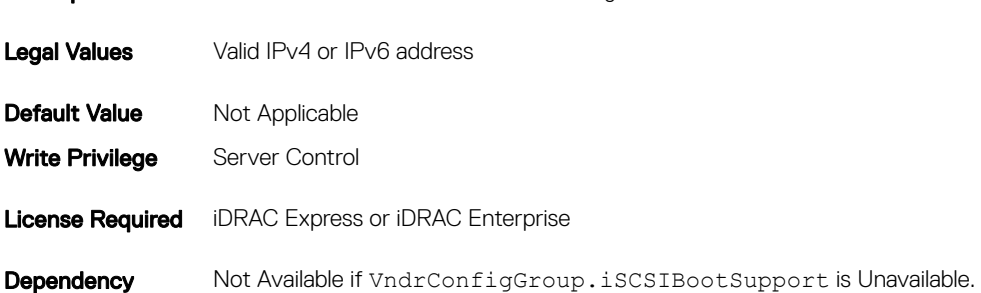

## NIC.IscsiFirstTgtParams.FirstTgtIpVer (Read or Write)

### Table 1167. NIC.IscsiFirstTgtParams.FirstTgtIpVer

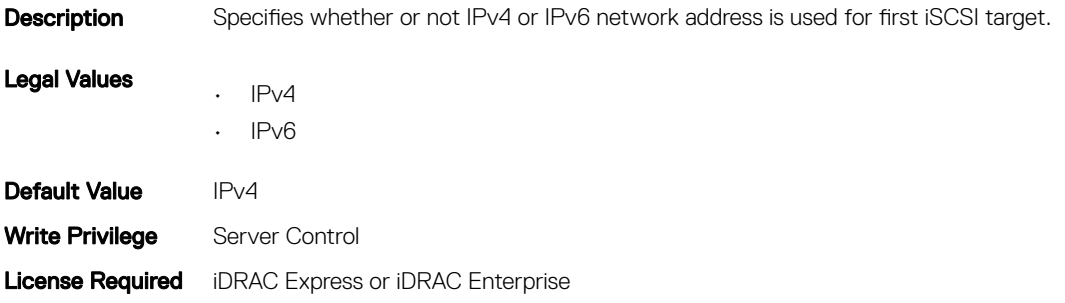

## NIC.IscsiFirstTgtParams.FirstTgtIscsiName (Read or Write)

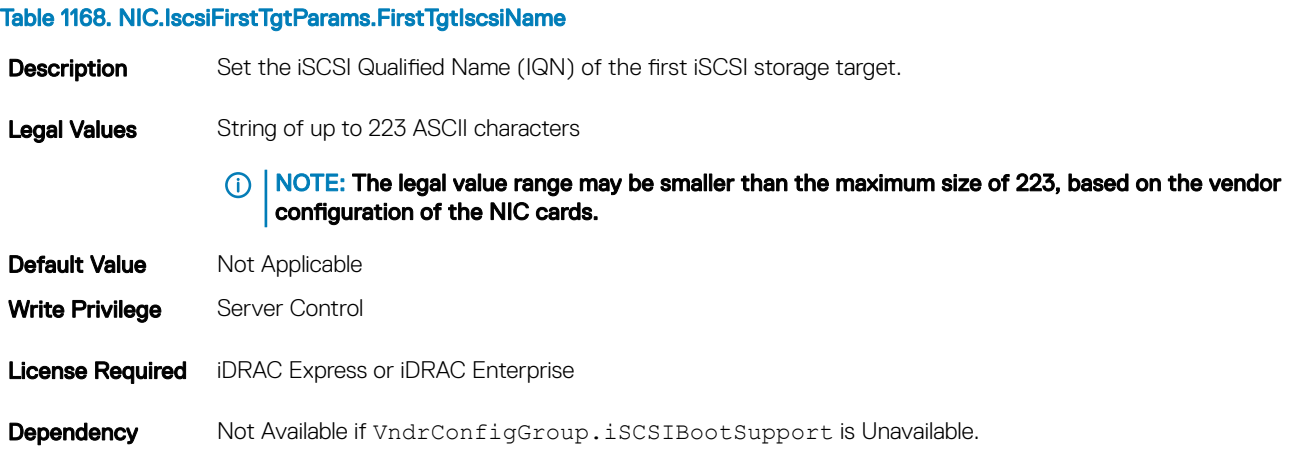

## NIC.IscsiFirstTgtParams.FirstTgtTcpPort (Read or Write)

### Table 1169. NIC.IscsiFirstTgtParams.FirstTgtTcpPort

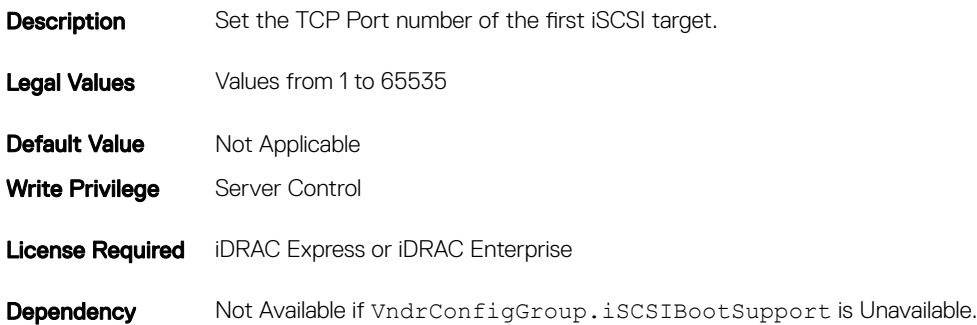

## NIC.IscsiGenParams

The following section provides information about the objects in the NIC. IscsiGenParams group.

## NIC.IscsiGenParams.ChapAuthEnable (Read or Write)

#### Table 1170. NIC.IscsiGenParams.ChapAuthEnable

Description To use CHAP authentication when connecting to the iSCSI target, enable or disable the ability of the initiator.

Legal Values • Enabled

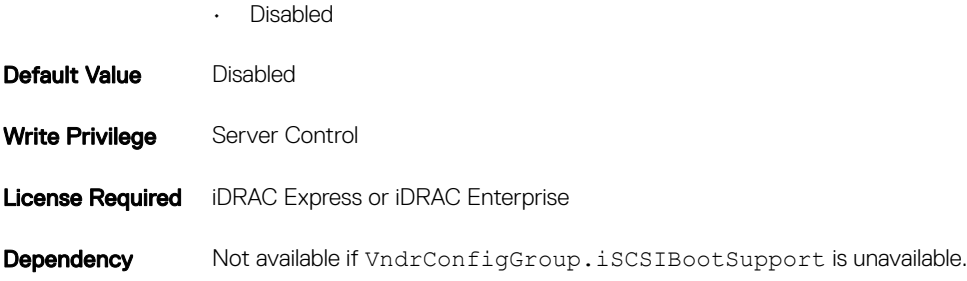

## NIC.IscsiGenParams.ChapMutualAuth (Read or Write)

### Table 1171. NIC.IscsiGenParams.ChapMutualAuth

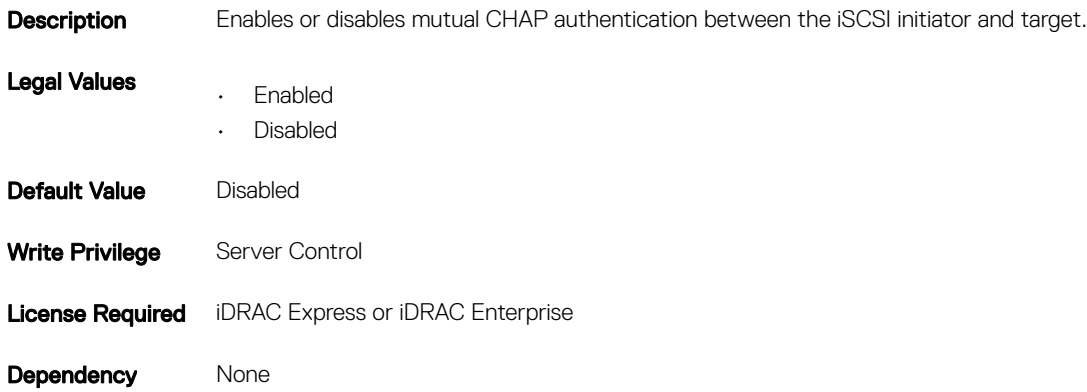

## NIC.IscsiGenParams.DhcpVendId (Read or Write)

### Table 1172. NIC.IscsiGenParams.DhcpVendId

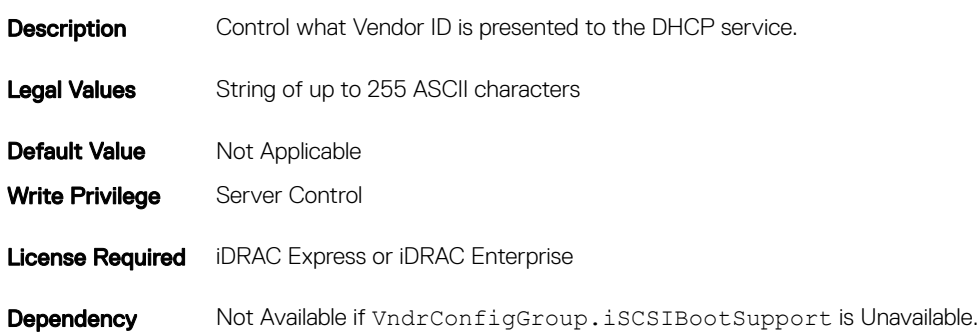

## NIC.IscsiGenParams.FirstHddTarget (Read or Write)

#### Table 1173. NIC.IscsiGenParams.FirstHddTarget

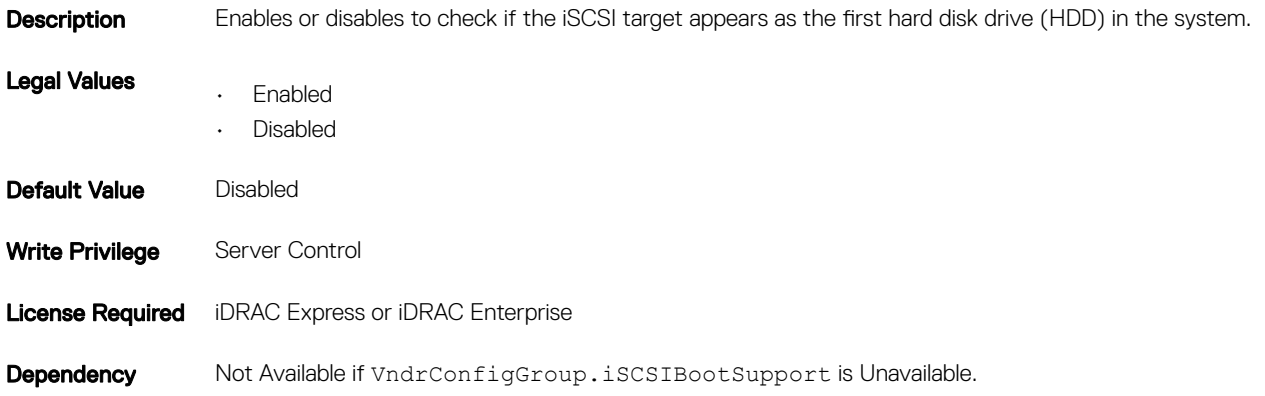

### NIC.IscsiGenParams.IpAutoConfig (Read or Write)

### Table 1174. NIC.IscsiGenParams.IpAutoConfig

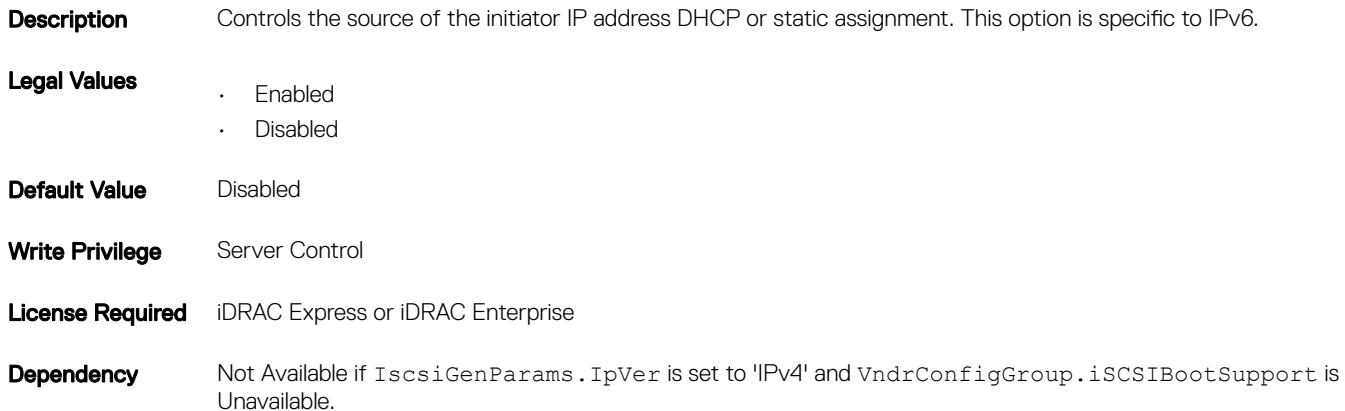

### NIC.IscsiGenParams.IpVer (Read or Write)

#### Table 1175. NIC.IscsiGenParams.IpVer

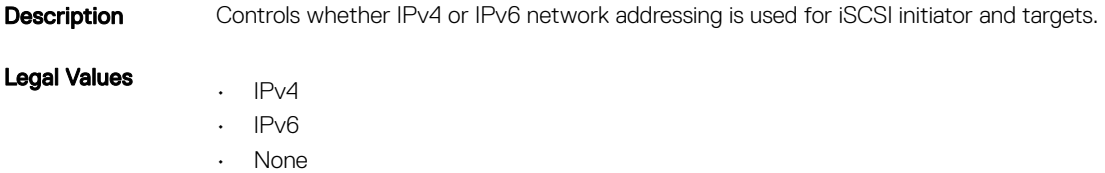

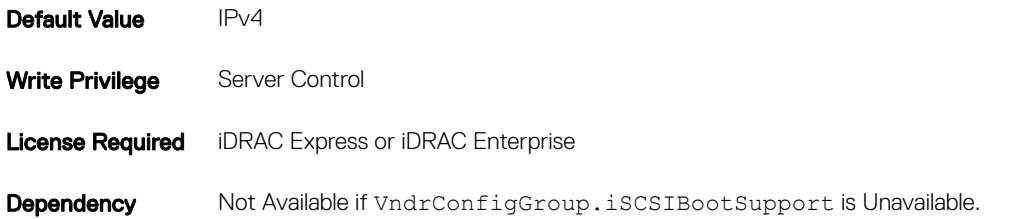

## NIC.IscsiGenParams.IscsiTgtBoot (Read or Write)

### Table 1176. NIC.IscsiGenParams.IscsiTgtBoot Description Specifies whether or not the iSCSI initiator will boot to the specified iSCSI target after connection. Legal Values • Enabled • Disabled • OneTimeDisabled Default Value Disabled Write Privilege Server Control **License Required** iDRAC Express or iDRAC Enterprise **Dependency** Not Applicable

## NIC.IscsiGenParams.IscsiViaDHCP (Read or Write)

### Table 1177. NIC.IscsiGenParams.IscsiViaDHCP

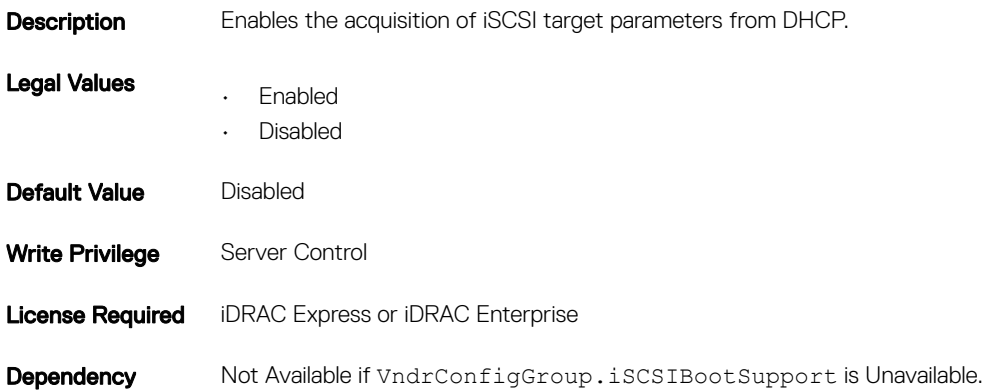

## NIC.IscsiGenParams.IscsiVLanId (Read or Write)

#### Table 1178. NIC.IscsiGenParams.IscsiVLanId

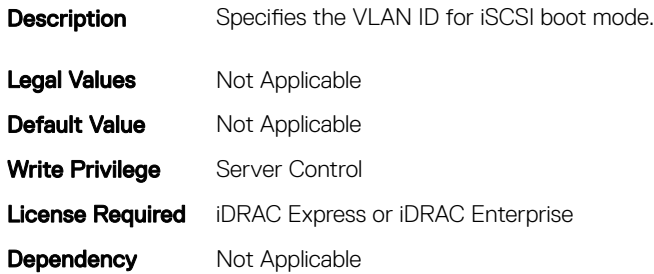

## NIC.IscsiGenParams.IscsiVLanMode (Read or Write)

### Table 1179. NIC.IscsiGenParams.IscsiVLanMode

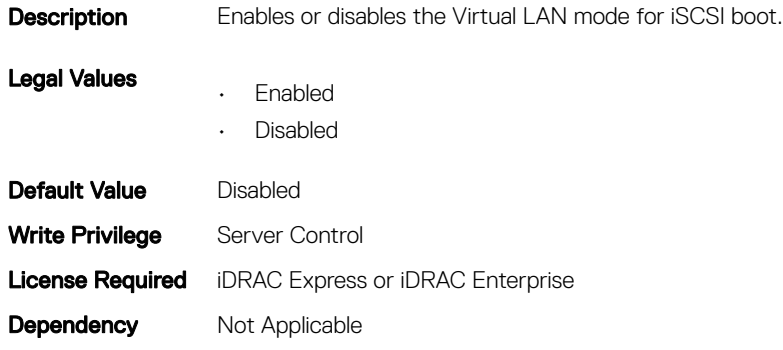

### NIC.IscsiGenParams.LnkUpDelayTime (Read or Write)

#### Table 1180. NIC.IscsiGenParams.LnkUpDelayTime

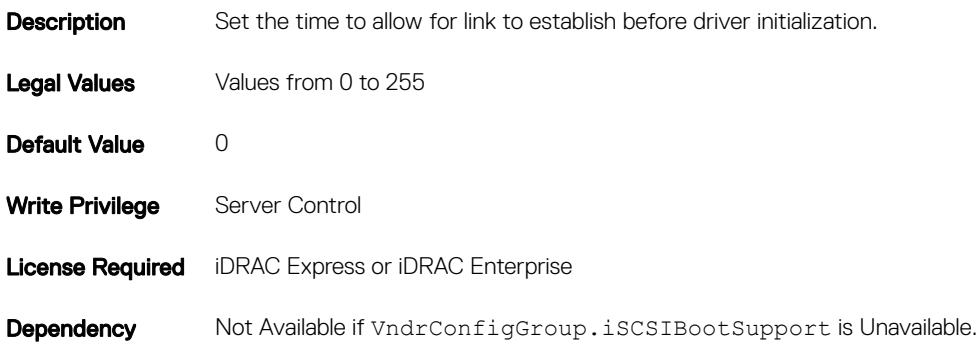

## NIC.IscsiGenParams.LunBusyRetryCnt (Read or Write)

#### Table 1181. NIC.IscsiGenParams.LunBusyRetryCnt

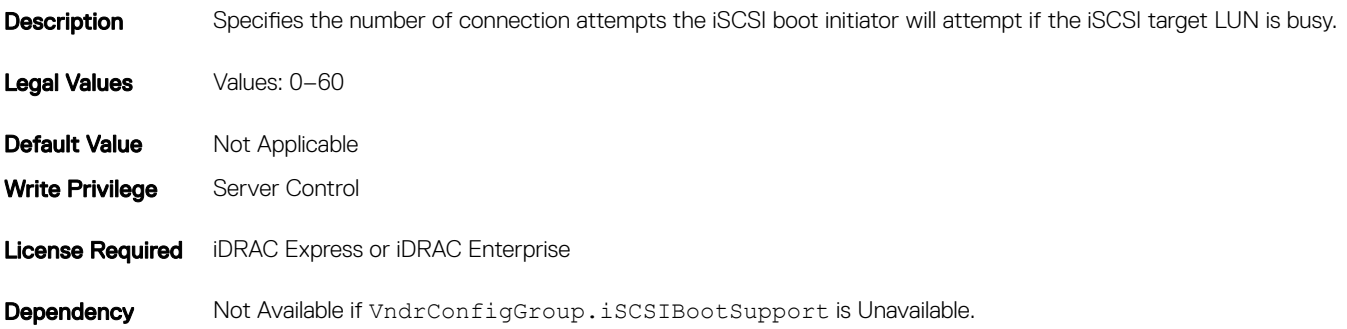

### NIC.IscsiGenParams.TcpIpViaDHCP (Read or Write)

### Table 1182. NIC.IscsiGenParams.TcpIpViaDHCP

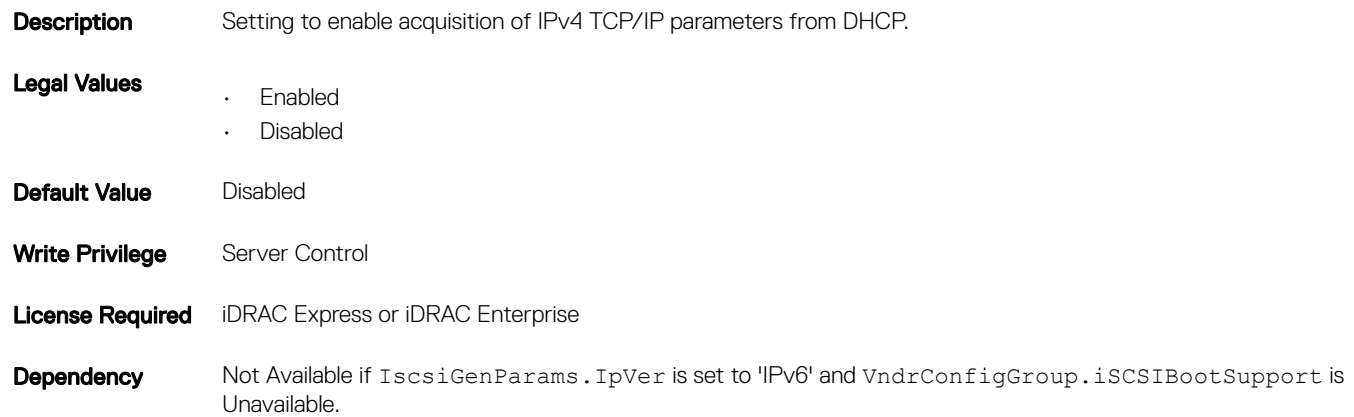

### NIC.IscsiGenParams.TcpTimestmp (Read or Write)

### Table 1183. NIC.IscsiGenParams.TcpTimestmp **Description** Enables or disables use of TCP timestamps in network packets as defined in RFC 1323. Legal Values • Enabled • Disabled Default Value Disabled Write Privilege Server Control

Dependency Not Available if VndrConfigGroup.iSCSIBootSupport is Unavailable.

## NIC.IscsiGenParams.WinHbaBootMode (Read or Write)

#### Table 1184. NIC.IscsiGenParams.WinHbaBootMode

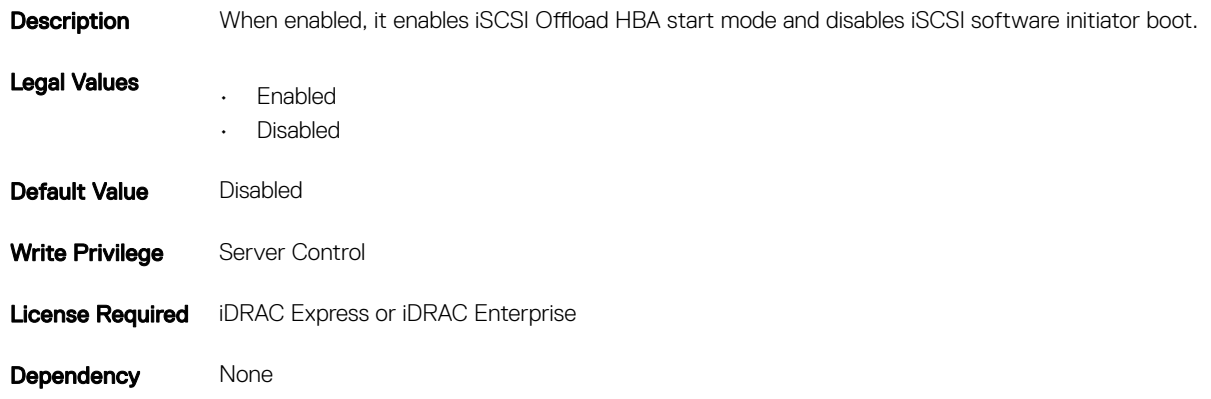

## NIC.IscsiInitiatorParams

The following section provides information about the objects in the NIC. IscsiInitiatorParams group.

## NIC.IscsiInitiatorParams.IscsiInitiatorChapId (Read or Write)

### Table 1185. NIC.IscsiInitiatorParams.IscsiInitiatorChapId

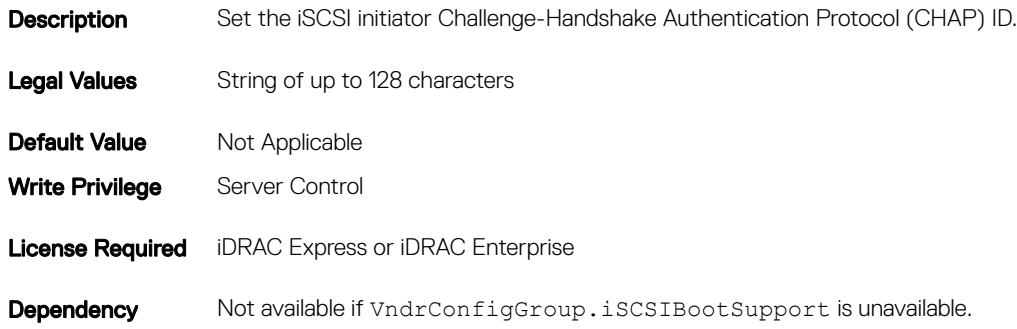

## NIC.IscsiInitiatorParams.IscsiInitiatorChapPwd (Read or Write)

#### Table 1186. NIC.IscsiInitiatorParams.IscsiInitiatorChapPwd

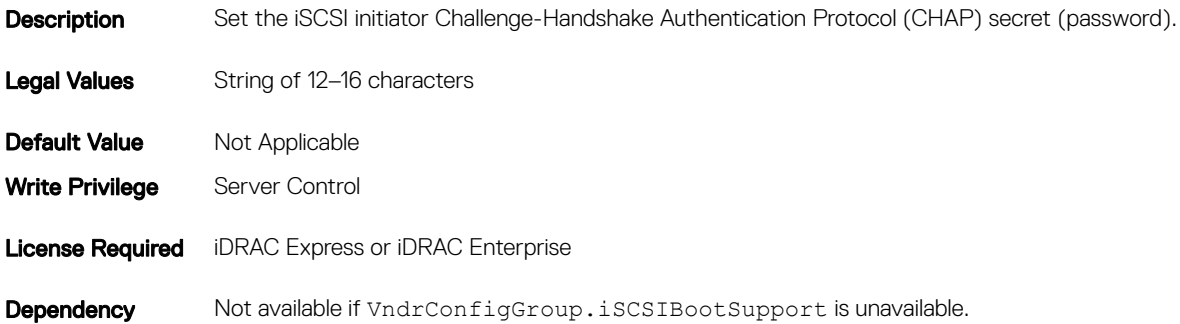

### NIC.IscsiInitiatorParams.IscsiInitiatorGateway (Read or Write)

#### Table 1187. NIC.IscsiInitiatorParams.IscsiInitiatorGateway

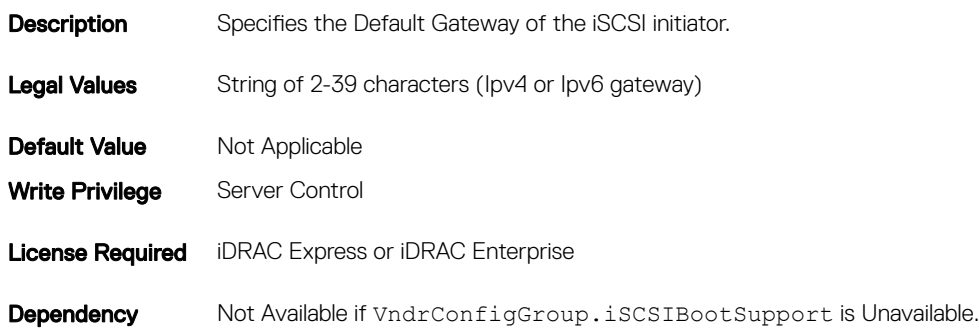

### NIC.IscsiInitiatorParams.IscsiInitiatorIpAddr (Read or Write)

### Table 1188. NIC.IscsiInitiatorParams.IscsiInitiatorIpAddr **Description** Specifies the IP address of the iSCSI initiator. Legal Values String of 2-39 characters (IPv4 or IPv6 address) **Default Value** Not Applicable Write Privilege Server Control **License Required** iDRAC Express or iDRAC Enterprise Dependency Not available if VndrConfigGroup.iSCSIBootSupport is unavailable.

## NIC.IscsiInitiatorParams.IscsiInitiatorName (Read or Write)

#### Table 1189. NIC.IscsiInitiatorParams.IscsiInitiatorName

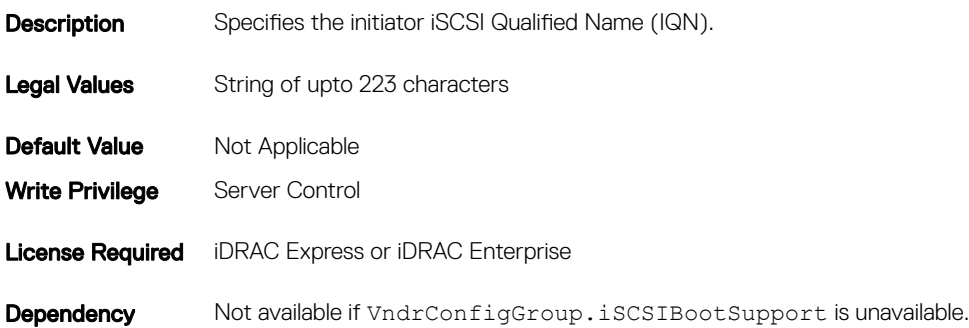

### NIC.IscsiInitiatorParams.IscsiInitiatorPrimDns (Read or Write)

#### Table 1190. NIC.IscsiInitiatorParams.IscsiInitiatorPrimDns

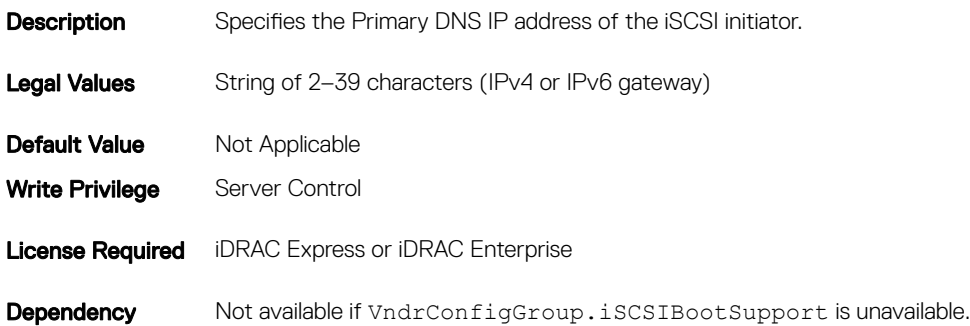

### NIC.IscsiInitiatorParams.IscsiInitiatorSecDns (Read or Write)

### Table 1191. NIC.IscsiInitiatorParams.IscsiInitiatorSecDns **Description** Specifies the Secondary DNS IP address of the iSCSI initiator. Legal Values String of 2-39 characters (Ipv4 or Ipv6 gateway) **Default Value** Not Applicable Write Privilege Server Control License Required iDRAC Express or iDRAC Enterprise Dependency Not available if VndrConfigGroup.iSCSIBootSupport is unavailable.

## NIC.IscsiInitiatorParams.IscsiInitiatorSubnet (Read or Write)

Table 1192. NIC.IscsiInitiatorParams.IscsiInitiatorSubnet

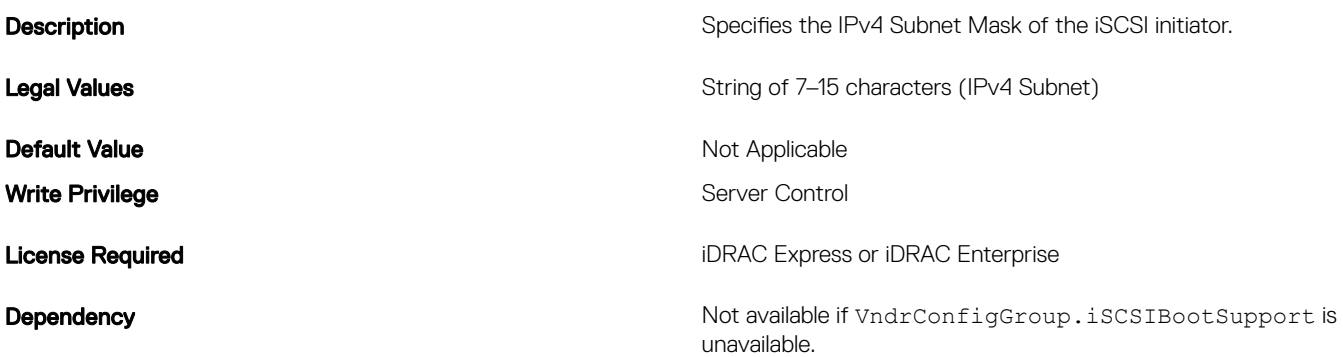

## NIC.IscsiInitiatorParams.IscsiInitiatorSubnetPrefix (Read or Write)

Table 1193. Details of NIC.IscsiInitiatorParams.IscsiInitiatorSubnetPrefix attribute

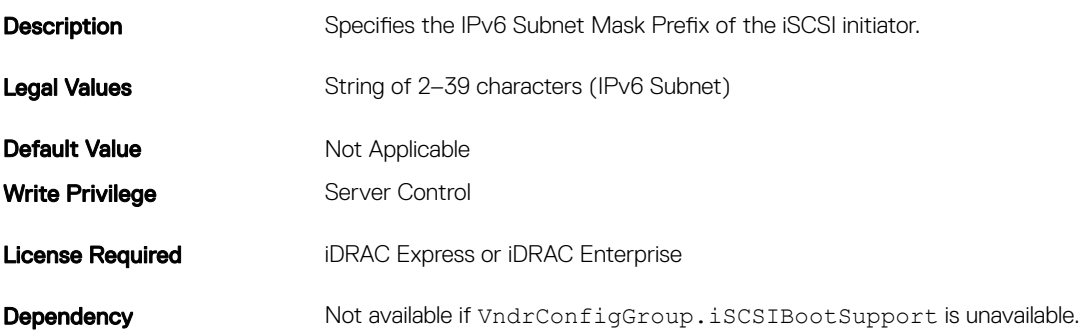

## NIC.IscsiSecondaryDeviceParams

The following section provides information about the objects in the NIC. IscsiSecondaryDeviceParams group.

## NIC.IscsiSecondaryDeviceParams.SecondaryDeviceMacAddr (Read or Write)

#### Table 1194. NIC.IscsiSecondaryDeviceParams.SecondaryDeviceMacAddr

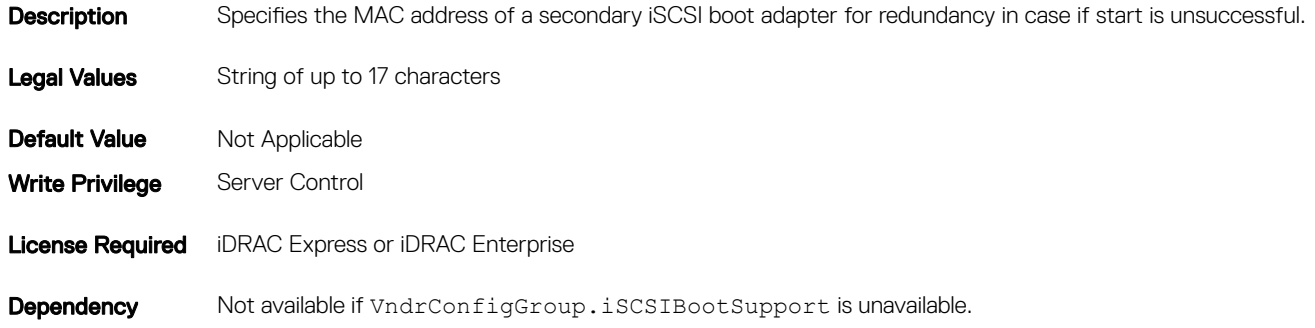

## NIC.IscsiSecondaryDeviceParams.UseIndTgtName (Read or Write)

### Table 1195. NIC.IscsiSecondaryDeviceParams.UseIndTgtName

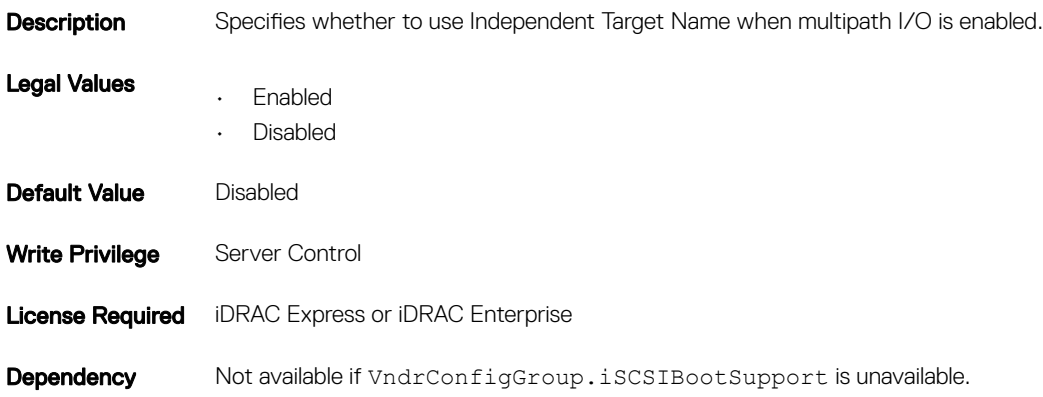

## NIC.IscsiSecondaryDeviceParams.UseIndTgtPortal (Read or Write)

#### Table 1196. NIC.IscsiSecondaryDeviceParams.UseIndTgtPortal

**Description** Specifies whether to use Independent Target Portal when multipath I/O is enabled.

Legal Values • Enabled

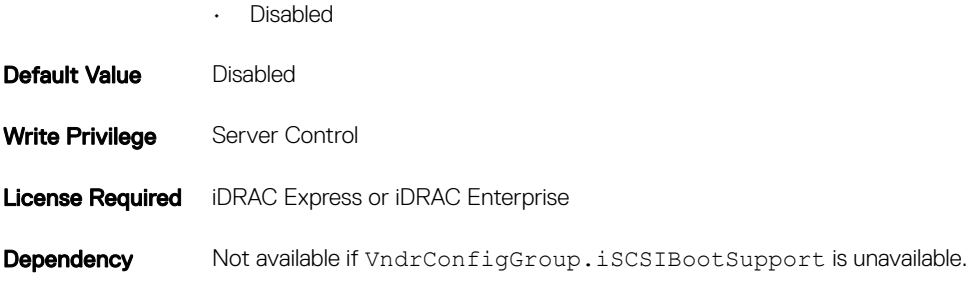

## NIC.IscsiSecondTgtParams

To configure the iSCSIsecond storage, use the objects in this group.

## NIC.IscsiSecondTgtParams.ConnectSecondTgt (Read or Write)

### Table 1197. NIC.IscsiSecondTgtParams.ConnectSecondTgt

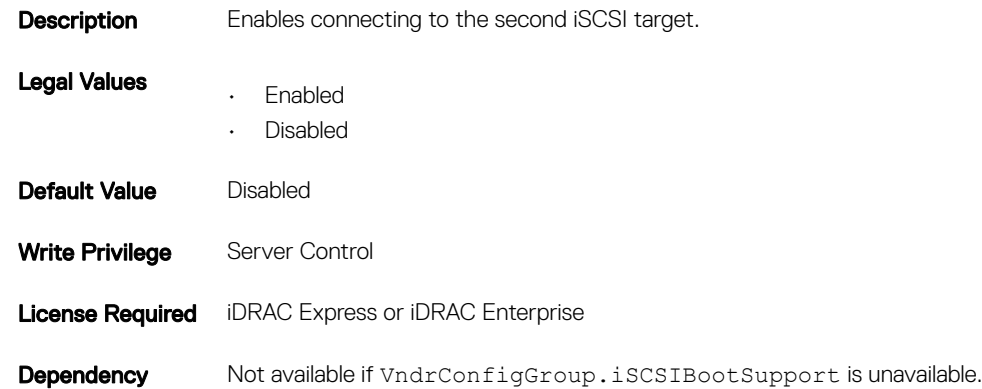

### NIC.IscsiSecondTgtParams.SecondTgtBootLun (Read or Write)

### Table 1198. NIC.IscsiSecondTgtParams.SecondTgtBootLun

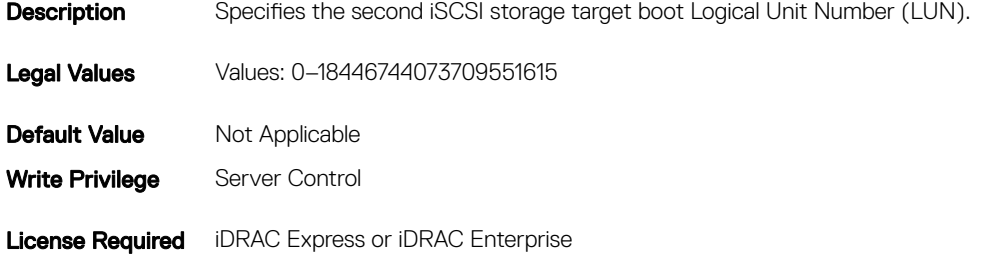

## NIC.IscsiSecondTgtParams.SecondTgtChapId (Read or Write)

### Table 1199. NIC.IscsiSecondTgtParams.SecondTgtChapId

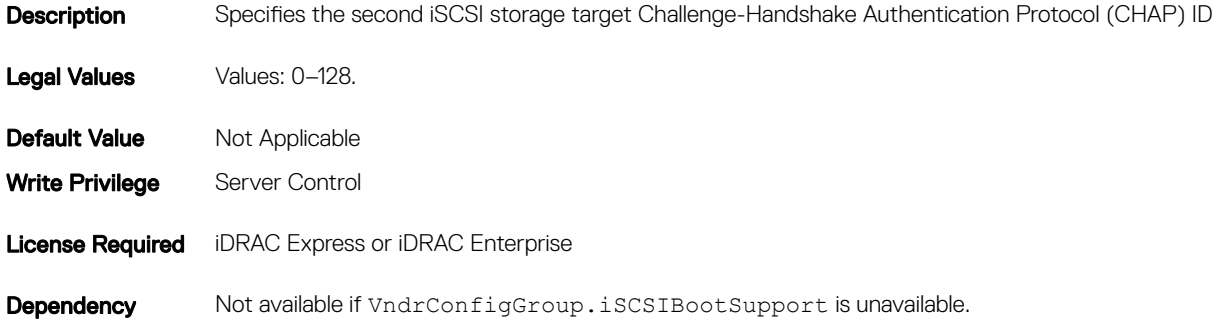

### NIC.IscsiSecondTgtParams.SecondTgtChapPwd (Read or Write)

### Table 1200. NIC.IscsiSecondTgtParams.SecondTgtChapPwd

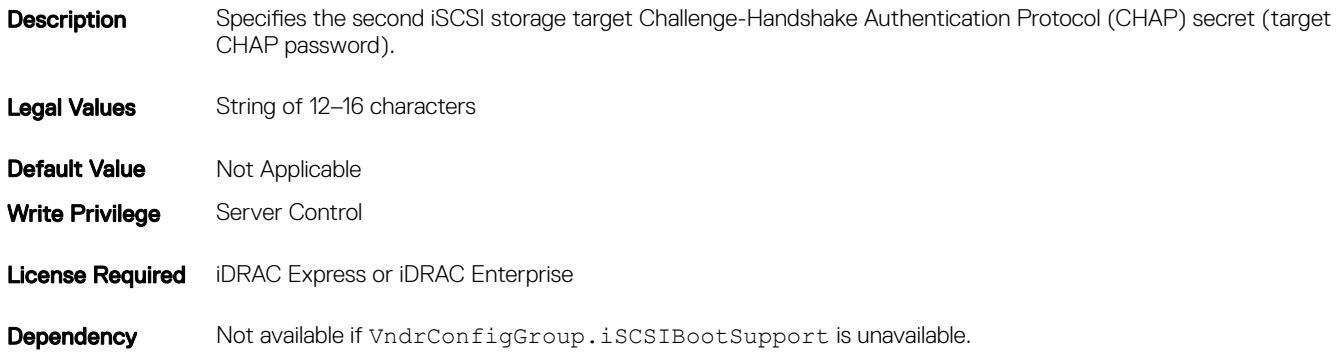

## NIC.IscsiSecondTgtParams.SecondTgtIpAddress (Read or Write)

### Table 1201. NIC.IscsiSecondTgtParams.SecondTgtIpAddress

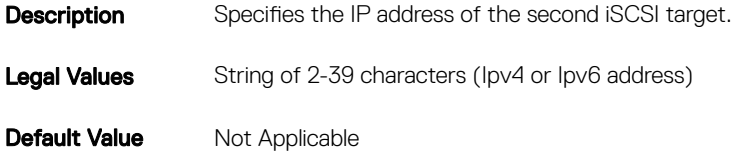
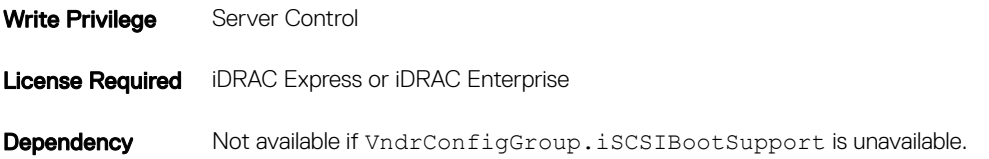

# NIC.IscsiSecondTgtParams.SecondTgtIpVer (Read or Write)

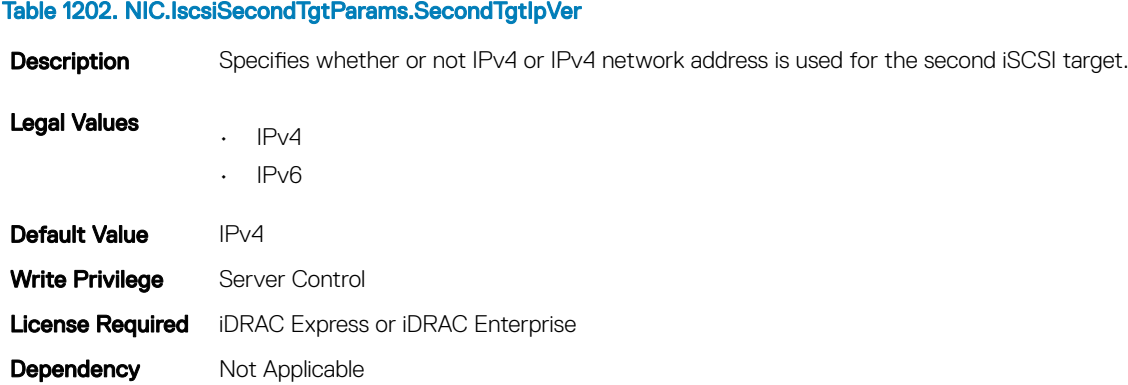

## NIC.IscsiSecondTgtParams.SecondTgtIscsiName (Read or Write)

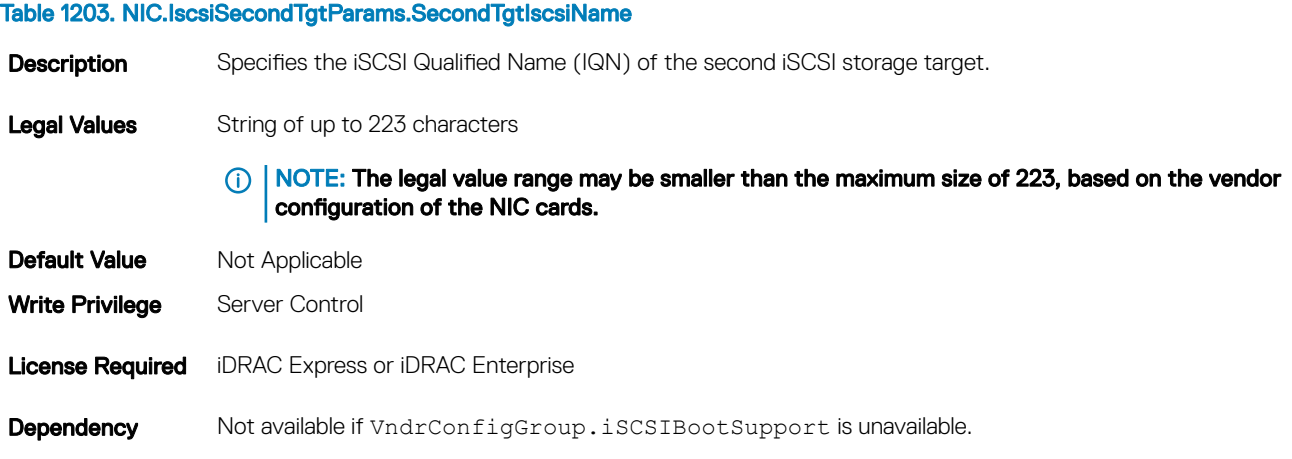

### NIC.IscsiSecondTgtParams.SecondTgtTcpPort (Read or Write)

#### Table 1204. NIC.IscsiSecondTgtParams.SecondTgtTcpPort

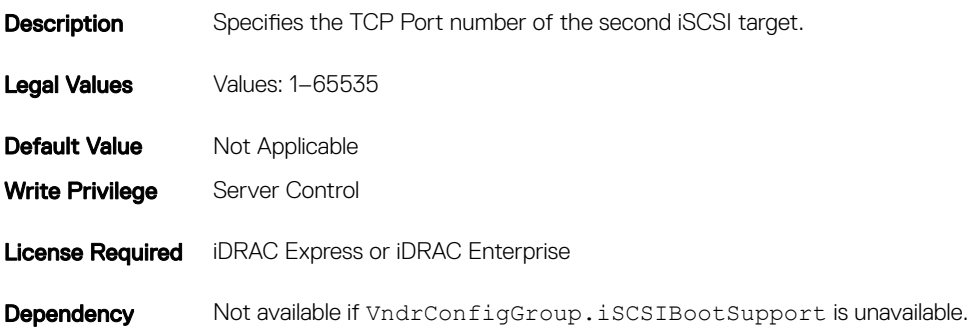

# **NIC.NICConfig**

To configure the NICConfig properties, use the objects in this group.

### NIC.NICConfig.BannerMessageTimeout (Read or Write)

#### Table 1205. NIC.NICConfig.BannerMessageTimeout

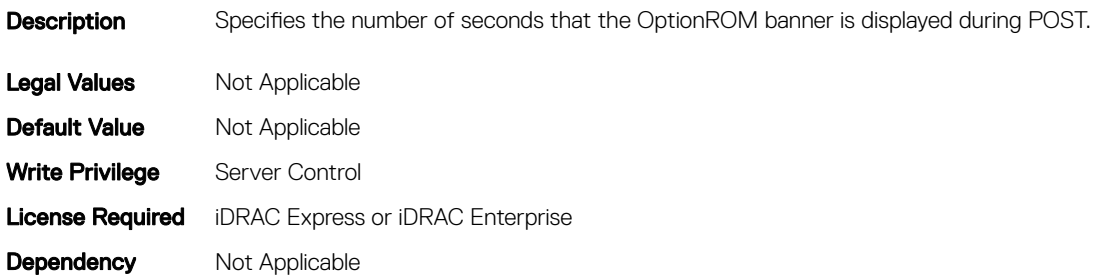

### NIC.NICConfig.BootOptionROM (Read or Write)

#### Table 1206. NIC.NICConfig.BootOptionROM

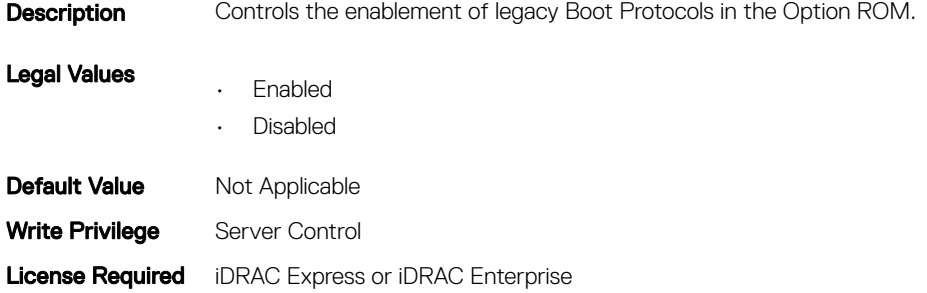

**Dependency** Not Applicable

# NIC.NICConfig.BootRetryCnt (Read or Write)

#### Table 1207. NIC.NICConfig.BootRetryCnt

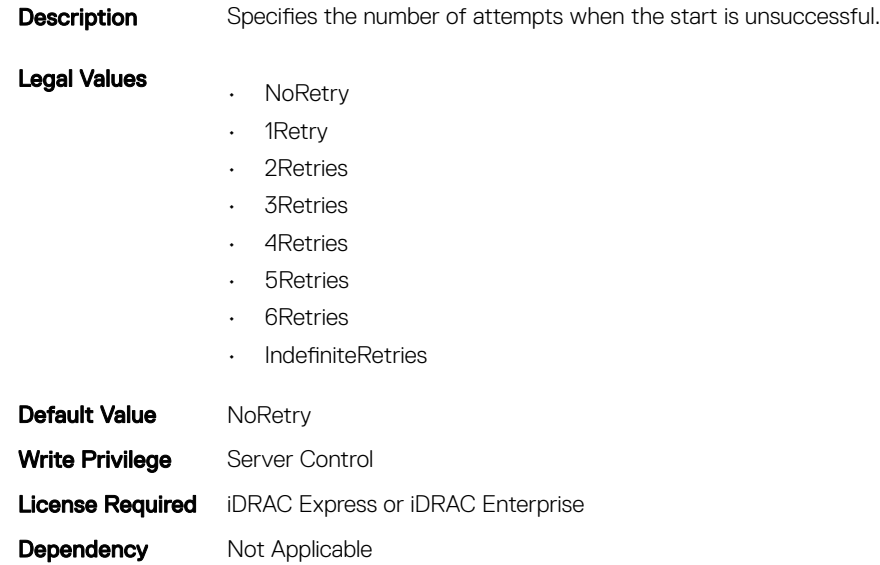

# NIC.NICConfig.BootStrapType (Read or Write)

#### Table 1208. NIC.NICConfig.BootStrapType

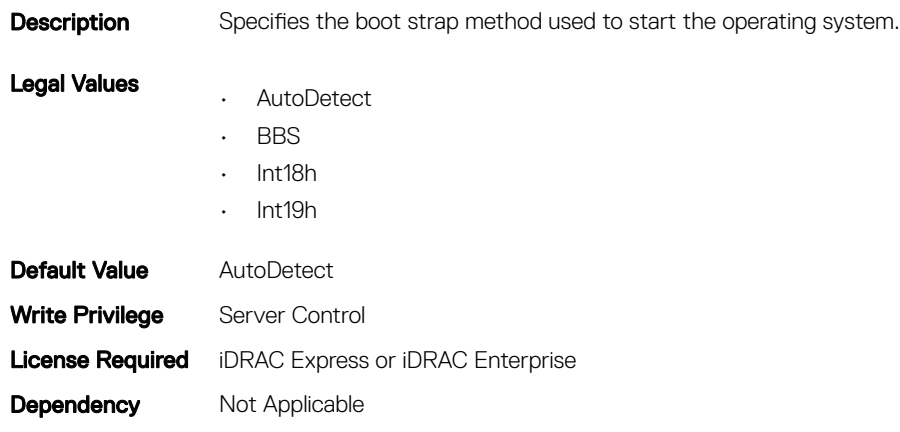

# NIC.NICConfig.HideSetupPrompt (Read or Write)

#### Table 1209. NIC.NICConfig.HideSetupPrompt

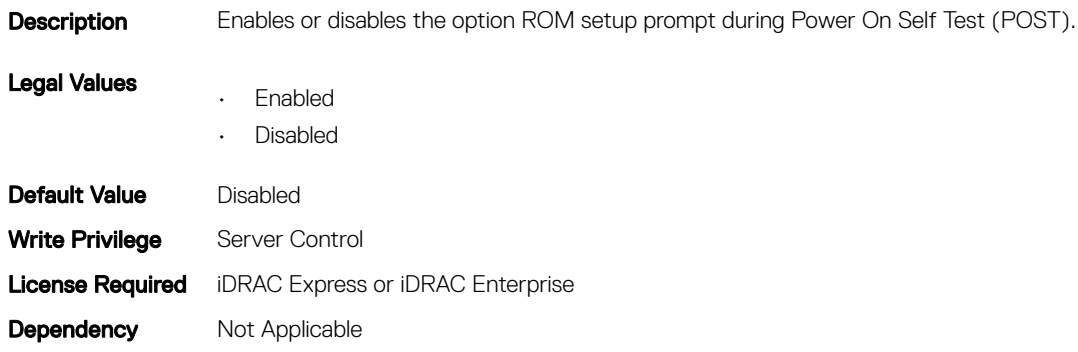

# NIC.NICConfig.LegacyBootProto (Read or Write)

#### Table 1210. NIC.NICConfig.LegacyBootProto

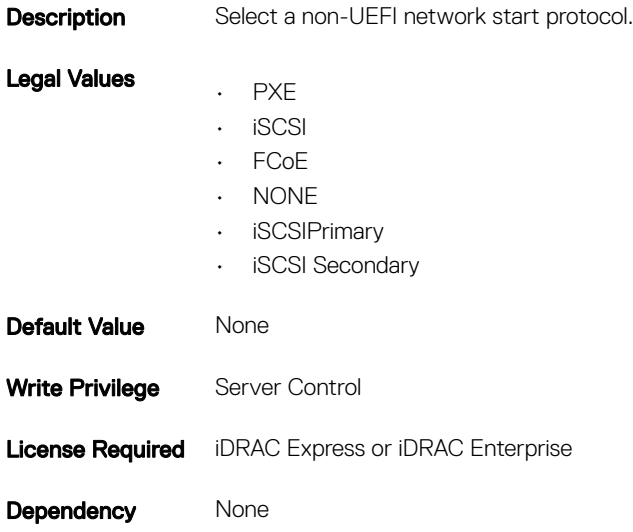

### NIC.NICConfig.LnkSpeed (Read or Write)

#### Table 1211. NIC.NICConfig.LnkSpeed

**Description** Specifies the port speed used for the selected boot protocol.

Legal Values

- AutoNeg
	- 10 Mbps Half
	- 10 Mbps Full

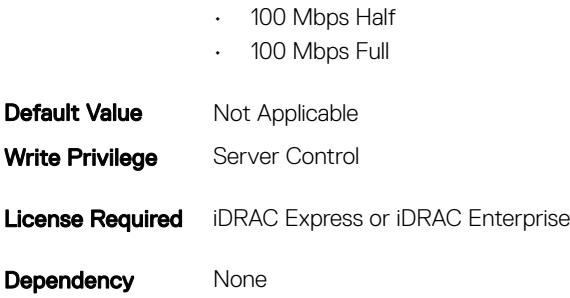

### NIC.NICConfig.NumberVFAdvertised (Read or Write)

#### Table 1212. NIC.NICConfig.NumberVFAdvertised

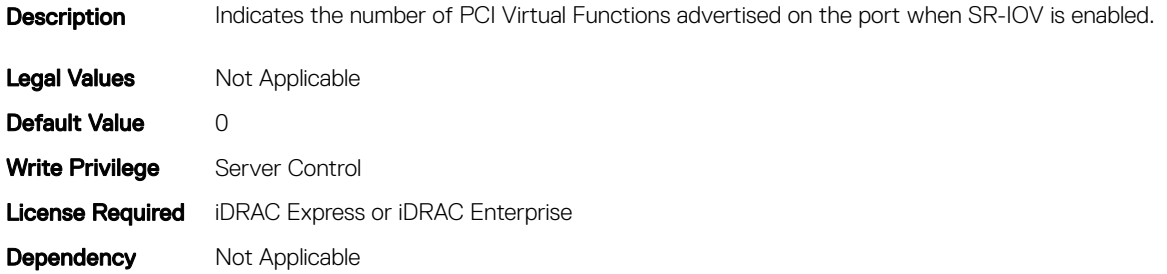

### NIC.NICConfig.VLanId (Read or Write)

#### Table 1213. NIC.NICConfig.VLanId

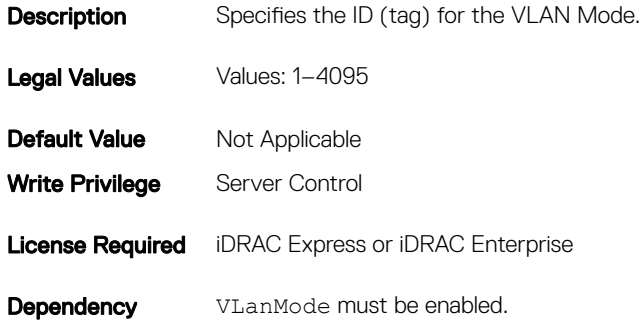

### NIC.NICConfig.VLanMode (Read or Write)

#### Table 1214. NIC.NICConfig.VLanMode

**Description** Virtual LAN mode enables use of a VLAN tag to use vendor-defined boot protocols.

Legal Values • Enabled

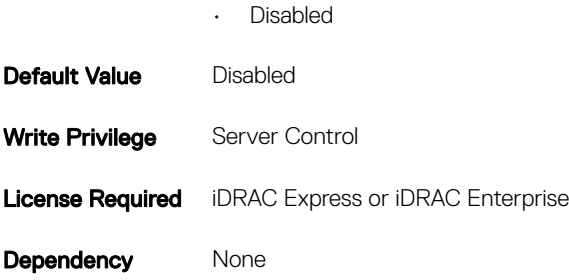

# NIC.NICPartitioningConfig

To configure the NICPartitioning properties, use the objects in this group.

## NIC.NICPartitioningConfig.NicPartitioning (Read or Write)

#### Table 1215. NIC.NICPartitioningConfig.NicPartitioning

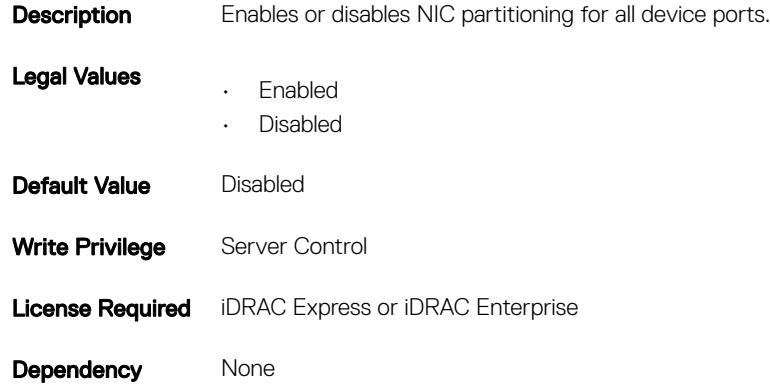

### NIC.NICPartitioningConfig.ConfigureFormn (Read Only)

#### Table 1216. NIC.NICPartitioningConfig.ConfigureFormn

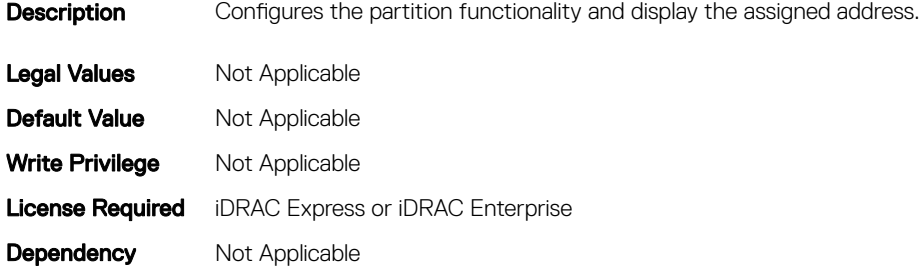

# NIC.NICPartitioningConfig.PartitionState (Read Only)

#### Table 1217. NIC.NICPartitioningConfig.PartitionState

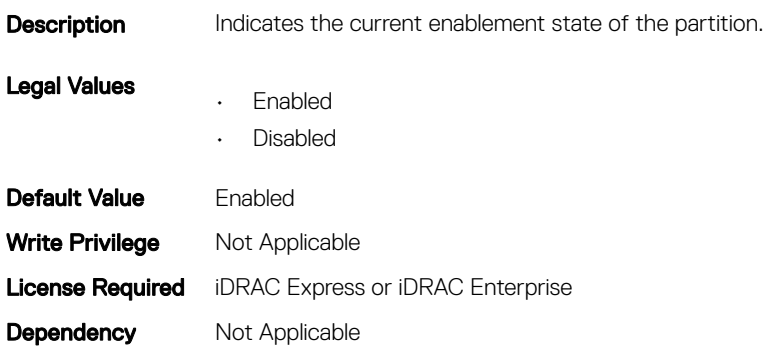

### NIC.NICPartitioningConfig.NumberPCIEFunctionsEnabled (Read Only)

#### Table 1218. NIC.NICPartitioningConfig.NumberPCIEFunctionsEnabled

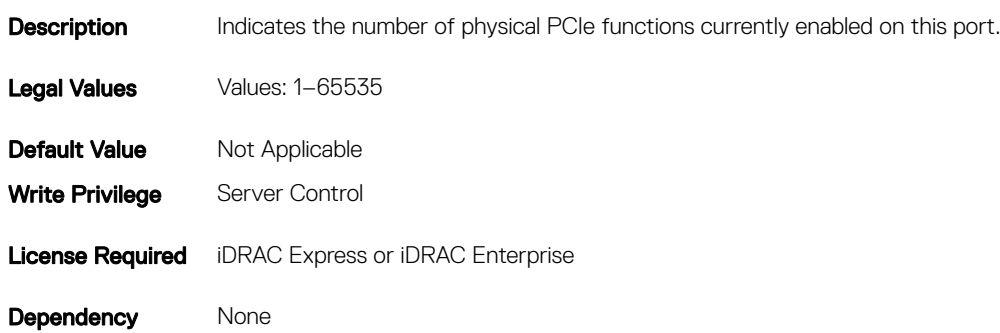

### NIC.NICPartitioningConfig.NumberPCIEFunctionsSupported (Read Only)

#### Table 1219. Details of NIC.NICPartitioningConfig.NumberPCIEFunctionsSupported attribute

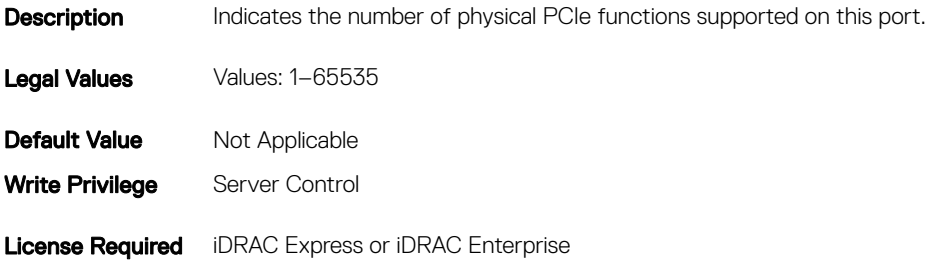

# NIC.VndrConfigGroup

The objects in this group manage the vendor configuration settings.

## NIC.VndrConfigGroup.BusDeviceFunction (Read Only)

#### Table 1220. Details of NIC.VndrConfigGroup.BusDeviceFunction attribute

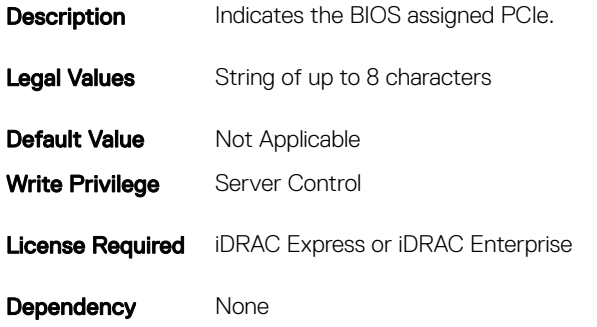

### NIC.VndrConfigGroup.BlnkLeds (Read or Write)

#### Table 1221. NIC.VndrConfigGroup.BlnkLeds

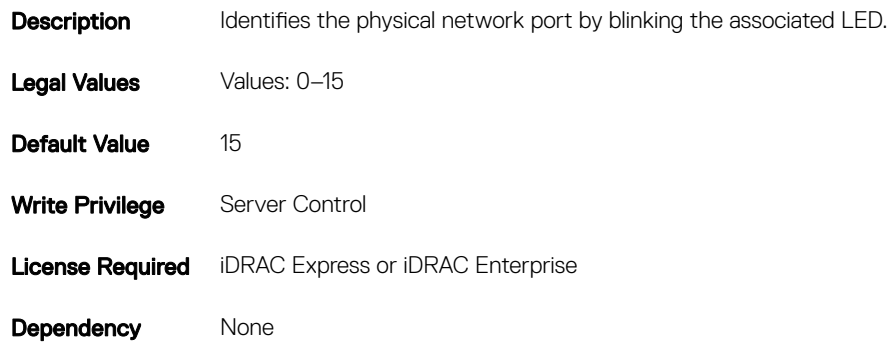

### NIC.VndrConfigGroup.ChipMdl (Read Only)

#### Table 1222. NIC.VndrConfigGroup.ChipMdl

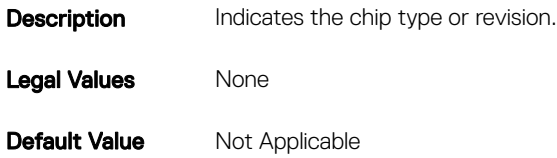

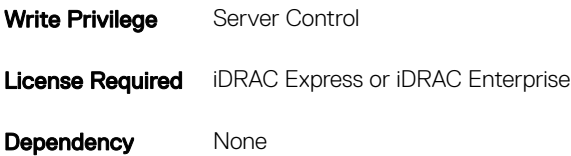

### NIC.VndrConfigGroup.EnergyEfficientEthernet (Read Only)

#### Table 1223. NIC.VndrConfigGroup.EnergyEfficientEthernet

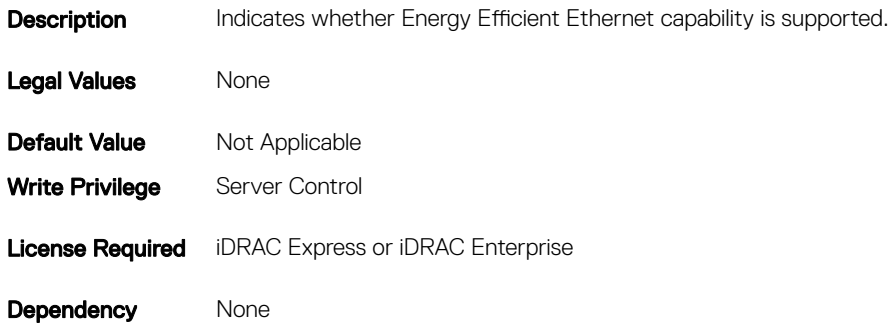

### NIC.VndrConfigGroup.DCBXSupport (Read Only)

#### Table 1224. NIC.VndrConfigGroup.DCBXSupport

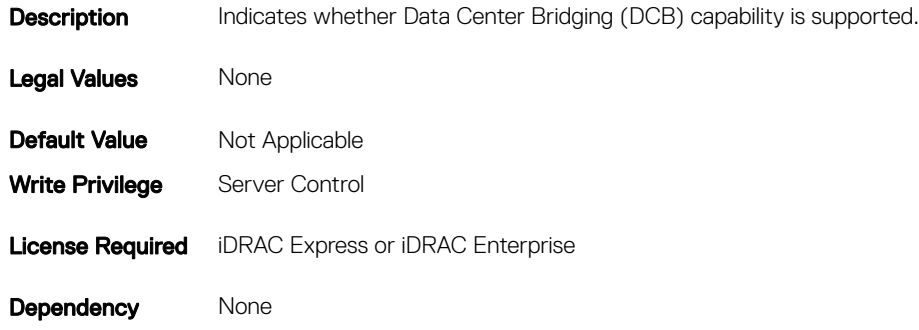

### NIC.VndrConfigGroup.DeviceName (Read Only)

#### Table 1225. NIC.VndrConfigGroup.DeviceName

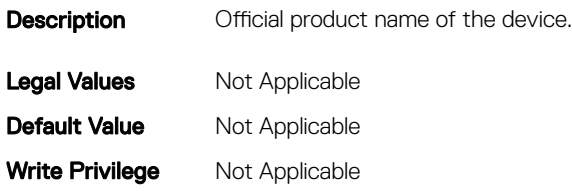

# NIC.VndrConfigGroup.FCoEBootSupport (Read Only)

#### Table 1226. NIC.VndrConfigGroup.FCoEBootSupport

**Description** Indicates whether Fibre Channel over Ethernet Boot capability is supported. Legal Values None **Default Value** Not Applicable Write Privilege Server Control **License Required** iDRAC Express or iDRAC Enterprise Dependency None

### NIC.VndrConfigGroup.FCoEOffloadMode (Read or Write)

#### Table 1227. NIC.VndrConfigGroup.FCoEOffloadMode

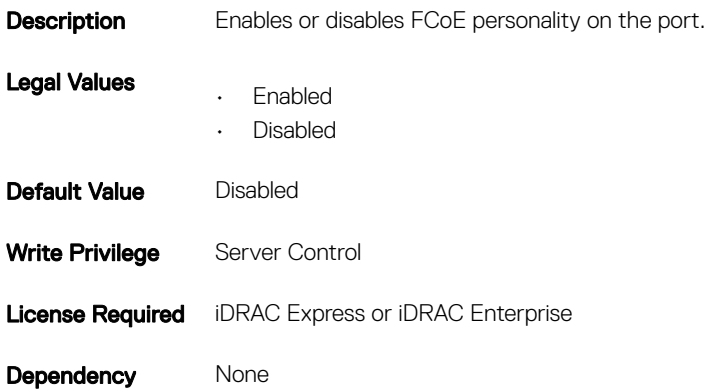

### NIC.VndrConfigGroup.FCoEOffloadSupport (Read Only)

#### Table 1228. NIC.VndrConfigGroup.FCoEOffloadSupport

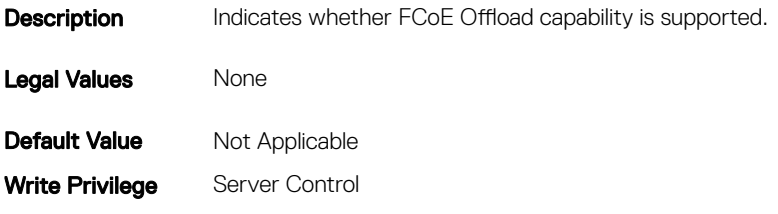

Dependency None

### NIC.VndrConfigGroup.FeatureLicensingSupport (Read Only)

#### Table 1229. NIC.VndrConfigGroup.FeatureLicensingSupport

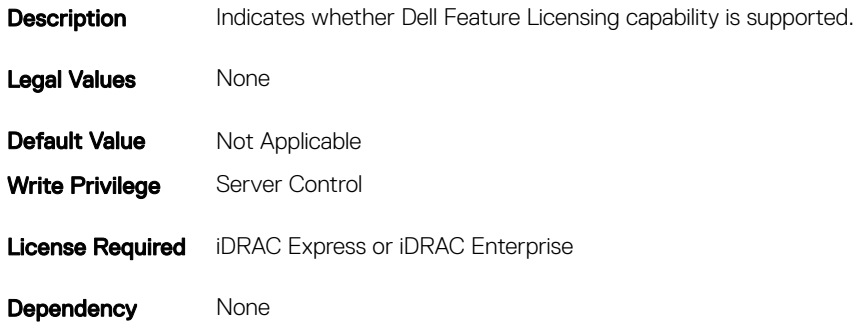

### NIC.VndrConfigGroup.FIPMacAddr (Read Only)

#### Table 1230. NIC.VndrConfigGroup.FIPMacAddr

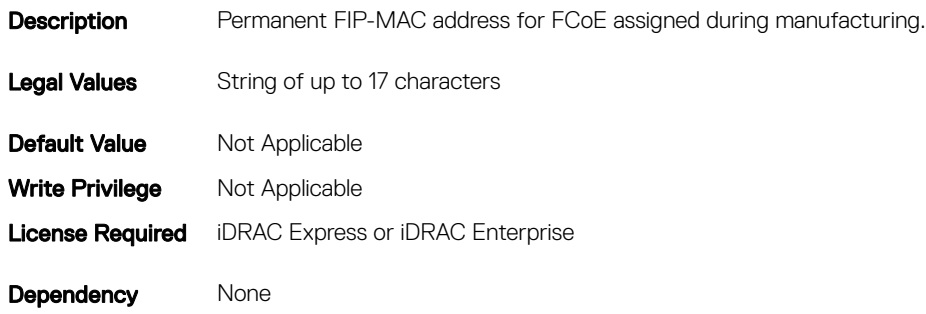

### NIC.VndrConfigGroup.FlexAddressing (Read Only)

#### Table 1231. NIC.VndrConfigGroup.FlexAddressing

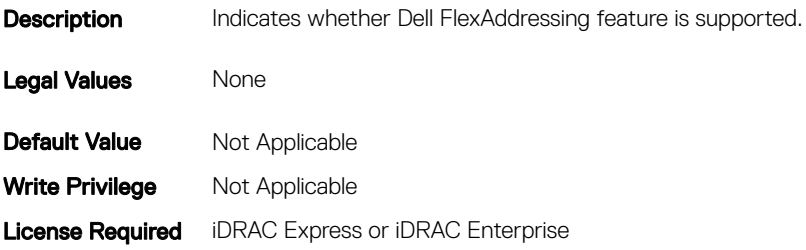

## NIC.VndrConfigGroup.iSCSIBootSupport (Read Only)

#### Table 1232. NIC.VndrConfigGroup.iSCSIBootSupport

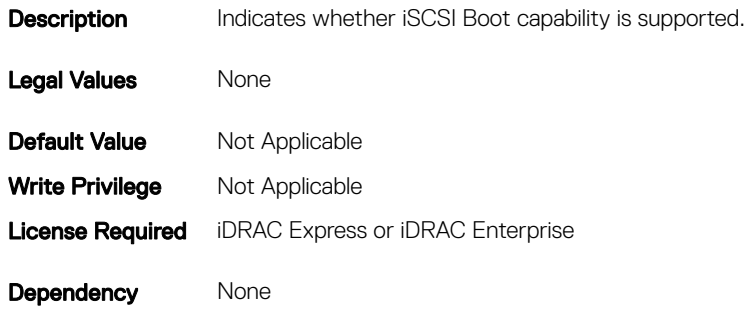

### NIC.VndrConfigGroup.ISCSIMacAddr (Read Only)

#### Table 1233. NIC.VndrConfigGroup.ISCSIMacAddr

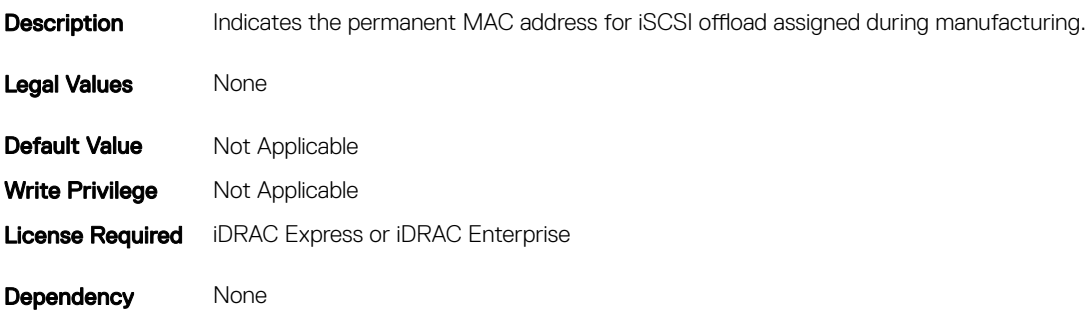

### NIC.VndrConfigGroup.iSCSIOffloadMode (Read or Write)

#### Table 1234. NIC.VndrConfigGroup.iSCSIOffloadMode

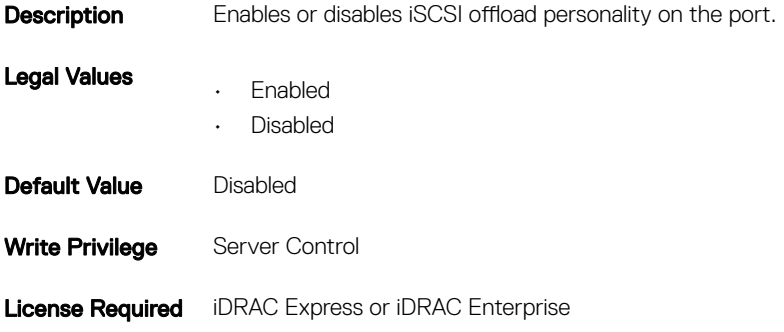

## NIC.VndrConfigGroup.iSCSIOffloadSupport (Read Only)

#### Table 1235. NIC.VndrConfigGroup.iSCSIOffloadSupport

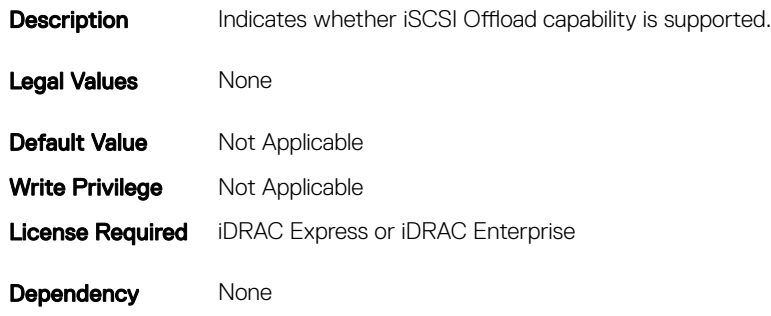

# NIC.VndrConfigGroup.LinkStatus (Read Only)

#### Table 1236. NIC.VndrConfigGroup.LinkStatus

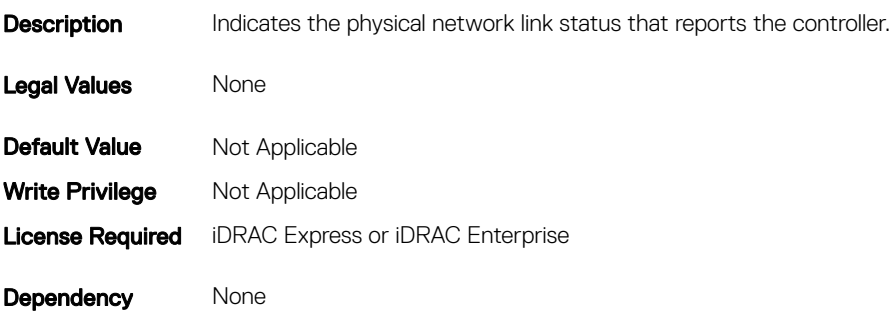

### NIC.VndrConfigGroup.MacAddr (Read Only)

#### Table 1237. NIC.VndrConfigGroup.MacAddr

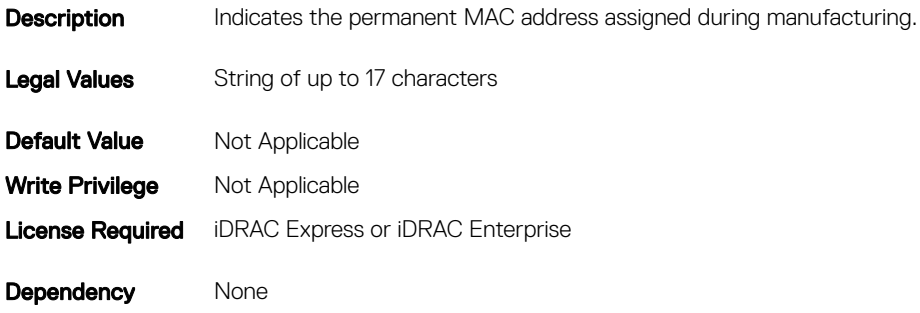

# NIC.VndrConfigGroup.NicMode (Read or Write)

#### Table 1238. NIC.VndrConfigGroup.NicMode

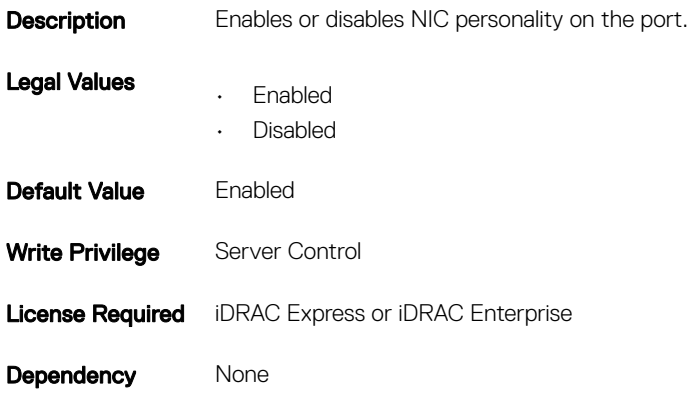

### NIC.VndrConfigGroup.NicPartitioningSupport (Read Only)

#### Table 1239. NIC.VndrConfigGroup.NicPartitioningSupport

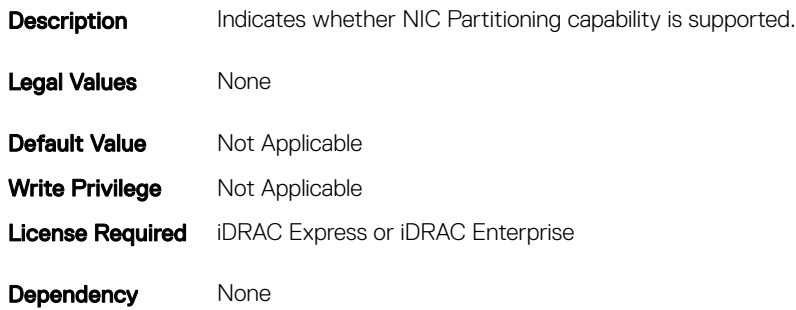

### NIC.VndrConfigGroup.NWManagementPassThrough (Read Only)

#### Table 1240. NIC.VndrConfigGroup.NWManagementPassThrough

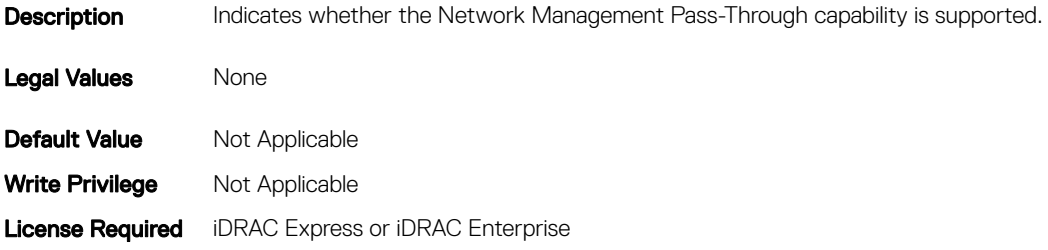

## NIC.VndrConfigGroup.OnChipThermalSensor (Read Only)

#### Table 1241. NIC.VndrConfigGroup.OnChipThermalSensor

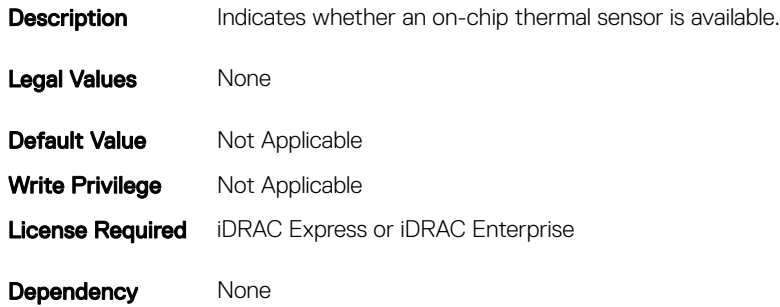

## NIC.VndrConfigGroup.OSBMCManagementPassThrough (Read Only)

#### Table 1242. NIC.VndrConfigGroup.OSBMCManagementPassThrough

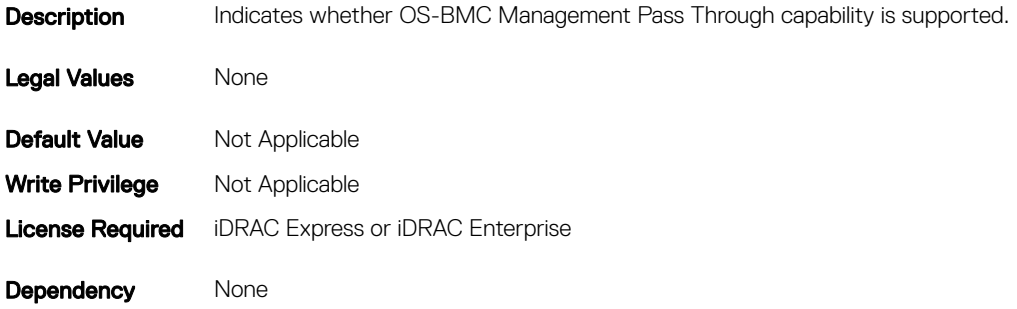

### NIC.VndrConfigGroup.PCIDeviceID (Read Only)

#### Table 1243. NIC.VndrConfigGroup.PCIDeviceID

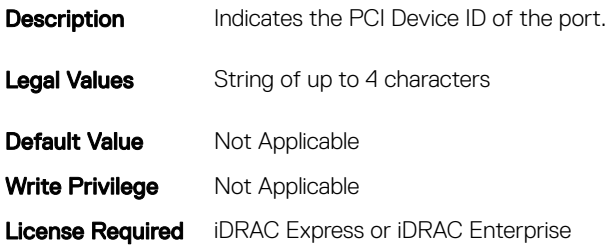

### NIC.VndrConfigGroup.PXEBootSupport (Read Only)

#### Table 1244. NIC.VndrConfigGroup.PXEBootSupport

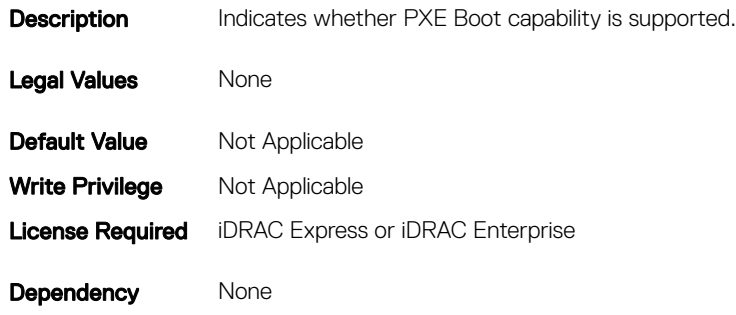

# NIC.VndrConfigGroup.RemotePHY (Read Only)

#### Table 1245. NIC.VndrConfigGroup.RemotePHY

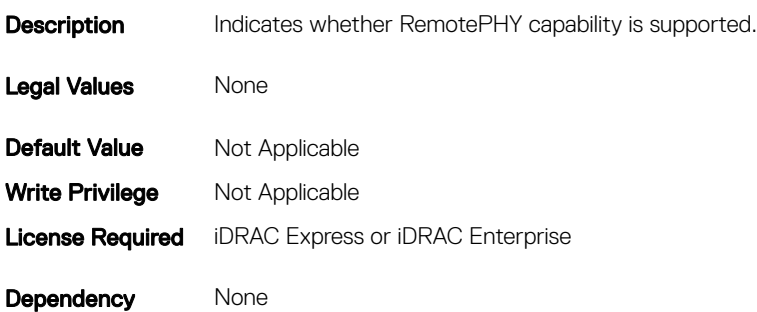

### NIC.VndrConfigGroup.RXFlowControl (Read Only)

#### Table 1246. NIC.VndrConfigGroup.RXFlowControl

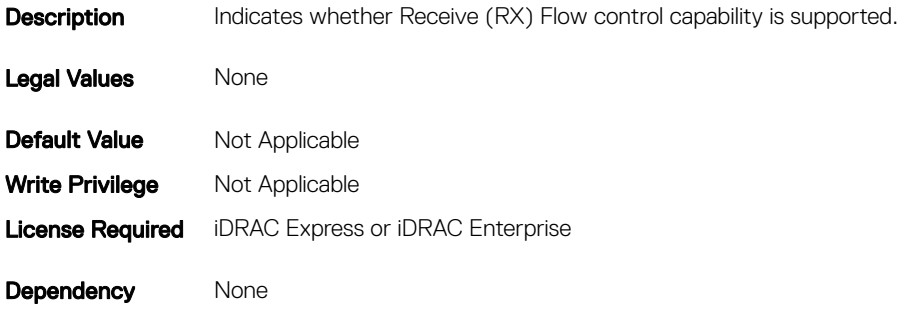

# NIC.VndrConfigGroup.TOESupport (Read Only)

#### Table 1247. NIC.VndrConfigGroup.TOESupport

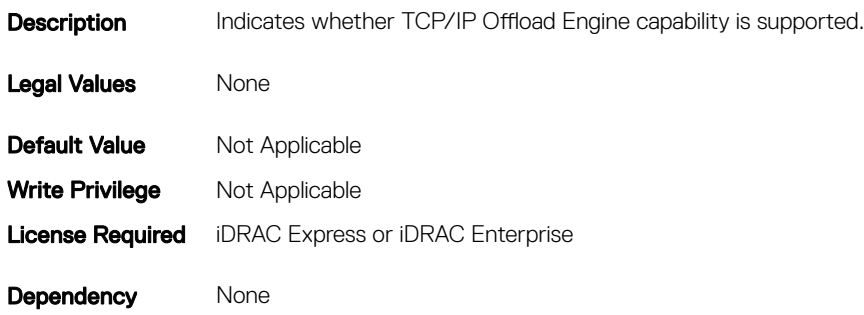

# NIC.VndrConfigGroup.TXBandwidthControlMaximum (Read Only)

#### Table 1248. NIC.VndrConfigGroup.TXBandwidthControlMaximum

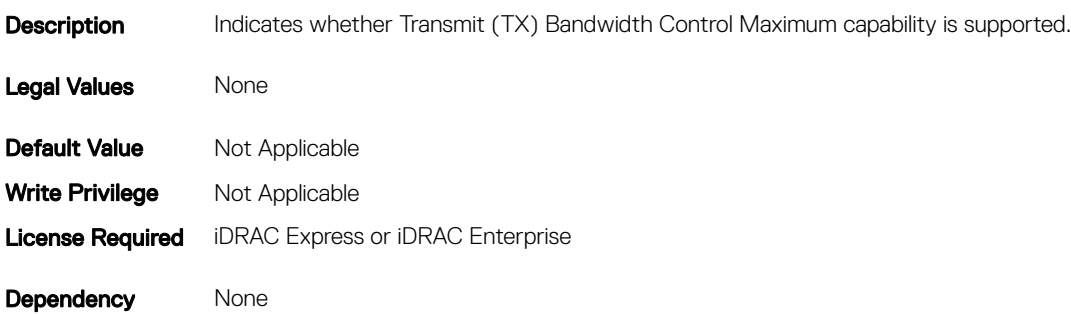

### NIC.VndrConfigGroup.TXBandwidthControlMinimum (Read Only)

#### Table 1249. NIC.VndrConfigGroup.TXBandwidthControlMinimum

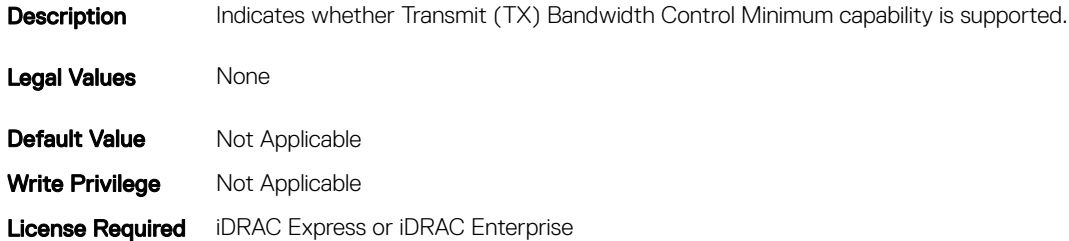

## NIC.VndrConfigGroup.TXFlowControl (Read Only)

#### Table 1250. NIC.VndrConfigGroup.TXFlowControl

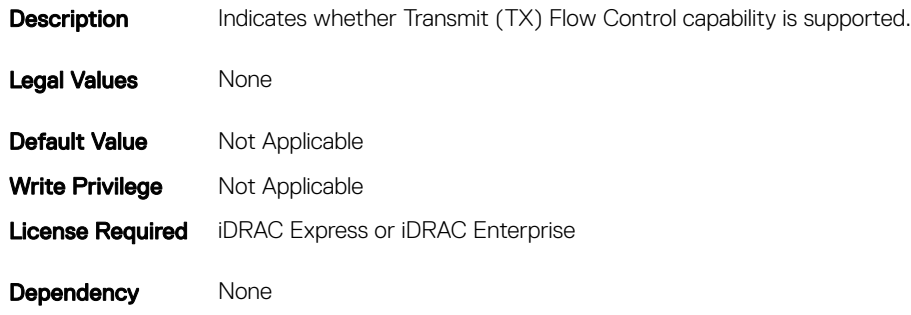

### NIC.VndrConfigGroup.VirtFIPMacAddr (Read or Write)

#### Table 1251. NIC.VndrConfigGroup.VirtFIPMacAddr

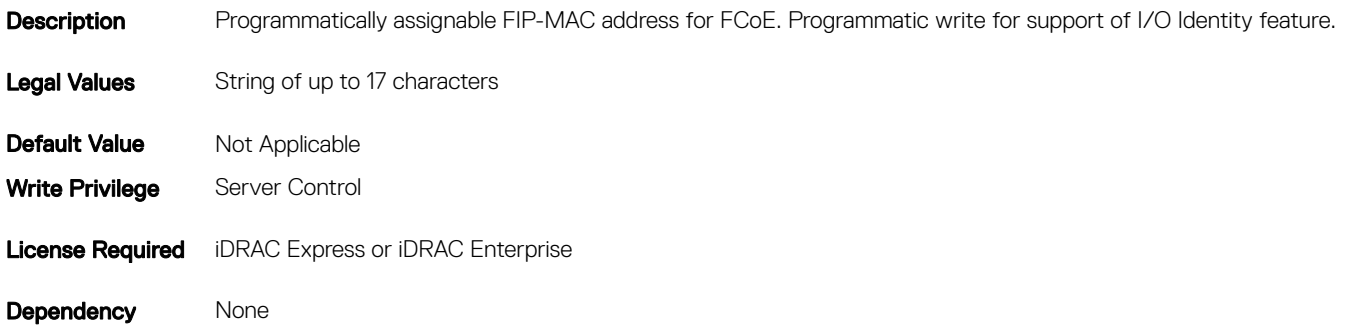

### NIC.VndrConfigGroup.VirtIscsiMacAddr (Read or Write)

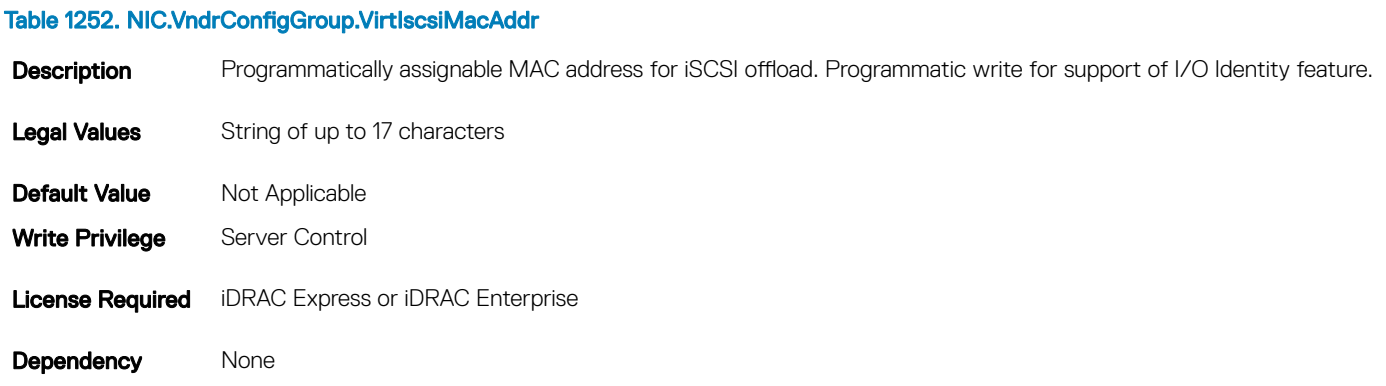

# NIC.VndrConfigGroup.VirtMacAddr (Read or Write)

#### Table 1253. NIC.VndrConfigGroup.VirtMacAddr

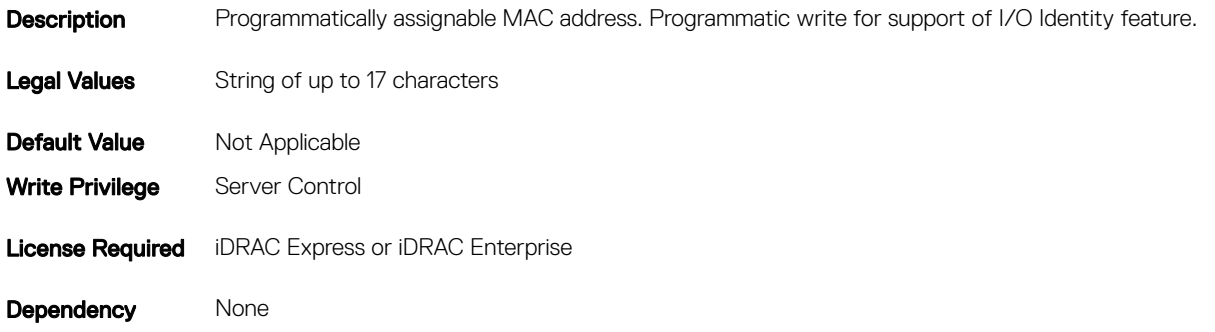

### NIC.VndrConfigGroup.VirtualLinkControl (Read or Write)

#### Table 1254. NIC.VndrConfigGroup.VirtualLinkControl

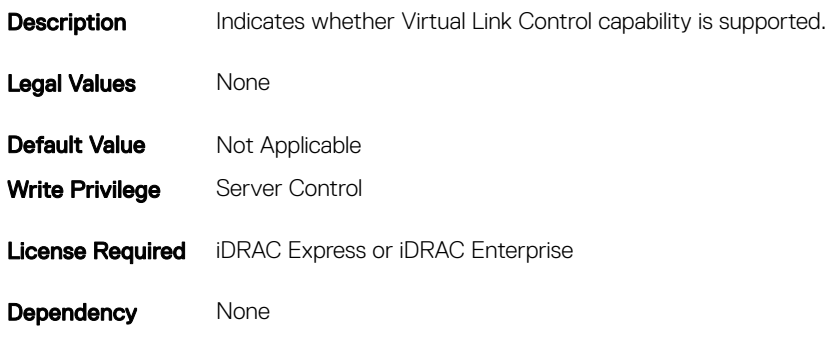

# NIC.VndrConfigGroup.VirtWWN (Read or Write)

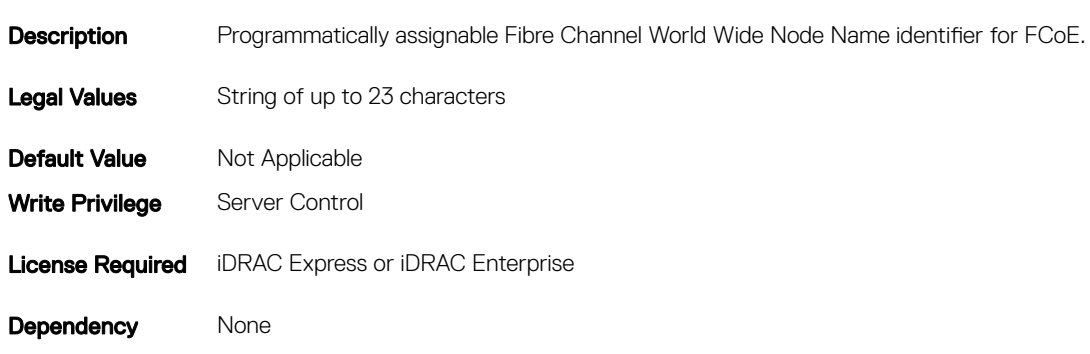

#### Table 1255. NIC.VndrConfigGroup.VirtWWN

# NIC.VndrConfigGroup.VirtWWPN (Read or Write)

#### Table 1256. NIC.VndrConfigGroup.VirtWWPN

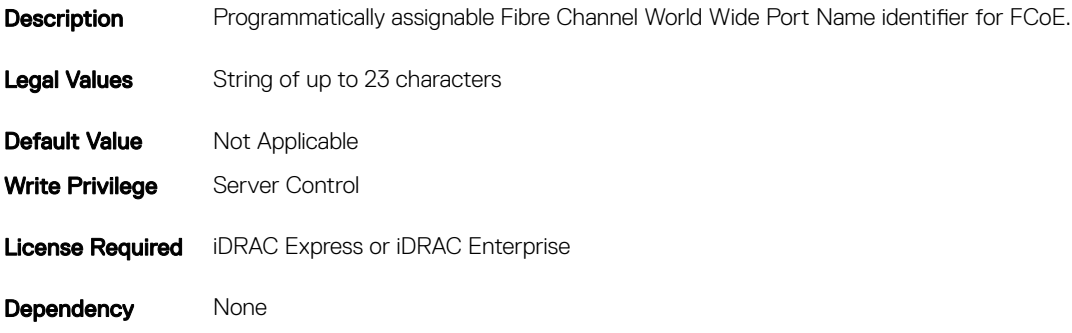

### NIC.VndrConfigGroup.WWN (Read Only)

#### Table 1257. NIC.VndrConfigGroup.WWN

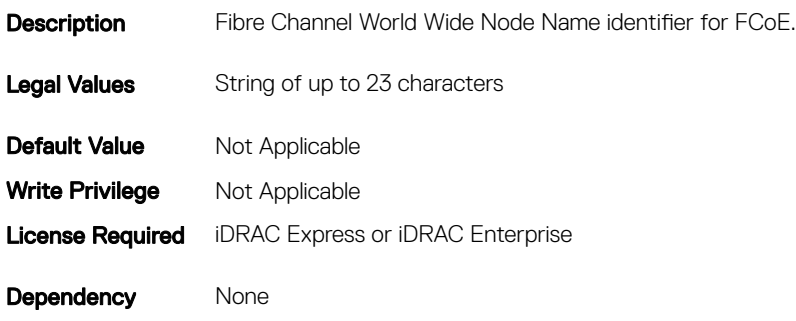

### NIC.VndrConfigGroup.WWPN (Read Only)

#### Table 1258. NIC.VndrConfigGroup.WWPN

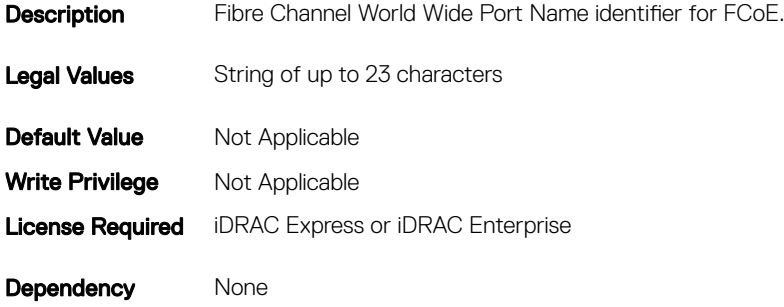

# Storage.Controller

The objects in this group manage storage controller attributes. This group is indexed.

The following sections provide information about the objects in this group.

# Storage.Controller.BackgroundInitializationRate (Read or Write)

#### Table 1259. Storage.Controller.BackgroundInitializationRate

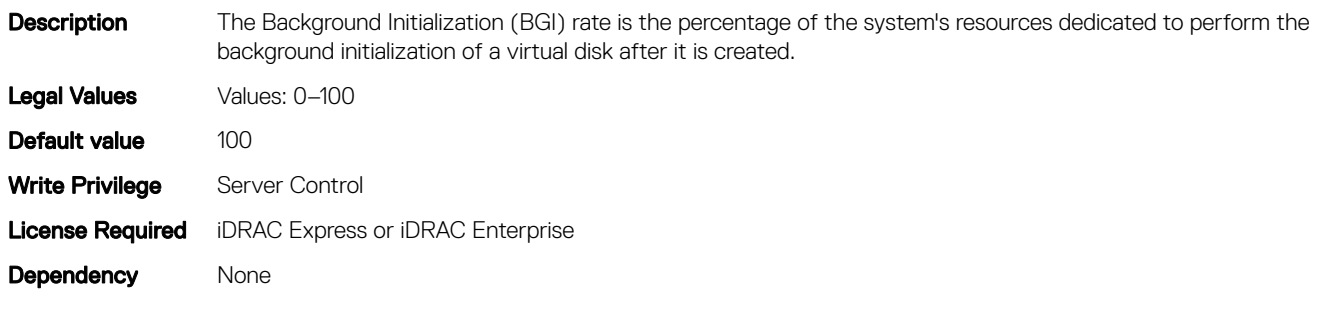

### Storage.Controller.BatteryLearnMode (Read Only)

#### Table 1260. Storage.Controller.BatteryLearnMode

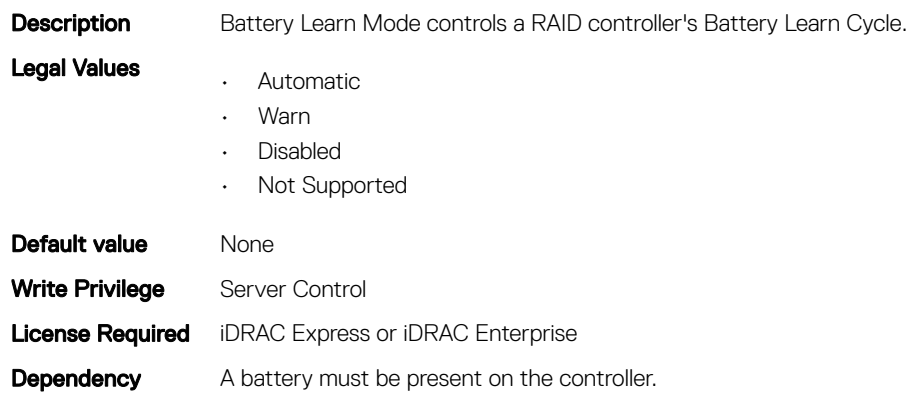

### Storage.Controller.CheckConsistencyMode (Read or Write)

#### Table 1261. Storage.Controller.CheckConsistencyMode

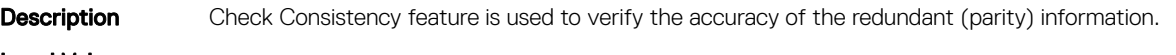

- Legal Values • Normal
	- Stop On Error

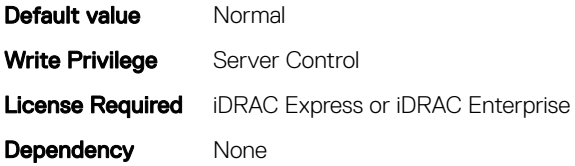

### Storage.Controller.CheckConsistencyRate (Read or Write)

#### Table 1262. Storage.Controller.CheckConsistencyRate

Table 1263. Storage.Controller.ControllerBootMode

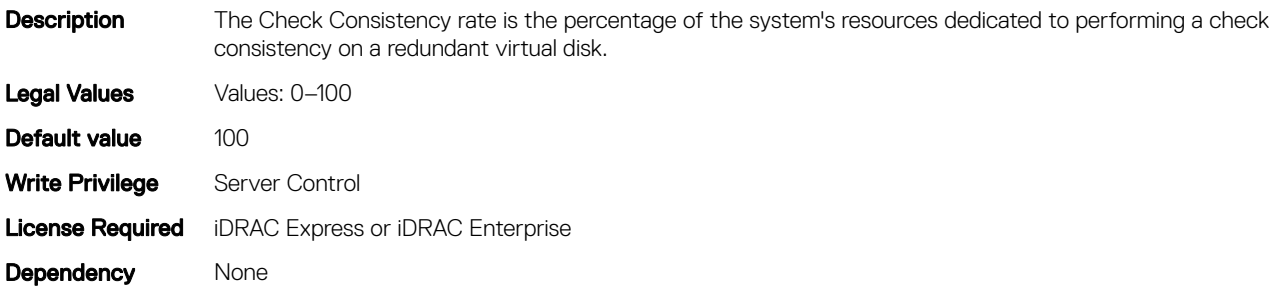

### Storage.Controller.ControllerBootMode (Read or Write)

#### **Description** This property indicates the Controller Boot Mode setting on the controller. Legal Values • User Mode Continue Boot On Error • Headless Mode Continue On Error • Headless Safe Mode **Default Value** Not Applicable Write Privilege Server Control License Required iDRAC Express or iDRAC Enterprise Dependency None

### Storage.Controller.CopybackMode (Read or Write)

#### Table 1264. Storage.Controller.CopybackMode

Description This attribute represents the mode of restoring the configuration of a virtual disk when a failed physical disk drive is replaced in an array.

#### Legal Values

- ON with SMART
- Off

• On

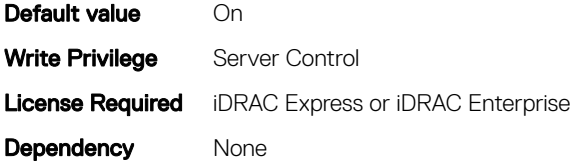

### Storage.Controller.CurrentControllerMode (Read Only)

#### Table 1265. Storage.Controller.CurrentControllerMode

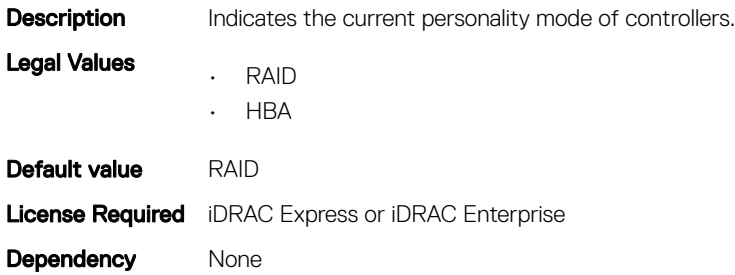

### Storage.Controller.EnhancedAutoImportForeignConfig (Read or Write)

#### Table 1266. Storage.Controller.EnhancedAutoImportForeignConfig

Table 1267. Storage.Controller.PatrolReadMode

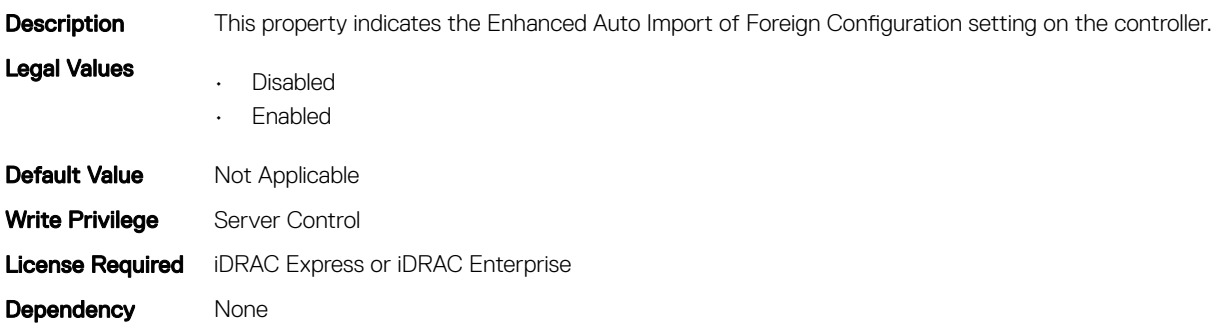

### Storage.Controller.PatrolReadMode (Read or Write)

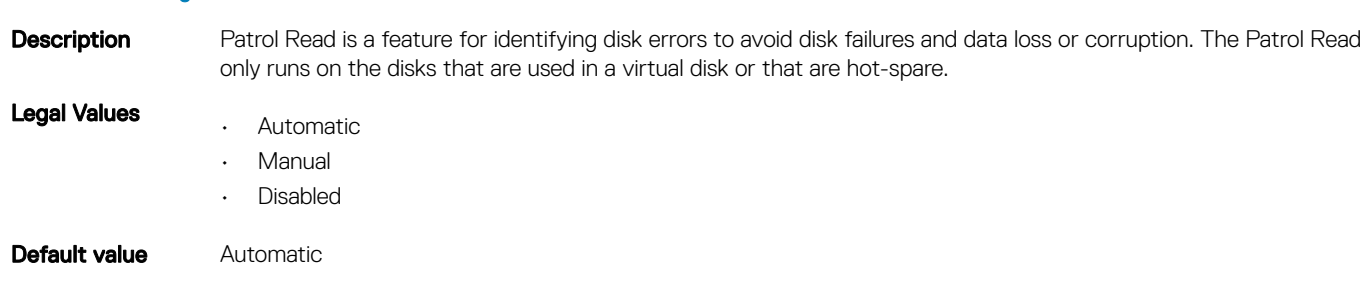

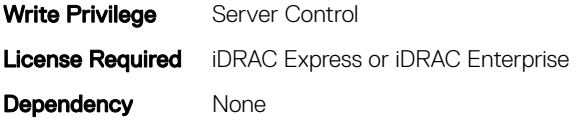

### Storage.Controller.PatrolReadRate (Read or Write)

#### Table 1268. Storage.Controller.PatrolReadRate

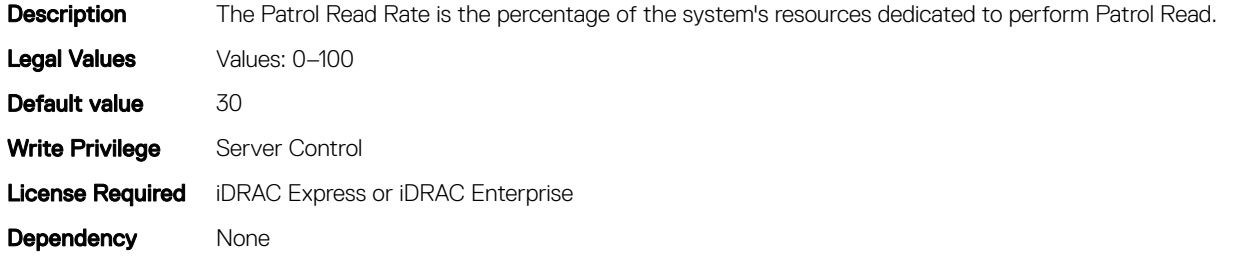

### Storage.Controller.PatrolReadUnconfiguredArea (Read or Write)

#### Table 1269. Storage.Controller.PatrolReadUnconfiguredArea

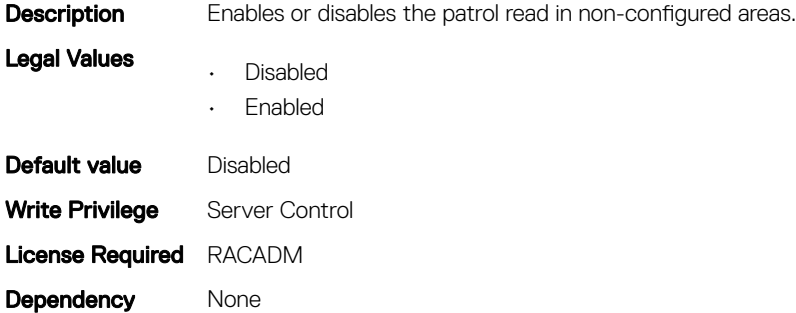

### Storage.Controller.PossibleloadBalancedMode (Read or Write)

#### Table 1270. Storage.Controller.PossibleloadBalancedMode

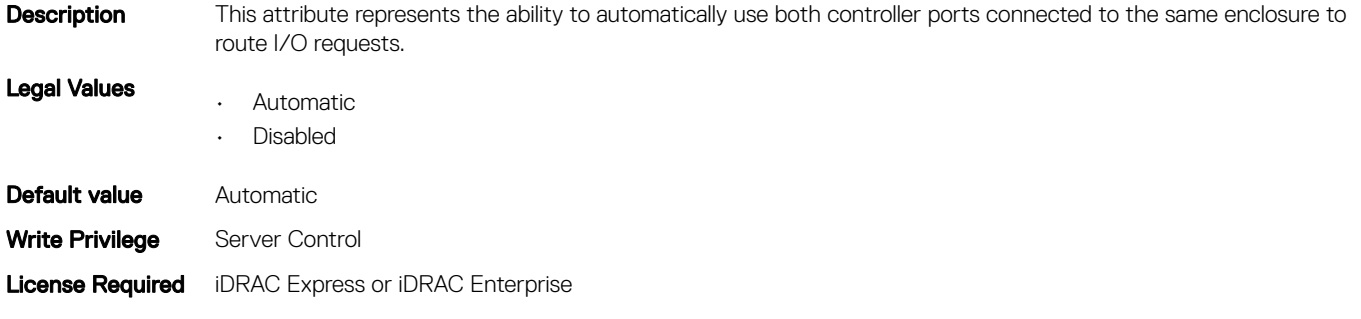

### Storage.Controller.RebuildRate (Read or Write)

#### Table 1271. Storage.Controller.RebuildRate

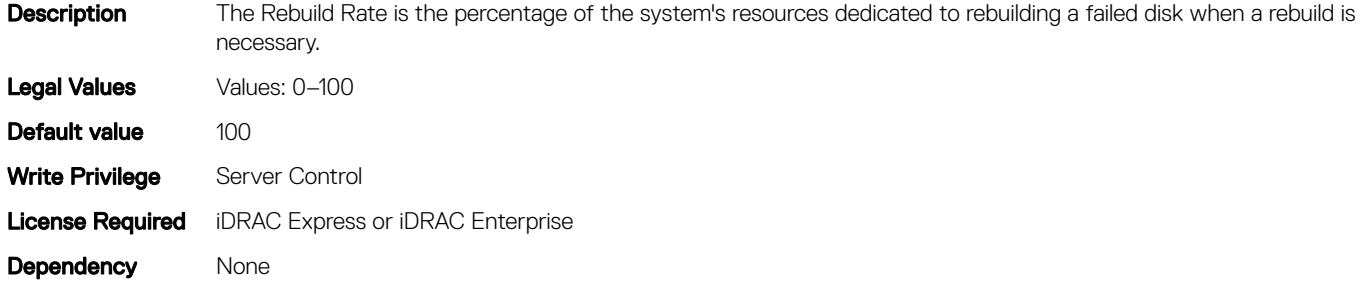

### Storage.Controller.ReconstructRate (Read or Write)

#### Table 1272. Storage.Controller.ReconstructRate

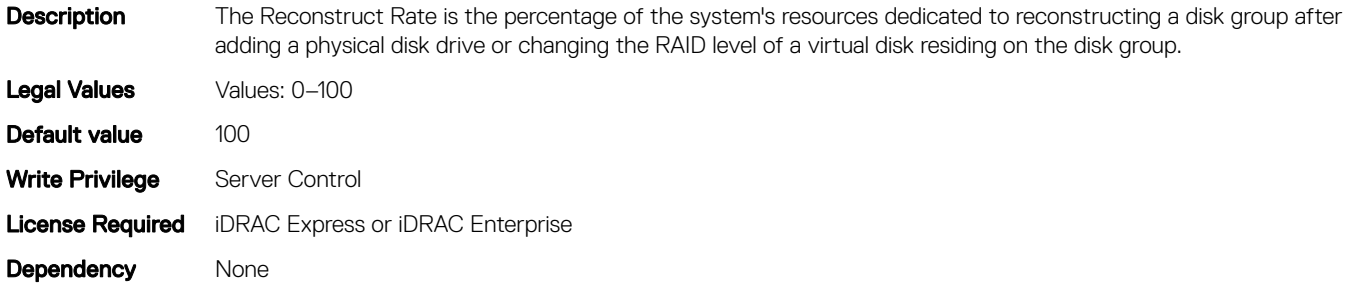

### Storage.Controller.SupportControllerBootMode (Read Only)

#### Table 1273. Storage.Controller.SupportControllerBootMode

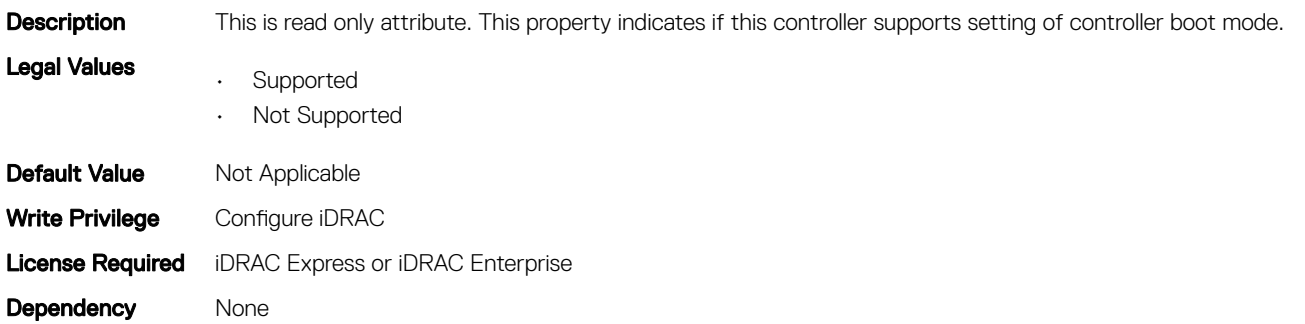

# Storage.Controller.SupportEnhancedAutoForeignImport (Read Only)

#### Table 1274. Storage.Controller.SupportEnhancedAutoForeignImport

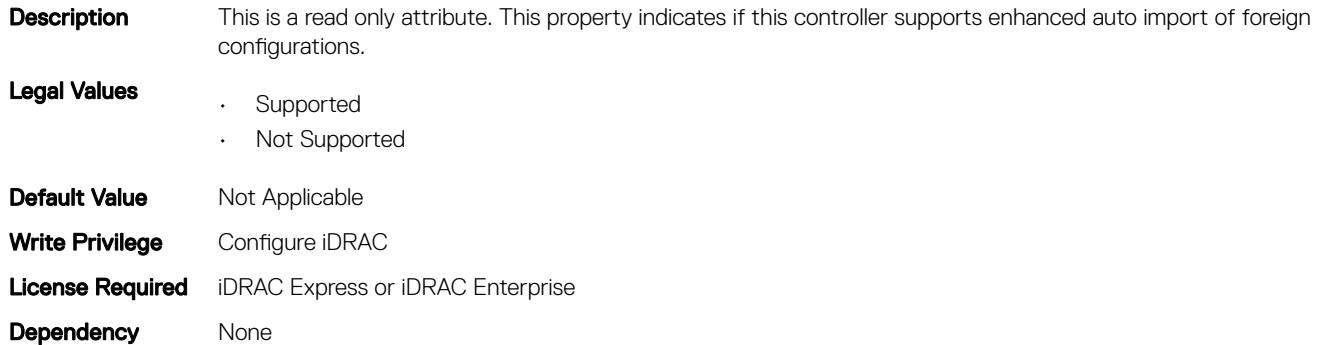

### Storage.Controller.SupportRAID10UnevenSpans (Read Only)

#### Table 1275. Storage.Controller.SupportRAID10UnevenSpans

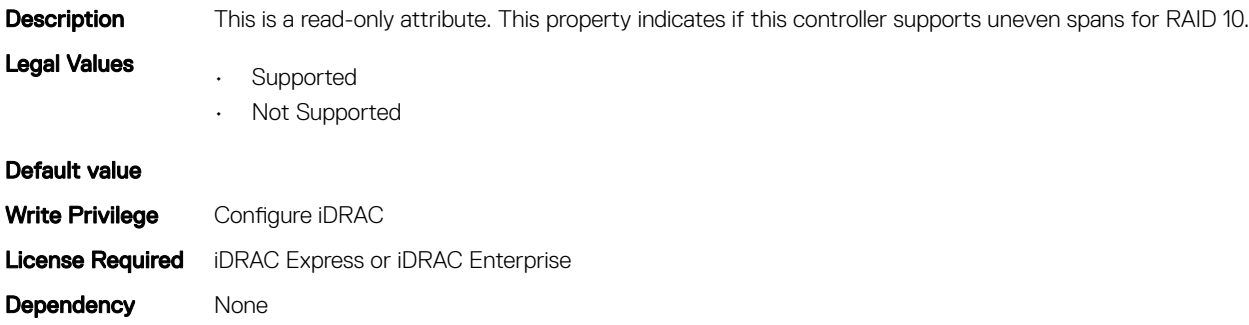

### Storage.Controller.T10PICapability (Read Only)

#### Table 1276. Storage.Controller.T10PICapability

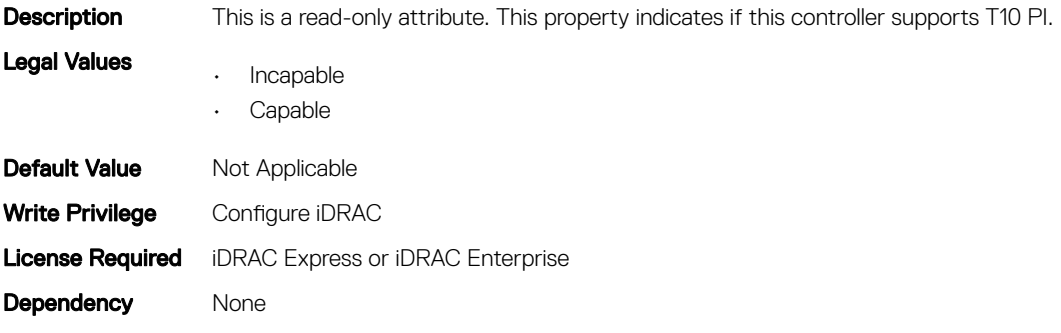

# Storage.enclosure

The objects in this group manage the storage enclosure attributes. This group is indexed.

- NOTE: **AssetName** and **AssetTag** are applicable only for external enclosures.
- (i) | NOTE: If the enclosure is in Failed state, the information about the slots and their occupancy is not displayed.

### Storage.enclosure.AssetName

#### Table 1277. Storage.enclosure.AssetName

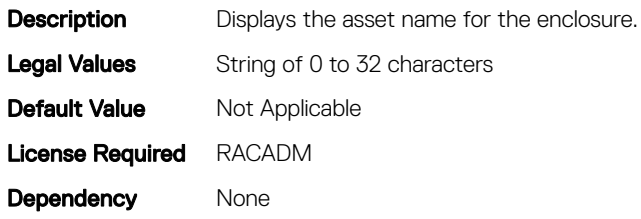

### Storage.enclosure.AssetTag

#### Table 1278. Storage.enclosure.AssetTag

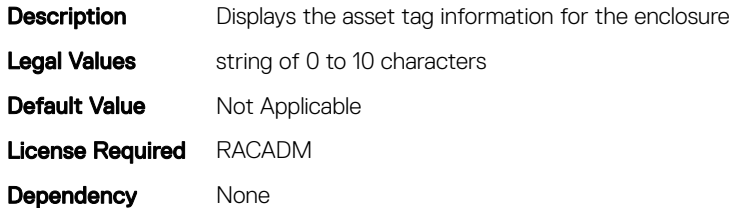

### Storage.enclosure.BackplaneCurrentMode (Read Only)

#### Table 1279. Storage.enclosure.BackplaneCurrentMode (Read Only)

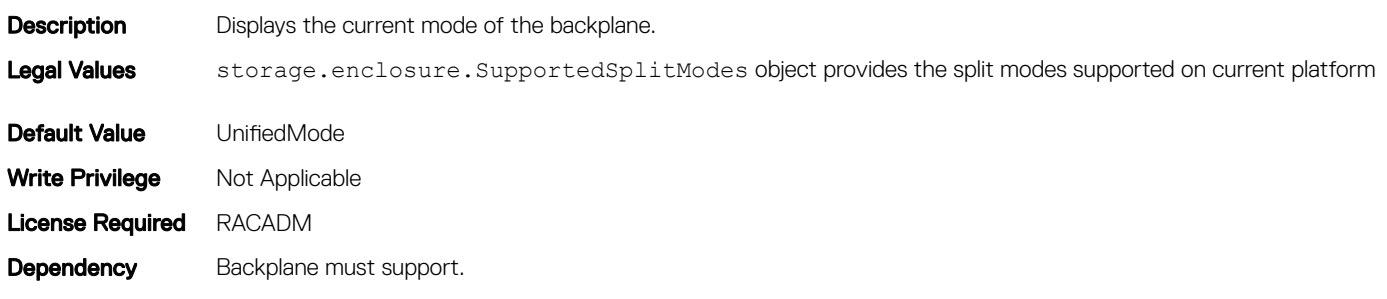

### Storage.enclosure.BackplaneRequestedMode (Read or Write)

#### Table 1280. Storage.enclosure.BackplaneRequestedMode (Read or Write)

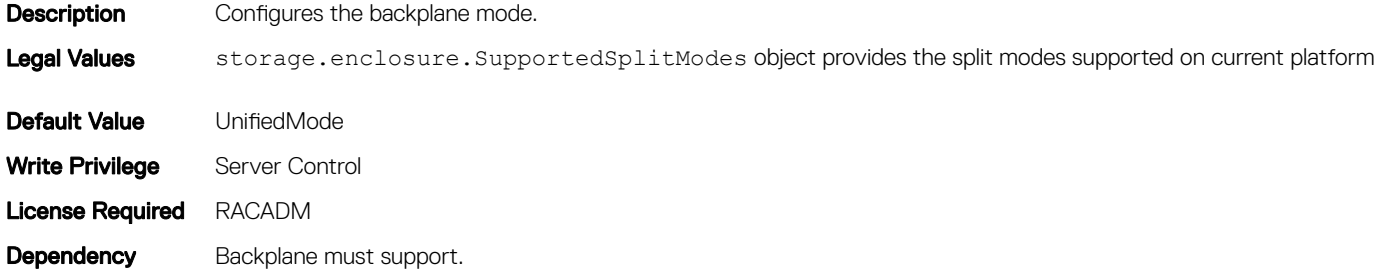

### Storage.enclosure.BackplaneType (Read Only)

#### Table 1281. Storage.enclosure.BackplaneType (Read Only)

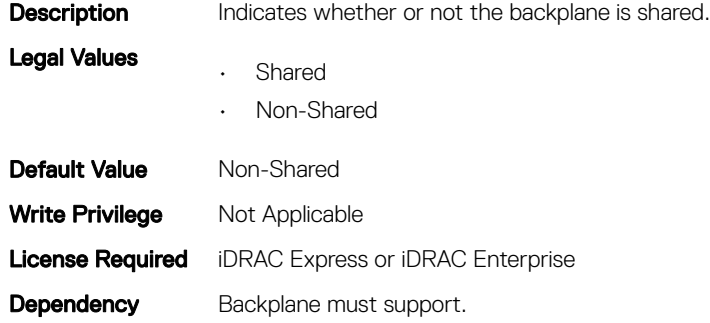

### storage.enclosure.supportedSplitModes(Read Only)

#### Table 1282. storage.enclosure.supportedSplitModes(Read Only)

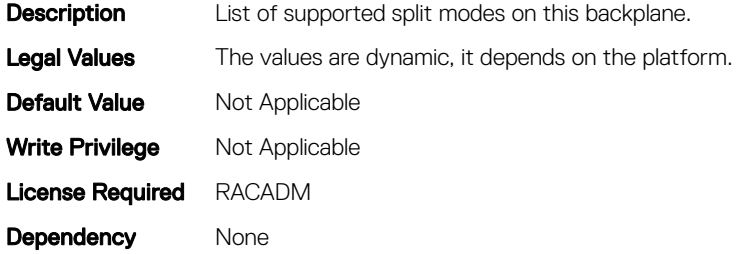

## Storage.PhysicalDisk

The objects in this group manage storage physical disk drive attributes. This group is indexed.

The following section provides information about the objects in this group.

## Storage.PhysicalDisk.BlockSizeInBytes (Read Only)

#### Table 1283. Storage.PhysicalDisk.BlockSizeInBytes (Read Only)

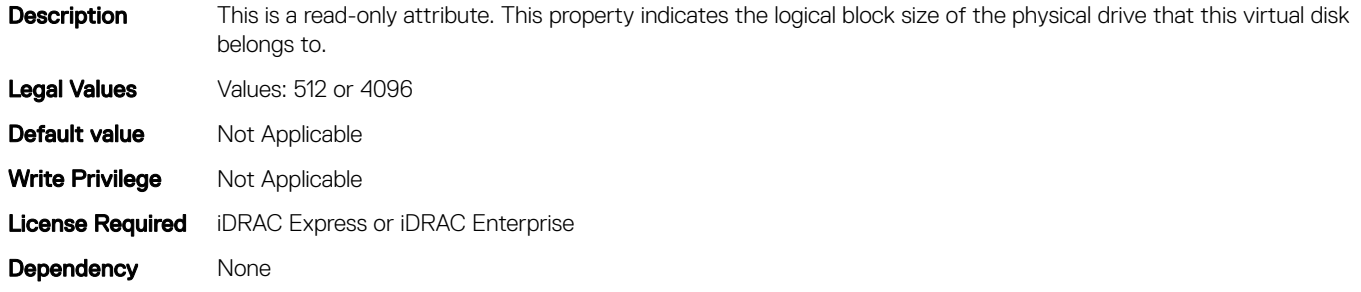

### Storage.PhysicalDisk.MaxCapableSpeed (Read Only)

#### Table 1284. Storage.PhysicalDisk.MaxCapableSpeed (Read Only)

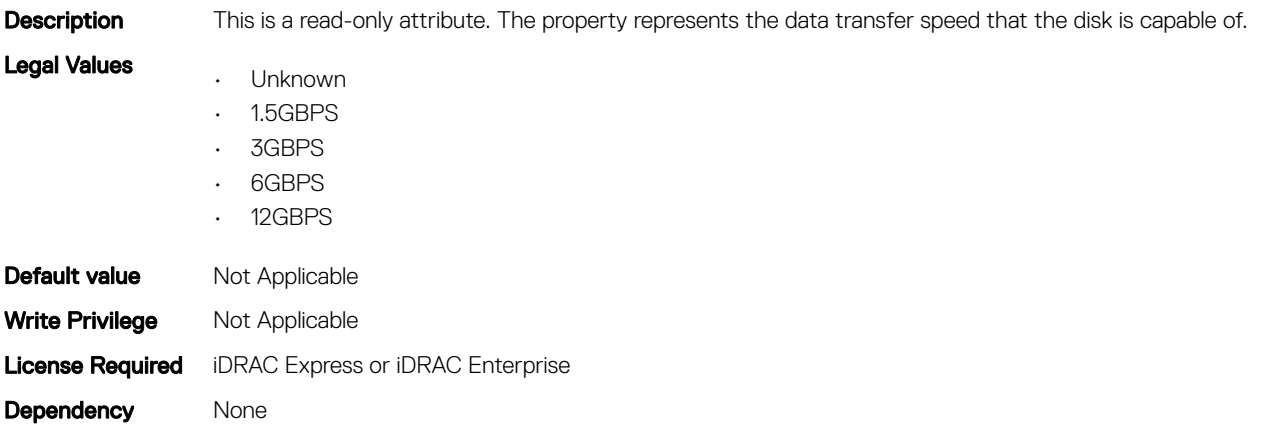

### Storage.PhysicalDisk.RaidNominalMediumRotationRate (Read Only)

#### Table 1285. Storage.PhysicalDisk.RaidNominalMediumRotationRate (Read Only)

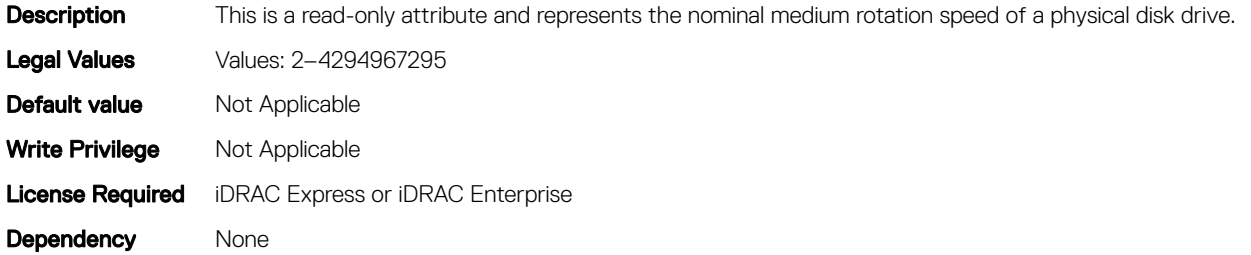

# Storage.PhysicalDisk.RaidType

#### Table 1286. Storage.PhysicalDisk.RaidType

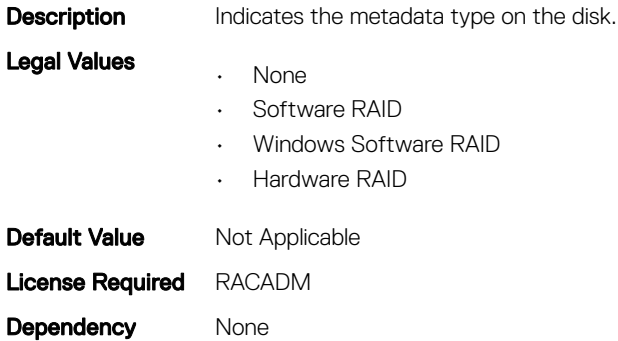

### Storage.PhysicalDisk.T10PICapability (Read Only)

#### Table 1287. Storage.PhysicalDisk.T10PICapability

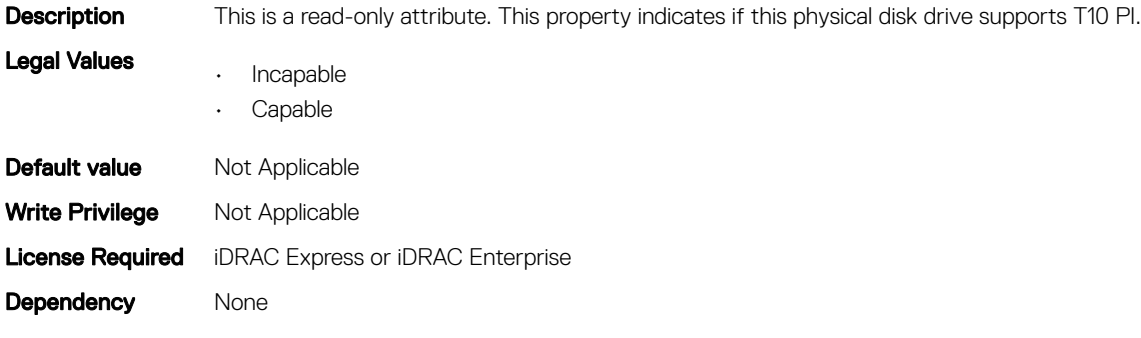

### Storage.VirtualDisk

The objects in this group manage storage virtual disk attributes. This group is indexed.

The following section provides information about the objects in this group.

### Storage.VirtualDisk.BlockSizeInBytes (Read Only)

#### Table 1288. Storage.VirtualDisk.BlockSizeInBytes

Description This is a read-only attribute. This property indicates the logical block size of the physical drive that this virtual disk belongs to. Legal Values Values: 512 or 4096 **Default value** Not Applicable Write Privilege Not Applicable

Dependency None

## Storage.VirtualDisk.DiskCachePolicy (Read or Write)

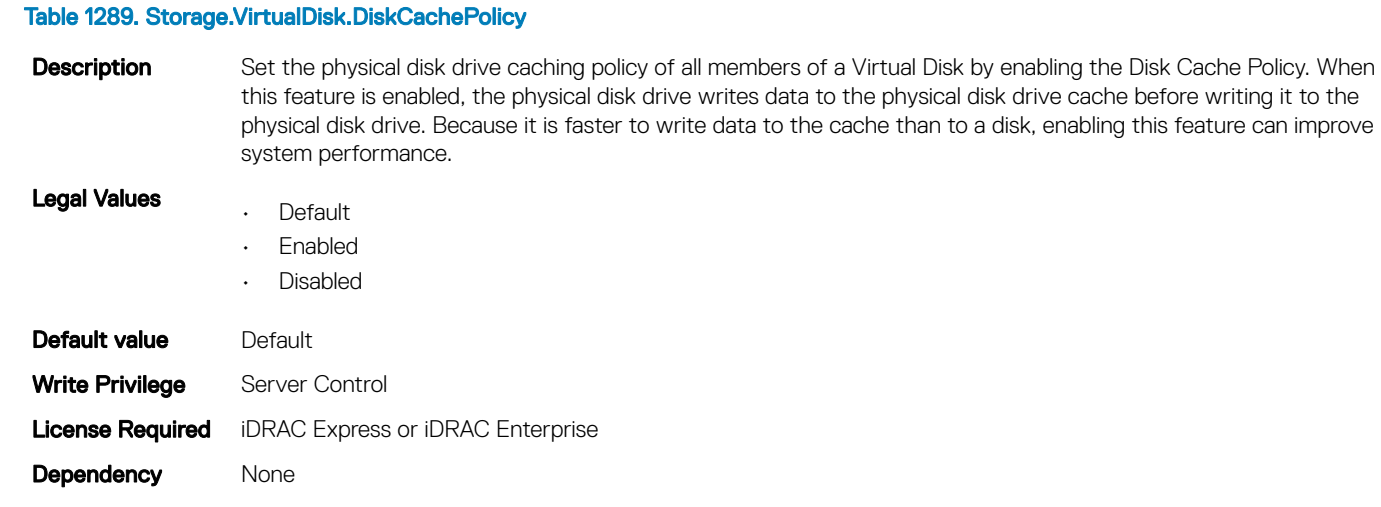

## Storage.VirtualDisk.ReadPolicy (Read or Write)

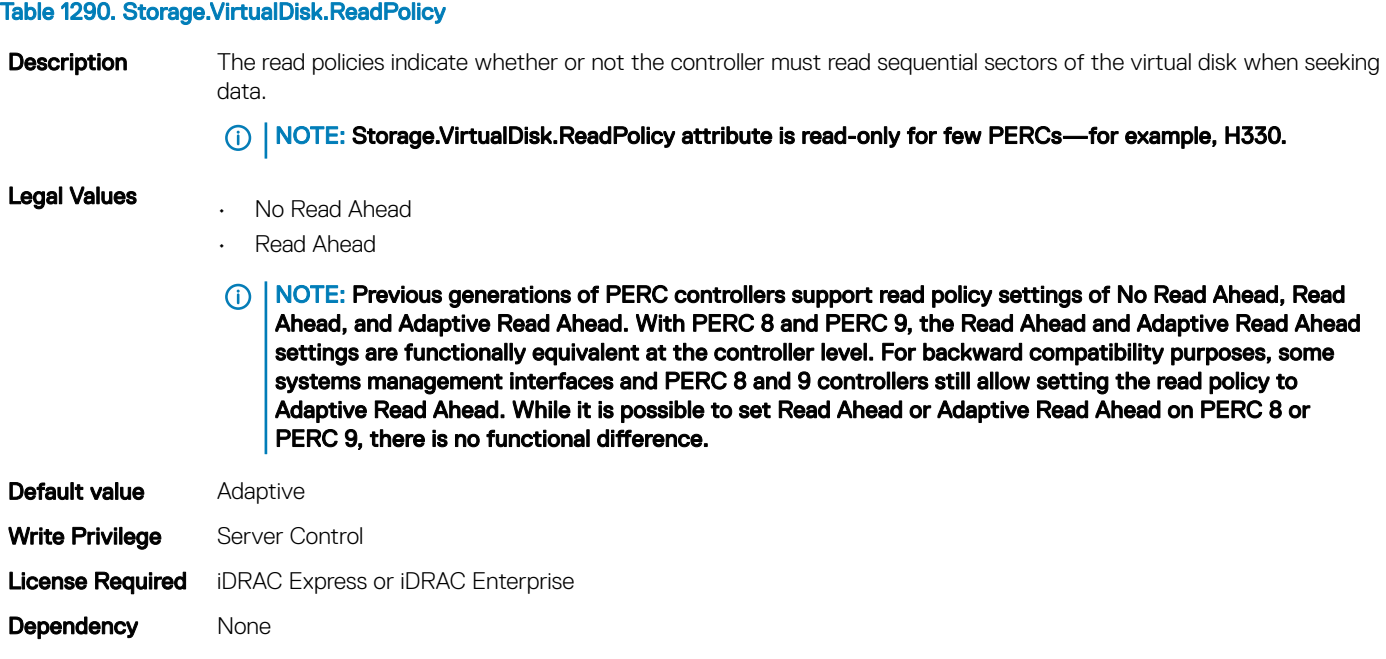

# Storage.VirtualDisk.T10PIStatus (Read or Write)

#### Table 1291. Storage.VirtualDisk.T10PIStatus (Read or Write)

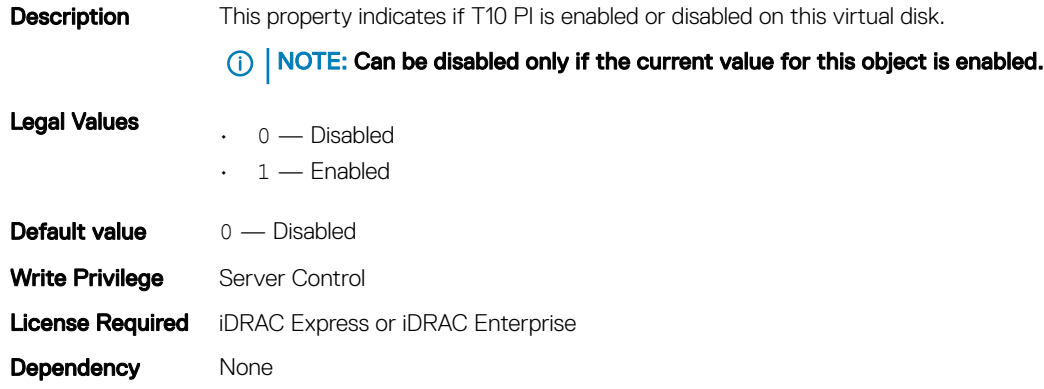

## Storage.VirtualDisk.WritePolicy (Read or Write)

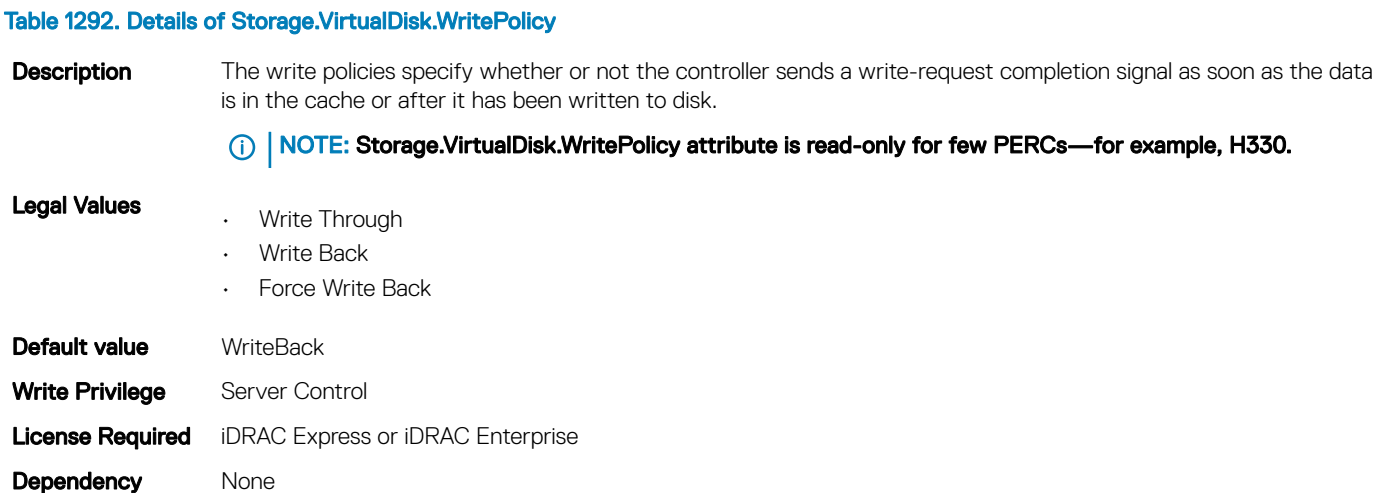

# Deprecated and New Subcommands

#### Table 1293. Details of Deprecated and New Subcommands

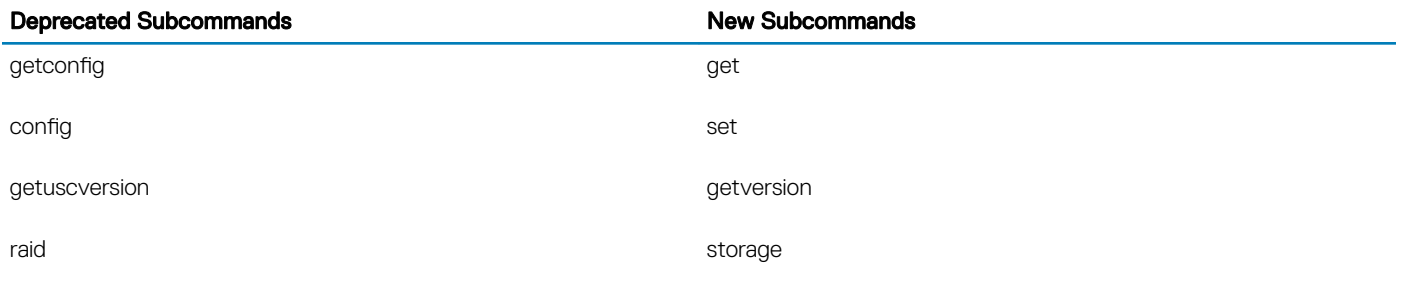

#### (i) NOTE: The following attributes are obsoleted and these attributes do not support the ipBlocking feature:

- ipBlockingEnabled
- ipBlockingFailCount
- ipBlockingFailWindow
- ipBlockingPenaltyTime

# New Groups and Objects for 14th generation of PowerEdge servers

#### Table 1294. New groups and new objects added for 14G

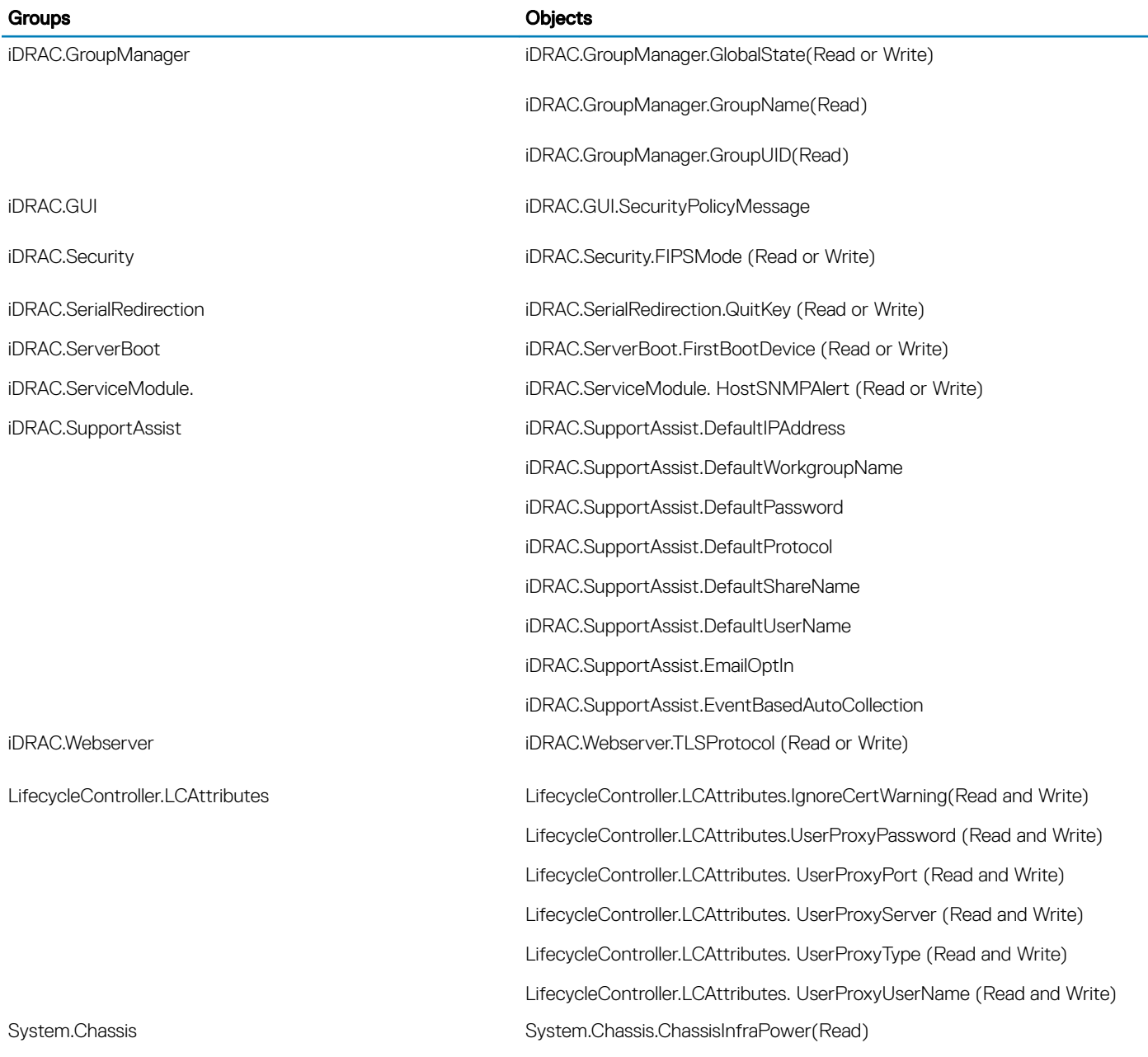

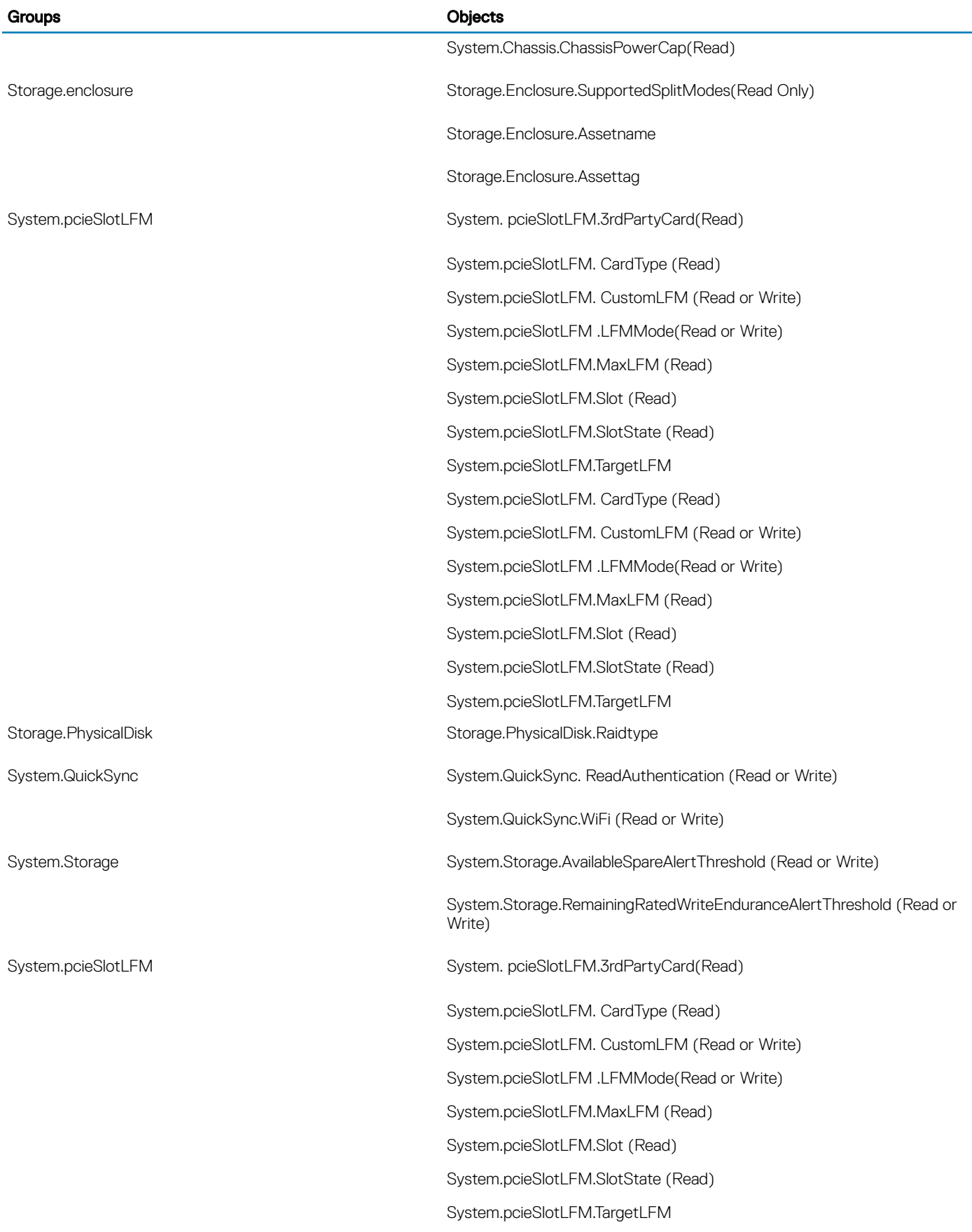

#### Groups Objects

System.pcieSlotLFM. CardType (Read)

System.pcieSlotLFM. CustomLFM (Read or Write)

System.pcieSlotLFM .LFMMode(Read or Write)

System.pcieSlotLFM.MaxLFM (Read)

System.pcieSlotLFM.Slot (Read)

System.pcieSlotLFM.SlotState (Read)

System.pcieSlotLFM.TargetLFM
# Legacy and New Groups and Objects

7

### Table 1295. Legacy and New Groups and Objects

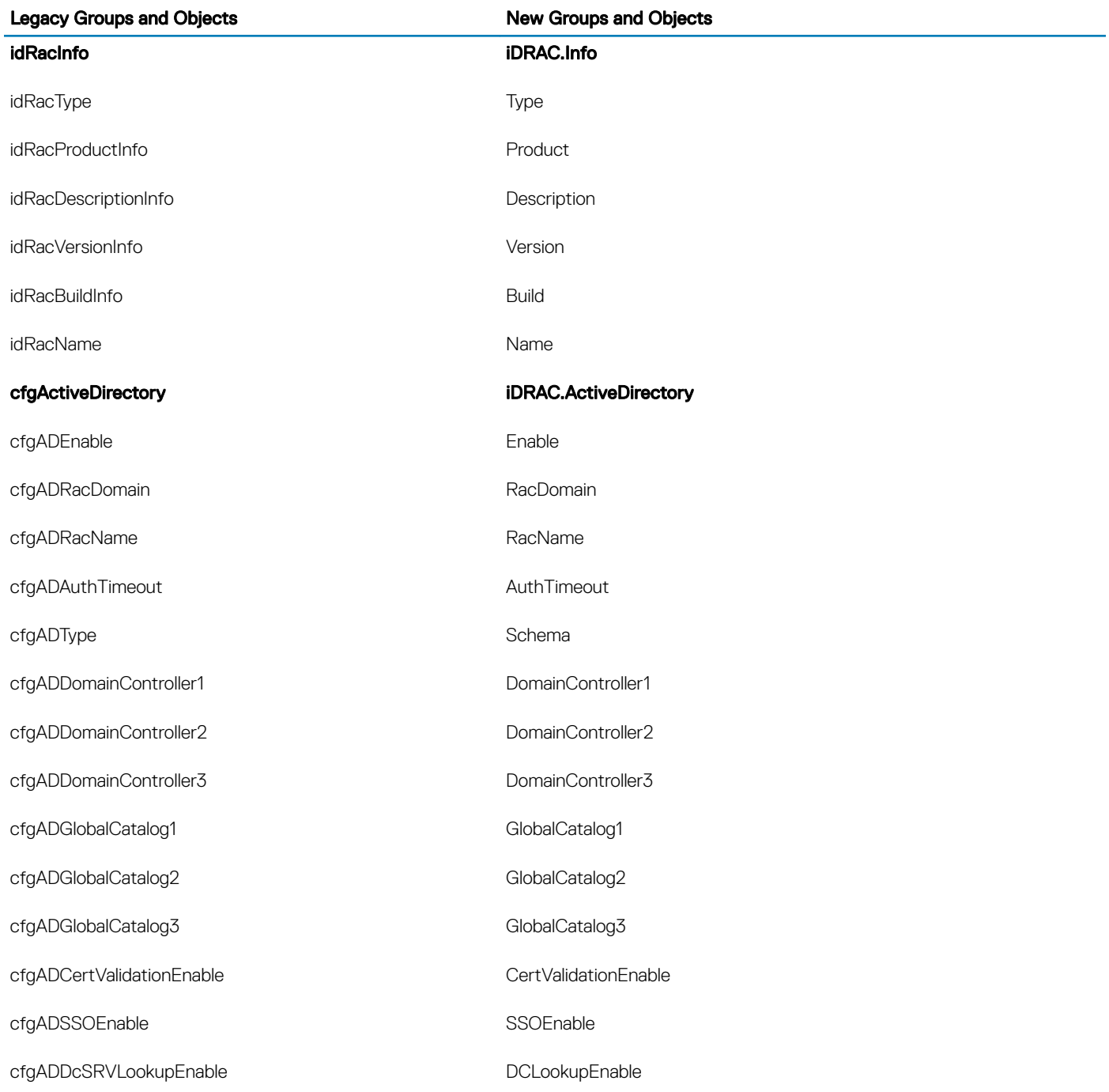

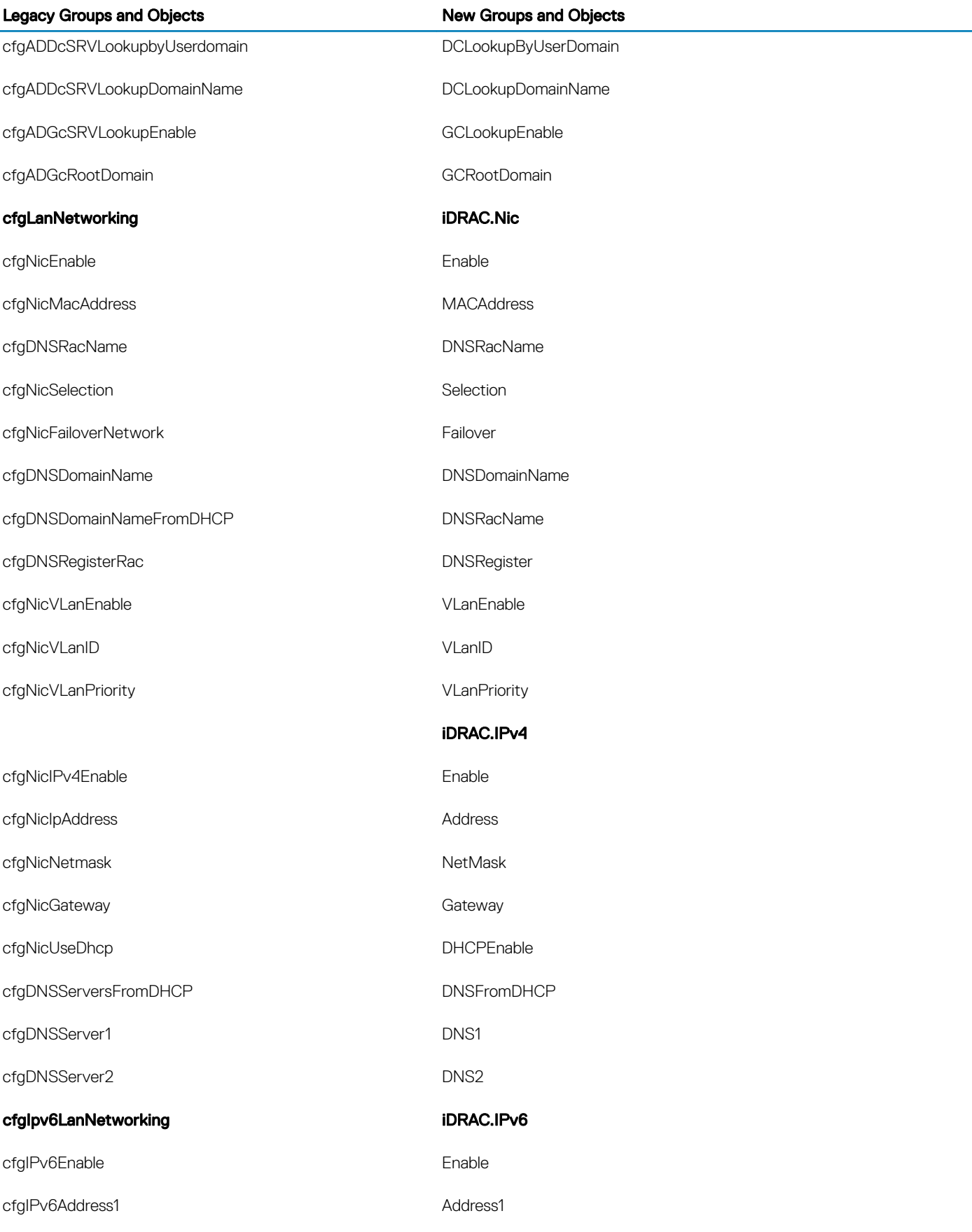

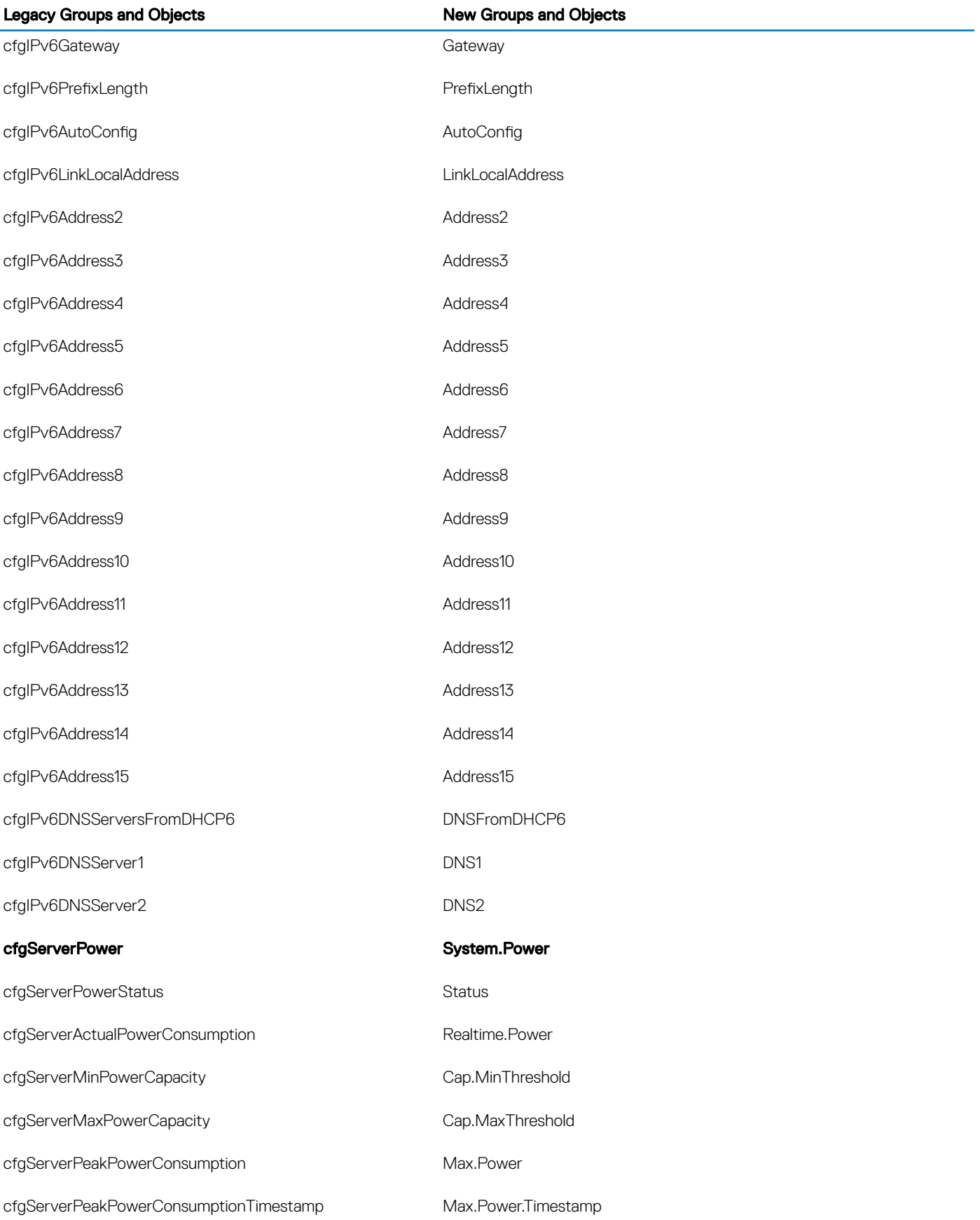

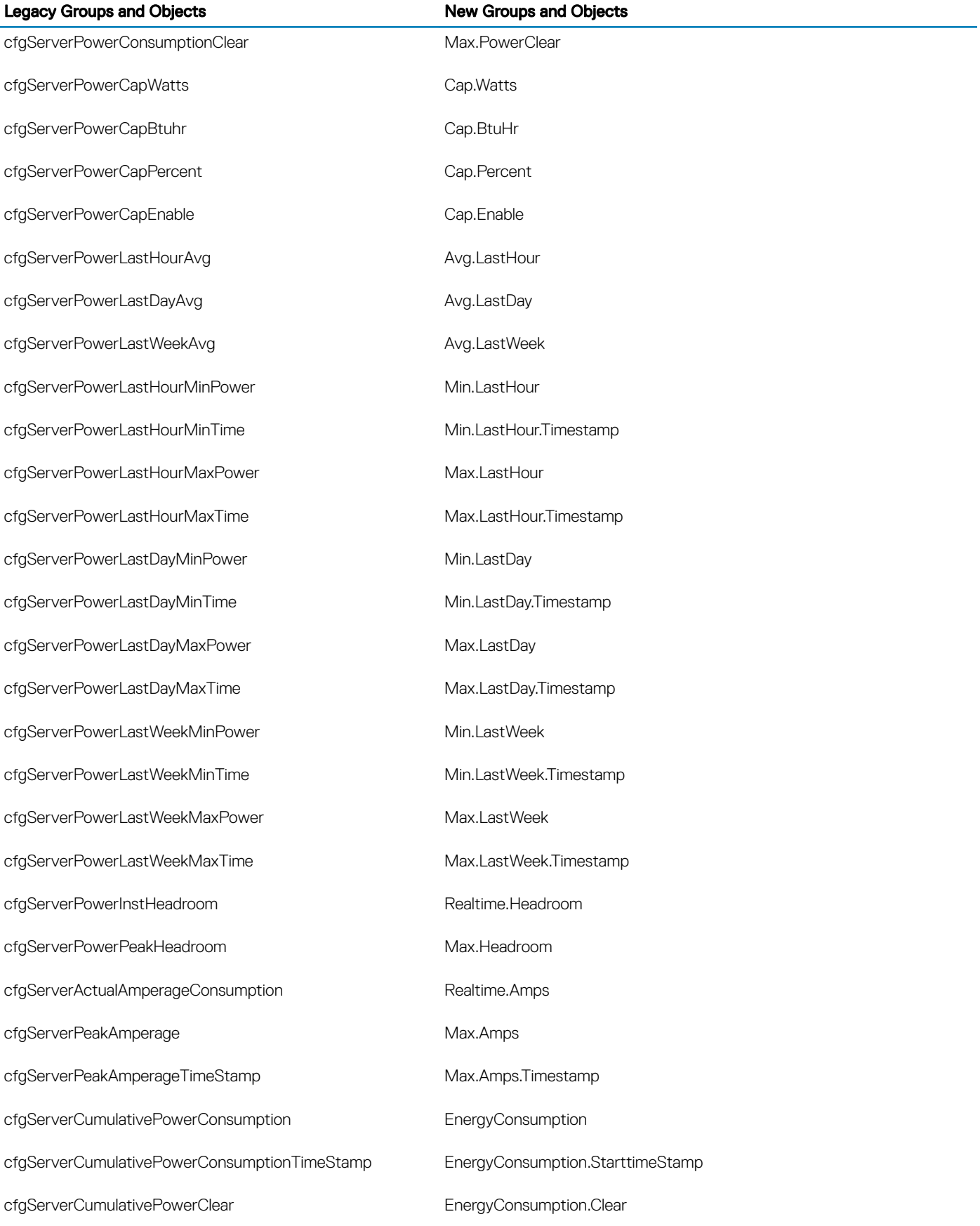

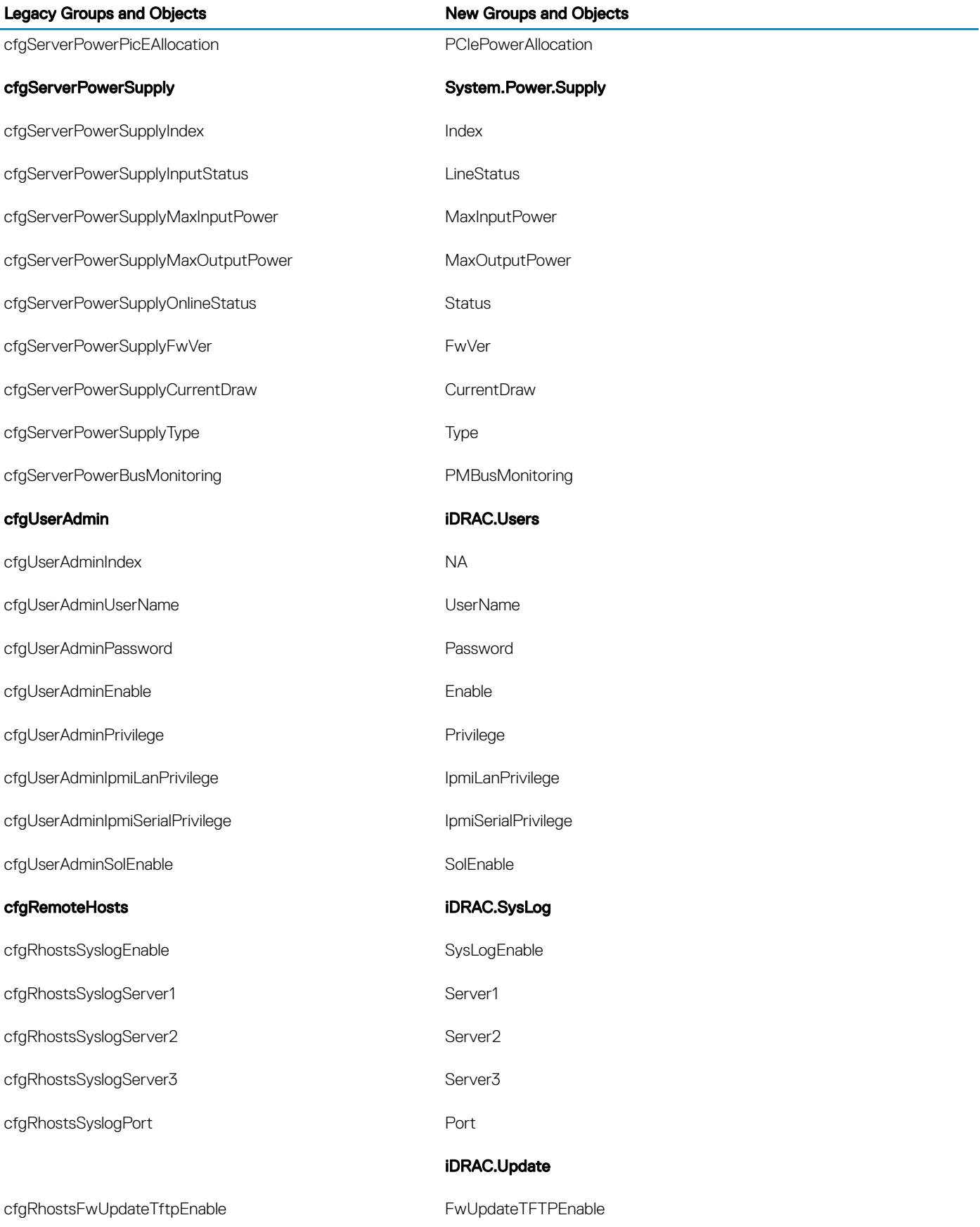

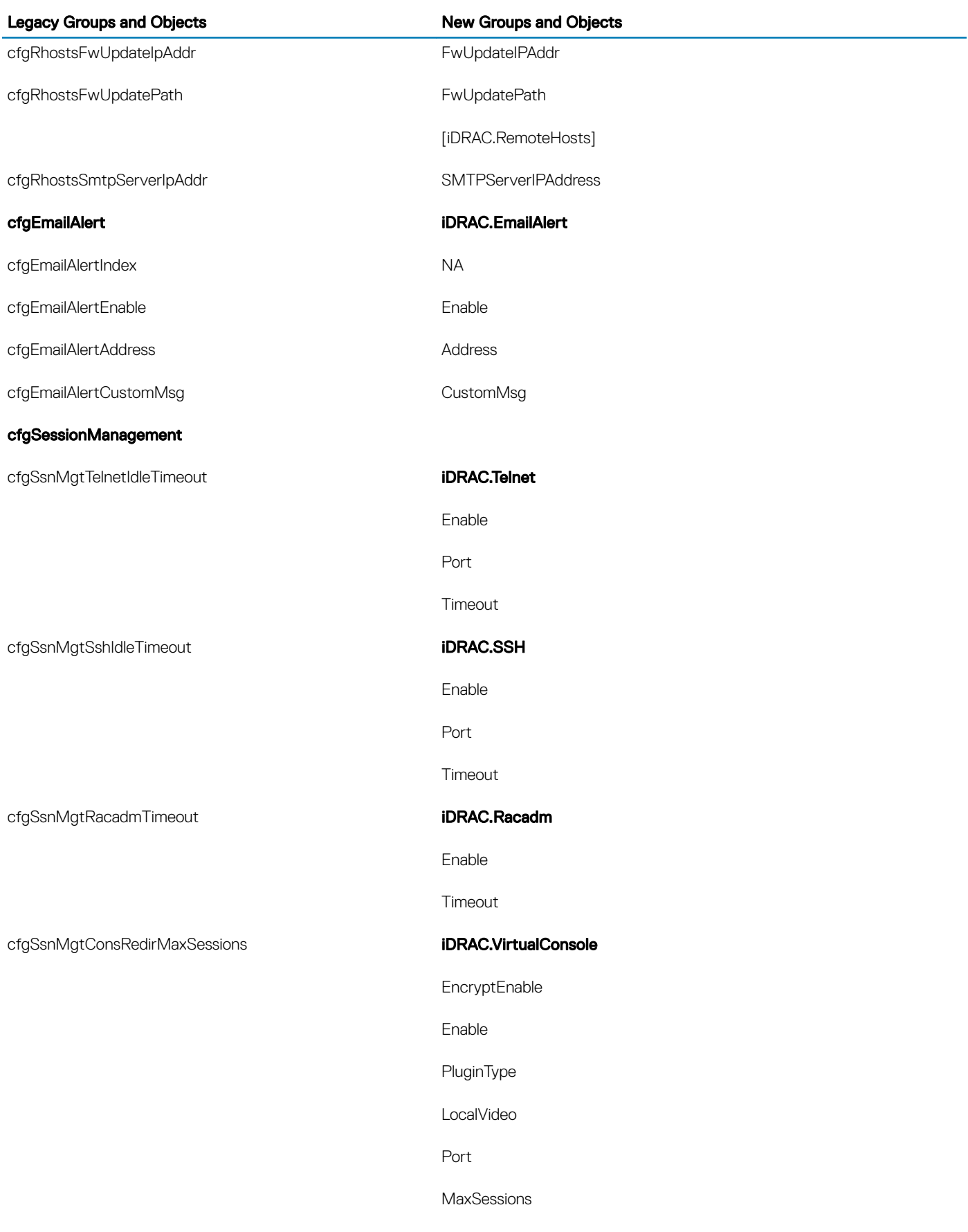

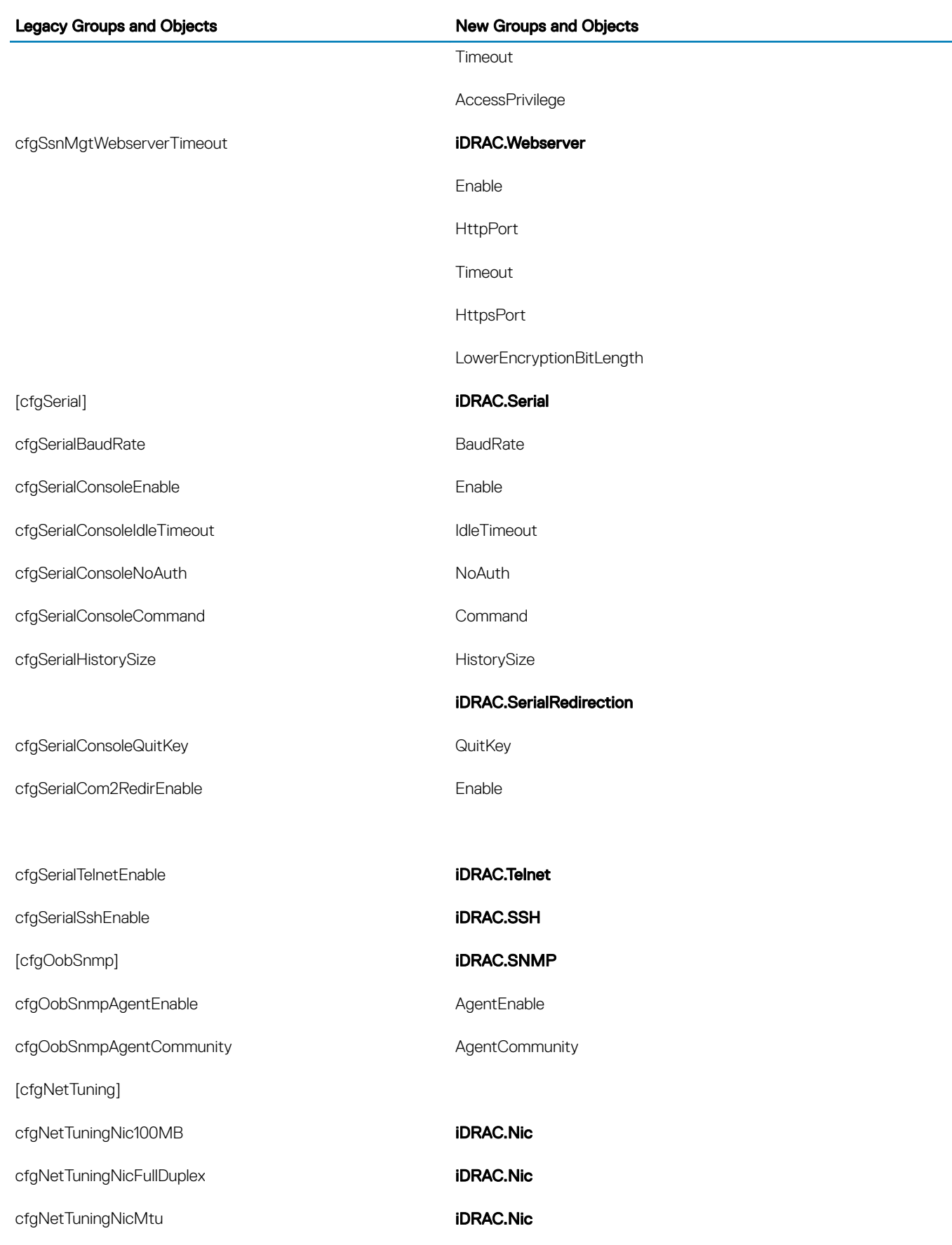

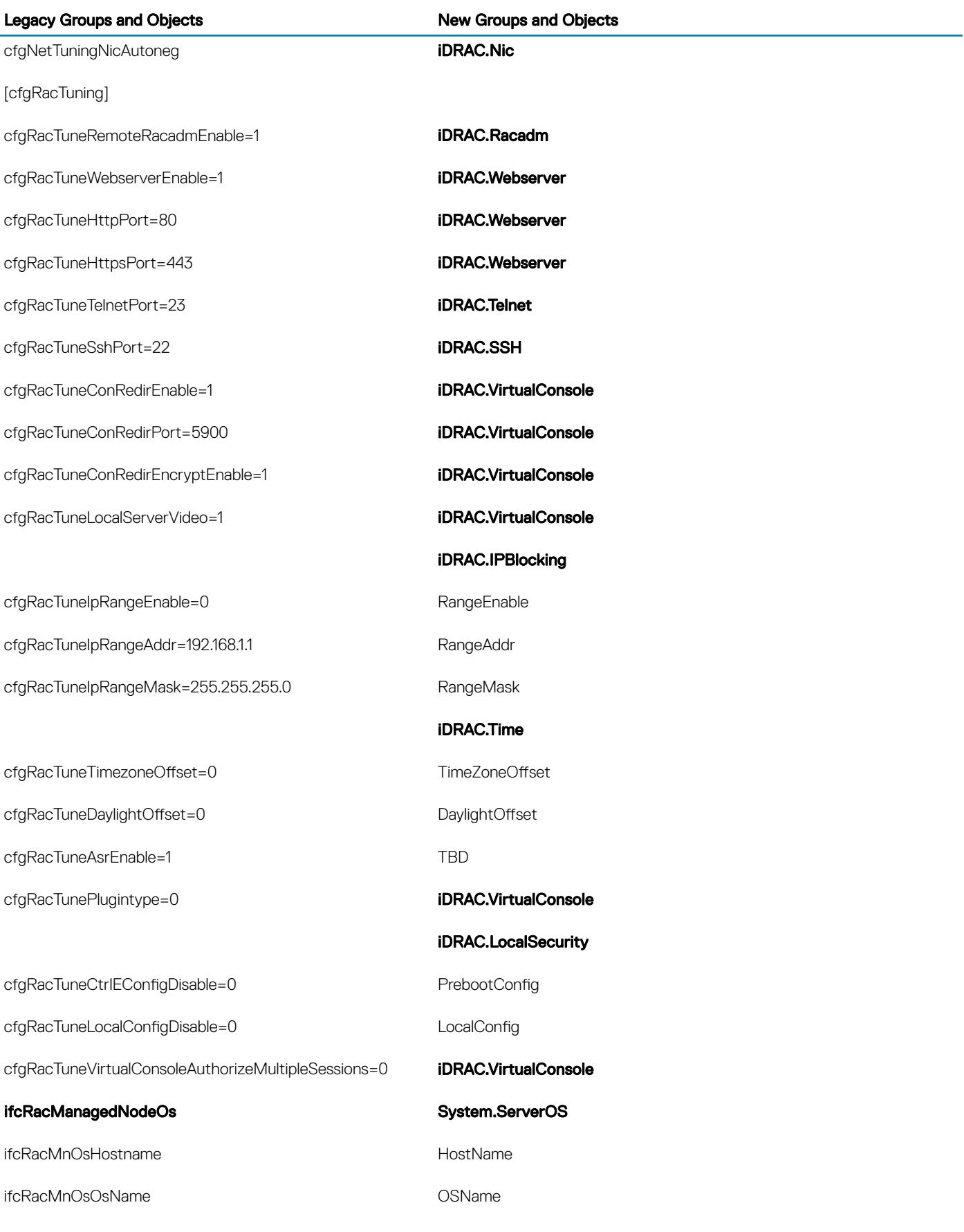

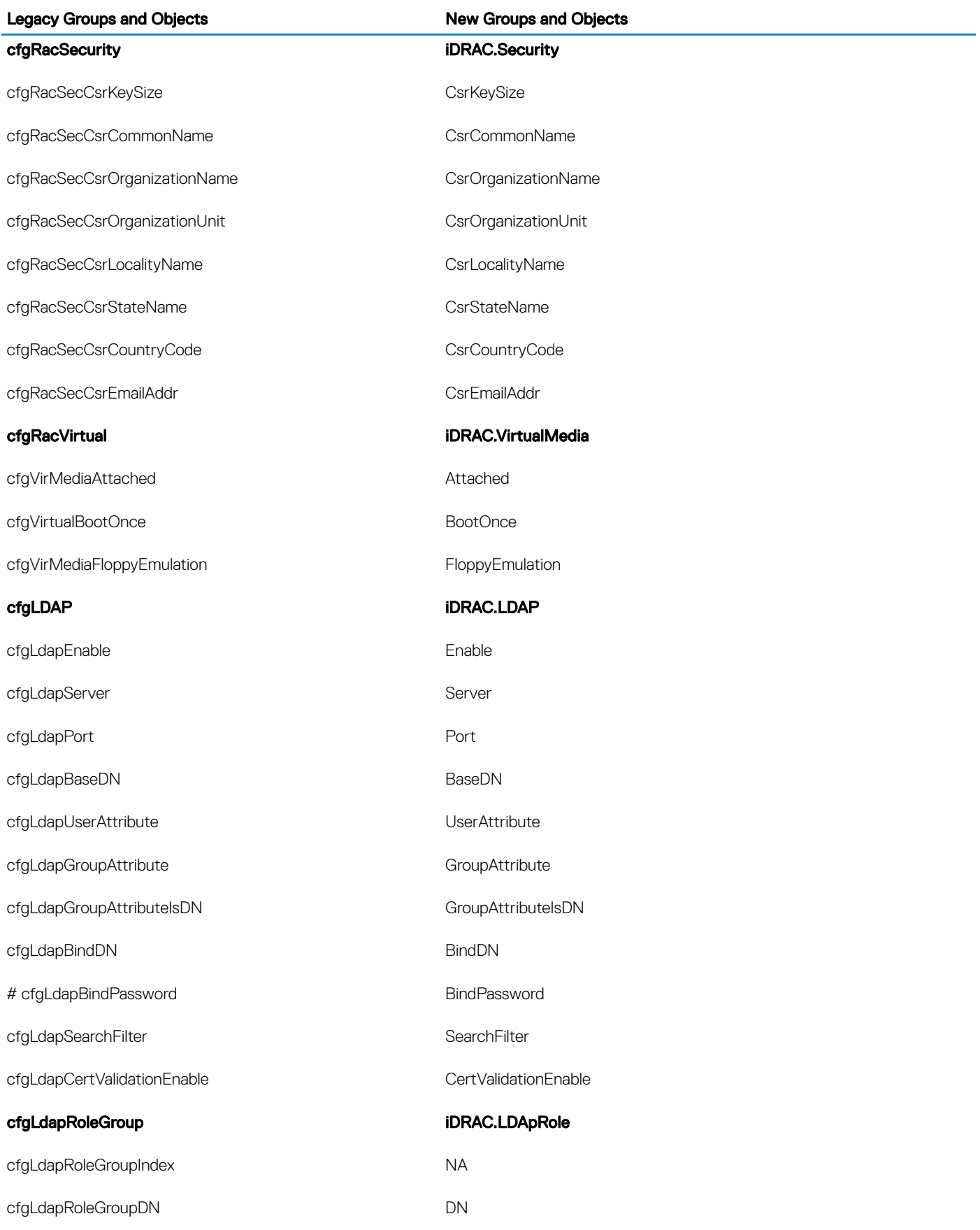

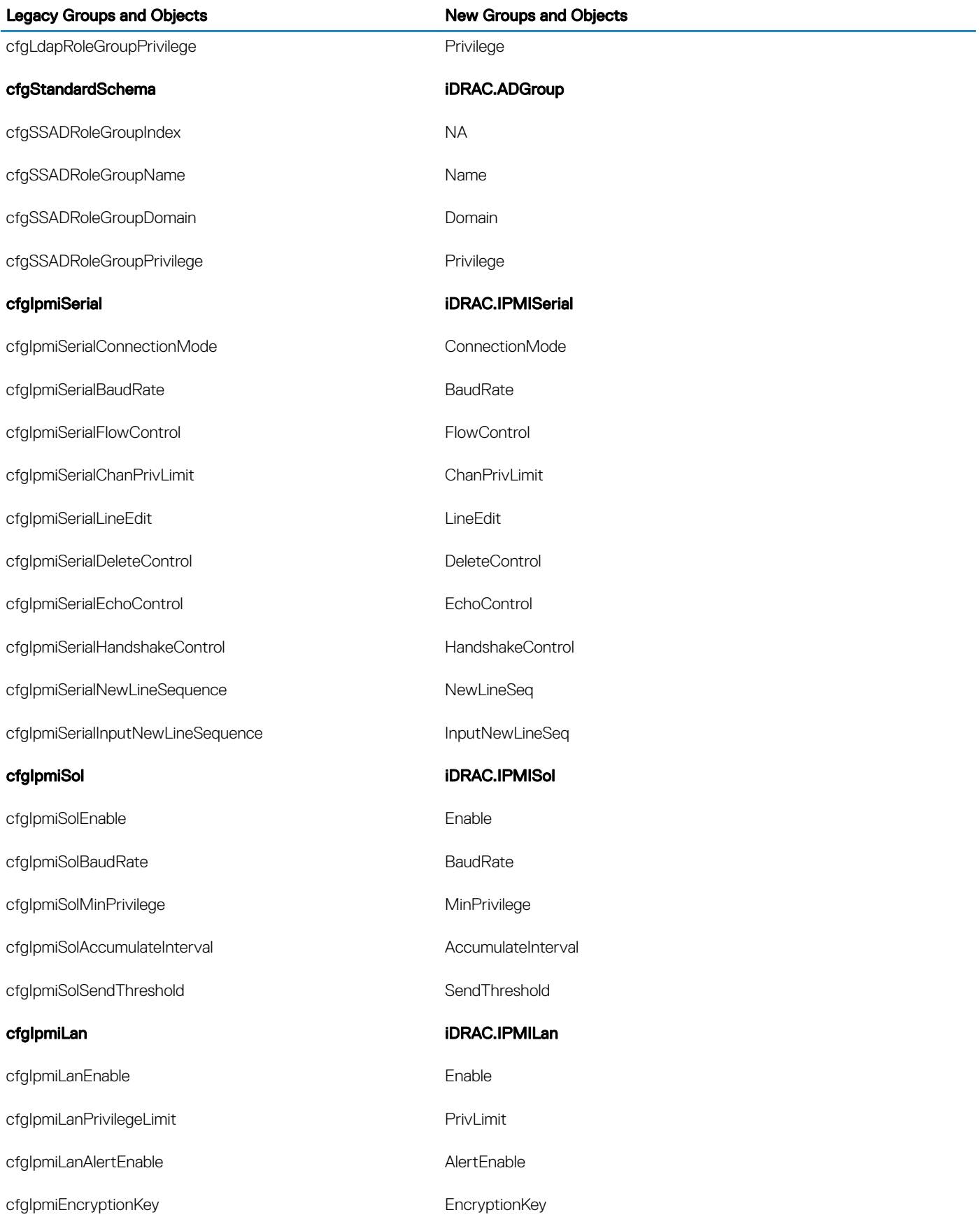

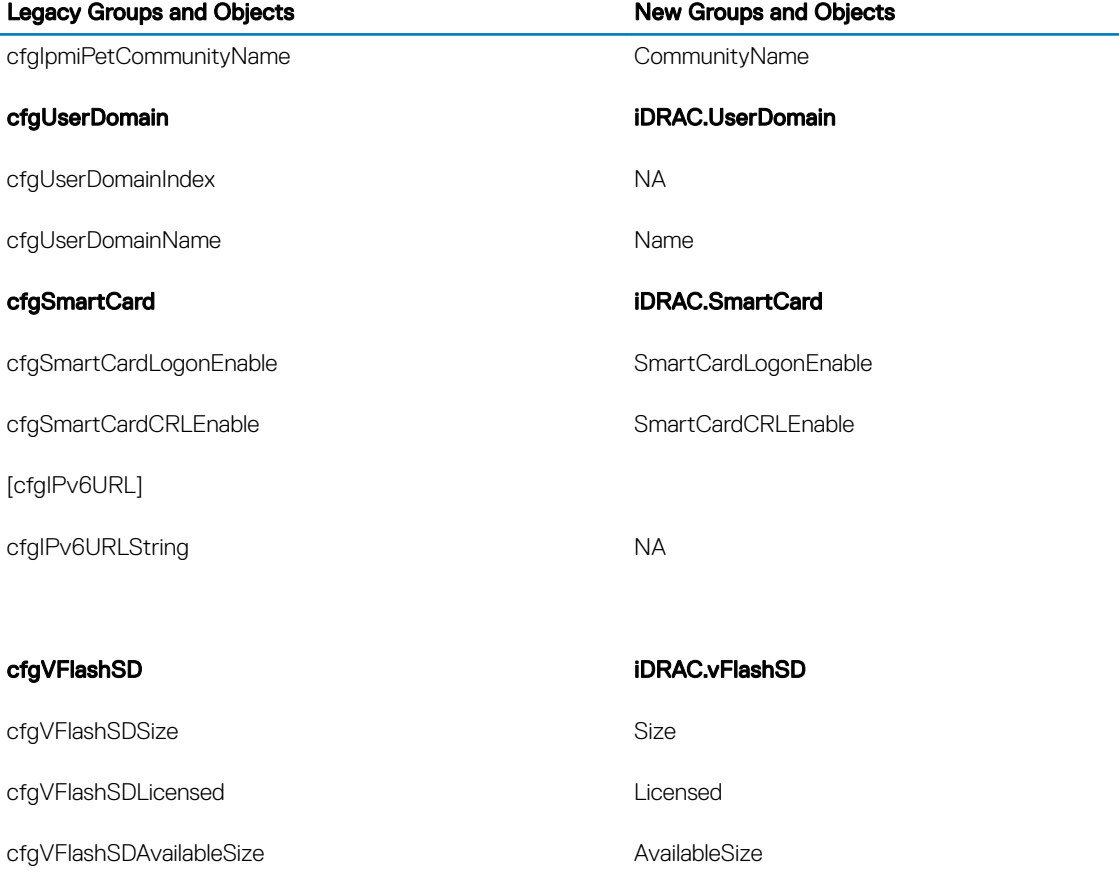

cfgVFlashSDHealth **Health** Health

cfgVFlashSDEnable **Enable** Enable

cfgVFlashSDWriteProtect WriteProtect WriteProtect

cfgVFlashSDInitialized and initialized initialized

cfgVFlashPartitionIndex NA cfgVFlashPartitionSize Size

cfgVFlashPartitionEmulationType EmulationType cfgVFlashPartitionFlashOSVolLabel volumeLabel VolumeLabel

cfgVFlashPartitionFormatType FormatType FormatType

cfgVFlashPartitionAttachState AttachState AttachState

cfgServerBootOnce BootOnce

cfgVFlashPartition iDRAC.vFlashPartition

cfgVFlashPartitionAccessType and accessType AccessType

## cfgServerInfo iDRAC.ServerBoot

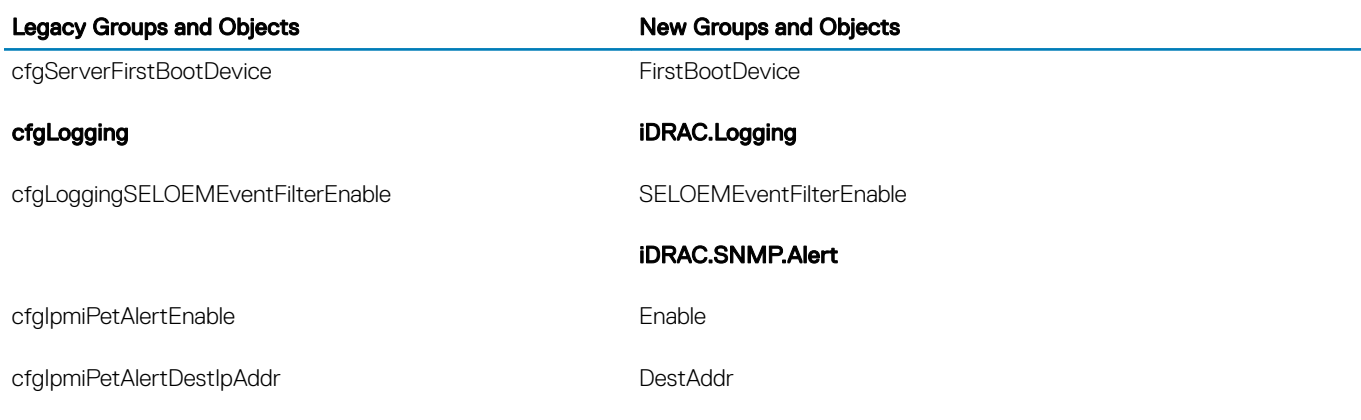

# cfgSSADRoleGroupPrivilege (Read or Write)

### Table 1296. cfgSSADRoleGroupPrivilege

Description Use the bit mask numbers listed in the table below to set role-based authority privileges for a Role Group.

Legal Values • For iDRAC: 0x00000000 to 0x000001ff

Default <blank>

### Example

racadm getconfig -g cfgStandardSchema -i 1

```
# cfgSSADRoleGroupIndex=1
cfgSSADRoleGroupName=blsys-1
cfgSSADRoleGroupDomain=
cfgSSADRolGroupPrivilege=3081
```
#### Table 1297. Role Group privileges and their Bit Masks

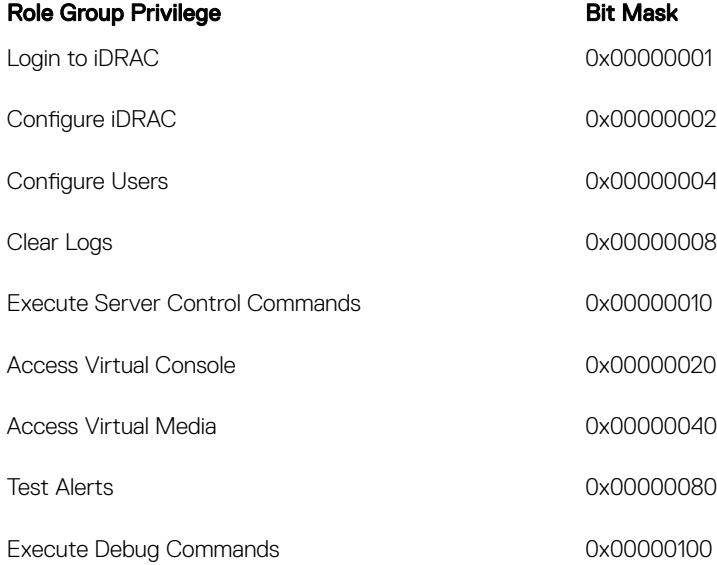